# **OPMENT SERIES**

CD INCLUDED

# **CEHRYE** FIL

#### **Bruno Miguel Teixeira de Sousa**

PIPIPE

ndre LaMothe **CEO Xtreme Games LLC** 

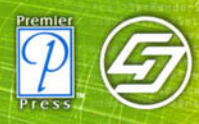

# **Game Programming All in One**

**PREMIER PRESS** 

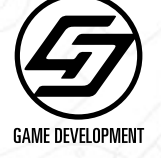

**This page intentionally left blank**

# **Game Programming All in One**

 $-1$ 

Bruno Miguel Teixeira de Sousa

**PREMIER PRESS** 

**GAME DEVELOPMENT** 

Premier

۵ı

© 2002 by Premier Press. All rights reserved. No part of this book may be reproduced or transmitted in any form or by any means, electronic or mechanical, including photocopying, recording, or by any information storage or retrieval system without written permission from Premier Press, except for the inclusion of brief quotations in a review.

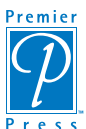

Premier Press, Inc. is a registered trademark of Premier Press, Inc.

**Publisher:** Stacy L. Hiquet **Marketing Manager:** Heather Buzzingham **Managing Editor:** Sandy Doell **Acquisitions Editor:** Mitzi Foster **Series Editor:** André LaMothe **Project Editor:** Heather Talbot **Technical Reviewer:** André LaMothe **Copy Editor:** Jenny Davidson **Interior Layout:** Marian Hartsough **Cover Design:** Mike Tanamachi **CD-ROM Producer:** Keith Davenport **Indexer:** Kelly Talbot **Proofreaders:** Anne Owen, Fran Blauw, Linda Seifert

Microsoft, DirectX, DirectSound, and DirectInput are registered trademarks of Microsoft Corporation.

Jasc and Paint Shop Pro are trademarks or registered trademarks of Jasc Software, Inc.

All other trademarks are the property of their respective owners.

*Important:* Premier Press cannot provide software support. Please contact the appropriate software manufacturer's technical support line or Web site for assistance.

Premier Press and the author have attempted throughout this book to distinguish proprietary trademarks from descriptive terms by following the capitalization style used by the manufacturer.

Information contained in this book has been obtained by Premier Press from sources believed to be reliable. However, because of the possibility of human or mechanical error by our sources, Premier Press, or others, the Publisher does not guarantee the accuracy, adequacy, or completeness of any information and is not responsible for any errors or omissions or the results obtained from use of such information. Readers should be particularly aware of the fact that the Internet is an ever-changing entity. Some facts may have changed since this book went to press.

ISBN: 1-931841-23-3 Library of Congress Catalog Card Number: 2001096486 Printed in the United States of America 02 03 04 05 06 RI 10 9 8 7 6 5 4 3 2 1

*De todas as coisas que quero, és a única coisa que eu preciso. Para ti, Ana.*

# Acknowledgments

Now is the time I should go up to the stage, get the Oscar, and recite a booklength script of all the people that helped make this book. However, the thank you would probably be as big as this book, so to prevent from forgetting anyone, I would like to thank everyone that directly or indirectly made this book possible.

On the technical side, I would like to thank the people at Premier Press for giving me the opportunity to write this book. I would also like to thank my editors, Emi Smith, Mitzi Foster, Heather Talbot, and Jenny Davidson for all their patience and all they had to put up with. (Yes, the usual delays and the incessant questions.) Please remember that what you are reading is not a book that I wrote myself, but one that comprises the work of many talented people who are usually forgotten.

I would also like to thank André LaMothe for reviewing the book.

On the personal side, I would like to thank my mom and dad for their support and love during my life, and of course, for paying those enormous Internet bills when I was still learning game programming.

I would also like to thank all of my friends and relatives for their support not only with the book, but also with my life. I would like to send a special thanks to Diana for always being there for me whenever I needed her.

Last, and probably most important, I would like to thank Ana for her love, support, patience, and just about everything. I love you from the bottom of my heart.

# About the Author

**BRUNO MIGUEL TEIXEIRA DE SOUSA** began programming at age 11. Although he began his programming career at age 15 as a database programmer in Visual Basic, he never lost his passion for game development. Two years later, he began a fulltime career performing general game programming for a UK-based company. He has been using C++ for more than 4 years and remains an avid game hobbyist.

**RONALD PENTON** wrote Chapter 17. Ron started programming on his Tandy 1000TL way back in 1989, when he became interested in making games, rather than just playing them. Ever since then, he has been on a never-ending quest to learn more about computers and become more efficient at programming them. He started school at the Rochester Institute of Technology in 1998, and is currently finishing his bachelor's degree in computer science at The University of Buffalo.

# Contents at a Glance

 $\mathbb{L}$ 

 $\overline{a}$ 

<u>ل ہ</u>ر

**INTRODUCTION . . . . I I I I I XXXV1** 

wirist

 $\frac{1}{\sqrt{1-\frac{1}{2}}}$ 

īĒ

ᅟᅩ

 $\overline{\phantom{a}}$ 

 $\equiv$ 

 $\rightleftharpoons$ 

Д

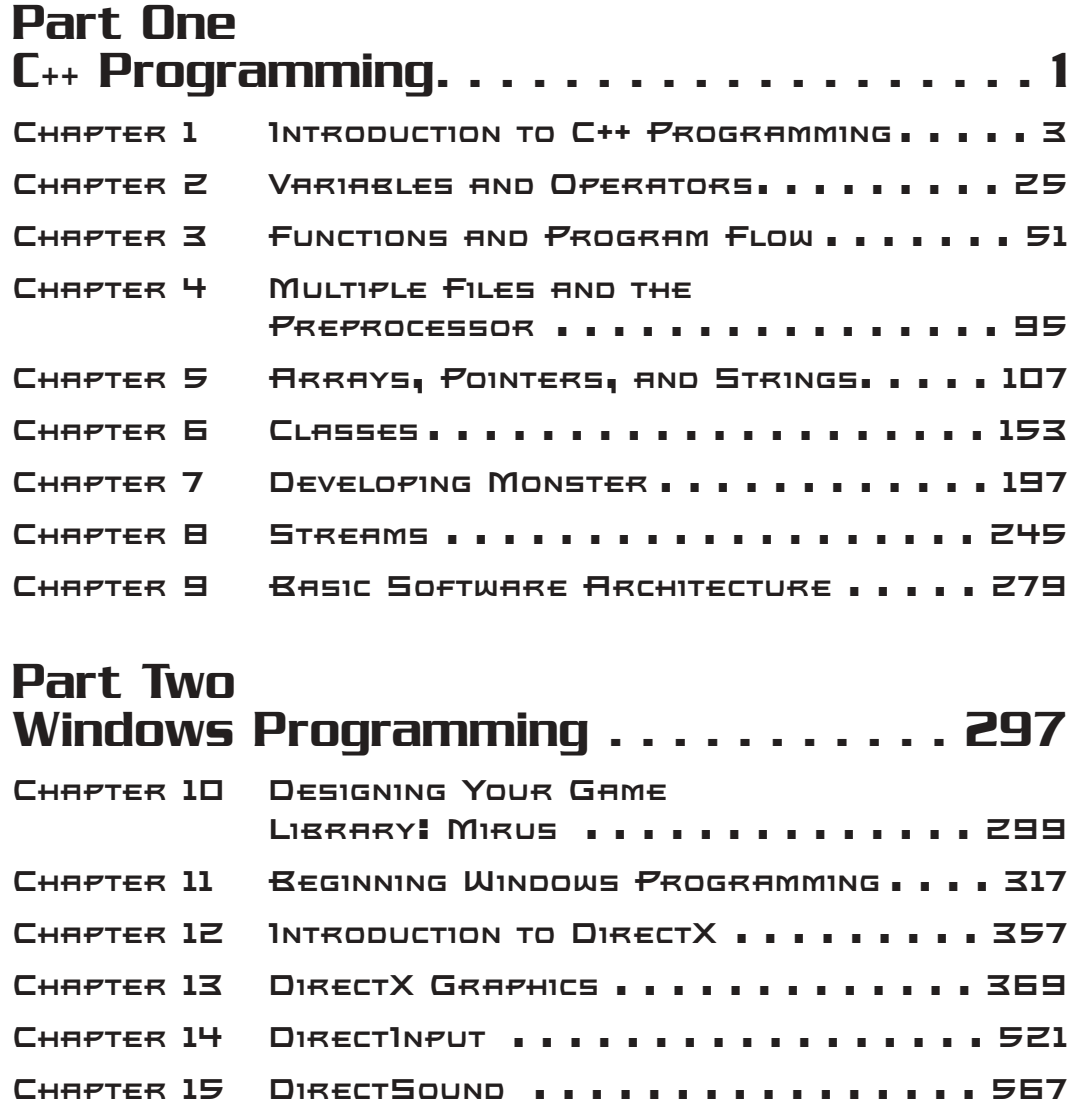

Contents at a Glance ix

᠊ᡃᡙ

#### Part Three Hardcore Game Programming . . . . . . 595 **Chapter 16 Introduction to Game Design . . . . . . 597 Chapter 17 Data Structures and Algorithms . . . . . . . . . . . . . . . . . 609Chapter 18 The Mathematical Side of Games . . . 661Chapter 19 Introduction to Artificial Intelligence . . . . . . . . . . . . . . . . . 697Chapter 20 Introduction to Physics Modeling . . . 723 Chapter 21 Building Breaking Through . . . . . . . 791Chapter 22 Publishing Your Game . . . . . . . . . . 851**

# Part Four

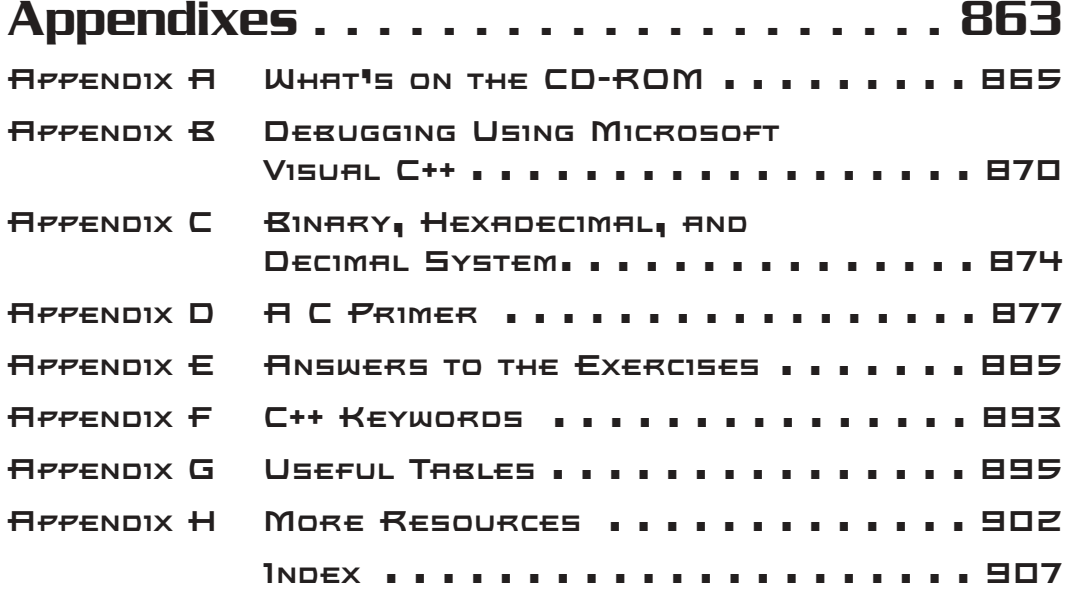

# Contents

蓝宝

 $\equiv$ 

 $\mathbb{I}$ 

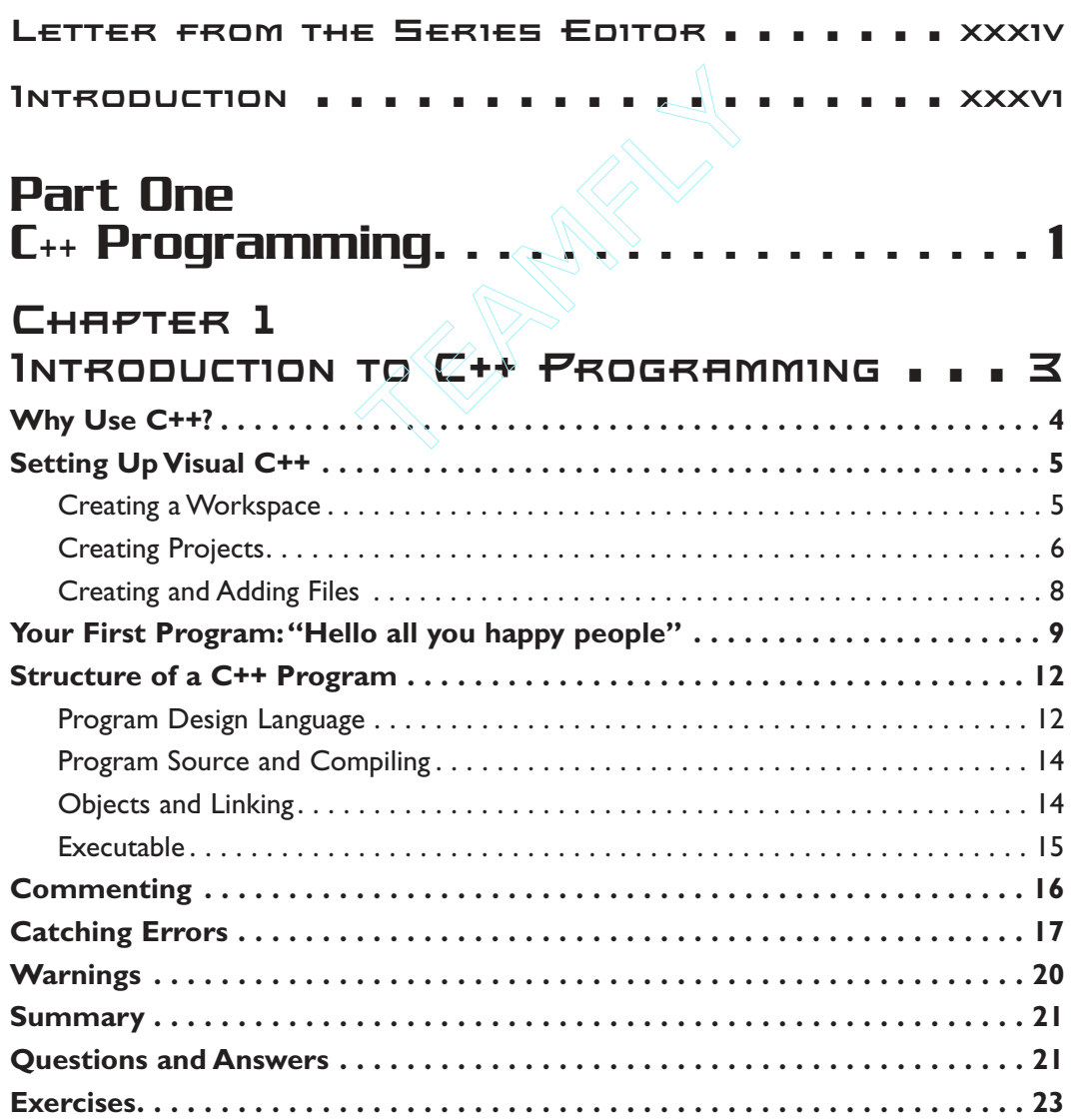

 $\pm 1$ 

下去

sur

 $\equiv$ 

Team-Fly®

#### **Chapter 2**

ᡃᠾᢇ

₫

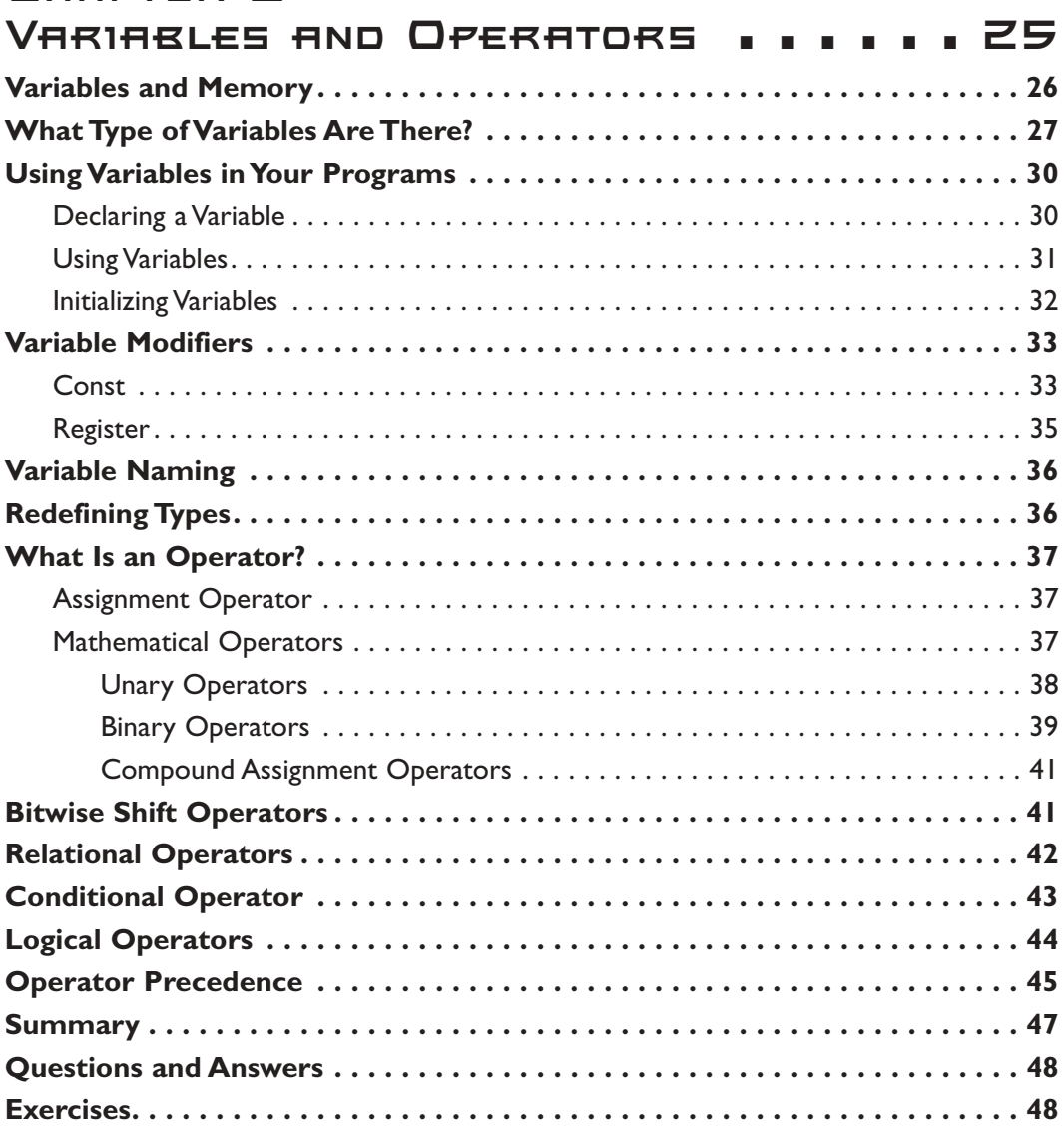

Contents xi

 $T =$ 

-<br>기

#### CHAPTER 3 FUNCTIONS AND PROGRAM FLOW, , , , , 51 Functions: What Are They and What Are They Used For? .............. 52 Parameters experience and continuous continuous continuous continuous continuous 56 Program Flow  $\dots\dots\dots\dots\dots\dots\dots\dots\dots\dots\dots\dots\dots\dots\dots\dots$ while, do ... while, and for Loops  $\dots\dots\dots\dots\dots\dots\dots\dots\dots\dots\dots\dots\dots$

Contents

**TV** 

xii

 $\mathbb{E}[\mathbf{y} \mathbf{y} \mathbf{$ 

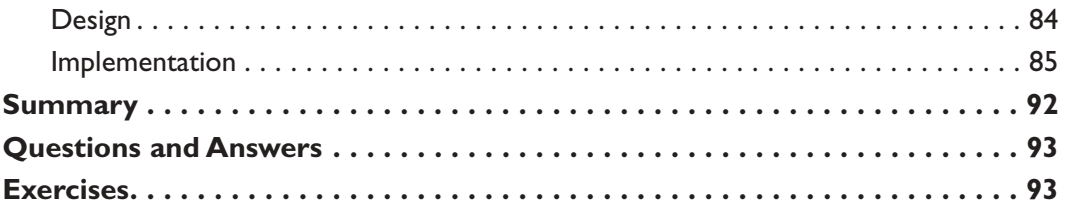

 $\equiv$ 

### **Chapter 4**

┰

## **Multiple Files and**

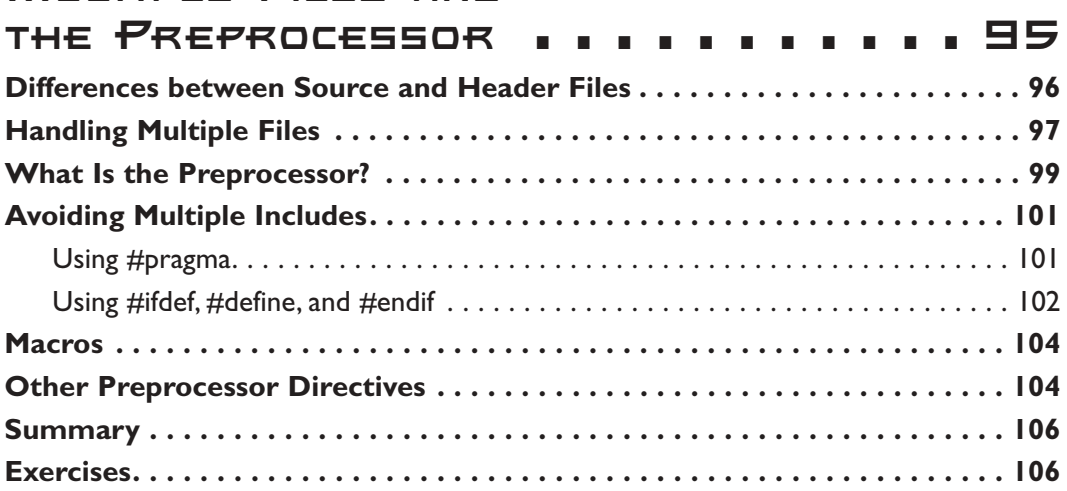

# **Chapter 5**

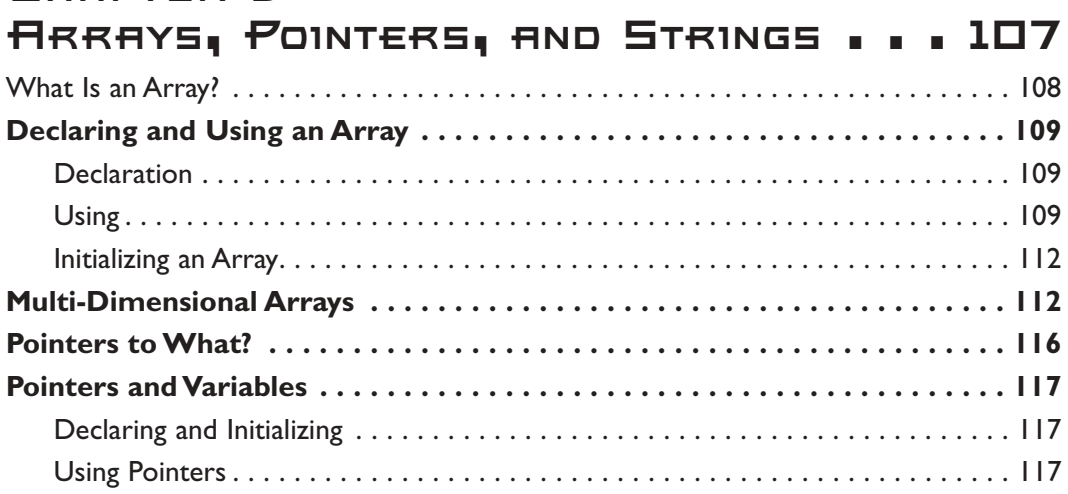

Contents xiv

 $\begin{picture}(20,20) \put(0,0){\line(1,0){10}} \put(15,0){\line(1,0){10}} \put(15,0){\line(1,0){10}} \put(15,0){\line(1,0){10}} \put(15,0){\line(1,0){10}} \put(15,0){\line(1,0){10}} \put(15,0){\line(1,0){10}} \put(15,0){\line(1,0){10}} \put(15,0){\line(1,0){10}} \put(15,0){\line(1,0){10}} \put(15,0){\line(1,0){10}} \put(15,0){\line(1$ 

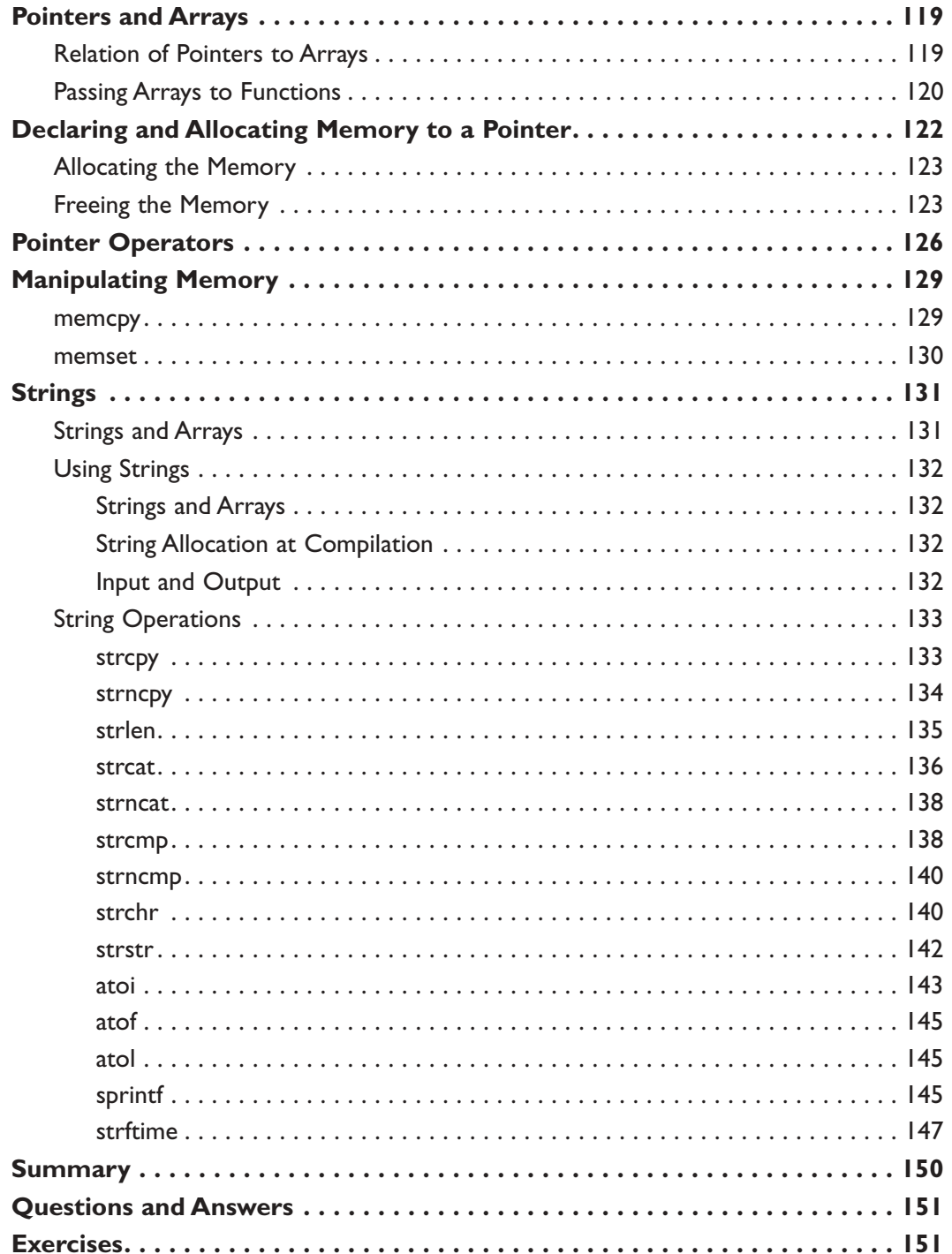

24

 $\sqrt{ }$ 

 $\equiv$ 

 $\Box$ 

 $\equiv$ 

 $\overline{\mathsf{r}}$ 

Ē

#### Сняетек Б

゚<mark>᠊</mark>

 $\equiv$ 

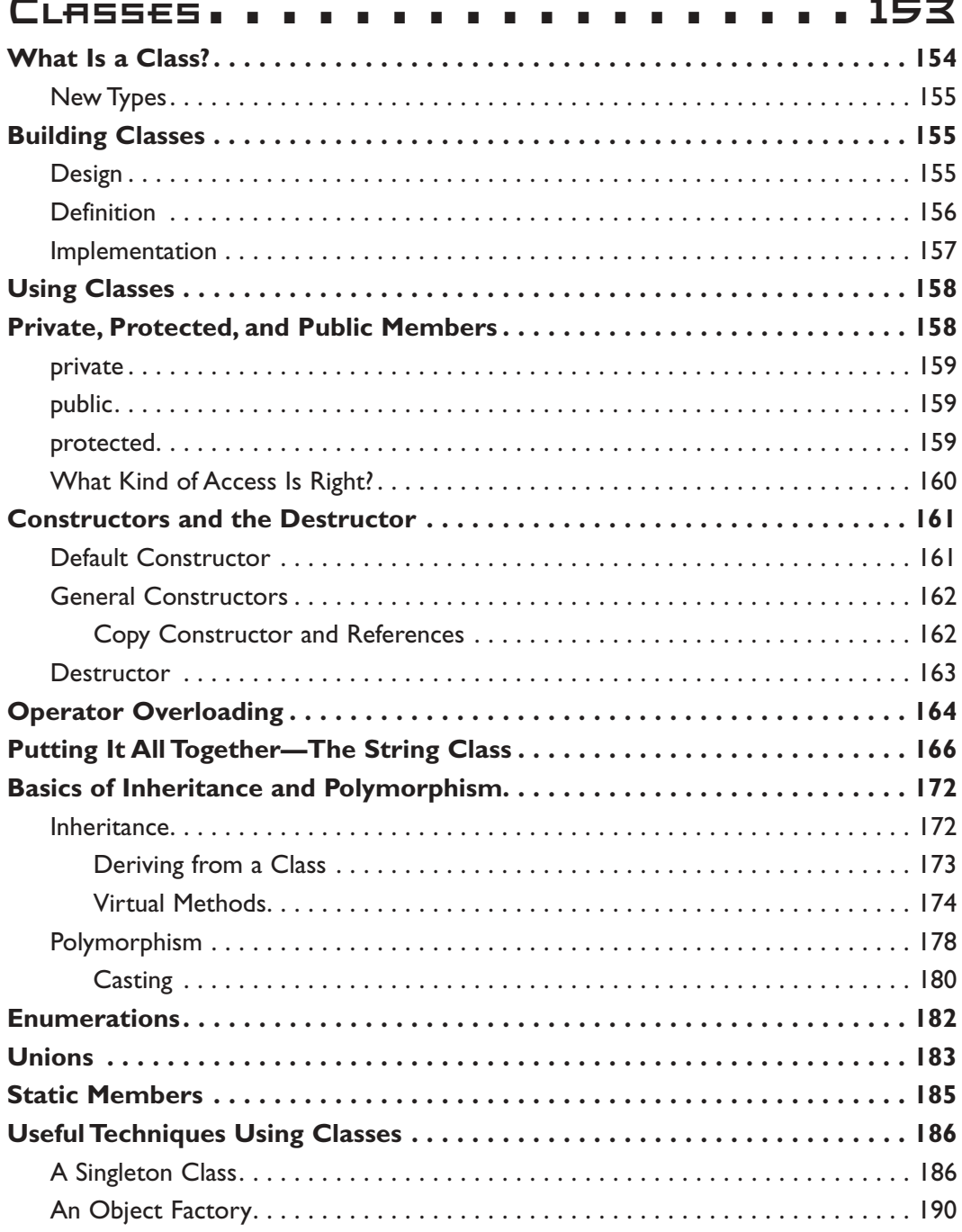

Ē.

 $=$ 

Contents

 $T_{\rm{max}} = T_{\rm{max}}$ 

╖

Contents xvi

 $\begin{picture}(20,20) \put(0,0){\line(1,0){10}} \put(15,0){\line(1,0){10}} \put(15,0){\line(1,0){10}} \put(15,0){\line(1,0){10}} \put(15,0){\line(1,0){10}} \put(15,0){\line(1,0){10}} \put(15,0){\line(1,0){10}} \put(15,0){\line(1,0){10}} \put(15,0){\line(1,0){10}} \put(15,0){\line(1,0){10}} \put(15,0){\line(1,0){10}} \put(15,0){\line(1$ 

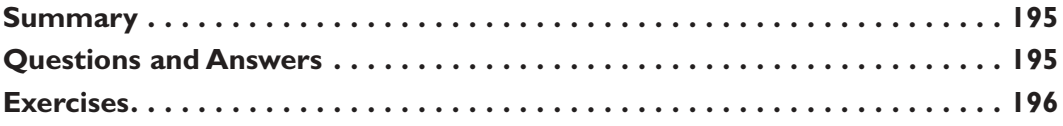

 $\equiv$ 

 $\Box$ 

 $\blacksquare$ 

1ľ

 $\overline{\phantom{a}}$ 

#### CHAPTER 7

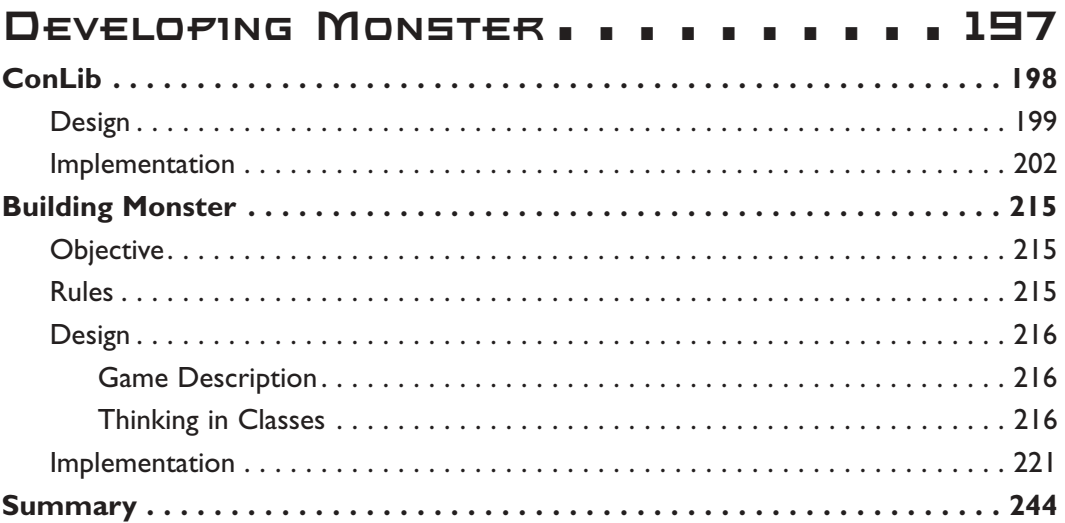

#### CHAPTER B

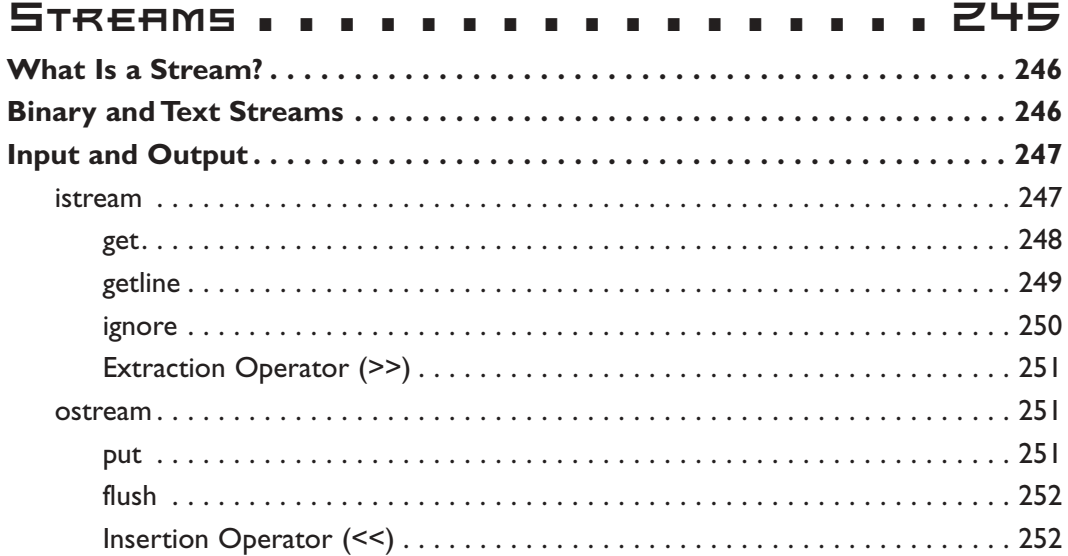

 $\mathbb{R}$ 

 $\mathbf{L}$ 

 $\begin{picture}(100,20) \put(0,0){\line(1,0){10}} \put(15,0){\line(1,0){10}} \put(15,0){\line(1,0){10}} \put(15,0){\line(1,0){10}} \put(15,0){\line(1,0){10}} \put(15,0){\line(1,0){10}} \put(15,0){\line(1,0){10}} \put(15,0){\line(1,0){10}} \put(15,0){\line(1,0){10}} \put(15,0){\line(1,0){10}} \put(15,0){\line(1,0){10}} \put(15,0){\line($ 

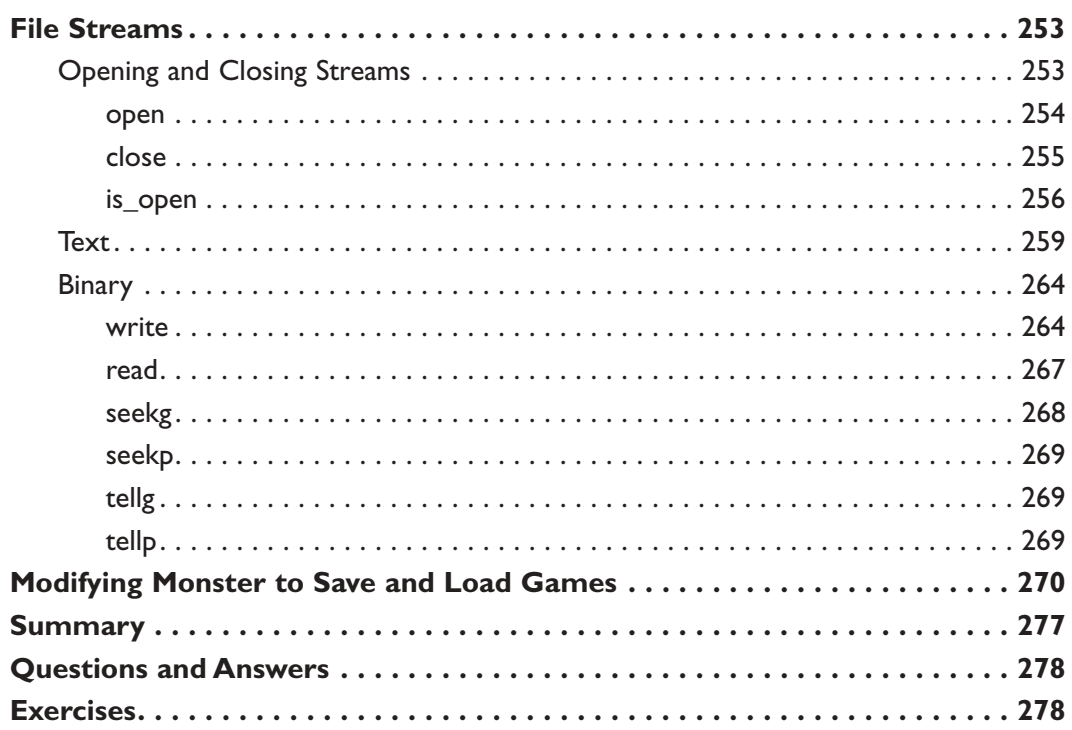

 $=$ 

╥┙

#### **Chapter 9 Basic Software Architecture. . . 279**

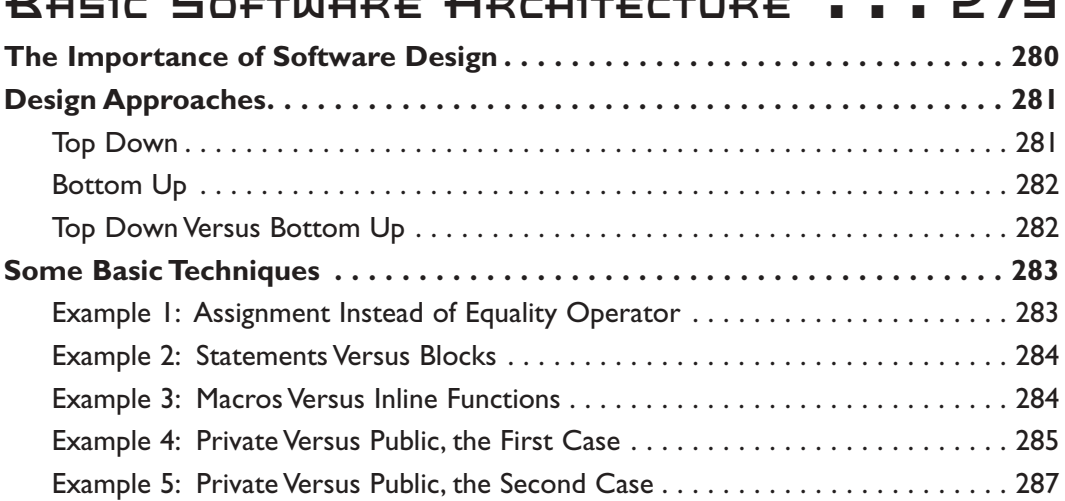

xviii Contents

r<br>مالی م<del>ست</del>

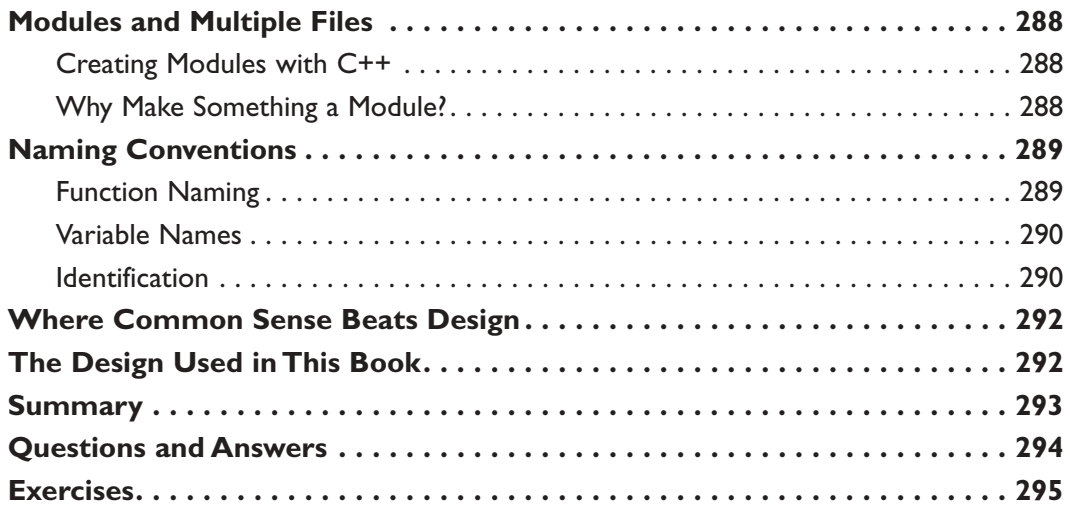

 $=$ 

#### Part Two Windows Programming . . . . . . . . . . . 297

#### **Chapter 10**

#### **Designing Your Game**

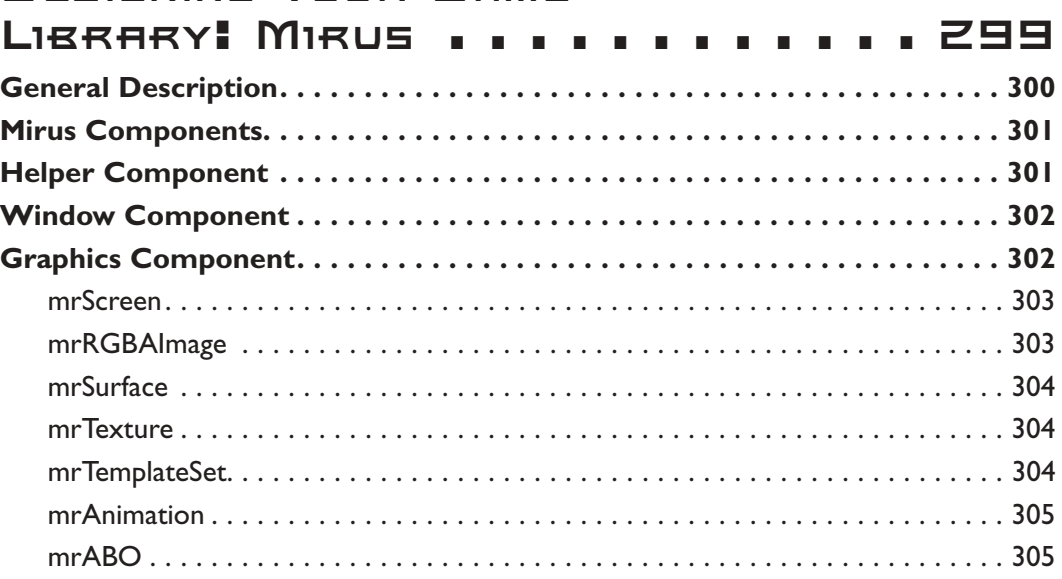

 $\mathbb{P} \mathbb{P} \longrightarrow \mathbb{P}$ 

T

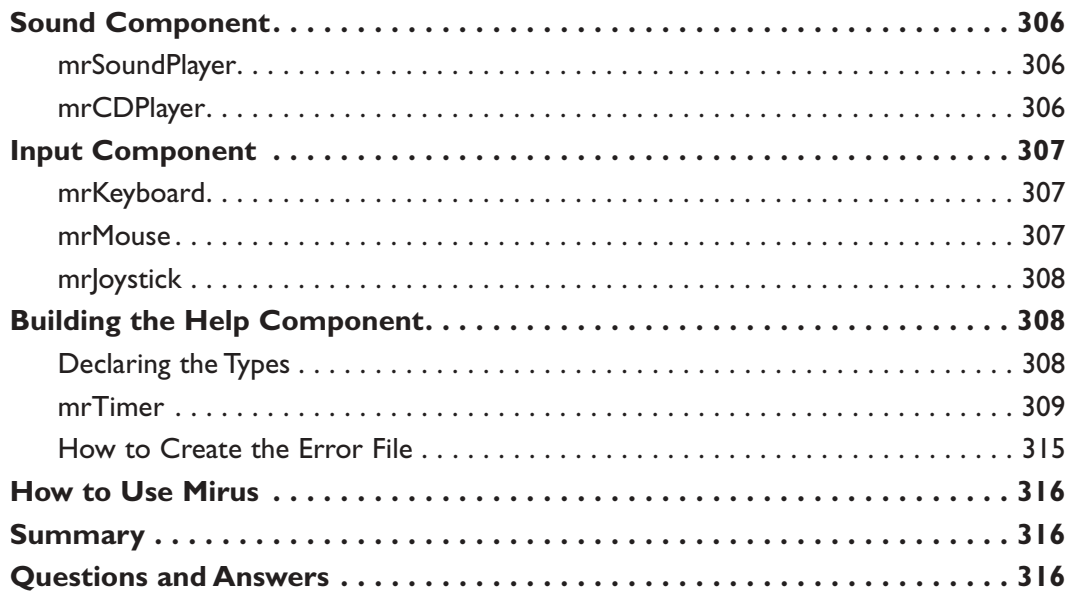

 $=$ 

#### **Chapter 11**

╥┙

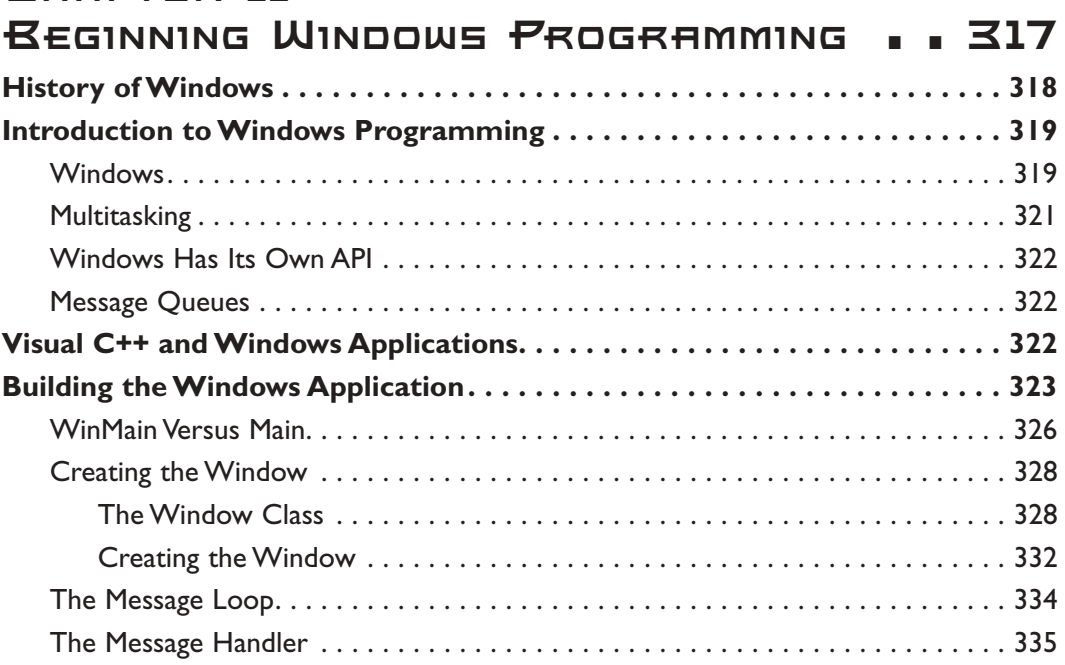

xx Contents

 $\overline{\phantom{iiiiiiiiiiiiiiiiiiiiiiiiiiii}}$ 

加

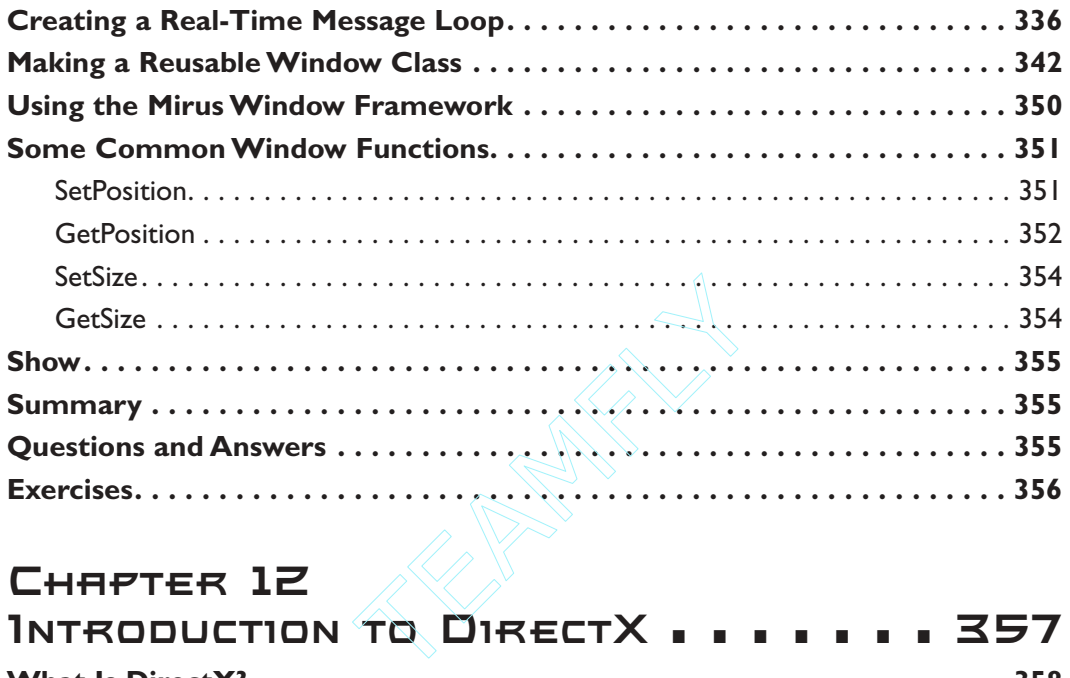

 $\equiv$ 

 $\Box$ 

 $\blacksquare$ 

Ъг

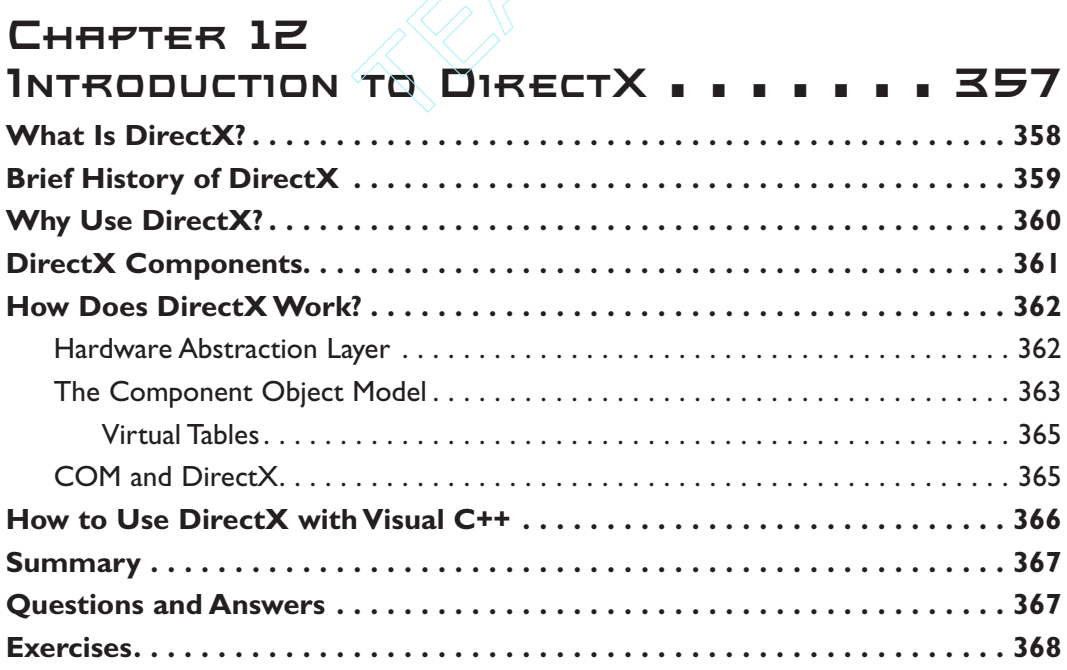

### **Chapter 13**

┰

ᆯ

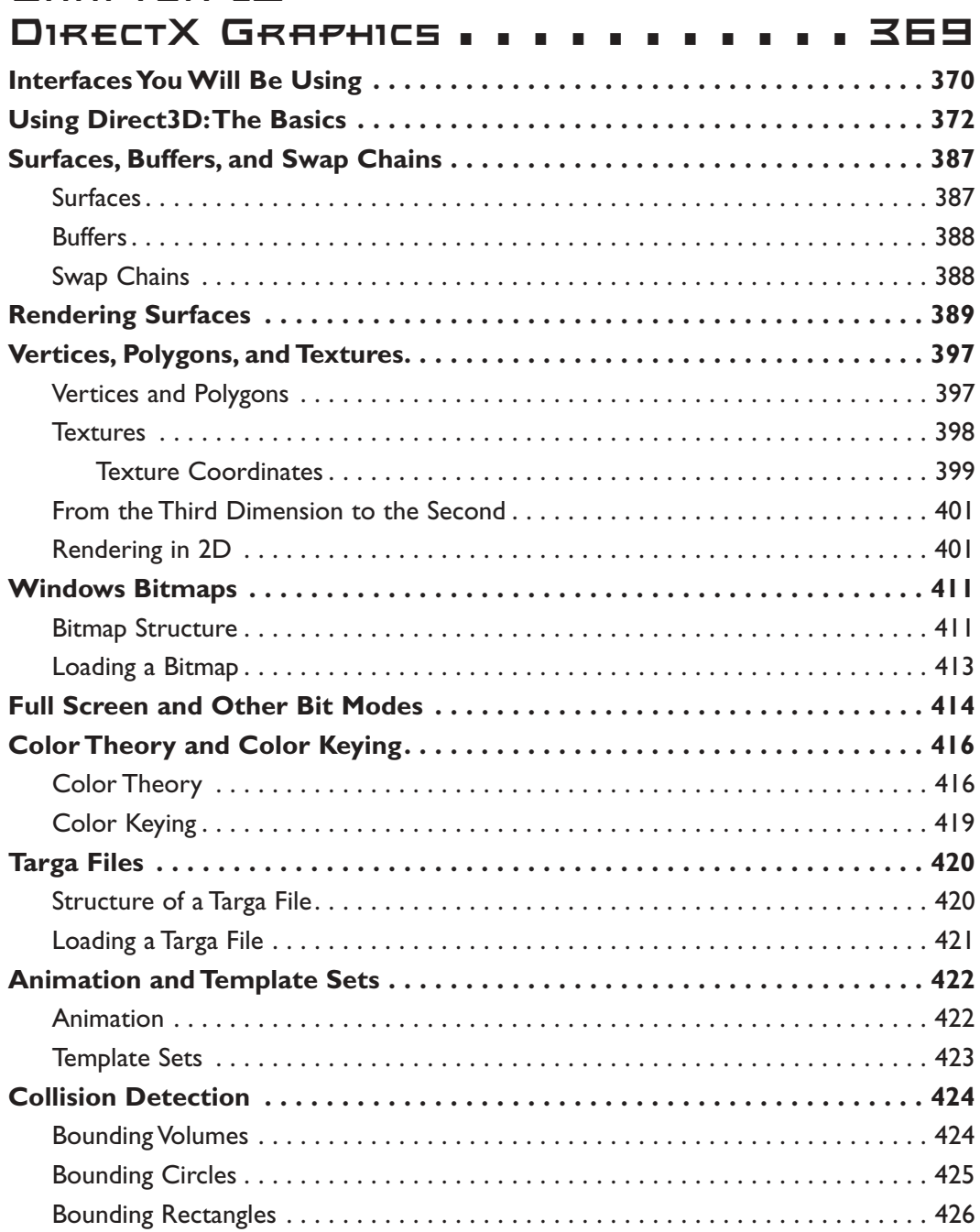

 $\equiv$ 

Contents xxi

╖

xxii Contents

 $\begin{picture}(20,5) \put(0,0){\line(1,0){10}} \put(15,0){\line(1,0){10}} \put(15,0){\line(1,0){10}} \put(15,0){\line(1,0){10}} \put(15,0){\line(1,0){10}} \put(15,0){\line(1,0){10}} \put(15,0){\line(1,0){10}} \put(15,0){\line(1,0){10}} \put(15,0){\line(1,0){10}} \put(15,0){\line(1,0){10}} \put(15,0){\line(1,0){10}} \put(15,0){\line(1,$ 

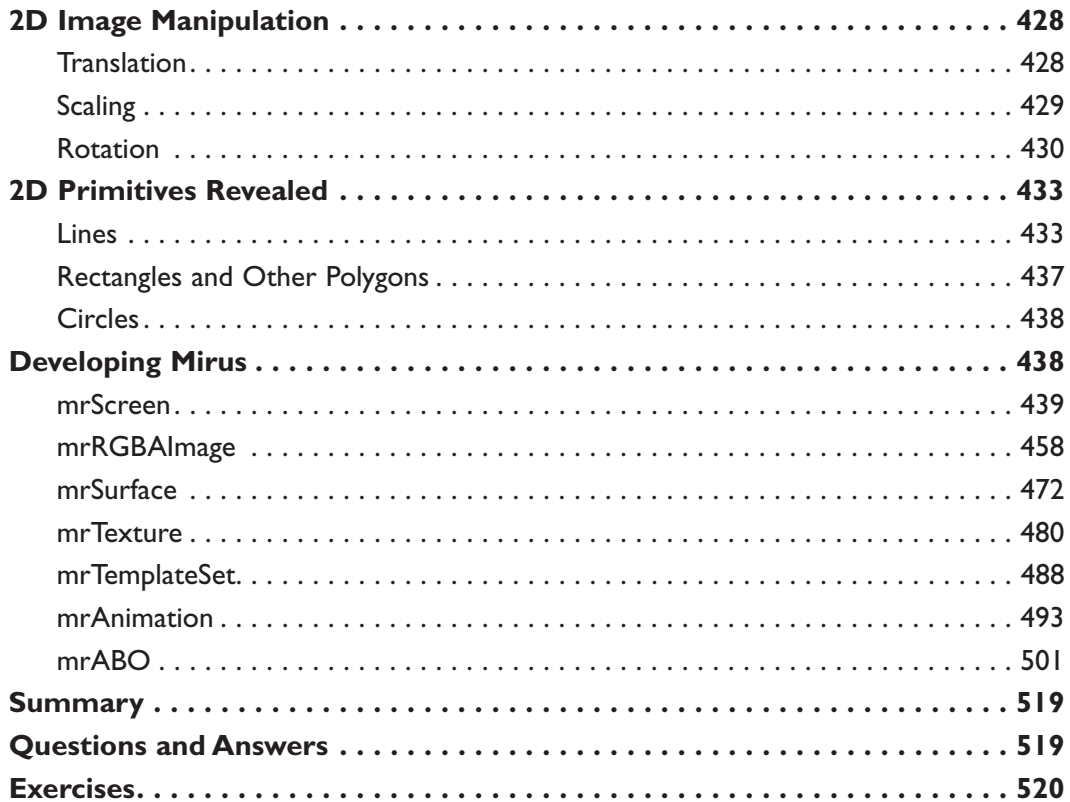

 $\overline{1}$ 

 $\equiv$ 

 $\blacksquare$ 

ור

#### CHAPTER 14

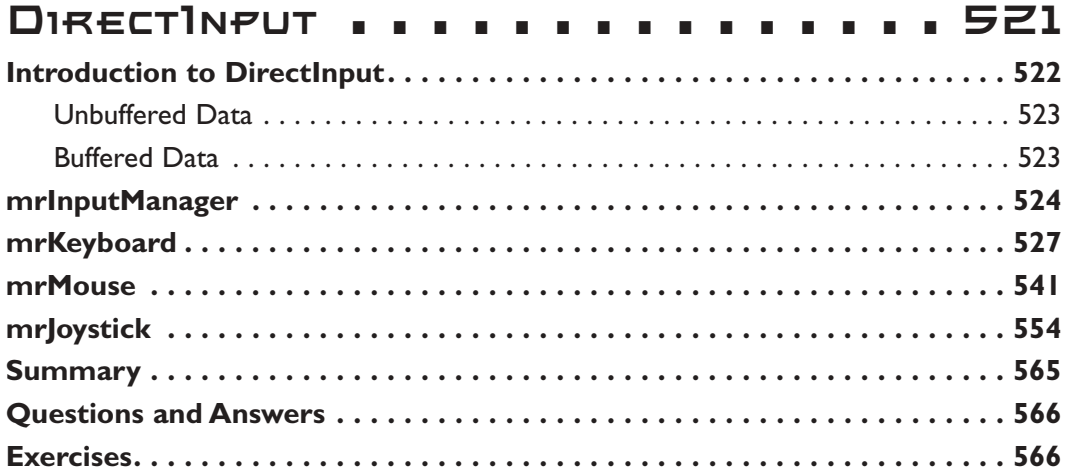

## **Chapter 15**

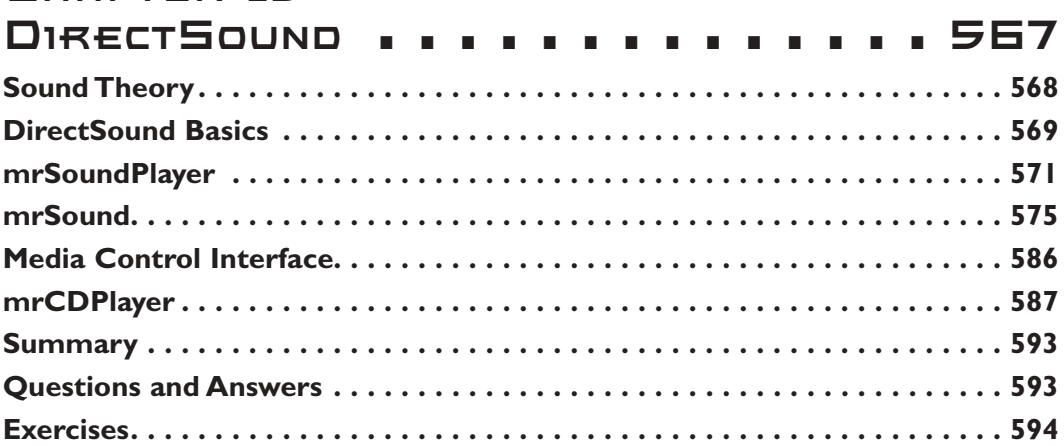

Contents xxiii

고 고

╖

#### Part Three Hardcore Game Programming . . . . . . 595

#### **Chapter 16**

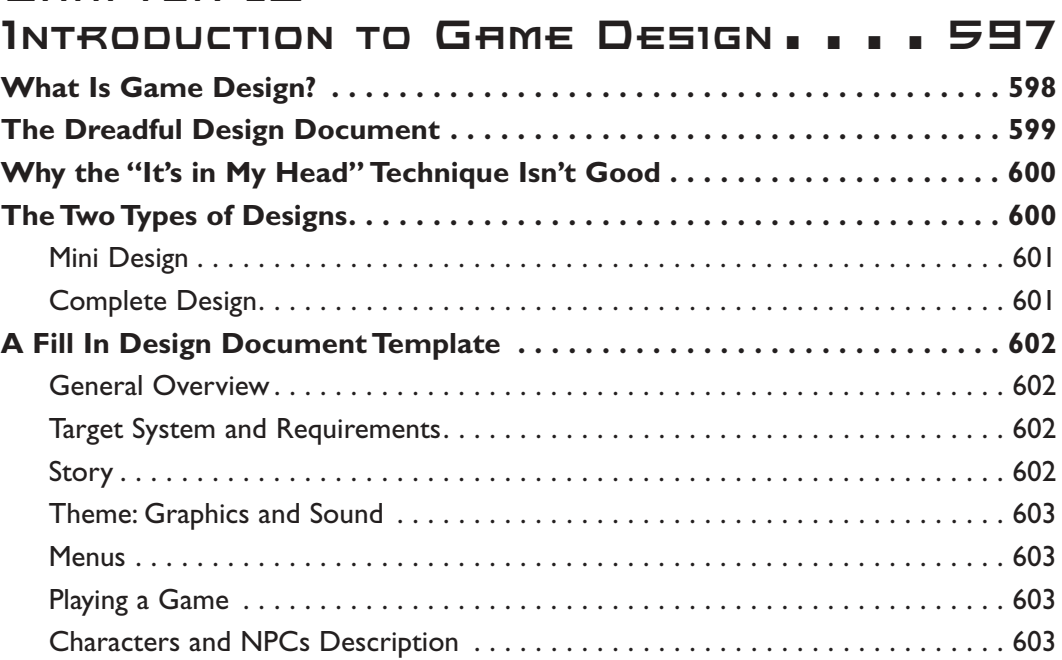

xxiv Contents

 $\begin{picture}(20,20) \put(0,0){\line(1,0){10}} \put(15,0){\line(1,0){10}} \put(15,0){\line(1,0){10}} \put(15,0){\line(1,0){10}} \put(15,0){\line(1,0){10}} \put(15,0){\line(1,0){10}} \put(15,0){\line(1,0){10}} \put(15,0){\line(1,0){10}} \put(15,0){\line(1,0){10}} \put(15,0){\line(1,0){10}} \put(15,0){\line(1,0){10}} \put(15,0){\line(1$ 

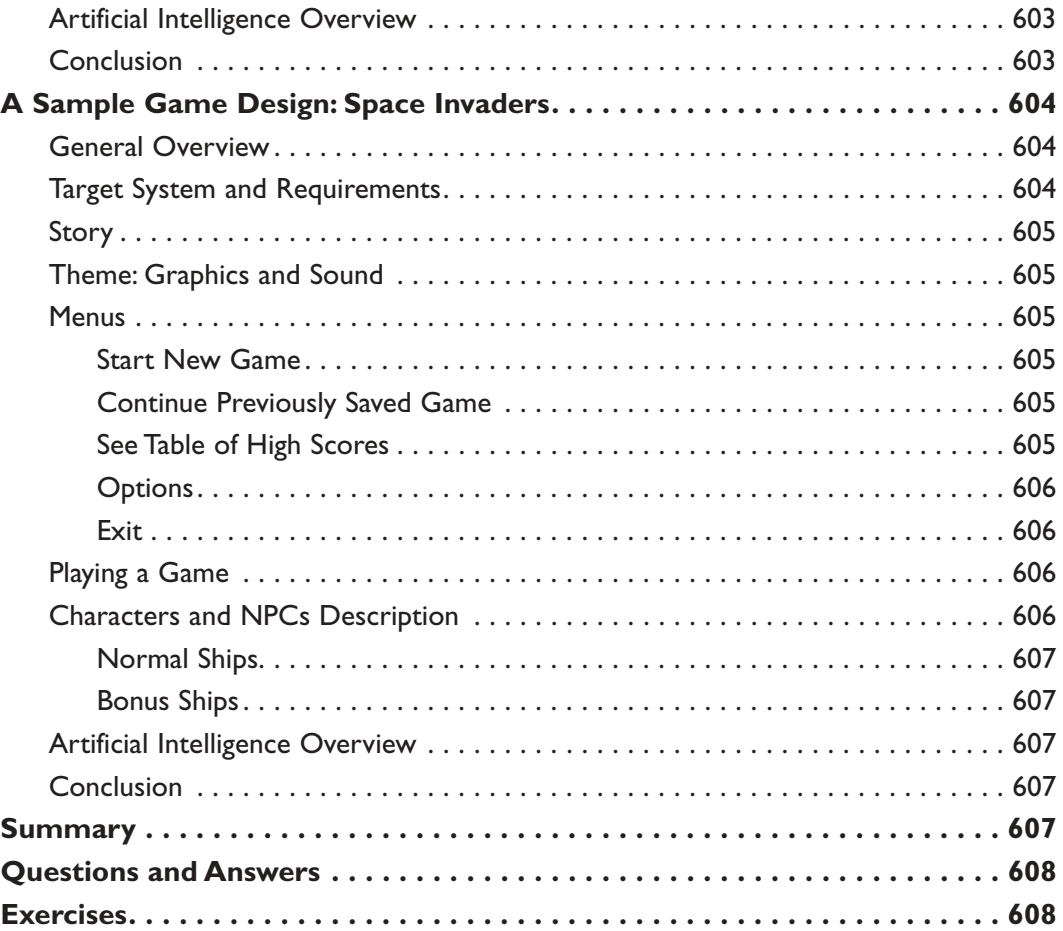

 $\Box$ 

 $\overline{\phantom{0}}$ 

 $\Box$ 

 $\blacksquare$ 

1ľ

## **Chapter 17**

### **Data Structures**

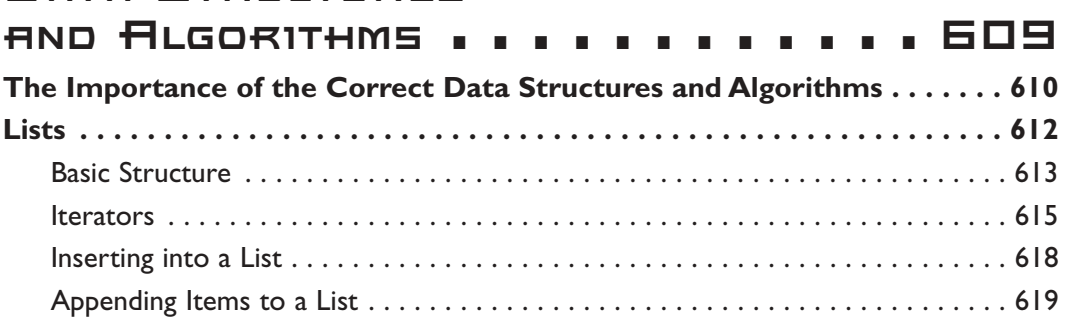

Contents xxv

 $T =$ 

−¶

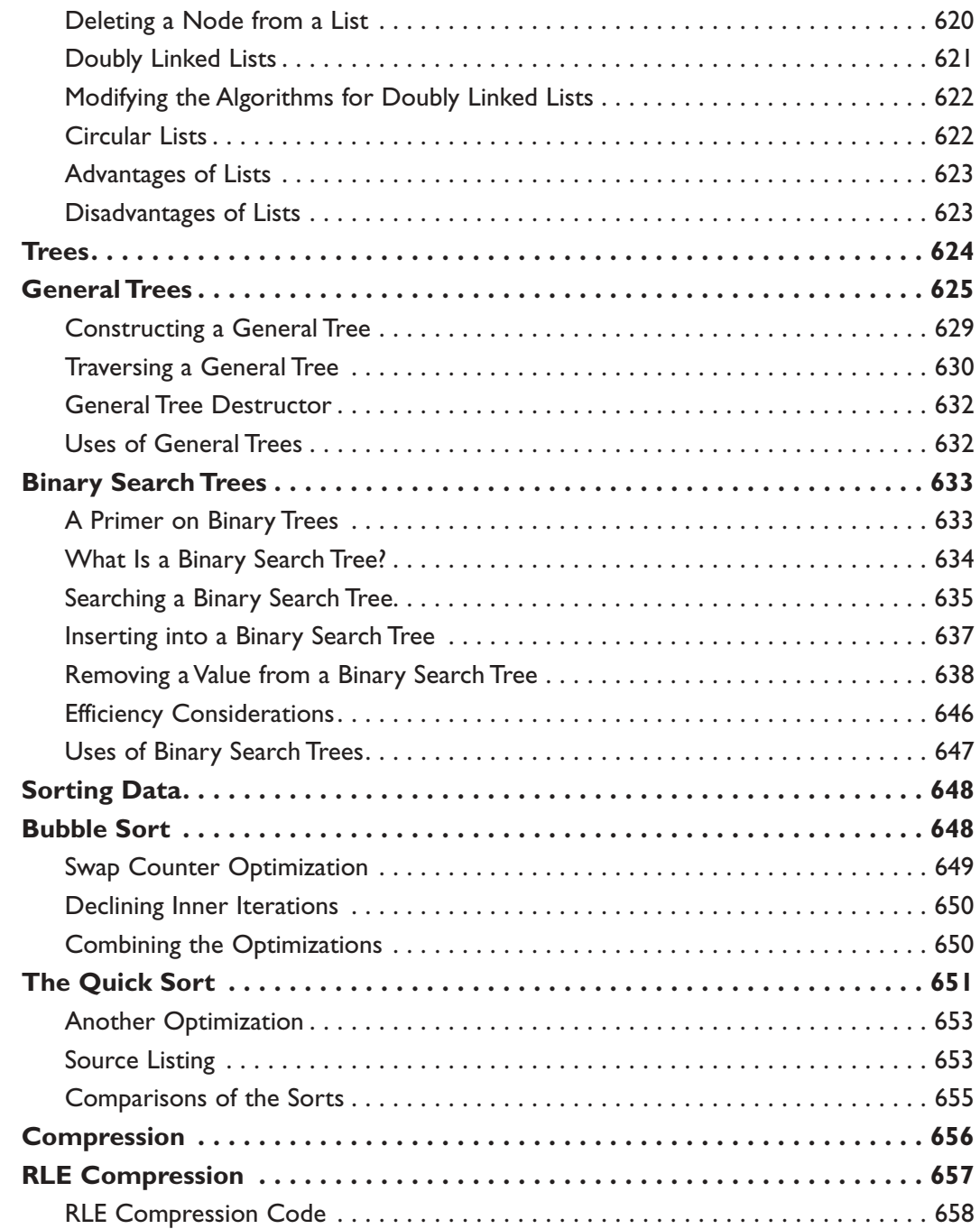

י<br>חר

ᆸ

Contents xxvi

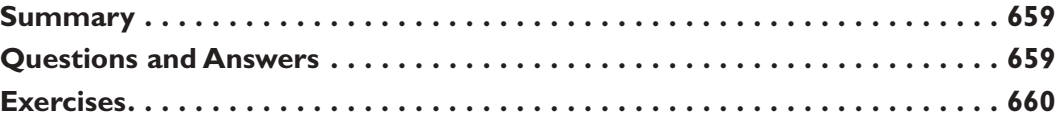

 $\equiv$ 

п

 $\blacksquare$ 

#### CHAPTER 18 THE MATHEMATICAL

 $\begin{picture}(20,20) \put(0,0){\line(1,0){10}} \put(15,0){\line(1,0){10}} \put(15,0){\line(1,0){10}} \put(15,0){\line(1,0){10}} \put(15,0){\line(1,0){10}} \put(15,0){\line(1,0){10}} \put(15,0){\line(1,0){10}} \put(15,0){\line(1,0){10}} \put(15,0){\line(1,0){10}} \put(15,0){\line(1,0){10}} \put(15,0){\line(1,0){10}} \put(15,0){\line(1$ 

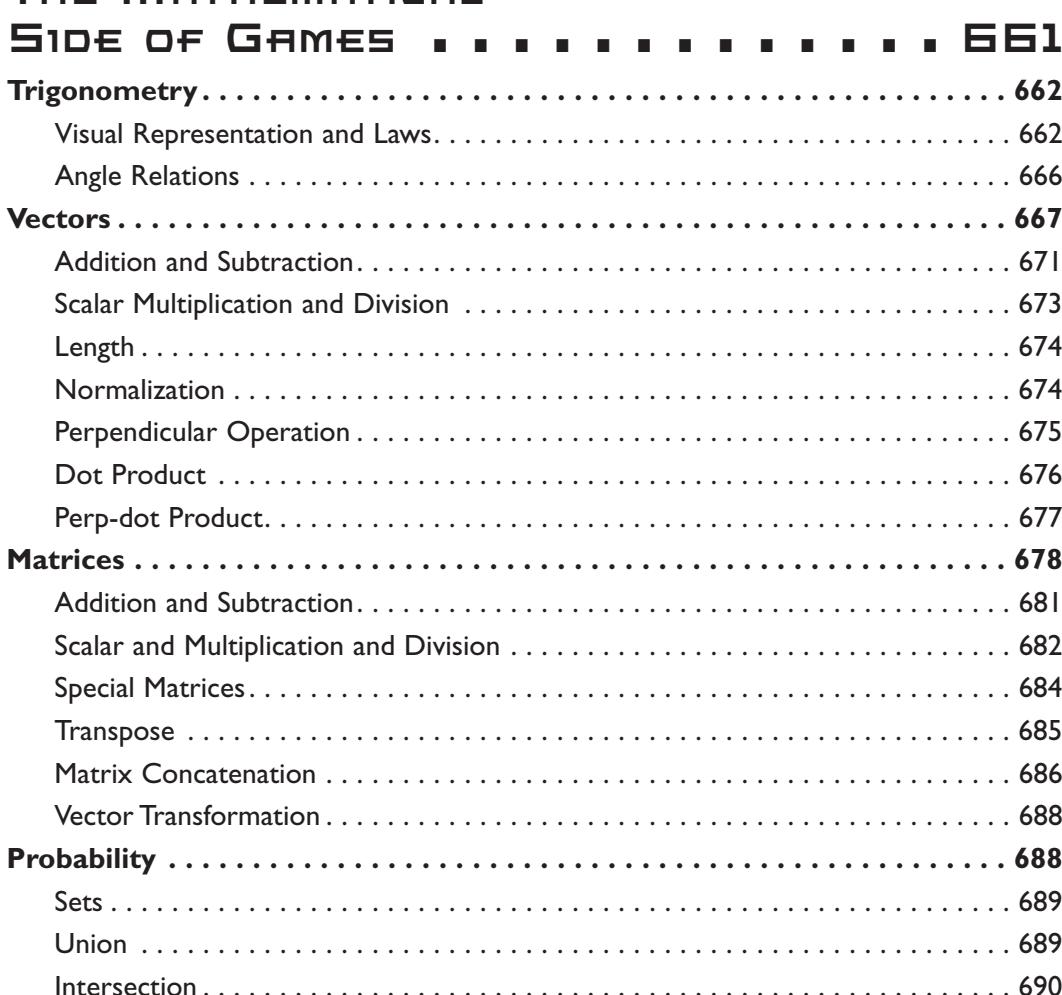

سن

 $\mathbb{R}$ 

 $\begin{picture}(100,20) \put(0,0){\line(1,0){10}} \put(10,0){\line(1,0){10}} \put(10,0){\line(1,0){10}} \put(10,0){\line(1,0){10}} \put(10,0){\line(1,0){10}} \put(10,0){\line(1,0){10}} \put(10,0){\line(1,0){10}} \put(10,0){\line(1,0){10}} \put(10,0){\line(1,0){10}} \put(10,0){\line(1,0){10}} \put(10,0){\line(1,0){10}} \put(10,0){\line($ 

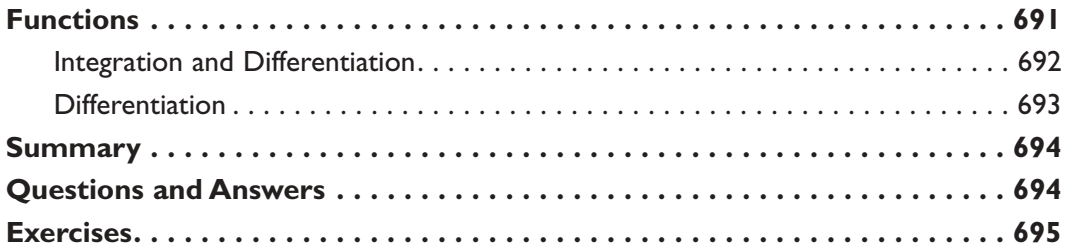

 $=$ 

 $\blacksquare$ 

#### **Chapter 19 Introduction to**

┰

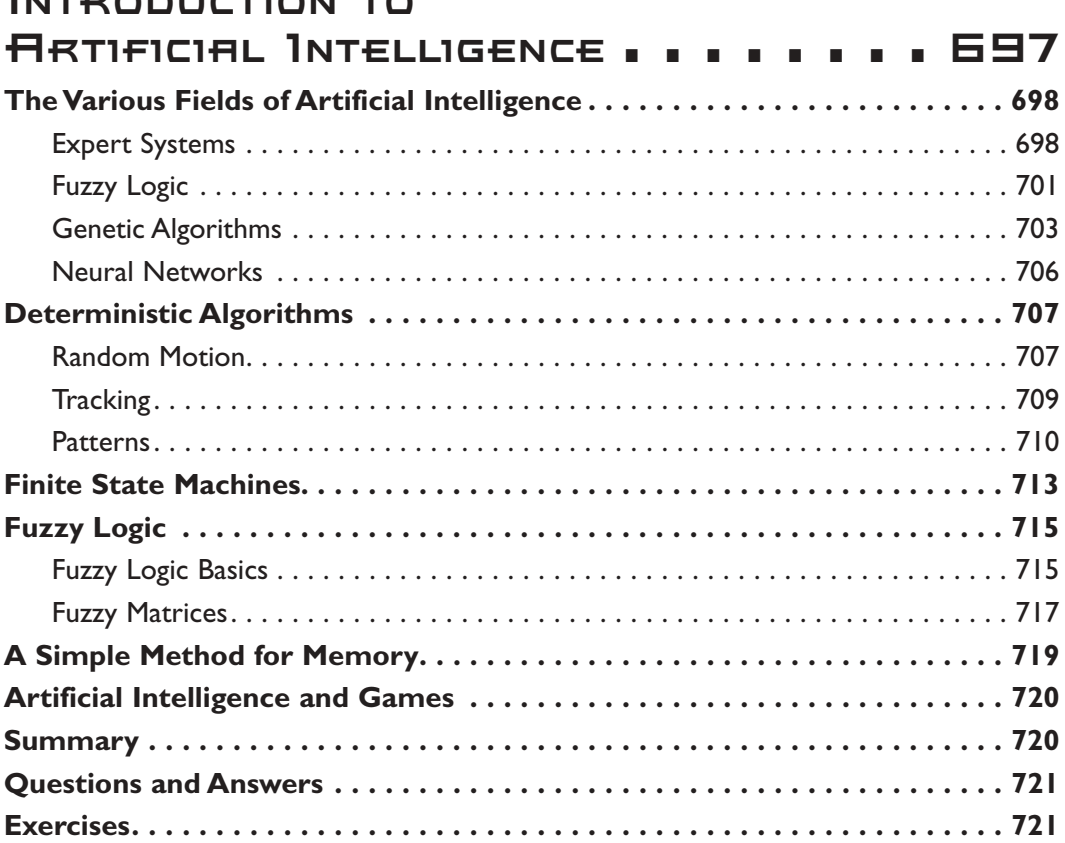

**Contents** xxviii

> ГV Ъ

#### Сняетек 20 INTRODUCTION TO PHYSICS MODELING .............723

 $\begin{picture}(20,20) \put(0,0){\dashbox{0.5}(5,0){ }} \thicklines \put(0,0){\dashbox{0.5}(5,0){ }} \thicklines \put(0,0){\dashbox{0.5}(5,0){ }} \thicklines \put(0,0){\dashbox{0.5}(5,0){ }} \thicklines \put(0,0){\dashbox{0.5}(5,0){ }} \thicklines \put(0,0){\dashbox{0.5}(5,0){ }} \thicklines \put(0,0){\dashbox{0.5}(5,0){ }} \thicklines \put(0,0){\dashbox{0.5}(5,0){ }} \thicklines \put(0,0){\dashbox{0.5}(5,$ 

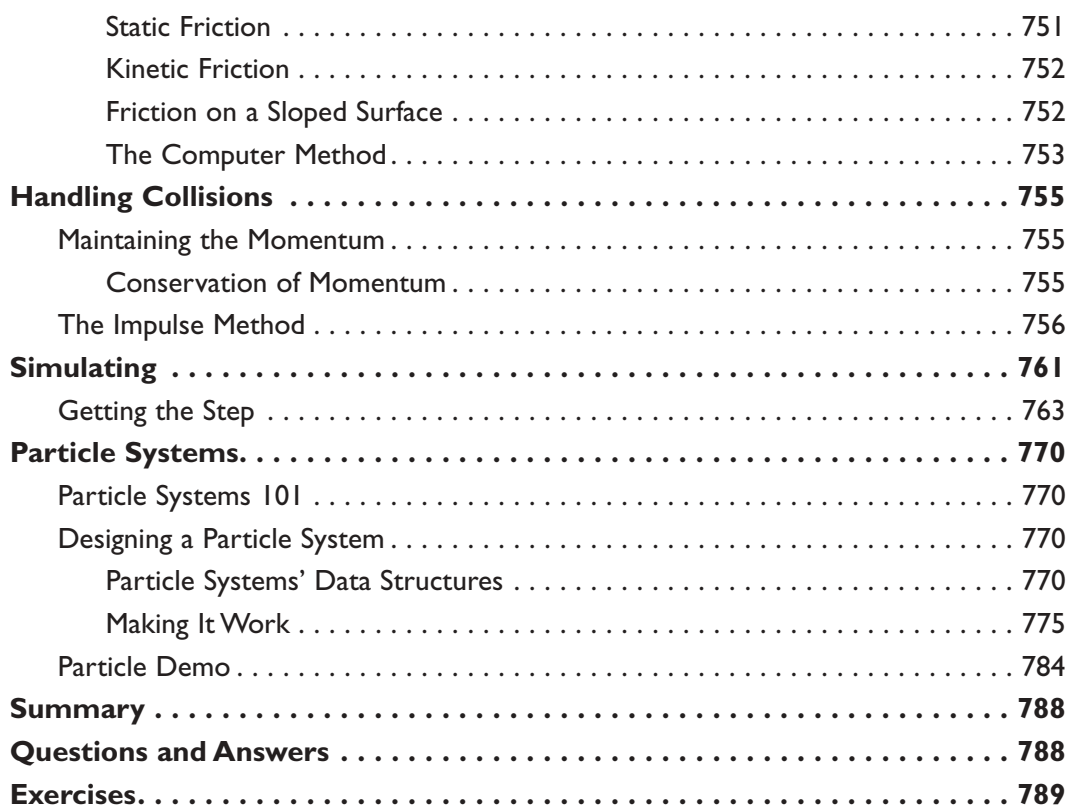

 $\equiv$ 

L,

⊣∟

# **Chapter 21**

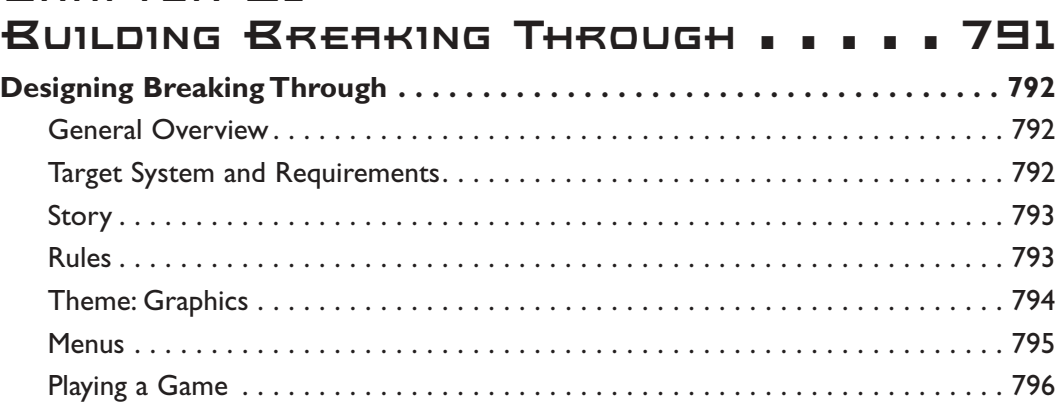

Contents **XXX** 

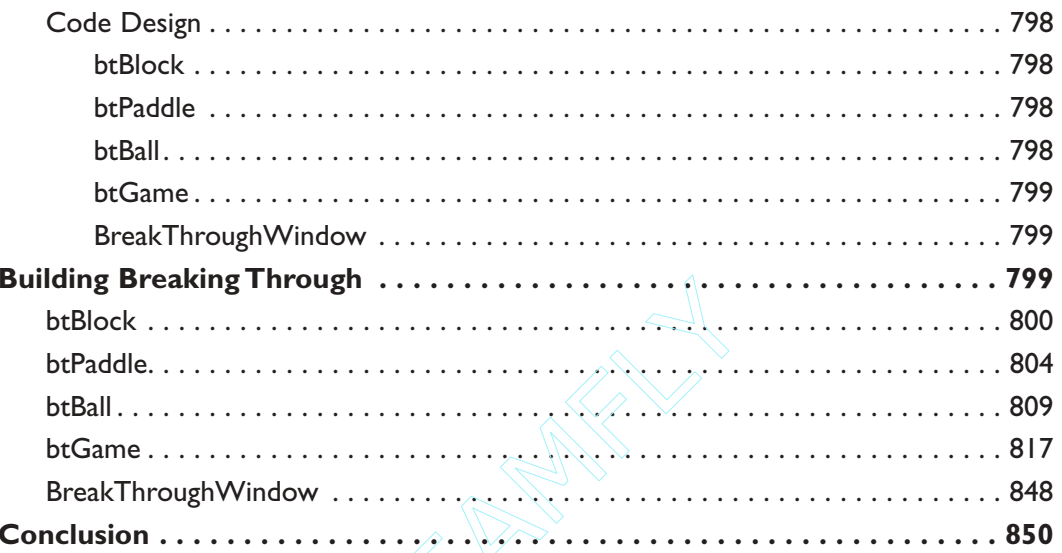

#### CHAPTER PP PUBLISHING YOUR GAME ........ B51

#### $Team$ - $Fly^@$

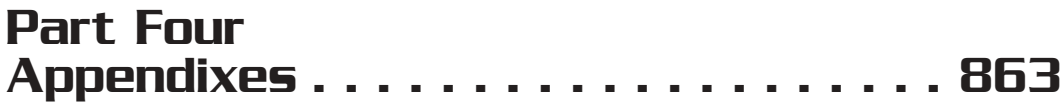

Contents xxxi

<u> ㅠ\_<del>\_\_\_</del></u>

╖

### **Appendix A**

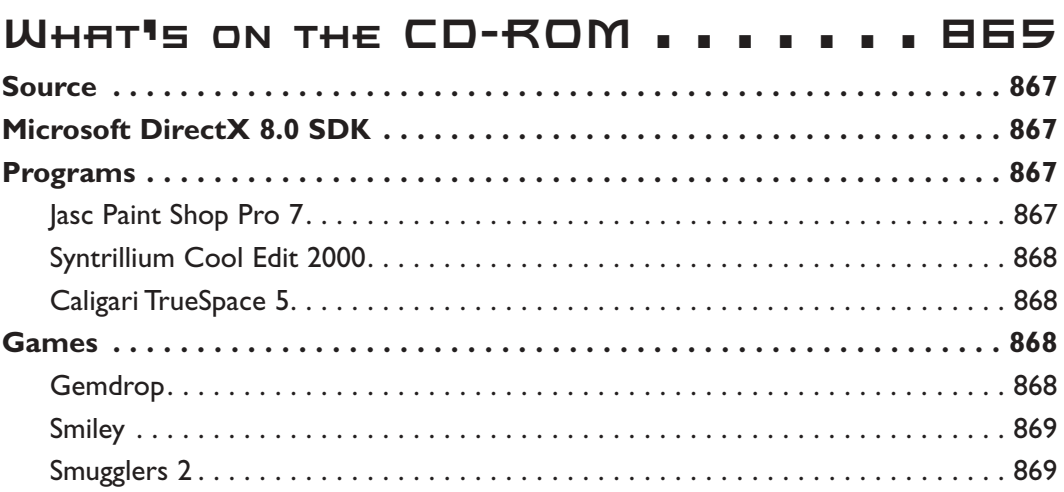

## **Appendix B**

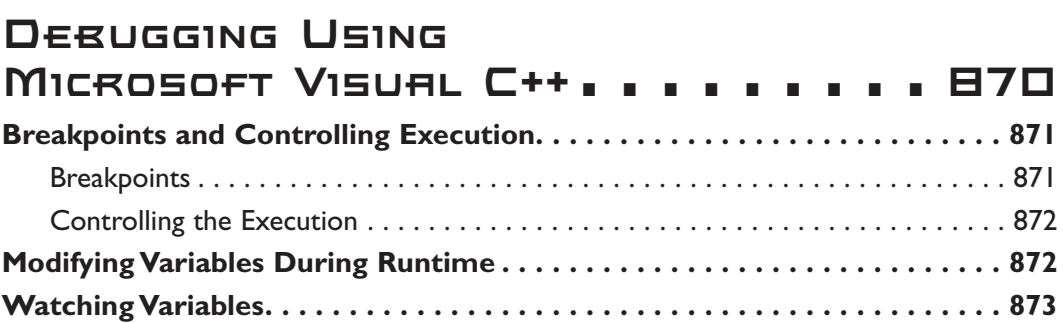

## **Appendix C**

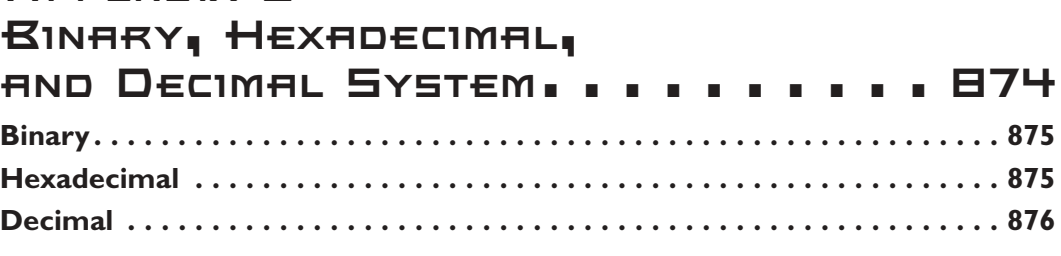

xxxii Contents

# **APPENDIX D**

 $\begin{picture}(20,20) \put(0,0){\line(1,0){10}} \put(15,0){\line(1,0){10}} \put(15,0){\line(1,0){10}} \put(15,0){\line(1,0){10}} \put(15,0){\line(1,0){10}} \put(15,0){\line(1,0){10}} \put(15,0){\line(1,0){10}} \put(15,0){\line(1,0){10}} \put(15,0){\line(1,0){10}} \put(15,0){\line(1,0){10}} \put(15,0){\line(1,0){10}} \put(15,0){\line(1$ 

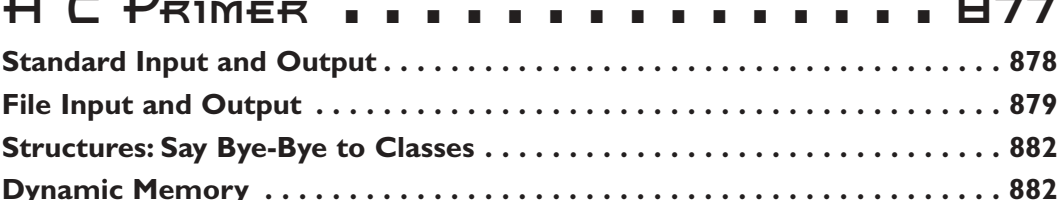

Ξ

#### **APPENDIX E**

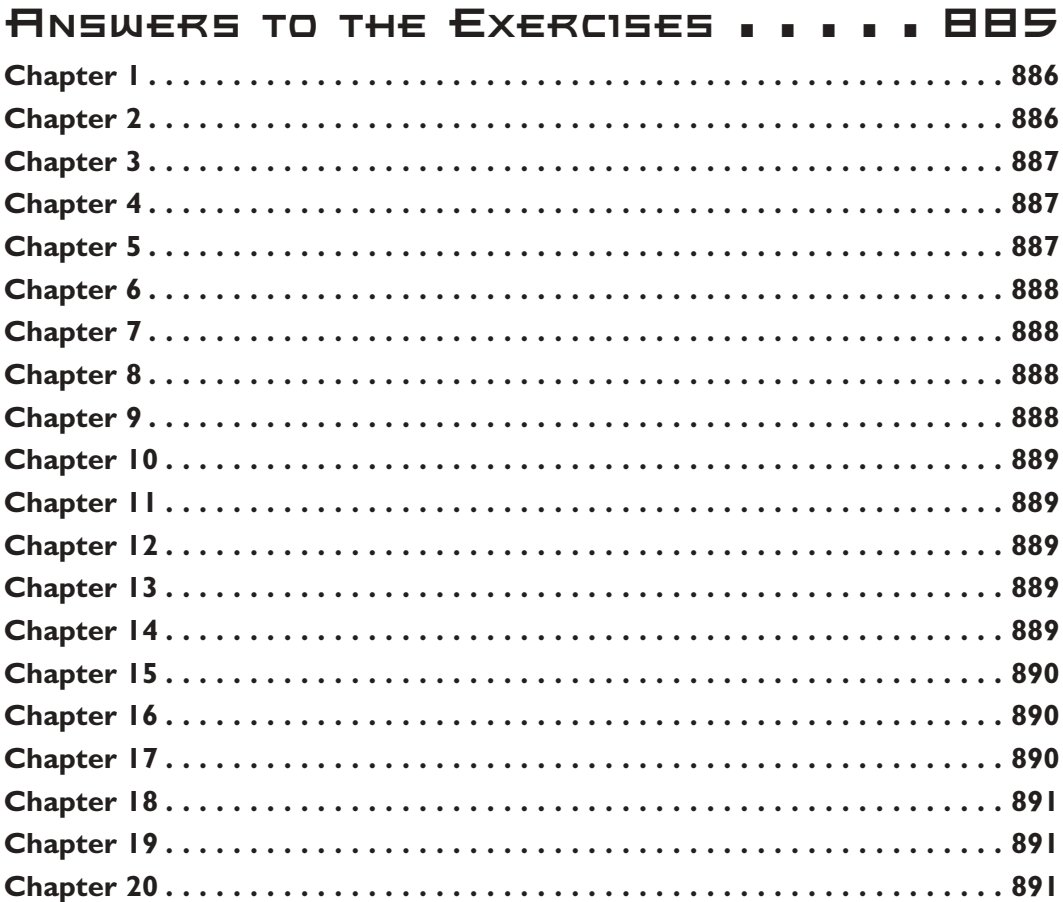

#### **Appendix F C++ Keywords . . . . . . . . . . . . . 893**

Contents xxxiii

╜

ப

 $T_{\rm{max}} = T_{\rm{max}}$ 

#### **Appendix G**

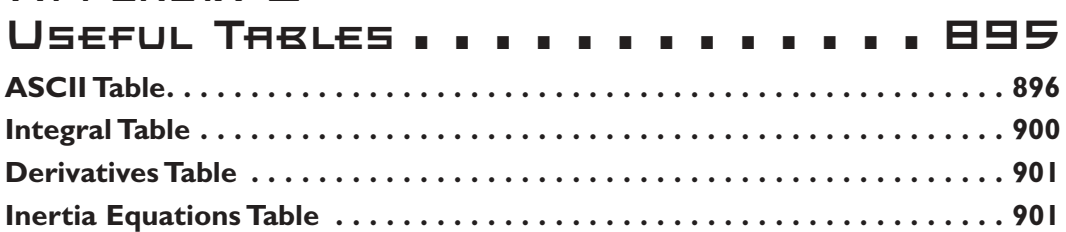

#### **Appendix H More Resources . . . . . . . . . . . 902**

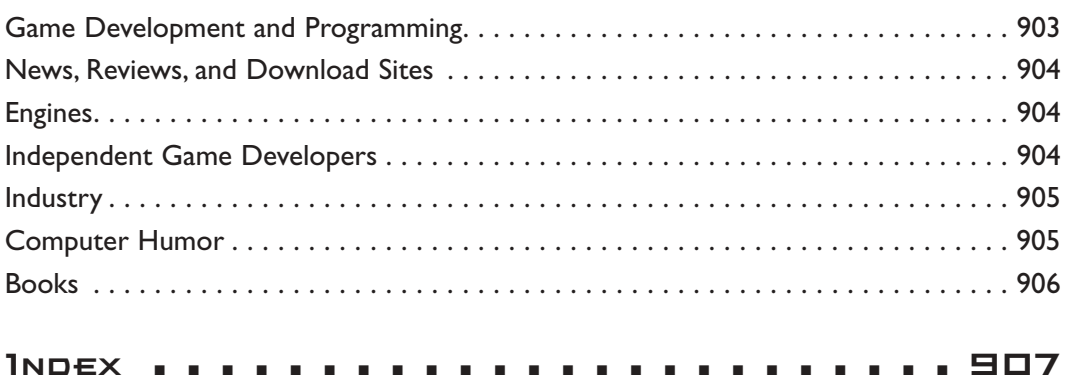

xxxiv Letter from the Series Editor

#### **Letter from the Series Editor**

Game programming has become serious business! With the introduction of the Microsoft Xbox, Sony PlayStation II, Nintendo GameCube, and Nintendo Game Boy Advance, we see that there is no slowing down of the gaming market in sight. Moreover, programming games on the PC and on consoles is becoming more and more a unified approach. The Xbox is nothing more than a really, really, really, *REALLY*, fast PC! Hence, as a newbie game programmer interested in learning either PC or console game programming, a good place to start is the PC and move on from there. *Game Programming All in One* is an ambitious lead into game programming.

As the series editor, what I wanted was a book that started from ground zero and taught C++, Algorithms, Data Structures, Game Programming, and DirectX, culminating in something simple like an arcade or action game—that's the theme of this book. Granted it's literally impossible to cover all those topics in fewer than 3,000–5,000 pages in complete fashion, but we think that *Game Programming All in One* has definitely come close to being an all-in-one guide that a complete beginner can pick up to learn game programming.

So if you're a beginner interested in becoming a game programmer, or you just want to know what it's about but don't want to spend hundreds of dollars on books covering all the specific game programming topics then this is a great book for you to start with. Although having programming experience is a big plus, this book assumes you have none and teaches C++ along with Windows programming before getting into the game programming material. Once there, you're not going to learn 3D graphics and how to make **Quake** or **HALO**, but you will learn about the fundamental processes and techniques to create a solid 2D game; from there it's up to you if you want to keep on learning and move to ISOmetric 3D games, Multiplayer Games, or full 3D Games—the choice is yours, but with *Game Programming All in One* you will have a solid foundation to start from.

Additionally, the coding habits you will learn in this book are excellent. The author Bruno Sousa is one of the best coders I have seen; his code is clean, functional, and very object-oriented, thus you will begin learning good habits from day 1 rather than bad ones which can kill you when creating games that easily near the 1 million line mark these days.

Letter from the Series Editor xxxv

So without further ado, get your compiler set up, open this book wide, and take your time reading and exploring for I really do envy the journey that you're about to go on. Learning game programming was probably one of the most interesting and exciting times of my life, and I can only expect you will have just as much fun or more—since when I learned I was getting excited with 4 colors and  $8 \times 8$  bitmaps!!!

Sincerely,

a Mathé Jadie =

André LaMothe Series Editor CEO@xgames3d.com
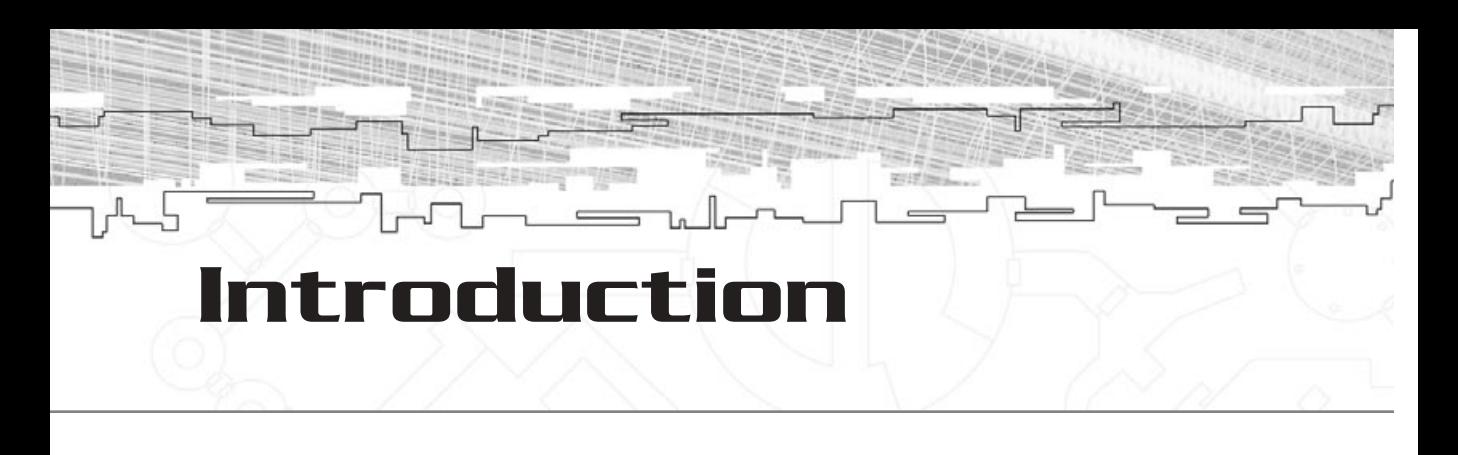

still remember my first trip to the arcades. I was four years old, and my father took me to a local fair where I played a racing game. I instantly fell in love with took me to a local fair where I played a racing game. I instantly fell in love with games. I wanted to play them; I wanted to design them.

At the age of eight I started programming my old ZX Spectrum with 64KB of memory and an old tape player, and I had fun like I never had before.

It wasn't until the age of 13 that I seriously started programming games. Reading anything I could get my hands on about programming, I managed to do some VGA (if you are young, you probably don't know what VGA is) games in Pascal and evolved from there.

When I first logged on to the Internet, in 1995, if I'm not mistaken, I found a whole new world. Among other things, it housed a collection of sites about game programming with enough information to last a lifetime. I was amazed.

Today, I do remote programming from Portugal (when will someone put some bucks on the table and start a game company here?) and work on tools for programmers. I've also decided to go to college to pursue a Mathematics and Computer Science degree at the Universidade do Minho here in Portugal. I hope I can finish it.

This book is a collection of my own experiments during these last years. I hope it will help you get started as a game programmer. But don't finish this book and stop there; there are loads of other good books and sites you should read to continue your career. This book is just the tip of the iceberg.

I've created an Internet site for this book where I include errata, updated source code, and more information regarding this book. You can visit it at **http://gpaione. kyuumu.com**.

Also, don't hesitate to e-mail me (**bsousa@kyuumu.com**) if you have any questions about the book, the source code on the CD, or just general questions about game development. Of course, if you just finished your game and want someone to play it, don't forget to send me an e-mail so I can try it.

Also, if you want a live chat, you can probably find me in GameDev's IRC channel (**http://www.gamedev.net/**). Just ask for Akura.

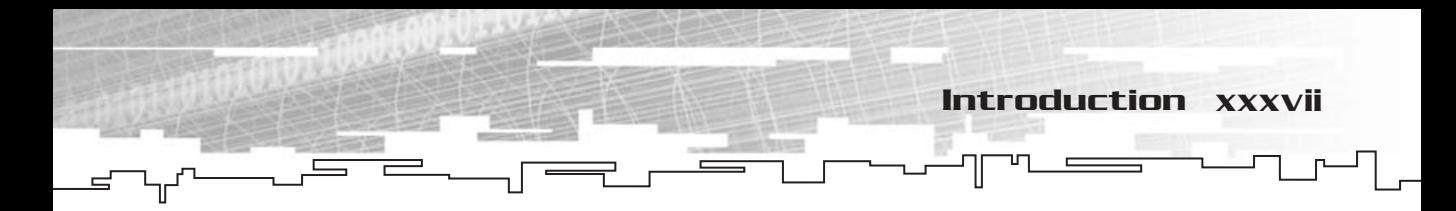

## What You Are Going to Learn

This is an ambitious book; it covers all the elements to get you started in developing your own games, including:

- The basics of C++ programming
- C<sup>++</sup> techniques and practices
- Windows programming
- The DirectX 8.0 API
- Game programming techniques

And a little more . . .

## How This Book Is Organized

This book is divided into four parts. Each relies on the preceding part to explain the concepts. If you already know C++ programming, you can just skim through the first part and move to Parts 2 and 3, but if you are a beginner, I suggest you read this book linearly, from start to finish.

Part 1 covers C++ programming. You will learn the basics and the most important aspects of C++ programming, such as text input and output, file manipulation, and pointers. You will also develop two simple text games.

Part 2 explains Windows programming and DirectX. It covers the basics to get your Windows application running and covers in detail the three main components of DirectX: DirectXGraphics, DirectSound, and DirectInput. In this part, you will build Mirus, the game library you will be using in this book.

In Part 3, you will see many game programming related fields, such as mathematics, physics, and artificial intelligence. You finish this part by building a breakout type of game.

Part 4 contains the appendixes, where you can find information about using the CD-ROM, the debugging application, the chapter exercises' answers, and some references you may want to check while you read the book.

Don't forget to check out the CD; it contains loads of cool tools and all the source code included in the book (which should save you a lot of time). You will need your own copy of Microsoft Visual C++ to compile the source code from the CD-ROM.

**This page intentionally left blank**

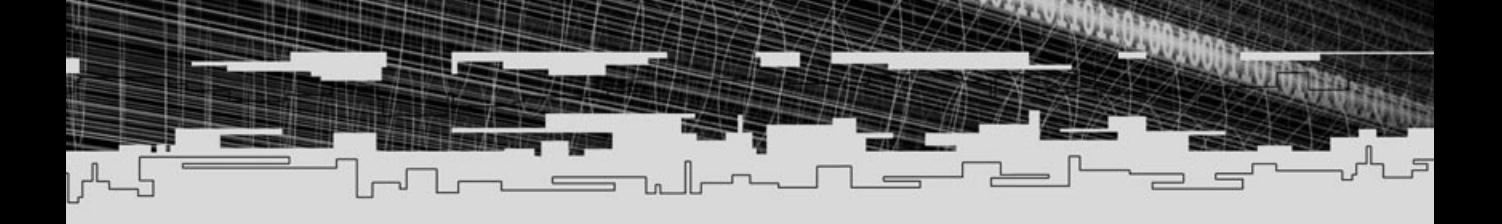

## **PART ONE**

# **C++ Programming**

- 1 Introduction to C**++** Programming
- 2 Variables and Operators

強配  $\qquad \qquad$ 

- 3 Functions and Program Flow
- 4 Multiple Files and the Preprocessor and Program Fi<br>Files and the Pre<br>Ointers, and Str
- 5 Arrays, Pointers, and Strings
- 6 Classes
- 7 Developing Monster
- 8 Streams
- 9 Basic Software Architecture

Team-Fly $^\circ$ 

## **CHAPTER 1**

# **Introduction to C++Programming**

Welcome. This is the first chapter, so I hope you have a big, tasty cup of coffee. Got it? Good, let's get on with it.

4 1. Introduction to C++ Programming

Learning how to efficiently set up and use Visual C++, knowing how C++ programs work, and being able to deal with errors and warnings will save you a lot of trouble later, so let's go over all those things now.

Some of the code in this chapter may sound a little confusing at first because you don't have any C++ base. This is natural since it is impossible to learn the C++ language in just one chapter. If you are having trouble grasping the concepts, don't worry, they will be explained in much more detail in the following chapters.

## Why Use C++?

I've chosen C++ for this book for several reasons. C++ is a popular programming language that is easy to work with on big projects and is used to build independent components and more. Let's go over some of these advantages to prove this choice.

As you may have heard, C++ is an object-oriented programming language, but what does this mean? Object-oriented programming (or OOP) is a programming paradigm that has proved to be very successful. The idea behind it is to think of modules as objects, it lets you incorporate the attributes and methods of things into working objects. OOP and other programming paradigms to aid your code construction are described in Chapter 9.

C++ is a low-level language—it works at a very low, or near, level with the computer. The lower level a language is, the faster it will perform, but the more cryptic it will become. At this time, Assembly (do not confuse with Assembler, which is the Assembly compiler) is the lowest language available. There is also C (the predecessor to  $C_{++}$ ), which is a bit lower level than  $C_{++}$  but higher level than Assembly; however, it isn't as OOP-friendly as C++. Various other higher languages are available, such as Pascal, Delphi, Visual Basic, and so on.

C++ is similar to its predecessor. Apart from offering more capabilities than C, like classes and polymorphism, it is compatible with C, which means that a C++ compiler can compile existing C code without any problem. You can also use C and C++ code in the same program.

## Setting Up Visual C++

Before digging your head into programming, you need to set up the programming environment, in your case Visual C++. Visual C++ is the most popular compiler used in game programming and therefore the choice for the book.

If you run Visual C++, your screen should look like Figure 1.1. To compile programs in Visual C++ you need to create a project and the source files.

## Creating a Workspace

I presume you are reading this book comfortably sitting in a chair, in front of a desk probably with other books and papers scattered around and with a computer. That is your workspace. In development, the equivalent to that workspace is the Visual C++ workspace, which holds everything you work with. The books and papers are the projects, the pages your source files.

You will be using one workspace in each chapter that contains all the projects and files related to that workspace.

To create a workspace, go to the File menu and select New. Doing this will display a dialog box with various tabs. Select the Workspaces tab and specify the name of the workspace. You can change the default location for your workspace. It is good to

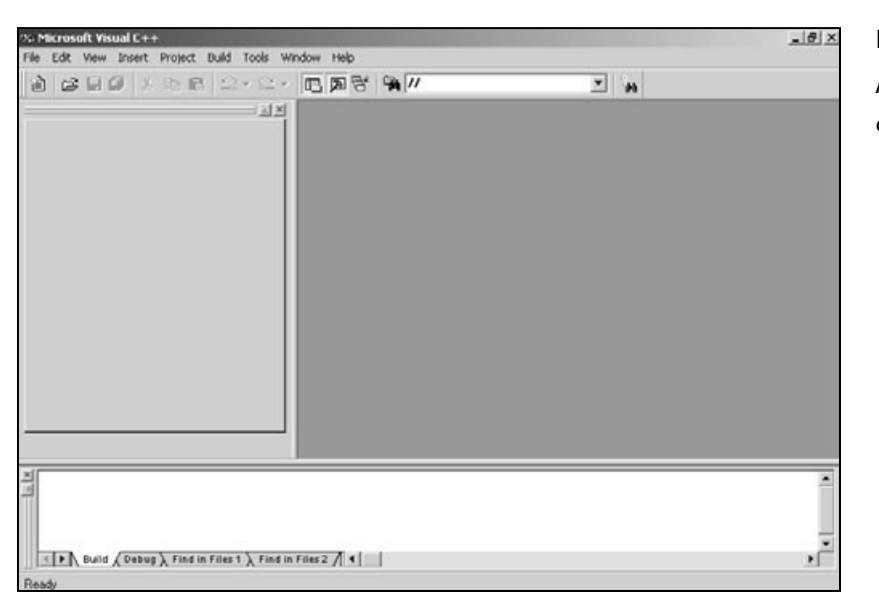

**Figure 1.1**  *Microsoft Visual C++ appearance.*

6 1. Introduction to C++ Programming

specify a base directory or hard drive for all your workspaces so that you can easily find them if you need to.

Create the workspace you can use later for your project. First, go to the File menu and select New. Now you need to name the workspace, go ahead and use what you prefer, but try to use a name that exemplifies what the workspace is for. I'll use Chapter\_01 for the workspace name since this workspace will contain all the projects of this chapter. The last thing you need to do is to set the base directory. You can use the default one or choose your own. Let's create the workspace in the root of drive C in the Book directory, to do this, just type C:\Book.

And that's it, you have the workspace ready for the project that you will create next.

## Creating Projects

Visual C++ offers various types of projects, and during the course of the book you will use three of them, but for now you will use the Win32 Console Application project. A console application is a program that usually resembles the old DOS/UNIX text interface. This is the best application type in which to learn C++ because it doesn't need any type of window setup.

To create a Win32 Console Application, or any type of project, you need to click on the File menu and select New. A dialog box similar to the one shown in Figure 1.2 will appear.

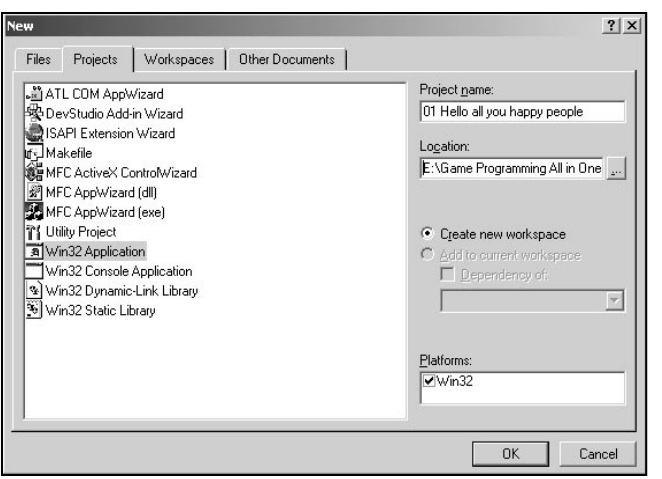

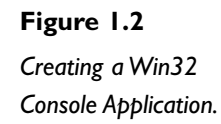

You need to select the Win32 Console Application type from the list of available project types. You can check Table 1.1 for a description of useful projects for game programming. After you have done this, you need to set up your project. Throughout the book, each project will be named with a program number and the description of the project, like 01 Hello all you happy people for this project. You may see that there are a few other options in that dialog box: the directory selection and the workspace information. You can ignore the platform type because in Visual C++ you are only allowed to create Win32 applications. You can specify another directory for your project as you see fit, but let's leave it as it is since it will use the default workspace directory to create the project.

You are now ready to create the project. Click OK and you will see a new dialog named Win32 Console Application - Step 1 of 1. This dialog is where you set the

#### **TABLE 1.1 Useful Visual C++ Project Types for Game Programming**

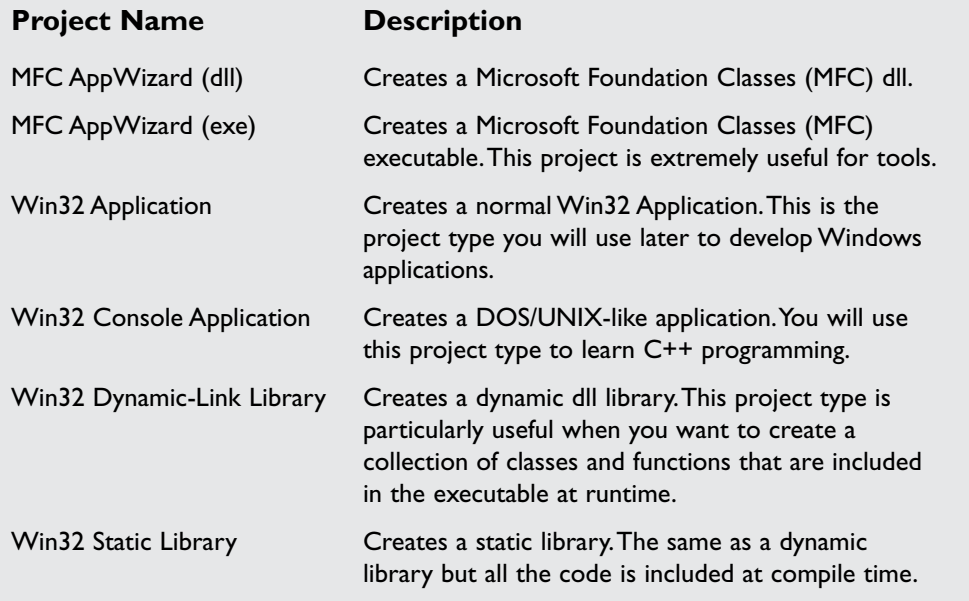

8 1. Introduction to C++ Programming

initial attributes of the project. You will use an empty project for all the remaining projects you do. There are advantages to using some of the options given in this dialog but I leave that for you to find out.

The project is created and ready, what more do you need? Files. You need to create a source file in the project you just created.

### Creating and Adding Files

Now that you have your project, you need to add new files to it. You can do this by selecting the menu Project, Add to Project, New. This will display a dialog similar to the one shown in Figure 1.3.

As you may have already figured out, you will be using a C++ source file from the available file types. There are two kinds of files you will be using during the course of the book—C++ source files and C++ header files. I will go over the differences between them later, for now let's use a C++ source file and specify its name; as with projects, you will use a terminology throughout the whole book to maintain some consistency. Source files will be identified by the program number and by the objective of the file with the file extension .cpp so that Visual C++ identifies the file as a valid C++ source file. Name your file 01 Main.cpp, 01 from the program number, and Main because this is the main, and in this case, the only part of your program. As you progress, you will separate the functionality of your program in different files; for example, a part of the program that manages the game sound

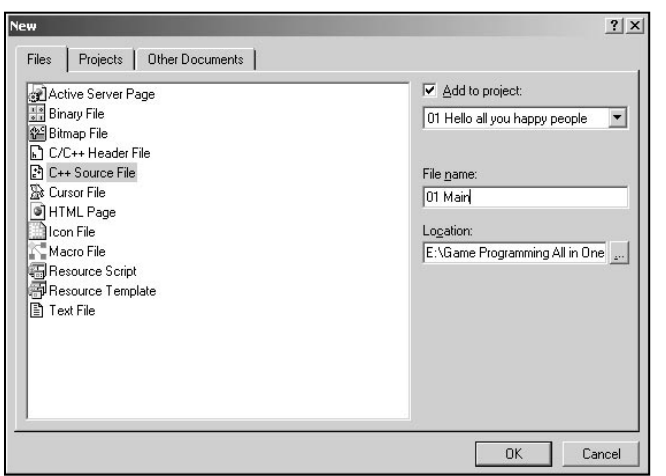

**Figure 1.3** 

*Creating a new source file inside a project.*

system would probably be called 04 Sound.cpp. More details on correct file naming are given in Chapter 9.

As you can see, you can also specify the location of the file like you could with the location of the project. For now, leave the default location chosen by Visual C++, which is usually the project directory.

Do you remember the talk about workspaces? Well, if you had various other projects in your workspace you could select to which project you would add the new file, but since you only have one, leave it like that.

You have your project and your source file. What is missing? Source! Coming right up sir!

## Your First Program: "Hello all you happy people"

It is a general rule of thumb that when learning a programming language, one should start with a simple text message output. You will do the same by creating a program that outputs "Hello all you happy people" to the screen.

Making such a simple program helps you focus on how C++ programs work without dealing with all the language-specific keywords.

Make sure you have it all. First create a workspace for the projects, and then create a project for your program. After this is done, add a new source file to the project. Now you're ready to type in the listing.

Type the following code into the file you created earlier and then press Ctrl+F5 to run it. I will discuss running and compiling programs in a bit, but for now just do it.

```
1: /* '01 Main.cpp' */
 2: 
 3: /* Input output stream header file */
 4: #include <iostream>
 5: 
 6: /* Start */
 7: main (void)
 8: {
 9: std::cout << "Hello all you happy people" << std::endl;
10: return 0;
11: }
```
Your First Program: "Hello all you happy people" 9

10 1. Introduction to  $C_{++}$  Programming

If all went well, you should see that a DOS look-alike window opened with the message "Hello all you happy people", as shown in Figure 1.4.

Let's analyze the code line by line to better understand what is happening.

In line 4 of the program is  $\#$ include <iostream>. The #include word is a preprocessor directive, on which you will dig the details later; for now, just think of it as a way to include code from another file in your own file, in this case, the code in jostream. You use  $\langle$  and  $\rangle$  to encapsulate the header file, so you tell the compiler to look on the default include directory. If you use quotation marks instead of  $\langle$  and  $\rangle$  it means that the compiler will use the project directory to look for the header files.

After including the iostream file, you have access to the functions, variables, classes, and namespaces in it. All this will be described later so for now assume they are pieces of code that enable you to do certain things. If you check, the iostream name can be divided into io and stream io means.

#### **CAUTION**

**Header files usually have the .h extension.There are two iostream files, one with the .h and one without it. I use the one without the .h because it is the ANSI/ISO C++ standard. Using the iostream file instead of the iostream.h file makes your code compatible with the C++ standards, thus, supported by many different compilers.**

#### **NOTE**

**The default include directory is usually X:\VSDirectory\VC\Include where X is the drive and VSDirectory is the directory where you installed Visual C++.All the C++ built-in headers are in that directory.**

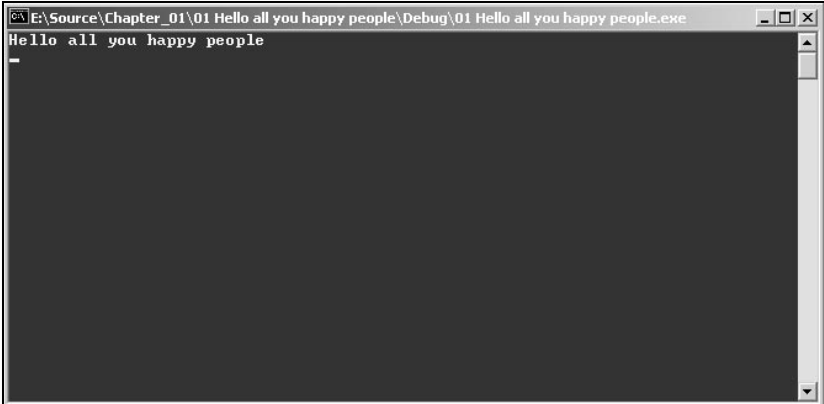

#### **Figure 1.4**

*Output from your first C++ program.*

Your First Program: "Hello all you happy people" 11

Input/Output and a stream is the way you can communicate with the computer files, screen, keyboard, and more. Almost every file or function uses this type of abbreviation to tell you what they are for.

Now you need to create a function from where the program will start. All C++ (and C for that matter) programs start execution from the function main in line 7. When you try to run a console program, the operating system will call the main function. You are defining main in your program as accepting no arguments, or more correctly, no command-line arguments. You do this by enclosing void, which means there are no parameters, inside the parentheses following the main keyword. I will go over function creation, arguments, and more in the next couple of chapters.

If you look closely you will see that the code is between the curly braces in lines 8 and 11. The curly braces specify a code block. All functions, loops, and a couple of other C++ control keywords use code blocks to define their scope. All code included between the braces belongs to the main function. You can have nested code blocks, but you always must have a closing brace for each opening brace. I will explain code blocks when I deal with functions, so if you haven't understood it well, don't worry, it will all make sense later.

And you have reached the main part of the code, the actual message output. Let's go over line 9 slowly so you don't miss anything. The code line starts with std::cout; this is the standard console output stream, or in English, the screen. Again if you divide it you get std and cout. std for standard namespace and cout for (c)console (out)output. To be able to use any member or method of the std namespace you need to use the :: token to specify that cout belongs to std. Any method or member that you will use from the std namespace will use std:: and the member name. Before checking the  $\leq$  operator, let's go over strings and C++. Strings in C++ can be used in three different ways—arrays, pointers, and hard coded—I will go over strings using arrays and pointers in Chapter 5, "Arrays, Pointers, and Strings"; that leaves you with hard coded strings now. Hard-coded strings are a set of characters defined in code. Strings must be enclosed in quotation marks like in line 9, in this case "Hello all you happy people".

How do you show this string on the screen? Use the << (insertion) operator. As the name says, it inserts whatever is on the right side of it, in your case, the string, into whatever is on the left side, std::cout.

You also inserted std::endl line to the output stream. This will create a new line. If you didn't want to use this, you could include the new string character \n to introduce a new line like:

std::cout << "Hello all you happy people\n";

Which would produce exactly the same effect as before.

You can see that at the end of line 9 is the semicolon token ;. This token tells the compiler that the line of code ended.

Each code line must end with the ; token. A code line defines one statement, but it doesn't mean that it is the entire text line. A single text line can have multiple code lines if you terminate each statement correctly, usually with the semicolon token.

*Token***.A token is the smallest language statement a C++ compiler recognizes. The tokens can be used for identifiers, keywords, operators, and other statements.**

To finish the program, you just need to return a value from your main function in line 10. You usually specify the return type of a function using the type keyword before the function name, for example, int Function (void). This line of code would declare a function nicely named Function that returned an integer. In your main function you haven't specified the return type but by the  $ANSI/ISO C++ stan$ dard, the main function as it is needs to return an integer. To return a value or variable, you need to use the return keyword, followed by the value you want to return, in this case, 0 and ending the code line with the ; token. just need to return a value from<br>the return type of a function us<br>for example, int Function (void<br>icely named Function that return<br>pecified the return type but by<br>t is needs to return an integer.<br>Teturn keyword, followed b

So you have your first C++ program done, it wasn't very hard was it? You will learn how to do accomplish other tasks during the rest of the book, and many of the concepts briefly explained here are also covered more in-depth in the following chapters.

## Structure of a C++ Program

When you use an integrated development environment (IDE), such as Visual C++, you see only two things: the source and the final executable. There are various steps to create a C++ program. From prototyping the program to the final executable you need to go over various development stages. The entire development process can be seen in Figure 1.5.

Let's go over each phase in detail before moving on to errors and warnings.

## Program Design Language

The first step in development is design. To efficiently develop your code to do what you want, you should design or prototype it first. This step is the most important step of the development process. It is here that you test the logic of the program.

Team-Fly®

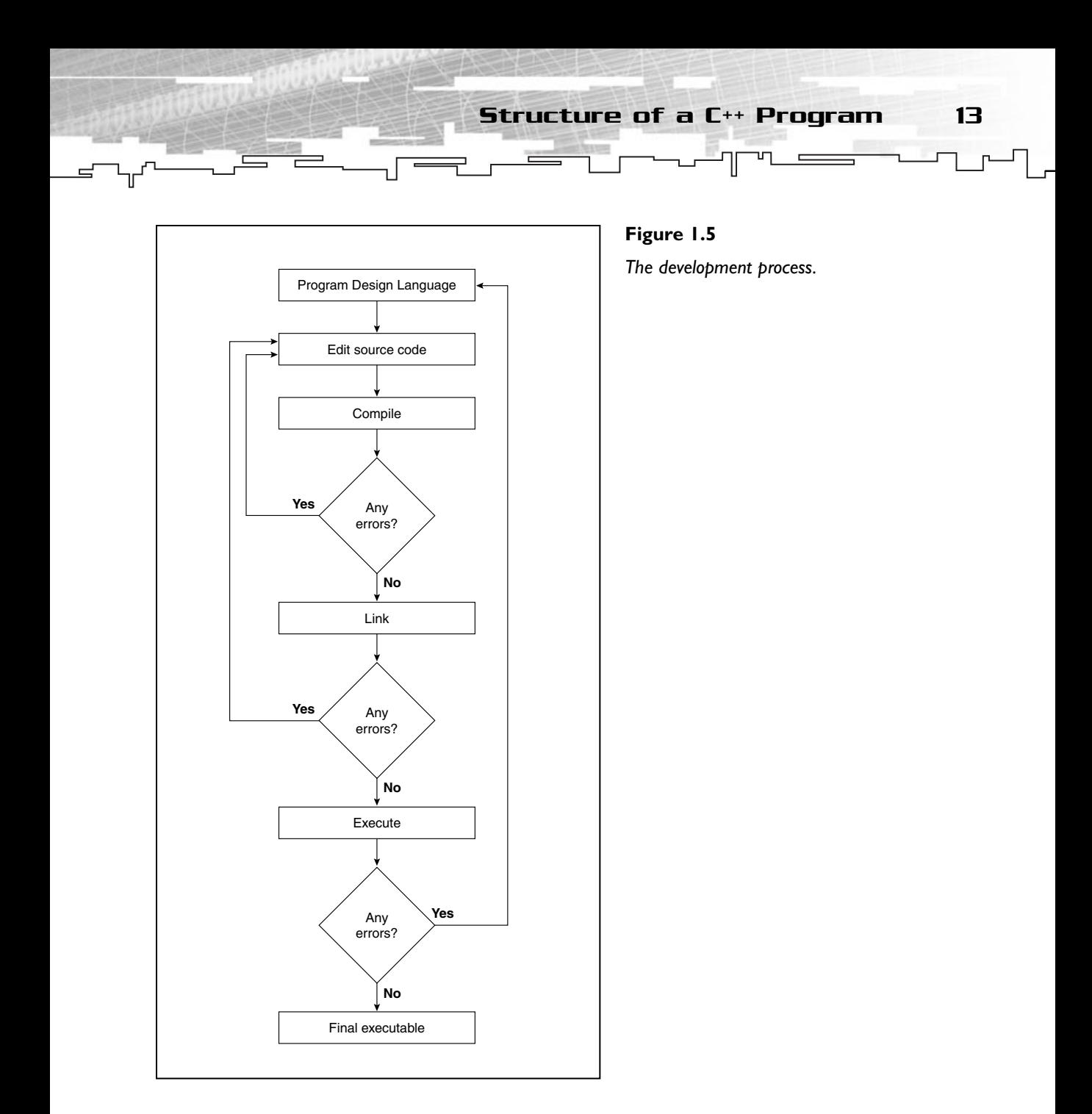

I usually use something called Program Design Language (PDL) or, more traditionally, pseudo code. What you do is use limited (shorthand) English (or whatever language you are most comfortable with) to explain by steps how the code works.

14 1. Introduction to C++ Programming

Take a look at the pseudo code below to get the general idea.

```
for each RacingCar do
Begin
  Move car to next position
  Check for collision with other car
  Handle all physics reactions
  Draw car on screen
End
```
After checking the above pseudo code, you probably have a good idea of what that routine must do even if you don't know how to do it.

If you take that pseudo code to different programmers who use different programming languages, they can all implement the above routine using whatever programming language they prefer. If you had designed that routine in C++, only C++ programmers would be able to understand it.

Try to be specific and consistent in your pseudo code. Indent each line correctly and start with begin and end statements to differentiate things.

## Program Source and Compiling

A simple program like the one earlier needs a single file, but this isn't always the case. Can you imagine a 100,000 line program in just one file? That would make the life of any programmer the living representation of hell. You will have various files that need to be compiled into objects by the compiler. You can compile individual files in Visual C++ by right-clicking in the left menu on the source filename and selecting Compile XYZ.cpp, where XYZ is the name of the file, from the dropdown menu. This will create a file, in case you haven't changed the project settings, in a sub-directory of the project Debug, named XYZ.obj. Again, XYZ is the name of the file. These object files are compiled code but can't be used just yet.

You can also compile individual files by using the Build menu or by pressing Ctrl+F7 if they are selected from the file list on the left.

For you to create a correct final executable, you should have an object file for each source file containing the latest code used.

## Objects and Linking

So you have the objects. Now what? To create an executable, you need to link all the objects you created into an executable; this step is done by a *linker*. The linker

Structure of a C++ Program 15

takes all the objects created in the compiling phase and links them together, with a couple of more default C++ objects to create a final executable. This is a very simple step, and you can do this either by selecting Build XYZ.exe from the Build menu or by pressing  $F7$  in Visual C++. This tells Visual C++ to build the executable by linking the objects. One nice thing about Visual C++ is that it identifies which source files were already compiled and which weren't and compiles the files needed for this operation to be successful. You will rarely compile individual files and then link them. You are using a very sophisticated piece of software, so Visual C++ gives many benefits to other compilers, and the build process can be used to both compile and link the files.

### Executable

Two types of executables exist: debug and release. A debug executable is usually slower and bigger than a release executable because it contains a lot of debug information and extra calls. The debug executable is the best kind to test the program and debug it. Debugging is basically trying to find and fix all errors, even during runtime. More information on debugging using Visual C++ can be found in Appendix B, "Debugging Using Microsoft Visual C++."

To specify what type of executable you want to work with you need to go to the Build menu and select Set Active Configuration. This will show a dialog similar to the one in Figure 1.6.

You can run the executable for testing inside Visual C++ by either selecting Execute XYZ.exe from the Build menu or by pressing Ctrl+F5.

If all is working fine there and are no errors in any of these stages, you have your final executable.

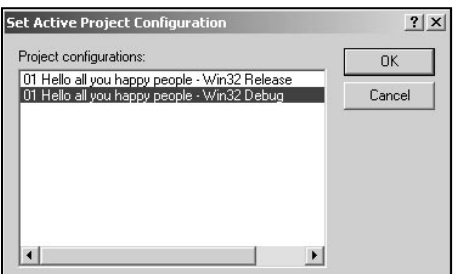

**Figure 1.6**  *Selecting the executable type for the current project.*

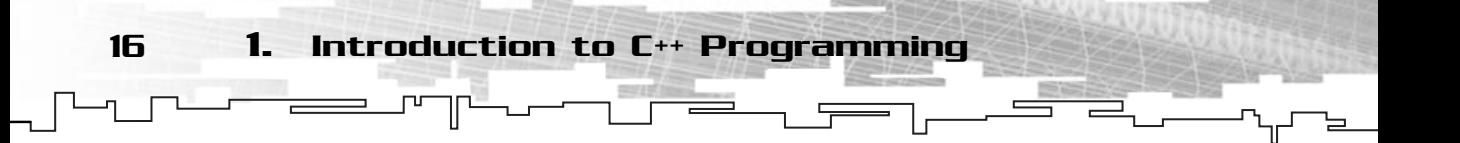

## Commenting

A comment is a piece of text that the compiler will discard so that it has no effect on the code that is compiled. You have seen some comments even if you didn't know what they were.

A comment must be between  $\frac{\dagger}{\dagger}$  and  $\frac{\dagger}{\dagger}$ . A comment can appear on part of a line, an entire line, or various lines, as shown in the following code:

```
/* Calculates Cosine (Single line) */
Vector = Vector / Vector_Length; /* Normalize Vector (Part of line) */
/* 
Function name : PrintNames ()
Description : Prints the names of all players in server
(Multiple lines) 
*/
```
Each comment must start with a  $/*$  and end with a  $*/$ . Nested comments are not recommended because most compilers, including Visual C++, will generate an error, for example:

/\* /\* Print names \*/ (Nested) \*/

would generate an error since (Nested) would be compiled (or at least try) generating an error and the compiler would also complain about an extra \*/ in the code.

#### **Commenting**

- Use comments to explain harder or somehow cryptic code.
- Use comments to enter notes about the code.
- Use comments to hide code you don't want to compile, but you don't want to delete either.
- Don't use comments to literally explain what each line of code does.
- Don't use cryptic or code language to explain concepts when making code notes or explanations.

## Catching Errors

Before being programmers, we are humans, and as such, we are condemned to make mistakes. Therefore, learning to use Visual C++ to rapidly identify and fix the errors is crucial.

Type the following code into a new project and see what happens:

```
1: /* '02 Main.cpp' */
 2: 
 3: /* Input output stream header file */
 4: #include <iostream>
 5: 
 6: /* Start */
 7: main (void)
 8: {
 9: std::cout << "Hello all you happy people" << std::endl
10: return 0;
```
If you try to run the program you will get two errors in the output window. Before going on, the *output window* is the window in Visual C++ that shows what is happening or happened while compiling and linking the program. You can see the output window for the program above in Figure 1.7.

The following is the complete output from the compile process:

```
--------------------Configuration: 02_Errors - Win32 Debug--------------------
Compiling...
02_Main.cpp
E:\…\Chapter_01\02 Errors\02 Main.cpp(10) : error C2143: syntax error : missing ;
before return
E:\…\Chapter_01\02 Errors\02 Main.cpp(11) : fatal error C1004: unexpected end of
file found
Error executing cl.exe.
02 Errors.exe - 2 error(s), 0 warning(s)
```
Configuration: 02 Errors - Win32 Debug 02 Main cpp<br>E:\Source\Chapter\_01\02 Errors\02 Main.cpp(10) : error C2143: syntax error : nissing ':' before<br>E:\Source\Chapter\_01\02 Errors\02 Main.cpp(11) : fatal error C1004: unexpected end of file four<br>Error executing cl  $02$  Errors.exe - 2 error(s), 0 varning(s)  $\overline{\bullet}$  | > | Build  $\bigwedge$  Debug  $\bigwedge$  Find in Files 1  $\bigwedge$  Find in Files 2  $\bigwedge$  4 |

**Figure 1.7** 

Catching Errors 17

*The output window showing the program errors.*

#### $18$  1. Introduction to C++ Programming

If you check the output window carefully you will see valuable information. The first line tells you what project and executable type you are trying to create; in this case the second program of the chapter in debug mode. After that the output window shows you what is happening; in this case, trying to compile the 02\_Main.cpp file.

Now the errors, two of them to be exact, are clearly shown and a lot information on them is given. The first part of the error message is the file that contains the error, followed enclosed in parentheses by the line where the error occurred. You can double-click the error message and you will be automatically directed to the file and line where the error occurred. After that you have the error code, which you can look at for more information on the Microsoft Developers' Network (MSDN), which you will do in a bit. In the end, a small description of the error is given.

So, in relation to the code, what does this mean? For the first error it means you have missed a ; before return, or just after the string declaration. As you have seen before, each code line needs to end with a ;. You can see this because of the error description, or if you want more information you can try to find information on the error code in MSDN.

#### **C2143 Error Code in MSDN**

syntax error : missing token1 before token2

(...)

The compiler expects certain language elements to appear before or after other elements. For instance, an if statement requires that the first non-whitespace character following the word if must be an opening parenthesis. If anything else is used, the compiler cannot "understand" the statement.

(...)

You can see the error in the 02 Main.cpp file in line 9. Now you are asking, if a ; is missing before return 0, that is, after the message declaration, why does the error show line 10 instead of line 9? Well, since you are missing the ; token, you have never specified the end of the code line where you use cout, so the compiler treats both lines as just one code line. If you include the ; after "Hello all you happy people" you specify the end of the code line and eliminate the error.

The second error is similar to the first one. Remember that for each opening curly brace you need a closing one to define a code block? Well, that is exactly what is missing here, the closing curly brace. Visual C++ reports an unexpected end of file found error because the compiler was expecting the code block to end and it never did. You can span code through various files, but you can't span code blocks. Each code block must start and end before the end of the file or the declaration of another function. You will just add a } after return, or in a new line after return to make the code easier to read, to fix the error.

If you were paying attention, you may have noticed that those errors have different *grades*. The first is a normal error and the second is a fatal error, but what is the difference between them? Well, when you have a *normal error*, the compiler still tries to compile the rest of the file showing all the following errors. When you have a *fatal error*, the compiler is incapable of continuing the compile process because of the error.

There is just one more error type you should go through before ending all this discussion: linking errors. *Linking errors* are errors that occur during the linking phase and usually happen due to missing object files or duplicate declaration of functions. Take a look at the linking error that follows:

```
LINK : fatal error LNK1104: cannot open file "object.obj"
```
Visual C++ reports linking errors similarly to compiling errors, the main differences are that linking errors don't have file or line information, and that the error codes are identified by the LNK prefix. The rest is exactly the same, it reports it as an error and gives the error code and a small description of the error. In this case, it means that the compiler can't open, or find, the object.obj file. This file is one of the files needed to build the final executable, and since the compiler can't find it, it just stops the linking phase and shows the error.

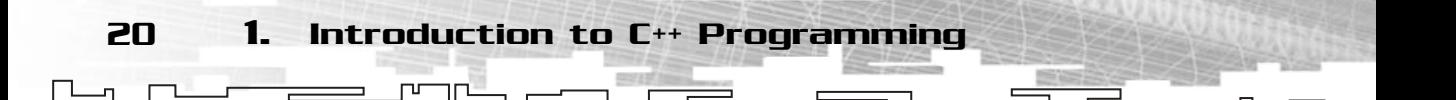

## Warnings

A warning is a way the compiler tells you something may be wrong. It doesn't mean it will cause an error or problem, but where there is smoke, there is fire! So, knowing this, warnings shouldn't be ignored. Type the following code in a new console project and I will go over the warning in a second.

```
1: /* '03 Main.cpp' */
 2: 
 3: /* Input output stream header file */
 4: #include <iostream>
 5: 
 6: /* Start */
 7: main (void)
 8: {
 9: std::cout << "Hello all you happy people" << std::endl;
10: }
```
This program will compile, link, and produce a final executable. You can even run it and you will not notice any difference, except on the output window. You can see that a warning is reported to the output window.

```
e:\…\chapter_01\03_warnings\03_main.cpp(5) : warning C4508: main : function 
should return a value; void return type assumed
```
A warning report has the exact same structure as an error report. You have the file, the line, the warning code, and the warning description. In your case, your warning is because you aren't returning a value like you should. This warning will rarely cause you any trouble, but some others may. To solve this you need to add return 0; as you had it before.

What can cause a warning? Just about everything, using different type variables in operations, compiler options, forgetting a token or keyword, and so on.

What should you do when you come across a warning? Fix it as soon as possible to prevent problems like this from happening.

But what can you do when you can't get around warnings and you really don't want them to show in the output window? You must disable that warning by using a pragma directive. You should use the following code just after the #include <iostream> to disable the C4508 warning.

```
#pragma warning(disable:4508)
```
Questions and Answers 21

You use the pragma keyword preceding the pre-processor directive # to let the compiler know you will be using a pre-processor directive. Following, there is the type of pragma directive you want to use, in your case warning and then specifying the parameters for it, since you want to disable the warning C4508 you use disable:4508 in parentheses.

#### **NOTE**

**Pragma directives are compiler and operating system dependent and usually change between systems and compilers.**

## **Summary**

If you haven't skipped any of the pages, you should be confident on the choice of C++ as your programming language. You should also be confident about the power of the Visual C++ compiler and why it was chosen for this book. And you should know how to use the Visual C++ compiler well enough to create your own projects and source files.

You now know how a C++ program works and its structure; you should also be able to handle errors and warnings without much hassle.

This was a rather simple, but, at the same time, complicated chapter. I went over some basic concepts in-depth and some more advanced C++ concepts briefly. Make sure you understand how Visual C++ and C++ programs work so that you don't get lost in the next couple of chapters.

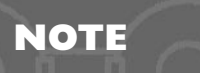

**Whenever you are having trouble with Visual C++, try looking at the help.Visual C++ comes with a huge help system (part of MSDN) which can be used to your advantage.**

## Questions and Answers

**Q:** If Assembly and C languages are faster than C++, why use C++ for game programming?

**A:** With modern compilers, C++ code can be as fast as C, and nearly as fast as Assembly. C++ offers some advanced capabilities, such as classes, polymorphism, and operator overloading to name a few, that offer you a better and easier way to build your programs and games.

**Q:** When I open the executable I created in Notepad, I only see a lot of gibberish. Why?

**A:** When you open an executable file, you don't see C++ source code, or even any human understandable code. What you see is code the operating system uses when using your program.

**Q:** What do I need to give a friend of mine so that he can run a program I wrote?

**A:** For a friend of yours to be able to use your program, you need to give him the executable generated by your compiler. More advanced programs may also need data from other files.

**Q:** Is it possible to make Visual C++ create executables for other systems, such as Linux?

**A:** No. Visual C++ outputs only executables for the Windows family of operating systems. There are a couple of different Windows executable types, but it can't be used to create executables to other operating systems. be able to use your program, yo<br>
our compiler. More advanced pr<br>
sual C++ create executables for<br>
only executables for the Windov<br>
only executables for the Windov<br>
of different Windows executable<br>
to other operating system

**Q:** Can I completely disable warnings in Visual C++?

**A:** Yes, even if you shouldn't, you can disable warnings by going to the Project menu, selecting Settings, and selecting the  $C/C++$  tab. There you can change the warning level to None from the drop-down combo box.

**Q:** Why do I need to create a project for each executable I want to build? Wouldn't it be easier to have a process of compiling a source file into an executable without projects?

**A:** Visual C++ forces you to build projects for one simple reason. If you had a source file, how would Visual C++ identify it as being a console application or a Windows application? This is why you need to create projects, so Visual C++ knows which type of application it should create.

**Q:** What are classes, polymorphism, operator overloading, and all that mumbojumbo you talked about?

**A:** Classes are a C++ way to encapsulate functions and variables to objects. Polymorphism and operator overloading are topics related to classes, which I will cover in detail in Chapter 6.

Team-Fly®

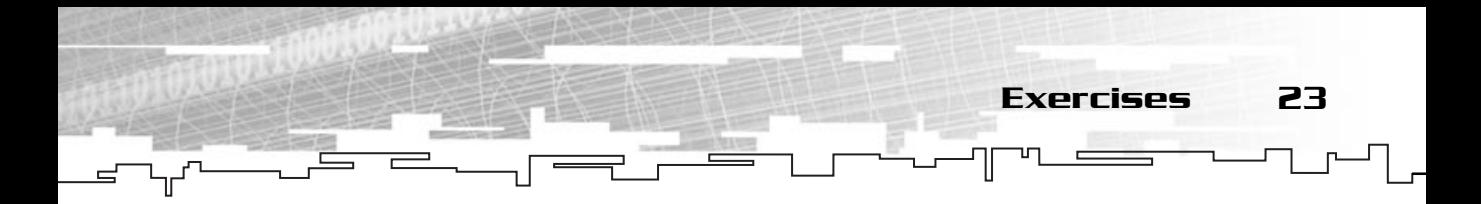

## Exercises

- **1.** How do you create a Win32 Console Application in the D:\Book\Hello directory?
- **2.** What is the iostream file?
- **3.** What is wrong with the following block of code?

```
#include <iostream>
int main (void)
{
cout << "What is wrong with this ? << endl;
}
```
**4.** What will be the output of the following program?

```
#include <iostream.h>
int main (void)
{
 cout << "Line 1" << endl << "Line 2" << "Line 3" << endl;
}
```
- **5.** What are the three different errors Visual C++ reports to you?
- **6.** Fix the following code:

```
#include <iostream>
int main (void)
{
 cout < "What is wrong with this ?;
}
```
- **7.** What type of header should C++ programs use, iostream or iostream.h? And why?
- **8.** What is wrong with the following program?

```
#include <iostream
int main (void)
{
cout << "What is wrong with this ?"
}
```
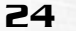

- **9.** What is a linking error?
- **10.** What happens after the compiling process?
- **11.** What is a possible source for checking out compiler error codes?
- **12.** Develop a Win32 Console Application that shows the "Welcome to my world" message and returns the integer 5.

Е

- **13.** Try to develop a program that asks for the user name and then shows it (tip: use cin to get input from the user).
- **14.** Try to make the first program you develop include a new line before and after the message is shown on the screen (tip: use the endl manipulator).
- **15.** Try to compile and link your first program without the use of the Visual C++ Integrated Development Enviroment (tip: use the executables in the BIN directory where you have installed Visual C++ to).

## **CHAPTER 2**

ंदा

# **Variables** LES<br>AND **Operators**

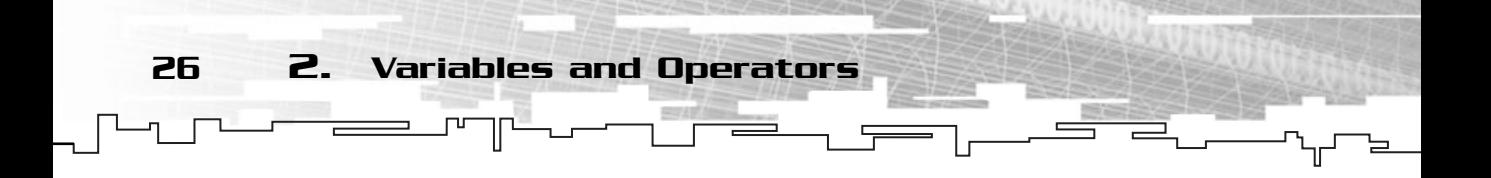

omputer programs, especially computer games, need a way to store different types of data, from players' names, to scores, to lives. Programs also need a way to modify and operate on them. C++ enables you to do this with variables and operators. Throughout the rest of the book, you will use various types of variables and operators, each with its own uses.

On a simple definition, a *variable* is someplace where you can store information in memory. Let's go over how variables and memory interact.

## Variables and Memory

Just in case you didn't know, a computer has two types of memory: random access memory (RAM) and read-only memory (ROM). ROM is the part of the memory

that isn't *erased* when the computer is shut down. It is usually very small and is used for storing the BIOS.

The memory you are interested in is the RAM. RAM is located in chips usually called SIMMs (Single Inline Monolithic Memories) or DIMMs (Duel Inline Monolithic Memories), depending on the system, inside your computer. In these days, computers usually come with 64 megabytes (or more) of memory. Typically, development machines use a lot more than that.

Information stored in RAM is easily erased and modified, and maintains its contents only while the power is on. If you shut down the computer, it will be completely erased.

I will talk about memory in terms of bytes now. A byte is the smallest memory

#### **NOTE**

**The BIOS, or Basic Input Output System, is a system that allows the software communication with hardware.The BIOS has many functions, such as the Power-On self test and booting an operating system from a drive.**

#### **NOTE**

**1 megabyte (MB) is 1,024 kilobytes (KB), and 1 kilobyte is 1,024 bytes. So 1 megabyte is not 1,000,000 bytes like you would suppose but 1,048,576.Those 64MB of memory are actually 67,108,864 (1,048,576 \* 64) bytes of memory.**

#### What Type of Variables Are There? 27

unit you can store in a computer, and it can hold values that range from 0 to 255. I will talk about bytes, bits, and more on memory manipulation in Chapter 5, "Arrays, Pointers, and Strings."

RAM is organized sequentially, one byte after another. For a visual concept take a look at Figure 2.1.

As you can see in Figure 2.1, each byte of memory has an address assigned to it. Memory addresses are usually addressed in hexadecimal notation. If you don't know how decimal notation relates to hexadecimal, check out Appendix C.

Variables are stored in the computer RAM. Each variable type uses a different number of bytes, resulting in each holding bigger or smaller values.

You will be using variables for just about anything you want to store, and for each variable you use, you are using a little bit of memory. You will learn later how to allocate and de-allocate memory, but for now, you will let the compiler take care of that.

## What Type of Variables Are There?

As you may know already, all the information in the computer is stored in binary form (for information on binaries, see Appendix C). A binary number is stored as lots of 1s and 0s called bits. As said earlier, a byte comprises 8 bits. Different variables need more or less memory, thus using the appropriate type for each kind of data is recommended so that you don't waste memory.

Some variables are more suited to hold small numbers, other letters, or even store floating-point numbers. Each of them has different uses, range, and memory requirements.

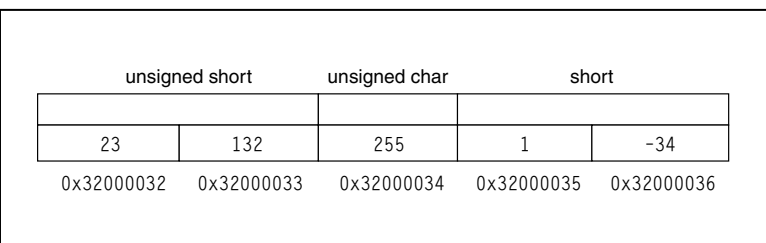

**Figure 2.1**  *Memory organized sequentially.*

28 2. Variables and Operators

You usually store three different types of numbers, and you also have various types of variables for each type of number, so you can hold various numbers with various ranges. You have characters or letters, which are also stored as numbers. You also have integers that are numbers that have no decimal part, and floating-point numbers that are numbers that have a decimal part and are stored as mantissa and exponent. You don't need to worry how the mantissa and exponent are stored in memory because C++ enables you to use the floating-point variables as if they were stored in the normal way.

#### **NOTE**

**Any floating-point number can be represented by a mantissa and an exponent. For example, the number 12943234.3493 can be represented accurately by 1,29432343493\*107 or 1.2943\*107 approximately.This is often referred as scientific notation. This is the way C++ stores floatingpoint numbers, where the mantissa is the base of the number, in this case, 1.2943 and the exponent is 107.**

Check Table 2.1 for the various  $C_{++}$  types, keywords, memory requirements, and their range.

All integer types come in two forms: signed or unsigned. signed variables can either be positive or negative and is the default when you create any variable. unsigned variables, on the other hand, are always positive and need to have the unsigned keyword preceding the variable type.

Let's go over some examples of data and see which variable types from Table 2.1 you would use for them.

The single letter A is represented as the decimal number 65 (you can check Appendix F for a table of symbols and the respective value). If you are just using the standard letters and symbols, like a, J, L, 4, 1, (numbers can be also be represented as letters) you only need to use values from 0 to 127. These values are part of the ANSI ASCII Standard and are the same for all systems and languages, so you can use only a char. If you want to use some extended characters and symbols that range from 127 to 255, you should use an unsigned char.

If you wanted to hold the players' lives you should use an unsigned char. You could use a short to hold the number of lives, but do you really need the extra byte? An unsigned char can hold values up to 255, which is more than needed in any game.

If you wanted to hold a year, you would use a short. You could just use an unsigned char and hold the last two elements of the year, but you have probably heard of the

#### **TABLE 2.1 C++ Data Types**

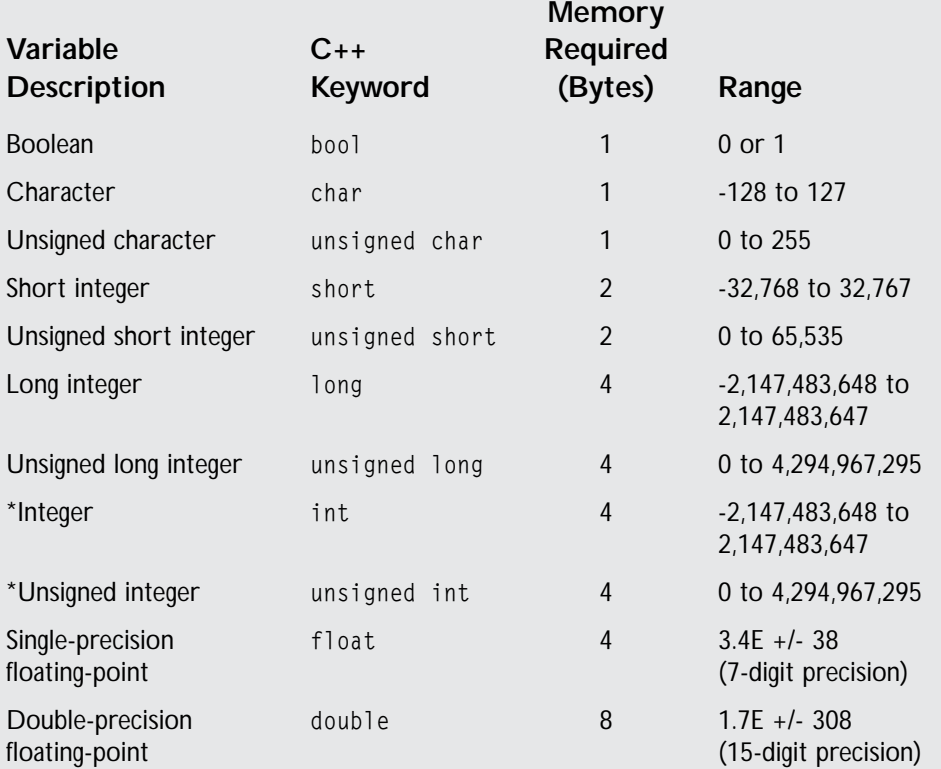

\*Integer and unsigned integers are 32-bit values in Windows 9X/ME/NT and they are the same as a long integer and an unsigned long integer.

Millennium Bug. Do you know what caused that? Exactly, holding just the last couple of digits of the year.

Now for a floating-point number, you should use a float or a double of course, but which of the two should you use? You want to store the number 3.141592, which is rather small and doesn't have a high precision so you will use a float.

**NOTE The millennium bug was caused by dates being stored using only the last two digits of the year.When you reached 2000, the computer clock would just go from 99 to 00, without updating the century (19); that is, the year would change from 1999 to 1900, which would be great for the real-estate market, but bad for computers!**

You can check the size of any variable using the sizeof keyword. If you want to see Table 2.1 in code, check out the sample 02 Variable Sizes.cpp program on the CD.

## Using Variables in Your Programs

30 2. Variables and Operators

Well, all this mumbo-jumbo isn't worth a nickel if you can't use it in a program, right? Right! For using variables in your program you first need to declare them, and only then can you use them.

## Declaring a Variable

In C++, you need to declare a variable before you can use it. The declaration will tell the compiler the name of the variable, the type, and that it has to reserve memory for it. The syntax to declare a variable is as follows:

VariableType VariableName;

Where VariableType is one of the types you have seen before, and VariableName is the name of the variable. When you declare variables, you need to be aware of some rules, which you will see in a second.

If you want to declare a long integer for the time elapsed since the computer started and a floating-point number for the value of an angle, you would do it as follows:

```
long TimeElapsed;
float Angle;
```
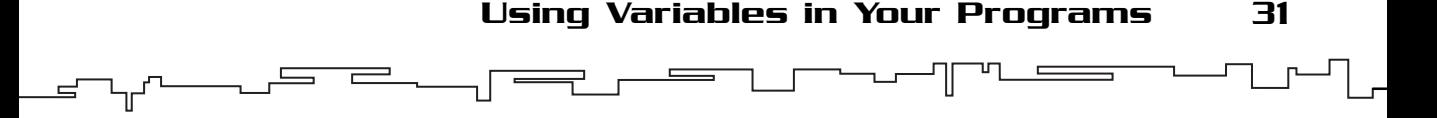

You can also declare various variables of the same type on just one line of code separating each variable name with a comma:

```
short NumberOfEnemies, BoosterEnergy, WidthOfWorld;
unsigned char CharacterType, xLoop;
```
## Using Variables

Having variables declared just isn't enough, is it? After you have them declared, you can use them as you wish. In a bit I will go over operators and the many things you can do by combining operators and variables, but for now, let's just see how you can use variables to communicate with the player.

A simple program showing how to use variables is provided here.

```
1: /* '01 Main.cpp' */2: #include <iostream>
 3:
 4: main (void)
 5: {
 6: /* Variable declarations*/
 7: unsigned char Age; 
 8: long StartEnergy;
 9: char CharacterType;
10: /* Get the Information */
11: std::cout << "What is your character's age?: ";
12: std::cin >> Age;
13: std:: cout << "How much start energy?: ";
14: std::cin >> StartEnergy;
15: std::cout << "What is the character type?: ";
16: std::cin >> CharacterType;
17: /* Show the Information */
18: std::cout << "Your character is " << Age << " years old." << std::endl;
19: std::cout << "Has " << StartEnergy << " of starting energy." << std::endl;
20: std::cout << "And its type is " << CharacterType << "." << std::endl;
21: return 0;
22: }
```
There are a couple of new things in this program so let's go over each of them one step at a time. At first you declare three variables, an unsigned char, a long, and a char, respectively for the age, start energy, and the character type (lines 7–9). After

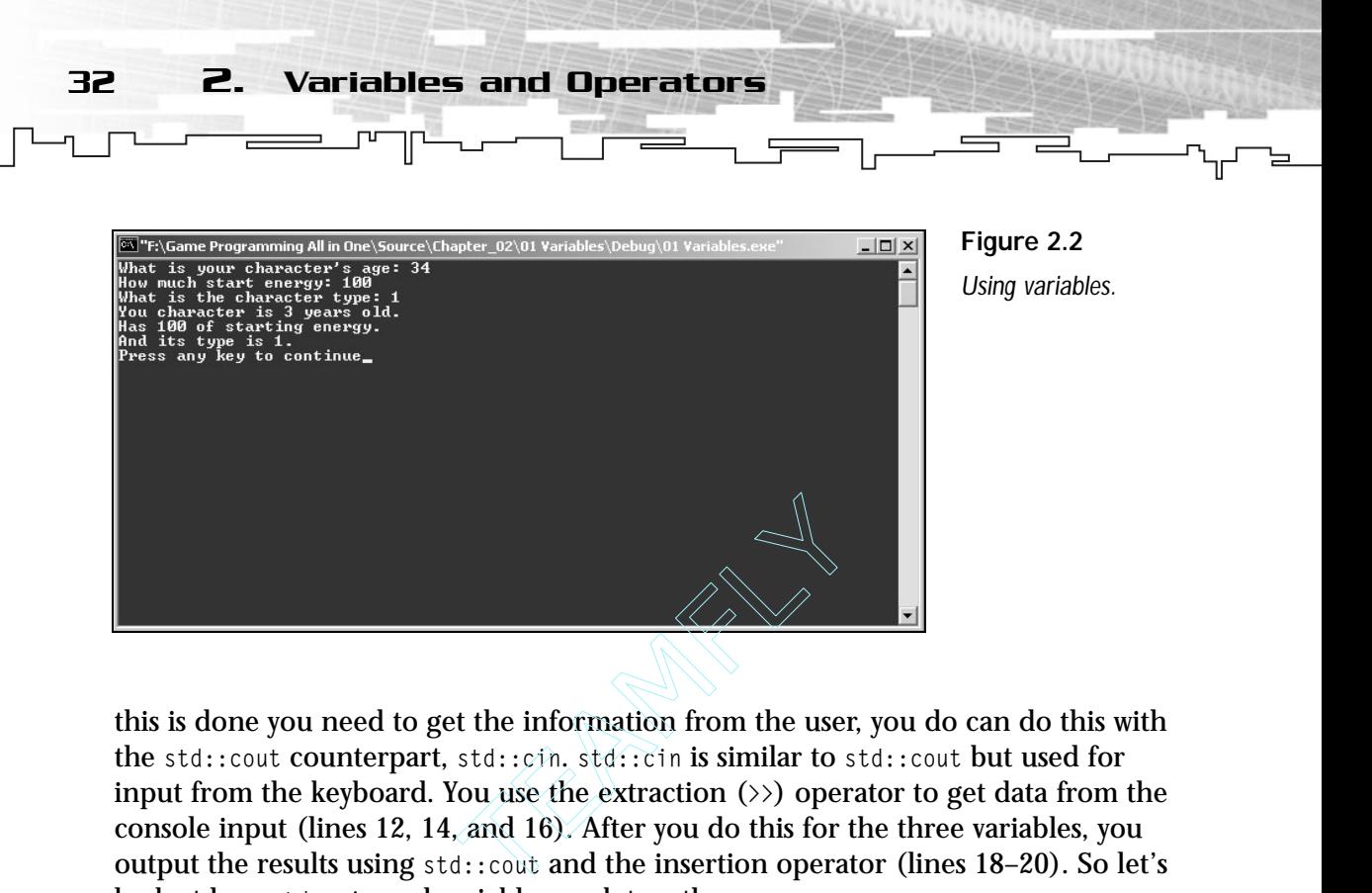

this is done you need to get the information from the user, you do can do this with the std::cout counterpart, std::cin. std::cin is similar to std::cout but used for input from the keyboard. You use the extraction  $(\gg)$  operator to get data from the console input (lines 12, 14, and 16). After you do this for the three variables, you output the results using std::cout and the insertion operator (lines 18–20). So let's look at how std::cin and variables work together.

If you've run the program, you will see that you have to type the variable values in the keyboard for them to be stored, but how does this work? If you look at your program, you have the following line:

std::cin >> Age;

What are you doing here? In the simplest of terms, you are sending whatever was inserted in std::cin to the variable Age with the extraction operator  $\gg$ . The extraction operator does exactly what its name suggests, it extracts something from what is on its left and inserts it in its right side. A good thing about the extraction operator and the insertion operator is that they are smart. They recognize which type of variables are being used and react accordingly. You will see how this really works later.

By using the extraction operator with std::cin, you can get all the information you want from the player.

## Initializing Variables

When you declare a variable, the compiler sets a bit of memory aside for it. This memory may or may not already be used by other programs. The compiler just allocates memory to the variable and doesn't set any value to it, except when a

variable is a global one, but I will talk about global and local variables when I talk about function and scope, so for now, just accept that variables aren't initialized.

And what if you don't want to leave your variables with the old values because it may interfere somewhere in your games? You can initialize the variables to some value. To do this, you will use the assignment operator just after the declaration of the variable. Take a look at the following examples.

```
short Age = 10;
float PI = 3.14159;
long ElapsedTime = 5559265;
```
This code will initialize the different variables to the values you want. This can be done with just about any variable type.

Don't worry about the assignment operator workings since I will cover it later in the chapter.

## Variable Modifiers

You should know about some special variables. They offer different functionality and are sometimes advantageous to use over normal variables. Let's see what, how, and when they should be used.

## Const

The first special variable type is constants. *Constants* are variables that must be initialized at declaration time and can't be changed during program execution.

Constants are useful for values that will be the same no matter what. Constants make it easier to read the code and also offer a way to change a value once and not care for the rest of its use. Imagine 10,000 lines of code where the value of the number of enemies is used about 200 times. Can you imagine the amount of work you would do in order to change all the references to that value to the new one? Wouldn't it be easier to define the value in a variable and use that variable everywhere? And if you had to change the number of enemies, you would just change the variable value.

In C++, the const keyword is used to specify that a value of a variable is a constant and by definition cannot be changed. You use const as a variable type modifier so that means you have to change a bit of your variable declaration to account for the modifier. The new declaration is as follows:
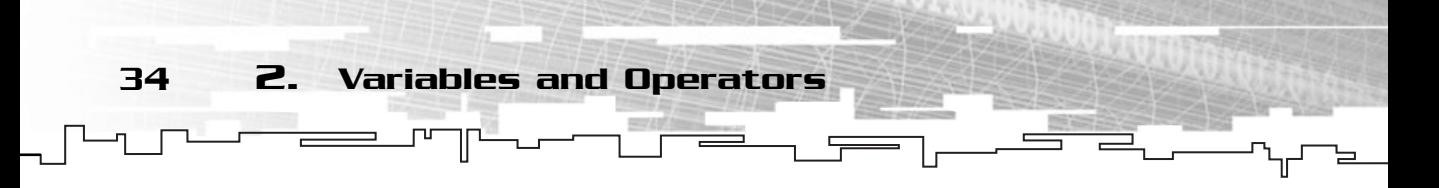

ModifierType VariableType VariableName;

You don't need to use ModifierType if you don't want to set any special attribute for the variable, but if you want to use a variable modifier, you set it where ModifierType is. So, how do you actually use this? Easy as pie. You just add the const keyword before your class declaration like this:

```
const unsigned char MaximumLives = 10;
const unsigned char MaxLives = 5:
```
And now you would use the variable names MaximumLives and MaxLives in your programs whenever you needed those values. If you ever need to change them during development, you just change the value in the declaration. Take a look at the following program to see the use of constants on a length converter.

```
1: /* '02 Main.cpp' */
 2: #include <iostream>
 3:
 4: main (void)
 5: {
 6: /* Variable declarations */
 7: const float FeetPerMeter = Value;
 8: float Length1;
 9: float Length2;
10: float Length3;
11: /* Get the information from the user */
12: std::cout << "Enter the first length in meters: ";
13: std::cin >> Length1;
14: std::cout << "Enter the second length in meters: ";
15: std::cin >> Length2;
16: std::cout << "Enter the third length in meters: ";
17: std::cin >> Length3;
18: /* Show the information */
19: std::cout << "First length in feet is: " << Length1 * FeetPerMeter <<
std::endl;
20: std::cout << "Second length in feet is: " << Length2 * FeetPerMeter <<
std::endl;
21: std::cout << "Third length in feet is: " << Length3 * FeetPerMeter <<
std::endl;
22.23: return 0;
24: }
```
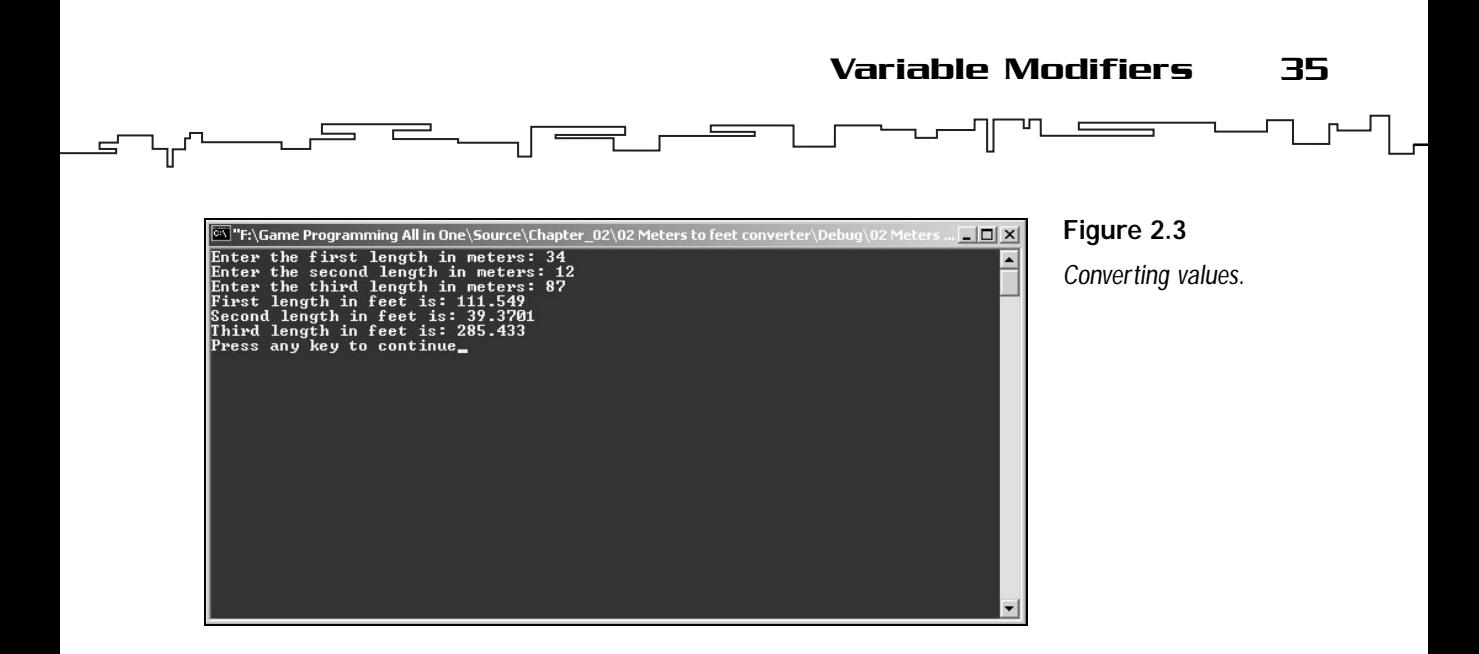

If, for some reason, you need to change the conversion value, you would just change it where you declared it rather than in various places.

Don't worry if you don't understand how the operators work, for now just focus on the constant use.

# Register

The register modifier suggests that compiler put the variable in the processor register, not the normal memory. There are several advantages to doing this, but before that, let's see what the processor register is.

Your computer CPU contains a small bit of *memory* where the actual operations on data are done. To do any operation on the data, the CPU needs to pick the data from normal memory and put it in the registers, do the operations, and send back the data to memory. Moving data from one place to another takes time, not much but some. If a variable were always in the register processor, the operations done on it would be a lot faster because the data wouldn't need to be moved. By using the register modifier, you ask, and the key term here is *ask*, the compiler to put the variable in those registers.

Registers aren't always available, so you can't demand that the variables be stored there, but in case they aren't, you don't have to bother much since the compiler will treat this variable as a normal variable.

You define a register variable as:

register short iTemp; register long xLoop;

Registers should be used when you know that the variable will be used many times like in loops of various calculations as you will see later.

# Variable Naming

36 2. Variables and Operators

Variable names, as all things, have rules. You can't name your variable as you solely wish, but thankfully, C++ grants you a great deal of freedom when doing so.

C++ naming rules are as follows: The variable name can contain only letters, digits, and the underscore character \_.

Variables are case sensitive, this is, Apple is different from apple.

C++ (and Visual C++) keywords can't be used as variable names.

The variable name must start either with a letter or the underscore character.

# Redefining Types

There is a final subject about variables you should go through. Redefining the basic types.

As you will see later, redefining variables to other names more convenient to your projects is a good thing, and C++ enables you to do this with the typedef keyword. Its syntax is as follows:

typedef BaseType NewType

A few C++ examples follow:

typedef float Coordinate; typedef short Number;

And now you could use Coordinate or Number in your code instead of float and short.

So, is this all there is about variables? Yes and no. You can use various operators or functions with variables to produce or change the variables themselves, but in the

overall picture, this is how variables are used. I will go over a few more modifiers when I deal with functions and variable scope.

# What Is an Operator?

An *operator* is a way to tell the compiler to perform some operation on the operand(s). The *operand* is what the operator operates on.

You should think of operators as exactly the same as mathematical symbols for additions, assignments, comparisons, and so on, and thankfully C++ lets you use operators exactly like you do in math and even offers you a few more things.

#### Assignment Operator

The first operator I will help you learn about is the *assignment operator*. It uses the equal (=) symbol and works exactly the same way the equal symbol does in math. It assigns, or copies, the value on the right to the left operand. The right operand can be a variable or a literal but it must be of the same type as the left operand or else the compiler will give you an error or warning. The usual way to use the assignment operator is as follows:

LeftOperand = RightOperand

The LeftOperand must always be a variable or value holder and the RightOperand can take the form of a variable, a literal, or a set of operators. In actual  $C_{++}$  code you have:

short Money; Money  $= 12$ ;

You can also do multiple assignments using the following code:

```
long FirstWorldEnemies, SecondWorldEnemies;
FirstWorldEnemies = SecondWorldEnemies = 22;
```
Here the assignments are performed from the right to the left, assigning 22 to FirstWorldEnemies and then to SecondWorldEnemies.

#### Mathematical Operators

Several mathematical operators in C++ act just like the normal mathematical operators do. The first set of mathematical operators you will see are the unary operators.

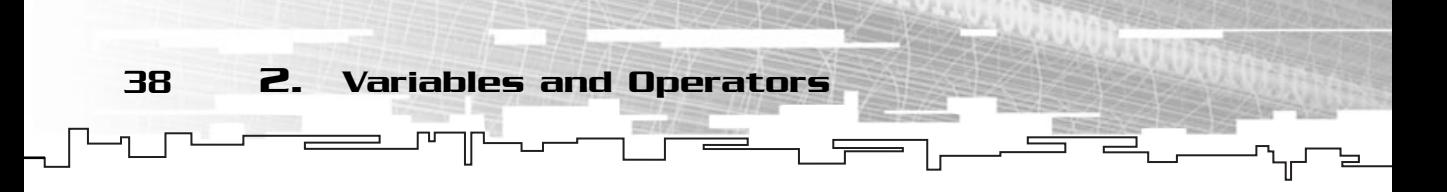

#### Unary Operators

A *unary operator* takes only one operand and operates on it. There are two unary operators in C++. These are the increment and the decrement operators. They can be used as follows:

```
short A, B, C, D;
A = B = C = D = 10;
A++:B--;
++C;
--D;
```
Look at what happens at each line. You first declare four short integers and set their initial values to 10. Now for A, you use the postfix increment operator  $(A++)$ , meaning that the A variable will be used, and only then incremented by 1, leaving the value of A at 11 after using it. For B, you use the postfix decrement operator  $(B-)$ , which will decrement  $\beta$  by 1, leaving it at 9 again after it is used. For  $\beta$ , you use the prefix increment operator that will increment  $\epsilon$  by 1 before it is used, and finally for  $\epsilon$ , you use the prefix decrement operator that will decrement  $D$  by 1 before it is used.

A simple example of the difference between postfix and prefix operators can be seen in the following code:

```
1: /* '03 Main.cpp' */
 2: #include <iostream>
 3:
 4: main (void)
 5: {
 6: // Variable declarations
 7: short A, B, C, D;
 8: // Variable initialization
 9: A = B = C = D = 10;
10: // Show the operator use
11: std::cout << "Using the operators " << std::endl;
12: std::cout << "A = " << A++ << std::endl;
13: std::cout << "B = " << B-- << std::endl;
14: std::cout << "C = " << ++C << std::endl;
15: std::cout \langle\langle "D = " \langle\langle --D \langle\langle std::end]:
16: // Show the final values
17: std::cout << "After using the operators " << std::endl;
```
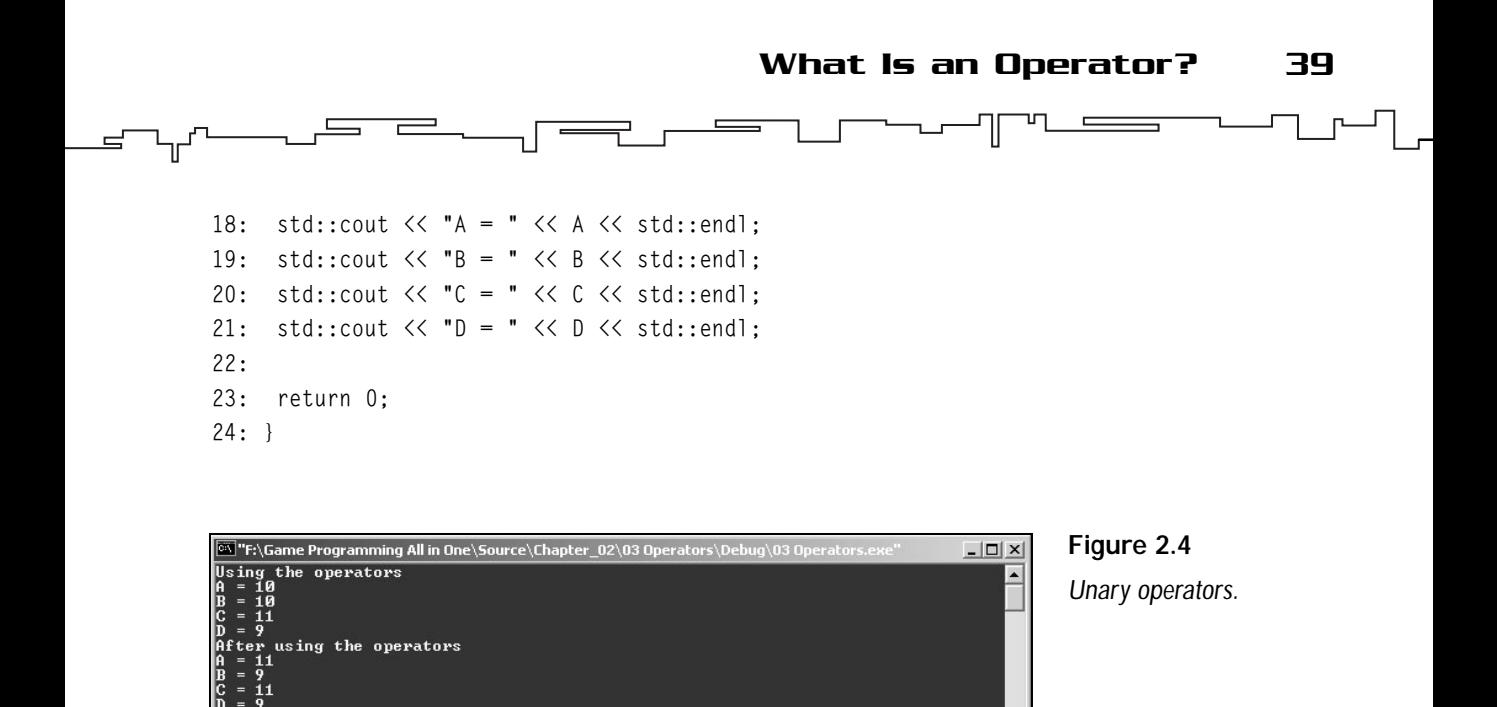

This simple program displays how the unary operators work.

A quick note before progressing. You are probably wondering what std::endl is and what it does. The std::endl is a formatting manipulator that inserts a newline character to the stream. It basically creates a new line write on. You will see how manipulators work later when you deal with input and output.

#### Binary Operators

.<br>Press any key to continue

*Binary operators* work on two operands at the same time, returning one result. These binary operators do exactly the same as the mathematical operators so there isn't a need for a big explanation. Just take a look at Table 2.2 for the available operators and you will do a small test program after.

As you can see, C++ mathematical operators work exactly the same as the normal mathematical operators. Let's look at the following program that demonstrates all the operators in Table 2.2.

40 2. Variables and Operators

#### **TABLE 2.2 C++ Binary Mathematical Operators**

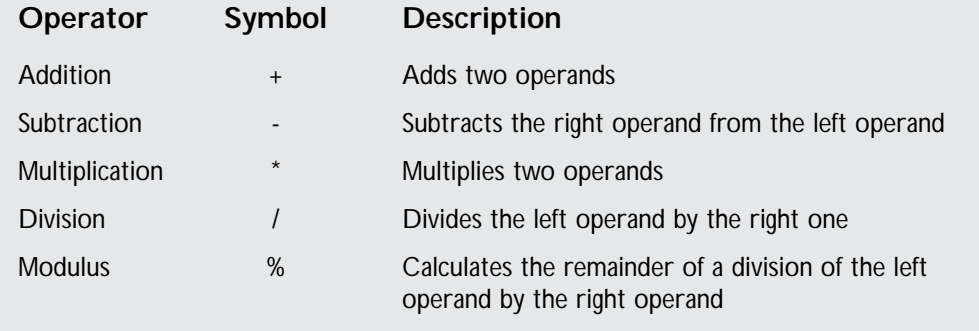

You can see how this works with the following code:

```
1: #include <iostream>
2:
3: main (void)
4: {
5: // Show result of various operations
6: std::cout \langle\langle 13 + 5 = 1 \rangle \langle\langle 3 + 5 \rangle \langle\langle 5 + 5 \rangle std::endl;
7: std::cout << "17 - 7 = " << 17 - 7 << std::endl;
```
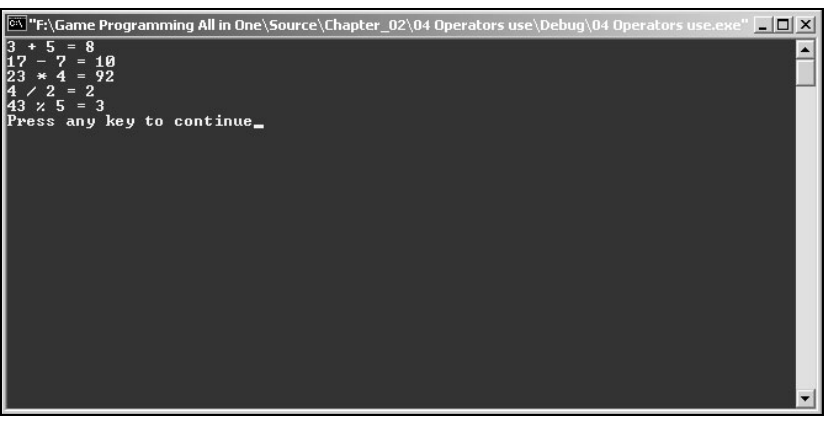

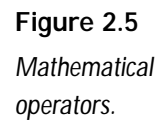

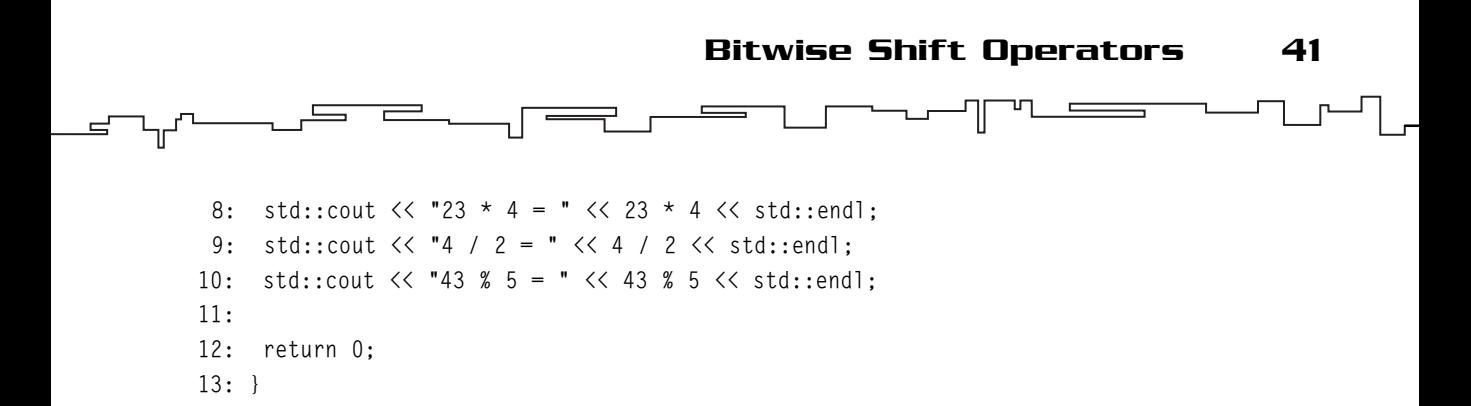

#### Compound Assignment Operators

There is just one more set of operators before I can wrap up with this entire  $C_{++}$ operator math, the *compound assignment operators*. These operators work in a way similar to the earlier operators but have the peculiarity of an operand being used as a normal operator operand and also for storing the result of the operation.

Look at the following code:

short Exams  $= 5$ : Exams  $=$  Exams  $+$  10:

Because Exams is 5, the preceding operation would result in 15  $(5 + 10)$ . Using the compound assignment operator, you would have a shorter line, as follows:

short Exams  $= 5$ : Exams  $+= 10$ :

Which is exactly the same thing as the preceding code. The compound assignment operators pick the left operand and the right operand, perform the operation on them, and when finished, store the result on the left operand.

Any of the mathematical operators you just learned can be used as a compound assignment operator by adding the assignment operator before the actual operator.

# Bitwise Shift Operators

One pair of operators is the shift operators. These two operators (left shift and right shift) shift all the bits of a variable to the left or right by a number of places. This will achieve the same effect as multiplication or division of a number by multiples of two.

For example, the number 23 can be represented in binary by:

00010111

42 2. Variables and Operators

If you shift all the bits two places to the left, you would get the following value:

01011100

Which is 92. If you noticed, it is the same as  $23*2^2$ . So shifting the values two places to the left is the same as multiplying the value by  $23*2^2$ . How about shifting it three places? You would get:

10111000

Which in decimal is 184, or 23\*2<sup>3</sup>. You can see that the number of places you shift the bit to the left represents the same as multiplying the number by two elevated to the number of places. The same thing is true for division. If you shift the number three places to the right, it's the same as dividing by  $2<sup>3</sup>$ . If you want proof, just check it out with the above numbers. r 23\*2<sup>3</sup>. You can see that the numbers the same as multiplying the numbers is true for division.<br>
This is true for division.<br>
This is the same as dividing by 2<sup>3</sup>. If your<br>
numbers.<br>
Ators in C++. Easy, the base synta<br>

Now, how to use shift operators in  $C_{++}$ . Easy, the base syntax is:

Variable (ShiftOperator) PlacesToShift

Where the ShiftOperator can be either  $\langle\langle$  for a left shift or  $\rangle$  for a right shift. The C++ code for the above examples is:

23 << 2 /\* 92 \*/ 23 << 3 /\* 184 \*/  $184$  >> 3 /\* 23 \*/

# Relational Operators

The *relational operators* evaluate the relation of the two operands. They are used to compare the behavior of two operands. If the comparison results in a true statement, the operator returns 1, if it is false, the operand returns 0.

Relational operators are used the same way the math operators are. You can see them all in Table 2.3.

You use these operators with the following form:

LeftOperand Operator RightOperand

In C++, the relational operators return either 0 ( $fa$ lse) or 1 (true) depending on the result. Any other number that is different from 0 is also considered true by C++. Any of the following numbers would result in true: -2, 34, -123, and 1.

Relational operators are mostly used in program control, as you will see in the next chapter.

Team-Fly®

#### **TABLE 2.3 C++ Relational Operators**

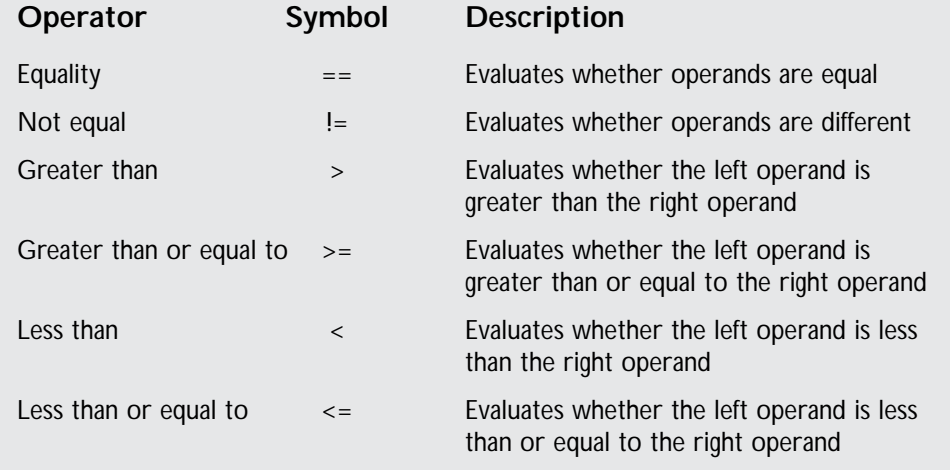

# Conditional Operator

The conditional is the only *ternary* operator in C++, which means that it takes three operands. This *conditional operator* is mostly used to return one of two values depending on the relation of two operands. The syntax for this operator is as follows:

TestOperand ? LeftOperand : RightOperand

The TestOperand can be anything, but it is usually the result of a relational operation. The LeftOperand and the RightOperand are the possible return types. If TestOperand is true, the value returned from this operator is the LeftOperand; if it is false, the result is the RightOperand.

Check out the following program that uses the conditional operator to check which of two variables is the greatest.

```
1: #include <iostream>
2:
3: main (void)
4: {
```
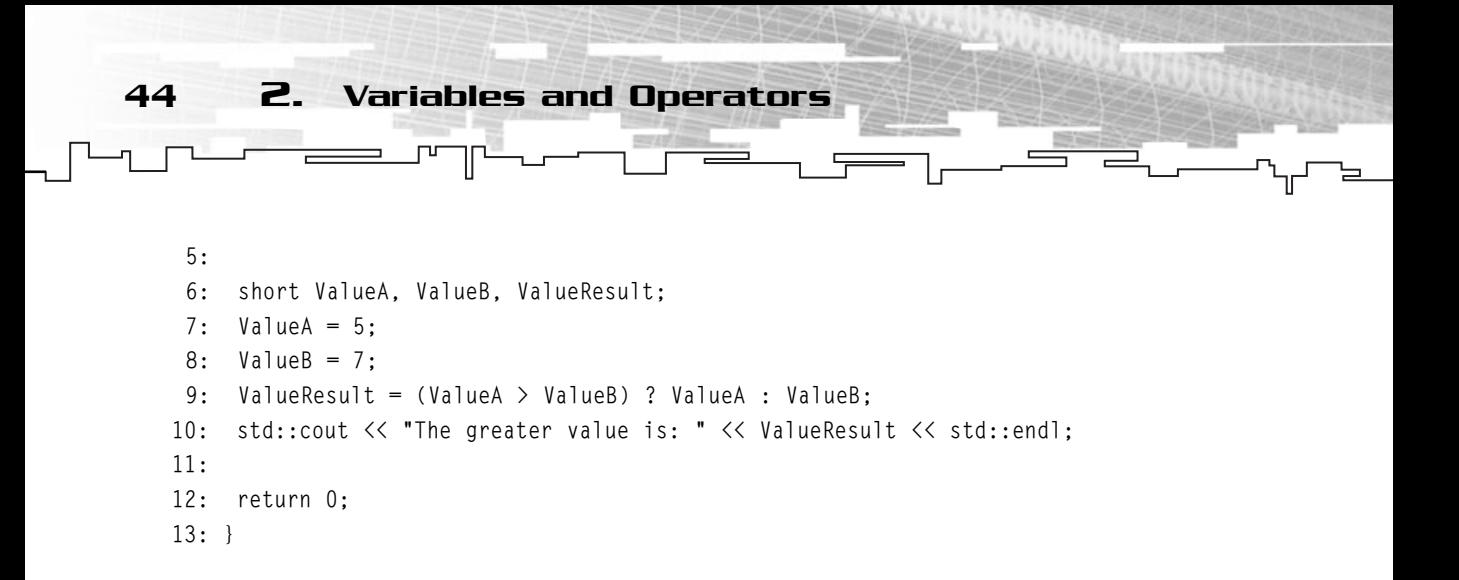

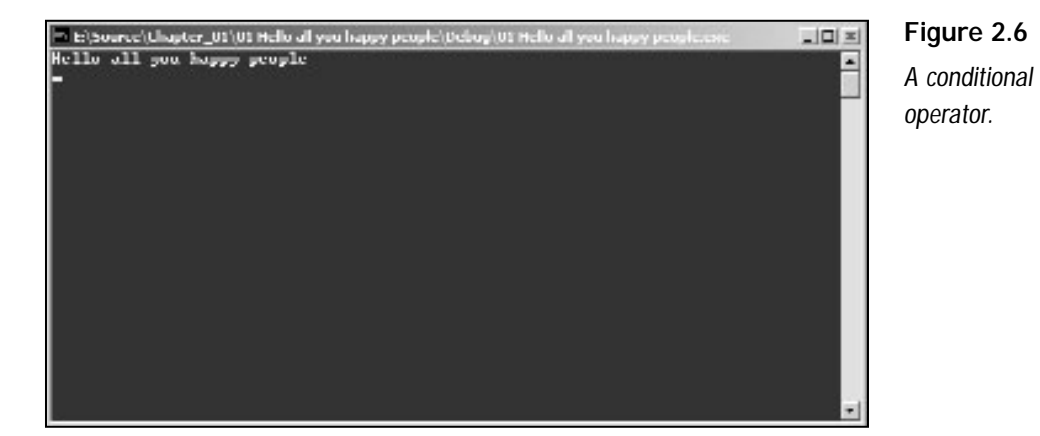

The program uses the conditional operator to determine whether  $\forall a \exists u \in A$  is greater than ValueB (line 9). If it is, it assigns ValueA to ValueResult in line 10; if it isn't, it assigns ValueB to ValueResult.

# Logical Operators

*Logical operators* are a way to combine various *relational operators*. There are three logical operators, each with its own separate use.

The next two logical operators follow this syntax:

LeftOperand (LogicalOperator) RightOperator

The AND operator (&&) returns true if both the operands are true or returns false if they are both false or one is false and the other is true. Look at the following code.

 $(5 > 2)$  &&  $(0 == 0)$ 

Because 5 is greater than 2 and 0 is equal to 0, this operation would return true.

The OR operator  $(|)$  returns true if any one of the operands is true or returns false if both the operands are false.

The following code would return true (1) because one of the relational operators is true.

 $(5=2)$  ||  $(0==1)$ 

The NOT (!) operator returns true if the operand is false, or returns false if the operand is true.

The NOT operator is a unary operator and it is used like this:

(LogicalOperator)Operant

The following code would return false because the NOT operator returns false for any true operand.

 $!(5>2)$ 

What happens in the preceding code is that the expression 5>2 is evaluated and returns true. Because the NOT operator returns false on any true value, it will in the end return false.

# Operator Precedence

C++ operators act just like mathematical operators, and so, they have different precedence. Check Table 2.4 for all the operators you have seen before and a couple of new ones.

I haven't talked about some of the operators in Table 2.5 yet. They will be referred to in the next few chapters so don't worry about it.

There is only one thing I want to go into before finishing all this operator talk, parentheses. In C++, you can also change the order of the operations by giving them a higher priority with parentheses, for example:

```
1 + 4 * (2 + 3)
```
would do the  $2 + 3$  operation and then multiply the result by 4 and in the end add 1.

46 2. Variables and Operators

# **TABLE 2.4 Operator Precedence**

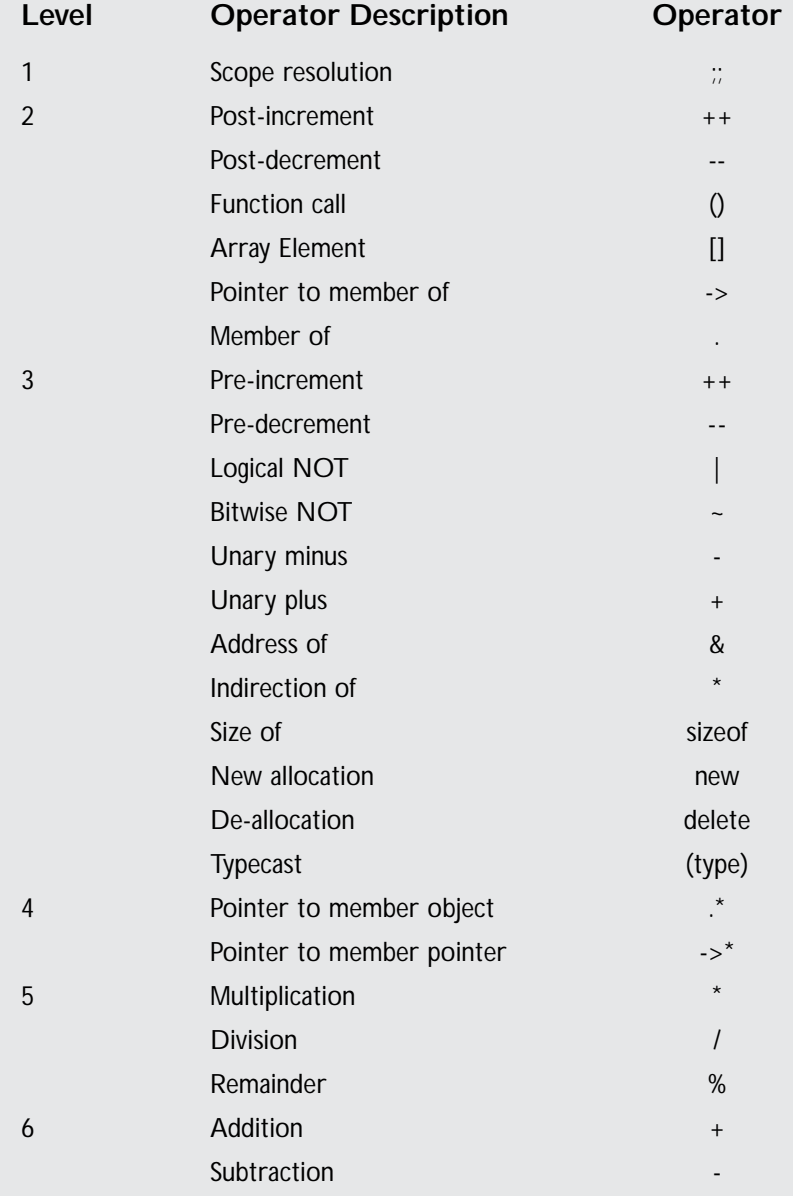

Summary 47

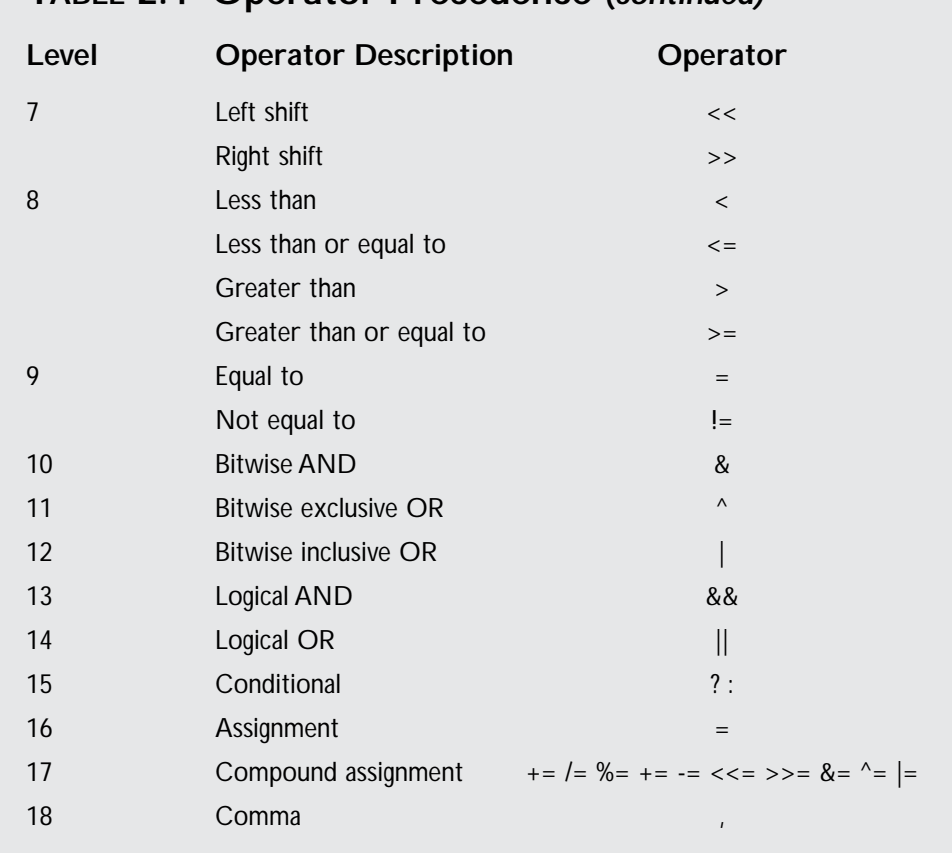

**TABLE 2.4 Operator Precedence** *(continued)*

# **Summary**

I covered a good bit of information in this chapter. You learned how to declare and use variables in your programs, how to use the various operators to modify your variables, and how to use them all together.

Most of the following chapters will use the information covered in this chapter to build more advanced programs, so make sure you understand the information covered here pretty well.

# Questions and Answers

48 2. Variables and Operators

**Q:** If a byte is the smallest bit of memory you can use, why have bits?

**A:** A byte is made up of 8 bits. Each bit represents a value in the binary system. For more information about the binary system, see Appendix B.

**Q:** How does the compiler know how to convert the numbers I use in the decimal system to the binary system?

**A:** All data is represented in the computer as bits; the numbers you use in decimal are just representations of the binary form.

**Q:** What is sizeof?

**A:** sizeof is a C++ operator that returns the number of bytes a variable or type uses in memory.

**Q:** Shouldn't true be a positive number and false zero or a negative number?

**A:** No. Any number that is different from zero has at least one bit set. By trying to evaluate any number that isn't all zeros in binary form, the compiler can easily and quite quickly identify whether a value is true.

# Exercises

- **1.** How would the number 2321 be spanned through memory?
- **2.** When is an int a 32-bit value and when is it a 16-bit value?
- **3.** What is wrong with the following variable declaration?

Short Variable;

**4.** What is wrong with the following variable declaration?

unsigned short 2PI;

**5.** What would be the value of Result after the following operations?

```
int Result, A, B;
A = 4;B = 23:
Result = 9 + (A^{++} - -B) * B
```
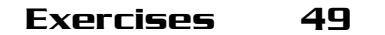

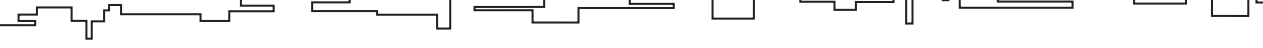

- **6.** Which of the following operators has higher PRECEDENCE: a post-fix operator or unary operator?
- **7.** Why should you use the compound operators?
- **8.** What is wrong with the following code?

```
int Result, A, B, C;
A = 4;B = 1;
C = 23;Result += B + A++ * (--C * B);
```
**9.** What would be the value of Result after the following operations?

```
int Result, A, B, C;
A = 9;B = 1;C = 2;
Result = C-- + (B++ - -B) * A + C
```
**This page intentionally left blank**

# **CHAPTER 3**

# **Functions and Program Flow**

7. yr

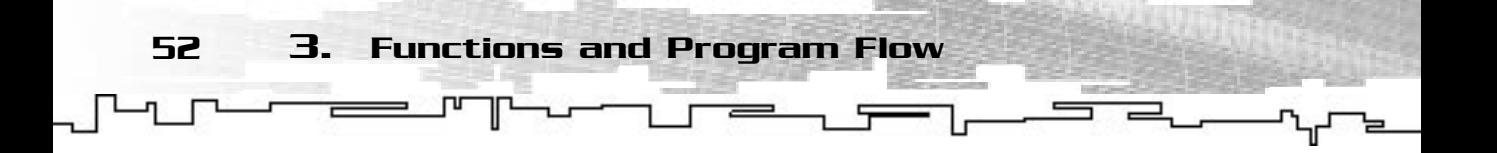

ne of the main advantages of structured programming is the ability to totally control the execution of your program.

Starting by going through simple functions and their uses in game programming and then talking about program flow, this chapter covers two of the most important subjects in C++ programming.

# Functions: What Are They and What Are They Used For? tages of structured programmin<br>
of your program.<br>
simple functions and their uses<br>
gram flow, this chapter covers to<br>
ng.<br>
SE What Are

A function is a way to separate code blocks, or functionality if you prefer, in parts. Functions provide the programmer a way to efficiently develop programs without the need for listing thousands of lines in main. Functions also provide a nice way to reuse some of the code in many locations without having to actually type the code but rather by calling a function.

Even if you haven't noticed, you have already used a function in your programs. Remember main? Well, main is a function like the ones you will see here with just a different attribute. It is a required function to any C++ program and is called automatically by the operating system.

Functions have the objective to keep the code shorter, clear, and functional. They work by calling and executing specific code blocks without having to repeat them. Take a look at Figure 3.1 to see how it works.

Calling a function makes the computer execute a specific code block in the location where the function was called. It doesn't include the code, but rather calls it.

Team-Fly®

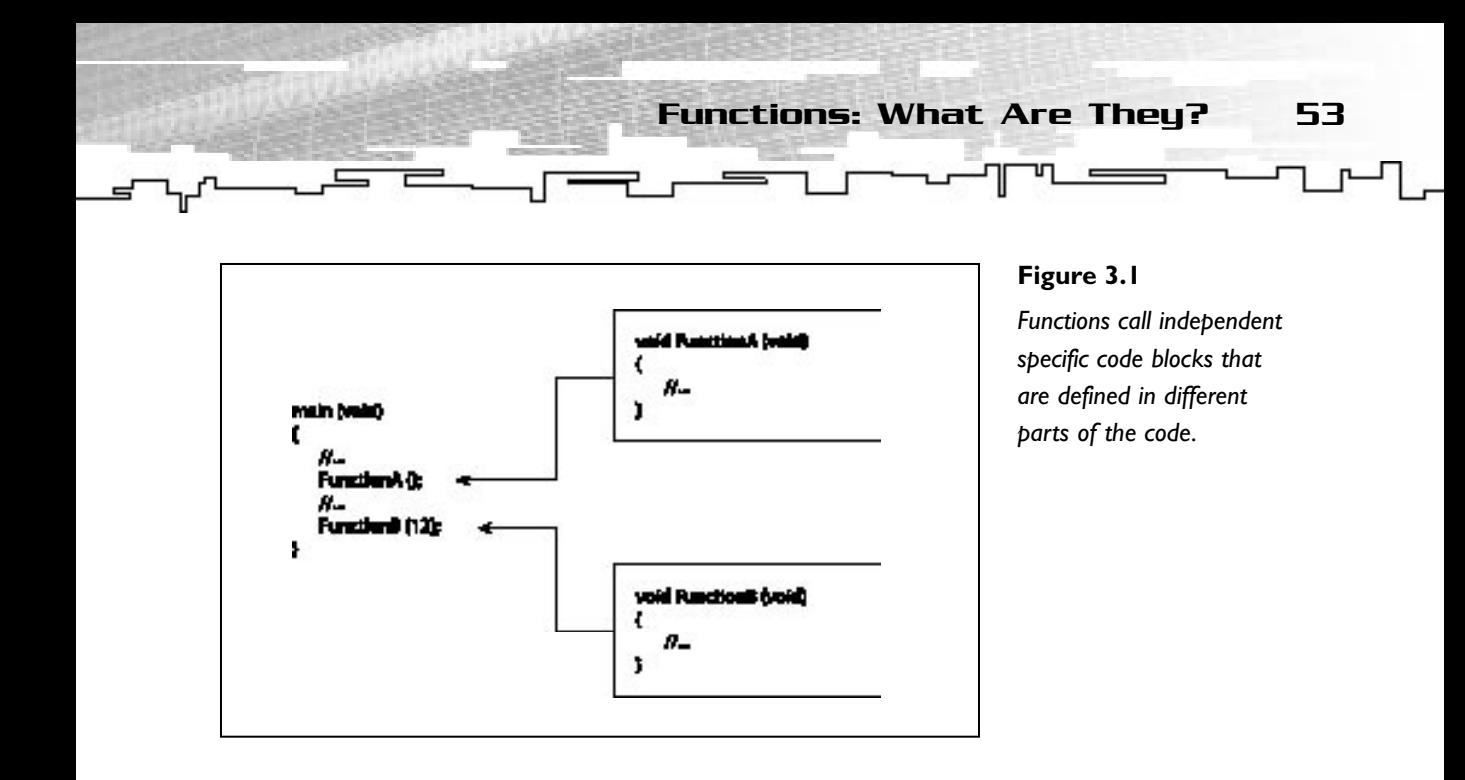

You can see how functions work in the following program that computes the square of a number using a function.

```
1: /* '01 Main.cpp' */
 2: 
 3: /* Input output stream header*/
 4: #include <iostream>
 5: 
 6: // Function prototype */
 7: double Square (double Value);
 8: 
 9: main ()
10: \{11: double Number, SquaredNumber;
12:13: Number = 5;
14: 
15: /* Call the function */
16: SquaredNumber = Square (Number);
17: 
18: std::cout << SquaredNumber << std::endl;
19: 
20: return 0;
```
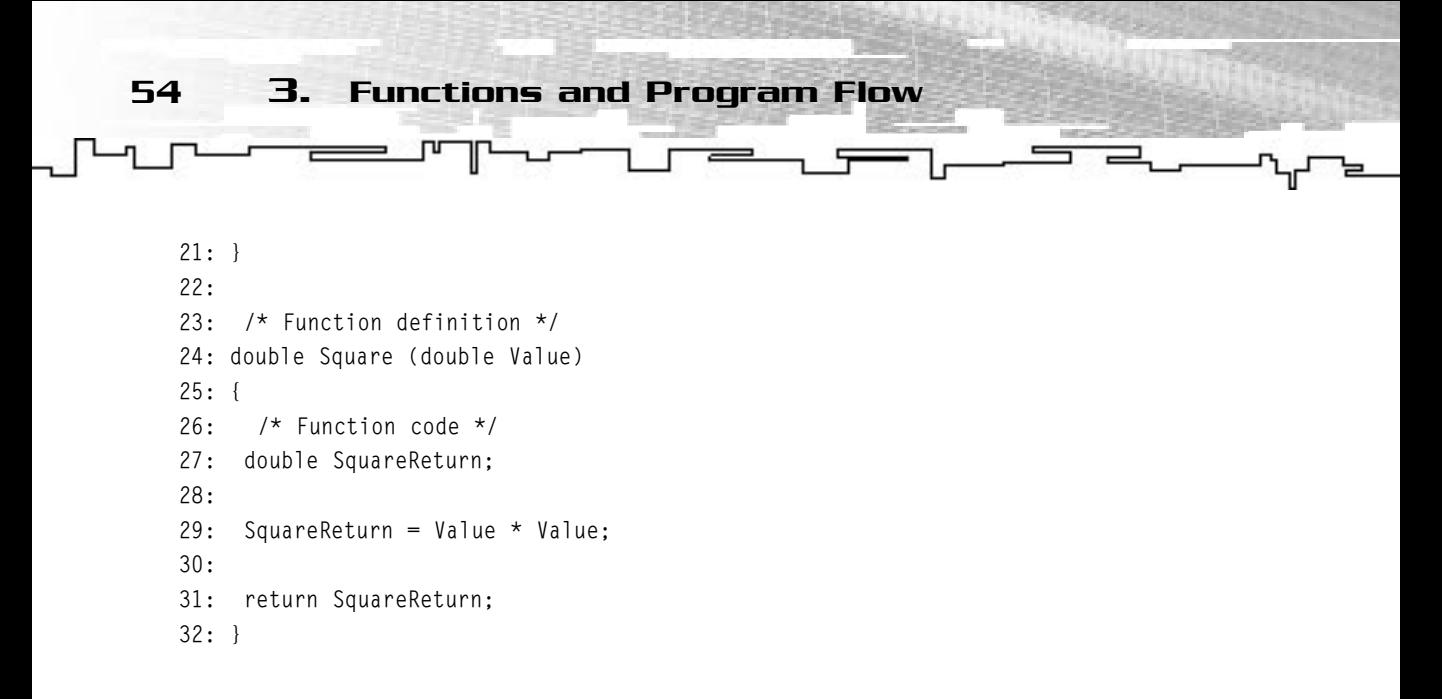

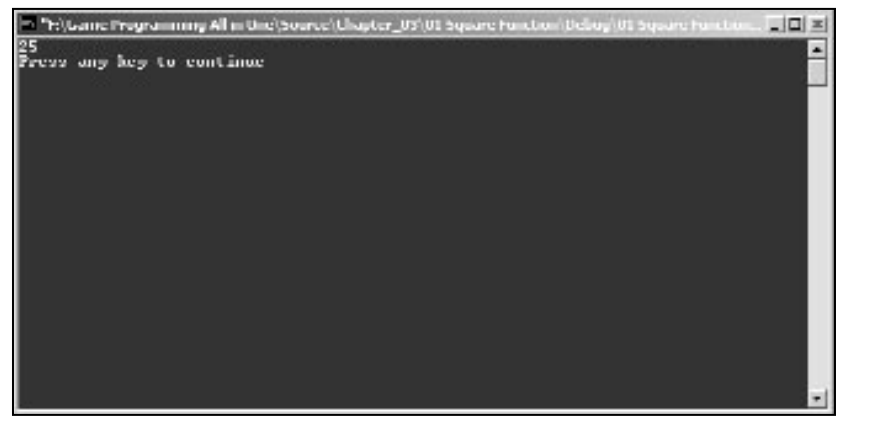

**Figure 3.2** *The square function.*

Without getting into the specific functions, what you do here is to declare and define a function to find the square of a number, as shown in Figure 3.2. You ask the user for a number with std::cin and calculate the square of it by calling the function, showing it in the end.

# Creating and Using Functions

Two steps are involved in creating functions: declaring and defining them. After this is done, the functions can be called in the code normally.

# Declaring the Prototype

The first step to create a function is to declare the function prototype. You do this by defining the function header followed by a semicolon.

A function header defines a function with three parts: the return type, the function name, and the function parameters.

#### Return Type

The return type can be any variable type you have seen in the preceding chapter. It tells the compiler what kind of value the function returns to the calling section of the program.

You can also specify a function to return no value by specifying the return type as void. In the previous example, Square returns a double value, which was the square of the argument. You can assign that value to any variable, as shown.

#### Name

The function name (see Figure 3.3) is what identifies the function in the code. If you need to call the function, you do this by using this name, which should be clear, specify what the function does, and be neither too long nor too short. More advice on function naming is given later when I talk about software architecture.

The function name must follow the same rules as variable naming, which can be found in Chapter 2.

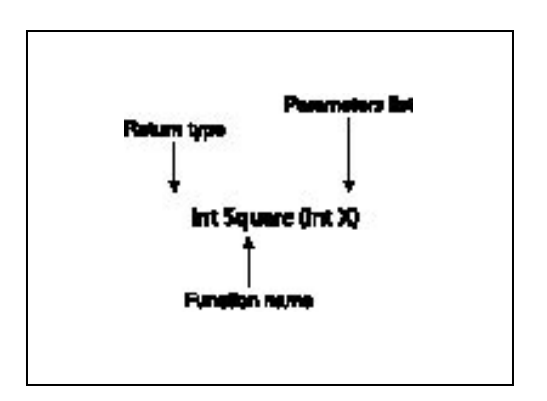

#### **Figure 3.3**

*The function name identifies the function in the code.*

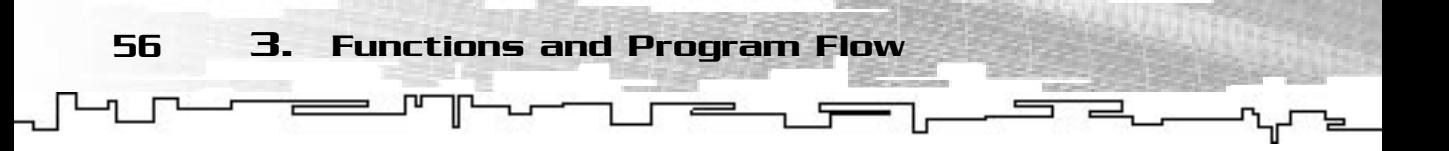

#### Parameters

The last part of the function header is the parameters list. This is a list of parameters, or values, that are passed to the function. They must be enclosed in parentheses after the function name. This tells the compiler the number and the type of each parameter to expect.

If you don't want to pass any variables to the function, you should specify the parameter list as void. This isn't strictly necessary since you can just leave the parameter list empty, but it is a good programming practice to do so.

If you want to pass various parameters you need to separate them with commas.

A few examples of function prototypes are as follows:

```
double Square (double Value);
void ShowHelp (void);
double Area (double Width, double Height);
```
The Area function requires two values of type double that will be used as the rectangle width and height respectively, to calculate the area of the rectangle.

# Function Body

The function body is the code that is actually executed; it is what the function does. This is done by declaring a function header without the final semicolon and then the code block. Inside the code block is the code that is called. From the example in the previous section a function body that calculates the area of a rectangle is the following:

```
double Area (double Width, double Height)
{
 double AreaReturn;
 AreaReturn = Width * Height;return AreaReturn;
}
```
This code declares a variable to hold the result, and then it multiplies the Width and Height parameters to get the area, and returns the result.

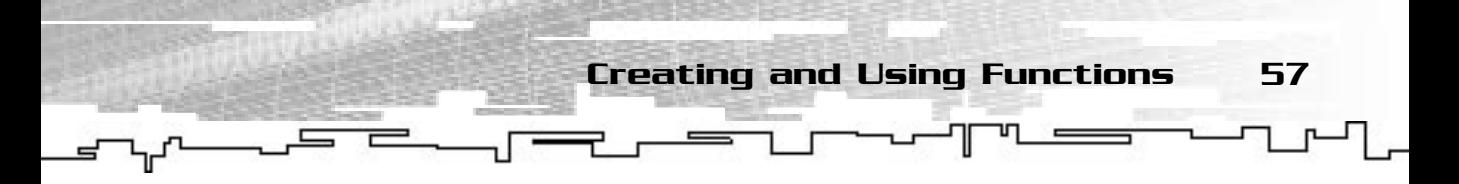

You can now use this function in your code by writing the function name followed by parentheses with the function arguments, thus calling the function, and in your example looks like: Area (10, 20);.

You have learned what a parameter is, but what is an argument? Arguments are the values you pass as parameters to the function that is used in its calculations. Confused? Don't be, just check Figure 3.4 and the following program:

```
1: /* '02 Main.cpp' */
 2: 
 3: /* Input output stream header*/
 4: #include <iostream>
 5: 
 6: double Cube (double Value);
 7: 
8: main ()
9: {
10: double Number, CubeNumber;
11: 
12: std::cout << "Enter a number: ";
13: std::cin >> Number;
14: 
15: /* Number is the function argument */
16: CubeNumber = Cube (Number);
17: 
18: std::cout << CubeNumber << std::endl;
19: 
20: return 0;
21: }
22: 
23: /* Value is the function parameter */
24: double Cube (double Value)
25: \{26: double CubeReturn;
27: 
28: CubeReturn = Value * Value * Value;
29: 
30: return CubeReturn;
31: }
```
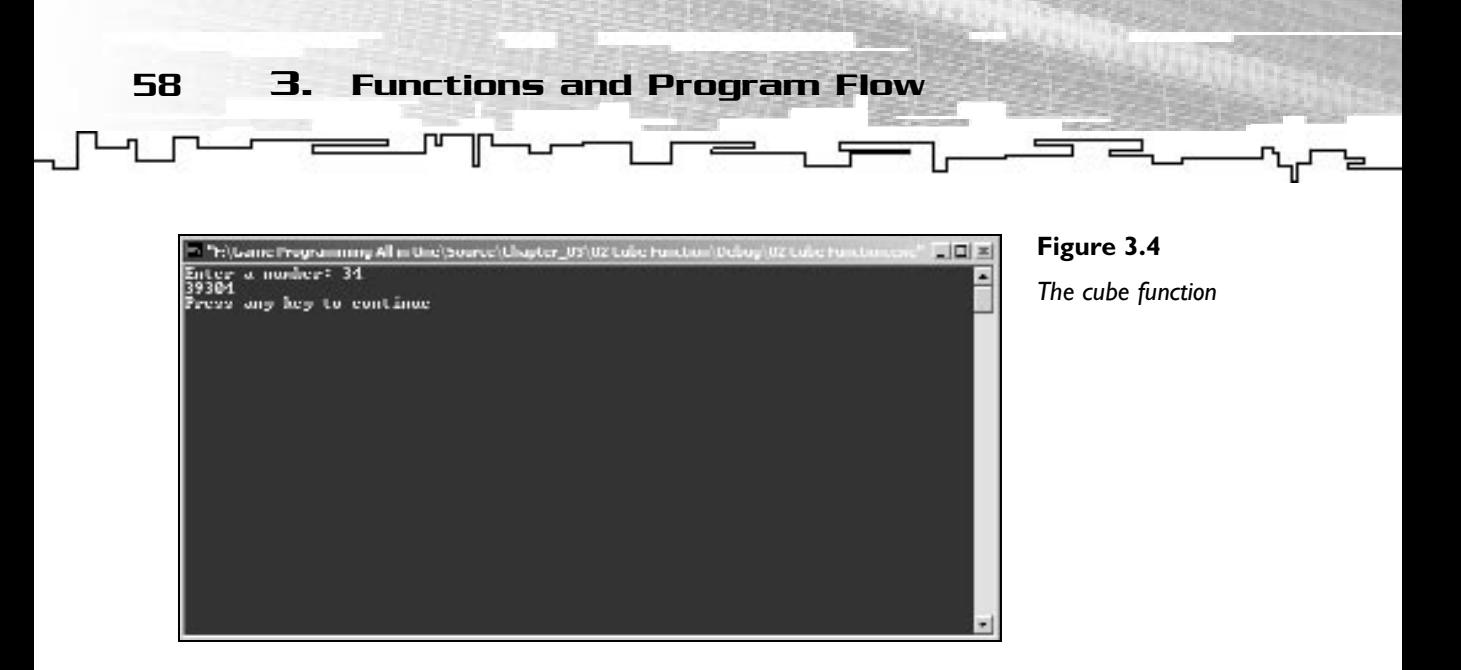

In this program, you pass the variable Number to the function Cube. In the Cube function prototype, you see it has one parameter, Value. Number is the argument you pass to the parameter Value.

# Default Parameters

C++ offers a very nice feature in default parameters. *Default parameters* are a way to specify a common default value for a parameter so that when you call the function you don't have to specify the argument.

To specify a default parameter, you just assign a value to the parameter in the function prototype like this:

void CalculateIVA (long Money, double IVA = 0.17);

This way, you can call the function without specifying the IVA value. Check the following program to see how this works:

```
1: /* '03 Main.cpp' */
 2: 
 3: /* Input output stream header*/
 4: #include <iostream>
 5: 
 6: /* Use default parameter for IVA - 17% */
 7: void CalculateIVA (long Money, double IVA = 0.17);
 8: 
 9: main ()
10: {
```
11: std::cout << "Specifying the IVA value : \$1000" << std::endl; 12: CalculateIVA (1000, 0.12); 13: 14: std::cout << "Using the default IVA value : \$1000" << std::endl; 15: CalculateIVA (1000); 16: 17: return 0; 18: } 19: 20: void CalculateIVA (long Money, double IVA) 21: { 22: double MoneyWithIVA; 23: 24: /\* Calculate IVA \*/ 25: MoneyWithIVA = Money  $*$  IVA; 26: 27: std::cout << "Money after IVA at " << IVA << " is " << MoneyWithIVA; 28: std::cout << std::endl; 29: }

The preceding program calls the function CalculateIVA first specifying the IVA value, and then without specifying it. Try it and see the differences for yourself.

Default parameters must always be the last parameters in the list. This prevents the compiler from calling the incorrect function when using default parameters. See Figure 3.5

#### **NOTE**

**Functions with the same name can have different parameters lists.This is called function overloading, which you will deal with later.**

Default Parameters 59

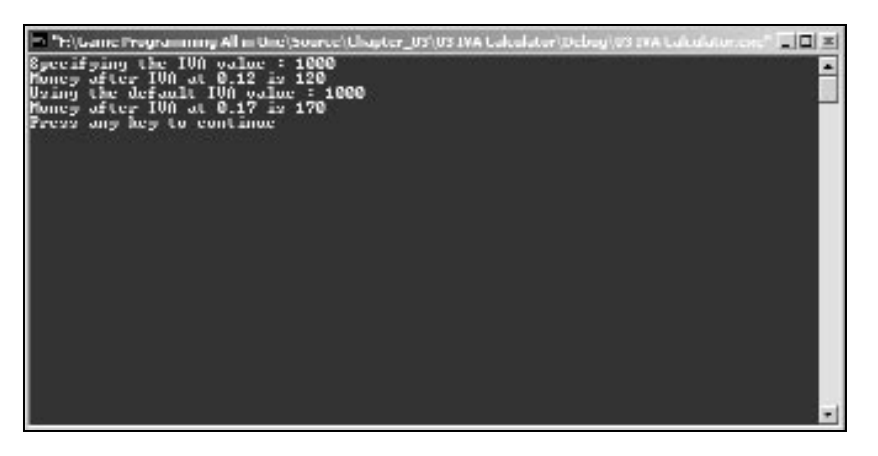

#### **Figure 3.5**

*The default parameters are the last in the list.*

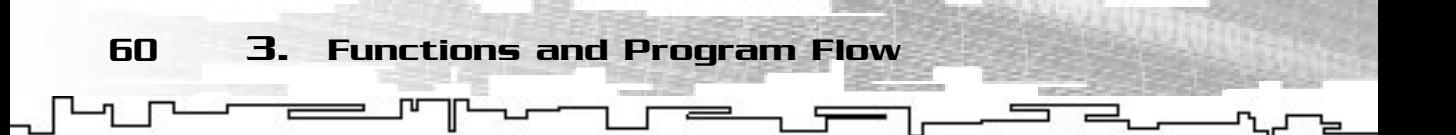

# Variable Scope

One of the nicest features of  $C_{++}$  is that you can declare functions as you go; they can be at the start of the program, in the middle, or inside other functions: you decide. But this comes at a cost. A variable you define inside a function can only be used inside that function. A variable you define in the third line of the program can't be used in line 2. This is called *variable scope*.

The scope of the variable is usually defined by the code block it is in. Take a look at the following example:

```
{
 short Age, ID;
 Age = 10;
 ID = 0;{
  short ID;
  long Energy;
  Age = 0;
  ID = 123;Energy = 12334;}
  Energy = 23;
}
```
There are a couple things to note about this code:

- ◆ This code doesn't work! The variable Energy before the last } is undeclared. This is because the variable Energy's scope is only the second code block.
- ◆ You declare ID twice; it should give you an error since each variable must have a unique name, but it doesn't. This is because the second ID has different scope than the first, so it is treated as a completely different variable.
- Inside the second code block you have access to the variable Age declared in the first block.
- ◆ In the end of that code, the variable Age is 0 and the ID variable is also 0. This happens because for the variable Age, the second code block has normal access to Age and can use it at will. The reason that ID has the initial value is

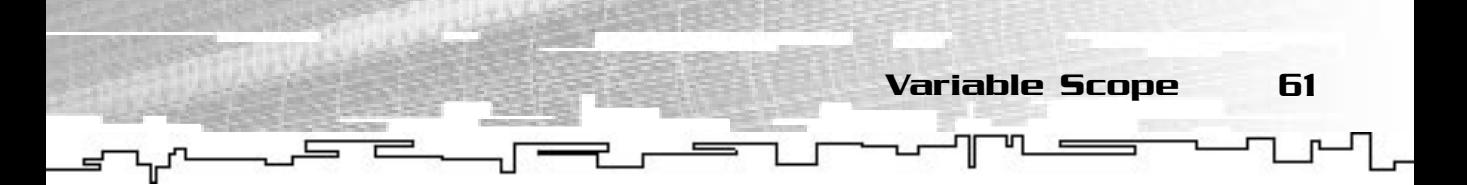

because in the second code block you specify another variable named ID, thus you lose any access to the first one.

### Locals

Even if you don't know what local variables are, you have been using them all along.

*Local variables* are variables that are defined inside the scope of a function, that is, inside the function itself. They can only be accessed inside the function where they are declared. Examples of local variable declaration are in the functions you have been using for calculating the square or cube of a number.

#### Global

*A global variable* has the whole file as scope. They are declared usually after the #include directive and can be accessed during the rest of the file. Here is an example:

```
1: /* '04 Main.cpp' */
 2: 
 3: /* Input output stream header*/
 4: #include <iostream>
 5: 
 6: short NumberOfPlayers;
 7: long Energy;
 8: 
 9: main ()
10: \{11: std::cout << "Before the variables are used" << std::endl;
12: std::cout << "Number of players: " << NumberOfPlayers << std::endl;
13: std::cout << "Energy: " << Energy << std::endl;
14: std::cout << std::endl;
15: 
16: NumberOfPlayers = 10;
17: Energy = 438534;
18: 
19: std::cout << "After the variables are used" << std::endl;
20: std::cout << "Number of players: " << NumberOfPlayers << std::endl;
21: std::cout << "Energy: " << Energy << std::endl;
22: 
23: return 0;
24: }
```
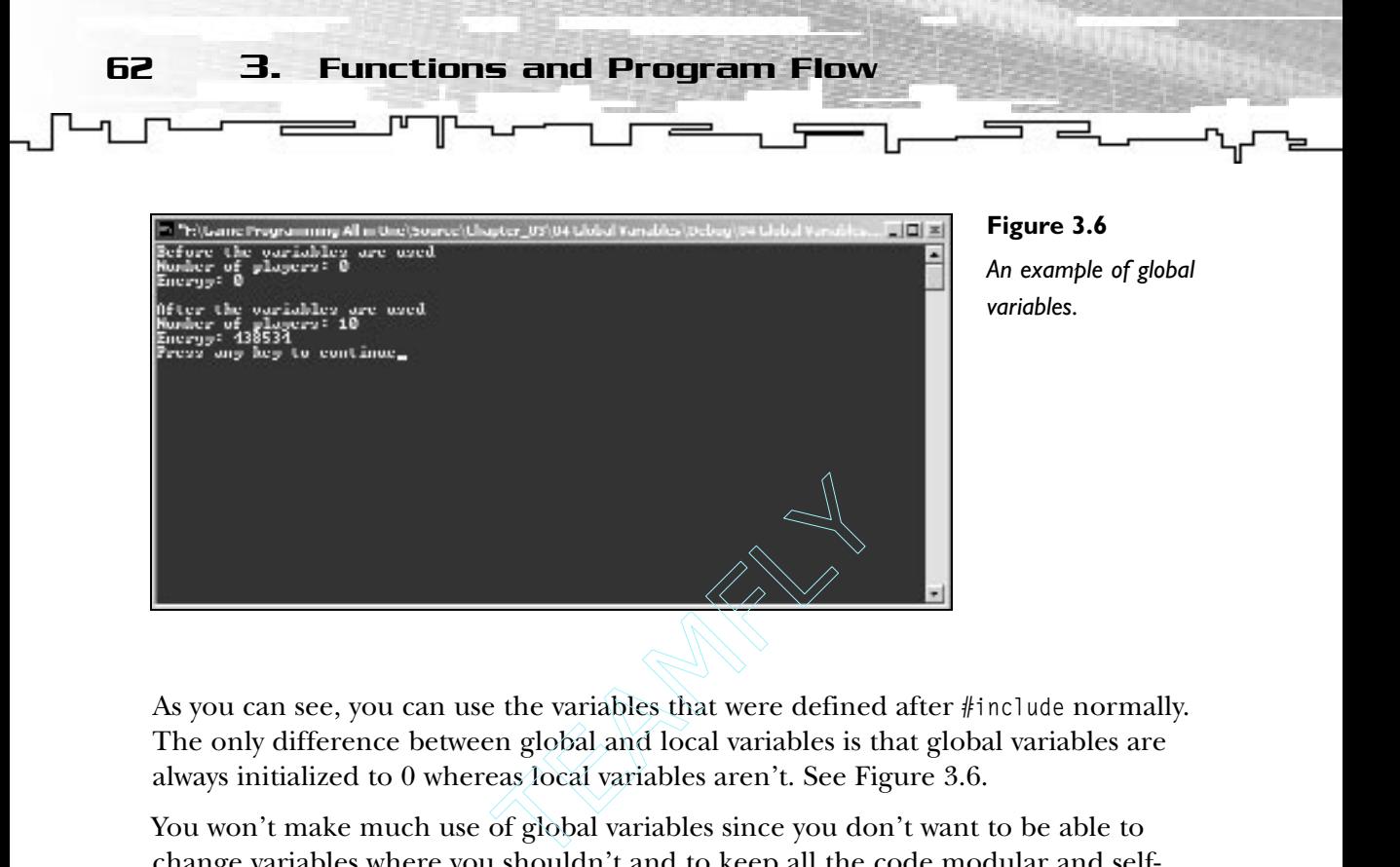

As you can see, you can use the variables that were defined after #include normally. The only difference between global and local variables is that global variables are always initialized to 0 whereas local variables aren't. See Figure 3.6.

You won't make much use of global variables since you don't want to be able to change variables where you shouldn't and to keep all the code modular and selfcontaining, which are topics I will discuss later.

#### Static

*A static variable* retains its value between function calls. If you modify a static variable inside a function, the next time you call that function, the static variable will have the value that it had the last time the function was called. See Figure 3.7.

You declare a static variable using the static modifier on a variable like the following:

```
static short Energy;
static unsigned char Players;
```
Check the following program to see this at work.

```
1: /* '05 Main.cpp' */
2: 
3: /* Input output stream header*/
4: #include <iostream>
5: 
6: void AddPrintEnergy (short EnergyToAdd);
7: 
8: main ()
```
#### Team-Fly®

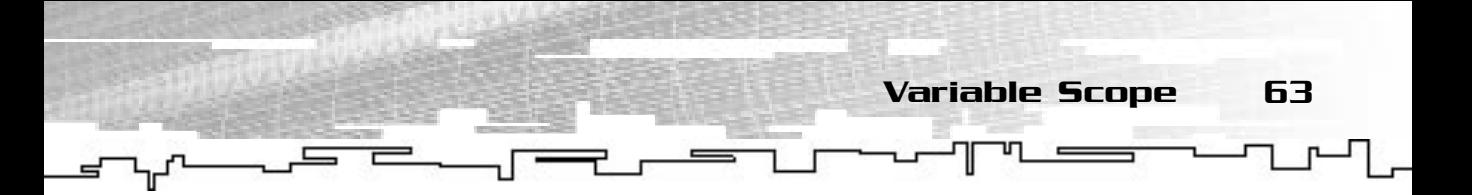

```
9: {
10: AddPrintEnergy (10);
11: AddPrintEnergy (10);
12: AddPrintEnergy (10);
13: AddPrintEnergy (10);
14: 
15: return 0;
16: }
17: 
18: void AddPrintEnergy (short EnergyToAdd)
19: {
20: static short Energy = 0;
21: 
22: Energy += EnergyToAdd;
23.24: std::cout << Energy << std::endl;
25: }
```
As you can see, Energy isn't set to zero every time the function is called, just the first time. It holds its value during the four calls to AddPrintEnergy.

The main difference in technical terms of static variables and normal variables, or more accurately, automatic variables, is that automatic variables are created each time they are declared and static variables are created only the first time they are declared.

#### **NOTE**

**Automatic variables are the default when you create a variable without the static keyword. Optionally, you can specify the auto keyword before the variable type to define it as automatic.**

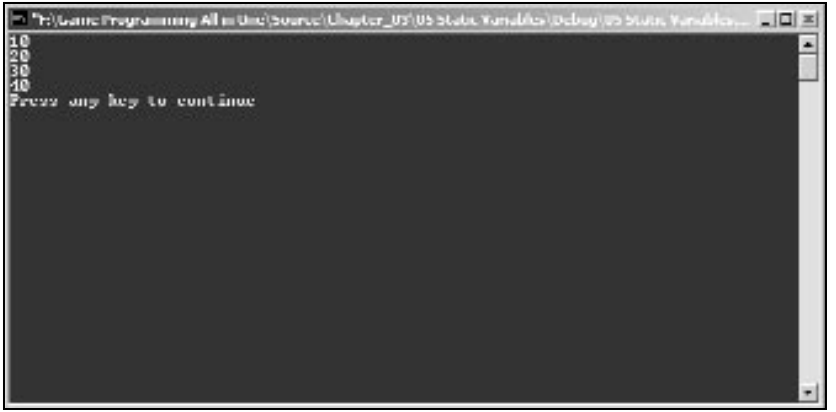

### **Figure 3.7**

*Static variables.*

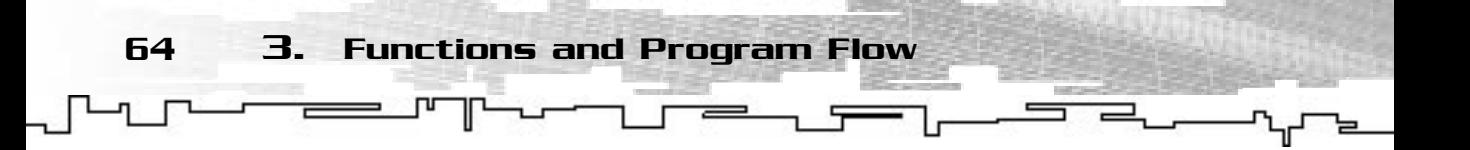

# Recursion

The last topic on functions I should talk about is recursion. *Recursive functions* are functions that call themselves. Weird? Naaaaah.

If you want to calculate the value of a number to some exponent, you would do something like this:

 $4 \times 5 = 4 \times 4 \times 4 \times 4 \times 4 = 1024$ 

Using a linear function to calculate exponents of any number would be, to say the least, hard. Using a recursive function, you can easily do this and do it in a few lines. Don't believe me? Check out the following program:

```
1: /* '06 Main.cpp' */
 2: 
 3: /* Input output stream header*/
 4: #include <iostream>
 5: 
 6: long Exponential (unsigned long Number, short Exponent);
 7: 
8: main (void)
9: {
10: long ExponentialValue;
11: 
12: ExponentialValue = Exponential (4, 5);
13: 
14: std::cout << ExponentialValue << std::endl;
15: 
16: return 0;
17: }
18: 
19: long Exponential (unsigned long Number, short Exponent)
20: \{21: static long OriginalNumber = Number;
22: 
23: /* Performs the exponential operation */
24: Number *= OriginalNumber;
25: \frac{1}{2} /* Verify that the exponent is valid */
26: if (Exponent > 2)
27: \quad \{28: return Exponential (Number, Exponent-1);
```
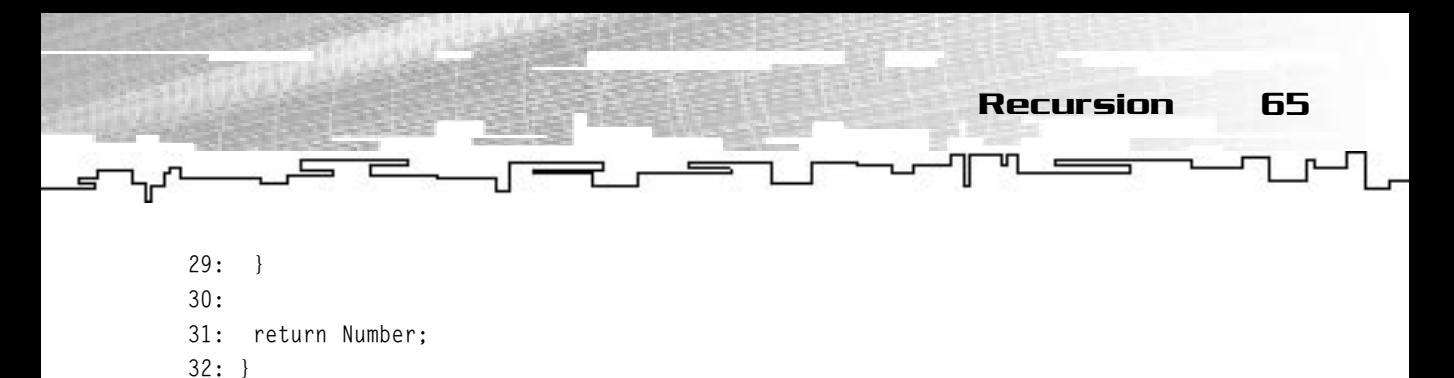

The Exponential function calculates the exponential value of any Number raised to Exponent using a recursive function. It calls itself continuously while Exponent is greater than 2. Each time the function is called, it multiplies the Number by OriginalNumber (the base). You also decrease Exponent by one each time to correctly calculate the result. When Exponent is less than or equal to two, the function returns the result.

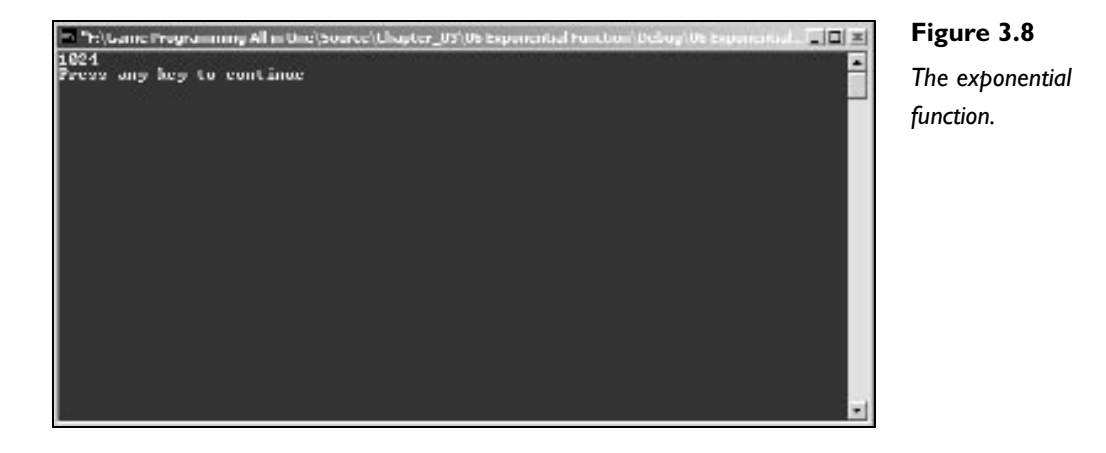

You can see in Figure 3.9, the way the function is called on the left, and the values it returns on the right side.

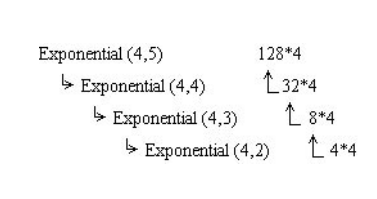

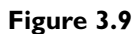

Don't worry about the if in the code; it is just a way to check whether the exponent is valid. I will go over it in just a second. Just know that if the expression after the if is true, the next code block is called; if it isn't, it is jumped.

66 3. Functions and Program Flow

# Things to Remember When Using Functions

Here is a useful list of things to remember when dealing with functions:

- Function headers have three parts: the return type, the function name, and the parameters list.
- Function names must comply with the variable naming rules, and each function must have a unique name.
- Default parameters should be used when one or more arguments of the function are the same value when called.
- Default parameters must be the last parameters in the parameters list of the function.
- Variables have specific scope to the functions where they are created.
- Global functions should be avoided, or at least, not modified much in function code.
- Recursion should be used when the code actually benefits from it; take care to avoid its overuse.

# Program Flow

The execution order of C++ is very linear; it starts with the first call after main and goes through every code line until the last one. If you couldn't control this, for even a small simple game, you would have to do many, many lines of code. C++ offers a couple of statements so that you can control how this flow is done. Instead of going the normal begin-end way, you can skip certain parts of code and execute certain code several times.

I will first go over the C++ relational operators to start explaining how the flow is processed, and when you are briefly familiar with them, I will go over loop statements.

# Code Blocks and Statements

The control statements you will see next require a code block or statement after them. What is the difference between them? A code block, as you have seen, is a section of code enclosed in curly braces. Each of the code lines inside the block is a statement. For example:

```
{
ShowHelp ();
}
                        if, else if, else Statements 67
```
Does exactly the same as:

ShowHelp ();

Whereas the first uses a code block with the statement, and the second one uses only the statement.

So, a statement is a code line, and a code block is a collection of statements. Why should you care? Well, the following statements require either a code block or a statement. If you use a code block, all the statements inside that block are called and then control returns to the calling statement; if you use just one statement, then that statement is executed and control returns to the calling statement.

Don't worry if you don't understand it; it will start to make sense when you see both in action.

# if, else if, else Statements

These statements are used to check whether a certain code block should be called or not. If the expression to be evaluated with these statements is true, then the code block is called.

# if

The if statement evaluates the expression that follows it and if it is true, it executes the code that follows; if it isn't true, it skips it. The form of the if statement is:

```
if (ExpressionToEvaluate)
{
 Statement1;
 Statement2;
 Statement..;
 StatementN;
}
```
If ExpressionToEvaluate is true, the following code is called; if it isn't true, then the program control just skips it and continues after it. See Figure 3.10.

The code block in the code above can also be just one statement followed by a semicolon.

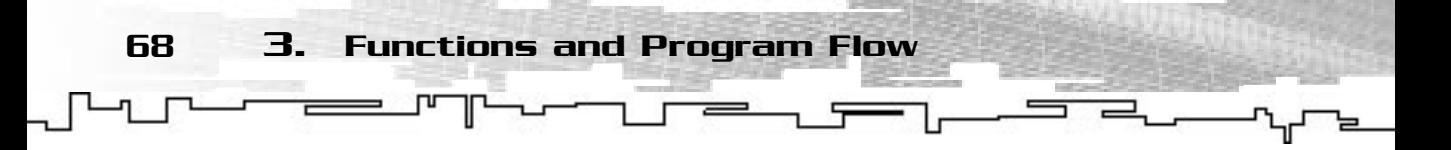

Take a look at the following program that shows how the if statement is used with code blocks and statements.

```
1: /* '07 Main.cpp' */
 2: 
 3: /* Input output stream header*/
 4: #include <iostream>
 5: 
 6: void ShowHelp (void);
 7: 
 8: main ()
 9: {
10: short Action;
11: /* Ask the user what he wants to do */12: std::cout << "What do you want to do: ";
13: std::cin >> Action;
14: 
15: /* Check to see what the player wanted to do */
16: if (Action == 1)
17: {
18: std::cout << "You have chosen to run away.";
19: std::cout << std::endl;
20: }
21: if (Action == 2)
22: \quad \{23: std::cout << "You have chosen to fight.";
24: std::cout << std::endl;
25: }
26: if (Action == 3)
27: \quad \{28: std::cout << "You did wrong, you die!";
29: std::cout << std::endl;
30: }
31: if (Action == 4)
32: ShowHelp ();
33: 
34: return 0;
35: }
```
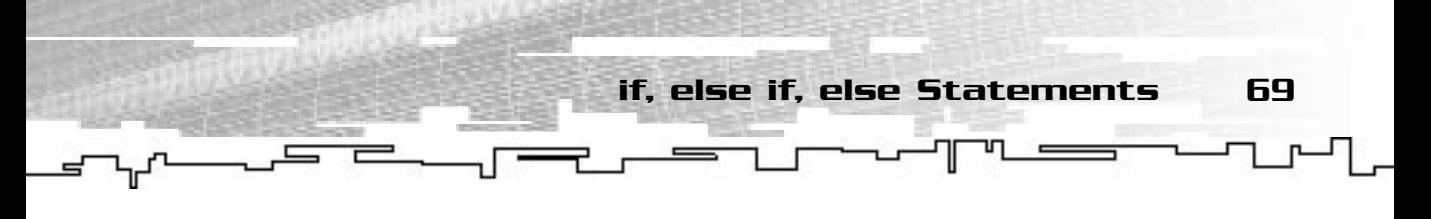

```
36: 
37: void ShowHelp (void)
38: {
39: /* Show the help commands */
40: std::cout << std::endl;
41: std::cout << "1 - Run";
42: std::cout << std::endl;
43: std::cout << "2 - Fight";
44: std::cout << std::endl;
45: std::cout << "3 - Surprise action";
46: std::cout << std::endl;
47: std::cout << "4 - Shows this help screen";
48: std::cout << std::endl;
49: }
```
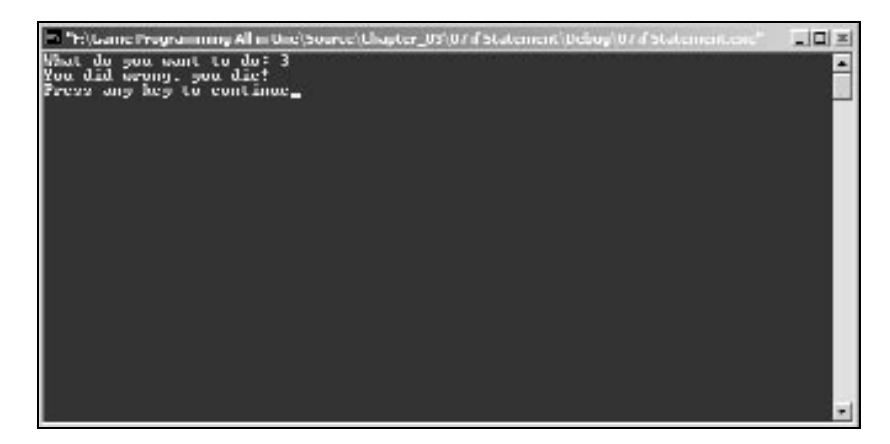

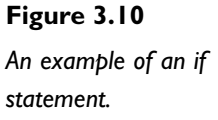

Even if this simple program is a little hard to work with, many of the old text MUDs were programmed this way. The code actually asks the player what he wants to do and then tests it against four numbers, each one defining an action: one for running away, two for fighting, three for a surprise, which actually kills the player, and four that shows the available actions. Depending on the choice, the program shows a string with the action description.

You can also see the if statement can be used with single expressions or code blocks.
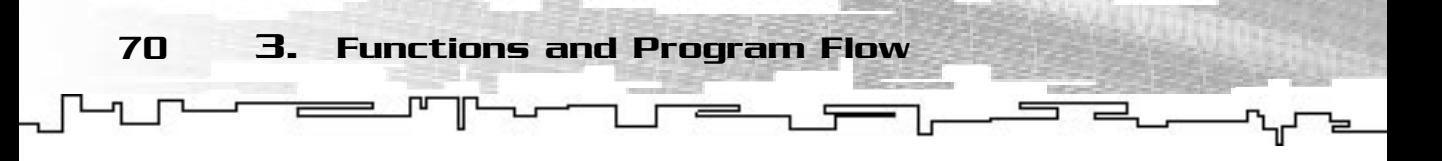

## else

You can add a little extra functionality to the if statement, with an else clause. The syntax for using the else is as follows:

```
if (ExpressionToEvaluate)
 Statement1
else 
 Statement2
```
This evaluates whether ExpressionToEvaluate is true; if so, it performs Statement1; if it isn't, it performs Statement2 instead.

Modify the previous example by replacing if (Action  $=$  4) with else and check the result.

You see that if Action is different from 1, 2, or 3, it will execute the ShowHelp () function. This is a nice way to deal with out-of-range problems that the user may cause.

The if ... else statements will prove very handy in the games you will be developing so make sure you understand this well.

# while, do ... while, and for Loops

C++ offers you three different ways to create loops, each of them offering different functionalities but basically doing the same thing: processing the same code loop while an expression is true.

## while

The while loop is probably the easiest of the loop structures. It executes the loop while the evaluation expression is true; its syntax is:

```
while (EvaluatingExpression)
{
 Statements
 …
}
```
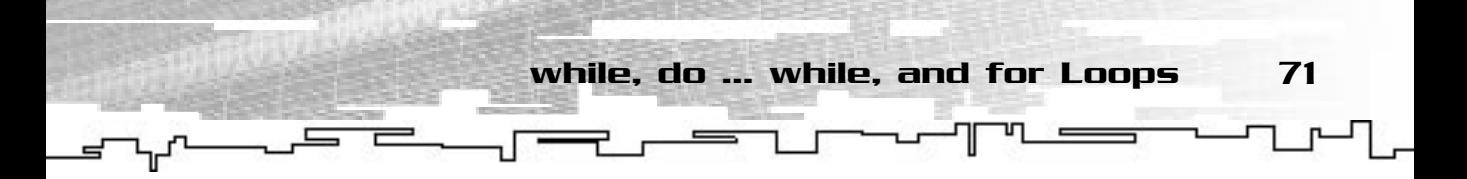

This code will execute the code block after the while line while EvaluatingExpression is true. The following program outputs all the square roots of numbers 1 through 20 using the while loop.

```
1: /* '08 Main.cpp' */
 2: 
 3: /* Input output stream header*/
 4: #include <iostream>
 5: /* Math header*/
 6: #include <math.h>
 7: 
8: main ()
9: {
10: short Number = 1;
11: 
12: while (Number \leq 20)
13: {
14: std::cout << "The square root of " << Number << " is: ";
15: std::cout << sqrt (Number) << std::endl;
16: Number ++;
17: }
18: 
19: return 0;
20: }
```
This code outputs the square root of all the numbers between 1 and 20 by repeating the output and calculation code while Number is less than or equal to 20. You also need to increment Number by one each loop iteration. See Figure 3.11.

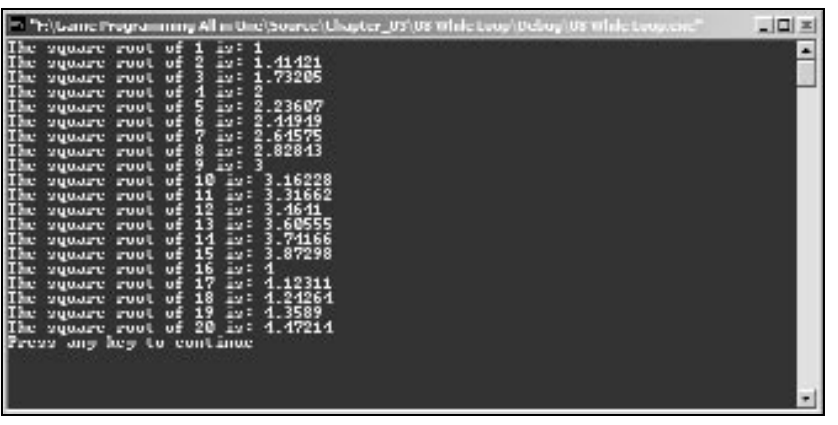

#### **Figure 3.11**

*The* while *loop.*

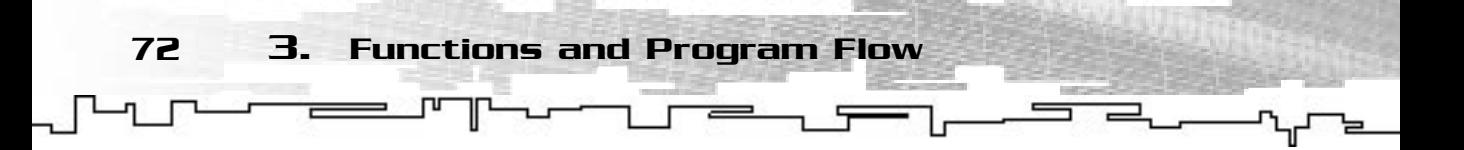

## do ... while

The do ... while loop is very similar to the while loop, but the evaluation is only done at the end of the loop. This way, the code inside the loop is executed at least once. The syntax for the do ... while loop is as follows:

```
do
{
 Statements
 ..
}
while (EvaluatingExpression);
```
This will execute the code within the block while EvaluatingExpression is true. It will also execute the code block at least once if EvaluatingExpression is false.

The following example uses the do ... while loop to develop a menu.

```
1: /* '09 Main.cpp' */
 2: 
 3: /* Input output stream header*/
 4: #include <iostream>
 5: 
 6: main ()
 7: {
 8: short Action = 0;
 9: 
10: do 
11: \quad \{12: std::cout << "1 - Do exactly nothing.";
13: std::cout << std::endl;
14: std::cout << "2 - Try to do nothing.";
15: std::cout << std::endl;
16: std::cout << "3 - Exit.";
17: std::cout << std::endl;
18: std::cin >> Action;
19: }
20: while (Action != 3);
21: 
22: return 0;
23: }
                                       THE STATE OF STATE SITE OF STATE SITE OF STATE SITE OF STATE SITE OF STATE SITE OF STATE SITE OF STATE SITE OF STATE SITE OF STATE SITE OF STATE SITE OF STATE SITE OF STATE SITE OF STATE SITE OF STATE SITE OF STATE SITE OF
```
Team-Fly®

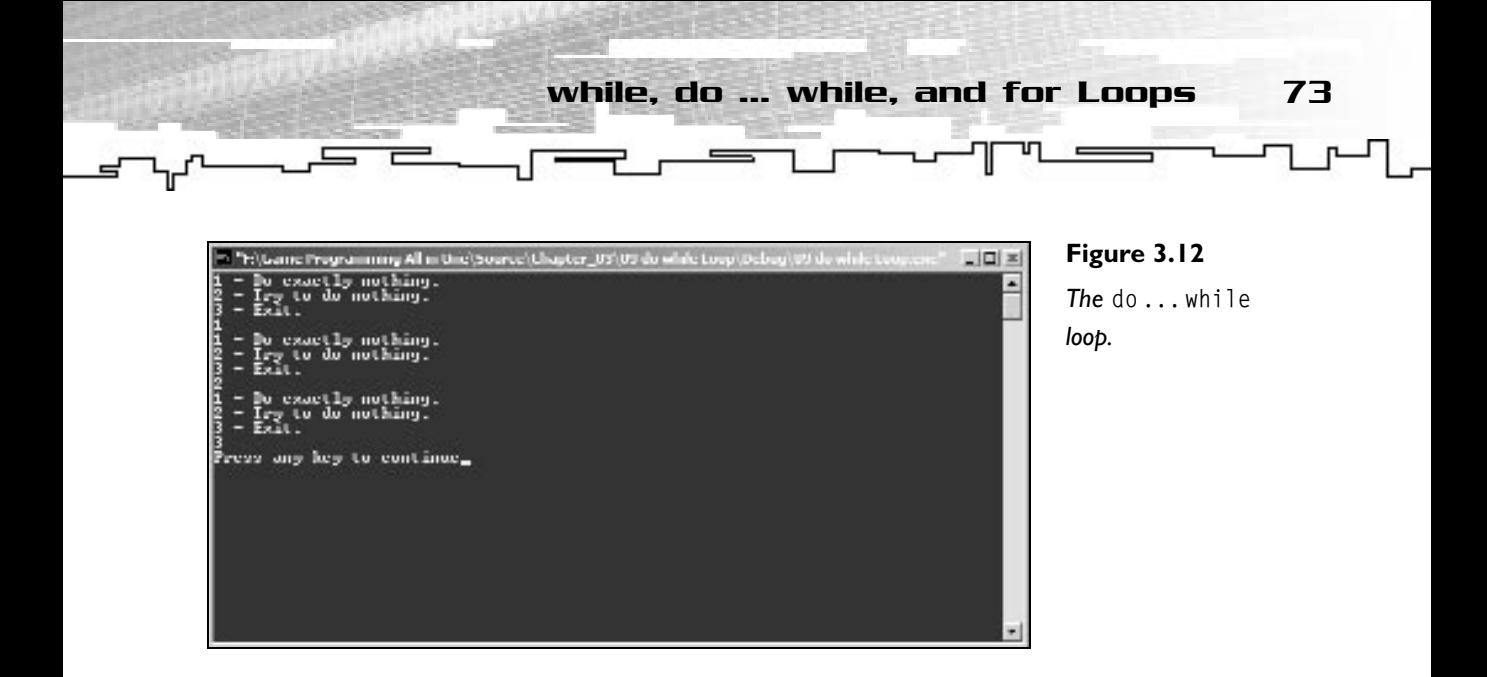

This is a very simple program that shows how loops, the do ... while loop in this case, can be used to create menus. It does nothing more than output the options to the player while Action is different from 3. See Figure 3.12.

## for

The last loop you should learn about is the for loop. The for loop offers you a couple of more options than the while or do ... while loops.

The for loop is composed of three parts, usually used in this order: initialization, evaluation, modifying. See Figure 3.13. The actual syntax is as follows:

```
for (InitializeVariable; EvaluationExpression, ModifyVariable)
{
 Statements
 …
}
```
I think an example would be easier to understand, so check out the following program that calculates the square of all the numbers between 1 and 20.

```
1: /* '10 Main.cpp' */
2: 
3: /* Input output stream header*/
4: #include <iostream>
5: 
6: main (void)
```
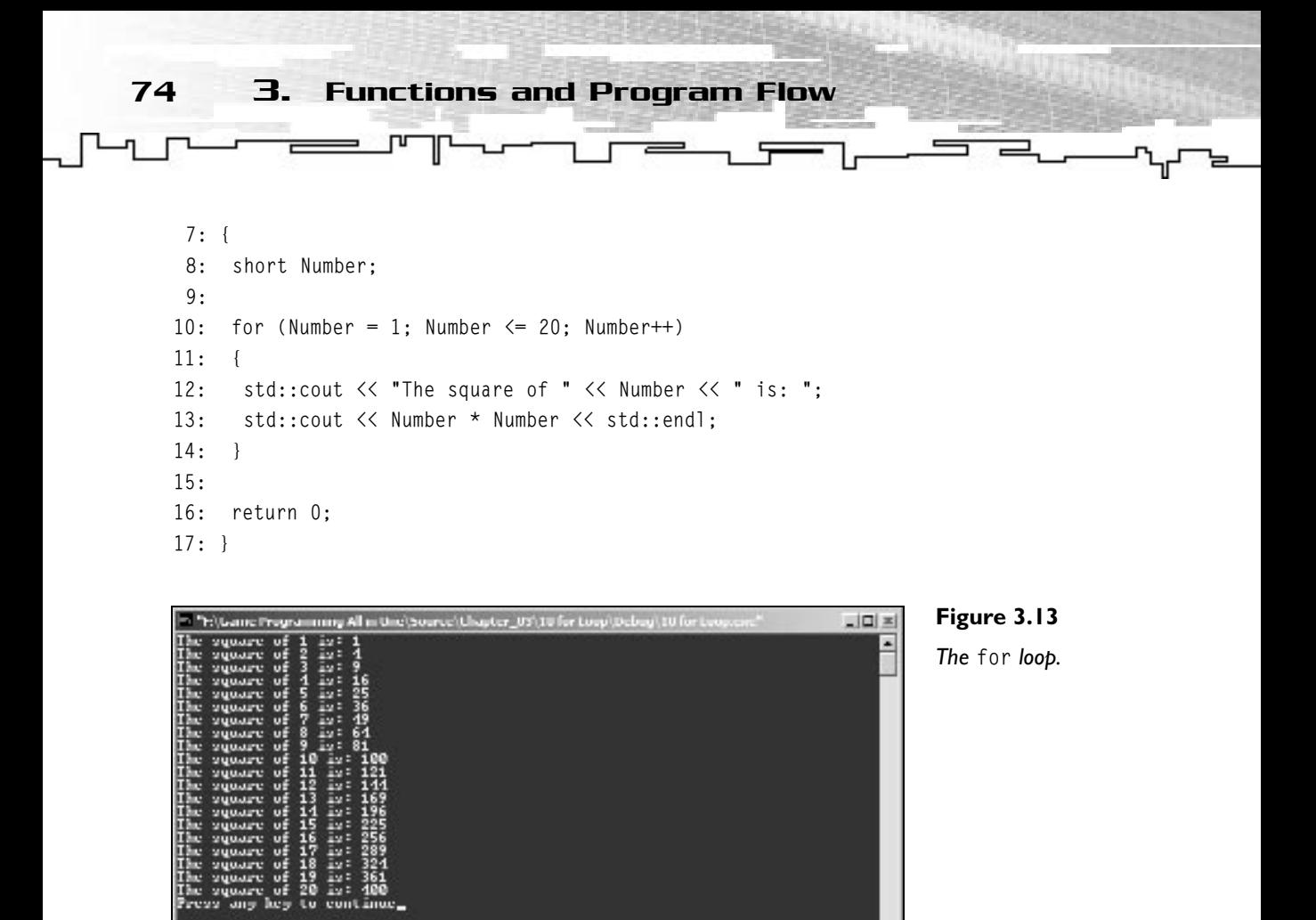

This example uses the for statement to initialize Number to 1, evaluate the control expression, increment Number, and execute the loop code.

The first part of the for statement is used to initialize Number to 1. This part of the statement can be used to do anything or to do nothing at all, but it is mostly used for this.

The second part is the normal evaluation, in this case Number  $\leq$  20. While this expression evaluates to true, the loop code is called. The third and last part is where you increment Number by one. This section also accepts any statement, but it is commonly used to increment a value.

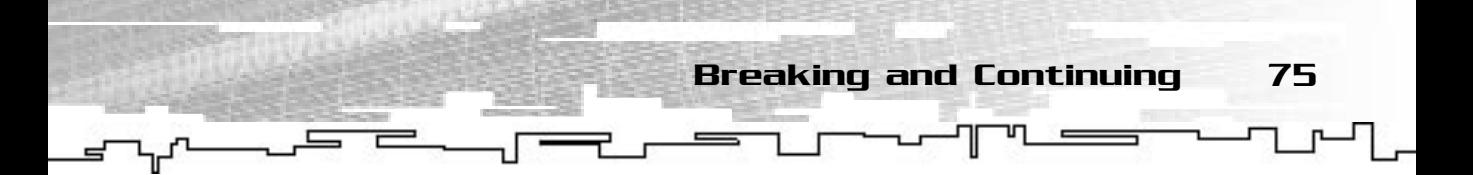

Additionally, you can slightly alter the syntax of the for loop and omit the InitializeVariable and ModifyVariable. For example:

```
short Number = 1;
 for ( ; Number \leq 20 ; ){
  std::cout << "The square root of " << Number << " is: ";
  std::cout << sqrt (Number) << std::endl;
  Number ++;
 }
```
This code does exactly the same thing as the while loop shown earlier. You initialize Number outside the loop, then in the for statement you just use the evaluating part and ignore the other two.

# Breaking and Continuing

When you enter a loop, you also need a way to get out of it or to bypass an iteration. This is accomplished with the break and continue keywords respectively.

## break

The break statement enables you to get out of a loop when you want. Imagine you are inside the game loop but want to allow the player to get out of it if he presses the Esc key. You would use the break statement to get out of the loop. Check the following code:

```
while (GameIsRunning)
{
 // Do game stuff
 if (EscPressed)
 {
  break;
 }
}
```
This example will run the loop while GameIsRunning is true, different from zero. If the player presses the ESC key, making EscPressed true, you use the break statement to get out of the loop.

## **NOTE**

**You will see how to check whether certain keys are pressed when you deal with advanced input and output in the next chapter.**

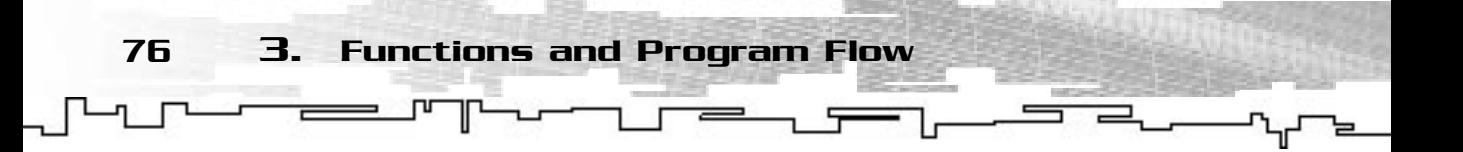

#### continue

The continue keyword enables you to skip a loop iteration. Suppose you are calculating the tangent of the values from 0 to 180; you know that the tangent of 90 is invalid so you would need to skip that value. The continue keyword enables you to do it. Try the following program that outputs the tangent of the values from 0 to 180 in intervals of 10.

```
1: /* '11 Main.cpp' */
 2: 
 3: /* Input output stream header*/
 4: #include <iostream>
 5: /* Math header*/
 6: #include <math.h>
 7: 
8: double DegreeToRadian (double Angle);
9: 
10: main ()
11: {
12: short Angle;
13: 
14: for (Angle = 0; Angle \le 180; Angle += 10)
15: {
16: if (Angle == 90)
17: \frac{1}{2}18: std::cout << "The tangent of 90 is invalid." << std::endl;
19: continue;
20 \cdot \ \ \ \ \ \}21: std::cout << "The tangent of " << Angle << " is: ";
22: std::cout << tan( DegreeToRadian(Angle) ) << std::endl;
23: }
24: 
25: return 0;
26 \cdot 327: 
28: double DegreeToRadian (double Angle)
29: {
30: double Radian;
31: 
32: Radian = (Angle * 180) / 3.14159;
33: 
34: return Radian;
35: }
```
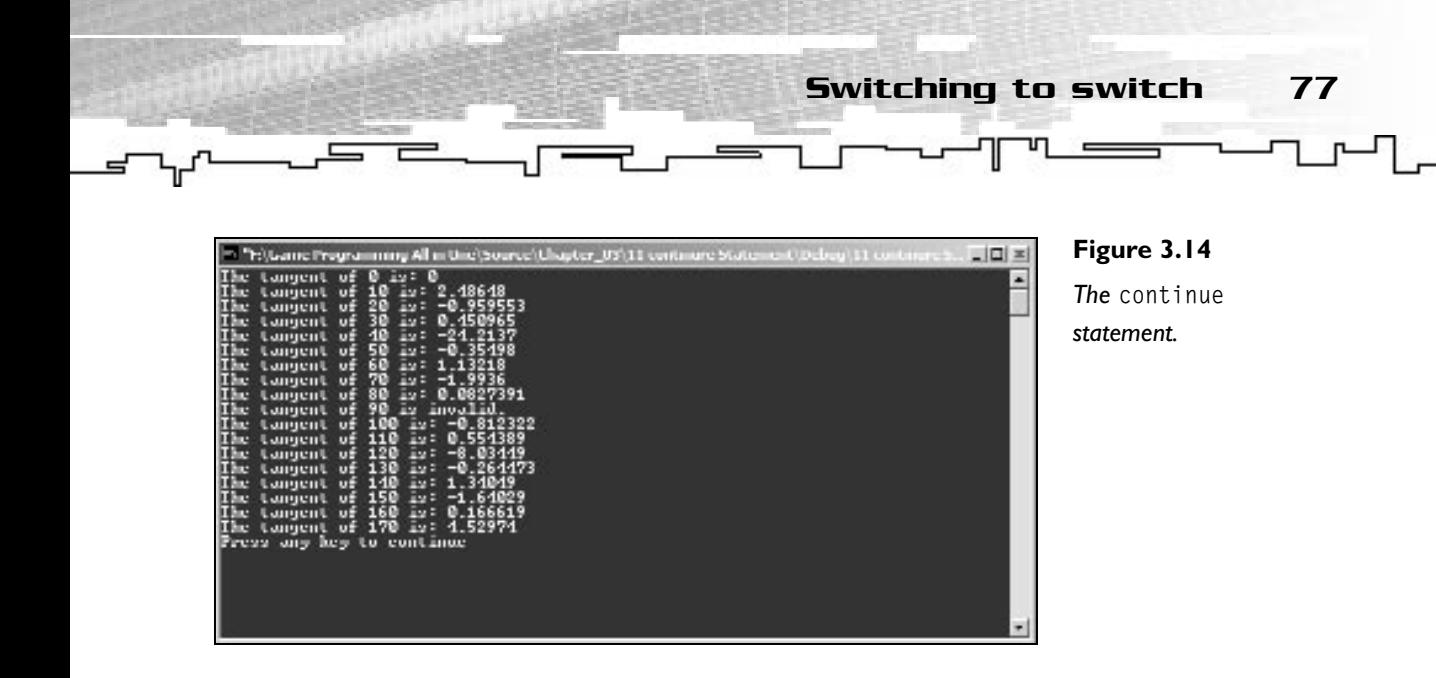

This code uses a normal loop to calculate all the tangents of the numbers from 0 to 180 using intervals of ten. Nothing really new except when the angle is 90. You use an if statement to find when angle is 90, and when it is, you present an error message and skip the calculation of the tangent using the continue statement. See Figure 3.14.

#### **NOTE**

**Because all C++ math functions use radians as angles, you need a function to convert degrees to radians.This is explained later in the math chapter.**

#### **NOTE**

**The tan function is a math function defined in the math.h header file.**

# Switching to switch

To finish the program control material there is just one more control statement to go over: the switch statement. (See Figure 3.15.) The switch statement enables you to check whether a variable is equal to any specific value, and if so, execute a statement. The syntax for the switch statement is as follows:

```
switch (Variable)
{
  case 1:
    Statement1
    break;
```

```
case 2:
      Statement2
     break;
    default:
    Statement3
    Break;
  }
78 3. Functions and Program Flow
```
Look at the following program. It does exactly the same thing as the program earlier but uses switch instead of several ifs.

```
1: /* '12 Main.cpp' */
 2: 
 3: /* Input output stream header*/
 4: #include <iostream>
 5: 
 6: void ShowHelp (void);
 7: 
 8: main ()
 9: {
10: short Action;
11: /* Ask the user what he wants to do */12: std::cout << "What do you want to do: ";
13: 
14: std::cin >> Action;
15: 
16: /* Check to see what the player wanted to do */
17: switch (Action)
18: {
19: case 1:
20: std::cout << "You have chosen to run away.";
21: std::cout << std::endl;
22: break;
23: 
24: case 2:
25: std::cout << "You have chosen to fight.";
26: std::cout << std::endl;
27: break;
28: 
29: case 3:
30: std::cout << "You did wrong, you die!";
31: std::cout << std::endl;
```
Switching to switch 79

```
32: break;
33: 
34: default:
35: ShowHelp ();
36: break;
37: }
38: 
39: return 0;
40 \cdot \ \}41: 
42: void ShowHelp (void)
43: {
44: /* Show the help commands */
45: std::cout << std::endl;
46: std::cout << "1 - Run";
47: std::cout << std::endl;
48: std::cout << "2 - Fight";
49: std::cout << std::endl;
50: std::cout << "3 - Surprise action";
51: std::cout << std::endl;
52: std::cout << "4 - Shows this help screen";
53: std::cout << std::endl;
54: }
```
If you run the program, you will see that it does exactly the same as the previous one, but in code you see that you ditched all the if clauses and included a simple and cleaner way to work with this kind of problem. It accepts the action as the

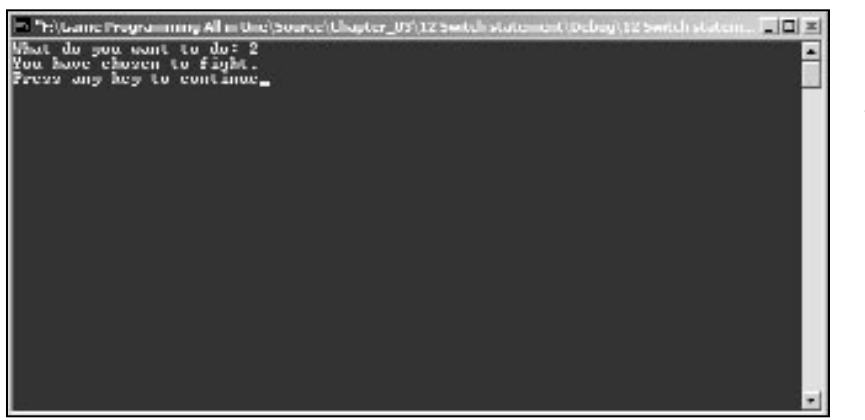

#### **Figure 3.15**

*The* switch *statement.*

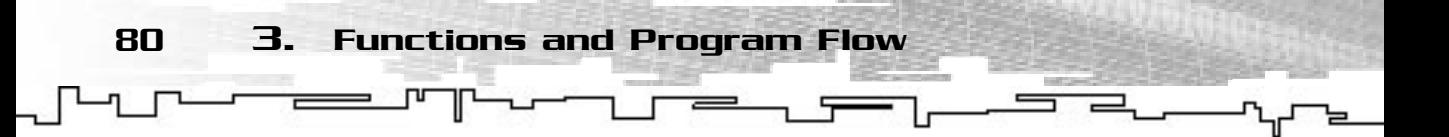

switch argument and then compares it with each case. If it matches with any of the cases, then it executes the code until the break. As seen before, the break statement gets you out of any program control statements, in this case, the switch. If you didn't include it, whenever a match was found, the program would execute that case and any case following until getting out of the switch block.

The default case works similarly to the else statement and is executed if none of the cases matches.

# Randomizing

C++ also provides you with a way to get random numbers using the rand function.

rand returns a value between 0 and RAND\_MAX, which is, by default, 32767. You rarely use the maximum value to get a random number, so what can you do? Well, if you read the previous chapter (you did, didn't you?), you certainly remember the remainder operator. If you divide any number by another number, you can only get as many different remainders as the dividend; that is, if you divide number 10 by 5, the only possible remainders are 0, 1, 2, 3, 4. Take a look at the following code that illustrates this.

```
1: /* '13 Main.cpp' */
 2: 
 3: /* Input output stream header*/
 4: #include <iostream>
 5: 
 6: main ()
 7: {
 8: short Value;
 9: short Dividend = 4; 
10: 
11: /* Calculate the remainder from 0 to 25 */12: for (Value = 0; Value \langle 25; Value++)
13: \quad \{14: /* Show the remainder */
15: std::cout << Value << "%" << Dividend << "=" << Value % Dividend;
16: std::cout << std::endl;
17: }
18: 
19: return 0;
20:}
```
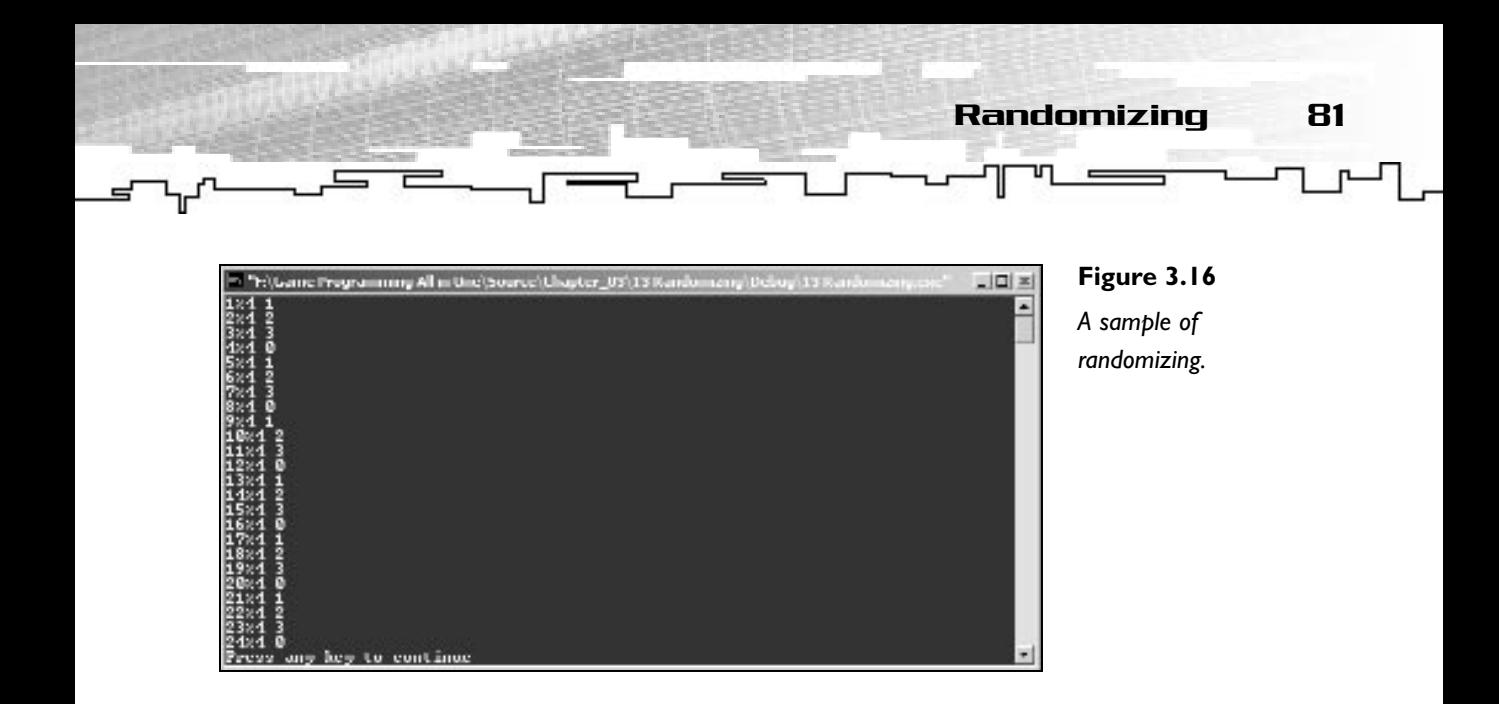

What you do here is loop from 0 to 25 using the for loop and calculate the remainder of each value. As you can see, all the remainders are 0, 1, 2, or 3. This theory applies to random numbers also. Try the little "Guess the number" game, as follows:

```
1: /* '14 Main.cpp' */
 2: 
 3: /* Input output stream header*/
 4: #include <iostream>
 5: /* Standard library header*/
 6: #include <stdlib.h>
 7: 
 8: main ()
 9: {
10: short Number;
11: short Guess = 0;
12:13: /* Get random number and add one to prevent it from being zero */
14: Number = rand () % 100;
15: Number++;
16: 
17: /* Until player finds the number continue to loop */
18: while (Guess != Number)
19: {
20: std::cout << "Enter a number between 1 and 100: "; 
21: std::cin >> Guess;
22: 
23: /* If guess is higher, give hint */
```

```
82 3. Functions and Program Flow
```

```
24: if (Guess < Number)
25: {
26: std::cout << "You are guessing low.";
27: std::cout << std::endl;
28: }
29: \frac{1}{2} /* If guess is lower, give hint */
30: if (Guess > Number)
31: {
32: std::cout << "You are guessing high.";
33: std::cout << std::endl;
34 \cdot \ \ \ \ \ \ \}35: }
36: 
37: /* Show win message */
38: std::cout << "You got it bud, the winning number is: " << Number;
39: std::cout << std::endl;
40: 
41: return 0;
42: }
                              e guessing high.";<br>dl;<br>/<br>it bud, the winning number is: "<br>;
```
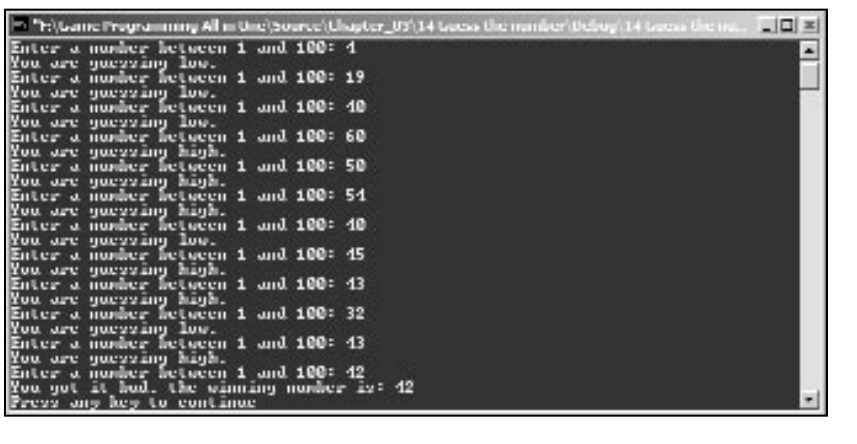

**Figure 3.17**

*A "Guess the Number" game.*

This is an easy game to program. You first get a random number between 1 and 100, which is done by using rand () % 100 and then incrementing it since the remainder of a division by 100 is always in the 0 to 99 range. After that you should already know what is happening; you enter a while loop and only leave it when the user guesses the number. In the loop, the program asks for a guess and shows a

#### Team-Fly®

First Game: "Craps" 83

hint depending on whether the guess is higher or lower than the number.

If you run the game a couple of times you will notice something—the number is always the same. This is weird since you want a random number, right? Well, this is to the nature of the rand function itself since it uses a seed (number) for calculating the random number. You don't need to know the inner workings of rand but rather how to change that

### **NOTE**

**The rand, srand, and RAND\_MAX are part of the stdlib.h header file.The time function is part of time.h.To be able to use these functions, you need to include the stdlib.h and time.h header files in your project like you did with iostream.**

seed, and C++ provides you with a function to do this also: srand. srand takes an unsigned int as an argument and changes the rand seed with that number. To get a truly random number you can use a number that changes over time. The time function does just that! It takes a pointer to a long integer as argument and returns the time as a long integer.

In the preceding "Guess the number" game, add the following line

srand (time (NULL));

before rand () % 100; and run the game a couple of times. See the difference? Each time you start a new game, it generates a random number different from the last one.

# First Game: "Craps"

Finally, you will develop your first game. If you haven't had much trouble grasping all the material until here, you will have no problem with this simple game.

## **Objective**

The objective of the game is to get as much money as possible. This is accomplished by placing bets that make the player gain or lose money, depending on the amount put down and the type of bet, and obviously, the number of the dice, the player either wins or loses the money.

This game is a simple version of the normal casino craps, with simplified rules and bets. But, of course I wouldn't know since I never gamble! He-he-he.

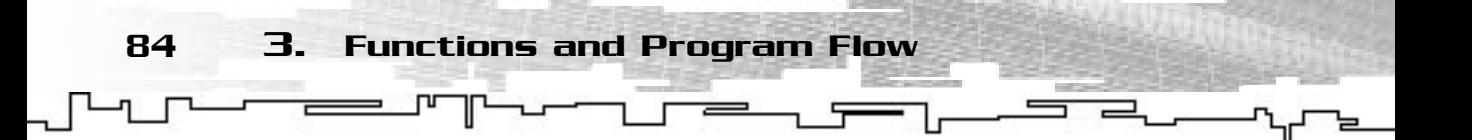

## Rules

The rules for this game are very simple. The player starts with \$1,000. Before the dice are thrown, the player must place a bet on the outcome of the dice sum. There are three types of bets: 2 or 12, 4 or 10, and 6 or 8. If the sum of the dice value is any of these values, and the player had a bet on it, the money is multiplied as shown in Table 3.1.

If the sum of the dice is any value different from the one the player bet, all the money returns to the casino.

The minimum amount the player may bet is \$10 and the maximum \$100. The player loses the game when he runs out of money to go home.

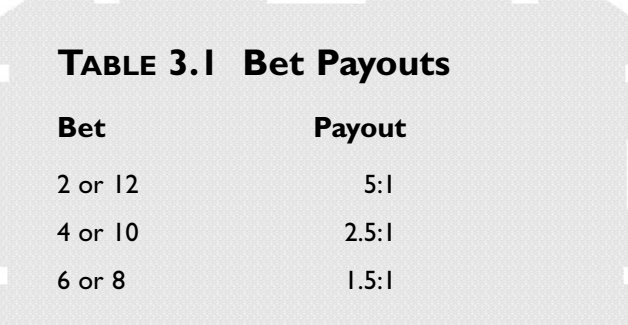

# Design

At first, the player will be presented with a simple screen showing the rules of the game. The player is then taken to the betting menu. Here he can choose the type of bet and the amount he wants to bet. After this is done, the dice are thrown and depending on the result, the user will gain or lose his money. This small bet-roll dice procedure is repeated until the user has no money to gamble.

## **NOTE**

**This is a very simple design for this simple game. I will deal with game design in more depth when you get to Part 3,"Hardcore Game Programming."**

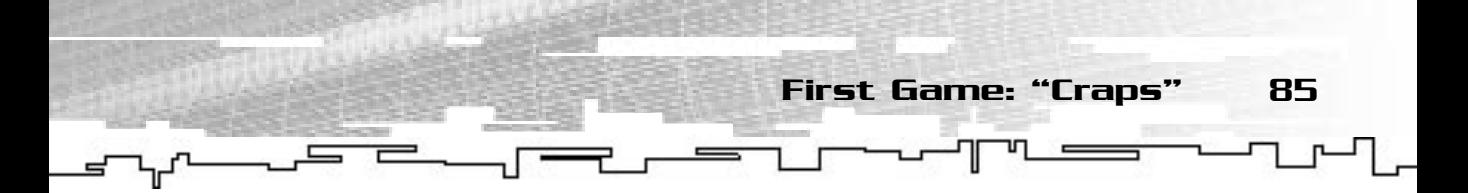

This is shown in pseudo code, as follows:

```
Show intro screen
While player has money to play
Begin
  Ask player for kind of bet
  Ask player for amount to bet
  Roll dice
  Calculate gains
End
```
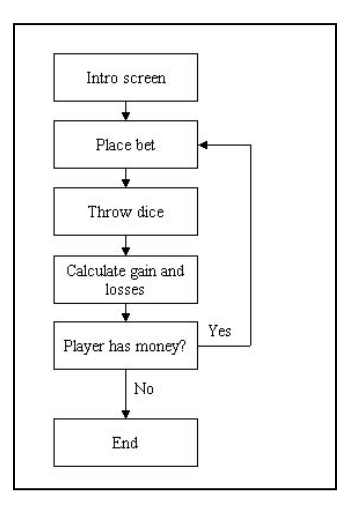

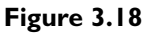

*A flowchart of our code example.*

## Implementation

Before starting to code, let me explain how I am going to describe the program.

All the code for this game will be presented in this section, but in part. It will start with a small bit of code, then a brief explanation of it, then another bit of code, then explanation. This is repeated until the code is complete. If you want to try to program for yourself, you should copy only the code blocks to the source file in the order they are presented here or you can copy them from the CD. In the end you will have a complete game.

Ready to start? Good! Let's begin with including the header files you need and declaring the function prototypes.

```
1: #include <iostream>
2: #include <stdlib.h>
```

```
3: #include <time.h>
     4: 
     5: void ShowIntroScreen (void);
     6: void ShowInformation (unsigned long Money);
     7: short GetBet (void);
     8: short DoDiceThrow (void);
     9: unsigned short DoMoneyCalc (short Dice, short Bet, short BetMoney);
    10: unsigned long GetAmount (void);
86 3. Functions and Program Flow
```
You include the iostream header to be able to do input and output, the stdlib.h header to use srand, rand, and the time.h header so you can truly randomize the numbers with time.

You then declare the function prototypes you will be using during the game. These will be explained with time when you start building their body.

You will now move to main:

```
12: main (void)
13: {
14: unsigned long MoneyEarned;
15: unsigned long Money;
16: 
17: short DiceValue;
18: short Bet;
19: short BetMoney;
20: /* Show intro and setup game
21: ShowIntroScreen ();
22: Money = 1000;
23: 
24: /* Play while player has money
25: Keep 100 dollars for the cab home */
26: do
27 \cdot 128: ShowInformation (Money);
29: // Get bet information */
30: Bet = GetBet ():
31: BetMoney = GetAmount ();
32: DiceValue = DoDiceThrow ();
33: MoneyEarned = DoMoneyCalc (DiceValue, Bet, BetMoney);
34: 
35: Money -= BetMoney;
```

```
36: 
37: /* Show the number */
38: if (MoneyEarned == 0)
39: {
40: std::cout << "You lost. Number was: " << DiceValue;
41: std::cout << std::endl << std::endl;
42 \cdot \ \ \ \ \ \}43: else
44 \cdot \cdot \cdot45: std::cout << "You won " << MoneyEarned - BetMoney;
46: std::cout << " dollars. Number was: " << DiceValue;
47: std::cout << std::endl << std::endl;
48: 
49: Money += MoneyEarned;
50: }
51: } 
52: while (Money > 100);
53: std::cout << "Game Over. Keep $" << Money << " for the ride home";
54: std::cout << std::endl;
55: 
56: return 0;
57: }
```
First Game: "Craps" 87

The main function is the representation of the pseudo code in the previous section. You declare some variables you will be using and show the intro screen. You then set up the initial money and enter the main game loop.

In the game loop, you first show the money available to the player and then ask which type of bet he wants and how much he wants to bet. The bet amount is deducted from the player money. After this, the dice are thrown and the earnings (if any) calculated.

In the end of the game loop, it shows the dice result and, if the player won, shows how much he won.

This game loop continues until the player has fewer than \$100; when this happens, a game over message is shown.

```
59: void ShowIntroScreen (void)
60: {
61: std::cout << " Welcome to Craps 1.0";
62: std::cout << std::endl << std::endl;
```
88 3. Functions and Program Flow

```
63: std::cout << "Here are the rules:";
64: std::cout << std::endl << std::endl;
65: 
66: std::cout << "You have 1000 dollars to start gambling. ";
67: std::cout << std::endl << std::endl;
68: 
69: std::cout << "You can do three different bets. You can bet on ";
70: std::cout << "numbers 2 and 12 which will give";
71: std:: cout \ll "you a win ratio of ":
72: std::cout << "5 to 1 if you win. You can also bet on the numbers 4 ";
73: std::cout << "and 10 ";
74: std::cout << "which will give you a win ratio of 2.5 to 1. ";
75: std::cout << std::endl;
76: std::cout << "The last kind of bet you can do is on the numbers 6 ";
77: std::cout << "and 8 which will give you a win ratio of 1.5 to 1.";
78: std::cout << std::endl << std::endl;
79: 
80: std::cout << "The minimum amount to bet is 10 dollars and the ";
81: std::cout << "maximum 100 dollars.";
82: std::cout \leq std::endl \leq std::endl:
83: 
84: std:: cout << "Have fun playing.";
85: std::cout << std::endl << std::endl << std::endl;
86: }
```
This function is rather simple. It shows the rules to the Craps game. Nothing really new here.

```
88: void ShowInformation (unsigned long Money)
89: {
90: std::cout << "You have : " << Money << " dollars.";
91: std::cout \le std::endl;
92: }
```
ShowInformation shows how much money the player still has. This would be the place to show other information like lives (if the game had lives), time played, and so on.

```
94: short GetBet (void)
95: {
96: unsigned short BetType;
97:
```

```
98: /* Get bet */
 99: std::cout << "Enter type of bet (1 = '6/8' 2 = '4/10' 3 = '2/12'): ";
100: std::cin >> BetType;
101: 
102: /* If bet invalid bet on 6/8 */
103: if ((BetType == 1) || (BetType == 2) || (BetType == 3))
104: {
105: return BetType;
106 \cdot 1107: else
108: {
109: return 1;
110: }
111: }
                                          First Game: "Craps" 89
```
And you have your first 'game' function. GetBet returns the kind of bet the player wants to do. It asks for the bet type using the normal std::cin like you saw before. The number 1 stands for 6 or 8, number 2 for 4 or 10, and number 3 for 2 or 12. If the player doesn't choose a valid bet, it will return by default 1, which is the 6 or 8 bet.

```
113: short DoDiceThrow (void)
114: {
115: short DiceValue;
116.117: /* Get dice value */118: srand (time (NULL));
119: DiceValue = (rand () % 11) + 2;120: 
121: /* If 4/10 get another number, this will make this 
122: event more improbable so pay ratio is bigger */
123: if ((DiceValue == 4) || (DiceValue == 10))
124: {
125: srand (time (NULL));
126: DiceValue = (rand () % 12) + 1;127: }
128: 
129: /* If 2/12 get another number, this will make this 
130: event more improbable so pay ratio is bigger */
131: if (I)^{i} ((DiceValue == 2) || (DiceValue == 12))
```

```
132: {
   133: srand (time (NULL));
   134: DiceValue = (rand () % 12) + 1;
   135: 
   136: if ((DiceValue == 2) || (DiceValue == 12))
   137: {
   138: srand (time (NULL));
   139: DiceValue = (rand () % 12) + 1;140 \cdot }
   141: }
90 3. Functions and Program Flow
```
142: 143: return DiceValue; 144: }

This function is the core of your game. DoDiceThrow returns the random dice value following some guidelines. It firsts get a random number between 2 and 12 using rand () % 11 + 2. Using rand like this, you know it will return a value between zero and ten. Since you want a value between 2 and 12, you add two to value returned by rand () % 11.

After you get the number, you check to see if the value is either 4 or 8. If it is, you will get another number. This is done to give lower chances to getting the number 4 or 8 since it pays more. You do the same if the number is 2 or 12 but three times since the pay is even bigger.

```
146: unsigned short DoMoneyCalc (short Dice, short Bet, short BetMoney)
147: {
148: unsigned long MoneyEarned = 0;
149: 
150: /* See which type of bet the player made */
151: switch (Bet)
152:153: /* 6/8 - pay amount of 1.5:1 */
154: case 1:
155: if ((Dice == 6) || (Dice == 8))
156: {
157: MoneyEarned = BetMoney * 1.5;
158: }
159: break; break;
160: /* 4/10 - pay amount of 2.5:1 */
```
161: case 2: First Game: "Craps" 91

```
162: if ((Dice == 10) || (Dice == 4))
163: \qquad \{164: MoneyEarned = BetMoney * 2.5;
165: }
166: break; break;
167: /* 2/12 - pay amount of 5:1 */
168: case 3:
169: if ((Dice == 2) || (Dice == 12))
170: {
171: MoneyEarned = BetMoney * 5;
172: }
173: break;
174: default:
175: MoneyEarned = 0;
176: break;
177: \quad \}178: 
179: return MoneyEarned;
180: }
```
DoMoneyCalc calculates the total earnings of the player. It uses a switch statement to check which kind of bet the player chose, and then checks to see if he won by checking whether the dice value is any of the numbers of the bet. If it is, it calculates the earnings depending on the win ratio and returns the result. This is where you want to add your cheating code!

```
182: unsigned long GetAmount (void)
183: {
184: unsigned short BetAmount;
185: 
186: /* Get bet amount */
187: std::cout << "Enter amount to bet (min 10 - max 100): ";
188: std::cin >> BetAmount;
189: 
190: /* If bet out of range fix it */191: if (BetAmount < 10)
192: {
193: BetAmount = 10;
194: }
```
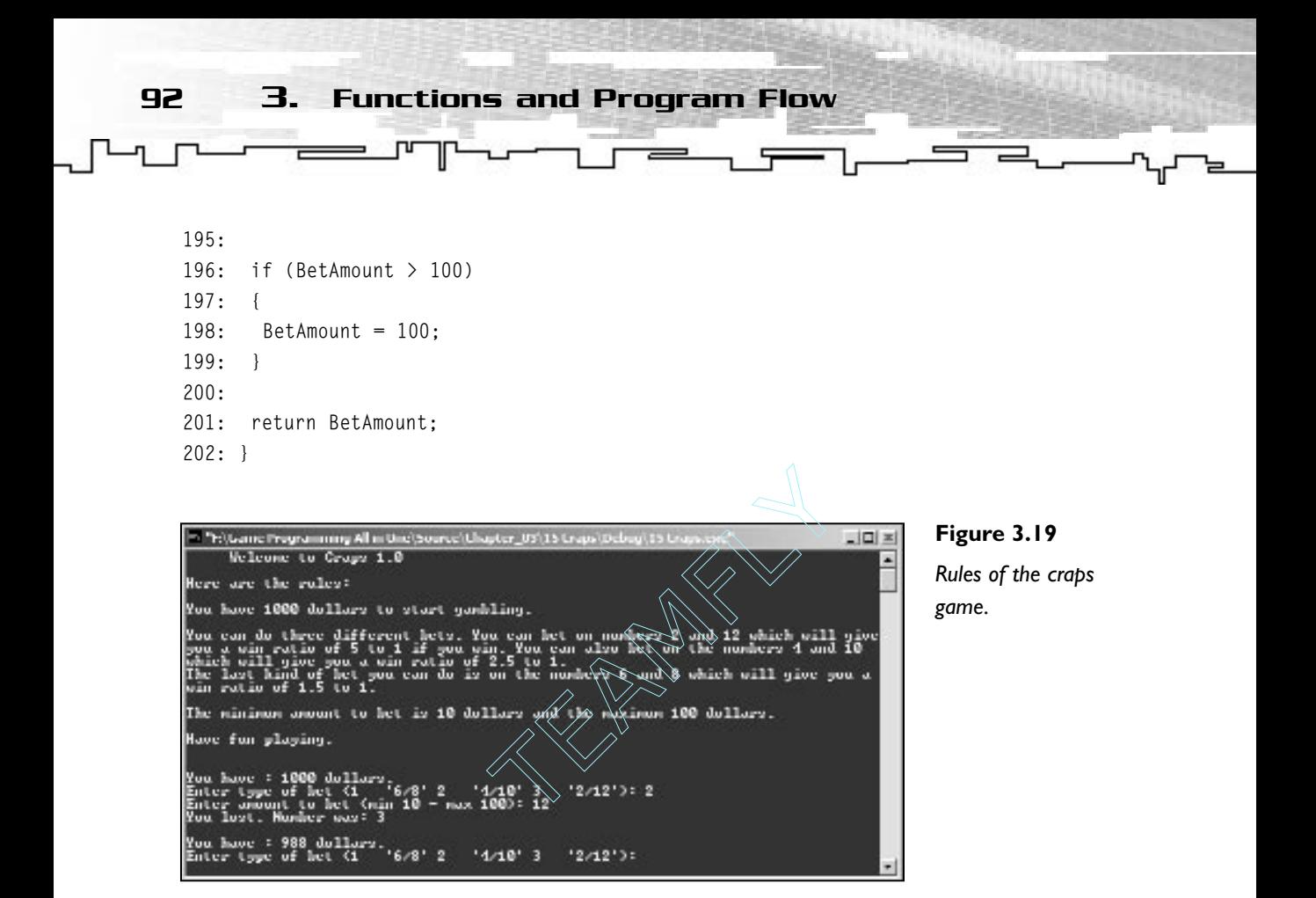

GetAmount returns the amount of money the player wants to bet. It also does a bounds check to see if the amount the player entered is valid, and if not, fixes it.

And this is your game. A rather simple game but showing the main principles of game programming.

## Summary

You covered a lot of ground in this chapter. After reading it, you should be confident with C++ programming basics of program control and also be ready to do small text games on your own.

You also went through your first game, Craps. This game was rather easy to implement and to play, but even so, it teaches some game fundamentals, which will be used in more complicated games later.

Team-Fly®

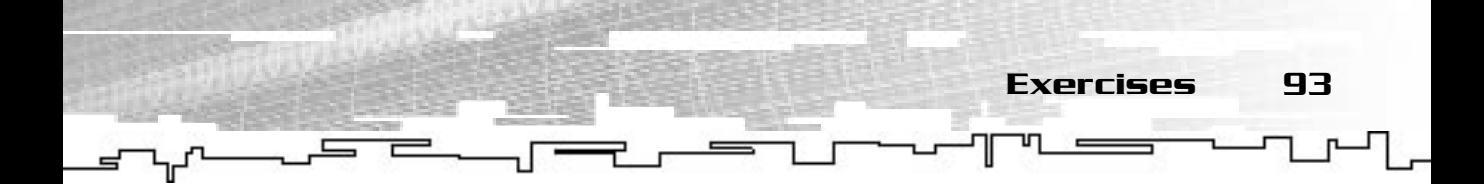

## Questions and Answers

**Q:** Why should I use functions?

**A:** Functions will make your code compact, modular, and easier to maintain.

**Q:** Don't default parameters limit the functionality of functions?

**A:** No, default parameters can be overridden if you don't want to use them.

**Q:** Why use a do ... while loop as opposed to the while loop?

**A:** In a do ... while loop, the code after the loop is executed at least once, whereas the while loop only runs if the evaluation expression is true.

# Exercises

- **1.** What are the parts of creating a function?
- **2.** What is wrong with the following code?

```
void Function (void);
{
 // …
}
```
- **3.** What is the difference between a local and a global variable?
- **4.** What is wrong with the following code?

```
int a,b;
a = 0;b = 0;while (a < 2){
 std::cout << b << std::endl;
\mathfrak{r}
```
- **5.** Create a program that uses a for loop to print the square roots of all even numbers with a four number interval (ex: 2 6 10 14 …) from 2 to 38.
- **6.** For what are the three statements in the for loop usually used?

## 94 3. Functions and Program Flowᆯ

- **7.** Create a program that uses a while loop to show all the even numbers from 1 to 15.
- **8.** Modify the Craps game so the user can also bet on 3/9 with a winning ratio of 1.7:1.
- **9.** Modify the Craps game so when the user presses an invalid key (letter) the program shows an error message.
- **10.** Modify the Craps game to change the limit of money allowed to bet per round.

# **CHAPTER 4**

# **Multiple Files and the Preprocessor**

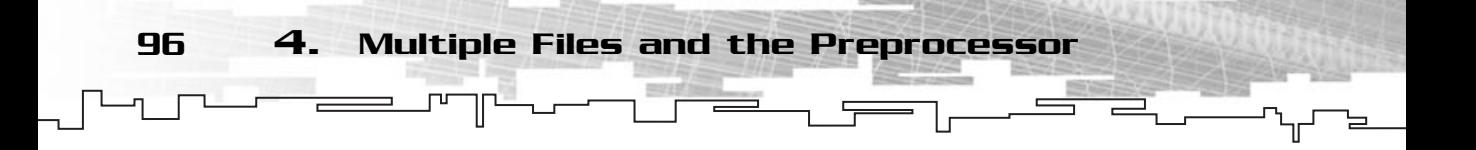

ne of the most important characteristics of a programmer is being able to organize projects. By separating functionality into different files, you keep the code organized while maintaining the same overall functionality.

The C++ preprocessor is also an important tool to know because it provides some features that can aid your programs.

# Differences between Source and Header Files

I will talk about two different files: header files and source files.

The main difference between the two is that header files are usually used for declaring function prototypes, defining types, and classes whereas source files are where you usually implement the functions and other code.

Table 4.1 shows a few suggestions of where things should be included.

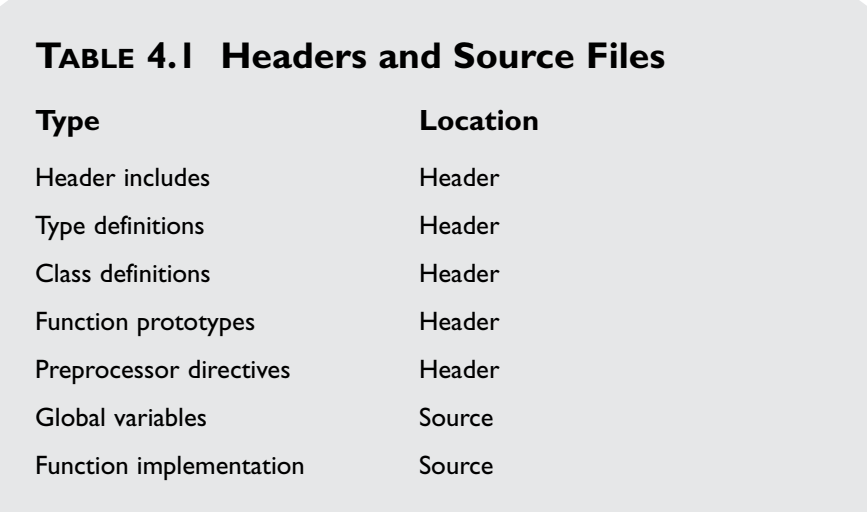

Handling Multiple Files 97

## Handling Multiple Files

Let's go by the simple task of creating a header and source file pair containing a couple of functions and then use them in a normal program.

The first thing to do is to add a header file to your project. In case you don't remember from Chapter 1, to add a file to a project you select the menu Project, then Add to Project, and New. From the dialog box, select  $C/C++$  Header File. You now have your header file included in the project. Let's add two prototypes to it:

```
1: /* 01 Header.h */
2: 
3: double Square (double x);
4:
5: double Cube (double x);
```
This will declare two functions that you already developed in earlier chapters. Now you need to add the function implementation to the source file. Add a new source file to the project and type:

```
1: /* 01 Header.cpp */
 2: 
 3: /* Include complement header file */
 4: #include "Header.h"
 5: 
 6: /* Function definition */
 7: double Square (double Value)
8: {
 9: /* Function code */
10: double SquareReturn;
11: 
12: SquareReturn = Value * Value;
13: 
14: return SquareReturn;
15: }
16:
17: /* Function definition */
18: double Cube (double Value)
19 \cdot 120: /* Function code */
21: double CubeReturn;
22:
```
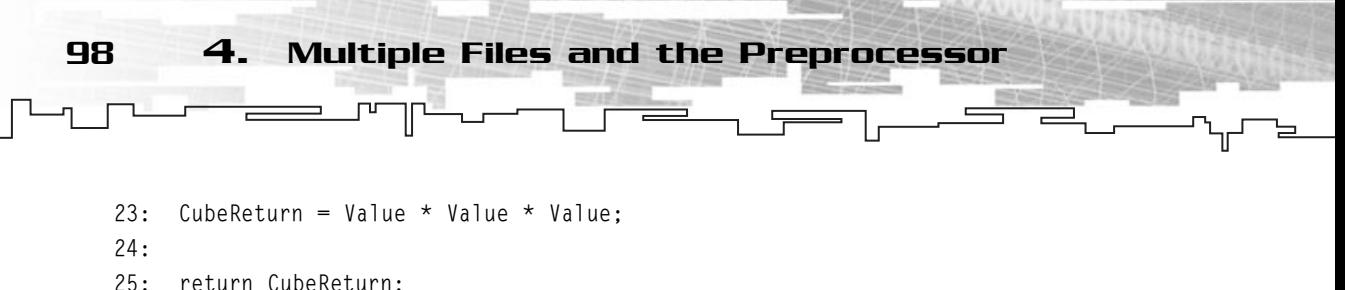

```
26: }
```
Except for line 4, this shouldn't be difficult to understand. You implement the functions you defined in the header file. Now, what about that include in line 4? Well, the compiler needs to know what files are related to each other. By including the header file in the source file, you will have access to anything that is defined inside the header file, in your case, the function prototypes. You may have also noticed that I don't use the normal <INCLUDE NAME> but rather quotation marks like this: "INCLUDE NAME". This tells the compiler to look for the file in the current directory as opposed to the default include header if you used <INCLUDE NAME>.

Now that you have this pair of files, you can use them in any project as long as you include them. To test them, add a source file to the project and let's do a small program to see whether it is working.

```
1: /* 01 Main.cpp */
 2: 
 3: /* Include header file */
 4: #include "Header.h"
 5: 
 6: /* Input/output stream header*/
 7: #include <iostream>
 8: 
 9: main ()
10: \{11: double Number;
12: double SquaredNumber, CubedNumber;
13: 
14: Number = 5;
15: 
16: /* Call the function */
17: SquaredNumber = Square (Number);
18: CubedNumber = Cube (Number);
19: 
20: std::cout \langle\langle "Square of 5 = " \langle\langle SquaredNumber \langle\langle std::end];
21: std::cout << "Cube of 5 = " << CubedNumber << std::endl;
22:23: return 0;
24: }
```
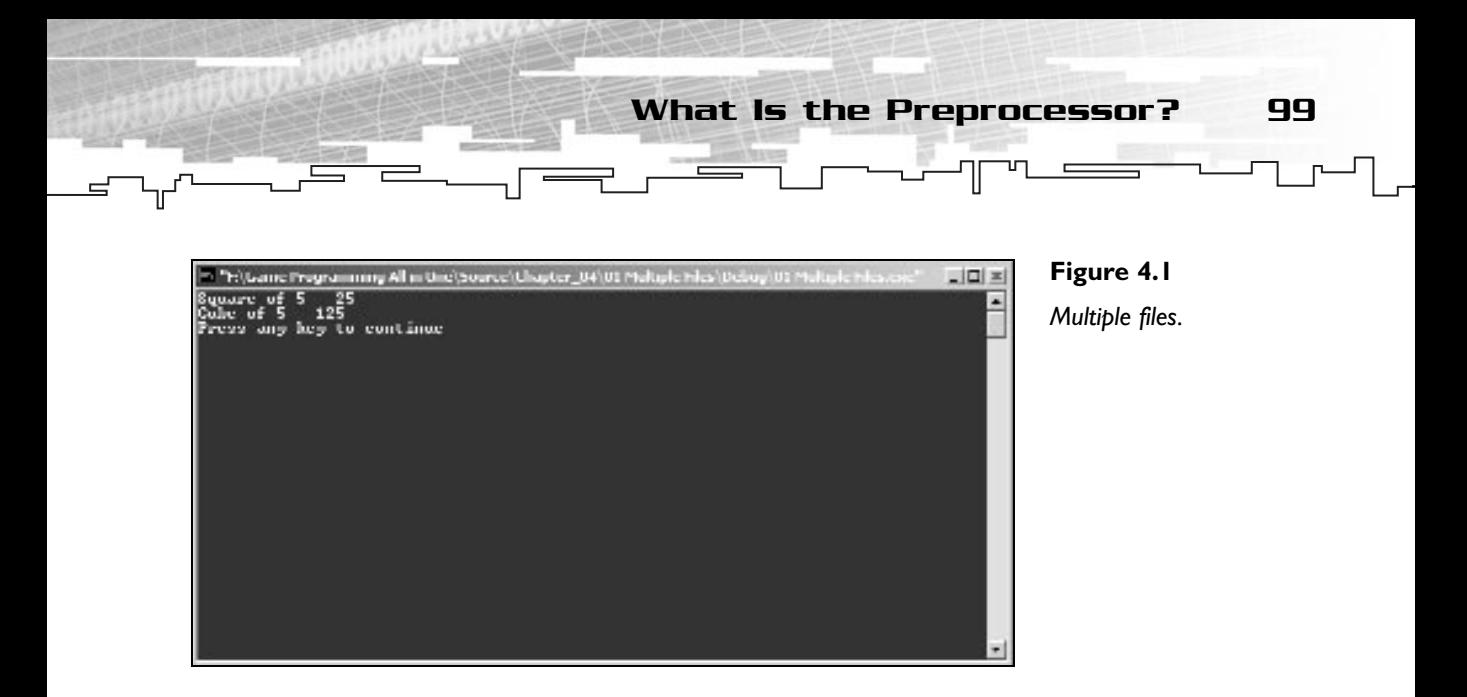

This program is nothing new except you included the header you created so that you could use the functions implemented there. If you want to use those functions in other projects, you just need to copy Header.h and Header.cpp to the other project and include them with #include "Header.h".

Figure 4.2 shows a common way various files are used together.

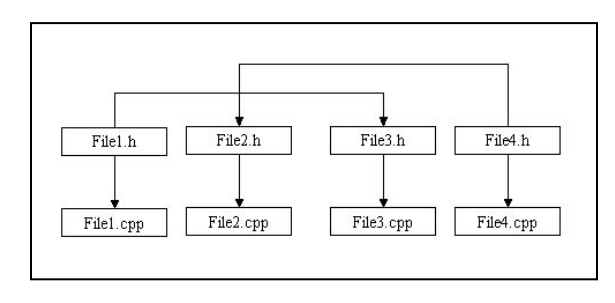

**Figure 4.2** *Using files together.*

# What Is the Preprocessor?

If this were a child's book, I could say that the preprocessor is a tiny elf with big pointy ears that reads your files and performs some magic on them before sending them to the master elf for compiling. But because you don't live in the fantasy world (to my sadness), let's get back to the real world. The objective of the preprocessor is to go through the files before compiling, and perform any changes when it reaches a preprocessor directive.

You have been using the preprocessor already with the #include directive.

What happens is, when the preproces-100 4. Multiple Files and the Preprocessor

sor finds a preprocessor instruction, it does the necessary changes to the text in the code. When you include the header files using #include, you are including all the text inside that file into your own files.

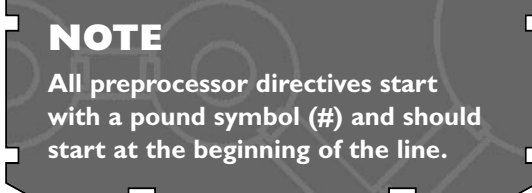

By going through the files before compile time, you are able to do modifications to the code depending on the system, compiler options, and other things.

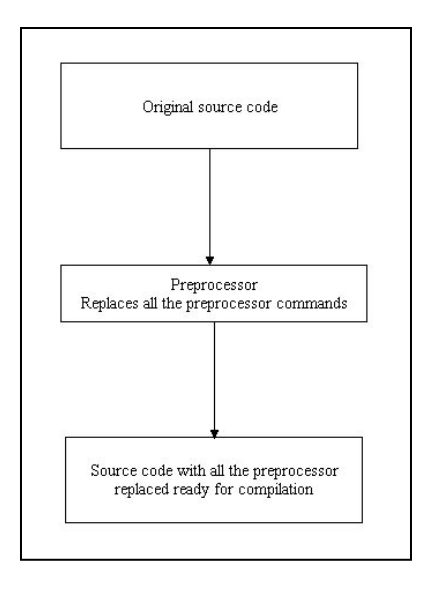

#### **Figure 4.3**

*A flowchart demonstrating the progress of the source code.*

One of the most used preprocessor directives is the define directive, #define. Its prototype is:

#define identifier token-string

This directive replaces all references to identifier by the token-string, for example:

#define PI 3.141592

#### Before preprocessor:

```
/* \t +\tdouble AreaCircle;
AreaCircle = PI * Radius;/* ... */
```
Avoiding Multiple Includes 101

After preprocessor:

```
/* \t + \tdouble AreaCircle;
AreaCircle = 3.141592 * Radius;
/* \t +\t \t */
```
As you can see, after the preprocessor, PI was replaced with 3.141592 as desired. This directive can be expanded to just about everything from strings to normal code and back.

Here are some other examples:

```
#define MYNAME "Bruno Sousa"
#define E 2.718281
#define ESQUARED E*E
/* \t ... */
```
As you can see, you can use definitions that have already been declared inside other definitions.

#### **NOTE**

**By convention, preprocessor definitions have been made all uppercase.This is how most programmers make their definitions, so you will also, but please note they can be lowercase or upper- and lowercase mixed together.**

# Avoiding Multiple Includes

One of the best uses for preprocessor directives is to prevent the same file from being included various times. Suppose you are still working with the header file created earlier. If you wanted to use the functions implemented in Header.cpp in various files, you would have to include Header.h in those files. Doing this would create a linker error since it was trying to implement the functions in Header.cpp various times.

To prevent this from happening, you need to tell the compiler that the header is already processed and it doesn't need to be included again in any following files. This can be done in two ways using the preprocessor.

## Using #pragma

The first and easier way to prevent multiple header includes is to include the following preprocessor directive in the header file where you define the functions prototype:

```
#pragma once
```
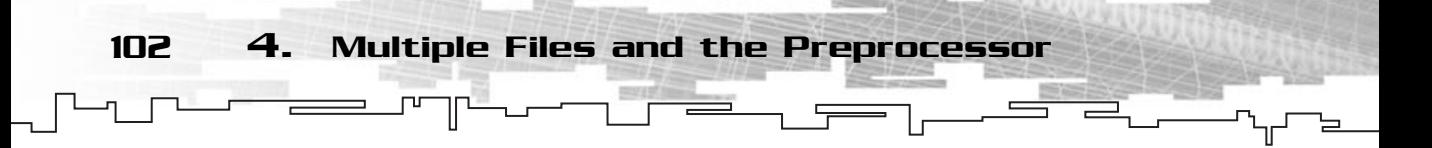

When the preprocessor reaches this line, it will know that this file should only be included (opened) once.

So, your original header file would then appear as follows:

```
1: /* 02 Header.h */
2: 
3: /* Include only once */
4: #pragma once
5: 
6: double Square (double x);
7: 
8: double Cube (double x);
```
This way, this file would be included once, preventing any linking errors.

# Using #ifdef, #define, and #endif THET THE SPEED SECTION 2007

The other method to prevent multiple includes is a bit more complicated but more common.

Before going into the details of how to prevent multiple includes, let's go over what each directive does.

I have already described #define, so let's just focus on #ifdef and #endif. The #ifdef prototype is:

### **NOTE**

**Most programmers prefer to use this type of preventing multiple includes because some compilers don't support the #pragma once directive very well or at all.**

#ifdef identifier

This directive checks to see whether identifier is defined, and if so, includes the code following, and if not, it discards it.

Now for #endif. #endif simply ends any preprocessor if-line. For example:

```
#define HELP
 /* ... */#ifdef HELP
  /* \t +\t \t *std::cout << "Help me" << endl;
#endif
 /* \t +\t \t *
```
#### Team-Fly®

Avoiding Multiple Includes 103

```
#ifdef DEBUG
  /* ... */std::cout << "This is debug code." << endl;
#endif
/* ... */
```
The preceding code line would include the code between #ifdef HELP and the first #endif since HELP is defined but wouldn't include the code between  $#$  ifdef DEBUG and #endif since DEBUG isn't defined.

Now, how can you use this to prevent multiple includes? Easy, if you put all the code of each header inside an #ifdef and #endif block, you could prevent it from being included in various files.

The first step is to test whether some definition was defined or not, and since you are interested that it isn't, you can use the ! opera-

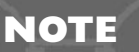

**if-line directives work similarly to the normal equivalents in code.The three if-line directives are #if, #ifdef, and #ifndef.**

tor to include the code only if the definition doesn't exist. If you were including the header for the first time, then you would have to define the constant to prevent future use. At the end of the file you would just throw an #endif to end the first #ifdef. This process is shown in the following code snippet:

```
#ifdef ! _FILENAME_H_
#define _FILENAME_H_
 /* Header code here */
#endif
```
This would check to see whether \_FILENAME\_H\_ is defined, and if it is, it just skips the header; if it isn't, it defines it and includes the header code.

Your Header.h would end up being something like this:

```
1: /* 03 Header.h */
2: 
3: /* Include only once */
4: #pragma once
5: 
6: double Square (double x);
7: 
8: double Cube (double x);
```
And you wouldn't have to worry about the functions being defined multiple times. Nice, huh?

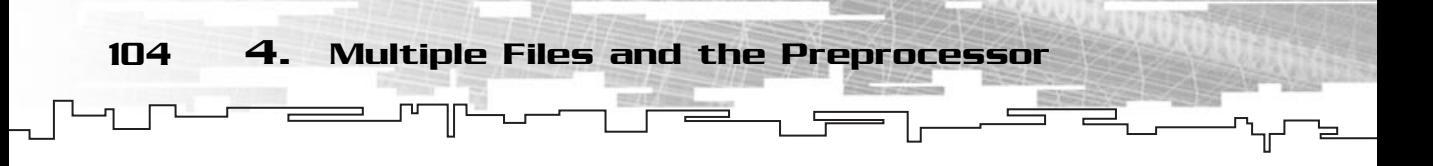

## Macros

Another use for the preprocessor is macros. Macros can replace small functions without adding the function calling overhead.

What exactly is a macro? A macro is a way to create a definition that instead of replacing the identifier with a number replaces it with working code that executes a specific function.

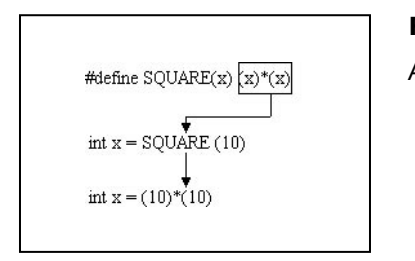

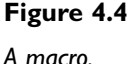

Macros are defined using three main parts: the macro's name, the arguments, and the string-token, as follows:

#define MACRONAME(arguments) code

Taking the two examples from Header.h, you could use two macros to replace the functions, and thus, reduce the overhead of calling the function.

For example:

```
double Square (double Value)
{
 /* Function code */
double SquareReturn;
SquareReturn = Value * Value;return SquareReturn;
}
```
#### Would be

```
#define SQUARE(X) (x)*(x)
```
Which would do the exact same thing. But how does it work then? Well, when you create a macro, the code for the macro actually replaces the macro call in your source code, thus it's a source level expansion. To define the macro you need to

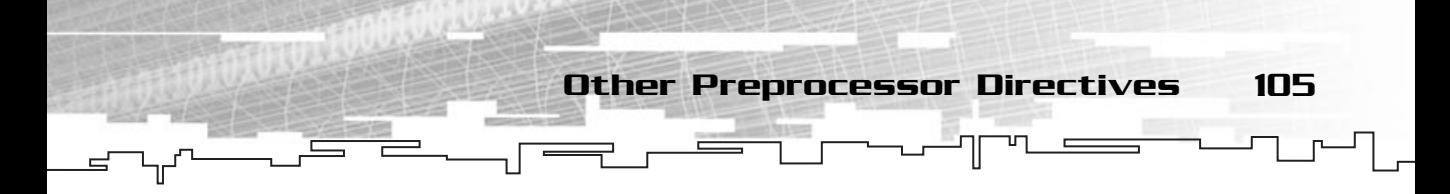

put an argument list after the macro identifier just like in functions, but you don't need to define the type. These arguments are then used in the code to be replaced. For example:

```
SquaredNumber = SQUARE (Number);
```
Would be transformed by the preprocessor to:

SquaredNumber = (Number)\*(Number);

There are some disadvantages to using macros. One is the lack of type safe checking. That is, the compiler doesn't check the values passed to the macro, so if you pass a character to a macro when you were supposed to pass a floating-point value, it will probably cause a problem later.

I personally don't recommend the use of macros, but in the end, it is up to you to know what you should and what you shouldn't use.

## Other Preprocessor **Directives**

There are some other preprocessor directives than the ones discussed here. Table 4.2 lists them and Table 4.3 explains the options the #pragma directive has.

### **TABLE 4.2 Other Preprocessor Directives**

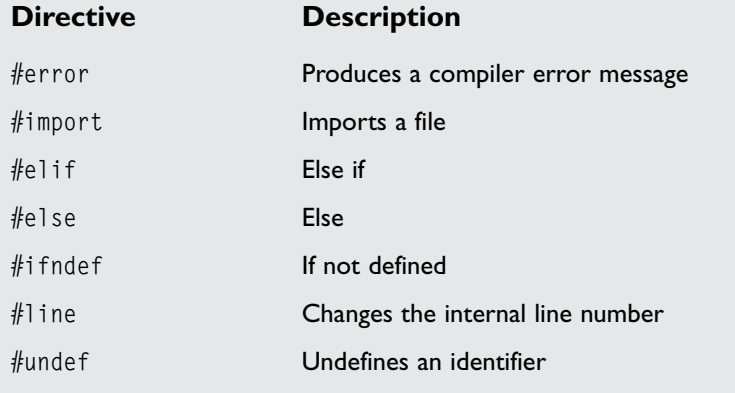
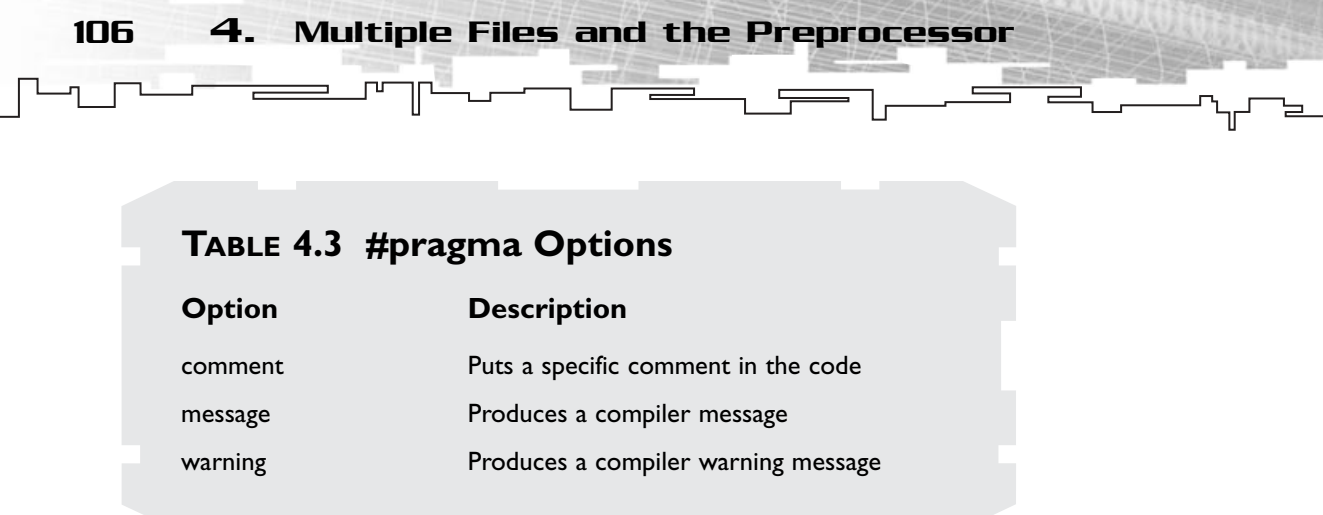

## **Summary**

This has been a small but important chapter. To be able to use multiple files in your programs is a requirement for good code.

From now on, you will start to separate functionality into separate files so you can reuse code without having to manually include it.

### Exercises

- **1.** Without doing multiple includes prevention, try to include Header.h in various files and see what error it produces.
- **2.** Using the code from Chapter 3 for the game craps, try to separate game code in a separate header file.
- **3.** What happens in the following line of code?

```
#ifndef _FILE_H
 /* Header code */
#endif
```
**4.** What is wrong with the following code?

```
#ifdef _FILE_H
 /* Header code */
#endif
```
- **5.** On your own: Try to create a small header and source file containing functions to calculate the areas of a square, a rectangle, and a circle.
- **6.** On your own: Try to produce a compiler error if STRESS identifier isn't defined.

# **CHAPTER 5**

# **Arrays, Pointers,** and<br>AND **Strings**

108 5. Arrays, Pointers, and Strings

This chapter goes over some very important aspects of C++, such as arrays, pointers, and strings. By learning to understand pointers and arrays you will be able to use advanced programming techniques that rely heavily on this material.

Additionally, a brief explanation of strings in C++ and their relationship to arrays and pointers is given at the end of the chapter.

# What Is an Array?

An *array* is a collection of variables of the same type and name, ordered sequentially in memory. For example, if you have a set of values that represent a collection of numbers that are related to the same thing, such as the wake-up time of each day of the week, you could use an array of six (come on, no one wakes up early on Sundays) elements to keep each day's wake-up hour in each element. This would be ordered in memory sequentially, as shown in Figure 5.1.

Arrays are very useful for all sorts of things, from look-up tables to bitmaps; you will use arrays throughout your games.

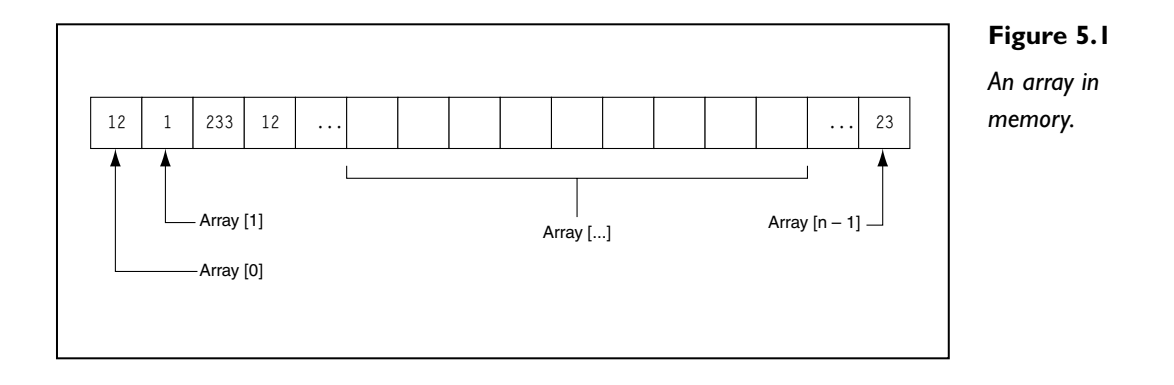

Declaring and Using an Array 109

# Declaring and Using an Array

As with any variable, you need to first declare an array and then use it, and it isn't very different from normal variable use either.

### Declaration

You declare the variable normally but after the variable's name, you use a number inside brackets—the subscript. The subscript is what defines the variable as an array and defines the number of array elements. So, to declare your wake-up schedule you would do:

short WakeUp [6];

Which would create an array of six elements of type short, named WakeUp. This is called a single-dimensional array, and the elements are indexed 0, 1, 2, 3, 4, 5.

### **NOTE**

**Like any other variable, when you declare an array, you allocate a bit of memory to it. Beware using large arrays because the system may not be able to allocate enough memory to it, leaving you with a nasty program crash right at the start.**

### Using

After you have your array declared, you can use it like any other variable. How? Simple, you just include the subscript and you can use it as the variable that it is.

Taking the previous wake-up schedule example, if you wanted to set Monday's alarm to nine o'clock, you would do:

```
WakeUp [0] = 9;
```
Which would set the first element, assuming  $\theta$  is Monday, in the array to  $\theta$ .

In C++, all arrays are indexed starting with zero and ending at the array's size at declaration minus one. For example:

int Days [356];

110 5. Arrays, Pointers, and Strings

Can only be used from 0 to 355:

```
Days [0] = 12; /* First element */
Days [65] = 292; /* Any element between 0 and 355 */
Days [355] = 232; /* Last element */Days [356] = 67; /* Error, out of range */
```
Now for the normal useful program, the code below calculates the cosine of 50000000 (yes, that's a lot) random values using both a look-up table, which is calculated at the beginning of the program, and using the normal cos function during runtime (see Figure 5.2). This was (and still is for some speed intensity programs) one of the uses for arrays some time ago, before the new gazillion MHz computers.

```
1: /* '01 Main.cpp' */
 2: 
 3: /* Input output stream header file */
 4: #include <iostream>
 5: /* C++ math header file */6: #include <math.h>
 7: 
 8: /* Start */
9: main (void)
10: {
11: /* Declare look up table */
12: double COSTable [360]; /* 360 elements for all angles between 0 and 359 */
13: int Number;
14.15: /* Calculate look up table */
16: std::cout << "Calculating Cosine look up table..." << std::endl;
17: 
18: for (Number = 0; Number \langle 360; Number++)
19: \quad20: COSTable [Number] = cos (Number * 3.14159 / 180);
21: }
22:23: /* Calculate Cosine of 50000000 values using look up table 
24: and then using cos */
25: std::cout << "Calculating cosine of 50000000 random values using look";
26: std::cout << " up table..." << std::endl;
27: /* Look up table */28: for (Number = 0; Number < 50000000; Number++)
29: {
```
30: COSTable [rand () % 360]; 31: } 32: 33: std::cout << "Calculating cosine of 50000000 random values using cos"; 34: std::cout << " function..." << std::endl;  $35:$  /\* cos function \*/ 36: for (Number = 0; Number < 50000000; Number++)  $37:$ 38: cos (rand () % 360); 39: }  $40:$ 41: 42: return 0;  $43:$ }

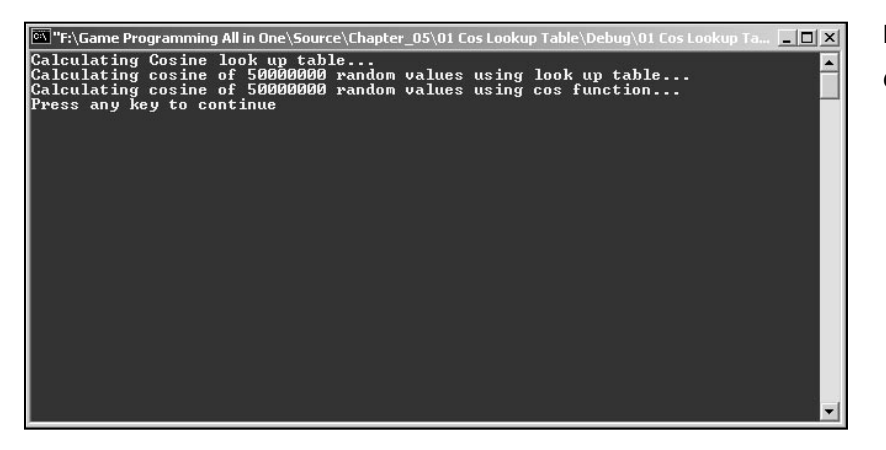

**Figure 5.2** *Cosine look-up table.*

Type, compile, run, and check the difference! Great, isn't it?

You first declare a 360-element array in line 12 named COSTable. You calculate each of the table's elements by using a for loop (lines 18 through 21). The rest is just showing the time difference between using the look-up table (lines 28 through 31) and the normal cos function (lines 36 through 39) by using them both 50000000 times.

#### **NOTE**

**Don't forget that you need to convert the angles from degrees into radians, and you do this by multiplying the degree by** π **and dividing the result by 180. Check the math chapter for more information on degrees and radians.**

Declaring and Using an Array 111

112 5. Arrays, Pointers, and Strings

I'll leave it as homework to change the code to print each number calculated, so when your friends enter your room you can pretend you are a genius who is actually reading the number and taking notes.

### Initializing an Array

You can also initialize the array elements at declaration time similarly to how you did with single variables. You declare all or part of the array only by following the declaration with the assignment operator and a set of values enclosed in braces and separated by commas. For example: of declare an or part of the arras-<br>ment operator and a set of value<br>example:<br>8, 9, 9, 12 };<br>le WakeUp array but also initialize<br>ist. This would have the same ef

short WakeUp [6] = { 9, 8, 8, 9, 9, 12 };

This code would declare the WakeUp array but also initialize each of the array's elements to the values in the list. This would have the same effect as:

short WakeUp [6]; WakeUp  $[0] = 9$ ; WakeUp  $[1] = 8$ ; WakeUp  $[2] = 8$ ; WakeUp  $\begin{bmatrix} 3 \end{bmatrix} = 9$ ; WakeUp  $[4] = 9$ ; WakeUp  $[5] = 12$ ;

You can also initialize part of the array by supplying fewer elements than the array size.

The other way to declare an array is to leave the subscript empty but use the initialization to create the array, for example:

short WakeUp  $[] = { 9, 8, 8, 9, 9, 12 };$ 

Would create the exact same array as before. When you don't supply the array's subscript, the compiler creates an array large enough to hold the number of elements you initialize it with.

### Multi-Dimensional Arrays

The last topic I want to talk about before moving to pointers is multi-dimensional arrays. Multi-dimensional arrays have two or more (as the name states: multi) subscripts.

Team-Fly®

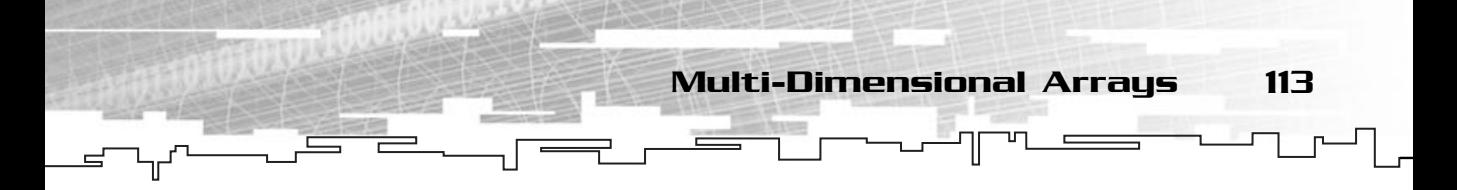

Imagine a game playfield that is made of a grid of squares, sort of like a checkers or chess board. The total size of the field is ten units wide and eight units tall. You can declare this playfield as:

```
short Playfield [10] [8];
```
Where you could use the array like:

Playfield  $[0]$   $[0] = 0$ ; Playfield  $[1]$   $[6]$  = 5; Playfield [8] [2] = 1; Playfield  $[9]$   $[3] = 2$ ; Playfield [9] [7] = 6;

For storing the position of the players in the playfield.

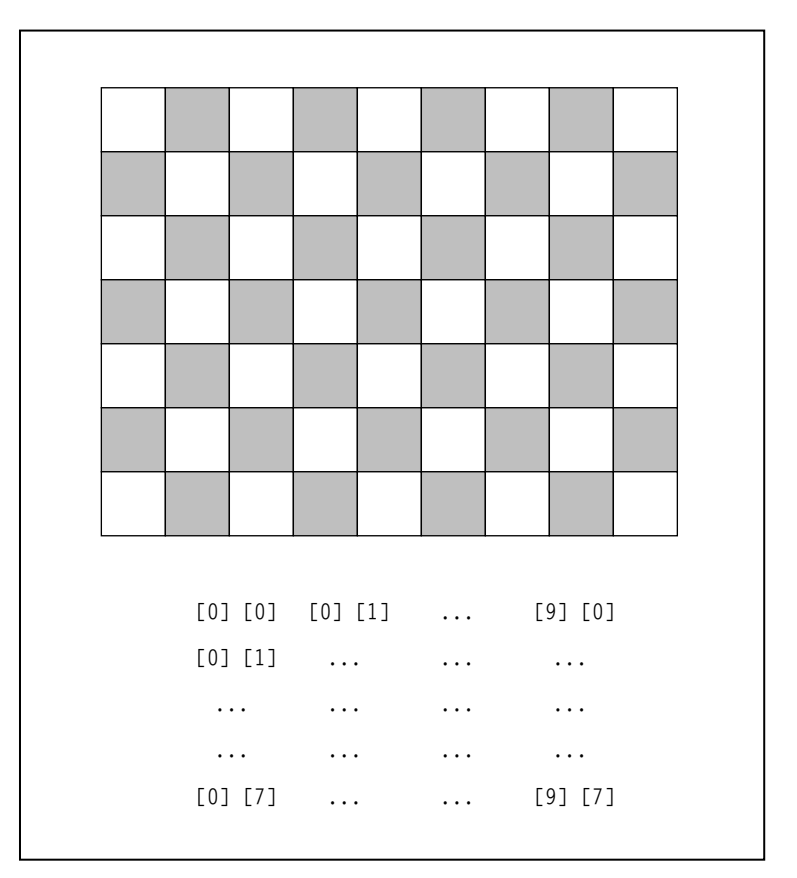

**Figure 5.3**

*Playfield and arrays.*

114 5. Arrays, Pointers, and Strings

You can also initialize a multi-dimensional array using either:

short Square  $[2] [2] = \{0, 1, 2, 3\};$ 

Or:

short Square  $[2] [2] = \{ (0, 1), (2, 3) \}$ ;

That would be the same as:

short Square [2] [2]; Square  $[0]$   $[0] = 0$ ; Square [0] [1] = 1; Square [1] [0] = 2; Square [1] [1] = 3;

Both ways initialize the array equally, but the second is probably better because it enables you to separate each subscript array into braces making the code clear.

Picking up the cosine example, let's create a look-up table for the cosine, sine, and tangent of all the values between 0 and 359 using a multi-dimensional array. The first subscript value will specify the type of values the second subscript holds; for example, Table [1] [32] would refer to the sine of the angle 32 as can be seen next:

```
1: /* '02 Main.cpp' */
 2: 
 3: /* Input output stream header file */
 4: #include <iostream>
 5: /* C++ math header file */6: #include <math.h>
 7: 
 8: /* Use definitions so you don't need to worry what value is which
 9: table */10: #define COSTABLE 0
11: #define SINTABLE 1
12: #define TANTABLE 2
13: 
14: /* Define PI */15: #define PI 3.14159
16:
```
Multi-Dimensional Arrays 115

```
17: /* Start */
18: main (void)
19: {
20: /* Declare look up table */
21: double Table [3][360]; /* 360 elements for all angles between 0 and 
22: 359 times three for cosine, sine 
23: and tangent \star/
24: int Number;
25: 
26: /* Calculate look up tables */
27: std::cout << "Calculating look up tables..." << std::endl;
28: 
29: for (Number = 0; Number \langle 360; Number++)
30: {
31: Table [COSTABLE] [Number] = cos (Number * PI / 180);
32: Table [SINTABLE] [Number] = sin (Number * PI / 180);
33: 
34: /* Check if number is different than 90 since tan (90) is not
35: valid */36: if (Number != 90)
37: {
38: Table [TANTABLE] [Number] = tan (Number * PI / 180);
39: }
40: }
41: 
42: \frac{1}{2} /* Print cosine, sine and tangent of ten random values \frac{1}{2}43: for (Number = 0; Number \langle 10; Number++)
44: {
45: int TempNumber = rand () % 360;
46: std::cout << "Number = " << TempNumber;
47: std::cout << " cos = " << Table [COSTABLE] [TempNumber];
48: std::cout << " sin = " << Table [SINTABLE] [TempNumber];
49: std::cout << " tan = " << Table [TANTABLE] [TempNumber] 
50: std::cout << std::endl;
51: }
52: return 0;
53: }
```
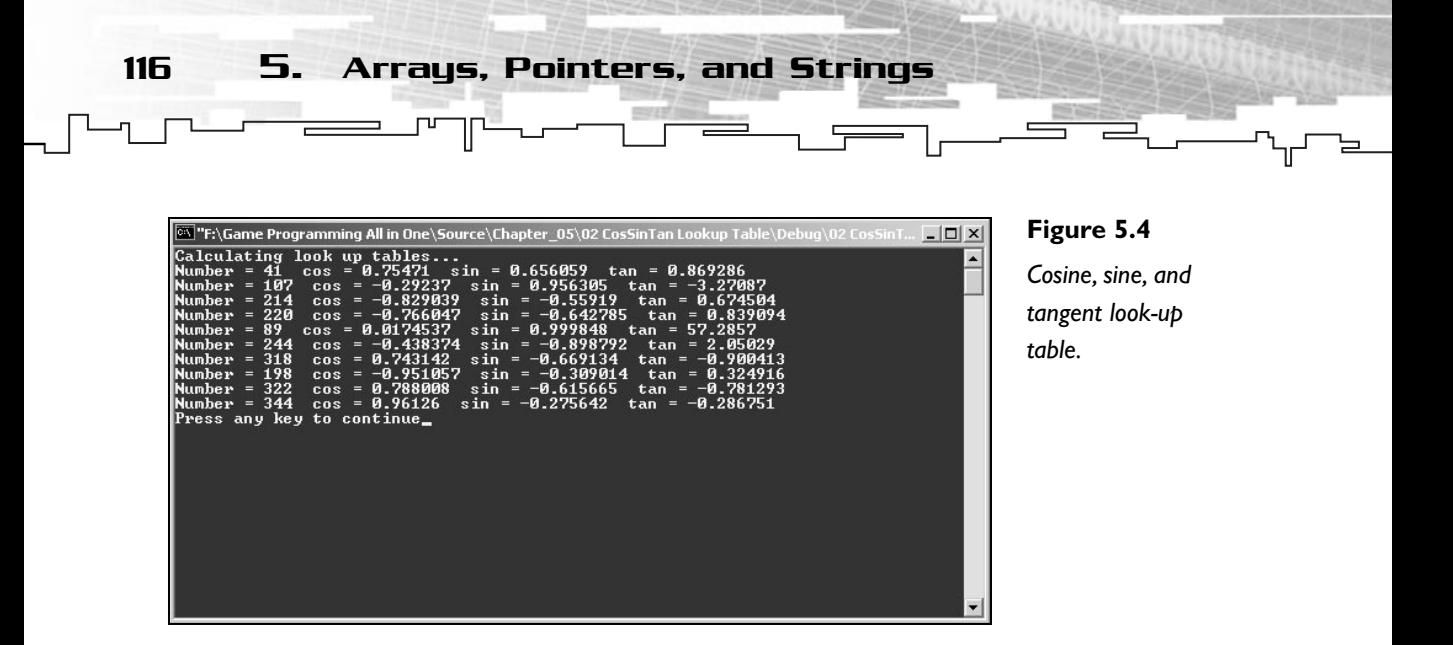

There isn't anything new here either. You declare a multi-dimensional array with three subscripts, each forming an array of 360 elements in line 21. You then calculate the lookup table for each trigonometric function (lines 29 through 40) and output the value of 10 random numbers between 0 and 355.

#### **NOTE**

**Note that if the Number is 90, you don't calculate the tangent for it because the tangent of 90 is invalid.**

### Pointers to What?

As you have seen before, when you declare a variable, the compiler reserves a space in memory for it. That space has a location in the computer memory cleverly called *address* (no, it isn't a high-tech name). The address of a variable is the place it occupies in memory.

So, what is a pointer? Well. . . . A *pointer* is a variable that holds the address of another variable. Neat, huh? This may not make much sense but take a look at Figure 5.5.

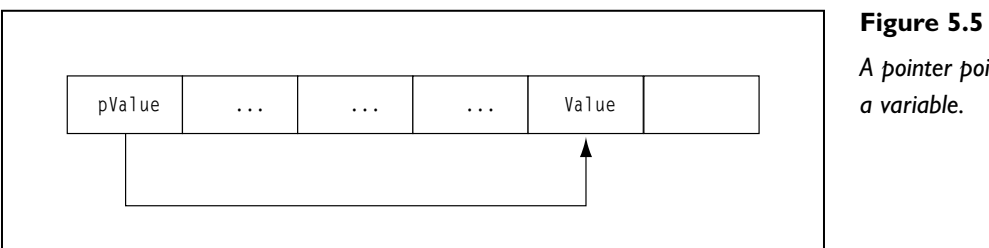

*A pointer pointing to a variable.*

Pointers and Variables 117

The pointer pValue holds the value of the address of the Value variable.

It might not be clear why I use pointers, but you will see in a little while how they are useful, so stick around!

# Pointers and Variables

Pointers are like normal variables but with a few more advantages and also some problems.

### Declaring and Initializing

Declaring a pointer is similar to declaring normal variables, except that you place an asterisk before the variable name. For example:

short \* Value; unsigned long \* Money;

Declares two pointers, one named Value that points to a variable of type short, and one named Money which points to a variable of type unsigned long. There isn't much to learn about declaring pointers, is there? I wish using them were as easy!

Initializing pointers is another story. Trying to guess a variable's address would be tough. What you need is an operator that tells you the address of a variable, hence the *address-of operator* (&). When placed before a variable, the address-of operator returns the address of a value instead of the value the variable holds. For example, the following piece of code would initialize PointerValue to the address of the variable Value, thus, making it point to the variable.

```
short * PointerValue;
short Value;
PointerValue = &Value;
```
### Using Pointers

Using pointers isn't difficult either. You can use a pointer to change the value of the variable it points to with the *indirection operator* (\*). You use the actual pointer if you want to deal with the address of the variable it points to, or you use the indirection operator and the pointer to use the value that the variable the pointer points to holds.

118 5. Arrays, Pointers, and Strings

Here is a simple example that shows how to use pointers as normal variables:

```
1: /* '03 Main.cpp' */
 2: 
 3: /* Input output stream header file */
 4: #include <iostream>
 5: 
 6: /* Start */
 7: main (void)
8: {
 9: \frac{1}{2} /* Declare a normal int and a pointer to an int \frac{1}{2}10: int Value;
11: int * PointerValue;
12.13: /* Init Value to 23 and PointerValue to the address of Value */
14: Value = 23;
15: PointerValue = &Value;
16: 
17: /* Print value of Value using the variable and using the indirection
18: operator in the pointer */
19: std::cout << "Using Value = " << Value << std::endl;
20: std::cout \langle\langle "Using indirection operator = ";
21: std::cout << *PointerValue << std::endl;
22: 
23: /* Print address of Value using the address-of operator and using the 
24: pointer value */
25: std::cout << "Using address-of operator = " << &Value << std::endl;
26: std::cout << "Using PointerValue = ";
27: std::cout << PointerValue << std::endl;
28: 
29: return 0;
30: }
```
This program starts by declaring a variable and a pointer and then initializing the variable to 23 and the pointer to the address of the variable using the address-of operator (lines 10 through 15). Then you output the value of the variable using direct access (line 19) and indirect access (line 20) and the address of the variable using the address-of operator (line 25) and the pointer (line 27).

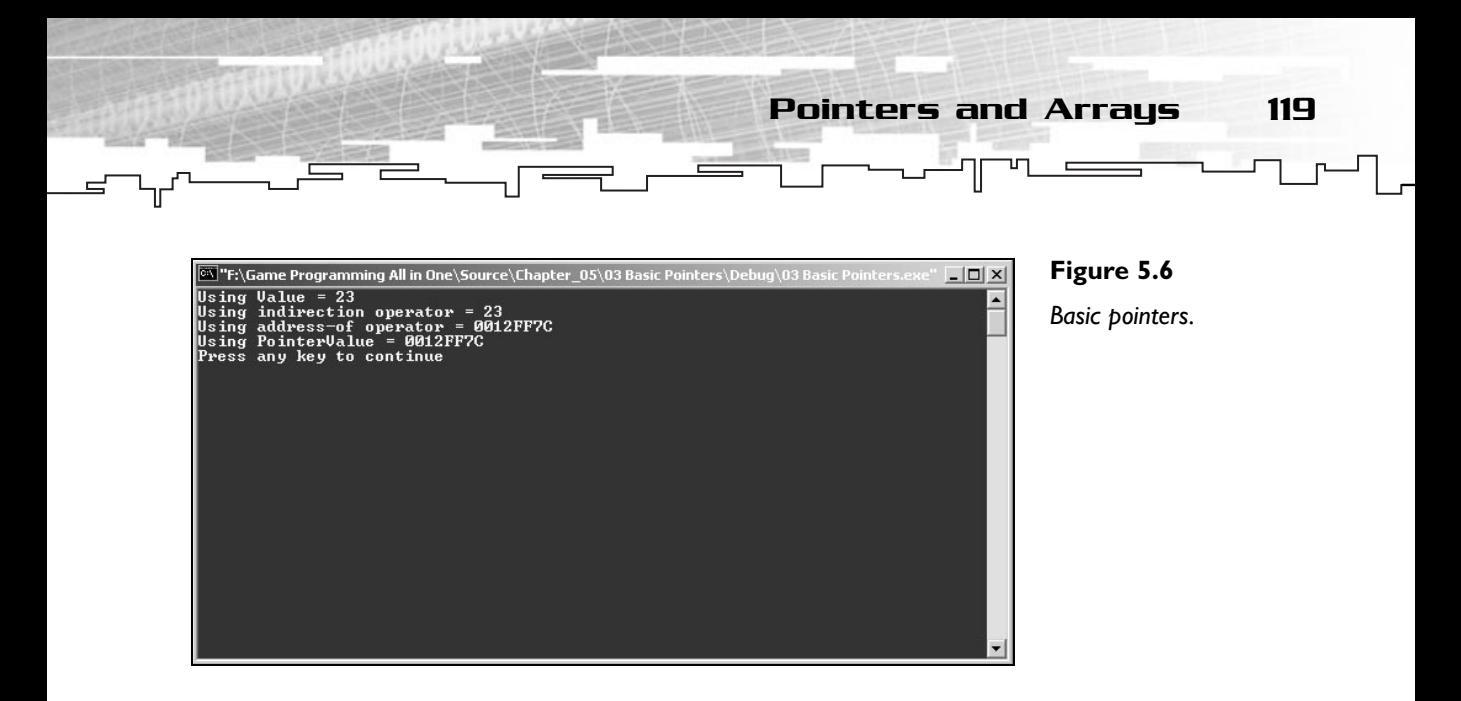

# Pointers and Arrays

Up until now, using pointers wasn't anything that would benefit you. In this section you will learn how pointers and arrays are used to achieve some effects you couldn't normally receive.

### Relation of Pointers to Arrays

When you access an array using the subscript, you are telling the computer to go to the n-th element of the array. As you know, an array is ordered sequentially, so you are advancing memory from the start of the array to the n-th element by the size of the array element. Now, if you don't supply any subscript to the array name, you are actually using a pointer.

How can this be? Well. . . . If you think that an array is a sequential block of memory, each array element has an address in memory. If you don't use the subscript when using the array, the value that the array returns isn't the *value* of the first element but the *address* of the first element. For example, in the following code:

```
int * Pointer;
int Array [10];
Pointer = &Array [0];
```
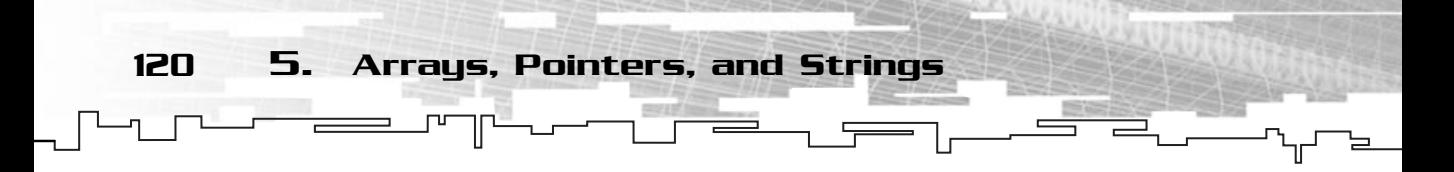

Pointer points to the first element of Array. This is the same as doing:

```
int * Pointer;
int Array [10];
Pointer = Array;
```
Meaning Pointer points to the first element of Array. This code is illustrated in Figure 5.7.

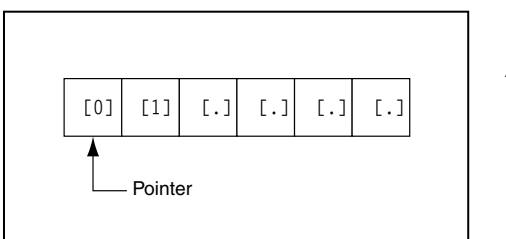

**Figure 5.7** *Arrays and pointers.*

### Passing Arrays to Functions

As you learned in Chapter 3, you can pass values to functions as arguments but unfortunately, you can only pass a single value to them.

The only way to pass an array to a function is using a pointer to the array as an argument. When passing a pointer to the function, you are letting the function know the address of the array, and as such, you can use it inside the function. There is one problem when passing arrays as pointers: the function only knows about the starting address of the array. It has no information on the size of the array whatsoever.

You can handle this problem one of two ways. The first, and easiest, is to make sure an array of the correct size is always passed to the function. This is the approach I will be using more later because it saves you the trouble of passing unnecessary

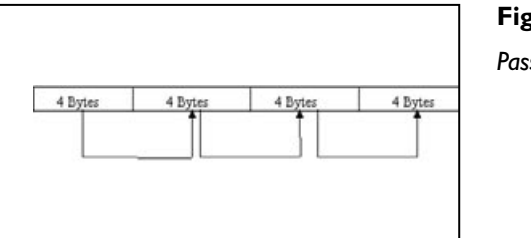

**Figure 5.8**

*Passing arrays.*

arguments to the function and additional tests inside the function. The other way Pointers and Arrays 121

to handle the problem is to pass an extra argument to the function holding the number of elements in the array, as shown in the following program that calculates the average of all the values inside an array:

```
1: /* '04 Main.cpp' */
 2: 
 3: /* Input output stream header file */
 4: #include <iostream>
 5: 
 6: double Average (int * ListValues, int Elements);
 7: 
 8: /* Start */
 9: main (void)
10: \{11: /* Declare a normal int and a pointer to an array of ints */
12: int Values [5];
13: int NumberValues;
14: 
15: /* Get five values from user*/
16: for (NumberValues = 0; NumberValues \leq 5; NumberValues ++)
17: \quad \{18: std::cout << "Enter value " << NumberValues + 1 << " : ";
19: std::cin >> Values [NumberValues];
20: }
21.22: /* Calculate average */
23: double AverageValues;
24: AverageValues = Average (Values, 5);
25: 
26: /* Print average */
27: std::cout << "The average of all the values is : " << AverageValues;
28: std::cout << std::endl;
29: 
30: return 0;
31: }
32: 
33: /* Calculate average */
34: double Average (int * ListValues, int Elements)
35: {
36: double Total = 0:
```
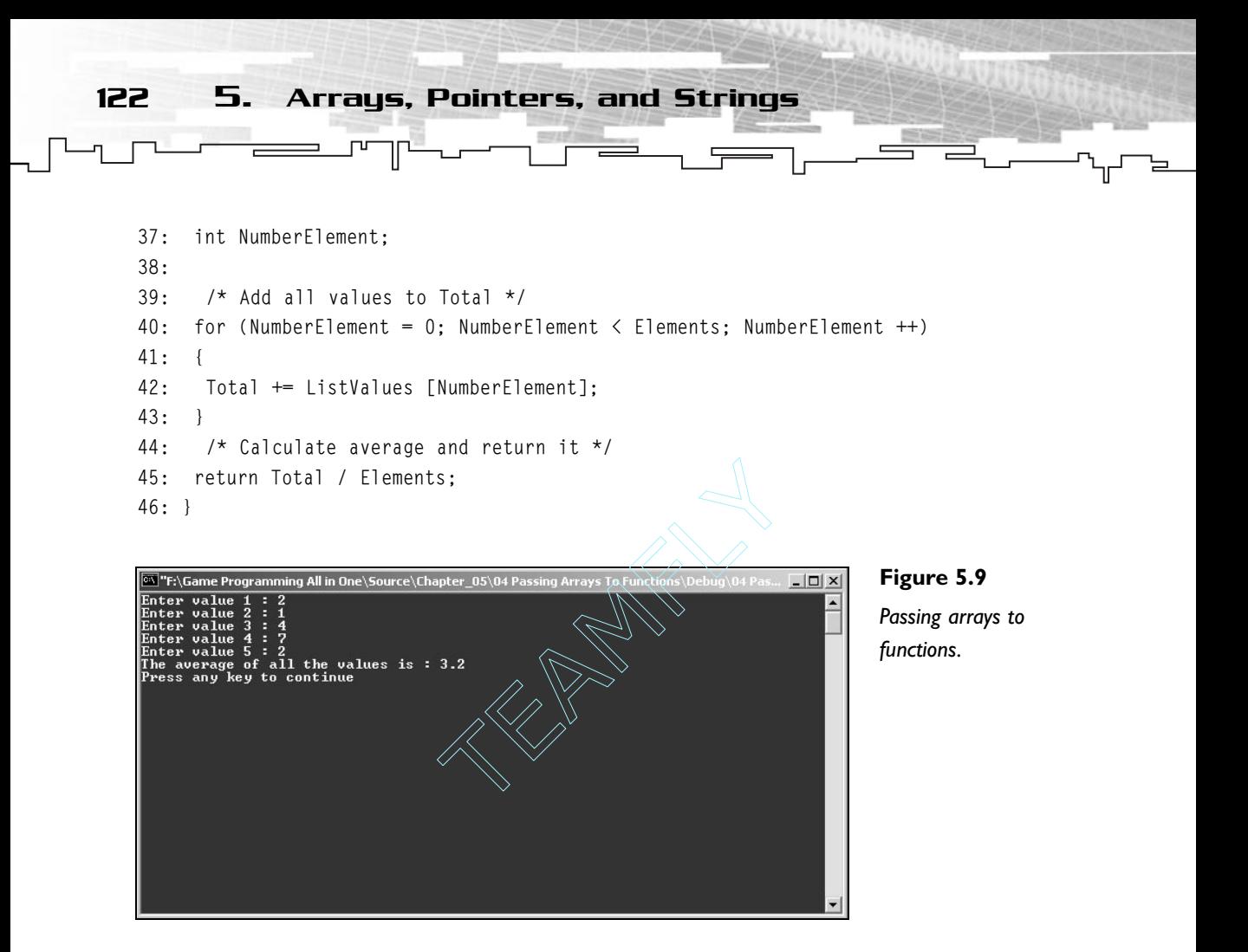

If you have been paying attention, this code should be a snap to you. The entire program is basically a re-cap of all the material covered until here except the fact that I pass an array to a function (line 24) to calculate the average of the values and not use a loop inside the main code. I then use that array and the number of elements passed to Average to calculate the actual average of the array elements (lines 34 through 46).

### Declaring and Allocating Memory to a Pointer

Having arrays is great, but it leaves you with a small problem. Their size needs to be decided when you compile the program. If you create an array of ten elements, you can't change it during program execution. This is where dynamic memory comes in.

Team-Fly®

Declaring and Allocating Memory to a Pointer 123

### Allocating the Memory

When you declare a pointer, the compiler only reserves memory for the pointer itself. You want to make that pointer point to a block of memory allocated by you. To do this, you need to use the operator new, as follows:

AddressOfMemory = new VariableType;

Or:

AddressOfMemory = new VariableType [NumberOfObjects];

new returns the address of the allocated memory object(s). You can work with new two ways. You either allocate memory for just one object, or you allocate memory for many, which makes the pointer work like an array.

Here are a few examples:

```
int *Age = new int;
short * WakeUp = new short [6];
float * Ratios = new float [7]:
```
The preceding code dynamically allocates an int and points Age to it. It would also allocate six shorts as an array and point WakeUp to the first element of the array. The last line would also point Ratios to the first element of a dynamically allocated array of floats.

#### **NOTE**

**The amount of memory used when working with dynamic memory is the same as if you used a normal array plus a small amount that holds the information about the memory allocated for the operating system to track it.**

**You don't need to concern yourself about this unless you are writing your own memory manager.**

### Freeing the Memory

If you allocate memory in your programs, you also need to de-allocate it when it's no longer needed, which is done by calling the operator delete. The delete operator is called using the pointer storing the address of the allocated memory, such as:

delete PointerToObject;

Or:

delete [] PointerToObject;

In case you used the new [] operator to allocate the memory.

**NOTE Each new call must be accompanied by a delete call, and each new [] call must be accompanied by a delete [] call. If you use the [] operator when allocating memory, you also need to use it when releasing the memory.**

124 5. Arrays, Pointers, and Strings

Use the example given previously and modify it to use a dynamic array of values chosen by the user:

```
1: /* '05 Main.cpp' */
 2: 
 3: /* Input output stream header file */
 4: #include <iostream>
 5: 
 6: double Average (int * ListValues, int Elements);
 7: 
8: /* Start */
9: main (void)
10: \{11: /* Declare a pointer to an int */
12: int * Values;
13: int NumberValues;
14: int TotalValues;
15.16: /* Get number of values */
17: std::cout << "Enter number of values : ";
18: std::cin >> TotalValues;
19: 
20: /* Dynamically allocate the array */
21: Values = new int [TotalValues];
22:23: /* Get five values from user*/
24: for (NumberValues = 0; NumberValues < TotalValues; NumberValues ++)
25: 626: std::cout << "Enter value " << NumberValues + 1 << " : ";
27: std::cin >> Values [NumberValues];
28: }
29:
```
Declaring and Allocating Memory to a Pointer 125

```
30: /* Calculate average */
31: double AverageValues;
32: AverageValues = Average (Values, TotalValues);
33: 
34: /* Print average */
35: std::cout << "The average of all the values is : " << AverageValues;
36: std::cout << std::endl;
37: 
38: /* Free the memory used by the array */39: delete [] Values;
40:41: return 0;
42: }
43: 
44: /* Calculate average */
45: double Average (int * ListValues, int Elements)
46: {
47: double Total = 0;
48: int NumberElement;
49: 
50: /* Add all values to Total */ 
51: for (NumberElement = 0; NumberElement < Elements; NumberElement ++)
52: {
53: Total += ListValues [NumberElement];
54: }
55: /* Calculate average and return it */
56: return Total / Elements;
57: }
```
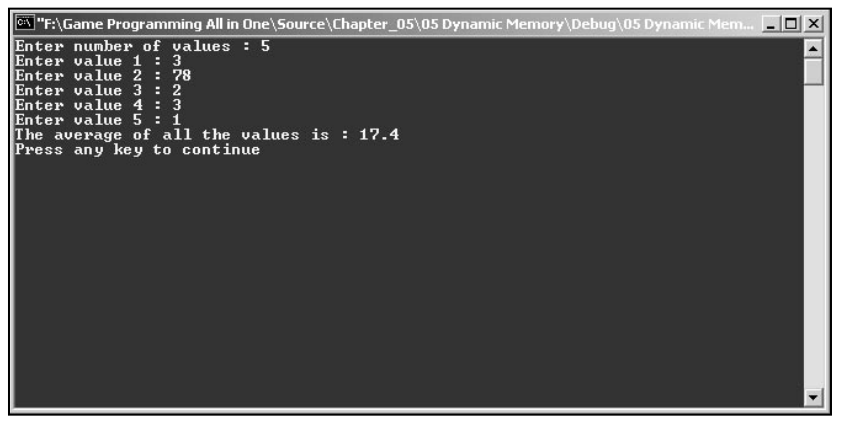

**Figure 5.10** *Dynamic memory.*

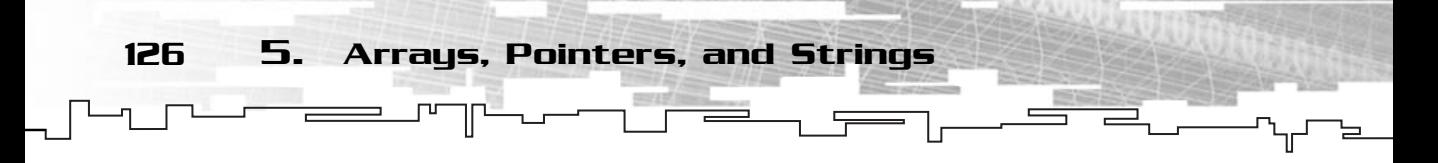

This program does the same thing as before, but this time it asks the user how many values he wants to enter (line 18) and then allocates the memory needed using the new [] operator (line 21).

In the end of main, you de-allocate the memory using the operator delete [].

# Pointer Operators

Now that you know what pointers are, you should go over pointer operators. No, don't worry, it's not that bad. Pointer operators enable you to make some advanced use of pointers such as comparison or incrementing.

Only nine operators work with pointers, as shown in Table 5.1

Using pointer operators is pretty easy. The assignment, equality, and not equal operators work exactly as they do with the normal value variable operators. You already used the indirection and the address-of operators but just in case you're rusty, both these operators are used before the pointer name and the indirection

#### **TABLE 5.1 Pointer Operators**

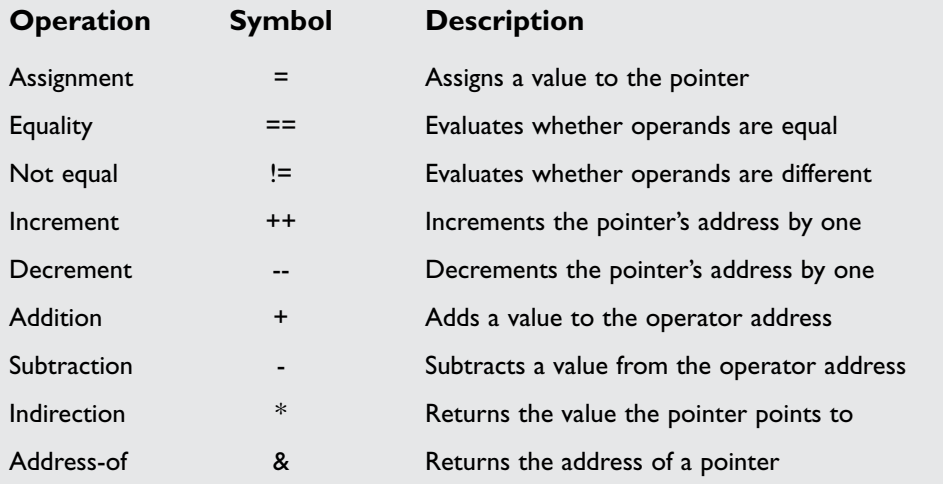

operator returns the value of the variable that the pointer points to, and the address-of operator returns the address of a variable or pointer.

Before moving to the last four operators let me explain something. When you work with arrays, the memory for each element is organized sequentially, but this doesn't mean that each element is only a byte away from the last one. As you saw in Chapter 2, each type of variable has a certain size. Take a look at Figure 5.11 to see what I mean.

As you can see, an array of chars is organized one byte after another, while an array of floats has a four-byte gap between each element. If you think of it, it makes sense. Because each variable needs four bytes, it's only reasonable that the next element needs four bytes also, so there is a four-byte space between them.

Okay, now that you have been through that, it's time to get back to the operators.

When you use the increment and decrement operators, you increment your pointer by the size of the variable it points to. Don't understand? Don't worry, just take a look at Figure 5.11. If pages points to  $0x0001AF02$ , or 110338 in decimal, and you want to increase pAges, you will increase it by one so that it points to 110339, right? Right, now pick the pInterest pointer. If you increase this pointer, you don't want to move just one byte, but four, so you can make pInterest point to the next element in the array. So the original address would be increased by four bytes, as shown in Figure 5.12.

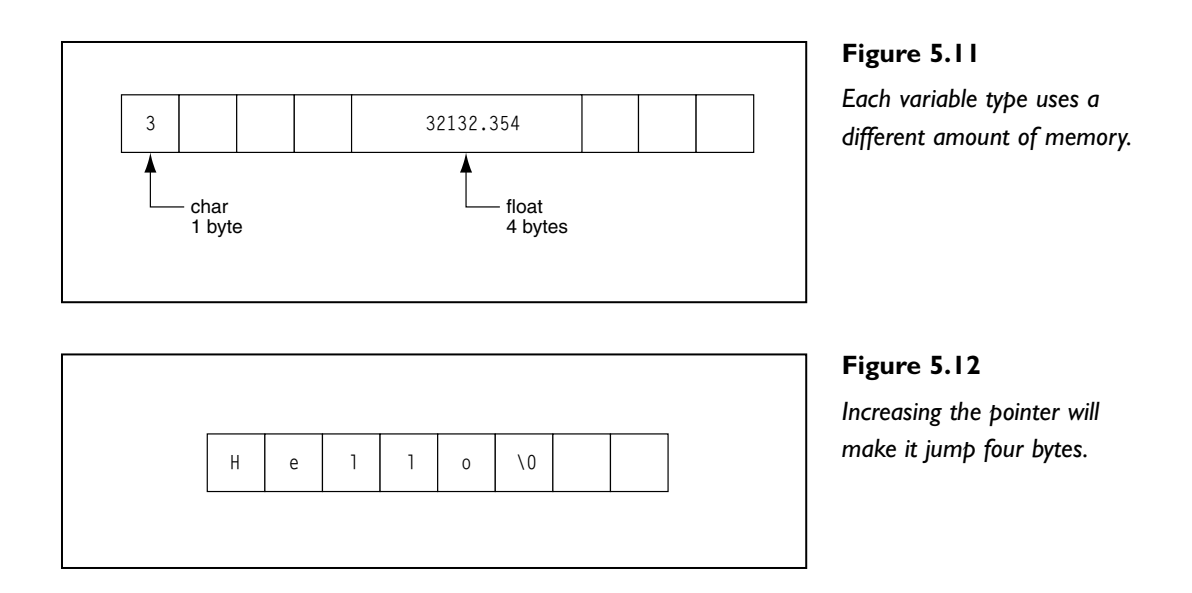

128 5. Arrays, Pointers, and Strings

This same concept is used in all the remaining operators. If you decrease the pointer, you decrease it by the size of the variable it points to. If you want to use the addition or subtraction operators, you can do the following:

```
pAge = pAge + 2;pInterest = pInterest - 9;
```
Which would increase pAge by 2, and would decrease pInterest by 36  $(9 * sizeof$ (float)), or 9 floats.

Take a look at the following program that fills an array with random values and uses pointer arithmetic to print the array's values.

```
1: /* '06 Main.cpp' */
 2: 
 3: /* Input output stream header file */
 4: #include <iostream>
 5: 
 6: /* Start */
 7: main (void)
8: {
 9: /* Declare an array of ints */
10: int Values [10];
11: int * PointerValues;
12: int NumberValues;
13: 
14: \frac{1}{2} /* Initialize the pointer to the first element of array */
15: PointerValues = Values;
16: 
17: \frac{1}{2} /* Fill in array with random values */
18: for (NumberValues = 0; NumberValues \langle 10; NumberValues ++)
19: {
20: Values [NumberValues] = rand () % 1000;
21: }
22: 
23: std::cout << "Array \tIndirection \tAddress" << std::endl;
24: 
25: \frac{1}{2} Print array using normal array accessing and pointer arithmetic \frac{x}{1}26: for (NumberValues = 0; NumberValues \langle 10; NumberValues ++)
27:28: std::cout << Values [NumberValues] << "\t";
29: std::cout << *PointerValues << "\t\t";
30: std::cout << PointerValues++ << std::endl;
```
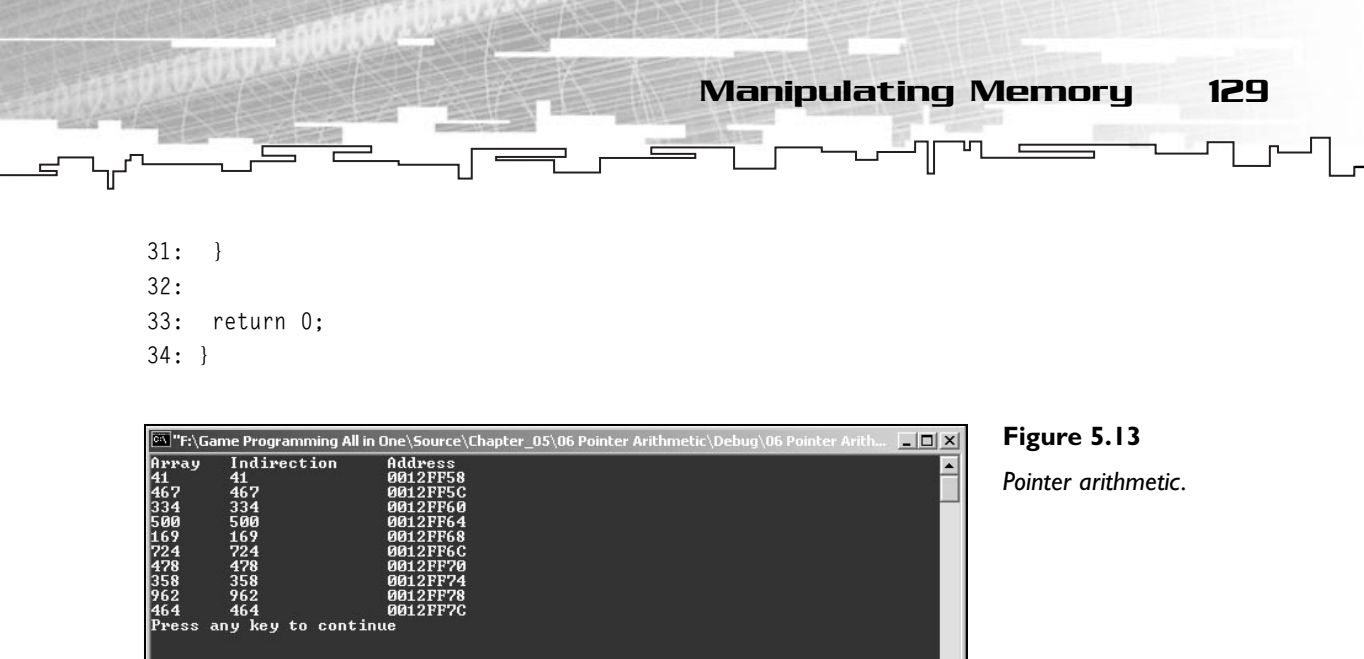

The main part of this program is lines 28, 29, and 30. In line 28, you print the value of the array normally. In line 29, you print the value of the variable PointerValues points to, which is the first element of the array. In line 30, you print the value of PointerValues, which is the address it points to, and then increase the pointer. In the next iteration of the for loop, PointerValues will point to the second element of the array because you increased it, and so on.

# Manipulating Memory

Sometimes it is useful to copy a partial or an entire array to another one or sometimes just set all the array elements to a specific value. The first thing you might think is "Let's use a loop." Although this is possible, if you are talking about a very big array, it may be a slow thing to do. For this, there are two nice functions you can use.

### memcpy

The first function you should see is mempcy. mempcy enables you to copy a number of bytes from a buffer to another and its prototype is:

void \* mempcy (void \*dest, const void \*src, size\_t count);

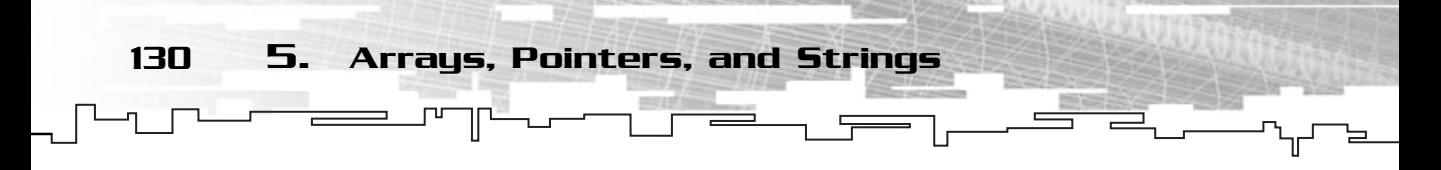

Where the first parameter is a pointer to the destination buffer, the second parameter is a pointer to the source buffer, and the last parameter is the number of bytes to copy.

This function returns a pointer to the destination buffer.

If, for example, you have an array of ints of size 10, and you wanted to copy the first half of the array to the second half, you could do something like:

```
int Buffer [10];
 /* Buffer initialization */
memcpy (& (Buffer [5]), & (Buffer [0]), sizeof (int) * 5);
```
Which would take as the destination buffer a pointer to the sixth (remember that C++ arrays start at zero) element of the buffer, and would take as the source parameter the first element of the array, and copy five elements from the start to the middle.

You had to add the number of elements times the size of an int since memcpy works in bytes. Because you want to copy five ints, you need to copy five times the size of an int bytes. This is shown in Figure 5.14.

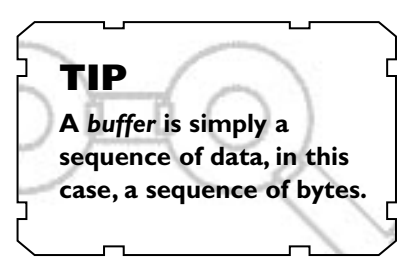

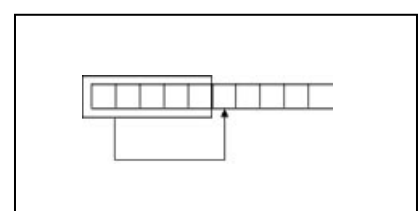

**Figure 5.14** *Copying the first half of the array to the second half.*

### memset

The second method I want to cover is memset. memset enables you to set a partial or an entire buffer to a specific value. It is defined as:

void \* memset (void \*dest, int c, size\_t count);

Where the first parameter is the pointer to the buffer you want to set, the second is parameter of the value you want to set the buffer with, and the last parameter is the number of bytes you want to set. This function returns a pointer to the buffer.

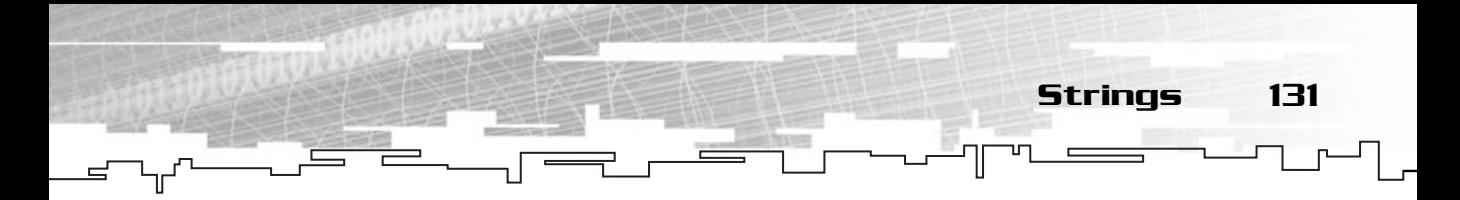

If you wanted to clear an entire array to the value 0, you could do:

int Buffer [123]; memset (Buffer, 0, sizeof (int) \* 123);

Which would set all the data in the buffer to 0.

## **Strings**

One of the biggest complaints C++ programmers have (especially programmers with backgrounds in BASIC or Pascal) is the fact that C++ doesn't have a native string variable type.

**NOTE**

**C++ Standard Template Library (STL) has a String type. STL is part of the C++ language; however, it's beyond the scope of this book because it's based on templates and advanced use of classes.**

### Strings and Arrays

Since C++ doesn't have a native string type, another method is used to hold strings. This is where arrays come in.

If you think of it, a char is a normal character like your letters; isn't it reasonable to say an array of chars is a string? I think so. Take a look at Figure 5.15.

So, an array of chars can be a string, but what is that funny  $\emptyset$  at the end?  $\emptyset$  is called the *NULL-terminating character*. It tells the system that the string ends there.

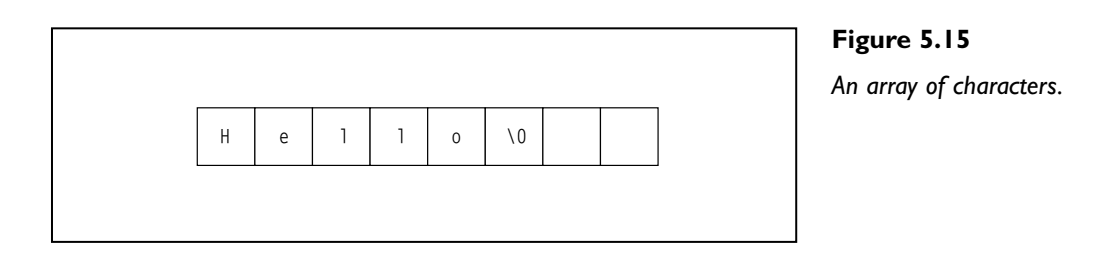

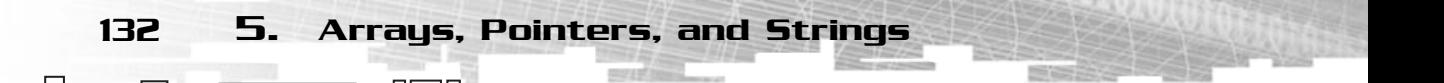

### Using Strings

Using strings isn't much different from using normal variables. You just need to pay some special attention to some cases.

### Strings and Arrays

As you have already seen, strings are represented in C++ as arrays. If, for example, you wanted to create a string storing the phrase "C++ is great", you would type the following:

```
char Phrase [13] = "C++ is great";
```
Which would create an array storing 13 elements, namely the phrase. Now you may be asking, if the phrase "C++ is great" has only 12 characters, why do you allocate 13 elements? As said before, each string must be terminated with the NULL-terminating character. When you create a string using quotation marks, C++ automatically adds the NULL-terminating character to the string. So in your case, it would really be "C++ is great\0". ng storing the phrase "C++ is grequent";<br>great";<br>ay storing 13 elements, namely t<br>++ is great" has only 12 characte<br>e, each string must be terminate<br>a create a string using quotation<br>nating character to the string. So

### String Allocation at Compilation

You can also create strings using pointers. For example:

char \*Phrase = " $C_{++}$  is great";

Would create the same string as before. The memory for these types of strings is allocated automatically by the compiler at load time.

How does this work? Well, when you run a program on your computer, the entire executable is usually loaded to memory. So every single byte of code of your programs is in memory, including "C++ is great". The program makes the Phrase pointer point to that place in memory.

### Input and Output

Using strings for input and output is basically the same as other variables. You use both the insertion and extraction operator like before, for example:

```
char Name [255];
std::cout << "What Is your first name?" << std::endl;
std::cin >> Name;
std::cout << "Your first name is " << Name << std::endl;
```
Team-Fly®

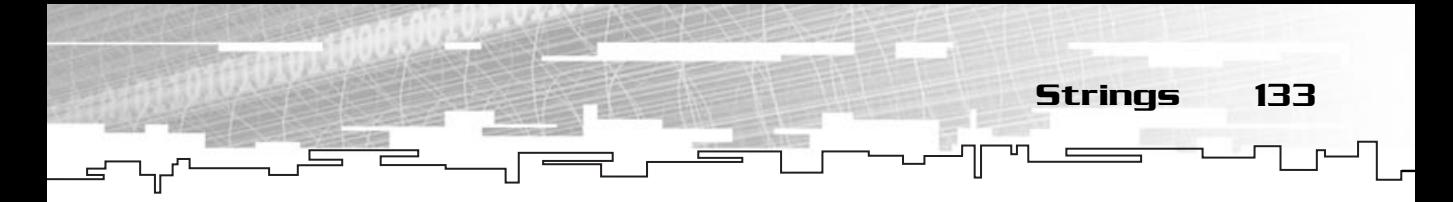

Would declare an array of 255 elements, since it is for a string, 254 characters plus the NULL-terminating character. It would then ask for the user to type his name, and would output it afterward.

### String Operations

Apart from the basic string manipulation that C++ provides you, there are a few more string operations that are useful.

### strcpy

The first error a programmer may incur when working with strings is trying to copy a string to another string using the assignment operator. Unfortunately, it isn't that simple. Strings are stored as arrays, so you need a way to copy the part of the array of interest, namely, all the elements up until the NULL-terminating character.

This can be done using strcpy. strcpy enables you to copy a string to another until the NULL-terminating character is found. Its prototype is:

```
char * strcpy (char * strDestination, const char * strSource);
```
This function takes two parameters. The first parameter is a pointer to the string to where you want to copy the original string. The second parameter is a pointer to the original string. strcpy also returns a pointer to the destination string.

Here is a small program that uses strcpy to copy a string to another:

```
1: /* '07 Main.cpp' */
 2: 
 3: /* Input output stream header file */
 4: #include <iostream>
 5: 
 6: /* Start */
 7: main (void)
 8: {
 9: /* Declare a string */
10: char String [255];
11: char Test [255];
12: 
13: /* Get a string from the user and copy it to String */14: std::cout << "Type any string: ";
15: std::cin >> Test;
```
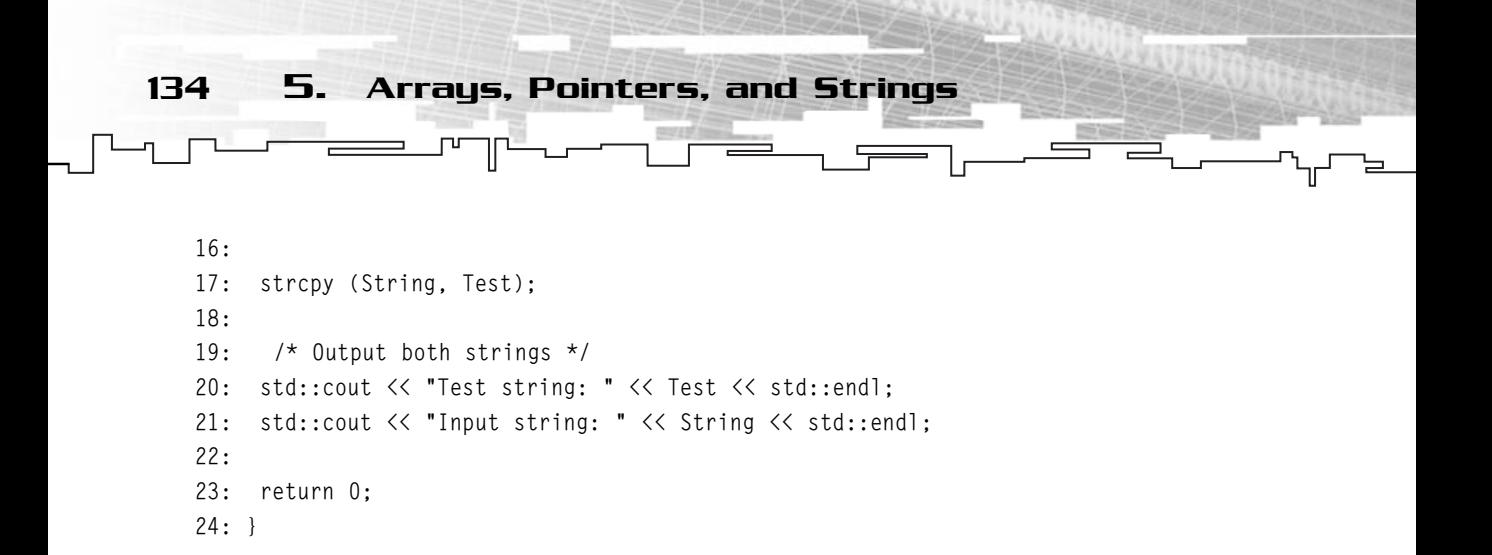

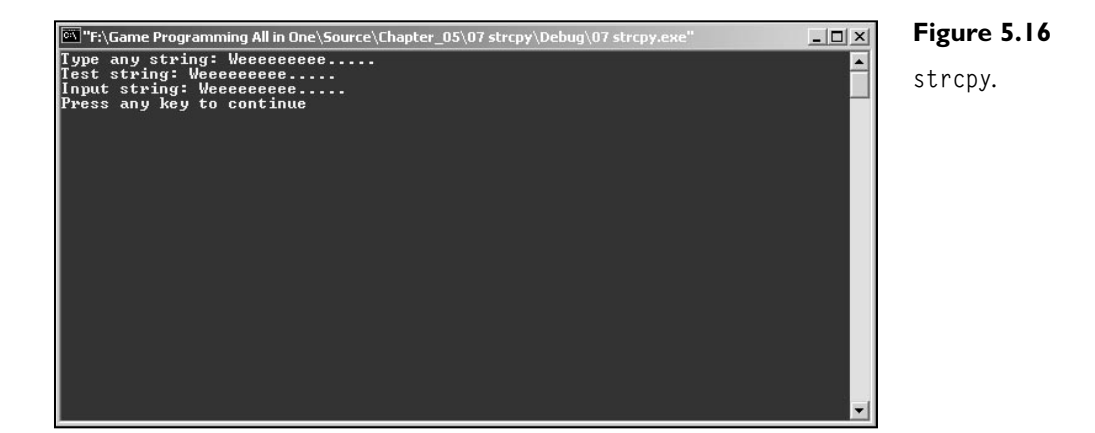

The only thing to pay attention to is line 17 where you use strcpy to copy the input string to String array.

#### strncpy

strncpy works like strcpy with the difference that it enables you to specify the maximum number of characters to be copied. Here is the prototype:

```
char * strncpy (char * strDestination, const char * strSource, size_t count);
```
strncpy is similar to strcpy but has an extra parameter, count, which specifies the maximum number of characters to copy.

### **NOTE**

**size\_t is defined in C++ as a normal int type variable. It is used in C++ functions usually to specify sizes of all types.**

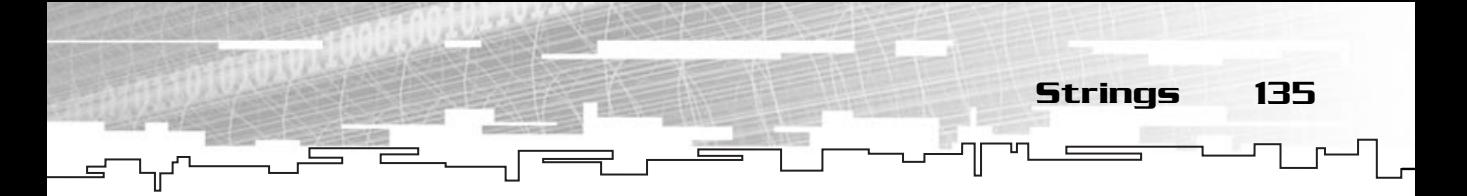

#### For example:

```
char * StringSource = "Hello World!";
char StringDest [9];
strncpy (StringDest, StringSource, 8);
```
Would copy only the first eight characters of StringSource to StringDest, leaving this one with the string "Hello Wo".

#### strlen

Sometimes it is pretty useful to know how many characters a string has. Don't confuse this with the size of the array. The string length is the character count until the NULL-terminating character is found. This can be done with strlen, the prototype is:

size\_t strlen (const char \* string);

This function takes as the only parameter a pointer to the string you want to know the length of, and returns the number of characters until the NULL-terminating character.

The following example takes a string as input from the user, and uses the string's length to create a dynamic array to hold the string. The dynamic array is more efficient than using a big array because it has the exact memory needed for the string:

```
1: /* '08 Main.cpp' */
 2: 
 3: /* Input output stream header file */
 4: #include <iostream>
 5: 
 6: /* Start */
 7: main (void)
 8: {
 9: /* Declare a string and a pointer to a char */10: char Test [255];
11: char * String;
12: 
13: /* Get a string from the user */
14: std::cout << "Type any string: ";
15: std::cin >> Test;
16: 
17: \frac{1}{x} Use length of string to allocate the new string \frac{x}{x}18: String = new char [strlen (Test) + 1];
19: strcpy (String, Test);
```

```
136 5. Arrays, Pointers, and Strings
     20: 
     21: /* Output both strings */
     22: std::cout << "Test string: " << Test << std::endl;
     23: std::cout << "Input string: " << String << std::endl;
     24: std::cout << "String length: " << strlen (Test) << std::endl;
     25: delete [] String;
     26: 
     27: return 0;
     28: }
       F:\Game Programming All in One\Source\Chapter_05\08 strlen\Debug\08''
                                                                                                            Figure 5.17
                                                                                               -\Box \timesman rive and the star of the star of the star of the star of the star of the star of the star of the star of the star of the star of the star of the star of the star of the star of the star of the star of the star of the s
                                                                                                            strlen.
```
Nothing new here either except the fact that you use the string's length to create another dynamic string by first getting a string from the user in line 15 using the extraction operator. You then create a dynamic array in line 18 the size of the string's length plus one for the NULL-terminating character.

#### strcat

Another nice thing to know is how to concatenate two strings. This can be done using the function strcat:

char \*strcat (char \*strDestination, const char \*strSource);

strcat takes two parameters, the destination string, which should already contain the original string and the source string, which will be concatenated to the destination string. strcat also returns a pointer to the destination string.

The following program gets two strings from the user and concatenates them:

1: /\* '09 Main.cpp' \*/

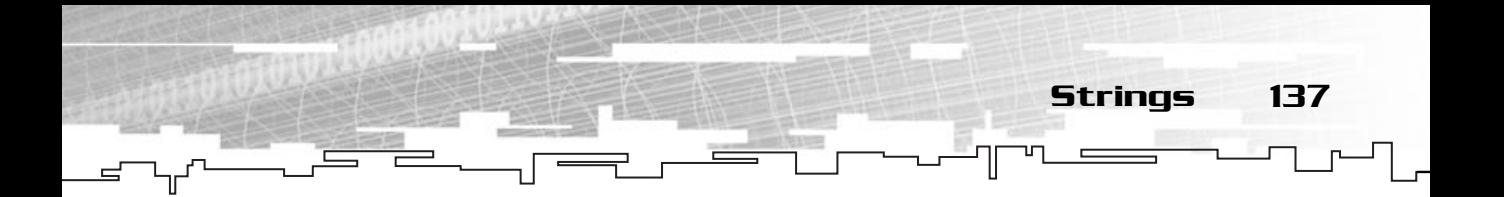

```
2: 
 3: /* Input output stream header file */
 4: #include <iostream>
 5: 
 6: /* Start */
 7: main (void)
 8: {
 9: /* Declare three strings */
10: char FirstString [255];
11: char SecondString [255];
12: char FinalString [255];
13: 
14: /* Get two strings from the user */
15: std::cout << "First string: ";
16: std::cin >> FirstString;
17: std::cout << "Second string: ";
18: std::cin >> SecondString;
19: 
20: /* Concatenate two strings */
21: strcpy (FinalString, FirstString);
22: strcat (FinalString, SecondString);
23: 
24: /* Output final strings */
25: std::cout << "Final string: " << FinalString << std::endl;
26: 
27: return 0;
28: }
```
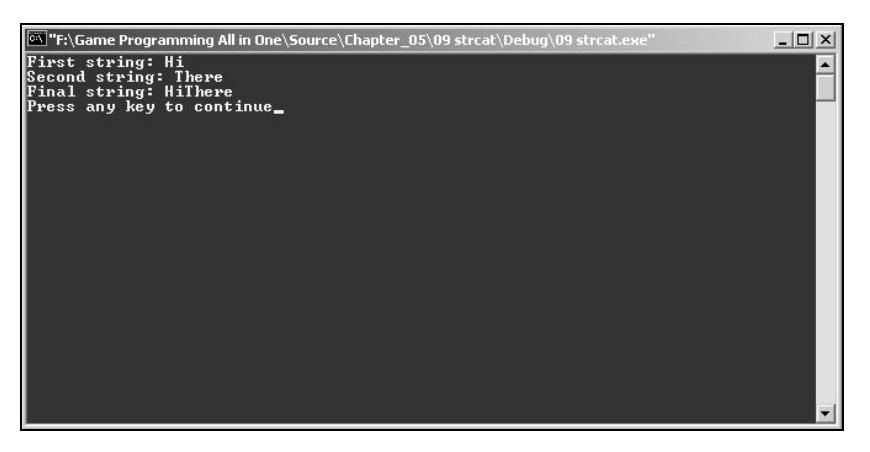

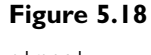

strcat*.*

The only thing to point out here is lines 21 and 22 where you first copy FirstString to FinalString and then concatenate SecondString to FinalString.

#### strncat

strncat works like strcat but specifies the maximum characters to append to the original string. Its prototype is:

char \*strncat (char \*strDest, const char \*strSource, size\_t count);

138 5. Arrays, Pointers, and Strings

Which works similarly to strcat with the difference that it takes an extra parameter which is the number of characters to append.

For example:

```
char * StringA = "Hello World!";
char * StringB = "It's cold out here.":
char StringDest [255];
strcpy (StringDest, StringA);
strncat (StringDest, StringB, 9);
```
Would first copy StringA to the destination string, StringDest, and then use strncat to append nine characters from StringB to the destination string. In the end, StringDest would be "Hello World!It's cold" only.

#### strcmp

The strcmp C++ function enables you to compare two strings to determine whether they are exactly the same. It's defined as:

int strcmp (const char \*string1, const char \*string2);

Where the two parameters are pointers to the strings you want to compare. strcmp returns an int that specifies whether the strings are equal. If strcmp returns 0, the strings are equal. If strcmp returns a value less than 0, string1 is less than (first character that isn't equal has a lower ASCII value than the other) string2. If strcmp returns a value greater than 0, then string2 is greater than string1.

The following program asks the user for two strings and checks whether they are equal or not:

```
1: /* '10 Main.cpp' */
2: 
3: /* Input output stream header file */
4: #include <iostream>
```
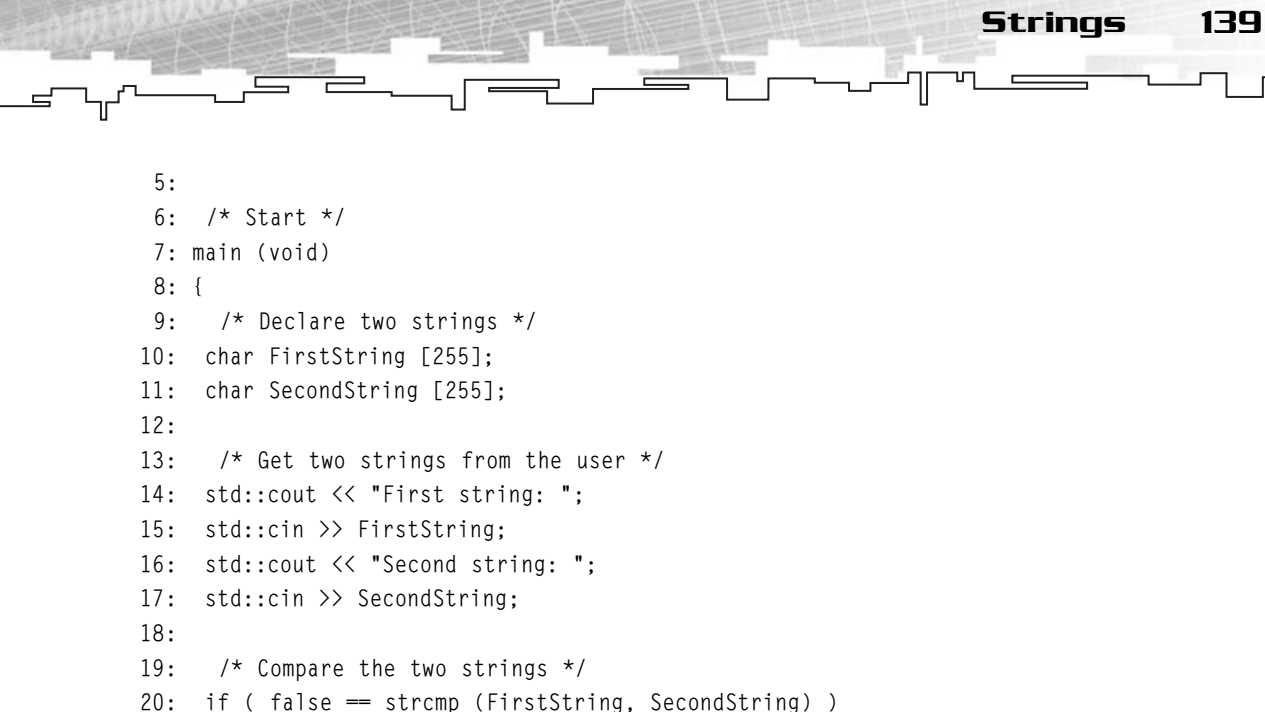

20: if ( false == strcmp (FirstString, SecondString) )  $21: \quad \{$ 22: std::cout << "Strings match!" << std::endl; 23: } 24: else  $25: \quad \{$ 26: std::cout << "Strings don't match!" << std::endl;  $27:$  } 29: return 0;

28:

30: }

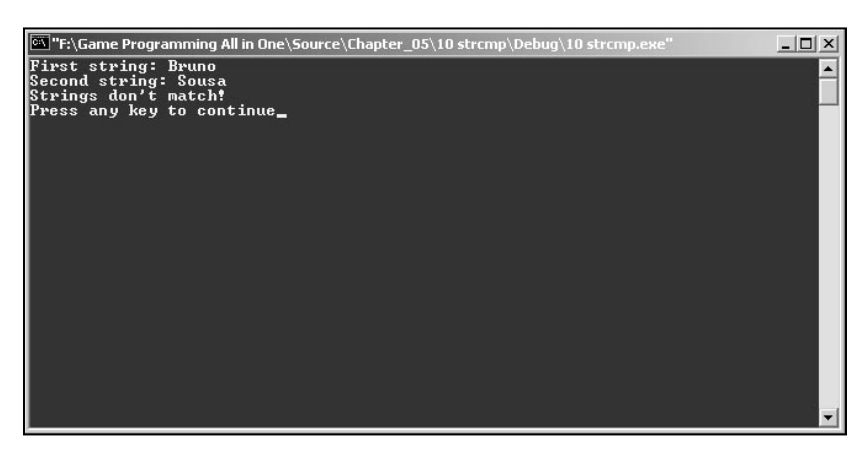

#### **Figure 5.19**

strcmp*.*

140 5. Arrays, Pointers, and Strings

You are probably bored by now, but there isn't anything remarkably new here either. You just get two strings from the user (lines 15 and 17) and then use strcmp to see whether they are exactly the same (line 20).

#### strncmp

As before, there is a function to compare two strings using only a maximum number of characters: strncmp. Its prototype is:

int strncmp (const char \*string1, const char \*string2, size\_t count);

Which works the same way as strcmp but taking the extra parameter to check how many characters it should compare.

For example:

```
char * StringA = "Hello Anna!";
char * StringB = "Hello John."int IsEqual;
IsEqual = strncmp (StringA, StringB, 5);
```
IsEqual would be zero since strncmp only compared the first five characters of both strings, and since they are equal, it returns 0.

#### strchr

strchr enables you to check whether a certain character exists in a given string. This can be extremely useful if you are doing games that use string commands for messages. strchr is defined as follows:

char \*strchr (const char \*string, int c);

Where the first parameter is a pointer to the string to check and the second parameter is the character to look for. strchr returns a pointer to the first occurrence of the character in the string.

The following example asks the user for a string and then a character and determines whether the character exists in the string:

```
1: /* '11 Main.cpp' */
2: 
3: /* Input output stream header file */
4: #include <iostream>
5:
```
6: /\* Start \*/ 7: main (void) 8: { 9: /\* Declare a string \*/ 10: char String [255]; 11: char Character; 12: 13:  $\frac{1}{2}$  /\* Get a string and a character from the user \*/ 14: std::cout << "String: "; 15: std::cin >> String; 16: std::cout << "Character: "; 17: std::cin >> Character; 18: 19: /\* Check to see if character exists on the strings \*/ 20: if (  $0 ==$  strchr (String, Character) ) 21: { 22: std::cout << "Character isn't part of the string!" << std::endl;  $23:$  } 24: else  $25: \quad \{$ 26: std::cout << "Character is part of the string!" << std::endl; 27: } 28: 29: return 0; 30: }

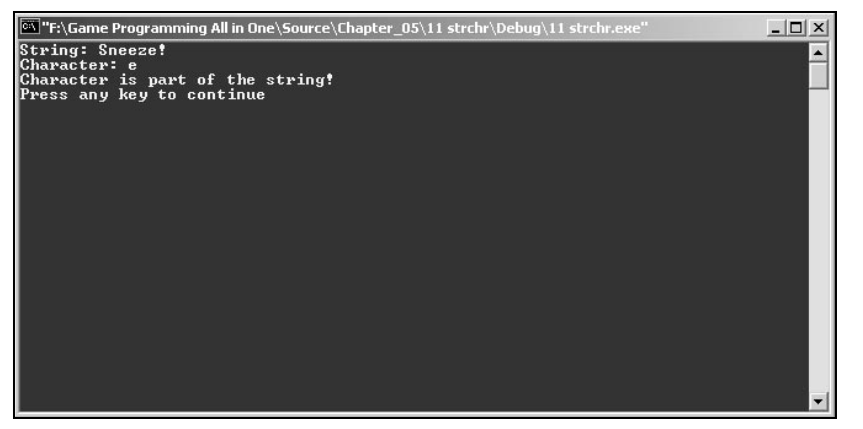

#### **Figure 5.20**

Strings 141

strchr*.*
142 5. Arrays, Pointers, and Strings

Yes, another boring program. In this one you get a string and a character from the user (lines 15 and 17) and then use strchr (line 20) to see whether the character the user typed exists in the string.

#### strstr

strstr works similarly to strchr but instead of finding the first occurrence of a character in a string it finds the first occurrence of another string. It is sort of like strcmp but does partial comparison. The strstr prototype is:

char \*strstr (const char \* string, const char \* strCharSet);

Where the first parameter is a pointer to the string to be searched and the second parameter is a pointer to the sub-string to look. strstr returns a pointer to the first occurrence of the sub-string inside the first string. parison. The strstr prototype i<br>string, const char \* strCharSet)<br>is a pointer to the string to be se<br>ne sub-string to look. strstr rett<br>g inside the first string.<br>s for a string and a search sub-sup<br>exists in the first one

The following program asks for a string and a search sub-string from the user and checks whether the sub-string exists in the first one:

```
1: /* '12 Main.cpp' */
 2: 
 3: /* Input output stream header file */
 4: #include <iostream>
 5: 
 6: /* Start */
 7: main (void)
 8: {
 9: /* Declare two strings */
10: char FirstString [255];
11: char SecondString [255];
12: 
13: /* Get two strings from the user */
14: std::cout << "First string: ";
15: std::cin >> FirstString;
16: std::cout << "Search string: ";
17: std::cin >> SecondString;
18: 
19: /* Check for second string occurrence */
20: if ( false == strstr (FirstString, SecondString) )
21: {
22: std::cout << "Second string isn't part of the string!" << std::endl;
```
Team-Fly®

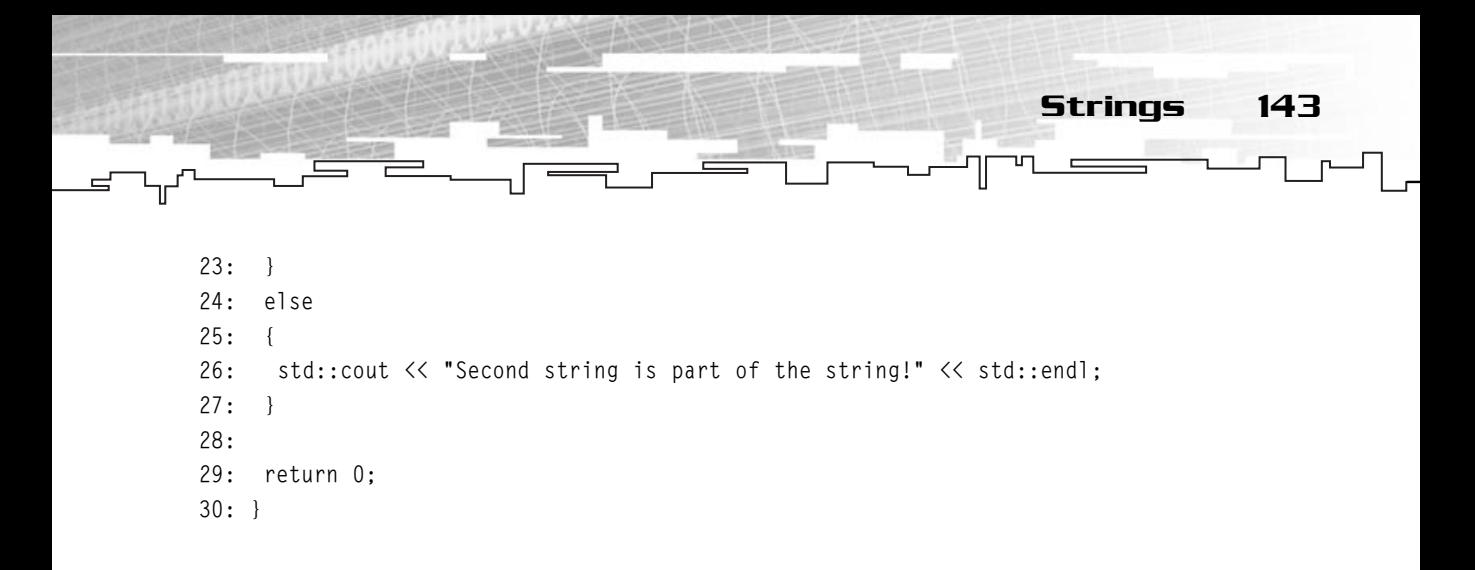

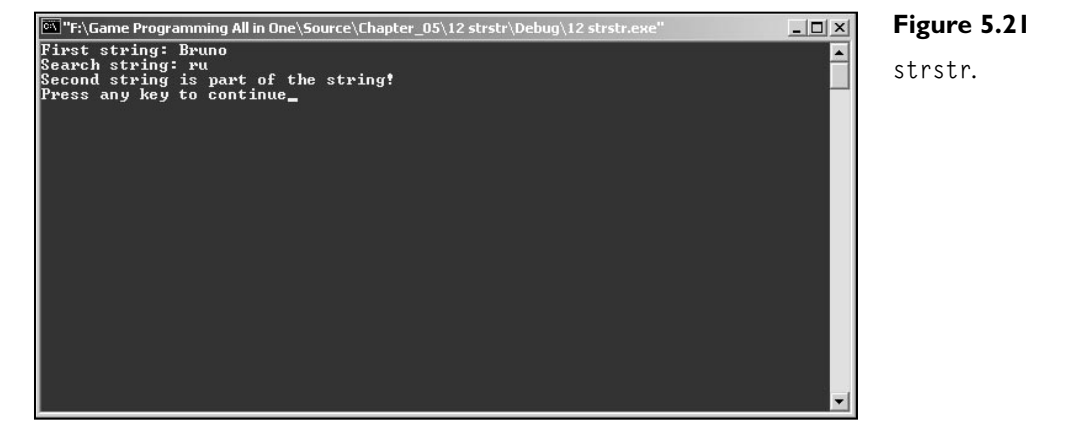

Again, nothing new, you get two strings from the user (lines 15 and 17) and use strstr to see whether the second string exists in the first (line 20).

#### atoi

atoi enables you to convert a string into a numerical int. It is defined as:

```
int atoi (const char *string);
```
Which takes as the only parameter a pointer to the string and returns the converted int.

The following program gets a string from the user and converts it to an int.

```
1: /* '13 Main.cpp' */
2: 
3: /* Input output stream header file */
4: #include <iostream>
```
5: 6: /\* Start \*/ 7: main (void) 8: { 9: /\* Declare a string and an int \*/ 10: char String [255]; 11: int Number; 12: 13: /\* Get a string from the user \*/ 14: std::cout << "Enter a string: "; 15: std::cin >> String; 16: 17: /\* Convert string to integer \*/ 18: Number = atoi (String); 19: 20: /\* To prove it is an int, calculate square of number \*/ 21: std::cout << "Square of Number is " << Number \* Number << std::endl; 22: 23: return 0; 24: } 144 5. Arrays, Pointers, and Strings

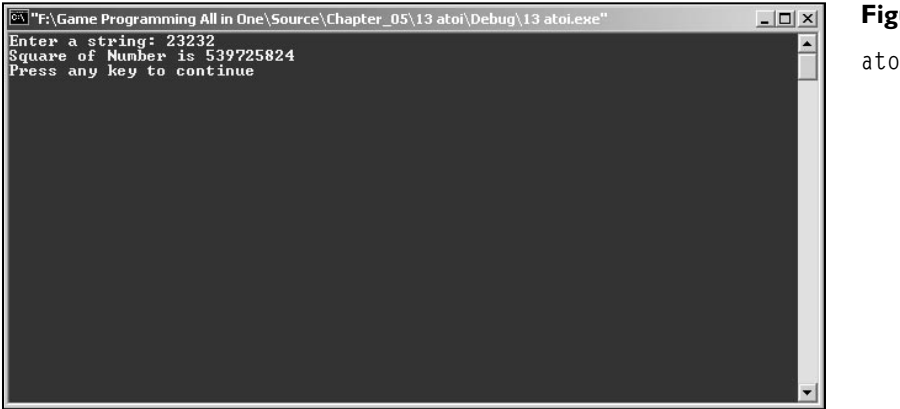

**Figure 5.22**

atoi*.*

This program just gets a string from the user and converts it to an int using atoi (line 18).

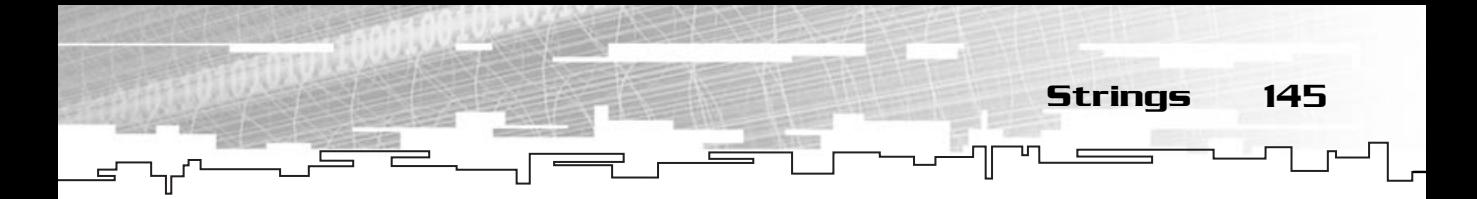

#### atof

atof works like atoi but returns a floating-point number. Its prototype is:

double atof (const char \*string);

Where the only parameter is a pointer to the string and it returns a converted double.

#### atol

Last you have atol, which is the same as atof or atoi but returns a long value. It is defined as:

long atol (const char \*string);

Which takes again a pointer to the string as the only parameter and returns the converted long.

#### sprintf

sprintf enables you to create a string using various arguments. This enables you to format strings to your needs without having to output each element (text or variable), you can use sprintf to create a single string as you want.

sprintf's prototype is:

int sprintf (char \*buffer, const char \* format [, arguments] …);

Where the first parameter is a pointer to the destination buffer. The second parameter is a pointer to a string specifying the format. This format string specifies how the arguments are included in the string. Okay, pick a simple example:

sprintf (String, "%s %d %f", Name, Age, Height);

What happens here is, when sprintf finds a format specifier (the percent symbol and a character), it replaces it with the corresponding parameter. So in the preceding example, the format string "%s %d %f" would be replaced with the Name, Age, and Height variables, in order.

Table 5.2 shows some of the most frequent format specifiers.

#### **NOTE**

**sprintf uses a little trick to achieve the capability of having a different number of parameters called variable-argument lists.This is a more advanced topic that I will not cover in the book.You can check any of the references or MSDN for more information on them.**

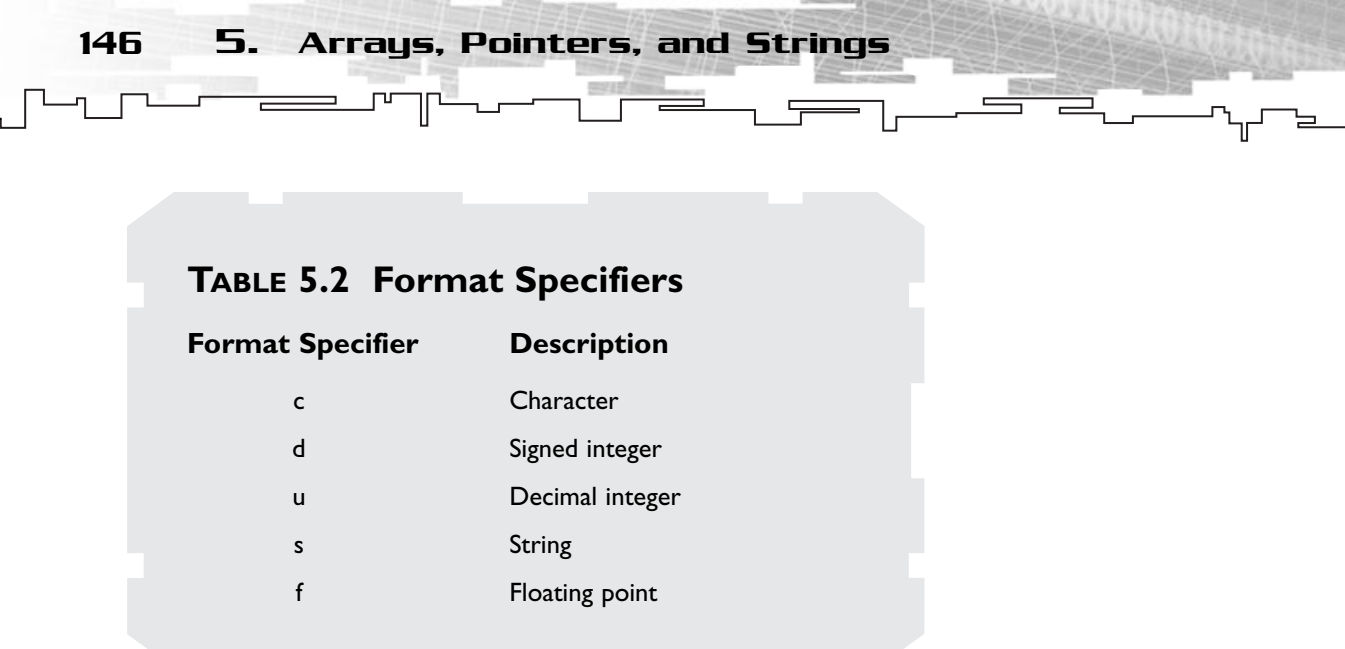

strftime returns an int specifying the number of characters copied to the destination string.

The following program gets the user information separately and creates a formatted string with sprintf to present the information to the user.

```
1: /* '14 Main.cpp' */
 2: 
 3: /* Input output stream header file */
 4: #include <iostream>
 5: 
 6: /* Start */
 7: main (void)
 8: {
 9: /* Declare a string */
10: char FinalString [255];
11: 
12: /* Declare user's information variables */
13: char Name [255];
14: int Age;
15: float Height;
16: float Weight;
17: 
18: /* Get all information from the user */
19: std::cout << "What is your first name : ";
20: std::cin >> Name;
```

```
21: std::cout << "What is your age : ";
22: std::cin >> Age;
23: std::cout << "What is your height : ";
24: std::cin >> Height;
25: std::cout << "What is your weight : ";
26: std::cin >> Weight;
27: 
28: /* Convert information to a single string */29: sprintf (FinalString, "Your first name is %s. You are %d years old\
30: and your height %f and weight %f.", Name, Age, Height, Weight);
31: 
32: /* Output final string */
33: std::cout << FinalString << std::endl;
34: 
35: return 0;
                                                                Strings 147
```

```
E:\Game Programming All in One\Source\Chapter_05\14 strftime\Debug\14 strft
                                                                                                                            -\Box\timesFigure 5.23
Today is Wednesday, day 02 of January in the year 2002.<br>It's also 10 hours, 34 minutes and 58 seconds<br>Press any key to continue
                                                                                                                                             sprintf.
```
Another boring program. It just gets some user information (lines 19 through 26) and formats them using sprintf in line 29.

#### strftime

36: }

The last string manipulation I will cover is strftime. Even if this isn't used much, it is a nice function to know, especially if you want to output the current time in your own format. Its prototype is:

```
size_t strftime (char * strDest, size_t maxsize, const char * format, 
const struct tm * timeptr);
```
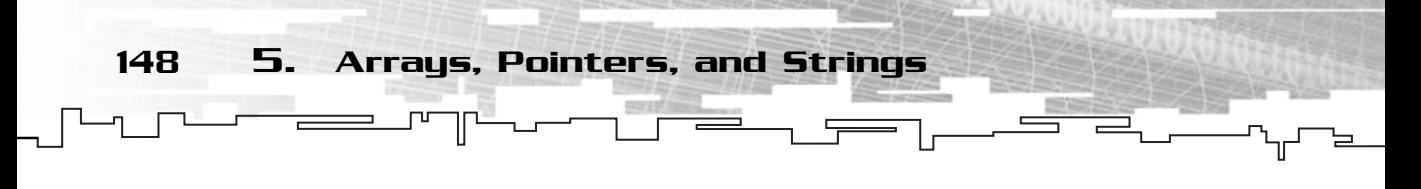

strftime has a few more parameters than what you are accustomed to, but as usual, the first parameter is a pointer to the destination string. The next parameter is the maximum number of characters to include in the destination string. The third parameter is how you want to format the string. This works similarly to the sprintf format parameter but has a specific set of format specifiers, as shown in Table 5.3.

The last parameter is a tm structure. The tm structure holds the current system date and time information and is defined as follows:

```
struct tm {
```
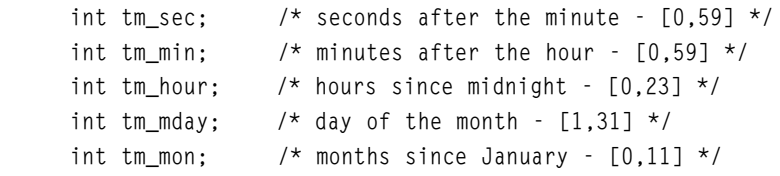

#### **Table 5.3 strftime Format Specifiers**

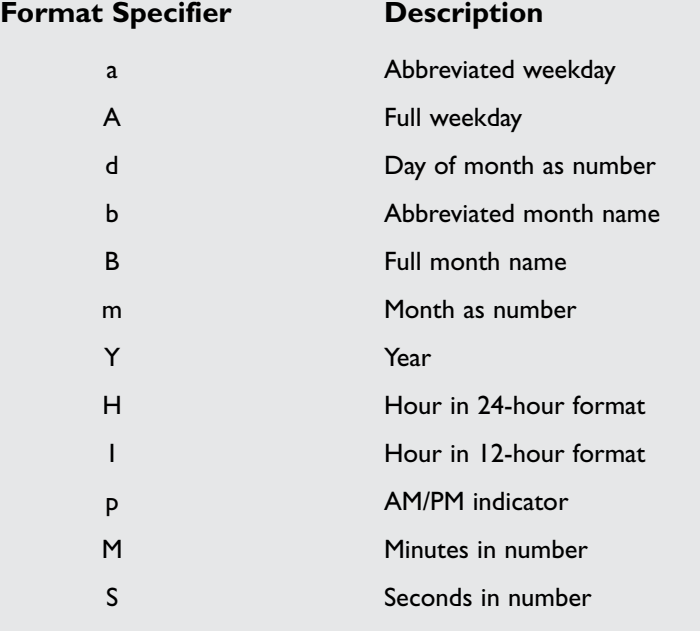

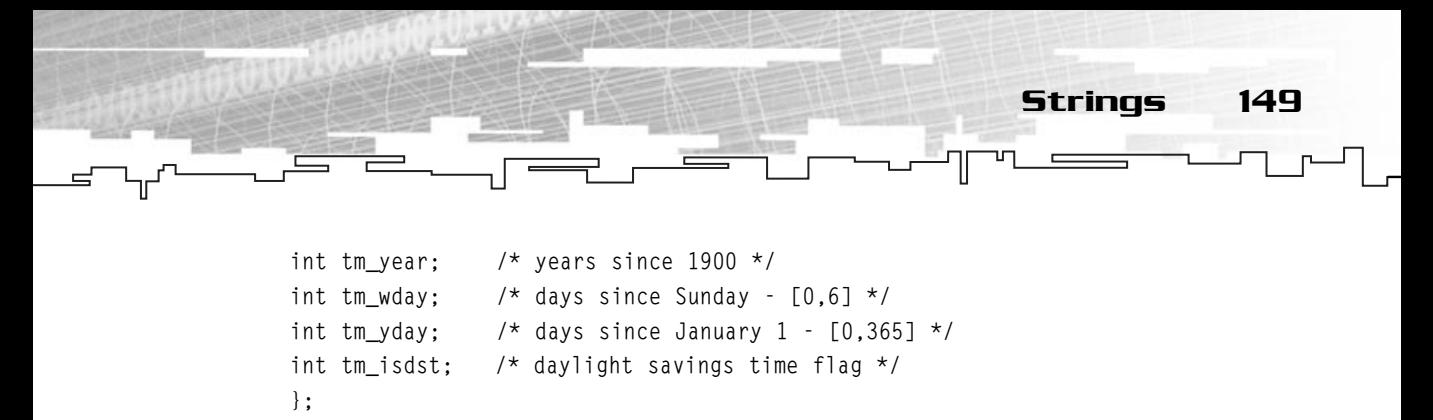

I believe the code speaks for itself.

strftime returns the number of characters placed in the destination string.

The following program shows the current date and time in a formatted and clean way:

```
1: /* '15 Main.cpp' */
 2: 
 3: /* Input output stream header file */
 4: #include <iostream>
 5: /* Time header file */
 6: #include <time.h>
7: 
8: /* Start */
9: main (void)
10: \{11: /* Declare a string and a time structure */
12: char String [255];
13: time_t Today;
14: tm * Time;
15: 
16: /* Get current time */
17: time (&Today);
18: /* Convert time to a structure*/
19: Time = localtime (&Today);
20: 
21: /* Convert time to our format */
22: strftime (String, 255, "Today is %A, day %d of %B in the year %Y.\n\
23: It's also %H hours, %M minutes and %S seconds", Time);
24: 
25: /* Output the time */26: std::cout << String << std::endl;
27: 
28: return 0;
29: }
```
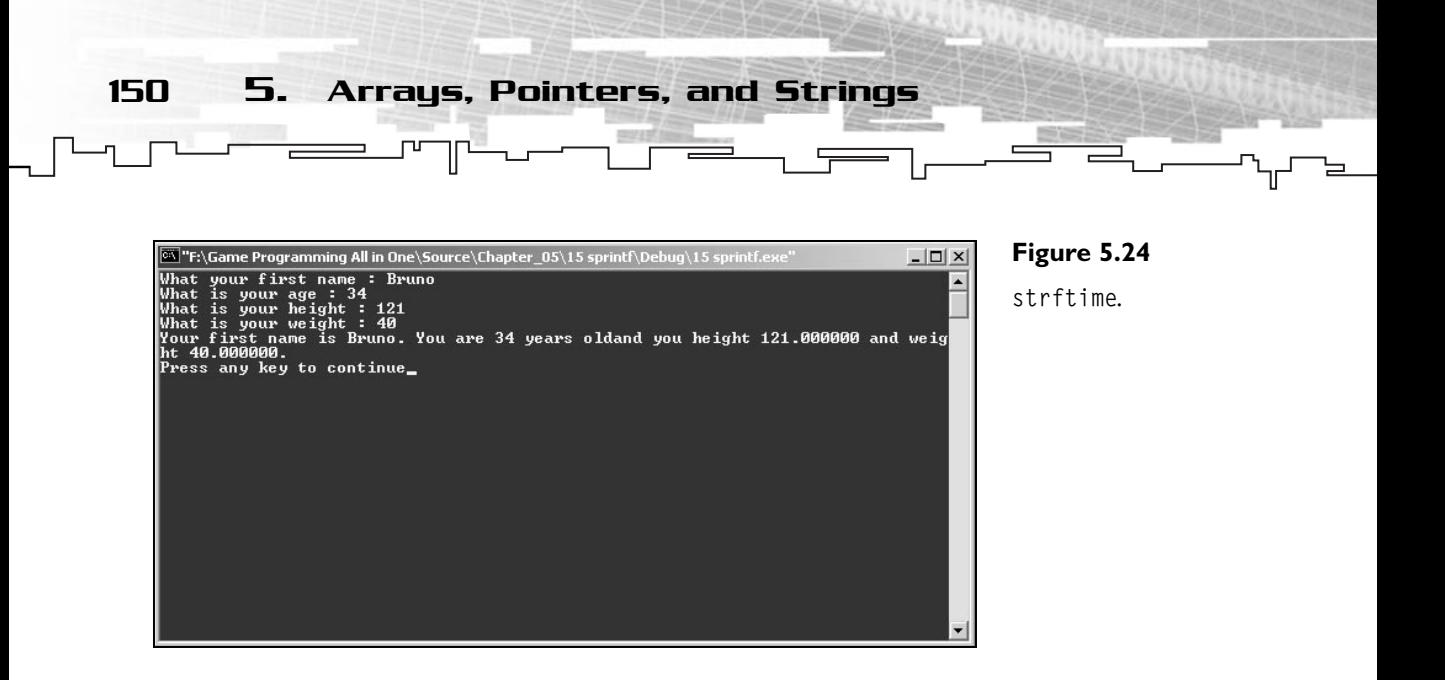

Finally a little change! You declare a few variables, names Today and Time, which are respectively time\_t and tm types (lines 13 and 14). time\_t is used by many timerelated functions while the tm type is mostly used to convert from time\_t to a more readable format.

You then get the current time with the function time in line 17. You only need to pass the address of a time\_t variable, in this case, Today. This function stores the current date and time to Today. Next you need to convert Today to a more readable format using localtime in line 19. This will return a pointer to tm type variable, which you will store in Time.

In lines 22 and 23, you format the string to output the time as you want, using strftime.

# Summary

Whoa, complex chapter, no? You have learned about two of the most advanced subjects of C++—arrays and pointers. It is extremely important that you understand how arrays and pointers work because most of the advanced topics I will cover later will make use of them.

In this chapter you have also learned how to use strings in C++. Later you will create a string class that will make working with strings easy.

# Questions and Answers

**Q:** Why use arrays to store multiple elements if you can simply use a number after the variable name to store indexes?

Exercises 151

**A:** Arrays offer you a way to check each element by supplying a number to inside brackets; this can even be done with a variable. This is good when you want to check all elements for some value and you can use a for loop. If you did this in code, there would be a large number of lines just to check each element.

**Q:** What is the maximum size of an array?

**A:** This depends on the limits set by the compiler or the system. Some compilers don't allow arrays to be bigger than 640KB but allow bigger arrays if they are allocated using new.

**Q:** Why are pointers so important?

**A:** Most advanced programming techniques are almost impossible to accomplish without pointers. When I talk about advanced data structures later, you'll see how pointers make things easier.

**Q:** What is ASCII?

**A:** ASCII stands for American Standard Code for Information Interchange. It defines a standard format for text. All characters are represented with a numerical value; ASCII makes it possible to expect that a specific set of characters will always have the same numerical value.

**Q:** Why does the extraction operator only get the first word in a string?

**A:** The extraction operator stops as soon as it finds either the NULL-terminating string,  $\emptyset$ , or the new line character  $\setminus n$  and a space.

# Exercises

- **1.** What is an array?
- **2.** What is wrong with the following code:

```
int Test [123];
int i;
for (i=0, I \le 123; i++){
 Test [i] = rand () % 100:
}
```
152 5. Arrays, Pointers, and Strings

**3.** What does the following line of code do:

int Array [] = { 10, 23, 123, 3433, 43 };

- **4.** What is a pointer?
- **5.** What is the function of new?
- **6.** What is wrong with the following code?

```
char * Bills;
Bills = new char [10];
 /* ... */delete Bills;
```
**7.** To which array element will the following pointer point in the end of the code: THE SET OF STRAIN SET OF STRAIN STRAINS TO SET OF STRAIN SET OF STRAIN SET OF STRAIN SET OF STRAIN SET OF STRAINS SET OF STRAINS SET OF STRAINS SET OF STRAINS SET OF STRAINS SET OF STRAINS SET OF STRAINS SET OF STRAINS SET

```
int BigArray [100];
int * PointerArray;
PointerArray = BigArray;
PointerArray = PointerArray + 5;
PointerArray --;
PointerArray = PointerArray + 3;
PointerArray --;
PointerArray = PointerArray –1;
```
- **8.** What is the meaning of \0?
- **9.** What will teststring contain in the end of the following code:

```
char TestString [255];
char String1 [255] = "Hello you all.";
char String2 [255] = "I'm sad.";
char String3 [255] = "Happy birthday!";
strncat (String1, String2, 5);
strncat (String3, String1, 1);
strncpy (TestString, String3, 10);
strncat (TestString, String1, 10);
```
Team-Fly®

# **CHAPTER 6**

 $L$ 

ilva

# **Classes**

 $\Box$ 

2  $A_1$  154 6. Classes

These last few chapters have taught you the basics of programming. Even if you have learned the syntax to C++ functions and variables, the concepts I've covered are shared among just about every programming language in existence. It is now time to learn about one of the features that distinguishes C++ from other languages: classes.

In this chapter you will learn some of these important concepts about C++ classes:

- What a class is
- Different class access
- Constructors and destructors
- Operator overloading
- Unions and enumerations
- Inheritance and polymorphism

Hang on to your seat, because this will be a bumpy ride.

# What Is a Class?

A *class* is a collection of both data and functions in a single type, which work together to create a programming representation of objects. See Figure 6.1.

Now I will expand the concepts of classes to a real game object, the typical street fighter enemy you come across in many games. You need to define two distinctive parts: what he can do and his attributes. Because this is a relatively simple enemy, you probably only want to keep the enemy's vital energy, the type of sprite (image

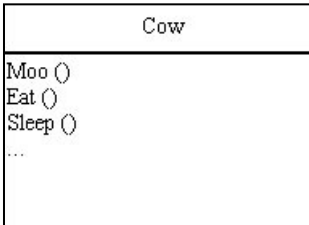

**Figure 6.1** *A sample class.*

Building Classes 155

of itself), and his strength. Also, you want him to be able to kick, punch, jump, and move around.

Because you know what the object is and what it can do, you could create a class to represent it in code, as you will do in a minute.

### New Types

Why create new, structured types, if you can just use some kind of array or naming scheme to store all your data? The first reason is explicit in the last phrase, it is a structured way to keep data, all the information relative to an object type in a single namespace, which can be accessed easily.

Second, creating new data types enables you to keep your code clear, smaller, more functional. It also enables you to have specific parts of code isolated from others, making the code easier to update, and that can be reused over time.

# Building Classes

As with building programs, building classes also come in two phases: design and implementation. Designing a robust and efficient class is hard work, thus, spending a few extra minutes, to a couple of days to design a class (depending on the size of your project, of course) will probably be beneficial in the end.

### Design

Designing a class isn't difficult, but it isn't easy either. Being able to create a class that works correctly and efficiently with other classes and other code, while keeping information hidden is a stressful task, because you need to imagine almost every possible environment.

The first thing to do when designing something is to think of what it should do. The objective of the class should be explicit and coherent. The class should have one purpose, but do it well. If you are battling yourself with naming a class, because to describe the class you need some name like GamesAndPlayers or BunnyDog, you would probably benefit from creating two or more different classes so they can be kept simple and objective.

After you have the class purpose, you should try to identify all the class data members, because that enables you to know how the class is described, making it easier to know how it works.

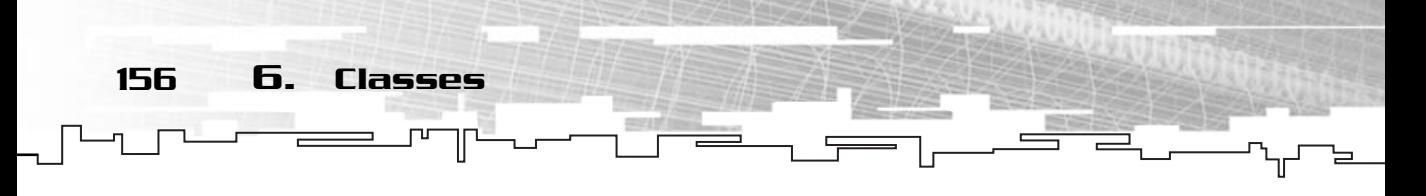

The next step, probably the more important one when designing a class, is to know how the class works with other classes. If you have a class that has no way to communicate with other classes or functions, even if the class is more than 10,000 lines long with enough functions to make NASA cry, it will still be worth nothing, since it doesn't work correctly in concrete programs.

The final thing to do is to define the functions, usually called methods. All the functions should define what the class can do.

To aid in class design, some drawings were created to visually represent class functionality and relation to other classes. Some of the most common symbols are shown in Figure 6.2.

### Definition

After you have your class designed, you need to define it. You do this by typing the class keyword, followed by the class name and a code block with all the class members. When you used code blocks (code between { and }), you usually didn't need a semicolon at the end, but when declaring a class, you need to supply the semicolon in the end. This allows the compiler to know where the class definition ends. For your enemy class you saw earlier, an empty class definition would be:

```
class Enemy
{
 /* \t +\t \t */};
```
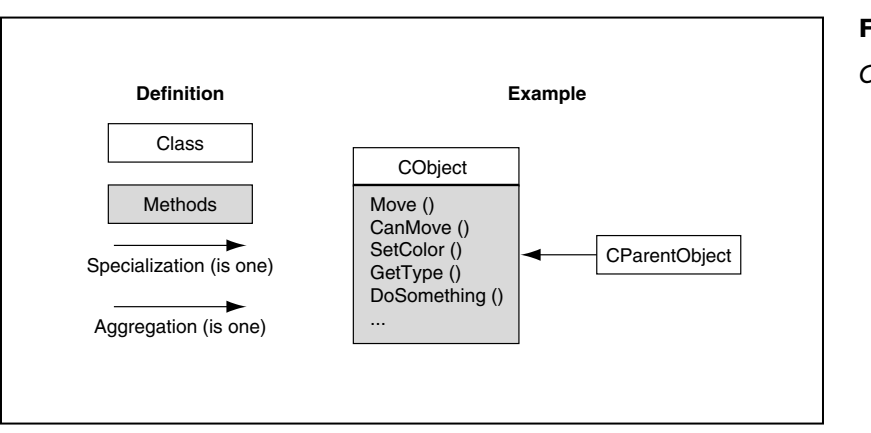

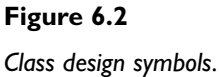

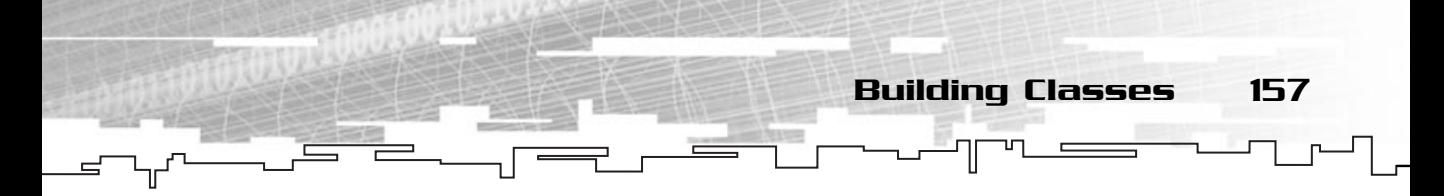

Now, you need to declare the class members. This is done exactly like before, but instead of declaring the variables and functions in the global scope, you define it within the class scope (inside the code block). Your enemy class, with the functionality you defined earlier, would be something like:

```
class Enemy
{
public:
 int Energy;
 int SpriteType;
 int Strength;
 void Kick (void);
 void Punch (void);
 void Jump (void);
 void Move (int Direction);
};
```
#### **NOTE**

**Don't worry about that public: in the code, which will be fully explained in a little while.**

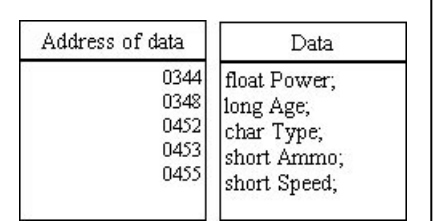

#### **Figure 6.3**

*How a class is organized in memory.*

# Implementation

The final step when developing a class is obviously the actual class methods implementation. This isn't very different from before except that you need to specify the scope of the function. Remember when you used std::cout? The :: resolved the scope, meaning that cout is a part of std. So, to specify that you are implementing the Enemy methods, you need to implement the function adding the class name and the scope resolution operator before the class name like:

```
void Enemy::Punch (void)
{ 
 /* Punch code */
}
```
Which would tell the compiler that you are defining Punch in Enemy's scope.

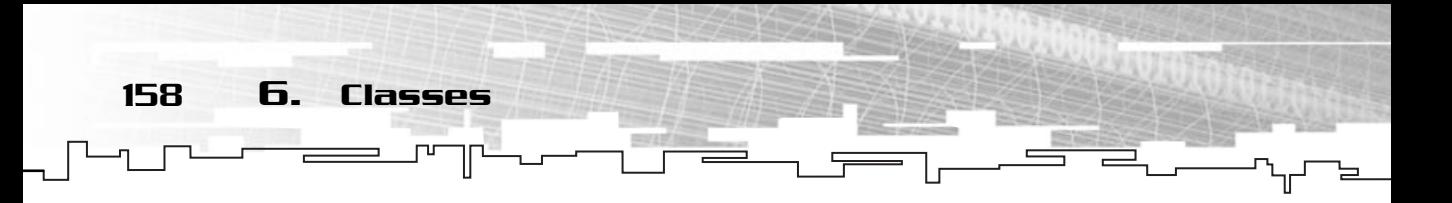

# Using Classes

Using a class isn't much different from using a normal function or variable. You use the class's object, followed by either member of or pointer to member of operators, and then the according function or variable. For example:

```
Enemy BadGuy;
Enemy * PointerBadGuy;
PointerBadGuy = &BadGuy;
BadGuy.Kick ();
PointerBadGuy->Energy = 100;
```
Using a class is as easy as that.

# Private, Protected, and Public Members

Classes have different access modes for their members: private, protected, and public. Each of these modes has advantages and disadvantages, but used wisely, they will make your class very robust.

Any method inside the class can use all the other class members, but sometimes you don't want functions outside the class to be able to modify the class data. You will use access modes to protect the data.

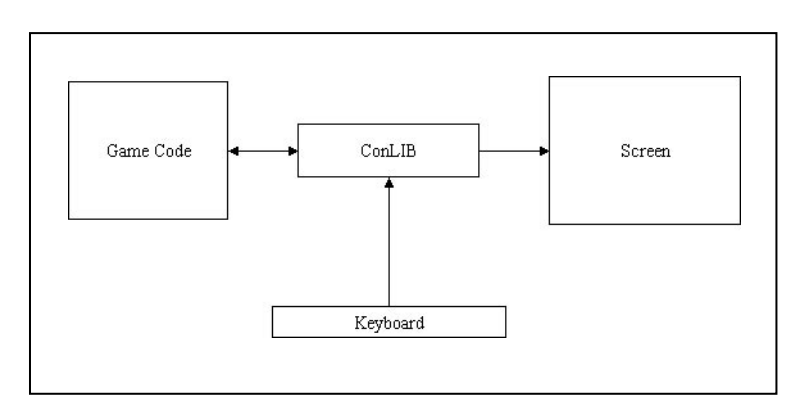

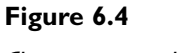

*Class protection levels.*

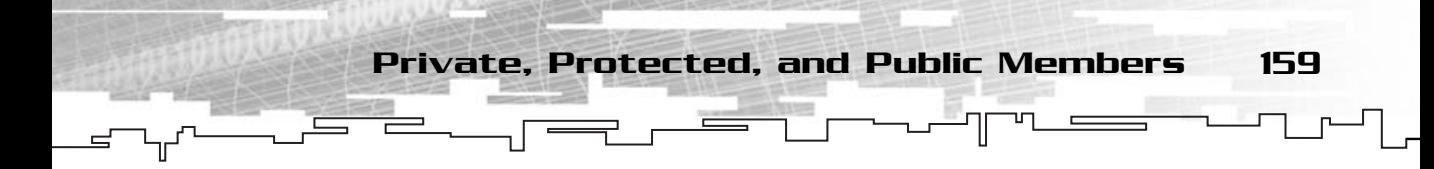

### private

By default, all class members are private. Private members can only be accessed inside the class. Inside the class functions, you can use any member that is defined as private, but outside the class scope, you can't. When you define the class access to private, all the following members declared after you stated the private keyword are also private until a new access method is found.

### public

Public class access is exactly that, public. All class members are ready to be used, inside the class or not.

By allowing all members to be public, you can access all the information within it from anywhere, but this has a disadvantage, if you are working with other people, or planning to distribute your code, leaving all methods public provides a way for people to break your class by supplying invalid data to class members.

Here's an example where leaving the data members public is bad:

```
class SomeClass
{
public:
int NumberLives;
}
 /* ... */SomeClass Game;
Game.NumberLives = -59;
```
As you can see, by leaving the member public, you enable anyone to change the data without verifying it, and I think it's pretty bad to have –59 lives, don't you?

### protected

The protected access level is tricky. It works exactly like the private access level but members who have protected level can be accessed by a derived class, while private members can't.

The following example illustrates this point (if you change protected to private, it will result in the same error since they both protect outside access to the class):

```
class SomeClass
{
protected:
int Score
public:
int NumberLives;
}
 /* ... */SomeClass Game;
Game.Score = 0: /* Error */
Game.NumberLives = 5;
```
160 6. Classes

Although you can change the NumberLives member since it is public, the compiler will give you an error when you try to use the Score member, because it is protected.

**NOTE You will see what a derived class is later in the chapter, so don't worry about it right now.**

# What Kind of Access Is Right?

So, what kind of access should you use? All of them—a class can have all of the three access levels for different members.

Public members should be mostly functions to allow control over the class. Of course you can make your data public, but this goes against the object-oriented programming (OOP) practice, as you will se in Chapter 9, "Basic Software Architecture."

Private members should be used mostly for data that isn't shared with derived classes and that the user shouldn't mess with alone. Private functions should probably be functions that are specific to the class and that should only be called from within the class itself.

Protected members should be mostly data that shouldn't be available to the end user, but should be available for derived classes. This includes mostly data-like attributes.

As with your enemy class earlier, a good way to separate the access levels would be to make all the data protected (because you might want to derive the class to create different enemies) and the functions public:

```
class Enemy
{
protected:
```

```
int Energy;
int SpriteType;
int Strength;
public:
void Kick (void);
void Punch (void);
void Jump (void);
void Move (int Direction);
};
                      Constructors and the Destructor 161
```
Making the class with this access level enables you to control the enemy while not caring how the enemy is stored. Of course, a few more methods would be needed to make the preceding class totally functional, but that's a different story.

When designing a class, pay special attention to the access level members have. Try to imagine all the circumstances under which your class can be used, and see which members benefit from each access level.

# Constructors and the Destructor

Do you remember that when a variable was created, it was either initialized to 0, if it was in the global namespace, or not initialized at all if it was inside some function scope? Well, class members aren't initialized, but sometimes you wish they were. When a class is declared, a special function inside the class is called, named *constructor*. When a class is deleted, a special function is also called, named *destructor*.

### Default Constructor

When the class is declared, and if you don't explicitly call a constructor, the default constructor will be called. This function is usually responsible for initializing the class members, but can be used for just about everything.

You declare a default constructor by creating a function with no return type, with the name of the class, and no arguments. If you don't do this, the compiler will create a blank constructor for you, but it is always better for you to create the constructor yourself. The compiler should always create a blank constructor, but just in case, better to be safe than sorry.

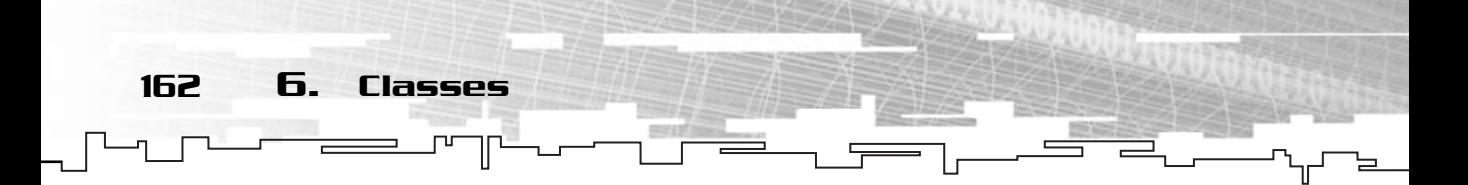

Your Enemy class with a constructor with arguments would be something like:

```
class Enemy
{
protected:
 /* ... */public:
 Enemy (void);
 /* … */};
```
### General Constructors

A good thing about constructors is that they can have parameters similarly as normal functions. This way you can initialize a class with the values you want when you declare it. Suctors is that they can have para<br>a can initialize a class with the variance parameters is like creating<br>accept parameters is like creating<br>iy a return type and the name n

Creating constructors that accept parameters is like creating normal functions, except that you don't supply a return type and the name must match the class name, such as:

```
class Enemy
{
protected:
 /* \t + \tpublic:
 Enemy (int OtherEnergy, int OtherSpriteType, int OtherStrength);
 /* * /
};
```
You would then implement this constructor to initialize each class member to the given arguments.

### Copy Constructor and References

The copy constructor is like a normal constructor but has gained this name because it is used to copy all the data from one class to another. Copy constructors have only one parameter, which is a reference to a class of the same type.

If you remember from Chapter 3, "Functions and Program Flow," when you pass a variable to a function, the function will have a copy of that same variable. Passing a variable by reference, the function will have the exact object, not a copy. Briefly,

Team-Fly®

Constructors and the Destructor 163

when you pass a class by reference, you pass the exact same class to the function, and the function can modify the class, sort of like passing a pointer that you can modify.

To pass a class as reference, you need to include the reference operator & between the type and the variable name.

Your Enemy class with a copy constructor would be the following:

```
class Enemy
{
protected:
 /* ... */public:
 Enemy (Enemy & OtherEnemy);
 /* ... */};
 /* \t + \tEnemy::Enemy (Enemy & OtherEnemy)
{
 /* Copy all the members of OtherEnemy to this class */}
```
Now you could safely create one class and set it up, and use that class to create new classes like:

```
Enemy EnemyOne;
 /* Set EnemyOne properties and other */
Enemy EnemyTwo (EnemyOne); /* Use copy constructor */
Enemy EnemyThree (EnemyOne); /* Use copy constructor */
```
And you would create two more enemies that were exactly like EnemyOne (thus the name *copy constructor*).

### Destructor

If a function is called when a class is created, it is only fair that a function is called when the class is destroyed, right? For that, you have the destructor. There can be only one destructor per class (kind of like the Highlander), and it must be declared the same way as the default constructor but with a  $\sim$  symbol before the name.

The compiler also takes care of creating this function if you don't, but as before, it is better that you create it so that you know exactly what is happening.

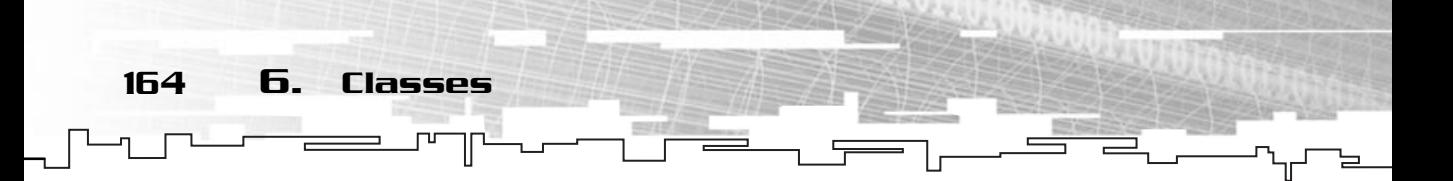

With all the constructors and the destructor, your Enemy class would now look like:

```
class Enemy
{
protected:
 int Energy;
 int SpriteType;
 int Strength;
 int * Name;
public:
 Enemy (void);
 Enemy (int OtherEnergy, int OtherSpriteType, int OtherStrength);
 Enemy (Enemy & OtherEnemy);
 ~Enemy (void); void Kick (void);
 void Punch (void);
 void Jump (void);
 void Move (int Direction);
};
 /* \t +\tEnemy::Enemy (void)
{
 Name = new char [100];
}
Enemy::~Enemy (void)
{
 if (Name != NULL)
 {
  delete [] Name;
 }
}
```
Creating a destructor like this would ensure that any memory allocated by the class would be deallocated when the destructor is called, which is when the class object is destroyed.

# Operator Overloading

I have already talked about operators for the simple types you have been working with, now it is time to learn how to create and use operators with your own classes.

Operator Overloading 165

Creating operators for your classes is called *operator overloading* and works similarly to creating class methods, with a few limitations, of course.

The first difference when creating operators from normal functions is that you no longer specify a function name but use the operator keyword followed by the operator itself. For example, if you wanted to create a postfix-increment operator, you would declare the operator inside the class like:

```
operator ++ (void);
```
Or if you wanted to implement a multiplication operator that accepts an int and returns an int, you would do:

```
int operator * (int OtherNumber);
```
There is a caveat when using operator overloading, the declaration syntax has to follow the operator's syntax. For example, the array element operator ([]) must take only one parameter of type int, while the postfix-increment operator (++) doesn't have any parameters.

Here is a simple example of an addition operator for a vector class:

```
class Vector
{
public:
int x, y;
  /* Constructor / destructor / Other methods */
 Vector operator + (Vector & OtherVector);
 Vector & operator += (Vector & OtherVector);
}
 /* ... */Vector Vector::operator + (Vector & OtherVector)
{
 Vector TempVector;
TempVector.x = x + 0therVector.x;
 TempVector.y = y + OtherVector.y;return TempVector;
}
 Vector & Vector::operator += (Vector & OtherVector)
```
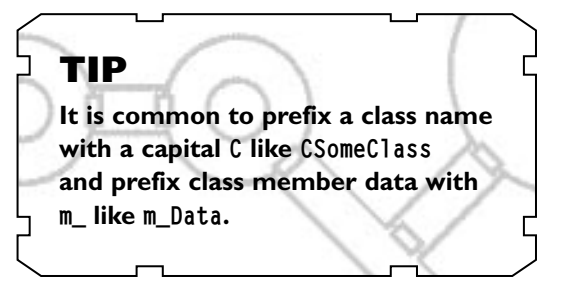

```
{
    x += OtherVector.x;
    y += OtherVector.y;
    return * this;
   }
    /* \dots */Vector VectorOne;
   Vector VectorTwo;
   Vector VectorThree;
    /* Do something with vectors */
   VectorOne = VectorTwo + VectorThree;
   VectorThree += VectorOne;
166 6. Classes
```
This class would have an addition operator that returns another vector as can be seen in the operator body, and an assignment addition operator that uses the first vector to store the final vector. When you use assignment type operators you usually return a this value.

The this pointer is a class member that is only accessible inside a class function that always points to the class you are using; in this case, it would be pointing to the class you were using to store the final result. In the code, it would be VectorThree.

# Putting It All Together— The String Class

You will develop a small string class that aids in the use of general classes to demonstrate all the concepts covered up until now.

You need to first include the normal header files, iostream and string.h, and then declare your string.

```
1: /* '01 Main.cpp' */
 2: 
 3: /* Input output stream header */
 4: #include <iostream>
 5: /* String manipulation header */
 6: #include <string.h>
 7: 
 8 \cdot /* Our class */
 9: class CString
10: {
```
Putting It All Together—The String Class 167

```
11: private:
12: char m_aString [1024];
13: public:
14: /* Constructors */
15: CString (void);
16: CString (CString & rString);
17: CString (char * pString);
18: /* Destructor */
19: ~CString (void);
20: 
21: /* Operators */
22: CString & operator = (CString & rString);
23: CString & operator = (char * pString);
24: bool operator == (CString & rString);
25: bool operator == (char * pString);
26: bool operator != (CString & rString);
27: bool operator != (char * pString);
28: 
29: /* Other functions */
30: char * GetString (void);
31: int GetLength (void);
32: };
```
You first declare your class: CString. The first thing you have to do is declare an array of characters to hold the actual string, which is done in line 12. After that you declare all the constructors: default, copy, and the normal one, and the destructor.

Next you declare the operators. You declare two types of uses in each operator, using a CString by reference and a pointer to a string. This enables you to use the operators like:

```
CString Text;
Text = "Hello":
```
Which is very helpful when you hardcode some strings. In the end, you declare two functions to return a pointer to the actual string that is sometimes needed by some functions and the string's length.

Next you have the constructors:

```
34: /* Constructors */
35: CString::CString (void)
36: {
37: m_aString [0] = '\0';
```
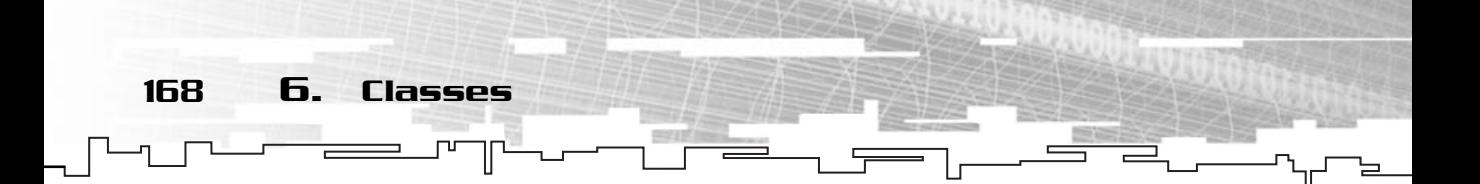

```
38: }
39: 
40: CString::CString (CString & rString)
41: {
42: if (rString.GetLength () > 0)
43: {
44: strcpy (m_aString, rString.GetString ());
45: }
46: else
47: {
48: m_aString [0] = '\0';
49 \cdot 150: }
51: 
52: CString::CString (char * pString)
53: {
54: if (pString)
55: {
56: strcpy (m_aString, pString);
57: }
58: else
59: {
60: m_aString [0] = '\0';
61 \cdot 362: }
```
The default constructor does nothing more than make the first element of the string the NULL-terminating character, which enables you to later check whether the string is used or not. The second constructor takes a pointer to a string (C style), and if the length of the string is greater than 0, it copies the string to the current one. The last constructor, the copy constructor, copies the string to the current one.

The next destructor does nothing more than set the first element of the string to the NULL-terminating character.

```
64: /* Destructor */
65: CString::~CString (void)
66: {
67: m_aString [0] = '0;
68: }
```
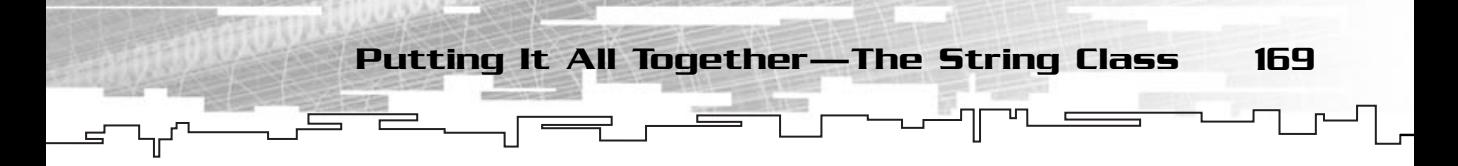

The next two operators, the assignment operators, copy a string to the current one; they work very similarly to the constructors:

```
70: /* Operators */
71: CString & CString::operator = (CString & rString)
72: {
73: if (rString.GetLength () > 0)
74: {
75: strcpy (m aString, rString.GetString ());
76: }
77: else
78: {
79: m_aString [0] = '\0';
80: }
81: 
82: return *this;
83: }
84: 
85: CString & CString::operator = (char * pString)
86: {
87: if (pString)
88: {
89: strcpy (m_aString, pString);
90: }
91: else
92: {
93: m_aString [0] = '\0';
94: }
95: 
96: return *this;
97: }
```
The next four operators are to test whether the string is equal to or different from another. Remember, strcmp returns 0 if the strings are equal:

```
99: bool CString::operator == (CString & rString)
100: {
101: if (strcmp (rString.GetString (), m_aString) != 0)
102: {
103: return false;
104: }
```
170 6. ClassesΓЧ

105: else 106: { 107: return true; 108: } 109: } 110: 111: bool CString::operator == (char \* pString) 112: { 113: if (strcmp (pString, m\_aString) != 0) 114: { 115: return false; 116: } 117: else 118: { 119: return true; 120: } 121: } 122: 123: bool CString::operator != (CString & rString) 124: { 125: if (strcmp (rString.GetString (), m\_aString) == 0) 126: { 127: return false; 128: } 129: else 130: { 131: return true; 132: } 133: } 134: 135: bool CString::operator != (char \* pString) 136: { 137: if (strcmp (pString, m\_aString) == 0) 138: { 139: return false; 140: } 141: else 142: { 143: return true; 144: } 145: }

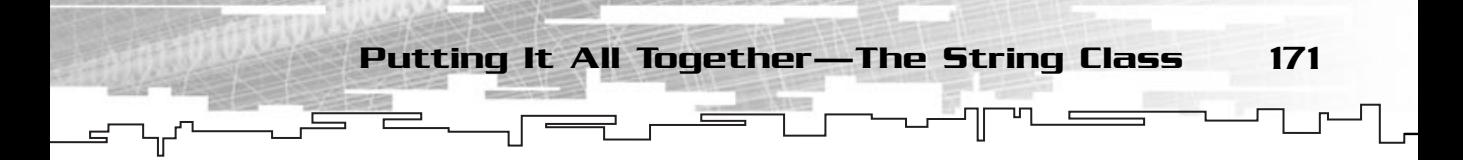

The next two functions return a pointer to the actual string and the string's length:

```
147: /* Other functions */
148: char * CString::GetString (void)
149: {
150: return m_aString;
151: }
152: 
153: int CString::GetLength (void)
154: {
155: return strlen (m_aString);
156: }
```
The following program uses the class you created to make it easier to work with strings:

```
158: /* Start */
159: int main ()
160: {
161: /* Use constructor */
162: CString Test ("This is just a test!");
163: CString Welcome;
164: 
165: /* Use assignment operator */
166: Welcome = "Welcome to the world!";
167: 
168: /* Use strings */
169: std::cout << Welcome.GetString () << std::endl;
170: std::cout << Test.GetString () << std::endl;
171: std::cout << "Welcome length: " << Welcome.GetLength () << std::endl;
172: 
173: /* Use comparison operator */
174: if (Welcome != Test)
175: {
176: std::cout << "'Welcome' is different than 'Test'." << std::endl;
177: }
178: else
179: {
180: std::cout << "'Welcome' is equal to 'Test'." << std::endl;
181: }
182: 
183: return 0;
184: }
```
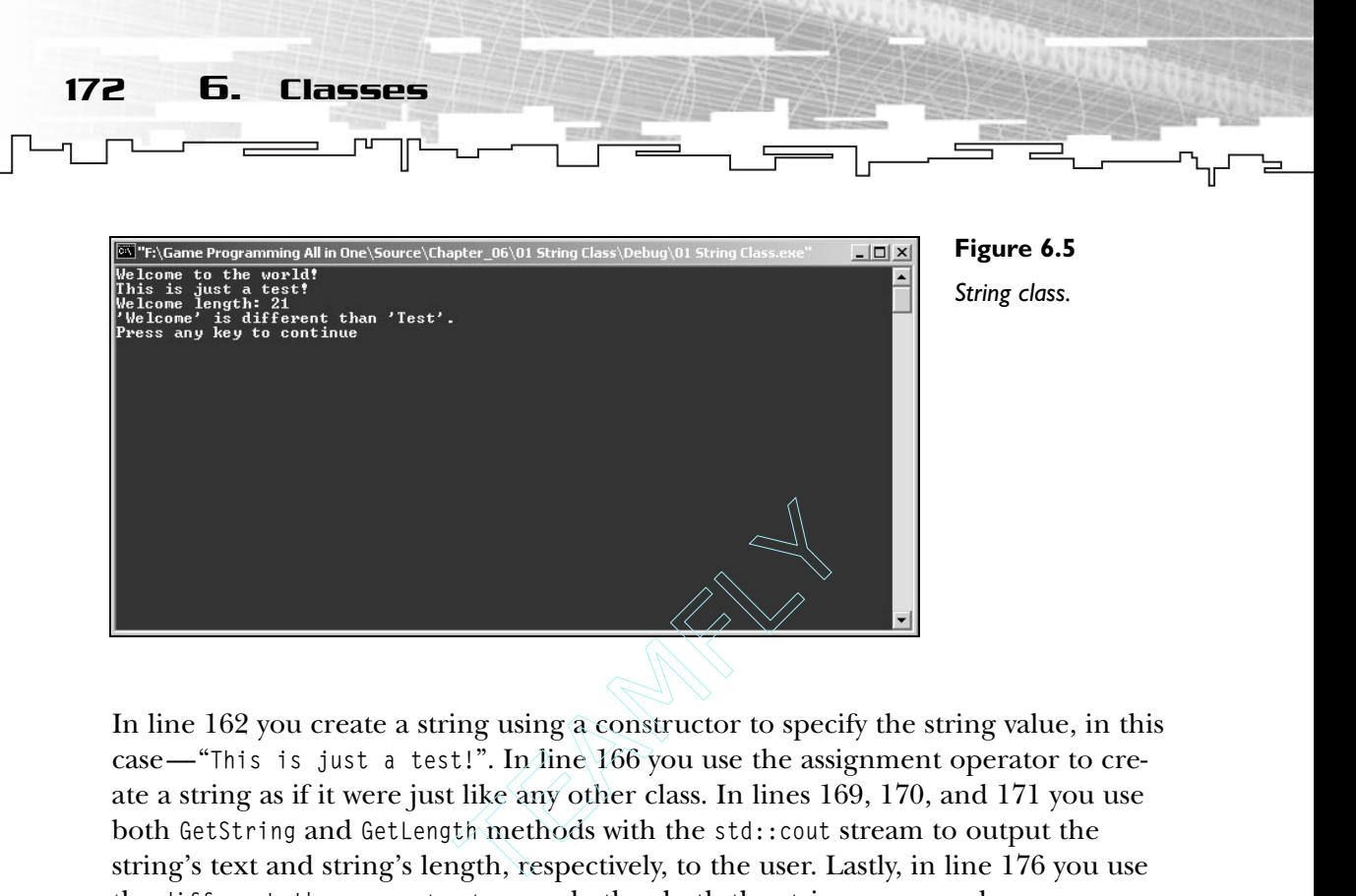

In line 162 you create a string using a constructor to specify the string value, in this case—"This is just a test!". In line 166 you use the assignment operator to create a string as if it were just like any other class. In lines 169, 170, and 171 you use both GetString and GetLength methods with the std::cout stream to output the string's text and string's length, respectively, to the user. Lastly, in line 176 you use the different than operator to see whether both the strings are equal.

What you did here was to create a full-featured string class that allows strings to be created using various constructors (supplying an already existing string class or by supplying a real string), and you also implemented some operators to make it easier to work with strings. Now you can use strings just like any other variables, copying each other with the assignment operators.

# Basics of Inheritance and Polymorphism

Now that you have the basic knowledge of classes, let's dig into two of the advanced features of C++: inheritance and polymorphism.

# Inheritance

The best way to explain what inheritance is is with an example. Suppose you are creating some kind of animal game where you have mammals, birds, fishes, and so on. In each type of animal you have various species like dogs, cats, cows, for mammals,

Team-Fly®

and eagles and vultures for birds. Then inside each species you would have subspecies or specializations like a Sheppard dog, a Saint Bernard, and so on.

The first thing the marketing guy would tell the programmer would be: "Hey, we need one hundred animals in this game; you better start making some animal classes" (that is, if the marketing guy is smart enough to know what a class is). Creating one hundred classes to describe each animal wouldn't only be tiring, but a pain to work with.

The programmer would probably do it another way, using inheritance.

By using inheritance the programmer can create a base class for a mammal, with all the necessary data and functions, and then derive from that class to create mammal species. By deriving from a base class, the derived class will have all the data and functions that are defined by having either a public or a protected access level in the base class, automatically declared and defined in the derived class.

Take a look at Figure 6.6 to see how a cat and a cow class would end if they were derived from a mammal class.

#### Deriving from a Class

Deriving a class from another class isn't difficult. After you have defined the class name and before the start of the code block, you include a colon followed by the

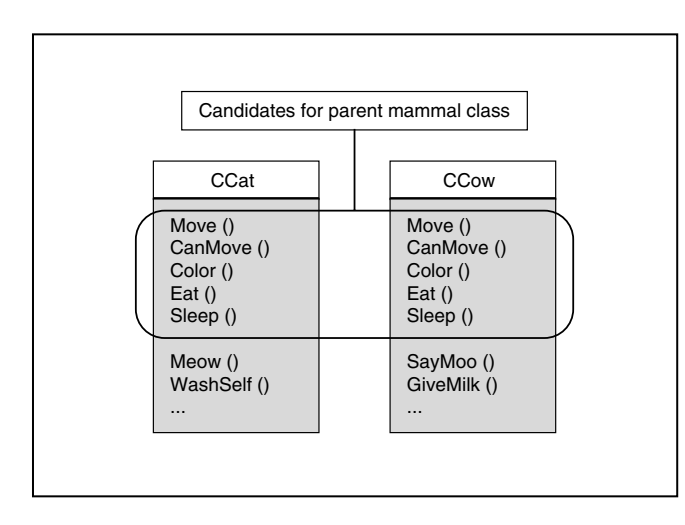

#### **Figure 6.6**

*Both a cat and a cow share the same data because they are mammals, but they have extra methods because they are of different species.*

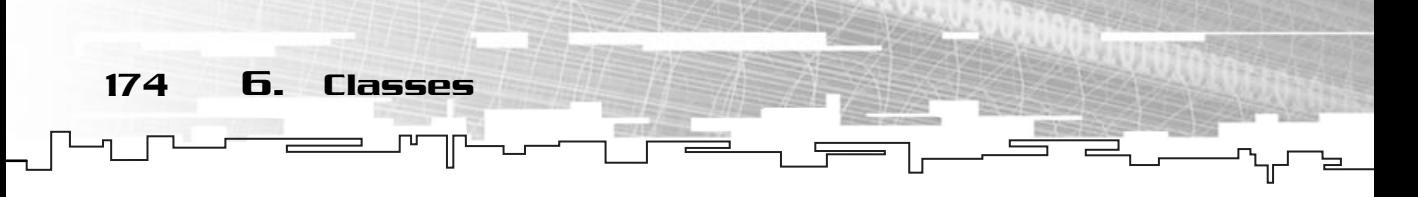

type of level access and the base (parent) class name. If you want to derive from multiple classes (multi-inheritance) you precede each extra parent class with a comma:

```
class Derived : public BaseA, protected BaseB
{
 /* \t + \t};
```
Defining a class like this would create a class, Derived, which has all the elements defined in BaseA and in BaseB.

#### **NOTE**

**If you don't supply any access level when deriving from a class, the default access level is public.**

### Virtual Methods

When you derive from a parent class, you can only add methods to that class. If you try to overwrite already defined functions, you get errors. This is where virtual methods come into play. If you define a class function as virtual, a derived class can implement its own version of that method, but if you don't, the derived class will not be able to override some functions. See Figure 6.7.

Making a class function a virtual function is pretty easy. You only need to insert the virtual keyword before the return type of the function like:

virtual Return\_Type FunctionName (Parameters\_List);

I chose the animal example to show these concepts. The following example will use a base animal class from where a dog and a cat class are derived. Using virtual

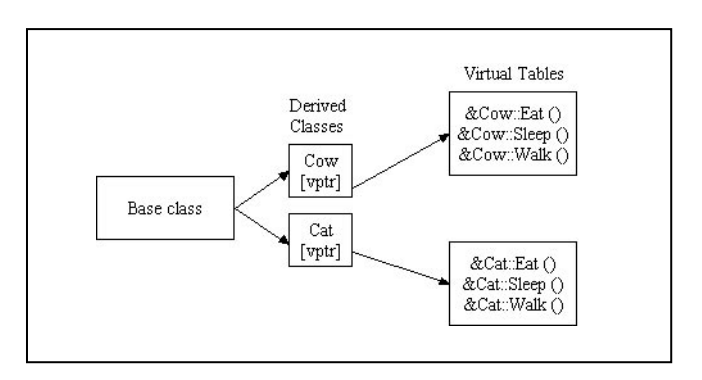

#### **Figure 6.7**

*Virtual methods and the class virtual table.* Basics of Inheritance and Polymorphism 175

methods, you will be able to call different implementations of a class method  $(Ta1k)$ .

```
1: /* '02 Main.cpp' */
 2: 
 3: /* Input output stream header */
 4: #include <iostream>
 5: 
 6: /* Base animal class */
 7: class CAnimal
8: {
 9: public:
10: int m_MaxAge;
11: int m_Age;
12: 
13: CAnimal ();
14: virtual ~CAnimal ();
15: 
16: virtual void Talk (void); 
17: };
```
Your animal class isn't complicated, you just defined a maximum age, an age, the constructor, the destructor, and a virtual method Talk. This is the method you will override. Following are the constructors which init the class members to 0:

```
19: CAnimal::CAnimal ()
20: {
21: m_MaxAge = 0;22: m \text{ Age} = 0;23: }
24: 
25: CAnimal::~CAnimal ()
26: {
27: }
28: 
29: void CAnimal::Talk (void)
30: {
31: std::cout << "Base animal doesn't talk!";
32: }
```
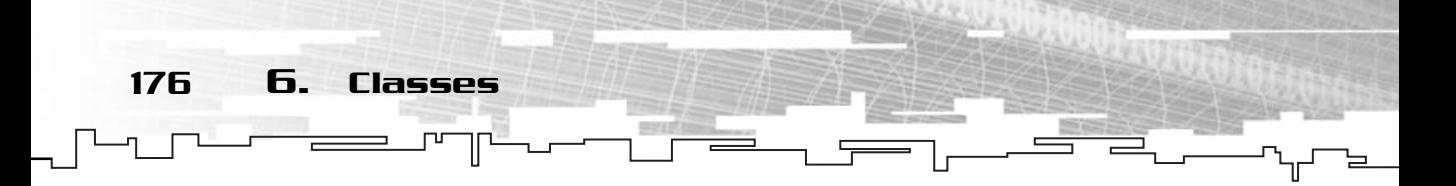

Next you have your dog class derived from CAnimal. You don't need to declare the class data because it was already done in CAnimal, so you simply need to take care of the constructors and the functions you want, in this case, just Talk.

```
34: /* Derived dog class */
35: class CDog : public CAnimal
36: {
37: public:
38: CDog ();
39: virtual ~CDog ();
40: 
41: virtual void Talk (void);
42: };
```
Next are the CDog constructor and destructor. The constructor initializes the maximum age member, m\_MaxAge, to 9, which is a typical life for a dog, and the destructor does nothing.

```
44: CDog::CDog ()
45: {
46: m MaxAge = 9:
47: m\_Age = 0;48: }
49: 
50: CDog::~CDog ()
51: {
52: }
```
You finally get to your virtual method. You implement a virtual method like any normal class method; in this case, it will just check whether the dog is still alive, and if so, bark and add a year to his life.

```
54: void CDog::Talk (void)
55: {
56: if (m_Age < m_MaxAge)
57: {
58: std::cout << "Bark..." << std::endl;
59: m_Age ++;
60: }
61: }
```
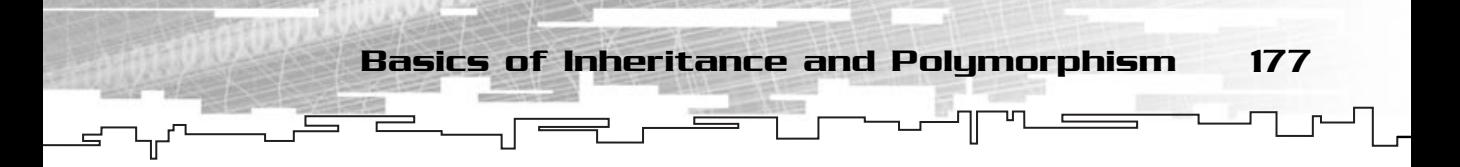

The same logic as for the CDog class is used in the CCat class, except that the normal life for a cat is around five years and instead of barking, the cat meows.

```
63: /* Derived cat class */
64: class CCat : public CAnimal
65: {
66: public:
67: CCat ();
68: virtual ~CCat ();
69: 
70: virtual void Talk (void);
71: };
72: 
73: CCat::CCat ()
74: {
75: m_MaxAge = 5;
76: m_Age = 0;
77: }
78: 
79: CCat::~CCat ()
80: {
81: }
82: 
83: void CCat::Talk (void)
84: {
85: if (m_Age < m_MaxAge)
86: {
87: std::cout << "Meow..." << std::endl;
88: m_Age ++;
89: }
90: }
```
The main program creates a cat and a dog and calls each Talk method 10 times. This will show that the cat meows five times while the dog barks nine.

```
92: /* Start */
93: int main ()
94: {
95: CDog Dog;
```
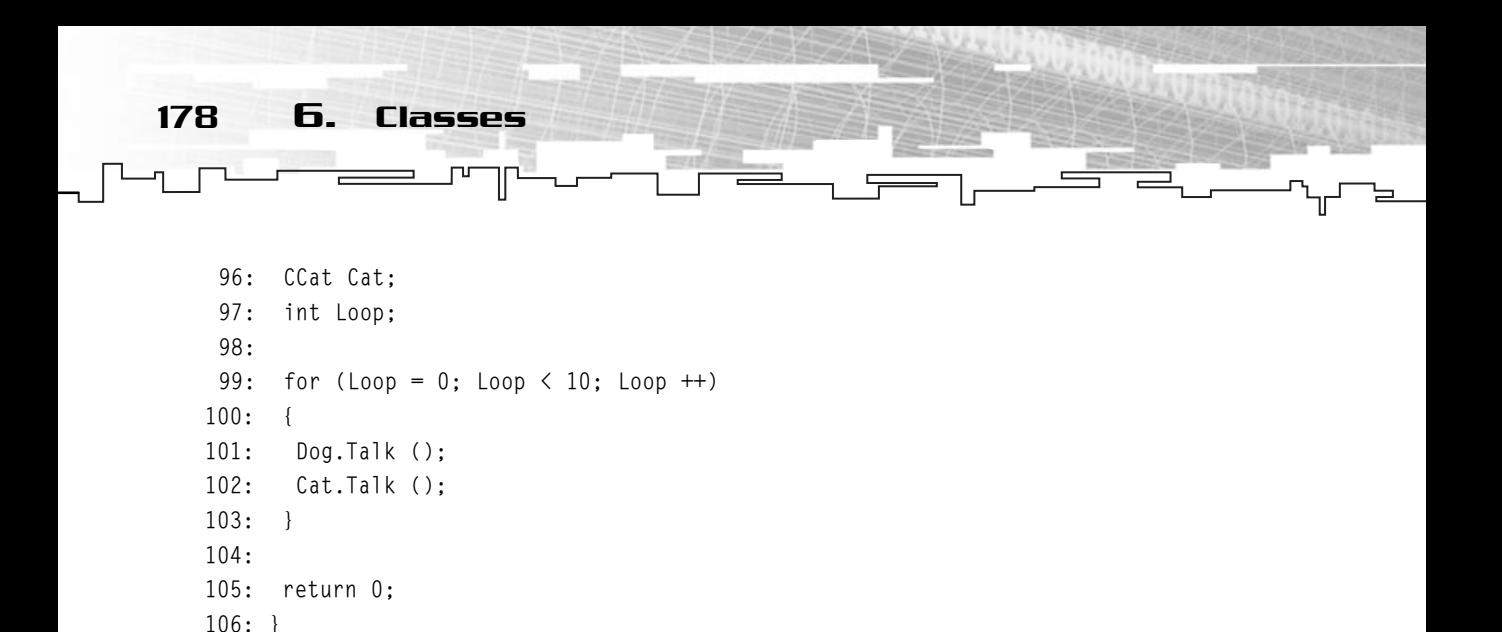

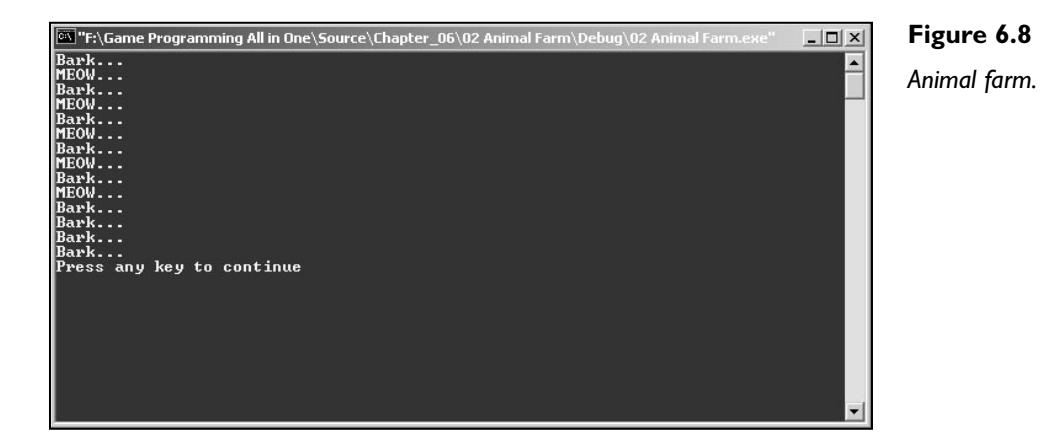

Inheritance is pretty useful when you deal with large projects where many objects share the same proprieties and functions as others or when some kind of pluggable interface is required. Inheritance's advantages are even more useful when used with some kind of polymorphism, as you will see next.

# Polymorphism

Polymorphism is a feature supported by C++, which in its most basic sense, allows you to change class types.

By allowing various classes to derive from a single one, you can morph any of the derived classes to the base one, thus allowing you to store various class types in a class base that is shared by all the derived classes.

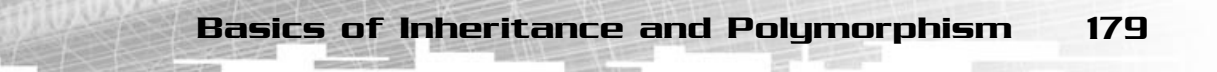

If you use the previous animals example, you know that both the CDog and CCat classes derived from CAnimal. If you wanted to store both the animals in pointers, you would need to create at least two different pointers, which isn't very bad, but suppose you are simulating an entire zoo?! It would have hundreds of animal classes, and storing all of them in each type pointers would be harsh.

Polymorphism solves this problem. Because each animal will derive from CAnimal, each animal-derived class can be cast (we will see this next) to the base type CAnimal and stored in a CAnimal pointer. After this is done, you can call each of the animals' derived methods (the ones you get from deriving from CAnimal) or you can cast the animals to their own type and use their specific method. Cool, isn't it?

Check out Figure 6.9 which shows a sample class hierarchy and I will discuss how you can use polymorphism to change class types.

If you have a class of type CWindow, but you need a way to convert it to a CControl or CObject, which may be required for several reasons like making store lists of objects and/or passing different types of classes to the same function.

Casting enables you to travel the hierarchy tree and convert each derived class to a type of parent class.

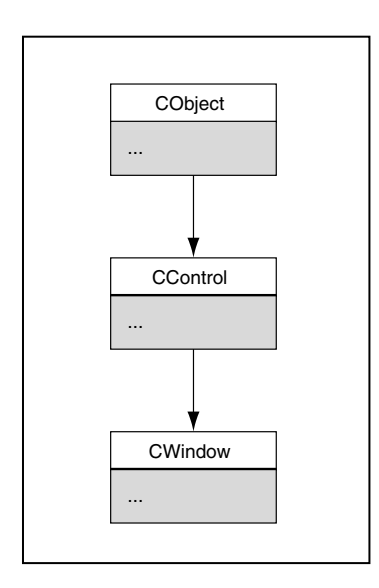

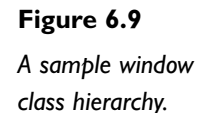

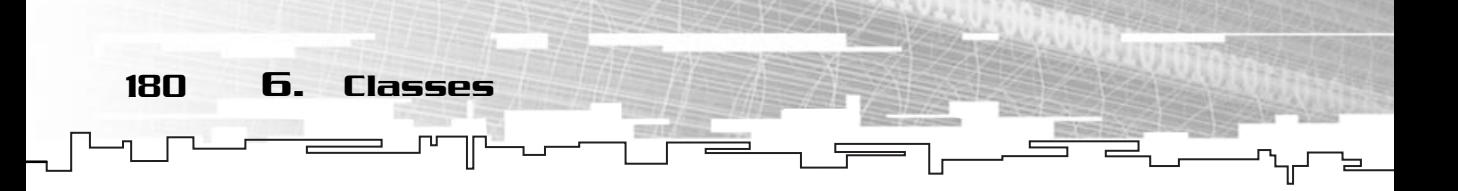

#### Casting

One of the fundamentals of polymorphism is casting. Casting is how C++ converts types from one to another whether they be classes or simple data types.

There are four kinds of casts: static\_cast, dynamic\_cast, const\_cast, and reinterpret\_cast. I will only cover the first two, but feel free to check MSDN or other C++ books for more information on the latter two.

#### static\_cast

The static\_cast expression enables you to convert a type to a type id based exclusively on the expression and no verification is performed to ensure the validity of the conversion.

Its syntax is as follows:

static\_cast <type-id> expression

For example:

int Number  $= 74$ ; char Letter; float Energy  $= 54.4$ ; Letter = static\_cast <char> Number; Number = static\_cast  $\langle$ int> Energy;

This enables you to convert from type to type. The end result would be Letter holding the character 'J' (ASCII value for 74), Number holding 54, and Energy 54.4.

This works the same for classes:

```
01: class Base
02: \{03: /* ... */
04: }:
05: class Derived : public Base
06: {
07: /* ... */
08: };
09: /* ... */10: Base * BaseClass;
11: Derived * DerivedClass;
12: /* ... */
```
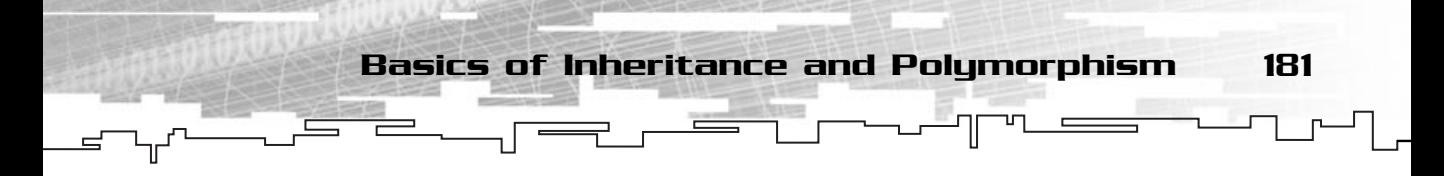

```
13: BaseClass = static_cast <Base *> (DerivedClass);
14: DerivedClass = static_cast <Derived *> (BaseClass);
```
This piece of code first does an upcast from Derived to Base (line 13). It is called an upcast because it moves up within the class hierarchy. Next, you do a downcast in line 14 by converting a Base type class to a Derived type. See Figure 6.10. By the way, this was your first example of polymorphism!

#### dynamic\_cast

dynamic\_cast works similarly to static\_cast but does a type check to prevent unsafe casts.

Its syntax is as follows:

dynamic\_cast <type-id> expression

By ensuring type checking, unsafe casts will result in a null pointer, which can be detected and handled gracefully. If there is no checking, an unsafe cast could lead to an access violation error that isn't very nice.

If you tried the static\_cast class example using dynamic\_cast, it would not work since the downcast from Base to Derived would not be possible.

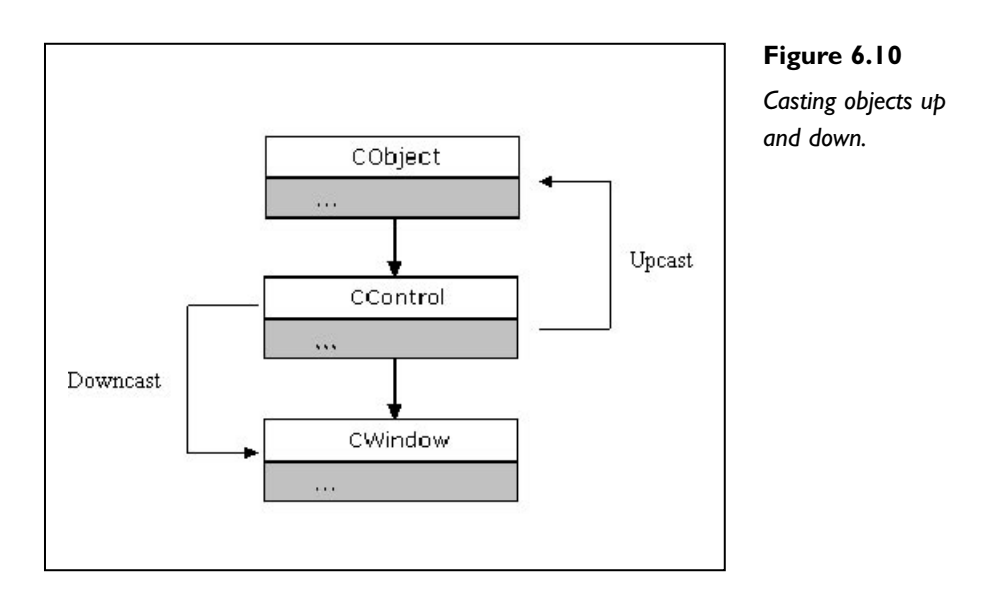

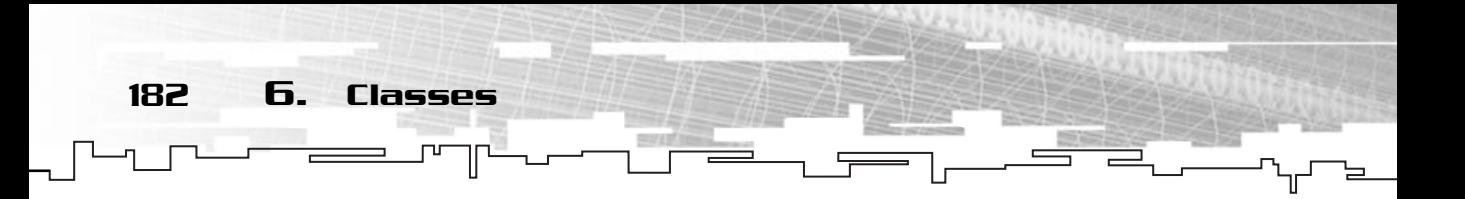

# Enumerations

An enumeration is a simple topic that resembles sets of constants. Enumerations enable you to define a set of constants relative to a topic in a single structured way. You use it like:

```
enum EnumName
{
 ConstantName = Value,
 /* … */
};
```
By creating an enumeration type, you can specify a set of constants that can be used through the program. A simple example would be the difficulty of a game. By creating an enumeration with the different game difficulties, you can use the constants through the game instead of magic numbers: n type, you can specify a set of c<br>A simple example would be the<br>ith the different game difficultistead of magic numbers:

```
enum GameDifficulty
{
 Easy = 1,
 Medium,
```

```
Hard,
 Nightmare
};
```
One of the advantages of enumerations is the fact that the next constant will have a value equal to the previous constant plus one. In your example, Medium would be two, Hard would be three, and Nightmare would be four. If you don't supply any value, the first constant will have the value 0. You can also specify the values to all or just a few of the constants if you want.

Take note that all constants except the last one need a comma at the end.

#### **NOTE**

**Magic numbers are numbers that are usually found in programs and games that are used to tweak the program but have no accurate real value, just look good, or are used to define stuff that an outsider wouldn't understand.**

An example of this would be to use enumerations in a game to define game difficulty:

```
enum GameDifficultyConstants
{
```
Team-Fly®

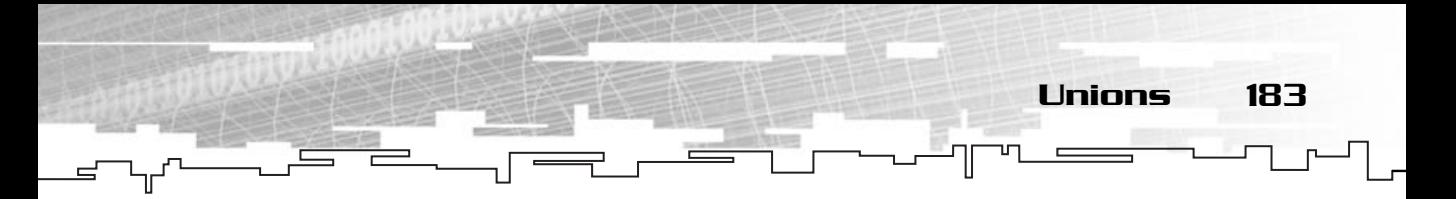

```
Easy = 0;
 Intermediate = 1;
Hard = 2:
AreYoung = 3:
};
 /* \t +\tswitch (GameDifficulty)
{
 case Easy: /* 0 */Lives = 5:
break;
case Intermediate: /* 1 */
  Lives = 3:
break;
case Hard: /* 2 */Lives = 2:
break;
case AreYouNuts: /* 3 */
  Lives = 1:
break;
}
```
This way, you wouldn't have to use real numbers, but constants to specify game stuff. While it doesn't bring any advantages code-wise, it helps code readability. Try to use numbers instead of constants like this for your game, rest for a week, and then come back to programming. I assure you that you won't remember what the values mean. This way, you will always know!

# Unions

Unions are funny! Really they are. A union is a way to create one variable (more like a structure) that can hold different types (floats, ints). Think of a box that can hold only one object at a time, but that object can be a doll, a toy car, or an apple. The box, of course, is as big as the biggest object it holds. The box can be thought of as being a union.

A union is created in the same way as a class. It starts with the keyword union, followed by the union name, and then the block with all the elements. For example:

```
union PixelType
{
```
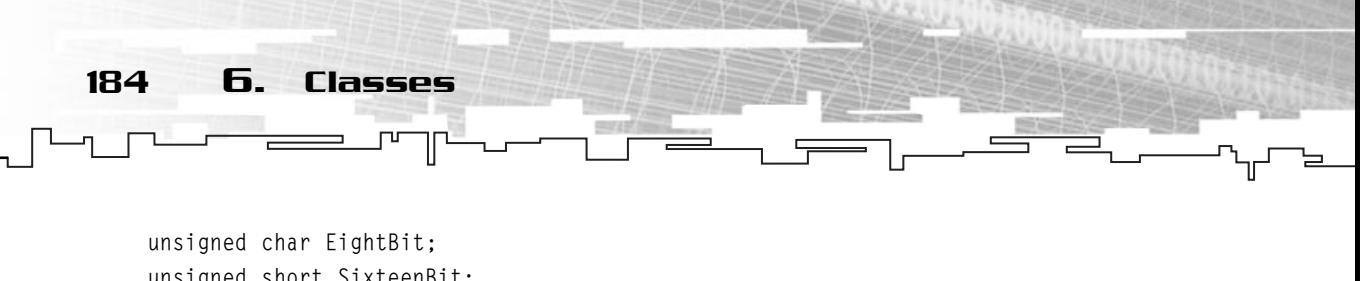

```
unsigned short SixteenBit;
unsigned long ThirtyTwoBit;
```
};

This union is made of three elements that can be used exclusively (only one of them contains a valid value) depending on the type of pixel type you want to use. This union would be as big as the biggest element, in this case, an unsigned long.

PixelType could be used as follows:

```
/* \t ... */PixelType Color;
If (ScreenType == 8)
{
Color. EightBit = OtherColor8;
}
if (ScreenType == 16)
{
 Color. SixteenBit = OtherColor16;
}
if (ScreenType == 32){
 Color. ThirtyTwoBit = OtherColor32;
}
```
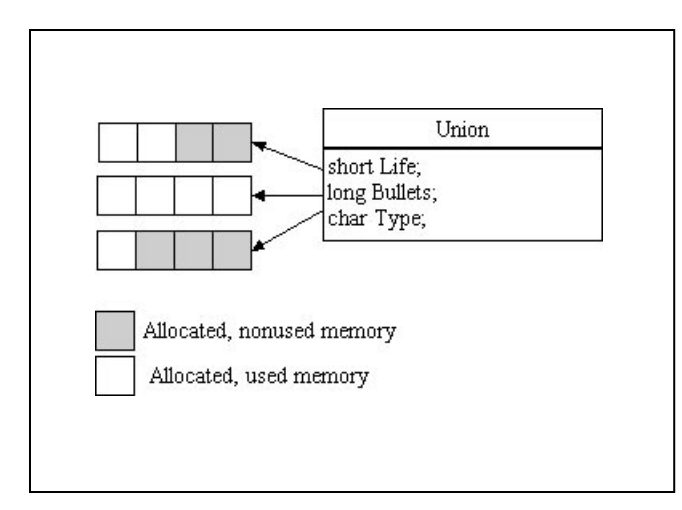

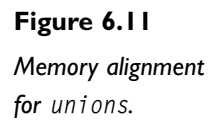

# Static Members

Static class member is a C++ feature that may come in handy when you need global access to the class. Static members enable you to create a generic singleton class, which will let you create classes that exist only once in your program. A useful technique that you will be using extensively for the screen manager, sound manager, enemy manager, and other classes (mostly managers) later.

I have already talked about global scope functions and variables, it's time to talk about static functions and variables.

A static member (be it either a variable or function) is a member that can be accessed without the use of a real instance of the class. Also, static variables are shared between every instance of that class type. This means that a class type with a static variable will hold the same value for every instance of the class. So, if you create ten classes and change the value of a static variable of one of them, it will also change the value of the static variable in the others.

Static members are created using the static keyword before the return type (for functions), or the variable type (for variables), in the class definition, like so:

```
class StaticExample
{
 public:
static int m_NumberOfClasses;
static void PrintNumberOfClasses (void);
};
```
int StaticExample::m\_NumberOfClasses;

You can utilize class static members by using the class type followed by the scope resolution operator (::) and the static member name, like so:

```
StaticExample::m_NumberOfClasses ++;
StaticExample::PrintNumberOfClasses ();
```
#### **NOTE**

**Static data members must also be declared in the global namespace using the class namespace before the static member variable as shown in the previous examples with int StaticExample::m\_NumberOfClasses;.**

Static Members 185

# Useful Techniques Using Classes

Knowing how to use classes is an important aspect when using C++. Classes enable you to have a more structured way to work and manage your data, but there are some other special uses for classes that have been used more recently to aid in the implementation of software, these are singletons and object factories.

# A Singleton Class

186 6. Classes

A *singleton* is an object that has only one valid instance at any time. This means you can have only one singleton class at one time while running a program. If you try to create another instance of a singleton, the program will generate an error if it is in debug mode.

Singleton classes are useful for classes like enemies or a sound manager. They provide access to a class all over your programs using static members.

Singletons are based on static pointers to classes. By keeping a static pointer of the current instance of the object, and by having a static class function to return that pointer, you can at any time know whether there is an active instance of the object, and if so, use it.

A basic singleton example is the following:

```
1: /* '03 Main.cpp' */
 2: 
 3: /* Input output stream header */
 4: #include <iostream>
 5: /* Assertion header */
 6: #include <assert.h>
 7: 
 8: /* Singleton class */
 9: class CSingletonExample
10: {
11: private:
12: static CSingletonExample * m_Singleton;
13: 
14: public:
15:
```

```
16: CSingletonExample ();
17: virtual ~CSingletonExample ();
18: 
19: static CSingletonExample * GetSingleton (void);
20: };
21: 
                       Useful Techniques Using Classes 187
```
22: CSingletonExample \* CSingletonExample::m\_Singleton;

The first thing you probably noticed that hasn't been done before is the inclusion of assert.h. This header file is included so you can use the assert function to produce a debug-only error as you will see later.

Next, you have the class definition with the normal constructor and destructor. The two things to note are the static pointer to a CSingletonExample class (same type as the class itself) and the static function GetSingleton that also returns a pointer to a CSingletonExample class. These two class members are used to create the actual class singleton.

Don't forget to include the static pointer declaration in the global namespace.

```
25: CSingletonExample::CSingletonExample ()
26: \{27: assert (!m_Singleton);
28: 
29: m_Singleton = this;
30: }
```
Your constructor isn't very complicated, but first, a word about assert. The assert function is used to create a breakpoint in debug mode when its argument is false (0). This is a handy function when you aren't sure of some behavior of your program. Or when you want to make sure everything is 100 percent right and that some code should never be executed, you use assertions. Assertions have the advantages of generating a breakpoint that leads the debugger to the line where assert has been called, making it easier to diagnose and fix the problem.

Knowing how assert works, let's see what it does for you. When you use the syntax !m\_Singleton, you are determining whether m\_Singleton isn't valid, because if it is, it will return false (remember, !true is false). Since m\_Singleton is a static member, it will have the same value for any instance of the class that exists. If you are creating a second instance of the class, then m\_Singleton is a valid class, thus, !m\_Singleton returns false and assertion exists.

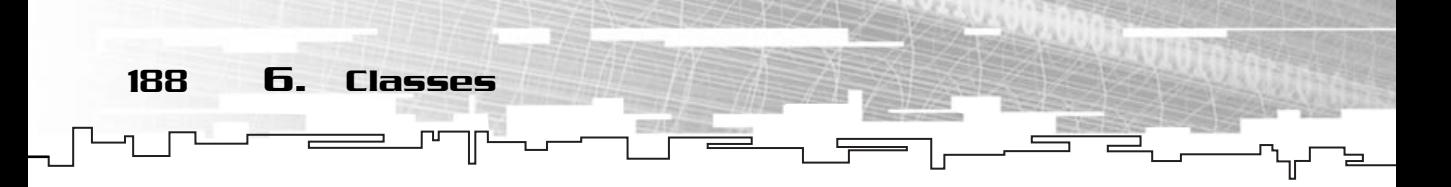

After this check is done to ensure that there isn't any valid instance of the class, you initialize m\_Singleton by pointing it to the class you are declaring by using the this pointer.

```
32: CSingletonExample::~CSingletonExample ()
33: {
34: assert (m_Singleton);
35: 
36: m_Singleton = NULL;
37 \cdot 3
```
Next you have the destructor, which does the exact opposite of the constructor. It checks to see whether m Singleton is valid (if it is being destroyed, then there has to be one valid instance of the class) and resets the m\_Singleton member to NULL to enable you to create another instance of the class later.

```
39: CSingletonExample * CSingletonExample::GetSingleton ()
40: {
41: assert (m_Singleton);
42: 
43: return m_Singleton;
44: }
```
Finally, you have the static class function that returns a pointer to the valid singleton. You first check whether the m\_Singleton member is valid, and if so, you return it. This allows you to access the only instance of the class.

Now, using the singleton class is easy, you just declare one instance of the class, and whenever you want to use it, you call the static member GetSingleton:

```
int main ()
{
CSingletonExample Singleton;
 CSingletonExample *PointerSingleton;
 PointerSingleton = CSingletonExample::GetSingleton ();
 return 0;
}
```
This sample program would create one instance of CSingletonExample in the first line, and then a pointer to a CSingletonExample (a pointer that isn't initialized isn't a valid instance of a class). You would then use the static function GetSingleton to

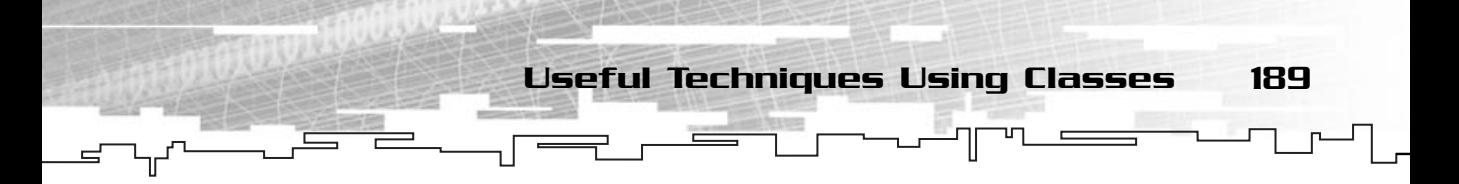

make PointerSingleton point to the actual singleton class, which you could then use as you wish.

The following is an example of bad use of the singleton class:

```
int main ()
{
CSingletonExample Singleton;
 CSingletonExample *PointerSingleton;
 PointerSingleton = CSingletonExample::GetSingleton ();
 CSingletonExample SecondSingleton;
 return 0;
}
```
With the preceding code, you would get an error message and if you were in debug mode, the program would launch the debugger when you declare the second instance of CSingletonExample. This would happen because there is an instance of a CSingletonExample already.

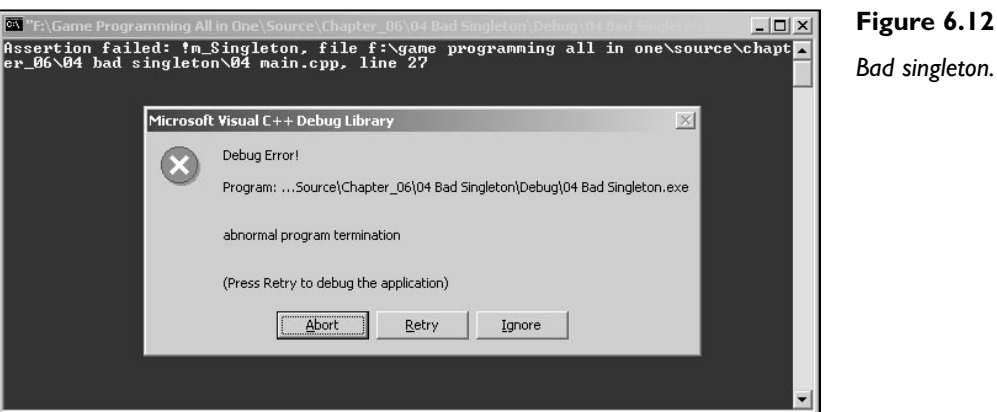

Singletons are used mostly for managers of some kind; for example, if you have a class that will manage all the enemies, this class would be better done with a singleton assigned to it, which would avoid passing classes to various functions, and you would still have access to it. If you think about it, there are many other uses like memory managers, image managers, and so on.

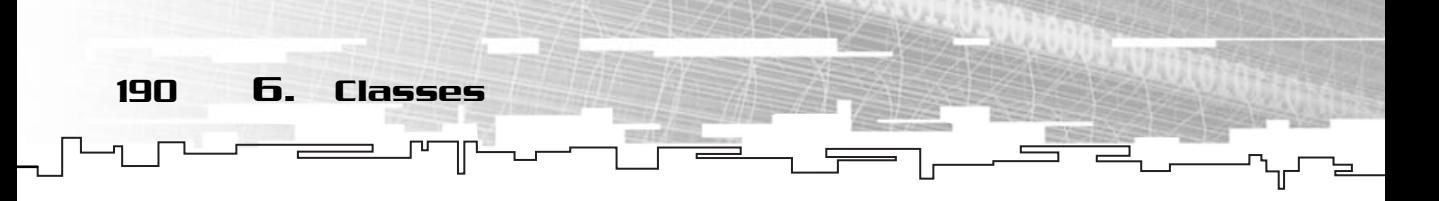

# An Object Factory

You may be wondering what the heck an object factory is. . . . Well, I'm going to start by saying it is an extremely useful tool for games. It enables you to create classes in runtime with little info on them. You can, for example, load a file from the hard drive and create the necessary classes in runtime depending on the file. This is extremely useful when loading levels or generating enemies.

An object factory is based mostly on polymorphism, so make sure you have understood that part well before advancing.

An object factory's workings aren't very complicated (well, at least the ones I will cover in this book, since there are many different and more complicated object factories out there). They are based on a function or static class that returns a pointer to a certain class, depending on the type of parameters you supply. By creating a base class and deriving all the possible classes that you want to use with the object factory from that class, you are able to create just one function that returns various class pointers that are returned as a base class pointer which can later be cast.

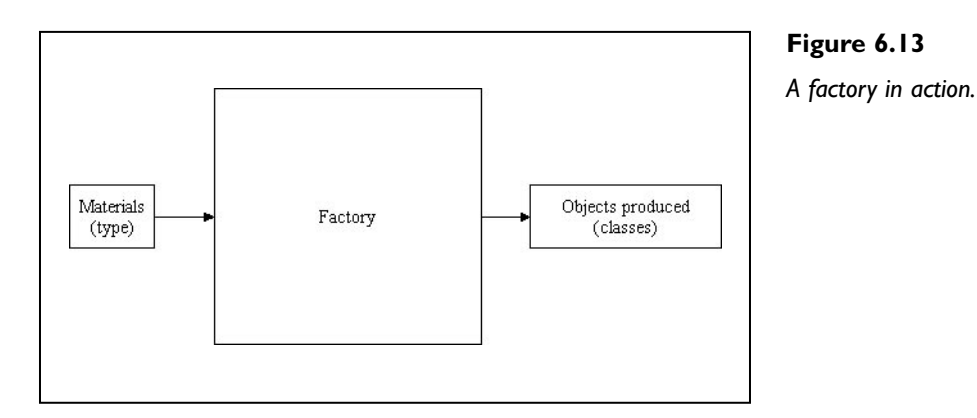

You will be using the same classes from the polymorphism program:

```
1: /* '06 Main.cpp' */
2: 
3: /* Input output stream header */
4: #include <iostream>
5: /* Assertion header */
6: #include <assert.h>
7:
```
Useful Techniques Using Classes 191

8: /\* Object types \*/ 9: enum ObjectTypes  $10: \{$ 11: DogType, 12: CatType 13: }; 14: 15: class CAnimal 16: { 17: public: 18: int m\_MaxAge; 19: int m\_Age; 20: 21: CAnimal (); 22: virtual ~CAnimal (); 23: 24: virtual void Talk (void);  $25: }$ : 26: 27: CAnimal::CAnimal () 28: { 29: m\_MaxAge = 0; 30: m\_Age = 0; 31: } 32: 33: CAnimal::~CAnimal () 34: { 35: } 36: 37: void CAnimal::Talk (void) 38: { 39: std::cout << "Base animal doesn't talk!"; 40: } 41: 42: /\* Derived dog class \*/ 43: class CDog : public CAnimal 44: { 45: public: 46: CDog (); 47: virtual ~CDog (); 48:

192 6. Classes

```
49: virtual void Talk (void);
50: };
51: 
52: CDog::CDog ()
53: {
54: m_MaxAge = 9;
55: m\_Age = 0;
56: }
57: 
58: CDog::~CDog ()
59: {
60: }
61: 
62: void CDog::Talk (void)
63: {
64: if (m_Age < m_MaxAge)
65: {
66: std::cout << "Bark..." << std::endl;
67: m_Age ++;
68: }
69: }
70: 
71: /* Derived cat class */
72: class CCat : public CAnimal
73: {
74: public:
75: CCat ();
76: virtual ~CCat ();
77: 
78: virtual void Talk (void);
79: };
80: 
81: CCat::CCat ()
82: {
83: m_MaxAge = 5;
84: m_Age = 0;
85: }
86: 
87: CCat::~CCat ()
88: {
89: }
                         T_{\text{X}}
```
Team-Fly®

90: 91: void CCat::Talk (void) 92: { 93: if (m\_Age < m\_MaxAge) 94: { 95: std::cout << "Meow..." << std::endl; 96: m\_Age ++; 97: } 98: } 99: 100: /\* Object factory class \*/ 101: class CObjectFactory 102: { 103: public: 104: static CAnimal \* GetType (int Type); 105: };

The first thing to note is that you declare an enumeration in line 9 containing the type of objects that the factory can return, nothing new. You then declare the already covered polymorphic classes and your object factory class. I decided to keep the object factory a class even if it has only one member to allow it to be upgraded as required, making code changes minimal. GetType returns a pointer to the CAnimal class, but take note that the actual pointer is usually a pointer to a class that derived from CAnimal that is cast to CAnimal.

Useful Techniques Using Classes 193

```
107: CAnimal * CObjectFactory::GetType (int Type)
108: {
109: switch (Type)
110: {
111: case DogType:
112: return new CDog ();
113: break;
114: case CatType:
115: return new CCat ();
116: break;
117: 
118: default:
119: assert (0);
120: }
121: return NULL;
122: }
```
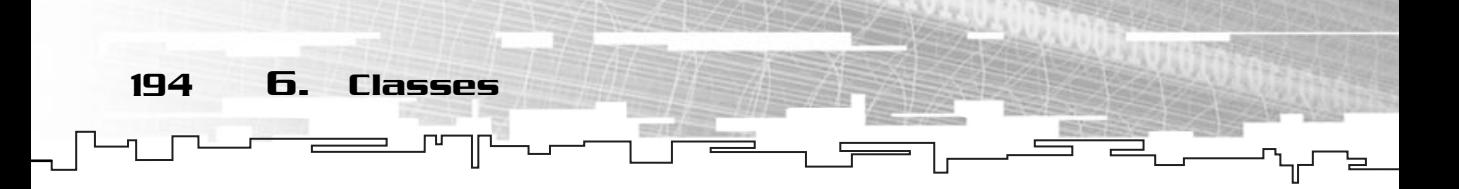

This function is the real meat of the object factory. It uses a switch clause to check which type of class you want to create, and according to the Type argument, it returns a pointer to a new class of the asked type. If a class outside the available range is specified, it generates an error with assert and returns NULL.

```
124: /* Start */
125: int main ()
126: {
127: 
128: CAnimal * Dog;
129: CAnimal * Cat:
130: 
131: Dog = CObjectFactory::GetType (DogType);
132: Cat = CObjectFactory::GetType (CatType);
133: 
134: Dog->Talk ();
135: Cat->Talk ();
136: 
137: delete Dog;
138: delete Cat;
139: 
140: return 0;
141: }
```
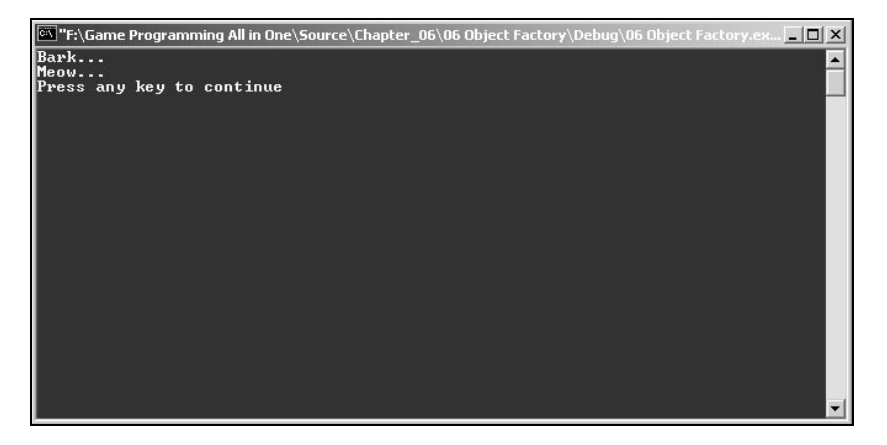

**Figure 6.14** *Object factory.* The program to use the object factory isn't complicated either. You first create two CAnimal types (base classes), and then use the object factory to create two animals, first a dog and then a cat. Since CObjectFactory::GetType returns an already cast

type, you can use a CAnimal class with it. If you preferred to declare Dog and Cat as CDog and CCat, you would need to cast the return pointer from CObjectFactory::GetType to their types (which would be safer). You then call Dog's and Cat's Talk method to ensure the exact objects were created.

#### **NOTE**

**A good use for a singleton class is an object factory; try it.**

Questions and Answers 195

Don't forget to delete the pointers when you don't need them.

# Summary

In this chapter you have been introduced to one of the features that distinguish it from other programming languages: classes.

In C++, classes are one of the basics of object-oriented programming, making it easy and accessible to represent concepts as objects, or more accurately, classes.

Also, two of the most advanced features of C++, inheritance and polymorphism, were briefly covered so that you can use them in your game.

In the end, you were presented with two design patterns that were built upon the knowledge learned in this chapter and may prove useful later.

# Questions and Answers

**Q:** Why are classes so important in object-oriented programming?

**A:** In C++, the simplest way to describe an object is by a collection of data and methods. By allowing the data and methods to be connected to some structured type is very beneficial. These structured types, the classes in C++, can be thought of as the representation of the object.

**Q:** Why use inheritance if you can just retype the code?

**A:** Even if inheritance isn't necessary (even though it is helpful, especially when you deal with polymorphism), it has the advantage of code reuse, which is what you are looking for.

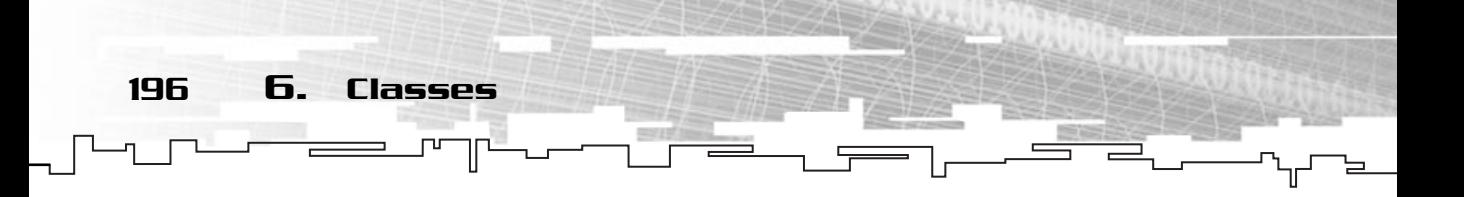

# Exercises

- **1.** What is a class?
- **2.** What are the three different access levels a class member can have?
- **3.** What is the difference between protected and private access levels?
- **4.** What is wrong with the following code?

```
class SomeObject
{
private:
 int iData;
 /* … */
}
```
- **5.** What is inheritance?
- **6.** What is wrong with the following code?

```
Class Base
{
int Data;
};
Class Derived : public Base
{
 int MoreData;
}
/* \t +\tDerived NewClass;
NewClass.Data = 0;
NewClass.MoreData = 0;
```
- **7.** What is polymorphism?
- **8.** Describe two possible uses for unions.
- **9.** Provide two possible uses for a singleton class.

# **CHAPTER 7**

ा

 $-1$ 

# **Developing Monster**

J)

198 7. Developing Monster

know the last few chapters were a little boring for you, so now I have to preser<br>you with something to make up for them. How about a full-featured game? In<br>this chapter I will focus only on developing a small library to cr know the last few chapters were a little boring for you, so now I have to present this chapter, I will focus only on developing a small library to create text-based games and a complete game called Monster. This entire chapter will be based on the knowledge covered earlier, so you shouldn't have a problem with it.

# ConLib

Unfortunately, one of C++'s biggest caveats is its lack of support for advanced text output. Unless you use an external library of functions that are compiler specific, you don't have much control over the way you can output your text.

Fortunately, Microsoft has a set of console functions that enable you to do some advanced text output.

To make it easier to work with consoles, you will develop a small console library named ConLib, which will be able to clear the background to a specific color, output text to any place in the console, and also have a better input method.

#### **NOTE**

**A console is what you have been using until now. It's the text-only window where you have been working.**

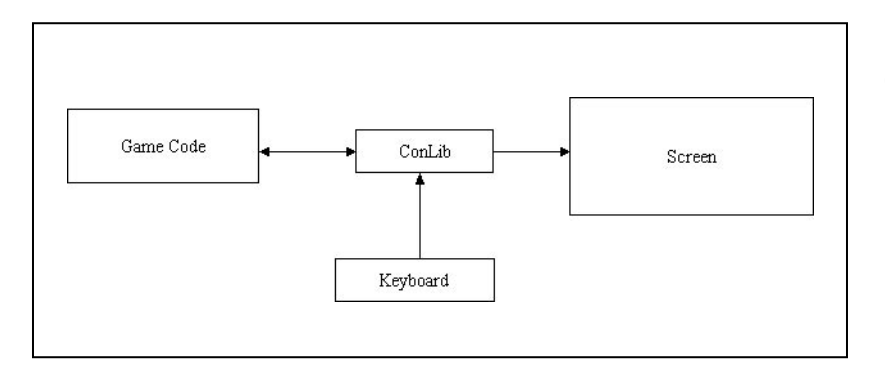

# **Figure 7.1**

*ConLib at work.*

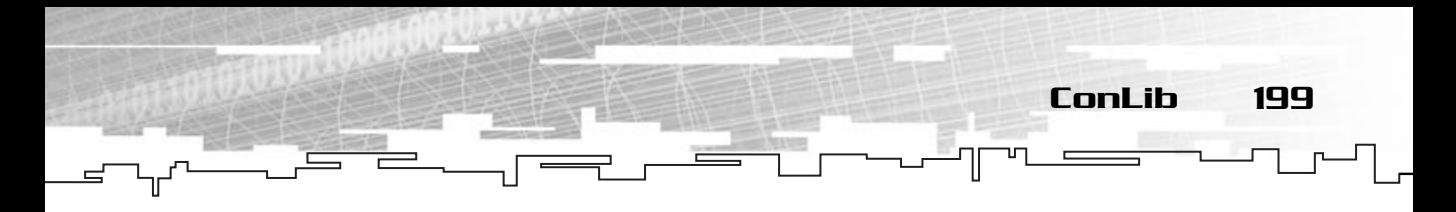

#### Design

ConLib is a small library to handle console input and output. Its objective is to be simple to use yet allowing you to have the control you need to develop a text game. The base features are:

- Specifying both background and text color
- Ability to clear the entire console
- Outputting text at any position
- Reading text from the keyboard
- Handling keystrokes from the keyboard

It may seem pretty small but ConLib can handle just about anything needed to develop a text game.

ConLib is made up of a single class named ConLib. Imaginative, no? From this class you can access any of the methods you need to handle the screen or keyboard. The header including the class definition is as follows:

```
1: /* 'ConLib.h' */2: 
 3: /* Avoid redefinition */
 4: #pragma once
 5: 
 6: /* Windows standard header file */
 7: #include <windows.h>
 8: 
 9: /* ConLib color codes */
10: enum ConColor
11: {
12: ConRed = 1,
13: ConGreen = 2.
14: ConBlue = 4
15: };
16: 
17: /* ConLib control class */
18: class ConLib
19: {
20: /* Screen and keyboard handles */
21: HANDLE m_Screen;
```
200 7. Developing Monster

```
22: HANDLE m_Keyboard;
23: 
24: /* Color attributes */
25: WORD m_TextColor;
26: WORD m_BackgroundColor;
27: 
28: public:
29: 
30: /* Constructor / destructor */
31: ConLib ();
32: ~ConLib ();
33: 
34: /* Set attributes */
35: void SetBackgroundColor (WORD Color);
36: void SetTextColor (WORD Color);
37: void SetTitle (char * Title);
38: void SetPosition (COORD Position);
39: 
40: /* Output methods */
41: void Clear (void);
42: void OutputString (char * String);
43: 
44: /* Input methods */
45: void Read (char * Buffer, DWORD BufferSize);
46: int GetKey (void);
47: };
```
You see a few new things here, but before I discuss that, check out Table 7.1 for a description of each of the important methods.

Now that you know what each method does, it's time to check all the new stuff. And as you may notice, the first is in the windows.h header file in line 7. As said before, C++ doesn't have a good set of functions for text output, so you need to use Microsoft's own code to do it. This code is included in the windows.h header file. This will all be explained when you deal with Windows programming but for now, just remember that windows.h contains all the Windows functions you need to operate with the console.

The next things to check are lines 21 and 22, namely:

HANDLE m\_Screen; HANDLE m\_Keyboard;

#### **TABLE 7.1 ConLib Methods**

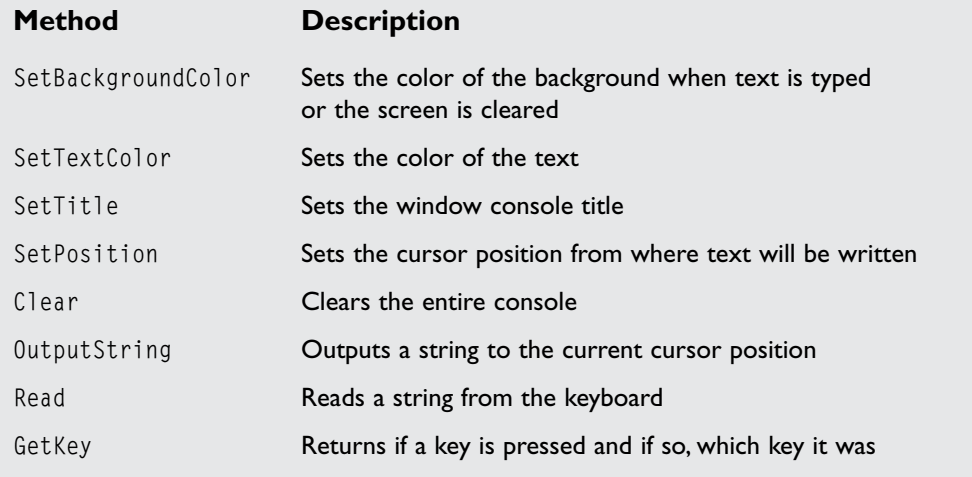

ConLib 201

A Windows handle is a way to communicate with something. In this case, you are going to communicate with the screen, which is the output, and the keyboard, which is the input. There are many types of handles that you will look at later. Handles are a major part of Windows programming, but they aren't a big deal to work with. They basically offer a way to communicate with an object. It's like a wire connecting the computer to your keyboard—you have the keyboard, which is the object, and you have the computer, which is sort of like the functions you will use. The wire is the handle that allows the communication between them.

A *handle* is a variable that identifies an object or an operating system resource. Handles come in all forms and sizes, from hardware handles to image and sound handles.A handle is the way you communicate with operating system resources, and since operating system resources can be moved to other places in memory, it's always advisable to get the handle after releasing it since there is no assurance that a previously retrieved handle will be stored in the same place forever.

202 7. Developing Monster

These two members will be initialized in the constructor, as you will see later. Keeping them as class members allows you to use them at various times during your games without having to get the handle to the device each time.

You will also keep the current background and text color inside the class. Even if this isn't a necessity, it will make programming easier.

### Implementation

By now, you probably have a good understanding of what ConLib is and how it works so it is time to start programming it. First, include the ConLib.h header file so that you have the class definition in the source file. Next, code your constructor and destructor as follows:

```
1: /* 'ConLib.cpp' */
 2: 
 3: /* ConLib complement header \overrightarrow{f}ile \overrightarrow{f}4: #include "ConLib.h"
 5: 
 6: /* Get standard screen and keyboard handles */
 7: ConLib::ConLib ()
 8: {
 9: m Screen = GetStdHandle (STD OUTPUT HANDLE);
10: m_Keyboard = GetStdHandle (STD_INPUT_HANDLE);
11: 
12: SetTextColor (ConRed | ConGreen | ConBlue);
13: SetBackgroundColor (0);
14: }
                                      a good understanding of what Corogramming it. First, include the mition in the source file. Next, coronate the source file */<br>header file */<br>n and keyboard handles */
```
Your constructor does two separate things. First it gets a handle to the standard input device, usually the keyboard, and a handle to the standard output device, usually the monitor. It does this using the function GetStdHandle, which is defined as:

HANDLE GetStdHandle (DWORD nStdHandle);

This function takes only one parameter that specifies the device for which to return the handler; the available devices are shown in Table 7.2.

And returns a handle to the specified device. If the function fails, this GetStdHandle returns INVALID\_HANDLE\_VALUE.

The last thing the constructor does is set the background color to black and the text color to white.

#### Team-Fly®

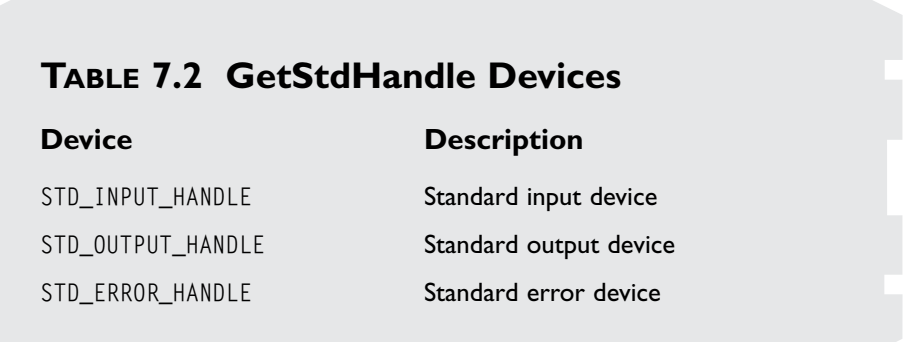

ConLib 203

Now, how does the color combination work? As shown with ConLib.h, you created an enumerator ConColor with three constants, each one with a value that for each constant is a multiple of two. If you are wondering why you did this, take a look at the numbers that follow:

 $0^0 = 0 = 00000000$  $2^0$  = 1 = 00000001  $2^1 = 2 = 00000010$  $2^2$  = 4 = 00000100  $2^3 = 8 = 00001000$ 

As you can see, each multiple of two has a bit set. Depending on the number, the corresponding bit is set. So how can this help you? In the constructor, you used the bitwise-inclusive-OR (|) operator to set the color. The bitwise-inclusive-OR takes two numbers and compares each bit of the two. If either bit is set (1), the resulting number will also have the bit set, for example:

11010001 | 01001011 -------- 11011011

If a bit of either number is set, the resulting number will have that bit set. So in your color case, the combination ConRed | ConGreen | ConBlue would generate the number 00000111, which will let you know later what colors are passed to the function. If you, for example, wanted the color purple, you had to mix red and blue like ConRed | ConBlue, which would generate 00000101. If you pass zero as the color, 204 7. Developing Monster

the number will be 00000000 which means that none of the color bits is set, meaning, lack of any color: black.

The following method,

SetBackgroundColor, uses the argument Color to set the specified console background color:

#### **NOTE**

**If you need to brush up on your binary to decimal base systems knowledge, try Appendix C,"Binary, Hexadecimal, and Decimal Notation."**

```
15: 
16: /* Does nothing */
17: ConLib::~ConLib ()
18: {
19:
20: }
21:
22: /* Sets background color */
23: void ConLib::SetBackgroundColor (WORD Color)
24: {
25: m_BackgroundColor = 0;
26.27: /* Use bit manipulation to get the color combinations */
28: if (Color & ConRed)
29 \cdot 130: m_BackgroundColor |= BACKGROUND_RED;
31: }
32: if (Color & ConGreen)
33: {
34: m_BackgroundColor |= BACKGROUND_GREEN;
35: }
36: if (Color & ConBlue)
37: {
38: m_BackgroundColor |= BACKGROUND_BLUE;
39: }
40:41: /* Set the color using combinations from above */
42: SetConsoleTextAttribute (m_Screen, m_TextColor | m_BackgroundColor);
43: }
```
The first thing to do is set the background color to black (0). This enables you to perform bit manipulation without worrying about previous colors. To better understand why you use all the ifs and bit stuff, let's take a look at SetConsoleTextAttribute first, which is defined as:

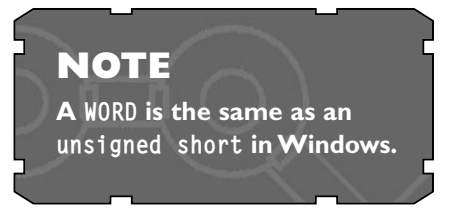

ConLib 205

BOOL SetConsoleTextAttribute (HANDLE hConsoleOutput, WORD wAttributes);

Where hConsoleOutput is a handle to the console output, and if you remember correctly, in your case m\_Screen. The second parameter is what matters; the combination of colors passed to it will be used to set the console colors. The only way to pass a color combination to it is like before, using the bitwise-inclusive-OR operator with a combination of flags that specify what colors you want to use. These flags are described in Table 7.3.

By specifying a combination of the flags in Table 7.3, you can create various color combinations like:

FOREGROUND\_RED | FOREGROUND\_BLUE | BACKGROUND\_GREEN

Would make the text have a purple color (red and blue) on a green background. SetConsoleTextAttribute returns zero in case of error, and any other value if successful.

#### **TABLE 7.3 SetConsoleTextAttribute Devices**

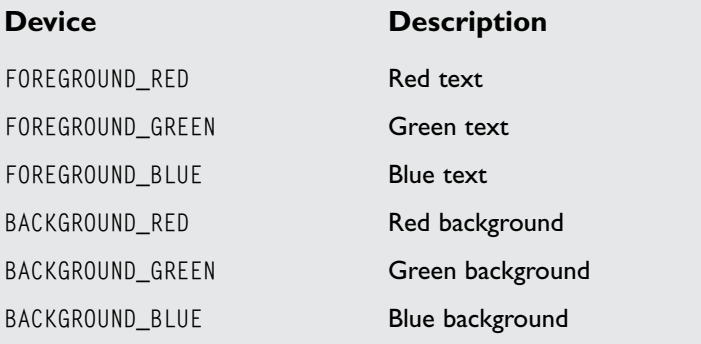

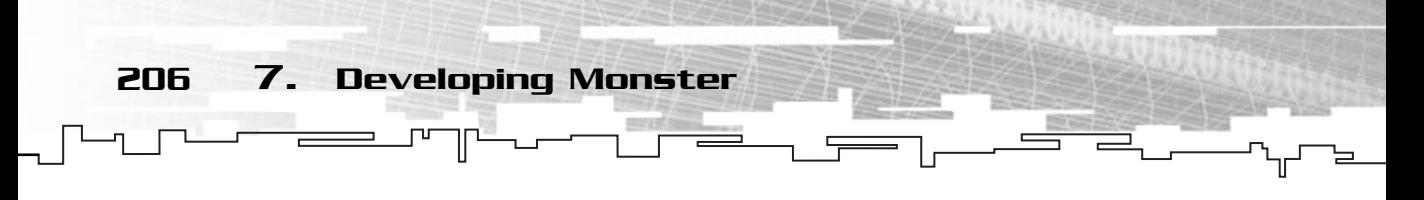

So, how do you convert from your ConLib color flags to SetConsoleTextAttribute background flags? Again, you use bit manipulation, this time using the bitwise-AND (&) operator. The operator compares all the bits in two numbers, and if both bits are set (1), the returning bit will also be set. If any other combination is used (both bits not set or one is set and the other is not set), the end bit will be 0. For example:

11010001 & 01001011 -------- 01000001

So, if you were using flags to set the colors, for example, the purple color (00000101), and if you wanted to know which bits were set, you would have to compare each bit with a bitwise logical AND. Confusing? It's pretty simple actually. For example:

```
00000101 & /* Color */
00000100 /* ConRed */
--------
00000100
```
Would return the number four (00000100 in binary) since the only bit that is true in both operands is the 4 bit. Moreover, in  $C_{++}$  any nonzero value is true, thus if you did:

```
if (Color & ConRed)
{
 /* Do something */
}
```
Would evaluate to true since the end result would be four. If you wanted to check whether the green flag was set, you would replace ConRed with ConGreen, like so:

```
00000101 & /* Color */
00000010 /* ConGreen */
--------
00000010
```
Which would return zero, thus, evaluating any if expression to false.

Let's do a quick recap: using numbers that are powers of two, you in essence have numbers which only have a single bit set, creating a mutually exclusive collection of bit flags. If you want to set any bit of a number, you use the | operator with the correct bit flag (which is a power of two), and if you want to check whether a certain bit of a number is set, you use the & operator with the correct power of two, which would return true if the bit was set and false if it wasn't.

Back to your code, you check Color for what bits are set using ConLib flags, and depending on the ones that are, you set them in m\_BackGround using the BACKGROUND\_ Windows flags.

Now that you have your background color combination, you need to use it with SetConsoleTextAttribute. You also need to OR the current text color because SetConsoleTextAttribute is used for both the text and background color. To combine both the background color and the text color, you use the OR operator, like so:

```
m_TextColor | m_BackgroundColor
```
And you finally have your SetBackgroundColor done. Flag manipulation is pretty handy in game programming and it is widely used in Windows programming to set windows attributes and other flags.

The next function, SetTextColor, works exactly like SetBackgroundColor, but instead of doing the bit manipulation and setting the BACKGROUND\_ flags, it sets the FORE-GROUND\_ flags, like so:

```
46: /* Sets text color */
47: void ConLib::SetTextColor (WORD Color)
48: {
49: m_TextColor = 0;
50: 
51: /* Use bit manipulation to get the color combinations */
52: if (Color & ConRed)
53: {
54: m_TextColor |= FOREGROUND_RED;
55:56: if (Color & ConGreen)
57: {
58: m_TextColor |= FOREGROUND_GREEN;
59.60: if (Color & ConBlue)
61: {
62: m_TextColor |= FOREGROUND_BLUE;
63: }
64: 
65: \frac{1}{2} /* Set the color using combinations from above \frac{1}{2}66: SetConsoleTextAttribute (m_Screen, m_TextColor | m_BackgroundColor);
67: }
```
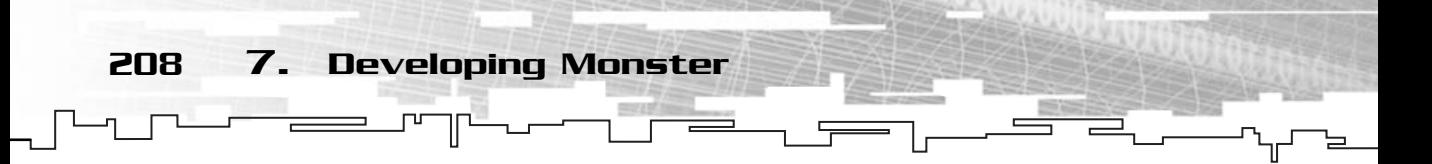

The next method, SetTitle changes the title of the current console window:

```
69: /* Sets window title */
70: void ConLib::SetTitle (char * Title)
71 \cdot 172: SetConsoleTitle (Title);
73: }
```
This function is only a container for SetConsoleTitle. SetConsoleTitle is used to set the window name, the top bar text, of the current console window, that is, the window you are using. It is defined as:

BOOL SetConsoleTitle (LPCTSTR lpConsoleTitle);

The only parameter of the function is the new console title. If the function isn't successful, it returns zero; if it is successful, it returns any nonzero value.

Now you have the Clear function. This function clears the screen using the current background color.

```
75: /* Clears the screen */
76: void ConLib::Clear (void)
77 \cdot 178: COORD Start;
79: DWORD Written;
80 \cdot81: Start.X = 0;
82: Start.Y = 0;
83: 
84: FillConsoleOutputAttribute (m_Screen, m_TextColor | m_BackgroundColor, 
85: 80*25, Start, &Written);
86: FillConsoleOutputCharacter (m_Screen, ' ', 
87: 80*25, Start, &Written);
88: SetConsoleCursorPosition (m_Screen, Start);
89: }
```
The first thing you do is declare two variables, one of type COORD and one of type DWORD. DWORD is simply a type definition and is the same as an unsigned long in Windows. COORD, on the other hand, is a structure that holds two variables,  $\chi$  and  $\gamma$ , which define a 2D coordinate on the screen.

```
typedef struct _COORD {
SHORT X;
SHORT Y;
} COORD;
```
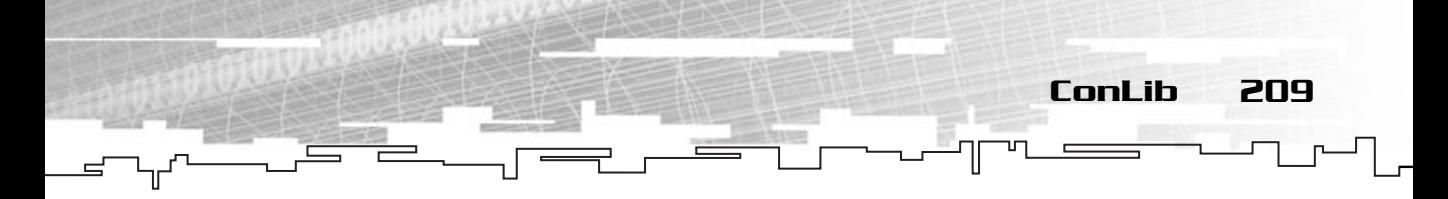

There isn't much to explain here. X holds the horizontal coordinate and Y holds the vertical coordinate. Easy!

Because you want to clear the console from the beginning, you set both  $X$  and  $Y$  of Start to zero. After this is done, there are two things to do: set the attributes like color and the fill the console with a space character to actually clear the console. This is done with FillConsoleOutputAttribute and FillConsoleOutputCharacter.

FillConsoleOutputAttribute is used to fill the attributes of all the specified positions of the console, or as MSDN calls them, character cells. Its prototype is:

```
BOOL FillConsoleOutputAttribute (
  HANDLE hConsoleOutput,
  WORD wAttribute,
  DWORD nLength,
  COORD dwWriteCoord,
  LPDWORD lpNumberOfAttrsWritten
);
```
There are a few parameters, but nothing too difficult. The first parameter is the handle to the console you want to fill; in your case m\_Screen. Next you have the attribute, which is filled with the background and text color information,  $m_{\text{r}}$  TextColor | m\_BackgroundColor like before. Then you have a new parameter, this is the number of character cells to write, and you use 80\*25 since it is the common size of a console window—80 characters wide and 25 characters tall. After that is the starting coordinate, which you already set to the beginning of the console earlier—Start. Finally, a pointer to a DWORD to where the number of character cells will be stored, here &Written. This is more of a formality and has almost no value to you. See Figure 7.2.

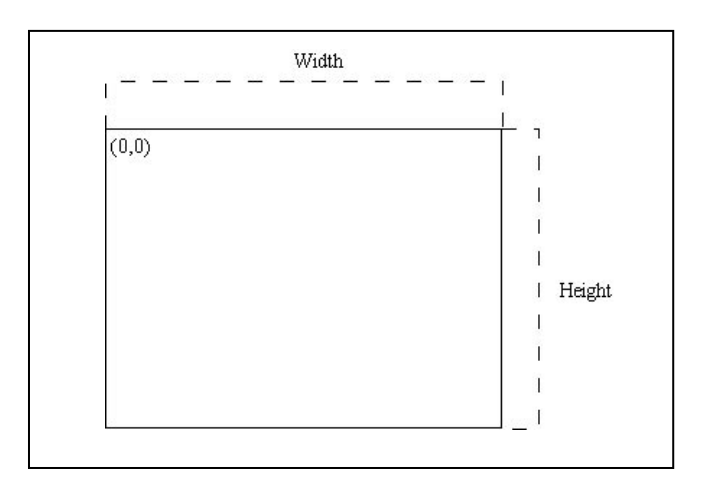

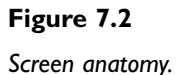

210 7. Developing Monster

FillConsoleOutputAttribute returns a BOOL like before, which returns zero if the function was not successful and a nonzero value if it was successful.

Now that you have the attributes of the character cells, you need to fill them with something. You can fill them with any character, but to make the background all of the same color you use a space instead of a letter; that way, the cells

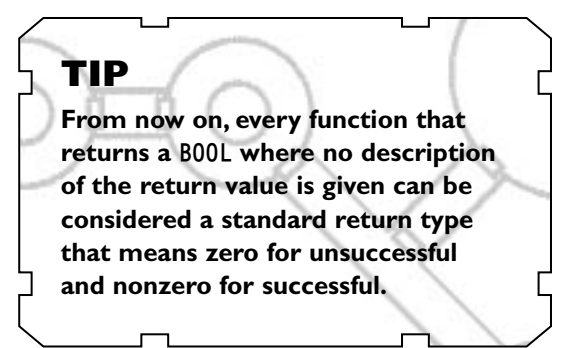

will only have the background color. This is done with FillConsoleOutputCharacter, which writes a character to the console with the current attributes. Its prototype is as follows:

```
BOOL FillConsoleOutputCharacter (
  HANDLE hConsoleOutput,
  TCHAR cCharacter,
  DWORD nLength,
  COORD dwWriteCoord,
  LPDWORD lpNumberOfCharsWritten
);
```
#### Which work similarly to

FillConsoleOutputAttribute with the only changes being that instead of passing an attribute, you pass a char, in your case space ' ', and instead of storing the number of attributes written, it stores the number of characters written.

The last thing you do is set the cursor

#### **NOTE**

**When you enclose a single character inside the single quotes ' ', you tell the compiler to convert that character to its ASCII code, a char. For example 'A' would convert to 64.**

position to the beginning of the console. This prevents the console from being scrolled in some Windows versions. You just need to pass a COORD type as a parameter to SetPosition that specifies the position to move to.

And talking about SetPosition, let's check it out:

```
91: /* Sets the cursor position */
92: void ConLib::SetPosition (COORD Position)
93: {
```
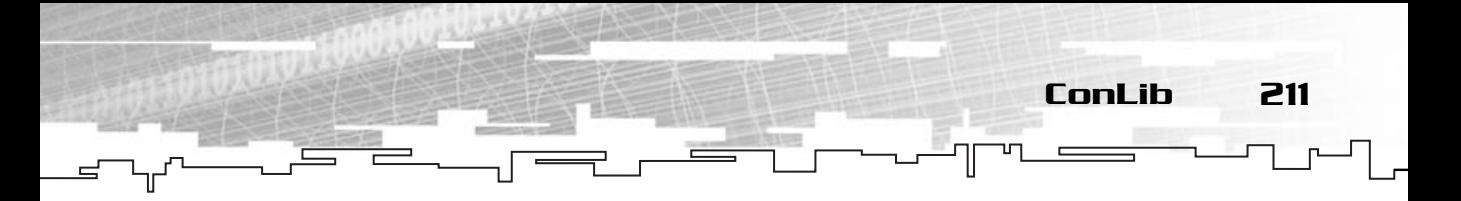

94: SetConsoleCursorPosition (m\_Screen, Position); 95: }

SetPosition is just a wrapper method for the real function, SetConsoleCursorPosition that is defined as:

```
BOOL SetConsoleCursorPosition (
  HANDLE hConsoleOutput,
  COORD dwCursorPosition
```
);

Where the first parameter is a handle to the console where you want to set the cursor position and the last parameter is the position of the cursor.

Next there is the OutputString method. This method enables you to output a string to the current cursor position:

```
97: /* Sends a string to the screen */
98: void ConLib::OutputString (char * String)
99: {
100: DWORD Written;
101: 
102: WriteConsole (m_Screen, String, strlen (String), &Written, NULL);
103:}
```
Another wrapper method, this time for WriteConsole that is defined as:

```
BOOL WriteConsole (
  HANDLE hConsoleOutput,
  CONST VOID *lpBuffer,
  DWORD nNumberOfCharsToWrite,
  LPDWORD lpNumberOfCharsWritten,
  LPVOID lpReserved
);
```
WriteConsole takes, as usual, a handle to the console you want to use with the function as the first parameter. Next, there is a pointer to a buffer, the actual string to output—in your case, the string passed to OutputString, String. Then there is the number of characters to write, and you will use the length of String as parameter. Next you have a pointer to the number of characters written, where you pass the address of Written, as before, you don't use this but you pass it to ensure it works properly. Windows reserves the last parameter so you just need to pass NULL to it.

212 7. Developing Monster

If you can output to the console, it's only fair that you can also read from it. You use Read to do this:

```
105: /* Reads a string from the keyboard */
106: void ConLib::Read (char * Buffer, DWORD BufferSize)
107 \cdot 1108: DWORD Read;
109: 
110: ReadConsole (m Keyboard, Buffer, BufferSize, &Read, NULL);
111: }
```
Read works similarly to OutputString, it is a wrapper for ReadConsole, which also works similarly to WriteConsole, which is defined as: rd, Buffer, BufferSize, &Read, NI<br>
utString, it is a wrapper for Read<br>
sole, which is defined as:<br>
d,<br>
d,<br>
d,<br>
d,

```
BOOL ReadConsole (
  HANDLE hConsoleOutput,
  CONST VOID *lpBuffer,
  DWORD nNumberOfCharsToRead,
  LPDWORD lpNumberOfCharsRead,
  LPVOID lpReserved
);
```
These function parameters work exactly like the ones for WriteConsole, with the difference that the second parameter is used to store the input and not the string to output.

The last method of ConLib, GetKey enables you to know whether a certain key is pressed down. If it is, it will return the key virtual key code, or if no key is pressed, it returns zero.

```
114: /* Gets a key from the keyboard */
115: int ConLib::GetKey (void)
116: {
117: DWORD Read;
118: INPUT_RECORD Event;
119: 
120: /* Get console input */
121: ReadConsoleInput (m_Keyboard, &Event, 1, &Read);
122: 
123: \frac{1}{2} /* If input event is a key event see if there is any key pressed
124: and return its virtual-key code */
125: if (Event.EventType == KEY_EVENT)
126: {
```
Team-Fly®

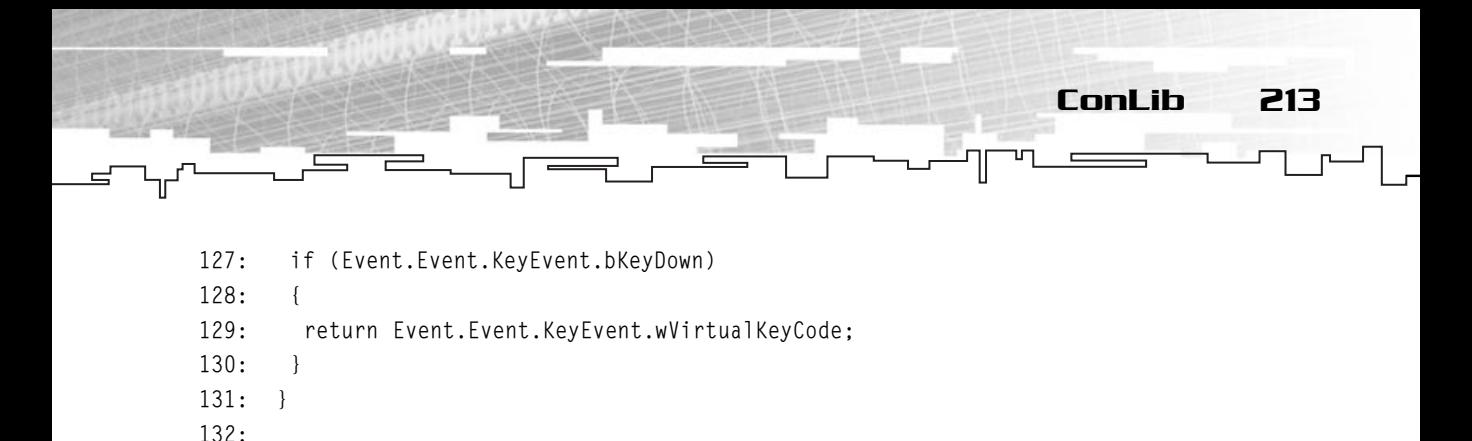

```
133: return 0;
134: }
```
There are two important parts of this function: getting the input event from the console and checking whether it is a key down event. You get the input using ReadConsoleInput:

```
BOOL ReadConsoleInput (
  HANDLE hConsoleInput,
  PINPUT_RECORD lpBuffer,
  DWORD nLength,
  LPDWORD lpNumberOfEventsRead
);
```
The first parameter, as always, is the handle to the console you are working with. Next you have a pointer to a PINPUT\_RECORD structure that will hold the event. This is a standard input record structure to console applications and is defined as follows:

```
typedef struct INPUT_RECORD {
  WORD EventType;
  union {
    KEY_EVENT_RECORD_KeyEvent;
    MOUSE_EVENT_RECORD MouseEvent;
    WINDOW_BUFFER_SIZE_RECORD WindowBufferSizeEvent;
    MENU EVENT RECORD MenuEvent:
    FOCUS_EVENT_RECORD FocusEvent;
  } Event;
} INPUT_RECORD;
```
The first member of the structure, EventType, tells you what kind of event originated. Table 7.4 shows the possible event macros.

How does this work? Well, the value of EventType tells you the event type, and depending on the type, the union will contain a structure corresponding to the event. So if EventType is KEY\_EVENT, then the Event structure would contain a KEY\_EVENT\_RECORD, and since you are only interested in keyboard events, you will only be checking for KEY\_EVENT. If this is the event, then you need to check
214 7. Developing Monster

### **TABLE 7.4 INPUT\_RECORD Event Type Macros**

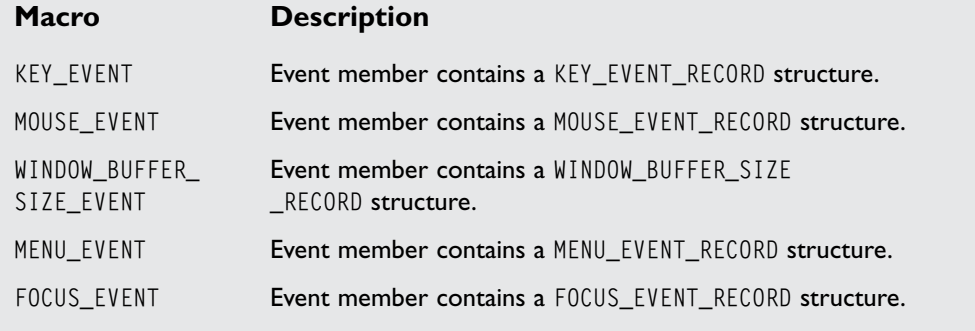

what happened using the Event member as a KEY\_EVENT\_RECORD, which is defined as follows:

```
typedef struct KEY_EVENT_RECORD {
  BOOL bKeyDown;
  WORD wRepeatCount;
  WORD wVirtualKeyCode;
  WORD wVirtualScanCode;
  union {
    WCHAR UnicodeChar;
    CHAR AsciiChar;
  } uChar;
  DWORD dwControlKeyState;
} KEY_EVENT_RECORD;
```
There is a lot of information in this structure, but you'll only be using two: bKeyDown, which if set to true, means that a key is down, and wVirtualKeyCode which holds the virtual key-code of the key pressed.

If bKeyDown is true, you then return wVirtualKeyCode in ReadKey, but if bKeyDown is false, meaning that no key is pressed, then you return zero to let the calling function know there isn't any key pressed.

### **NOTE**

**A** *virtual key-code* **is an identifier that specifies a certain key in a device-independent manner.**

Building Monster 215

Even if it isn't the most complete console library, it offers enough functionality to create almost any text game, and to prove this, you will use ConLib to develop the game Monster next.

Also, Windows offers a few more functions to handle console applications that I encourage you to check out on MSDN.

# Building Monster

You probably have heard of the game Monster, but for those who haven't, Monster is a puzzle game that was pretty popular a long time ago. The game was usually completed using only basic text routines.

In the following pages, you will develop your own version of Monster with various difficulty levels, lives, and some color.

## **Objective**

The objective of Monster is simple: destroy all the monsters in the arena while not getting yourself killed.

The game can end three different ways. The first, and the desired way, is by destroying all the monsters. The second way is by losing all the lives, and lastly by the user giving up.

## Rules

Monster is a simple game with few rules, which are described as follows:

- The game starts with the monsters and the player randomly placed in the arena. An extra effort is expended to ensure the player isn't placed in a cell (x-y coordinate inside the arena) already used by a monster.
- The player can move in any of eight possible directions (North, North-East, East, South-East, South, South-West, West, North-West).
- Each monster can move in any of the eight possible directions but always makes the move that makes it near the player.
- The player can leap to a random place in the arena. There is no assurance the player will not land in a cell with a monster, thus losing a life.
- Neither the player nor the monsters can move outside the arena.
- When two monsters share the same cell, both monsters are killed.
- When a monster and the player share the same cell, the monster is killed and the player loses a life.
- When all monsters are dead, the game ends with the player winning.
- When the player loses all the lives, the game ends with the player losing.

## Design

There are two parts of the game that can be separated: the game itself and the menus and information screens.

### Game Description

The game starts with the normal splash screen showing information about the game. After the player presses a key, the main menu appears where the player can choose to either start the game in one of the three difficulties, as shown in Table 7.5, or exit the game.

When the user starts the game, he is taken to the main game area, which shows the arena and the game information in gray/white, the player in green, and the monsters in red.

### Thinking in Classes

You will be using two main classes to develop Monster: CGame and CPlayer. CGame will hold all the information about the game such as the monsters, the arena size, and one instance of the player. CPlayer will hold the player position, the number of lives and leaps left, and the player's score.

### **TABLE 7.5 Difficulty Settings**

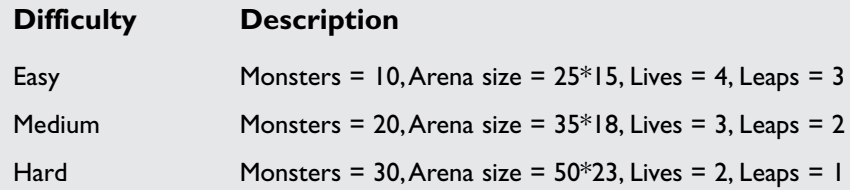

Building Monster 217

### **NOTE**

**Both the arena and the monsters could be classes of their own. This would make it easier if you planned to add custom arenas with special items or different designs or create various types of monsters. I've decided not to make them classes since for this version of the game they are unnecessary because the arena is always a rectangular field, making it only necessary to hold the size, and the monsters are described only by a position.**

The CPlayer class is defined as:

```
1: /* '02 Player.h' */
 2: 
 3: /* Windows standard header file */
 4: #include <windows.h>
 5: /* Time header file */
 6: #include <time.h>
 7: 
 8: /* Player class */
 9: class CPlayer
10: {
11: private:
12.13: /* Player attributes */
14: COORD m_Position;
15: short m_Lives;
16: int m_Score;
17: int m_Leaps;
18: 
19: public:
20: 
21: /* Constructor / destructor */
22: CPlayer ();
23: ~CPlayer ();
24.25: /* Move player */
26: void Move (COORD Direction);
```
27: void RandomLeap (COORD ArenaSize); 28: 29: /\* Maintenance methods \*/ 30: void GetPosition (COORD \* Position); 31: 32: void SetLives (short Lives); 33: short GetLives (void); 34: 35: void SetScore (int Score); 36: int GetScore (void); 37: 38: void SetLeaps (int Leaps); 39: int GetLeaps (void); 40: };

218 7. Developing Monster

As stated before, CPlayer holds the position, the score, the number of available leaps, and the score of the player. Most of the methods are simple and don't need explanation. They are used to set or get the member you want. The only two methods that actually are of importance are Move and RandomLeap. Move, obviously, moves the player by a certain coordinate and RandomLeap makes the player move to a random place inside the arena. I will discuss the implementation of these methods in a bit.

The next class, CGame, is the heart of your game. It contains all the information such as the monsters' positions, the arena size, the player, the last key pressed, and so on. The file '02 Game.h' also contains some enumerated types that you use to make your code more readable. Both the types and the class are defined, as follows:

```
1: /* '02 Game.h' */
 2: 
 3: /* Windows standard header file */
 4: #include <windows.h>
 5: /* Standard input/output header file */
 6: #include <stdio.h>
 7: 
 8: /* ConLib header file */
 9: #include "ConLib.h"
10: /* CPlayer header file */
11: #include "02 Player.h"
12:13: /* Game status enumerator */
14: enum GameStatus
```
Building Monster 219

```
15: {
```

```
16: GameMainMenu = 1,
17: GameRunning = 2.
18: GamePaused = 3,
19: GameWon = 4,
20: GameLostLife = 5,
21: GameLost = 6,
22: GameExit = 7,
23: GameSplashScreen = 8
24: };
25: 
26: /* Game difficulty enumerator */
27: enum GameDifficulty
28: {
29: GameEasy = 1,
30: GameMedium = 2,
31: GameDifficult = 3.
32: };
33: 
34: /* Game base class */35: class CGame
36: {
37: private:
38: 
39: /* Input/output information */
40: ConLib * m Console:
41: int m_LastAction;
42:43: /* Game information */
44: int m GameStatus;
45: COORD m_Arena;
46: CPlayer m_Player;
47: COORD * m_Monsters;
48: int m_MonstersNumber;
49: 
50: public:
51: 
52: /* Constructors / destructor */
53: CGame ();
54: CGame (ConLib * Console);
55: ~CGame ();
```
56: 57:  $\frac{1}{2}$  /\* Shows the relative information depending on game status \*/ 58: void ShowSplash (void); 59: void ShowMenu (void); 60: void ShowGame (void); 61: void ShowWon (void); 62: void ShowLostLife (void); 63: void ShowLost (void); 64: void ShowExit (void); 65: void Show (void); 66: 67:  $\frac{1}{2}$  /\* Process the turn depending on game status \*/ 68: void ProcessSplash (void); 69: void ProcessMenu (void); 70: void ProcessGame (void); 71: void ProcessWon (void); 72: void ProcessLostLife (void); 73: void ProcessLost (void); 74: void ProcessExit (void); 75: void ProcessTurn (void); 76: 77: /\* Set console information \*/ 78: void SetConsole (ConLib \* Console); 79: 80: /\* Game methods \*/ 81: void StartNewGame (int Difficulty); 82: void EndGame (void); 83: void CheckCollisions (); 84: int GetAction (void); 85: int GetStatus (void); 86: void MoveMonsters (void);

220 7. Developing Monster

87: };

Okay, let's go over a quick examination of the code. First include the header files as normal. Then create two enumerated types, GameStatus and GameDifficulty. You create these types to make code more readable later.

You then have your CGame class that has several members. m\_Console is a pointer to your ConLib library and m\_LastAction is the last key pressed. You keep it to let you know whether there was any action, as you will see later. You then have the m\_GameStatus which holds the game status, the arena size, m\_Arena which is defined as a COORD to make it easier to work with, an instance of the player, and m\_Player which is the type of the class you defined earlier. Last, you have the monster's pointer to a COORD, m\_Monsters, and the monster's number, m\_MonstersNumber.

You store the monsters as a COORD because each monster is defined as a coordinate with values between one and  $m_A$  Arena – 1. When a monster has a coordinate equal to zero, it means that it is dead, thus saving a bit of memory.

You then have your constructors and destructor—nothing new. The next set of methods, ShowXXXX, just shows the screen according to the method. For example, ShowMenu shows the menu screen. The Show method is responsible for calling the correct function depending on the game status.

The next set of methods works exactly the same, but the methods are used to process (do the logic of) the current game status. They are named ProcessXXXX, and the function responsible for calling the correct method is Process.

The next method, SetConsole, enables you to set the console you are using. This function exists in case you want to change the console later.

StartNewGame and EndGame are responsible for setting up a game and destroying it, respectively. These methods create dynamic arrays, set up initial values, and free memory used by the game. The next function, CheckCollisions,

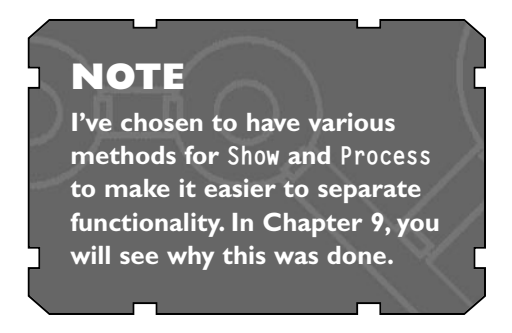

checks for collisions between monsters and the player. GetAction and GetStatus have the task of returning the last key pressed and the current game status, respectively. The last method, MoveMonsters, moves the monsters to the player. It is basically the artificial intelligence of the game.

### Implementation

In the next pages, you will see how Monster is implemented. Additionally, I will refrain from complex descriptions of the code from here on. However, where needed to help you understand, I will discuss the code in complex areas.

Let's start with CPlayer, which is the class that has fewer dependencies.

```
1: /* '02 Player.cpp' */
2: 
3: /* CPlayer complement header file */
```
222 7. Developing Monster

```
4: #include "02 Player.h"
 5: 
 6: /* Does nothing */
 7: CPlayer::CPlayer ()
8: {
 9: 
10: }
11: 
12: /* Does nothing */
13: CPlayer::~CPlayer ()
14: {
15: 
16: }
17: 
18: /* Moves player */
19: void CPlayer::Move (COORD Direction)
20: {
21: m Position. X += Direction. X:
22: m_Position.Y += Direction.Y;
23: }
24.25: /* Makes leap to random position */
26: void CPlayer::RandomLeap (COORD ArenaSize)
27: \{28: srand (time (NULL));
29: 
30: m Position.X = (rand () % (ArenaSize.X - 1)) + 1;
31: m_Position.Y = (rand () % (ArenaSize.Y - 1)) + 1;
32: }
                           RD Direction)
```
Both the constructor and destructor do nothing. They aren't needed since the initialization of the class members is performed in CGame. You have Move, which moves the player position, and RandomLeap, which takes the size of the arena and moves the player randomly to a place inside the arena, but why are the –1 and +1 there? You use these offsets to get a number inside the arena, but preventing it from overflowing numerically to one of the borders. So, if an arena is of size 40, you can use rand () % (ArenaSize.X - 1) to get a number between 0 and 39, and then add one to make sure the numbers are between 1 and 40. This way, the position is always inside the arena.

Team-Fly®

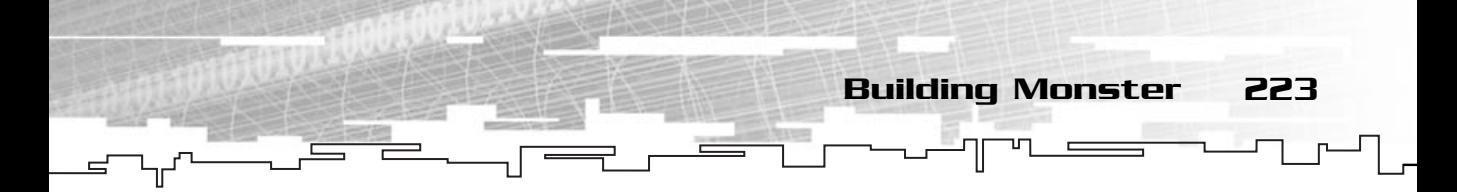

The next set of methods are just to set or get a function, they shouldn't need any explanation.

```
34: /* Gets player position */
35: void CPlayer::GetPosition (COORD * Position)
36: {
37: memcpy (Position, &m_Position, sizeof (COORD));
38: }
39: 
40: /* Sets player lives */
41: void CPlayer::SetLives (short Lives)
42: {
43: m_Lives = Lives;
44: }
45: 
46: /* Gets player lives */
47: short CPlayer::GetLives (void)
48: {
49: return m_Lives;
50: }
51: 
52: /* Sets player score */
53: void CPlayer::SetScore (int Score)
54: {
55: m_Score = Score;
56: }
57: 
58: /* Gets player score */
59: int CPlayer::GetScore (void)
60: {
61: return m_Score;
62: }
63: 
64: /* Sets player available leaps */
65: void CPlayer::SetLeaps (int Leaps)
66: {
67: m_Leaps = Leaps;
68: }
69:
```

```
70: /* Gets player available leaps */
   71: int CPlayer::GetLeaps (void)
  72: {
224 7. Developing Monster
```
And the implementation of CPlayer is complete. Nothing fancy or hard, right? Let's move to CGame then.

73: return m\_Leaps;

74: }

```
1: /* '02 Game.cpp' */
 2: 
 3: /* CGame complement header file */
 4: #include "02 Game.h"
 5: 
 6: /* Init members to initial status */
 7: CGame::CGame ()
8: {
 9: m_Console = NULL;
10: m_GameStatus = GameSplashScreen;
11: m_LastAction = 0;
12: m_Monsters = NULL;
13: }
14: 
15: /* Init members to initial status with console information */
16: CGame::CGame (ConLib * Console)
17: {
18: m_Console = Console;
19: m_GameStatus = GameSplashScreen;
20: m_LastAction = 0;
21: m_Monsters = NULL;
22: }
23: 
24: /* Default destructor */
25: CGame::~CGame ()
26: {
27: m_Console = NULL;
28: m_GameStatus = GameSplashScreen;
29: m_LastAction = 0;
30: m_Monsters = NULL;
31: }
32: 
33: /* Sets a pointer to the console */
```
34: void CGame::SetConsole (ConLib \* Console) 35: {  $36:$  m Console = Console: 37: } 38: 39: /\* Returns the game status \*/ 40: int CGame::GetStatus (void) 41: { 42: return m GameStatus; 43: }

> The constructors and destructors are simple, they initialize the class members. The next two methods are merely for setting the console and returning the game status.

Building Monster 225

The following set of functions displays the splash screen and main menu. There is nothing new here for the most part:

```
46: /* Shows the splash screen with playing instructions */47: void CGame::ShowSplash (void)
48: {
49: m_Console->Clear ();
50: m_Console->OutputString ("\tWelcome to Monster 1.0 \n\n");
51: m_Console->OutputString ("Playing Monster is very easy. \n\n");
52: 
53: m Console->OutputString ("The objective of the game is to destroy \langle n" \rangle;
54: m_Console->OutputString ("all the monsters. Two or more monsters \n");
55: m_Console->OutputString ("are destroyed when they move to the \n");
56: m Console->OutputString ("same cell in the field. You also lose a \n");
57: m_Console->OutputString ("life if you move to a cell where a \n");
58: m Console->OutputString ("monster is. You move the player with the \n");
59: m_Console->OutputString ("numerical keypad in the eight possible \n");
60: m_Console->OutputString ("directions. You can also press Insert \n");
61: m_Console->OutputString ("which will make you leap to a random \n");
62: m_Console->OutputString ("place in the field.\n\n");
63.64: m_Console->SetTextColor (ConRed);
65: m_Console->OutputString ("NOTE: Make sure NumLock is turned off.\n\n");
66: m_Console->SetTextColor (ConRed | ConGreen | ConBlue);
67: 
68: m Console->OutputString ("There are three difficulties available:\n\n");
69: m_Console->OutputString (" Easy : Monsters = 10 Arena = 25*15\n");
70: m_Console->OutputString (" Lives = 4 Leaps = 3\n");
```

```
71: m_Console->OutputString (" Medium : Monsters = 20 Arena = 35*18\n");
    72: m_{\text{Console}} > 0utputString (" Lives = 3 Leaps = 2 \n\mid n);
    73: m Console->OutputString (" Hard : Monsters = 30 Arena = 50*23\n");
    74: m_Console->OutputString (" Lives = 2 Leaps = 1\n");
    75: }
    76: 
    77: /* Shows the main menu */78: void CGame::ShowMenu (void)
    79: {
    80: COORD Position;
    81: 
    82: m Console->SetBackgroundColor (0);
    83: m_Console->SetTextColor (ConRed);
    84: m_Console->Clear ();
    85: 
    86: m_Console->SetBackgroundColor (ConRed | ConGreen | ConBlue);
    87: 
    88: m_Console->OutputString (" \setminus n");
    89: m_Console->OutputString (" Monster - version 1.0 \n");
    90: m_{\text{F}}Console->OutputString (");
    91 \cdot92: m_Console->SetBackgroundColor (0);
    93: m_Console->SetTextColor (ConRed | ConGreen | ConBlue);
    94: 
    95: Position.X = 1;
    96: Position.Y = 4;
    97: m Console->SetPosition (Position);
    98: m_Console->OutputString ("What do you want to do? ");
    99: 
   100: Position.X = 3:101: Position.Y = 6:
   102: m_Console->SetPosition (Position);
   103: m_Console->OutputString ("1 - Start new game - Easy");
   104: Position.Y = 7;
   105: m Console->SetPosition (Position);
   106: m_Console->OutputString ("2 - Start new game - Medium");
   107: Position.Y = 8;
   108: m Console->SetPosition (Position);
   109: m_Console->OutputString ("3 - Start new game - Hard");
   110: 
   111: Position.Y = 10;
226 7. Developing Monster
```
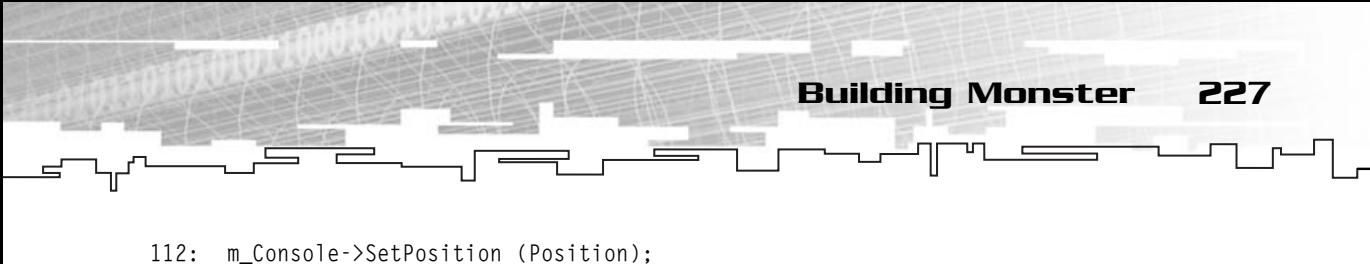

```
113: m_Console->OutputString ("Q - Exit game");
114: }
```
You use ConLib class to make your splash screen and menus, nothing hard. Next you have ShowGame. This method shows the current status of the game. There are a few lines that I need to explain, so take a look at the code:

```
116: /* Shows the actual game */
117: void CGame::ShowGame (void)
118: {
119: COORD Position;
120: int Monster;
121.122: /* Draw player position */
123: m_Console->SetBackgroundColor (0);
124: m_Console->SetTextColor (ConGreen);
125: 
126: m_Player.GetPosition (&Position);
127: 
128: m_Console->SetPosition (Position);
129: m_Console->OutputString ("P");
130: 
131: /* Draw field */132: int FieldX, FieldY;
133: m_Console->SetBackgroundColor (ConRed | ConGreen | ConBlue);
134: m_Console->SetTextColor (ConRed | ConGreen | ConBlue);
135: 
136: for (FieldY = 0; FieldY \leq m_\text{Arena.Y; FieldY++})
137: {
138: if ( (FieldY == 0) || (FieldY == m_Arena.Y) )
139 \cdot 1140: for (FieldX = 0; FieldX \leq m_Arena.X; FieldX++)
141: {
142: Position.X = FieldX;
143: Position.Y = FieldY;
144: m_Console->SetPosition (Position);
145: m Console->OutputString ("#");
146: }
147: }
148: else
149: {
```
228 7. Developing Monster

```
150: Position.X = 0;
151: Position.Y = FieldY;
152: m_Console->SetPosition (Position);
153: m_Console->OutputString ("#");
154: Position.X = m_\text{Arena.} X;155: Position.Y = FieldY;
156: m_Console->SetPosition (Position);
157: m_Console->OutputString ("#");
158: }
159: }
160: 
161: /* Draw monsters */
162: m Console->SetBackgroundColor (0);
163: m_Console->SetTextColor (ConRed);
164: for (Monster = 0; Monster < m_MonstersNumber; Monster++)
165: {
166: if (m_Monsters [Monster].X != 0)
167: {
168: m_Console->SetPosition (m_Monsters [Monster]);
169: m_Console->OutputString ("M");
170: }
171: }
172: 
173: /* Show lives and score */
174: char Buffer [100];
175: 
176: sprintf (Buffer, " Lives: %d \t\t Score: %d \t Leaps: %d", 
177: m_Player.GetLives () - 1, m_Player.GetScore (), 
178: m_Player.GetLeaps ());
179: Position.X = 5:
180: Position.Y = 24;
181: m_Console->SetPosition (Position);
182: m_Console->SetTextColor (ConRed | ConGreen);
183: m_Console->OutputString (Buffer);
184: }
```
The first thing you do is draw the player; next you draw the field by using two for loops. The first loop draws each horizontal line. If FieldY is zero or equal to m\_Arena.Y (the borders), you draw a horizontal line using another for loop. If it isn't, then it means that the current horizontal line only needs to be drawn at the beginning and the end of the current line. This piece of code draws the border of a rectangle of m\_Arena dimensions.

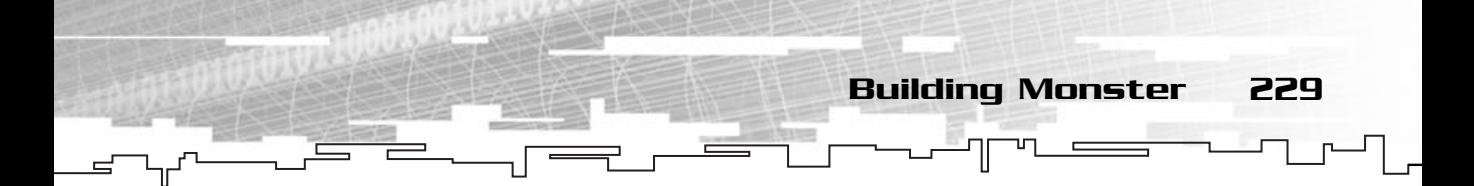

The next three methods display a message box explaining that the player lost a life, lost the game, or won the game:

```
186: /* Shows game won box */
187: void CGame::ShowWon (void)
188: {
189: ShowGame ();
190: 
191: COORD Position;
192: 
193: Position.X = 20;
194: Position.Y = 11;
195: m_Console->SetPosition (Position);
196: 
197: m_Console->SetBackgroundColor (ConGreen);
198: m Console->SetTextColor (ConRed):
199: 
200: m_Console->OutputString ("########################################");
201: Position.Y = 12;
202: m_Console->SetPosition (Position);
203: m_Console->OutputString ("# Congratulations! #");
204: Position.Y = 13;
205: m_Console->SetPosition (Position);
206: m_Console->OutputString ("# You have killed all the monsters. #");
207: Position.Y = 14;
208: m_Console->SetPosition (Position);
209: m_Console->OutputString ("########################################");
210: }
211: 
212: /* Shows life lost box */
213: void CGame::ShowLostLife (void)
214: {
215: ShowGame ();
216: 
217: COORD Position;
218: 
219: Position.X = 20;
220: Position.Y = 11;
221: m_Console->SetPosition (Position);
222: 
223: m_Console->SetBackgroundColor (ConGreen);
```

```
230 7. Developing Monster
```

```
224: m_Console->SetTextColor (ConRed);
225: 
226: m_Console->OutputString ("########################################");
227: Position.Y = 12;
228: m_Console->SetPosition (Position);
229: m_CConsole->OutputString ("# You have lost a life #");
230: Position.Y = 13;
231: m_Console->SetPosition (Position);
232: m_Console->OutputString ("########################################");
233: }
234: 
235: /* Shows game lost box */236: void CGame::ShowLost (void)
237: {
238: ShowGame ();
239: 
240: COORD Position;
241: 
242: Position.X = 20;
243: Position.Y = 11;
244: m Console->SetPosition (Position);
245: 
246: m_Console->SetBackgroundColor (ConGreen);
247: m Console->SetTextColor (ConRed);
248: 
249: m_Console->OutputString ("########################################");
250: Position.Y = 12;
251: m_Console->SetPosition (Position);
252: m_Console->OutputString ("# Tough luck! #");
253: Position.Y = 13;
254: m_Console->SetPosition (Position);
255: m_Console->OutputString ("# You have lost all your lives. #");
256: Position.Y = 14;
257: m_Console->SetPosition (Position);
258: m_Console->OutputString ("########################################");
259: }
```
To finalize the ShowXXXX methods, you have the goodbye message:

```
261: /* Shows exit text */
262: void CGame::ShowExit (void)
263 \cdot 1
```

```
264: m_Console->SetBackgroundColor (0);
265: m_Console->SetTextColor (ConRed | ConGreen | ConBlue);
266: m Console->Clear ();
267: m_Console->OutputString ("\n Monster 1.0 \n\n\n");
268: m_Console->OutputString (" by: Bruno Sousa (bsousa@fireworks");
269: m_Console->OutputString ("-interactive.com)\n\n\n\n");
270: m_Console->OutputString ("Thanks for playing!\n\n\n");
271: m_Console->OutputString ("And remember, stay away from drugs.\n\n");
272: }
                                                Building Monster 231
```
The next method, Show, is responsible for calling the appropriate ShowXXXX method depending on the game status:

```
274: /* Shows the correct screen depending on the status */275: void CGame::Show (void)
276: {
277: m_Console->SetBackgroundColor (0);
278: m_Console->SetTextColor (ConRed | ConGreen | ConBlue);
279: m Console->Clear ();
280: 
281: switch (m_GameStatus)
282: {
283: case GameMainMenu:
284: ShowMenu ();
285: break;
286: 
287: case GameRunning:
288: ShowGame ();
289: break;
290: 
291: case GameWon:
292: ShowWon ();
293: break;
294: 
295: case GameLostLife:
296: ShowLostLife ();
297: break;
298: 
299: case GameLost:
300: ShowLost ();
301: break;
302:
```
232 7. Developing Monster

```
303: case GameExit:
304: ShowExit ();
305: break;
306: 
307: case GameSplashScreen:
308: ShowSplash ();
309: break;
310: 
311: default:
312: break;
313: }
314: }
Next you have StartNewGame:
316: /* Starts a new game */
317: void CGame::StartNewGame (int Difficulty)
318: {
319: int Monster;
320: 
321: COORD Position;
322: 
323: m_GameStatus = GameRunning;
324: 
325: /* Set game difficulty */
326: switch (Difficulty)
327: {
328: case GameEasy:
329: m_MonstersNumber = 10;
330: m_Player.SetLives (4);
331: m_Player.SetLeaps (3);
332: m_Arena.X = 25;
333: m_Arena.Y = 15;
334: break;
335: case GameMedium:
336: m_MonstersNumber = 25;
337: m_Player.SetLives (3);
338: m_Player.SetLeaps (2);
339: m_Arena.X = 35;
340: m_Arena.Y = 18;
341: break;
342: case GameDifficult:
                            \frac{1}{\sqrt{1-\frac{1}{2}}\sqrt{\frac{1}{2}}}}<br>
The (int Difficulty)
```
Team-Fly®

```
343: m_MonstersNumber = 35;
344: m_Player.SetLives (2);
345: m_Player.SetLeaps (1);
346: m_Arena.X = 50;
347: m_Arena.Y = 23;
348: break;
349: }
350: 
351: /* Create player */
352: m_Player.RandomLeap (m_Arena);
353: m_Player.GetPosition (&Position);
354: m_Player.SetScore (0);
355: 
356: /* Create monsters */
357: m Monsters = new COORD [m MonstersNumber];
358: srand (time (NULL));
359: 
360: /* Calculate random positions for monsters */
361: for (Monster = 0; Monster < m_MonstersNumber; Monster++)
362: {
363: /* Make sure position is different than player's position */
364: do 
365: {
366: m Monsters [Monster].X = (rand() % (m Area.X - 1)) + 1;367: m_Monsters [Monster]. Y = (rand() % (m_Arena.Y - 1)) + 1;368: }
369: while ( (m_Monsters [Monster].X == Position.X) && 
370: (m_Monsters [Monster].Y == Position.Y) );
371:}
372: }
```
Building Monster 233

The first thing you do is check the difficulty parameter and based on it, set the game variables. Next you make the player take a random leap inside the arena. Then you create a dynamic array of COORDs that are the monsters, and initialize all the monsters to a random position in the arena. This method also compares each monster position to the player's position to make sure they are not the same.

The next method returns the current game status:

```
374: /* Get player action */
375: int CGame::GetAction (void)
376: {
```

```
377: /* Get input from user */
  378: m_LastAction = m_Console->GetKey ();
234 7. Developing Monster
```

```
379: 
380: return m_LastAction;
381: }
```
Now a more robust method, MoveMonsters. This is where the artificial intelligence comes into play. This method moves the monsters to the player:

```
383: /* Move monsters according to player position */
384: void CGame::MoveMonsters (void)
385: {
386: COORD Distance, Position;
387: int Monster;
388: 
389: m_Player.GetPosition (&Position);
390: 
391: for (Monster = 0; Monster \langle m_MonstersNumber; Monster++)
392: {
393: /* Check if monster is dead */
394: if (m_Monsters [Monster].X != 0)
395: {
396: Distance.X = Position.X - m_Monsters [Monster].X;
397: Distance.Y = Position.Y - m_Monsters [Monster].Y;
398: 
399: /* Make sure movement is unitary */
400: if (Distance.X > 0)
401: {
402: Distance.X = 1;
403: }
404: if (Distance.X < 0)405: {
406: Distance. X = -1:
407: }
408: if (Distance.Y > 0)
409: {
410: Distance.Y = 1;
411: }
412: if (Distance.Y < 0)
413: {
414: Distance.Y = -1;
415: }
```

```
416: 
417: /* Move monsters */
418: m_Monsters [Monster].X += Distance.X;
419: m_Monsters [Monster].Y += Distance.Y;
420: }
421: }
422: }
                                           Building Monster 235
```
MoveMonsters iterates through every monster that is alive (coordinates must be different from zero) and subtracts its position from the position of the player. This is the way you get a coordinate that indicates the distance from the monster to the player (this is actually a vector subtraction, which you will see later in the book). The next step is to make sure the monster never moves more than a unit cell; that is, it only moves one cell. This is done by checking whether any of the elements of Distance is greater than one (absolute value), and if it is, truncating it to one.

ProcessSplash waits for a key press, and when one key is pressed, the game moves to the main menu:

```
425: /* Process splash screen */
426: void CGame::ProcessSplash (void)
427: {
428: /* If user pressed key, just move to main menu */
429: if (m_LastAction)
430: {
431: m_GameStatus = GameMainMenu;
432: }
433: }
```
Next you have ProcessMenu. which waits for a key press and reacts accordingly based on the key pressed:

```
435: /* Gets menu option and either quit or start new game */
436: void CGame::ProcessMenu (void)
437: {
438: switch (m_LastAction)
439: {
440: /* Quit game */
441: case VK_ESCAPE:
442: case 'Q':
443: case 'q':
444: m_GameStatus = GameExit;
445: break;
```
236 7. Developing Monster

```
446: 
447: /* Start new game */
448: case '1':
449: StartNewGame (GameEasy);
450: m_GameStatus = GameRunning;
451: break;
452: case '2':
453: StartNewGame (GameMedium);
454: m_GameStatus = GameRunning;
455: break;
456: case '3':
457: StartNewGame (GameDifficult);
458: m_GameStatus = GameRunning;
459: break;
460: 
461: default:
462: break;
463: }
464: }
```
The next two methods are probably the most important of the entire game and will be explained fully. ProcessGame handles the game specifics like moving the player, calling other functions, or checking for movement against the arena bounds:

```
466: /* Moves player and monsters */
467: void CGame::ProcessGame (void)
468: {
469: COORD Movement;
470: int Monster, MonstersAlive;
471: 
472: Movement.X = 0;
473: Movement.Y = 0;
474: 
475: /* Move player */
476: switch (m_LastAction)
477: { 
478: case VK_UP:
479: Movement.Y = -1;
480: break;
481: case VK_DOWN:
482: Movement.Y = 1;
```
483: break; 484: case VK\_LEFT: 485: Movement.X = -1; 486: break; 487: case VK\_RIGHT: 488: Movement.X = 1; 489: break; 490: 491: case VK\_HOME: 492: Movement.X = -1; 493: Movement.Y = -1; 494: break; 495: case VK\_PRIOR: 496: Movement.X = 1; 497: Movement.Y = -1; 498: break; 499: case VK\_END: 500: Movement.X = -1; 501: Movement.Y = 1; 502: break; 503: case VK\_NEXT: 504: Movement.X = 1; 505: Movement.Y = 1; 506: break; 507: case VK\_INSERT: 508: if (m\_Player.GetLeaps () > 0) 509: { 510: m\_Player.RandomLeap (m\_Arena); 511: m\_Player.SetLeaps (m\_Player.GetLeaps () - 1); 512: } 513: break; 514: case VK\_ESCAPE: 515: EndGame (); 516: m\_GameStatus = GameMainMenu; 517: break; 518: } 519: 520: /\* There was movement \*/ 521: if ( (Movement.X != 0) || (Movement.Y != 0) ) 522: { Building Monster 237

523: COORD PlayerPosition;

238 7. Developing Monster

```
524: m_Player.GetPosition (&PlayerPosition);
525: 
526: /* If inside bounds move */
527: if ( (Movement.X + PlayerPosition.X > 0) && 
528: (Movement.Y + PlayerPosition.Y > 0) &&
529: (Movement.X + PlayerPosition.X < m_Arena.X) &&
530: (Movement.Y + PlayerPosition.Y < m_Arena.Y) )
531: {
532: m_Player.Move (Movement);
533: }
534: 
535: /* Do monster AI and check for any collision */
536: MoveMonsters ();
537: CheckCollisions ();
538: 
539: /* Check to see if any monster is alive */
540: MonstersAlive = 0;
541: for (Monster = 0; Monster \langle m_MonstersNumber; Monster ++)
542 \cdot 1543: \frac{1}{2} /* Check if monster is dead */
544: if (m_Monsters [Monster].X != 0)
545: {
546: MonstersAlive = 1;
547: break;
548: }
549: }
550: if (MonstersAlive == 0)
551: {
552: m_GameStatus = GameWon;
553: }
554: }
555: }
```
The first thing you do in ProcessGame is check which key the user pressed. If it was any of the keypad keys, it moves the player accordingly, and if the user presses Insert, it makes the user take a random leap. The user can also press Esc and the player is taken to the main menu.

Next, you call MoveMonsters and CheckCollisions, which of course, moves the monsters and checks collisions. Finally, you just go through every monster and see whether there is any monster alive; if there is, the game continues; if there isn't, the game's status changes to GameWon.

557: /\* Check for collisions between monsters and player \*/ 558: void CGame::CheckCollisions () 559: { 560: COORD Position; 561: int MonsterA, MonsterB; 562: 563: m\_Player.GetPosition (&Position); 564: 565: for (MonsterA = 0; MonsterA < m\_MonstersNumber; MonsterA ++) 566: { 567: /\* Check if monster is dead \*/ 568: if (m\_Monsters [MonsterA].X != 0) 569: { 570: /\* Check for collision with player \*/ 571: if ( (m\_Monsters [MonsterA].X == Position.X) && 572: (m\_Monsters [MonsterA].Y == Position.Y) ) 573: { 574: m\_Monsters [MonsterA].X = 0; 575: m\_Monsters [MonsterA].Y = 0; 576: 577: /\* Set to see if player has any remaining lives \*/ 578: if  $(m_P)$  ayer. GetLives () -  $1 \leq 0$ ) 579: { 580: m\_GameStatus = GameLost; 581: } 582: else 583: { 584: m\_GameStatus = GameLostLife; 585: } 586: return; 587: } 588: /\* Check for collisions with other monsters \*/ 589: for (MonsterB = MonsterA+1; MonsterB < m\_MonstersNumber; MonsterB++) 590: { 591: /\* Check if monster is dead \*/ 592: if (m\_Monsters [MonsterB].X != 0) 593: { 594: /\* Check for collision with monsters \*/ 595: if ( (m\_Monsters [MonsterA].X == m\_Monsters [MonsterB].X) && 596: (m\_Monsters [MonsterA].Y == m\_Monsters [MonsterB].Y) )

Building Monster 239

```
597: {
   598: m_Monsters [MonsterA].X = m_Monsters [MonsterB].X = 0;
   599: m_Monsters [MonsterA].Y = m_Monsters [MonsterB].Y = 0;
   600: m_Player.SetScore (m_Player.GetScore () + 15);
   601: }
   602: }
   603: }
   604: }
   605 \cdot 3606: }
240 7. Developing Monster
```
CheckCollisions goes through every monster and checks for collisions between the player and the active monster and with other monsters. If there is a collision between the player and the monster, it changes the game to GameLostLife and if there is a collision between two monsters, they are both killed.

The next method waits for a key press and changes the game status (state) to GameMainMenu and calls EndGame.

```
608: /* End game and return to main menu */
609: void CGame::ProcessWon (void)
610: {
611: \frac{1}{x} If user pressed key, just move to main menu */
612: if (m_LastAction)
613: {
614: m_GameStatus = GameMainMenu;
615: }
616: 
617: EndGame ();
618: }
```
The next method frees all the memory used by the monsters:

620: /\* Finish the game \*/ 621: void CGame::EndGame (void) 622: { 623: if (m\_Monsters != NULL) 624: { 625: delete [] m\_Monsters; 626: } 627: m\_Monsters = NULL; 628: }

Building Monster 241

ProcessLostLife subtracts a life from the player, and if the player runs out of lives, it ends the game, If, however, the player still has lives, the method moves the player to a random position, but makes sure the player isn't in a cell with a monster.

```
630: /* Removes a life from the player */
631: void CGame::ProcessLostLife (void)
632: {
633: int IsValid = 0;
634: int Monster;
635: COORD Position;
636: 
637: /* Remove a life from player, if ran out of lives, end game */
638: m Player.SetLives (m Player.GetLives () - 1);
639: if (m_P \square \text{ layer}.\text{GetLives } () - 1 \leq -1)640: {
641: m_GameStatus = GameLost;
642: }
643: else
644: {
645: m_GameStatus = GameRunning;
646: IsValid = 0;
647: /* Calculate random position for Player */
648: do 
649: {
650: m Player.RandomLeap (m Arena);
651: m_Player.GetPosition (&Position);
652: 
653: \frac{1}{100} /* Make sure position is different than other monsters position */
654: for (Monster = 0; Monster < m_MonstersNumber; Monster++)
655: {
656: \frac{1}{2} Check if monster is dead \frac{1}{2}657: if (m_Monsters [Monster].X != 0)
658: {
659: if ( (m_Monsters [Monster].X != Position.X) &&
660: (m_Monsters [Monster].Y != Position.Y) )
661: {
662: IsValid = 1;
663: }
664: else
665: {
```
666: IsValid = 0; 242 7. Developing Monster

```
667: }
668: }
669: }
670: }
671: while ( IsValid == 0 );
672: }
673: }
```
ProcessLost waits for a key press and moves the player to the main menu:

```
675: /* End game and return to main menu */676: void CGame::ProcessLost (void)
677: {
678: /* If user pressed key, just move to main menu */
679: if (m_LastAction)
680: {
681: m_GGameStatus = GameMainMenu;
682: }
683: 
684: EndGame ();
685: Show ();
686: }
                                  press and moves the player to the<br>
n to main menu */<br>
t (void)<br>
ey, just move to main menu */<br>
ainMenu;
```
Process has the job of calling the appropriate ProcessXXXX method depending on the game status:

```
688: /* General function that does all tasks for this turn */
689: void CGame::Process (void)
690: {
691: /* Since the splash screen must be shown when we begin, we must
692: force it to be shown because there is no action pending */693: if (m_GameStatus == GameSplashScreen)
694: {
695: Show ();
696: }
697: 
698: /* If user presses a key, act accordingly */
699: if (GetAction ())
700: {
701: switch (m_GameStatus)
702: {
703: case GameMainMenu:
```
#### Team-Fly®

Building Monster 243

```
704: ProcessMenu ();
705: break;
706: 
707: case GameRunning:
708: ProcessGame ();
709: break;
710: 
711: case GameWon:
712: ProcessWon ();
713: break;
714: 
715: case GameLostLife:
716: ProcessLostLife ();
717: break;
718: 
719: case GameLost:
720: ProcessLost ();
721: break;
722: 
723: case GameSplashScreen:
724: ProcessSplash ();
725: break;
726: 
727: default:
728: break;
729: }
730: Show ();
731: }
732: }
```
And that ends your CGame class. It wasn't that hard, was it? Hope not! To end this game you need to code your main function, which is pretty simple:

```
1: /* '02 Main.cpp' */
2: 
3: /* ConLib header file */
4: #include "ConLib.h"
5: /* CGame header file */
6: #include "02 Game.h"
7: 
8: /* Start */
9: void main ()
```
10: { 11: ConLib Console; 12: CGame Game (&Console); 13: 14: /\* Set window title \*/ 15: Console.SetTitle ("Monster"); 16: 17: /\* Start and run game \*/ 18: while (Game.GetStatus () != GameExit) 19: { 20: Game.Process ();  $21 \cdot 3$ 22: } 244 7. Developing Monster

You do the basic stuff like declaring a game and a console and then while the game status is different from GameExit, you call the process, which will do all the necessary game stuff.

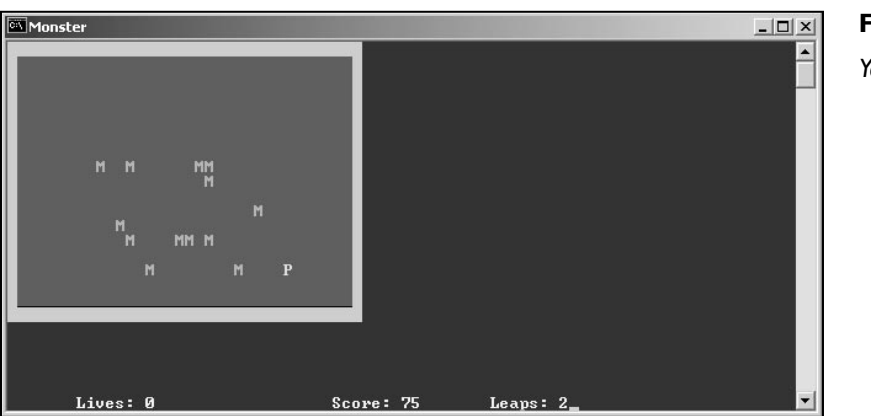

### **Figure 7.3** *Your Monster game.*

## Summary

And you have your Monster game completed. If you understood the concepts of the game well, you should have no problems doing some small games on your own. And in case you are thinking this is such a trivial game that couldn't even be considered a game by your friends, a version of Monster simpler than the one that you developed was sold as shareware a few years ago with much success.

# **CHAPTER 8**

 $E$ 

 $\sim$  T

# **Streams**

u

ᇿ Ł

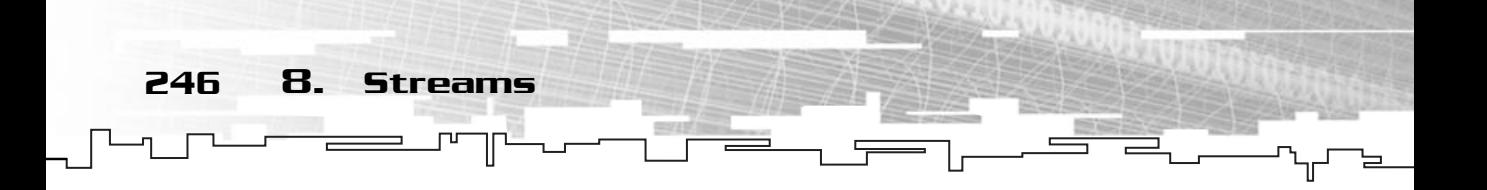

In this chapter, you will review some of the basic concepts of streams and get a better understanding how they relate to the hardware devices in your computer. n this chapter, you will review some of the basic concepts of streams and get a

You will also learn how to load and save data from and to files, and in the end you will see how you can upgrade the Monster game that you developed in the preceding chapter to allow game saving and loading.

# What Is a Stream?

A *stream*, as the name indicates, is a sequence of bytes of data. Streams allow an abstract way to communicate with any hardware supported both for input and output. The same functions or classes work both for file output or text output in the screen. They are called *device independent*.

Streams that receive data from the hardware (either by reading from a file or getting keyboard input) are called *input streams*. Streams that pass data to the hardware (saving to a file or outputting text to the screen) are called *output streams*.

Streams will be replaced with DirectX later on for both input and output.

### **NOTE**

**During the rest of the chapter, the word** *stream* **will be used for both normal streams and files. Sometimes, referring to files as streams is more convenient for logical reasons.**

# Binary and Text Streams

Streams come in two different packages. They are either binary or text. A text stream consists of bytes that represent a character, number, or symbol. Text streams can be as big as 255 characters and are usually terminated with a new end of line character. See Figure 8.1.

Binary streams, on the other hand, consist of bytes of data that represent the data as it is, like in memory. They are manipulated as they would be manipulated in memory.

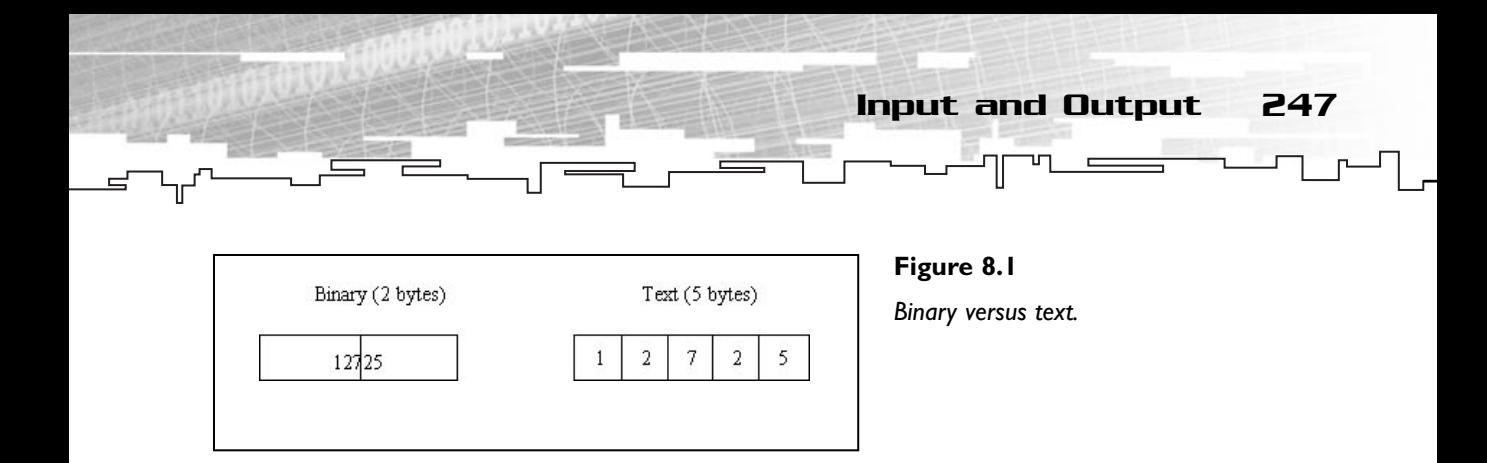

Whereas text streams are used for disk files, screen output, keyboard input, and other uses, binary streams are usually used for disk files only. Binary streams are typically smaller than text streams due to the way the data is stored. (For example, the number 23,454,344 can be stored in four bytes using binary mode because a 32-bit number can hold roughly plus or minus 2 billion, whereas if you used text mode you would have to save each number as an ASCII text character using eight bytes of memory.)

### **NOTE**

**Due to the nature of the stream classes in C++, some methods are defined in parent classes that are available to the child classes, and in these cases, the prototype shown will use the child class as namespace so it is easier to understand. If a method isn't explicitly defined in the child class and is in the parent class, it will be treated as if it were defined in the child class.This causes no problem to your programming.**

# Input and Output

Input and output in C++ is performed using streams. To make the job easier for the programmers, C++ contains some abstract and generic stream classes that can be used for just about any input and output device. They are istream and ostream.

### istream

The istream class is a generic input class that serves as the base for other derived classes for input. istream is also derived from another class which is, in turn, derived from another base class, which honestly, doesn't interest you a bit.

By focusing on the workings of the istream, you can learn how to use streams to get input from almost any device. To make things easier, you will use std::cin because it is automatically supplied to you.

### 248 8. Streams

### get

One of the advantages (or disadvantages, depending on what ground you stand on when you deal with default parameters) is that the same class function can be used for various purposes, or, at least, in different ways. get is no exception because it has eight different forms, but I will only be focusing on two of them.

### **NOTE**

**MSDN contains all the possible arguments that each function can use and has the different uses for them. Give it a try.**

The first method gets only one character from the input buffer:

int istream::get (void);

This function will extract a character from the beginning of the stream and return it.

The second way to use get is like this:

istream & istream::get (char  $*$  pch, int nCount, char delim = '\n');

This extracts all the characters from the stream until the character delim is found or nCount is reached. This method is usually used to get strings.

Don't worry about the weird return type because you won't use it. (It is simply a reference to the stream.)

```
1: /* '01 Main.cpp' */
 2: 
 3: /* Input Output stream header file */
 4: #include <iostream>
 5: 
 6: /* Start */
 7: main (void)
 8: {
 9: int TypedLetter;
10: 
11: std::cout << "Press q to quit...";
12: 
13: /* Wait until user pressed 'q' or 'Q' */
14: TypedLetter = std::cin.get ();
15: while ((TypedLetter != 'q') || (TypedLetter != 'Q'))
16: \quad {
```
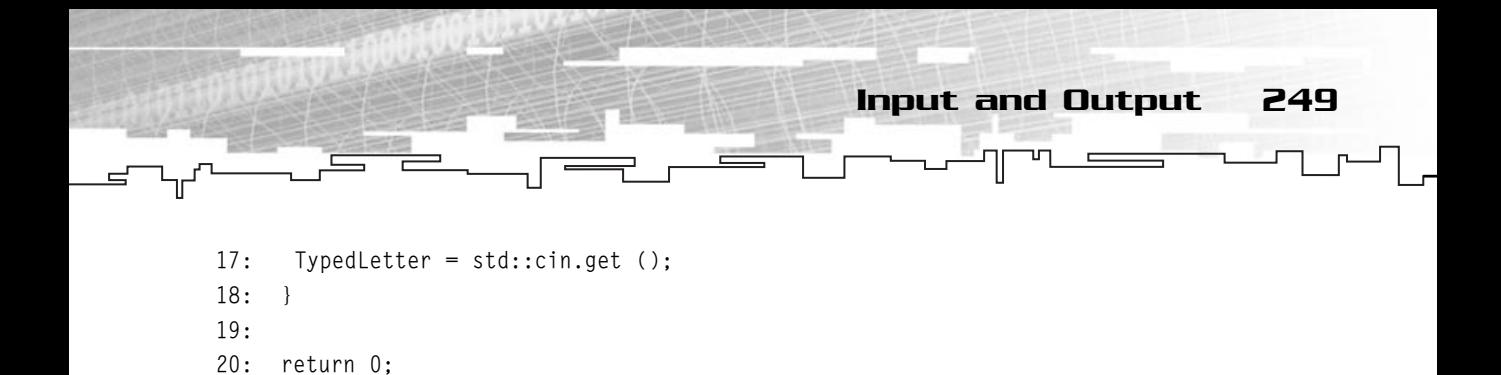

```
In this program, you first ask for a letter from the user (line 11) and try to acquire
it using the get method of std::cin (line 14).
```
You then enter a loop that will keep acquiring the letter from the user until he or she presses the letter  $Q$  (lines 15 through 18).

When the user finally presses the letter Q, the program exits.

### getline

21: }

A very similar function to get is getline. getline works the same way as get except that it removes the delimiter character from the stream whereas get doesn't.

getline can be used in three different ways, with the following being the most used:

```
istream & istream::getline (char * pch, int nCount, char delim = '\n');
```
The parameters and return type are exactly the same as get, so there's no need to go over them.

```
1: /* '02 Main.cpp' */
 2: 
 3: /* Input Output stream header file */
 4: #include <iostream>
 5: 
 6: /* Start */
 7: main (void)
8: {
9: char TypedString [256];
10: 
11: std::cout << "Type any text: ";
12: 
13: /* Get a string from the user */
14: std::cin.getline (TypedString, 256);
15: 
16: std::cout << "You typed: " << TypedString;
17: 
18: return 0;
19: }
```
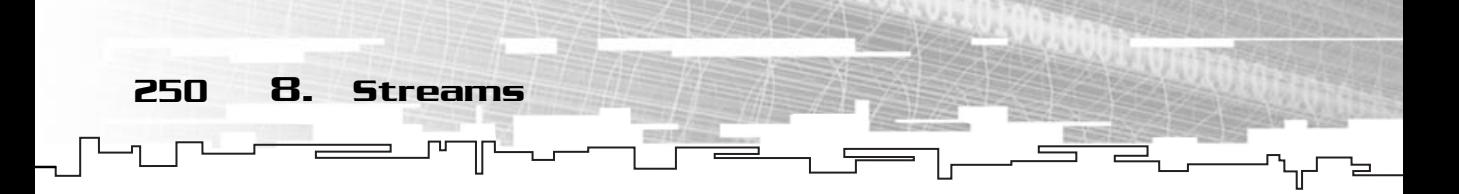

Another simple program asks the user for any text (line 11) and then tries to acquire an entire string from the user using the getLine method (line 14) and outputs it to the screen (line 16).

#### ignore

As the name states, ignore is used to ignore bytes from the stream. This method is useful, for example, when you are waiting for input from the user, and you simply want to retrieve a certain number of letters and ignore the rest.

Its prototype is as follows:

```
istream & istream::ignore (int nCount = 1, int delim = EOF);
```
nCount is the number of bytes to ignore and delim is the delimiter when you should stop ignoring bytes. If ignore reaches the delim character, it doesn't ignore any more characters.

```
1: /* '02 Main.cpp' */
 2: 
 3: /* Input Output stream header file */
 4: #include <iostream>
 5: 
 6: /* Start */
 7: main (void)
 8: {
 9: int TypedLetter;
10: 
11: /* Ignore first two letters */
12: std::cin.ignore (2);
13: TypedLetter = std::cin.get ();
14: 
15: std::cout << TypedLetter;
16: 
17: return 0;
18: }
```
**NOTE EOF is a special character that stands for End Of File, or in your case end of stream.**

This program starts by ignoring the first two bytes in std::cin using the method ignore (line 12). It then gets the next (third) byte in std::cin with get (line 13) and outputs it to the screen (line 15).

## Extraction Operator (>>)

The extraction operator is a handy operator, which you have been using up to now, that enables you to retrieve any type of value from a stream without using any special function to do it. You can call it a "smart" operator if you want.

The inner logic of this operator is that it's defined various times in each stream using a different data type to extract. That is, you can use the  $\rightarrow$  operators with the base C++ types, such as chars, ints, and so on, relieving the programmer from the task of calling each appropriate function for each type.

#### ostream

ostream is the opposite of istream. It is used only for output and is where most output streams are derived.

Using std::cout as an example, you can focus more on what each function does than the actual stream.

## put

In output terms, put is sort of the equivalent of get in input terms, with the disadvantage that put works only with characters, not strings. put can be used to output a character to a stream and is defined as follows:

ostream & ostream::put (char ch);

ch is the character you want to output. As with the istream return types, you don't need to worry about this either.

```
1: /* '04 Main.cpp' */
 2: 
 3: /* Input Output stream header file */
 4: #include <iostream>
 5: 
 6: /* Start */
 7: main (void)
 8: {
 9: unsigned char ASCIIValue = 0;
10: 
11: while (ASCIIValue < 256)
12: \quad \{
```

```
13: /* Output ASCII character */
   14: std::cout.put (ASCIIValue);
   15: ASCIIValue ++;
   16: \quad \}252 8. Streams
```

```
17: 
18: return 0;
19: }
```
This program starts by entering a while loop while ASCIIValue is less than 256 (line 11). This will ensure that every value in the ASCII table (0 through 255) will be output.

Inside the while loop, the program outputs the character representation of ASCIIValue (line 14) and increases it (line 15).

## flush

No, I'm not talking about bathrooms. flush is an output method that enables you to synchronize the stream buffer with the actual stream. What does this mean? Well, when you send data to the stream, depending on what method you use, it may or may not be written at the same time. Generally, there is a buffer associated with the stream that holds a collection of bytes, which in due time sends to the stream. Pring a while loop while ASCIT<br>very value in the ASCII table (0<br>orrogram outputs the character r<br>creases it (line 15).<br>pathrooms. flush is an output m<br>puffer with the actual stream. W<br>o the stream, depending on what

To better exemplify this concept, think of a bucket of water. You don't put in a little bit of water, wash a bit of the floor, then put more water in the bucket, and wash another bit of the floor, do you? No, you fill the bucket with the necessary amount of water and then wash the floor. If the floor is too big, you simply empty and refill the bucket. This is exactly what happens with streams; you first need to fill the buffer, and only when it is full do you send it to the actual stream.

The flush method forces the buffer to be sent to the stream even if it isn't full. It is defined as follows:

```
ostream & ostream::flush (void);
```
This is fairly simple to understand.

## Insertion Operator (<<)

The insertion operator is basically the same as the extraction operator except that it is used for output instead of input.

```
Team-Fly®
```
File Streams 253

As with the extraction operator, the insertion operator can be used with a variety of types without any trouble.

# File Streams

A special type of stream is a file stream. File streams are nothing more than a logical connection to a file in the hard drive or other media available.

One of the main differences of file streams compared to other streams is that file streams must be opened and closed. File streams can also be opened in either text or binary mode.

File streams are of type ifstream for input only, ofstream for output only, and fstream for input or output, depending on the way the file is opened. Figure 8.2 illustrates this concept.

# Opening and Closing Streams

Before being able to read from or write to a file, you first need to open it. This will create a link from the stream and the file. After you are done with it, you need to close the file.

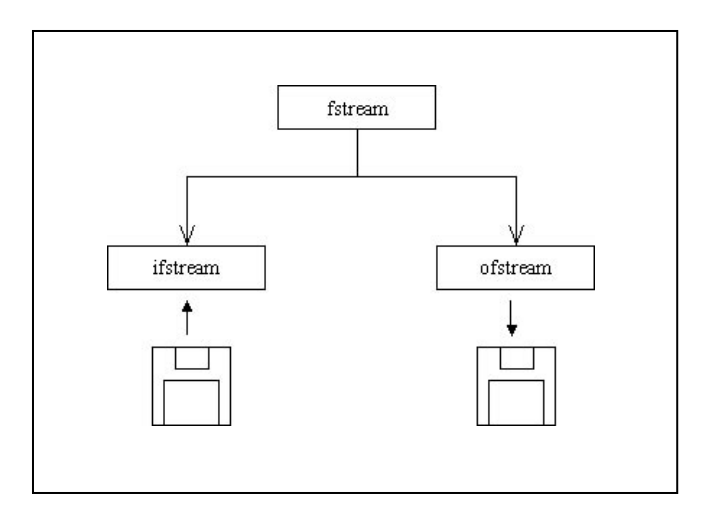

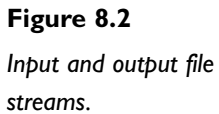

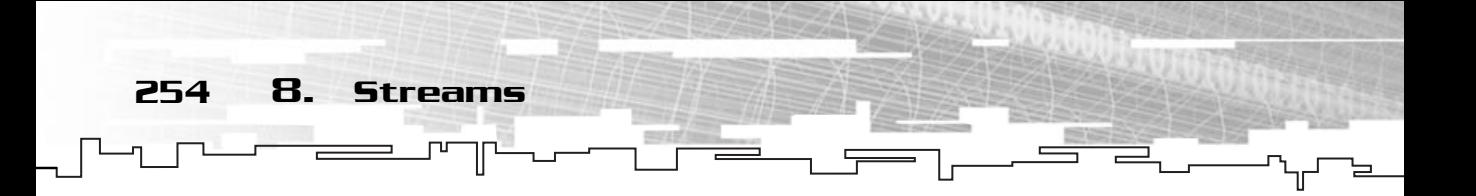

#### open

You can open a file two ways in C++: You can explicitly call the method open of fstream, or you can use a constructor with the same parameters as the open method. You will be focusing on the open method that is defined as:

void fstream::open (const char \* szName, int nMode, int nProt = filebuf::openprot);

szName is the actual file name you want to open, and nMode is the way you want to open the file. Table 8.1 shows all the possible flags when opening files.

The flags in Table 8.1 can be combined with the operator or (||) to open the file exactly like you want; for example, the following combination of flags:

ios::out | ios::ate | ios::binary

Would mean that the file should be opened for output only and the file marker be moved to the end of the file and opened in binary mode?

The last parameter is nProt, which is the file protection you want to open the file with. This is the protection, or access level, you want to allow other programs to the file you are opening. The access modes flags are described in Table 8.2.

#### **NOTE**

**If you don't supply the ios::binary flag when opening a file, the file will be opened in text mode.**

#### **Table 8.1 File Open Modes**

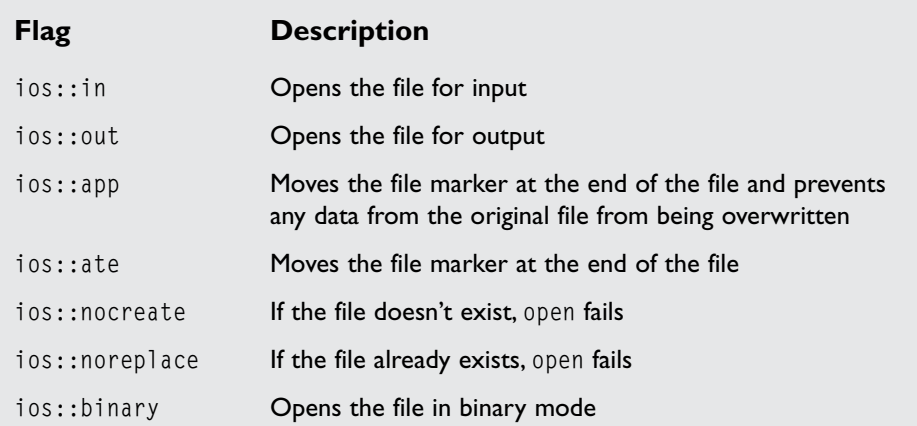

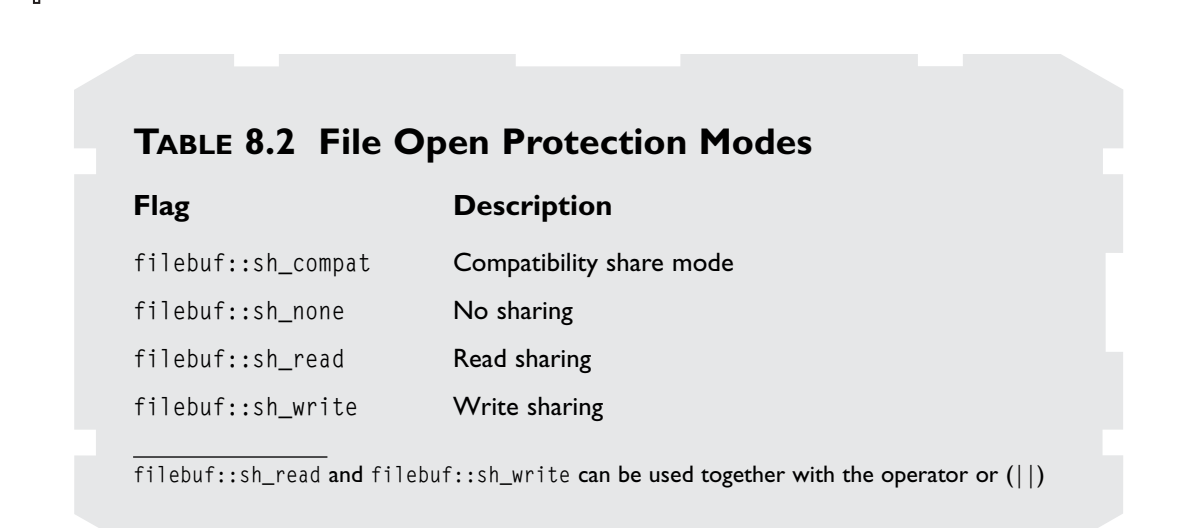

File Streams 255

The default mode for opening is filebuf::openprot, which is the equivalent to the operating system default mode.

You will be using the default mode in your programs, so you don't need to supply any value to the function.

## close

open's archenemy is close. When you open a file, you have to close it, because if you don't, you will not release the file for other programs, and if it is opened for output, it may end up corrupted. close is defined as follows:

```
void fstream::close (void);
```
This closes the file.

```
1: /* '05 Main.cpp' */
2: 
3: /* File stream header file */
4: #include <fstream.h>
5: /* Input Output stream header file */
6: #include <iostream>
7: 
8: /* Start */
```
9: main (void) 10: { 11: /\* File streams \*/ 12: fstream FileOne; 13: fstream FileTwo; 14: fstream FileThree; 15: 16: /\* Open the file for output in text mode \*/ 17: FileOne.open ("Data.txt", ios::out); 18: /\* Open the file for output in binary mode \*/ 19: FileTwo.open ("Data.bin", ios::out | ios::binary); 20:  $\frac{1}{2}$  /\* Open the file for output in appending and text mode \*/ 21: FileThree.open ("Data2.txt", ios::out | ios::app);  $22:$  $23.$ 24:  $/*$  Close files  $*/$ 25: FileOne.close (); 26: FileTwo.close (); 27: FileThree.close (); 28: 29: return 0; 30: }

Like the previous example, this example is pretty simple. It starts by declaring three file streams (lines 12 through 14) and then opens them each in their own mode, using the method open.

In line 17, FileOne is opened for output in text mode. Next, in line 19, FileTwo is opened for output in binary more, and finally in line 21, FileThree is opened for output in appending mode.

In the end, you just close the files using the close method (lines 25 through 27).

#### is\_open

256 8. Streams

The last method I should go over about opening and closing files is the is\_open method. This method enables you to check whether a certain stream is opened, so you can work with it without errors. It is defined as follows:

int fstream::is\_open (void) const;

This method returns zero if the disk file isn't opened, or any nonzero if it is opened.

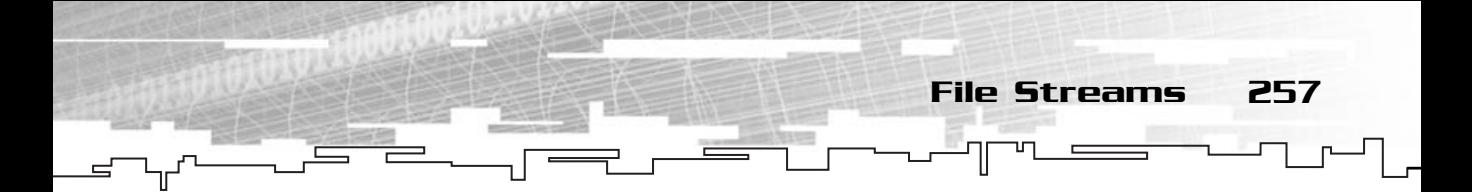

The following program tries to open and close various files using different flags and shows whether it was successful:

```
1: /* '06 Main.cpp' */
 2: 
 3: /* File stream header file */
 4: #include <fstream.h>
 5: /* Input Output stream header file */
 6: #include <iostream>
 7: 
 8: /* Start */
 9: main (void)
10: {
11: /* File stream */
12: fstream File;
13: 
14: std::cout << "Trying to open Data.txt for output..." << std::endl;
15: /* Open the file normally */
16: File.open ("Data.txt", ios::out);
17: if (File.is_open ())
18 \cdot \cdot \cdot19: std::cout << "File opened successfully..." << std::endl;
20: }
21: else
22: \quad \{23: std::cout << "File not opened..." << std::endl;
24: }
25: File.close ();
26: 
27: /* Open the file without replacing */
28: std::cout << "Trying to open Data.txt with ";
29: std::cout << "ios::noreplace..." << std::endl;
30: 
31: File.open ("Data.txt", ios::out | ios::noreplace);
32: if (File.is_open ())
33: {
34: std::cout << "File opened successfully..." << std::endl;
35: }
36: else
37: {
```

```
38: std::cout << "File not opened..." << std::endl;
39:40: File.close ();
41: 
42: /* Open the file without creating */
43: std::cout << "Trying to open Data2.txt with ";
44: std::cout << "ios::nocreate..." << std::endl;
45: 
46: File.open ("Data2.txt", ios::out | ios::nocreate);
47: if (File.is_open ())
48: {
49: std::cout << "File opened successfully..." << std::endl;
50: }
51: else
52 \cdot 153: std::cout << "File not opened..." << std::endl;
54:55: File.close ();
56: 
57: return 0;
58: }
```
258 8. Streams

This program tries to open three files in three different ways and depending on whether they were successful or not, shows the corresponding message.

It starts by declaring a file stream (line 12) and then tries to open it for output only (line 16) as Data.txt. Next, you use the is\_open method (line 17) to determine whether the file was opened successfully, and if so, tell the user that the file was opened (line 19), and if not, tell the user that the file wasn't opened (line 23).

You then close the file (line 25) and try to reopen the file, this time for output without replacing an existing file as Data.txt (line 31). Then depending on whether it is opened or not (line 32), show the appropriate message (lines 33 through 39), and close the file (line 40).

Finally, you try to open the file for output without creating a file as Data2.txt (line 46). Then, again, depending on whether it is opened or not (line 47), show the appropriate message (lines 48 through 54), and close the file (line 55).

Only the first try to open the file should be successful, because the second try attempts to open the file Data.txt without replacing it, and because it already exists, it should fail. The third attempt tries to open Data2.txt that doesn't exist without creating it, and so, should fail also.

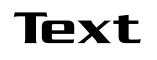

Because you already went through the process of generic text input and output, I will not go over much more than a few examples. In the end of this section, you will create a small program that counts the number of lines in a file and outputs files that resemble the code listings in this book.

File Streams 259

To be able to read something from a file, you first need to have a file with data. You could pick one random file from your Windows directory and try to read from it, but it would be more than likely that you wouldn't get any useful data. Because of this, you will first create a program that outputs a sequence of data to a file and then another program that reads and displays that data.

Your first program should ask the user for his or her first name, last name, age, and whether he or she is married, and then store all the data in a file:

```
1: /* '07 Main.cpp' */
 2: 
 3: /* File stream header file */
 4: #include <fstream.h>
 5: /* Input Output stream header file */
 6: #include <iostream>
 7: 
 8: /* Start */
 9: main (void)
10: \{11: /* File stream */12: fstream File;
13: /* Program data */
14: char FirstName [256];
15: char LastName [256];
16: int Age;
17: char IsMarriedReturn;
18: bool IsMarried;
19: 
20: /* Open the file for output */
21: File.open ("Data.txt", ios::out);
22: 
23: /* If file was opened successfully continue */
24: if (File.is_open ())
25:26: std::cout << "What is your first name: ";
```
27: std::cin >> FirstName; 28: std::cout << "What is your last name: "; 29: std::cin >> LastName; 30: std::cout << "What is your age: "; 31: std::cin >> Age; 32: 33: std::cout << "Are you married (y for yes, anything else for no): "; 34: std::cin >> IsMarriedReturn; 35: 36: if ((IsMarriedReturn == 'y' || IsMarriedReturn == 'Y')) 37: { 38: IsMarried = true;  $39:$  } 40: else  $41 \cdot \cdot \cdot$ 42: IsMarried = false;  $43:$  } 44: 45:  $/*$  Write data to file  $*/$ 46: File << FirstName << " " << LastName << " " << Age << " " << IsMarried; 47: } 48: 49:  $/*$  Close file  $*/$ 50: File.close (); 51: 52: return 0; 53: }

260 8. Streams

This program starts by declaring a file stream and a few variables (lines 12 through 18) and opening it for output in text mode (line 21). After that, it checks to see whether the file was opened successfully (line 24) and if so, gets the information from the user (lines 25 through 43).

Just in case you haven't noticed, you used a char to see whether the user was married (line 34). You did this because std::cin doesn't have any input method that retrieves a bool. So, you use a char and see whether it was the letter Y the user pressed (line 36), and if so, set the value of IsMarried accordingly (lines 37 through 43).

After all data is gathered, the program uses the insertion operator (line 46) to save the data to the file and finally closes the file (line 50).

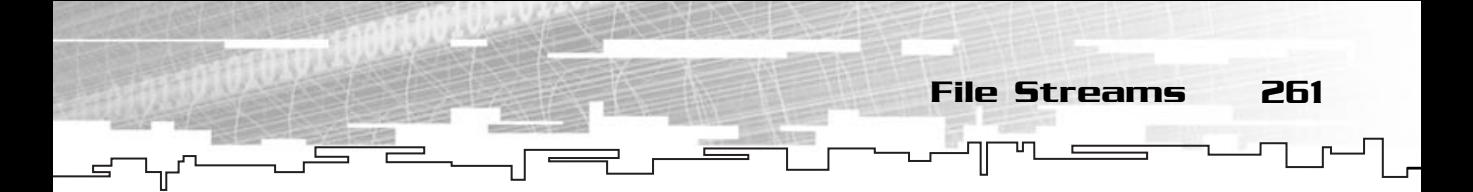

Now that you have your data, you need a program that reads the data from the file and outputs it to the screen:

```
1: /* '08 Main.cpp' */
 2: 
 3: /* File stream header file */
 4: #include <fstream.h>
 5: /* Input Output stream header file */
 6: #include <iostream>
 7: 
 8: /* Start */
 9: main (void)
10: {
11: /* File stream */
12: fstream File;
13: /* Program data */
14: char FirstName [256];
15: char LastName [256];
16: int Age;
17: int IsMarried;
18: 
19: /* Open the file for input */
20: File.open ("Data.txt", ios::in);
21: 
22: /* If file was opened successfully continue */
23: if (File.is_open ())
24: {
25: /* Read data from file */
26: File >> FirstName >> LastName >> Age >> IsMarried;
27: 
28: std::cout << "Your name is " << FirstName << " " << LastName;
29: std::cout << " and you are " << Age << " years old." << std::endl;
30: 
31: if (IsMarried == 1)
32: \frac{1}{2}33: std::cout << "Good luck on your marriage!" << std::endl;
34: }
35: else
36: {
37: std::cout << "Good luck finding someone!" << std::endl;
```

```
38: }
   39: }
   40: 
   41: /* Close file */42: File.close ();
   43: 
   44: return 0;
   45: }
262 8. Streams
```
Here you do the opposite of the preceding program and read the information from the file and output it to the screen.

You start by declaring some needed variables (lines 12 through 17) and opening the file for input in text mode (line 20). If the file was opened successfully (line 23), you retrieve the information from the file using the extraction operator (line 26). After that you output the information to the screen (lines 28 through 39) and close the file (line 42). of the preceding program and r<br>to the screen.<br>Preded variables (lines 12 throad<br>Dode (line 20). If the file was operation from the file using the expension from the file using the expension<br>to the screen of the screen of t

Because you are probably bored to death right now, it's time to bring in a little program that has some actual use. It is the line counter, which is very similar to the one I used to do the code listings:

```
1: /* '09 Main.cpp' */
 2: 
 3: /* File stream header file */
 4: #include <fstream.h>
 5: /* Input Output stream header file */
 6: #include <iostream>
 7: 
8: /* Start */
 9: main (void)
10: \{11: /* File streams */
12: fstream InputFile;
13: fstream OutputFile;
14: 
15: /* Program data */
16: char InputFileName [256];
17: char OutputFileName [256];
18: char TempInLine [256];
19: char TempOutLine [256];
20: 
21: long CurrentLine = 0;
```
#### Team-Fly®

22: 23:  $/*$  Get file names  $*/$ 24: std::cout << "Input file name: "; 25: std::cin >> InputFileName; 26: std::cout << "Output file name: "; 27: std::cin >> OutputFileName; 28: 29: /\* Open files \*/ 30: InputFile.open (InputFileName, ios::in); 31: 32: if (InputFile.is\_open ()) 33: { 34: OutputFile.open (OutputFileName, ios::out); 35: 36: if (OutputFile.is\_open ()) 37: { 38: while (1) 39: { 40: /\* Increase line count \*/ 41: if (EOF == InputFile.peek ()) 42: { 43: break; 44: } 45: 46: /\* Get the line and increase line count \*/ 47: CurrentLine ++; 48: InputFile.getline (TempInLine, 256); 49: 50: /\* Format the line with the line number and write to the file \*/ 51: sprintf (TempOutLine, "%ld: %s\n", CurrentLine, TempInLine); 52: OutputFile << TempOutLine; 53: } 54: 55: OutputFile.close (); 56: } 57: InputFile.close (); 58: } 59: 60: return 0; 61: }

File Streams 263

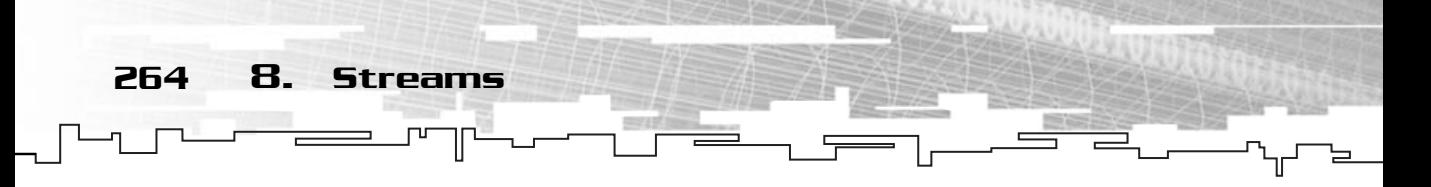

The first thing you do is declare two file streams (lines 12 and 13), four strings two for the file names and another two for file lines (lines 16 through 19)—and a counter for the total of lines (line 21).

Next, you get the input and output file names from the user (lines 24 through 27) and try to open first the input file (line 30), and then the output file (line 34). If both files were opened successfully (lines 32 and 36), continue with the program.

Next, you enter a while loop (line 38) which will only end when you reach the end of the file (lines 41 through 44). In the loop, you increase the total number of lines (line 47) and get the appropriate line from the input file (line 48). You then format the string adding the line number before it (line 51) and output it to the file (line 52).

In the end, you close both files (lines 55 and 57).

## Binary

I already talked about the differences between text and binary streams, but you might still be wondering why is it more common to use binary files than text files, which are easier to understand. One of the already mentioned reasons is that binary files are typically smaller than text files. It's easier for humans to read the number 3482234 like this, but for the computer, it is ten times easier to read it like this: 1101010010001001111010. Yes, it is the binary representation of 3482234. Most of the files in your hard drives are binary: executables, dlls, and many others.

Working with binary files isn't as hard as you may think; actually, it's fairly easy as you will see next.

## write

As you probably have imagined, write is used to write to a file. Writing in binary mode is a little different than writing in text mode. Whereas in text mode you had various methods to output the data, in binary mode, you have write that writes a certain number of bytes to the files. write is defined as follows:

fstream & fstream::write (const char \* pch, int nCount);

pch is a pointer to the buffer which holds the data you want to write, and nCount is the number of bytes you want to write.

Before I continue with an example, let's go over one simple thing. pch must be a pointer to a char, although you may want to write to the file an int or even a class.

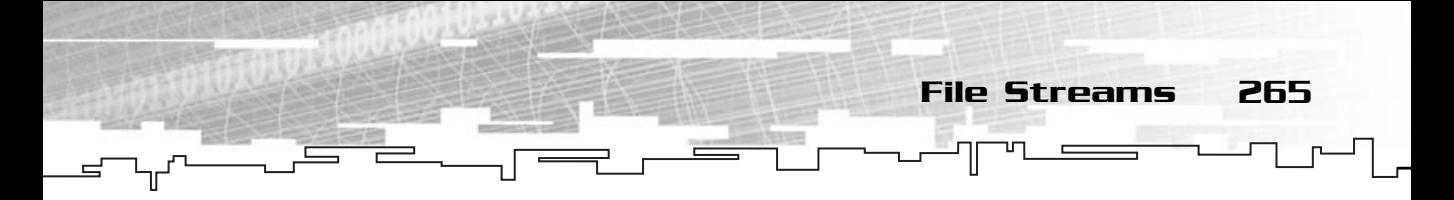

This is done because a char is the smallest variable type existing in C++ (one byte). The obvious solution would be to cast the type to a char using C++ casts, but you won't do this. You will use C casting to convert any pointer to a char pointer. This can be done like so:

(char \*) &A\_Class;

The preceding line of code would cast the address of A\_Class to a pointer of type char. You could then use this in the write functions like this:

File.write ((char \*) &A\_Class, sizeof (A\_Class\_Type));

This writes A\_Class (which implicitly is of type A\_Class\_Type) to the file.

C casting follows this form:

(Type\_To\_Cast) OriginalVariable;

This casts OriginalVariable, whichever the type is, to a variable of Type\_To\_Cast.

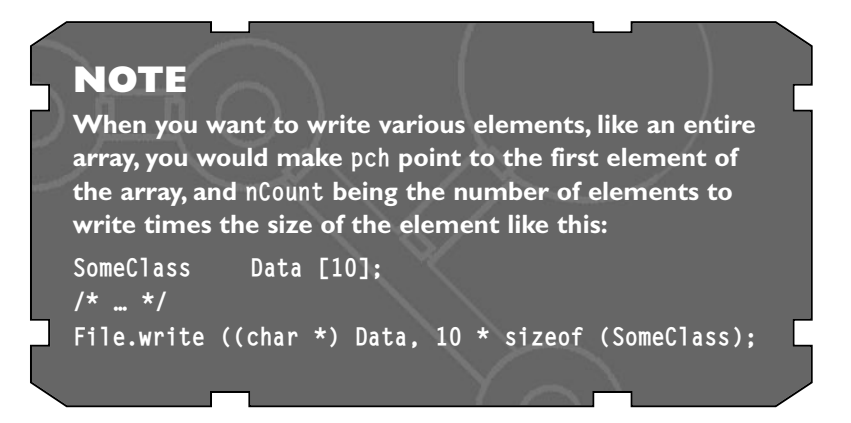

So, for your example you will use the same code from the text output example and make it save the data as binary:

```
1: /* '10 Main.cpp' */
2: 
3: /* File stream header file */
4: #include <fstream.h>
5: /* Input Output stream header file */
6: #include <iostream>
7: 
8: /* Start */
```
266 8. Streams

```
9: main (void)
10: {
11: /* File stream */12: fstream File;
13: /* Program data */
14: char FirstName [256];
15: char LastName [256];
16: int Age;
17: char IsMarriedReturn;
18: bool IsMarried;
19: 
20: /* Open the file for output */21: File.open ("Data.bin", ios::out | ios::binary);
22:23: /* If file was opened successfully continue */
24: if (File.is_open ())
25: \quad \{26: std::cout << "What is your first name: ";
27: std::cin >> FirstName;
28: std::cout << "What is your last name: ";
29: std::cin >> LastName;
30: std::cout << "What is your age: ";
31: std::cin >> Age;
32: 
33: std::cout << "Are you married (y for yes, anything else for no): ";
34: std::cin >> IsMarriedReturn;
35: 
36: if ((IsMarriedReturn == 'y' || IsMarriedReturn == 'Y'))
37: {
38: IsMarried = true;
39: }
40: else
41: {
42: IsMarried = false;
43: }
44: 
45: /* Write data to file */46: File.write ((char *) &FirstName, sizeof (char) * 256);
47: File.write ((char *) &LastName, sizeof (char) * 256);
48: File.write ((char *) &Age, sizeof (int) );
49: File.write ((char *) &IsMarried, sizeof (bool) );
```
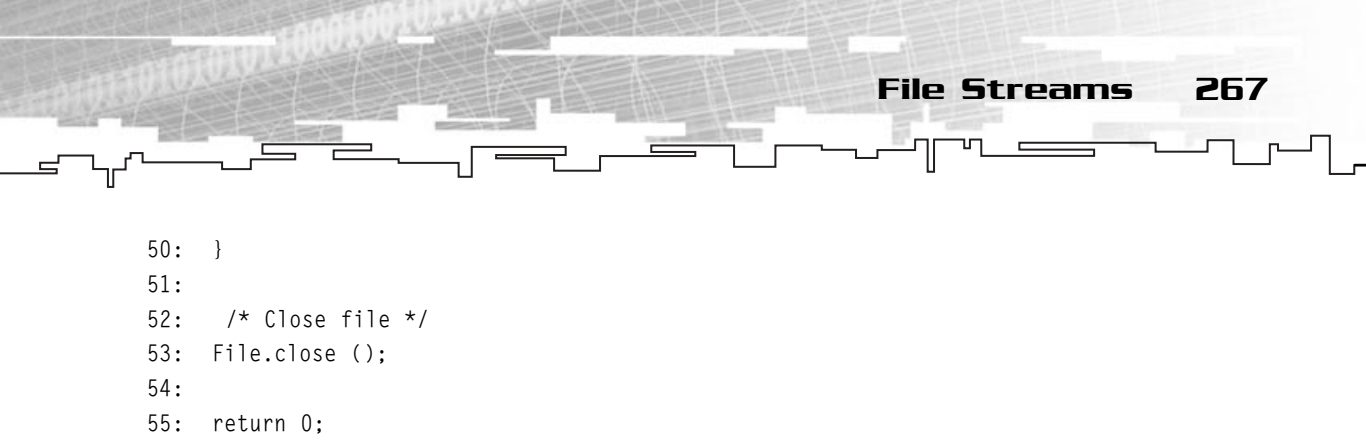

```
56: }
```
This program does exactly the same thing as the text version of it except that instead of opening the file in text mode, it opens it in binary mode (line 21) and uses the method write to save the information to a file (lines 46 through 49).

#### read

read is your first binary reading function. It is used to read a sequence of bytes in binary mode from a stream. read is also defined various times using different types. The most used definition is as follows:

fstream & fstream::read (char \* pch, int nCount);

pch is a pointer to the buffer where the bytes will be stored, and nCount is the number of bytes to read.

```
1: /* '11 Main.cpp' */
 2: 
 3: /* File stream header file */
 4: #include <fstream.h>
 5: /* Input Output stream header file */
 6: #include <iostream>
 7: 
8: /* Start */
 9: main (void)
10: \{11: /* File stream */12: fstream File;
13: /* Program data */14: char FirstName [256];
15: char LastName [256];
16: int Age;
17: int IsMarried;
18: 
19: /* Open the file for input */
20: File.open ("Data.bin", ios::in | ios::binary);
```
21: 22: /\* If file was opened successfully continue \*/ 23: if (File.is\_open ())  $24: \frac{1}{2}$ 25:  $\frac{1}{2}$  /\* Read data from file \*/ 26: File.read ((char \*) &FirstName, sizeof (char) \* 256); 27: File.read ((char \*) &LastName, sizeof (char) \* 256); 28: File.read ((char \*) &Age, sizeof (int) ); 29: File.read ((char \*) &IsMarried, sizeof (bool) ); 30: 31: std::cout << "Your name is " << FirstName << " " << LastName; 32: std::cout << " and you are " << Age << " years old." << std::endl; 33:  $34:$  if (IsMarried  $== 1)$ 35: { 36: std::cout << "Good luck on your marriage!" << std::endl;  $37:$  } 38: else 39: { 40: std::cout << "Good luck finding someone!" << std::endl; 41: }

47: return 0; 48: } Again, this program does the same thing as the text version but in binary mode by opening the file in binary mode (line 20) and using the read method to get the information from the file (lines 26 through 29).

#### seekg

 $42:$  } 43:

46:

44:  $/*$  Close file  $*/$ 45: File.close ();

268 8. Streams

A few more functions that you should be aware of are used to move and retrieve the position marker in the stream. For example, if you want to ignore the first ten bytes of data, you use a function that moves you ten bytes forward to the beginning of the stream.

The function to move the get marker (for input) is seekg, which is defined as follows:

fstream & fstream::seekg (streamoff off, ios::seek\_dir dir);

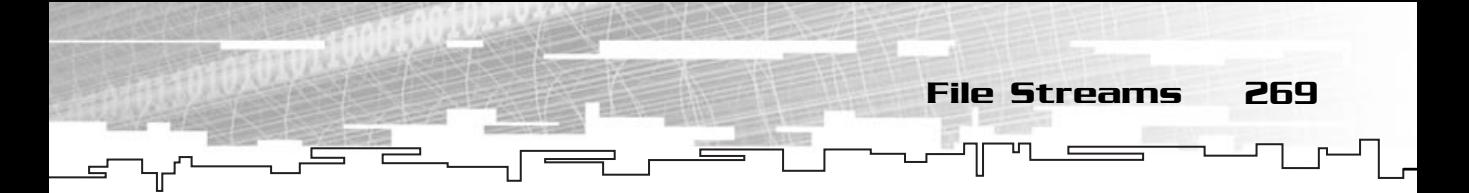

off is the offset to move the get marker, and dir is the direction. The possible types for dir are shown in Table 8.3.

#### seekp

The equivalent for output of seekg is seekp, which moves the put marker and is defined as follows:

fstream & fstream::seekp (streamoff off, ios::seek\_dir dir);

The parameters are equivalent to seekg.

## tellg

tellg is the opposite of seekg. It is used to get the position of the get marker and is defined as follows:

streampos fstream::tellg (void);

This returns the position of the get marker.

## tellp

As with seekg, you also have a method to return the position of the put marker: tellp, which is defined as follows:

```
streampos fstream::tellp (void);
```
This returns the position of the put marker.

**NOTE**

**Both streamoff and streampos correspond to long types.**

## **TABLE 8.3 Seek Direction Types**

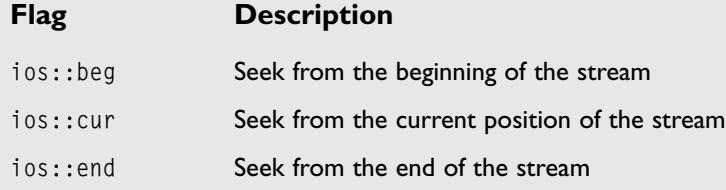

When using ios:: end, off must be a negative value.

Modifying Monster to Save and Load Games

Modifying your previous game Monster to save and load games isn't difficult. You add a couple of functions to CGame and one to CPlayer, and modify three existing functions to allow the user to press either the S key to save or the L key to load the game. You will first see how to modify the functions from the following code. Figure 8.3 also illustrates this concept.

```
78: void CGame::ShowMenu (void)
/* \t +\t108: m_Console->SetPosition (Position);
109: m_Console->OutputString ("3 - Start new game - Hard");
110: Position.Y = 10; 
111: m_Console->SetPosition (Position);
112: m_Console->OutputString ("L - Load game");
113: 
114: Position.Y = 12;
115: m_Console->SetPosition (Position);
116: m_Console->OutputString ("Q - Exit game");
117: }
/* ... */
```
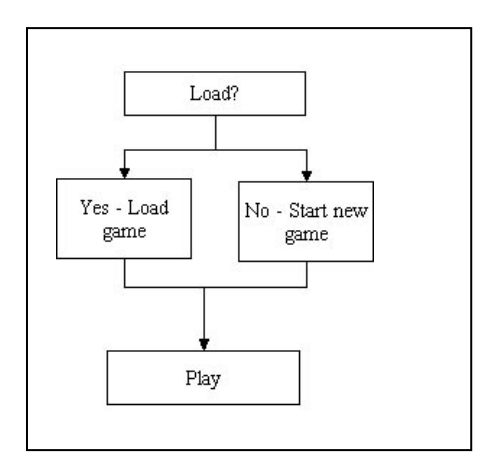

270 8. Streams

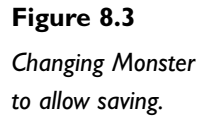

You have modified this method to let the user know that he or she can load a previously saved game by showing "L – Load game" as an option in the menu (lines 110 through 112).

Modifying Monster to Save and Load Games 271

```
120: void CGame::ShowGame (void)
/* ... */177: char Buffer [100];
178: 
179: sprintf (Buffer, "Lives: %d Score: %d Leaps: %d S - Save Game", 
180: m_Player.GetLives () - 1, m_Player.GetScore (), 
181: m_Player.GetLeaps ());
182: Position.X = 0;
/* ... */
```
Again, you have just modified this function to let the user know he can save the game by pressing S (line 179).

```
440: void CGame::ProcessMenu (void)
/* ... */460: case '3':
461: StartNewGame (GameDifficult);
462: m_GameStatus = GameRunning;
463: break;
464: case 'L':
465: case 'l':
466: StartNewGame (GameEasy);
467: Load ();
468: m_GameStatus = GameRunning;
469: break;
470: 
471: default:
472: break;
473: }
/* ... */
```
You have changed this function so that if the user presses the L key in the main menu, the game is loaded (lines 464 through 468).

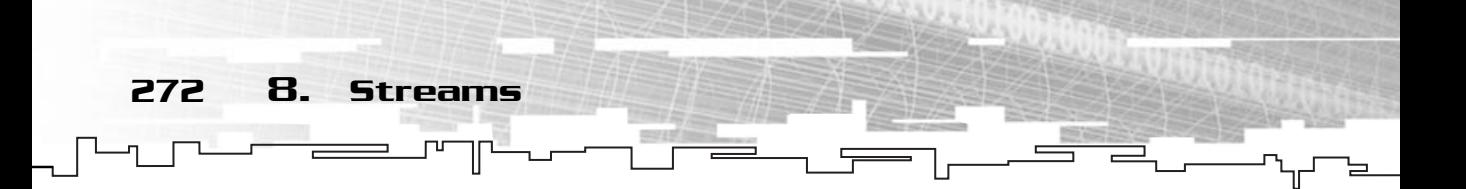

Now you should add a few methods to the classes, which aren't many. To avoid confusion, let's see the entire classes redefined:

```
1: /* '12 Player.h' */
/* \ldots */8: /* Player class */
 9: class CPlayer
10: {
11: private:
12: 
13: /* Player attributes */
14: COORD m Position;
15: short m_Lives;
16: int m_Score;
17: int m_Leaps;
18: 
19: public:
20: 
21: /* Constructor / destructor
22: CPlayer ();
23: ~CPlayer ();
24: 
25: /* Move player */
26: void Move (COORD Direction);
27: void RandomLeap (COORD ArenaSize);
28: 
29: /* Maintenance methods */
30: void GetPosition (COORD * Position);
31: 
32: void SetLives (short Lives);
33: short GetLives (void);
34: 
35: void SetScore (int Score);
36: int GetScore (void);
37: 
38: void SetLeaps (int Leaps);
39: int GetLeaps (void);
40: 
41: void SetPosition (COORD * Position); /* Print */
42: };
                          */<br>Wester */
```
Team-Fly®

Modifying Monster to Save and Load Games 273

In the CPlayer class you added a SetPosition method to enable you to set the saved player position when loading a file.

```
1: /* '12 Game.cpp' */
/* ... */36: /* Game base class */37: class CGame
38: {
39: private:
40:41: /* Input/output information */
42: ConLib * m Console:
43: int m_LastAction;
44: 
45: /* Game information */
46: int m_GameStatus;
47: COORD m_Arena;
48: CPlayer m_Player;
49: COORD * m_Monsters;
50: int m_MonstersNumber;
51: 
52: public:
53: 
54: /* Constructors / destructor */
55: CGame ();
56: CGame (ConLib * Console);
57: ~CGame ();
58: 
59: \frac{1}{3} /* Shows the relative information depending on game status */
60: void ShowSplash (void);
61: void ShowMenu (void);
62: void ShowGame (void);
63: void ShowWon (void);
64: void ShowLostLife (void);
65: void ShowLost (void);
66: void ShowExit (void);
67: void Show (void);
68: 
69: \frac{1}{2} /* Process the turn depending on game status */
70: void ProcessSplash (void);
71: void ProcessMenu (void);
```
72: void ProcessGame (void); 73: void ProcessWon (void); 74: void ProcessLostLife (void); 75: void ProcessLost (void); 76: void ProcessExit (void); 77: void Process (void); 78: 79: /\* Set console information \*/ 80: void SetConsole (ConLib \* Console); 81: 82: /\* Game methods \*/ 83: void StartNewGame (int Difficulty); 84: void EndGame (void); 85: void CheckCollisions (); 86: int GetAction (void); 87: int GetStatus (void); 88: void MoveMonsters (void); 89: 90: /\* Load / Save methods \*/ 91: void Load (void); 92: void Save (void); 93: };

274 8. Streams

In CGame, you added two methods, Load and Save, which are the basis for loading and saving the game.

```
1: /* '12 Player.cpp' */
/\star \star /
76: /* Sets player position */
77: void CPlayer::SetPosition (COORD * Position)
78: {
79: m_Position.X = Position->X;
80: m_Position.Y = Position->Y;
81: }
```
This is a relatively easy method, isn't it? You use a COORD type to set the new player position in the arena.

```
1: /* '12 Game.cpp' */
/* \dots */749: /* Loads a previously saved game */
750: void CGame::Load (void)
751: {
```
Modifying Monster to Save and Load Games 275

```
752: fstream File;
753: 
754: File.open ("Monster.sav", ios::in | ios::binary);
755: 
756: if (File.is_open ())
757: {
758: COORD PlayerPosition;
759: short PlayerLives;
760: int PlayerScore;
761: int PlayerLeaps;
762: 
763: \frac{1}{2} /* Load the game from the file */
764: File.read ((char *) &m_Arena, sizeof (COORD));
765: File.read ((char *) &PlayerPosition, sizeof (COORD));
766: File.read ((char *) &PlayerLives, sizeof (short));
767: File.read ((char *) &PlayerScore, sizeof (int));
768: File.read ((char *) &PlayerLeaps, sizeof (int));
769: File.read ((char *) &m MonstersNumber, sizeof (int));
770: if (m_Monsters != NULL)
771: {
772: delete [] m Monsters;
773: }
774: m_Monsters = new COORD [m_MonstersNumber];
775: File.read ((char *) m Monsters, sizeof (COORD) * m MonstersNumber);
776: 
777: /* Set information from player class */
778: m Player.SetPosition (&PlayerPosition);
779: m_Player.SetLives (PlayerLives);
780: m_Player.SetLeaps (PlayerLeaps);
781: m_Player.SetScore (PlayerScore);
782: }
783: 
784: File.close ();
785: }
```
Now, there is one very important method: CGame::Load. This method is responsible for loading a previously saved game. It opens a file for input in binary mode (line 754) and declares a few temporary variables (lines 758 through 761) for storing the player information. It then uses the read method to get both the game and player data from the file (lines 764 through 775) and sets the m\_Player data accordingly (lines 778 through 781).

#### **NOTE**

**A quick note before proceeding: you probably have noticed that you delete the current monsters (lines 770 through 773) and allocate a new array for the loaded game (line 775).This is done because the current game and the saved game may have a different number of monsters, and as such, need different array sizes.**

```
787: /* Saves the current game */
788: void CGame::Save (void)
789: {
790: fstream File;
791: 
792: File.open ("Monster.sav", ios::out | ios::binary);
793: 
794: if (File.is_open ())
795: {
796: COORD PlayerPosition;
797: short PlayerLives;
798: int PlayerScore;
799: int PlayerLeaps;
800: 
801: /* Get information from player class */
802: m Player.GetPosition (&PlayerPosition);
803: PlayerLives = m_Player.GetLives ();
804: PlayerLeaps = m_Player.GetLeaps ();
805: PlayerScore = m_Player.GetScore ();
806: 
807: /* Save the game to the file */808: File.write ((char *) &m_Arena, sizeof (COORD));
809: File.write ((char *) &PlayerPosition, sizeof (COORD));
810: File.write ((char *) &PlayerLives, sizeof (short));
811: File.write ((char *) &PlayerScore, sizeof (int));
812: File.write ((char *) &PlayerLeaps, sizeof (int));
813: File.write ((char *) &m_MonstersNumber, sizeof (int));
```
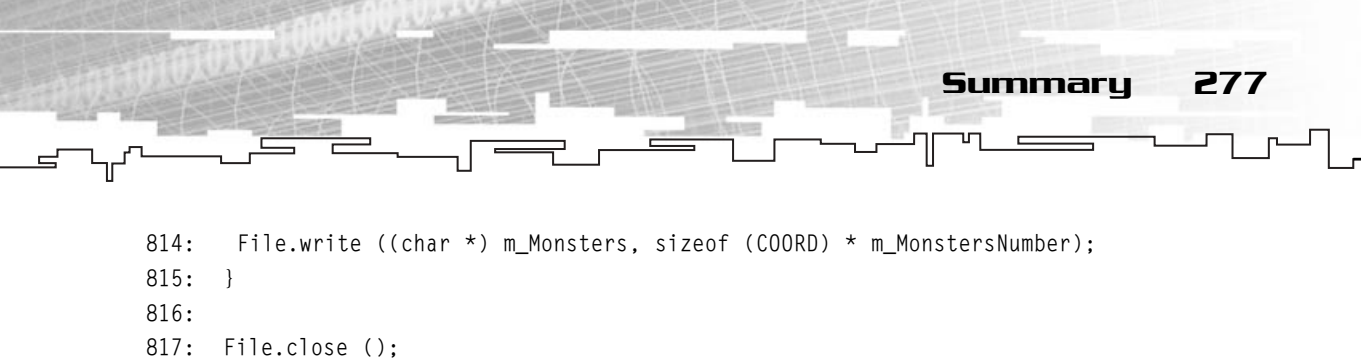

```
818: }
```
You have now reached the last function: CGame::Save. Here you will do the opposite of CGame::Load and save the game.

You first open the file for output in binary mode (line 792) and by declaring a few temporary variables (lines 796 through 799). You then get the player information from m\_Player (lines 802 through 805) and use the write method to save the game to the file (lines 808 through 814). Figure 8.4 illustrates this concept.

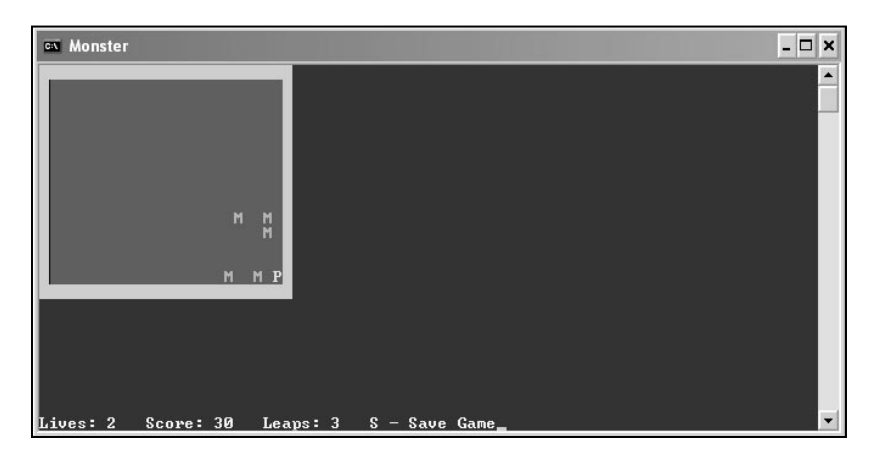

#### **Figure 8.4**

*You finish the function by closing the file (line 818).*

# Summary

In this chapter, you have browsed a very important aspect of programming—working with files.

Knowing how to read and write information to files is critical because it allows you to use external files for data for your program, thus keeping the code separate from the data.

You also learned the advantages of developing games with classes by means of upgrading Monster to save and load games without much hassle.

# Questions and Answers

**Q:** How can a stream be used to communicate with files and the monitor and keyboard?

**A:** Streams are just sequences of bytes that are associated with a device. Although the operating system takes care of the communication with the hardware, C++ offers an easy-to-use interface for streams and also specific methods and classes for each stream.

**Q:** Why do binary files use less space than text files?

**A:** Because numbers in text files are stored as characters, the number 132 is stored as the string "132", which uses three bytes. In binary, the number is stored like that but in binary form, so it will only use one byte. Although this number doesn't prove this, a float like 23923.3242343 will use 13 bytes in text mode but only four in binary.

**Q:** Why do you need to cast to char when using Write or Read methods of the fstream family of streams?

**A:** In C++, the char type is the smallest variable possible (using one byte). C++ uses the char type, so it will ensure that the correct number of bytes is written or read.

# Exercises

278 8. Streams

- **1.** What is a stream?
- **2.** What is the difference between a normal stream and a file stream?
- **3.** Modify the line counter program to make room for empty before the numbers (like the ones in the book) to allow a correct alignment of the code.
- **4.** What is wrong with the following code?

```
fstream File;
File.open ("Data.bin", ios::in | ios::binary);
File.open ("Data.bin", ios::out | ios::binary);
File.close ();
```
**5.** On your own, try to make the Monster game ask for a file name before saving and loading.

# **CHAPTER 9**

# **Basic** Software **ARCHITECTURE**

280 9. Basic Software Architecture

ow that you have a fairly good understanding of the C++ language, you need to learn how to make your code reusable, clean, and easy to use.

In this chapter, you will learn basic techniques to develop better code. You will also be exposed to two of the most common approaches to software design, the fundamentals of working with modules, a few function and variable naming techniques, and the design that will be used in the upcoming chapters.

# The Importance of Software Design

When you build a house, either you build it right, or you build it wrong, in which case, it will eventually fall. The same is true when building a piece of software. If you try to build a program with no techniques or plan, the result is a broken piece of software, a few months of your life wasted, not to mention that you're broke (in case you took your kids' college money to fund your project). To prevent this (and you want to prevent this, don't you?), you will use some basic techniques that will probably be lifesavers in the long run.

Until a few years ago, software design and architecture was almost a forbidden topic among game developers. Programmers thought of themselves as a revolutionary and genius who didn't need to follow any rules. Of course, this industry (and game development is an industry) has grown considerably in the past few years, from the players to the makers. This growth introduced a few rules that many game companies now follow and love. Here are some of those rules, but there are a million more, and as you gain more experience, you will probably develop your own rules.

Through this chapter, you will see some standard and not so standard techniques that will be used throughout the rest of the book when you start developing your game library.

When developing software, there are usually two approaches: top down and bottom up. They have both proven successful and choosing which to use will be based more on the type of project and personal taste than anything else.

# Top Down

One of the approaches you will analyze is the top down approach. This works by defining a higher-level objective, and by slowly dividing each objective into smaller ones until the basic levels have been achieved. Usually start with main and gradually develop all the routines and classes needed. This system is particularly beneficiary for systems layout in a hierarchical fashion, as can be seen in Figure 9.1.

An advantage of this system is its easiness. Dividing each section into smaller sections makes it easier for people to understand and work with it.

One of the main disadvantages is usually the identification of the top routine, which only gets worse if you have several top routines or objectives of similar importance.

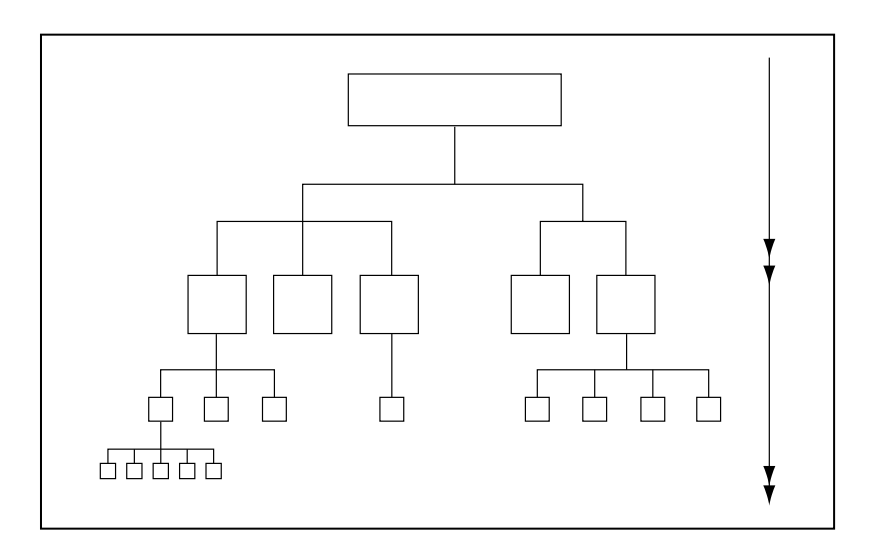

#### **Figure 9.1**

Design Approaches 281

*In a top down approach, the system is decomposed in sections, and those sections are developed to produce the final software.*

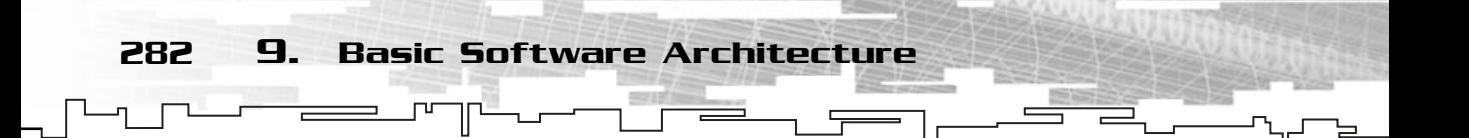

## Bottom Up

The other approach I will explain is the bottom up approach. In this system you start by defining all the low-level details of your software or module and gradually combining them into something bigger. This method is described in Figure 9.2.

The bottom up approach is good for developing modules where you can define their functionality in text or in a list and then convert them to a working module by defining each low-level component and joining them as if they were a puzzle.

The main disadvantage of this technique is that it is usually too abstract to be used exclusively. If you don't know what kind of house you want to build, you don't know which materials you will need, do you? component and joining them as<br>this technique is that it is usually<br>ow what kind of house you want<br>will need, do you?<br>TERSUS BOULON<br>i to take is to merge the preceding to to specify the main objectives<br>proach to define each

# Top Down Versus Bottom Up

Probably the best approach to take is to merge the preceding two, using the best of each.

Use the top down approach to specify the main objectives and the design of the system. Use the bottom up approach to define each of the system components. Then join both to produce the final design. This method is beneficial because you rule out most of the disadvantages of each approach.

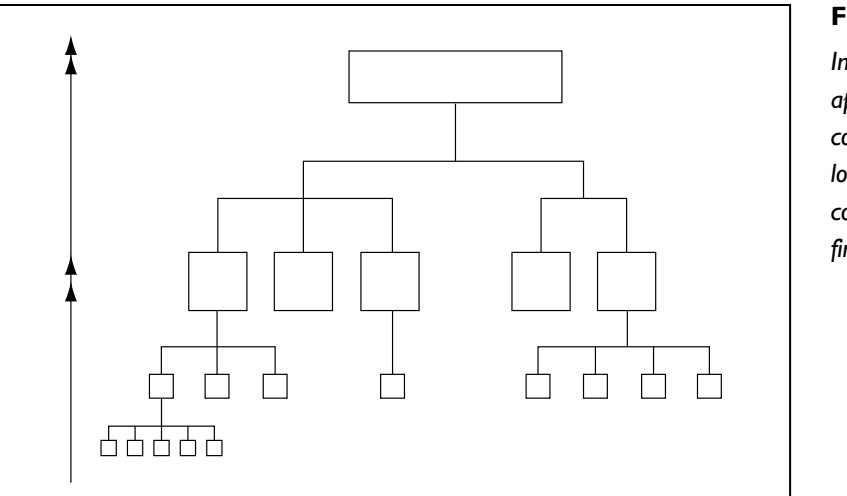

**Figure 9.2**

*In a bottom up approach, the system is composed by producing low-level sections combined to build the final software.*

Team-Fly®

Some Basic Techniques

There a few basic techniques, that if used properly, can really help you avoid errors and help improve development time. All these techniques are presented here through good and bad code examples.

Some Basic Techniques 283

## Example 1: Assignment Instead of Equality Operator

```
/* Example 1 - Bad */if (Pointer = NULL)
{
 /* Code here */
}
```
If you are paying attention, you have probably noticed that this code, even if it compiles correctly, isn't what you want. Instead of testing whether Pointer is NULL, you are actually assigning it to NULL. This is a common error to commit, because it is usually a typing error, but still a tough one to spot. The corrected version would be the following:

```
/* Example 1 – Correct */
if (Pointer == NULL)
{
 /* Code here */
}
```
This is the correct code you wanted. What can you do to help prevent this error? When using the equality operator to check variables against constants, a nice trick to use is to switch their order like so:

```
/* Example 1 - Good */if (NULL == Pointer)
{
 // Code here
}
```
Because NULL is a defined constant, even if you had used the assignment operator, the compiler would give you an error. Using this method, you know that you will never use an assignment operator where you wanted to use the equality operator.

```
Example 2: Statements 
Versus Blocks
```
284 9. Basic Software Architecture

```
/* Example 2 – Correct */
if (NULL == Pointer)
Alloc (Pointer);
```
Even if this example is correct, it is tricky. If you want to add another statement to be executed, you would probably put it below Alloc (Pointer); like so:

```
/* Example 2 - Bad */if (NULL == Pointer)
Alloc (Pointer);
Init (Pointer);
```
As you can see, Init (Pointer); would always be called whatever the value of Pointer. A safe way to prevent this error is to always use code blocks, even if you only want to call one statement, when situations like this exist:

```
/* Example 2 - Good */if (NULL == Pointer)
{
Alloc (Pointer);
Init (Pointer);
}
```
This way, if you want to add more code, you would automatically add it to the code block, like it should be.

## Example 3: Macros Versus Inline Functions

One of the more debated arguments among C++ programmers is when to use macros and when to use inline functions. Here I present a case where the use of a macro should be avoided.

```
/* Example 3 - Bad */#define MAX(a,b) (a > b) ? a : b
/* ... */short A, B, Bigger;
A = B = 0;Bigger = MAX (A, B++);
```
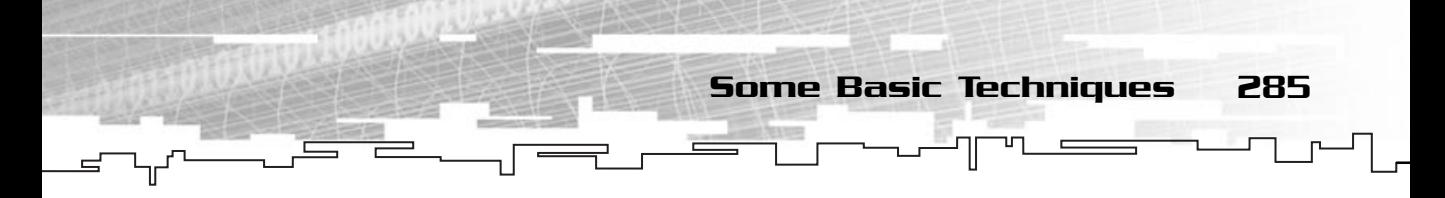

The first thing to notice is that B will be increased before using it, but it should only be incremented after using it. The second thing to note is that in the end, B will be two instead of one. This is because b is used twice in the macro, because you define b as B++, it is incremented twice.

You could fix this code by using the post-increment operator after the macro, but this would be limiting to use, and a less experienced programmer may forget and before the bug is found it will be too late. A better way to fix this would be to actually use an inline function like so:

```
/* Example 3 - Good */inline long MAX (short a, short b)
{
 return (a > b) ? a : b;
}
/* \t +\t \t */short A, B, Bigger;
A = B = 0;Bigger = MAX (A, B++);
```
This way, B is only incremented in the end, and only once.

## Example 4: Private Versus Public, the First Case

A good example of when class members should be private is for class state holders. The following example allows uncontrolled use of the class variables:

```
/* Example 4 - Bad */class Data
{
public:
 short * m_pData;
 short m_sMaxData;
 /* ... */}
```
This code allows access to any of the members of Data. If m\_pData was allocated using, for example, the following:

```
Data::Data ()
{
```
```
m_pData = new short [10];m_sMaxData = 10;
286 9. Basic Software Architecture
```
The programmer could commit the error of doing:

```
Data Values;
Values.m_pData [11] = 23;
```
}

Which would go out of bounds on the m\_pData array and thus generate an error. A better way would be the following:

```
/* Example 4 - Good */class Data
{
private:
 short * m_pData;
 short m_sMaxData;
public:
 Data (void);
 GetMember (unsigned long dwElement);
 /* ... */}
Data::Data (void)
{
 m_pData = new short [10];m_sMaxData = 10;
}
short * GetMember (unsigned long dwElement)
{
 if (dwElement <= m_sMaxData)
 {
  return &m_pData [dwElement];
 }
 else
 {
  return NULL;
 }
}
```
This way, the programmer would always have to go through Data::GetMember() to get access to m\_pData, thus preventing out of bounds errors.

Some Basic Techniques 287

#### Example 5: Private Versus Public, the Second Case

The second case of the private versus public debate is that some encapsulation classes should have their members' public.

```
/* Example 5 - Bad */class Vector3
{
private:
float X;
float Y;
 float Z;
 /* ... */void SetX (float X);
 void SetY (float Y);
 void SetZ (float Z);
 float GetX (void);
float GetY (void);
float GetZ (void);
};
```
As you can imagine, this vector class will be a bit difficult to use since every time you want to change one of its members (and you usually change them a lot), you need to add the overhead of using a function for it. A better solution would be to make the members public like so:

```
/* Example 5 - Good */class Vector3
{
public:
float X;
float Y;
float Z;
private:
  /* … */};
```
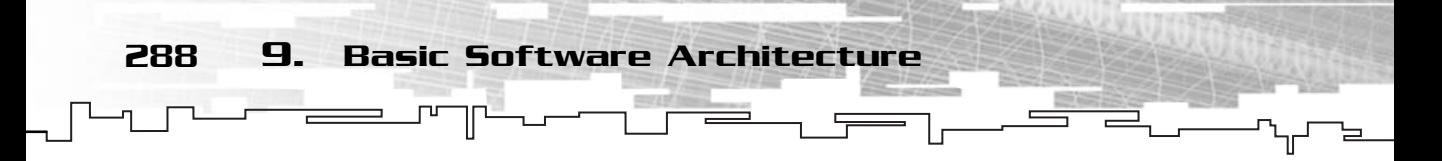

This way, you could access any vector member by using the name of the vector and access member like so:

```
Vector2 Velocity;
Velocity.X = 10.0;
```
# Modules and Multiple Files

Being able to construct reusable modules is one of the hardest, but most rewarding tasks in software development.

A module is usually a collection of routines, classes, variables, interfaces, structures, and so on that relate to some part of the program. Modules come in all shapes and sizes, it may be an image module or a sound module. Producing good and solid modules makes them able to be reused in other projects, which will save you development time, and they are easy to work with and independent.

# Creating Modules with C++

One of the main advantages of C++ is its object-oriented programming methodology, which makes it easy to create modules. If you remember from earlier, C++ provides a way to use various files in one project. You will use this functionality and Visual C++ to create independent, reusable modules.

The first thing to do when creating a module is to define its functionality. When this is done, you should divide the module in sections, which will be converted to final usable classes. The conjunction of all these classes will be the module you want.

# Why Make Something a Module?

The main objective, as far as you are concerned, is to make code that is reusable. There are a few other things such information hiding, modularity, or code cohesion that makes modules a good programming technique. I will focus mainly on the reusable proprieties of modules.

When you have a section of your code dedicated entirely to something, like graphics, which you know you can use in other projects, you should make a module out

Naming Conventions 289

of it. In Parts II and III, you will be building modules for just about everything you do: graphics, sound, input, math. If you are unsure whether you should take the little extra effort and develop a module for anything you are developing, try the following checklist:

- Can the code you are developing be used in other projects?
- Is the code independent?
- Will other people use your code?
- Can you say that the code you are developing a functional description can be stated in a single phrase?
- Is the code cohesive?
- Does the code provide a set of complete operations to work with?
- Does the code provide information hiding?

If you have answered yes to at least two of the preceding questions, then you should think of creating a module out of your code.

# Naming Conventions

Properly naming your variables and functions is a very important step if you plan to let others use your code, or even if you don't, it is still a good skill to gain. If you develop a routine with cryptic variable names, and then look at it six months later, you will have a hard job trying to figure out what each variable is used for.

# Function Naming

Function names should be clear, to the point (neither too long nor too short), and explain what the functions do.

A quick way to know whether you are using correct function names is to check the following list:

- Is the name of the function clear?
- Does it explain what the function does?
- Is it easy to read?
- Is it the correct length (not too short or too long)?
- Does it use natural language to describe what it does?

290 9. Basic Software Architecture

If you have answered no to just one of the questions, then you should revise why you aren't doing the suggested.

Here is a list of examples of bad naming/good naming:

FormatSavePrintGameData / ProcessGameData DoStuff / RenderObject SvGmDt / SaveGameData

#### **NOTE**

**The first example presents another aspect when building functions. Each function should do** *one* **significant thing. In the first example, you should have three functions that formatted, saved, and printed the game data, respectively, and then another function that would call the main three functions.This makes the code clear, consistent, and modular.**

#### Variable Names

Variable naming should follow the same rules as function naming. Clear, descriptive, and average in size.

If you want to know whether you are naming your variables correctly, check the following list, to which your answers should be yes:

- Is the name of the variable clear?
- Does it explain what data it holds?
- Is it descriptive?
- Does it indicated what type of data it holds?
- Is it in natural language?

Here are some bad name/good name examples:

```
i / IDLoop
x / xPosition
temp / tempName
```
#### Identification

When dealing with big routines and modules, knowing which type the variables are is a must.

You don't want to get caught in line 3423 and have to return to the first line of the file to identify the variable as a short or a float, do you?

Naming Conventions 291

A while ago, a man named Charles Simonyi, developed a naming scheme for variables to be used in Microsoft. This system was named Hungarian notation due to the author being, of course, Hungarian.

Table 9.1 shows the Hungarian notation, which has been used by many companies and as base to many other in-house created ones.

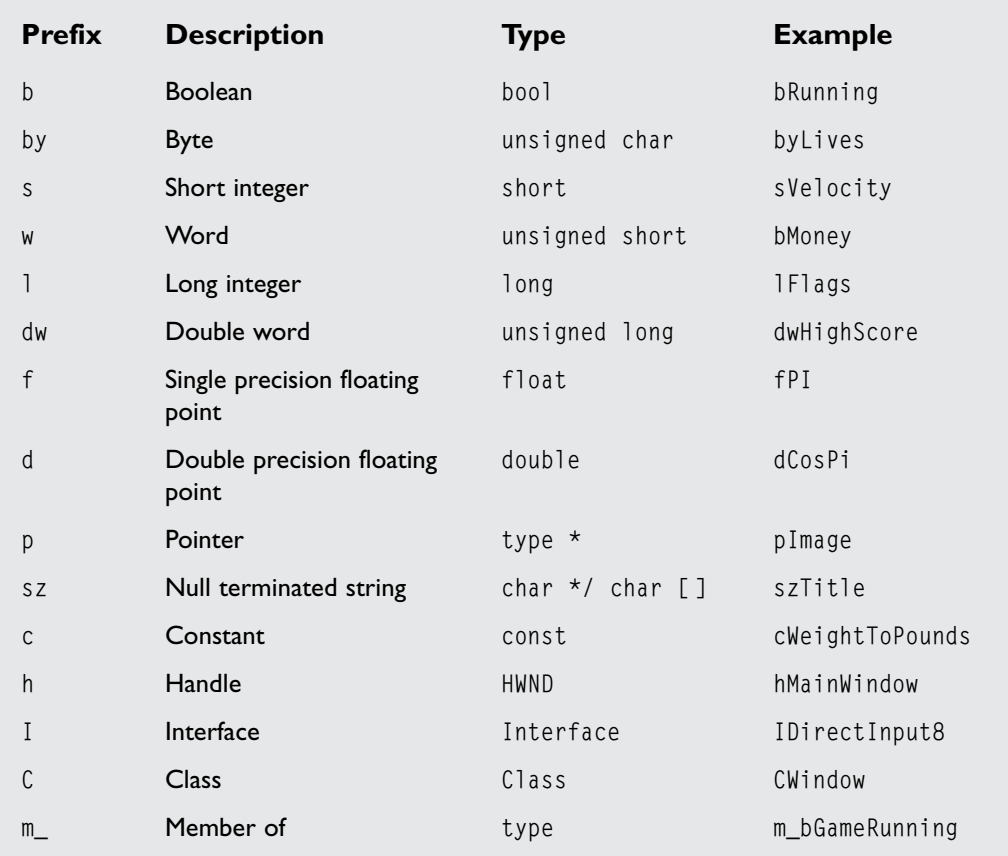

#### **TABLE 9.1 Hungarian Notation**

Only the most used notations are shown.

292 9. Basic Software Architecture

# Where Common Sense Beats Design

Sometimes, good common sense beats the rules. A good example of this is notation. If you have a variable that is declared as float fData and is used hundreds of times during the program, if for some reason you need to change it to a double, you would have to change all the references to fData to dData.

In the end, you should decide what works better for you, if it is the predefined rules, use them; if it isn't, use your own rules. The power to decide is yours.

# The Design Used in This Book ide what works better for you, if<br>ise your own rules. The power to<br>**JEAMFLY ANDEREDER**<br>C. you will use a hybrid mix of al<br>the design approach. You will use

During the rest of the book, you will use a hybrid mix of all the techniques shown before and a few of your own.

The first thing to define is the design approach. You will use a mix of both top down and bottom up to produce a feasibly way to design your code.

By using a bottom up approach to define the modules, and then develop the modules top down, you can use the best of both approaches.

All the code that follows this chapter for your Mirus library will be presented in a class definition, and then each of the relevant methods will be developed, as in the following example:

```
1: /* BaseVector.h */ 
 2: class BaseVector
 3: {
 4: float m_afComponents;
 5: public:
 6: BaseVector (void); 
 7: /* ... */
 8: void Normalize (void);
 9: /* \# */
10: };
```
**NOTE This class uses math.h header file.**

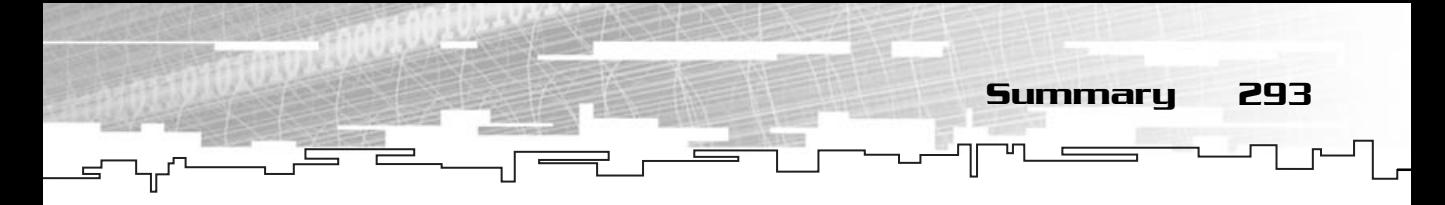

This would tell you to create a file named BaseVector.h (or if it already existed, to add to it) that includes the math.h header file and that class.

If there isn't any explanation on constructors or destructors or any accessing methods like in the Get/Set family, it would mean that they are only used to initialize all the members to zero or NULL or retrieve/set the values, and they should be implemented by you, which isn't hard.

After this, each method that needs explanation is presented as follows:

```
1: /* BaseVector.cpp */
2: void BaseVector::Normalize (void)
3 \cdot 14: /* Normalize vector here */
5: /* ... */6: }
```
This would tell you to create a source file (or add to the existing one) with the function definition. Each source file should include the corresponding header file, in this case BaseVector.h.

Also, after every module or method is shown, it contains an explanation on what is happening.

Last, I will specify the code notation. You will use a hybrid of Hungarian notation and your own. See Table 9.2 for a complete description.

# Summary

Even if this was a small chapter, a lot of important information was covered. Software design and architecture are very important topics to learn, and you will gradually learn to love them.

The concepts here are just a tip of the iceberg. You should have enough information to write clear and solid code, but you should always be on the look out for new techniques, rules, and notations that arise and check whether your code can benefit from them.

The remainder of the chapters use most of the techniques described here to produce the final modules or software, so make sure you understood what is happening before proceeding.

294 9. Basic Software Architecture

#### **TABLE 9.2 Your Code Notation**

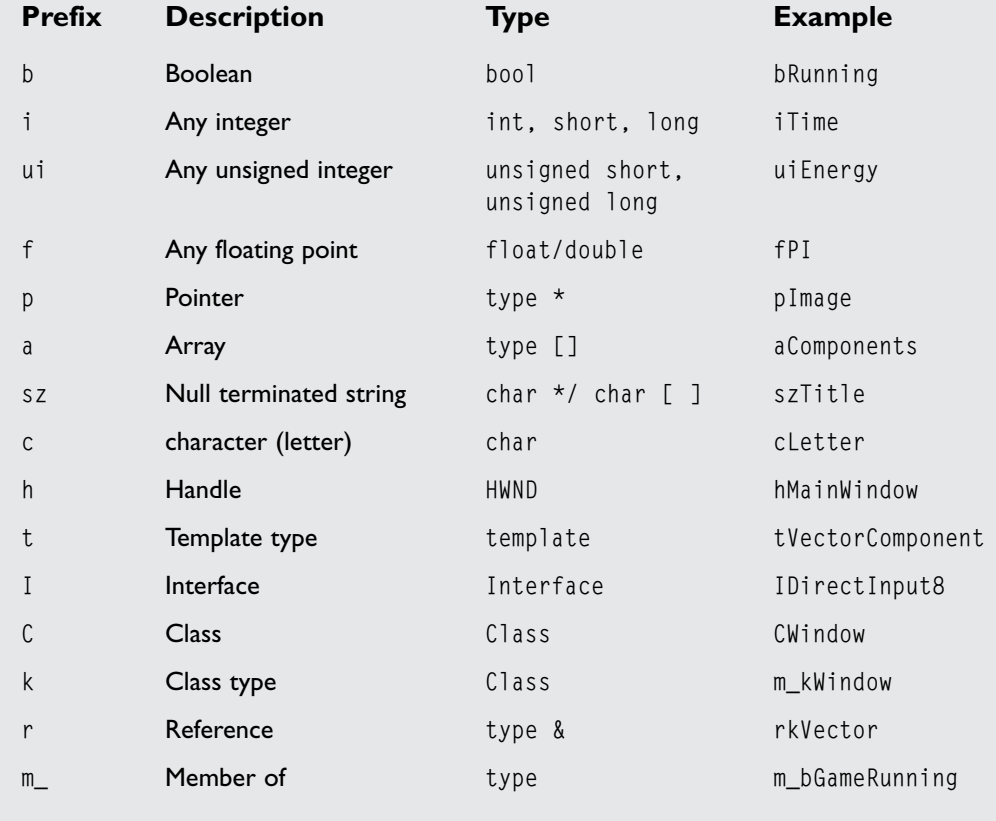

# Questions and Answers

**Q:** Why shouldn't you write code without a plan?

**A:** Like building a house, if you don't have a plan and just start building what you think you want, you end up with a post modern house which is either good or safe. Developing software is done the same way, either you plan it or it will eventually fall.

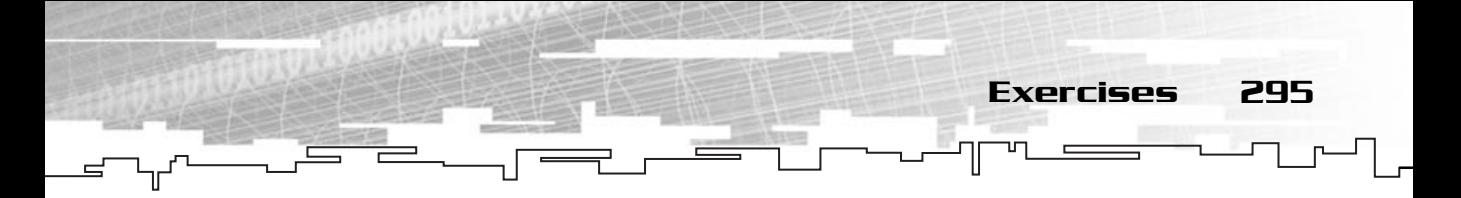

**Q:** Should I always play by the rules?

**A:** Some rules were made with a specific job in mind, and even if they have suited some projects very well, they can be disastrous to your own. You should always see if your code would benefit from using any of the rules you try to use.

# Exercises

- **1.** Define the top down approach.
- **2.** Define the bottom up approach.
- **3.** Why should you create a module?
- **4.** Try to name the following variables according to Hungarian notation:

```
int Time;
char * Name;
LPVOID Pointer;
MSG WindowMessage;
HINSTANCE App;
```
**This page intentionally left blank**

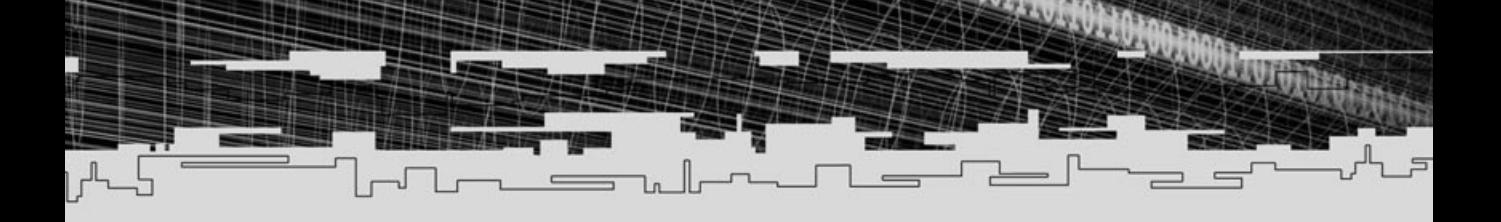

# **PART TWO**

# **Windows Programming**

- 10 Designing Your Game Library: Mirus
	- 11 Beginning Windows Programming
	- 12 Introduction to DirectX

 $n -$ 

- 13 DirectX Graphics
- 14 DirectInput
- 15 DirectSound

# **CHAPTER 10**

# **Designing** YOUR GAME<br>YOUR GAME UR GMME<br>Library: **Mirus**

300 10. Designing Your Game Library: Mirus

To have a game library that is easy to use but complete and powerful, you first need to design it correctly.

In this chapter you will design the library that you develop during the remainder of this part of the book. Figure 10.1 shows the Mirus library.

# General Description

Mirus is a game library specifically designed to use with Windows and DirectX. It uses various wrapper classes for DirectX to make developing games easier, and it adds functionality to the base of DirectX.

Mirus was created for the following reasons:

- To relieve the programmer from having to deal with the inner workings of DirectX, making the game code lighter and more understandable.
- To be reused in various projects.
- To be both easy to understand and modify.

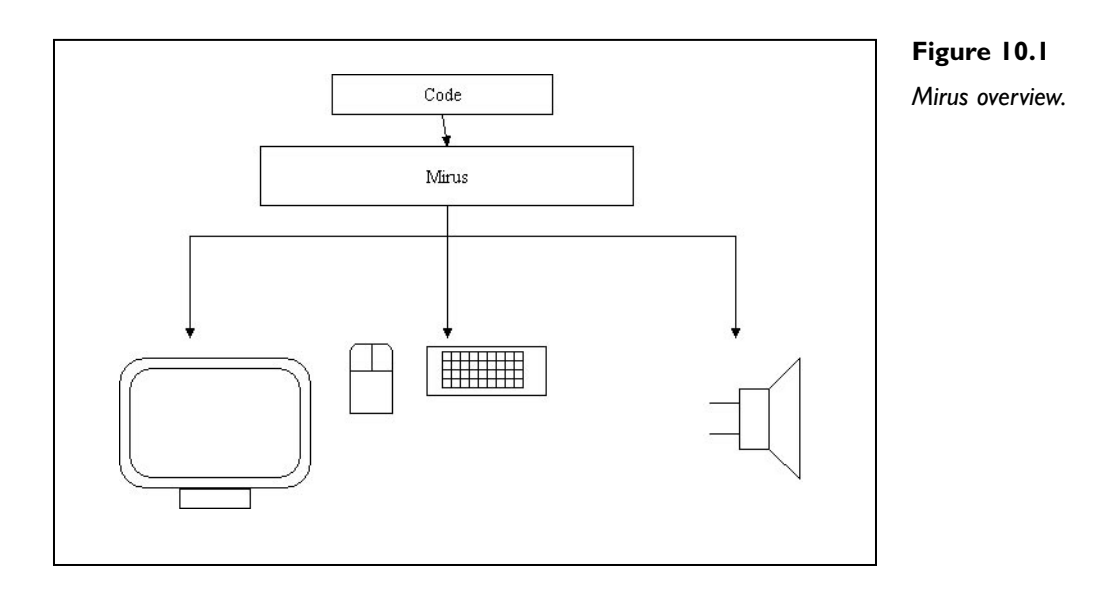

Helper Component 301

### Mirus Components

Mirus is divided into five separate components that can be used interchangeably.

The following is a list of the components:

- **Helper Component.** Contains helper classes for the other components to use.
- **Window Component.** Deals with the creation and maintenance of the windowing part of the game.
- **Graphics Component.** Deals with DirectX Graphics and all graphics-related functionality.
- **Sound Component.** Deals with DirectX Audio and all sound-related functionality.
- **Input Component.** Deals with DirectInput and all input-related functionality.

Except for the Helper Component, all the other components can be used separately, but the Mirus works best when they are all used together.

# Helper Component

The Helper Component has only a few variable type definitions and a class, mrTimer, that is used to perform time calculations in Mirus.

You will use the meter or. h file for all your error definitions, but this will be developed as the library is developed.

You use a few variable type definitions to enable you to know the exact size of each variable you are declaring and to make it easier to port to another system.

mrTimer can get the current date and time, and also measures intervals of time with the minimum amount of error possible (which is accomplished by the hardware timer as you will see later).

The important methods of this class are Update and GetDelta.

#### **NOTE**

**One of the most problematic aspects of programming is that sometimes what looks very good in design, doesn't look right in code. You have specified a list of methods of the class, but at any time there may be some changes, such as adding or removing methods to make the code easier and simpler.**

302 10. Designing Your Game Library: Mirus

### Window Component

The Window component is made of a single class, with the option to improve it later, which will encapsulate all the window management of Mirus.

mrWindow can create a window and manage it the simplest way possible. A desired scenario would be something like the following:

mrWindow Window; Window.Create (); Window.Run ();

All the necessary workings of the Win32 API for window management will be handled by this class, but leaving the option of returning a window handle to enable the user to do whatever he likes with the window. of the Win32 API for window m<br>ng the option of returning a win<br>likes with the window.<br>nt methods of mrWindow:

Here are the most important methods of mr Window:

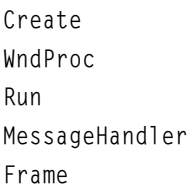

### Graphics Component

This is probably the component that more people are interested in. The Graphics component includes many features, such as setting the display mode, displaying textures, showing objects, and so on.

Several classes are in this component, such as these:

- mrScreen, which is responsible for setting the screen modes and maintenance functions, such as clearing the screen or presenting the information to the screen.
- mrRGBAImage, which is an arbitrary software 32-bit image that is used to provide a simple interface for mrSurface and mrTexture and image files.
- mrSurface, which is an arbitrary hardware-accelerated variant bit image that can be copied to the screen.
- mrTexture, which is a power of two sized hardware-accelerated variant bit image that can me mapped to polygons.

Team-Fly®

Graphics Component 303

■ mrSprite, which is a static image made of two polygons (quad) that is textured using an mrTexture.

Except for mrRGBAImage, all the other classes rely on DirectX Graphics for hardware acceleration.

You will see a few more graphics-related classes when you read about 2D images later in the book.

#### mrScreen

The mrScreen class is responsible for dealing with all screen-related operations, such as clearing the screen to a certain color or presenting the image in the back buffer.

It encapsulates all the needed DirectX Graphics functionality, so it resembles the DirectX Graphics object (which I will talk about later). When you need to create a surface or texture you use this class to return a valid pointer to a surface or texture that you can then use.

mrScreen is a singleton class. This will make it easier to get access of the Direct3D objects when you need to create surfaces (mrSurface) and textures (mrTexture). Destruction of those is left to the user.

Following is a list of the class methods:

```
Init
SetModeClear
StartFrame (void):
EndFrame (void);
DrawLine
DrawRectangle
DrawCircle
IsModeSupported
ShowCursor
```
#### mrRGBAImage

Being one of the core components of Mirus, mrRGBAImage is the most basic form of representing an image in Mirus.

Instead of creating methods in each class that needs a basic image, an independent class is created, which the other classes use to store the raw image. Keeping this design will lead to code efficiency and a smaller code base.

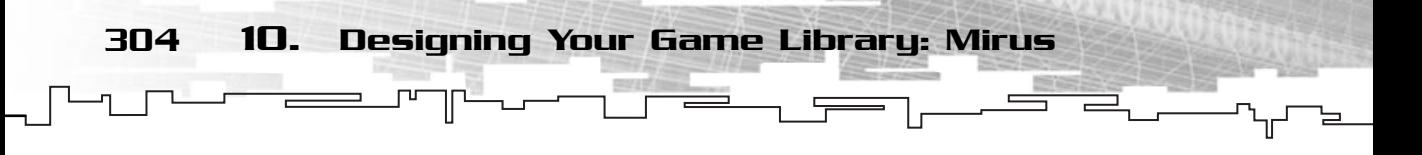

The class methods are the following:

```
operator =
LoadFromBitmap
LoadFromTarga
void SetColorKey
```
#### mrSurface

An mrSurface object is a hardware-accelerated image, which can reside either in video or system memory of any size (depending on system support), and can be copied to the screen without much problem, but unfortunately for 2D programmers, it can't have color keying or alpha.

A surface class was created to be used with large still images, like background images, to avoid the need for tiling that textures have.

mrSurface methods are as follows:

Create Update Render

#### mrTexture

The mrTexture is a class that can't be copied to the screen directly but must be mapped to polygons that can be rendered, as you will see in the next chapter.

The mrTexture image has two limitations from an mrSurface image, such as its size must be a power of two  $(2, 4, 8, 16, 32, 64, 128,$  and so on) and must be squared (even though this is mostly a hardware limitation and some hardware can render irregular-sized textures).

The texture class methods are the following:

```
Create
Update
```
#### mrTemplateSet

A template set is nothing more than a collection of images in a texture. You will be using template sets for animation later. For now, think of a template set as a grid, with each grid cell containing an image.

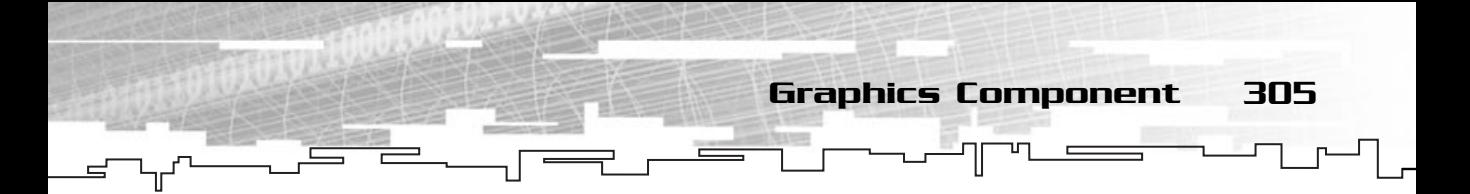

mrTemplateSet methods are the following:

```
Create
GetUV
SetActiveTexture
```
#### mrAnimation

The mrAnimation is a set of coordinates inside a template set that define an animation. The most important methods are the following:

Create Update Render

#### mrABO

mrABO is a set of animations of type mrAnimation with both size, position and direction. It is the representation of animated objects in the screen.

mrABO should be as easy to load and render as possible. A desired scenario would be as follows:

```
mrABO Abo;
Abo.LoadFromFile ("Abo.txt");
Abo.SetPosition (10,10);
Abo.SetSize (25,25);
Abo.Render ()
```
mrAbo methods are as follows:

```
Create
Update
Render
LoadFromFile
Rotate
Collide
ContainsPoint
```
306 10. Designing Your Game Library: Mirus

### Sound Component

The sound component isn't difficult to develop or use. Divided into two separate components, one for playing files and the other for playing music CDs, it features two simple classes of direct use.

#### mrSoundPlayer

The mrSoundPlayer is based on DirectX Audio components and encapsulates all the necessary methods to play wave or midi (or any other supported types) files. It should be easily initialized.

This class is a singleton, so it is easier to access anywhere in the game, such as in game objects or the main menu.

A desired usage would be the following:

```
/* Initialization */
mrSoundPlayer Player;
Player->LoadSound ("Sound.wav");
 /* Somewhere in the game */
Player::GetSingleton->PlaySound ("Sound.wav")
```
Of course, other methods that are useful are as follows:

LoadFromFile SetVolume Play Stop

#### mrCDPlayer

The mrCDPlayer is a simple CD player that enables you to play any track of a CD that is inserted using the Windows API.

This class will use the MCI API to play the CDs. MCI is a Windows API that enables you to use the default codecs (software that reads or writes files of certain types, usually multimedia files) to play the video or audio files.

This class is also a singleton that allows the use of the same instance of the class in the menus or the game itself without the need to keep unnecessary instances created.

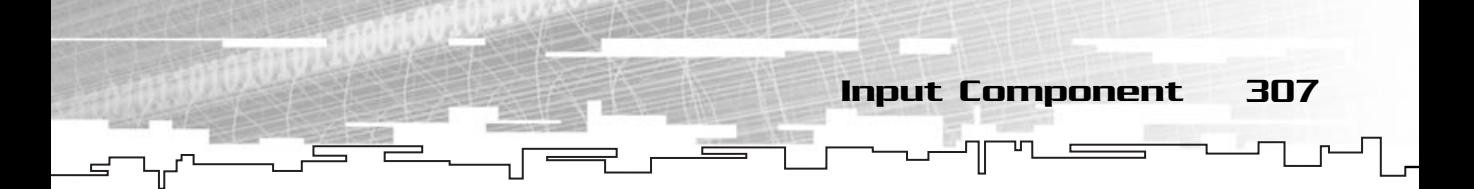

The necessary methods are as follows:

Eject Play Stop Update

# Input Component

The input will be a little more complicated than the previous components and will be made of two distinctive types of classes, the devices classes (keyboard, mouse, and joystick) and an action mapper class that will make working with the input devices easier. The input component's only method is init.

#### mrKeyboard

The mrKeyboard class is responsible for handling and reporting all the keyboard events to you and also enables you to query the keyboard state at any time.

Its methods are as follows:

```
Init
Update
IsButtonDown
IsButtonUp
```
#### mrMouse

The mrMouse, similar to the mrKeyboard class handles and reports all the mouse events to you and enables you to query the mouse state at any time.

Its methods are as follows:

Init Update IsButtonDown IsButtonUp GetXAxis GetYAxis Clear

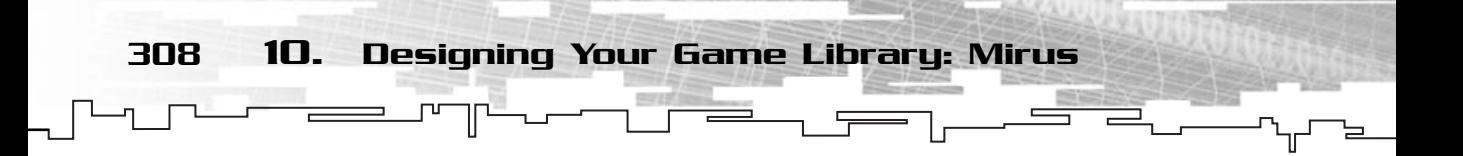

#### mrJoystick

mrJoystick is similar to the other device classes and is responsible for handling and reporting all the joystick events to you and enabling you to query its state at any time

Its methods are as follows:

Init Update IsButtonDown IsButtonUp GetXAxis GetYAxis

# Building the Help Component

The help component is made of the types file, the metal means and the error file.

### Declaring the Types

The first thing you will create is the data types file, mrDataTypes.h. Look at the following code:

```
1: /* 'mrDatatypes.h' */
2: 
3: /* Include this file only once */
4: #pragma once
5: 
6: /* Basic type definitions */
7: typedef char mrInt8;
8: typedef unsigned char mrUInt8;
9: typedef short mrInt16;
10: typedef unsigned short mrUInt16;
11: typedef long mrInt32;
12: typedef unsigned long mrUInt32;
13: typedef int mrInt;
14: typedef unsigned int mrUInt;
```
You first declare all the nonfloating-point types. These are just the basic C++ types but typedefed to tell you whether they are unsigned or not, and their sizes in bits.

Building the Help Component 309

Next you have the floating-point types:

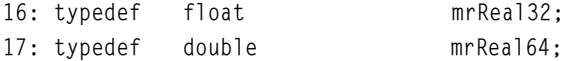

These are nothing more that the C++ floating-point types typedefed to know the size of them.

```
19: /* Composed definitions */
20: enum mrBool32
21: {
22: mrFalse = 0,
23: mrTrue = 1,
24:25: mrBool32 Force32 = 0xFFFFFFFFF
26: };
```
This one is a little bit trickier. mrBool32 is an enumeration that defines mrFalse as zero  $(0)$  and  $m$  True as one  $(1)$ . You have done this to make sure that your Boolean type always returns either zero or one.

The mrBool32\_Force32 ensures that the mrBool32 is a 32-bit type, as you declare it as 0xFFFFFFFF, which is the higher value you can have for a 32-bit value.

This header file will be included in just about every Mirus file from now on.

#### mrTimer

The mrTimer class is defined as:

```
1: /* 'mrDatatypes.h' */
 2: 
 3: /* Mirus base types header */
 4: #include "mrDatatypes.h"
 5: /* Windows header file */
 6: #include <windows.h> 
 7: /* Time header file */
8: #include <time.h> 
 9: 
10: /* Include this file only once */
11: #pragma once
12: 
13: /* Mirus timer class */
14: class mrTimer
```
310 10. Designing Your Game Library: Mirus

```
15: {
16: protected:
17: /* Hardware timer variables */
18: LARGE_INTEGER m_iFrequency;
19: LARGE_INTEGER m_iLastQuery;
20: LARGE_INTEGER m_iDelta;
21: 
22: /* Time and date variables */
23: tm * m_pkTime;
24: 
25: public:
26: /* Constructor / Destructor */
27: mrTimer (void);
28: ~mrTimer (void);
29: 
30: /* Update the time variables */
31: void Update (void);
32: 
33: /* Return the timer information */
34: mrReal32 GetDelta (void);
35: mrUInt32 GetSeconds (void);
36: mrUInt32 GetMinutes (void);
37: mrUInt32 GetHours (void);
38: mrUInt32 GetDay (void);
39: mrUInt32 GetMonth (void);
40: mrUInt32 GetYear (void);
41: };
```
Before proceeding to the explanation of this class, let me introduce to you the type LARGE\_INTEGER.

LARGE\_INTEGER is a Visual C++ type (not C++) that is defined as:

```
typedef union _LARGE_INTEGER 
{
 struct
 {
  DWORD LowPart;
  LONG HighPart;
 }
 LONGLONG QuadPart;
}
LARGE_INTEGER;
```
Building the Help Component 311

This union can be accessed by using the structure with the low part (last 32 bits from left to right) or the high part (first 32 bits from left to right) of the number, or by using the LONGLONG type, which is a Visual C++ specific type of 64 bits. You will

be using the QuadPart member because Visual C++ enables you to use a LONGLONG type like any other normal integer.

Now for your class, you first declare three LARGE\_INTEGERs (lines 18 through 20). The first one, m\_iFrequency, is the frequency (number of counts per second) of the hardware timer; the next one, m\_iLastQuery, is the value of the counter

#### **NOTE**

**In Visual C++, DWORD is the same as unsigned long, and LONG is the same as long.**

when the last call to Update has occurred; and m\_iDelta is the difference between the last call to Update and the current call to Update.

Next you declare a pointer to a structure of type  $tm, m_p$ kTime. You will keep the system time and date here.

Then you have the default constructor and destructor (nothing new). You also have the Update methods, which will update both the hardware timer and the time/date structure.

Finally you have methods to return the difference of time in seconds of the hardware timer, GetDelta, and various functions to return the system time and date.

In the source file, the first thing you need to do is to include the mrTimer.h header file:

```
1: /* 'mrWindows.cpp' */
 2: 
 3: /* Complement header file */
 4: #include "mrTimer.h"
 5: 
 6: /* Default constructor */
 7: mrTimer::mrTimer (void)
 8: {
 9: /* Get the hardware clock frequency and current count */
10: QueryPerformanceFrequency (&m_iFrequency);
11: Update ();
12: }
```
Your constructor calls QueryPerformanceFrequency that returns the hardware timer count frequency and calls the class method Update.

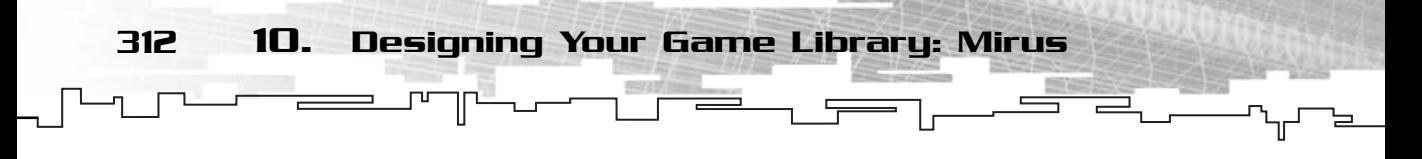

QueryPerformanceFrequency is used to return the number of counts that the hardware timer does per second—that is, the number of "ticks" that the timer evaluates per second. QueryPerformanceFrequency is defined as follows:

```
BOOL QueryPerformanceFrequency (
 LARGE_INTEGER * lpFrequency
);
```
This takes as argument a pointer to a type LARGE\_INTEGER union, which will hold the frequency of the timer.

If no hardware timer is installed, QueryPerformanceFrequency returns zero; otherwise, it returns any nonzero value. EXECUTE THE COMPLETED CONTRACT COMPLETED CONTRACT CONTRACT CONTRACT CONTRACT CONTRACT CONTRACT CONTRACT CONTRACT CONTRACT CONTRACT CONTRACT CONTRACT CONTRACT CONTRACT CONTRACT CONTRACT CONTRACT CONTRACT CONTRACT CONTRACT C

```
14: /* Default destructor */
15: mrTimer::~mrTimer (void)
16: {
17: m_iFrequency.QuadPart = 0;
18: m_iiLastQuery.QuadPart = 0;
19: }
```
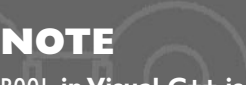

**BOOL in Visual C++ is the same as bool.**

In the destructor you just set the hardware counters to zero.

Next you have the Update function, which is the core of your timer.

```
21: /* Update timer */
22: void mrTimer::Update (void)
23 \cdot 124: LARGE_INTEGER kTempTimer;
25: time_t iTempTimeDate;
26: 
27: \frac{1}{2} Get current timer information and calculate difference \frac{1}{2}28: QueryPerformanceCounter (&kTempTimer);
29: m iDelta.QuadPart = kTempTimer.QuadPart - m iLastQuery.QuadPart;
30: 
31: /* Save current timer information */
32: m_iLastQuery.QuadPart = kTempTimer.QuadPart;
33: 
34: /* Get current time and date */35: time (&iTempTimeDate);
36: m_pkTime = localtime (&iTempTimeDate);
37: }
```
Team-Fly®

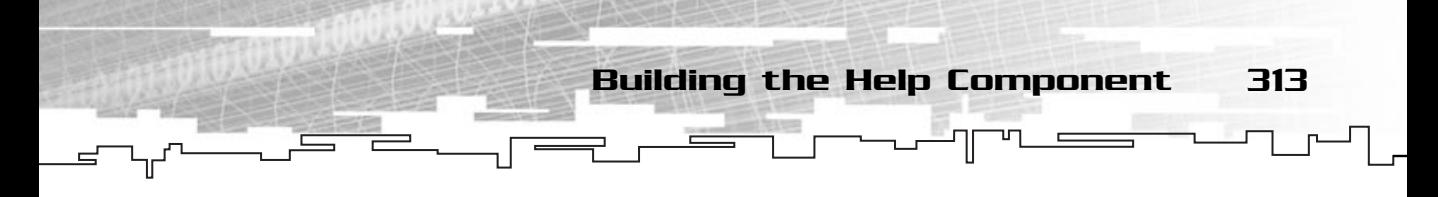

You start by declaring two temporary variables (lines 24 and 25). You then use QueryPerformanceCounter (line 28) to get the count number of the hardware timer. QueryPerformanceCounter is defined as:

```
BOOL QueryPerformanceCounter (
 LARGE_INTEGER * lpPerformanceCount
);
```
This takes as parameter a pointer to a LARGE\_INTEGER that will store the current hardware timer count. This function also returns zero if the hardware timer isn't available.

After you have the current timer count, you calculate the difference between the last call to Update and this one (line 29), and you save the current timer count (line 32).

After that, you call the time function to get the current system time and date and convert it to a tm structure using localtime.

And there you have it; the Update function is all done. Now you just need to develop the Get methods

```
39: /* Get delta time from last update */
40: mrReal32 mrTimer::GetDelta (void)
41 \cdot 142: /* Convert to float and calculate delta in seconds */
43: return (mrReal32)(m_iDelta.QuadPart) / 
44: (mrReal32)(m iFrequency.QuadPart);
45: }
```
The GetDelta method isn't hard, but there is a catch": You need to convert the QuadParts of the m\_iDelta and m\_iFrequency values to get the elapsed time in seconds. You do this using C-style casting.

You divide the m\_iDelta by m\_iFrequency to get the difference in seconds; as an example think of the following problem:

If there are 23,454 timer counts per second (frequency), how many seconds is 429 timer counts (delta)? The solution is obvious, 429/23454, which is 0.18291. This is what you do when you divide m\_iDelta by m\_iFrequency.

#### **NOTE**

**Even if this timer is very accurate, there is still a little incoherency in the values because it takes time to call the functions (namely function overload time), which can change the values returned by the timer. You don't need to worry, however, because they are usually in the 0.00001 seconds or less range.**

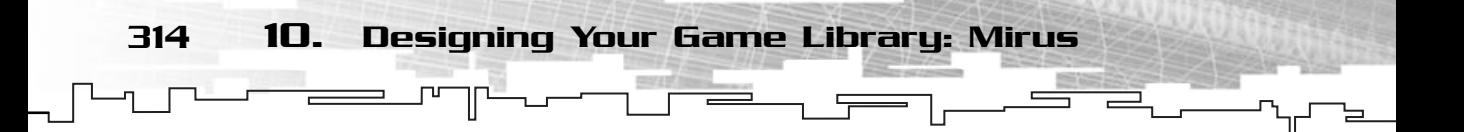

The next set of functions returns the system time and date members of  $m$  pkDate so there is no need for explanation:

```
47: /* Get system seconds */
48: mrUInt32 mrTimer::GetSeconds (void)
49: {
50: return m_pkTime->tm_sec;
51: }
52: 
53: /* Get system minutes */
54: mrUInt32 mrTimer::GetMinutes (void)
55: {
56: return m_pkTime->tm_min;
57: }
58: 
59: /* Get system hours */
60: mrUInt32 mrTimer::GetHours (void)
61 \cdot 162: return m_pkTime->tm_hour;
63: }
64.65: /* Get system day */
66: mrUInt32 mrTimer::GetDay (void)
67: {
68: return m_pkTime->tm_mday;
69: }
70: 
71: /* Get system month */
72: mrUInt32 mrTimer::GetMonth (void)
73: {
74: return m_pkTime->tm_mon;
75: }
76: 
77: /* Get system year */
78: mrUInt32 mrTimer::GetYear (void)
79: {
80: return m_pkTime->tm_year;
81: }
```
And that is it! You have now a hardware timer class ready to be used in your games.

#### **NOTE**

**Almost every recent (and not so recent) computer has a built-in hardware timer. mrTimer was created with the assumption that the target computer has one.To have a reliable timer class, you should include a check to QueryPerformanceCounter in the constructor, and if it fails, create a timer of your own using normal Win32 API functions.**

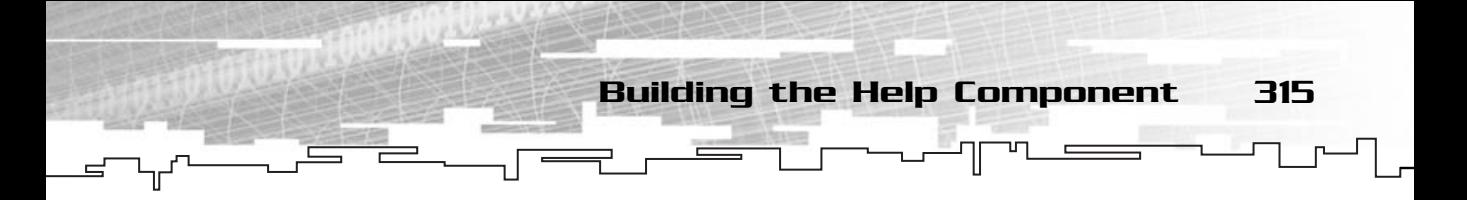

#### How to Create the Error File

Creating the error file, mrError.h isn't hard. The very basic file is as follows:

```
1: /* mrError.h' */2: 
3: /* Include this file only once */
4: #pragma once
5: 
6: /* Error codes */
7: enum mrError32
8: {
9: mrNoError = 0,
10 \cdot11: mrError32_Force32 = 0xFFFFFFFFF
12: };
```
This is basically enumeration mrError32 with mrNoError (0) defined. When a function succeeds, the constant mrNoError is returned.

Here's how to construct the rest of the error codes. Whenever you see some function having a return type mrError32, and within the code there is a line like this:

return mrErrorSomething;

Where Something is usually a word or a small abbreviated phrase, it means an error occurred and that you should add the mrErrorSomething code to your enumeration next to the last error you added, or if it is the first time, after  $mN$  o Error like this:

```
enum mrError32
{
mrNoError = 0.mrErrorSomething1,
mrErrorSomething2,
 /* \star /
mrError32_Force32 = 0xFFFFFFFF
};
Easy, no?
```
316 10. Designing Your Game Library: Mirus

# How to Use Mirus

To use Mirus in other projects, you need to copy all the Mirus files to the project's directory and include only the header files you want.

At the end of the book, you should create a file, probably named Mirus.h, which has all the needed headers for Mirus to work efficiently by only including that header in the main project.

Even though there are better methods to use Mirus, such as creating a static library for linking, this step is left for you to implement.

# Summary

In this chapter you have completed one of the most important aspects of Mirus development—its design.

By having the library briefly designed, it will be easier to keep focus on what is important and what isn't, and how the components work, which will save you a lot of time when you are doing the development.

You have also created the most accurate timer using the hardware timer to calculate the time it takes to draw a frame so you can use it in your games.

# Questions and Answers

**Q:** Why should I make some of the components singletons?

**A:** When you create a game, sometimes you need to create a Mirus object (like mrABO) from a class, which has no access to the manager (for example, mrScreen). By making these classes singletons, you can access them anywhere in your code.

**Q:** Why should I create a mrRGBAImage and not implement the loading routines inside the mrSurface and mrTexture classes?

**A:** By creating an independent class, you can modify the code for loading the files as you wish in only one place (like adding support for other file formats), and you don't need to worry about the other classes.

# **CHAPTER 11**

# **Beginning Windows Programming**

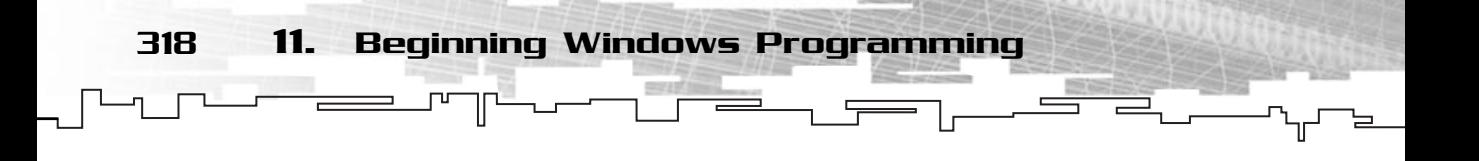

Windows is here, and is here to stay. Knowing how to create and show windows and know the basics of window use is crucial to any DirectX developer. In this chapter, I will explain the basics of window creation and manipulation and take a look at some of the more popular functions related to Windows programming. In the end, you will build a reusable window framework to use in the rest of your games.

# History of Windows

Windows has come a long way since its first release. From Windows 1.0 to the more recent Windows XP, Windows has grown from a simple user interface with dropdown menus to one of the most complex pieces of software ever created.

The first incarnations of Windows were as hard to program as they were to work with. The entire development structure was modified in Windows 3.1, which was a blessing to all Windows programmers.

In 1995, Microsoft released its 32-bit system, Windows 95. This was when Microsoft really conquered the market (and the world for that matter). Microsoft created a system that was user friendly, developer friendly, powerful, and nice to look at. At this time, Microsoft had the operating system for most applications, but it was not very friendly for games. About a year later, Microsoft introduced the Game SDK (later renamed DirectX) to try to get developers to make games for this new system.

With the arrival of Windows 98 (and a much better version of DirectX), Microsoft developed the perfect solution both for applications and games. Being a true 32-bit system, it guaranteed a fast, reliable system for games. It still looked and felt like Windows 95, but under the hood, Windows 98 was very different from its predecessor.

Alongside Windows 95 and 98, Microsoft also developed Windows NT (currently in its fifth incarnation named Windows 2000), which was a reliable system for networks and applications, but very poor in terms of performance for games. It wasn't until Windows NT 5 that Microsoft put a real effort in making a game friendly NT system.

Windows Millennium Edition (Me) has great support for both games and normal applications. It is user friendly and compatible with just about any hardware that exists. Microsoft has recently released Windows XP, which has the stability of Windows 2000 and the easy use of Windows 98.

Overall, Windows started by being a simple user interface system to a complete operating system, which is considered one of the most complex systems ever created.

# Introduction to Windows Programming

I will focus compatibility with Windows 98 and newer versions mainly because of its true 32-bit capabilities, but that doesn't mean that the code here doesn't work with Windows 95. Windows 95 had a lot of 16-bit legacy code that made it unstable and buggy, and Windows 98 doesn't have those problems. Also, code that works in Windows 98 should work perfectly with newer releases of Windows because Microsoft made an effort to ensure compatibility with programs released in previous systems.

#### **NOTE**

**This type of support for older versions of systems is called** *legacy support.* **It means that applications or code developed for older systems will work in newer ones.**

You should take a few things into account when developing games (or any kind of software) for Windows. Some you really don't need to worry about and others you do.

# Windows

Windows applications usually work with windows (try to make sense out of that). Windows (not the operating system but the windowed applications) are made of several components. Take a look at Figure 11.1 for the most common parts of a window.

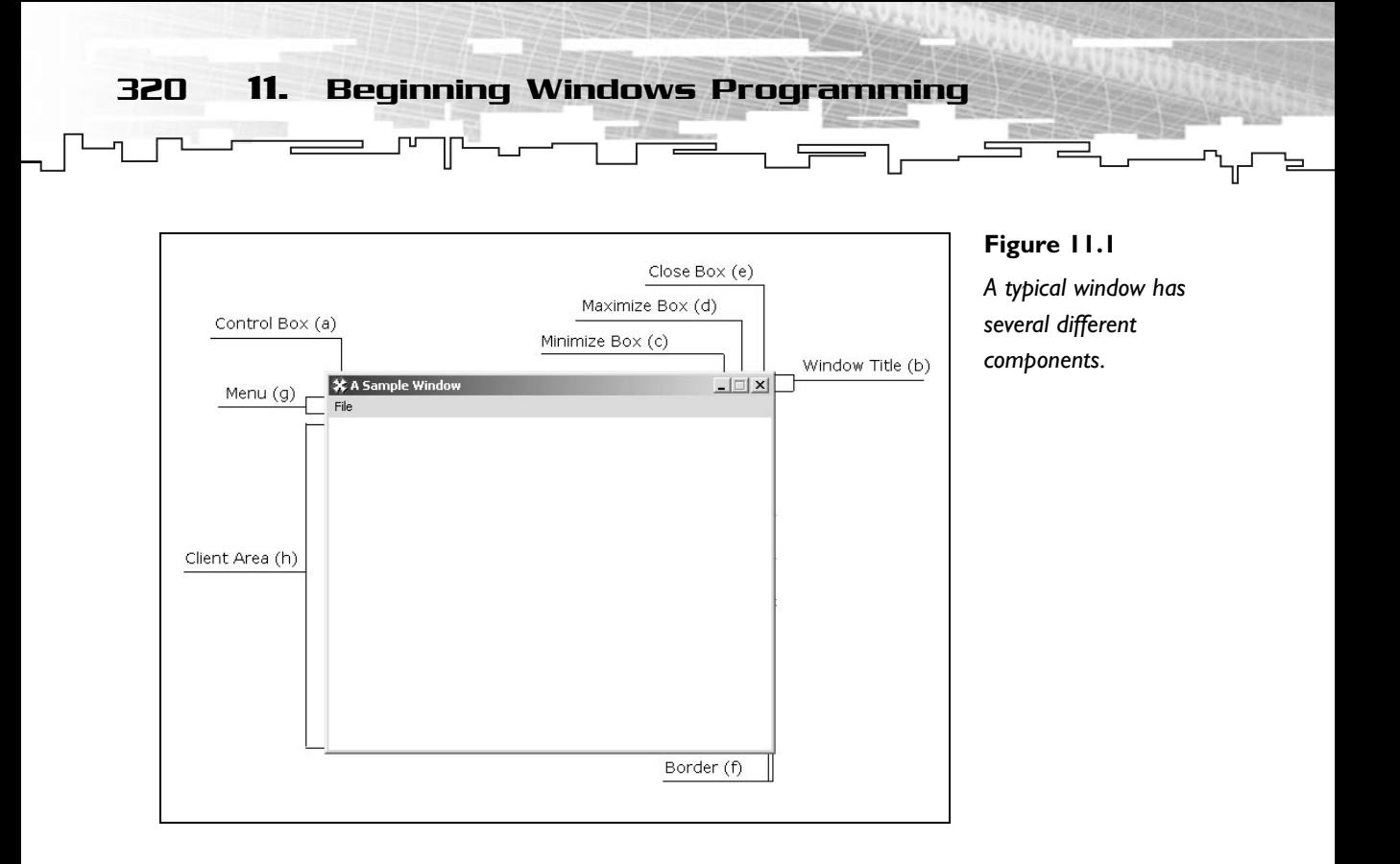

Figure 11.1 shows a typical window using the most commonly needed components but this doesn't mean you need them all. Here's a brief description of each:

- a) This icon, when clicked, shows a system menu with the common window functions, such as Move, Size, Minimize, and so on.
- b) This bar shows the window title.
- c) This box minimizes the window to the taskbar.
- d) This box maximizes the window to the size of the screen (when possible).
- e) This box closes/exits the application.
- f) This border is used for resizing and to show a visible division between the window and other windows or the desktop.
- g) The menu is usually used to give some extra commands to the user in the form of a collection of menus and submenus.
- h) This is what you are interested in—the client area. Here is where you will draw what you need.

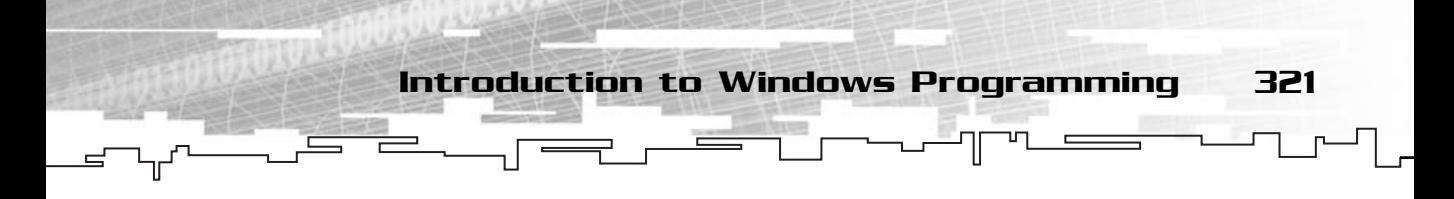

#### Multitasking

Windows is a multitasking system. It can run several applications at the same time. Windows supports two types of multitasking, process-based and thread-based. Figure 11.2 shows an example of multitasking.

Even if you don't need to deal with this issue yourself, you should ensure that your games will not have exclusive access to the CPU. You can't expect to have 100% processing power from the system and should expect that from the user's system.

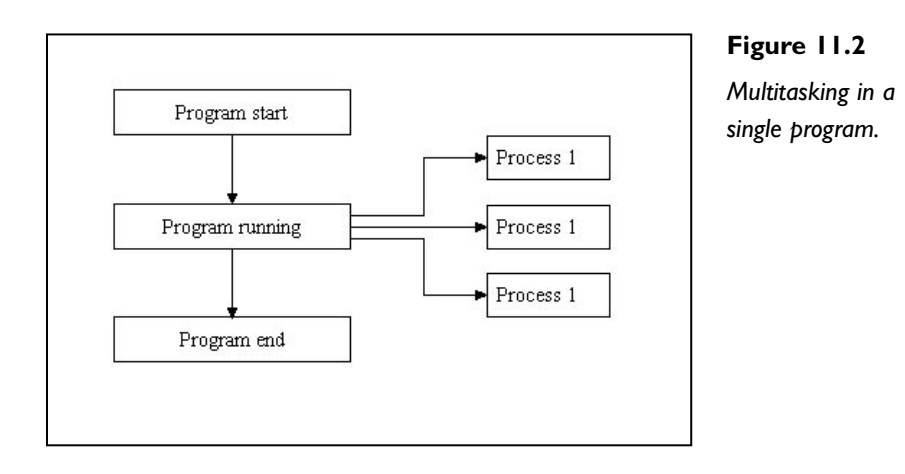

#### **NOTE**

**Unless a computer has multiple processors, a system can't truly do two things at the same time.Windows, however, emulates multitasking by running each application code a bit at a time, giving the impression that different things are happening at the same time because a computer is so fast. For example, if you have a program that does ten calculations each cycle, and another that does ten calculations also,Windows manages to do a calculation in one application, one in another, and then another calculation in the first application, and so on until all calculations of both applications have been completed.**
## Windows Has Its Own API

Unlike the console programs you have been developing, you don't have any direct control over how your Windows applications work. You have an Application Programming Interface (API) that provides you control on how windows are shown, manipulated, twisted, and cooked. (Fried windows, anyone?)

You will be using the Win32 API, which is the 32-bit version of the Windows API. The old API used to develop 16-bit applications is the Win16 API. The newer API has hundreds of functions you can use to get control over your application.

You will use this API exclusively to develop all the code during the rest of this chapter and a few others.

## Message Queues

Windows has another big difference from the console applications you have been developing: messages, or input queues. All things that happen in your program p 16-bit applications is the Win<br>ons you can use to get control of<br>ively to develop all the code dure<br>difference from the console appliput queues. All things that happent<br>of the user press-<br>per reported to

(such as the mouse moving, the user pressing a key, aliens landing) are reported to your application by a message.

In each cycle dedicated to your application, you will see whether there is a message in the queue. You will either chose to handle it or ignore it, as you will see when you learn more about the message handler.

#### **NOTE**

**A** *queue* **is a list of events, data, and anything that works in "first in, first out (FIFO)" priority.The first data to get in the list is the first to get out.**

## Visual C++ and Windows Applications

When developing Windows applications, you don't use the Win32 Console project anymore. To be able to develop Windows applications, you now need to use the Win32 Application project.

You should already know how to create a new project, but just in case, you need to go to File, New, and select the Projects tab. Then choose the Win32 Application and give the project a name.

Team-Fly®

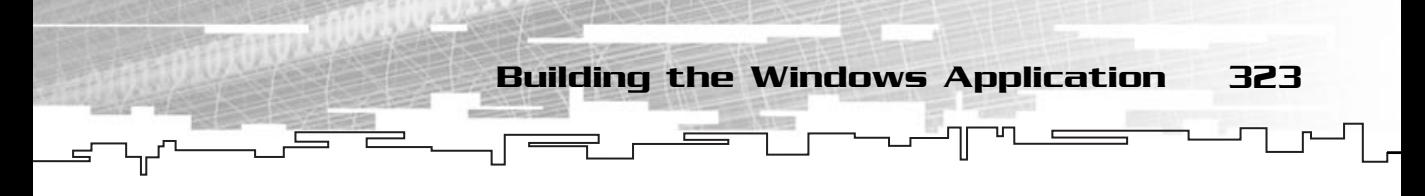

If you remember console applications, then you know that when you created a new console project, you could define a couple of prestarter options to aid in creating the project. Win32 Application project also has a few options to help you do this. I'll leave it up to you to play with those options.

Now add a C++ source file to the project, and you are ready to start.

## Building the Windows Application

Developing a Windows has four main steps. These steps are illustrated in Figure 11.3.

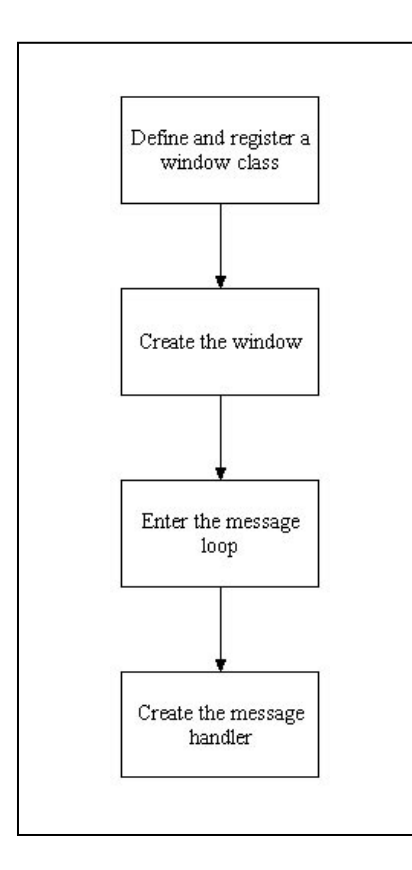

**Figure 11.3** *Building a Windows application.*

I believe it is better to start by seeing the complete code for a Windows application and then dissect it by relevant parts, so here it is:

```
1: /* '01 Main.cpp' */
 2: #include <windows.h>
 3: 
 4: /* Message handler prototype */
 5: LRESULT CALLBACK WndProc (HWND hWindow, UINT iMessage, 
 6: WPARAM wParam, LPARAM lParam);
 7: 
 8: /* "WinMain Vs. main" */
 9: int WINAPI WinMain (HINSTANCE hInstance, HINSTANCE hPrevInst, 
10: LPSTR lpCmdLine, int nShowCmd)
11: {
12: /* "The Window Class" */
13: WNDCLASS kWndClass;
14: 
15: /* 'Visual' properties */
16: kWndClass.hCursor = LoadCursor (NULL, IDC_ARROW);
17: kWndClass.hIcon = LoadIcon (NULL, IDI_APPLICATION);
18: kWndClass.hbrBackground = (HBRUSH) GetStockObject (WHITE_BRUSH);
19: 
20: /* System properties */
21: kWndClass.hInstance = hInstance:
22: kWndClass.lpfnWndProc = WndProc;
23: kWndClass.lpszClassName = "01 Basic Window";
24: 
25: /* Extra properties */
26: kWndClass.lpszMenuName = NULL;
27: 
28: kWndClass.cbClsExtra = NULL;
29: kWndClass.cbWndExtra = NULL;
30: kWndClass.style = NULL;
31: 
32: /* Try to register class */
33: if (!RegisterClass (&kWndClass))
34: {
35: return -1;
36: }
37:
```
38: /\* "The Window" \*/ 39: HWND hWindow; 40: /\* Create the window \*/ 41: hWindow = CreateWindow ("01 Basic Window", "A Blank Window", 42: WS\_OVERLAPPEDWINDOW | WS\_VISIBLE, CW\_USEDEFAULT, 43: CW\_USEDEFAULT, CW\_USEDEFAULT, CW\_USEDEFAULT, 44: NULL, NULL, hInstance, NULL); 45: 46: /\* "The Message Loop" \*/ 47: MSG kMessage; 48: /\* Enter the message loop and deal with all messages sent to our 49: window \*/ 50: while (GetMessage (&kMessage, hWindow, 0, 0)) 51: { 52: TranslateMessage (&kMessage); 53: DispatchMessage (&kMessage); 54: } 55: 56: return 0; 57: } 58: 59: /\* "The Message Handler" \*/ 60: LRESULT CALLBACK WndProc (HWND hWindow, UINT iMessage, 61: WPARAM wParam, LPARAM lParam) 62: { 63: switch (iMessage) 64: { 65: /\* Close window \*/ 66: case WM\_CLOSE: 67: PostQuitMessage (0); 68: break; 69: 70: default: 71: return DefWindowProc (hWindow, iMessage, wParam, lParam); 72: } 73: return 0; 74: }

Building the Windows Application 325

If all went well, you should see a window similar to the one in Figure 11.4.

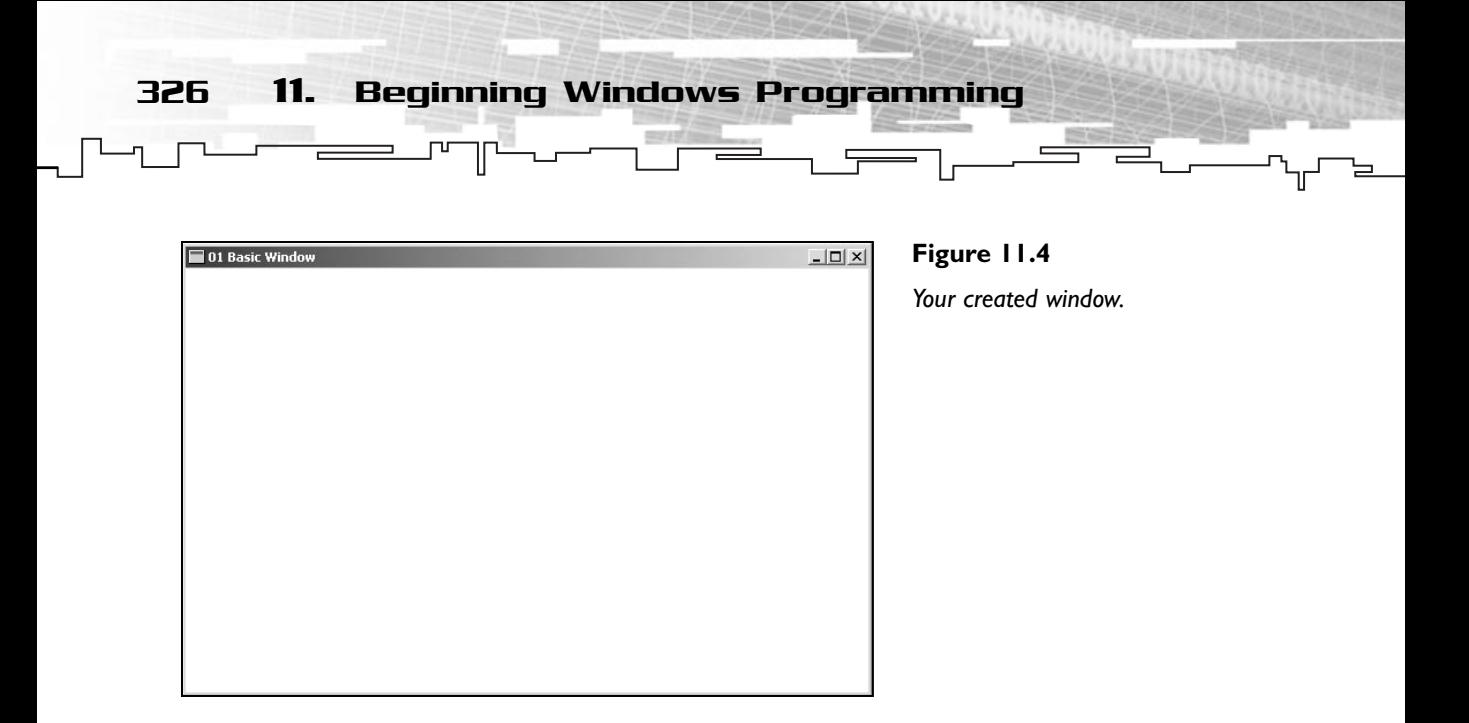

The first thing you do is include the windows.h header file (line 2). This header file contains almost all the Win32API functions, structures, constants, and so on that you will need to create Windows applications. After this is done, you declare your message handler prototype WndProc (lines 5 and6). Don't worry about this function now because I discuss it later.

## WinMain Versus Main

WinMain (line 9) is the Windows equivalent to main for console applications. It uses a different structure than main. First, the return type is an int. This doesn't mean you are forced to use an int, but you should. The second thing you have probably noticed is that it looks like it returns two types, which isn't true. WINAPI is a calling convention, such as static or inline, as you have seen before but specific to Windows applications.

Then there are the parameters. The first parameter, HINSTANCE hInstance, is the instance of the program. Think of it as the ID of your application to the operating system. The second parameter isn't used in the 32-bit versions of Windows and will always be NULL.

#### **NOTE**

**A** *handle* **is a pointer to a pointer, meaning that it points to an address inside a list.These are needed because Windows memory manager moves objects as it most suits it, so you cannot access the memory normally without external help.**

Building the Windows Application 327

The third parameter, LPSTR lpCmdLine, is a string with the command-line arguments. This works a bit differently from the console version. If you try to run a program like this:

Executable.exe First Second

lpCmdLine will be a string like this:

"First Second"

So if you want to parse the command-line arguments, you do it the same way you parse a normal string. The last parameter is how the window should be shown. This parameter can take any of the following values shown in Table 11.1, which you will be using later.

#### **TABLE 11.1 Window State Passed to WinMain**

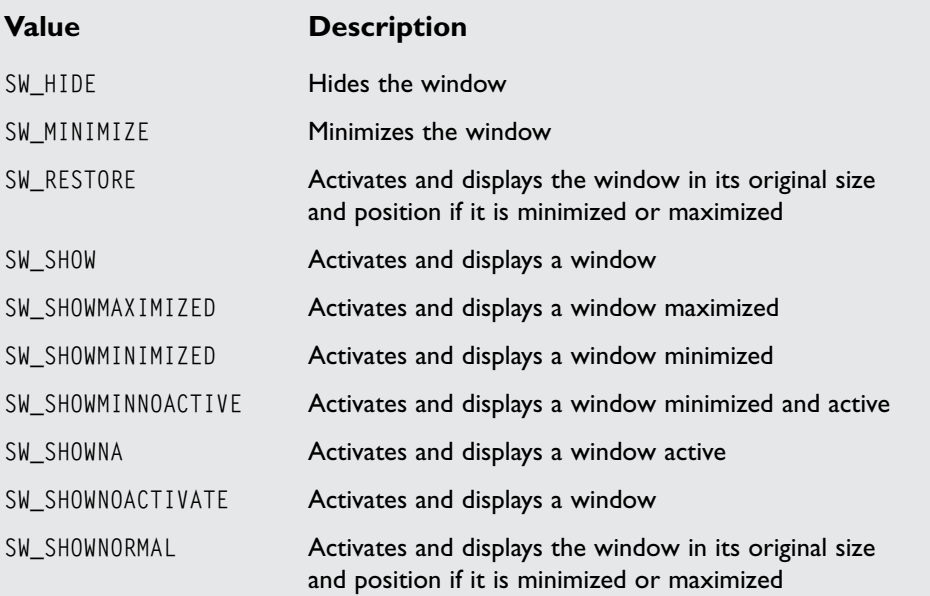

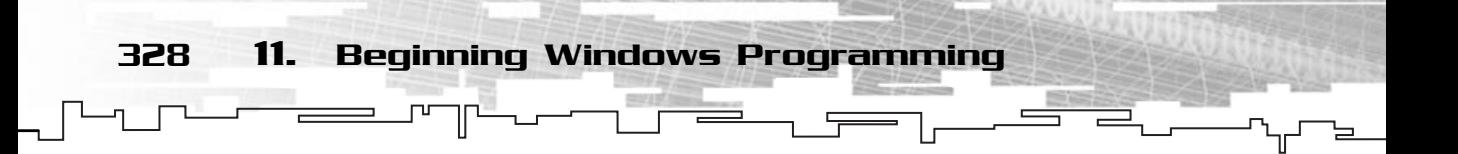

## Creating the Window

Creating the window can also be divided into two sections: defining a window class and actually creating the window.

#### The Window Class

The first step to defining the window class is declaring the variable like so:

```
WNDCLASS kWndClass;
```
This creates a variable you will use to specify the windows attributes. The WNDCLASS structure has several members that you will use and it is defined as so:

```
typedef struct _WNDCLASS {
 UINT style;
WNDPROC lpfnWndProc;
 int cbClsExtra;
 int cbWndExtra;
 HANDLE hInstance;
 HICON hIcon;
 HCURSOR hCursor;
 HBRUSH hbrBackground;
 LPCTSTR lpszMenuName;
 LPCTSTR lpszClassName;
} WNDCLASS;
```
By order of appearance, here is an explanation of each of the structure fields.

style specifies the window class style. You won't use it now, so set it to NULL. Then there is lpfnWndProc, which is a pointer to the window message handler that the window will call. Remember you declared a function prototype earlier? Well, this is where you use it, so you assign it to this field.

After the window procedure comes two fields, cbClsExtra and cbWndExtra, which are used to specify the number of extra bytes to allocate after the window class structure and the window structure, respectively. You won't use them, so set them to zero.

Next, you have the instance field—hInstance. This is the instance of the application where you create the window. You will use the hInstance parameter of WinMain for this.

The next field is the icon handle—hIcon. This field will specify the icon shown in the title bar. You use the API function LoadIcon to load the icon, which is declared like this:

Building the Windows Application 329

HICON LoadIcon (HINSTANCE hInstance, LPCSTR lpIconName);

This function, if successful, returns a handle to an icon, which you use in the window class field. Its parameters are the instance from where you want to load the icon. Here you use NULL because you don't have any icons in your application. By using NULL as an instance, you can use a predefined icon. The second parameter is a null terminated string specifying the name of the icon to load. You are using the IDI\_APPLICATION predefined icon in this case. Table 11.2 lists a few more icons you can use.

Next is the cursor information—hCursor, which is the handle to the cursor you want your window to have. You use the LoadCursor function similarly to how you used LoadIcon.

HCURSOR LoadCursor (HINSTANCE hInstance, LPCTSTR lpCursorName);

The first parameter is also the instance of your program, or NULL if you want to use any of the predefined cursors, which you do. The second parameter is the cursor name or a predefined icon value. You use IDC\_ARROW, which is the normal arrow you see all around Windows. Table 11.3 contains the predefined cursors you can use.

#### **TABLE 11.2 Predefined Icons**

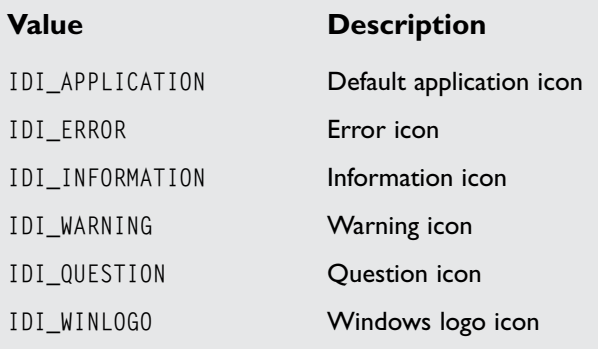

#### **TABLE 11.3 Predefined Cursors**

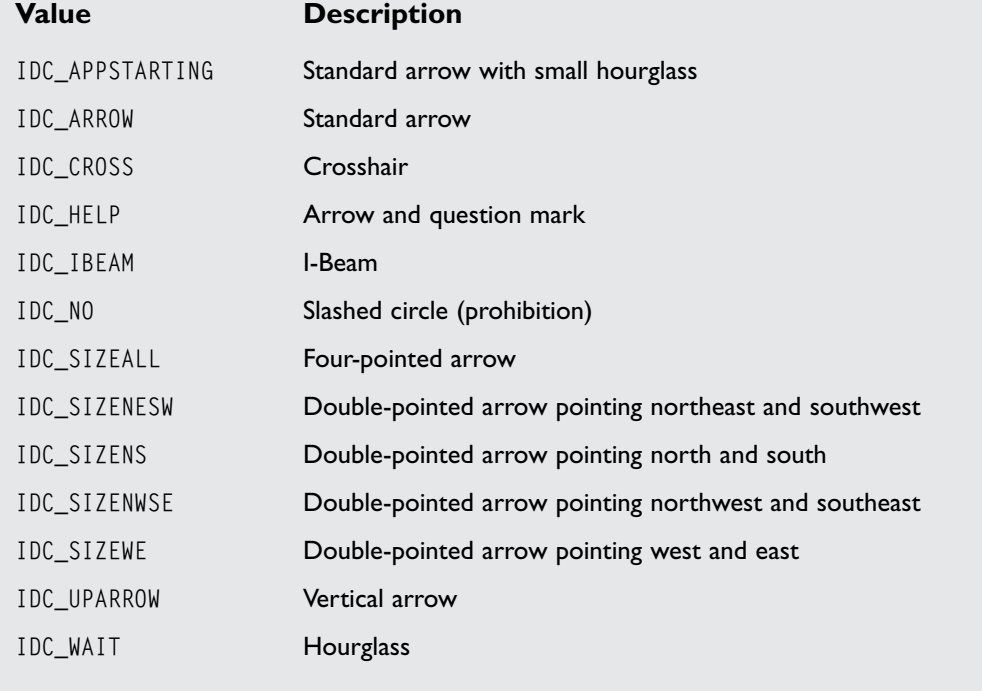

Now there are only three more. The next one is the background style hbrBackGround. Here is where you specify the kind of background brush you want your window to have. By using GetStockObject, you can use a predefined stock object, or brush. It is defined as so:

HGDIOBJ GetStockObject (int fnObject);

This returns a handle to the object and takes as parameter the object type. Table 11.4 provides a complete list of brush objects you can use.

And your next field is the menu name—lpszMenuName. You won't use a menu for this window, so set it to NULL.

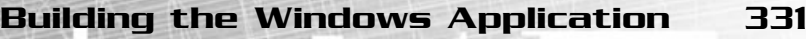

#### **Table 11.4 Predefined Brushes**

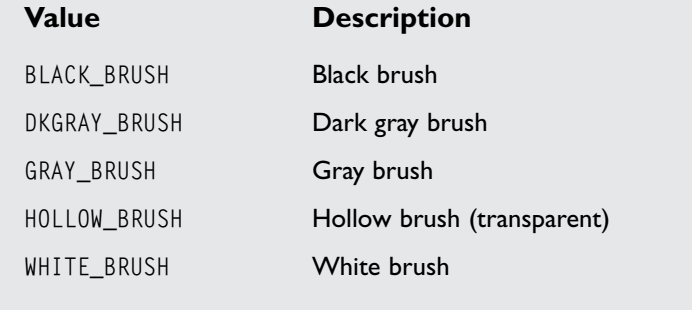

Last, but not least, the class name—lpszClassName. This is the name Windows will use to refer to the class. When you create the window, you need to know it, and for this example you use 01 Basic Window.

And you have your window class setup for registering. Now what? Register!!

In line 33 you try to register the class by using the function RegisterClass, which is defined as so:

ATOM RegisterClass (CONST WNDCLASS \*lpWndClass);

This function returns, if successful, an ATOM, which identifies the window class, or zero if it failed. You won't use the return type except for checking whether it was successful, so you really don't need to worry about it. Its only parameter is a pointer to a window class, in your case &kWndClass. This function will register your class for later use.

You also check whether you registered the window class correctly, and if not, just quit the program, returning –1.

With this you finish the declaring and registering part of your window creation process. If all was successful, you are ready to move to the actual creation of the window.

#### Creating the Window

You have now reached the point where you create the actual window. The first step (okay, maybe not a real step) to creating a window is to declare a window handle, as follows:

HWND hWindow;

After this is done, you can create your window as shown in lines 41 through 44 using the following code:

#### **NOTE**

**Just in case your memory is failing, a handle is an address of a resource in Windows.Windows manages the handle itself so you don't need to worry how they are stored. Just remember it will point to the resource you**  $\overline{\text{want}}$ —in this case, the window.

hWindow = CreateWindow ("01 Basic Window", "A Blank Window", WS\_OVERLAPPEDWINDOW \ WS\_VISIBLE, CW\_USEDEFAULT, CW\_USEDEFAULT, CW\_USEDEFAULT, CW\_USEDEFAULT, NULL, NULL, hInstance, NULL); It will point to<br>
want\_in this<br>
create your<br>
1 through 44<br>
Basic Window", "A Blank Window"<br>
DVERLAPPEDWINDOW | WS\_VISIBLE, CV<br>
USEDEFAULT, CV\_USEDEFAULT, CV\_USE<br>
., NULL, hInstance, NULL);<br>
meters, so start by looking at t

CreateWindow has a lot parameters, so start by looking at the function definition and then go over the parameters one by one.

```
HWND CreateWindow (LPCTSTR lpClassName, 
                    LPCTSTR lpWindowName, 
                    WORD dwStyle, 
                    int x, 
                    int y, 
                    int nWidth, 
                    int nHeight, 
                    HWND hWndParent, 
                    HMENU hMenu, 
                    HANDLE hInstance, 
                    LPVOID lpParam);
```
CreateWindow returns a handle to the created window if it was successful or NULL if it wasn't. The returned window handle will be used in almost any operation you try to perform with the window.

So I'll go over the parameters. The first one is the class name—lpClassName—from where the window will take its properties. This name must be the name of a class registered in your program. You use 01 Basic Window because it was the name of the window class you registered.

#### Team-Fly®

The second parameter is the window title—lpWindowName. This is the text that will be shown, by default, in the window title bar (in your example, A Blank Window.)

You then have the window's style—dwStyle. This parameter specifies how the window is shown. You are using WS\_OVERLAPPEDWINDOW to create a normal window with all the normal window components (except the menu) (refer to Figure 11.1). You also use WS\_VISIBLE to force the window to be visible on creation. You combine both the styles using the OR operator. Table 11.5 shows some of the common window styles.

Most of the values in Table 11.5 and other windows style values can be used together with the OR operator.

The next two parameters— $x$  and  $y$ —are the position of the window in the screen. You use CW\_USEDEFAULT to allow Windows to choose the position.

In resemblance to the previous parameters, you have the width and height of the window next—nWidth and nHeight. You also let Windows decide what values to use by passing CW\_USEDEFAULT.

Next, you have the window parent handle—hWndParent. You don't make use of it, but specify NULL, which tells Windows that the parent of your window will be the desktop.

You then have the menu handle parameter—hMenu. This menu handle works similarly to the window class one, but you will go over this in the next chapter, so for now, set it to NULL.

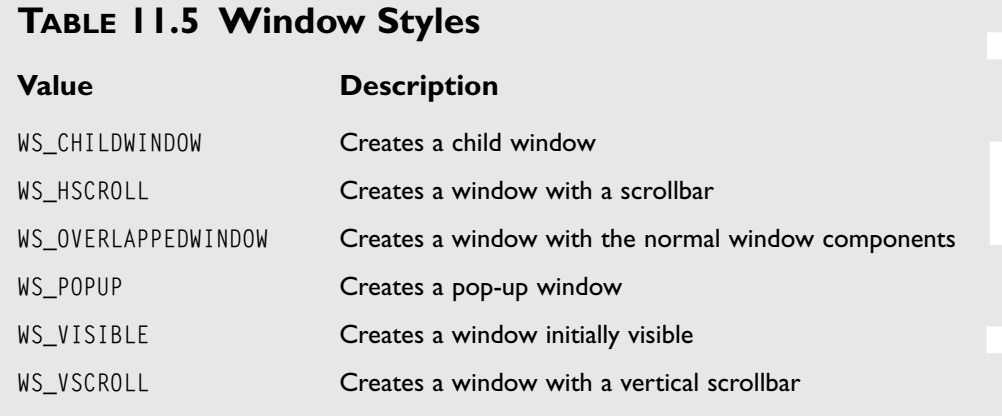

You have the instance of the application—hInstance. This isn't new to you, and like before, you will use the hInstance parameter of WinMain.

Finally, you have the custom data sent to the window creation message— WM NCCREATE. This parameter will be used later in the chapter when you build a reusable window class so I'll discuss it there.

Now that you have your window created, you will use ShowWindow to show the window in accordance with the WinMain nCmdShow parameter. This isn't a necessary step but you should leave it there so that Windows can manipulate your window.

And you're done. You have the window created and on the screen. Next, I'll go over the message loop and handler to finish your first Windows application.

## The Message Loop

Now that you have created your window, you need to create a message loop. The message loop is part of almost every windows program. (There are some advanced techniques that actually allow you to skip this.) When an application is running, it continually receives messages sent by Windows. These messages are then sent to your application message queue. When your application is ready to process the next message, it will call the function GetMessage that will store the message into a MSG structure and then translate to and process it by your message handler. Because you want to let your application continually run and process all the messages, you use a loop to repeat all these steps until the user quits the application. This entire step is shown from lines 47 through 54.

You first declare a MSG structure and create the message loop as so:

MSG kMessage; while (GetMessage (&kMessage, hWindow, 0, 0))

This creates a message loop that will continue executing until the user exits the application.

The GetMessage function is used to retrieve a message from the application message queue and store it in a MSG structure. Its prototype is as follows:

```
BOOL GetMessage(LPMSG lpMsg,
                  HWND hWnd,
                  UINT wMsgFilterMin, 
                  UINT wMsgFilterMax);
```
This function returns zero when the user exits the application, or more accurately, the application receives a WM\_QUIT message. The first parameter to this function is a pointer to a MSG structure. This is where the information about the message will be stored.

Building the Windows Application 335

The second parameter is the handle to the window where you retrieve the message. You will use hWindow because it's the handle to the window you created.

The last two parameters are the filter values that enable you to filter some messages out. You won't use them, so set them both as zero.

Inside the loop, you have to translate all virtual key codes into character messages. This isn't a necessary or an important step but you should do it to guarantee total keyboard integration with your program. You achieve this by calling TranslateMessage with the address of your message as the parameter.

When this is done, you just need to send the message to your message handler with DispatchMessage. To do this, call DispatchMessage with the address of your message as parameter.

The last line in WinMain is just the return value of the application, zero.

### The Message Handler

You are in the final part of your first Windows application with just the message handler missing. The message handler is the function that handles all the messages

sent to your window. You have already defined its prototype in the beginning of the file, so focus on the function itself.

When the user presses a key or moves the mouse, a message is sent to your application. When this happens, you have the choice of processing it or letting Windows do it. You usually process only a few messages from more than hundreds available. In this program, you only take in account the WM\_CLOSE message, which is sent to your

#### **NOTE**

**You refer to the message handler as handler.Windows and some documents refer to this message handler as the window procedure. Both of these names stand for the same thing.**

application whenever the user tries to quit the application. When this message is sent, you handle it by sending a quit message using the PostQuitMessage function.

So, back to the code! Four parameters are in your message handler function WndProc. The first one—hWindow—is the handle of the window that received the message. The second parameter—iMessage—is the actual message code that is sent to your window. The third and fourth parameters—wParam and lParam respectively—are just the message parameters. I will explain them when I deal with other messages.

Inside the function you use a switch statement to check what message was sent and then handle it. In this simple program, you are only interested in the WM\_CLOSE message so it will be the only one you will handle. Tell Windows to quit your application with the following code:

```
PostQuitMessage (0);
```
The PostQuitMessage is defined like this:

void PostQuitMessage(int nExitCode);

This function has only one parameter—the exit code that will be sent to the WM\_QUIT message.

Now that you have your message handled, you need to add a default case to your switch to allow Windows to handle the messages that you didn't. In the default case, you simply send it back to Windows for processing using the DefWindowProc function using the same parameters that your message handler accepts, like this:

return DefWindowProc (hWindow, iMessage, wParam, 1Param);

You also return the result of this function to let Windows know what happened when you dealt with the message. You don't need to worry about the inner workings of this because Windows does it all automatically.

You are done with your first Windows application. It wasn't that bad, was it? Well, now comes the fun part: making a real-time message loop and encapsulating all this into a working class.

## Creating a Real-Time Message Loop

Even if the window you created is okay for normal applications like Word or Notepad, it isn't for games. You need a loop that can execute your code each time the application has no messages. This is called a real-time loop.

The pseudocode behind the loop is as follows:

```
While Game is running
Begin
 If there is any message in the window message queue
 Begin
  If it is quit message
  Begin
   Quit
  End
  If it is a normal message
  Begin
   Process message
  End
 End
 If there is no message
 Begin
  Do game code
 End
End
```
So, how does this translate to code? The first thing you do is remove your old message loop to give space for the new one. Done? Okay, continue then. From the preceding pseudocode, you can see that you will be running the loop until you wish to quit, so the first step is to create an infinite loop using something like the following:

Creating a Real-Time Message Loop 337

while (1) {

Now that you are inside the loop, you need to determine whether there are any messages in your window queue. This is achieved with a call to PeekMessage. The PeekMessage function works similarly to the GetMessage function but returns true if there is any message pending and returns false if there isn't. Here is its definition:

```
BOOL PeekMessage (LPMSG lpMsg, 
                  HWND hWnd, 
                  UINT wMsgFilterMin, 
                  UINT wMsgFilterMax, 
                  UINT nRemove);
```
PeekMessage returns true if there are any message in the window message queue and false if there isn't. You will be using that return value shortly but first I'll go over the parameter list. As you can see, the first four parameters in the list are equal to

the GetMessage parameters, and they do exactly the same thing they did in GetMessage, so I won't go over them now. The big news is the last parameter nRemove. This parameter specifies how the message should be handled. If you want to remove the message you are *peeking* from the message queue, then you would specify PM\_REMOVE as argument, and if you want to let the message remain in the message queue you use PM\_NOREMOVE as argument. Because you don't want to leave the message in the queue, you will remove it, which leads you to the following code:

```
if (PeekMessage (&kMessage, hWindow, 0, 0, PM_REMOVE)) {
```
338 11. Beginning Windows Programming

This will check to see whether there are any messages in the queue; if there are, copy the one that was sent first to kMessage and remove it.

Next, check whether the message was  $WM_QUIT$ . As the name suggests, it is the message sent to quit the application. Do this by checking the message member of kMessage. Take a look how MSG (which is kMessage type) is defined:

```
typedef struct tagMSG {
    HWND hwnd; 
    UINT message; 
    WPARAM wParam; 
    LPARAM lParam; 
    DWORD time; 
    POINT pt;
```
} MSG;

The first four members are used for the same thing as the parameters in your message handler function. Respectively, they store the handle to the window to which the message was sent, the actual message code, and the message parameters. The fifth member—time—is the time when the message was sent to your application, and the last member—pt—specifies the cursor position when the message was sent. You won't make direct use of these parameters except for the message code, so you can ignore them.

So, you were checking whether the message was  $W_M$ QUIT, which is done like this:

```
if (WM_QUIT == kMessage.message) {
```
Now, what do you do if the message is equal to WM\_QUIT? You need to quit your while loop using a break statement like you normally do:

break; }

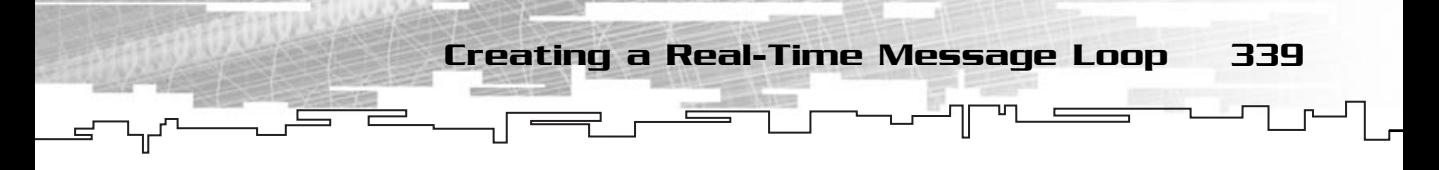

And what should you do if you have a message but it isn't WM\_QUIT? You need to send it to your message handler normally with TranslateMessage and DispatchMessage like this:

```
else
{
 TranslateMessage (&kMessage);
 DispatchMessage (&kMessage);
}
}
```
And you are done with the handle message code. Now you simply need to add a bit of code to do whatever you want when there are no messages. How do you do this? You add an else clause to if (PeekMessage (…)), which will be executed when PeekMessage returns false (you have no messages).

#### **NOTE The last closing brace (}) finishes the if (PeekMessage (…)) if statement.**

```
else
{
 /* Do something */
}
```
And you have a real-time message loop. It wasn't that hard, was it? The following is the complete code listing for a real-time application:

```
1: /* '02 Main.cpp' */
2: #include <windows.h>
3: 
4: /* Message handler prototype */
5: LRESULT CALLBACK WndProc (HWND hWindow, UINT iMessage, 
6: WPARAM wParam, LPARAM lParam);
7: 
8: /* "WinMain Vs. main" */
9: int WINAPI WinMain (HINSTANCE hInstance, HINSTANCE hPrevInst, 
10: LPSTR lpCmdLine, int nShowCmd)
11: {
12: /* "The Window Class" */
13: WNDCLASS kWndClass;
14: 
15: /* 'Visual' properties */
```

```
16: kWndClass.hCursor = LoadCursor (NULL, IDC_ARROW);
   17: kWndClass.hIcon = LoadIcon (NULL, IDI_APPLICATION);
   18: kWndClass.hbrBackground = (HBRUSH) GetStockObject (WHITE_BRUSH);
   19: 
   20: /* System properties */
   21: kWndClass.hInstance = hInstance;
   22: kWndClass.lpfnWndProc = WndProc;
   23: kWndClass.lpszClassName = "02 Real time message loop";
   24: 
   25: /* Extra properties */
   26: kWndClass.lpszMenuName = NULL;
   27: 
   28: kWndClass.cbClsExtra = NULL;
   29: kWndClass.cbWndExtra = NULL;
   30: kWndClass.style = NULL;
   31: 
   32: /* Try to register class */
   33: if (!RegisterClass (&kWndClass))
   34: {
   35: return -1;
   36: }
   37: 
   38: /* "The Window" */
   39: HWND hWindow;
   40: /* Create the window */
   41: hWindow = CreateWindow ("02 Real time message loop", 
   42: "02 Real time message loop", 
   43: WS_OVERLAPPEDWINDOW | WS_VISIBLE, CW_USEDEFAULT,
   44: CW_USEDEFAULT, CW_USEDEFAULT, CW_USEDEFAULT, 
   45: NULL, NULL, hInstance, NULL);
   46: ShowWindow (hWindow, nShowCmd);
   47: 
   48: /* "The Message Loop" */
   49: MSG kMessage;
   50: /* Enter the real time message loop */
   51: while (1)
   52: {
   53: /* Query to see if there is any message in the queue */
   54: if (PeekMessage (&kMessage, hWindow, 0, 0, PM_REMOVE))
340 11. Beginning Windows Programming
```
55: { 56: /\* If it is the WM\_QUIT message, quit the loop \*/ 57: if (WM\_QUIT == kMessage.message) 58: { 59: break;  $60:$  } 61: /\* Process the message normally \*/ 62: else 63: { 64: TranslateMessage (&kMessage); 65: DispatchMessage (&kMessage); 66: } 67: } 68: /\* No message, do whatever we want \*/ 69: else 70: { 71: /\* Do idle ... \*/ 72: } 73: } 74: 75: return 0L; 76: } 77: 78: /\* "The Message Handler" \*/ 79: LRESULT CALLBACK WndProc (HWND hWindow, UINT iMessage, 80: WPARAM wParam, LPARAM 1Param) 81: { 82: switch (iMessage) 83: { 84: /\* Close window \*/ 85: case WM\_CLOSE: 86: PostQuitMessage (0); 87: break; 88: 89: default: 90: return DefWindowProc (hWindow, iMessage, wParam, 1Param); 91: }

Creating a Real-Time Message Loop 341

92: return 0;

93: }

## Making a Reusable Window Class

Now that you know how to create a general window, and because this is code you will reuse in every Windows application you will develop, you should create your own reusable class for it, no? Yes!

The following is the class header definition:

```
1: /* 'mrWindow.h' */2: 
 3: /* Mirus base types header */
 4: #include "mrDatatypes.h"
 5: /* Windows header file */
 6: #include <windows.h> 
 7: 
 8: /* Include this file only once
 9: #pragma once
10:11: /* Mirus window framework */
12: class mrWindow
13: {
14: protected:
15: WNDCLASS m_kWndClass;
16: HWND m_hWindow;
17: MSG m kMessage:
18: 
19: public:
20: /* Constructor / Destructor */
21: mrWindow (void);
22: ~mrWindow (void);
23.24: /* Window manipulation functions */
25: mrError32 Create (HINSTANCE hInstance, LPSTR szTitle, 
26: mrInt iWidth = CW USEDEFAULT,
27: mrInt iHeight = CW_USEDEFAULT,
28: mrUInt32 iStyle = WS_OVERLAPPEDWINDOW | WS_VISIBLE);
29: static LRESULT CALLBACK WndProc (HWND hWindow, UINT iMessage, 
                          eader definition:<br>ader */<br>*/<br>nly once */
```
Team-Fly®

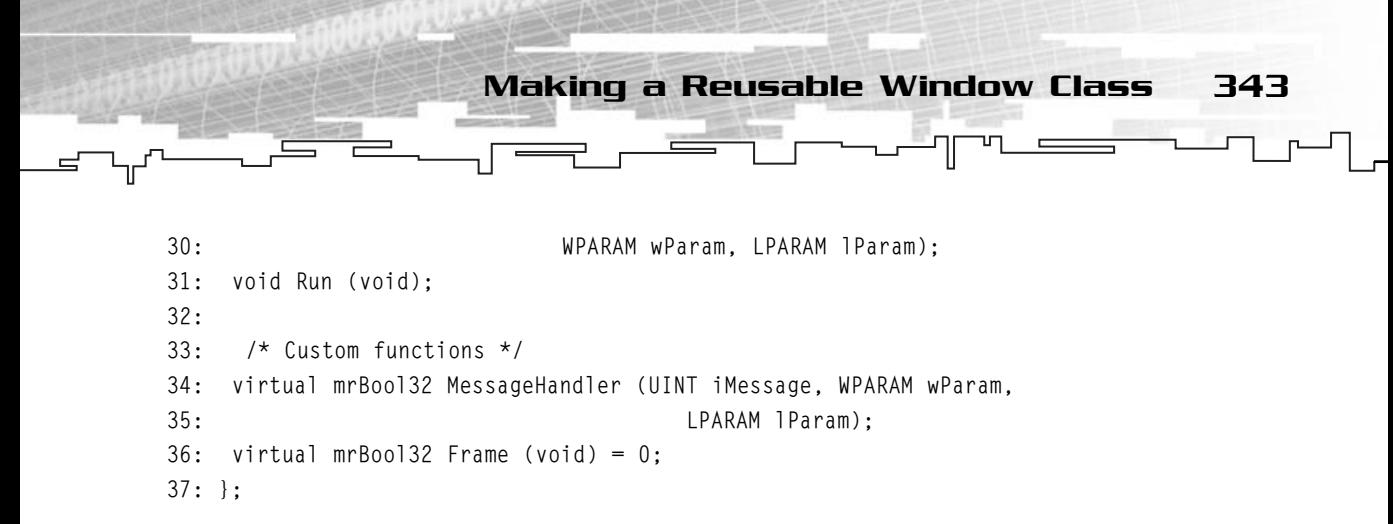

The design of this class is pretty simple. You have a function to create the window (Create), and a function to enter the real-time message loop (Run). You also have a static message handler (WndProc), which will direct the messages to your own message handler (MessageHandler). You also have a pure virtual function Frame that is called each frame when there are no messages waiting and must be implemented in the derived class.

You use default parameters in Create to simplify the use of the class. They are CW\_USEDEFAULT for iWidth and iHeight and WS\_OVERLAPPEDWINDOW | WS\_VISIBLE for iFlags that will create a normal visible window later.

#### **NOTE**

**mrWindow is a pure virtual class. It needs to be derived in order to be able to use it.**

```
1: /* 'mrWindow.cpp' */
 2: 
 3: /* Complement header file */
 4: #include "mrWindow.h"
 5: 
 6: /* Default constructor */
 7: mrWindow::mrWindow (void)
8: {
9: /* Do nothing */
10: }
11: 
12: /* Default destructor */
13: mrWindow::~mrWindow (void)
14: {
15: /* Do nothing */
16: }
17:
```
The first thing you do is include the complement header file mr Window.h. After this is done, you create an empty constructor and destructor. Nothing out of this world here.

```
18: /* Create the window */
19: mrError32 mrWindow::Create (HINSTANCE hInstance, LPSTR szTitle, mrInt iWidth, 
20: mrInt iHeight, mrUInt32 iStyle)
21: {
22: /* 'Visual' properties */
23: m_kWndClass.hCursor = LoadCursor (NULL, IDC_ARROW);
24: m_kWndClass.hIcon = LoadIcon (NULL, IDI_APPLICATION);
25: m_kWndClass.hbrBackground = (HBRUSH) GetStockObject (WHITE_BRUSH);
26: 
27: /* System properties */
28: m_kWndClass.hInstance = hInstance;
29: m kWndClass.lpfnWndProc = WndProc;
30: m_kWndClass.lpszClassName = "Mirus Window";
31: 
32: /* Extra properties */
33: m_kWndClass.lpszMenuName = NULL;
34: 
35: m kWndClass.cbClsExtra = NULL;
36: m_kWndClass.cbWndExtra = NULL;
37: m_kWndClass.style = NULL;
38: 
39: /* Try to register class */
40: if (!RegisterClass (&m_kWndClass))
41: {
42: return mrErrorRegisterClass;
43: }
44: 
45: /* Create the window */
46: m_hWindow = CreateWindow ("Mirus Window", szTitle, iStyle, CW_USEDEFAULT,
47: CW_USEDEFAULT, iWidth, iHeight, 
48: NULL, NULL, hInstance, (void *) this);
49: SetWindowText (m_hWindow, szTitle);
50.51: return mrNoError;
52: }
```
Making a Reusable Window Class 345

The code in Create is almost the same as the previous windows applications. You fill the window class with all the relevant information, register the class, and create the window. There are just a few changes I will go over now.

First, the window class name will always be Mirus Window. This enables you to have only one window for your application (like you should).

The second thing to note is in line 48, where you pass the last parameter (void  $\star$ ) this to CreateWindow instead of the usual NULL. Do you still remember what the last parameter in CreateWindow was for? If not, it was used to send custom data to the window WM\_NCCREATE message. You will use this in the message handler. For now, just remember that you passed the address of your window to it.

The last modification is that you don't use ShowWindow anymore, but use SetWindowText instead. You don't use ShowWindow because you are forcing your window to be visible and have the size you want and are not using nShowCmd from WinMain anymore.

The SetWindowText is an API function that sets the title of your window. For some strange reason, CreateWindow has some problems with setting the window title when this is done in classes, even if this isn't constant, it is a problem. This issue should be fixed if you install Service Pack 2 or above but you never know.

#### **NOTE**

**You now store all the window variables (kWndClass, hWindow, and kMessage as window members namely m\_kWndClass, m\_hWindow, and m\_kMessage.**

#### **NOTE**

**You can have various windows running your application, but for optimal performance, you should have only one window using Direct3D and divide that window to other windows on your own.**

#### **NOTE**

**WM\_NCCREATE is the message sent to the window immediately before the control from CreateWindow returns to your program. It is sent a tiny moment before the window is actually created.**

#### **NOTE**

**You can download the latest Service Pack for Visual C++ from Microsoft, free of charge at http:// msdn.microsoft.com/visualc.**

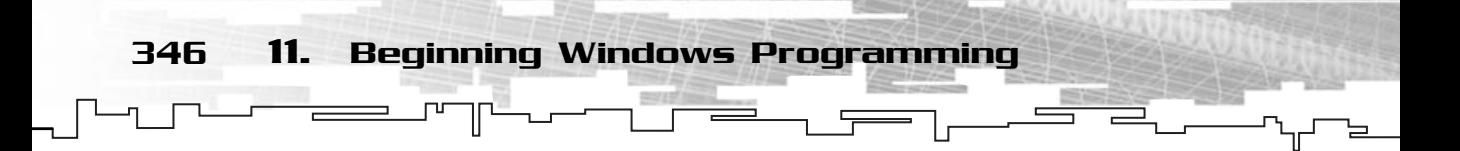

The first argument of SetWindowText is the handle to the window you want to change the title of, and the second argument is a string that holds the window title.

```
54: /* Normal message handler - direct messages to our own*/
55: LRESULT CALLBACK mrWindow::WndProc (HWND hWindow, UINT iMessage, 
56: WPARAM wParam, LPARAM lParam)
57: {
58: mrWindow * pkWindow = NULL;
59: mrBool32 bProcessed = mrFalse;
60: 
61: switch (iMessage)
62: {
63: /* Window is creating - set custom information */
64: case WM_NCCREATE:
65: SetWindowLong (hWindow, GWL_USERDATA, 
66: (long)((LPCREATESTRUCT(lParam))->lpCreateParams));
67: break;
68: /* Window message - Let our handler process it */
69: default:
70: pkWindow = (mrWindow *) GetWindowLong (hWindow, GWL_USERDATA);
71: if (NULL != pkWindow)
72: {
73: bProcessed = pkWindow->MessageHandler (iMessage, wParam, lParam);
74: }
75: break;
76: }
77: \frac{1}{2} /* Message not processed - let windows handle it */
78: if (mrFalse == bProcessed)
79: {
80: return DefWindowProc (hWindow, iMessage, wParam, 1Param);
81: }
82: return 0;
83: }
```
Now, this one is tricky, no? Even if this is a message handler, you handle only one message here. Why? Well, the message handler must be a static function, and as you know, a static function can't access any of the class members. In this case, your message handler can't access any of your window's members, which is bad. Because of this, you will have to use a little trick with the window class to direct all messages to your custom handler—MessageHandler.

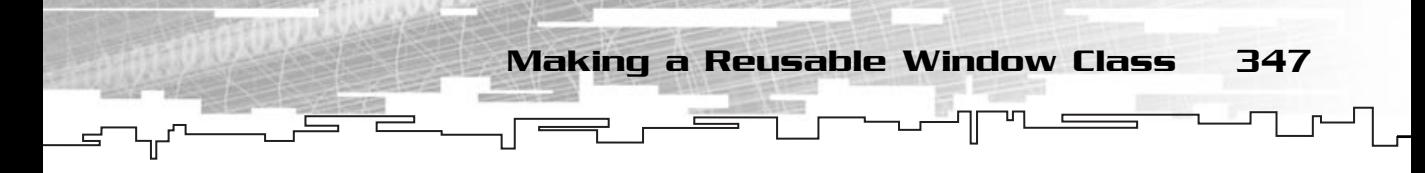

This first thing to note is the WM\_NCCREATE message. This message is sent when the window is being created and fortunately for you, one of the parameters of the message—lParam—has the custom data you passed to CreateWindow. (You remember you passed the address of your class to it.)

What do you do exactly in lines 65 and 66? You use SetWindowLong to store the address of your window class. SetWindowLong is defined like this:

```
LONG SetWindowLong (HWND hWnd,
                    int nIndex,
                    LONG dwNewLong);
```
This function is used to store custom data related to the window. The first parameter is the window where you want to store the information, which in this case is m\_hWindow. The second parameter is the type of data you want to store, in this case, user data—GWL\_USERDATA. And the last parameter is the data you want to store, in this case the window class's address. But how do you get it from lParam?

The first step is to type cast lParam to an LPCREATESTRUCT structure. This enables you to access the structure field that holds the address you passed in CreateWindow and then you need to typecast that data into a long. You do this as follows:

(long)((LPCREATESTRUCT(lParam))->lpCreateParams)

So, you now know that the lpCreateParams field of LPCREATESTRUCT holds the custom data passed to WindowCreate and can be accessed with a typecast of lParam. But what does this do for you? Well, you will be storing your window class's address in the window handle, which you can later use anywhere the handle to the window is known, as you will do next.

This message handler is called every time a message is sent to your window, so you need a way to redirect the message to your window handler, but how? You use the address of your window class to point a pointer to your class.

Every time a message is sent, and it isn't  $WM_MCCREATE$ , you let your message handler handle it. You first get the address of your window class using GetWindowLong, which is the opposite of SetWindowLong. It returns the data you stored with SetWindowLong. GetWindowLong is defined like this:

```
LONG GetWindowLong (HWND hWnd,
                    int nIndex);
```
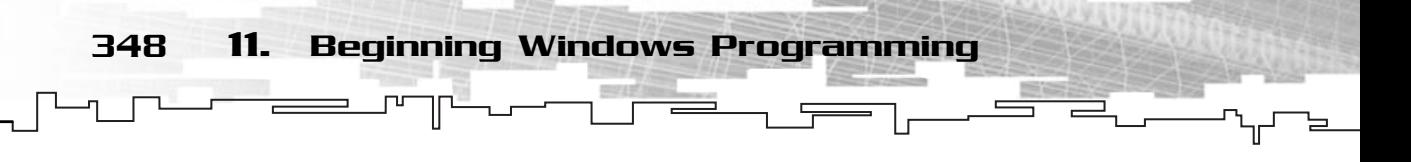

This function returns the data stored and has two parameters: the handle to the window where the data is stored, and the type of data, in this case—GWL\_USERDATA. By using GetWindowLong, you can get the address of your window class and create a pointer to it, as shown in line 70:

pkWindow = (mrWindow \*) GetWindowLong (hWindow, GWL\_USERDATA);

pkWindow is a pointer to mrWindow, as declared in line 58.

After this is done, you can redirect the message to your custom message handler MessageHandler method.

You also check to see whether MessageHandler processed the message. If it didn't, it should have returned mrFalse, and so you let Windows take the message like this:

#### **NOTE**

**Both SetWindowLong and GetWindowLong accept a handle to the window.This handle is the handle passed to the message handler, which is the handle of the window you created.**

```
return DefWindowProc (hWindow, iMessage, wParam, 1Param);
85: /* Real time message loop */
 86: void mrWindow::Run (void)
 87: {
 88: while (1)
 89: {
 90: \frac{1}{2} /* Query to see if there is any message in the queue \frac{1}{2}91: if (PeekMessage (&m_kMessage, m_hWindow, 0, 0, PM_REMOVE))
 92: {
 93: /* If it is the WM_QUIT message, quit the loop */
 94: if (WM QUIT == m kMessage.message)
 95: {
 96: break;
 97: }
 98: /* Process the message normally */
99: else
100: {
101: TranslateMessage (&m kMessage);
102: DispatchMessage (&m_kMessage);
103: }
```

```
104: }
105: /* No message, do frame */
106: else
107: {
108: Frame ();
109: }
110: }
                  Making a Reusable Window Class 349
```

```
111: }
```
This message loop is exactly the same as the real-time message loop in example two except this time you call a function (Frame) when there are no messages. You check to see whether there are any messages pending, and if there are, you handle them. If the message is WM\_QUIT, you quit the loop. If there aren't any messages, you call Frame, which is usually the code that is executed each frame.

```
113: /* Our message handler */
114: mrBool32 mrWindow::MessageHandler (UINT iMessage, WPARAM wParam, 
115: LPARAM lParam)
116: {
117: switch (iMessage)
118: {
119: /* Close window */
120: case WM_CLOSE:
121: PostQuitMessage (0);
122: return mrTrue;
123: break;
124: /* Not handled - let Windows handle */
125: default:
126: return mrFalse;
127: break;
128: }
129: }
```
And finally, your custom message handler that works in a similar way to the message handler you used in examples one and two. You handle the messages normally, but this time you return a value telling the static message handler whether you handled the message or not.

And you have a reusable window framework. It is very simple to use and to add functionality, as you will see next.

## Using the Mirus Window Framework

You have your window framework done, but what is its use if you don't know how to use it? None, right? So I'll go over how to make use of the newly created class.

Take a look at the following code that shows how simple and fast it is to use your window framework:

```
1: /* '03 Main.cpp' */
 2: 
 3: /* Mirus window framework header */
 4: #include "Mirus.h"
 5: 
 6: /* Custom derived class */
 7: class CustomWindow : public mrWindow
8: {
 9: public:
10: /* Constructor / Destructor */
11: CustomWindow (void) { };
12: ~CustomWindow (void) { };
13: 
14: /* Window manipulation functions */
15: mrBool32 Frame (void) {return mrTrue;} ;
16: };
17: 
18: /* "WinMain Vs. main" */
19: int WINAPI WinMain (HINSTANCE hInstance, HINSTANCE hPrevInst, 
20: LPSTR lpCmdLine, int nShowCmd)
21: {
22: /* Our window */23: CustomWindow kWindow;
24:25: /* Create window */
26: kWindow.Create (hInstance, "03 Mirus Example");
27: /* Enter message loop */
28: kWindow.Run ();
29: }
```
As you can see, you created a window and entered the message loop in 29 lines of code (actually it was only 7 lines).

Some Common Window Functions 351

The first thing you do is include the Mirus header file—Mirus.h—which holds all the classes and function of Mirus. When this is done, you can define a class— CustomWindow—that is derived from mrWindow, which gives you all the methods you need to get your window on the road.

You need to define Frame because, if you remember, it is a pure virtual function that is called each frame when there are no messages. You simply make it return mrTrue, as shown in line 14.

After this class is defined, you can start worrying about WinMain. The first thing you do is declare a CustomWindow class, as shown in line 23. Now that you have done this, you can use Create to create your window with 03 Mirus Example as title and Run to enter the message loop. This is shown in Figure 11.5

## Some Common Window Functions

Now that you have a basic window done, you can add more features to it. In this section is a small set of functions that will greatly improve functionality.

## **SetPosition**

The first method you will implement is setting the window position. Its prototype is as follows:

void SetPosition (mrInt iX, mrInt iY)

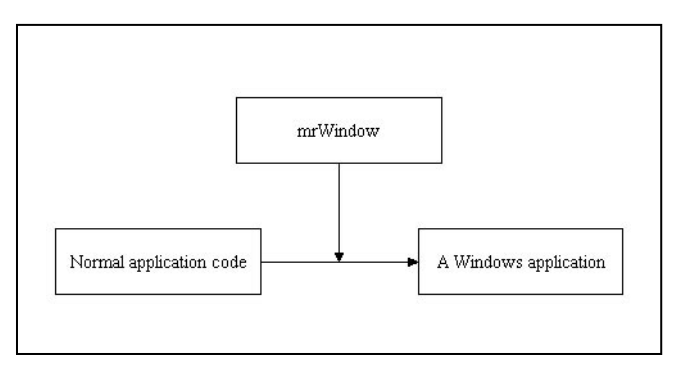

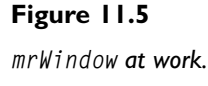

It accepts two parameters, the x and y positions of the window. This method is defined as this:

SetWindowPos(m\_hWindow, HWND\_TOP, iX, iY, 0, 0, SWP\_NOSIZE);

352 11. Beginning Windows Programming

SetWindowPos enables you to change the window size and position, depending on the parameters. Its prototype is defined as follows:

```
BOOL SetWindowPos(HWND hWnd, 
                      HWND hWndInsertAfter, 
                      int X, 
                      int Y,
```
int cx, int cy, UINT uFlags);

This function has seven parameters. The first one is the window handle of which you are setting the size.

The second parameter is the handle to the way the window should be inserted in the Z buffer, that is, show in the back or in the front. You use HWND\_TOP because you want to bring the window to the top so it is visible. dInsertAfter,<br>ags);<br>rameters. The first one is the window<br>ne handle to the way the window<br>in the back or in the front. You u<br>o the top so it is visible.

The next four parameters are respectively the x and y coordinates and the width and height of the window. The last parameter is the flags parameter uFlags—that tells SetWindowPos how to operate. In your case, you just want to move the window, so you set it to SWP\_NOSIZE, which tells it to not resize the window, and it ignores the size parameters.

#### **NOTE**

**Remember you have to define the prototype normally inside the class definition and then build the function specifying the scope as void mrWindow::SetPosition (mrInt iX, mrInt iY).**

#### GetPosition

The GetPosition function returns a POINT structure containing the x and y coordinates of the window; its prototype is:

void GetPosition (POINT \* pkPosition); POINT is defined as:

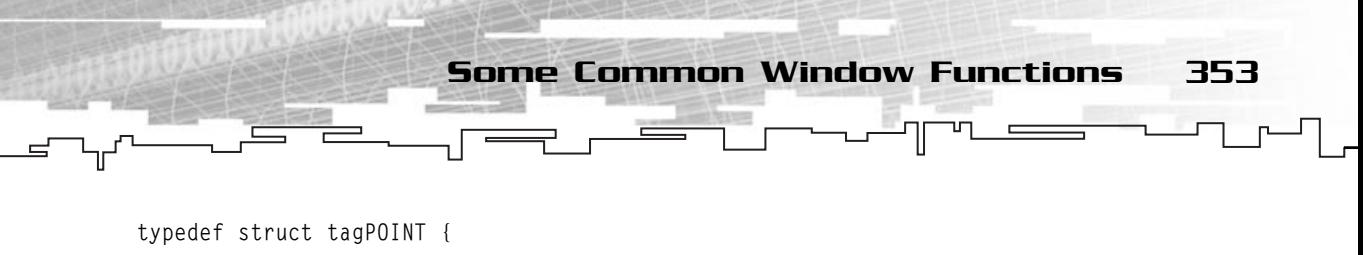

```
LONG x; 
     LONG y; 
} POINT;
```
Its fields are the x coordinate and the y coordinate. The function body is as follows:

```
{
RECT rcWindow;
POINT pPosition;
 /* Get window position */
GetWindowRect (m hWindow, &rcWindow);
pPosition.x = rcWindow.left;
pPosition.y = rcWindow.top;
memcpy (pkPosition, &pPosition, sizeof (POINT));
}
```
This gets the window left, top, right, and bottom positions and stores them in a RECT like this:

```
GetWindowRect (m_hWindow, &rcWindow)
```
GetWindowRect usually takes the window handle as the first parameter and an address to a RECT structure to hold the values which is defined as this:

```
typedef struct _RECT { 
    LONG left; 
    LONG top; 
    LONG right; 
    LONG bottom; 
} RECT;
```
This holds, respectively, the left, top, right, and bottom coordinates of a rectangle.

The left and the top fields of the structure hold the x and y coordinates of the window, respectively.

#### **NOTE**

**Pass a pointer to a POINT structure to hold the position, because if you return the position, you can't assign it to any variable because POINT doesn't have an assignment operator.**

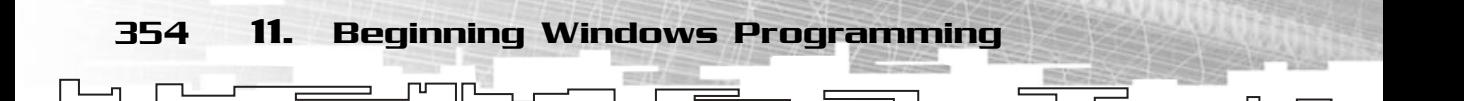

#### **SetSize**

This function takes the width and height of the window as parameters and resizes the window. Its prototype is:

void SetSize (mrInt iWidth, mrInt iHeight)

And you set the window size using SetWindowPos as follows:

SetWindowPos(m\_hWindow, HWND\_TOP, 0, 0, iWidth, iHeight, SWP\_NOMOVE);

This time you use SWP\_NOMOVE as an argument to flags to tell SetWindowPos to resize the window and ignore the position parameters.

## **GetSize**

This function returns a POINT structure with the width and height of the window. The prototype is as follows:

void GetSize (POINT \* pkSize);

The x field of POINT holds the width of the window, and the y field holds the height of the window.

```
{
RECT rcWindow;
POINT pSize;
 /* Get window position */
GetWindowRect (m_hWindow, &rcWindow);
pSize.x = rcWindow.right - rcWindow.left;pSize.y = rcWindow.bottom - rcWindow.top;
memcpy (pkSize, &pSize, sizeof (POINT)); }
```
You use GetWindowRect again to get the window position and size.

To get the width of the window, you subtract the left coordinate from the right coordinate, and to get the height you subtract the top coordinate from the bottom coordinate.

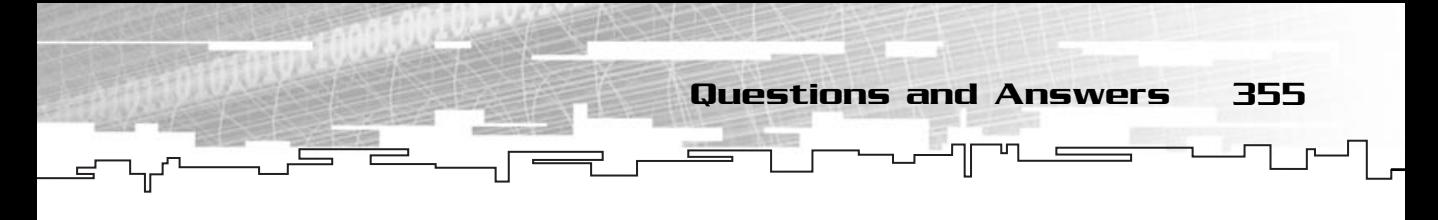

## Show

The Show function is a function that hides ShowWindow. It takes the show state of the window and sets it. The function prototype is as follows:

```
void Show (mrInt iShow)
```
And the body is the following:

```
{
  /* Change window visibility */
 ShowWindow (m_hWindow, iShow);
}
```
## **Summary**

Whoa! A crash course in Windows programming in one chapter was stressful, no? Fortunately, after you get the hang of it, Windows programming is easy because you usually work with the same code or very similar code.

Creating your first reusable class—mrWindow—enables you to create a basic window framework, which can be used in any project with just a few lines of code.

## Questions and Answers

**Q:** What's the main difference between a 32-bit console application and a 32-bit windowed application?

**A:** A console application uses a text-only interface similar to UNIX and DOS systems. A windowed application has all the functionality of windows, menus, buttons, and so on.

**Q:** Why do you need a virtual class?

**A:** You use a virtual class to force the user to define a derived class and write his or her own Frame method. This ensures that everything works and all methods are implemented.

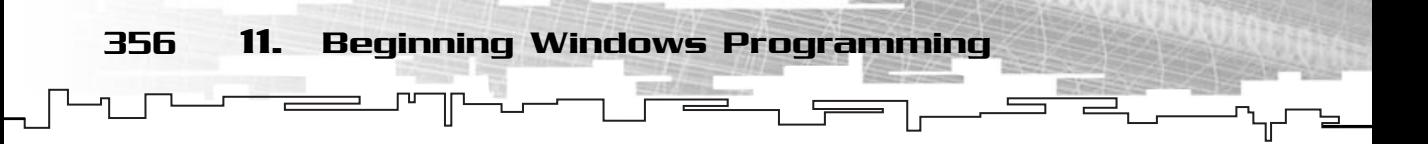

**Q:** Why should you use complicated code for the message handler instead of using a couple of global variables or functions?

**A:** As you learned in Chapter 9, global variables or functions shouldn't be used because they don't provide information hiding or namespace identification, and any function can wrongly change a global variable.

## Exercises

- **1.** What is the purpose of PostQuitMessage?
- **2.** What is the logic behind making a real-time message loop?
- **3.** What is the difference between PeekMessage and GetMessage?
- **4.** Why should you create both a static and a nonstatic message handler in your window class?
- **5.** Add an option to quit the program if Frame returns mrFalse.
- **6.** Add the code necessary to the windows framework that maximizes the window when a WM\_CCREATE message is received.
- **7.** Add the code necessary to the windows framework so the user cannot resize the window.
- **8.** Add the code necessary to the windows framework to prevent the window from being maximized or minimized.
- **9.** Add the code necessary to the windows framework to make the user also select the background color.

## **CHAPTER 12**

# **Introduction to DirectX**
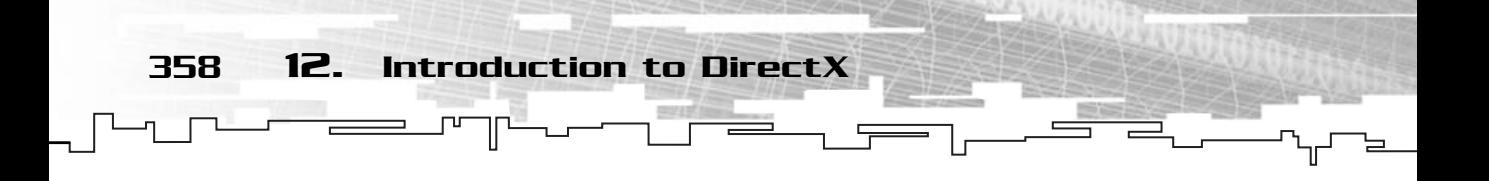

 $\Box$  y now you should have a nice understanding of C++ programming, so I think you can move on to more cool stuff. If you have played a game the past couple of years, you probably have heard of DirectX, and now it's time to learn how to use it from a programmer's perspective.

For instructions on how to install the DirectX SDK, take a look at Appendix A, "What's on the CD."

## What Is DirectX?

When Windows 95 was released, there was a saying among game programmers: "DOS until hell freezes over." What they meant was that, even if Windows 95 was a very good operating system for applications, it still wasn't too friendly for games, mostly because it lacked the control to use the hardware to its full capabilities.

Microsoft wanted to make its Windows operating system the predominant (which is today installed in about 90 percent of the computers in the world) operating system for all kinds of uses, from databases to the bleeding-edge 3D games. Microsoft realized that even if its new Windows was good, it could be made better. That was why they decided to develop DirectX.

DirectX is a set of interfaces (I will get back to this in a bit) which enable you to communicate with the available hardware in the computer without dealing with each specific card or input device in existence.

Each hardware manufacturer develops drivers for its hardware that are compatible with DirectX, relieving you of the trouble of worrying about specific hardware. Think of all hardware as a big black box that you don't need to know what is inside, only how to make it work from the outside (you don't need to know how an automobile motor works to be able to press the pedals and make it move, do you?).

Brief History of DirectX 359

## Brief History of DirectX

DirectX has come a long way from where it started. At the time of writing, you are currently at the eighth incarnation of DirectX.

First released in 1995 with the name DirectX, Microsoft made it possible to create games that actually ran fast enough to be fun in Windows. This version was, in my opinion, more of a test bed than an actual SDK.

In 1996 Microsoft released version two of DirectX, now called, obviously, DirectX 2.0. The main change in the SDK was the inclusion of Direct3D, the 3D component of DirectX.

With the release of DirectX 3.0, Microsoft finally conquered the game market as well by finally creating an API that was fast, abstract, and not hard to use.

Microsoft released DirectX 5.0 later (no, you read it right, Microsoft never released DirectX 4.0) that was wonderful to work with. Most hardware manufacturers were developing drivers for their hardware that were compatible with DirectX, the API was stable and consistent, and the games looked pretty good.

In DirectX 6.0, Microsoft dropped the Direct3D Retained Mode, and it started to use Direct3D Immediate Mode exclusively.

In DirectX 7.0, the new generation of Transformation and Lighting cards was supported and the Direct3DX utility library was included.

There weren't many big modifications in each new release of DirectX until the release of DirectX 8.0. Microsoft really put its bodies and minds to work to develop such a perfect API. Some components were

#### **NOTE**

**Direct3D Immediate Mode enables you to control your application to the lowest level possible. On the other end was Direct3D Retained Mode which was a higher level API that made it easier to work with Direct3D but didn't offer the control programmers demanded.**

blended to take more advantage of the hardware, the whole API was made simpler, and there are so many new cool things that it would be impossible to name them all.

And do you know what is the best thing of all? Even if you develop a game using DirectX 5.0 or 6.0, if the player has a version of DirectX that is the same or more recent than the one your game requires, the game will still work since DirectX is backward-compatible.

360 12. Introduction to DirectX

## Why Use DirectX?

There are many advantages to using DirectX over using the other available APIs. DirectX is fast, stable, abstract, easy, and . . . did I mentioned fast?

Table 12.1 displays a comparison of DirectX, OpenGL/OpenAL/OpenIL, and the Windows API.

#### **Table 12.1 DirectX, Open Libraries, and the Windows API Features**

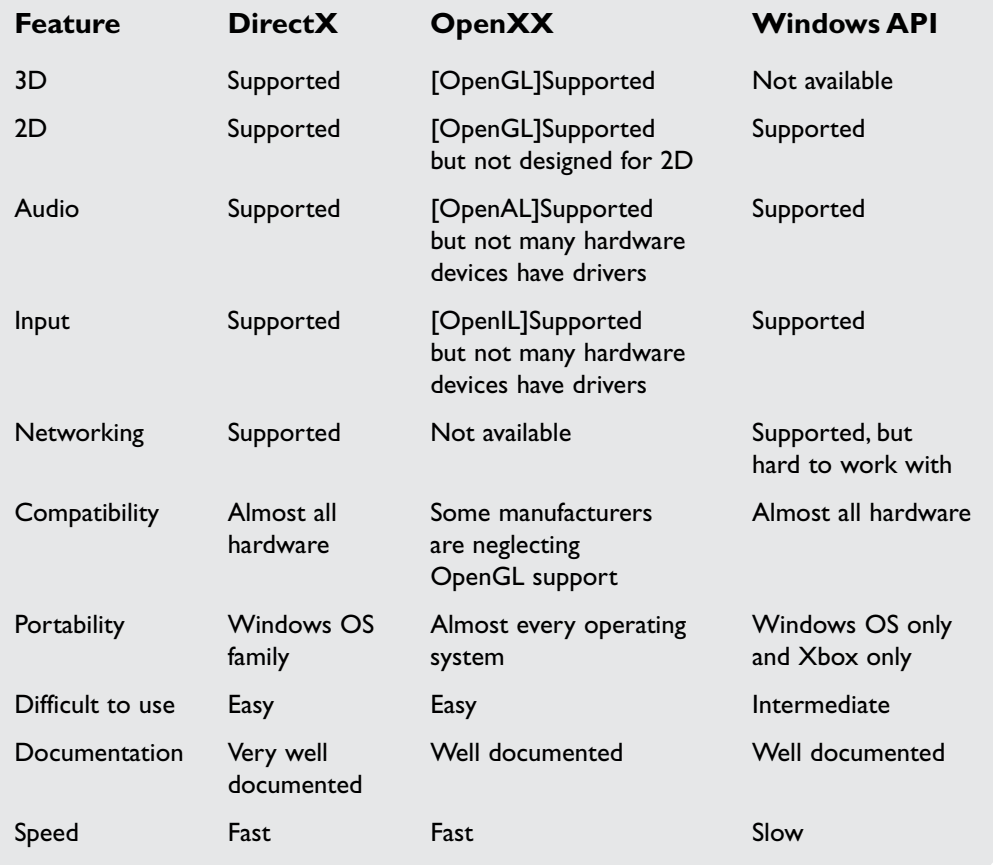

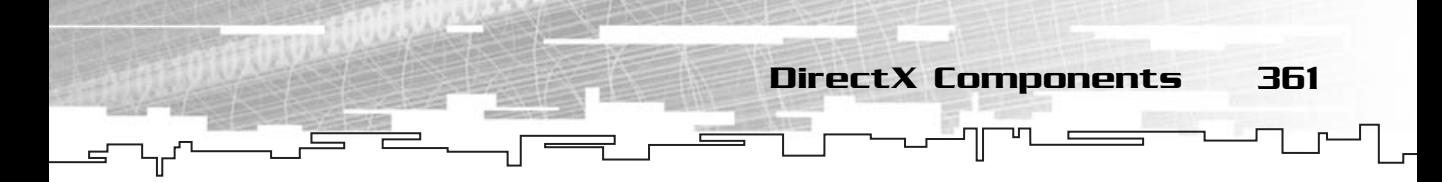

In case you don't know, OpenGL, OpenAL and OpenIL are libraries that are available in various platforms for graphics (Open Graphics Library), audio (Open Audio Library), and input (Open Input Library).

After checking out Table 12.1 you probably have a good idea why using DirectX is the best choice. You have access to all the hardware components you need to create a game (3D, 2D, Input, Audio, Networking) in the same API.

Another possibility is to use OpenGL, OpenAL, and OpenIL or even mix OpenGL with the input part of DirectX (as shown in Figure 12.1), but I will focus only on DirectX programming.

## DirectX Components

DirectX 8.0 is divided into six individual components. Microsoft tried to make each component as independent as possible. This made it possible to use any combination of them you want. I will not deal with DirectPlay, DirectShow, or DirectSetup, but I encourage you to try them out on your own.

Here's a small description of each component:

■ **Microsoft DirectX Graphics.** This component was introduced in DirectX 8.0 merging both DirectDraw (2D) and Direct3D (3D) into one single API for any graphics programming. This blend was done to simplify the library and make the memory footprint lower. This also includes the Direct3DX utility library that offers help when doing 3D programming. The DirectX Graphics component will be used exclusively to develop your graphics library later.

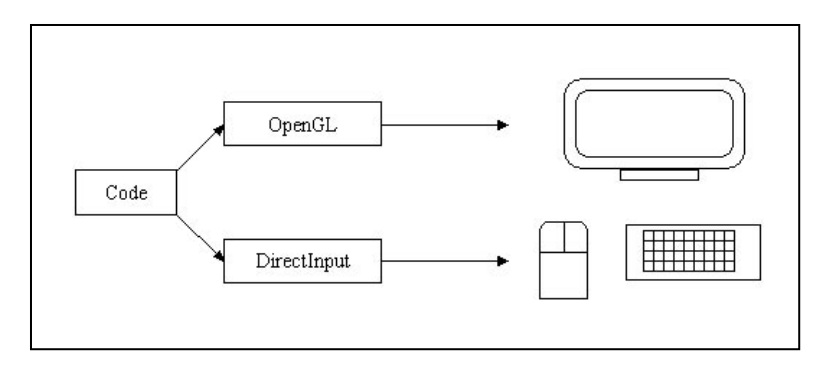

**Figure 12.1**

*Mixing OpenGL and DirectInput.*

362 12. Introduction to DirectX

- **Microsoft DirectX Audio.** This component was also introduced in DirectX 8.0 that was also a blend of two of the former components into a single API, DirectSound and DirectMusic. It enables you to play normal sounds, 3D sounds, music, and just about everything your sound card can handle.
- **Microsoft DirectInput.** This is the input component of DirectX. It handles all communication with the input hardware such as the mouse, keyboard, joystick, and other input devices like steering wheels, pedals, and force feedback devices.
- **Microsoft DirectPlay.** This is the networking component of DirectX. This part of DirectX was completely revamped with new interfaces and features. It enables you to create peer-to-peer and client/server games easily.
- **Microsoft DirectShow.** This component features support for playing and capturing multimedia streams. This component was derived from the old DirectX Media, which was a separate component from old versions of the DirectX SDK. This is the networking comport<br>
completely revamped with new is<br>
expected permit of the sum of the sum of<br>
expectively revaled that the sum<br>
reams. This component was der<br>
the was a separate component from the sum of the s
- **Microsoft DirectSetup.** This small component enables you to check for the version of DirectX installed and to install another version. There isn't much of interest to you unless you are developing install programs for your games.

## How Does DirectX Work?

DirectX is made of a set of Dynamic Link Libraries (DLLs) and compatible drivers made by hardware manufacturers that allows almost direct communication with the hardware. To do this, Microsoft had to create an abstraction layer to allow programmers to work with DirectX as a big black box and let the core of DirectX send or receive the information from the hardware, as shown in Figure 12.2.

To be able to support a black box architecture and backward-compatibility, Microsoft used the Component Object Model (COM) to make DirectX work.

## Hardware Abstraction Layer

DirectX Graphics provides hardware abstraction (the black box model) using a Hardware Abstraction Layer, or HAL. The hardware manufacturer develops the device interface that DirectX Graphics uses to display the graphics.

Team-Fly®

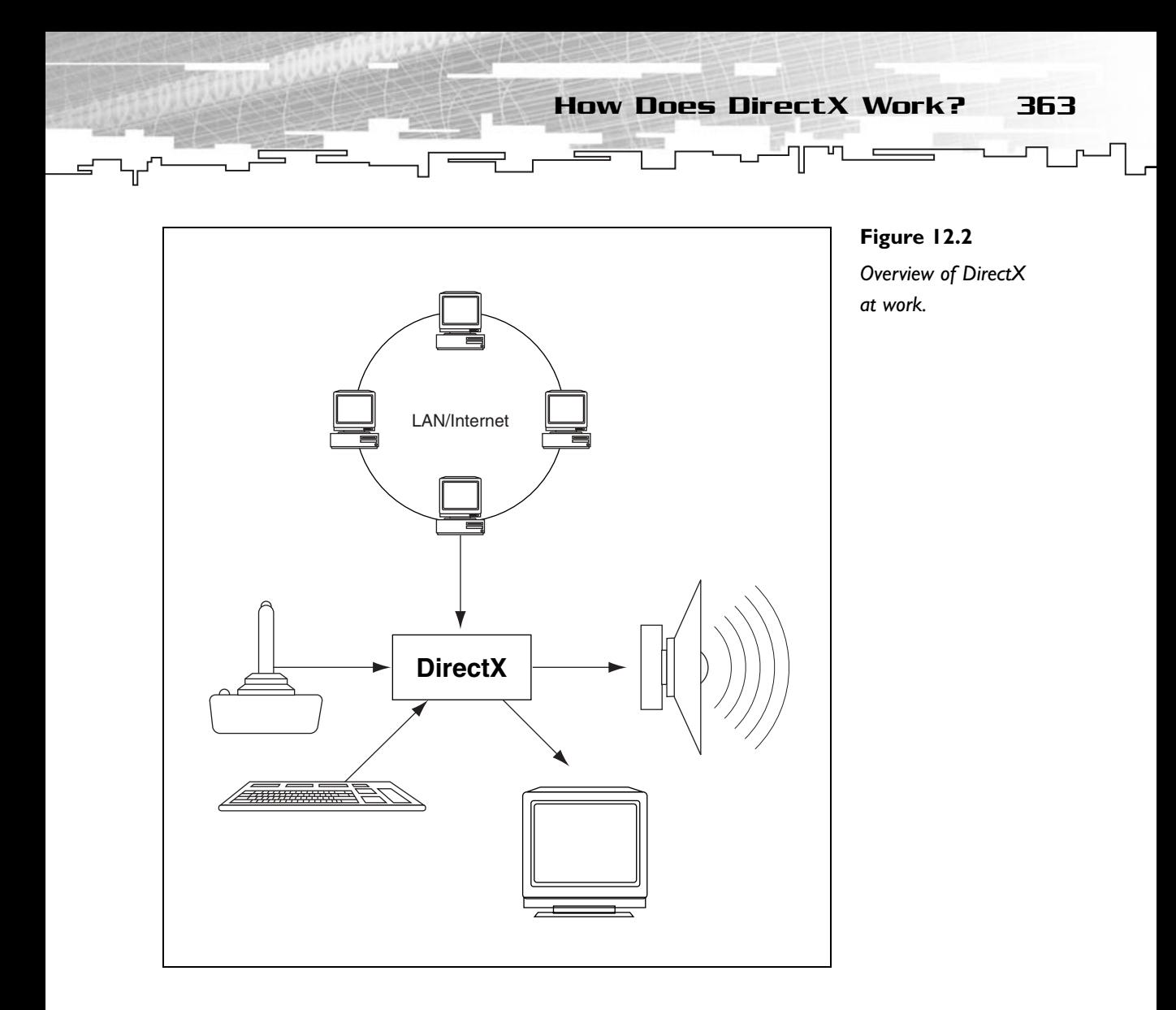

The programmer communicates with the HAL using a set of interfaces created by DirectX Graphics that are common to all hardware. Figure 12.3 shows how the same objective is performed by two different hardware devices but with the same code.

## The Component Object Model

The Component Object Model, or COM, is a software design paradigm that, if implemented correctly, allows you to make software components that are reusable, independent, large, and easy to work with.

1pDirect3d->BeginScene (); 1pDirect3d->DrawPrimative (. . . ); ... ... ... 1pDirect3d->EndSceene (); Video Card A Video Card B **Figure 12.3** *Same code, two hardware devices, same result.*

#### **NOTE**

**Creating a COM object that agrees with all specifications is a hard and complicated job. I will not go over the process of creating one, but if you feel adventurous and you have your OOP under your belt, check out the references section on links and books on how to create your own COM objects.**

364 12. Introduction to DirectX

A COM object is a set of classes that implement a specific set of interfaces. Those classes, or interfaces, are used to work with the COM object itself.

There are many advantages when working with COM objects:

- COM interfaces can't be changed, so you don't need to worry about future updates.
- COM interfaces are always backward-compatible.
- COM is language-independent, which means if you develop a COM object in C++, you can access it from any language that supports COM.
- COM objects are normally stored in a DLL that can be easily upgraded.

## Virtual Tables

When you call a COM object method, you call the method by using a Virtual Table, or v-table as it is commonly called. For example:

SomeInterface->lpVtbl->SomeMethod ();

Will call SomeMethod of the SomeInterface COM object by means of a virtual table, lpVtbl. Thankfully, if you are using a C++ compiler you can discard the lpVtbl referencing because COM objects and C++ classes are binary-compatible, so the C++ compiler automatically dereferences the virtual table which allows you to do the same thing as above using only the following:

SomeInterface->SomeMethod ();

Most COM object calls are done like the preceding line of code.

## COM and DirectX

All DirectX objects are COM objects. I will not get too deep on the specifics of using them since they work as normal COM objects but I will discuss what is needed to work with them.

Each DirectX object is defined in a header file and implemented in a library file. A library file is a compiled file with implementations of code that can be reused and distributed without having to use the source code.

Usually, DirectX objects have the headers and library files names resembling the names of the objects. The following is a list of the ones you will be using:

d3d8.lib/d3d8.h dsound.lib/dsound.h dinput8.lib/dinput.h dxguid.lib

While d3d8, dsound, and dinput8 are normal DirectX files, there is dxguid.lib that also has to be included in the project when you use DirectX. This file contains the globally unique identifiers (GUIDs) for DirectX interfaces.

## How to Use DirectX with Visual C++

366 12. Introduction to DirectX

Because DirectX is a Microsoft product, making it work with Visual C++ is as easy as saying "yabba-dabba-do."

When you install the DirectX 8.0 SDK, at the end of installation, the setup program usually asks whether you want to automatically set up Visual C++ to use with DirectX 8.0 SDK. If this dialog box appears, answer yes and you can skip the rest of this section; if the dialog does not appear, read on.

To use DirectX in Visual C++, you need to set two paths where Visual C++ will look for DirectX. To do this go to Tools and then Options. A dialog box named Options will appear. You need to select the Directories tab. This should look like Figure 12.4.

In the Show Directories For: combo box, first select Include Files. If you haven't messed with Visual C+ much, three entries should be available in the listbox. You will need to create a new entry for the DirectX headers. To do this, click the tiny dotted square with a sort of yellow star on the corner. A textbox will appear in the list, either type the correct path for the DirectX header files (usually DirectXSDKDirectory\ Include) or click the button on the right to find the directory.

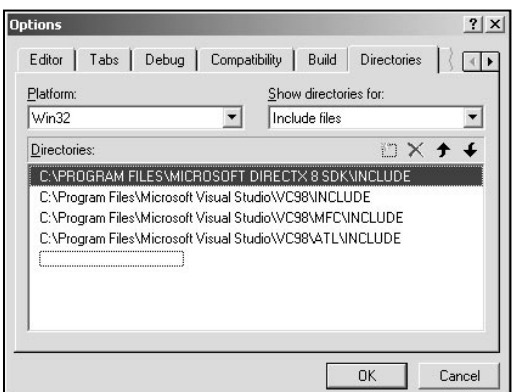

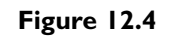

*Directories options.*

Now select Library Files from the Show Directories For: combo box and do the same as before but now for the library files (usually DirectXSDKDirectory\Lib).

Don't forget to move both the directories to the top of the list. This is needed because if you don't, Visual C++ will use the first headers or library files that it can find, and because Visual C++ ships with DirectX 3.0 SDK, you would end up using the old DirectX 3.0 files.

Next, include the libraries in the project. This will tell the compiler to link them to the final executable. To do this you go to the Project menu, select Settings, and when the Project Settings dialog box appears select the Link tab. In the Object/library Modules: textbox, type the name of the library files you will be using in the project; for example, if you will be using only DirectX Audio type dsound.lib, and you're ready to go. If you want to use any other component, you have to use the appropriate library files.

## Summary

I know, I know, it was a rather small and sort of boring chapter. No code, no designs, but knowing how things work will help you understand the following chapters' code, and it will make you sound cool when you start shouting COM programming jargon in an IRC chat.

## Questions and Answers

**Q:** OpenGL is supported in many systems; why not use OpenGL instead of DirectX?

**A:** While OpenGL is widely supported, many of the new features in hardware cards can only be accessed by using OpenGL extensions, which make programming more complicated. Also, DirectX is frequently updated whereas OpenGL has remained in version 1.2 for a long while.

**Q:** If COM is so good, why not use it for everything you develop?

**A:** COM is a good programming paradigm but not suitable for all projects. For example, the overhead in time when developing a small library for graphics would be too high in comparison to the actual library development. COM is good for large systems that feature a lot of code and have many other developers use the libraries.

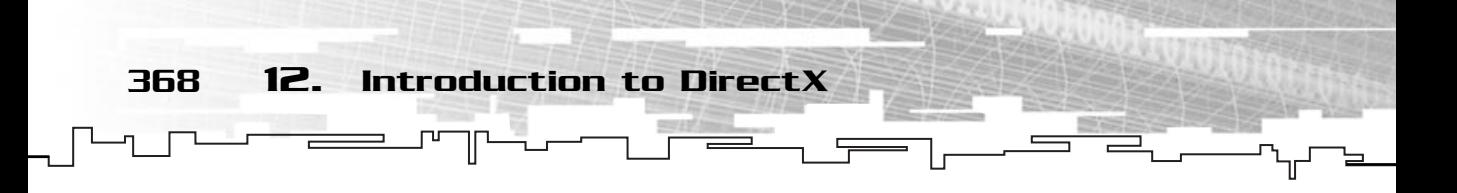

## **Exercises**

- **1.** Name three reasons to use DirectX over the other APIs.
- **2.** What is the basis of DirectX?
- **3.** What is the v-table?
- **4.** Name two advantages of using COM objects in programming.

## **CHAPTER 13**

ΞF

# **DirectX Graphics**

J)

 $\Box$  inally you will be creating some graphics. In this chapter you will learn the inner workings of DirectX Graphics, and I will go over the basics of animation.

At the end of the chapter you will be presented with some 2D techniques, some of which require a little math knowledge. Nothing fancy, mostly high school algebra and trigonometry. Just in case you are really rusty, take a look at Chapter 18, "The Mathematical Side of Games," in Part 3 whenever you run into trouble.

## Interfaces You Will Be Using

As you saw in the preceding chapter, all DirectX components are COM components. They are based on interfaces (they are very similar to classes) to enable communication between the hardware and the code. DirectX Graphics is no exception; it is solely based on interfaces to be able to work.

There are various interfaces you will be using during the development of your library, such as the following:

IDirect3D8 IDirect3DDevice8 IDirect3DSurface8 IDirect3DTexture8

Each of these interfaces has its own purpose in Direct3D (I will refer to DirectX Graphics as Direct3D from now on).

For example, IDirect3D8 is the main interface object for Direct3D. This object will be created so you can start using Direct3D and creating Direct3D devices. You will be using this interface to create the main device you will use for your games and also to get information on the available video modes. Also, various monitors and cards are supported in Windows 98 and above, and Direct3D enables you to use the ones you want, but for the sake of simplicity (and believe me when I say it is for your own good) you will assume that there is only one video card and monitor installed, this is basically using the default card the user has installed.

IDirect3DDevice8 is your main concern when working with Direct3D. After you create this device using an IDirect3D interface, you will control what is displayed to the screen using this device. IDirect3DDevice8 has many methods, but you will only be using a few of them because most of them are used mainly in 3D programming.

IDirect3DSurface8 is the simplest Direct3D representation of an image that resembles old DirectX 7.0 and earlier DirectDraw surfaces. This kind of surface can be copied to the screen at any position but with many limitations, which you will see in a few moments.

The IDirect3DTexture8 is more of a 3D interface than 2D. In 3D terms, a texture is an image (or part of one) that is applied to a polygon. If you think about it, it is basically what happens in reality. Each object has one or several textures associated with it, which is what you use to visually differentiate materials.

There is another interface you won't be using, but it is important to know. IDirect3DVertexBuffer8 is an interface that is used to store a polygon, but before proceeding, take a look at how a polygon is stored in 3D, as shown in Figure 13.1.

A polygon is a collection of points that define a closed area. Those points are commonly called vertices (or vertexes). Each vertex is a 3D point in the world. An IDirect3DVertexBuffer8 is just a container for all the vertices you want. You will use a 4D vector (yes, four elements, but you will see that in a bit) to create a 2D polygon that is always facing the screen.

Using vertex buffers is probably the fastest way to output images to the screen, but also the most complicated because you need to update the buffer every time you want to draw a new image. For this reason you will use a function Direct3D supplies—DrawPrimitiveUP—which will use an array of vertices to draw the images. If you are looking for the very best performance possible, you should look at the DirectX documentation about vertex buffers. See Figure 13.2 for an example.

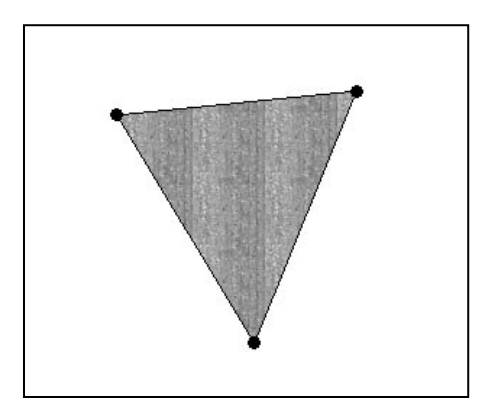

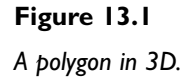

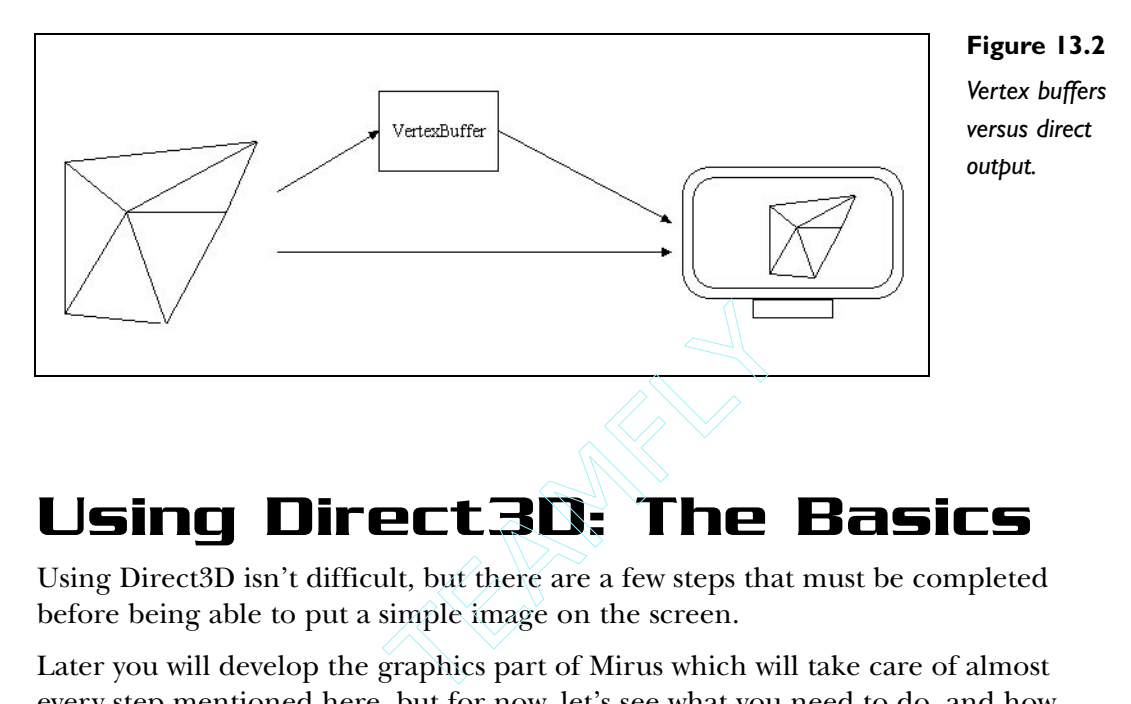

## Using Direct3D: The Basics

Using Direct3D isn't difficult, but there are a few steps that must be completed before being able to put a simple image on the screen.

Later you will develop the graphics part of Mirus which will take care of almost every step mentioned here, but for now, let's see what you need to do, and how to do it:

- 1. Create an IDirect3D8 object to be able to use Direct3D.
- 2. Create an IDirect3DDevice8 interface from the IDirect3D8 object created previously.
- 3. Set the screen display mode and resolution.
- 4. Create a texture or a surface.
- 5. Copy the texture or surface to the screen using IDirect3DDevice8 and repeat until quitting the program.
- 6. Clean up every object by releasing them.

The following program initializes Direct3D and clears the screen to blue every frame (you won't do any drawing for now). Figure 13.3 illustrates this application.

```
1: /* '01 Main.cpp' */
2: 
3: /* Mirus window framework header */
4: #include "mrWindow.h"
5: /* Direct3D header */
6: #include <d3d8.h>
```
#### Team-Fly®

Using Direct3D: The Basics 373

7: 8: /\* Custom derived class \*/ 9: class D3DWindow : public mrWindow 10: { 11: /\* Direct3D interfaces \*/ 12: LPDIRECT3D8 m pD3D; 13: LPDIRECT3DDEVICE8 m\_pD3DDevice; 14: public: 15: /\* Constructor / Destructor \*/ 16: D3DWindow (void) {}; 17: ~D3DWindow (void) {}; 18: 19: /\* Setup and shutdown Direct3D \*/ 20: HRESULT SetupDirect3D (void); 21: HRESULT KillDirect3D (void); 22: 23: /\* Window manipulation functions \*/ 24: mrBool32 Frame (void);  $25: }$ : 26: 27: /\* Initializes Direct3D \*/ 28: HRESULT D3DWindow::SetupDirect3D (void) 29: { 30: /\* Create the Direct3D object \*/ 31: if (NULL == (m\_pD3D = Direct3DCreate8 (D3D\_SDK\_VERSION) ) ) 32: { 33: return E\_FAIL; 34: } 35: 36: /\* Get the current display mode so we can know what bitdepth  $37:$  we are  $*/$ 38: D3DDISPLAYMODE d3ddm; 39: if (FAILED (m\_pD3D->GetAdapterDisplayMode (D3DADAPTER\_DEFAULT, 40: &d3ddm) ) ) 41: { 42: return E\_FAIL; 43: } 44: 45: /\* Fill in the present parameters \*/ 46: D3DPRESENT\_PARAMETERS d3dpp;

```
47: ZeroMemory( &d3dpp, sizeof(d3dpp) );
48: /* We want windowed mode */
49: d3dpp.Windowed = TRUE:50: /* Discard this */
51: d3dpp.SwapEffect = D3DSWAPEFFECT_DISCARD;
52: /* Same format as the current format 
53: (we got this from g_pD3D->GetAdapterDisplayMode) */
54: d3dpp.BackBufferFormat = d3ddm.Format;
55: 
56: /* Create the device */
57: if (FAILED(m_pD3D->CreateDevice(D3DADAPTER_DEFAULT,D3DDEVTYPE_HAL,
58: manufacturers has made to manufacturers and more more in the manufacturers of m hWindow.
59: D3DCREATE_SOFTWARE_VERTEXPROCESSING,
60: &d3dpp, 
61: &m pD3DDevice ) ) )
62: {
63: return E_FAIL;
64: }
65: 
66: return D3D_OK;
67: }
68: 
69: /* Shutdowns Direct3D */
70: HRESULT D3DWindow::KillDirect3D (void)
71: {
72: /* If any of the Direct3D objects exist, release them */
73: if (NULL != m_pD3D)
74: {
75: m_pD3D->Release ();
76: }
77: if (NULL != m_pD3DDevice)
78: {
79: m_pD3DDevice->Release ();
80: }
81: 
82: return D3D_OK;
83: 
84: }
85:
```
86: /\* Clears the screen to blue \*/ 87: mrBool32 D3DWindow::Frame (void) 88: { 89: /\* Clear the window to blue \*/ 90: m\_pD3DDevice->Clear (0, NULL, D3DCLEAR\_TARGET, 91: **D3DCOLOR XRGB (0.0.255), 1.0f, 0)**; 92: 93: /\* Start rendering \*/ 94: m\_pD3DDevice->BeginScene(); 95: m\_pD3DDevice->EndScene(); 96: 97: /\* Present the rendered scene to the screen \*/ 98: m\_pD3DDevice->Present (NULL, NULL, NULL, NULL); 99: 100: return mrTrue; 101: } 102: 103: /\* "WinMain Vs. main" \*/ 104: int WINAPI WinMain (HINSTANCE hInstance, HINSTANCE hPrevInst, 105: LPSTR lpCmdLine, int nShowCmd) 106: { 107: /\* Our window \*/ 108: D3DWindow kWindow; 109: 110: /\* Create window \*/ 111: kWindow.Create (hInstance, "D3D Demo"); 112: 113: /\* Setup Direct3D \*/ 114: kWindow.SetupDirect3D (); 115: 116: /\* Enter message loop \*/ 117: kWindow.Run (); 118: 119: /\* Shutdown Direct3D \*/ 120: kWindow.KillDirect3D (); 121: 122: return 0; 123: }

Using Direct3D: The Basics 375

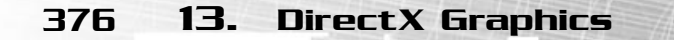

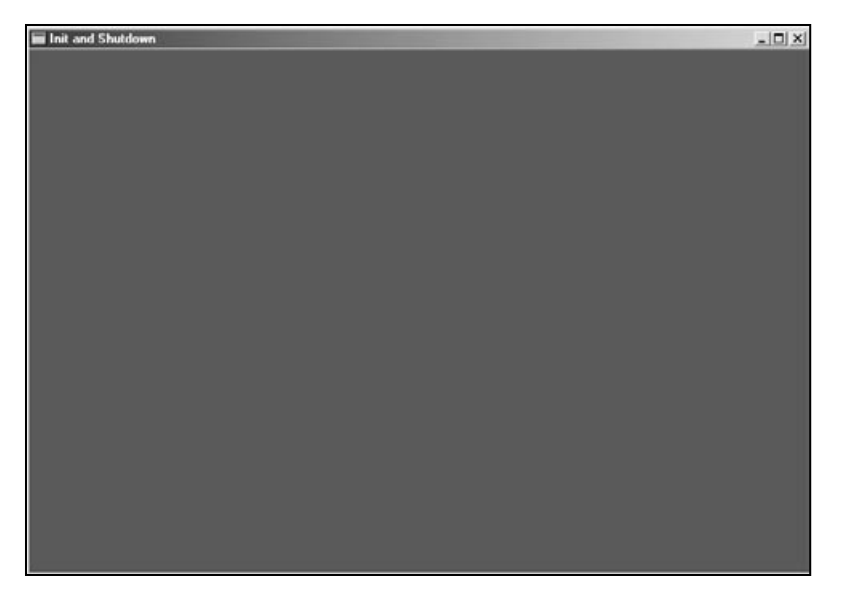

**Figure 13.3** *Your Direct3D application.*

The first obvious difference between this class and the previous chapter window class is the declaration of two data members. These are the Direct3D (line 12) object and the Direct3D Device (line 13) object.

#### **NOTE**

**The preceding program uses the previously developed Mirus window framework.**

#### **NOTE**

**You never use an interface directly but by using a pointer to it. DirectX has all its interfaces defined as pointers.You can get any definition for the interface by removing the I before the interface name and adding LP, and typing the name in uppercase.**

#### **TIP**

**For this program to compile fully you have to link d3d8.lib to it. For the program to run you need to have DirectX 8.0 installed.**

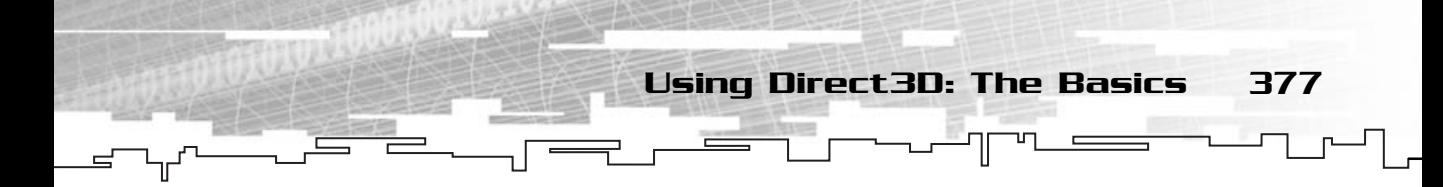

You have also added two new methods to it:

```
HRESULT SetupDirect3D (void);
HRESULT KillDirect3D (void);
```
These will be the methods you will use to set up and shut down Direct3D. You will be reusing these methods during the rest of the chapter, so pay attention to how they work.

Apart from those two new methods, you haven't changed the class much from before except that you have implemented the method Frame differently to work with Direct3D as you will see.

Before digging into SetupDirect3D, let me just go over one thing. Almost every function in Direct3D (or DirectX for that matter) returns a type HRESULT. This type is a 32-bit simple value, but there is no guarantee that it won't change in future versions of DirectX.

So, how does error-checking work in DirectX? If each function returns an HRESULT value, then there are two ways to check whether a function was successful. You will use two macros provided by Microsoft to see whether a function was successful: SUCCEEDED and FAILED.

The first macro returns true if the function was executed correctly, and the second returns true if there was some error when executing the function. So, there are two ways to do the error checking; the first is by using SUCCEEDED:

```
if (SUCCEEDED (SomeDirectXFunction))
{ 
 /* Continue to run */
\mathfrak{r}else
{
 /* Something wrong happened, handle error */
}
```
Which will run the code block following the if statement after the call to SomeDirectXFunction was successful or the code block next to else if it wasn't.

Using FAILED, you can do it like so:

```
if (FAILED (SomeDirectXFunction))
{ 
 /* Something wrong happened, handle error */
}
/* Continue to run */
```
Which will execute the code block next to the if statement if SomeDirectXFunction wasn't successful, and would continue to run the program.

Both ways have their uses, but you will use FAILED most of the time because it is more intuitive.

So, let's start by going over SetupDirect3D. You have already verified that it returns an HRESULT type and that it doesn't take any parameters. You use HRESULT as return type mostly for convenience, when you develop Mirus, you will use your own error code.

The first thing you do in SetupDirect3D is create a Direct3D object, which is done using the function Direct3DCreate8 (line 31), which is defined as:

IDirect3D8 \* Direct3DCreate8 (UINT SDKVersion);

Which returns a pointer to an IDirect3D8 (LPDIRECT3D8) interface. If this pointer is NULL, then the function Direct3DCreate8 failed; otherwise, it points to a valid IDirect3D8 interface.

Its only parameter is the version of the SDK you are using. You should always use D3D\_SDK\_VERSION to ensure that you use the correct header files. D3D\_SDK\_VERSION is defined by DirectX.

So, in the code you assign the returned interface from Direct3DCreate8 to m\_pD3D, and check whether it is NULL. If it is, you will return E\_FAIL, which is also defined by Direct3D to describe an undetermined error. You will use it to symbolize that something went wrong.

As you may or may not know, when you are running Windows, you have your video card/monitor set to a certain resolution. There are various possible combinations of resolutions and modes, but the more common are 16-bit and 32-bit resolution using 640×480, 800×600, or 1024×768.

The sizes represent the number of pixels visible on the monitor, and the higher the resolution, the smaller the pixels, the smoother objects look. Old games used to use a resolution of  $320\times200$  or  $320\times240$ , which was pretty low compared to today's standards.

What about those 16-bit and 32-bit numbers? Well, they are usually called the bit depth or color depth and represent the number bits that describe the color of the pixel which in turn dictates the number of possible colors that the monitor can display. Colors are stored in the computer as combinations of red, green, and blue (and sometimes alpha) that can form various colors.

So, what is the difference between the two? Well, a 16-bit mode can only assign a significant number of bits to a color, as shown in Figure 13.4.

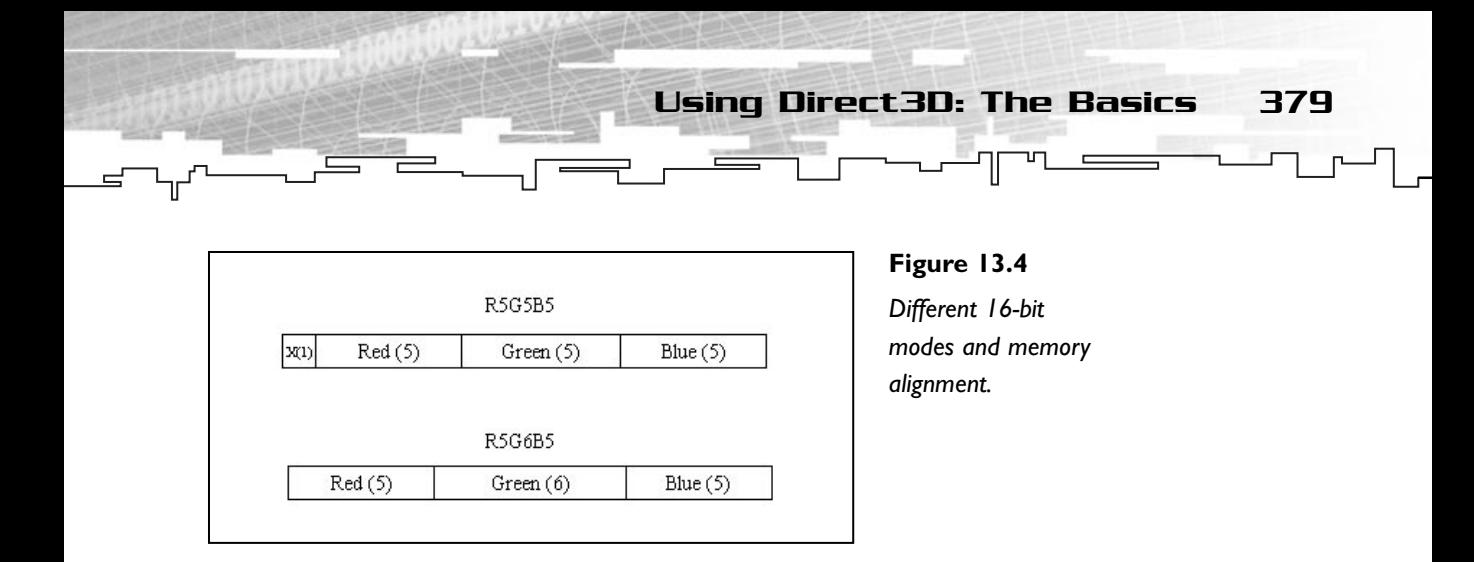

As you can see, you have five bits for red, six for green, and five for blue (called 565). This 16 bits can form 65,536 different colors.

Then you have 32-bit mode. In this mode, each color component (alpha, red, green and blue) has eight bits for around sixteen million colors (called *ARGB*). This is more than what your eyes can differentiate. See Figure 13.5.

#### **NOTE**

**There is an extra bit for green since your eyes are more sensitive to green light than red or blue. If you feel a little sadistic, try going to the local library and picking up a color theory book to better understand how color works.**

The problem with this is that even if theoretically this all works fine, practically it doesn't. Some video cards have different formats for 16-bit and 32-bit colors such as 555 mode for 16-bit, which discards the highest byte, or XRGB for 32-bit mode, which discards the highest eight bytes (the alpha component).

Don't worry about other bit depths because they are being more and more neglected in games nowadays.

So, what does this all have to do with Direct3D? Well, if you want to use Direct3D you have two choices: use it in windowed mode (like the previous program) where

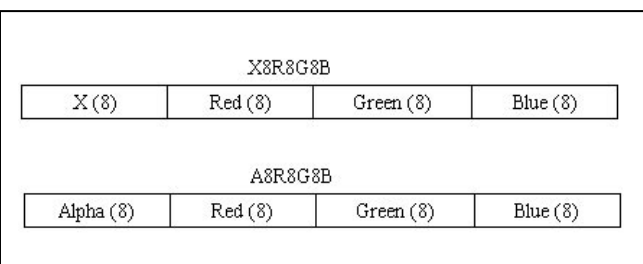

**Figure 13.5**

*Different 32-bit modes and memory alignment.*

you need to know the current resolution so you can create your device accordingly, or use it in full screen mode where you need to tell Direct3D which is the exact resolution you want.

Setting both types is practically the same except that when you use windowed mode you need to use the current Windows resolution, and if you are in full screen mode you need to set the exact resolution (which type of resolution, 565, 555, XRGB).

#### **NOTE**

**You will use 32-bit modes throughout the rest of this section.This is possibly the best way to work because almost every card nowadays supports 32-bit mode and uses the ARGB format.**

**When there are significant differences between 16-bit and 32-bit mode, you will pay special attention to them.**

Okay, back to your program. You need to get the current Windows display mode to get the bit depth information. You will do this with IDirect3D::GetAdapterDisplayMode that is defined as:

```
HRESULT IDirect3D8::GetAdapterDisplayMode (
 UINT Adapter,
 D3DDISPLAYMODE * pMode);
```
That returns an HRESULT that you should test for errors, and takes as the first parameter the adapter (video card) you want to query. You will use D3DADAPTER\_DEFAULT that means that you will use the primary (default) adapter.

The second parameter is a pointer to a D3DDISPLAYMODE that will hold the current display mode. D3DDISPLAYMODE is defined as:

```
typedef struct _D3DDISPLAYMODE {
 UINT Width;
 UINT Height;
 UINT RefreshRate;
 D3DFORMAT Format;
} D3DDISPLAYMODE;
```
Where the first two members are the width and height of the current mode. The third member is the refresh rate of the monitor; that is, how many times per second the screen is updated. The last parameter is the mode format (bit depth). This is an enumerated type, which describes just about every possible mode Windows and Direct3D can support. You will only care for the more common generic ones (since there are modes specific to textures and surfaces), which are described in Table 13.1.

Using Direct3D: The Basics 381

#### **TABLE 13.1 Direct3D Commonly Used Formats**

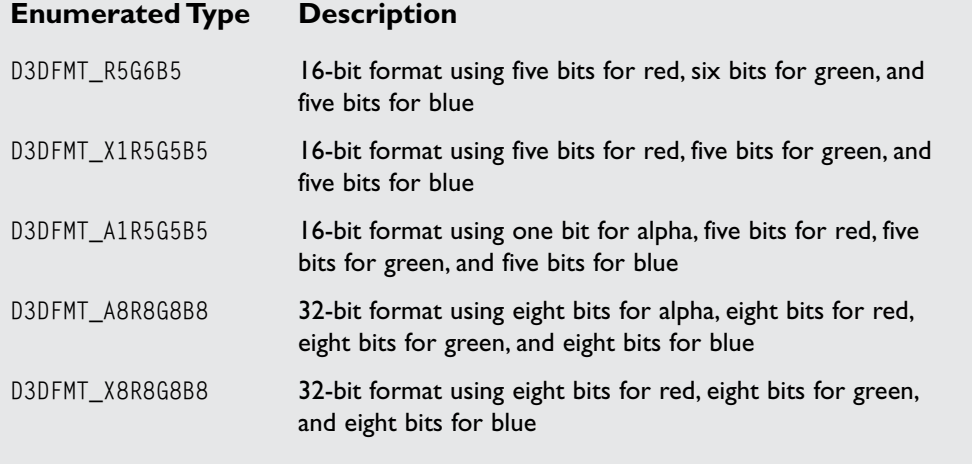

Now that you have this information, it is time to start filling a D3DPRESENT\_PARAMETERS structure with them. This structure is used to create the device and holds all the information about the mode you are trying to set.

```
D3DPRESENT_PARAMETERS is defined as:
```

```
typedef struct _D3DPRESENT_PARAMETERS_ {
 UINT BackBufferWidth;
 UINT BackBufferHeight;
 D3DFORMAT BackBufferFormat;
 UINT BackBufferCount;
```
D3DMULTISAMPLE\_TYPE MultiSampleType;

D3DSWAPEFFECT SwapEffect; HWND hDeviceWindow; BOOL Windowed; BOOL EnableAutoDepthStencil; D3DFORMAT AutoDepthStencilFormat; DWORD Flags;

UINT FullScreen\_RefreshRateInHz; UINT FullScreen\_PresentationInterval; } D3DPRESENT\_PARAMETERS;

382 13. DirectX Graphics

You don't need to care for all the elements in this structure for windowed mode, but even so, let's see the ones you use in the code for now and you will see the rest later. So, before you start setting elements let's clear the structure with ZeroMemory (line 47).

ZeroMemory fills a buffer with zeros and is defined as:

```
VOID ZeroMemory (
 PVOID Destination,
 DWORD Length);
```
Where Destination is a pointer to a buffer of any type and Length is the number of bytes to set to zero.

The first element you use if Windowed. This BOOL defines whether the mode you will be using is windowed or not (full screen). Since you are using windowed you will set it to TRUE (line 49). The asset of any type and<br>the to a buffer of any type and<br>f Windowed. This B00L defines who<br>t (full screen). Since you are us

Next you have SwapEffect, which is the way the information will be copied to the screen. There are various methods but you will supply D3DSWAPEFFECT\_DISCARD (line 51), which allows Direct3D to choose the best method to do the copy.

Finally, you set the back buffer mode with the information you got from GetAdapterDisplayMode previously (line 54).

Even though you could specify a couple of more members of the structure, you won't since they are mostly used for other coding (3D and special effects) that you won't use during the rest of the book.

You are now ready to create your device. Exciting, huh? You do this by calling IDirect3DDevice8::CreateDevice which is defined as:

```
HRESULT IDirect3DDevice8::CreateDevice (
 UINT Adapter,
 D3DDEVTYPE DeviceType,
 HWND hFocusWindow,
 DWORD BehaviorFlags,
 D3DPRESENT_PARAMETERS * pPresentationParameters,
 IDirect3DDevice8 ** ppReturnedDeviceInterface);
```
Team-Fly®

The first parameter of CreateDevice is the adapter you will be using. Since you are interested only in the primary adapter you will use D3DADAPTER\_DEFAULT.

Next you have the type of device you want to create. Here you have two choices: create a hardware device (D3DDEVTYPE\_HAL) or a software device (D3DDEVTYPE\_REF). So what is the difference? While a hardware device is faster than a software device, it may not support all the functionality you want; in other words, a software device is slower but supports everything in Direct3D. You will use a hardware device for the rest of the chapter, in case you are having problems with the programs, try using a software device.

Next you have a handle to the focus window, which is the window Direct3D will control, in your case, m\_hWindow.

Next you have the behavior of the device, this is, how you know that Direct3D works, you will be using D3DCREATE\_SOFTWARE\_VERTEXPROCESSING, which will make Direct3D use a software vertex processing method. Other possibilities for this member are described in Table 13.2.

#### **TABLE 13.2 Direct3D Device Behavior**

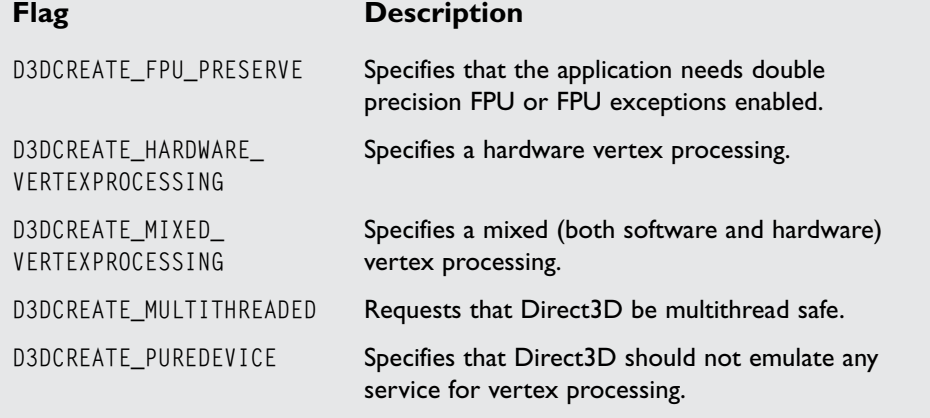

Next you have a pointer to a D3DPRESENT\_PARAMETERS that will specify how the information is presented to the screen, you will use the structure you filled previously.

Finally you have a pointer to a pointer to an IDirect3DDevice8 interface. This will be the created device.

And you have the device created. If you were creating a full screen program, at this time the screen resolution had already been changed, but since you are using a windowed Direct3D program you don't see much difference.

Next you will analyze KillDirect3D. This

#### **NOTE**

**From now on, for any Direct3D function that returns HRESULT, it will not be explicitly explained and it will be assumed that it returns an HRESULT type that should be tested for success with either FAILED or SUCCEEDED.**

function is responsible for cleaning up your DirectX Graphics mess. What it does is check whether either the IDirect3D object and the IDirect3DDevice object are valid, and if so, releases them (lines 73 through 80).

Next you have Frame. If you remember from the previous chapter, this function is called every frame. This is where you will develop your rendering (rendering is the same as drawing but it's a more 3D term). You will use it due to the 3D nature of Direct3D code.

There are four important steps here, which are:

- 1. Clearing the screen to a certain color.
- 2. Start rendering process.
- 3. End rendering process.
- 4. Present the rendered scene to the screen.

The first step is done by IDirect3DDevice8::Clear that clears the screen and is defined as:

```
HRESULT IDirect3DDevice8::Clear (
 DWORD Count,
 CONST D3DRECT * pRects,
 DWORD Flags,
 D3DCOLOR Color,
 float Z,
 DWORD Stencil);
```
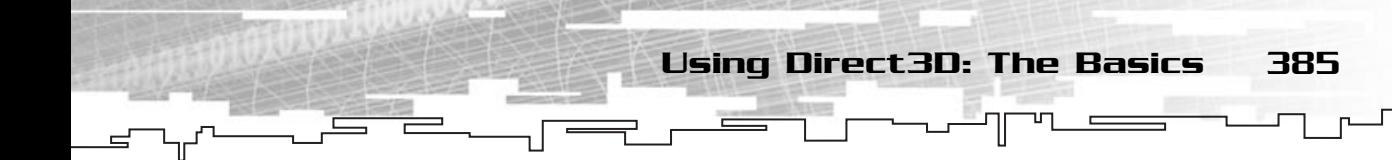

Where the first parameter is the number of rectangles you want to clear, and the second parameter the rectangles. Since you want to clear the entire screen, you use zero for the first parameter and NULL for the second.

Next is the Flags parameter. This parameter defines which surfaces will be cleared. Since you are doing basic 2D, you will only clear the render target. If you ever start learning 3D you will be able to use this function to clear different surfaces.

Next is the color you want to clear the back buffer to, it is of type D3DCOLOR which is the same as a DWORD.

The next two parameters you don't need to worry about because they are for 3D use only.

Next you have to start rendering. This informs Direct3D you will be sending information down the pipeline and you do this with IDirect3DDevice8::BeginScene that is defined as:

HRESULT IDirect3DDevice8::BeginScene (void);

Which is very simple since it has no parameters.

It will be here that you will do the rendering, in this case, you don't do anything so you just leave it like this.

Next you need to inform Direct3D you will end rendering using Direct3DDevice8::EndScene which is defined as:

HRESULT IDirect3DDevice8::EndScene (void);

Which again is very simple.

Finally you need to present what you rendered to the screen, which is done with IDirect3DDevice8::Present. This method is responsible for getting all the things you rendered presented to the screen and is defined as:

```
HRESULT IDirect3DDevice8::Present (
 CONST RECT * pSourceRect,
 CONST RECT * pDestRect,
 HWND hDestWindowOverride,
 CONST RGNDATA * pDirtyRegion);
```
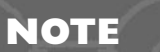

**A D3DCOLOR type in Direct3D is defined as each component having eight bits and being in this order: alpha, red, green, blue.**

Where the first parameter is the rectangle of the back buffer (you will see what this is in a bit) you want to copy to the screen, and since you want to copy the whole thing, you use NULL. Next is the destination rectangle, which is the rectangle in the screen you want to copy to, since you want to use the entire screen, you use NULL again. If you only want to copy to a certain rectangle in the screen, you would specify the rectangle here. Figure 13.6 shows a possible situation for it.

Next is the target window where Direct3D should copy the buffer, since you want to use the same window you created the device with, you use NULL.

Finally, the last parameter is not used and must be NULL. You also need to clean up after Direct3D, so in KillDirect3D you need to check whether the objects were created (by checking if they point to something valid), and if they were, you need to release them.

Releasing Direct3D objects is always done the same way. Use some example code for an arbitrary object, and then you can just use it anywhere you want to release an object without having to be specific about the type:

```
if (Direct3DObject != NULL)
{
 Direct3DObject->Release ();
 Direct3DObject = NULL;
}
```
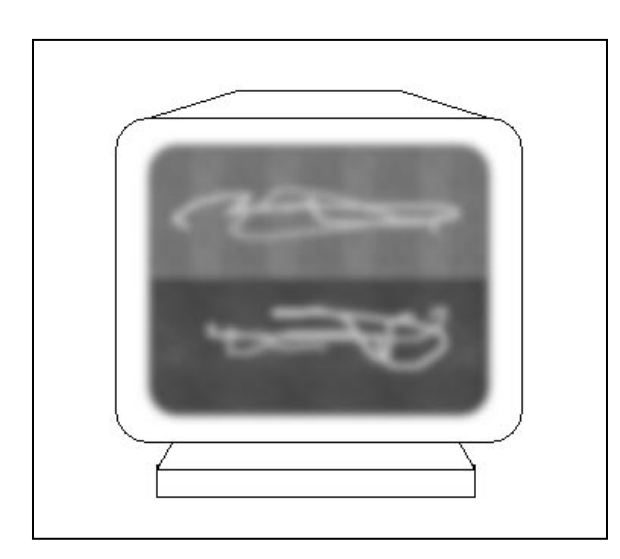

**Figure 13.6** *One screen multiplayer.*

Surfaces, Buffers, and Swap Chains 387

Which will release the Direct3D object and then point that object to NULL (you don't need to do this if you know that the object will not be used again during the rest of the program).

In WinMain you also need to call SetupDirect3D before mrWindow::Run (line 114) and KillDirect3D just after (line 120).

See, your first Direct3D program. Sure it doesn't do much, but it is the starting point to all the other Direct3D code.

You will use the code developed in the next few chapters by only adding the new features to it without modifying the base code; this allows you to play with Direct3D without having to worry about Direct3D setup and shutdown.

## Surfaces, Buffers, and Swap Chains

Direct3D offers you many advanced features, but some aspects of it are still common to other APIs and graphics theory in general. These are surfaces (or images), buffers (screen images), and chains (order of chains to be displayed).

## Surfaces

A *surface* is the most basic image you can store using Direct3D. These images can be copied to the screen but unfortunately don't support many things such as alpha blending, rotating, color keying, sizing (you will see what these techniques are in a bit), and other stuff.

In Direct3D, surfaces are mostly used to show big images, such as splash or intro images, to the screen. Surfaces have the advantage that they can be of any size (as long as the computer can handle them), which makes using a 640×480 image very easy.

#### **NOTE**

**Until DirectX 8.0, a surface was one of the most important aspects of graphics programming. Surfaces were used for just about everything, especially in 2D programming where they were the only means to put stuff on the screen.**

**Microsoft has decided that in DirectX 8.0, surfaces played almost no part in development (mostly due to their limitations) and almost made surfaces nonexistent.**

A surface can also be used to access the front and back buffer, as you will see next.

#### Buffers

In Direct3D, there are two types of buffers, the front buffer and back buffers. While an

application can have various back buffers, there can only be one front buffer.

The differences between the front and back buffer aren't much. They share the same properties, size, and format. What makes them different is the fact that the front buffer is the buffer that you see (what is on the screen) while the back buffer is the buffer you draw to.

While both buffers are Direct3D surfaces, you can only get access to the back buffer. Accessing the front buffer is unnecessary and, as such, Direct3D only allows

you to retrieve a copy of the front buffer, not the buffer itself. The reason for this is that if you write directly to the front buffer, there will be flickering.

You may be asking, how can it be? If you only see the front buffer, and you draw to the back buffer, what is going on? I will explain this next.

#### Swap Chains

Now that you know what a front and a back buffer are, let's see how they relate to swap chains.

As stated before, when you want to draw something on the screen, you do it by drawing it to the back buffer and then presenting it to the front buffer (remember IDirect3DDevice8::Present). What happens is that when you finish drawing to the back buffer, you swap the front and back buffers, making the back buffer the front buffer and vice versa. This makes the back buffer visible, and you will have access to the old front buffer (which is now the back buffer).

To make it a little easier, let's go over a completely ridiculous example that shares the same logic.

It's more than probable that you have seen one of those cartoons where for some reason a train is running on only two small tracks. The train is on one segment of

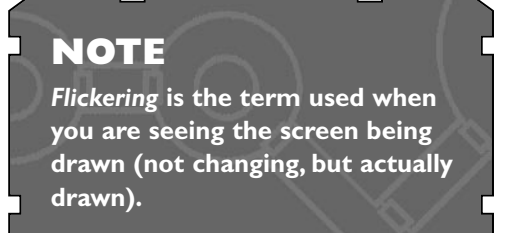

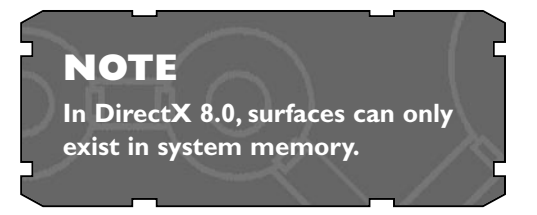

Rendering Surfaces 389

the track, and when it leaves the last segment, the segment is moved to the front of the other segment (usually by some cartoon that for some reason runs faster than the train) so the train can continue, and then the back one is moved to the front again, and the back to the front until someone reaches the destination. Consider each segment of track a buffer. Each track is used, and when it isn't needed, it is sent to the back of the chain.

Figure 13.7 shows a possible example of a swap chain with two back buffers. While Direct3D supports various back buffers, most applications only use one or two of them. During the rest of the book you will only use one.

## Rendering Surfaces

Now that the beautiful truth about surfaces has been uncovered, let's make a small demo that shows a surface in the screen using Direct3D.

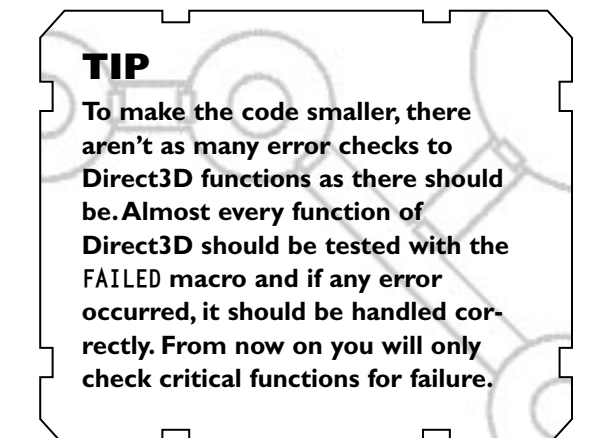

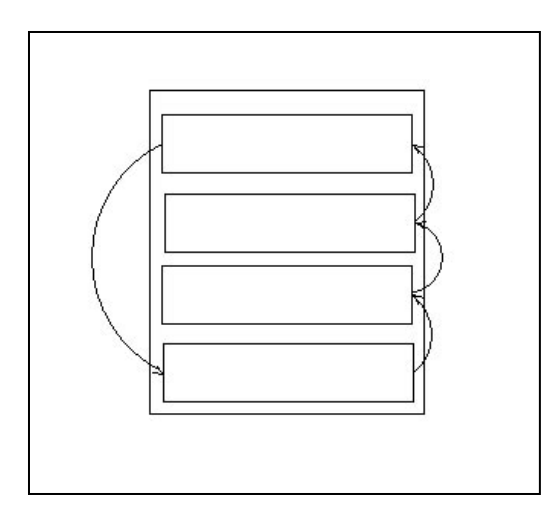

**Figure 13.7** *Direct3D swap chain.*

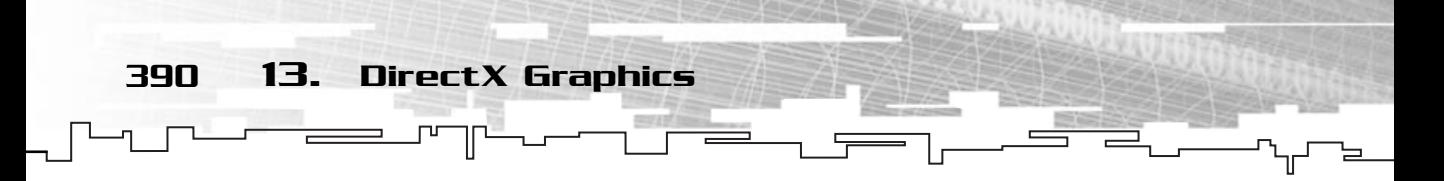

Using the last demo framework code, you will change only the class definition (to add a surface interface) and change the Direct3D-only related functions to be able to render a simple surface to the screen:

```
/* \ldots */10: /* Custom derived class */
 11: class D3DWindow : public mrWindow
 12: \{13: /* Direct3D interfaces */
 14: LPDIRECT3D8 m_pD3D;
 15: LPDIRECT3DDEVICE8 m_pD3DDevice;
 16: 
 17: /* Direct3D surface interface */
 18: LPDIRECT3DSURFACE8 m pD3DSurface:
 19: /* Direct3D current format */
 20: mrUInt32 m_iD3DFormat;
 21: 
 22: public:
 23: /* Constructor / Destructor */
 24: D3DWindow (void) {};
 25: ~D3DWindow (void) {};
 26: 
 27: /* Setup and shutdown Direct3D */
 28: HRESULT SetupDirect3D (void);
 29: HRESULT KillDirect3D (void);
 30: 
 31: /* Window manipulation functions */
 32: mrBool32 Frame (void);
 33: };
```
Here you have only added the surface interface to the class (line 18). This is the object you will be using to show something to the screen.

```
35: /* Initializes Direct3D */
36: HRESULT D3DWindow::SetupDirect3D (void)
37: {
/* \ldots */76: /* Create the surface */ 
77: if (FAILED (m pD3DDevice->CreateImageSurface (256, 256,
78: (D3DFORMAT) m_iD3DFormat,
79: &m_pD3DSurface ) ) )
80:
```
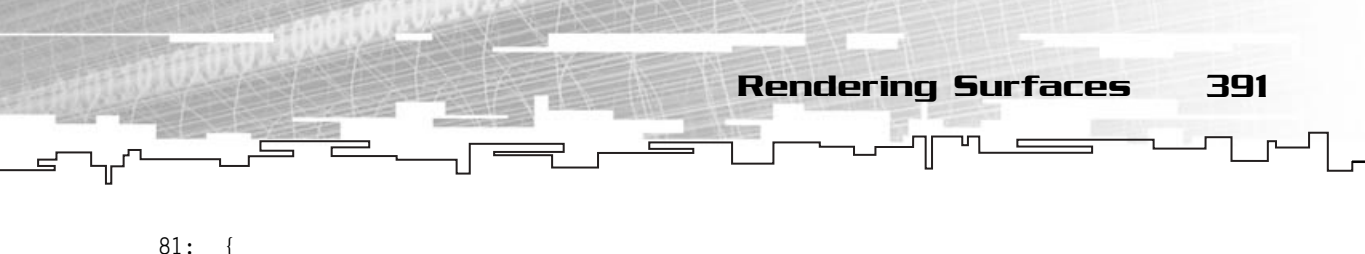

```
82: return E_FAIL;
83: }
```
After you have initialized Direct3D, you need to create the surface object, which is done using IDirect3DDevice8::CreateImageSurface that is defined as:

```
HRESULT IDirect3DDevice8::CreateImageSurface (
 UINT Width,
 UINT Height,
 D3DFORMAT Format,
 IDirect3DSurface8 ** ppSurface);
```
Where the first two parameters are the surface size. The next parameter is the surface format, which is the way the format will be stored. See Table 13.1 for a list of the common Direct3D formats. The last parameter is a pointer to a pointer of type IDirect3DSurface8, which is the address of m\_pD3DSurface that is also a pointer.

Before proceeding, let me explain a little thing first. A surface, while it looks and behaves like a 2D array, isn't stored like that. To be able to write or read from it like an array, you need to lock the surface, so Direct3D returns a pointer to an array, which can be accessed. This is what you do next:

```
85: /* Lock surface */
86: D3DLOCKED RECT kLockedRect:
87: m_pD3DSurface->LockRect (&kLockedRect, NULL, 0);
88: 
89: /* Cast a pointer to point to the first pixel */
90: DWORD * piSurfaceBuffer = (DWORD *) kLockedRect.pBits;
```
To lock a surface you just need to call the LockRect method of the surface. LockRect will lock the surface and if successful will return a structure with the information on the locked surface. LockRect is defined as:

```
HRESULT IDirect3DSurface8::LockRect (
 D3DLOCKED_RECT * pLockedRect,
 CONST RECT * pRect,
 DWORD Flags)
```
The first parameter of LockRect is a pointer to a D3DLOCKED\_RECT structure that defines the locked surface, as you will see in a bit. Next, you have a pointer to a RECT structure, this defines the area you want to lock in the surface, since you want to lock the entire surface you will use NULL. The last parameter is the flags, as you want to lock the rectangle. The possible flags you can use are in Table 13.3.

#### **TABLE 13.3 IDirect3DSurface8::LockRect Flags**

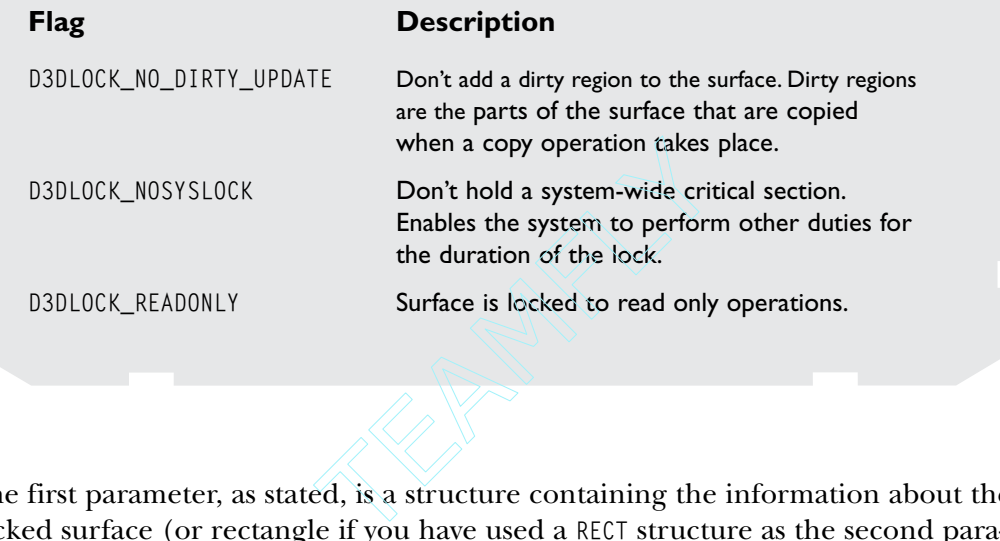

The first parameter, as stated, is a structure containing the information about the locked surface (or rectangle if you have used a RECT structure as the second parameter). It is defined as:

```
typedef struct _D3DLOCKED_RECT
{
 INT Pitch;
 void * pBits;
} D3DLOCKED_RECT;
```
The first parameter is the pitch of the locked rectangle. What is the pitch you ask? Well, the *pitch* is the difference in bytes from the start of a line to the next one. The pitch is easily confused with the width of the locked rectangle, but they are two different things. While the width is the exact width of all the pixels in the rectangle, the pitch is the width of the entire locked rectangle. Take a look at Figure 13.8.

As you can see, in Direct3D when you lock the surface you get a pointer to the first pixel of the surface, but the array you get may not correspond to only the image buffer, actually most of the time it doesn't. What you get is an array that starts at the first pixel but has some extra information after each line. So, how do you know when the new line of the image starts? You use a little arithmetic. From Figure 13.6, you know that to get any pixel of the first line of the bitmap, you use the x location

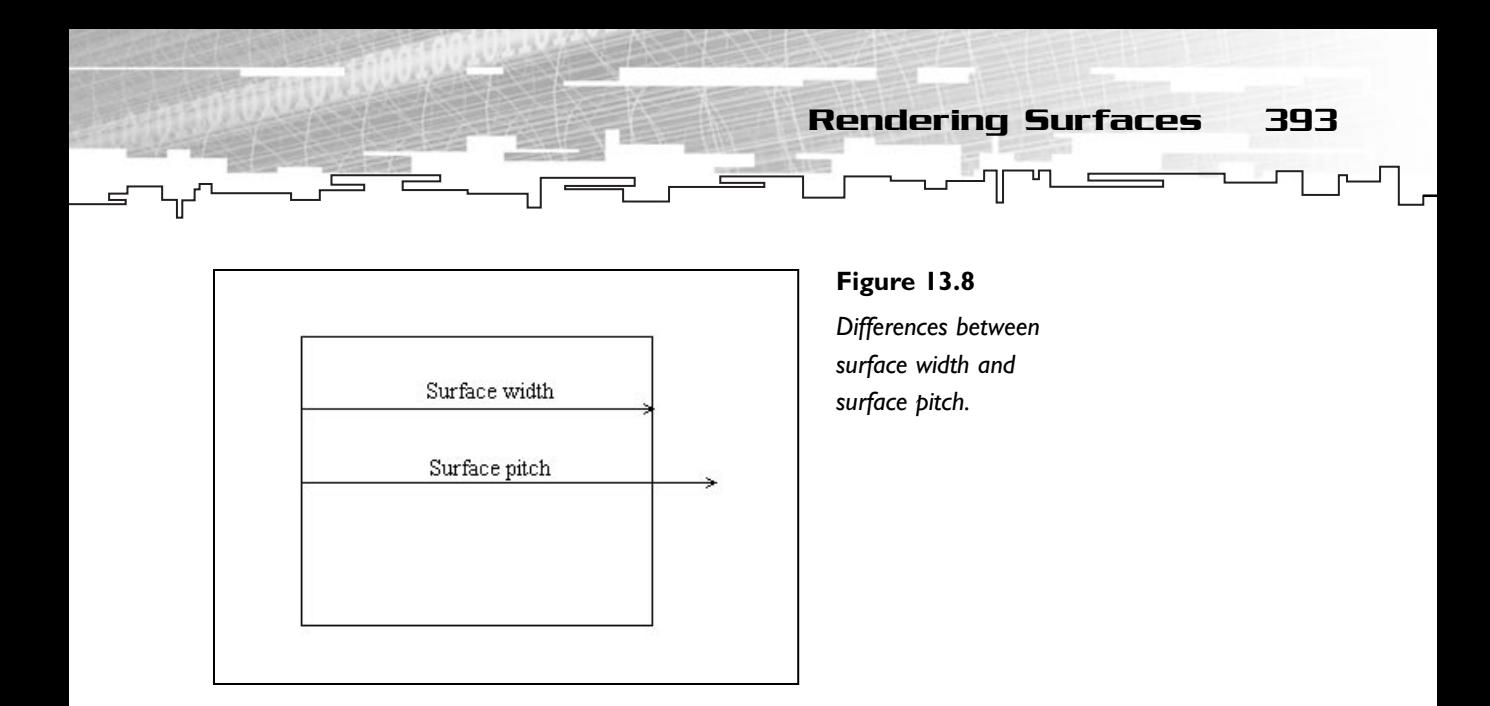

as the element of the array. To get to the second line, you use the x location plus the pitch of the surface. To get to the third line, you use the x location plus the pitch times two. From this you can reach the formula:

LocationOnLockedImage [xPosition + (yPosition \* Pitch)]

But before using this, there is a caveat with Pitch, it is expressed in bytes. Using the pitch directly is only useful if you are working in 8-bit mode (one byte). Since you are interested in 16- or 32-bit mode you need to divide the pitch by the number of bytes (not bits) the surface is in, so your formula would be:

LocationOnLockedImage [xPosition + (yPosition \* (Pitch / SurfaceBytes)]

In your example, you would need to divide it by four, since 32-bits are four bytes.

Next you have pBits, which is a pointer to void. This is the first pixel of the surface you have locked. In line 90, you declare a pointer to a DWORD (unsigned long), which you will also make point to the first pixel by casting the pointer pBits to a DWORD. You need to cast it to a DWORD (4 bytes or 32 bits) because you are using a 32-bit mode. If you were using

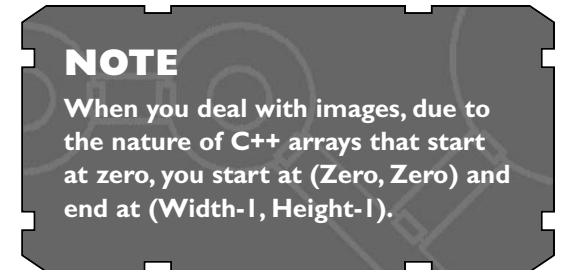

a 16-bit mode you would need to cast it to a WORD (unsigned short which is 2 bytes or 16 bits).
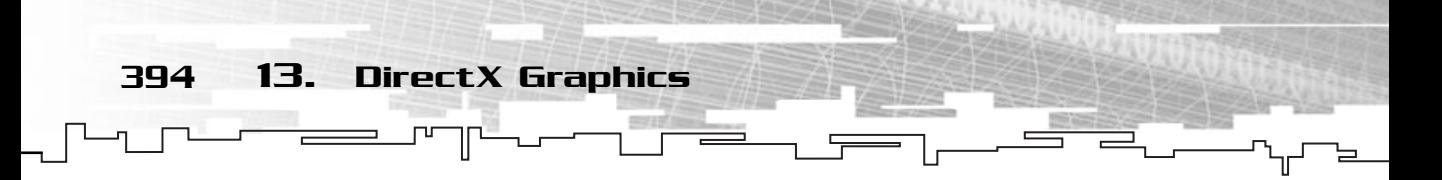

Now that you have a correct pointer to the surface, you can begin to fill it with color:

```
92: /* Fill surface */93: int iX, iY;
 94: for (iY=0; iY<256; iY++)
 95: {
 96: for (iX=0; iX<256; iX++)
 97: {
 98: /* Form a pattern */
99: int iPower = (int)(sin (iY * iX) * 128 + cos (iY * -iX) * 128);
100: piSurfaceBuffer [iX + iY* (kLockedRect.Pitch >> 2)] = 
101: D3DCOLOR_XRGB (iPower, iPower, iPower);
102: }
103 \cdot 1104: 
105: /* Unlock */106: m_pD3DSurface->UnlockRect ();
107: 
108: return D3D_OK;
109: }
```
What you did here was to fill every pixel in the surface with a color (in this case, shades of gray) using two for loops. You have used a simple equation (line 99) that will form a floor-like pattern on the surface. You then used the location equation you developed earlier to fill the surface.

You have also used the D3DCOLOR\_XRGB macro to form a color, and what this does is create a Direct3D color (a DWORD) with the red, green, and blue components and ignoring the alpha component. This macro works only for 32-bit modes and is defined as:

```
D3DCOLOR_XRGB (r,g,b) D3DCOLOR_ARGB (0xff, r, g, b)
```
And the D3DCOLOR\_ARGB macro creates a Direct3D color like the D3DCOLOR\_XRGB macro but using the alpha component and is defined as:

```
D3DCOLOR_XRGB (r,g,b)
((D3DCOLOR) ((((a)&0xff)<<24|(((r)&0xff)<<16|(((g)&0xff)<<8)|((b))&0xff)))
```
This macro creates a color where all the components use eight bits (values between 0 and 255) and are ordered in ARGB order.

If you were using a 16-bit mode, you couldn't use the D3DCOLOR\_XRGB macro because this only produces valid colors for 32 bits. You will see how to work with other

modes later. In the end, you unlock the surface (line 106) using IDirect3DSurface8:: UnlockRect which is defined as:

HRESULT IDirect3DSurface8::UnlockRect (void);

Which is pretty easy to understand!

The only difference you make to KillDirect3D is to also release your surface object:

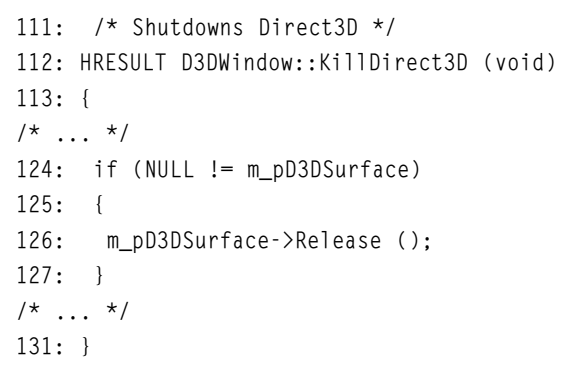

Next you have the Frame method. This is where you will draw the surface to the screen:

```
133: /* Draw the surface */134: mrBool32 D3DWindow::Frame (void)
135: {
/* \tcdot \tcdot */140: /* Get back buffer */
141: LPDIRECT3DSURFACE8 pBackBuffer;
142: m_pD3DDevice->GetBackBuffer(0, D3DBACKBUFFER_TYPE_MONO, &pBackBuffer);
143: 
144: /* Start rendering */
145: m pD3DDevice->BeginScene();
146: /* Copy the surface to the screen */
147: m_pD3DDevice->CopyRects (m_pD3DSurface, NULL, 0, pBackBuffer, NULL);
148: /* End rendering */
149: m_pD3DDevice->EndScene();
150: 
151: /* Release back buffer */
152: pBackBuffer->Release ();
/* \ldots */158: }
```
### **NOTE**

**Remember that Number >> n is the same as Number / 2<sup>n</sup> and Number << n is the same as Number \* 2<sup>n</sup>.**

Rendering Surfaces 395

This method is the cream of your program showing the surface in the screen. To do this you first need to get access to the back buffer (so you can copy your surface to it), which is done with IDirect3DDevice8::GetBackBuffer that is defined as:

```
HRESULT IDirect3DDevice8::GetBackBuffer (
 UINT BackBuffer,
 D3DBACKBUFFER_TYPE Type,
 IDirect3DSurface8 ** ppBackBuffer);
```
396 13. DirectX Graphics

Where the first parameter is the number of the back buffer you want to get from the chain, in your case  $\theta$  since you only have one (remember that in C++, most identifications start at zero). Next you have the back buffer type, which for some strange reason, can only be D3DBACKBUFFER\_TYPE\_MONO (still don't know why Microsoft forced you to supply this parameter and not just default it since it is the only thing you can do). And the last parameter is a pointer to a pointer to the surface where you will keep the back buffer.

After you have the back buffer, you need to copy your surface to it. This is done using IDirect3DDevice8::CopyRects, which copies one surface to another and is defined as:

```
HRESULT IDirect3DDevice8::CopyRects (
 IDirect3DSurface8 * pSourceSurface,
 CONST RECT* pSourceRectsArray,
 UINT cRects,
 IDirect3DSurface8 * pDestinationSurface,
 CONST POINT * pDestPointsArray);
```
The first parameter of CopyRects is a pointer to the source surface interface. Next you have an array of RECTs, these are the rectangles of the source surface you want to copy, or NULL in case you want to copy the entire surface, and following is the number of rectangles.

The fourth parameter is a pointer to the destination surface interface and following is an array of POINTs that define the destination position of each rectangle, supplying NULL to it makes it copy to the same location as the source rectangle top and left positions, or in case of  $NULL$  rectangles, to position  $(0, 0)$  of the surface.

Then you just need to release the back buffer (line 152) to release any resources allocated by it. The rest of the code is the same as before so no need to kill unnecessary trees. Figure 13.9 shows the final program running.

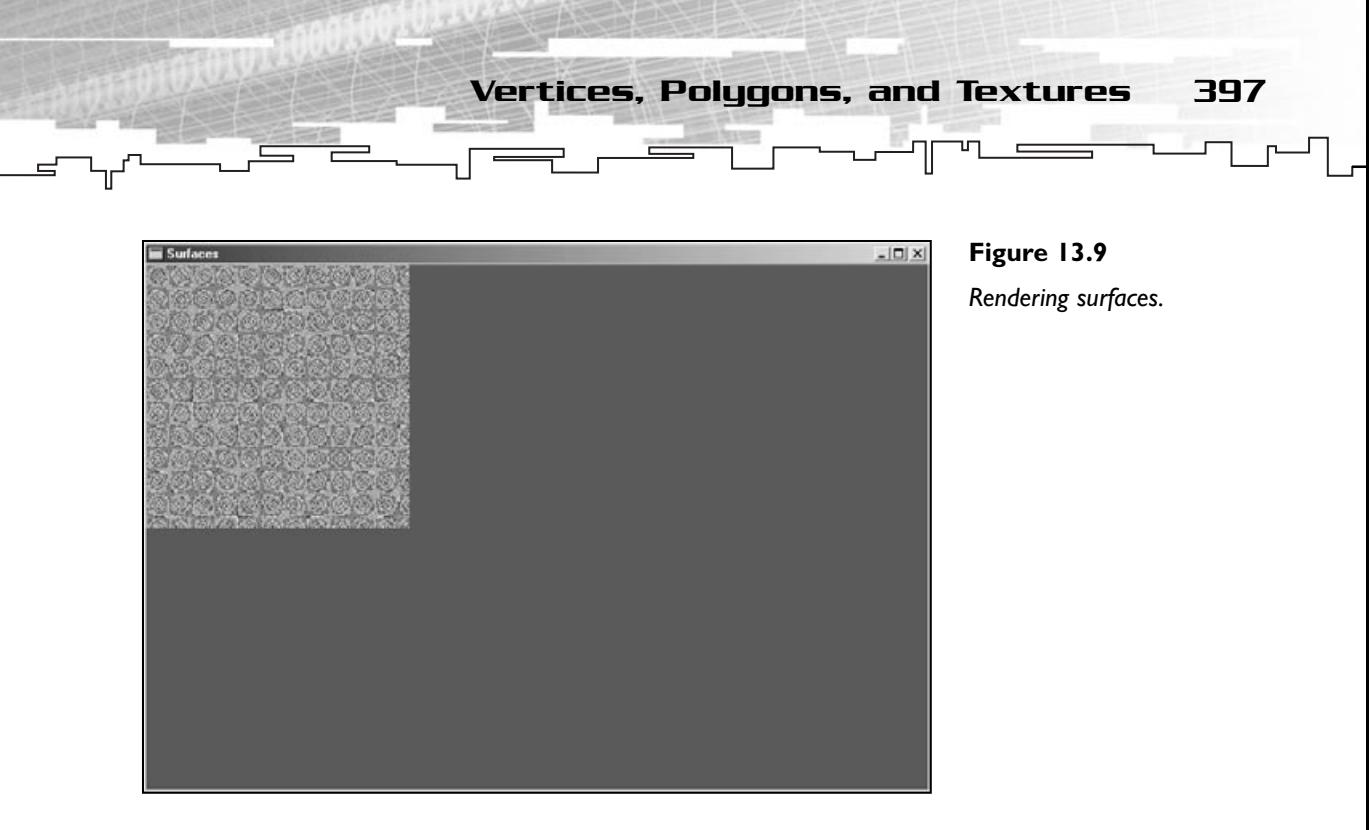

# Vertices, Polygons, and Textures

The core of 3D programming is vertices, polygons, and textures. To make use of Direct3D, you will need to use some of the 3D concepts applied to 2D. The concepts being vertices, polygons, and textures.

# Vertices and Polygons

In 3D, the most basic way to store something is as a polygon. A polygon is a collection of vertices that define an area, but what is a vertex? A vertex is the simplest way to store a position in the world.

So, how do polygons and vertices work? Easy, if you define three vertices with xand y-coordinates, you can connect them using a single line to form a polygon, as shown in Figure 13.10.

This kind of polygon is usually called a triangle or tri. The most basic polygon you can render with Direct3D is a triangle, and this is what you will use to form your images.

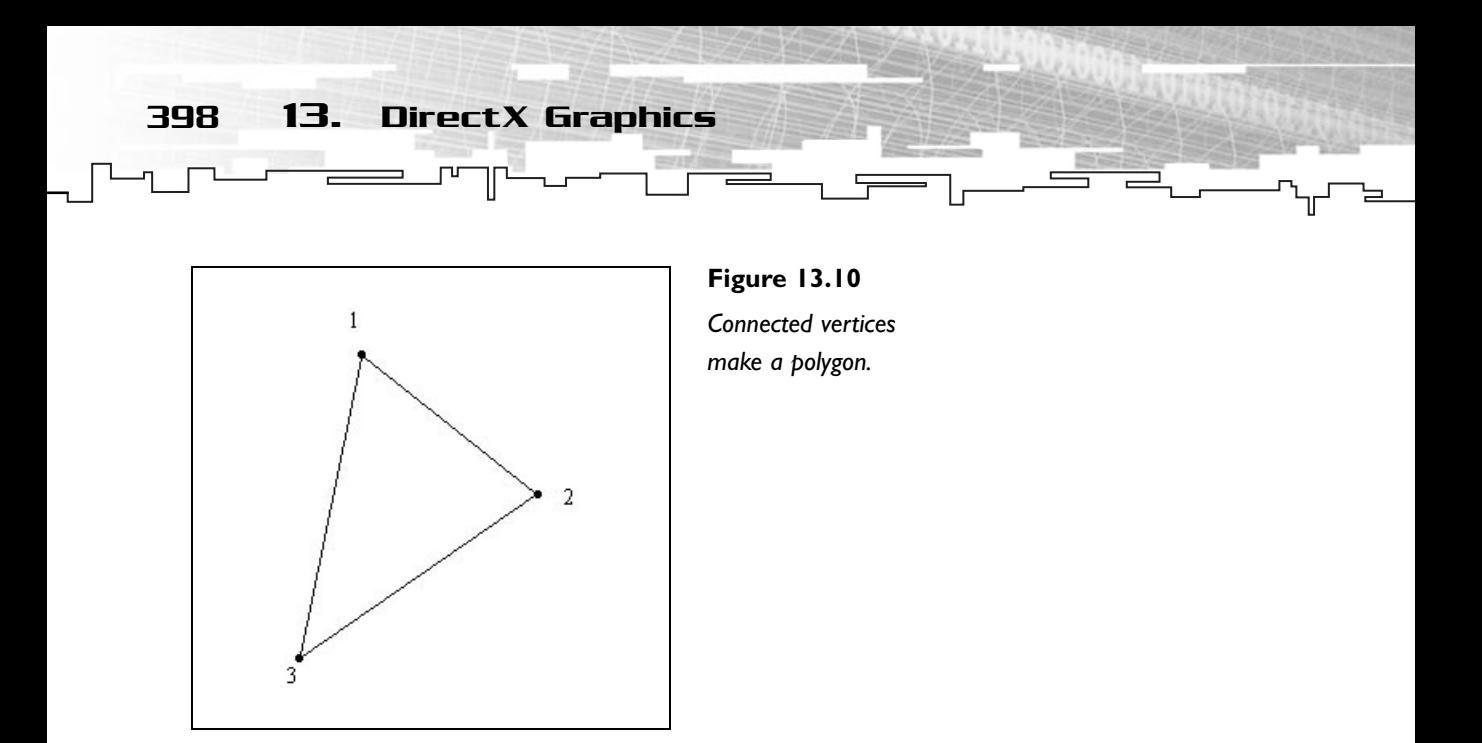

### Textures

Unlike the real meaning of texture, which describes the object's color, pattern, and surface roughness, a texture in computer terms is nothing more than a 2D image that can be mapped onto a polygon.

Using a polygon, you can map the texture to it in various ways (reversed, rotated, cropped, and so on), and thankfully, Direct3D does all these computations for you, you only need to supply the texture and various other parameters (I will talk about this in a bit).

Figure 13.11 shows a sample numbered texture. You will map this texture to a rectangular polygon in various ways to see the difference of each.

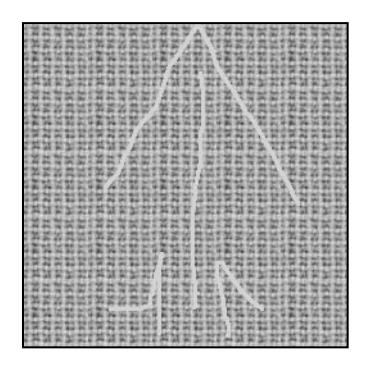

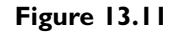

*Sample texture.*

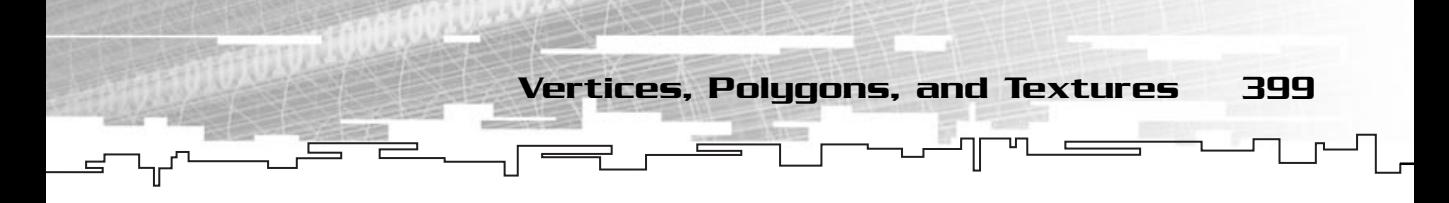

### Texture Coordinates

In Direct3D you just don't say "put texture A on polygon Z." You also need to say where and from where the texture is put. These are the texture coordinates.

Texture coordinates range from zero to one, where zero is the first pixel and one is the last pixel in the texture and are stored as two floating-point numbers (for horizontal position, or U, and for vertical position, or V).

So a texture coordinate with U=0.5 and V=0.5 would mean the exact center of the image.

Texture coordinates are stored in each vertex (along with the position and color) of the polygon, as shown in Figure 13.12.

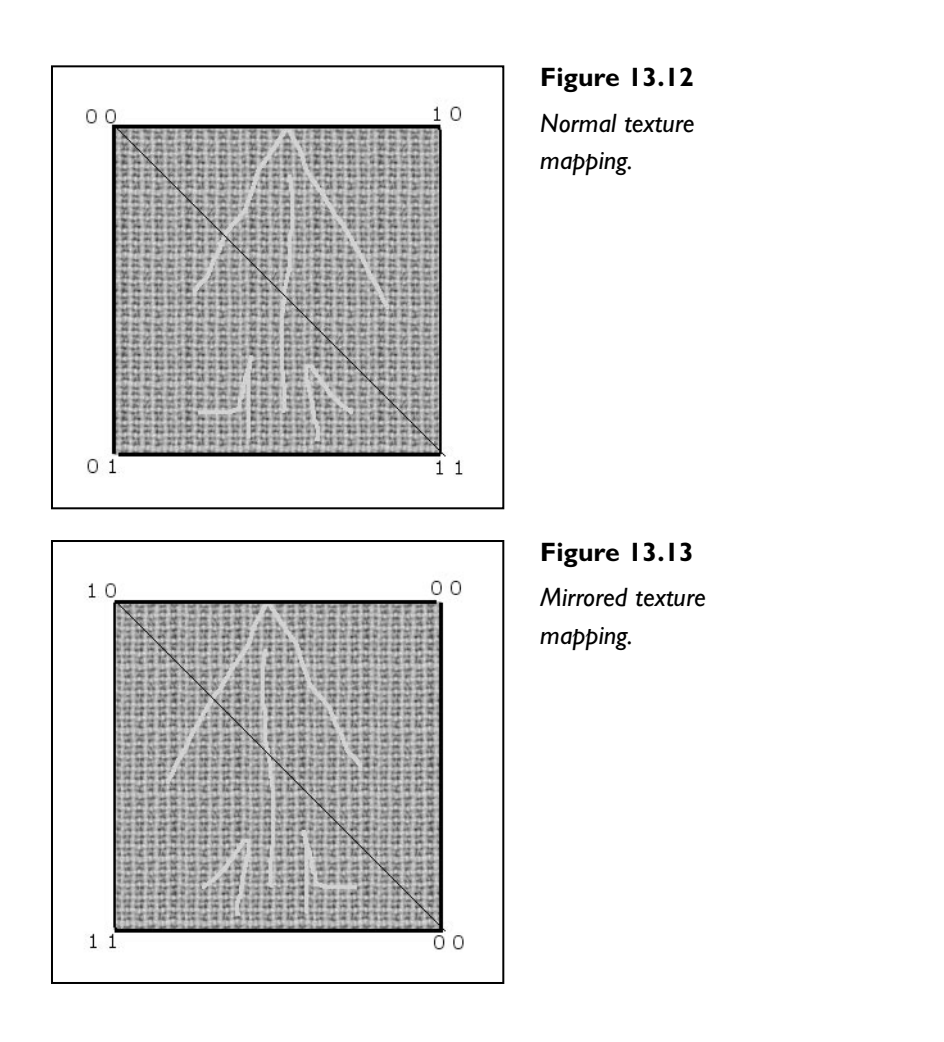

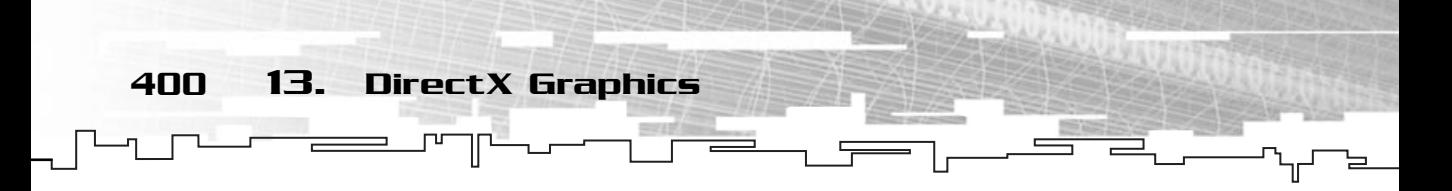

Texture coordinates also allow you to make some nice effects such as mirrored textures if you supply the U coordinates flipped, as shown in Figure 13.13.

Or flipped upside-down by flipping the vertical texture coordinates, as shown in Figure 13.14.

And you can also crop the figure to just a section by giving values between zero and one, as shown in Figure 13.15.

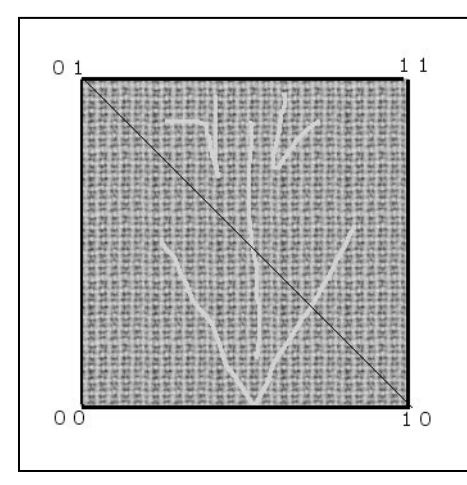

#### **Figure 13.14**

*Flipped texture mapping.*

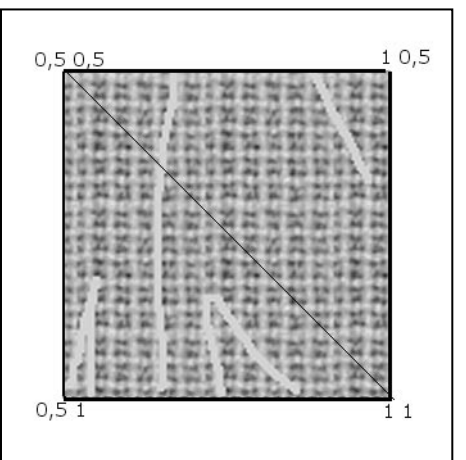

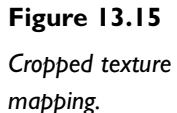

Vertices, Polygons, and Textures 401

### From the Third Dimension to the Second

The last thing you need to know about polygons before the example is how to you store the position of the vertices. Unfortunately, in Direct3D you can't store vertices as x and y components. You need to store them as either x, y, and z, or x, y, z, and rhw components. The first type is for untransformed vertices (3D vertices), which will be transformed by Direct3D, which you don't need to care about. The second method is used for already transformed vertices, which is your situation.

By supplying a value of one to the rhw component, you specify that the x- and ycoordinates will already be transformed and should be used for displaying the polygons without any change. What this means is that you can then use the x and y component to specify the position of the vertex in the screen.

You can ignore the z coordinate since you are working in 2D.

### Rendering in 2D

For your example, you will basically do what you have done previously, but this time by using a texture and a polygon:

```
10: /* Our custom vertex structure */
11: class CustomVertex
12: 113: public:
14: /* Transformed position */ 
15: FLOAT x, y, z, rhw;
16: /* Color */
17: DWORD Color;
18: /* Texture coordinates */
19: FLOAT tU, tV;
20: };
21: 
22: /* Our custom vertex type */
23: #define D3DFVF_CUSTOMVERTEX (D3DFVF_XYZRHW|D3DFVF_DIFFUSE|D3DFVF_TEX1)
```
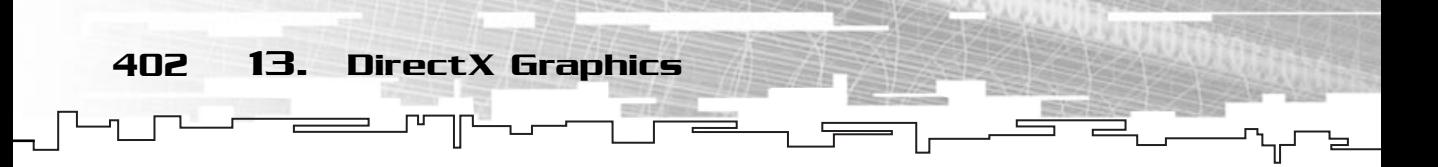

The first big difference from the previous examples is the fact that you have to specify a vertex structure and type. Your structure is pretty simple. You have the x, y, z, and rhw components of the vertex, then a normal color as a DWORD and the texture coordinates as FLOATs.

Next you have to define a Direct3D custom vertex specifying what you use in the vertex information. In your case you want to use a vertex that is already transformed (D3DFVF\_XYZRHW), has a color component (D3DFVF\_DIFFUSE), and has one set of texture coordinates (D3DFVF\_TEX1). This type will tell Direct3D what to use to define the vertex and what Direct3D should do with it.

Next you have the class definition:

```
25: /* Custom derived class */
26: class D3DWindow : public mrWindow
27: \{28: /* Direct3D interfaces */
29: LPDIRECT3D8 m_pD3D;
30: LPDIRECT3DDEVICE8 / m pD3DDevice:
31: 
32: /* Direct3D texture interface */
33: LPDIRECT3DTEXTURE8 m pD3DTexture;
34: /* Direct3D current format */
35: mrUInt32 m_iD3DFormat;
36: 
37: /* Vertices */
38: CustomVertex m_kVertices [4];
39: 
40: public:
41: /* Constructor / Destructor */
42: D3DWindow (void) {};
43: ~D3DWindow (void) {};
44: 
45: /* Setup and shutdown Direct3D */
46: HRESULT SetupDirect3D (void);
47: HRESULT KillDirect3D (void);
48: 
49: /* Window manipulation functions */
50: mrBool32 Frame (void);
51: };
                            FVF_TEX1). This type will tell Dire<br>Direct3D should do with it.<br>inition:<br>ss */<br>ic mrWindow<br>es */<br>m_pD3D;<br>m_pD3Device;<br>interface */
```
Team-Fly®

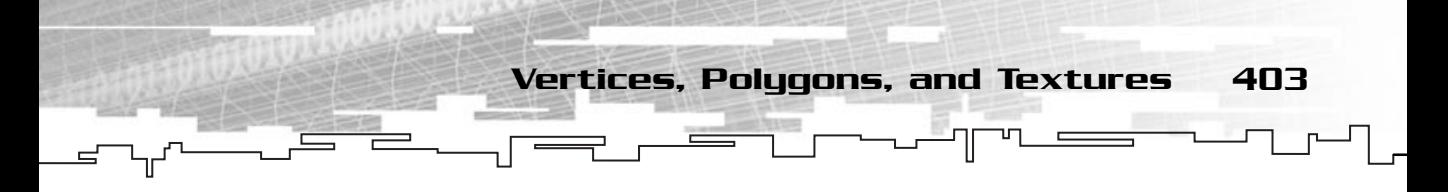

Where the only differences are that you have an IDirect3DTexture8 interface to store your texture and an array of four elements of type CustomVertex to store the vertices of the polygon.

Next you need to change SetupDirect3D to create your texture:

```
58: /* Initializes Direct3D */
59: HRESULT D3DWindow::SetupDirect3D (void)
60 \cdot 1/* \ldots */99: /* Create the texture */ 
100: if (FAILED (m pD3DDevice->CreateTexture (128, 128, 0, 0,
101: (D3DFORMAT) m_iD3DFormat,
102: D3DPOOL_MANAGED,
103: &m_pD3DTexture ) ) )
104: 
105: {
106: return E_FAIL;
107:
```
You use the method IDirect3DDevice8::CreateTexture to create your texture, which is defined as:

```
HRESULT IDirect3DDevice8::CreateTexture (
 UINT Width,
UINT Height,
 UINT Levels,
 DWORD Usage,
 D3DFORMAT Format,
 D3DPOOL Pool,
 IDirect3DTexture8 ** ppTexture);
```
Where the first two parameters are the texture size. Next you have the number of

levels of the texture. This is for 3D use so you won't worry about it and set it to zero. Next you have the Usage parameter, which you won't use either, so set it to zero. Next is the format of the texture and then the Pool where the texture will be placed. The valid values for it are described in Table 13.4.

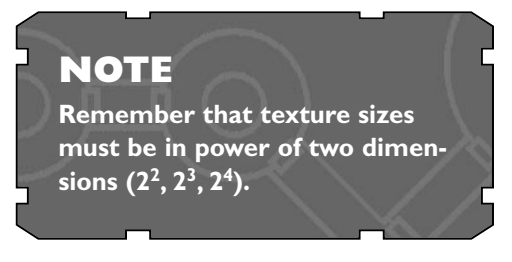

404 13. DirectX Graphics

#### **Table 13.4 Direct3D Pool Types**

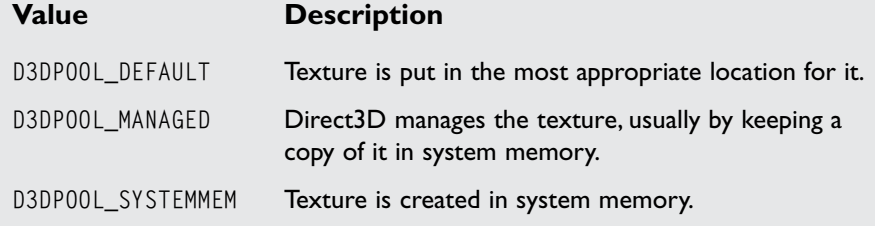

In the end you have a pointer to a pointer to an IDirect3DTexture8 interface where the texture will be stored.

Next you lock the texture and fill it with the same floor-type pattern and unlock it after as in the surface example.

```
109: /* Lock texture */
110: D3DLOCKED_RECT kLockedRect;
111: m_pD3DTexture->LockRect (0, &kLockedRect, NULL, 0);
112: 
113: /* Cast a pointer to point to the first pixel */
114: DWORD * piTextureBuffer = (DWORD *) kLockedRect.pBits;
115: 
116: /* Fill texture */117: int iX, iY;
118: for (iY=0; iY<128; iY++)
119: {
120: for (iX=0; iX<128; iX++)
121: {
122: /* Form pattern */
123: int iPower = (int)(sin (iY * iX) * 128 + cos (iY * -iX) * 128);124: piSurfaceBuffer [iX + iY* (kLockedRect.Pitch >> 2)] = 
125: D3DCOLOR_XRGB (iPower, iPower, iPower);
126: }
```
127: } 128: 129:  $/*$  Unlock  $*/$ 130: m\_pD3DTexture->UnlockRect (0);

Next you need to set up the vertices for your polygon:

```
132: /* Setup a temporary vertices information */
133: CustomVertex kVertices [] =
134: { /* x, y, z, w, color, texture coordinates (u,v) */135: {0.0f, 0.0f, 0.5f, 1.0f, D3DCOLOR_ARGB (255, 255, 255, 255), 0, 0},
136: {50.0f, 0.0f, 0.5f, 1.0f, D3DCOLOR_ARGB (255, 255, 255, 255), 1, 0},
137: {50.0f, 50.0f, 0.5f, 1.0f, D3DCOLOR_ARGB (255, 255, 255, 255), 1, 1},
138: {0.0f, 50.0f, 0.5f, 1.0f, D3DCOLOR_ARGB (255, 255, 255, 255), 0, 1},
139: };
140: 
141: /* Copy the vertices information to the vertex buffer */
142: memcpy (m_kVertices, kVertices, sizeof (CustomVertex) * 4);
```
Vertices, Polygons, and Textures 405

You start by creating an array of vertices, which you will fill with four vertices like shown in Table 13.5.

And you finish it by copying this class to your class structure so you can use it later.

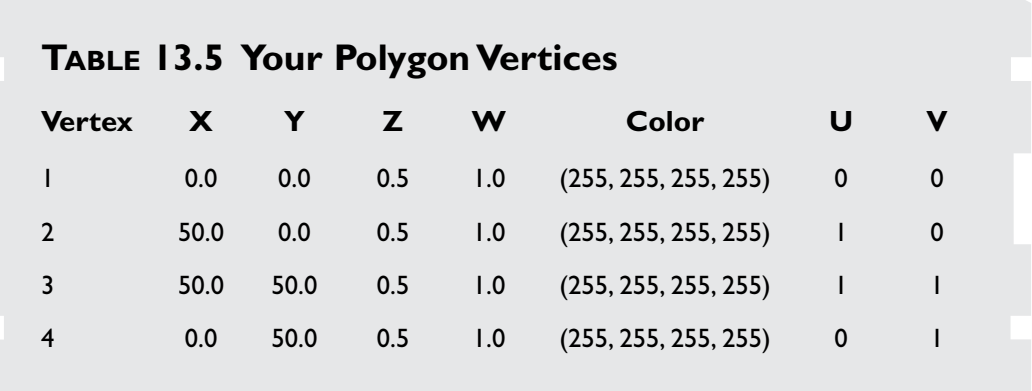

406 13. DirectX Graphics

It is now time to set render states:

```
144: /* Don't cull polygons */
145: m_pD3DDevice->SetRenderState (D3DRS_CULLMODE, D3DCULL_NONE);
146.147: /* Don't use lighting */
148: m_pD3DDevice->SetRenderState (D3DRS_LIGHTING, FALSE);
149: 
150: /* Set texture states */
151: m_pD3DDevice->SetTextureStageState (0, D3DTSS_COLOROP, D3DTOP_MODULATE);
152: return D3D_OK;
153: }
```
Before proceeding, a render state is something Direct3D will use (or not) to produce the final image. There are many render states such as lighting, alpha blending, shading, and so on. I recommend that you enable only the render states you need since the more states enabled, the more processing that must be done by Direct3D to produce the final image.

So, to set a render state you use the IDirect3DDevice8::SetRenderState that is defined as:

```
HRESULT IDirect3DDevice8::SetRenderState (
 D3DRENDERSTATETYPE State,
 DWORD Value);
```
Where the first parameter is the state you want to set, and the second parameter is the value you want to set the state with.

So, in your example, since you don't want to cull (remove) any polygons, you set the D3DRS\_CULLMODE state to D3DCULL\_NONE. You don't want any lighting either (hey, it is 2D so lighting wouldn't make anything prettier) so you set the D3DRS\_LIGHTING state to FALSE.

There are many other states, but thankfully for you, you need just a few, as you will see later.

You also need to set a texture state (line 151). Texture states are a little complicated but in a very simple description, you can say that they are the way textures are copied to the screen, and are set with IDirect3DDevice8::SetTextureState which is defined as:

```
HRESULT IDirect3DDevice8::SetTextureState (
 DWORD State
```
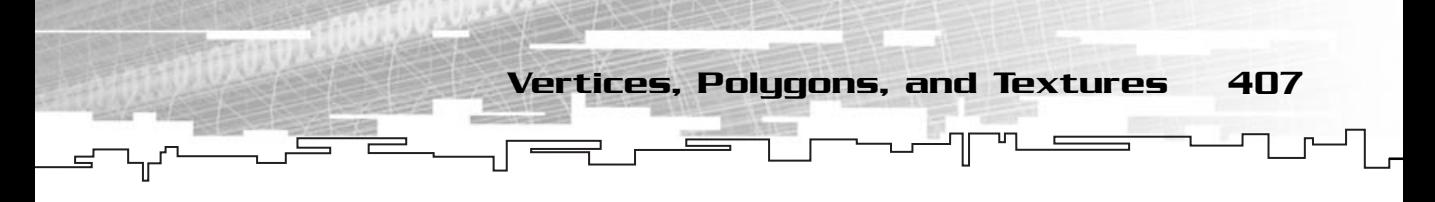

D3DTEXTURESTAGESTATETYPE State, DWORD Value);

Where the first parameter is the identifier of the texture, since you will only use one texture, this member is zero. The next parameter is the state you want to set, while there are various texture stage states, you will use only D3DTSS\_COLOROP for now but if you want, you can try some of the states in Table 13.6. The last parameter is the value you want to set the state to, in your case D3DTOP\_MODULATE, which will multiply the color components of the textures.

Now you need to add the cleanup of the texture to KillDirect3D:

```
153: /* Shutdowns Direct3D */
154: HRESULT D3DWindow::KillDirect3D (void)
155: {
/* \ldots */165: if (NULL != m_pD3DTexture)
166: {
167: m pD3DTexture->Release ();
168: }
169: 
170: return D3D_OK;
171: }
```
### **TABLE 13.6 Texture Render States**

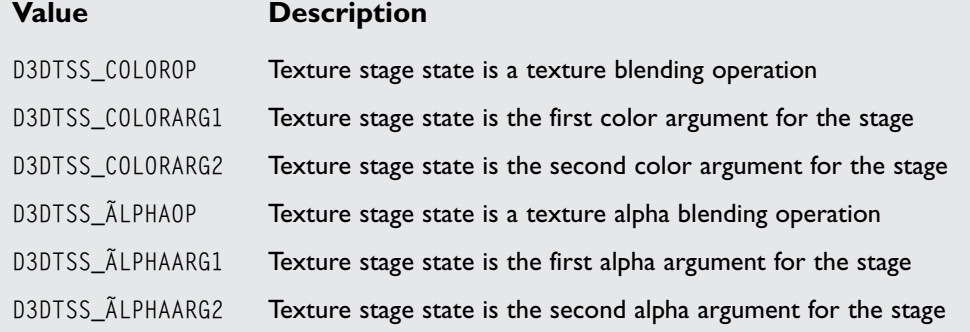

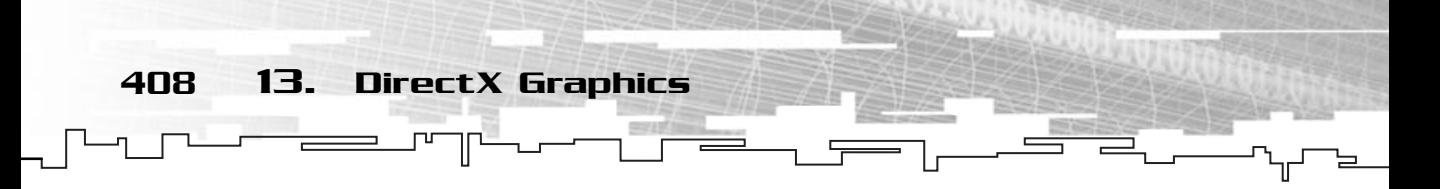

Finally, some rendering! What you need to do is set the texture you created as the active texture and then render the polygon(s) using that texture.

```
174: /* Draw the entire frame */
175: mrBool32 D3DWindow::Frame (void)
176 \cdot 1177: /* Clear the window to blue */178: m_pD3DDevice->Clear (0, NULL, D3DCLEAR_TARGET, 
179: D3DCOLOR XRGB (0.0.255), 1.0f, 0);
180: 
181: /* Start rendering */
182: m pD3DDevice->BeginScene();
183: 
184: /* Set texture source */
185: m_pD3DDevice->SetTexture (0, m_pD3DTexture);
186: 
187: /* Set vertex source */
188: m_pD3DDevice->SetVertexShader (D3DFVF_CUSTOMVERTEX) ;
189: m_pD3DDevice->DrawPrimitiveUP (D3DPT_TRIANGLEFAN, 2, m_kVertices, 
190: sizeof (CustomVertex));
```
The first thing to do is set as the active texture your texture (line 185), this is done using the SetTexture of IDirect3DDevice8 interface, which is defined as:

```
HRESULT IDirect3DDevice8::SetTexture (
 DWORD Stage,
 IDirect3DBaseTexture * pTexture);
```
Where the first parameter is the texture's stage. Again, something you won't use so you use zero to set as the first state. The last parameter is a pointer to an IDirect3DBaseTexture interface. You will use your IDirect3DTexture since it derives from IDirect3DBaseTexture, meaning it can be cast to IDirect3DBaseTexture.

Finally, you draw the polygons with IDirect3DDevice8::DrawPrimitiveUP that is defined as:

```
HRESULT IDirect3DDevice8::DrawPrimitiveUP (
 D3DPRIMITIVETYPE PrimitiveType,
 UINT PrimitiveCount,
 CONST void * pVertexStreamZeroData,
 UINT VertexStreamZeroStride);
```
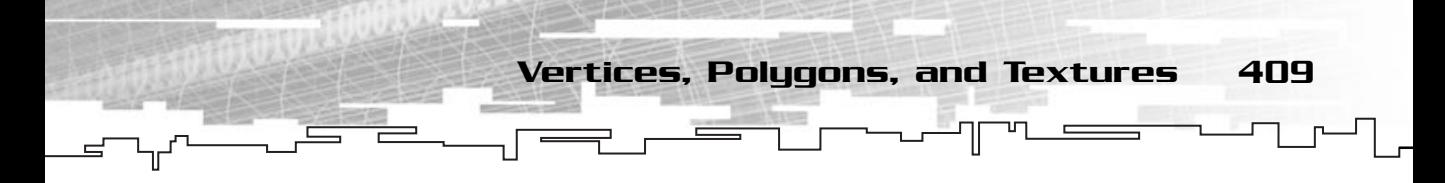

Where the first parameter is the primitive (or polygon) type. Valid values for primitives are in Table 13.7. Next you have the primitive count, which is the number of polygons you will use. Following is a pointer to the vertices array, and last is the index of the first vertex in the array, or in your case zero since you want to start with the beginning of the array.

You are probably wondering what the differences are between a list, a strip, and a fan. Well, let's see, shall we?

A *list* is a collection of vertices that independently define a primitive, so if you have six vertices, you would have two triangles defined by the six vertices (the first three would form a triangle and the last three another).

A *strip* is also a collection of vertices that define a primitive, but this time it uses the last two vertices and a new one to form a new triangle, as shown in Figure 13.16.

Last, a *fan* is, you guessed it, a collection of vertices that define a primitive, and it uses the last and the first vertex to form a new triangle, as shown in Figure 13.17.

#### **TABLE 13.7 Primitive Types**

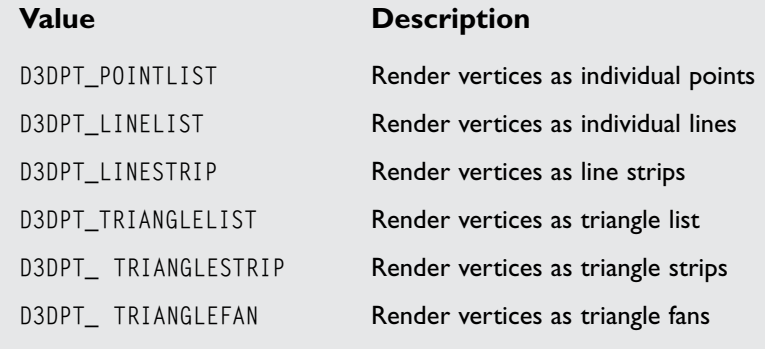

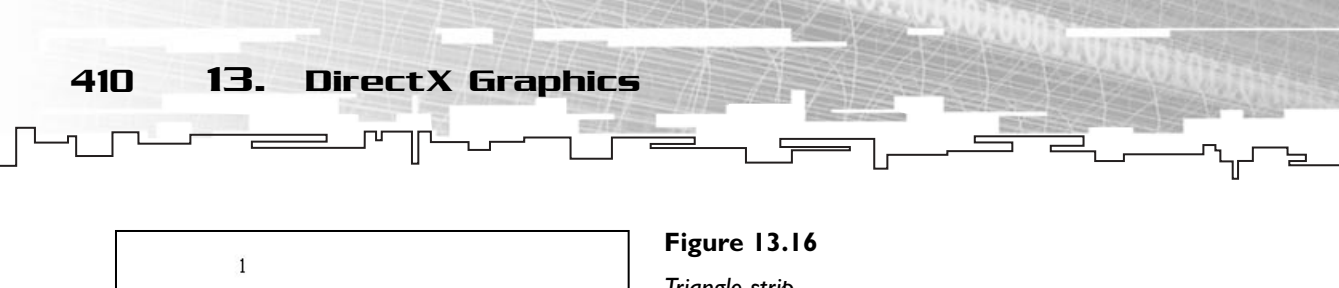

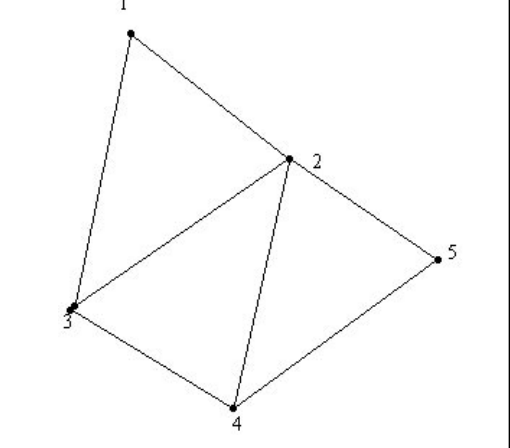

*Triangle strip.*

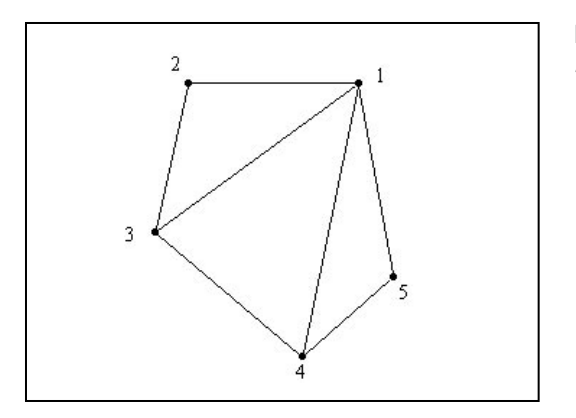

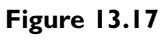

*Triangle fan.*

And you finish rendering by calling IDirect3DDevice8::EndScene and IDirect3DDevice8::Present.

```
192: /* End rendering */
193: m_pD3DDevice->EndScene();
194: 
195: /* Present the rendered scene to the screen */
196: m_pD3DDevice->Present (NULL, NULL, NULL, NULL);
197: 
198: return mrTrue;
199:
```
Figure 13.18 shows your program running.

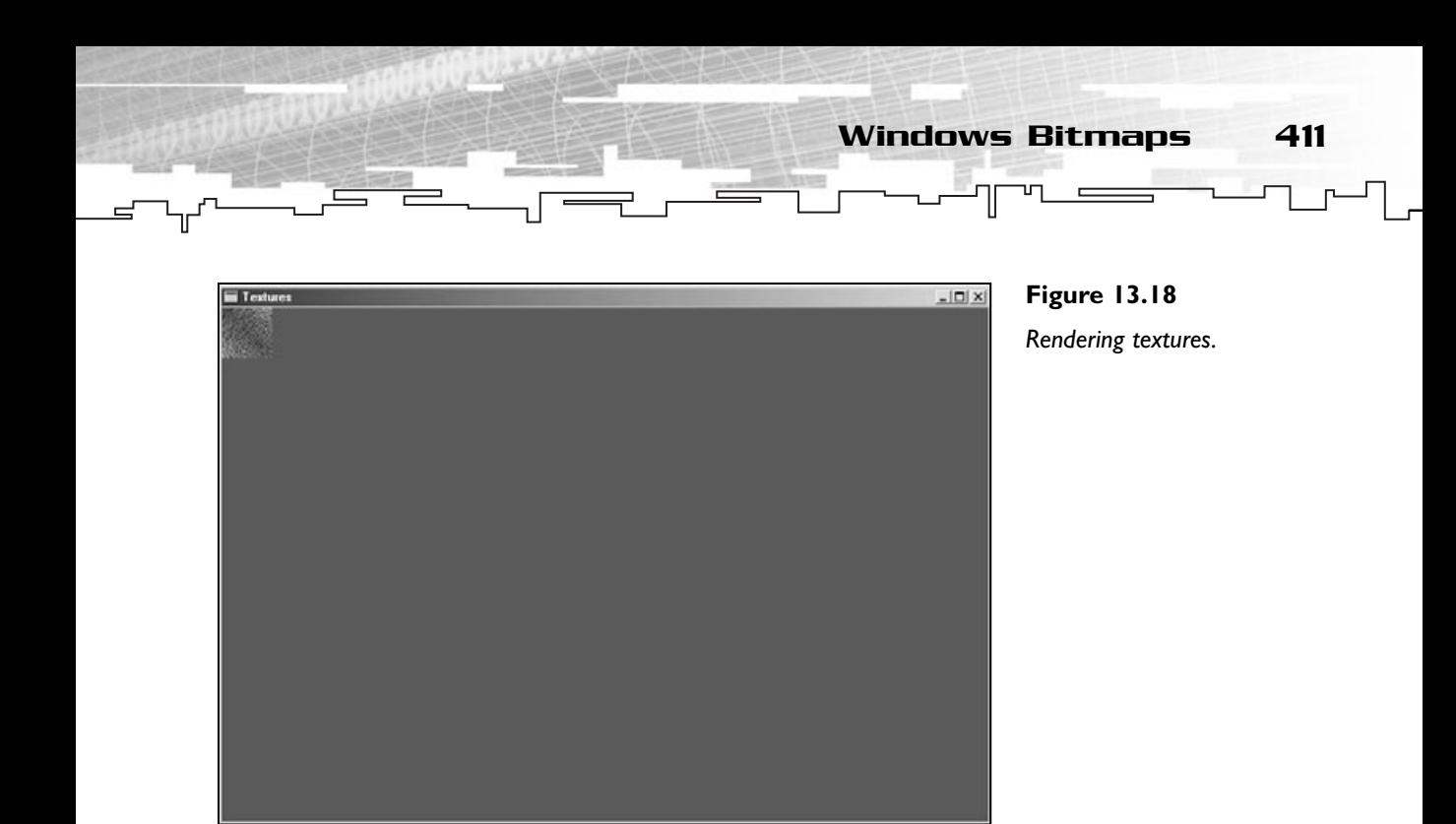

# Windows Bitmaps

While creating the texture is fine, most of the time you prefer to have an artist do all the art in an external paint program and save it to files and make the game load those files.

Since almost every paint program in existence supports the Windows Bitmap type (.bmp) you will create a bitmap loader for your purposes.

### Bitmap Structure

So, how is a bitmap stored? Well, it starts with a couple of headers, followed by palette information, and then the image data like shown in Figure 13.19.

As you can see, a bitmap starts with a header that stores some basic information about the bitmap. The detailed information can be found in Table 13.8.

The only information you want from this first structure is the Type and Offset. The type must be 0x4D42. This is how you identify whether this is a bitmap. The Offset field lets you know where the exact bitmap data starts.

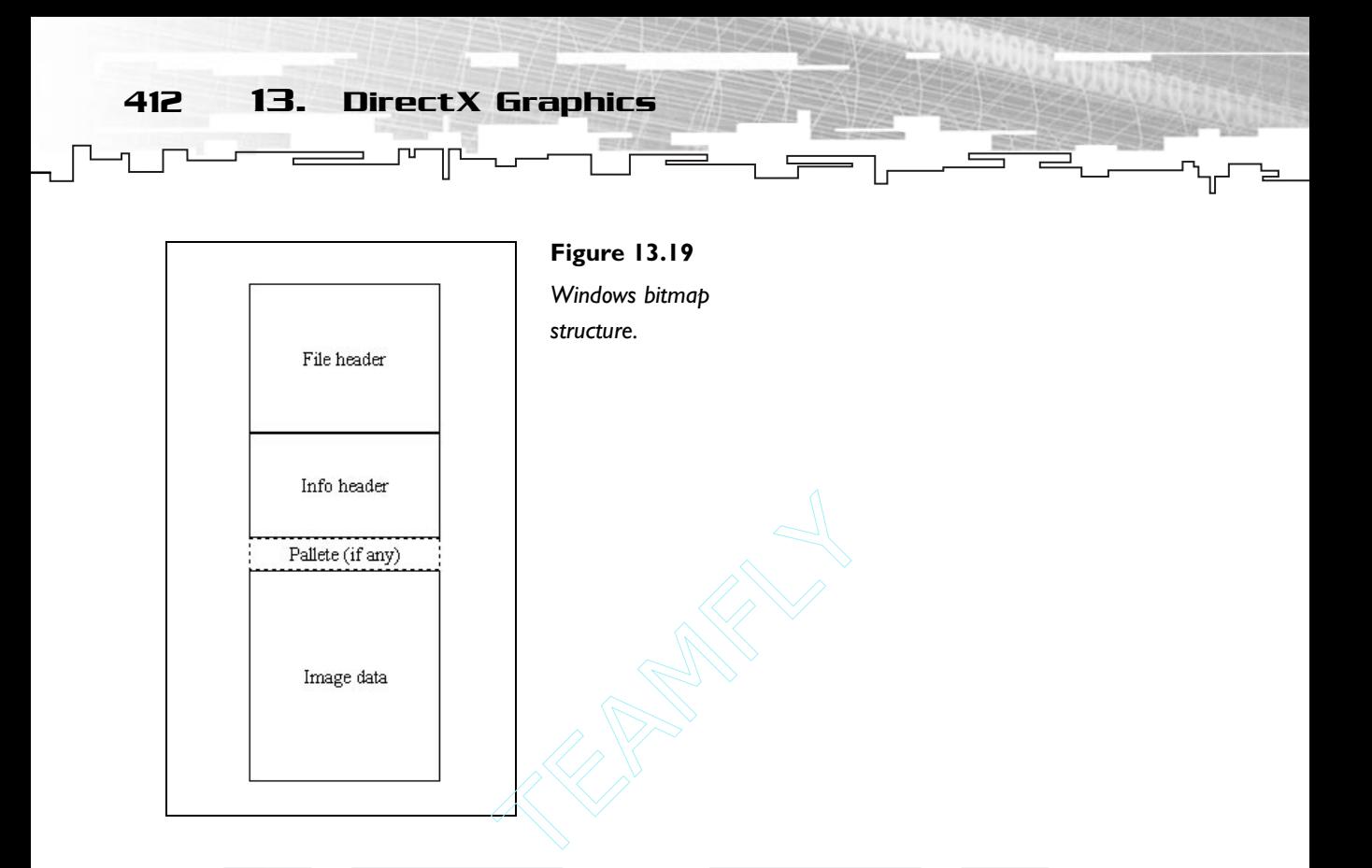

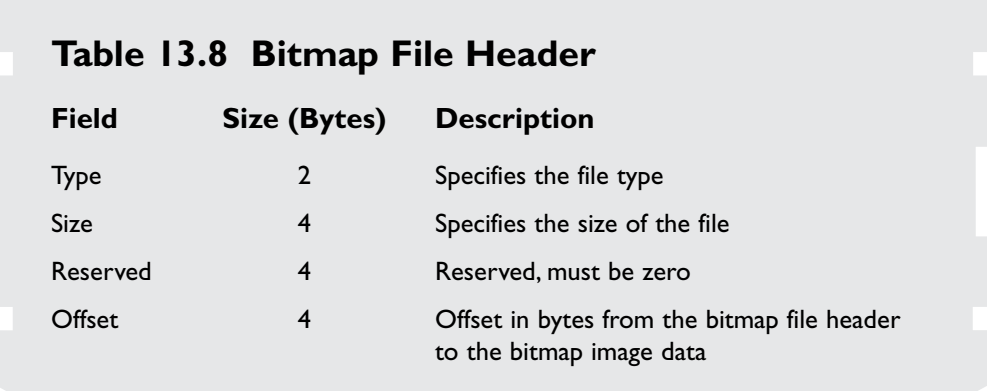

Next there is the bitmap info header, which is described in Table 13.9.

Where you are only interested in the Width and Height, which are the image dimensions, the BitCount (the color depth, which must be 24), and the Compression field. You want to get the Compression field so you can check if the

#### Team-Fly®

Windows Bitmaps 413

#### **TABLE 13.9 Bitmap Info Header**

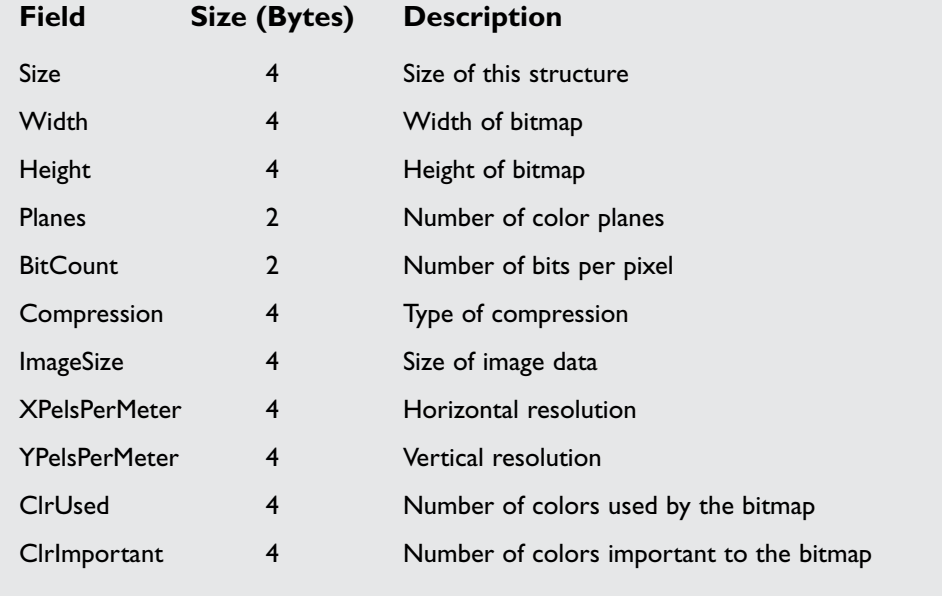

bitmap isn't compressed. You won't see how to load a compressed bitmap, so this flag must be BI RGB.

So, next you only need to move the file pointer to the position described by offset, and read each pixel of the image. Each pixel is made of three bytes, describing the blue, green, and red components of the image (take note, not red, green, and blue like you were used to, but blue, green, and red).

Also, if the Height field is negative, you need to flip (swap the lines) of your bitmap. Almost every graphics application exports bitmaps flipped, so don't forget to check for this.

# Loading a Bitmap

Since you will include a bitmap loading routine in Mirus, instead of going over the exact code to load a bitmap, let's just go over the pseudocode, and it will be up to

414 13. DirectX Graphics

you to implement the loader. If you are having trouble, just check the mrRGBAImage::LoadFromBitmap method in the next chapter.

```
If open Bitmap file
 Read two bytes (type) and if different than 0x4D42 stop
 Ignore eight bytes
 Read four bytes (start of image data)
 Ignore four bytes
 Read four bytes (width of bitmap)
 Read four bytes (height of bitmap)
 Ignore two bytes
 Read two bytes (bit count of bitmap) and if different than 24 stop
 Read four bytes (compression of bitmap) and if different than BI_RGB stop
 Move to start of image data
 Allocate memory for image data (3(one byte for red, other for 
                    green other for blue) * ImageWidth * ImageHeight)
 Read (3 * ImageWidth * ImageHeight) bytes from file to buffer
 Swap the red and blue components of buffer
 If ImageHeight is negative
  Flip the buffer lines
 End if
Close file
```
If you pay close attention and compare this pseudocode with the previous two tables, what you do is read the data you want, and ignore (by skipping) the data you don't want.

# Full Screen and Other Bit Modes

Windowed mode is pretty cool to develop, but most gamers prefer to have the game fullscreen. If you ever worked with previous versions of DirectX, making fullscreen applications was easier than making windowed ones. In DirectX 8.0, it is a little more difficult to create full-screen applications because there are a few more parameters you need to set.

Remember CreateDevice? Well, if you don't I'll refresh your memory. CreateDevice was used to create the actual rendering device. This function had a parameter (D3DPRESENT\_ PARAMETERS ) that defined how the scenes would be presented to the screen. Up until

now you have filled in the necessary information on this structure with the current display settings. To use a full-screen mode you need to set most of them manually.

Let's go over each element you need to set to use full-screen mode:

BOOL Windowed;

You need to set this member to false to indicate you are using full-screen mode.

UINT BackBufferWidth;

This member will hold the back buffer width. Unlike in windowed mode, this value must be one of the normal resolutions (such as  $640, 800, 1024...$ ) so it can work.

```
UINT BackBufferHeight;
```
This member will hold the back buffer height. Unlike in windowed mode, this value must be one of the normal resolutions (such as  $480, 600, 768...$ ) so it can work.

```
UINT BackBufferCount;
```
This member is the back buffer count. You can use just about as many back buffers as the hardware can handle.

D3DSWAPEFFECT SwapEffect;

The swap effect member specifies how the back buffer and the swap chains should be handled, this works exactly the same way as in windowed mode.

```
UINT FullScreen_RefreshRateInHz;
```
This member will define the refresh rate of the screen, which is the rate at which the screen is updated. You will use D3DPRESENT\_RATE\_DEFAULT to use the default refresh rate.

```
UINT FullScreen PresentationInterval:
```
This member will define the rate for which the swap chains are swapped. You will use D3DPRESENT\_INTERVAL\_DEFAULT so you don't need to worry about which card can handle what.

D3DFORMAT BackBufferFormat;

The back buffer format is probably the hardest member to set when using fullscreen mode. The problem is that there are various formats, some of them supported by the some video cards, and other formats supported by other video cards. Programming an application so it works on all cards is hard.

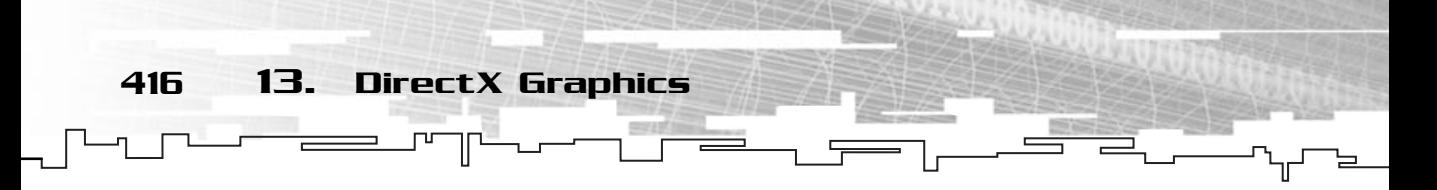

To solve this problem, depending on the bit depth (16 or 32 bits), you will try to create the device with each format, and if one fails, you will try another, and again until you have no more devices. In pseudocode:

```
If BitDepth == 16
{
 If Failed (CreateDevice (..., D3DFMT_R5G6B5, ...)
 {
  If Failed (CreateDevice (..., D3DFMT_X1R5G5B5, ...)
  {
   /* \ldots */}
 }
}
```
You would still need to check a few more formats (the 32-bit ones) but you will do this when you start developing Mirus. And that's about it. Working with full-screen modes is exactly the same thing as working with windowed modes. You create the device, and use the surfaces, vertices, and textures normally.

# Color Theory and Color Keying

When you use non-alpha textures or surfaces, you don't need to care much about transparency, mostly because there is none (at least without external routines). But using alpha textures and surfaces has many advantages, from nice effects to color keying.

# Color Theory

Until now, you have been neglecting the pixel's alpha component and using pure colors. Well, from now on you will start using alpha to produce cooler images.

But what exactly is alpha? Well, *alpha* is the amount of color a pixel has. For example, a pixel with zero alpha will have no amount of color, so, it wouldn't be drawn. On the other hand, a pixel with an alpha value of 255 would have all the color possible and would be drawn fully.

In a mathematical way, the final pixel color would be something like:

Inv $Alpha = Alpha / 255;$ FinalColor = (InvAlpha \* Red, InvAlpha \* Green, InvAlpha \* Blue);

Which for Alpha values of 0, 100, and 255 would give the following values after you perform the math:

Color Theory and Color Keying 417

```
FinalPixelOne = (0, 0, 0);
/* (Alpha / 255 * ColorComponent) */
/* ((100 / 255) * 255, (100 / 255) * 255, (100 / 255) * 255) */
FinalPixelTwo = (100, 100, 100);
FinalPixelThree = (255, 255, 255);
```
But even if this produces the final pixel, it only takes into account the source pixel. If a pixel is half transparent, then the pixel that is already at the screen will also take part of the final color, so you need to change the equation to something like:

```
InvAlphaSrc = Alpha / 255;
InvAlphaDest = (255 - Alpha) / 255;
FinalColor = 
(InvAlphaSrc * SrcRed, InvAlphaSrc * SrcGreen, InvAlphaSrc * SrcBlue) +
(InvAlphaDest * DestRed, InvAlphaDest * DestGreen, InvAlphaDest * DestBlue)
```
Which now blends the two pixels together. Now, a value of 0 for alpha would mean that the final pixel would be the same as the destination pixel, while a value of 255 would produce a final pixel the same as the source.

To enable this kind of effect in Direct3D you must first enable alpha blending, and then set the type of blending. The preceeding formula is the most common type of alpha blending, but there are other types to produce various effects.

So, the first effect is to enable alpha blending, right? You do it by calling IDirect3DDevice8::SetRenderState to tell Direct3D to use alpha blending as:

```
Direct3DDevice->SetRenderState (D3DRS_ALPHABLENDENABLE, TRUE);
```
Or you could use it with FALSE as the last parameter to disable alpha blending. Next you need to set the type of blending. Since you want to use the previous formula, you need to set the render states as:

```
Direct3DDevice ->SetRenderState (D3DRS_SRCBLEND, D3DBLEND_SRCALPHA);
Direct3DDevice ->SetRenderState (D3DRS_DESTBLEND, D3DBLEND_INVSRCALPHA);
```
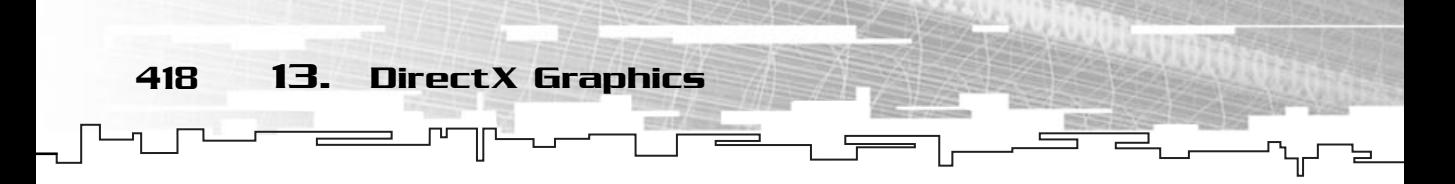

Where the first line would set the source pixel to be multiplied by the source alpha and the second line would set the destination pixel to be multiplied by the inverse source alpha. For other blend factors check out Table 13.10.

What the Factor in Table 13.10 describes is the value that is used to multiply the color with; for example, for source pixel color only, and using D3DBLEND\_SRCCOLOR as the blending factor, a color in the form  $(R, G, B, A)$  would end up being:

```
Rfinal = R * (A/255)Gfinal = G * (A/255)Bfinal = B * (A/255)Afinal = A * (A/255)
```
#### **TABLE 13.10 Direct3D Blend Factors**

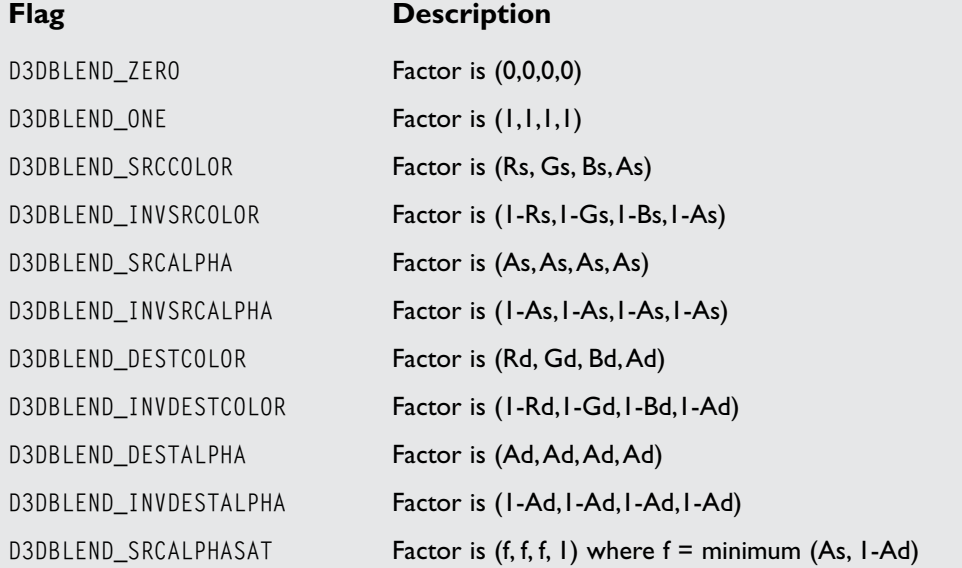

Rs, Gs, Bs, As, stand respectively for red source, green source, blue source, and alpha source.

Rd, Gd, Bd, Ad, stand respectively for red destination, green destination, blue destination, and alpha destination.

Color Theory and Color Keying 419

#### **NOTE**

**Although in the table there is no indication of the division by 255, it is present since Direct3D uses color components in the range of 0 to 1.0. So, by dividing a color component (range from 0 to 255) by 255, you can get the color in the 0, 1 range.This is handled by Direct3D and you don't need to divide anything yourself.**

### Color Keying

If you know what a spectrum machine is (and not because you saw it at your local museum), you probably have played a game that could have benefited from color keying, but to better demonstrate what it is, take a look at Figure 13.20.

If your games would look like this, well, let's just say they wouldn't be the Mona Lisa of games. Direct3D gives you the option of copying images to the screen, but they are most of the time either squared or rectangular copying more than desired. To overcome this problem, programmers use color keying to only copy parts of the image that aren't of a color, usually a bright pink or some rarely used color. What this means is that every pixel of the image that doesn't match the color key is copied, and the ones that match, aren't.

For older versions of DirectX, color key was a built-in functionality. You would just tell Direct3D what was the color key and Direct3D would automatically discard that

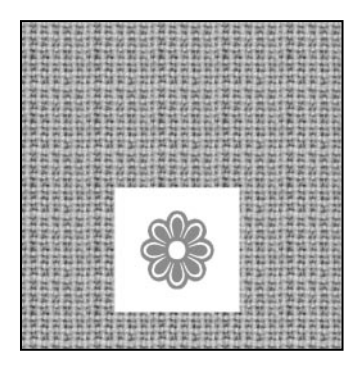

#### **Figure 13.20**

*No color key when copying an image to the screen.*

color when copying. Direct3D 8.0 doesn't offer this feature anymore. For you to use color keying, you will need to set the alpha component of the image to 0. You do this by checking every pixel of the texture, and if the red, green, and blue components match the color you want to use as the color key, you will set the alpha value of that pixel to 0, thus making Direct3D not copy that pixel.

You will do this in the next chapter when you develop a generic image class.

# Targa Files

420 13. DirectX Graphics

Now that you know how to use alpha blending in your games, possibly the best thing to do is to also be able to load files that contain alpha. There are several file formats available that allow saving the alpha channel (the image alpha data) but since targa is the most widely known, and probably simpler, I will stick to it.

### Structure of a Targa File

Fortunately for you, a targa file is very simple, well, actually not really, but you will restrict your loader to 32-bit images (has red, green, blue, and alpha components) without using any compression scheme. This makes loading a targa file as easy as baking an upside-down cake (please don't tell me you are one of those programmers who only know how to fry an egg). Table 13.11 shows the Targa file description.

While Table 13.11 looks a little complicated, it really isn't. Many of the fields can be easily ignored (since you are restricting the image to be uncompressed and 32-bit). Knowing this, you only need the following fields:

IDFieldSize ImageCode MapLength XOrigin YOrigin Width Height PixelSize ImageDesc

You will see how to use these fields when you are loading the targa file next.

#### **TABLE 13.11 Targa File Description**

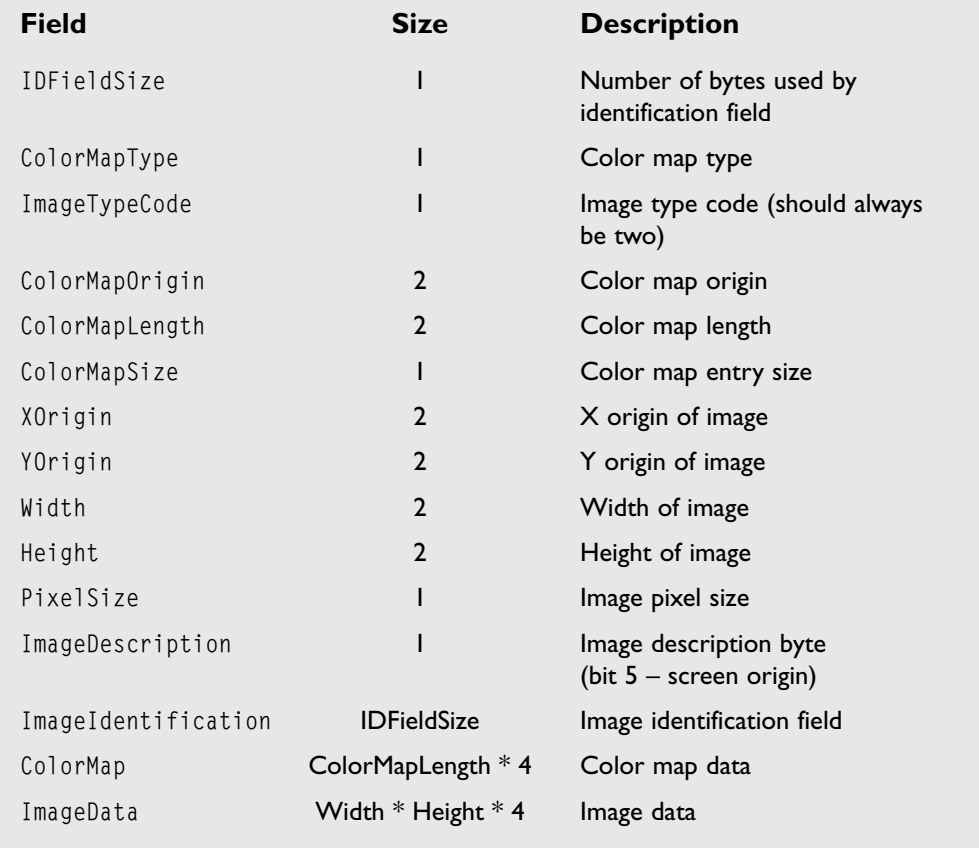

Targa Files 421

### Loading a Targa File

As with the bitmap loading, you will only use pseudocode to show the targa loading routine. You will develop a method for loading targa files in Mirus, so no need to repeat the same code.

```
If open Targa file
Read one byte (IDFieldSize)
Ignore one byte
```

```
Read one byte (ImageCode) and if different than 2 stop
 Ignore two bytes
 Read two bytes (MapLength)
 Ignore one byte
 Read two bytes (XOrigin)
 Read two bytes (YOrigin)
 Read two bytes (Width)
 Read two bytes (Height)
 Read one byte (PixelSize) and if different than 32 quit
 Read one byte (ImageDesc)
 Ignore IDFieldSize bytes (Field description)
 Ignore MapLength * 4 bytes (Color map)
 Allocate memory for image data (4(one byte for red, other for
                          green, other for blue and other for alpha) *
                          ImageWidth * ImageHeight)
 Read (4 * ImageWidth * ImageHeight) bytes from file to buffer
 Convert from ARGB to RGBA
 If bit five of ImageDesc is zero
  Flip the buffer lines
 End if
Close file
                                   and if different than 32 quit<br>Field description)<br>(Color map)<br>data (4(one byte for red, other<br>other for blue and other for alp<br>dth * ImageHeight)<br>geHeight) bytes from file to buf<br>s zero
```
And that's it, you will see the real C++ code later so don't worry if you are having trouble with this pseudocode.

# Animation and Template Sets

422 13. DirectX Graphics

Static games aren't much fun, are they? What good is a guy going side to side, if he seems to be sliding instead of running? Nothing really! That's why I will be talking about animation next.

## Animation

At some point in your life, you have seen a cartoon. It doesn't matter if it was *Pocahontas* or *Transformers*; what matters is that you have seen it, and hopefully, remember a bit about it. Well, you have seen cartoons, and you probably know what happens behind the scenes, right? But just in case, let me summarize it.

Team-Fly®

Animation and Template Sets 423

A sequence of about 10 seconds takes approximately 250 drawings to produce. The sequence starts by showing the first drawing (or frame), and then changing to the second frame, and so on until the last frame. Since there are about 25 frames per second (depends on your place in the world, but it is basically around 25), there are 250 frames for a 10-second sequence; now imagine for a full-length movie!

That's basically what happens in computers! You have a sequence of frames, each of which you loop through to produce the effect of a cartoon, or the guy moving! It's really simple.

### Template Sets

While a template set isn't something worth considering as a programming technique, I find them useful when developing small games. Think of a template set as a group of frames correctly ordered.

Imagine that you have a game with 1,000 frames, each 8×8 in size! Keeping 1,000 files for each frame will be madness, not just to use, but to organize also. Using template sets, you would only need two or three (depending on the template size) to keep all the images.

Take a look at Figure 13.21.

By using templates it makes it easier to organize your animations.

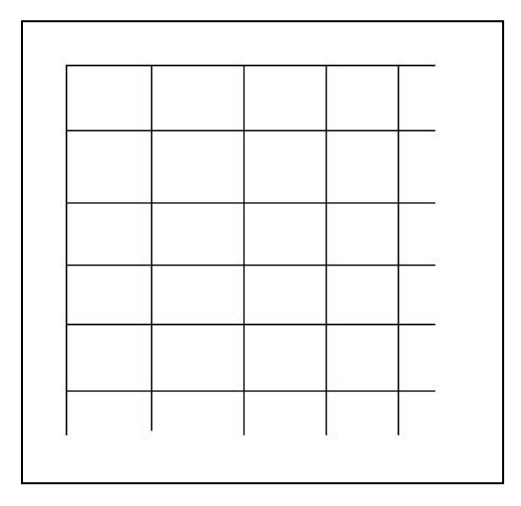

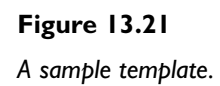

424 13. DirectX Graphics

In Mirus, you will be able to use animations by loading them from a file as you will see.

# Collision Detection

Having objects that go through each other isn't very fun. In this section, I will cover two methods to check for collisions of objects.

### Bounding Volumes

While it is possible to do accurate collision checking on objects, most of the time it is unnecessary and time-consuming.

Bounding volumes is a technique to encapsulate the object into a bounding volume, usually a square or circle, which makes collision detection faster, since you don't need to test each pixel for the image, but there are disadvantages, too, and the worst is probably the fact that bounding volumes collision detection is erroneous; that is, sometimes there aren't collisions and the collision detection algorithm reports one.

As you can see from Figure 13.22, even if the two objects aren't really touching, the bounding volumes are, and the collision detection algorithm would return that a collision had occurred.

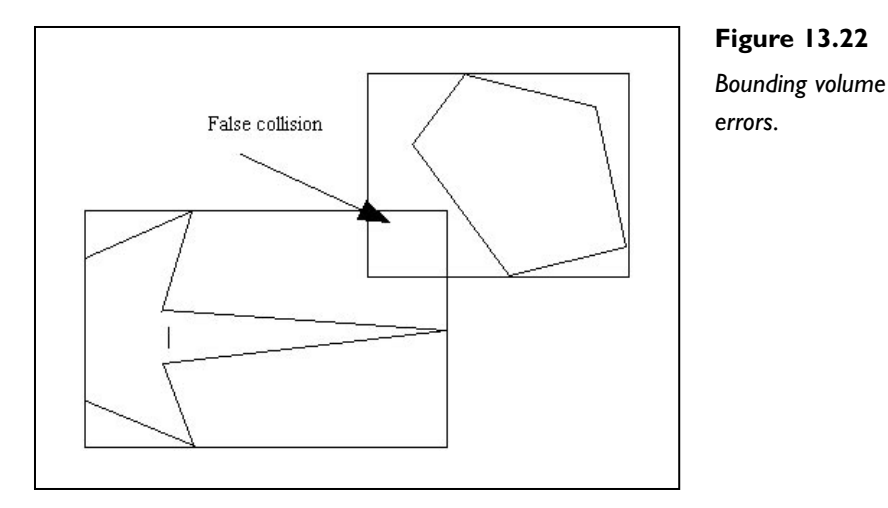

Most of the time, these errors don't affect the gameplay and are better than having to check for each pixel of each object every frame.

Collision Detection 425

### Bounding Circles

The first collision detection technique I will be covering are bounding circles. Bounding circles are easy to check for collisions because all the points of the circle are the same distance to the center.

You start by calculating the distance of two objects, and then compare it with the sum of the two circles' radii. If the distance is bigger than the sum of the radii, then there was no collision; if it was smaller, then a collision occurred, as shown in Figure 13.23.

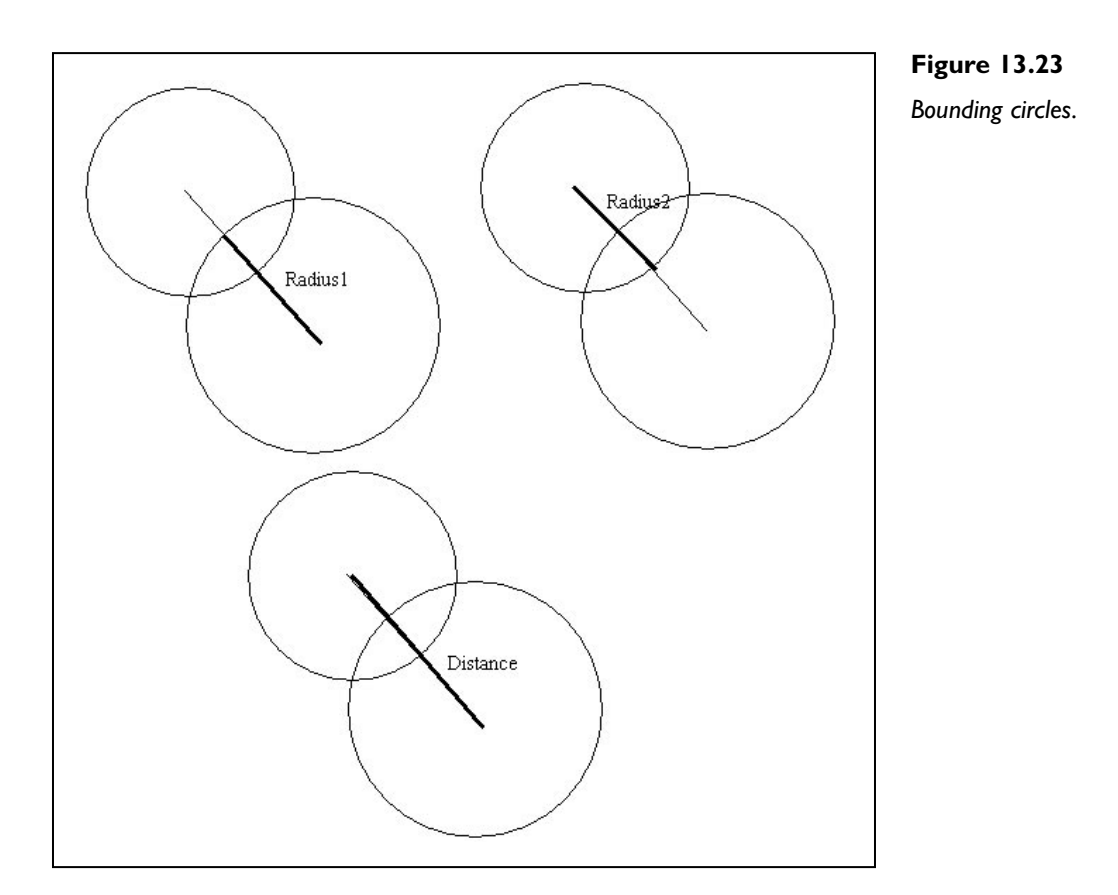

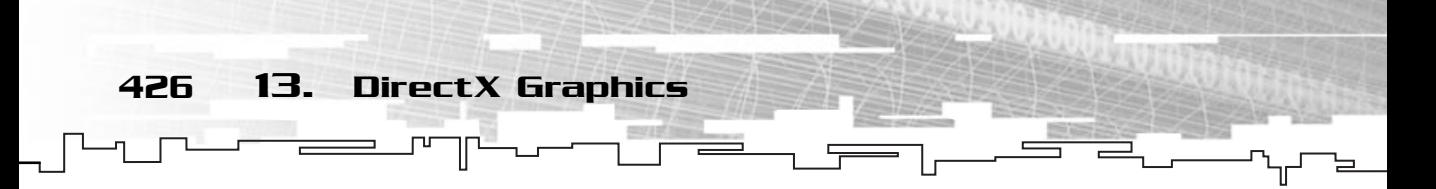

The code for this algorithm would be:

```
if (DistanceFromAtoB >= RadiusA+RadiusB)
{
 return NoCollision;
}
else
{
 return Collision;
}
```
Pretty simple, eh? You will add this code to Mirus later.

### Bounding Rectangles

The second and last technique I should cover is bounding rectangles. Bounding rectangles are more accurate than bounding circles, but also a little complicated and slower.

As you can see in Figure 13.24, if any of the vertices of a rectangle is inside the area of the other rectangle, a collision was detected.

There are two functions or steps you should perform to see whether there is a collision between the objects. The first is to see if a point is inside a rectangle, and then to check whether each of the vertices of one rectangle is contained in the other.

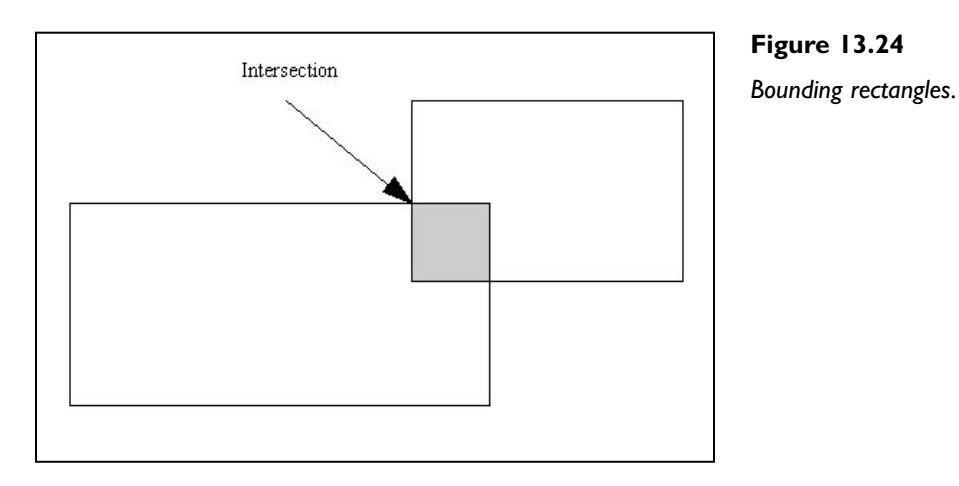

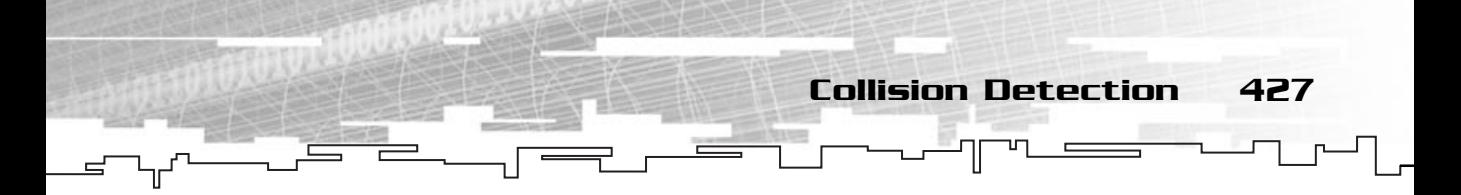

First things first, point containment. For a point to be inside a rectangle, the x component of the point must be larger than the minimal rectangle x and smaller than the maximum rectangle x, and the same for the y component. In code:

```
if ((x > rectangle.x1) &amp; 8 &amp; (x < rectangle.x2) &amp; 8 &amp; 8)(y > rectangle.y1) && (y < rectangle.y2){
 return IsInside;
}
else
{
 return IsOutside;
}
```
Pretty simple, isn't it? Now you have to test for one rectangle's vertices for containment in the other rectangle, like so:

```
/* Check all the vertices for containment */
if (RectangleA.ContainsPoint (RectangleB.iX1, RectangleB.iY1))
{
return Collision;
}
if (RectangleA.ContainsPoint (RectangleB.iX1, RectangleB.iY2))
{
return Collision;
}
if (RectangleA.ContainsPoint (RectangleB.iX2, RectangleB.iY2))
{
return Collision;
}
if (RectangleA.ContainsPoint (RectangleB.iX2, RectangleB.iY1))
{
 return Collision;
}
else
{
 return NoCollision;
}
```
And that's it. You have a bounding rectangle collision detection algorithm ready!

428 13. DirectX Graphics

# 2D Image Manipulation

While Direct3D handles just about everything for you, it also does some image manipulation on its own. But one of the disadvantages of letting Direct3D do everything for you is that you don't learn how to do some of the stuff you would kill to have if you didn't have Direct3D working for you. For this reason, knowing the basics of image manipulation is a priority (hey, suppose you are hired to develop to the Game Boy, don't expect that all you have to do is tell it to rotate a bitmap or draw a line, you need to tell it how to do it).

### Translation

The simplest transformation is translation. Translating a polygon is as simple as moving it from the position it holds to a new one by either giving it the new position (absolute translation) or by moving x and y units from their current position (relative translation). This is usually done by adding the relative translation to all the vertices.

So, to move from the current position to a new position that is two pixels to the right and five pixels down, you would type the following:

 $X$ position  $+= 2;$ Yposition  $+= -5$ ;

This is the same as vector addition. Check Figure 13.25 for a visual representation of what happened above.

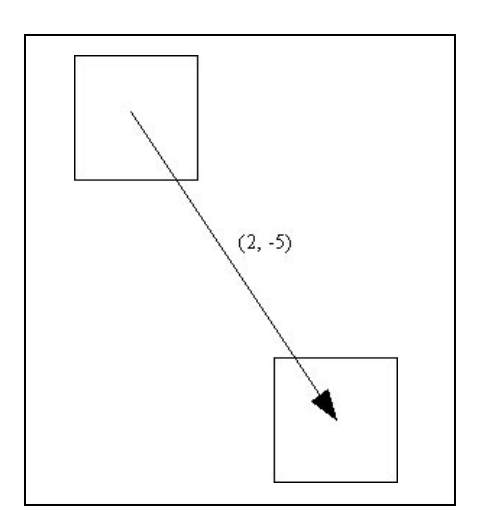

# **Figure 13.25**

*Relative translation of an object by (2,* −*5).*

You have added a negative number so you can use that formula any time, independently of the direction you want to move, for example:

2D Image Manipulation 429

```
1 \leftarrow 2; /* Move right - Result 3 - Right */
1 += -2; /* Move left - Result -1 - Right */
1 - = 2; /* Move right - Result -1 - Wrong */
1 - = -2; /* Move left - Result 3 - Wrong */
```
Would only hold correct results for the first two equations. Of course, you are talking about right-handed coordinate systems (right is positive, left is negative, up is positive, down is negative). You could use a left-handed or flipped system, you could even create one totally unusable and name it after your last name (come on, even if it useless, it is your coordinate system).

### Scaling

The next transformation I should cover is scaling—another very basic transformation. The objective is to have a polygon and multiply each of the vertices by the scaling factor.

If, for example, you wanted to scale the polygon to make it twice as large, you would need to multiply each of the polygon's vertices by 2 to achieve the end result.

This operation is demonstrated in Figure 13.26.

While if you wanted to reduce the polygon's size to half, you would divide all the vertices by 2, or more accurately, you would multiply all the vertices by one-half. It is better to use multiplication so you can have a function to do all scaling operations instead of one for making the polygon smaller and another for making the polygon bigger.

Figure 13.27 shows how a division by two, or multiplication by one-half results in the same final polygon.

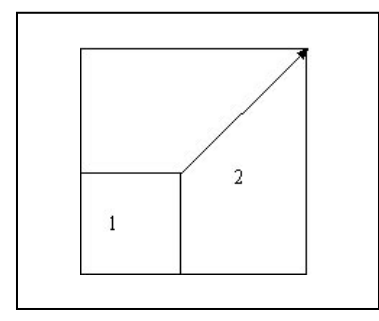

**Figure 13.26** *Scaling an object by two.*
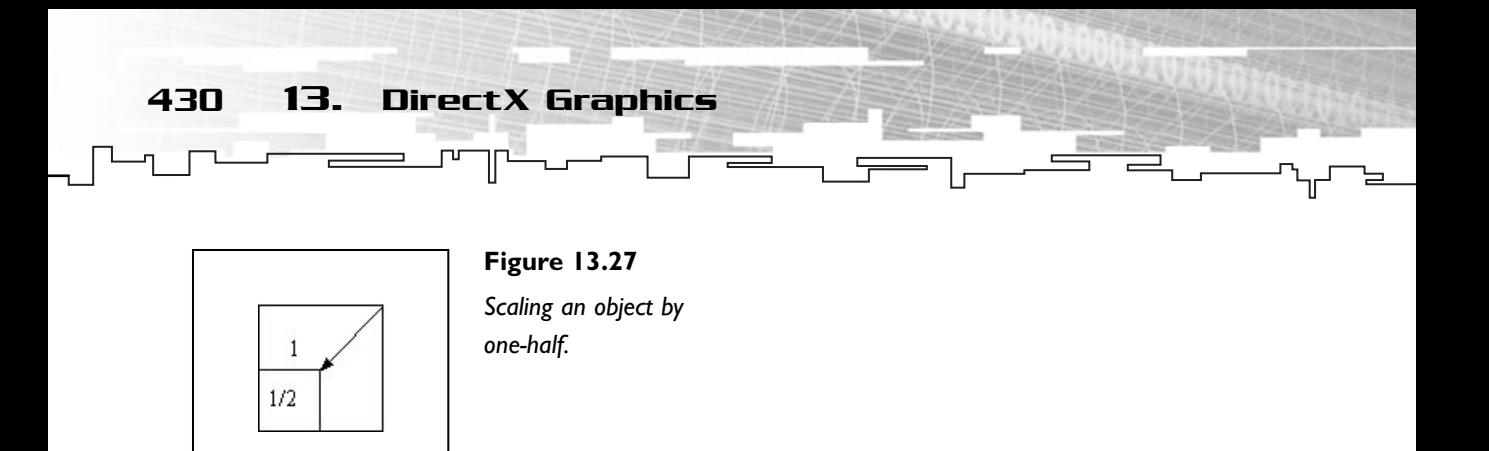

If you are having trouble finding which number you should multiply the vertices by, if you want to make the object smaller, the easier way is to think how many times you would like to make the object smaller, like two for one-half, four for onequarter, ten for one-tenth, and divide one by the number and you get your factor.

## Rotation

Rotation is one of the most troublesome tasks when doing 2D programming. The objective is to pick an image and rotate each pixel correctly by a given angle. Unfortunately, due to the fact that pixels' locations are not floating-point, most of the time, rotating each single pixel displayed an incorrect image with some gaps in it.

To fix this problem, people started to only rotate the images' vertices, and then map the image to the resulting vertex (you will let Direct3D handle the mapping).

A word of warning, if you don't have your trigonometry up to date, you may want to check the mathematics chapter before proceeding.

As you can see by Figure 13.28, if you want to rotate a point around the center of the circle, you just need to follow Equations 13.1 and 13.2.

**Equation 13.1**

X = cosine (θ) \* Radius

**Equation 13.2**

 $Y = sine(\theta) * Radius$ 

These equations would work wonderfully if you wanted to rotate a point around the circle if the point is always in the x-axis (y component is 0). Unfortunately, you want something more (and more trouble).

What you want to do is to rotate the point by  $\alpha$ . To do this, you need to rotate the point by  $θ + α$ , giving you Equations 13.3 and 13.4.

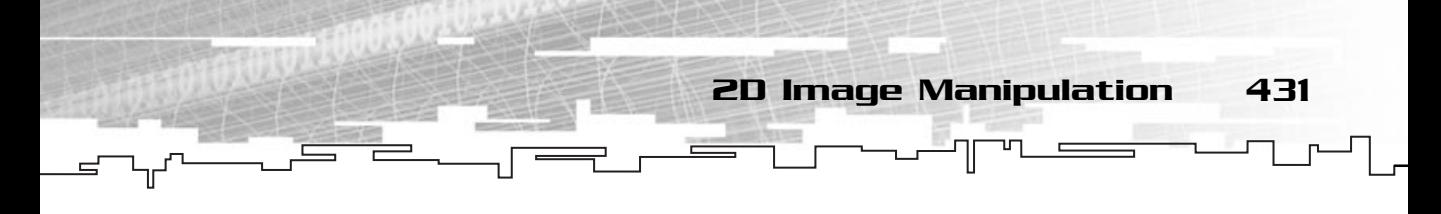

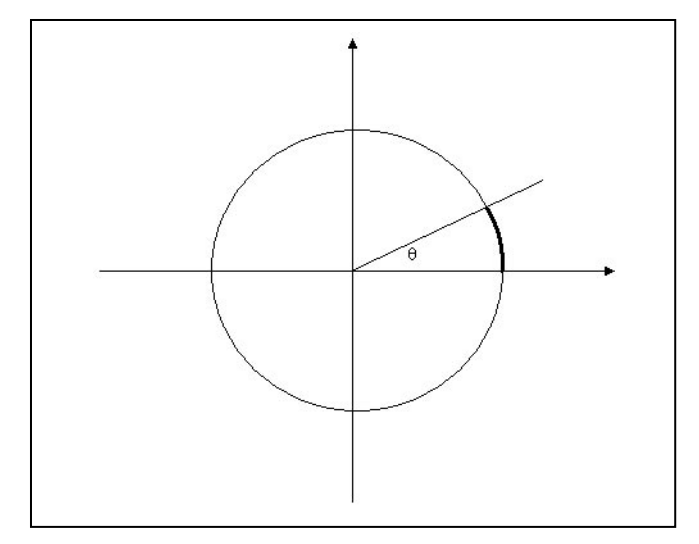

**Figure 13.28** *The trigonometric circle, axis rotation.*

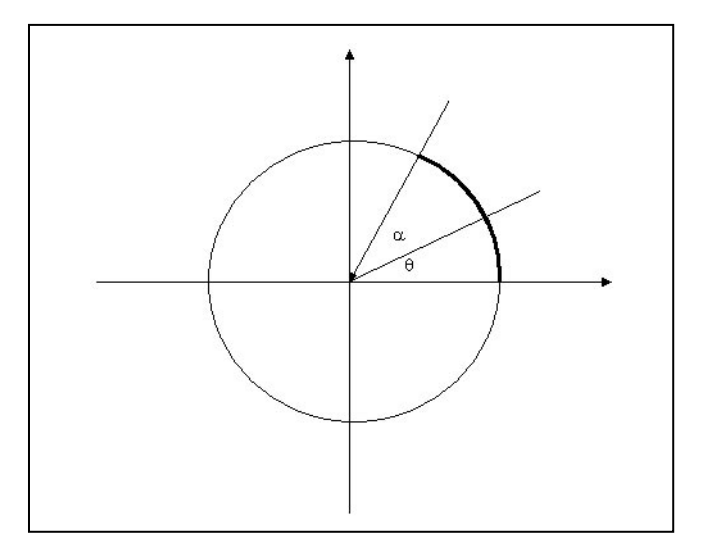

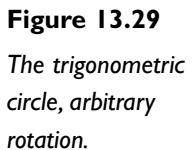

### **Equation 13.3**

FinalX = cosine  $(\theta + \alpha)$  \* Radius

#### **Equation 13.4**

FinalY = sine  $(\theta + \alpha) *$  Radius

And if you consider that  $\alpha$  is the angle you want to rotate around the axis, rotated by θ, you get Equations 13.5 and 13.6.

#### **Equation 13.5**

 $X = \text{cosine } (\alpha) * \text{Radius}$ 

**Equation 13.6**

$$
Y = sine (\alpha) * Radius
$$

**NOTE**

**Just in case you are a little confused, what you do is rotate the main axis by** θ**, so you can then rotate the point by [A], because if**

**Equations 13.1 and 13.2 to rotate the point.**

**you rotate the axis by** θ**, you can use**

The main problem with this is that you don't know θ originally, so you can't use this formula directly, what you do is use the trigonometric identities to expand the equation to Equations 13.7 and 13.8. Y = sine ( $\alpha$ ) \* Radius<br>
is is<br>
inally,<br>
la<br>
the<br>
the can then rotate the<br>
you do is rotate the<br>
you rotate the axis b<br>
Equations 13.1 and I

432 13. DirectX Graphics

#### **Equation 13.7**

FinalX = cosine ( $\theta$ ) \* cosine ( $\alpha$ ) \* Radius – sine ( $\theta$ ) \* sine ( $\alpha$ ) \* Radius

#### **Equation 13.8**

FinalY = sine (θ) \* cosine ( $\alpha$ ) \* Radius + cosine (θ) \* sine ( $\alpha$ ) \* Radius

In case you have forgotten, the trigonometric addition identity for cosine and sine are shown in Equations 13.9 and 13.10.

#### **Equation 13.9**

cosine  $(\theta + \alpha) = \text{cosine}(\theta) * \text{cosine}(\alpha) - \text{sine}(\theta) * \text{sine}(\alpha)$ 

#### **Equation 13.10**

sine  $(\theta + \alpha)$  = sine  $(\theta)$  \* cosine  $(\alpha)$  + cosine  $(\theta)$  \* sine  $(\alpha)$ 

So, now you know how to rotate a point around the circle, but the problem is that you don't know the radius of the circle, but you do know from Equations 13.5 and 13.6, that:

> Radius = Y / sine ( $\alpha$ ) Radius =  $X / \cosh(\alpha)$

> > Team-Fly®

So you can replace in Equations 13.9 and 13.10 to make Equations 13.11 and 13.12.

**Equation 13.11**

FinalX = cosine  $(\theta) * X$  – sine  $(\theta) * Y$ 

**Equation 13.12**

FinalY = sine ( $\theta$ ) \* X + cosine ( $\theta$ ) \* Y

And you have the equations to rotate a point around an angle, whatever the location of the point.

Now, you just have to use that equation in each vertex of your polygon, and the image will be rotated.

### **NOTE**

**Don't forget that if you are implementing these equations, both the sin and cos functions receive as arguments the angles as radians, if you want to convert degrees to radians you have to multiply the degrees by** π **/ 180**

# 2D Primitives Revealed

While drawing basic 2D primitives with Direct3D is as easy as making pie, doing it in software takes a little more work. I will start by teaching you how to draw lines, since any primitive is usually drawn as a collection of lines.

# Lines

While there are several algorithms to draw lines on a computer (sometimes called *rasterization*), almost all evolve from the mathematical representation of a line.

In mathematical terms, a line can be represented simply by Equation 13.13.

**Equation 13.13**

$$
y = mx + b
$$

What Equation 13.13 means is that by giving the value of the slope of the line (the m) and the y coordinate where it intersects the vertical axis (when x is 0), you can get any value of y, given an x.

### **NOTE**

**The slope of the line is the change of vertical movement divided by the horizontal movement, or rise over run.**

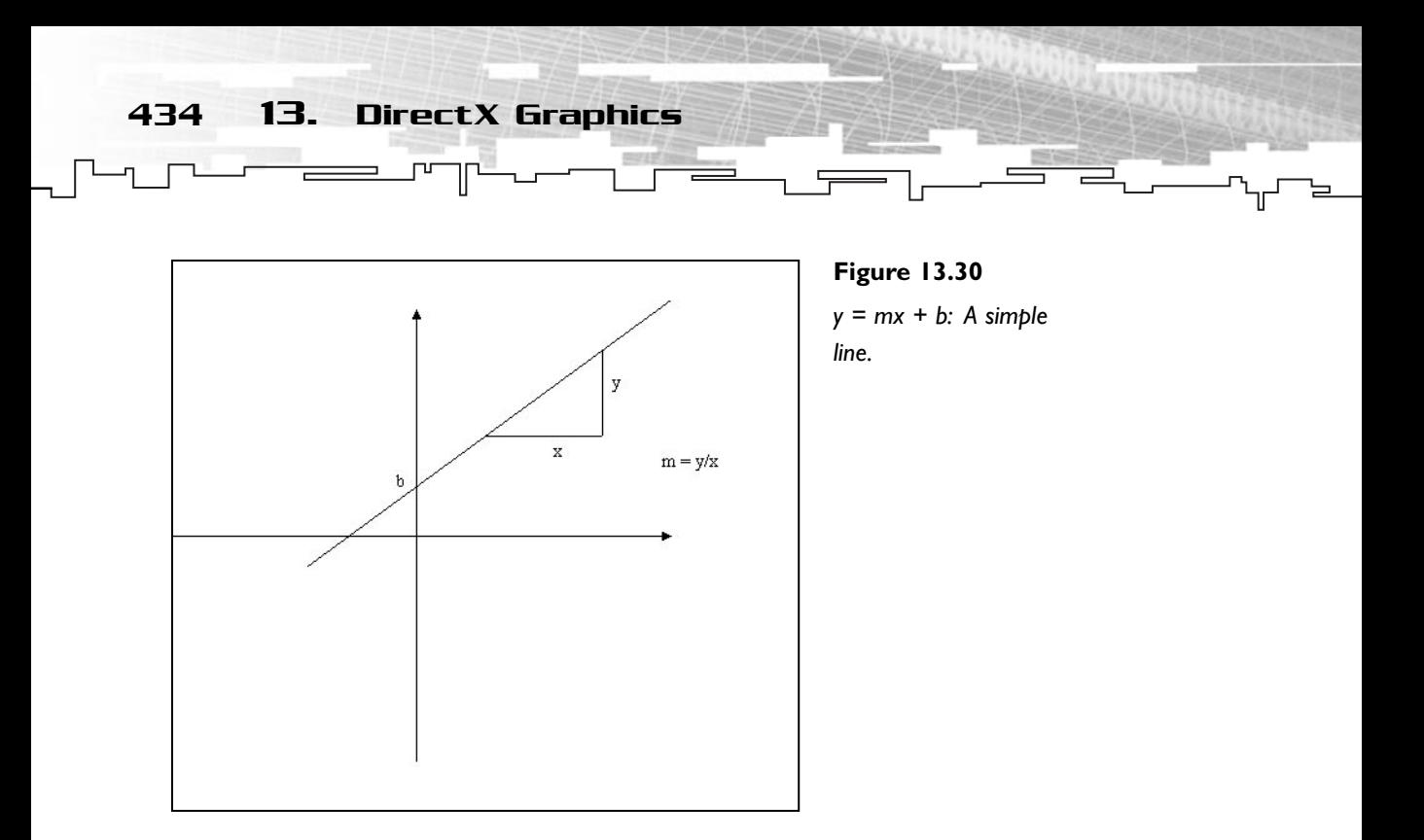

**Equation 13.14**

See Equation 13.14.

$$
m = (y2 - y1) / (x2 - x1)
$$

As you can see in Figure 13.30, b is the exact y coordinate of the intersection, and m can be calculated by two values of x  $(x1 \text{ and } x2)$  and divide the difference between the y components of those values by the difference of the x components.

Now, you could just try to put this equation to work, but it wouldn't do you any good. Why? Well, try using a large value for m (like 4 or 5) and increment x by one each time. You will see various gaps between the plotted pixels. You could easily fix this problem by connecting the pixels, right? Well . . . You could, but how, if you are trying to draw a line by drawing another line? This would then cause gaps on the second line that was originally used to fix the gaps on the first, and you would have to eventually draw various lines to fill the gaps of the others to draw just one line. Another solution could be to increment x by smaller values (like one-tenth or smaller) but unfortunately, screen coordinates are integer values, so using floatingpoint variables would result in errors also.

Because of this problem, several algorithms have appeared to draw a correct line on a screen. This technique is usually called *rasterization*.

I will only be covering one algorithm, which is pretty standard in the industry, which is the Bresenham's line algorithm, named after its creator.

Bresenham's algorithm uses error tracking to know how to move in the y component. Take a look at Figure 13.31 to better understand what is going on:

Bresenham's algorithm starts by plotting a pixel at the first coordinate of the line  $(x0, y0)$ , and to x+1, it takes the difference of the y component of the line to the two possible y coordinates, and uses the y coordinate where the error is the smaller, and repeats this for every pixel.

The last particularity about the algorithm is that it keeps the error for the next pixel. This allows for the next pixel to draw the most accurate to the real line possible, but also avoids making any gaps between two points. It prevents the line to have any gaps and also makes the line the most accurate possible to the theoretical line (the one that would cause gaps).

Now, this algorithm only works for the first quadrant of the plane (the Cartesian plane), fixing this is just a matter of rotating by 90 degrees (usually called the reflection, since it only involves switching some signs) the line for each following quadrant.

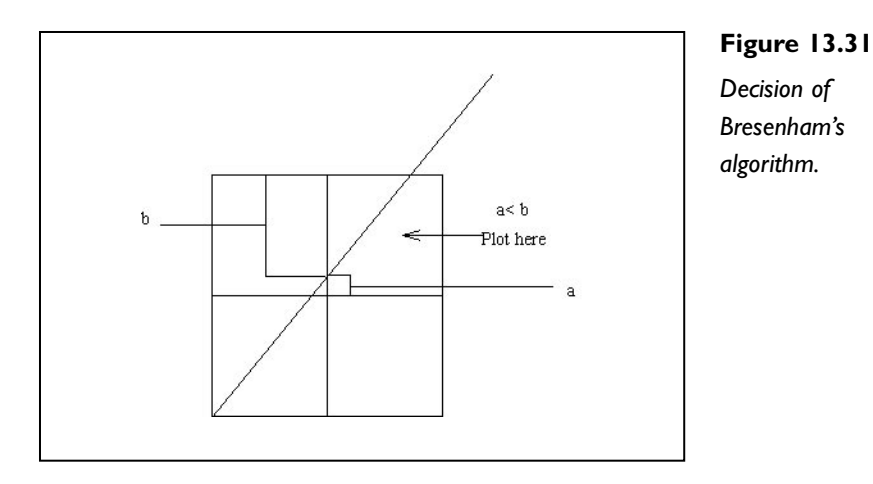

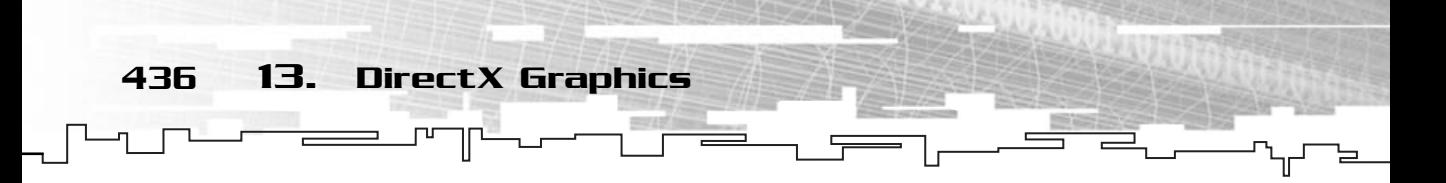

Okay, since Direct3D offers this algorithm in hardware (well, if the video card supports it of course), you will only cover the pseudocode for drawing the line:

```
Calculate X (x1 - x0) and Y (y1 - y0) deltas
Initialize error to zero
If Xdelta \ge 0 then
 Xincrement = 1
Else
 Xincrement = -1Xdelta = - Xdelta
End if
If Ydelta \rangle = 0Yincrement = 1;
Else
Yincrement = -1Ydelta = -Ydelta
End if
If Xdelta > Ydelta
For every x in Xdelta 
  PlotPixel (X, Y)
  If Error \rangle = 0Error = Error – Xdelta / 2
   Increase Y by one
  End if
  Error = Error + Ydelta / 2
  Increase X by Xincrement
 End for
else
For every y in Ydelta 
  PlotPixel (X, Y)
  If Error \rangle = 0Error = Error – Ydelta / 2
   Increase X by one
  End if
  Error = Error + Xdelta / 2
  Increase Y by Yincrement
 End for
End If
```
You start by calculating the deltas, and depending on whether the Xdelta is bigger than the Ydelta, set the appropriate signs (this means that it will do the rotation from the first quadrant to the corresponding quadrant of the line).

Next, depending on which of the deltas is larger, you draw the correct line (if Xdelta is larger, you draw it by using a vertical error tracking, or if Ydelta is larger you draw the line by using a horizontal error tracking).

Later you will use Direct3D to draw lines as fast as lightning, really!

# Rectangles and Other Polygons

Now that you know how to draw a line, drawing just about any polygon is easy. Polygons are simply a collection of ordered vertices which need to be connected by lines. This works for any polygon, you have n vertices, and you connect each vertex to another like:

```
For every vertex
Connect from last vertex to this one with a line
End for
If convex polygon
Connect last vertex in polygon to first with a line
End if
```
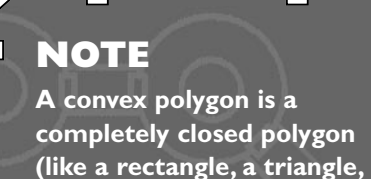

**or a hexagon).**

Of course, you don't connect the first vertex to the last, since there is no last vertex.

Drawing rectangles is the same thing as before, but with a slight difference. You can just have two vertices that define the rectangle, as shown in Figure 13.32.

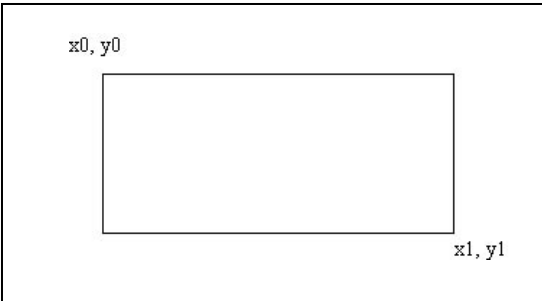

**Figure 13.32**

*A rectangle defined by two vertices.*

438 13. DirectX Graphics

So, to draw a rectangle this way you just need to do this:

Connect (x0, y0) to (x0,y1) with a line Connect  $(x0, y1)$  to  $(x1, y1)$  with a line Connect  $(x1, y1)$  to  $(x1, y0)$  with a line Connect (x1, y0) to (x0,y0) with a line

And that's about it. The order that you connect them doesn't have to be exactly like this, but remember that the vertices' connections must.

# Circles

The final primitive you will see is the circle. Drawing a circle is easier than it seems. If you remember from Figure 13.23, you can rotate any point that has the y component set to 0 around the center of a circle. If you think about it, the x component is the radius of the circle. Now it's the time when your head goes: BING! I know how to draw a circle. And you're right, what you will do is connect several points that have been rotated with Equations 13.1 and 13.2. By incrementing a little bit of the angle in each iteration of the drawing routine, you get a perfect circle drawn.

```
For every Angle until 360
X = XCircleCenter + Radius * cosine (Angle)
Y = YCircleCenter + Radius * sine (Angle)
 Connect from last position to X and Y with a line
End for
```
And that's about it. You calculate the x and y coordinate of each point of the circle by increasing the angle by one, and connect the previous point with the current and you have your circle.

# Developing Mirus

Finally you will be developing some working code. Developing Mirus will let

### **NOTE**

**In the preceding routine, you have incremented the angle by one degree. For circles with a big radius, this will create a circle that doesn't look very smooth.To fix this problem, increment the angle by a smaller number.And remember, C++ trigonometric functions work with radians.**

you reuse the same code for various projects without having to worry about the inner workings of DirectX, as illustrated in Figure 13.33.

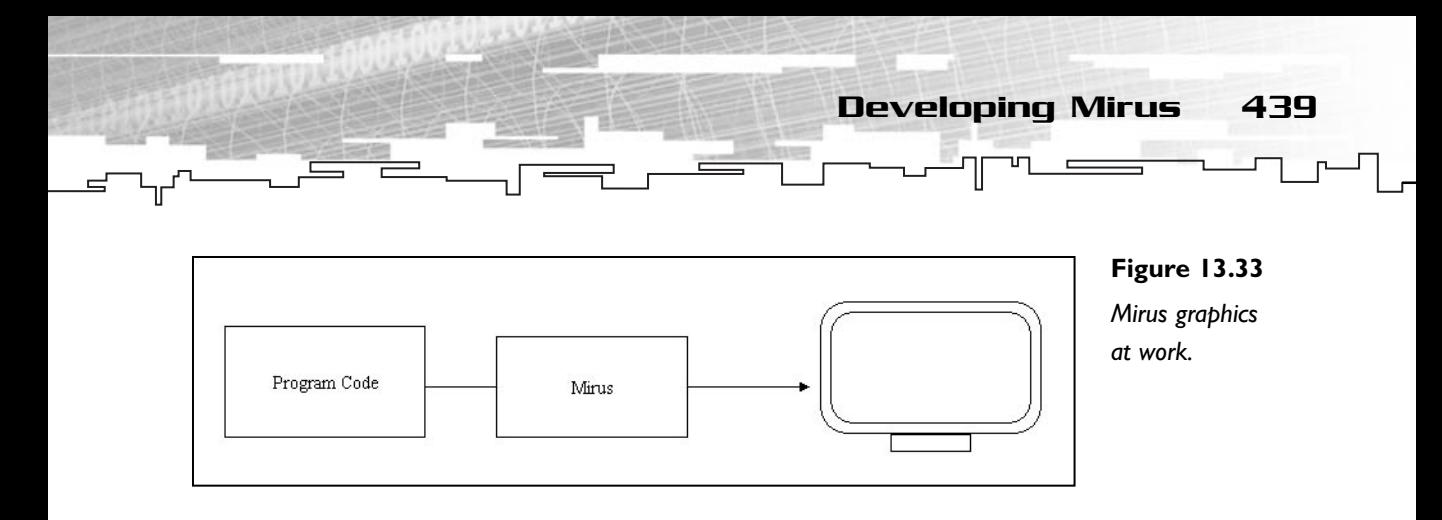

As you saw in Chapter 10, the graphical part of Mirus works with several related classes. You will see each of them in detail next.

### mrScreen

The first class you will develop is mrScreen. This class is responsible for setting up DirectX and some support methods to enable you to do some neat stuff. So you can work with mrScreen, you need to have a support class for storing your vertices, mrVertex which is just a container class. Both mrScreen and mrVertex are shown next:

```
1: /* 'mrScreen.h' */
 2: 
 3: /* Mirus base types header */
 4: #include "mrDatatypes.h"
 5: /* Mirus error definitions header */
 6: #include "mrTimer.h"
7: /* Mirus error definitions header */
8: #include "mrError.h"
 9: /* Windows header file */
10: #include <windows.h> 
11: /* DirectX Graphics header file */
12: #include <d3d8.h> 
13: /* C++ math header file */
14: #include <math.h> 
15: /* Assert header file */
16: #include <assert.h> 
17: 
18: /* Include this file only once */
19: #pragma once
20: 
21: /* Mirus custom vertex structure */
22: class mrVertex
```
23: { 24: public: 25: /\* Transformed position \*/ 26: FLOAT m\_fX, m\_fY, m\_fZ, m\_fRHW; 27: /\* Color \*/ 28: DWORD m\_iColor; 29: /\* Texture coordinates \*/ 30: FLOAT m\_ftU, m\_ftV; 31: }; 32: 33: /\* Mirus custom vertex type \*/ 34: #define D3DFVF MIRUSVERTEX (D3DFVF XYZRHW|D3DFVF DIFFUSE|D3DFVF TEX1) 440 13. DirectX Graphics

Before checking mrScreen, let me just say that you will use vertices which have an already transformed position, that are lit, and use one set of texture coordinates. You will use this kind of vertex from now on.

Continuing . . .

```
36: /* Mirus screen class */
37: class mrScreen
38: {
39: protected:
40: LPDIRECT3D8 m_pkD3D;
41: LPDIRECT3DDEVICE8 m_pkD3DDevice;
42:43: mrUInt32 m_iFPS;
44: HWND m_hWindow;
45: 
46: mrTimer m_kTimer;
47: 
48: mrUInt32 m_iFormat;
49: 
50: /* Singleton */
51: static mrScreen * m_pkSingleton;
52: 
53: public:
54: /* Constructors / Destructor */
55: mrScreen (void);
56: mrScreen (HWND hWindow);
57: 
58: ~mrScreen (void);
59:
```
60: /\* Screen manipulation routines \*/ 61: mrError32 Init (HWND hWindow); 62: mrError32 SetMode (mrUInt32 iFullscreen, mrUInt16 iWidth, 63: mrUInt16 iHeight, mrUInt16 iDepth, 64: bool bHardware);  $65.$ 66: /\* Render routines \*/ 67: mrError32 Clear (mrUInt8 iRed, mrUInt8 iGreen, mrUInt8 iBlue, 68: mrUInt8 iAlpha); 69: mrError32 StartFrame (void); 70: mrError32 EndFrame (void); 71: 72: /\* Draw routines \*/ 73: mrError32 DrawLine (mrReal32 fX1, mrReal32 fY1, 74: mrReal32 fX2, mrReal32 fY2, 75: mrUInt8 iRed, mrUInt8 iGreen, 76: mrUInt8 iBlue, mrUInt8 iAlpha); 77: mrError32 DrawRectangle (mrReal32 fX1, mrReal32 fY1, 78: mrReal32 fX2, mrReal32 fY2, 79: mrUInt8 iRed, mrUInt8 iGreen, 80: mrUInt8 iBlue, mrUInt8 iAlpha); 81: mrError32 DrawCircle (mrReal32 fCenterX, mrReal32 fCenterY, 82: mrReal32 iRadius, mrUInt8 iRed, 83: mrUInt8 iGreen, mrUInt8 iBlue, mrUInt8 iAlpha, 84: mrUInt32 iVertices); 85: 86: /\* Miscellaneous routines \*/ 87: mrBool32 IsModeSupported (mrUInt16 iWidth, mrUInt16 iHeight, 88: mrUInt16 iDepth); 89: void ShowCursor (mrUInt32 iShowCursor); 90: 91: /\* Maintenance methods \*/ 92: LPDIRECT3DDEVICE8 GetDevice (void); 93: mrUInt32 GetFPS (void); 94: mrUInt32 GetFormat (void); 95: 96: mrUInt32 GetBitdepth (void); 97: 98: /\* Singleton \*/ 99: static mrScreen \* GetSingleton (void); 100: };

Developing Mirus 441

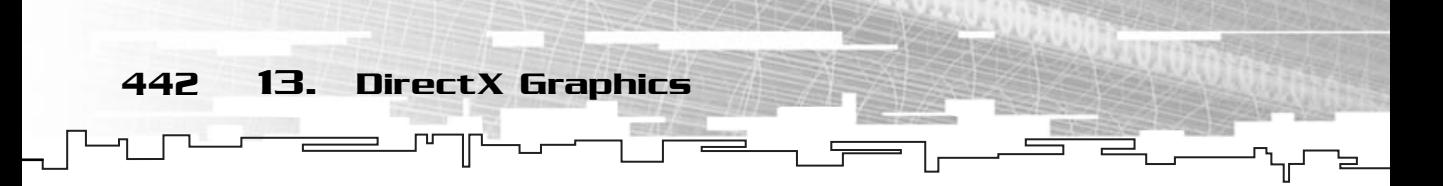

You will see each of these methods with their explanation and purpose individually. Starting with the default constructor:

```
1: /* 'mrScreen.cpp' */
 2: 
 3: /* Complement header file */
 4: #include "mrScreen.h"
 5: 
 6: /* Singleton object */
 7: mrScreen * mrScreen::m_pkSingleton = NULL;
 8: 
 9: /* Default constructor */
10: mrScreen::mrScreen (void)
11: {
12: m pkD3D = NULL;
13: m_pkD3DDevice = NULL;
14: m_hWindow = NULL;
15: m iFPS = 0;
16: 
17: assert (!m_pkSingleton);
18: m pkSingleton = this;
19: }
                           L<sub>_p</sub>kSingleton = NULL;<br>r */<br>id)<br>.<br>.<br>.
```
In the constructor you just set the class members to zero or NULL and make initialize the singleton. You have also declared the singleton static variable.

In case the user wants to initialize Direct3D at the same time he wants to declare its variable, you have created the following assignment constructor:

```
21: /* Assignment constructor */
22: mrScreen::mrScreen (HWND hWindow)
23: {
24: m_p kD3D = NULL;25: m_pkD3DDevice = NULL;
26: m iFPS = 0;
27: m_hWindow = hWindow;
28: 
29: assert (!m_pkSingleton);
30: m_pkSingleton = this;
31: 
32: Init (hWindow);
33: }
```
Team-Fly®

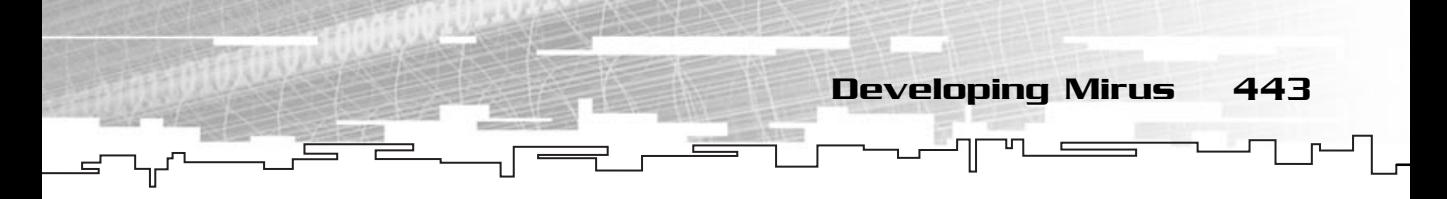

Where you initialize most of the members to NULL and the m\_hWindow to the window handle that was passed to the constructor. After you initialize the singleton you call Init, which will initialize Direct3D as you will see.

You will also need to define your destructor, which will shut down Direct3D:

```
35: /* Default destructor */
36: mrScreen::~mrScreen (void)
37: {
38: if (NULL != m_pkD3DDevice)
39: {
40: m_pkD3DDevice->Release ();
41: m_pkD3DDevice = NULL;
42: }
43: if (NULL != m_pkD3D)
44: {
45: m_pkD3D->Release ();
46: m_pkD3D = NULL;
47: }
48: m_iFPS = 0;
49: 
50: assert (m_pkSingleton);
51: m_pkSingleton = NULL;
52: }
```
As you learned before, each Direct3D object must be released, which is done in the destructor if any of them is valid. After that you just set up the singleton and that's it.

You now need to create the Direct3D main object, which is done in Init.

```
54: /* Initialize Direct3D */
55: mrError32 mrScreen::Init (HWND hWindow)
56: {
57: /* Create Direct3D object */
58: m_pkD3D = Direct3DCreate8 (D3D_SDK_VERSION);
59: m_hWindow = hWindow;
60: 
61: if (NULL == m_pkD3D)
62 \cdot 163: return mrErrorInitDirect3D;
64: }
65: return mrNoError;
66: }
```
444 13. DirectX Graphics

Here you just use Direct3DCreate8 (line 58) to create the object as you saw before, and determine whether it was successful by checking if the returned object is valid (line 61).

Next is probably the most complicated method of mrScreen. SetMode allows you to set the display mode to either full-screen or windowed and the screen properties. This is kind of a long method so I will cover it in parts:

```
68: /* Sets the display mode / create the Direct3D device */
69: mrError32 mrScreen::SetMode (mrUInt32 iFullscreen, mrUInt16 iWidth, 
70: mrUInt16 iHeight, mrUInt16 iDepth, 
71: bool bHardware)
72: {
73: D3DPRESENT_PARAMETERS kPresentParams; 
74: mrUInt32 iDeviceType;
75: 
76: /* Set type of device to create (hardware or software */
77: if (!bHardware)
78: {
79: iDeviceType = D3DDEVTYPE_REF;
80 \cdot 381: else
82 \cdot 183: iDeviceType = D3DDEVTYPE HAL;
84: }
85: 
86: /* Reset present parameters and set swap effect */
87: ZeroMemory (&kPresentParams, sizeof (D3DPRESENT_PARAMETERS));
88: kPresentParams.SwapEffect = D3DSWAPEFFECT_DISCARD;
```
Start by deciding whether you want to create a hardware- or software-only device (lines 77 through 84) and depending on which, set iDeviceType with the appropriate value. Next you just clear the kPresentParams and set the SwapEffect to D3DSWAP-EFFECT\_DISCARD. You do this here since all of this is the same either for windowed or full-screen mode.

Next you need to either set up windowed mode or full-screen mode. You will first see windowed mode:

```
90: /* If windowed mode */
91: if (!iFullscreen)
92: {
93: D3DDISPLAYMODE kCurrentMode;
94:
```
95: /\* Get current mode information \*/ 96: if (FAILED (m\_pkD3D->GetAdapterDisplayMode (D3DADAPTER\_DEFAULT, 97: &kCurrentMode) )) 98: { 99: return mrErrorGetAdapterDisplayMode;  $100:$  } 101: 102: /\* Set windowed mode and backbuffer format compatible with 103: current format \*/  $104:$  kPresentParams.Windowed = true: 105: kPresentParams.BackBufferCount = 1: 106: kPresentParams.BackBufferFormat = kCurrentMode.Format;  $107 \cdot$ 108: /\* Try to create device \*/ 109: if (FAILED (m\_pkD3D->CreateDevice (D3DADAPTER\_DEFAULT, 110: (D3DDEVTYPE) iDeviceType, 111: m\_hWindow, 112: D3DCREATE\_SOFTWARE\_VERTEXPROCESSING, 113: &kPresentParams, &m\_pkD3DDevice ) )) 114: { 115: return mrErrorCreateDevice; 116: } 117: }

Developing Mirus 445

You don't do anything that you haven't done before. You start by getting the current display mode (lines 96 and 97) and set up the kPresentParams structure (lines 104 through 106) accordingly. You then try to create the device using these parameters (lines 109 through 113).

Next you need to set up full screen mode:

```
118: else
119: {
120: /* Set full screen mode and full screen information */
121: kPresentParams.Windowed = false:
122: kPresentParams.BackBufferCount = 1:
123: kPresentParams.BackBufferWidth = iWidth;
124: kPresentParams.BackBufferHeight = iHeight;
125: 
126: kPresentParams.FullScreen_RefreshRateInHz = 
127: D3DPRESENT_RATE_DEFAULT;
128: kPresentParams.FullScreen_PresentationInterval = 
129: D3DPRESENT_INTERVAL_DEFAULT;
```
446 13. DirectX Graphics

Let's stop here for a moment. What you did in the previous lines was set up the structure to create a full-screen device. It isn't complicated, but the following lines of code might be:

```
131: /* If 16 bit, try to create the device using different 16 bit pixel
132: color formats */
133: if (iDepth == 16)
134: {
135: kPresentParams.BackBufferFormat = D3DFMT_R5G6B5;
136: if (FAILED (m_pkD3D->CreateDevice (D3DADAPTER_DEFAULT, 
137: (D3DDEVTYPE) iDeviceType, 
138: m_hWindow,
139: D3DCREATE_SOFTWARE_VERTEXPROCESSING,
140: being a contrary to the set of the set of the set of the set of the set of the set of the set of the set o \lambda141: {
142: kPresentParams.BackBufferFormat = D3DFMT_X1R5G5B5;
143: if (FAILED (m_pkD3D->CreateDevice (D3DADAPTER_DEFAULT, 
144: (D3DDEVTYPE) iDeviceType, 
145: m_hWindow,
146: D3DCREATE_SOFTWARE_VERTEXPROCESSING,
147: &kPresentParams, &m_pkD3DDevice ) ))
148: {
149: kPresentParams.BackBufferFormat = D3DFMT_A1R5G5B5;
150: if (FAILED (m_pkD3D->CreateDevice (D3DADAPTER_DEFAULT, 
151: (D3DDEVTYPE) iDeviceType, 
152: manufacturers and monotoned monotoned monotoned monotoned monotoned monotoned monotoned monotoned monotoned monotoned monotoned monotoned monotoned monotoned monotoned monotoned monotoned monotoned monotoned monotoned
153: D3DCREATE_SOFTWARE_VERTEXPROCESSING,
154: butcher are the set of the set of the set of the set of the set of the set of the set of the set of the set of the set of the set of the set of the set of the set of the set of the set of the set of the set of the se
155: {
156: return mrErrorCreateDevice;
157: }
158: }
159: }
160: }
161: /* If 32 bit, try to create the device using different pixel 32
162: color formats */
163: else
164: {
165: kPresentParams.BackBufferFormat = D3DFMT_A8R8G8B8;
166: if (FAILED (m_pkD3D->CreateDevice (D3DADAPTER_DEFAULT, 
167: (D3DDEVTYPE) iDeviceType,
```
Developing Mirus 447

```
168: m_hWindow,
169: D3DCREATE_SOFTWARE_VERTEXPROCESSING,
170: black contract the set of the set of the set of the set of the set of the set of the set of the set of the set of the set of the set of the set of the set of the set of the set of the set of the set of the set of th
171: {
172: kPresentParams.BackBufferFormat = D3DFMT_X8R8G8B8;
173: if (FAILED (m_pkD3D->CreateDevice (D3DADAPTER_DEFAULT, 
174: (D3DDEVTYPE) iDeviceType, 
175: married the multiple of the multiple multiple multiple multiple multiple multiple multiple multiple multiple multiple multiple multiple multiple multiple multiple multiple multiple multiple multiple multiple multiple 
176: D3DCREATE_SOFTWARE_VERTEXPROCESSING,
177: &kPresentParams, &m_pkD3DDevice ) ))
178: {
179: return mrErrorCreateDevice;
180:181: }
182 \cdot }
183: 
184: }
185: m_iFormat = kPresentParams.BackBufferFormat;
```
What you did here was to, depending on the bitdepth desired, try to create the device with a specific format, and if that failed, try to create it using another format that uses the same bitdepth, and so on until either one succeeds, or you run out of formats. You do this both for 16- and 32-bit modes.

If you already used Direct3D you may be wondering why I'm trying to create a backbuffer with alpha support since almost none (at least I don't know any) support them. The reason I'm doing this is that you don't know which video cards are coming, and if any support them, you may want to do some cool stuff with alpha windows. For now it has no use, but it was left that way for future use.

In the end, you just store the backbuffer format to your mrScreen class.

Next, you need to set the appropriate render states:

```
187: /* Set render states */
188: m_pkD3DDevice->SetRenderState (D3DRS_CULLMODE, D3DCULL_NONE);
189: m_pkD3DDevice->SetRenderState (D3DRS_LIGHTING, FALSE);
190: m_pkD3DDevice->SetRenderState (D3DRS_ALPHABLENDENABLE, TRUE);
191: m_pkD3DDevice->SetRenderState (D3DRS_SRCBLEND, D3DBLEND_SRCALPHA);
192: m_pkD3DDevice->SetRenderState (D3DRS_DESTBLEND, D3DBLEND_INVSRCALPHA);
193: 
194: /* Set texture color states */
195: m_pkD3DDevice->SetTextureStageState (0, D3DTSS_COLOROP, D3DTOP_MODULATE);
```

```
196: m_pkD3DDevice->SetTextureStageState (0, D3DTSS_ALPHAOP, D3DTOP_MODULATE);
197: 
198: return mrNoError;
199: }
```
Nothing too hard, is it? You can now initialize Direct3D in any mode that the video card supports with just a single call to a method; nice, eh? But don't stop here, there are lots of cool things to come:

You also need a method that allows you to clear the backbuffer:

448 13. DirectX Graphics

```
201: /* Clear the window to color */
202: mrError32 mrScreen::Clear (mrUInt8 iRed, mrUInt8 iGreen, mrUInt8 iBlue, 
203: mrUInt8 iAlpha)
204: {
205: mrUInt32 iColor;
206: iColor = D3DCOLOR_RGBA (iRed, iGreen, iBlue, iAlpha);
207: 
208: /* Clear the screen to certain color */
209: if (FAILED (m_pkD3DDevice->Clear (0, NULL, D3DCLEAR_TARGET, iColor, 
210: 0, 0) ))
211 \cdot 1212: return mrErrorClear;
213: }
214: return mrNoError;
215: }
```
In this method you choose the four-color components and use the D3DCOLOR\_RGBA macro to create a Direct3D color (line 206) and then clear the device to that color (line 209).

To ensure that the mrScreen class works correctly and returns the correct number of frames, you need to let mrScreen know when you will start and end a frame.

One of the functions is StartFrame:

```
217: /* Start rendering */
218: mrError32 mrScreen::StartFrame (void)
219: {
220: m_kTimer.Update ();
221: 
222: /* Start rendering */
223: if (FAILED (m_pkD3DDevice->BeginScene () ))
```

```
224: {
225: return mrErrorBeginScene;
226:}
                                      Developing Mirus 449
```
227: return mrNoError; 228: }

Here you just update the class timer and tell Direct3D that you will start rendering.

You also need to let Direct3D know that you will stop rendering, which is done with EndFrame:

```
230: /* End rendering */231: mrError32 mrScreen::EndFrame (void)
232: {
233: /* End rendering */234: if (FAILED (m_pkD3DDevice->EndScene () ))
235: {
236: return mrErrorEndScene;
237: }
238: 
239: /* Present data to the screen */
240: if (FAILED (m_pkD3DDevice->Present (NULL, NULL, NULL, NULL) ))
241:242: return mrErrorPresent;
243: }
244: 
245: /* Calculate frames per second */
246: m_kTimer.Update ();
247: m_iFPS = (mrUInt32) (1 / m_kTimer.GetDelta ());
248: 
249: return mrNoError;
250: }
```
In this method you do a few things to terminate rendering. You first let Direct3D know that you won't send more data to the video card (line 234), and then you present what you rendered to the screen (line 240).

In the end, you update the class timer to calculate the frames per second. Getting the frames per second is easy, you start by getting the time it took to render the frame, which is done with m\_kTimer.GetDelta (), and since you know that it took that time to render one frame, you need to check how many frames could be rendered in a second. This is done by dividing one by the time to render one frame.

450 13. DirectX Graphics

It's now time to create the primitive drawing methods. Let's start with DrawLine:

```
253: mrError32 mrScreen::DrawLine (mrReal32 fX1, mrReal32 fY1, 
254: mrReal32 fX2, mrReal32 fY2,
255: mrUInt8 iRed, mrUInt8 iGreen, 
256: mrUInt8 iBlue, mrUInt8 iAlpha)
257: {
258: mrUInt32 iColor;
259: iColor = D3DCOLOR_RGBA (iRed, iGreen, iBlue, iAlpha);
260: 
261: /* Create rectangle vertices */
262: mrVertex kVertices [] =
263: { /* x, y, z, w, color, texture coordinates (u,v) */264: {fX1, fY1, 0, 1.0f, iColor, 0, 0},
265: {fX2, fY2, 0, 1.0f, iColor, 0, 0},
266: };
267: 
268: /* Draw the line */269: mrScreen::GetSingleton ()->GetDevice ()->SetVertexShader (
270: D3DFVF_MIRUSVERTEX);
271: if (FAILED (mrScreen::GetSingleton ()->GetDevice ()->DrawPrimitiveUP (
272: D3DPT_LINELIST, 2, kVertices, 
273: sizeof (mrVertex))) )
274: {
275: return mrErrorDrawPrimitive;
276 \cdot }
277: 
278: return mrNoError;
279: }
```
Remember that hard code for drawing a line? Well, you will forget all of that and use Direct3D built-in methods to draw lines, with the advantages of being much simpler to code and also faster, since it is hardware accelerated.

So, to draw a line you need to set up two vertices (one for each point of the line) with the appropriate color and position (lines 262 through 266). After that, you need a call to DrawPrimitiveUP but using D3DPT\_LINELIST as the primitive type (lines 271 through 273). And that's it, pretty simple, right?

Developing Mirus 451

Next you will use the DrawRectangle method:

```
281: mrError32 mrScreen::DrawRectangle (mrReal32 fX1, mrReal32 fY1,
282: mrReal32 fX2, mrReal32 fY2, 
283: mrUInt8 iRed, mrUInt8 iGreen, 
284: mrUInt8 iBlue, mrUInt8 iAlpha)
285: {
286: mrUInt32 iColor;
287: iColor = D3DCOLOR_RGBA (iRed, iGreen, iBlue, iAlpha);
288: 
289: /* Create rectangle vertices */
290: mrVertex kVertices [] =
291: { /* x, y, z, w, color, texture coordinates (u,v) */292: {fX1, fY1, 0, 1.0f, iColor, 0, 0},
293: {fX2, fY1, 0, 1.0f, iColor, 0, 0},
294: {fX2, fY2, 0, 1.0f, iColor, 0, 0},
295: {fX1, fY2, 0, 1.0f, iColor, 0, 0},
296: {fX1, fY1, 0, 1.0f, iColor, 0, 0},
297: };
298: 
299: /* Draw the line */300: mrScreen::GetSingleton ()->GetDevice ()->SetVertexShader (
301: D3DFVF_MIRUSVERTEX);
302: if (FAILED (mrScreen::GetSingleton ()->GetDevice ()->DrawPrimitiveUP (
303: D3DPT_LINESTRIP, 4, kVertices, 
304: sizeof (mrVertex))) )
305: {
306: return mrErrorDrawPrimitive;
307: }
308: 
309: return mrNoError;
310: }
```
This method is pretty simple, too. You set up five vertices (each line is made of two vertices, because you use the last vertex as the start of the next line, you need to define five vertices to draw four lines) to hold the complete rectangle (lines 290 through 297).

452 13. DirectX Graphics

You can then finish up by drawing the rectangle using a call to DrawPrimitiveUP drawing four primitives (lines 302 through 304), the side of the rectangles.

The last primitive drawing method I will cover is DrawCircle:

```
312: mrError32 mrScreen::DrawCircle (mrReal32 iCenterX, mrReal32 iCenterY, 
313: mrReal32 iRadius, mrUInt8 iRed, 
314: mrUInt8 iGreen, mrUInt8 iBlue, 
315: mrUInt8 iAlpha, mrUInt32 iVertices)
316: {
317: mrUInt32 iColor;
318: iColor = D3DCOLOR_RGBA (iRed, iGreen, iBlue, iAlpha);
319: 
320: mrVertex * pkVertices;
321: /* Allocate needed vertices */
322: pkVertices = new mrVertex [iVertices + 1];
323: 
324: mrReal32 fAngle = 0;
325: mrReal32 fComplete;
326: 
327: mrUInt32 iVertex;
328: 
329: /* Calculate each vertex position */
330: for (iVertex = 0; iVertex \leftarrow iVertices; iVertex ++)
331:332: /* Percentage of circle already drawn */
333: fComplete = (mrReal32)iVertex / (mrReal32)iVertices;
334: pkVertices [iVertex].m_fX = (mrReal32) ((mrReal32)iCenterX + 
335: ((mrReal32)iRadius * cos (6.2831f*fComplete)));
336: pkVertices [iVertex].m_fY = (mrReal32) ((mrReal32)iCenterY + 
337: ((mrReal32)iRadius * sin (6.2831f*fComplete)));
338: 
339: pkVertices [iVertex].m_fZ = 0;
340: pkVertices [iVertex].m_fRHW = 1.0f;
341: pkVertices [iVertex].m_iColor = iColor;
342: pkVertices [iVertex].m_ftU = 0;
343: pkVertices [iVertex].m_ftV = 0;
344: }
                         A (iRed, iGreen, iBlue, iAlpha);<br>
;<br>
rtex [iVertices + 1];<br>
(1)<br>
(1)
```
Team-Fly®

What you do up to here is set up all the vertices by starting to allocate enough memory to hold the number of vertices plus one (the closing vertex). You then set up the vertex's position which is done by going through all the vertices and depending on the percentage complete, you calculate the position of that vertex by using the trigonometric functions sine and cosine to get the position of that vertex in the circle. You end up by adding the center position of the circle to each vertex to be able to put the circle anywhere in the screen.

Developing Mirus 453

Next you need to close and render the circle:

```
346: /* Close the circle */
347: pkVertices [iVertex].m_fX = pkVertices [0].m_fX;
348: pkVertices [iVertex].m_fY = pkVertices [0].m_fY;
349: 
350: pkVertices [iVertex].m_fZ = 0;
351: pkVertices [iVertex].m_fRHW = 1.0f;
352: pkVertices [iVertex].m_iColor = iColor;
353: pkVertices [iVertex].m ftU = 0;
354: pkVertices [iVertex].m_ftV = 0;
355: 
356: /* Draw the circle */357: mrScreen::GetSingleton ()->GetDevice ()->SetVertexShader (
358: D3DFVF_MIRUSVERTEX);
359: if (FAILED (mrScreen::GetSingleton ()->GetDevice ()->DrawPrimitiveUP (
360: D3DPT_LINESTRIP, iVertices,
361: pkVertices, sizeof (mrVertex))) )
362: {
363: return mrErrorDrawPrimitive;
364: }
365: delete [] pkVertices;
366: return mrNoError;
367: }
```
What you do here is set up the closing vertex to be exactly like the first vertex to make it possible to correctly close the circle (lines 347 and 348). You finish the method by drawing the circle using DrawPrimitiveUP as lines (lines 359 through 361) and release any memory you used for the vertices.

454 13. DirectX Graphics

The next method you will develop allows you to see whether a determined fullscreen mode is supported by the current video card. Since there are various new functions here, I will dissect this method and explain it to you in separate parts:

```
369: /* Check if mode is supported */
370: mrBool32 mrScreen::IsModeSupported (mrUInt16 iWidth, mrUInt16 iHeight,
371: mrUInt16 iDepth)
372: {
373: mrUInt32 iNumberOfModes;
374: mrUInt32 iMode;
375: D3DDISPLAYMODE kMode;
376: 
377: /* Get number of available modes */
378: iNumberOfModes = m_pkD3D->GetAdapterModeCount (D3DADAPTER_DEFAULT);
```
Here is a new method, GetAdapterModeCount. This method allows you to know how many different full-screen modes one adapter can work with. It is defined as:

UINT IDirect3D8::GetAdapterModeCount (UINT Adapter);

Which returns the number of modes the adapter can support. A computer can have more than one adapter (multi-card support) but since you are only interested in the primary one, you will use D3DADAPTER\_DEFAULT so Direct3D returns the number of modes the primary card can display.

Next you have to check whether any of the supported modes is equal to the one you want:

```
380: /* For each mode check if mode is equal */
381: for (iMode = 0; iMode < iNumberOfModes; iMode ++)
382: {
383: /* Get mode information */
384: m_pkD3D->EnumAdapterModes (D3DADAPTER_DEFAULT, iMode, &kMode);
```
What you do here is loop through every available mode and get the mode information with EnumAdapterModes. EnumAdapterModes allows you to get information on a specific mode and is defined as:

```
HRESULT IDirect3D8::EnumAdapterModes(
 UINT Adapter,
UINT Mode,
 D3DDISPLAYMODE * pMode);
```
Where the first parameter is the adapter you want to query. In this case, you want to use the default so you use D3DADAPTER\_DEFAULT again. Next you have the mode you want to use, you will use the current loop variable to get the associated mode, and the last parameter is a pointer to a D3DDISPLAYMODE structure that will hold the mode information.

Developing Mirus 455

Next you need to compare the structure members with the mode to test:

```
386: /* Compare dimensions */
387: if ((iWidth == kMode.Width) && (iHeight == kMode.Height))
388: {
389: /* Compare bit depth */
390: if (iDepth == 16)
391: {
392: if ((kMode.Format == D3DFMT_R5G6B5) || 
393: (kMode.Format == D3DFMT_X1R5G5B5) || 
394: (kMode.Format == D3DFMT_A1R5G5B5) )
395: {
396: return mrTrue;
397: }
398: }
399: else
400: {
401: if ((kMode.Format == D3DFMT_A8R8G8B8) || 
402: (kMode.Format == D3DFMT_X8R8G8B8))
403: {
404: return mrTrue;
405: } 
406: }
407: }
408: }
409: 
410: return mrFalse;
411: }
```
What you do is check whether the width and height of the mode match the exact mode you want, and if so, you then test to see if it supports any of the backbuffer formats for each bitdepth; if they all match, then the mode is supported and you can return mrTrue, if not, you will test to go through all the modes until either one matches or you run out of modes. In the case of the second result, you then know that the mode is not supported and you return mrFalse.

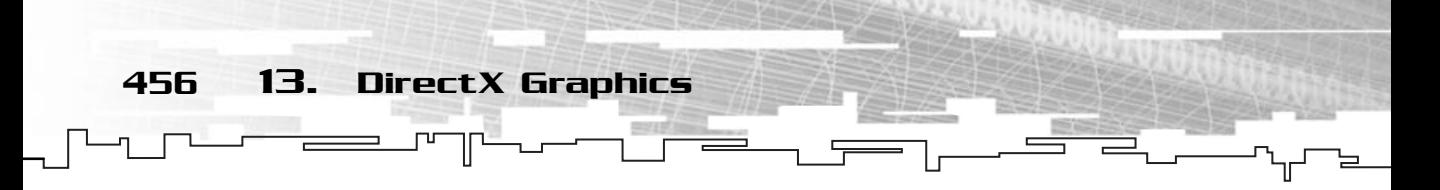

The last method that is directly related with Direct3D is ShowCursor. ShowCursor will either hide or show the cursor for your application:

```
413: /* Shows or hides the cursor */
414: void mrScreen::ShowCursor (mrUInt32 iShowCursor)
415 \cdot 1416: m_pkD3DDevice->ShowCursor (iShowCursor);
417: }
```
Which uses the ShowCursor of IDirect3DDevice8 to show or hide the cursor. ShowCursor is defined as:

BOOL IDirect3DDevice8::ShowCursor (BOOL bShow);

This function returns the previous state of the cursor, which is TRUE if it was visible and FALSE if it wasn't, and accepts as the only parameter a BOOL which defines whether the cursor should be visible, TRUE, or not, FALSE.

Following are the access methods. There is nothing difficult about these, but there is one I want to go over in particular:

```
419: /* Returns the Direct3D device */
420: LPDIRECT3DDEVICE8 mrScreen::GetDevice (void)
421: {
422: return m_pkD3DDevice;
423:}
424: 
425: /* Returns the frames per second */
426: mrUInt32 mrScreen::GetFPS (void)
427: {
428: return m_iFPS;
429: }
430: 
431: /* Returns the backbuffer format */
432: mrUInt32 mrScreen::GetFormat (void)
433 \cdot 1434: return m_iFormat;
435: }
```
The next method will be used to return the bitdepth, not the format of the backbuffer. You need to know for later:

437: /\* Returns the backbuffer depth \*/ 438: mrUInt32 mrScreen::GetBitdepth (void)

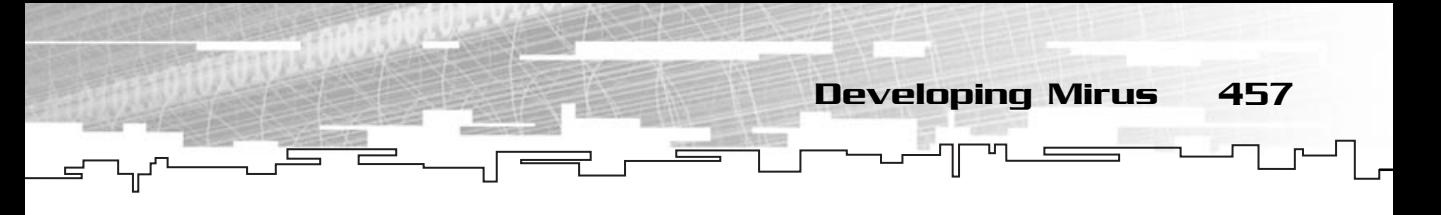

```
439: {
440: mrUInt32 iBitdepth;
441: 
442: switch (m_iFormat)
443: {
444: case D3DFMT_R5G6B5:
445: case D3DFMT_X1R5G5B5:
446: case D3DFMT_A1R5G5B5:
447: iBitdepth = 16;
448: break;
449: case D3DFMT_A8R8G8B8:
450: case D3DFMT_X8R8G8B8:
451: iBitdepth = 32;
452: break;
453 \cdot }
454: 
455: return iBitdepth;
456: }
```
What you do is check the backbuffer format, and if it matches any of the 16-bit formats, then you return the bitdepth as 16, and if it matches any of the 32-bit formats, you obviously return the bitdepth as 32. There are various reasons you may want to know the bitdepth, such as presenting it to the user (its usually isn't a good idea to ask the user to chose a format, but it is a good idea to ask the user to chose a bitdepth) and also so you can lock the surfaces and texture later.

Next is just the singleton access method:

```
458: /* Returns the mrScreen singleton */
459: mrScreen * mrScreen::GetSingleton (void)
460 \cdot 1461: assert (m_pkSingleton);
462: return m_pkSingleton;
463: }
```
And you are done. That wasn't so hard, was it? It required some little tricks to make it possible to use this with any mode, but it was worth it since now you can use the same code to set up any mode.

Here is how you can set up Direct3D with just three simple lines of code:

mrScreen Screen; Screen.Init (hWindowHandle); Screen.SetMode (true, 640, 480, 16, true);

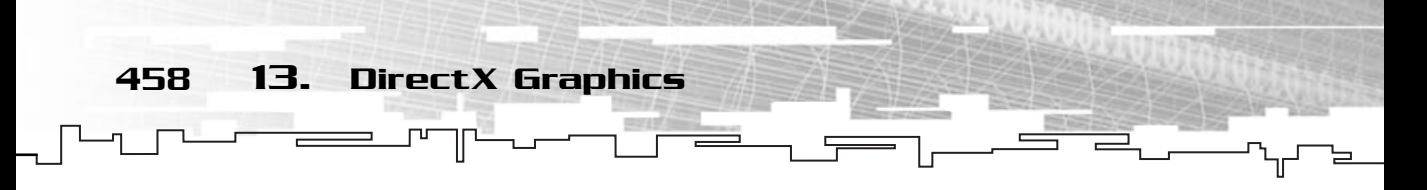

Which would set up Direct3D to use a fullscreen, 640×480 resolution, 16 bitdepth, and hardware accelerated device. Of course, if you wanted to use windowed mode or any other full-screen mode you would just need to change a few parameters to SetMode.

Now, for each frame you would need to do the following:

```
Screen.Clear (255, 255, 255, 255);
Screen.BeginFrame ();
Screen.DrawLine (10, 10, 60, 34, 255, 0, 0, 255);
 /* Other drawing methods here */
Screen.EndFrame ():
```
Which would clear the back buffer to bright white and draw a red line from position 10, 10 to 60, 34. If you think this is easy, just wait until you develop some classes for animated objects, after that, making games will be a cinch.

## mrRGBAImage

The mrRGBAImage class is the most basic representation of an image in Mirus. It is a sequence of bytes, actually, four bytes, that represent colors in the image. By using an image class that isn't specifically oriented to be used for something (like a surface or texture), you can add or change the image as you wish without worrying about other problems (like surface locking, and so on).

As you can see from the name of the class, mrRGBAImage stores the colors in the RGBA format—eight bytes for red, eight bytes for green, eight bytes for blue, and eight bytes for alpha.

mrRGBAImage is declared as:

```
1: /* 'mrRGBAImage.h' */
 2: 
 3: /* Mirus base types header */
 4: #include "mrDatatypes.h"
 5: /* Mirus error definitions header */
 6: #include "mrError.h"
 7: /* Windows header file */
 8: #include <windows.h> 
 9: /* File stream header file */
10: #include <fstream.h>
11: /* DirectX Graphics header file */
12: #include <d3d8.h> 
13:
```
Developing Mirus 459

```
14: /* Include this file only once */
15: #pragma once
16: 
17: /* Mirus RGBA image class */
18: class mrRGBAImage
19: {
20: protected:
21: /* Image size */22: mrUInt32 m iWidth;
23: mrUInt32 m_iHeight;
24: 
25: /* Image buffer */26: mrUInt32 * m_piImageBuffer;
27: 
28: public:
29: /* Constructor / Destructor */
30: mrRGBAImage (void);
31: ~mrRGBAImage (void);
32: 
33: /* Operators */
34: mrRGBAImage & operator = (mrRGBAImage & rkImage);
35: 
36: /* Load image from Windows bitmap */
37: mrError32 LoadFromBitmap (LPSTR lpszFilename);
38: mrError32 LoadFromTarga (LPSTR lpszFilename);
39: 
40: /* Image manipulation */
41: void SetColorKey (mrUInt8 iRed, mrUInt8 iGreen, mrUInt8 iBlue);
42:43: void SetWidth (mrUInt32);
44: void SetHeight (mrUInt32);
45: void SetColor (mrUInt32 iX, mrUInt32 iY, mrUInt8 iRed, 
46: mrUInt8 iGreen, mrUInt8 iBlue, 
47: mrUInt8 iAlpha);
48: void SetImageBuffer (mrUInt32 * pImage);
49: 
50: mrUInt32 GetWidth (void);
51: mrUInt32 GetHeight (void);
52: mrUInt32 GetColor (mrUInt32 iX, mrUInt32 iY);
53: mrUInt32 * GetImageBuffer (void);
54: };
```
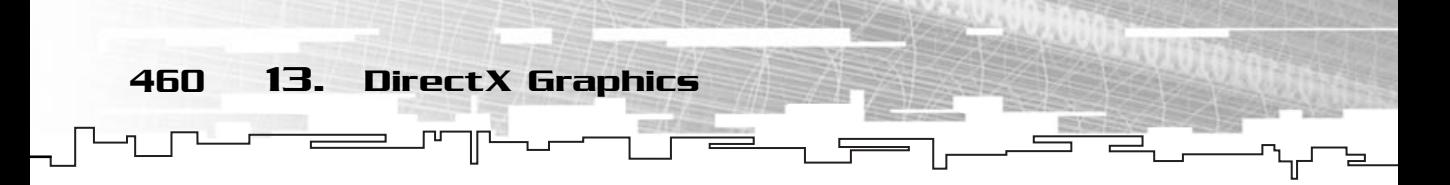

All of the preceding methods should already ring a bell on your head. As usual, you will start by checking the constructor and the destructor:

```
1: /* 'mrRGBAImage.cpp' */
 2: 
 3: /* Complement header file */
 4: #include "mrRGBAImage.h"
 5: 
 6: /* Default constructor */
 7: mrRGBAImage::mrRGBAImage (void)
8: {
 9: m iWidth = 0;10: m_i Height = 0;
11: m_piImageBuffer = NULL;
12: }
13: 
14: /* Default destructor */
15: mrRGBAImage::~mrRGBAImage (void)
16: {
17: m_i iWidth = 0;18: m iHeight = 0;
19: 
20: /* If memory was allocated, release it */21: if (NULL != m piImageBuffer)
22: \quad \{23: delete [] m_piImageBuffer;
24: m_piImageBuffer = NULL;
25: }
26: }
```
Both of these methods are very simple. In the constructor, you initialize all the class members to zero or NULL, and in the destructor you take care of releasing the memory used by the class by checking whether the m\_ piImageBuffer is valid and if so, delete it (lines 21 through 24).

Next is the assignment operator:

```
28: /* Copy this image to another */29: mrRGBAImage & mrRGBAImage::operator = (mrRGBAImage & rkImage)
30: {
31: m iWidth = rkImage.GetWidth ();
32: m_iHeight = rkImage.GetHeight ();
```

```
33: SetImageBuffer (rkImage.GetImageBuffer ());
34: 
                                        Developing Mirus 461
```

```
35: /* Return an instance of this class */
36: return * this;
37: }
```
What you do here is copy the other image size to the other one (lines 31 and 32) and then you set the image buffer with SetImageBuffer (line 33).

Next are the two image-loading methods. Don't worry, I will go over them slowly to make sure everything is explained. I recommend that you keep the bitmap and targa loading pages marked so you can check them if you don't understand something:

```
39: /* Load image from a windows bitmap file */40: mrError32 mrRGBAImage::LoadFromBitmap (LPSTR lpszFilename)
41: {
42: fstream kBitmap;
43: 
44: kBitmap.open (lpszFilename, ios::binary | ios::in);
45: 
46: if (kBitmap.is_open ())
47: {
48: mrUInt16 iType;
49: kBitmap.read ((char *) &iType, sizeof (mrUInt16));
50: 
51: /* Get bitmap type */
52: if (0x4D42 != iType)
53: {
54: return mrErrorNotBitmapFile;
55: }
```
Up to here what you do is open the file (line  $46$ ) and read two bytes ( $m$ rUInt16 is two bytes) which is the bitmap type. If the type isn't 0x4D42 (lines 52 through 55), then this isn't a valid bitmap file and you should abort the loading process.

Next you will read the necessary data that describes the bitmap:

```
57: /* Ignore eight bytes */
58: kBitmap.seekg (8, ios::cur);
59: 
60: \frac{1}{2} /* Get the position of the start of the bitmap buffer */
61: mrUInt32 iStartBuffer;
```
462 13. DirectX Graphics

```
62: kBitmap.read ((char *) &iStartBuffer, sizeof (mrUInt32));
63: 
64: /* Ignore four bytes */
65: kBitmap.seekg (4, ios::cur);
66: 
67: \frac{1}{2} /* Get width and height of bitmap */
68: kBitmap.read ((char *) &m_iWidth, sizeof (mrUInt32));
69: kBitmap.read ((char *) &m_iHeight, sizeof (mrUInt32));
70: 
71: /* Ignore two bytes */
72: kBitmap.seekg (2, ios::cur);
73: 
74: /* Get bit count */75: mrUInt16 iBitCount;
76: kBitmap.read ((char *) &iBitCount, sizeof (mrUInt16));
77: 
78: /* If not 24 mode not supported, return error */
79: if (iBitCount != 24)
80: {
81: return mrErrorBitmapNotSupported;
82: }
83: /* Get compression */
84: mrUInt32 iCompression;
85: kBitmap.read ((char *) &iCompression, sizeof (mrUInt32));
86: 
87: /* If compressed not supported, return error */
88: if (iCompression != BI_RGB)
89: {
90: return mrErrorBitmapNotSupported;
91: }
                           */<br>*/<br>s::cur);<br>int;<br>*) &iBitCount, sizeof (mrUInt16)<br>not supported, return error */
```
You start by ignoring eight bytes of data, which is information that you don't use (line 58). You then read the position of the start of the buffer (line 62). Again you ignore a few more bytes, this time four (line 65). You then read the width and height of the bitmap (lines 68 and 69) to only ignore another two bytes (line 72). Next you need to read the bit count (line 76) and if it is different from 24, you need to abort the loading operation since you only support 24-bit bitmaps (lines 79 through 82). In the end, you just read the compression member, and if it isn't BI\_RGB, you also quit the loading routine since the bitmap is compressed, which you don't support.

Team-Fly®

Now you need to read the actual bitmap image:

```
93: /* Move to bitmap buffer */
94: kBitmap.seekg (iStartBuffer, ios::beg);
95: 
96: /* Read image buffer from file */
97: mrUInt8 * piBuffer = new muInt8 [m_iWidth * m_iHeight * 3];
98: kBitmap.read ((char *) piBuffer, m_iWidth * m_iHeight * 3 *
99: sizeof (mrUInt8));
```
You start by moving the file pointer to the start of the buffer by using the iStartBuffer variable you read before (line 94). After this is done, you need to allocate an array of bytes of size  $m_i$  width  $*$  m\_iHeight  $*$  3 that means that you are allocating an array for the image, having each pixel three components (line 97) and you finally read the the same number of bytes you allocated to get the image bits information (lines 98 and 99).

Developing Mirus 463

Now you need to copy the information you read to your own class buffer:

```
101: /* Allocate memory for image buffer */
102: if (NULL != m_piImageBuffer)
103: {
104: delete [] m_piImageBuffer;
105:106: m_piImageBuffer = new mrUInt32 [m_iWidth * m_iHeight];
107: 
108: /* Get each pixel color components and fill image buffer */ 
109: mrUInt32 iX, iY;
110: 
111: for (iY = 0; iY \le m iHeight; iY^{++})
112: {
113: for (iX = 0; iX < m_i iWidth; iX++)
114: {
115: /* Needs to be flipped */
116: if (m_i + b_i) if (m_i + b_i)117: {
118: m_piImageBuffer [iX + (m_i)H\text{-} iY] + [iX + (m_i)H\text{-} iY] + (m_i)H\text{-} iY = 255 |
119: (piBuffer [(iX + iY * (m_iWidth)) * 3 + 0] \leq R (8)
120: (piBuffer [(iX + iY * (m_iW + id)) * 3 + 1] \leq 16121: (piBuffer [(iX + iY * (m_iWidth)) * 3 + 2] \le 24;122:123: /* Doesn't need to be flipped */
```

```
124: else
  125: {
  126: m\_pilmageBuffer [iX + (iY * m_iWidth)] = 255127: (piBuffer [iX + (iY * m_iWidth) * 3 + 0] \lt\lt 8) |
  128: (piBuffer [iX + (iY * m_iWidth) * 3 + 1] \leq 16) |
  129: (piBuffer [iX + (iY * m iWidth) * 3 + 2] \leq 24);
  130:131: }
  132 \cdot464 13. DirectX Graphics
```
Sounds like more than just a simple copy, right? Well, if you remember from earlier, a bitmap is stored in BGR order, and if the height of the bitmap is positive, then the image is up-side-down and you need to flip it, but before this, you need to first make sure to delete your image buffer if there is one (lines 102 through 104) and then allocate one that is big enough to hold this image (line 106). After that you need to check whether the height is positive (line 116), and if so, flip the image; if not, just copy each pixel to your buffer by using the correct order, BGR to RGBA (lines 126 through 129).

To flip an image you need to change every line of the image with its equivalent, if you assumed the image started at the bottom. So, the first line would be the last one, the second line would be the last one minus one, and all the others following the formula:

```
NewPositionLineY = Height – PositionLineY
```
And the horizontal position of the pixel remains the same. What you do then is for each pixel of the image you flip it with the correspondent, and also convert from BGR to RGBA (lines 118 through 121). You may have noticed that you didn't use the above equation correctly, you subtracted one from it. This is needed because, as you know, C++ arrays start at zero, so Height in the array corresponds to Height – 1.

### **NOTE**

**Remember that the temporary buffer was to store a color only in BGR mode, so it required only three bytes to store the color. By multiplying the position by three, you get the corresponding position of the first color component of each pixel, blue.To get the other components you need to add one to the position for the green component, and add two to the position for the red component.**

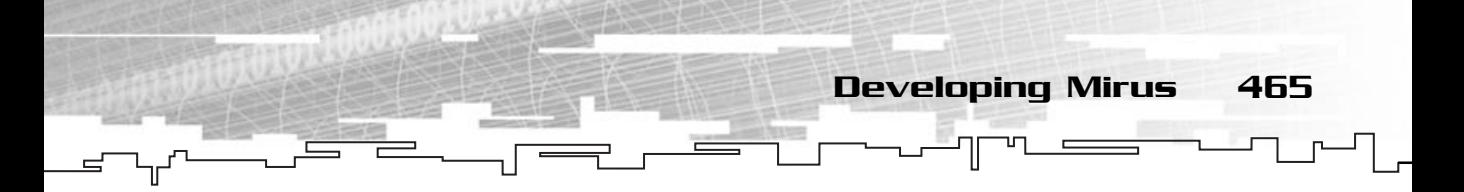

After this you just need to clean up the mess you created:

```
134: /* Close file, release memory and return no error */
135: if (NULL != piBuffer)
136: {
137: delete [] piBuffer;
138: }
139: 
140: kBitmap.close ();
141: }
142.143: return mrNoError;
144: }
```
Where you first delete the temporary buffer where you stored the image (lines 135 through 137) and close the file (line 140).

To keep the talk about image loading, it's time to implement the targa loader. It's not much different from the bitmap loader, you read the file and image information from the file, and then you read the image data. Then you flip the image, if needed and convert the ARGB pixel format to RGBA:

```
146: /* Load image from TARGA file */
147: mrError32 mrRGBAImage::LoadFromTarga (LPSTR lpszFilename)
148: {
149: fstream kTarga;
150: 
151: kTarga.open (lpszFilename, ios::binary | ios::in);
152: 
153: if (kTarga.is_open ())
154: {
155: /* Read field description size */
156: mrUInt8 iFieldDescSize;
157: kTarga.read ((char *) &iFieldDescSize, sizeof (mrUInt8));
158: 
159: /* Ignore one byte */
160: kTarga.seekg (1, ios::cur);
161: 
162: /* Read image color code */
163: mrUInt8 iImageCode;
164: kTarga.read ((char *) &iImageCode, sizeof (mrUInt8));
165: 
166: if (2 != iImageCode)
```
#### 466 13. DirectX Graphics

```
167: {
168: return mrErrorTargaNotSupported;
169: }
170: 
171: /* Ignore two bytes */172: kTarga.seekg (2, ios::cur);
173: 
174: /* Read color map */175: mrUInt16 iMapLength;
176: kTarga.read ((char *) &iMapLength, sizeof (mrUInt16));
177: 
178: /* Ignore one byte */
179: kTarga.seekg (1, ios::cur);
180: 
181: /* Read image start positions */
182: mrUInt16 iXStart;
183: kTarga.read ((char *) &iXStart, sizeof (mrUInt16));
184: mrUInt16 iYStart;
185: kTarga.read ((char *) &iYStart, sizeof (mrUInt16));
186: 
187: /* Read image size */188: mrUInt16 iWidth;
189: kTarga.read ((char *) &iWidth, sizeof (mrUInt16));
190: mrUInt16 iHeight;
191: kTarga.read ((char *) &iHeight, sizeof (mrUInt16));
192: 
193: m iWidth = iWidth;
194: m_iHeight = iHeight;
195: 
196: /* Read image bit depth */
197: mrUInt8 iImageBits;
198: 
199: kTarga.read ((char *) &iImageBits, sizeof (mrUInt8));
200: if (32 != iImageBits)
201: {
202: return mrErrorTargaNotSupported;
203: }
204: 
205: /* Read image description */
206: mrUInt8 iImageDesc;
207: kTarga.read ((char *) &iImageDesc, sizeof (mrUInt8));
```
Up to here it doesn't need much explanation, you just read the information you find important and skip the stuff that isn't. Next you will need to find the start of image data:

Developing Mirus 467

```
209: /* Ignore field description */
210: kTarga.seekg (iFieldDescSize, ios::cur);
211: /* Ignore color map */212: kTarga.seekg (iMapLength * 4, ios::cur);
```
Unlike the bitmap format, the targa format doesn't directly tell you where the image data starts. So you can find the start of the image you need to, after you read the header, skip the field description and color map. You retrieved the size of each when you read the information from the targa, so you just need to skip them using seekg. In the color map you need to skip the size of the color map times four since the color map information just gives you the number of colors, not the size (the correct way to get the color map would be to get the color map entry size and multiply it by the map length, but since you restricted the targa to be only 32-bit images, you can safely assume each entry is four bytes).

Next you need to read the image data from the file:

```
214: \frac{1}{2} /* Read image buffer from file */
215: m\nuInt32 * piBuffer = new mrUInt32 [m_iWidth * m_iHeight];
216: kTarga.read ((char *) piBuffer, m_iWidth * m_iHeight * 4 *
217: sizeof (mrUInt8));
218: 
219: /* Allocate memory for image buffer */
220: if (NULL != m_piImageBuffer)
221: {
222: delete [] m_piImageBuffer;
223: }
224: m piImageBuffer = new mrUInt32 [m iWidth * m iHeight];
```
You have created an array big enough to hold the image data (line 215) and then read the image data from the file (lines 216 and 217). You also need to clear out the buffer if it was being used and allocate a new one (lines 220 through 224).

You now need to copy the image data to your buffer:

```
226: mrUInt8 iRed, iGreen, iBlue, iAlpha;
227: mrUInt32 iColor;
228: 
229: /* Get each pixel color components and fill image buffer */ 
230: mrUInt32 iX, iY;
```
468 13. DirectX Graphics

```
231: 
232: for (iY = 0; iY \le m_i iHeight; iY++)
233: {
234: for (iX = 0; iX < m_iWidth; iX++)
235: {
236: /* Doens't need to be flipped */
237: if ((iImageDesc & 1) << 4)
238: {
239: /* Get color components */
240: iColor = piBuffer [iX + (iY * m_iWidth)];
241: 
242: iAlpha = (mrUInt8)((iColor & 0xFF000000) > 24);243: iRed = (mrUInt8)((iColor & 0x00FF0000) >> 16);
244: iGreen = (mrUInt8)((iColor & 0x0000FF00) >> 8);
245: iBlue = (mrUInt8)((iColor & 0x000000FF));
246: 
247: /* Copy flipped position */
248: m\_pi ImageBuffer [iX + (iY * m\_iWidth)] =
249: iAlpha << 0 | iBlue << 8 | iGreen << 16 | iRed << 24;
250: }
251: /* Needs to be flipped */252: else
253:254: /* Get color components */
255: iColor = piBuffer [iX + (iY * m_iWidth)];
256: 
257: iAlpha = (mrUInt8)((iColor & 0xFF000000) > 24);258: iRed = (mrUInt8)((iColor & 0x00FF0000) >> 16);
259: iGreen = (mrUInt8)((iColor & 0x0000FF00) >> 8);
260: iBlue = (mrUInt8)((iColor & 0x000000FF));
261: 
262: /* Copy position */
263: m_piImageBuffer [iX + (m_iHeight - 1 - iY) * (m_iWidth)] =
264: iAlpha << 0 | iBlue << 8 | iGreen << 16 | iRed << 24;
265: }
266: }
267: }
```
If you refer to the pseudocode to load a targa file, you will see that while it doesn't look like it, this code block is pretty simple.

Developing Mirus 469

What you need to do is go through every pixel of the temporary buffer and if needed, flip it and convert it from ARGB to RGBA. This is done by first getting each of the color components for the current pixel (lines 240 and 255). After this is done, you need to convert the format from ARGB to RGBA, and depending on whether it needs to be flipped or not, copy it to the appropriate position (lines 248 to 249 and 264 to 265).

You just need to clean up again:

```
269: /* Close file, release memory and return no error */
270: if (NULL != piBuffer)
271: {
272: delete [] piBuffer;
273: }
274: 
275: kTarga.close ();
276: }
277: 
278: return mrNoError;
279: 
280: }
```
Where you first delete the temporary buffer where you stored the image (lines 270 through 273), as you did with the bitmap loader, and close the file (line 275).

The next method sets the color key of an image. This is done here instead of being done directly on a texture so you don't deal with different pixel formats:

```
283: /* Set image color key for rendering */
284: void mrRGBAImage::SetColorKey (mrUInt8 iRed, mrUInt8 iGreen, 
285: mrUInt8 iBlue)
286: {
287: /* Get each pixel color components and set color key */ 
288: mrUInt32 iX, iY;
289: mrUInt8 iOriRed, iOriGreen, iOriBlue;
290: 
291: for (iY = 0; iY \le m iHeight; iY++)
292: {
293: for (iX = 0; iX < m_i iwidth; iX++)
294: {
295: iOriRed = (mrUInt8)((m_ppiImageBuffer [iX + (iY * m_iWidth)])296: & 0xFF000000) >> 24);
```

```
297: iOriGreen = (mrUInt8)((m_piImageBuffer [iX + (iY * m_iiWidth)]298: & 0 \times 00FF0000) >> 16);
299: iOriBlue = (mrUInt8)((mpiImageBuffer [iX + (iY * m iWidth)])300: & 0x0000FF00) >> 8);
```
You need to go through each pixel and get its color components, which is done in the preceding code. Since you aren't interested in the alpha component, you just retrieve the red, green, and blue ones.

Next you have to determine whether the colors match:

470 13. DirectX Graphics

```
302: /* If color matches, set alpha to 0 */303: if ( (iOriRed == iRed) && (iOriGreen == iGreen) && (iOriBlue == iBlue))
304: {
305: m_pilmageBuffer [iX + (iY * m_piWidth)] = iOriRed \leq 24 |
306: iOriGreen << 16 | 
307: iOriBlue << 8 | 
308:309: }
310: }
311: }
312: }
```
If the color does match with the desired color key, then you need to set the alpha of that pixel to zero. This will prevent this pixel from being copied.

After a color key is set, there is no turning back, that is, that color will not be visible for the image again until you reload it from disk.

Next are the access methods, you should already know what each one of them does, so they are here just for reference:

```
314: /* Set image width */
315: void mrRGBAImage::SetWidth (mrUInt32 iWidth)
316: {
317: m_iWidth = iWidth;
318: }
319: 
320: /* Set image height */
321: void mrRGBAImage::SetHeight (mrUInt32 iHeight)
322: {
323: m_iHeight = iHeight;
324: }
325:
```
326: /\* Set color at given position \*/ 327: void mrRGBAImage::SetColor (mrUInt32 iX, mrUInt32 iY, mrUInt8 iRed, 328: mrUInt8 iGreen, mrUInt8 iBlue, 329: mrUInt8 iAlpha) 330: { 331: mrUInt32 iColor; 332: iColor = D3DCOLOR\_RGBA (iRed, iGreen, iBlue, iAlpha); 333: 334:  $m\_p$ iImageBuffer [iX + (iY \*  $m\_iWidth - 1)$ ] = iColor; 335: } 336: 337: /\* Set the image buffer \*/ 338: void mrRGBAImage::SetImageBuffer (mrUInt32 \* pImage) 339: { 340: if (NULL != m\_piImageBuffer) 341: { 342: delete [] m\_piImageBuffer; 343: } 344: m\_piImageBuffer = new mrUInt32 [m\_iWidth \* m\_iHeight]; 345: 346: memcpy (m\_piImageBuffer, pImage, 347: sizeof (mrUInt32) \* m\_iWidth \* m\_iHeight); 348: } 349: 350: /\* Returns image width \*/ 351: mrUInt32 mrRGBAImage::GetWidth (void) 352: { 353: return m\_iWidth; 354: } 355: 356: /\* Returns image height \*/ 357: mrUInt32 mrRGBAImage::GetHeight (void) 358: { 359: return m\_iHeight; 360: } 361: 362: /\* Returns image color at a point \*/ 363: mrUInt32 mrRGBAImage::GetColor (mrUInt32 iX, mrUInt32 iY) 364: { Developing Mirus 471

365: return m piImageBuffer  $[iX + iY * m iWidth]$ ;

366: }

```
367: 
   368: /* Returns image buffer */
   369: mrUInt32 * mrRGBAImage::GetImageBuffer (void)
   370: {
   371: return m_piImageBuffer;
472 13. DirectX Graphics
```
372: }

And that's about it. You have a generic image class that can be used to load images or for direct manipulation without worrying about different pixel formats. You will convert pixel formats from RGBA to the appropriate formats in the mrTexture and mrSurface classes when needed.

## mrSurface

The first available class to actually show images on the screen is mrSurface. mrSurface is very limited (mostly due to Direct3D since it limits the IDirectSurface8 object).

The mrSurface can only be copied to the screen at a given position and can't be stretched, rotated, or clipped. A tip though, if you are rendering a surface normally and for some reason it doesn't appear in the screen, check whether the entire surface is inside the screen. If any of the vertices of the surface are outside the screen bounds, the entire surface won't be rendered. without worrying about differer<br>RGBA to the appropriate form:<br>ded.<br>ctually show images on the scre<br>to Direct3D since it limits the I<br>copied to the screen at a given p<br>ed. A tip though, if you are reno<br>sn't appear in the sc

Take a look at the class definition:

```
1: /* 'mrSurface.h' */
 2: 
 3: /* Mirus base types header */
 4: #include "mrDatatypes.h"
 5: /* Mirus error definitions header */
 6: #include "mrError.h"
 7: /* Mirus RGBA image header */
 8: #include "mrRGBAImage.h"
 9: /* Mirus screen header */
10: #include "mrScreen.h"
11: /* DirectX Graphics header file */
12: #include <d3d8.h> 
13: 
14: /* Include this file only once */
15: #pragma once
16: 
17: /* Mirus surface class */
18: class mrSurface
```

```
19: {
20: protected:
21: /* Direct3D surface */
22: LPDIRECT3DSURFACE8 m_pkD3DSurface;
23: mrRGBAImage * m pkRawImage;
24.25: public:
26: /* Constructors / Destructor */
27: mrSurface (void);
28: ~mrSurface (void);
29: 
30: /* Surface manipulation routines */
31: mrError32 Create (mrRGBAImage * pkRawImage);
32: mrError32 Update (void);
33: mrError32 Render (POINT * pkDestPoint, RECT * pkSourceRect = NULL);
34: 
35: /* Surface maintenance methods */
36: void SetRawImage (mrRGBAImage * pkRawImage);
37: mrRGBAImage * GetRawImage (void);
38: };
```
Developing Mirus 473

This class has three main methods, Create, Update, and Render, which will be used to create and render the surface. You will see these in more detail. But first, the constructor and the destructor:

```
1: /* 'mrSurface.cpp' */
 2: 
 3: /* Complement header file */
 4: #include "mrSurface.h"
 5: 
 6: /* Default constructor */
 7: mrSurface::mrSurface (void)
8: {
 9: m_pkD3DSurface = NULL;
10: m_pkRawImage = NULL;
11: }
12: 
13: /* Default destructor */
14: mrSurface::~mrSurface (void)
15: {
16: if (m_pkD3DSurface != NULL)
17: {
18: m_pkD3DSurface->Release ();
```

```
19: m_pkD3DSurface = NULL;
   20: }
   21: if (m pkRawImage != NULL)
   22:23: delete m_pkRawImage;
   24: m pkRawImage = NULL;
   25: }
474 13. DirectX Graphics
```
The sole purpose of the constructor is to initialize both class members to NULL (lines 9 and 10) while the destructor checks if the m\_pkD3DSurface and m\_pkRawImage pointers are valid, and if so, releases the surface object (lines 16 through 20) and frees the memory used by the raw image (lines 21 through 25).

The next method allows you to create a surface object with a single call:

```
28: /* Creates the surface */29: mrError32 mrSurface::Create (mrRGBAImage * pkRawImage)
30: {
31: \frac{1}{2} /* Set the surface raw image and update the Direct3D surface */
32: SetRawImage (pkRawImage);
33: 
34: return Update ();
35: }
```
This method starts by setting the raw image (line 32) and then updating the surface (line 34).

You will see SetRawImage is pretty simple, it just copies a buffer to another, as you will see later, but the Update method is a little more complicated:

```
37: /* Updates the Direct3D surface */
38: mrError32 mrSurface::Update (void)
39: {
40: if (m_pkD3DSurface != NULL)
41: {
42: m_pkD3DSurface->Release ();
43: m_pkD3DSurface = NULL;
44: }
45: 
46: if (m_pkRawImage == NULL)
47.48: return mrErrorInvalidRawImage;
49: }
```
26: }

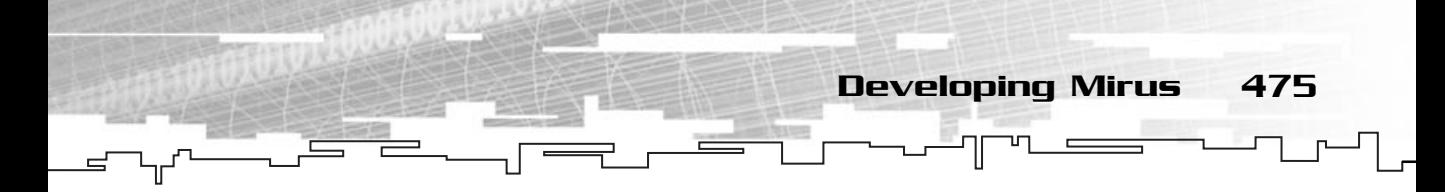

This method starts by releasing the surface if it is being used (lines 40 through 44). If the raw image of this surface isn't valid, it returns an error (line 48).

Next you have to create and lock the Direct3D surface:

```
51: /* Create the surface */
52: if (FAILED(mrScreen::GetSingleton ()->GetDevice ()->CreateImageSurface(
53: m_pkRawImage->GetWidth (),
54: m_pkRawImage->GetHeight (), 
55: (D3DFORMAT) mrScreen::GetSingleton ()->GetFormat (),
56: &m_pkD3DSurface ) ) )
57: 
58: {
59: m_pkD3DSurface = NULL;
60: return mrErrorCreateImageSurface;
61: }
62: 
63: /* Lock surface */
64: D3DLOCKED RECT kLockedRect;
65: m_pkD3DSurface->LockRect (&kLockedRect, NULL, 0);
```
The preceding code is nothing you haven't seen before. You start by creating the surface by using the raw image width and height, and the current back buffer format (lines 52 through 56).

You then lock the surface with LockRect (line 65). The only problem now is that you don't know whether the surface format is a 16- or 32-bit image. Because of this you need to do a little trick to get the appropriate pointer to the locked surface:

```
67: /* Pointers to locked surface */
68: WORD * pi16SurfaceBuffer;
69: DWORD * pi32SurfaceBuffer;
70: 
71: /* Use correct pointer depending on depth */
72: if (mrScreen::GetSingleton ()->GetBitdepth () == 16)
73: {
74: /* Cast a pointer to point to the first pixel */
75: pi16SurfaceBuffer = (WORD *) kLockedRect.pBits;
76: }
77: else 
78: {
79: \frac{1}{2} /* Cast a pointer to point to the first pixel */
80: pi32SurfaceBuffer = (DWORD *) kLockedRect.pBits;
81: }
```
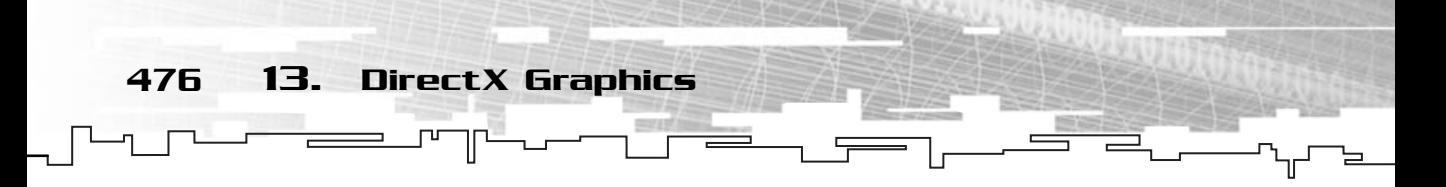

What you do here is declare two pointers, one a 16-bit pointer and another a 32-bit pointer (lines 68 and 69). After this, you get the bitdepth (not format) from the mrScreen class and depending on the bitdepth, point the correct pointer to the locked surface (lines 72 through 81).

Now you just need to feel the surface:

```
83: /* Fill surface */84: mrUInt32 iX, iY;
 85: mrUInt32 iDepth;
 86: 
 87: /* Get depth in bytes and calculate pitch */
 88: iDepth = mrScreen::GetSingleton ()->GetBitdepth () / 8;
 89: mrUInt32 iPitch = kLockedRect.Pitch / iDepth;
 90: 
 91: mrUInt8 iRed, iGreen, iBlue, iAlpha;
 92: mrUInt32 iColor;
 93: 
 94: for (iY=0: iY \le m p kRawImage-\delta GetHeight (): iY++)
 95: {
 96: for (iX=0; iX < m_pkRawImage->GetWidth (); iX++)
 97: {
 98: /* Get color components */
99: iColor = m_pkRawImage->GetColor (iX, iY);
100: 
101: iRed = (mrUInt8)((iColor & 0xFF000000) >> 24);
102: iGreen = (mrUInt8)((iColor & 0x00FF0000) >> 16);
103: iBlue = (mrUInt8)((iColor & 0x0000FF00) \gg 8);104: iAlpha = (mrUInt8)((iColor & 0x000000FF));
105: 
106: /* Write color to surface buffer according to mode*/
107: if (mrScreen::GetSingleton ()->GetBitdepth () == 16)
108: {
109: if (mrScreen::GetSingleton ()->GetFormat () == D3DFMT_R5G6B5)
110: {
111: pi16SurfaceBuffer [iX + iY * iPitch] =112: (mrUInt16)( (iRed * ((1 << 5) -1) / 255 << 11) | 
113: (iGreen * ((1 << 6) -1) / 255 << 5) | 
114: (iBlue *(1 \le 5) -1) / 255));
115:116: if (mrScreen::GetSingleton ()->GetFormat () == D3DFMT_X1R5G5B5)
117: {
```
118: pi16SurfaceBuffer  $[iX + iY * iPitch] =$ 119: (mrUInt16)((iRed \* ((1 << 5) -1) / 255 << 10) | 120: (iGreen \* ((1 << 5) -1) / 25 << 5) | 121:  $(iBlue * ((1 \leq \leq 5) -1) / 255))$ ;  $122:$ 123: if (mrScreen::GetSingleton ()->GetFormat () == D3DFMT\_A1R5G5B5) 124: { 125: pi16SurfaceBuffer  $[iX + iY * iPitch] =$ 126: (mrUInt16)(((iAlpha > 0) ? 1 : 0 << 15) | 127: (iRed \* ((1 << 5) -1) / 255 << 10) | 128: (iGreen \* ((1 << 5) -1) / 255 << 5) | 129: (iBlue \* ((1 << 5) -1) / 255));  $130:$  }  $131 \cdot \cdot \cdot \cdot$ 132: else 133: { 134: pi32SurfaceBuffer  $[iX + iY * iPitch] =$ 135: D3DCOLOR\_ARGB (iAlpha, iRed, iGreen, iBlue);  $136:$  }  $137:$  } 138: }

Looks complicated but it isn't, really! You start by getting the appropriate pitch for the surface. This is done by dividing the bitdepth by eight to get the bitdepth in bytes. Then you divide the iPitch returned by Lock by the bitdepth in bytes to get the surface pitch (lines 88 and 89). Next, depending on the bitdepth and surface format, you convert the pixel from RGBA to the surface format (lines 107 through 138).

### **NOTE**

**You multiply each pixel component by**  $((1 \leq \leq 5) -1)$  / 255 or  $((1 \leq \leq 6) -1)$ **/ 255 so you can convert a value in the range of 0 to 255 to a value ranging from 0 to (1<<6) -1 (63) and (1<<5)-1 (31), the number of bits of each color.**

Developing Mirus 477

And you finish the method by unlocking the surface:

```
140: /* Unlock */
141: m pkD3DSurface->UnlockRect ();
142: 
143: return mrNoError;
144: }
```
Next you will see how to implement Render, which isn't much different from the code you used in your surface demo:

478 13. DirectX Graphics

```
146: /* Draw the surface */
147: mrError32 mrSurface::Render (POINT * pkDestPoint, RECT * pkSourceRect)
148: {
149: /* Get back buffer */
150: if (m_pkD3DSurface != NULL)
151: {
152: LPDIRECT3DSURFACE8 pBackBuffer;
153: mrScreen::GetSingleton ()->GetDevice ()->GetBackBuffer (
154: 0. D3DBACKBUFFER TYPE MONO,
155: \&pBackBuffer);156: /* Copy the surface to the screen */
157: if (pkSourceRect != NULL)
158: {
159: mrScreen::GetSingleton ()->GetDevice ()->CopyRects (
160: m_pkD3DSurface, pkSourceRect, 1, pBackBuffer, pkDestPoint);
161: }
162: else
163: {
164: RECT kImageRect;
165: /* Use entire image */
166: kImageRect.left = 0;
167: kImageRect.top = 0;
168: kImageRect.right = m_pkRawImage->GetWidth () - 1;
169: kImageRect.bottom = m_pkRawImage->GetHeight () - 1;
170: 
171: mrScreen::GetSingleton ()->GetDevice ()->CopyRects (
172: m_pkD3DSurface, &kImageRect, 1, pBackBuffer, pkDestPoint);
173: }
174: /* Release back buffer */
175: pBackBuffer->Release ();
176: }
177: return mrNoError;
178: }
```
You start by getting the back buffer with GetBackBuffer (lines 153 through 155). After that you see whether the source rectangle was passed to the function, if it was, you use it in the call to CopyRects (lines 157 through 161), but if it wasn't, you will

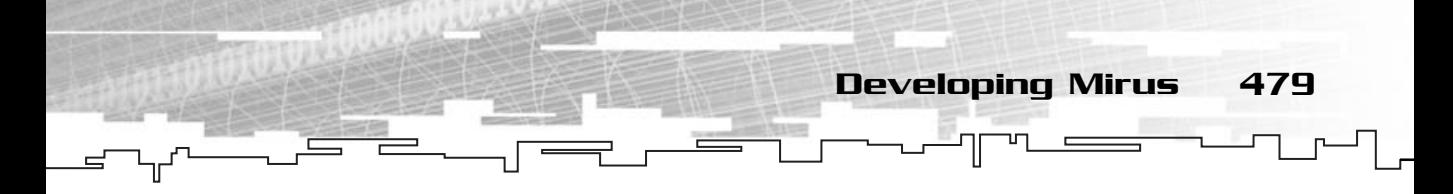

use the entire image so you need to set the origin of the rectangle to (0, 0) and the width and height to the size of the image (lines 165 through 169) and then copy it to the backbuffer using CopyRects (line 171). In the end you release the backbuffer (line 175).

As usual, the access methods are shown:

```
180: /* Set the surface raw image */
181: void mrSurface::SetRawImage (mrRGBAImage * pkRawImage)
182: {
183: if (m_pkRawImage == NULL)
184: {
185: m_pkRawImage = new mrRGBAImage ();
186: }
187: 
188: m_pkRawImage->SetWidth (pkRawImage->GetWidth ());
189: m_pkRawImage->SetHeight (pkRawImage->GetHeight ());
190: m_pkRawImage->SetImageBuffer (pkRawImage->GetImageBuffer ());
191: }
192: 
193: /* Returns the surface raw image */
194: mrRGBAImage * mrSurface::GetRawImage (void)
195: {
196: return m_pkRawImage;
197: }
```
Using mrSurface is pretty simple also, take a look at the following example which also uses mrRGBAImage:

```
mrRGBAImage kImage;
mrSurface kSurface;
kImage.LoadFromTarga ("image.tga");
kSurface.Create (&kImage);
 /* \dots *//* Next call must be done between mrScreen::BeginFrame and 
    mrScreen::EndFrame */
POINT kPosition = {100, 100};
kSurface.Render (&kPosition);
```
And you would render the contents of kSurface (which were loaded from image.tga to the screen at position 100, 100).

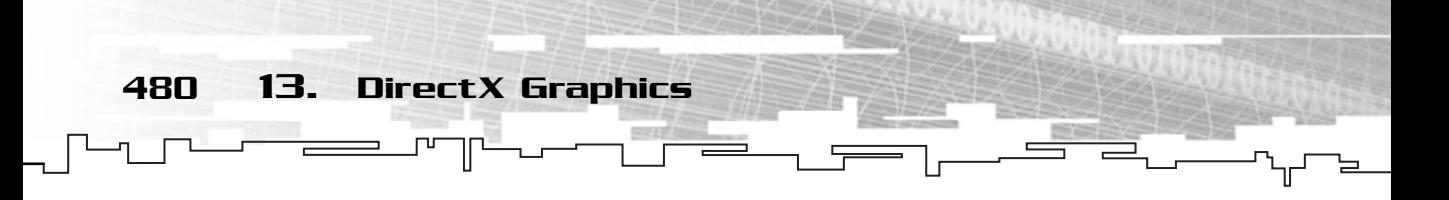

### mrTexture

The next class you will develop is mrTexture. While mrTexture won't be used exclusively (it needs to be used with mrTemplateSet, and in turn, mrTemplateSet must be used with mrAnimation to be rendered) it is one of the fundamental classes of Mirus.

Here is the class definition:

```
1. /* 'mrTexture h' */2: 
 3: /* Mirus base types header */
 4: #include "mrDatatypes.h"
 5: /* Mirus error definitions header */
 6: #include "mrError.h"
 7: /* Mirus RGBA image header */
 8: #include "mrRGBAImage.h"
 9: /* Mirus screen header */
10: #include "mrScreen.h"
11: /* DirectX Graphics header file */
12: #include <d3d8.h> 
13: 
14: /* Include this file only once */
15: #pragma once
16: 
17: /* Mirus texture class */
18: class mrTexture
19: {
20: protected:
21: /* Direct3D surface */
22: LPDIRECT3DTEXTURE8 m_pkD3DTexture;
23: mrRGBAImage * m_pkRawImage;
24: 
25: mrUInt32 m_iID;
26: mrBool32 m_iHasAlpha;
27.28: /* Maintenance members */
29: static mrUInt32 m_iActiveTexture;
30: static mrUInt32 m_iCurrentID;
31: 
32: public:
33: /* Constructors / Destructor */
34: mrTexture (void);
```

```
35: ~mrTexture (void);
36: 
37: /* Texture manipulation routines */
38: mrError32 Create (mrRGBAImage * pkRawImage);
39: mrError32 Update (void);
40: 
41: void SetRawImage (mrRGBAImage * pkRawImage);
42: mrRGBAImage * GetRawImage (void);
43: 
44: /* Texture maintenance methods */
45: void SetActiveTexture (void);
46: mrUInt32 GetID (void);
47: 
48: static mrUInt32 GetActiveTexture (void);
49: };
```
This class looks a lot like mrSurface with the addition that you keep some static members for the texture identification. While this looks a little wasteful, it is very important because you will need to keep the information on how many textures exist and which texture is active, so Mirus can take care of setting the correct active texture, releasing the user of Mirus of it, basically, relieving you of more trouble later.

Developing Mirus 481

Let's take a look at the constructor and the destructor:

```
1: /* 'mrTexture.cpp' */
 2: 
 3: /* Complement header file */
 4: #include "mrTexture.h"
 5: 
 6: /* Static texture members */
 7: mrUInt32 mrTexture::m_iActiveTexture = -1;
8: mrUInt32 mrTexture::m_iCurrentID = 0;
9: 
10: /* Default constructor */
11: mrTexture::mrTexture (void)
12 \cdot 113: m_pkD3DTexture = NULL;
14: m_pkRawImage = NULL;
15.16: m_iHasAlpha = mrFalse;
17: m_i1D = 0;18: }
```

```
482 13. DirectX Graphics
```

```
19: 
20: /* Default destructor */
21: mrTexture::~mrTexture (void)
22: \{23: if (m_pkD3DTexture != NULL)
24: \quad \{25: m_pkD3DTexture->Release ();
26: m_pkD3DTexture = NULL;
27 \cdot 128: if (m_pkRawImage != NULL)
29: {
30: delete m_pkRawImage;
31: m_pkRawImage = NULL;
32: }
33: }
```
You start by declaring the static members and initializing them. You initialize m\_iActiveTexture to force Mirus to set the current texture when you create the first texture. ULL)<br>L;<br>tatic members and initializing the<br>firus to set the current texture v

The constructor sets the members to NULL, zero, and mrFalse, and the destructor releases the texture and deletes the raw image if they are valid.

The next method to look at is Create:

```
34: 
35: /* Creates the texture */
36: mrError32 mrTexture::Create (mrRGBAImage * pkRawImage)
37: {
38: /* Update methods */
39: m_iID = m_iCurrentID;
40: m_iCurrentID ++;
41: 
42: /* Set the texture raw image and update the Direct3D texture */
43: SetRawImage (pkRawImage);
44: 
45: return Update ();
46: }
```
Which works exactly the same way as the Create method of mrSurface but sets the m\_iID of the texture to the m\_iCurrentID and increases it (lines 39 and 40). This will ensure that every texture will have a different ID from another (unless you reach

#### Team-Fly®

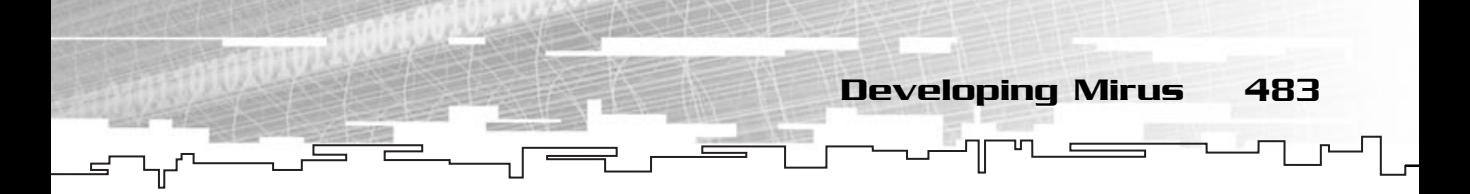

232 surfaces, which is very unlikely!). Next you set the raw image and update the texture (lines 43 and 45).

Next you have Update which will synchronize the raw image and the texture:

```
48: /* Updates the Direct3D texture */
49: mrError32 mrTexture::Update (void)
50: {
51: if (m_pkRawImage == NULL)
52: {
53: return mrErrorInvalidRawImage;
54: }
55: 
56: if (m_pkD3DTexture != NULL)
57: {
58: m_pkD3DTexture->Release ();
59: m pkD3DTexture = NULL;
60: }
61: 
62: m_iHasAlpha = mrTrue;
63: /* We are in 32 bit mode */64: if (32 == mrScreen::GetSingleton ()->GetBitdepth ())
65: {
66: /* Try to create alpha texture */
67: if (FAILED (mrScreen::GetSingleton ()->GetDevice ()->CreateTexture (
68: m_pkRawImage->GetWidth (),
69: m_pkRawImage->GetHeight (), 
70: 0, 0,
71: D3DFMT_A8R8G8B8,
72: D3DPOOL_MANAGED,
73: &m_pkD3DTexture) )
74: {
75: /* If failed, use back buffer format for texture */
76: if (FAILED (mrScreen::GetSingleton ()->GetDevice ()->CreateTexture (
77: m_pkRawImage->GetWidth (),
78: m_pkRawImage->GetHeight (), 
79: 0, 0,
80: (D3DFORMAT) mrScreen::GetSingleton ()->GetFormat (),
81: D3DPOOL_MANAGED,
82: &m_pkD3DTexture) )
```
484 13. DirectX Graphics

```
83: {
84: m_pkD3DTexture = NULL;
85: m iHasAlpha = mrFalse;
86: return mrErrorCreateTexture;
87: }
88: }
89: }
90: /* We are in 16 bit mode */
91: if (16 == mrScreen::GetSingleton ()->GetBitdepth ())
92: {
93: /* Try to create alpha texture */
94: if (FAILED (mrScreen::GetSingleton ()->GetDevice ()->CreateTexture (
95: m_pkRawImage->GetWidth (),
96: m_pkRawImage->GetHeight (), 
97: 0, 0,
98: D3DFMT_A4R4G4B4,
99: D3DPOOL_MANAGED,
100: &m_pkD3DTexture)) )
101: {
102: m_iHasAlpha = mrFalse;
103: /* If failed, use back buffer format for texture */
104: if (FAILED (mrScreen::GetSingleton ()->GetDevice ()->CreateTexture (
105: m_pkRawImage->GetWidth (),
106: mpkRawImage->GetHeight (),
107: 0, 0,
108: (D3DFORMAT) mrScreen::GetSingleton ()->GetFormat (),
109: D3DPOOL MANAGED,
110: &m_pkD3DTexture)) )
111: {
112: m_pkD3DTexture = NULL;
113: return mrErrorCreateTexture;
114: }
115: }
116: }
117: 
118: /* Lock Texture */
119: D3DLOCKED_RECT kLockedRect;
120: m_pkD3DTexture->LockRect (0, &kLockedRect, NULL, 0);
121: 
122: /* Pointers to locked texture */
123: WORD * pi16TextureBuffer;
```
124: DWORD \* pi32TextureBuffer; 125: 126: /\* Use correct pointer depending on depth \*/ 127: if (mrScreen::GetSingleton ()->GetBitdepth () == 16) 128: { 129: /\* Cast a 16-bit pointer to point to the first pixel \*/ 130: pi16TextureBuffer = (WORD \*) kLockedRect.pBits; 131: } 132: else 133: { 134: /\* Cast a 32-bit pointer to point to the first pixel \*/ 135: pi32TextureBuffer = (DWORD \*) kLockedRect.pBits; 136: } 137: 138:  $/*$  Fill the surface  $*/$ 139: mrUInt32 iX, iY; 140: mrUInt32 iDepth; 141: 142: /\* Get depth in bytes and calculate pitch \*/ 143: iDepth = mrScreen::GetSingleton ()->GetBitdepth () / 8; 144: mrUInt32 iPitch = kLockedRect.Pitch / iDepth; 145: 146: mrUInt8 iRed, iGreen, iBlue, iAlpha; 147: mrUInt32 iColor; 148: 149: for (iY=0; iY < m\_pkRawImage->GetHeight (); iY++) 150: { 151: for (iX=0; iX < m\_pkRawImage->GetWidth (); iX++) 152: { 153: /\* Get color components \*/ 154: iColor = m\_pkRawImage->GetColor (iX, iY); 155: 156: iRed =  $(mrUInt8)((iColor & 0xFF000000) >> 24)$ ; 157: iGreen = (mrUInt8)((iColor & 0x00FF0000) >> 16); 158: iBlue =  $(mrUInt8)((iColor & 0x0000FF00) \gg 8);$ 159: iAlpha = (mrUInt8)((iColor & 0x000000FF)); 160: 161: /\* Write color to surface buffer according to mode\*/ 162: if (mrScreen::GetSingleton ()->GetBitdepth () == 16)

Developing Mirus 485

163: {

 $164:$  if (mrTrue ==  $m_i$ iHasAlpha)

486 13. DirectX Graphics

```
165: {
166: pi16TextureBuffer [iX + iY * iPitch] =167: (mrUInt16)((iAlpha * (1 << 4) / 256 << 12) | 
168: (iRed * (1 << 4) / 256 << 8) |
169: (iGreen * (1 << 4) / 256 << 4) |
170: (iBlue *(1 \leq 4) / 256);
171: }
172: else
173: {
174: if (mrScreen::GetSingleton ()->GetFormat () == D3DFMT_R5G6B5)
175: {
176: pi16TextureBuffer [iX + iY * iPitch] =177: (mrUInt16)((iRed * (1 << 5) / 256 << 11) | 
178: (iGreen * (1 << 6) / 256 << 5) | 
179: (iBlue * (1 << 5) / 256 ));
180: }
181: if (mrScreen::GetSingleton ()->GetFormat () == D3DFMT_X1R5G5B5)
182: {
183: pi16TextureBuffer [iX + iY * iPitch] =184: (mrUInt16)((iRed * (1 << 5) / 256 << 10) |
185: (iGreen * (1 << 5) / 256 << 5) |
186: (iBlue * (1 \langle 5 \rangle / 256 ));
187: }
188: if (mrScreen::GetSingleton ()->GetFormat () == D3DFMT_A1R5G5B5)
189: {
190: pi16TextureBuffer [iX + iY * iPitch] =191: (mrUInt16)(((iAlpha > 0) ? 1 : 0 << 15) |
192: (iRed * (1 << 5) / 256 << 10) |
193: (iGreen * (1 << 5) / 256 << 5) |
194: (iBlue * (1 \langle 5 \rangle / 256 ));
195: }
196: }
197: }
198: else
199: {
200: pi32TextureBuffer [iX + iY * iPitch] =201: D3DCOLOR_ARGB (iAlpha, iRed, iGreen, iBlue);
202: }
203: }
204: }
205:
```
206: /\* Unlock \*/ 207: m\_pkD3DTexture->UnlockRect (0); 208: 209: return mrNoError; 210: }

Because this method is just like the one in mrSurface with the difference that it uses a texture object instead of a surface object, just skip it.

As usual, the access methods are presented next:

#### **NOTE**

**You also added two formats to the method that uses the alpha component. Because a surface can't be alpha blended, you didn't use it before, but the concept is the same as the other formats.After you get the pixel components, you just need to convert them to the appropriate format.**

Developing Mirus 487

```
212: /* Set the surface raw image */213: void mrTexture::SetRawImage (mrRGBAImage * pkRawImage)
214: {
215: if (m pkRawImage == NULL)
216: {
217: m_pkRawImage = new mrRGBAImage ();
218: }
219: 
220: m_pkRawImage->SetWidth (pkRawImage->GetWidth ());
221: m pkRawImage->SetHeight (pkRawImage->GetHeight ());
222: m_pkRawImage->SetImageBuffer (pkRawImage->GetImageBuffer ());
223: }
224: 
225: /* Returns the surface raw image */226: mrRGBAImage * mrTexture::GetRawImage (void)
227: {
228: return m_pkRawImage;
229: }
230: 
231: /* Set Direct3D active texture */
232: void mrTexture::SetActiveTexture (void)
233: {
234: if (m_iActiveTexture != m_iID)
235: {
236: mrScreen::GetSingleton ()->GetDevice ()->SetTexture (0, m_pkD3DTexture);
237: m_iActiveTexture = m_iID;
238: }
239: }
```
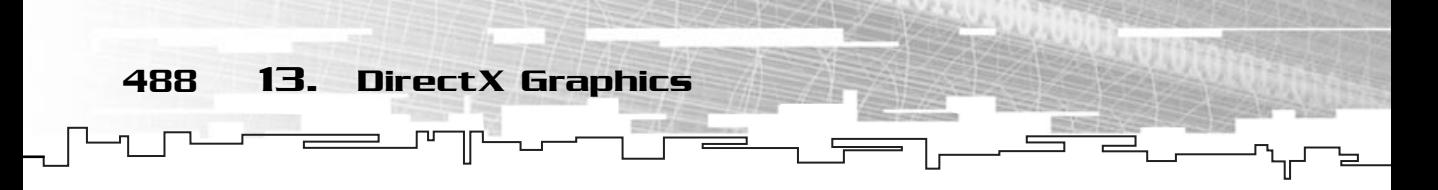

Just a little interlude before proceeding. The SetActiveTexture method will set the Direct3D active texture (the one that is used). This method starts by checking whether the active texture isn't already this one (line 234) to prevent unnecessary calls to SetTexture and if it isn't, it will set this texture as the active one (lines 236 and 237).

```
241: /* Returns texture ID */
242: mrUInt32 mrTexture::GetID (void)
243: {
244: return m_iID;
245: }
246.247: /* Returns Direct3D active texture */
248: mrUInt32 mrTexture::GetActiveTexture (void)
249 \cdot 1250: return m_iActiveTexture;
251: }
```
You won't do any concrete example of this class because it wouldn't do you much good since you can't render textures just yet. While creation of the texture is done just like the surface, you will see how you can render it in a while.

## mrTemplateSet

I briefly talked about template sets earlier so this class will need a little more work. As you see, a template set is a collection of images organized in a grid for easier access. Working with templates is pretty simple, take a look at the class definition:

```
1: /* 'mrTemplateSet.h' */
 2: 
 3: /* Mirus base types header */
 4: #include "mrDatatypes.h"
 5: /* Mirus error definitions header */
 6: #include "mrError.h"
 7: /* Mirus RGBA image header */
 8: #include "mrRGBAImage.h"
 9: /* Mirus screen header */
10: #include "mrScreen.h"
11: /* Mirus texture header */
12: #include "mrTexture.h"
13: 
14: /* Include this file only once */
```
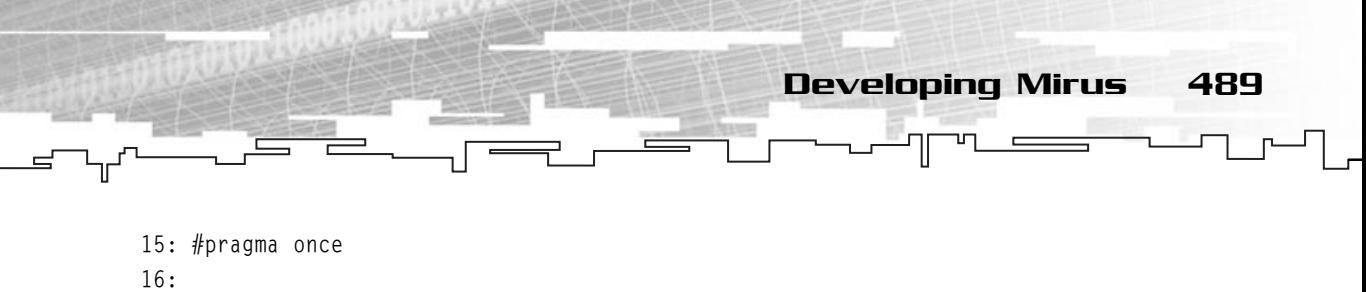

```
17: /* Mirus texture rectangle class */
18: class mrRectText
19: {
20: public:
21: mrReal32 m_fLeft;
22: mrReal32 m_fTop;
23: mrReal32 m_fRight;
24: mrReal32 m_fBottom;
25: };
```
This class is a container class, which describes a rectangle as texture coordinates. You will use this class to return the texture coordinates rectangle for a cell.

```
27: /* Mirus template set cell id class */
28: class mrCellID
29: {
30: public:
31: mrUInt32 m_iX;
32: mrUInt32 m_iY;
33: };
```
This class is another container class that stores a position of a cell within a template set. You will use this class to specify the cell you are working with.

```
35: /* Mirus template set class */
36: class mrTemplateSet
37: {
38: protected:
39: /* Texture information */
40: mrTexture * mpkTexture;
41: mrUInt32 m_iTextureWidth;
42: mrUInt32 m_iTextureHeight;
43: 
44: /* Cell information */
45: mrUInt32 m_iCellWidth;
46: mrUInt32 m_iCellHeight;
47: 
48: public:
49: /* Constructors / Destructor */
50: mrTemplateSet (void);
51: ~mrTemplateSet (void);
```

```
52: 
   53: /* Template manipulation routines */
   54: void Create (mrTexture * pkTexture, mrUInt32 iTextureWidth, 
   55: mrUInt32 iTextureHeight, mrUInt32 iCellWidth, 
   56: mrUInt32 iCellHeight); 
   57: 
   58: void GetUV (mrCellID kPosition, mrRectText * pkUVRect);
   59: 
   60: /* Texture maintenance routines */
   61: void SetActiveTexture (void);
   62.63: mrUInt32 GetTextureWidth (void);
   64: mrUInt32 GetTextureHeight (void);
   65: mrUInt32 GetCellWidth (void);
   66: mrUInt32 GetCellHeight (void);
   67: };
490 13. DirectX Graphics
```
Apart from the texture, this class also stores the texture size and the cell size. You will need to know this to be able to return the correct texture coordinates for each cell. The other members you will check as you implement them.

For now, the constructor and the destructor:

```
1: /* 'mrTemplateSet.cpp' */
 2: 
 3: /* Complement header file */
 4: #include "mrTemplateSet.h"
 5: 
 6: /* Default constructor */
 7: mrTemplateSet::mrTemplateSet (void)
 8: {
 9: m pkTexture = NULL;
10: m iTextureWidth = 0;
11: m iTextureHeight = 0;
12: m iCellWidth = 0;
13: m_iCellHeight = 0;
14: }
15: 
16: /* Default destructor */
17: mrTemplateSet::~mrTemplateSet (void)
18: {
19: m_iTextureWidth = 0;
20: m_iTextureHeight = 0;
```
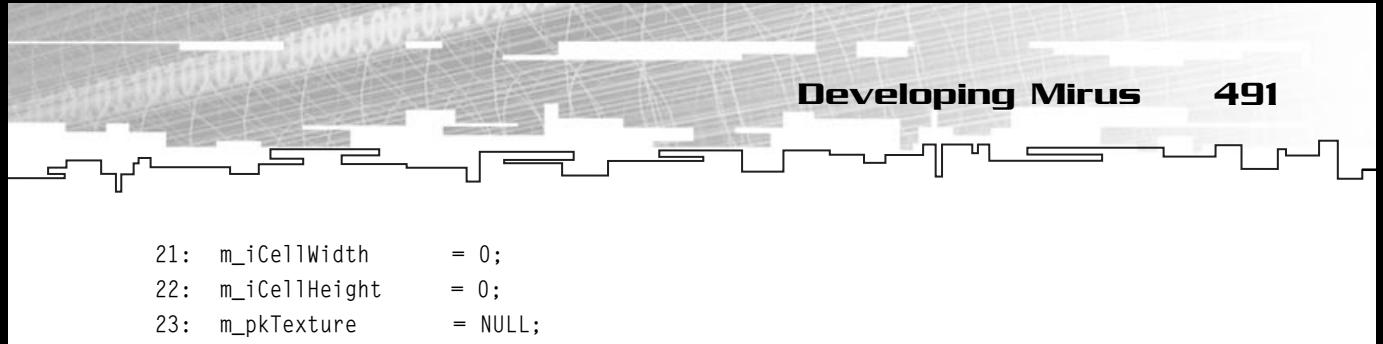

```
24: }
```
Since this class won't allocate any memory or create any object, in both the constructor and the destructor you will set its members to either 0 or NULL. If a program passes a texture to a template set, it is the responsibility of the program to delete the texture safely.

Creating a template set is pretty easy:

```
26: /* Create the template set */
27: void mrTemplateSet::Create (mrTexture * pkTexture, 
28: mrUInt32 iTextureWidth, 
29: mrUInt32 iTextureHeight, 
30: mrUInt32 iCellWidth, 
31: mrUInt32 iCellHeight)
32: \{33: m iTextureWidth = iTextureWidth;
34: m_iTextureHeight = iTextureHeight;
35: m_iCellWidth = iCellWidth;
36: m iCellHeight = iCellHeight;
37: 
38: m_pkTexture = pkTexture;
39: }
```
Here you set the appropriate members to the wanted values to create the template set. Since you don't create any objects, you don't need anything more than this.

Next you need to know how to get the texture coordinate rectangle for a cell:

```
41: /* Returns the texture UV rect for a given cell */42: void mrTemplateSet::GetUV (mrCellID kPosition, mrRectText * pkUVRect)
43: \{44: pkUVRect->m_fLeft = (mrReal32)(1 + ((1 + m_iCellWidth))45: * kPosition.m_iX)) / m_iTextureWidth;
46: pkUVRect->m_fRight = (mrReal32)(1 + ((1 + m_iCellWidth))47: * kPosition.m_iX) + m_iCellWidth) / m_iTextureWidth;
48: pkUVRect->m_fTop = (m+1) = (1 + (1 + m_1)CellHeight)
49: * kPosition.m_iY)) / m_iTextureHeight;
50: pkUVRect->m fBottom = (m+Real32)(1 + ((1 + m-ICe))Height)
51: * kPosition.m_iY) + m_iCellHeight) / m_iTextureHeight;
52: }
```
In a template, there are some borders you need to pay special attention to.

Each cell has a border of one pixel (this isn't really necessary, but it's easier to construct the template with the border, so Mirus will assume that there is one).

To get the starting coordinate of the first cell, you will have to add one to the origin. Since the origin is  $(0, 0)$ , the starting position of the first cell is  $(1, 1)$ . Now, what if you want the starting position of the second cell (suppose the second cell is at the right of the first cell)? If you think about it, you know that each cell is 32 pixels wide, and it is surrounded with a border of one, the obvious choice would be to multiply the width of the cell plus the borders with the cell position, right? Wrong. The thing is, the borders are shared, so you will multiply the width of the cell plus one of the borders and add one to it. The final one comes from the first border (the left-most border). The you think about it, you know<br>ed with a border of one, the ob-<br>ell plus the borders with the cell<br>re shared, so you will multiply the<br>dome to it. The final one comes<br>ake the start position and add t<br>ssumes that the cell

To find the final position, take the start position and add the cell size.

If you think about it, this assumes that the cell only has a border on the left, but the first cell starts at position one, which is in part true.

To get the vertical position you do the same thing, but this time using the vertical position of the cell.

So in code, you start by adding the border to the cell width (and height) and then add one. You then multiply this by the desired cell horizontal position to get the

start position of the cell. Now, remember from before that texture coordinates must be in a range of 0 to 1, so you need to convert the pixel position in the image to a texture coordinate, which is done by dividing the position by the texture size.

To get the final position you add the cell start position to the cell size and divide by the texture size and you have it.

This is what you do to get the texture coordinates of the cell rectangle.

### **NOTE**

**There is just one problem with this, floating-point accuracy! Even if it is pretty rare, sometimes the floatingpoint error causes a cell to be mapped incorrectly. Unfortunately, unless you use double precision (and even using it sometimes allows this error to happen), you can't do much about it. If you see that something is wrong, try to tweak the cell size until it looks correct.**

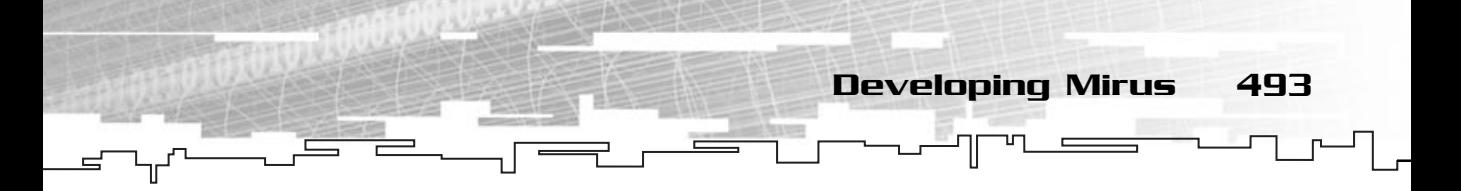

Following are the access methods:

```
54: /* Set as active texture */
55: void mrTemplateSet::SetActiveTexture (void)
56: {
57: m_pkTexture->SetActiveTexture ();
58: }
59: 
60: /* Returns texture width */
61: mrUInt32 mrTemplateSet::GetTextureWidth (void)
62: {
63: return m_iTextureWidth;
64: }
65.66: /* Returns texture height */
67: mrUInt32 mrTemplateSet::GetTextureHeight (void)
68: {
69: return m_iTextureHeight;
70: }
71: 
72: /* Returns cell width */
73: mrUInt32 mrTemplateSet::GetCellWidth (void)
74: {
75: return m_iCellWidth;
76: }
77: 
78: /* Returns cell height */
79: mrUInt32 mrTemplateSet::GetCellHeight (void)
80: {
81: return m_iCellHeight;
82: }
```
You won't do any example since there isn't much to it. Later on you will see how this works with other classes.

# mrAnimation

The mrAnimation class contains all the information about a single animation. This class enables you to work with animations very easily after it is set up.

494 13. DirectX Graphics

Let's start as always with the class definition:

```
1: /* 'mrAnimation.h' */
 2: 
 3: /* Mirus base types header */
 4: #include "mrDatatypes.h"
 5: /* Mirus error definitions header */
 6: #include "mrError.h"
 7: /* Mirus template set header */
 8: #include "mrTemplateSet.h"
 9: /* Mirus screen header */
10: #include "mrScreen.h"
11: /* DirectX Graphics header file */
12: #include <d3d8.h> 
13: 
14: /* Include this file only once */
15: #pragma once
16: 
17: /* Mirus Animation class */
18: class mrAnimation
19: {
20: protected:
21: mrTemplateSet m_kTemplateSet;
22: mrUInt32 m_iFrames;
23: mrUInt32 m_iCurrentFrame;
24.25: mrCellID * m_pkFramesID;
26: 
27: public:
28: /* Constructors / Destructor */
29: mrAnimation (void);
30: ~mrAnimation (void);
31: 
32: /* Animation manipulation methods */
33: void Create (mrTemplateSet * pkTemplateSet, mrUInt32 iFrames, 
34: mrCellID * pkPosition);
35: void Update (void);
36: mrError32 Render (RECT kDestRect, mrUInt32 iColor, mrReal32 fAngle);
37: 
38: /* Animation maintenance methods */
```
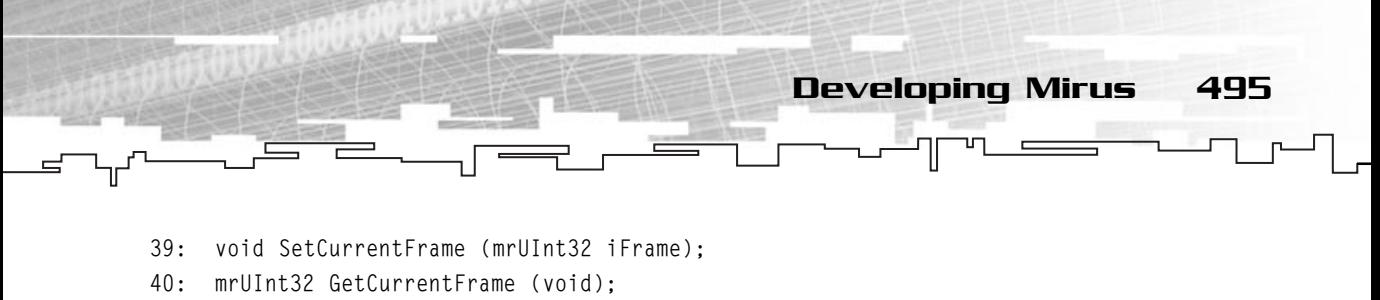

```
41: };
```
Again, this class looks like the ones you have been developing before, at least, the method names, but their inner workings are very different.

Let's start with the constructor and the destructor:

```
1: /* 'mrAnimation.cpp' */
 2: 
 3: /* Complement header file */
 4: #include "mrAnimation.h"
 5: 
 6: /* Default constructor */
 7: mrAnimation::mrAnimation (void)
 8: {
 9: m_pkFramesID = NULL;
10: m_i Frames = 0;
11: m_iCurrentFrame = 0;
12: }
13: 
14: /* Default destructor */
15: mrAnimation::~mrAnimation (void)
16: {
17: m_i i Frames = 0;
18: m iCurrentFrame = 0;
19: 
20: if (NULL != m_pkFramesID)
21: 622: delete [] m_pkFramesID;
23: m_pkFramesID = NULL;
24: }
25: }
```
As usual, in the constructor you have initialized all the members to either NULL or 0 and in the destructor you do the same thing, but deleting m\_pkFramesID if you need to.

```
27: /* Create animation */
28: void mrAnimation::Create (mrTemplateSet * pkTemplateSet, 
29: mrUInt32 iFrames, mrCellID * pkFramesID)
```

```
30: {
    31: m_i i Frames = i Frames;
    32: m iCurrentFrame = 0;
    33: 
    34: m_pkFramesID = new mrCellID [iFrames];
    35: 
    36: memcpy (&m_kTemplateSet, pkTemplateSet, sizeof (mrTemplateSet));
    37: memcpy (m_pkFramesID, pkFramesID, sizeof (mrCellID) * iFrames);
496 13. DirectX Graphics
```
In this method, you start by setting the number of frames this animation stores (line 31) and set the current frame to 0, the first frame (line 32). Next you need to allocate enough memory to hold the position of each frame in the template set (line 34). This will allow you to get the frame image by using the GetUV method of mrTemplateSet. In the end you use memcpy to copy both the template set to the mrAnimation class template set (line 36) and the array describing the frames position to the one you allocated (line 37).

The next method is Update:

38: }

```
40: /* Update the animation (moves frame) */
41: void mrAnimation::Update (void)
42: \{43: m iCurrentFrame ++:
44: if (m_iCurrentFrame >= m_iFrames)
45: {
46: m_iCurrentFrame = 0;
47: }
48: }
```
This method is pretty simple also, you start by increasing the current frame (line 43) and if it is equal to or greater than the number of total frames, you make the animation start all over again by setting the current frame to the first one (lines 44 through 47).

Now you will see the Render function. This is a complicated method so pay close attention to what is happening. This method is divided into three distinct parts, you first must rotate each vertex of the polygon, then translate them to world position and finally render them.

Before checking the Render method, let me just explain the first parameter of Render, kDestRect. kDestRect will hold both the position and the size of the polygon.

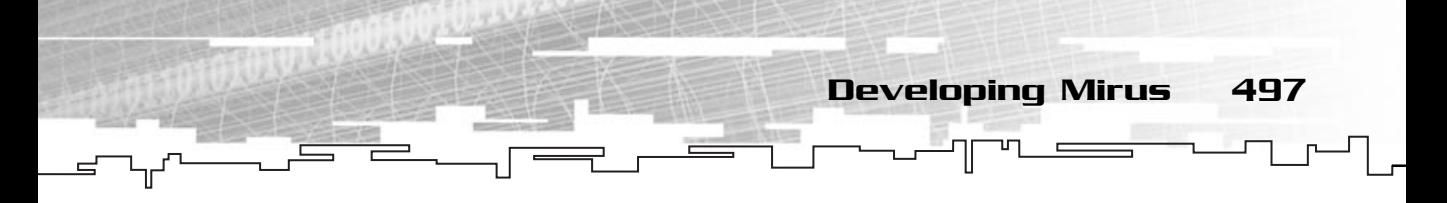

This way you only need to pass one structure to the method. The left and top members of the RECT hold the polygon position and the right and bottom members hold the size of the polygon.

With this known, take a look at the code:

```
50: /* Render the animation */
51: mrError32 mrAnimation::Render (RECT kDestRect, mrUInt32 iColor, 
52: mrReal32 fAngle)
53: {
54: mrRectText kTextCoord;
55: 
56: mrReal32 fX1;
57: mrReal32 fY1;
58: mrReal32 fX2;
59: mrReal32 fY2;
60: mrReal32 fX3;
61: mrReal32 fY3;
62: mrReal32 fX4;
63: mrReal32 fY4;
```
Okay, up to here it's only the declaration of temporary variables that you will use to store the polygon information. Next you will rotate the polygon before you translate it to get the correct rotated image:

```
65: if (fAngle != 0)
66: {
67: /* Convert degrees to radians */
68: fAngle *= 0.0174f;
69: 
70: /* Create relative rectangle */
71: RECT kRotRect;
72: kRotRect.left = - (kDestRect.right >> 1);
73: kRotRect.top = - (kDestRect.bottom \gg 1);
74: kRotRect.right = (kDestRect.right >> 1):
75: kRotRect.bottom = (kDestRect.bottom >> 1);
```
What you do here is, if fAngle is different than 0, then it needs to be rotated, and if so, you need to convert the angle from degrees to radians by multiplying it by 0.0174f (which is 180/PI). After this is done, you will create a rectangle describing the polygon, but this time centered around  $(0, 0)$ . To do this, take a look at Figure 13.34.

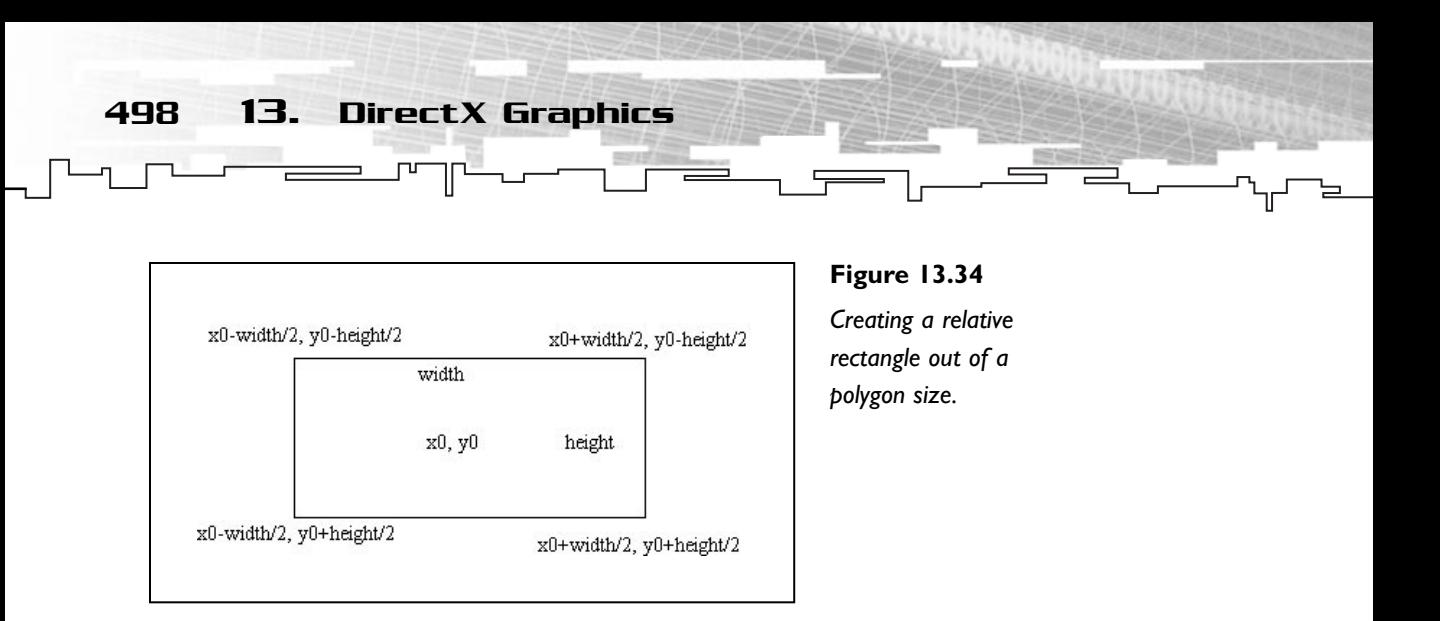

As you can see from Figure 13.34, to convert from the size to a relative rectangle, you need to divide the width and height of the rectangle by 2, and then setting the appropriate values for the coordinates. Since the left and top coordinates will be positioned before the (0, 0) coordinate, you need to get the divided width and height from before and multiply it by  $-1$ , or negate it. You can use the divided width and height for the right and bottom coordinates.

You need to do this conversion so you can rotate the polygon relatively to its center, not any of its vertices.

You will then rotate the vertices:

```
77: /* Rotate all the vertices */
78: fX1 = (mrReal32)(kRotRect.left * cos (fAngle) +79: kRotRect.top * sin (fAngle));
80: fY1 = (mrReal32)(kRotRect.left * sin (fAngle) -81: kRotRect.top * cos (fAngle));
82: 
83: fX2 = (mrReal32)(kRotRect.right * cos (fAngle) +84: kRotRect.top * sin (fAngle));
85: fY2 = (mrReal32)(kRotRect.right * sin (fAngle) - 
86: kRotRect.top * cos (fAngle));
87: 
88: fX3 = (mrReal32)(kRotRect.left * cos (fAngle) +89: kRotRect.bottom * sin (fAngle));
90: fY3 = (mrReal32)(kRotRect.left * sin (fAngle) - 
91: kRotRect.bottom * cos (fAngle));
92: 
93: fX4 = (mrReal32)(kRotRect.right * cos (fAngle) +94: kRotRect.bottom * sin (fAngle));
```
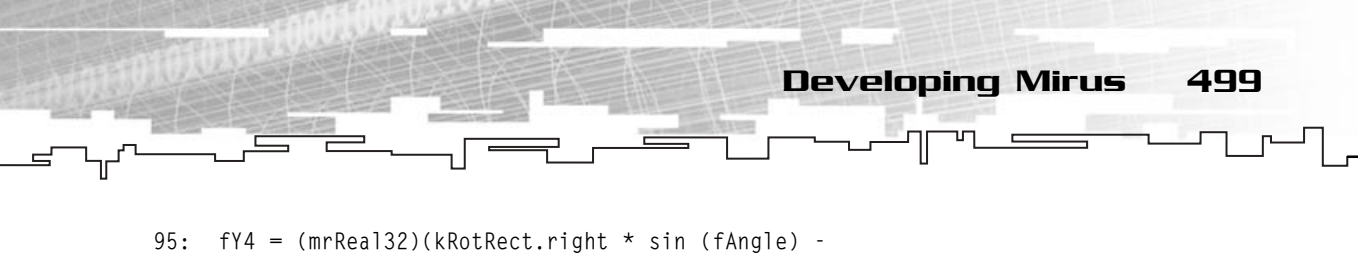

```
96: kRotRect.bottom * cos (fAngle));
97: }
```
The preceding code uses the previous known formula for rotating in each vertex of the rectangle. In case you have forgotten, the equations to rotate a point around the origin are:

FinalX = cosine  $(\theta) * X - \sin(\theta) * Y$ FinalY = sine  $(\theta) * X + \text{cosine } (\theta) * Y$ 

And that's it, you have the polygon rotated around the origin. Now you need to set up the coordinates of the relative rectangle if you don't rotate it. It isn't a wise choice to have a rotation of 0 angles to save time when coding, it is best to do two separate blocks, one for rotating and the other without rotating, since the trigonometric functions are time-consuming, so the best way to prevent this is to avoid them:

```
98: /* Don't rotate */
 99: else
100: {
101: fX1 = (mrReal32) - (kDestRect.right \gg 1);102: fY1 = (mrReal32) (kDestRect.bottom >> 1);
103: fX2 = (mrReal32) (kDestRect.right >> 1);
104: fY2 = (mrReal32) (kDestRect.bottom >> 1);
105: fX3 = (mrReal32) - (kDestRect.right \gg 1);106: fY3 = (mrReal32) - (kDestRect.bottom) > 1);107: fX4 = (mrReal32) (kDestRect.right >> 1);
108: fY4 = (mrReal32) - (kDestRect.bottom) > 1);109: }
```
You follow the previous logic to create the relative rectangle.

Next you need to move the relative rectangle from  $(0, 0)$  to the desired position which was passed to the Render method as the left and top members of kDestRect:

```
111: /* Translate to absolute coordinates */
112: fX1 += kDestRect.left;
113: fY1 += kDestRect.top;
114: fX2 += kDestRect.left;
115: fY2 += kDestRect.top;
116: fX3 += kDestRect.left;
117: fY3 += kDestRect.top;
118: fX4 += kDestRect.left;
119: fY4 += kDestRect.top;
```
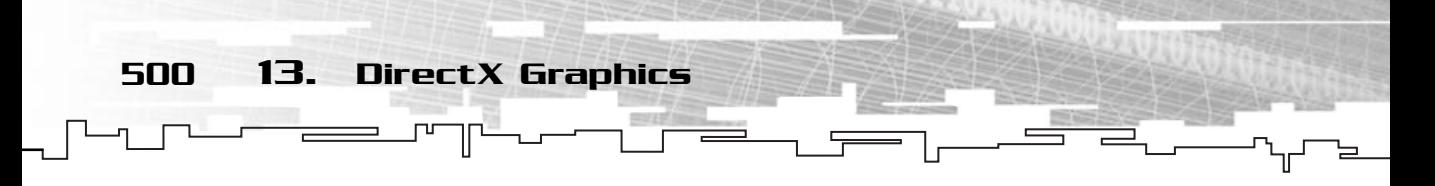

If you remember from earlier, to translate an object you just need to add the position of the object and the displacement, in this case, since the relative position of the rectangle is  $(0, 0)$ , you need to add the destination position passed to Render and each of the vertex's positions to get the final position.

Next you need to render the polygon:

```
121: /* Get UV rectangle from template set */
122: m_kTemplateSet.GetUV (m_pkFramesID [m_iCurrentFrame], &kTextCoord);
123: 
124: /* Create rectangle vertices */
125: mrVertex kVertices [] =
126: \{ /* x, y, z, w, color, texture coordinates (u,v) */
127: {fX3, fY3, 0, 1.0f, iColor, kTextCoord.m_fLeft, kTextCoord.m_fTop},
128: {fX4, fY4, 0, 1.0f, iColor, kTextCoord.m_fRight, kTextCoord.m_fTop},
129: {fX2, fY2, 0, 1.0f, iColor, kTextCoord.m_fRight, kTextCoord.m_fBottom},
130: {fX1, fY1, 0, 1.0f, iColor, kTextCoord.m_fLeft, kTextCoord.m_fBottom},
131: };
132: 
133: /* Set as active texture */
134: m_kTemplateSet.SetActiveTexture ();
135: 
136: /* Draw the rotated rectangle */
137: mrScreen::GetSingleton ()->GetDevice ()->SetVertexShader (
138: D3DFVF_MIRUSVERTEX);
139: if (FAILED (mrScreen::GetSingleton ()->GetDevice ()->DrawPrimitiveUP (
140: D3DPT_TRIANGLEFAN, 2, kVertices, 
141: sizeof (mrVertex))) )
142: {
143: return mrErrorDrawPrimitive;
144: }
145: 
146: return mrNoError;
147: }
```
The first thing to do here is to get the texture coordinate rectangle of the template set for the current frame (line 122). Next you need to create a temporary vertex array to hold each of the polygon's vertex's position, texture coordinate, and color (lines 126 through 131). The order of the vertices could be any other, it just needs to follow the same logic to form two triangles describing a rectangle. Next you need to set the template set of this animation as the active one (line 134) and then render it (lines 137 through 141).

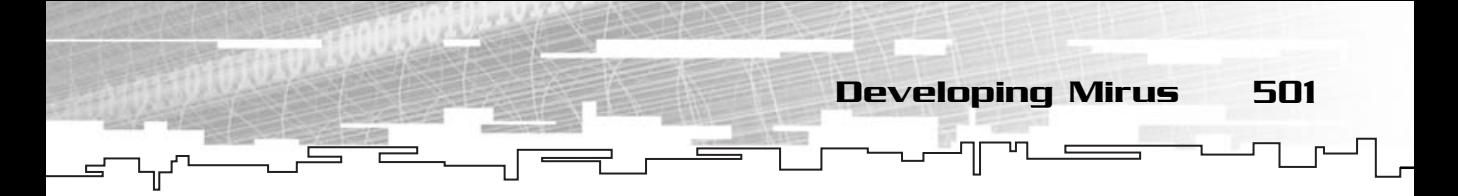

And that's it. It was long, but rendering the animation is easy. You will see how you can render it in the mrABO class.

There are only two access methods for this class:

```
149: /* Sets the current frame */
150: void mrAnimation::SetCurrentFrame (mrUInt32 iFrame)
151: {
152: m_iCurrentFrame = iFrame;
153: }
154: 
155: /* Returns the current frame */
156: mrUInt32 mrAnimation::GetCurrentFrame (void)
157: {
158: return m_iCurrentFrame;
159: }
```
And you are done. These last few classes haven't been put to much use but next you will develop mrABO, which will use directly, or indirectly, all of the classes you developed until now.

# mrABO

Finally, you will be finishing this component. mrABO uses all the previous classes in the chapter to create a very simple to use class for animated objects.

mrABO allows you to control the size, color, and animations. And mrABO lets you do collision detection and render and load the animations from disc with simple to use functions.

Take a look at the class definition:

```
1: /* 'mrABO.h' */
 2: 
 3: /* Mirus base types header */
 4: #include "mrDatatypes.h"
 5: /* Mirus error definitions header */
 6: #include "mrError.h"
 7: /* Mirus texture header */
 8: #include "mrTexture.h"
 9: /* Mirus animation header */
10: #include "mrAnimation.h"
11: /* DirectX Graphics header file */
12: #include <d3d8.h>
```
502 13. DirectX Graphics

```
13: 
14: /* Include this file only once */
15: #pragma once
16: 
17: /* Mirus Animated Blittable Object (ABO) class */
18: class mrABO
19: {
20: protected:
21: mrAnimation * m_pkAnimations;
22: mrUInt32 m_iCurrentAnimation;
23: 
24: mrUInt32 m iColor;
25: 
26: mrUInt32 m_iXPosition;
27: mrUInt32 m_iYPosition;
28: 
29: mrUInt32 m_iWidth;
30: mrUInt32 m_iHeight;
31: 
32: mrReal32 m_fAngle;
33: mrReal32 m_fRadius;
34: 
35: /* Only if loading from file */
36: mrTexture * m_pkTexture;
37: 
38: public:
39: /* Constructors / Destructor */
40: mrABO (void);
41: ~mrABO (void);
42: 
43: /* ABO manipulation methods */
44: void Create (mrUInt32 iAnimations, mrAnimation * pkAnimations);
45: void Update (void);
46: 
47: void SetAnimation (mrUInt32 iAnimation, mrAnimation * pkAnimation);
48: void LoadFromFile (LPSTR lpszFilename);
49: 
50: mrError32 Render (void);
51: 
52: void Rotate (mrReal32 fAngle, mrUInt32 iAccumulate);
53: 
                           nimations;<br>urrentAnimation;<br>plor;<br>position;<br>position;<br>idth;<br>ight;<br>exalo;
```
#### Team-Fly®

54: mrBool32 Collide (mrABO & rkABO, mrUInt32 iUseSphere); 55: mrBool32 ContainsPoint (mrInt32 iX, mrInt32 iY); 56: 57: /\* ABO maintenance methods\*/ 58: void SetCurrentAnimation (mrUInt32 iAnimation); 59: mrUInt32 GetCurrentAnimation (void); 60: 61: void SetPosition (mrUInt32 iX, mrUInt32 iY); 62: void SetSize (mrUInt32 iWidth, mrUInt32 iHeight); 63: void SetColor (mrUInt8 iAlpha, mrUInt8 iRed, mrUInt8 iGreen, 64: mrUInt8 iBlue); 65: void SetRadius (mrReal32 fRadius); 66: 67: mrUInt32 GetXPosition (void); 68: mrUInt32 GetYPosition (void); 69: mrUInt32 GetHeight (void); 70: mrUInt32 GetWidth (void); 71: mrUInt32 GetColor (void); 72: mrReal32 GetDirection (void); 73: mrReal32 GetRadius (void); 74: };

There are a lot of methods and members in this class, but the whole class isn't too complicated, really! Let's take a look at the constructor and destructor first:

Developing Mirus 503

```
1: /* 'mrABO.cpp' */
2: 
3: /* Complement header file */
4: #include "mrABO.h"
5: 
6: /* Default constructor */
7: mrABO::mrABO (void)
8: {
9: m pkAnimations = NULL;
10: m pkTexture = NULL;
11: m_iCurrentAnimation = 0;
12: m iXPosition = 0;
13: m iYPosition = 0;
14: m_iWidth = 0;15: m iHeight = 0;
16: m_fAngle = 0;17: m_fRadius = 0;
```
504 13. DirectX Graphics

```
18: }
19: 
20: /* Default destructor */
21: mrABO::~mrABO (void)
22 \cdot 123: if (NULL != m_pkAnimations)
24: {
25: delete [] m_pkAnimations;
26: m pkAnimations = NULL;
27 \cdot 128: if (NULL != m_pkTexture)
29: {
30: delete m_pkTexture;
31: m pkTexture = NULL;
32: }
33: m_iCurrentAnimation = 0;
34: m_i XPosition = 0;
35: m_iYPosition = 0;
36: m iWidth = 0;37: m iHeight = 0;
38: m_fAngle = 0;39: m_fRadius = 0;
40: }
```
As usual, the constructor sets all the class members to 0 and NULL, and the destructor does the same thing but freeing any memory used by the members (lines 23 through 32).

The next function creates the ABO by supplying the number of animations and an array of animations:

```
42: /* Create ABO */
43: void mrABO::Create (mrUInt32 iAnimations, mrAnimation * pkAnimations)
44: {
45: m_pkAnimations = new mrAnimation [iAnimations];
46: 
47: mrUInt32 iAnimation;
48: 
49: for (iAnimation = 0; iAnimation \langle iAnimations; iAnimation ++)
50: {
51: SetAnimation (iAnimation, &pkAnimations [iAnimation]);
52: }
53: }
```
What you do here is first allocate the memory required for the animations (line 45) and then go through each of the animations and copy each animation in the

Developing Mirus 505

```
55: /* Set ABO animation */
56: void mrABO::SetAnimation (mrUInt32 iAnimation, mrAnimation * pkAnimation)
57: {
58: memcpy (&m_pkAnimations [iAnimation], pkAnimation, sizeof (mrAnimation));
59: m_pkAnimations [iAnimation].SetCurrentFrame (0);
60: }
```
array to the one you allocated (lines 49 through 52) with SetAnimation, like so:

In this method, you copy the contents of the animation to your array, to the specified position (line 58), and set the animation current frame to the first one (line 59).

Now, you have all the methods and classes developed to create an ABO. What you need to do would be to create an mrRGBAImage, and from this create an mrTexture, and from this create an mrTemplateSet, and from this create an mrAnimation, and repeat this for every animation.

Okay, you have jumped from your chair just now. Well, there is another way. To create one single function that will load all the information about the ABO from a file, and create all the necessary classes and data to set up the ABO defined on the file. What do you prefer? Create all the classes by hand each time you need to use an ABO, or make a text file describing the ABO (you will see the format in a bit) and call just one function? Obviously you are now yelling "THE SECOND," so you will implement it also.

Now that you decided to create an ABO loader, you need to specify the ABO file format. Since you won't be using any known format, you need to create your own. So, let's first take a look at what in an ABO you need to define that will not change during the lifetime of the ABO (such attributes as size, color, and position should be defined by the application since the same ABO can be used for various objects, such as trees, which can be of different sizes or colors).

The unchangeable properties of the ABO are the following:

- Template image
- Color key
- Cell size
- Number of animations
- The number of frames of each animation
- The position on the template of each frame of the animation

506 13. DirectX Graphics

So these are the properties you need to keep on file to store an ABO. But the file format like this may not sound too feasible to play. First, the template image may be a targa or a Windows bitmap file (or other if you have implemented any other loader), so you also need something to identify the template image format. The other problem with this description is how each animation is stored. Is it better to store all the number of frames for all the animations in a sequence and all the positions for each animation in another sequence? Or would it be better to store each animation in a sequence, with each animation composed by the number of frames, and the position of each frame? Or simply discard storing the information and use your birthday to store the number of frames? Except for the last idea, there are several things to consider when deciding on a file format. You will keep the second format.

So, you can now describe your ABO file format like:

```
FileName FileType
ColorKeyRed ColorKeyGreen ColorKeyBlue
CellWidth CellHeight
NumberOfAnimations
Animation[0]
Animation[1]
...
Animation[NumberOfAnimations-1]
```
And Animation can be defined as:

NumberOfFrames FramePosition[0] FramePosition[1] ... FramePosition [NumberOfFrames-1]

While I made the properties to be aligned like this in the file, you can have each element on its own line, the only reason I put them like this is to be easier to edit.

There is just one thing I haven't discussed yet! How will each member be stored? You will only use strings and numbers (how original) to store each of the members. Except for the FileName, all the other members are numbers. You will be using a text file to store the ABO so the FileName member can't have any white spaces in it. Also, you need to specify how you will treat the FileFormat member. This member will tell you the format of the image file. For this case, I've chosen a value of one to represent a Windows bitmap and a value of two for a targa file; if you have implemented any other formats in mrRGBAImage you should decide which numbers represent what. The

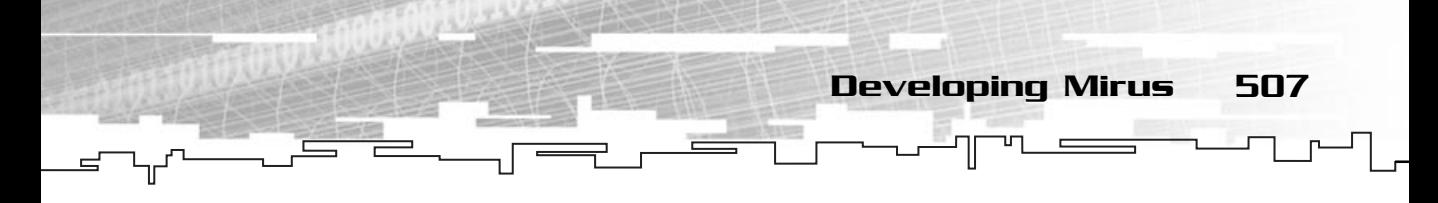

rest of the members are all numbers that hold the data relative to it. For example, the color key members can hold values from 0 to 255, and the other methods can hold the supported values for them. So, if you have a template that is only four cells wide, if you use a cell position of five while the ABO loads, when you try to use it the program will crash because you will be accessing a nonexistent part of the template.

Let's check one file example for the ABO:

You can see from the preceding file description that the template set is stored in IMAGE.BMP and is of type bitmap (the 1 after the filename).

The next three elements represent the color key for this ABO, which is in this case purple (red is 255, green is 0, and blue is 255).

The next two elements are the cell size, which are both the width and height of the cell 30 (the first element is the width and the second the height).

Next you have the number of animations (two) and the two animations. The first animation has two frames, and the first frame position in the template set is  $(0, 0)$ and the second frame is (1, 0). The second animation only has one frame and it is positioned at location (0, 1).

One last consideration before checking out the code for the LoadFromFile, the ABOs are stored in text mode, this means that the text must be correctly formatted. If you include spaces where they shouldn't be, or include letters where numbers should be, there is no assurance the ABO will be loaded.

Okay, enough of theory let's check the code:

```
62: /* Load ABO from file */
63: void mrABO::LoadFromFile (LPSTR lpszFilename)
64: {
65: fstream kABO;
66:
```
67: kABO.open (lpszFilename, ios::in); 68: 69: if (kABO.is\_open ()) 70: { 71:  $/*$  Get texture name and type  $*/$ 72: mrInt8 aTextureName [256]; 73: kABO >> aTextureName: 74: mrUInt32 iTextureType; 75: kABO >> iTextureType; 76: 77:  $/*$  Load the texture image  $*/$ 78: mrRGBAImage kTempImage; 79: 80: if  $(1 =$  iTextureType) 81: { 82: kTempImage.LoadFromBitmap (aTextureName); 83: }  $84:$  if  $(2 == iTextureType)$ 85: { 86: kTempImage.LoadFromTarga (aTextureName); 87: }

508 13. DirectX Graphics

What you have done up to here is open the file for reading in text mode (line 67) and read the filename and file type (lines 72 through 75). Then, depending on the file type, you load the image with the appropriate methods (lines 80 through 87).

Next you need to read the color key and create the texture:

```
89: /* Read color key information */
90: mrUInt32 iRed;
91: mrUInt32 iGreen;
92: mrUInt32 iBlue;
93: kABO >> iRed;
94: kABO >> iGreen;
95: kABO >> iBlue;
96: 
97: kTempImage.SetColorKey ((mrUInt8)iRed, (mrUInt8)iGreen, 
98: (mrUInt8)iBlue);
99: 
100: /* Create the texture */
101: m_pkTexture = new mrTexture ();
102: m_pkTexture->Create (&kTempImage);
```
Developing Mirus 509

The first thing you do is read the three color keys from the file (lines 93 through 95) and then set the color key of the image with SetColorKey (line 97). In the end, you allocate a new texture and create it (lines 101 and 102). Since you are loading the entire ABO without any interference from outside, you need to allocate the texture. If you were creating the ABO like before, one class at a time, you wouldn't need to allocate the texture since it would only point to a valid texture.

Next you have to create your template set:

```
104: /* Read template set information */
105: mrUInt32 iCellWidth;
106: mrUInt32 iCellHeight;
107: kABO >> iCellWidth;
108: kABO >> iCellHeight;
109: 
110: /* Create the template */
111: mrTemplateSet kTempTemplateSet;
112: kTempTemplateSet.Create (m_pkTexture, kTempImage.GetWidth (), 
113: kTempImage.GetHeight (), iCellWidth, 
114: iCellHeight);
```
You start by reading the cell size from the file (lines 107 and 108) and then create a template set using the texture created before, the texture width and height (which are automatically read from the image file) and the cell width and height read from the file (lines 112 through 114).

Now you need to read and store the animations:

```
116: /* Read number of animations */
117: mrUInt32 iNumberOfAnimations;
118: kABO >> iNumberOfAnimations;
119: 
120: mrAnimation * pkTempAnimations;
121: pkTempAnimations = new mrAnimation [iNumberOfAnimations];
```
You start by reading the number of animations from the file (line 118) and then allocating a big enough array of animations for the ABO (line 121).

After this, you need to go through each animation and read its information:

```
123: mrUInt32 iAnimation;
124: 
125: /* For each animation, read the number of frames */
126: for (iAnimation = 0; iAnimation < iNumberOfAnimations; iAnimation++)
```
510 13. DirectX Graphics

```
127: {
128: mrUInt32 iNumberOfFrames;
129: kABO >> iNumberOfFrames;
130: 
131: mrCellID * pkFramePosition;
132: pkFramePosition = new mrCellID [iNumberOfFrames];
133: mrUInt32 iPosition;
134: 
135: /* For each frame, read the frames animation */
136: for (iPosition = 0; iPosition < iNumberOfFrames; iPosition++)
137:138: kABO >> pkFramePosition [iPosition].m iX;
139: kABO >> pkFramePosition [iPosition].m_iY;
140: }
141: 
142: /* Create the animation */
143: pkTempAnimations [iAnimation].Create (&kTempTemplateSet , 
144: iNumberOfFrames, 
145: pkFramePosition);
146: delete [] pkFramePosition;
147 \cdot }
```
What you do is go through each animation on the file (line 126) and read the number of frames of each animation (line 129) and allocate a big enough array of cell positions to hold the positions of each frame of the animation (line 132).

After that you loop through each position and read the X and Y positions of the current frame (lines 136 through 140).

Finally, you create the animation with the number of frames and the frames' position with the Create method of mrAnimation (lines 143 through 145) and you can't forget to release the memory you allocated (line 146).

Next you need to create the ABO with the animations you loaded:

```
150: /* Create the ABO */
151: Create (iNumberOfAnimations, pkTempAnimations);
152: 
153: delete [] pkTempAnimations;
154: 
155: kABO.close ();
156: }
157: }
```
Developing Mirus 511

which is done calling the Create method you did earlier and supplying the loaded data (line 151). You also need to release the memory allocated (line 153) and close the file (line 155).

And you are done. If you supply a correct ABO file to this function, the ABO will be completely loaded with just a single step.

The next method you see is Render:

```
159: /* Render ABO */
160: mrError32 mrABO::Render (void)
161: {
162: RECT kRect;
163: 
164: /* Send position and width as a rectangle */
165: kRect.left = m_iXPosition;
166: kRect.top = m_iYPosition;
167: kRect.right = m_i Width;
168: kRect.bottom = m_iHeight;
169: 
170: return m_pkAnimations [m_iCurrentAnimation].Render (kRect, m_iColor, 
171: m_fAngle);
172: }
```
Which starts by creating a RECT structure and filling it up with the ABO position to the left and top members, and the ABO size to the right and bottom members (remember this is the way you did it in the Render method of mrAnimation (lines 165 through 168). You finish by calling the Render method of the current animation with the rectangle you created and the ABO color and size (lines 170 and 171).

Now, the next three methods are pretty simple, so they don't need much explanation:

```
174: /* Update ABO animation */
175: void mrABO::Update (void)
176: {
177: m_pkAnimations [m_iCurrentAnimation].Update ();
178: }
179: 
180: void mrABO::SetCurrentAnimation (mrUInt32 iAnimation)
181: {
182: m_iCurrentAnimation = iAnimation;
183: }
184:
```

```
185: /* Returns ABO current animation */
186: mrUInt32 mrABO::GetCurrentAnimation (void)
187: {
188: return m_iCurrentAnimation;
189: }
```
512 13. DirectX Graphics

Now you just need to create a method to see if the ABOs collide, Collide:

```
191: /* See if two ABOs collide */
192: mrBool32 mrABO::Collide (mrABO & rkABO, mrUInt32 iUseSphere)
193: {
194: /* Use bounding sphere method */
195: if (iUseSphere)
196: {
197: \frac{1}{2} /* Get distance from one ABO to other */
198: mrReal32 fXDelta = (mrReal32)m_iXPosition – 
199: (mrReal32)rkABO.GetXPosition ();
200: mrReal32 fYDelta = (mrReal32)m iYPosition –
201: (mrReal32)rkABO.GetYPosition ();
202:203: mrReal32 fDistance;
204: fDistance = (mrReal32) sqrt (fXDelta * fXDelta + fYDelta * fYDelta);
                                 e (mrABO & rkABO, mrUInt32 iUseS<br>
re method */<br>
m one ABO to other */<br>
mrReal32)m_iXPosition -<br>
(mrReal32)rkABO.GetXPosition ();<br>
mrReal32)m_iYPosition -<br>
(mrReal32)rkABO.GetYPosition ();
```
You will be using two different collision methods—bounding circles and bounding rectangles. For now, let's concentrate on the bounding circle method.

You start by checking which type of collision method you want to use. So, if the collision method is bounding circles (line 195), you will continue. You start by getting the distance of the two ABOs (lines 198 through 204). What you do is get the distance of each component and then you calculate its magnitude by calculating the square root of the sum of the squared sides:

```
Hypotenuse\text{2} = CatetA\text{2} + CatetB\text{2}
```
This is called the vector magnitude, but you will see this later.

Now that you have the distance you need to get the radius of each ABO:

```
204: mrReal32 fRadius1, fRadius2;
205: 
206: /* Get radius of each ABO */
207: if (m fRadius != 0)
208: {
```
#### Team-Fly®

```
209: fRadius1 = m_fRadius;
210: }
211: else
212: {
213: fRadius1 = (mrReal32) sqrt ( ((m_iWidth / 2) * (m_iWidth / 2)) +214: ((m_iHeight / 2) * (m_iHeight / 2)));
215: }
216: if (rkABO.GetRadius () != 0)
217 \cdot \cdot \cdot218: fRadius2 = rkABO.GetRadius ();
219: }
220: else
221: {
222: fRadius2 = (mrReal32) sqrt (
223: ((rkABO.GetWidth () / 2) * (rkABO.GetWidth () / 2)) + 
224: ((rkABO.GetHeight () / 2) * (rkABO.GetHeight () / 2)));
225: }
```
Developing Mirus 513

Here you check whether any of the ABOs has a bounding circle radius defined (lines 207 and 216). This is done because the user may want to use his own radius, which is usually more accurate than the smallest encapsulating radius which you calculate if there isn't any available radius (lines 213 and 214 and lines 222 through 224).

What you do to get the smallest encapsulating radius is get the distance of the center of the ABO to one of the vertices (since all the vertices in a rectangle have the same distance to the center) using the same formula as before to get the magnitude of the distance.

Now you just need to check whether or not the circles collide:

```
227: \frac{1}{2} /* If distance is smaller than the sum of the radius, return false */
228: if (fDistance > (fRadius1 + fRadius2))
229: {
230: return mrFalse;
231: }
232: else
233: {
234: return mrTrue;
235: }
236: }
```
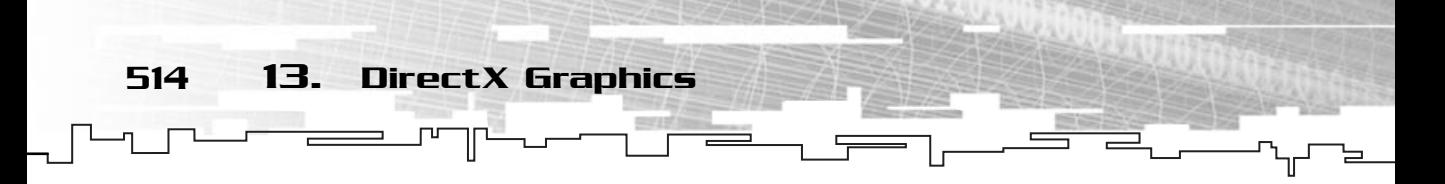

If you paid attention earlier, you will know that two circles intersect if the distance between the two is smaller than the sum of their radius (line 228). If it is, then you return mrTrue (line 234) and if it isn't, you return mrFalse (line 230).

If the user decided not to use bounding circles, then you must check for the collision using a bounding rectangle method:

```
237: else
238: {
239: /* Bounding rectangle */
240: mrInt32 iX0;
241: mrInt32 iY0;
242: mrInt32 iX1;
243: mrInt32 iY1;
244: 
245: iX0 = m iXPosition - m iWidth / 2;
246: iYO = m_i YPosition - m_i iHeight / 2;
247: iX1 = m_iXPosition + m_iWidth / 2;
248: iY1 = m_iYPosition + m_iHeight / 2;
```
You start by getting the position of the two diagonal vertices of the rectangle (lines 245 through 248). These two vertices represent any rectangle from which you can get any of the vertices of the rectangle.

Now you just need to check whether any of the rectangle vertices is contained in the other ABO bounding rectangle:

```
250: /* Check all the vertices for containment */
251: if (rkABO.ContainsPoint (iX0, iY0))
252: {
253: return mrTrue;
254: }
255: if (rkABO.ContainsPoint (iX0, iY1))
256: {
257: return mrTrue;
258: }
259: if (rkABO.ContainsPoint (iX1, iY1))
260: {
261: return mrTrue;
262: }
263: if (rkABO.ContainsPoint (iX1, iY0))
264: {
265: return mrTrue;
```

```
266: }
267: 
268: \frac{1}{268} /* If no point was inside return false */
269: return mrFalse;
270:}
                                              Developing Mirus 515
```

```
271: }
```
You need to check each of the rectangle's vertices for containment in the other ABO rectangle, which is done with a call to ContainsPoint with the rectangle vertex. You do this for all the vertices. If any of them is contained in the other ABO, then there was a collision and you return mrTrue. If none of them is contained, then there wasn't any collision and you can return mrFalse.

Now you just need to create ContainsPoint:

```
273: /* Checks if a point is within the area */274: mrBool32 mrABO::ContainsPoint (mrInt32 iX, mrInt32 iY)
275: {
276: /* Bounding rectangle */
277: mrInt32 iX0;
278: mrInt32 iY0;
279: mrInt32 iX1;
280: mrInt32 iY1;
281: 
282: iX0 = m_iXPosition - m_iWidth / 2;
283: iY0 = m_iYPosition - m_iHeight / 2;284: i \times 1 = m_i \times 0 sition + m_iWidth / 2;
285: iY1 = m_iYPosition + m_iHeight / 2;
```
As before, you start by getting the position of the two diagonal vertices of the rectangle (lines 282 through 285). As soon as you have them, you can check whether the point is inside of this rectangle:

```
287: /* See if point is inside the rectangle */288: if ((iX >= iX0) && (iX <= iX1))
289: {
290: if ((iY >= iY0) && (iY <= iY1))
291: {
292: return mrTrue;
293: }
294 \cdot }
295: return mrFalse;
296: }
```
If you remember from before, a point is inside a rectangle if its horizontal position is between the vertical edges and if its vertical position is between the horizontal edges. You do this by checking if the horizontal component of the point is larger than or equal to the first vertex horizontal position (first vertical edge) and is smaller than or equal to the second vertex horizontal position (second vertical edge) (line 88). If it is, then you do the same thing but for the vertical position of the point (line 290), if this holds true, then the point is inside the rectangle and you return mrTrue (line 292), if any of the above conditions fail, then the point isn't inside the rectangle and you return mrFalse (line 295).

The next methods are the access methods so take a look at them:

516 13. DirectX Graphics

```
298: /* Sets ABO position */
299: void mrABO::SetPosition (mrUInt32 iX, mrUInt32 iY)
300: {
301: m_iXPosition = iX;
302: m_iYPosition = iY;
303: }
304: 
305: /* Sets ABO size */
306: void mrABO::SetSize (mrUInt32 iWidth, mrUInt32 iHeight)
307: {
308: m_iWidth = iWidth;309: m_iHeight = iHeight;
310: }
311: 
312: /* Sets ABO color */
313: void mrABO::SetColor (mrUInt8 iAlpha, mrUInt8 iRed, mrUInt8 iGreen, 
314: mrUInt8 iBlue)
315: {
316: m_iColor = D3DCOLOR_ARGB (iAlpha, iRed, iGreen, iBlue);
317: }
318: 
319: /* Sets ABO color */
320: void mrABO::SetRadius (mrReal32 fRadius)
321: {
322: m_fRadius = fRadius;
323: }
324: 
325: /* Rotate ABO */
```
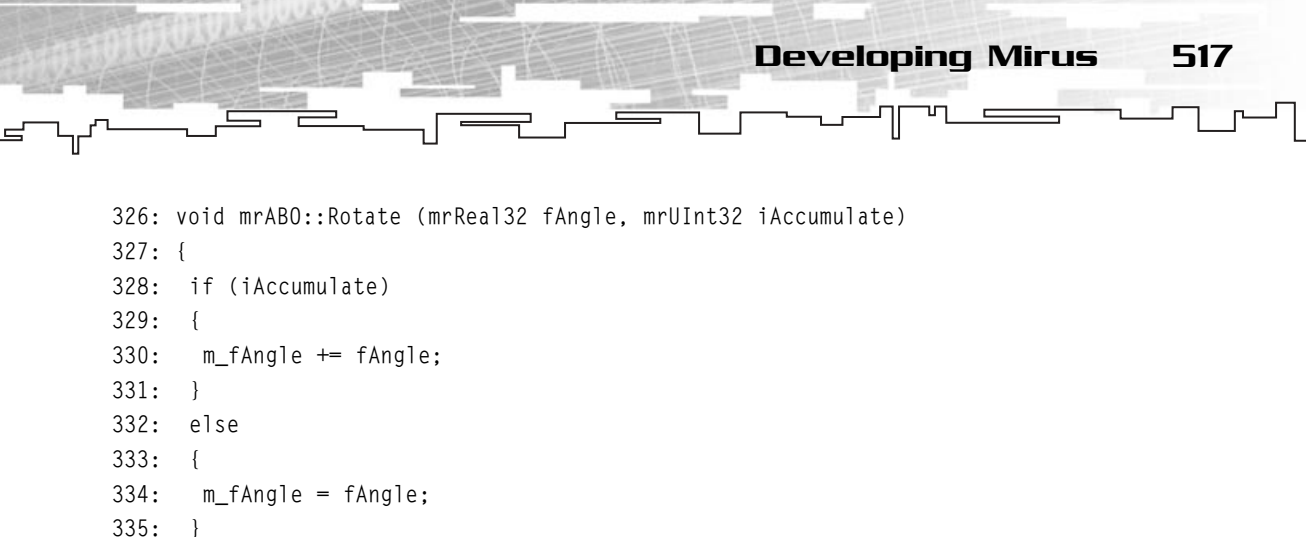

336: }

What you do here is see whether you want to accumulate the rotation (relative rotation) (lines 328 through 331) where you add the angle to the existing angle or set the rotation (absolute rotation) (lines 333 through 335) where you just assign the angle to the ABO angle.

```
338: /* Returns ABO horizontal position */
339: mrUInt32 mrABO::GetXPosition (void)
340: {
341: return m_iXPosition;
342: }
343: 
344: /* Returns ABO vertical position */
345: mrUInt32 mrABO::GetYPosition (void)
346: {
347: return m_iYPosition;
348: }
349: 
350: /* Returns ABO height */
351: mrUInt32 mrABO::GetHeight (void)
352: {
353: return m_iHeight;
354: }
355: 
356: /* Returns ABO width */
357: mrUInt32 mrABO::GetWidth (void)
358: {
359: return m_iWidth;
360: }
```
518 13. DirectX Graphics

```
361: 
362: /* Returns ABO color */
363: mrUInt32 mrABO::GetColor (void)
364: {
365: return m_iColor;
366: }
367: 
368: /* Returns ABO direction */
369: mrReal32 mrABO::GetDirection (void)
370: {
371: return m_fAngle;
372: }
373: 
374: /* Returns ABO collision radius */
375: mrReal32 mrABO::GetRadius (void)
376: {
377: return m_fRadius;
378: }
```
And that's about it. To work with the mrABO class is pretty simple, you just load the ABO from a file, set the needed properties and each frame you render, and update it:

```
MrABO kABO;
kABO.LoadFromFile ("Abo.txt");
kAbo.SetColor (255, 255, 255, 255);
kABO.SetSize (100, 100);
kABO.SetPosition (200, 43);
/* Each frame, between mrScreen::StartFrame and mrScreen::EndFrame */
kAbo.Render ();
/* We may or may not update the ABO. We usually do */kAbo.Update ();
```
And you have an ABO created from the file ABO.TXT using the normal colors (if you wanted it to be only shades of blue, you would set the red and green components to 0, or if you wanted the ABO semitransparent, you would set the alpha to 126 in SetColor) and a size of 100, 100 pixels. The ABO would be in position (200, 43).

Then each frame you would render the ABO and update it (you may not want to update the ABO if not enough time has passed since the last update).

Questions and Answers 519

And you are done with this graphical stuff. Of course, there are many other cool things Direct3D and 2D graphics, but these are more than enough to create some nice games.

**NOTE**

**For this component to work, you will need to include the dxguid.lib and d3d8.lib libraries in your projects.**

## **Summary**

Umph . . . long chapter. With what you learned here you are now ready to start making some crazy games, really you are!

You started by covering the basics of Direct3D and advancing to some topics like alpha blending and windows bitmaps.

You have also created the Mirus graphics component, which you will be using to develop your final game.

Oh, by the way, if you read the entire chapter you can pat yourself on the back, you deserve it.

## Questions and Answers

**Q:** What is a transformed vertex?

**A:** A transformed vertex is a vertex that was manually transformed from 3D  $(x, y, z)$ to  $2D(x, y)$ .

**Q:** Why do you need to test for various backbuffer formats when you use full-screen modes?

**A:** Unfortunately, Direct3D forces you to set the exact backbuffer format. Since there are various formats, even if you use only one that is mainstream, there will still be users who won't be able to play the game.

**Q:** What brand of coffee do you take?

**A:** I don't drink coffee, but Red Bull is a very good replacement for the caffeine.

520 13. DirectX Graphics

### Exercises

- **1.** What is the advantage of using textures and polygons over surfaces?
- **2.** What is the resulting color for red: 255, green: 230, blue: 110 in R5G6B5 format?
- **3.** What effect would the following texture coordinates produce: (0.5, 0.5),  $(1, 0.5), (0.5, 1), (1, 1)$ ?
- **4.** What is a template set?
- **5.** Why do you always include an extra vertex for the rectangle and circle drawing?

# **CHAPTER 14**

 $\stackrel{\text{times}}{\longrightarrow}$ 

 $F$ 

 $\Rightarrow$  T

# **DirectInput**

J

Π

ᇿ

522 14. DirectInput

ow that you know how to put some graphics on the screen, you need to know how to use the input devices (keyboard, mouse, and joystick) to control the game. Without them, you can forget about interactivity.

In this chapter, you will develop the input component of Mirus.

From now on, you will adopt a different method! You will be introduced to some of the basics (in this chapter is DirectInput), and then you will develop the necessary components to your library. While you create Mirus, you will see what happens and why. velop the input component of M<br>pt a different method! You will let<br>pr is DirectInput), and then you<br>brary. While you create Mirus, y<br>**COLL COLL COLL COLL**<br>re 14.1, enables you to work with the mouse is a little

## Introduction to DirectInput

DirectInput, shown in Figure 14.1, enables you to work with any DirectInput device in an intuitive way. While working with the mouse is a little different from working with the joystick or the keyboard, they all share the same interfaces, which makes them easy to work with.

Team-Fly®

You will use only two interfaces while working with DirectInput, which are IDirectInput8 and IDirectInputDevice8.

While you will focus only on input from the devices, some devices (for example, force feedback joysticks) enable you to send information to them. Using force feedback in your games isn't hard but introduces you to some new concepts, which you aren't really ready to grasp. If you feel adventurous, check

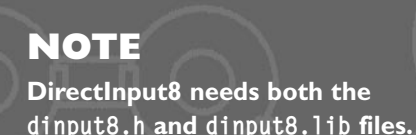

out the DirectX SDK documentation on force feedback.

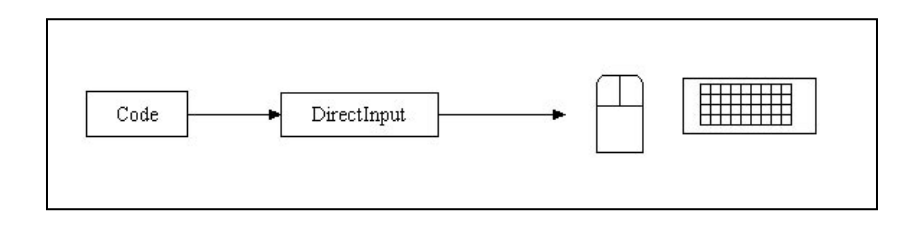

**Figure 14.1** *Introduction to DirectInput.*

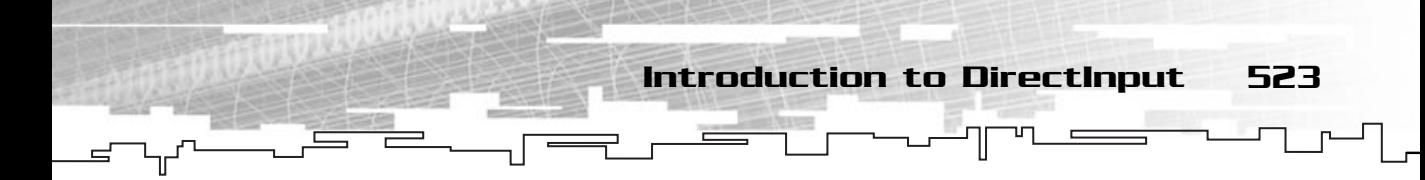

Setting up DirectInput isn't difficult either, you just need to create the DirectInput base object, create the devices you want, and set some information. Something like the following:

- Create the IDirectInput8 object.
- Create the appropriate device (mouse, keyboard, or joystick).
- Set device data format.
- Set the cooperative level for the created device.
- Set device properties (if any).
- Acquire the device.

And you are ready to use your devices for input.

There are two ways to use DirectInput devices—unbuffered data or buffered data. I will explain the differences next.

### Unbuffered Data

Using unbuffered data with your devices enables you to get only one state of the device. What this means is that when you try to get the device state, you can only get the actual state of the device. It doesn't matter if a key was pressed two milliseconds ago, if when you try to get the state the button isn't still held down, the device will return that the button isn't pressed.

This type of data is usually used in keyboards and joysticks, because you are usually only interested in retrieving the current state of the device.

Getting unbuffered data is as simple as getting the current device state with a single call, as you will see in a bit.

## Buffered Data

On the other hand, buffered data enables you to get a specific number of states of the device. This enables you to get a sequence of actions between states to get the smoothest trail possible.

You usually use this kind of data when you are working with the mouse. Mouse movement is usually jerky because you usually move it quickly, or various times during a single frame. By using buffered data, you can get the actual movement of the mouse.

524 14. DirectInput

Getting buffered data is a little more complicated than getting unbuffered data. When you create a device, you need to set the length of the buffer. So, after you create the device with a specific buffer length, you need to loop through all the elements of the buffer and get the corresponding state. It looks more complicated than it really is, so don't worry, you will see how this is done when you work with the mouse.

#### mrInputManager

So, the basics are covered, time to develop Mirus and see the inner workings of DirectInput. Start by looking at the mrInputManager class definition:

```
1: /* 'mrInputManager.h' */
 2: 
 3: /* Mirus base types header */
 4: #include "mrDatatypes.h"
 5: /* Mirus error definitions header */
 6: #include "mrError.h"
 7: /* Windows header file */
 8: #include <windows.h>
 9: /* Direct Input header file */
10: #include <dinput.h>
11: /* Assert header file */
12: #include <assert.h> 
13: 
14: /* Include this file only once */
15: #pragma once
16: 
17: /* Mirus Input Manager class */
18: class mrInputManager
19: {
20: protected:
21: /* DirectInput objects */
22: LPDIRECTINPUT8 m_lpkDInput;
23: 
24: /* Singleton */
25: static mrInputManager * m_pkSingleton;
26.27: public:
28: /* Constructors / Destructor */
```

```
29: mrInputManager (void);
30: ~mrInputManager (void);
31: 
32: /* Input devices manipulation routines */
33: mrError32 Init (HINSTANCE hInstance);
34: LPDIRECTINPUT8 GetInput (void);
35: 
36: /* Singleton */
37: static mrInputManager * GetSingleton (void);
38: };
```
Fortunately for you, this class doesn't do much except initialize DirectInput8 so you can start creating the devices.

mrInputManager 525

You will see how this is done later, but for now, let's see the implementation of the constructor:

```
6: /* Singleton object */
 7: mrInputManager * mrInputManager::m_pkSingleton = NULL;
8: 
 9: /* Default constructor */
10: mrInputManager::mrInputManager (void)
11: {
12: m_lpkDInput = NULL;
13 \cdot14: assert (!m_pkSingleton);
15: m_pkSingleton = this;
16: }
```
Nothing new here. You first need to declare the static Singleton member (line 7) and in the constructor, you initialize the m\_lpkDInput to NULL and initialize the Singleton.

As with Direct3D, for each object you create, you need to release it, this is done in the destructor:

```
18: /* Default destructor */
19: mrInputManager::~mrInputManager (void)
20: \{21: if (NULL != m_lpkDInput)
22: \frac{1}{2}23: m_lpkDInput->Release ();
24: m_lpkDInput = NULL;
25: }
```

```
26: 
   27: assert (m_pkSingleton);
   28: m_pkSingleton = NULL;
526 14. DirectInput
```

```
29: }
```
Here you release the lpkDInput member if it is different from NULL. This will ensure that you are releasing a valid object. You also verify the Singleton to see whether everything is okay.

Now, you need to know how to create the DirectInput object, which is done in Init:

```
31: /* Initializes the input manager */32: mrError32 mrInputManager::Init (HINSTANCE hInstance)
33: {
34: /* Create Direct Input object */
35: if (FAILED (DirectInput8Create (hInstance, DIRECTINPUT_VERSION, 
36: IID IDirectInput8,
37: (void**) &m_lpkDInput, NULL)))
38: {
39: return mrErrorDInputCreate;
40: }
41: return mrNoError;
42: }
```
As you can see, you use DirectInput8Create to create your object. DirectInput8Create is defined as:

```
HRESULT WINAPI DirectInput8Create (
 HINSTANCE hinst,
 DWORD dwVersion,
 REFIID riidltf,
 LPVOID * ppvOut,
 LPUNKNOWN punkOuter);
```
Where the first parameter is a handle to the application instance, and the second parameter is the DirectInput version you want to use, you should use DIRECTINPUT\_VERSION to use the latest version available (the current SDK version).

Next you have the identifier of the interface you want to create. This can be either IID\_IDirectInput8A which will create an ANSI-compatible interface or IID\_IDirectInput8W which will create a UNICODE-compatible interface. Passing only IID\_IDirectInput8 will create an interface depending on the compile flags or defines. You will use IID\_IDirectInput8 for Mirus.

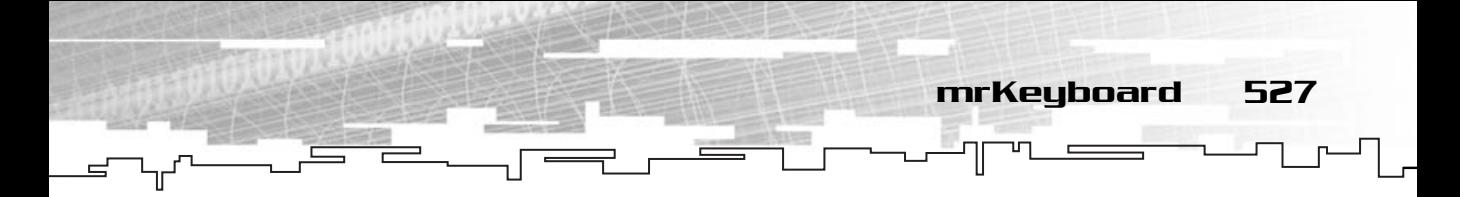

Following you have a pointer to a pointer to an IDirectInput8 interface you want to create. In the end is a COM-specific value and you can use NULL.

Just to be sure, let's see the GetSingleton method:

```
50: /* Returns the mrInputManager singleton */
51: mrInputManager * mrInputManager::GetSingleton (void)
52: {
53: assert (m_pkSingleton);
54: return m pkSingleton;
55: }
```
And that's it, you finished your mrInputManager class. Now the only thing you need to do is create the three device classes.

## mrKeyboard

Time to create your keyboard device. There are many steps from creating the device until you can get access to it and use it in your games.

To create a fully functional keyboard device, you need to complete the following steps:

- 1. Create the device.
- 2. Set the device data format.
- 3. Set the device cooperative level.
- 4. Acquire the device.

Okay, it isn't much, but it's a little troublesome. You will learn about all of these steps in a while. For now, here is the mrKeyboard class declaration:

```
1: /* 'mrKeyboard.h' */
 2: 
 3: /* Mirus base types header */
 4: #include "mrDatatypes.h"
 5: /* Mirus error definitions header */
 6: #include "mrError.h"
 7: /* Mirus Input Manager header file */
 8: #include "mrInputManager.h"
 9: /* Windows header file */
10: #include <windows.h>
11: /* Direct Input header file */
12: #include <dinput.h>
```
528 14. DirectInput

```
13: 
14: /* Include this file only once */
15: #pragma once
16: 
17: /* Mirus Keyboard class */
18: class mrKeyboard
19: {
20: protected:
21: /* DirectInput objects */
22: LPDIRECTINPUTDEVICE8 m_lpkDIDevice;
23: 
24: /* Our key buffer */25: mrUInt8 m_iKeyBuffer [256];
26: 
27: public:
28: /* Constructors / Destructor */
29: mrKeyboard (void);
30: ~mrKeyboard (void);
31: 
32: /* Keyboard manipulation routines */
33: mrError32 Init (HWND hWindow);
34: mrError32 Update (void);
35: 
36: mrBool32 IsButtonDown (mrUInt32 iButton);
37: mrBool32 IsButtonUp (mrUInt32 iButton);
38: };
```
In this class you need to keep two members, a pointer to the IDirectInputDevice8 interface (line 22), which will represent the keyboard, and the keyboard buffer (line 25). The keyboard buffer will hold the state for all the keys, storing whether they are pressed or not. You will see how this works in a minute, but for now, you need to implement your constructor:

```
6: /* Default constructor */
 7: mrKeyboard::mrKeyboard (void)
 8: {
 9: m lpkDIDevice = NULL;
10: ZeroMemory (m_iKeyBuffer, sizeof (mrUInt8) * 256);
11: }
```
Which will only set the pointer to the interface to NULL and clear the key buffer to zero (so you don't get false keystrokes).

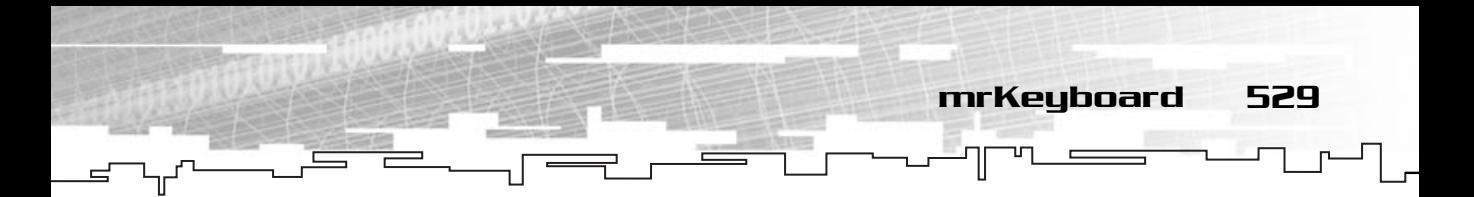

#### Next is the destructor:

```
13: /* Default destructor */
14: mrKeyboard::~mrKeyboard (void)
15: {
16: if (NULL != m_lpkDIDevice)
17: \quad18: m_lpkDIDevice->Unacquire ();
19: m_lpkDIDevice->Release ();
20: m_lpkDIDevice = NULL;
21: }
22: }
```
As always, in the destructor you need to release the device object as shown. Take note that you also Unacquire the device before releasing it. Not doing this may prevent other applications from getting access to the device. Unacquire is defined as:

```
HRESULT IDirectInputDevice8::Unacquire();
```
Next you need to initialize the keyboard. There are various steps to do this so let's go over them one at a time:

```
23: /* Initializes the keyboard */
24: mrError32 mrKeyboard::Init (HWND hWindow)
25: \{26: /* Create keyboard device */
27: if (FAILED(mrInputManager::GetSingleton ()->GetInput ()->CreateDevice(
28: GUID_SysKeyboard, &m_lpkDIDevice, NULL)) )
29: {
30: return mrErrorKeyboardCreateDevice;
31: }
```
What you do here is get the pointer to the IDirectInput8 interface of mrInputManager by the use of a Singleton to be able to call its CreateDevice method (line 27). CreateDevice is the method you use to create, obviously, the devices. It is defined as:

```
HRESULT IDirectInput8::CreateDevice (
 REFGUID rguid,
 LPDIRECTINPUTDEVICE * lplpDirectInputDevice,
 LPUNKNOWN pUnkOuter);
```
The first parameter is a reference to a device GUID you want to create. Fortunately for you, DirectX offers you two globally defined GUIDs that will always use the default primary keyboard (GUID\_SysKeyboard) and mouse (GUID\_SysMouse). Supplying these

530 14. DirectInput

GUIDs enables you to use these primary devices without worrying about their GUIDs. In this case, you will use GUID\_SysKeyboard because you want to use the keyboard.

The second parameter is a pointer to a pointer to the IDirectInputDevice8 interface you want to create.

As before, the last parameter is a COM-specific parameter and you will pass NULL to it.

Next you need to set the device data format:

**NOTE**

**In case you have forgotten, a GUID is a Globally Unique Identifier to a COM object.**

```
33: /* Set keyboard data format */
34: if (FAILED (m_lpkDIDevice->SetDataFormat (&c_dfDIKeyboard)) )
35: {
36: return mrErrorKeyboardSetDataFormat;
37: }
```
Setting the device format is pretty simple, eh? Well, it is for the keyboard (and mouse) because you can use a DirectX predefined structure to do it. This globally defined structure enables you to set a default format for the data using SetDataFormat defined as:

```
HRESULT IDirectInputDevice8::SetDataFormat (
 LPCDIDATAFORMAT lpdf);
```
Where the only parameter is a pointer to a DIDATAFORMAT structure. In Mirus you will use c\_dfDIKeyboard because it sets up the data format like you want it, but just in case you want to use something different, here is the definition of DIDATAFORMAT:

```
typedef struct _DIDATAFORMAT { 
 DWORD dwSize; 
 DWORD dwObjSize; 
 DWORD dwFlags; 
 DWORD dwDataSize; 
 DWORD dwNumObjs; 
 LPDIOBJECTDATAFORMAT rgodf; 
} DIDATAFORMAT;
```
The first parameter of this structure is the structure size and following is the size of the DIOBJECTDATAFORMAT structure (the last parameter of the structure).

Following are the flags, which can be either DIDF\_ABSAXIS or DIDF\_RELAXIS. The first one is used when you want to use absolute mode for the device and the second one is for relative mode.

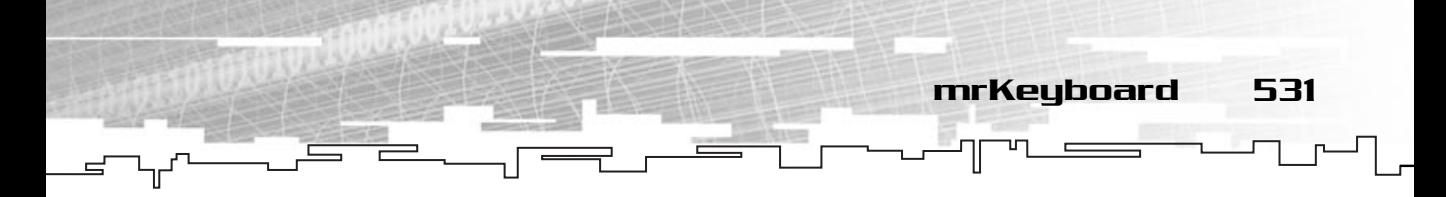

The difference between the two modes is simple. Suppose your DirectInput application is a drawing application, so in this case you need to know the exact position of the mouse. Using the absolute mode, you could retrieve the position of the mouse from the start of the application. Supposing that the mouse started at position  $(0,0)$ , the values returned by DirectInput for the mouse would be the current position of the mouse to position (0,0), as shown in Figure 14.2.

This is how Windows, without DirectX, works with the mouse.

While absolute mode is good for applications, most times it isn't good for games. In games you usually need to know how much the mouse moved since the last frame; this is how relative mode works. It returns the movement made since the last call to retrieve the position, as shown in Figure 14.3.

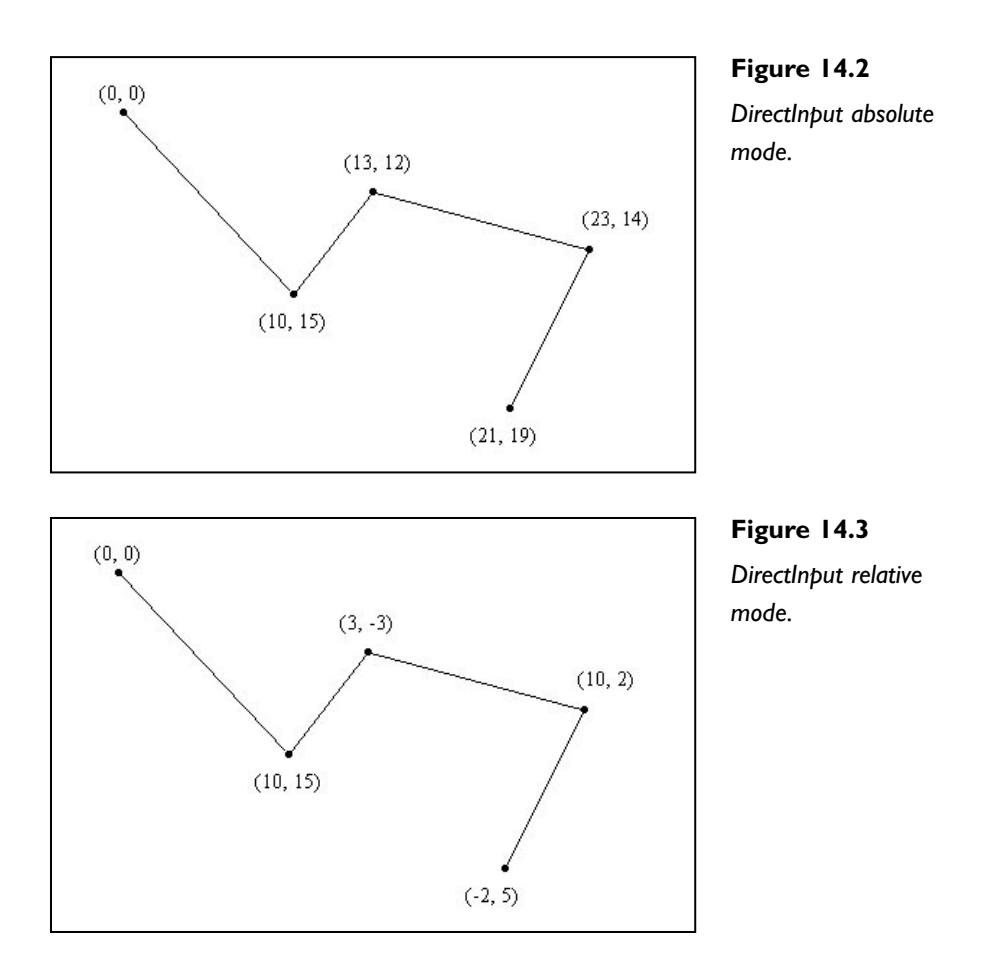

While this is only important for devices that have axes (like the mouse or the joystick) it is good to know.

Okay, back to your structure. Following you have the size of the data packet that DirectInput retrieves, or the size of the structure DirectInput retrieves when you query the device state.

Next is the number of objects in the object data format array (the last parameter).

The last parameter is an array of DIOBJECTDATAFORMAT structures that define how an object data should be reported by DirectInput.

In almost every case you will want to use the predefined structures given to you by DirectX, but if you feel that they just don't work for you, don't hesitate to create your own.

After you set the device's data format, you need to set the device's cooperate level:

```
39: \frac{1}{2} /* Set keyboard cooperative level */
40: if (FAILED (m_lpkDIDevice->SetCooperativeLevel (hWindow, 
41: DISCL NONEXCLUSIVE | DISCL FOREGROUND)) )
42: {
43: return mrErrorKeyboardSetCooperativeLevel;
44: }
                                               ray of DIOBJECTDATAFORMAT struct<br>
rted by DirectInput.<br>
Il want to use the predefined struct<br>
t they just don't work for you, d<br>
ata format, you need to set the<br>
erative level */<br>
vice->SetCooperativeLevel (hWindon)<br>
NEXCL
```
Setting the cooperative level is simple, you just call the SetCooperativeLevel method of IDirectInputDevice8 with the appropriate parameters and you're set. SetCooperativeLevel is defined as:

```
HRESULT IDirectInputDevice8::SetCooperativeLevel (
 HWND hwnd,
 DWORD dwFlags);
```
Where the first parameter is the handle to the window, which controls the device, and the last parameters are the flags specifying how you want to set the cooperative level. The available flags are shown in Table 14.1.

Finally you need to acquire the keyboard:

```
46: /* Acquire keyboard */
47: m_lpkDIDevice->Acquire ();
48: 
49: return mrNoError;
50: }
```
#### Team-Fly®

```
mrKeyboard 533
```
#### **Table 14.1 SetCooperativeLevel Flags**

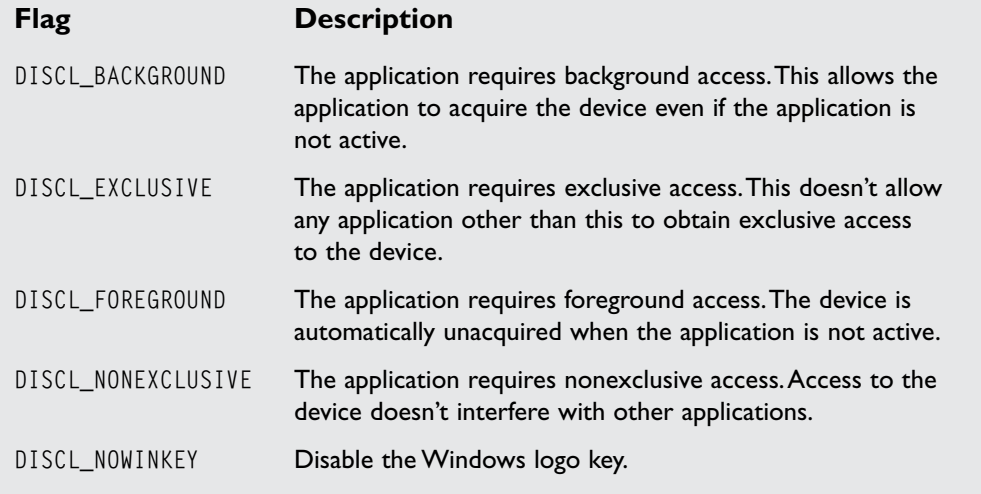

Which is done by calling Acquire, which gets access to the device and is defined as:

HRESULT IDirectInputDevice8::Acquire (void);

And you have your device ready to be used.

The next method you must implement is Update. Update will update the keyboard buffer in the mrKeyboard class with the current state of the device. Update should be called every frame when input is expected:

```
52: /* Updates the keyboard status */
53: mrError32 mrKeyboard::Update (void)
54: {
55: /* Get device data */
56: HRESULT hRet = m_lpkDIDevice->GetDeviceState (sizeof (mrUInt8) * 256,
57: (LPVOID) &m_iKeyBuffer);
58: 
59: if ((FAILED (hRet)) && (hRet == DIERR_INPUTLOST))
60: {
```

```
61: /* Try to acquire keyboard */
62: if (FAILED (m_lpkDIDevice->Acquire ()) )
63: { 
64: return mrErrorKeyboardAcquire; 
65: }
66 \cdot 367: else
68: {
69: return mrErrorKeyboardGetDeviceData; 
70: }
71: return mrNoError;
72: }
```
534 14. DirectInput

You start by getting the device state with GetDeviceState. GetDeviceState retrieves the current state of the device. GetDeviceState is usually used for unbuffered mode and is defined as:

```
HRESULT IDirectInputDevice8::GetDeviceState ( 
 DWORD cbData,
LPVOID lpvData);
```
Where the first parameter is the size of the buffer of the data (the second parameter), and the last parameter is a pointer to the data buffer.

Remember the keyboard buffer from the class definition? Well, you use it here to keep the state of each of the key combinations. You will see how to get the state in a bit.

Instead of usually returning an error if the DirectInput method fails, you will also check to see whether the device was lost by checking whether the return code is DIERR\_ INPUTLOST, which occurs when the application loses focus. When this happens, you can try to get the device again by acquiring it with Acquire so you can use it in the next call to Update. If the return error isn't DIERR\_ INPUTLOST, then something really wrong transpired and you should return a normal error code.

Now you simply need the methods to check whether the keys are pressed or not:

```
74: /* Returns if a button is down */
75: mrBool32 mrKeyboard::IsButtonDown (mrUInt32 iButton)
76: {
77: /* Check if button is pressed */
```
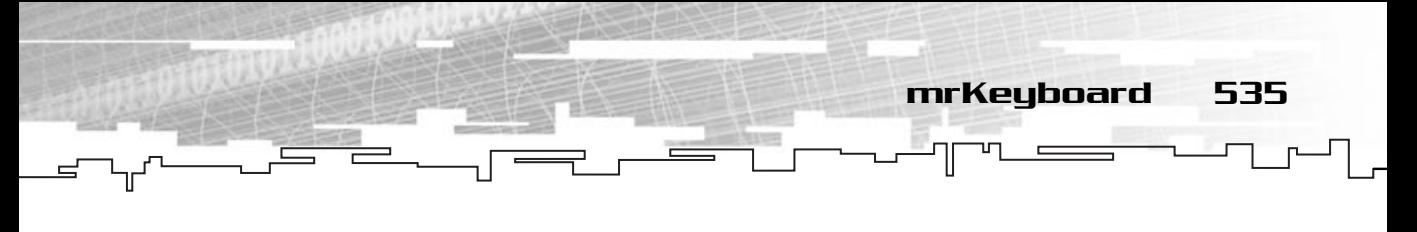

```
78: if (m_iKeyBuffer [iButton] & (1<<7))
 79: {
 80: return mrTrue;
 81: }
 82: else
 83: {
 84: return mrFalse;
 85: }
 86: }
 87: 
 88: /* Returns if a button is up */
 89: mrBool32 mrKeyboard::IsButtonUp (mrUInt32 iButton)
 90: {
 91: /* Check if button isn't pressed */
 92: if (!(m_iKeyBuffer [iButton] & (1<<7)))
 93: {
 94: return mrTrue;
 95: }
 96: else
 97: {
 98: return mrFalse;
 99: }
100: }
```
These two methods work the same way, so let's go over IsButtonDown. There are two things you need to pay special attention to here. First is the fact that you use a normal mrUInt32 to define a key. This is because the DirectInput uses a scan code for each key, which means that each key is represented by a number. While this is good to know, knowing the exact scan code for each key you want to use is a pain, so DirectInput has defined each of the key codes to a constant that you can plug right in. The available constants are shown in Table 14.2.

So, when you have the buffer index of the key you want to check the state of, what you need to do is determine whether the highest bit of the array element is set. Because you have used the globally defined data format for the keyboard, DirectInput returns the state of the key by setting the highest bit if it is pressed, or by not setting it if it isn't. Knowing this, you need to determine whether the highest bit is set, which is done by using the & (and) bit operator.

536 14. DirectInput

#### **TABLE 14.2 DirectInput Keyboard Constants**

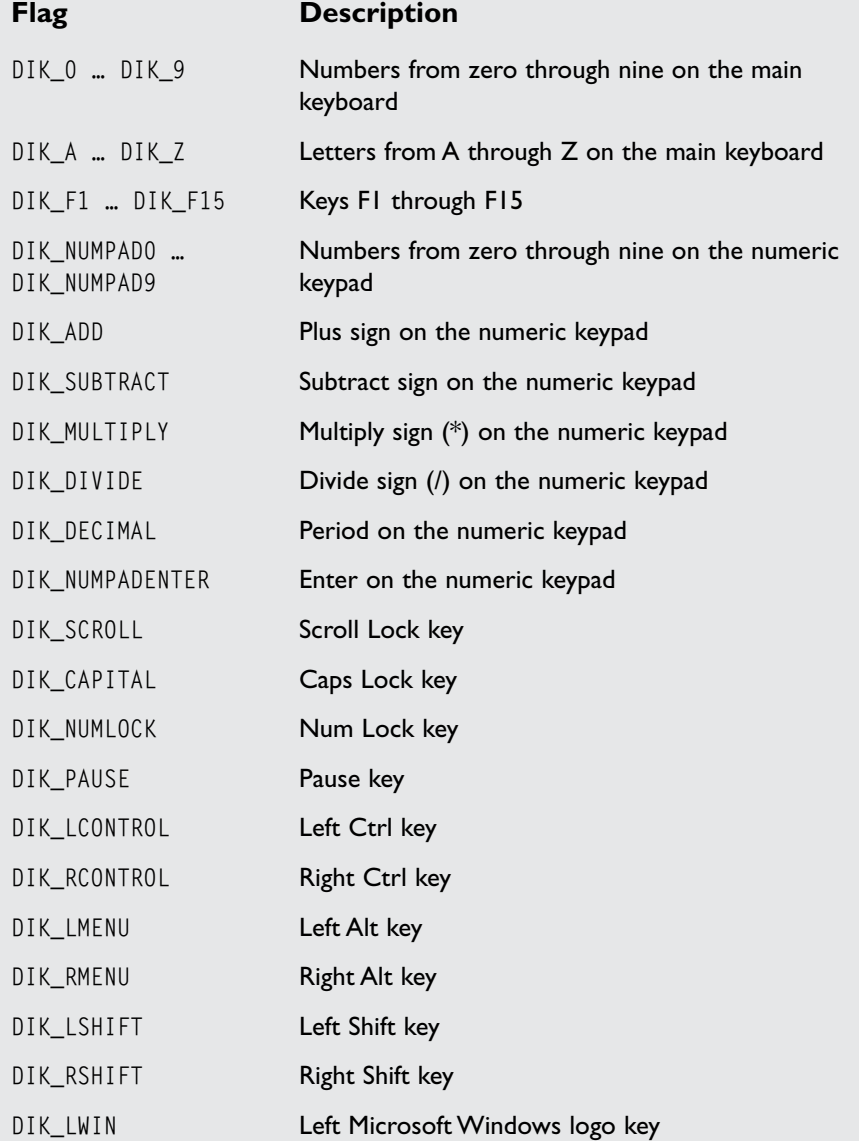

mrKeyboard 537

#### **TABLE 14.2 DirectInput Keyboard Constants** *(continued)*

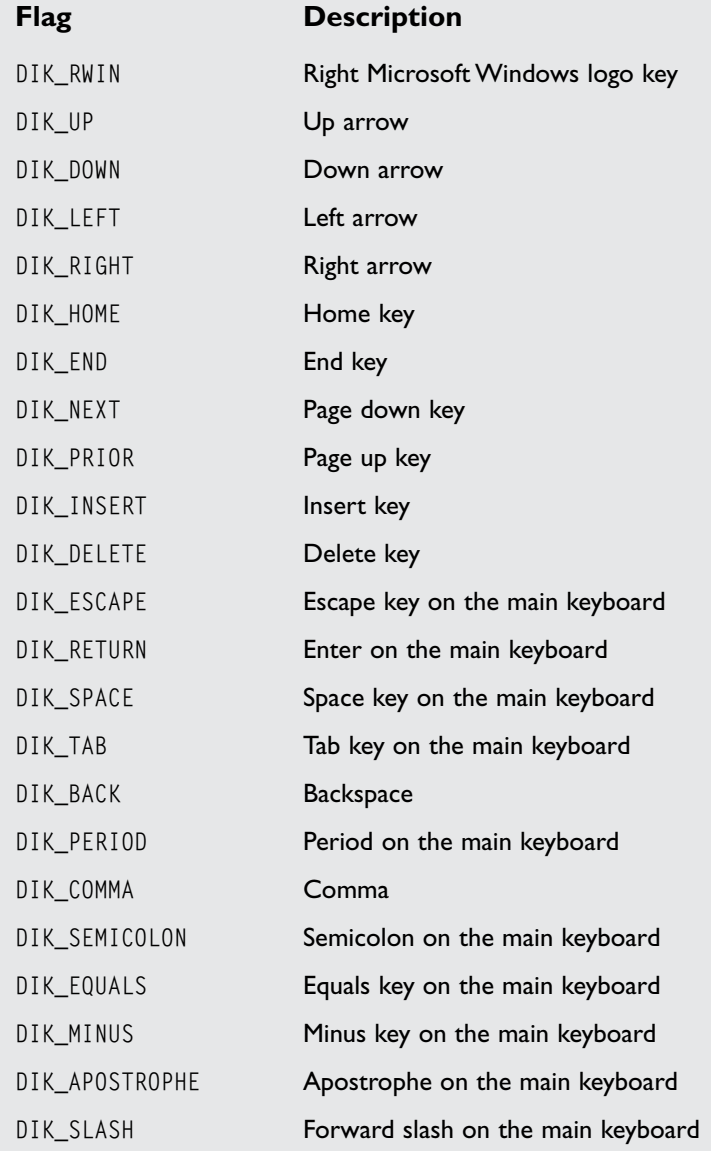
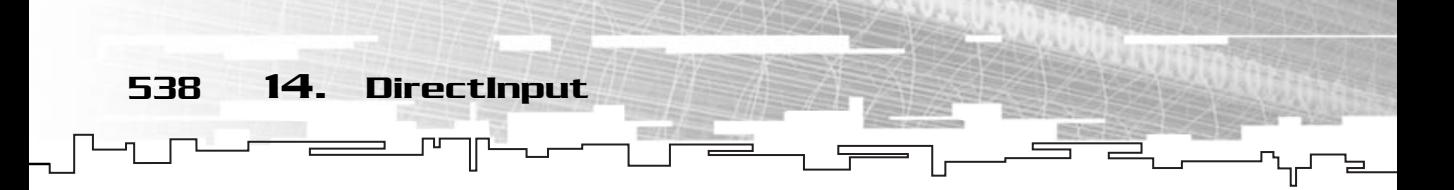

Using the keyboard with Mirus is also easy. You just need to init the input manager and the keyboard, and you can start querying it like the following:

```
1: /* '02 Main.cpp' */
 2: 
 3: /* Mirus header */
 4: #include "mirus.h"
 5: 
 6: /* Input class */7: class InputWindow : public mrWindow
8: {
 9: /* Input related classes */
10: mrInputManager m_kInputManager;
11: mrKeyboard m_kKeyboard;
12: 
13: /* Mirus related classes */
14: mrScreen m_kScreen;
15: mrABO m_kABO;
16: 
17: public:
18: /* Constructor / Destructor */
19: InputWindow (void);
20: ~InputWindow (void);
21: 
22: void Init (HINSTANCE hInstance);
23: 
24: /* Window manipulation functions */
25: mrBool32 Frame (void);
26: };
27: 
28: InputWindow::InputWindow (void)
29: {
30: }
31: 
32: InputWindow::~InputWindow (void)
33: {
34: }
```
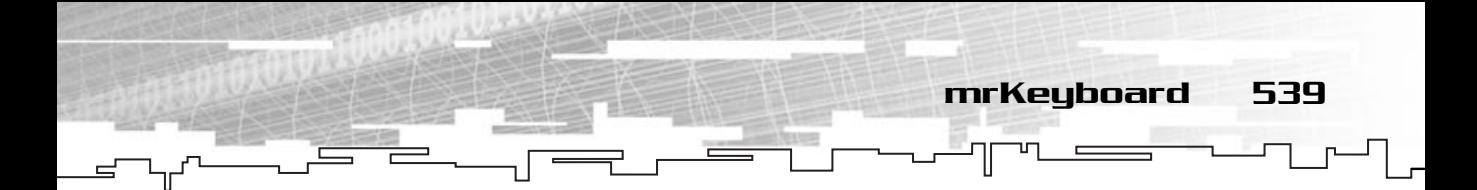

Notice how I declared the input manager and the device (lines 10 and 11).

```
36: void InputWindow::Init (HINSTANCE hInstance)
37: {
38: \frac{1}{38} /* Initialize the screen and the ABO (a smily) \frac{1}{\sqrt{2}}39: m_kScreen.Init (m_hWindow);
40: m_kScreen.SetMode (false, 640, 480, 32, true);
41: m kABO.LoadFromFile ("smile.txt");
42: m_kABO.SetSize (60, 60);
43: m_kABO.SetPosition (320, 240);
44: m_kABO.SetColor (255,255,255,255);
45: 
46: \frac{1}{2} /* Initialize the input manager and device */
47: m kInputManager.Init (hInstance);
48: m_kKeyboard.Init (m_hWindow);
49: }
```
Here I initialized the screen and the smiley (lines 38 through 44) and the devices (lines 47 and 48).

```
50: 
51: /* Render frame */
52: mrBool32 InputWindow::Frame(void)
53: {
54: /* Start rendering */
55: m_kScreen.Clear (0, 0, 0, 0);
56: m_kScreen.StartFrame ();
57: 
58: /* Render */
59: m_kABO.Render ();
60: 
61: \frac{1}{2} /* Get the input and move the smily */
62: m_kKeyboard.Update ();
63: int iX = m_kABO.GetXPosition ();
64: int iY = m_kABO.GetYPosition ();
65: 
66: if (m_kKeyboard.IsButtonDown (DIK_UP))
67: {
```
540 14. DirectInput

```
68: iY -= 1;
69: }
70: if (m_kKeyboard.IsButtonDown (DIK_DOWN))
71: {
72: iY += 1;
73: }
74: if (m_kKeyboard.IsButtonDown (DIK_RIGHT))
75: {
76: iX += 1;
77: }
78: if (m_kKeyboard.IsButtonDown (DIK_LEFT))
79: {
80: iX -= 1;
81: }
82: m_kABO.SetPosition (iX, iY);
83: 
84: m_kScreen.EndFrame ();
85: 
86: return mrTrue;
87: }
```
In this function, in the main part of the program, I just updated the device status (line 62) and checked if any of the keys were pressed (lines 66 through 81) and moved the smiley.

And the same WinMain code:

```
89: /* "WinMain Vs. main" */
 90: int WINAPI WinMain (HINSTANCE hInstance, HINSTANCE hPrevInst, 
 91: LPSTR lpCmdLine, int nShowCmd)
 92: {
 93: /* Our window */
 94: InputWindow kWindow;
 95: 
 96: /* Create window */
 97: kWindow.Create (hInstance, "Keyboard");
98: kWindow.SetSize (640, 480);
99: 
100: kWindow.Init (hInstance);
101: kWindow.Run ();
102:
```
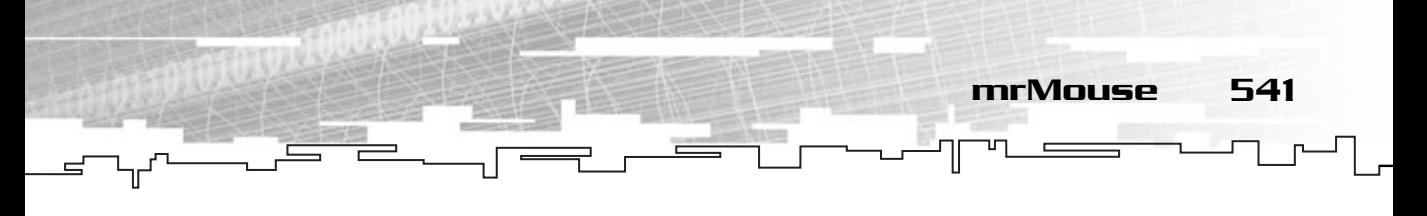

103: return 0; 104: }

And you are done with the keyboard. It wasn't that hard, was it? Well, now you will see how you can use the mouse, which is a little trickier since it uses buffered data.

## mrMouse

Setting up the mouse with DirectInput isn't difficult, it simply involves a few more steps than the keyboard, mostly due to the fact that you will be using buffered input so you have a more accurate description of the mouse movement. You will see the differences in a bit, but for now, let's take a look at the class definition:

```
1: /* 'mrMouse.h' */2: 
 3: /* Mirus base types header */
 4: #include "mrDatatypes.h"
 5: /* Mirus error definitions header */
 6: #include "mrError.h"
 7: /* Mirus Input Manager header file */
8: #include "mrInputManager.h"
 9: /* Windows header file */
10: #include <windows.h>
11: /* Direct Input header file */
12: #include <dinput.h>
13: 
14: /* Include this file only once */
15: #pragma once
16: 
17: /* Mirus Mouse class */
18: class mrMouse
19: {
20: protected:
21: /* DirectInput objects */
22: LPDIRECTINPUTDEVICE8 m_lpkDIDevice;
23: DIDEVICEOBJECTDATA m_akDeviceData [8];
24:25: public:
26: /* Constructors / Destructor */
27: mrMouse (void);
```
28: ~mrMouse (void); 29: 30: /\* Mouse manipulation routines \*/ 31: mrError32 Init (HWND hWindow); 32: mrError32 Update (void); 33: 34: mrBool32 IsButtonDown (mrUInt32 iButton); 35: mrBool32 IsButtonUp (mrUInt32 iButton); 36: mrUInt32 GetXAxis (void); 37: mrUInt32 GetYAxis (void); 38: 39: mrError32 Clear (void); 40: };

542 14. DirectInput

There are only a couple of differences from the keyboard definition, the most important being the m\_akDeviceData array. This works like the keyboard buffer, but holds specific information for the mouse (and the joystick as you will see later). Apart from that, the differences are mostly due to the fact that the mouse has axes, so you need a few more methods to return the values for them and a Clear method to clear all the states from the device. You have this method since it is possible that you want to discard all the mouse movement because you are using buffered mode. d);<br>differences from the keyboard<br>viceData array. This works like t<br>for the mouse (and the joystick<br>ences are mostly due to the fact<br>ethods to return the values for the<br>the device. You have this metho

Okay, now to the implementation:

```
6: /* Default constructor */
 7: mrMouse::mrMouse (void)
8: {
9: m_lpkDIDevice = NULL;
10: ZeroMemory (&m_akDeviceData, sizeof (DIDEVICEOBJECTDATA) * 2);
11: }
```
Just like you did for the keyboard, you need to clear your data buffer in the constructor to prevent random data from being reported as a state. And as with the keyboard, you also need to release the IDirectInputDevice8 object in the destructor:

```
13: /* Default destructor */
14: mrMouse::~mrMouse (void)
15: {
16: if (NULL != m_lpkDIDevice)
17 \cdot \cdot \cdot18: m_lpkDIDevice->Unacquire ();
19: m_lpkDIDevice->Release ();
20: m_lpkDIDevice = NULL;
```
#### Team-Fly®

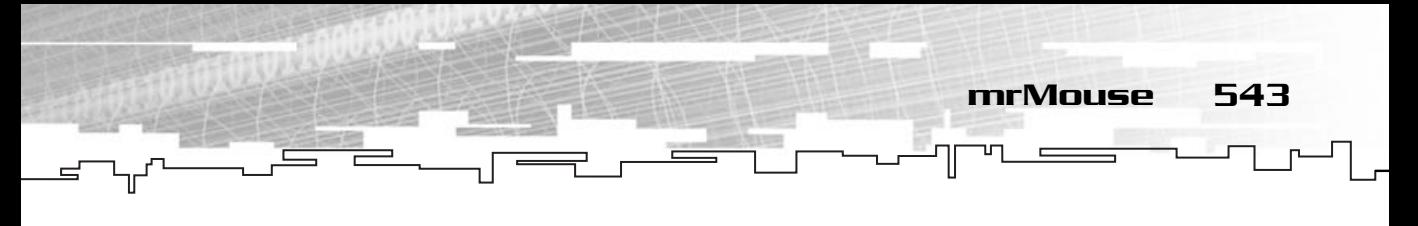

 $21:$  }  $22: }$ 

Which is exactly the same as when you did it for the keyboard. Following, you need to implement your Init method. The first part of this method is exactly like the keyboard, just passing a couple of different parameters, the second part is when you tell DirectInput to use buffered data for this device:

```
23: /* Initializes the mouse */
24: mrError32 mrMouse::Init (HWND hWindow)
25: \{26: /* Create mouse device */
27: if (FAILED(mrInputManager::GetSingleton ()->GetInput ()->CreateDevice(
28: GUID_SysMouse, &m_lpkDIDevice, NULL)) )
29: 630: return mrErrorMouseCreateDevice;
31: }
32: 
33: /* Set mouse data format */
34: if (FAILED (m_lpkDIDevice->SetDataFormat (&c_dfDIMouse)) )
35.36: return mrErrorMouseSetDataFormat;
37: }
38: 
39: /* Set mouse cooperative level */
40: if (FAILED (m_lpkDIDevice->SetCooperativeLevel (hWindow, 
41: DISCL_EXCLUSIVE | DISCL_FOREGROUND)) )
42: {
43: return mrErrorMouseSetCooperativeLevel;
44 \cdot \ \ \ \ \}
```
As you can see, you have used exactly the same methods as you did before with the only differences being that for SetDataFormat you have used the globally defined structure c\_dfDIMouse and in the SetCooperativeLevel method you have used the DISCL\_EXCLUSIVE | DISCL\_FOREGROUND combination of flags.

Next you have to tell DirectInput that you will be using buffered data with this device:

```
46: /* Set buffered input (8 events) */
47: DIPROPDWORD kDIProp;
48: 
49: kDIProp.diph.dwSize = sizeof(DIPROPDWORD);
50: kDIProp.diph.dwHeaderSize = sizeof(DIPROPHEADER);
```
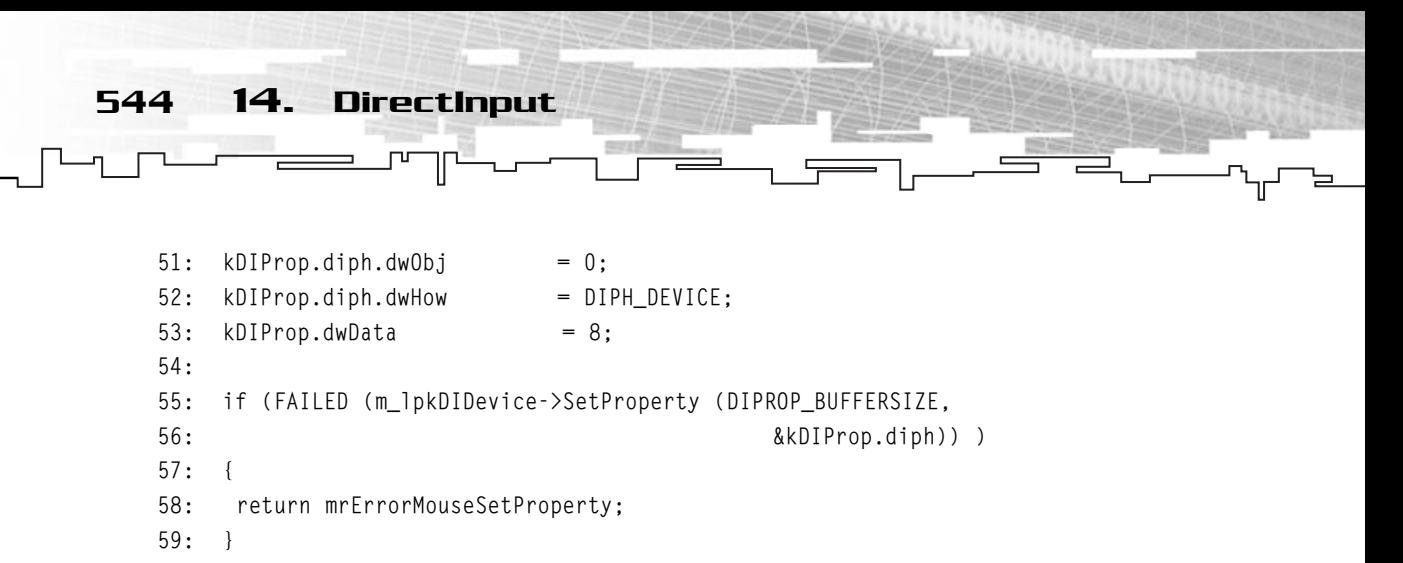

A little interlude before proceeding. DirectInput enables you to change device properties on-the-fly. What this means is that you can change the way a device behaves by calling the SetProperty method of IDirectInputDevice8 with the correct parameters. There are various properties that you can set, but for now, you will only take interest in one. You will see more when you start working with the joystick.

Back to your code. To set the buffer size you will need to call SetProperty with the appropriate parameters. Before seeing what they are, here is the SetProperty prototype:

```
HRESULT IDirectInputDevice8::SetProperty (
 REFGUID rguidProp,
LPCDIPROPHEADER pdiph);
```
The first parameter is a GUID specifying the property you want to set, in your case it is DIPROP\_BUFFERSIZE. There are various properties you can set, some of them are shown in Table 14.3.

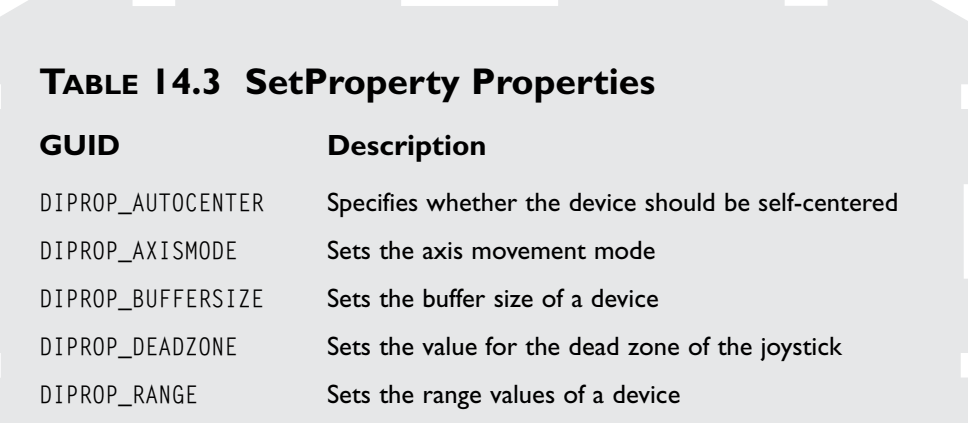

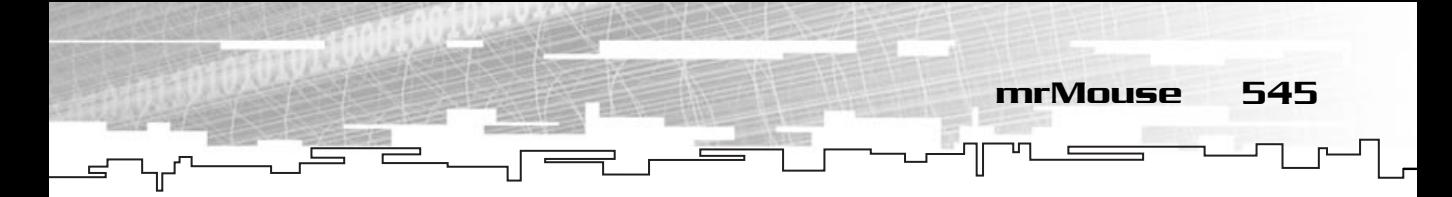

You will see some of these properties when you work with the joystick.

The last parameter of SetProperty is a pointer to a DIPROPHEADER structure, shown in Figure 14.4. This is where you will set the property value, but there is a catch. The DIPROPHEADER doesn't have any value you can set in relation to your property. It describes how the property is going to be applied to the device and describes the parent structure which contains the property stuff.

As you can see from the figure, the parent structure will hold a DIPROPHEADER structure, which defines the parent structure. By passing only the DIPROPHEADER structure to the SetProperty method, DirectInput will know how to get the necessary data from the parent structure.

Take a look at the DIPROPHEADER structure declaration:

```
typedef struct _DIPROPHEADER 
{ 
 DWORD dwSize;
 DWORD dwHeaderSize;
 DWORD dwObj;
 DWORD dwHow;
} DIPROPHEADER;
```
The first parameter is the size of the parent structure and the second one is the size of this structure (the header). Next you have the object for which the object property should be accessed and the last parameter is how it should be accessed.

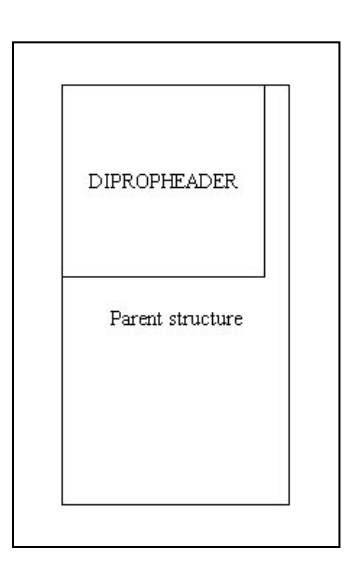

#### **Figure 14.4**

*DIPROPHEADER and its parent structure.*

Now, you will always want to set the property for the device you are working with so you can just use DIPH\_BYOFFSET in this parameter and use the value of zero for dwObj.

Now that you have seen the header structure, you need to know the parent structure. There are various parent structures, depending on what property you want to set, and because you want to set the buffer size you must use the DIPROPDWORD structure that is defined as:

```
typedef struct _DIPROPDWORD 
{ 
 DIPROPHEADER diph;
 DWORD dwData;
} DIPROPDWORD;
```
546 14. DirectInput

Where the first element is the header defining this structure and the last one is the data you want to set.

To recap with your code, you initialized the DIPROPHEADER member of DIPROPDWORD with the necessary parameters to let DirectInput know you will be using a DIPROPDWORD structure, and then you set the data member in DIPROPDWORD to 8, which is the size of the buffer you want to use.

And you finish by acquiring the mouse device as follows:

```
61: /* Acquire mouse */
62: m_lpkDIDevice->Acquire ();
63: 
64: return mrNoError;
65: }
```
And that's it! It wasn't much different from the keyboard, was it? Now you need to update the mouse data buffer:

```
67: /* Updates the mouse status */
68: mrError32 mrMouse::Update (void)
69: {
70: mrUInt32 iElement;
71: ZeroMemory (m akDeviceData, sizeof (DIDEVICEOBJECTDATA) * 8);
72: /* Update each element */
73: for (iElement = 0; iElement \langle 8; iElement ++)
74 \cdot \quad75: mrUInt32 dwElements = 1; 
76:
```
mrMouse 547

```
77: /* Get device data */78: HRESULT hRet = m_lpkDIDevice->GetDeviceData (
 79: sizeof(DIDEVICEOBJECTDATA), 
 80: Books and the settlement of the settlement of the settlement of the settlement of the settlement of the settlement of the settlement of the settlement of the settlement of the settlement of the settlement of the settle
 81: 81: &dwElements, 0);
 82: if ((FAILED (hRet)) && (hRet == DIERR_INPUTLOST))
 83: {
 84: \frac{1}{2} /* Try to acquire mouse and get device data */
 85: m_lpkDIDevice->Acquire ();
 86: if (FAILED (m_lpkDIDevice->GetDeviceData (
 87: sizeof(DIDEVICEOBJECTDATA),
 88: 88: 88: 88: 800 8m akDeviceData [iElement],
 89: &dwElements, 0)) )
 90: {
 91: return mrErrorMouseGetDeviceData;
 92: }
 93 \cdot \ \ \ \ \ \}94: else
 95: {
 96: return mrErrorMouseGetDeviceData;
 97 \cdot \ \ \ \ \}98: }
 99: 
100: return mrNoError;
101: }
```
As you can see, there is little difference from getting the keyboard state. What you need to do is store data according to the buffer element. You do this by using a loop to go through each element and get the corresponding state with GetDeviceData that is defined as:

```
HRESULT IDirectInputDevice8::GetDeviceData (
 DWORD cbObjectData,
 LPDIRECTDEVICEOBJECTDATA rgdod,
 LPDWORD pdwInOut,
 DWORD dwFlags);
```
The first parameter is the size of one single element of the second parameter, or the size of a DIDEVICEOBJECTDATA structure. The second parameter is an array of DIDEVICEOBJECTDATA structures that will keep each of the states of the mouse.

548 14. DirectInput

Following you have a pointer to the number of elements you want to retrieve and in the end you have the flags specifying how you want to get the data. There is only one possible flag for retrieving the data with GetDeviceData, which is DIGDD\_PEEK. If you supply this flag, GetDeviceData will retrieve the data, but won't remove it from the buffer. If you supply this parameter to GetDeviceData, a following call to GetDeviceData will return the same buffer.

The array you pass as the second parameter is the one you declared in the class definition. You will see the declaration of DIDEVICEOBJECTDATA in the next section.

In your code, if a call to GetDeviceData failed because the device was lost, you try to acquire the device again so you don't lose any of the buffered data.

And that's about it. Now you have to do a few methods to allow you to query the mouse buffer you stored in the Update method to know what happened to the mouse.

The first method you will see is IsButtonDown:

```
103: /* Returns if a button is down */
104: mrBool32 mrMouse::IsButtonDown (mrUInt32 iButton)
105 \cdot 1106: mrUInt32 iElements;
107: mrUInt32 iMouseButton;
108.109: switch (iButton)
110: {
111: case 0:
112: iMouseButton = DIMOFS_BUTTON0;
113: break;
114: case 1:
115: iMouseButton = DIMOFS_BUTTON1;
116: break;
117: case 2:
118: iMouseButton = DIMOFS_BUTTON2;
119: break;
120: case 3:
121: iMouseButton = DIMOFS_BUTTON3;
122: break;
123: default:
124: iMouseButton = DIMOFS_BUTTON0;
125: break;
```

```
126: }
127.128: /* Check for all states to see if button was pressed */
129: for (iElements = 0; iElements \leq 8; iElements ++)
130: {
131: if ((m_akDeviceData [iElements].dwOfs == iMouseButton) && 
132: (m_akDeviceData [iElements].dwData & (1<<7)))
133: {
134: return mrTrue;
135: }
136: }
137: return mrFalse;
138 \cdot }
```
The first thing you must do in this method is to convert the button numbers zero, one, two, and three to the corresponding DirectInput values. This is easily done with a single switch statement where you correspond each number to DIMOFS\_BUTTONX, where X is the corresponding button number. Next you need to go through each element in the buffer and see whether the corresponding buffer was pressed. To do this, you first check the dwOfs member for information about the button number, and then check the dwData member to see whether that button was pressed. Both these members are part of the DIDEVICEOBJECTDATA structure. DIDEVICEOBJECTDATA stores the information about a specific state of a device and is declared as follows:

mrMouse 549

```
typedef struct _DIDEVICEOBJECTDATA
{
 DWORD dwOfs;
 DWORD dwData;
 DWORD dwTimeStamp;
 DWORD dwSequence;
UINT_PTR uAppData;
} DIDEVICEOBJECTDATA;
```
Where the first member is the offset into the data format. This member will tell you what happened to the device and whether it was a mouse button press or a movement in the Y-axis. The next member is the actual data describing what happened (if a button was pressed or how much the mouse moved).

The third parameter is the system time when the event occurred, and following is the sequence number, or action number for the state. The last parameter is related to DirectInput Action Mapping.

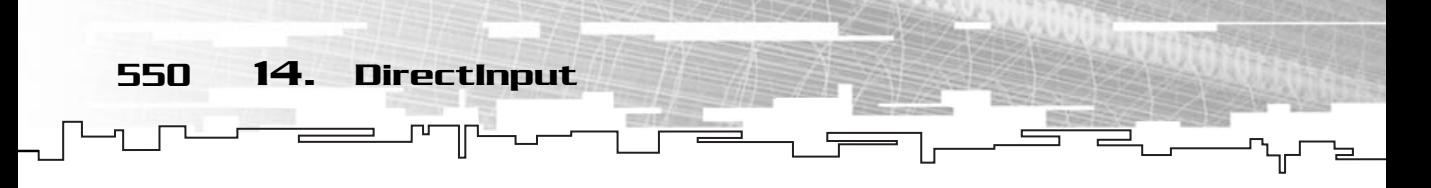

Now, to know whether a button was pressed, you need to check whether the dwOfs member is the same as the button constant you want to check (you got the correct constant in the switch statement). If the number is the same, then you have to check whether the last bit of dwData is set, just like you did with the keyboard.

If the button was pressed, the method returns mrTrue; if not, it returns mrFalse.

Now you need to do it the other way around, to determine whether a button was pressed. This is basically the same as checking to see if a button was up, except you return mrFalse if the button was pressed:

```
140: /* Returns if a button is up */
141: mrBool32 mrMouse::IsButtonUp (mrUInt32 iButton)
142: {
143: mrUInt32 iElements;
144: mrUInt32 iMouseButton;
145.146: switch (iButton)
147: {
148: case 0:
149: iMouseButton = DIMOFS_BUTTON0;
150: break;
151: case 1:
152: iMouseButton = DIMOFS_BUTTON1;
153: break;
154: case 2:
155: iMouseButton = DIMOFS_BUTTON2;
156: break;
157: case 3:
158: iMouseButton = DIMOFS_BUTTON3;
159: break;
160: default:
161: iMouseButton = DIMOFS_BUTTON0;
162: break;
163: }
164: 
165: /* Check for all states to see if button was released */
166: for (iElements = 0; iElements \langle 8; iElements ++)
167: {
168: if ((m_akDeviceData [iElements].dwOfs == iMouseButton) &&
```
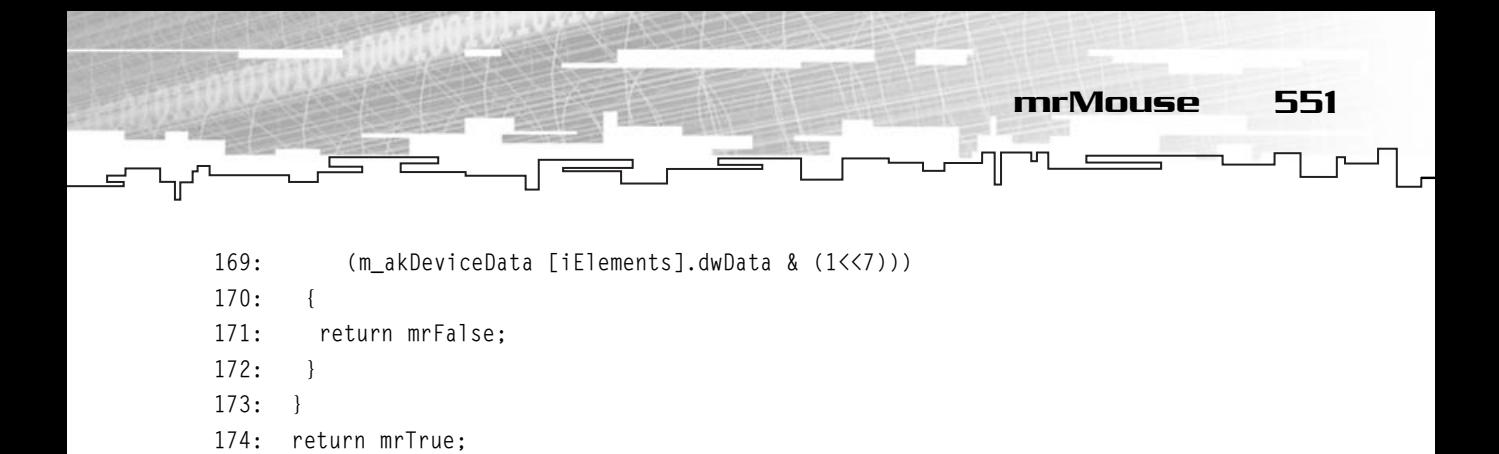

It's as simple as that. You first get the correct mouse button constant, and then loop through every element in your buffer array to see whether that button was pressed, and return the according value.

175: }

Now you just need to do the movement method before you move to your last method. You will start with getting the movement along the X-axis, and then do it for the Y-axis, which is basically the same:

```
177: /* Returns mouse horizontal axis */
178: mrUInt32 mrMouse::GetXAxis (void)
179: {
180: mrUInt32 iElements;
181: mrUInt32 iMovement;
182: 
183: iMovement = 0;
184: 
185: /* Sum all the relative X movement of the mouse in the last events */
186: for (iElements = 0; iElements \leq 8; iElements ++)
187: {
188: if (DIMOFS_X == m_akDeviceData [iElements].dwOfs)
189: {
190: iMovement += m_akDeviceData [iElements].dwData;
191: }
192: }
193: return iMovement;
194 \cdot }
```
What you need to do here is check whether the dwOfs member of the DIDEVICEOBJECTDATA is set to mouse horizontal movement constant, DIMOFS\_X, and if so, add the dwData member to the movement. Adding the movement for each element in the buffer will give you the relative movement of all the movements done. Confused? Take a look at Figure 14.5 to see what I mean.

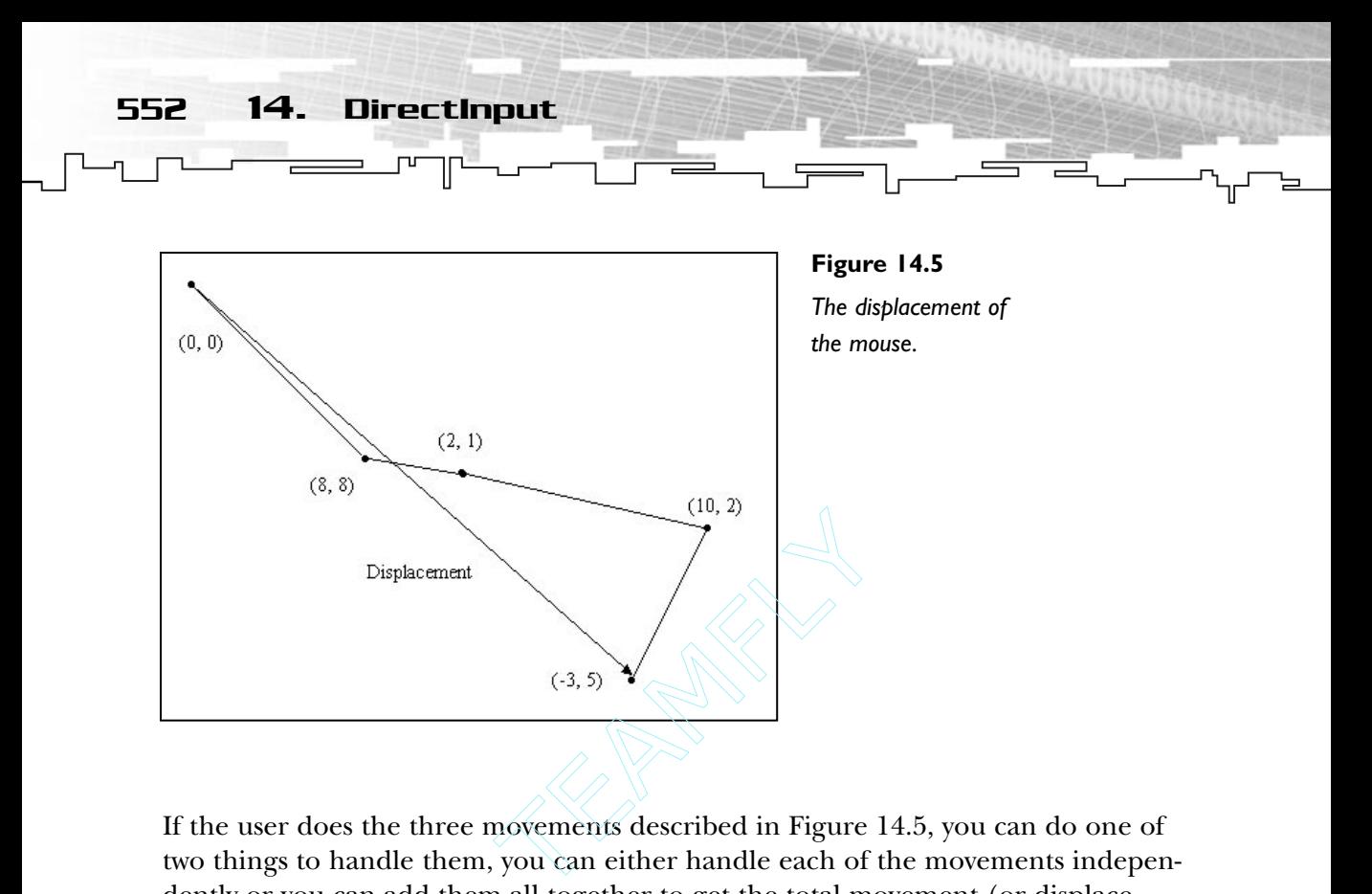

If the user does the three movements described in Figure 14.5, you can do one of two things to handle them, you can either handle each of the movements independently or you can add them all together to get the total movement (or displacement). If the application depended on the exact movement to do something, like recognition of the movement to perform some action, you would handle it accordingly, but since most games only need the total movement, you will add it all together to get the displacement.

And for the Y-axis you do the same thing:

```
196: /* Returns mouse vertical axis */
197: mrUInt32 mrMouse::GetYAxis (void)
198: {
199: mrUInt32 iElements;
200: mrUInt32 iMovement;
201: 
202: iMovement = 0;
203: 
204: /* Sum all the relative Y movement of the mouse in the last events */
205: for (iElements = 0; iElements \leq 8; iElements ++)
206: {
207: if (DIMOFS Y == m akDeviceData [iElements].dwOfs)
208: {
209: iMovement += m_akDeviceData [iElements].dwData;
```
#### Team-Fly®

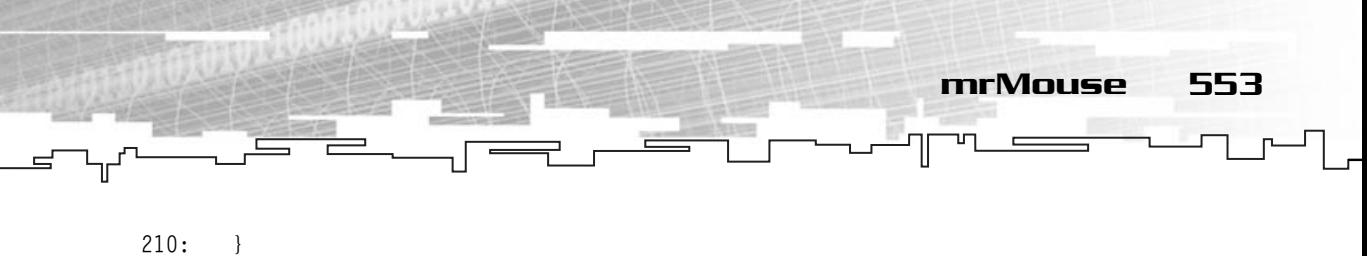

```
211:}
212: return iMovement;
213: }
```
But this time checking if the dwOfs member is equal to DIMOFS\_Y, which is the constant for mouse movement on the Y-axis.

To finish mrMouse, you will see how you can clear the device buffer:

```
215: /* Clears the mouse buffer */
216: mrError32 mrMouse::Clear (void)
217: {
218: /* Clear device buffer */
219: ZeroMemory (m_akDeviceData, sizeof (DIDEVICEOBJECTDATA) * 8);
220: 
221: mrUInt32 dwItems = INFINITE; 
222: if (FAILED (m_lpkDIDevice->GetDeviceData (sizeof(DIDEVICEOBJECTDATA),
223: NULL, &dwItems, 0)) )
224: 6225: return mrErrorMouseGetDeviceData;
226: }
227: 
228: return mrNoError;
229: }
```
You start by resetting all the elements of your buffer to zero with ZeroMemory. This will ensure that if you query the mouse state before calling Update, you won't get any false movements. Next you have to clear the device buffer. This is done by supplying as the number of elements INFINITE, which is a DirectInput predefined value, and supplying NULL to the second parameter where the buffer to store the data would be. This will clear the device buffer, discarding any movement done until this call.

The next program is the same as the previous except for the Frame:

```
51: /* Render frame */
52: mrBool32 InputWindow::Frame(void)
53: {
54: /* Start rendering */
55: m_kScreen.Clear (0, 0, 0, 0);
56: m_kScreen.StartFrame ();
57:
```
58: m\_kABO.Render (); 59: 60:  $/*$  Get the input and move the smily  $*/$ 61: m\_kMouse.Update (); 62: int iX = m\_kABO.GetXPosition (); 63: int iY = m\_kABO.GetYPosition (); 64: 65: iX += m\_kMouse.GetXAxis (); 66: iY += m\_kMouse.GetYAxis (); 67: 68: m\_kABO.SetPosition (iX, iY);  $69.$ 70: m\_kScreen.EndFrame (); 71: 72: return mrTrue; 73: }

554 14. DirectInput

Instead of checking for a key press, use the displacement of the mouse (lines 65 and 66) to move the smiley.

And that's it for the mouse. In the next section you will see how to use the joystick, which shares many similarities with the mouse.

## mrJoystick

When you work with the joystick, probably the hardest part is getting it set up. There can be various joysticks plugged in, or none at all; you can't use a predefined GUID to identify the joystick like you did before. Now you need to get the GUID of the joysticks from DirectInput.

Before checking how you do this, take a look at the mrJoystick class definition:

```
1: /* 'mrJoystick.h' */
2: 
3: /* Mirus base types header */
4: #include "mrDatatypes.h"
5: /* Mirus error definitions header */
6: #include "mrError.h"
7: /* Mirus Input Manager header file */
8: #include "mrInputManager.h"
```
9: /\* Windows header file \*/ 10: #include <windows.h> 11: /\* Direct Input header file \*/ 12: #include <dinput.h> 13: 14: /\* Include this file only once \*/ 15: #pragma once 16: 17: /\* Joystick enumeration callback \*/ 18: BOOL CALLBACK EnumJoysticksCallback ( 19: const DIDEVICEINSTANCE \* pdidInstance, VOID\* pContext);  $20.$ 21: /\* Mirus Joystick class \*/ 22: class mrJoystick  $23: \{$ 24: protected: 25: /\* DirectInput objects \*/ 26: LPDIRECTINPUTDEVICE8 m\_lpkDIDevice; 27: DIJOYSTATE2 m kDeviceData; 28: 29: public: 30: /\* Constructors / Destructor \*/ 31: mrJoystick (void); 32: ~mrJoystick (void); 33: 34: /\* Joystick manipulation methods \*/ 35: mrError32 Init (HWND hWindow, mrInt32 iMin, mrInt32 iMax, 36: mrInt32 iDeadZone); 37: mrError32 Update (void); 38: 39: mrBool32 IsButtonDown (mrUInt32 iButton); 40: mrBool32 IsButtonUp (mrUInt32 iButton); 41: 42: mrUInt32 GetXAxis (void); 43: mrUInt32 GetYAxis (void); mrJoystick 555

44: };

Which looks very much like the mouse class, except this time you use only one state structure, DIJOYSTATE2 since you won't be using buffered data, and there is a global function, EnumJoysticksCallback. Before you start checking the class methods, let's take a look at EnumJoysticksCallback:

556 14. DirectInput

```
6: /* Enumeration function */
 7: BOOL CALLBACK EnumJoysticksCallback(
 8: const DIDEVICEINSTANCE *pdidInstance, VOID* pContext)
 9: {
10: LPDIRECTINPUTDEVICE8 * lpkDevice = (LPDIRECTINPUTDEVICE8 *) pContext;
11: 
12: /* Create joystick device */
13: if (FAILED(mrInputManager::GetSingleton ()->GetInput ()->CreateDevice (
14: pdidInstance->guidInstance, lpkDevice, NULL)) )
15:16: return DIENUM_CONTINUE;
17 \cdot \ \}18: else
19: {
20: return DIENUM_STOP;
21: }
22: }
```
This is your first callback function so go over it slowly. First of all, a callback function is a function that is called from another function. Looks just like any other function up until now, no? Well, there is a catch! This function isn't called directly. You pass the address of the function to another function, which will in turn call your first function a number of times. Seems a little weird, right? Don't worry, sounds weird to me, too.

What happens in DirectInput is that you don't know which devices are attached, and for the ones you know are attached, you don't know anything about them. DirectInput calls the callback function for each device you try to enumerate, and your function is responsible for checking whether you want to use the device or not, and if so, create it.

This is what happens in your function, DirectInput will call your function for every device you enumerate (you will see how to do this later) and send the according GUID as the first parameter and the address of the pointer to the device you want to create.

You then need to cast the pointer passed as the second parameter (pContext) to a pointer to LPDIRECTINPUTDEVICE8 so you can use it when you try to create the device (lines 13 and 14) with CreateDevice.

If you have created the device successfully, then you can quit the enumeration process, which is done by returning DIENUM\_STOP, which will tell DirectInput to stop the enumeration. If any error occurred, you return DIENUM\_CONTINUE, which will continue to call your function for other devices until either you create the device or you run out of devices.

mrJoystick 557

In this callback function you could query the device for its name and properties to see whether it supported the features you wanted, and only then create it; but for now, you will leave it like so.

Now that you have seen the callback function, you can take a look at the constructor and the destructor, which don't do much besides initialize the device to NULL in the constructor and to release it in the destructor:

```
24: /* Default constructor */
25: mrJoystick::mrJoystick (void)
26: {
27: m_lpkDIDevice = NULL;
28: ZeroMemory (&m_kDeviceData, sizeof (DIDEVICEOBJECTDATA));
29: }
30: 
31: /* Default destructor */
32: mrJoystick::~mrJoystick (void)
33: {
34: if (NULL != m_lpkDIDevice)
35: {
36: m_lpkDIDevice->Unacquire ();
37: m_lpkDIDevice->Release ();
38: m_lpkDIDevice = NULL;
39: }
40: }
```
Nothing different from before. As usual, you have the Init method which initializes the device:

```
42: /* Initializes the joystick */
43: mrError32 mrJoystick::Init (HWND hWindow, mrInt32 iMin, mrInt32 iMax,
44: mrInt32 iDeadZone)
45: {
46: /* Find first available joystick */
47: if (FAILED (mrInputManager::GetSingleton ()->GetInput ()->EnumDevices (
48: DI8DEVCLASS_GAMECTRL, EnumJoysticksCallback, &m_lpkDIDevice,
```

```
49: DIEDFL_ATTACHEDONLY)) )
558 14. DirectInput
```

```
50:51: return mrErrorJoystickEnumDevices;
52:
```
Remember your callback function? Well, this is where you call it. By calling EnumDevices, using the address of your function (the name of the function represents its address) will call your function for each device. EnumDevices prototype is:

```
HRESULT IDirectInputDevice8::EnumDevices (
 DWORD dwDevType,
 LPDIENUMCALLBACK lpCallback,
 LPVOID pvRef,
 DWORD dwFlags);
```
The first parameter of EnumDevices specifies the type of devices you want to create. The available device types are shown in Table 14.4.

Because you are interested in enumerating the joystick devices, you will use DI8DEVCLASS\_GAMECTRL as the first parameter to EnumDevices. The second parameter to EnumDevices is the address of the callback function. You will use the name of your function, which passes the address of your function to the function. Next you have the value you want to pass to the callback function as a parameter (pContext in EnumJoysticksCallback). Because you want to pass a pointer to the device you create, you will pass the address of the lpkDIDevice pointer. The last parameter specifies the scope of the enumeration, filtering only the desired devices. The values for this parameter can be found in Table 14.5.

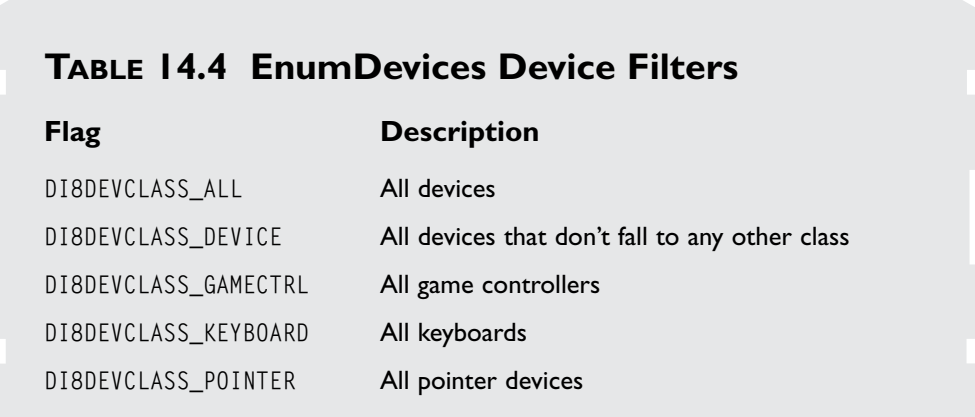

## **TABLE 14.5 EnumDevices Device Scope**

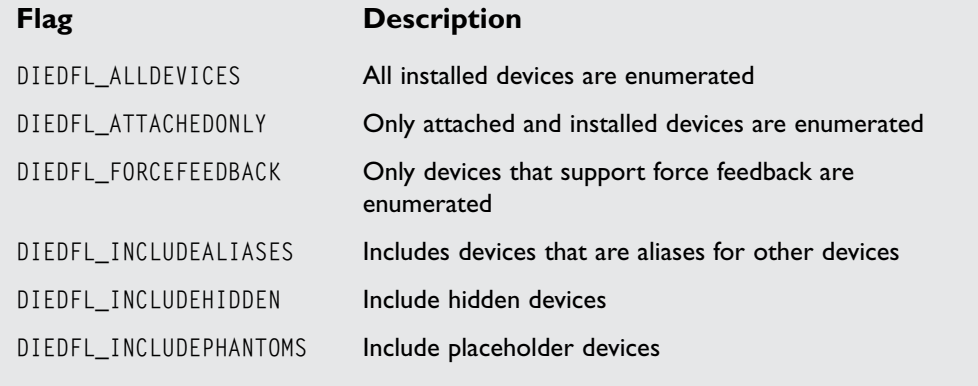

mrJoystick 559

Because you only want to create devices that are attached and installed, you will use DIEDFL\_ATTACHEDONLY.

Now that the device was created in the callback function, you can resume your Init method by setting up the joystick:

```
54: /* Set joystick data format */
55: if (FAILED(m_lpkDIDevice->SetDataFormat (&c_dfDIJoystick2)))
56: {
57: return mrErrorJoystickSetDataFormat;
58: }
59: 
60: /* Set joystick cooperative level */
61: if (FAILED(m_lpkDIDevice->SetCooperativeLevel (hWindow, 
62: DISCL_EXCLUSIVE | DISCL_FOREGROUND)))
63: {
64: return mrErrorJoystickSetCooperativeLevel;
65: }
```
Except for using c\_dfDIJoystick2 as a parameter to SetDataFormat, the steps to set up the joystick are the same.

Now, like the mouse, there are some specific properties for the joystick. These properties enable you to use the joystick more efficiently.

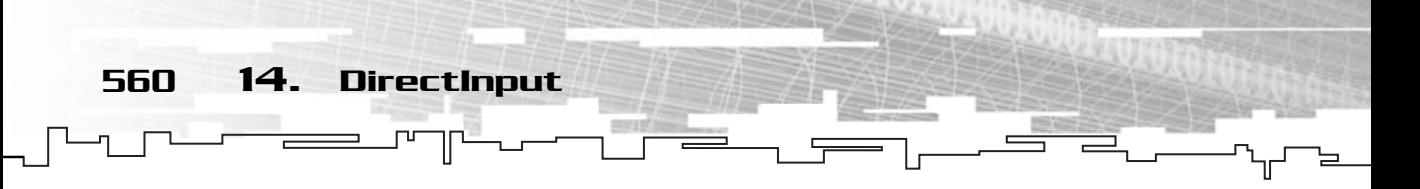

The first property you will see is the joystick range:

```
67: /* Set joystick axis ranges */
68: DIPROPRANGE kDIRange; 
69: 
70: kDIRange.diph.dwSize = sizeof(DIPROPRANGE);
71: kDIRange.diph.dwHeaderSize = sizeof(DIPROPHEADER); 
72: kDIRange.diph.dwHow = 0;
73: kDIRange.diph.dwObj = DIPH_DEVICE;
74: kDIRange.lMin = iMin;
75: kDIRange.lMax = iMax;
76: 
77: if (FAILED(m_lpkDIDevice->SetProperty (DIPROP_RANGE, &kDIRange.diph)))
78: {
79: return mrErrorJoystickSetProperty;
80: }
```
The range of the joystick is the minimum and maximum values the joystick will report for its minimum and maximum positions. To set up the range of a joystick you need to use the DIPROPRANGE structure, which is defined as follows:

```
typedef struct _DIPROPRANGE
{
DIPROPHEADER diph;
LONG lMin;
LONG lMax;
} DIPROPRANGE;
```
Where the first member is a DIPROPHEADER structure defining this structure (it's the same thing you did for the mouse, but this time the second parameter must be the size of a DIPROPRANGE structure) and the next two members are the minimum and maximum range of the joystick.

In the end, you just need to call SetProperty with DIPROP\_RANGE as the first parameter to specify you want to set the range property and pass the address of the diph member of the DIPROPRANGE structure and you are done.

Next mission, set the joystick dead zone:

```
82: /* Set joystick dead zone */
83: DIPROPDWORD kDIDeadZone; 
84: 
85: kDIDeadZone.diph.dwSize = sizeof(DIPROPDWORD);
86: kDIDeadZone.diph.dwHeaderSize = sizeof(DIPROPHEADER);
```
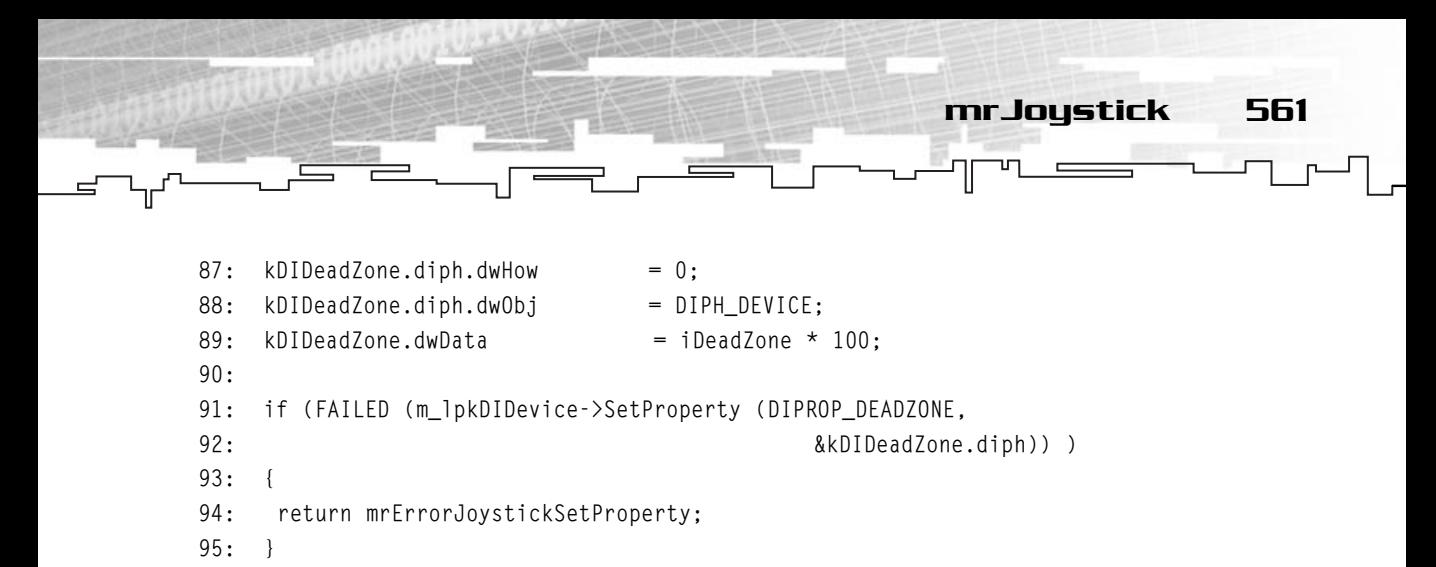

The joystick dead zone is the amount of movement from the center (rest) for which the joystick will return that the joystick is at rest. This is extremely useful to use with those hard to calibrate old joysticks.

Figure 14.6 shows the joystick dead zone at work.

DirectInput sets the dead zone as a percentage—well, sort of. For the dead zone, DirectInput uses values between 0 and 10,000, (0 being no dead zone and 10,000 being the entire range of the dead zone). To make it easier to work with Mirus, the dead zone parameter to Init should be a percentage value (ranging from 0 to 100 percent), which will be multiplied by 100 to get the correct result.

You finish setting this up by calling SetProperty with the first parameter being DIPROP\_DEADZONE and the second parameter being the address to the diph member, as usual.

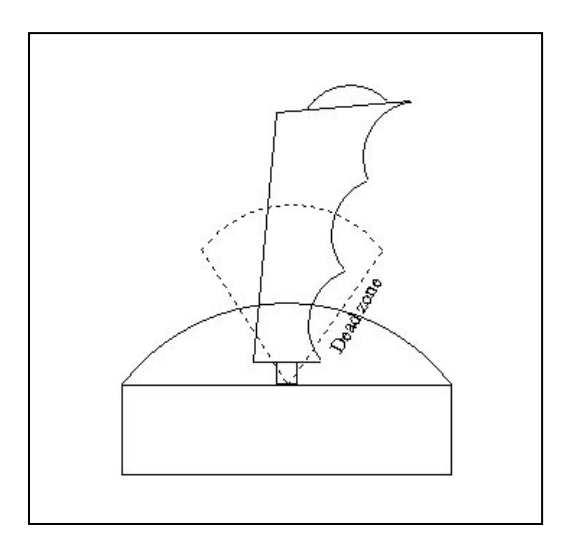

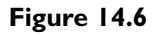

*No movement is reported when the joystick is in the dead zone.*

Now you need to poll the joystick and you are done with the initialization:

```
97: /* Acquire joystick */
 98: HRESULT hRet = m_lpkDIDevice->Poll (); 
 99: if (FAILED (hRet)) 
100: {
101: hRet = m_lpkDIDevice->Acquire ();
102: 
103: while (hRet == DIERR_INPUTLOST) 
104: {
105: hRet = m_lpkDIDevice->Acquire ();
106: }
107: }
108: return mrNoError;
109: }
```
562 14. DirectInput

Before explaining the code, let me just make a side note. While some devices, like the mouse or the keyboard, don't need to be polled, most joystick devices do. Polling a device is like synchronizing it with DirectInput, sort of like what you do with DirectInput when you retrieve the device state. DirectInput sometimes needs to retrieve the device state, which is done by polling the device. \_INPUTLOST)<br>
e->Acquire ();<br>
., let me just make a side note. V<br>
., don't need to be polled, most<br>
hronizing it with DirectInput, so<br>
retrieve the device state. Direct

Okay, so to poll a device you need to call the Poll method that is defined as:

```
HRESULT IDirectInputDevice8::Poll (void);
```
Simple, no?

In your code, you try to poll the device first, and if it failed, you try acquiring it. If you couldn't acquire the device because the input was lost, you loop continually until you can.

And you have finished the joystick setup. Well, now you just need the Update and some methods to query the joystick state and you are done:

```
111: /* Update joystick status */
112: mrError32 mrJoystick::Update (void)
113: {
114: /* Poll the joystick */
115: if (FAILED (m_lpkDIDevice->Poll ()) ) 
116: {
117: /* Acquire joystick */
118: HRESULT hRet = m_lpkDIDevice->Acquire ();
119:
```
### Team-Fly®

120: if ((FAILED (hRet)) && (hRet == DIERR\_INPUTLOST)) 121: { 122: m\_lpkDIDevice->Acquire ();  $123:$  } 124: else 125: { 126: return mrErrorJoystickAcquire;  $127:$  }  $128 \cdot$  } 129: 130:  $/*$  Get device data  $*/$ 131: if (FAILED (m\_lpkDIDevice->GetDeviceState (sizeof (DIJOYSTATE2), 132: **am\_kDeviceData)** )  $133:$ 134: return mrErrorJoystickGetDeviceState; 135: } 136: return mrNoError; 137: }

To update the device you start by polling it, and if you can't, you then try to acquire it. In the end you call GetDeviceState to get the current state of the device. You will use the DIJOYSTATE2 structure you declared in your class to store the joystick state. DIJOYSTATE2 is defined as:

mrJoystick 563

```
typedef struct _DIJOYSTATE2 
{
 LONG 1X:
 LONG lY;
 /* \t ... */LONG rgbButtons [128];
  /* ... */} DIJOYSTATE2;
```
Although DIJOYSTATE2 has many other members, you are interested only in these three. The first two members specify the movement along the X-axis and the Y-axis, respectively, while the rgbButtons array stores the state of each button.

You now need to implement some methods to see whether the button is down or not:

```
139: /* Returns if a button is down */
140: mrBool32 mrJoystick::IsButtonDown (mrUInt32 iButton)
141: {
```
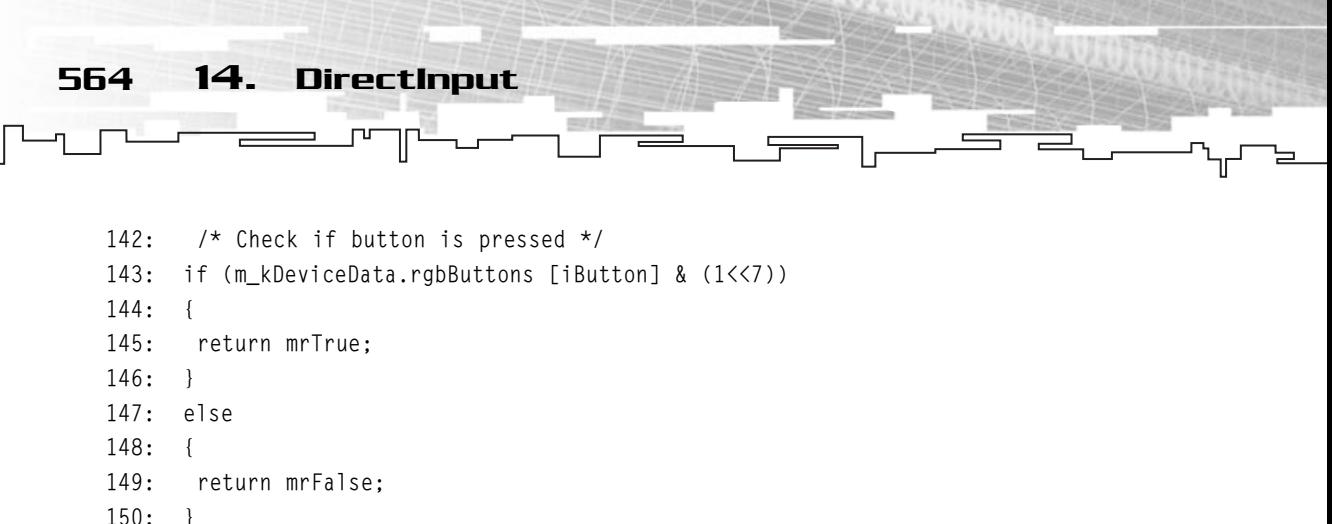

151: }

As with the mouse and the keyboard, if a button is pressed, then it has its higher bit set. To check whether a joystick button is pressed, you need to check whether the rgbButtons corresponding element (rgbButtons [0] for button zero, rgbButtons [1] for button one, and so on) for the button has its high bit set, which is done in line 143.

To check whether a joystick button isn't pressed, you just do the same thing but return an inverse value:

```
153: /* Returns if a button is up */
154: mrBool32 mrJoystick::IsButtonUp (mrUInt32 iButton)
155: {
156: /* Check if button isn't pressed */
157: if (m_kDeviceData.rgbButtons [iButton] & (1<<7))
158: {
159: return mrFalse;
160 \cdot 1161: else
162: \quad \{163: return mrTrue;
164: }
165: }
```
To get the X-axis and Y-axis movements, you just need to return the corresponding member of the DIJOYSTATE2 structure:

```
167: /* Returns joystick horizontal axis */
168: mrUInt32 mrJoystick::GetXAxis (void)
169: {
170: return m_kDeviceData.lX;
171: }
172:
```
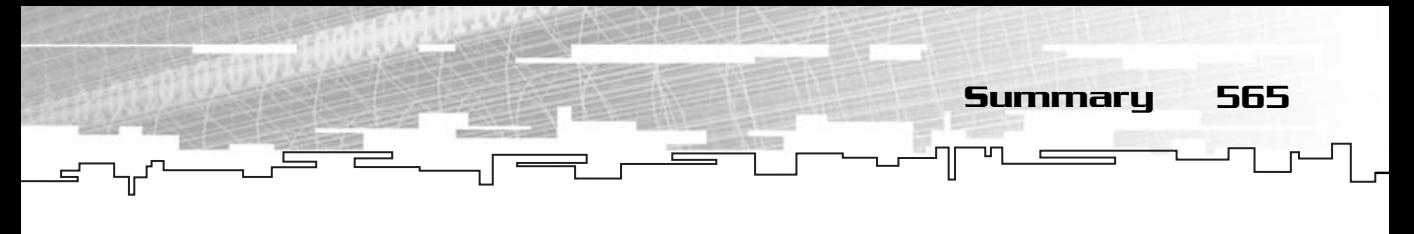

```
173: /* Returns joystick vertical axis */
174: mrUInt32 mrJoystick::GetYAxis (void)
175: {
176: return m_kDeviceData.lY;
177: }
```
And finally, the joystick demo will use the same code as before, but this time changing Init:

```
36: void InputWindow::Init (HINSTANCE hInstance)
37: {
38: \frac{1}{10} /* Initialize the screen and the ABO (a smily) */
39: m_kScreen.Init (m_hWindow);
40: m_kScreen.SetMode (false, 640, 480, 32, true);
41: m_kABO.LoadFromFile ("smile.txt");
42: m_kABO.SetSize (60, 60);
43: m_kABO.SetPosition (320, 240);
44: m_kABO.SetColor (255,255,255,255);
45:46: /* Initialize the input manager and device */
47: m_kInputManager.Init (hInstance);
48: m_kJoystick.Init (m_hWindow, -10, 10, 1);
49: }
```
This method initializes the screen (lines 38 through 44) and initializes the joystick (lines 47 and 48) but this time setting the ranges and the dead zone. And that's it! You finished the input component of Mirus. Now you can let the players use the input device they prefer.

### **NOTE**

**For this component to work, you will need to include the dxguid.lib and dinput.lib libraries in your projects.**

## Summary

In this chapter you covered most of the basic functionality of DirectInput. While DirectInput offers you many more features, such as Force Feedback or 3D input devices, the matter covered in this chapter is more than enough to get your games running smoothly.

By using Mirus to show how DirectInput worked, you not only covered the DirectInput API, but also how you can realistically use it in any game.

566 14. DirectInput

## Questions and Answers

**Q:** Why should you use buffered data for the mouse?

**A:** The mouse movement is usually very precise and fast, so by using buffered data you will be able to get the correct mouse movement, in case of fast movements.

**Q:** Why do you need to poll the joystick but not poll the mouse and keyboard?

**A:** The mouse and keyboard send their information to the computer automatically; unfortunately, the joystick doesn't. You need to ask the joystick to send the data to the computer.

# Exercises

- **1.** What are the two DirectInput objects you used?
- **2.** What is the bit that DirectX sets for any device if the button is pressed?
- **3.** What is the difference between GetDeviceData and GetDeviceState?
- **4.** What is the dead area of a joystick?

# **CHAPTER 15**

 $\overline{\phantom{1}}$  f

 $-1$ 

ी

# **DirectSound**

J,

ᇿ

 $\Gamma$ o finish all this talk about DirectX and move on to what is really fun, game programming, I will cover the basics of DirectSound, and also create a small CD player. While most of the games nowadays use MP3 or another kind of encoding algorithm for music, using MP3s is sometimes costly (because the creators require money so you can use their algorithms in your games) or time-consuming and complicated due to the complexity of the files.

Using the code you will develop in this chapter, you can use waveform (.wav) files to make sound, or music if you can afford the space. Using the CD as music allows the players to play their favorite CDs while they play the game.

## Sound Theory

568 15. DirectSound

*Sound* is waves moving around the air. The waves go around and around the place until they disappear (you will see what this means later). Sounds complicated? It is, but fortunately, you only need to care for a few details of sound.

The first thing I will talk about is amplitude. *Amplitude* is the amount of air a wave moves when it's traveling. The more air it moves, the louder the sound. I don't know whether you have been to a nightclub lately, but if you have, you probably have seen some of those giant speakers moving. If you are close to it, you will feel like the floor is moving (apart from the fact that you probably will become deaf). What the big speakers are doing is moving a very large amount of air to produce very loud sounds.

The next thing you need to know about sound is the frequency of the sound. The *frequency* is the number of cycles a wave makes per second. A *cycle* is the distance between the two high or low peaks of the wave. The frequency of the sound is how high (treble) or low (bass) a sound is. Figure 15.1 shows the most simple sound wave, the sine wave.

As you can see from Figure 15.1, the sine wave has a frequency of 1,000 Hertz (each cycle takes one millisecond).

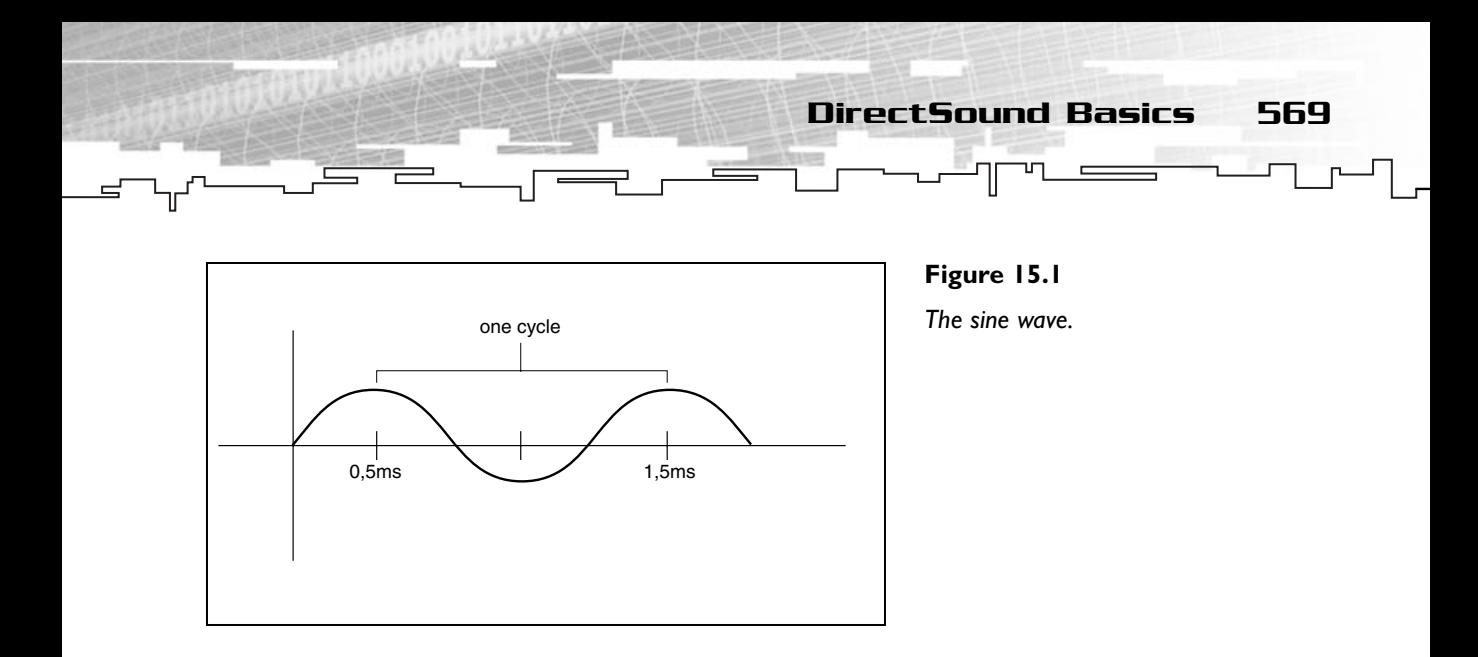

The average human being can hear sounds on the 20-2,000 Hz frequencies.

The last term you need to understand about sound is waveforms. *Waveforms* describe how the shape of the sound wave changes over time. The number of different waveforms is proportional to your imagination! When you say a phrase, the waveform will have a different shape than if you say something else.

And that's about all you need to know about sound.

# DirectSound Basics

DirectSound offers you two ways to produce sound in your computers, digital and synthesized. *Digital sounds* are waveforms that are usually prerecorded from some input hardware (like a microphone or line in) whereas *synthesized sound* is a mathematical representation of a sound usually based on some formula. If you think about it, you can mix sine, cosine, and other wave-like equations to form new waves, thus producing new sounds, which is exactly what the computer does.

Synthesized sound is almost nonexistent in today's games. Although you can do many nice things with synthesized sound, digital sound sounds a lot better, and with the current hardware and CD-ROM sizes, games just use digital sound of some sort.

Back to your program! DirectSound, like all components of DirectX, is based on the COM model, and as such, works by using several interfaces. While DirectX Audio (the audio component of DirectX) contains many interfaces (for 3D sounds, 570 15. DirectSound

input, synthesized music, and others) you will only be interested in the DirectSound most basic object IDirectSound8 and the IDirectSoundBuffer8, which is where you will store your waveform data.

You must follow several steps to make DirectSound work; it isn't difficult, it simply adds one step more than before:

- 1. Create an IDirectSound8 object.
- 2. Set the IDirectSound8 cooperative level.
- 3. Create an IDirectSoundBuffer8 object.
- 4. Load the waveform data to the IDirectSoundBuffer8 object.
- 5. Play the IDirectSoundBuffer8 object.

And that's it. Not really different from DirectXGraphics or DirectInput, is it?

By using various IDirectSoundBuffer8 objects, or just buffers, you can combine various sounds to one waveform to produce the final result, as shown in Figure 15.2.

You will see how to do all this next while you develop Mirus.

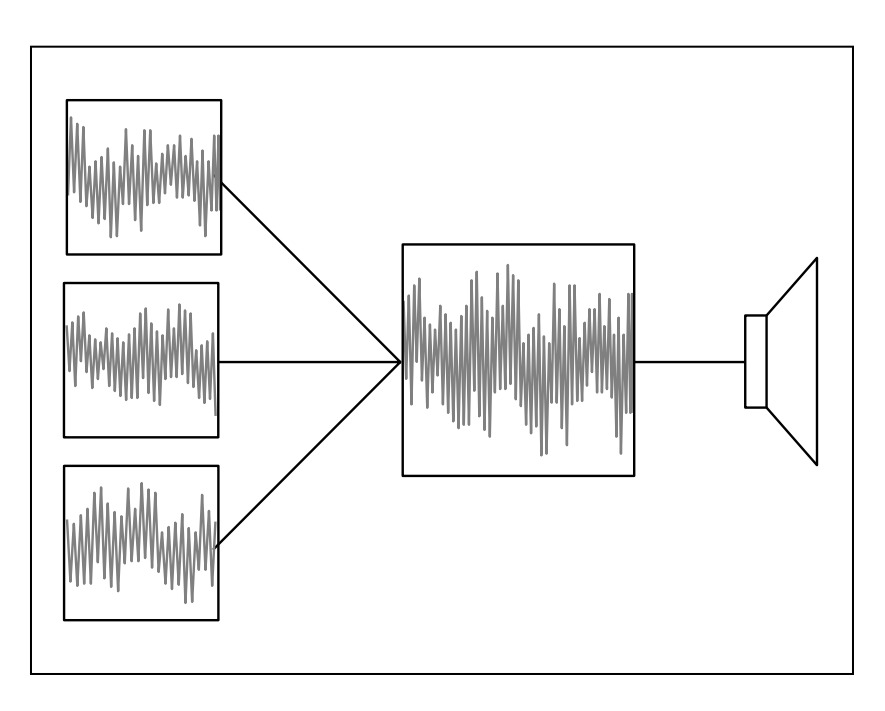

#### **Figure 15.2**

*DirectSound converts various waveforms to one final output waveform.*

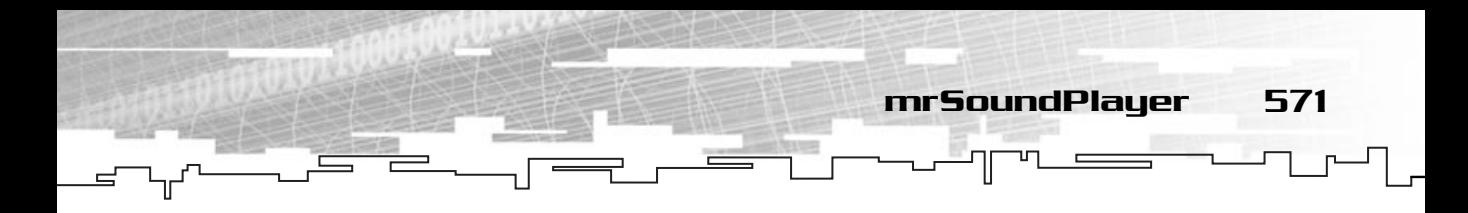

## mrSoundPlayer

The first class for your sound component is mrSoundPlayer. This is where you will keep the IDirectSound8 object and set the cooperative level.

Your class definition is as follows:

```
1: /* 'mrSoundPlayer.h' */
 2: 
 3: /* Mirus base types header */
 4: #include "mrDatatypes.h"
 5: /* Mirus error definitions header */
 6: #include "mrError.h"
 7: /* Windows header file */
 8: #include <windows.h>
 9: /* Direct Sound header file */
10: #include <dsound.h>
11: /* Assert header file */
12: #include <assert.h> 
13: 
14: /* Include this file only once */
15: #pragma once
16: 
17: /* Mirus Sound Player class */
18: class mrSoundPlayer
19: {
20: protected:
21: /* DirectSound objects */
22: LPDIRECTSOUND8 m_lpkDSound;
23: 
24: /* Singleton */
25: static mrSoundPlayer * m_pkSingleton;
26: 
27: public:
28: /* Constructors / Destructor */
29: mrSoundPlayer (void);
30: ~mrSoundPlayer (void);
31: 
32: /* Sound player manipulation routines */
33: mrError32 Init (HWND hWindow);
```

```
34: 
   35: /* Sound player maintenance routines */
   36: LPDIRECTSOUND8 GetSound (void);
   37: 
   38: /* Singleton */
   39: static mrSoundPlayer * GetSingleton (void);
   40: };
572 15. DirectSound
```
Pretty simple, no? If you pay close attention, you also made this class a Singleton, so you can create new sounds wherever you are by accessing the IDirectSound8 object with GetSound. by close attention, you also made<br>wherever you are by accessing to<br>ation then.<br>e into account are the construce<br> $\star$ /<br>ayer (yoid)

Let's get to the implementation then.

The first things you will take into account are the constructor and the destructor:

```
9: /* Default constructor */
10: mrSoundPlayer::mrSoundPlayer (void)
11: {
12: m_lpkDSound = NULL;
13: 
14: assert (!m_pkSingleton);
15: m_pkSingleton = this;
16: }
17: 
18: /* Default destructor */
19: mrSoundPlayer::~mrSoundPlayer (void)
20: {
21: if (NULL != m_lpkDSound)
22 \cdot 123: m_lpkDSound->Release ();
24: m_lpkDSound = NULL;
25 \cdot 326: 
27: assert (m_pkSingleton);
28: m_pkSingleton = NULL;
29: }
```
Both the contructor and destructor are pretty simple. You handle the class as a Singleton class, so you need to set the pointers accordingly, and release the IDirectSound8 object by using the Release method. The Release method is similar to the ones you have already seen for other DirectX objects.

Team-Fly®

Next you have the init method, which is where you will create your object and set the cooperative level:

mrSoundPlayer 573

```
31: /* Initializes the sound player */
32: mrError32 mrSoundPlayer::Init (HWND hWindow)
33: {
34: /* Create DirectSound object */
35: DirectSoundCreate8 (NULL, &m_lpkDSound, NULL);
36: 
37: if (NULL == m_lpkDSound)
38: {
39: return mrErrorCreateSoundDevice;
40: }
41: 
42: /* Set DirectSound cooperative level */
43: if (FAILED (m_lpkDSound->SetCooperativeLevel (hWindow, DSSCL_NORMAL)) )
44: {
45: return mrErrorSetCooperativeLevel;
46: }
47: return mrNoError;
48: }
```
You start by creating the DirectSound object using the DirectSoundCreate8 method (line 35) and its prototype is:

```
HRESULT DirectSoundCreate8 (
 LPCGUID lpcGuidDevice,
 LPDIRECTSOUND8 * ppDS8,
 LPUNKNOWN pUnkOuter);
```
Where the first parameter is a pointer to a GUID describing the type of object you want to create. By using NULL as a parameter, you specify that you will be using the default audio playback device. The available GUIDs are shown in Table 15.1.

The second parameter is a pointer to the address of an IDirectSound8 object. The last parameter is a COM-specific argument that isn't supported in DirectSound, so you must supply NULL.

Now that you have your object created, you need to set the DirectSound cooperative level. Setting the cooperative level for the device will set the way in which you can access the device.
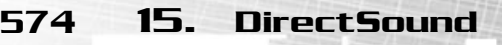

#### **TABLE 15.1 DirectSoundCreate8 Audio GUIDs**

#### **Value Description**

DSDEVID\_DefaultPlayback System-wide default audio playback device. Same as NULL.

DSDEVID\_DefaultVoicePlayback Default voice playback device.

You set the cooperative level of a device by calling its SetCooperativeLevel method (line 43). SetCooperativeLevel is defined as:

```
HRESULT IDirectSound8::SetCooperativeLevel (
HWND hwnd,
DWORD dwLevel);
```
Where the first parameter is the handle to the window, which will serve as a parent to the device, and the second parameter is the cooperative level you want to set the device with. The available levels are defined in Table 15.2.

#### **TABLE 15.2 DirectSoundCreate8 Levels**

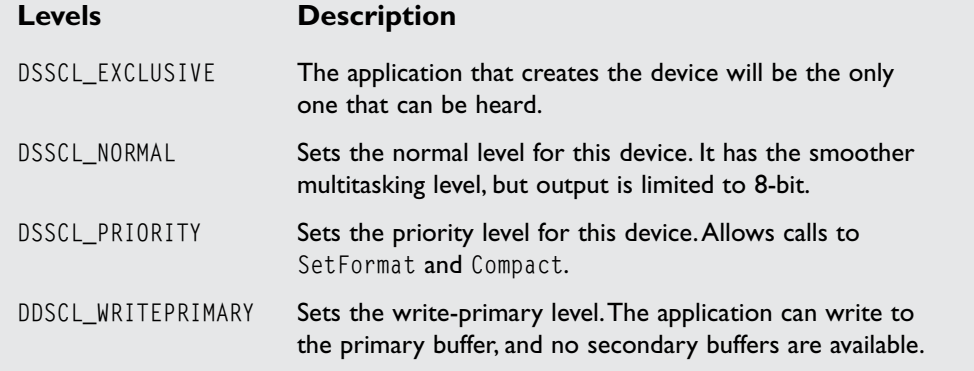

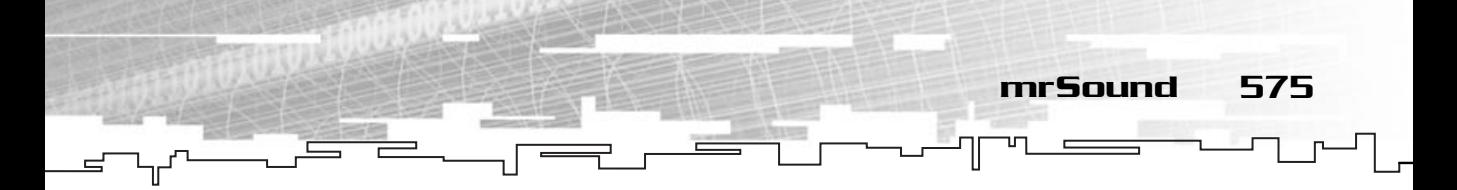

You will use the DSSCL\_NORMAL level for your applications, because it is the simplest to work with.

And that's about it. You are ready to start creating some sound buffers with mrSound.

# mrSound

The mrSound class is where you will keep your sound buffer, IDirectSoundBuffer8. You will also have some methods to load wave files and to play and stop the buffers, but for now, take a look at the class definition:

```
1: /* 'mrSound.h' */2: 
 3: /* Mirus base types header */
 4: #include "mrDatatypes.h"
 5: /* Mirus error definitions header */
 6: #include "mrError.h"
 7: /* Mirus sound player header file */
 8: #include "mrSoundPlayer.h"
 9: /* Windows header file */
10: #include <windows.h>
11: /* C++ file stream header file */
12: #include <fstream.h>
13: /* Direct Sound header file */
14: #include <dsound.h>
15: 
16: /* Include this file only once */
17: #pragma once
18: 
19: /* Mirus Sound class */
20: class mrSound
21: {
22: protected:
23: /* DirectSound objects */
24: LPDIRECTSOUNDBUFFER m_lpkSound;
25: 
26: public:
27: /* Constructors / Destructor */
28: mrSound (void);
29: ~mrSound (void);
30:
```

```
31: /* Sound manipulation routines */
32: mrError32 LoadFromFile (LPSTR lpszFilename);
33: mrError32 SetVolume (mrUInt32 iVolume);
34: mrError32 Play (mrUInt32 iLoop);
35: mrError32 Stop (void);
36: };
```
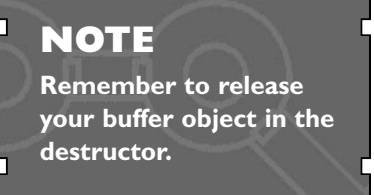

Nothing too abnormal, right?

576 15. DirectSound

You will see how to implement each method next, starting with LoadFromFile, which will both load a wave file from a specified location and create the IDirectSoundBuffer8, but before that, let's see how a wave file is stored.

A wave file is comprised of a series of chunks, and each chunk contains various information that belongs to that chunk. This may sound a little complicated but think of it this way: your head has various parts, such as mouth, eyes, nose, and so on. And then each of these organs has several parts, such as the retina for the eyes, lips for the mouth, and so on. This is the same for wave files. The main wave file has several chunks, and then each chunk has data.

When you deal with wave files, you use three important chunks: the file type chunk, the format chunk, and the data chunk. The thing with wave files is that they are just a subset of several other files. What I mean is that while a .wav file can be a normal wave file like the ones you will be using, it can also have different formats and compression schemes.

You need to use the first 12 bytes to see which kind of file it is.

The three size 4 members of the file are described in Table 15.3.

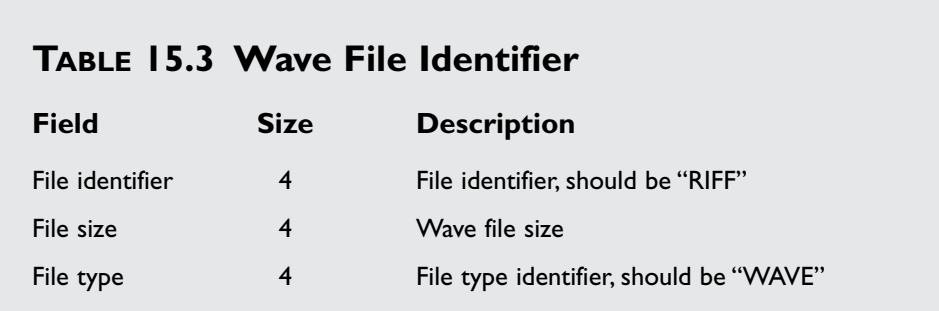

Now, if both the file identifier and file type match what you want ("RIFF" and "WAVE"), then you know this is a valid waveform file.

After the WAVE file identifier structure, you should get a 4-byte string telling you what would be the next chunk. Because this is a waveform file, you know that the next chunk is "fmt," so you can start to read the data for this chunk. The "fmt" or format chunk, is described in Table 15.4.

You don't really need to care about most of the information in this table, except for the channels and samples per second. The channels describe whether the waveform is in mono (one channel) or stereo (two channels) format. The samples per second describe the number of samples the waveform has per second; the higher the samples, the higher the quality of the waveform.

Following the format chunk you have the "data" format, which contains the size of the waveform data (4 bytes) and the actual waveform data.

Waveform files have been something people had problems working with, mostly due to the variety of formats they can have. Of course, if you can make some assumptions, like the ones here, which assumed that the wave file was a PCMwaveform file without compression, making a file loader is simple!

#### **NOTE**

**PCM, or Pulse Code Modulation, is a way of digitalizing the ones and zeros in binary form (a file) to a desired audio output.**

#### **Table 15.4 Format Chunk**

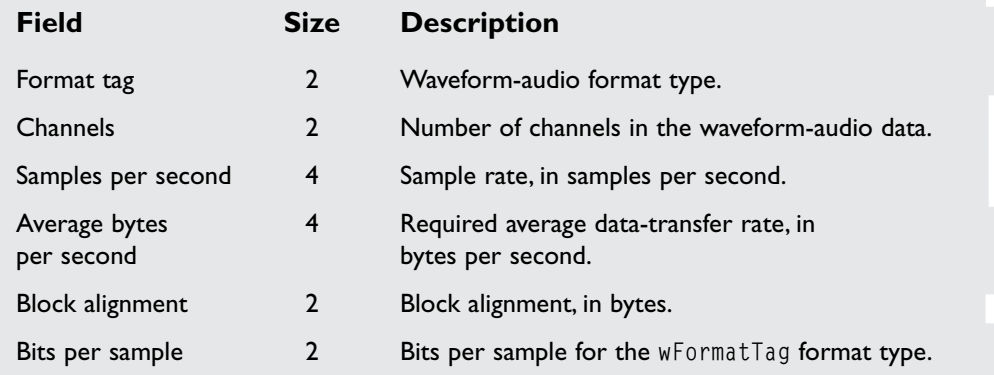

578 15. DirectSound

#### Let's see how this works:

```
22: /* Load the wave from file */23: mrError32 mrSound::LoadFromFile (LPSTR lpszFilename)
24: {
25: fstream kWave;
26: 
27: /* Open the wave file */28: kWave.open (lpszFilename, ios::in | ios::binary);
29: 
30: if (kWave.is_open ())
31: {
32: mrInt8 aiID [5];
33: /* Read the string RIFF identifier */
34: kWave.read (aiID, sizeof (mrInt8) * 4);
35: aiID [4] = ' \ 0';36: /* If not RIFF, it is not supported */
37: if (0 != strcmp (aiID, "RIFF"))
38: {
39: return mrErrorWaveNotSupported;
40: }
```
After you open the file successfully, you read the first four bytes of the file to check whether it is a valid file, so you compare it with the "RIFF" string (line 37). You have added the NULL terminator to the end of the string since the data saved in the file isn't NULL terminated.

Now you can start reading the rest of the file chunk:

```
42: mrUInt32 iSize;
43: /* Read the size of the wave */
44: kWave.read ((mrInt8 *) &iSize, sizeof (mrUInt32));
45: 
46: /* Read the string WAVE identifier */
47: kWave.read (aiID, sizeof (mrInt8) * 4);
48: aiID [4] = '\0';
49: /* If not WAVE, it is not supported */
50: if (0 != strcmp (aiID, "WAVE"))
51: {
52: return mrErrorWaveNotSupported;
53: }
```
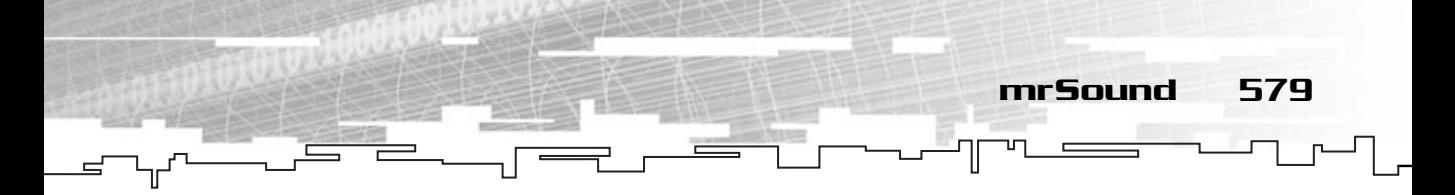

Next you read the size of the wave file (line 44) and the "WAVE" string identifier (line 47). If the file type identifier isn't "WAVE", then you abort because this isn't a PCM Wave file (line 50).

```
54: /* Ignore 'fmt ' string */
55: kWave.seekg (4, ios::cur);
56: 
57: /* Read the 'fmt ' chunk length */
58: mrUInt32 iFormatLength;
59: kWave.read ((mrInt8 *) &iFormatLength, sizeof (mrUInt32));
60: 
61: /* Read the WAVEFORMATEX structure */
62: WAVEFORMATEX kWaveFormat;
63: 
64: kWave.read ((mrInt8 *) &kWaveFormat, sizeof (WAVEFORMATEX));
```
Since you are sure this is a wave file, you can ignore the format chunk identifier and simply read the format information. You do this by reading the information to a WAVEFORMATEX type. While the WAVEFORMATEX isn't exactly the same as the format chunk, it resembles it very much. It is defined as follows:

```
typedef struct 
{
 WORD wFormatTag;
 WORD nChannels;
 DWORD nSamplesPerSec;
 DWORD nAvgBytesPerSec;
 WORD nBlockAlign;
 WORD wBitsPerSample;
 WORD cbSize;
} WAVEFORMATEX;
```
As you can see, this is the same as the format chunk except it has an extra field, cbSize, which is used to store some extra information about the waveform. This field won't be used.

Why do you use this structure since it doesn't match the format chunk exactly? Well, because the next data following the format chunk is the "data" identifier string, you can ignore this, so cbSize won't have any relevant information, and since you will need a WAVEFORMATEX structure correctly filled to create your sound buffer, you can use this one.

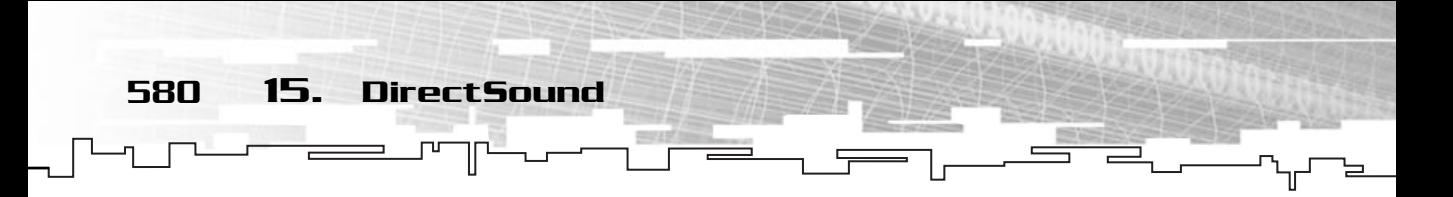

Now, take a look at code that reads the actual audio data:

```
65: /* Ignore two bytes since we already read the first two of
66: the 'data' chunk string since WAVEFORMATEX has an extra
67: two bytes */68: kWave.seekg (2, ios::cur);
69: kWaveFormat.cbSize = 0;
70: 
71: \frac{1}{2} /* Read the size of the wave data */
72: mrUInt32 iDataSize;
73: kWave.read ((mrInt8 *) &iDataSize, sizeof (mrUInt32));
74: 
75: /* Read the sound data */76: mrUInt8 * pkSoundBuffer = new mrUInt8 [iDataSize];
77: kWave.read ((mrInt8 *) pkSoundBuffer, iDataSize);
```
What you did first was to move two bytes. Remember that you have read an extra two bytes because of the cbSize field of the WAVEFORMATEX before? Well, now you need to ignore two more bytes, which produces the same result as if you had read the "data" identifier from the file.

Next you read the waveform buffer size (line 73), and allocate the needed memory to read the sound buffer (line 76), and obviously, read it (line 77).

Next you will create the DirectSound buffer and copy the waveform data to it:

```
79: /* Fill DirectSound buffer description */
80: DSBUFFERDESC kBufferDesc:
81: 
82: ZeroMemory (&kBufferDesc, sizeof (DSBUFFERDESC));
83: kBufferDesc.dwSize = sizeof (DSBUFFERDESC);
84: kBufferDesc.dwBufferBytes = iDataSize;
85: kBufferDesc.lpwfxFormat = &kWaveFormat:
86: kBufferDesc.dwFlags = DSBCAPS CTRLVOLUME;
87: 
88: /* Create the sound buffer */
89: if (FAILED (mrSoundPlayer::GetSingleton()->GetSound ()->
90: CreateSoundBuffer (&kBufferDesc, &m_lpkSound, NULL)) )
91: {
92: return mrErrorCreateSoundBuffer;
93: }
```
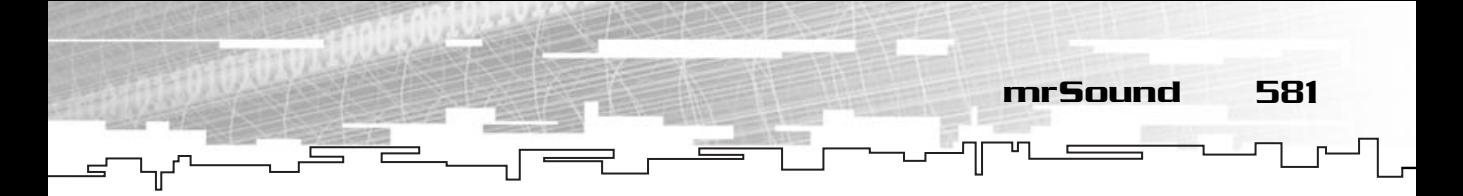

The first thing you must do is fill the buffer description information (line 80) so you can create the buffer later. The DSBUFFERDESC structure is defined as follows:

```
typedef struct {
 DWORD dwSize;
 DWORD dwFlags;
 DWORD dwBufferBytes;
 DWORD dwReserved;
 LPWAVEFORMATEX lpwfxFormat;
 GUID guid3Dalgorithm;
} DSBUFFERDESC;
```
You are only interested in three of them, but even so, let's see which is which. The first one, dwSize, is the size of this structure, and the next is dwFlags, which specifies the flags this buffer has. You will only use DSBCAPS\_CTRLVOLUME so you can control the volume, but for your games you may want a little more control, so check out the values in Table 15.5 for other flags.

If you are interested in using these flags, you should check out the DirectX SDK reference to see how they work.

The next member you are interested in is the dwBufferSize, which specifies the size of the buffer wave data. Finally, you also need to point lpwfxFormat to a valid LPWAVEFORMATEX structure, or in your case, the structure you used earlier to read from the file.

#### **TABLE 15.5 DSBUFFERDESC Flags**

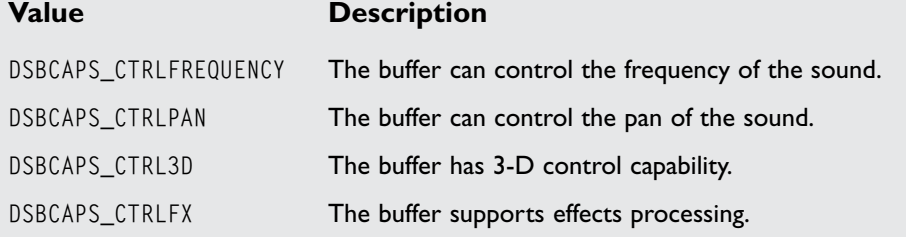

582 15. DirectSound

Next dwReserved is reserved and must be 0. Next is the lpwfxFormat, which is a structure that describes the sound buffer format.

The last one, guid3DAlgorithm, is the virtualization algorithm for a two-speaker set. You won't like it, so you must supply NULL.

In the end, you create the sound buffer using the CreateSoundBuffer method that is defined as follows:

```
HRESULT IDirectSoundBuffer8::CreateSoundBuffer (
 LPCDSBUFFERDESC pcDSBufferDesc,
 LPDIRECTSOUNDBUFFER * ppDSBuffer,
 LPUNKNOWN pUnkOuter);
```
The first parameter is a pointer to a DSBUFFERDESC structure, and the second parameter is a pointer to an IDirectSoundBuffer8 object. The last parameter is a COMspecific parameter and must be NULL. ::CreateSoundBuffer (<br>Desc,<br>Buffer,<br>inter to a DSBUFFERDESC structure<br>rectSoundBuffer8.object. The last<br>be NULL.<br>need to lock the buffer and copy<br>wuffer \*/

To finish this method you need to lock the buffer and copy the data you read from the file to it.

```
95: \frac{1}{2} /* Lock the sound buffer \frac{1}{2}96: LPVOID lpvAudio;
 97: DWORD dwBytes;
 98: if (FAILED (m_lpkSound->Lock(0, 0,&lpvAudio, &dwBytes, NULL, NULL, 
99: DSBLOCK ENTIREBUFFER)) )
100: {
101: return mrErrorSoundBufferLock;
102: }
103: 
104: \frac{1}{2} /* Copy the wave data to the DirectSound buffer */ */
105: memcpy (lpvAudio, pkSoundBuffer, dwBytes);
106: m_lpkSound->Unlock(lpvAudio, dwBytes, NULL, 0);
107: 
108: /* Delete the memory used by the wave data and close the file */
109: delete [] pkSoundBuffer;
110: kWave.close ();
111: }
112: 
113: return mrNoError;
114: }
```
Team-Fly®

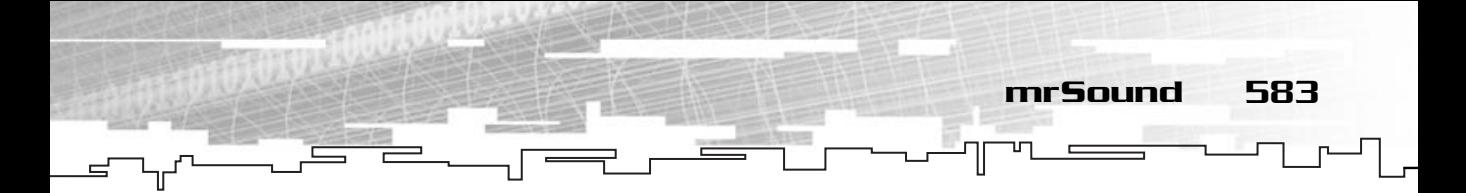

You start by locking the buffer with a call to Lock, which is defined as:

```
HRESULT IDirectSoundBuffer8::Lock (
 DWORD dwOffset,
 DWORD dwBytes,
 LPVOID * ppvAudioPtr1,
 LPDWORD pdwAudioBytes1,
 LPVOID * ppvAudioPtr2,
 LPDWORD pdwAudioBytes2,
 DWORD dwFlags);
```
Where the first parameter is the offset from the start of the buffer you want to lock, and the second parameter is the number of bytes to lock. Next it is a pointer to the first audio block and the size of the audio block. Following is a pointer to the second audio block and the size of that block. In the end, there are the lock flags, which describe how DirectSound should lock the buffer and can be either DSBLOCK\_FROMWRITECURSOR which only locks the specified position or DSBLOCK\_ENTIREBUFFER which locks the entire buffer.

Now, a word about the two audio blocks. The second pointer is only valid if the locked segment you have supplied expands to the end of the buffer, in this case, the locked region will be wrapped, and the second pointer will point to the beginning of the buffer.

After you do this, you need to copy the file data to the buffer using memcpy (line 105), and unlock the buffer with Unlock, which is defined as follows:

```
HRESULT IDirectSoundBuffer8::Unlock (
 LPVOID pvAudioPtr1, 
 DWORD dwAudioBytes1,
 LPVOID * ppvAudioPtr2,
 LPDWORD pdwAudioBytes2);
```
Where the parameters stand for the same thing as their correspondents in Lock.

Unlock will make sure that any data written to this pointer will be copied to the actual buffer.

Finally, you just need to release the allocated memory for the sound buffer (line 109) and close the file (line 110).

584 15. DirectSound

Now that wasn't so bad, was it? And now you have a buffer ready to be played whenever you want as you will see later. For now, you need to continue developing your library:

```
116: /* Set the sound volume */
117: mrError32 mrSound::SetVolume (mrUInt32 iVolume)
118: {
119: if (FAILED (m_lpkSound->SetVolume ((100-iVolume) * 100)) )
120: {
121: return mrErrorSoundSetVolume;
122 \cdot }
123:124: return mrNoError;
125: }
```
This method, SetVolume, sets the volume a sound should play, with the lowest volume 0 and the maximum 100. It calls the SetVolume method of IDirectSoundBuffer8, which is defined as follows:

```
HRESULT IDirectSoundBuffer8::SetVolume (
 LONG iVolume);
```
Where the first parameter is the volume in hundredths of decibels, where 0 is the highest volume, and  $-10000$  is silent. This is why you do some calculations in Mirus, so a value of 100 represents 0, and a value of 0 represents –10000.

Next you need to know how to play the sound:

```
127: /* Play the sound */128: mrError32 mrSound::Play (mrUInt32 iLoop)
129: {
130: /* Go to beginning of sound */
131: m_lpkSound->SetCurrentPosition (0);
132: /* Play sound */133: if (FAILED (m_lpkSound->Play (0, NULL, 
134: (iLoop != 0) ? DSBPLAY_LOOPING : 0)) )
135: {
136: return mrErrorPlay;
137 \cdot }
138: return mrNoError;
139: }
```
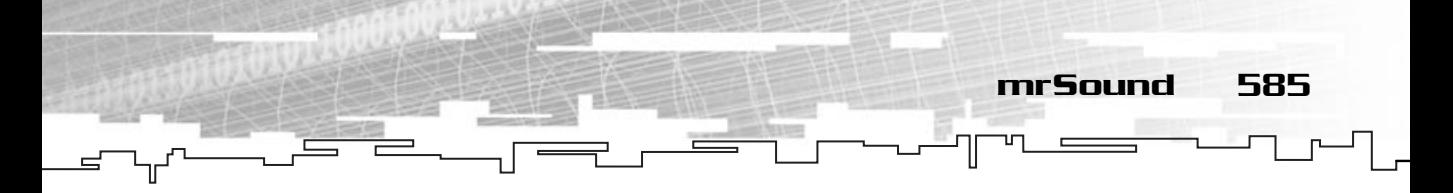

There are two important steps in this method, you first need to set the buffer's position to the initial position, which is done with SetCurrentPosition, and its prototype is:

```
HRESULT IDirectSoundBuffer8::SetCurrentPosition (
 DWORD dwNewPosition);
```
Which takes as the only argument the new position for the buffer, or in your case, 0, since you want the beginning of the buffer.

Next you need to play the sound with the Play method, which is defined as follows:

```
HRESULT IDirectSoundBuffer8::Play (
 DWORD dwReserved1, 
 DWORD dwPriority,
 DWORD dwFlags);
```
Where the first parameter must be 0, and the second parameter is the priority of this buffer, but only if it is a voice buffer; since it isn't, it must be NULL. The last parameter can only be 0, or DSBPLAY\_LOOPING, if you want to loop the sound. In Mirus, you only repeat the sound if the only parameter passed to mrSound::Play isn't 0 (or false).

Next you need to stop the sound:

```
141: /* Stop playing the sound */
142: mrError32 mrSound::Stop (void)
143 \cdot 1144: if (FAILED (m_lpkSound->Stop ()) )
145:146: return mrErrorStop;
147: }
148: return mrNoError;
149: }
```
Which is pretty simple, you call the Stop method, which is defined as follows:

```
HRESULT IDirectSoundBuffer8::Stop ();
```
Which takes no parameters.

Pretty simple, no? When you want to use Mirus to play sounds, you first need to initialize the sound player, and then create the sound object, load it from the file, and play it:

```
mrSoundPlayer kSoundPlayer;
    /* Initialize DirectSound */
   kSoundPlayer.Init (hParentWindow);
   mrSound kSoundOne;
   mrSound kSoundTwo;
    /* Load the files from the disk */
   kSoundOne.LoadFromFile ("SoundA.wav");
   kSoundTwo.LoadFromFile ("SoundA.wav");
    /* Play first sound without repeating */
   kSoundOne.Play (mrFalse),
    /* Play first sound with repeating */
   kSoundTwo.Play (mrTrue),
    /* Stop playing the sounds */
   kSoundOne.Stop ();
   kSoundTwo.Stop ();
586 15. DirectSound
```
That's it, simple isn't it? And you are done with DirectSound. There are many other features you could tackle, such as DirectSound3D, DirectMusic, or paths, but that brings more advanced stuff to the game. If you are interested, check out the SDK documentation.

# Media Control Interface

The media control interface, or MCI (shown in Figure 15.3), is a set of functions and structures that enable you to play and record multimedia devices. You will only be interested in playing multimedia, more accurately, the CD player.

There are two ways to use the MCI: command messages or command strings. The first consists of a set of structures and constants to define the commands and devices, while the second uses formatted strings to define the commands and devices. While it is easier to use command messages, understanding them is not easy. Using command strings is like directly telling the MCI what you want to do.

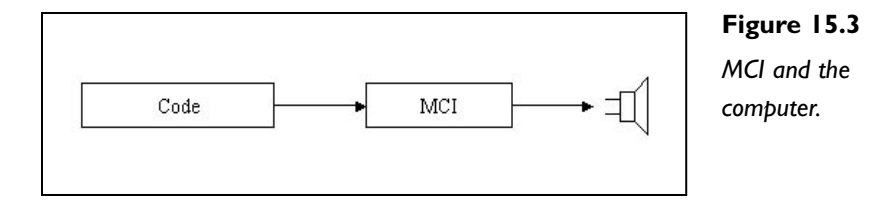

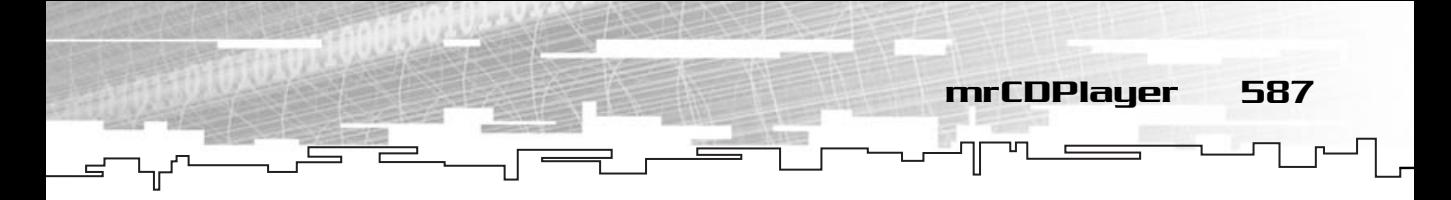

For example, if you wanted to know the number of tracks on a CD, you would use the string: "status cdaudio number of tracks". There are various status, commands, and devices, but you will only focus on the basics to be able to play a CD.

Sending a string to the MCI is as simple as calling mciSendString with a certain number of parameters. mciSendString is defined as follows:

```
MCIERROR mciSendString (
 LPCTSTR lpszCommand,
 LPTSTR lpszReturnString, 
 UINT cchReturn,
 HANDLE hwndCallback);
```
Where the first argument is the string defining the command you want to send, and the second argument is a string with the return value. The third value is the size of the returned string, and the last one is a handle to the window callback, but this doesn't interest us.

To be able to use a device, you first need to open it, which is done with the string "open device" where device is the name of the device. You also need to close the device with the string "close device".

Okay, now that you know the basics, let's make your CD player.

# mrCDPlayer

Your CD player class is very simple, you will use it to have minimal control over the CD player and get basic information about the current CD. The Windows API allows many things to be done with the CD player, so if you are interested, check out MSDN or some nice book about Windows.

Your CD player class is defined as follows:

```
1: /* 'mrCDPlayer.h' */
 2: 
 3: /* Mirus base types header */
 4: #include "mrDatatypes.h"
 5: /* Mirus error definitions header */
 6: #include "mrError.h"
 7: /* Standard input/output header file */
 8: #include <stdio.h>
 9: /* Windows header file */
10: #include <windows.h>
```
588 15. DirectSound

```
11: /* Windows Multimedia header file */
12: #include <mmsystem.h>
13: 
14: /* Include this file only once */
15: #pragma once
16: 
17: /* Mirus CD Player class */
18: class mrCDPlayer
19: {
20: protected:
21: /* CD information */
22: mrUInt32 m iNumberTracks;
23: mrUInt32 m_iCurrentTrack;
24: mrInt8 m_szLength [256];
25: 
26: public:
27: /* Constructors / Destructor */
28: mrCDPlayer (void);
29: ~mrCDPlayer (void);
30: 
31: /* CD player manipulation routines */
32: void Eject (void);
33: void Play (mrUInt32 iTrack);
34: void Stop (void);
35: void Update (void);
36: 
37: /* CD player maintenance routines */
38: mrUInt32 GetNumberOfTracks (void);
39: mrInt8 * GetLength (void);
40: mrUInt32 GetCurrentTrack (void);
41: mrBool32 IsReady (void);
42: };
```
This is the main class from where you will control the CD player. It offers the basic functionality offered from simple CD players, which is what you need for your games.

You now need to start developing the class methods.

```
6: /* Default constructor */
7: mrCDPlayer::mrCDPlayer (void)
8: {
```
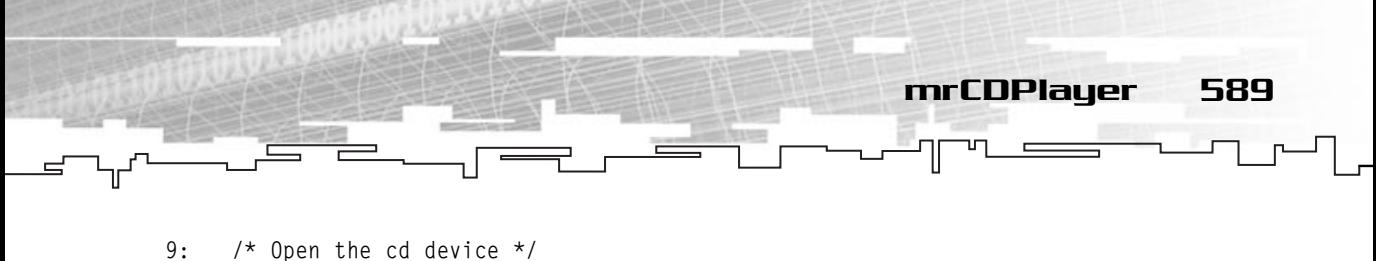

```
10: mciSendString ("open cdaudio", NULL, 0, NULL);
11: }
```
In the constructor, you need to open the device for use. You do this by sending the message "open cdaudio" to MCI. "cdaudio" is the string identifier that defines the CD-ROM for audio.

```
13: /* Default destructor */
14: mrCDPlayer::~mrCDPlayer (void)
15: {
16: /* Stop playing */
17: Stop ();
18: /* Close the cd device */
19: mciSendString ("close cdaudio", NULL, 0, NULL);
20: }
```
In the destructor you need to first stop the playback by calling the method Stop (which you will develop later) and by sending the "close audio" command to MCI.

```
22: /* Eject the current CD */23: void mrCDPlayer::Eject (void)
24: \{25: mciSendString ("set cdaudio door open", NULL, 0, NULL);
26: }
```
To eject a CD, you need to send the "set cdaudio door open" string to the MCI. The "set" string sets some value of the MCI device, in this case it is to set the "door", "open".

```
28: /* Play a track */29: void mrCDPlayer::Play (mrUInt32 iTrack)
30: {
31: mrInt8 szSendString [256];
32: 
33: /* Play from iTrack to the final track */
34: sprintf (szSendString, "play cdaudio from %d to %d", iTrack, m_iNumberTracks);
35: mciSendString (szSendString, NULL, 0, NULL);
36: }
```
In this method, you first need to create the string that you will send, because to play a track, you need to tell the MCI which track to start playing, and which track to stop playing. In this case, you will be playing all the tracks from the specified track to the last one. To do this you create a string like: "play cdaudio from

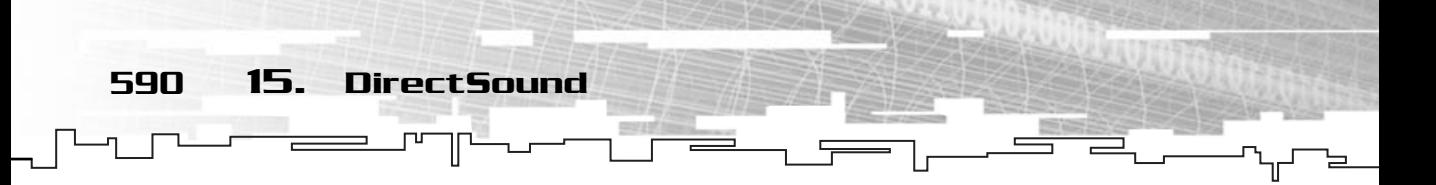

StartTrack to FinalTrack" where the StartTrack is the first track, and the FinalTrack is the last one (line 34). Then send that string to the MCI (line 35).

```
38: /* Stop playing */
39: void mrCDPlayer::Stop (void)
40 \cdot \sqrt{1}41: mciSendString ("stop cdaudio", NULL, 0, NULL);
42: }
To stop a device from playing you need to send the "stop device" string to the
MCI, as shown for the "cdaudio".
44: /* Update CD information */
45: void mrCDPlayer::Update (void)
46: {
47: mrInt8 szReturnString [256];
48: 
49: /* Get number of tracks */
50: mciSendString ("status cdaudio number of tracks", szReturnString, 255, NULL);
51: m_iNumberTracks = atoi (szReturnString);
52: 
53: /* Get CD length */
54: mciSendString ("status cdaudio length", m_szLength, 255, NULL);
55: }
```
In this method you want to know the number of tracks, and the CD length, so you need to make two calls to mciSendString. The first one using "status cdaudio number of tracks" which will return a string with the number of tracks (line 50), which you then need to convert to an integer using atoi (line 51). Next you need to send the "status cdaudio length" message to the MCI so it returns the CD length (line 54). The length of the CD is returned in the "HH:mm:ss" format.

```
75: /* Returns if the CD is ready to be used */76: mrBool32 mrCDPlayer::IsReady (void)
77: {
78: mrInt8 szReturnString [256];
79: 
80: mciSendString ("status cdaudio ready", szReturnString, 255, NULL);
81: 
82: if (0 == strcmp (szReturnString, "true") )
83: {
84: return mrTrue;
```
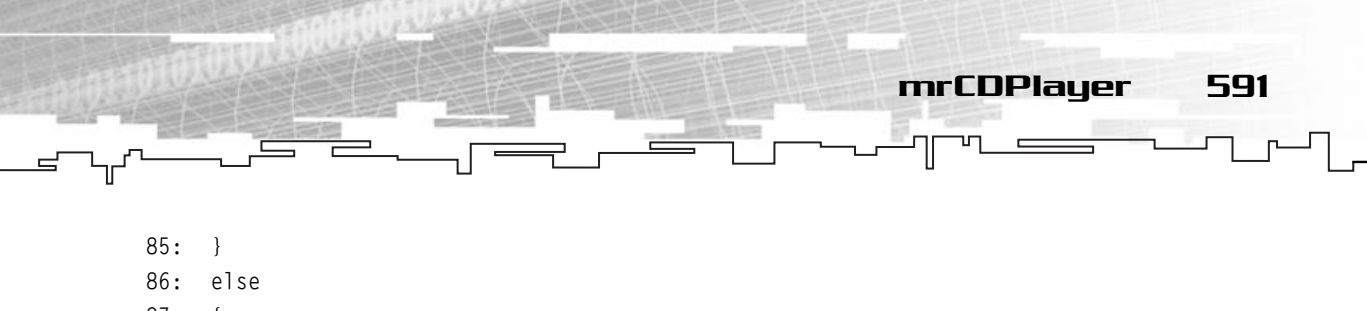

```
87: {
88: return mrFalse;
89: }
90: }
```
And your last method is used to determine whether the CD is ready to be used, and

to do this, you send the "status cdaudio ready" string to the MCI, and it will return either "true" if it is ready, or "false" if it isn't.

And you are done. Making a CD player for games is pretty simple. I just wonder why most companies don't use CD audio for their music.

Just for fun, make a small program that plays a CD track and repeats a sound until the program closes:

```
1: /* '02 Main.cpp' */
 2: 
 3: /* Mirus header */
 4: #include "mirus.h"
 5: 
 6: /* Sound class */7: class SoundWindow : public mrWindow
8: {
 9: /* Sound classes */
10: mrSoundPlayer m_kSoundPlayer;
11: mrSound m_kSound;
12: mrCDPlayer m_kCDPlayer;
13: 
14: public:
15: /* Constructor / Destructor */
16: SoundWindow (void);
17: ~SoundWindow (void);
18.19: void Init (HINSTANCE hInstance);
20: 
21: /* Window manipulation functions */
```
#### **TIP For this component to work, you will need to include the winmm.lib and dsound.lib libraries in your projects.**

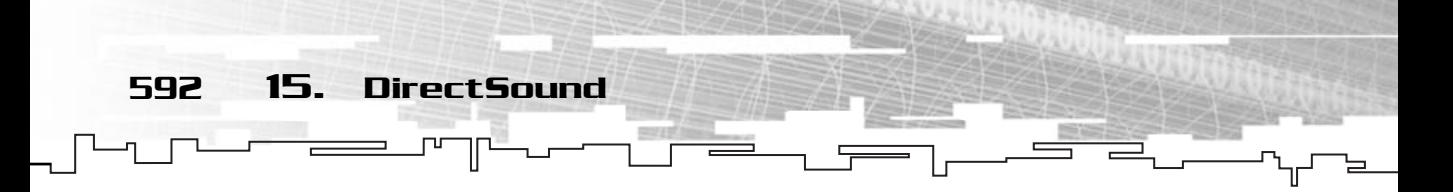

22: mrBool32 Frame (void); 23: };

This is the normal window class declaration. I just added the needed sound and CD player class for the program (lines 10 through 12).

Next is the constructor and destructor:

```
25: SoundWindow::SoundWindow (void)
26: {
27: }
28: 
29: SoundWindow::~SoundWindow (void)
30: {
31: /* Stop playback */
32: m_kSound.Stop ();
33: m kCDPlayer.Stop ();
34: }
                        TEAMFLY
```
While the constructor does nothing, the destructor stops both the CD player and the sound (lines 32 and 33).

```
36: void SoundWindow::Init (HINSTANCE hInstance)
37: {
38: /* Initialize DirectSound */
39: m kSoundPlayer.Init (m hWindow);
40: /* Load the files from the disk */
41: m_kSound.LoadFromFile ("Sound.wav");
42: m_kSound.Play (mrTrue);
43: /* Play CD */
44: m kCDPlayer.Update ();
45: m_kCDPlayer.Play (1);
46: }
```
Here you have to initialize the sound manager (line 39) and load the wave from a file (line 41). Next play the sound (line 42) repeatedly and update the CD info (line 44) and play the first track (line 45).

And the rest of the program is the usual WinMain and Frame:

```
48: /* Render frame */
49: mrBool32 SoundWindow::Frame(void)
50: {
```
#### Team-Fly®

```
51: return mrTrue;
52: }
53: 
54: /* "WinMain Vs. main" */
55: int WINAPI WinMain (HINSTANCE hInstance, HINSTANCE hPrevInst, 
56: LPSTR lpCmdLine, int nShowCmd)
57: {
58: /* Our window */
59: SoundWindow kWindow;
60: 
61: /* Create window */
62: kWindow.Create (hInstance, "Sound Test");
63: kWindow.SetSize (640, 480);
64: 
65: kWindow.Init (hInstance);
66: kWindow.Run ();
67: 
68: return 0;
69: }
```
### Summary

Not a long chapter, but you have learned enough to get started in sound. By learning the basics of DirectSound and windows multimedia, you are now able to play both music and sound effects in your games.

Questions and Answers 593

# Questions and Answers

**Q:** How can you mathematically generate sounds?

**A:** By using a combination of formulas, you can create various sounds. You can also use already existing sounds and manipulate them to make new sounds.

**Q:** What is DirectMusic?

**A:** DirectMusic is a component of DirectXAudio that enables you to load various files and play them according to formulas or effects. This lets you change the volume, the speed, the frequency, and the amplitude of the sound being played in real time, depending on the state of the game.

594 15. DirectSound

**Q:** What are the advantages of using command messages over command strings when using the MCI?

**A:** Command messages are easier to work with because you can use constants to define commands. Also, working with return values with commands is easier because you don't need to convert from strings to numbers.

# Exercises

- **1.** What is the simplest sound wave?
- **2.** What is the file identifier in wave files for a PCM uncompressed wave?
- **3.** What happens if YOU try to lock over the size of the buffer?
- **4.** What is the string command to open the CD-Rom?

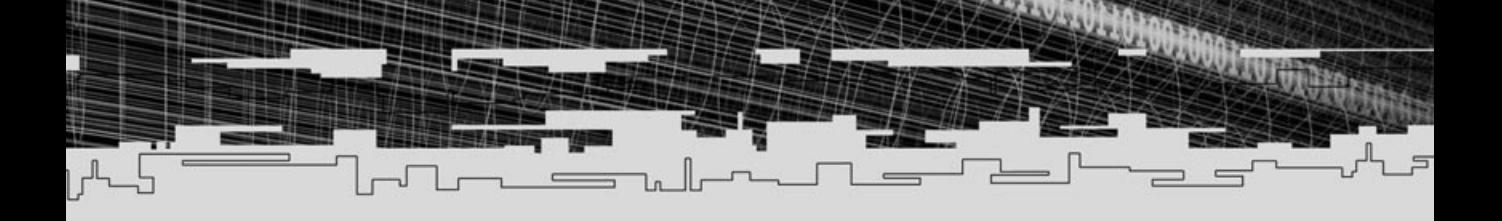

# **PART THREE**

# **Hardcore GameProgramming**

- 16 Introduction to Game Design
- 17 Data Structures and Algorithms
- 18 The Mathematical Side of Games
- 19 Introduction to Artificial Intelligence
- 20 Introduction to Physics Modeling
- 21 Building Breaking Through
- 22 Publishing Your Game

# **CHAPTER 16**

# **Introduction to Game Design**

598 16. Introduction to Game Design

**Many** years have passed since games were designed in a couple of hours at the family barbeque. Today, games are required to be fun, addictive but at the same time meaningful and intuitive. The latest games released by the same time meaningful and intuitive. The latest games released by the big companies take months to design and that is with the help of various designers. On the contrary to popular belief, a game designer isn't the guy whose sole purpose is to think of an idea, and then give the idea to the programmers to make a game.

A designer must think of the game idea, elaborate it, illustrate it, define it, and describe just about everything from the time the CD is inserted into the CD-ROM drive to the time when the player quits the game. Figure 16.1 shows a storyboard.

This chapter is here to help you understand a little more about game design, as well as give you some tips about it and in the end show you a small game design document for a very popular game.

# What Is Game Design?

So what exactly is game design? Game design is the ancient art of creating and defining games. Well, at least the short definition, that is.

Game design is the entire process of creating a game idea, from research to the graphical interface to the unit's capabilities. Having an idea for a game is easy, making a game from that idea is the hard part, and that is just the design part.

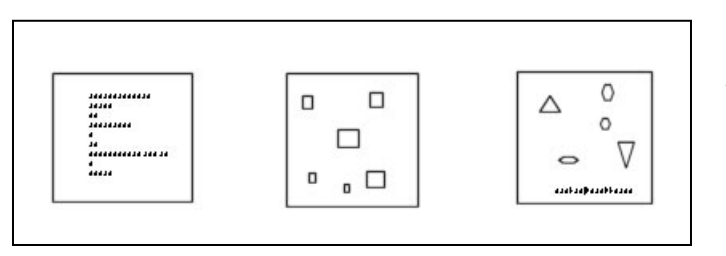

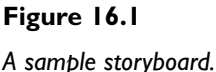

Some of the jobs of a designer when creating a game are:

Define the game idea Define all the screens and how they relate to each other and menus Explain how and why the interaction with the game is done Create a story that makes sense Define game goals Write dialogs and other specific game texts Analyze the balance of the game and modify it accordingly And much, much more . . .

# The Dreadful Design Document

Now that you finally have decided what kind of game you are making and have almost everything planned out, it's time to prepare a design document.

For better understanding of what a design document should be, think of the movie industry.

When a movie is shot, the story isn't in anyone's head, it is completely described in the movie script. Actually, the movie script is usually written long before shooting starts. The author writes the script and then needs to take it to a big Hollywood company to get the necessary means to produce the movie, but this doesn't mean it is easy, it is a long process. After a company picks the movie, each team (actors, camera people, director) will get the copies of the script to do their job. When the wardrobe is done, the actors know the lines and emotion, the director is ready, so they start shooting the movie.

When dealing with game design, the process is sort of the same, in that the designer(s) do the design document, then they pitch the company that they work for to see if they have interest in the idea (no, trying to sell game designs to companies isn't a very nice future). When the company gives the go, probably after revising the design and for sure, messed it up, each team (artists, programmers, musicians) gets the design document and starts doing their jobs, when some progress is done by all the teams, the actual production starts (testing the code with the art, including the music).

One more thing before proceeding: just because some feature or menu is written in the design document, it doesn't mean it has to be that way no matter what. It's

similar to the movies, in that the actors follow the script, but sometimes they improvise, which makes the movie even more captivating.

# Why the "It's in My Head" Technique Isn't Good

600 16. Introduction to Game Design

Many young and beginning game programmers defend the idea of "The game is in my head" and refuse to do any kind of formal design. This is a bad approach for several reasons.

The first one is probably the most important if you are working with a team: If you are working with other people on the game, and you have the idea in your head, there are two options: your team members are psychic or you spend 90 percent of the time you should be developing your game explaining why the heck the player can't use the item picked in the first level to defeat the second boss, which is in no way fun.

Another valid reason to keep a formal design document is to keep focus, when you have the idea in your head, you will be working on it and modifying it even when you are finishing the programming part. This is bad because it will eventually force you to change code and lose time. I'm not saying that when you write something down, it is written in stone. All the aspects of the design document can and should be changing during development. The problem is that when you have some formal design, it's easy to keep focus and progress, whereas if you keep it in your head, it will be hard to progress due to the fact that you won't settle with something, because you will always be thinking of other stuff.

The last reason why you shouldn't keep the designs in your head is because you are human. We tend to forget stuff. Suppose you have the design in your head and are about 50 percent done programming the game, but for some reason you have to stop developing the game for three weeks (vacation, exams month, aliens invading). When you get back to developing the game, most of the stuff that was previously so clear will not be as obvious, thus making you lose time re-thinking it.

# The Two Types of Designs

Even if there isn't an official distinction between design types, separating the design process into two types makes it easier to understand what techniques are more advantageous to the games you are developing.

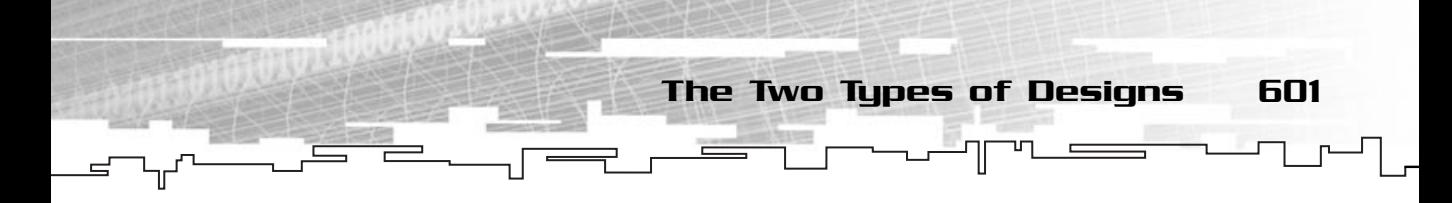

### Mini Design

The mini design is the sort of design you can do in about a week or so, that features a complete, but general, description of the game.

A mini design document should be enough for any team member to pick it, read it, get the same idea of the game as the designer but be allowed to include a little bit of her own ideas on the game (like the artist designing the main character or the programmer adding a couple of features like cloud movement or parallax scrolling).

Mini designs are useful when you are creating a small game or a game that is heavily based on another game or very known genre.

Some distinctive aspects of a mini design document are

General overview of the game Game goals Interaction of player and game Basic menu layout and game options Story Overview of enemies Image theme

# Complete Design

The complete design document looks like the script from *Titanic*. It features every possible aspect of the game, from the menu button color to the number of hit points the barbarian can have. It is usually designed by various people, with help from external people like lead programmers or lead artists.

This kind of design is almost strict to it. It takes too much time to make, to be ignored or misinterpreted. Anyone reading it should see exactly the same game, the same colors and backgrounds as the designer(s).

This kind of designs are reserved for big companies that have much money to spare. Small teams or lone developers should stay away from this type of design since most of the time they don't have the resources to do it.

Some of the aspects a complete design should have are

General overview of the game Game goals Game story

602 16. Introduction to Game Design

Characters' story and attributes NPCs attributes Player/NPCs/Other rule charts All the rules defined Interaction of player and game Menu layout and style and all game options Music description Sound description Description of the levels and their themes and goals Example 18 and their themes and goals<br> **ESIGITE**<br> **ESIGITE**<br> **ENDIATE**<br> **ENDIATE**<br> **ENDIATE** 

# A Fill In Design Document Template

Following is a sample design document that you can use for your own designs but remember these are just guidelines that you don't have to follow exactly. If you don't think a section applies to your game or it is missing something, don't think twice about changing it.

#### General Overview

This is usually a paragraph or two describing the game very generally. It should describe the game genre and basic theme, as well as the objective of the player briefly.

It is a summary of the game.

#### Target System and Requirements

This should include the target system—Windows, Macintosh, or any other system like consoles—and a list of requirements for the game.

# Story

Come on, this isn't any mind breaker, it is the game story. What happened in the past (before the game starts), what is happening when the player is starting the game, and possibly what will happen while the game progresses.

Team-Fly®

A Fill In Design Document Template 603

#### Theme: Graphics and Sound

This section describes the overall theme of the game, if it is set in ancient time in a land of fantasy or two thousand years in the future on planet Neptune. It should also contain descriptions or at least hints of the scenery and sound to be used.

#### Menus

This section should contain a small description and objective of the main menus, like Start Game or the Options menu.

### Playing a Game

This is probably the trickier section, it should describe what happens from the time the user starts the game to when it starts to play, what usually happens, and how it

ends. It is like you were describing what you would be seeing on the screen if you were playing the game yourself.

#### Characters and NPCs Description

This section should describe the characters and the NPCs as well as possible. Their names, backgrounds, attributes, special attacks, and so on.

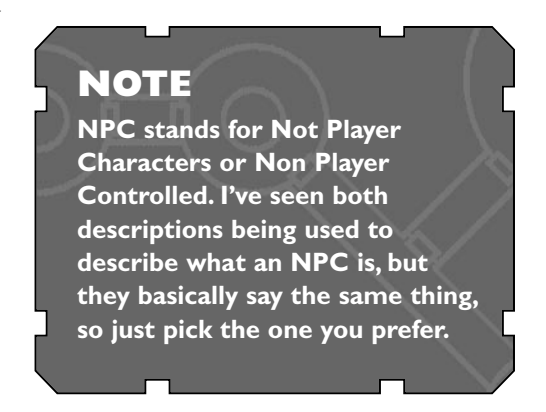

# Artificial Intelligence Overview

There are two options for this section, either give an all-around general description of the game artificial intelligence and let the programmers pick that and develop their own set of rules, or describe just about every possible reaction and action an NPC can have.

#### Conclusion

This is usually a small paragraph with, obviously, a conclusion to the game. It may feature the motivation to create the game or some explanation why the game is as it is done.

604 16. Introduction to Game Design

# A Sample Game Design: Space Invaders

Presented in Figure 16.2 is a sample mini design document for a Space Invaders type of game. Space Invaders is a relatively old game that you are probably familiar with.

After reading this design document you should be able to develop it on your own using the Mirus framework you developed earlier.

#### General Overview

Space Invaders is a typical arcade shooter game. The objective of the game is to destroy all the enemy ships in each level.

The player controls a ship that can move horizontally in the bottom of the screen while it tries to avoid the bullets from the alien ships.

#### Target System and Requirements

Space Invaders is target to Windows 32-bit machines with DirectX 8.0 installed.

Being such a low-end game, the basic requirements are minimal, such as:

Pentium 200 processor or equivalent (for DirectX performance)

16/32 Megabytes of memory (depending on system)

5 Megabytes of free disk space

SVGA DirectX compatible video card

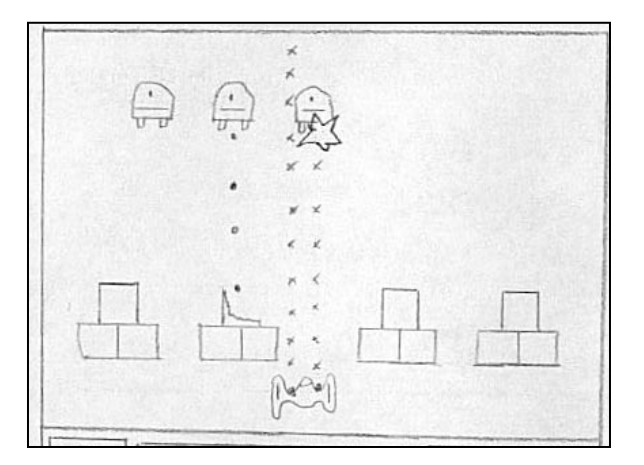

**Figure 16.2**

*Space Invaders prototype.*

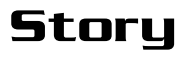

Around 2049 A.D., aliens arrived at our planet, and they were not peaceful. They have destroyed two of the major cities in the world and are now threatening to destroy more.

A Sample Game Design: Space Invaders 605

The United Defense Force has decided to send their special agent, Gui Piskounov (don't ask) to destroy the alien force with the new experimental ship: ZS 3020 Airborne.

You play the role of Piskounov. Your mission: To destroy all the alien scum.

#### Theme: Graphics and Sound

The whole game has a futuristic feeling to it. The main menus are heavily based on metallic walls and wire.

The game itself is played in space, and as such, most of the backgrounds are stars or small planets. The ships have a very futuristic look to them.

The game is ensconced in heavy trance techno music with a very fast beat. Sounds are basically based on metal beating, explosions, and firing bullets effects.

#### Menus

When the game starts, the user is presented with the main menu—in this menu he has five options.

#### Start New Game

This option starts a new game. The player is sent to the new game menu where he can enter his name and chose the game difficulty.

#### Continue Previously Saved Game

This option starts a game that was previously saved. The player is sent to the load game menu where he can choose a game from a list of previous saved games.

#### See Table of High Scores

This option shows the high scores table.

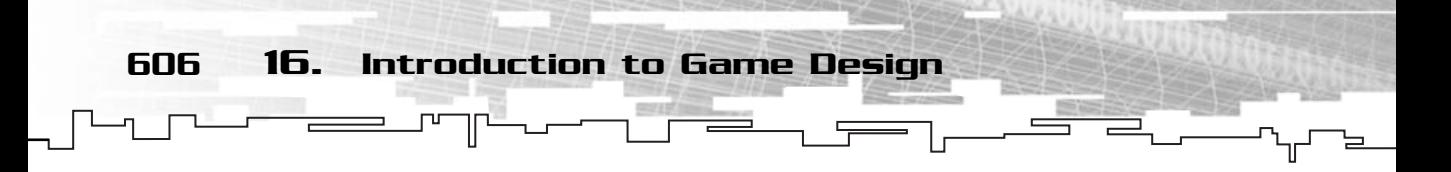

#### **Options**

This option shows the Options menu. The player is sent to the Options menu where he can change the graphics, sound, and control settings.

#### Exit

This option exits the game.

# Playing a Game

When the game starts, a company splash screen is shown for three seconds. After the three seconds the screen fades to black and a splash screen starts to fade in. After four seconds the screen re-fades to black and the player is sent to the main menu.

When the player starts a new game, he is presented with a new menu screen where he can enter his name, and choose the game difficulty. After this is done, the user is sent to the game itself.

When each level starts, there is a three-seconds countdown for the game to start.

The player can move his ship to the left or right and shoot using the controls defined in the Options menu.

When all the enemies are destroyed, the player advances a level. When the player is shot by an alien, he loses a life. If the player loses all the lives, the game ends.

If the aliens reach the bottom of the screen, the game is also over.

If the player presses the Escape key while playing, the game is paused and a dialog appears asking what the user wants to do, and he can choose from the options:

Save game—Saves the game Options—Shows the Options menu Quit game—Returns to the main menu

# Characters and NPCs Description

In this version of Space Invaders there are two versions of alien ships. The first, the normal ones that are constantly on the screen trying to destroy the player, and the second randomly appear and if shot gives bonus points to the player.

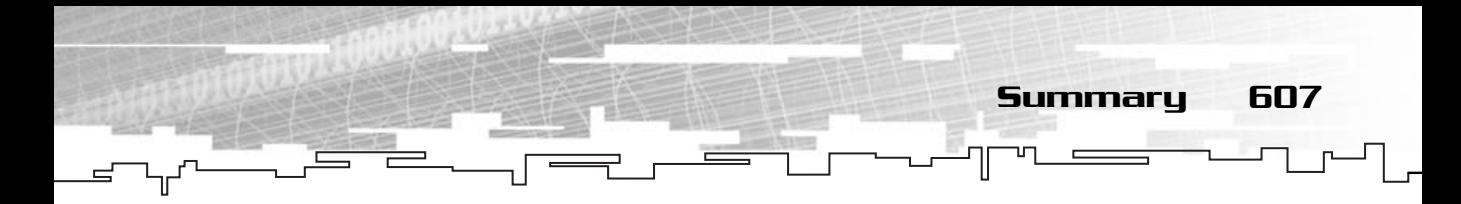

#### Normal Ships

Normal ships are the typical enemies of the player. They can have various images but their functionality is the same. They move left and right and randomly shoot bullets to the player vertically. When the ships reach a vertical margin, they move down a bit.

These ships are destroyed with a single shot and each ship destroyed gives one hundred points to the player.

As the levels progress, the faster the ships move.

#### Bonus Ships

Bonus ships show randomly on the top of the screen. They move horizontally and very quickly.

These ships exist only to give bonus points to the player and don't affect the gameplay since they don't shoot at the player and are not required to be destroyed.

When a bonus ship is destroyed, the game awards 500 points to the player.

# Artificial Intelligence Overview

This game is very simple and requires almost no artificial intelligence. The ships move horizontally only until they reach one of the vertical margins where they move down.

They also randomly shoot a bullet down, in a vertical-only direction.

#### Conclusion

The decision to keep this game simple but addictive was done to appeal to both younger players but also to just about any age genre, especially, hardcore arcade gamers.

#### **NOTE**

**Space Invaders is a very simple game, and as such, has a very simple design document.**

# **Summary**

A rather small chapter for such an important topic, but this is a book about programming mostly, not design.

608 16. Introduction to Game Design

If you have been paying attention, you should by now have a vague idea why designs are important, and also be able to pick some of the topics covered here and design your own games.

If you are having troubles, just pick the fill-in template design document provided and start designing.

# Questions and Answers

**Q:** Why should I care for designing if I want to be a programmer?

**A:** Tough question. The first reason is probably because you will start developing your small games before moving to a big company and follow 200-page design documents where you don't have any word in it. Next, being able to at least understand the concept of designing games will make your life a lot easier if when you are called for a meeting with the lead designer, you will at least understand what is happening.

**Q:** What is the best way to get a position as a full-time game designer in some big game company?

**A:** First, chances of doing that are very thin, really. But the best way to try would be to start low and eventually climb the ladder. Start by working at the beta testing team, then maybe try to move to quality assurance or programming, and eventually, try to get a game design to your boss. Please be aware that there are many steps from beta testing to even be a guest designer for a section of a game; time, patience, and perseverance are very important.

# Exercises

- **1.** On your own, try to create a design document for a Tetris-like game.
- **2.** Try to describe in a separate document the artificial intelligence of a racing game.

# **CHAPTER 17**

# **Data** Late CTURES **and Algorithms**
Every computer program ever made can be split up into two parts: the data and the operations that are performed upon the data. How data is stored and accessed can make a great difference on whether your program runs quickly or slowly. I will take a look at some of the more common data structures and their purposes, as well as some sorting and compression algorithms.

# The Importance of the Correct Data Structures and Algorithms

610 17. Data Structures and Algorithms

In the beginning, all programmers had for storage were tiny registers. These registers are small collections of circuits on the processor that contain data, often limited to storing only 4 or 8 integers at a time. You can see that the programmers had very little storage space to work with, and thus they could only make simple programs. With the invention of external data storage, most notably RAM, programmers were allowed to create entire arrays of data, which could be accessed easily by index. Slowly, as circuits grew smaller, RAM became cheaper and cheaper, and data structures grew to be more complex.

The data structures I will be examining here each have their own purpose. It is important to note that every data structure has its strengths and its weaknesses, and that no single data structure is better than the others.

Think of the data structures at your disposal as a toolbelt. Is a Phillips-head screwdriver any better than a flat-head screwdriver? Of course not! Each tool is used on a different type of screw. Just like carpentry tools, each data structure is used to solve a different type of problem.

Algorithms are very much like data structures, except that they operate on the data, rather than store the data.

#### **CAUTION**

**You must be careful to analyze the circumstances of the problem you are trying to solve, and make an intelligent decision on which tools you will use. If you choose a data structure/algorithm that has a weakness in the one area you need it to be efficient, it can lead to a disaster.**

A newly added feature of C++ is the Standard Template Library (STL). This library contains all sorts of data structures and algorithms, programmed by some of the best computer scientists in the world. This is great, of course, but it has some problems:

Correct Data Structures and Algorithms 611

First of all, when you use someone else's code, you also use his quirks, his weaknesses, and his hacks. What worked well for them on one system might be undesirable for you on another system. The only data structures you can use are the ones in the library, and most of the time they could be optimized further to your own purposes. For example, STL's list structure is doubly-linked and circular (you'll learn what these terms mean when I explain lists). These are some traits that the user might not want in a list, but you have no choice but to use them.

Second, when people use other libraries, they tend to learn the interface, but not the inner workings. Of course, one of the tenets of object-oriented programming is abstraction; it is very easy to use a module without knowing how it works inside or how it was made, but some in-depth knowledge is required in order to use your tools correctly and efficiently. Look at it this way: Anyone can jump into a car and drive it. They all have similar features: the gas pedal, brakes, steering wheel. But each car has its own quirks, some cars may handle inclines better in rainy weather, some cars have rear-wheel drive, and the list goes on. Learning an interface to a data structure enables you to use its basic functionality, but in order to really use the data structure, you must know how it works, and how it is implemented.

Of course you can use STL's or other people's code, but you probably are reading this book to learn how to do it yourself and not use someone else's code, right?

Sometimes it is better to re-invent the wheel. Some software engineers will see that as a weakness, but often it is viewed as a strength. Many people learn better with a hands-on approach, and implementing your own data structures is a great way to learn all their little nuances. I'm not telling you to go crazy and make an entire

STL on your own; that would be a waste of time. If you're in a really tight situation, and a data structure or algorithm you are using is too slow, try making your own.

The last point is that a data structure and algorithm library may not be documented well enough. The programmers may leave out small pieces of information that they think are insignificant, but might end up causing you endless troubles.

#### **NOTE**

**Data structures and algorithms are highly specialized. One variant of a structure may work fine in one situation, but not in another. Be aware of the tiny differences between data structures of the same type.**

# Lists

Chances are good that you've worked on a project that requires you to store a large number of items somewhere, but you do not have any idea how many items you will need to store at any given time. Previously, you used arrays, which have worked fine until now. But arrays have an inherent weakness—resizing them takes a very long time, and making them too large wastes memory. Let's suppose that you currently have 500 items that need to be stored somewhere, but you might need to store up to 1,000 items in the future. Let's also suppose that the 1,000-item requirement is only needed on a very rare occasion; the average number of items you will need to store at any given time is much closer to 500. There are a few problems with using an array in this instance. If you created a 1,000 index array, half of the indexes will be wasted for most of the program's execution time. Your program, on average, will use much more memory than it should actually require. One possible solution is to keep the array at a smaller size most of the time, and then resize the array when more data is needed. be stored somewhere, but you if the 1,000-<br>et's also suppose that the 1,000-<br>sion; the average number of iter<br>loser to 500. There are a few proton<br>in created a 1,000 index array, ha<br>pram's execution time. Your prop<br>t shoul

This method has its advantages, of course, mainly, you still get to access the items in a random fashion. This method has two major problems, however. Resizing a large array takes quite a bit of work. You must first allocate enough memory for the new array, all the while keeping the old array in memory at the same time (remember, the new array will have garbage data in it, so you need to keep the old data and copy it over). On low-memory systems this could become a problem. Resizing a 500 item array to a 1,000-item array will require 1,500 indexes total, and the system might not have that much space available. After both arrays have been allocated, you still need to copy over all the items in the old array, and depending on the size of the data, this could take a long time to complete.

Here is where the list comes to the rescue! The list (also known as a linked list) data structure was invented to make dynamically varying data sets easier to manage. Lists are called a sequential data structure, as opposed to arrays, which are called random-access. You'll see what this means later when you see how a list is accessed. The list's major strength is that the number of items that can be stored in it at any given time is variable. Unlike a static array, there are no wasted indexes. It is a simple structure to implement, and there are many variations, each with its own strengths and weaknesses. There are singly linked lists, doubly linked lists, singly linked circular lists, and so on.

## Basic Structure

First, let's look at the singly linked variation, because that is the simplest variation. At the heart of a list lies the node. When you think of an array, the data is stored sequentially, each item stored in an element. A list node is similar to an element, but more complex. First of all, elements are just a concept, while nodes need to be implemented as a small structure or class of its own. The key to the list structure is that it is not stored sequentially in memory (keep in mind that the list is still conceptually a sequential structure, however), rather, the nodes in a list can be in any part of the memory at any given time. Each linked list node maintains a pointer to the next node in the list, and if the node is the last node in the list, it points to nothing.

You can think of this easily as a long building. If you walk into an arrayed building, and want to go to room five, you just walk past the first four rooms, and there you are. The linked building across the street is a bit more complex. In order to get to the fifth room in that building, you need to first go to the first room, and ask the guy who is sitting in there where room number two is. He'll tell you, of course (because he is a nice guy), and then you can walk over to room number two, and ask the guy sitting there where room number three is, and so on, until you reach room five.

Figure 17.1 shows how a list is structured. Conceptually, it is a linear structure, similar to an array. The actual list class points to one node, commonly called the head

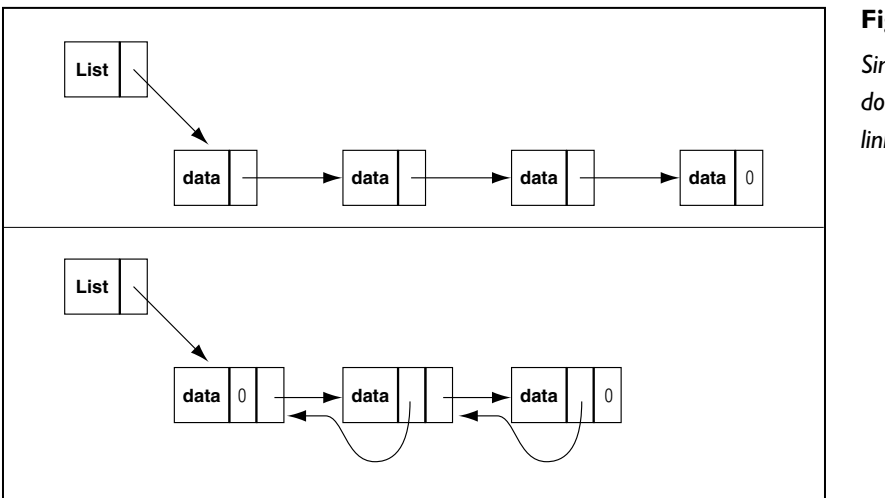

**Figure 17.1** *Singly (top) and doubly (bottom) linked lists.*

Lists 613

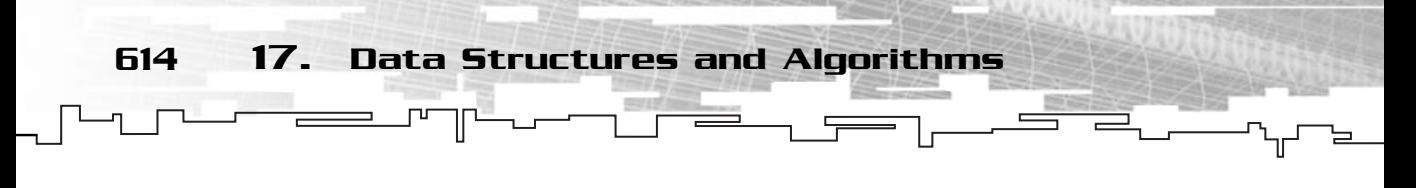

node, and each node points to the next node in the sequence. Using this type of structure enables you to easily extend a sequence of data and insert or remove data from the list without significantly changing the structure. For your demo programs, you will be using a simple mrGamePlayer class to demonstrate the usage of the data structures.

Here is a listing of the mrGamePlayer class:

```
1: /* mrGamePlayer.h */
2: class mrGamePlayer
3: { 
4: public:
5: mrInt m_iLife;
6: mrInt m_iLevel;
7: };
```
Now you will create a singly linked list node class that can hold GamePlayer.

```
1: /* mrListNodeGP.h */
 2: #include "mrGamePlayer.h"
 3: class mrListNodeGP
 4: {
 5: public:
 6: /* The GamePlayer stored In the node */
 7: mrGamePlayer m_kPlayer; 
 8: \frac{1}{2} /* A pointer to the next node in the list */
 9: mrListNodeGP* m_kNext;
10: };
```
If you didn't already guess, the GP appended to the name of the class stands for "GamePlayer" (it is read as "List node of type GamePlayer"). If you called the class List, then there would be a horrible mess when you tried to make another List class for a different data type.

So each node contains an mrGamePlayer object and a pointer to the next node in the list. Now for the mrListGP (similarly pronounced "List of GamePlayers") header, the class which will manage all the nodes:

```
1: class mrListGP
2: \{3: public:
4: void StartIterator();
5: void MoveForward();
```
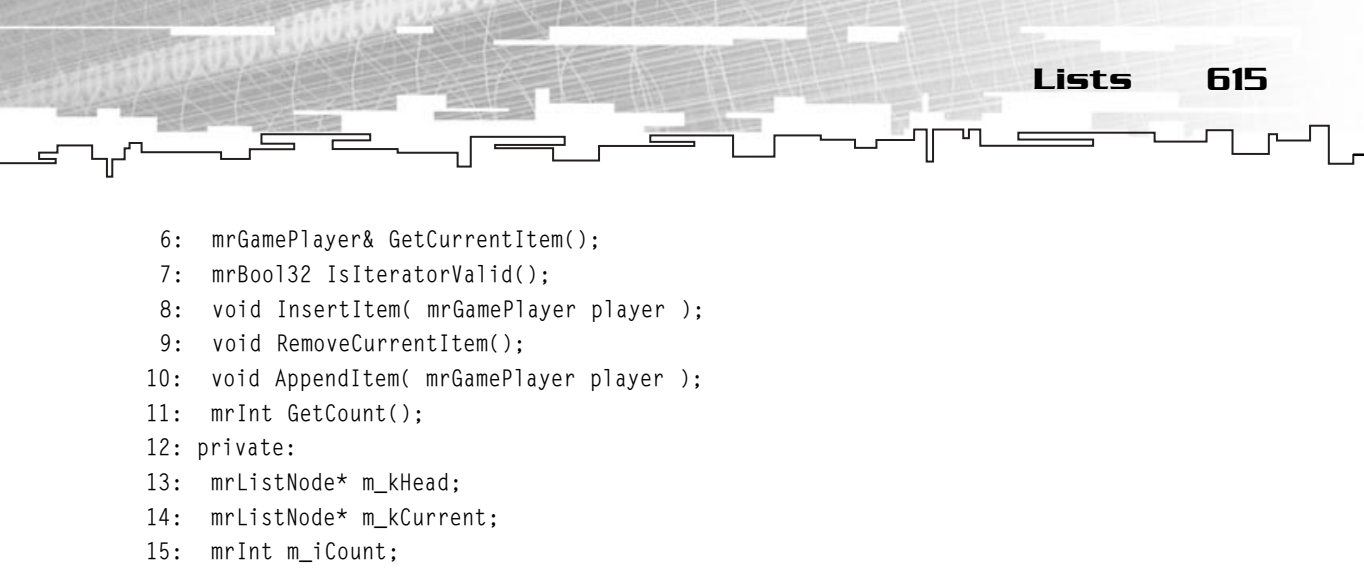

```
16: };
```
Let's just look at the private variables for the time being (all the functions will be explained a bit later in this chapter). It's pretty simple, as I said before. There is a count variable, which keeps track of how many items are stored in the list, and there is a pointer to the head node of the list. The m\_kCurrent variable is called the iterator pointer. An iterator pointer is simply an easy way to keep track of a traversal through the list.

# Iterators

Accessing the items in an array is easy. All you need to do is supply a number, and the compiler takes care of the multiplication and retrieves the required item for you. Lists do not have this advantage, however. To get to a specified item in the list, you must first follow the trail of pointers until you get to the correct item. (Remember the building analogy, you are required to visit each room and inquire where the next room is located.) This is why lists are called sequential. Another way to think of this is like an audio or videotape cassette. You cannot just tell the tape player to jump right to the middle or the end of the tape, you must first fastforward through everything before your desired destination. Because of this limitation, accessing items is a more complicated task. You cannot simply provide the list with a number and have it return to you with the requested item. This mandated the creation of a new concept, called iterators. An *iterator* is a conceptual structure, which is used to move or scan over the items in a list, allowing you to access, modify, and delete items in a list. Your implementation of the iterator concept is internal; the list itself keeps track of the "current" node. Some of the more complex iterator implementations are external, where a separate class keeps track of an item, but these types are usually not needed often. More times than not, an internal iterator will do the job you want to accomplish.

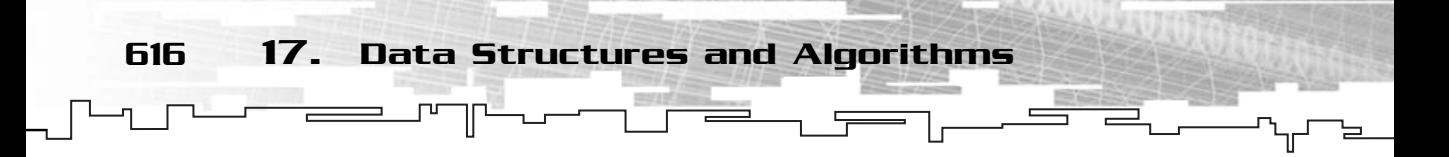

There are six iterator-related functions in your list class. The first four are simple routines that only require a few lines:

```
1: /* Move the iterator to the beginning of the list */
 2: void StartIterator()
 3 \cdot 14: m_kCurrent = m_khead;
 5: }
 6: /* Move the iterator forward to the next item */
 7: void MoveForward()
8: {
 9: if( NULL != m_kCurrent )
10: m_kCurrent = m_kCurrent->m_kNext;
11: }
12: \frac{1}{2} return a pointer to the item in the current node */
13: mrGamePlayer& GetCurrentItem()
14: {
15: return &(m_kCurrent->m_kPlayer);
16: }
17: /* determine whether the iterator is valid or not */
18: mrBool32 IsIteratorValid()
19: \{20: if( NULL != m_kCurrent )
21: return mrTrue;
22: return mrFalse;
23: }
```
StartIterator (line 2) resets the position of the iterator so that it points to the head node of the list. This is like an instant-rewind function. If there are no items in the list, the iterator is still invalid.

MoveForward (line 7) moves the iterator to the next node in the list. If the next node doesn't exist, then the iterator becomes null. This routine first checks to see whether the iterator is valid. If it is not, this routine does nothing.

GetCurrentItem (line 13) returns a reference to the player stored in the current node. Be very careful, however. If the current iterator is invalid, then this will cause the program to crash, because the routine tries to dereference an item in a node that doesn't exist.

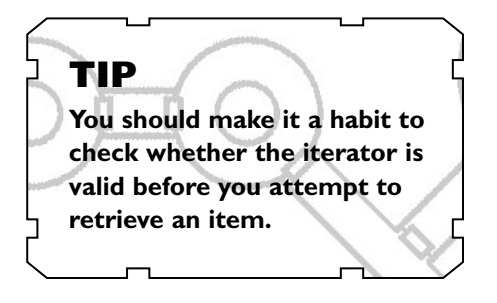

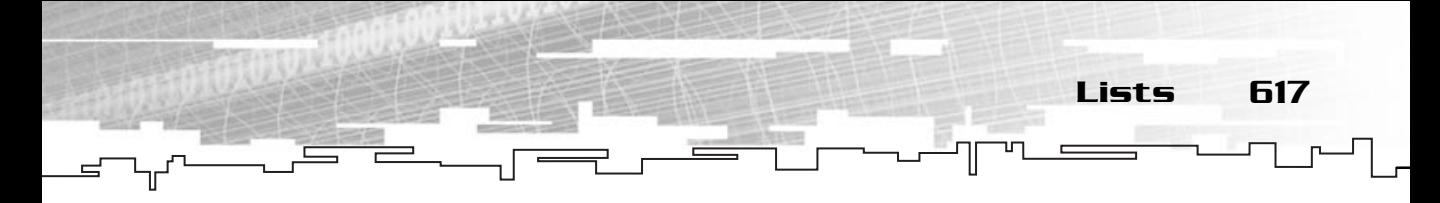

You can check to see whether the iterator is valid by using the IsIteratorValid (line 18) function. If the list is empty, the IsIteratorValid function will always return false. The way to determine whether the iterator is valid is to make sure it is not NULL.

Notice how the GetCurrentItem routine returns a reference. This enables you to modify the player in the current node without adding a special function in the list class to do this. Here is an example of a function, which will use the four basic iterator functions listed previously to cycle through a list and add a little life to each game player inside the list:

```
1: void AddLife( mrListGP& list, mrInt life )
2: 13: for( list.StartIterator(); list.IsIteratorValid(); list.MoveIteratorForward() )
4: list.GetCurrentItem().m_iLife += life;
5: }
```
A reference to a list is passed in to the routine, so that you can operate on any list, and not worry about the destructor or copy constructor being called on the passed-

in list. The initialization part of the for loop on line 3 is important to note, because it resets the internal iterator of the list to the beginning again. If any other routines elsewhere were using the iterator at the same time, they are out of luck!

The iteration condition of the for loop uses the IsValidIterator routine to see whether the iterator is valid, then continues on with the loop if it is, or exits if it is not. The great

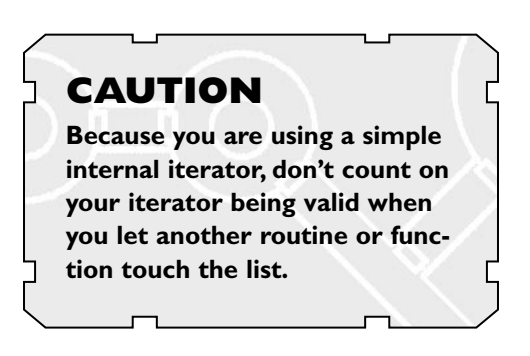

thing about this is that it even works with an empty list. The for statement will see that the iterator is invalid (remember, if a list is empty, the iterator is always invalid) and immediately jump out, doing nothing.

The last part of line 3 is important. It moves the iterator forward to the next item after the body of the for loop is completed.

Line 4 retrieves the current game player, and modifies his life variable. Remember, you can do this because GetCurrentItem returns a reference, and since the reference acts like a pointer, the game player stored in the node is modified without the end user actually ever having to touch the node class at all! Pretty neat, huh?

The other two iteration routines are complex, and will be discussed next in their own sections.

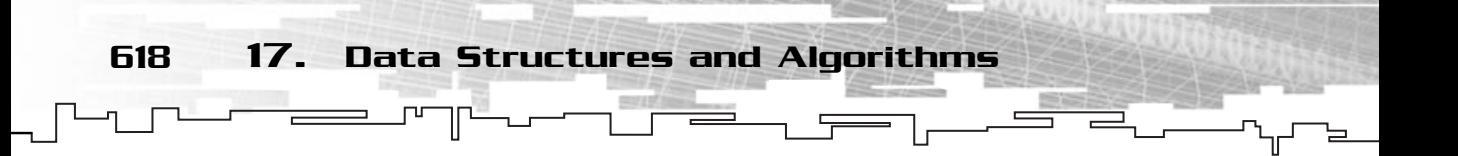

### Inserting into a List

The InsertItem routine inserts a player object into a new node, and then inserts the new node directly after the current node. If the current node is invalid, it reverts to the AppendItem routine to add the item at the end of the list. For a singly linked list, the operation looks like Figure 17.2.

Here's the code listing:

```
1: void mrListGP::InsertItem( mrGamePlayer player ) {
 2: mrListNodeGP* node;
 3: if( IsIteratorValid() ) {
 4: node = new mrListNodeGP;
 5: node->m_kPlayer = player;
 6: node->m_kNext = m_kCurrent->m_kNext;
 7: m kCurrent->m kNext = node;
 8: }
 9: else {
10: AppendItem( player);
11: }
12: }
```
There are two distinct cases when using this function: the iterator can be either invalid or valid. If the iterator is invalid, the routine calls the AppendItem routine and doesn't do anything else. You are interested in what happens when the iterator is valid.

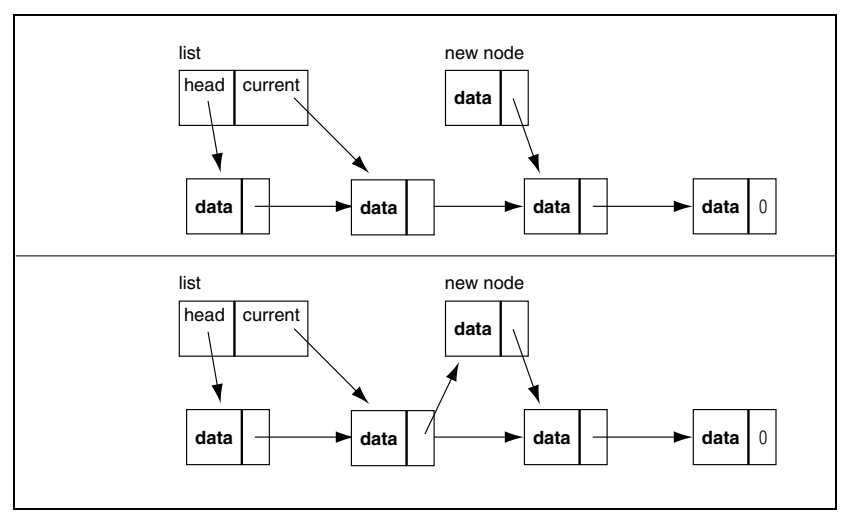

**Figure 17.2** *A list before and after an insertion.*

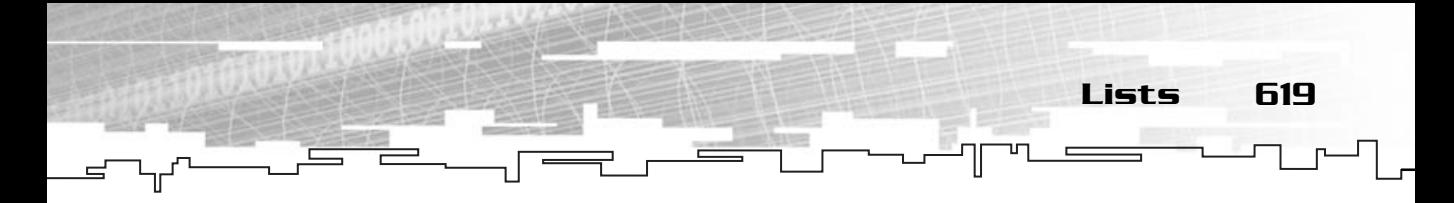

At line 4, you create a new node, and put the player object into the node in line 5. Line 6 sets the new node's link pointer to point to the same thing that the current node's link is pointing to. Note that this routine handles the case where the current node is the last node in the list easily. Because the new node is inserted after the iterator, the new node will become the last node in the list, and because it copies the current node's link pointer, its pointer will be zero as well.

Line 7 tells the current node that it will now point to the new node.

Note that the iterator still points to the same item it did before the operation.

# Appending Items to a List

Appending an item to the list is as easy as inserting an item into the middle of the list.

```
1: void mrListGP::AppendItem( mrGamePlayer player ) {
 2: mrListNodeGP* node = new mrListNodeGP;
 3: node->m_kNext = NULL;
 4: node->m_kPlayer = player;
 5: mtListNodeGP* temp = m_kHead;
 6: if( NULL != temp ) {
 7: while( NULL != temp->m_kNext )
 8: temp = temp->m_kNext;
 9: temp->m_kNext = node;
10: }
11: else {
12: m kHead = node;
13: \quad \}14: }
```
As before, you first create a new node and set all of its info (lines 2 through 4), only this time, since you know that the new node will be the last node, its link pointer is automatically set to zero.

There are two cases in this routine as well: The list could be empty or the list could be non-empty. If the list is not empty, you need to find the last node in the list, using a while loop (lines 7 and 8). This loop runs through the list until it finds a node whose link pointer is NULL (which means that it is the last node in the list), and when it finds that node, it appends the new node after it (line 9).

If the list is empty, the routine sets the head node to point to the new node.

Like I said earlier, it's pretty simple.

### Deleting a Node from a List

Deleting a node from a list is conceptually simple, but the speed at which it takes place depends on how the list is structured. Singly linked lists are much worse at removing nodes than doubly linked lists. See Figure 17.3.

The node before the node to be removed needs to be told to point to the node after the node to remove, and the iterator pointer is moved forward. Visually simple, there is, however, a major caveat in the singly linked list version. The algorithm needs to know what the previous node is, but singly linked lists do not maintain this information. I can hear some of you groaning right now. Yes, implementing a remove algorithm for a singly linked list requires a time-consuming loop.

```
1: void mrListGP::RemoveCurrentItem() {
 2: mrListNodeGP* previous;
 3: if( NULL == m_kCurrent )
 4: return;
 5: if( m_kHead == m_kCurrent ) {
 6: m_kCurrent = m_kHead->m_kNext;
 7: delete m kHead:
 8: m_kHead = m_kCurrent;
 9: }
10: else {
11: previous = m_kHead;
12: while( previous->m_kNext != m_kCurrent )
13: previous = previous->m_kNext;
14: m_kCurrent = m_kCurrent->m_kNext;
15: delete previous->m_kNext;
16: previous->m_kNext = m_kCurrent;
17: }
18: }
```
First off, you must make the routine do nothing when the iterator is invalid. So on line 3, you check whether the iterator is invalid, and if so, you exit out of the routine on line 4.

Now, there are two cases when removing a node. The first case is when the node to be removed is the head node of the list. This case is handled on lines 5 through 9. You move the iterator forward to the next item in the list on line 6, delete the node on line 7, and make the head pointer point to the current node, which is now the new head node of the list.

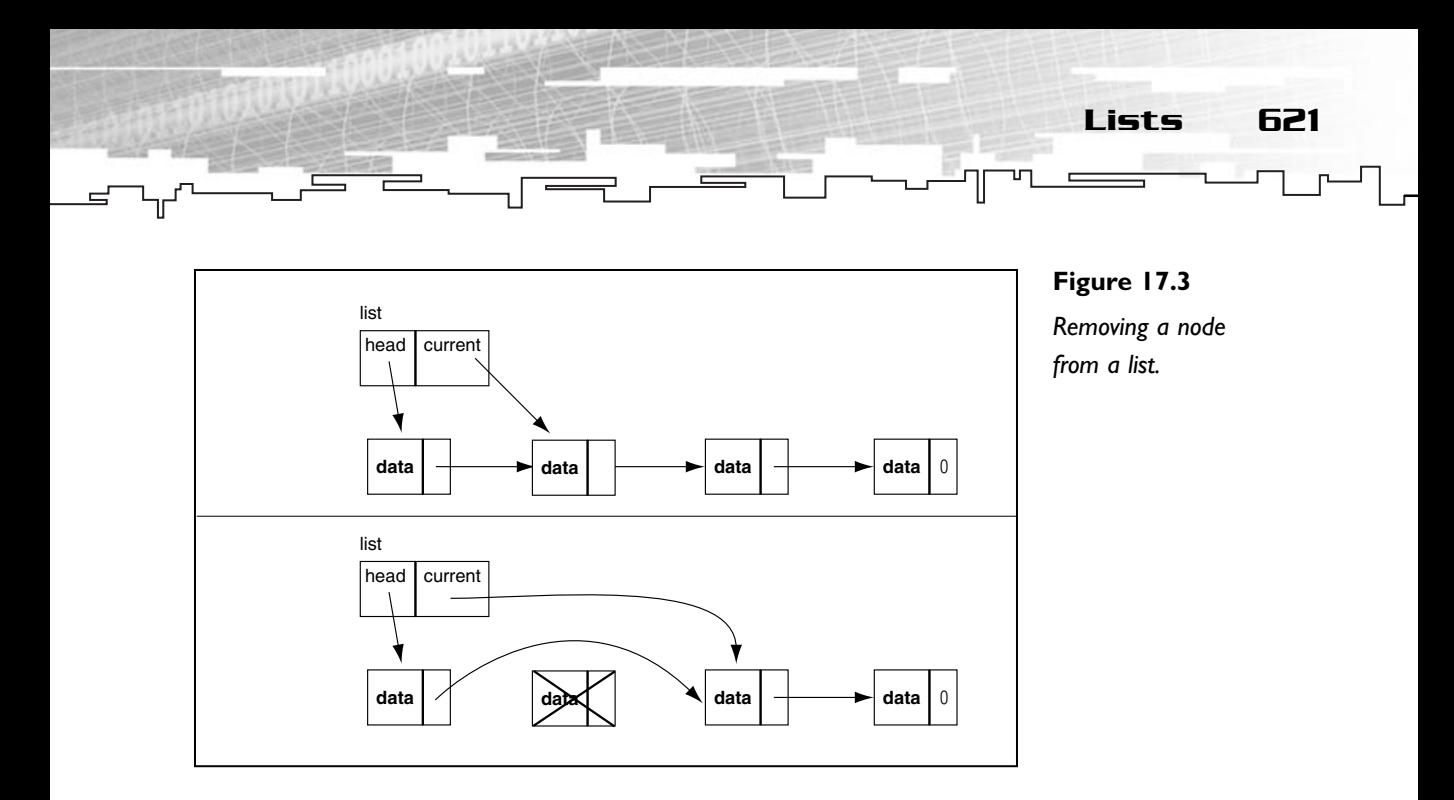

The second case happens when the node to be removed has a previous node. As I stated a minute ago, the node to be removed has no idea which node is its parent in a singly linked list, so you must search for it. This search is accomplished on lines 11 through 13. You start at the head node in the list (line 11), and loop through until you find the node that points to the current node. When that node is found, you can move the current pointer forward to the next node (line 14), delete previous's next node (line 15), and then update previous so that its next node is now the current iterator.

### Doubly Linked Lists

Now, I'm not going to spend as much time on doubly linked lists as I did with singly, because almost all of the algorithms and concepts on a doubly linked list are the same. A doubly linked list is essentially a singly linked list in which each node maintains a pointer to the previous node in addition to the next node. Depending on the size of the data you are storing in each node, this could potentially increase the size of each node by up to 50% (assuming that the size of the data in the node is at least the size of a pointer), because you are adding another pointer to each node. Usually, a doubly linked list class adds another iterator traversal routine:

void MoveIteratorBack()

Because each doubly linked list node has a pointer to the previous node, it is possible to move back and forth while iterating. This is the main advantage of using a

doubly linked list as opposed to a singly linked list. Because you can move backward in a doubly linked list, most implementations also maintain a pointer to the last node in the list, allowing you to easily reverse-iterate through the list. Depending on your needs, you may or may not want a last-node pointer.

## Modifying the Algorithms for Doubly Linked Lists

622 17. Data Structures and Algorithms

The only algorithms that need to be modified are the InsertItem, RemoveCurrentItem, and AppendItem routines. InsertItem and AppendItem only need to set the previous node pointer of the new node added, a simple addition. RemoveCurrentItem actually gets simplified. Remember how you needed to add a section of code that searches for the previous node? It's no longer needed. eed to be modified are the Inseed<br>eed to be modified are the Inseed<br>ter of the new node added, a sir<br>gets simplified. Remember how<br>for the previous node? It's no lo<br>the list structure can be applied that<br>lists. Instead of

# Circular Lists

This popular variation of the list structure can be applied to both the singly linked lists and the doubly linked lists. Instead of the last node pointing to null, the last node instead points to the first node in the list (hence the name circular), and in doubly linked lists, the first node's previous pointer points to the last node in the list. This method may initially seem to create more work, but in actuality, it allows for some assumptions to be made when removing nodes, especially with doubly linked lists. Figure 17.4 shows how it simplifies the routine.

Node 'b' is the one you will try to remove. So, what happens when 'c' or 'a' doesn't actually exist in a non-circular list? Remember, when removing a node from a doubly linked list, both the previous and next node must be notified that an adjacent node has changed. However, since 'c' or 'a' might be null, an if statement must be added to check whether they exist or not, and then only after checking their existence, can the pointers be modified.

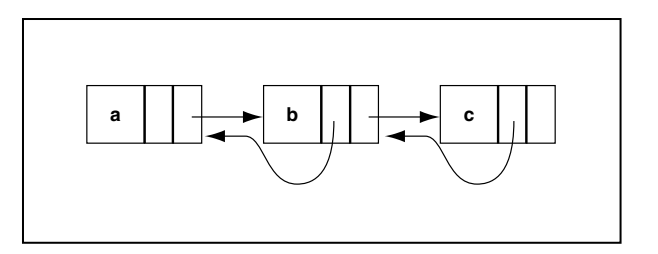

**Figure 17.4** *Circular doubly linked list.*

 $Team$ - $Fly^{\mathscr{B}}$ 

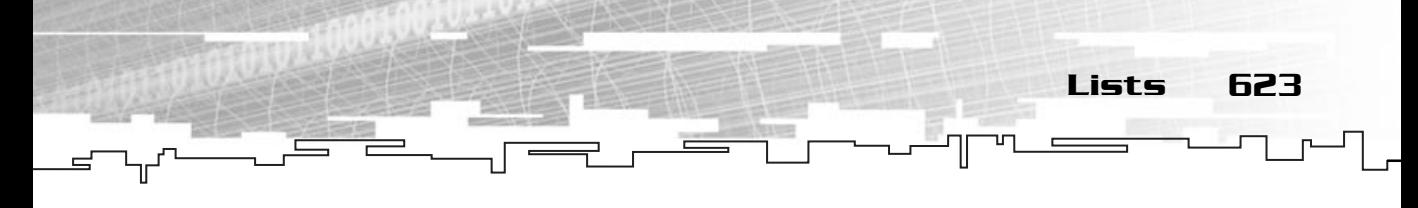

In a circular list implementation, both of those nodes will always exist, and the if statement can be removed. You can always assume that both the previous and next nodes will be valid. In fact, the only special condition that needs to be considered in a circular list is when the node being removed is the head node, leaving only one if statement in the entire process, instead of four, as with the standard doubly linked list removal.

Note that circular doubly linked lists do not need to maintain a last-node pointer, because it would be redundant and would cause the routine to become more complex than it needs to be.

While it seems like a trivial gain in performance, you must remember that many if() statements on modern processors slow down the program immensely, especially on Pentium and Athlon processors. I won't go into the specifics here, because I just wanted you to know that these structures exist. In fact, the STL (Standard Template Library) implementation of lists uses a Circular Doubly Linked List data structure as its basis.

# Advantages of Lists

Advantages of all linked lists:

- Fast insertions
- Virtually unlimited storage space

Singly linked list advantages:

■ Smaller than doubly linked lists

Doubly linked list advantages:

- Two-way traversal
- Fast removals

Circular list advantages:

■ Faster insertions and removals due to assumptions that can be made

# Disadvantages of Lists

Disadvantages of all linked lists:

- Sequential access only.
- Use more memory than arrays because of the pointers.

Singly linked list disadvantages:

- Only one-way traversing.
- Slow removals.

Doubly linked list disadvantages:

■ Uses more space than a singly linked list.

Circular linked list disadvantages:

■ It is more difficult to tell when an iterator goes past the end of the list.

# Trees

Trees are an interesting part of computer science. Because they are modeled on their real-world equivalent (that is, biological trees), they are somewhat simple to understand. When you look at a tree (from the ground up, just ignore everything underground), it has a single trunk, and off of that trunk come several branches. Off of each branch there are even more branches, and off of these branches there are twigs, and off of the twigs are leaves. If you break off a branch, it essentially becomes a mini-tree; the branch becomes the new trunk.

Because of this, trees are called recursive or fractal structures. A *recursive structure* basically repeats itself on many different levels, exactly like a tree does. Trees have many uses within the realm of computer programming, and some of the most important include program compilers, advanced artificial intelligence, and path finding routes for games. You'll be looking at two simple trees here: The general tree and the binary search tree (BST).

The basic underlying structure of a tree, just like a list, is the node. In this case, instead of each node pointing to the next node in a list, each node contains a pointer to each of its child nodes (branches in the tree). Figure 17.5 shows a sample tree.

The first thing you may notice is that the tree is upside-down. No, folks, that is not a mistake, but rather intentional. Computer trees are drawn with the roots on the top and the leaves on the bottom. It's a standard drawing convention that computer scientists have adopted, and rarely will you find trees drawn differently. You see, a tree is a hierarchical structure; therefore, the most important information in a tree is at the top. Think of a family tree, for example. Putting your great grandfather and great grandmother at the top makes sense.

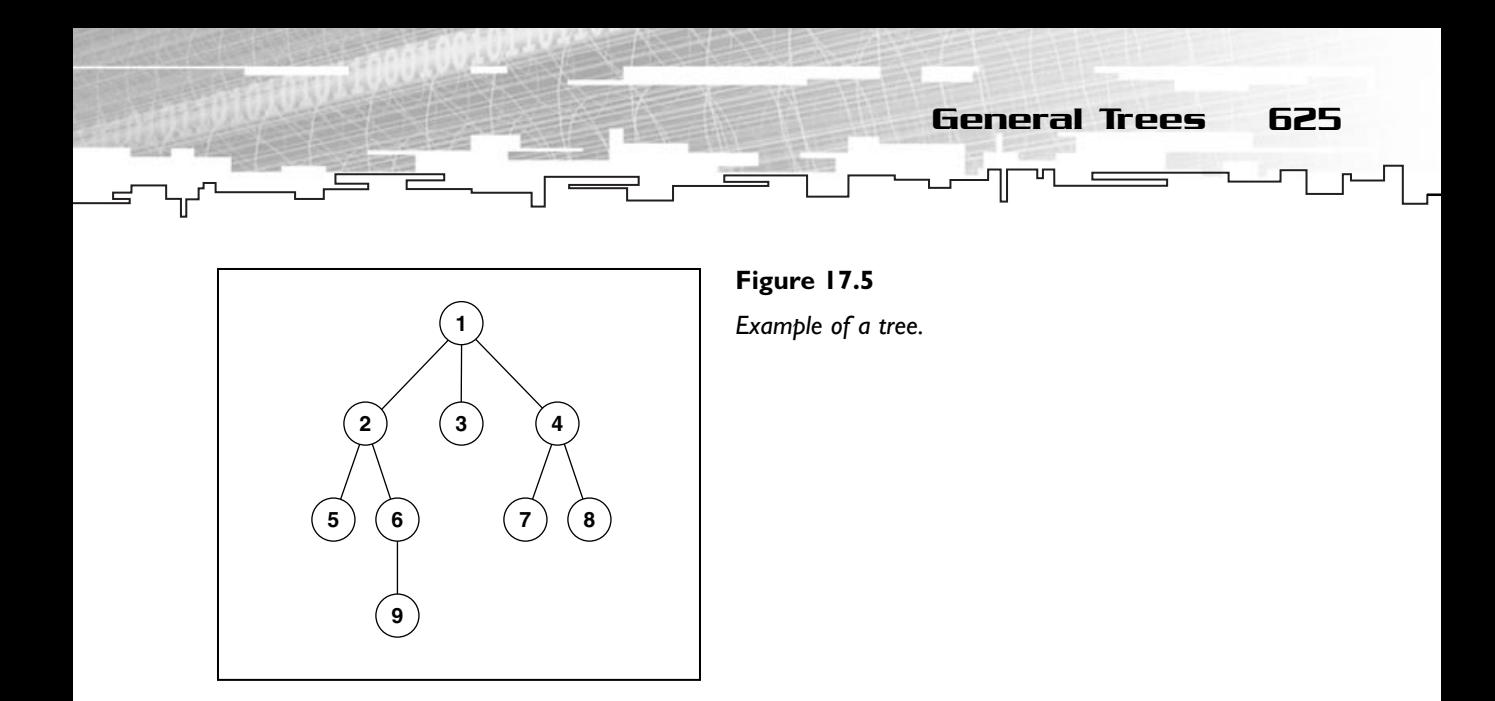

Now for some terminology: As I've said before, the root is at the top of the tree, and in your sample tree, node 1 is the root. Since a tree is hierarchical, the nodes all have a parent-child relationship with each other. Therefore, you can say that nodes 2, 3, and 4 are all child nodes to node 1, and that node 1 is their parent. Nodes that have the same parents as each other are called sibling nodes. For example, nodes 2, 3, and 4 are all siblings of each other. There is one other type of node in a tree: a leaf node. A leaf node is a node that has no children, so in your sample tree, 5, 9, 3, 7, and 8 are all child nodes.

# General Trees

A general tree is a very flexible tree. General trees are also commonly known as linked trees. Basically, a general tree is a tree in which any node can have any number of children. Since each node has no idea how many children it might have at any given time, it is best to use a flexible and easily extendible container to store pointers to its children. Where have you heard these exact features listed before? That's right, lists! Each general tree node has a list of child pointers, looking something like Figure 17.6.

For your general tree implementation, you'll be using a simple singly linked list to store child node pointers. In Figure 17.6, the circles represent the actual tree nodes, and the boxes represent list nodes containing child pointers. While this may seem complex at first, you can easily think about it this way: Each node contains a singly linked list, and each node in the list points to a tree node. Let's

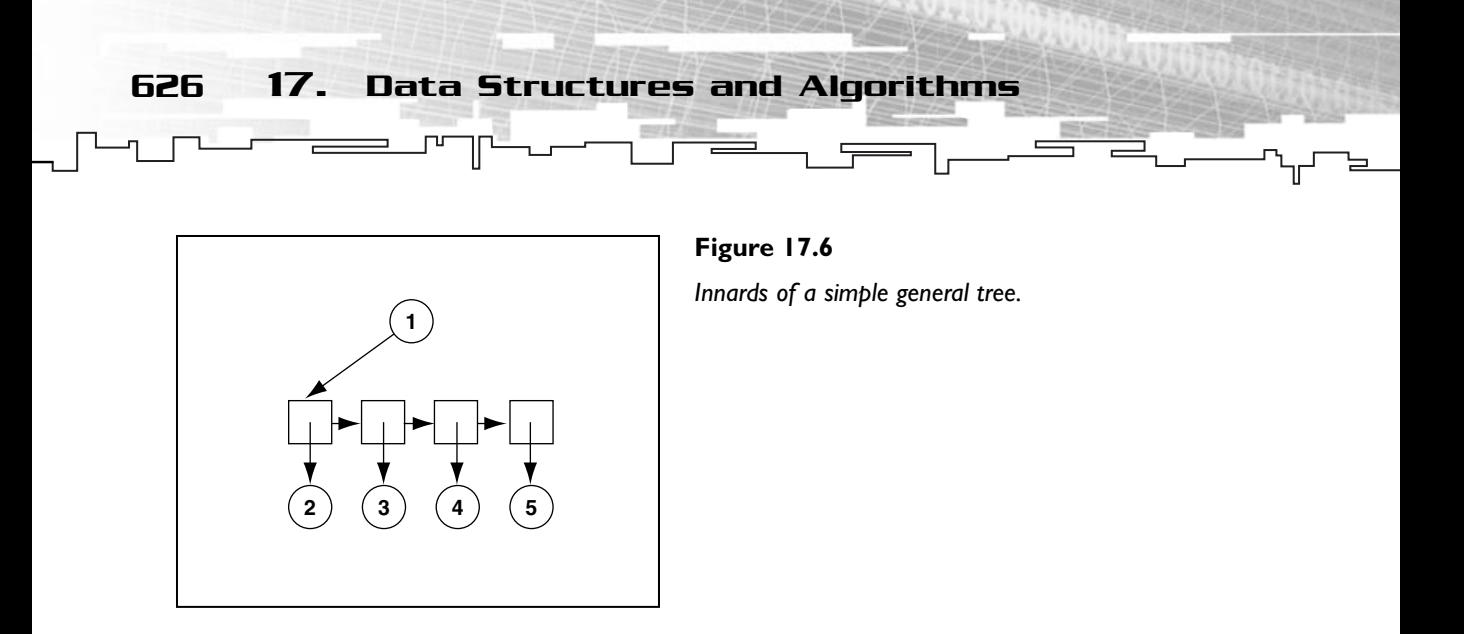

look at the structure of a node in C++ (you'll be using integers as the basis of your tree class):

```
class mrGenTreeNodeInt
{
mrInt m_iValue;
mrListNodeGenTreeInt* m_kFirstChild;
mrListNodeGenTreeInt* m_kCurrent;
};
```
So you combine the features of a linked list and a tree into the node structure: the node acts like a linked list, pointing to a list node, but it also acts like a node itself, containing a single data element.

Now, you need to make the mrListNodeGenTreeInt (List node containing a pointer to a general tree of type Int) class, which is exactly like the list node class you developed for the singly linked list in the previous section:

```
class mrListNodeGenTreeInt
{
 mrGenTreeNodeInt* m_kNode;
mrListNodeGenTreeInt* m_kNext;
};
```
These are simple structures, of course, but the concepts may be difficult to understand. The easiest way to think about it is to study Figure 17.6.

Now, remember when you made the linked list class, you had a separate class that contained a pointer to the first node in the list? You can do the same thing with a tree, and make a simple class that maintains a pointer to the root of the tree, but you aren't going to do that here. The main reason for making a simple container for the nodes was so that you can have an easy way to traverse, insert, and delete nodes from a list. An abstract container like that is not needed when dealing with trees, because a tree is recursive and its access mechanisms are much more complicated and may differ in each implementation. Each tree node is essentially a small tree of its own, so you build trees by inserting sub-trees into the child list of each node. There is no intuitive interface you could give to a general tree container.

General Trees 627

The functions that will make up your general tree node are similar to those of a linked list:

```
void Start();
void MoveForward();
mrGenTreeNodeInt* GetChild();
mrBool32 IsChildValid();
void RemoveCurrentChild();
void AppendChild( mrGenTreeNodeInt* child );
```
I've removed the InsertChild routine for simplicity. Most of the time, there is no need to include advanced insertion options, like in a linked list, because sibling order relationships are not nearly as important in a tree as in a list. Instead, the hierarchical parent-child relationships are much more important. In the end, it all comes down to need. If you end up having a tree that needs to be able to insert children into the middle of its child list, you should program the routine using the singly linked list insertion algorithm from the last section. The following code listing is similar to a singly linked list:

```
1: /* Move the child pointer to the first child */
 2: void mrGenTreeNodeInt::Start()
 3 \cdot 14: m_kCurrent = m_kFirstChild;
 5: }
 6: /* Move the current child pointer to the next child */7: void mrGenTreeNodeInt::MoveForward()
 8: {
 9: if( NULL != m kCurrent )
10: m_kCurrent = m_kCurrent->m_kNext;
11: }
12: /* return a pointer to the current child node */13: mrGenTreeNodeInt* mrGenTreeNodeInt::GetChild()
```

```
14: {
15: return m_kCurrent->m_kNode;
16: }
17: \prime\star determine whether the current child is valid or not \star\prime18: mrBool32 mrGenTreeNodeInt::IsChildValid()
19: {
20: if( NULL != m_kCurrent )
21: return mrTrue;
22: return mrFalse;
23: }
24: /* remove the current node */25: void mrGenTreeNodeInt::RemoveCurrentChild() {
26: mrListNodeGenTreeInt* previous;
27: if( NULL == m_kCurrent )
28: return;
29: if( m_kFirstChild == m_kCurrent ) {
30: m_kCurrent = m_kFirstChild->m_kNext;
31: delete m_kFirstChild;
32: m_kFirstChild = m_kCurrent;
33: }
34: else {
35: previous = m_kFirstChild;
36: while( previous->m_kNext != m_kCurrent )
37: previous = previous->m_kNext;
38: m_kCurrent = m_kCurrent->m_kNext;
39: delete previous->m_kNext;
40: previous->m kNext = m kCurrent;
41: }
42:}
43: /* append a child node to the end of the list */44: void mrGenTreeNodeInt::AppendChild( mrGenTreeNodeInt* child ) {
45: mrListNodeGenTreeInt* node = new mrListNodeGenTreeInt;
46: node->m kNext = NULL;
47: node->m_kNode = child;
48: mrListNodeGenTreeInt* temp = m_kFirstChild;
49: if( NULL != temp ) {
50: while( NULL != temp->m_kNext )
51: temp = temp->m_kNext;
```

```
52: temp->m kNext = node;
```
53: }

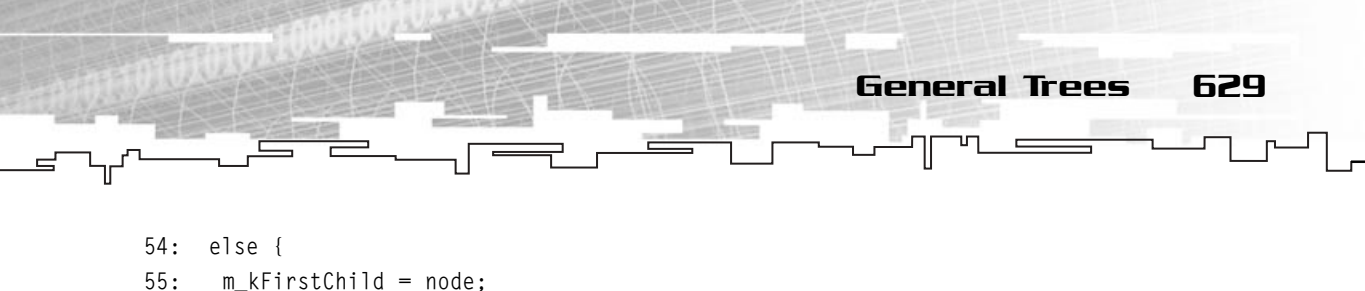

```
56: }
57: }
```
All the same rules apply to this code as with the singly linked list class, except for one important fact: when you delete a child node from a list using the RemoveChild() routine, you merely remove the child from the list, but the entire sub-tree still exists. If you forget to store a pointer to a child node before you remove it from a child list, you will end up with a potentially dangerous memory leak. You must remember to delete it manually, later.

### Constructing a General Tree

Two methods are used to build a general tree, depending on what you are using it for. The most popular method is called the Top-Down approach. In this method, you build a tree by creating the topmost nodes first, and then adding children. Here is how you would build Figure 17.5 using the top-down approach:

```
1: mrGenTreeNodeInt root( 1 );
 2: mrGenTreeNodeInt* temp = 0;
 3: root.AppendChild( new mrGenTreeNodeInt( 2 ) );
 4: root.AppendChild( new mrGenTreeNodeInt( 3 ) );
 5: root.AppendChild( new mrGenTreeNodeInt( 4 ) );
 6: root.Start();
 7: temp = root. GetChild():
 8: temp->AppendChild( new mrGenTreeNodeInt( 5 ) );
 9: temp->AppendChild( new mrGenTreeNodeInt( 6 ) );
10: temp->Start();
11: temp->MoveForward();
12: temp = temp - \delta e t \text{Child}(;
13: temp->AppendChild( new mrGenTreeNodeInt( 9 ) );
14: root.MoveForward();
15: root.MoveForward();
16: temp = root.GetChild();
17: temp->AppendChild( new mrGenTreeNodeInt( 7 ) );
18: temp->AppendChild( new mrGenTreeNodeInt( 8 ) );
```
At line 1, you create the root node with the value 1 in it, and keep track of it. You create a temporary variable (line 2) to be used for inserting child nodes into the tree which aren't directly connected to the root.

In lines 3 through 5, you simply append nodes 2, 3, and 4 to the root, making them children. Then, starting at line 6, you make the tree's child iterator begin at the first child (node 2), and make temp point to that node. In lines 8 and 9, you add the children of node 2, namely nodes 5 and 6. Again, you repeat the process, and use the iterator of node 2 to retrieve a pointer to node 6 (lines 10 through 12), then add node 9 as a child to node 6 (line 13). Now, since this branch is completely built, you can skip back up to the root node and move on to the next child. Note how the child pointer in the root node still points to node 2; this will become important later when you want to traverse the tree using the recursive tree traversal routines. So, at lines 14 and 15, you skip over node 3 because it has no children, and make temp point to node 4. Then you add nodes 7 and 8 to the child list of node 4, and you are done.

This method of construction is used most often, and makes the most sense when building trees. Think of it in terms of a family tree: You start out with a person (the root), and when that person has a child, you append it to his or her child list. Then you continue adding children in this fashion, and pretty soon the children of the root are having children of their own, and adding them to their child lists, and so on.

The other method of making a tree is to use the Bottom-Up approach: You build the sub-trees first, then add them to their parent node after the sub-tree is complete. I'm not going to show an example of this method, simply because it's messy to do in a normal routine like the preceding one. Mostly, bottom-up construction is used in recursive tree building algorithms (such as algebra compilers), where you make the leaves first and work your way up to the root.

## Traversing a General Tree

There are two methods for traversing a tree so that you are guaranteed to reach every node in the tree. Both are recursive in nature, so their implementation is somewhat simple. However, if you do not have a firm grasp on recursion yet, then this might be a bit confusing at first.

The first method of traversal is called the Pre-Order traversal. The basic premise of this traversal is to process the item in the current node, and then process call the pre-order routine on each of its children. Here is the pre-order traversal code to print out the items in a tree:

```
void mrGenTreeNodeInt::PreOrder()
{
```

```
cout << m_iValue << ", ";
                                        General Trees 631
```

```
for( Start(); IsChildValid(); MoveForward() )
 GetChild()->PreOrder();
```
}

The routine, when called on the root node, proceeds to print out the value at the root node, and then iterates through each of its children, calling the same routine. When executed on the tree from Figure 17.5, it will give you the sequence: 1, 2, 5, 6, 9, 3, 4, 7, 8. Trace through the figure with your finger, and you'll see how recursion works. Essentially, the pre-order routine called on any sub-tree will give you a segment of the final sequence. For example, PreOrder called on node 2 will give you: 2, 5, 6, 9.

The Post-Order traversal is very similar to Pre-Order. The only difference lies in how the processing takes place:

```
void mrGenTreeNodeInt::PostOrder()
{
 for( Start(); IsChildValid(); MoveForward() )
   GetChild()->PostOrder();
 cout << m_iValue << ", ";
}
```
In this case, the child nodes are processed first, and the data at the current node is processed after the children. Using this traversal method on your sample tree gives you the sequence: 5, 9, 6, 2, 3, 7, 8, 4, 1.

You've only done simple traversals here to print out the items in a tree, but in reality, you can do any processing you'd like within these traversal methods. One thing you must note from these routines is that they reset the child pointer, and they rely on the child pointer for accurately traversing the tree. Think of it this way: When a PreOrder is called on node 1, its child pointer is reset to point to node 2, even if it was previously pointing to something else. This method totally resets every child pointer for every node in the entire tree. Also note that you should not modify the child pointers inside the algorithms unless you need to. If, while you are processing node 1, you move the child pointer forward by one child (maybe inadvertently by calling a subroutine which does so), you will end up skipping over an entire child branch during the processing, and that will surely mess things up. Even worse, you might inadvertently reset the child pointer to the first child node again, and in this case you will end up with an infinite loop that will never finish, thus causing your program to lock up. Creating a solution to this problem is somewhat simple; instead of using the built-in iterator routines, you may make your own temporary

variable to keep track of which child node is being processed at each level. I'll leave this as a user exercise.

#### General Tree Destructor

Now, there will be times when you want to delete a tree and its entire sub-tree, as well. Lucky for you, when you delete a tree node, its defined behavior also recursively deletes all of its children, and all of its children's children, and so forth. This also means you must be careful, because if you delete a node, then all of its children will be deleted, even if you intend to save them for later use. Before deleting any tree node, you must be careful to remove any children you wish to keep first. Here is what the algorithm looks like: Ferrell, because if you delete a no<br>f you intend to save them for la<br>careful to remove any children<br>looks like:<br>FreeNodeInt()

```
1: mrGenTreeNodeInt::~mrGenTreeNodeInt()
2: \{3: Start();
4: while( IsChildValid() )
5: {
6: delete GetChild();
7: RemoveCurrentChild();
8: }
9: }
```
At line 3, you set the child pointer to the beginning. Since you are in the process of deleting the node, it does not matter if you modify the child pointer anyway. Now, you loop through each child node, deleting first the actual tree node and then the list node. Here's the clever part: Each time you delete a child tree node, it in turn deletes all of its children. Essentially, this routine deletes the nodes with a PostOrder algorithm. So keep in mind that when you delete a node, all of its child nodes are deleted as well.

### Uses of General Trees

General trees are used for all kinds of applications. As I've said before, they can be used to represent family trees or other structures that are hierarchical in nature. They can be used in compilers and computer game AIs, or for storing level structures and maps. A general tree is just what its name implies: general. You can use it for whatever purpose you feel is appropriate. When you find something that needs to be stored in a hierarchy (maybe the pecking order of bad guys in a game?), chances are good that a general tree is your best bet!

Team-Fly®

Binary trees are a type of tree that each branch (child) is divided in two, thus the name binary. This decreases the time needed for traversal.

Binary Search Trees 633

# A Primer on Binary Trees

Before you get into what a binary search tree (BST) is exactly, you need to understand what a binary tree is. A binary tree is similar to a general tree, except that a binary tree can only have up to two children at any given time, hence the name binary. Because a binary tree has a discrete number of children, you do not need to use a flexible container to store the children. Instead you can just use two pointers in each node. You have special names for those two pointers: the Left pointer and the Right pointer. Figure 17.7 shows a binary tree.

The basic naming concepts still apply: 1 is the root node; 2 and 3 are children of the root node; and 4, 5, 6, and 7 are all leaf nodes. Node 2 is a left child, 3 is a right child, and so on.

Here's what a binary tree node looks like in C++:

```
class mrBinaryTreeNodeInt
{
public:
 mrInt m_iValue;
mrBinaryTreeNodeInt* m_kLeft;
mrBinaryTreeNodeInt* m_kRight;
};
```
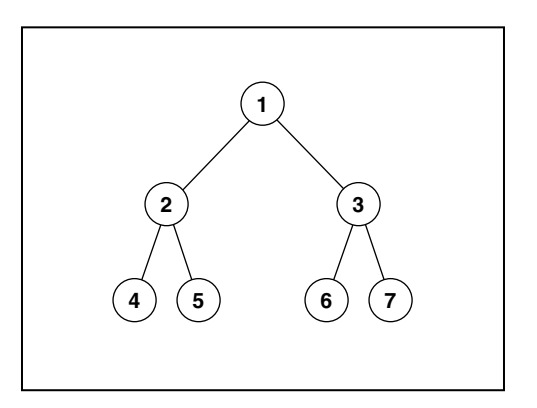

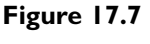

*Sample binary tree.*

Nothing really spectacular here. This node structure also stores an integer and has two discrete child pointers.

### What Is a Binary Search Tree?

A binary search tree is used for what its name implies: searching. A BST arranges data in a manner that makes it more efficient to search through than a linear list or array.

Simply put, a Binary Search Tree is a binary tree, but it is not arranged in any sort of hierarchical manner, like trees typically are. Instead, a binary search tree has specific rules for inserting, searching for, and removing items. A BST attempts to split the data it will contain into halves so that when you try to find data within the tree, you can find it much faster than searching through each index in a sequential container.

There is one rule that must be followed at all times in a binary search tree: Every item in the left sub-tree of any given node in the tree must be less than the value in the node, and every item in the right sub-tree of any given node in the tree must be greater than the value in the node. Before you build a BST, check out Figure 17.8 to see what one looks like.

Starting at the root node, you'll notice that every item in the left part of the tree is less than 4, and every item to the right is greater than 4. The same applies to nodes 2 and 4, and if 1, 3, 5, or 7 had any children, they would also follow the BST rule.

Now, previously, you looked at lists and general trees. The list class you created had a separate container class that managed the nodes for you, making insertions, itera-

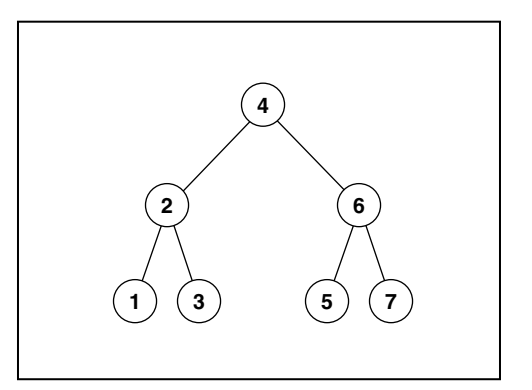

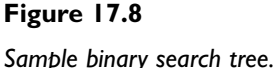

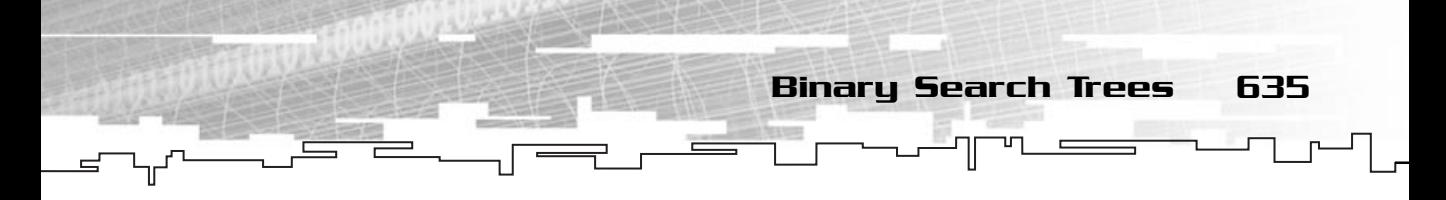

tions, and removals easier. Remember also that you decided that such a container class was not really necessary with general trees? A binary search tree, unlike the general tree, will have need for an abstracted container class, because the BST class has a specific method of access. Your BST class will contain a pointer to the root node and an item counter:

```
class mrBSTInt
{
private:
 mrBinaryTreeNodeInt* m_kRoot;
 mrInt m_iCount;
};
```
Again, a fairly simple class. Notice how you made the data items private in this class; this is because you want to hide the implementation of the class from users of the class. The users only care about using the provided interface:

```
mrBool32 Insert( mrInt value );
mrBool32 Search( mrInt value );
mrBool32 Remove( mrInt value );
```
Routines will enable you to insert, search for, and remove data from the tree. Each item returns a boolean value, depending on whether the operation has failed or completed successfully. A return value of mrTrue means that the operation was completed successfully, and mrFalse means a failure.

# Searching a Binary Search Tree

The recurring theme when dealing with trees and recursion is Divide and Conquer. Indeed, recursion and recursive structures aim to divide problems up into smaller problems. Say you want to search for the item 1 in your sample binary search tree. You would first start by examining the root node. Since you see that the value at the root is 4, and you know that everything in the left sub-tree is less than 4, you can safely assume that 1 is not contained within the right sub-tree of 4, effectively eliminating half of the entire tree in one comparison. So now that you know that 1 is less than 4, you travel down to the left, and again examine the node. This time, you see that the node is 2, and since 1 is less than 2, you can again, eliminate the entire right sub-tree of node 2. You go left one more level, and there you find the number 1! Out of a seven-item tree, you only needed to examine three items to find your desired item. You can plainly see how this algorithm divides the tree to shorten processing times, when compared to an ordinary list or array.

Three comparisons may not seem to be that many fewer than seven, but the beauty of a binary search tree appears later, when you construct huge trees with many levels. For example, if you were to create a balanced 4-level tree, you could store 15 items in it, but finding any single item would only take 4 comparisons. At level 5, you could store 31 items, and only need 5 comparisons. Better yet, in a 10-level tree, you could store 1,023 items, and only need to compare 10 items to find something!

636 17. Data Structures and Algorithms

So what happens when you try searching for an item that doesn't exist in the tree? Look for the number 8, for example. This time, 8 is greater than the root node, so you travel down to the right. 8 is also greater than 6, so you go right again. Finally, you compare 8 again and see that it is still greater than 7, so you go down to the right, but there is no right child! This means, of course, that the number 8 does not exist within the tree. Whenever the search algorithm reaches a NULL node, then it can exit and say that it has not found the node.

Let's take a look at the search algorithm:

```
1: mrBool32 mrBSTInt::Search( mrInt value )
 2: 13: mrBinaryTreeNodeInt* node = m_kRoot;
 4: while( NULL != node )
 5: {
 6: if( value == node->m iValue )
 7: return mrTrue;
 8: if( value < node->m_iValue )
 9: node = node->m kLeft;
10: else
11: node = node->m_kRight;
12: }
13: return mrFalse;
14: }
```
So, on line 3, you create a temporary node pointer and make it point to the root, because that is where you start searching. Then, on line 4, you start the while loop. Note that whenever a NULL node is reached, the algorithm exits and returns mrFalse. This takes care of the case where the tree is empty, so you don't need to add in any special-case code to take care of this occurrence.

Next, on line 6, you compare the value you are searching for and the value in the current node. If they are the same, you return true, because the algorithm is complete. If they are not equal, however, you compare the values again. If the value you are searching for is less than the value in the current node, you set the current

node pointer to point to its left child, and if the value you are searching for is greater than the value in the current node, you set the current node pointer to point to its right child.

Binary Search Trees 637

### Inserting into a Binary Search Tree

Inserting an item into a BST is a simple and straightforward process. The insertion algorithm is similar to the search algorithm, except that when you find a NULL node, you create a new node and place it in that spot. Now, when the algorithm finds an item of the same value already in the tree, it exits, because binary search trees usually only allow one instance of an item in the tree.

```
1: mrBool32 mrBSTInt::Insert( mrInt value )
 2: 13: mrBinaryTreeNodeInt* node = m_kRoot;
 4: if( NULL == m_kRoot )
 5: m_kRoot = new mrBinaryTreeNodeInt( value );
 6: else
 7: {
 8: while( NULL != node )
 9: {
10: if( value == node->m_i Value )
11: return mrFalse;
12: else if( value < node->m_iValue )
13: {
14: if( NULL == node->m_kLeft )
15 \cdot \cdot \cdot16: node->m_kLeft = new mrBinaryTreeNodeInt( value );
17: node = NULL;
18: }
19: else
20: node = node->m_kLeft;
21: }
22: else
23: {
24: if( NULL == node->m_kRight )
25:26: node->m_kRight = new mrBinaryTreeNodeInt( value );
27: node = NULL;
```
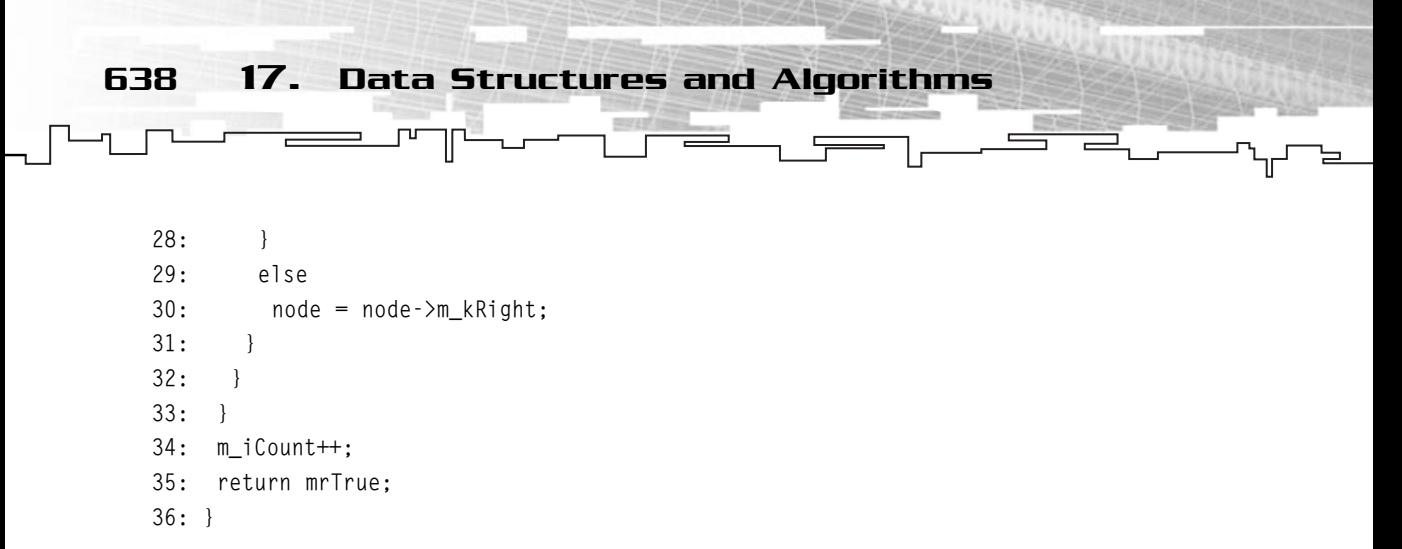

In this algorithm, you need to check whether the root node is NULL or not. If the root is null, then you need to create a new node (line 5) and make that the new root. If the root node already exists, then you do a search through the tree just like the search algorithm. This time, however, if you find that the value is already in the tree, you exit, returning mrFalse for failure (lines 10 and 11).

At line 12, you check to see whether the value you are inserting is less than the value in the current node. If so, you need to check to see whether its left child exists. When searching, you just went down one level, but this time, you need to check whether the children are NULL first. If so, you create a new node with the given value, and set that as the new left child, and set the current node to NULL so you can exit from the routine. If the left child is not NULL, then you set the current node pointer to point to its left child, just like the regular search routine (line 20). You repeat the same process if the value is greater than the current node on lines 24 through 30.

When the loop finally exits, it will go to line 24, and the item count is incremented by one, and mrTrue is returned to signify that the insertion routine was a success.

## Removing a Value from a Binary Search Tree

Removing items is perhaps the most difficult part of making a binary search tree. Removing a leaf node or a node, which contains only one child, is no problem for the algorithm. The real problem occurs when you remove a node that has two children. Because you need to keep the BST property of the tree valid, you can't just pick any node within the two sub-trees to move up and take the place of the node to remove.

Removing a leaf node is a simple process: Find the node and remove it from its parents' child pointers. Because the node has no children, it can be deleted, and

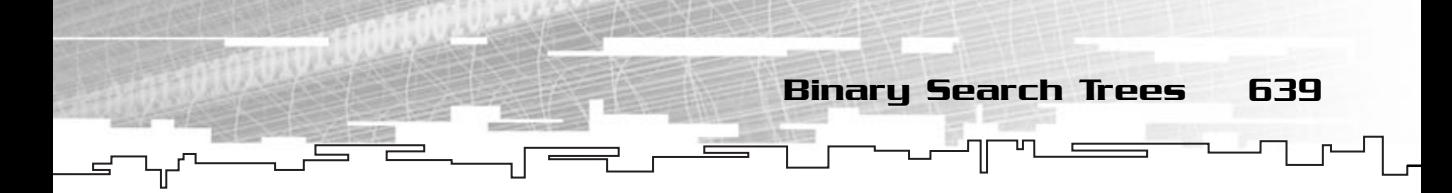

the operation is completed. Figure 17.9 is the same tree as Figure 17.8, but with node 7, a leaf node, removed.

Now, let's say you wanted to remove node 6 from Figure 17.9. It has one child, so instead of just deleting the node, you need to move up its child sub-tree one level, and then delete the node. In this case, you move 5 up to be the new right child of 4, and then delete 6, thus creating the tree in Figure 17.10.

Now comes the hard part. Removing a node that already has two child nodes is somewhat difficult. You cannot just move up one of the sub-trees, because either or both of them may also have two child trees of their own. Let's say you want to remove node 4 from Figure 17.11:

Notice that by removing node 4, you leave a huge gap within the tree. The question is, which node do you chose to move up to take 4's place? You cannot move up 2 or 6, because both of them have two children of their own, and you would need

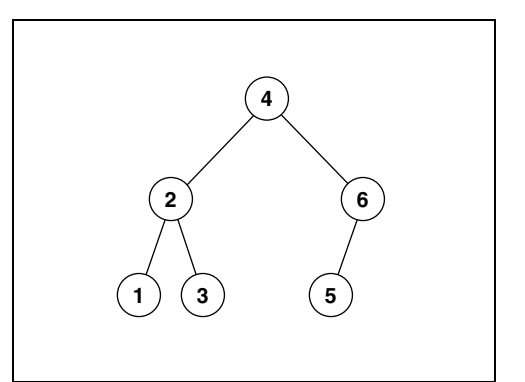

**Figure 17.9** *Removing a leaf node.*

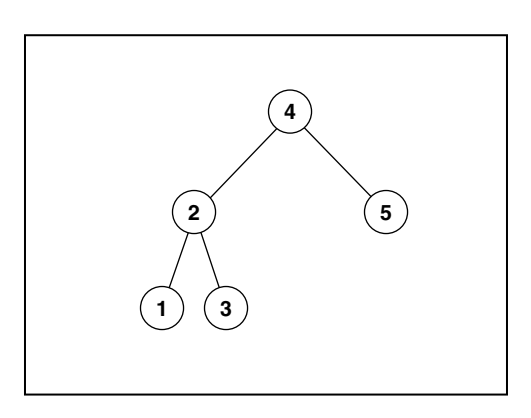

#### **Figure 17.10**

*Removing a node with one child.*

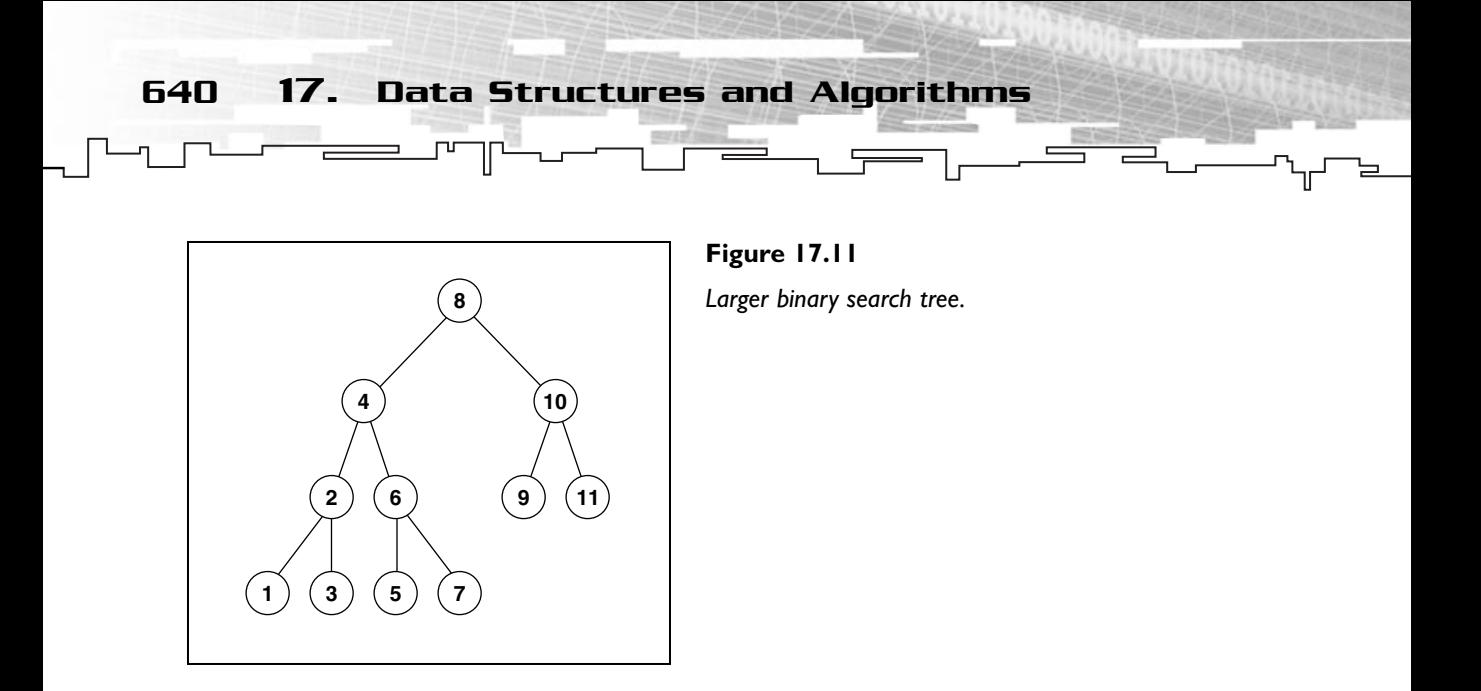

to find a place for the other node, which is a complex and time-consuming task. Considering that the rest of the binary search tree is designed to be simple and fast, this method simply will not do for your purposes.

You need to find a node in the sub-tree that can be moved up easily, thus this node should only have zero or one children. Luckily for you, several things can be assumed when using a binary search tree, thus making your search for a node, which can be moved up, easy and methodical. The rule that you will be taking advantage of is this: *The largest node in any given sub-tree is guaranteed to have at most one child.* Think about this for a moment. Due to the BST rules, the largest node in a sub-tree cannot have a right child, since any item in the right child would need to be larger than the data in the largest node. A contradiction occurs, and if the largest node in any given sub-tree has a right child, then it is an invalid BST.

So, using this information, you find the largest node in the left sub-tree of the node you are removing, remove that node, and move it up to take the place of the node you are removing. In your sample trees case, you will move up the largest node in 4's left sub-tree, which is 3.

The first thing you need to do is find the largest node. Knowing the rules of a BST, you can easily see that the largest node in a sub-tree is the right-most node of that tree. That is, you travel down to the right from the sub-tree's root until you hit the last node. Since 2 is the root of the sub-tree that you are searching, you travel down to the right until you reach the last node, which is 3. Now you need to move node 3 up in place of 4.

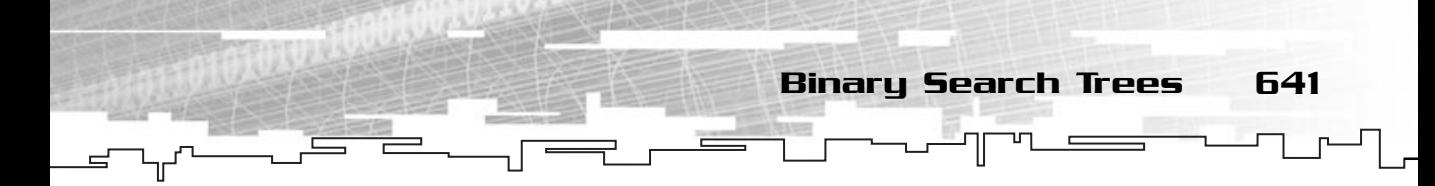

Again, you see that all you need to do is remove node 3 using the leaf-node removal algorithm, and replace 4.

Now let's look at the code required to accomplish all this. You'll split the removal algorithms into two algorithms: The algorithm that removes nodes with zero or one children, and the algorithm that removes nodes with two children. Both of these algorithms will take as parameters a pointer to the parent of the node to remove, and a Boolean which determines whether the child to remove is the left or right child. If NULL is passed in as the parent pointer, that means that the root node is to be removed.

Here is the general purpose remove routine, which will determine which of the two removal algorithms to call.

```
1: mrBool32 mrBSTInt::Remove( mrInt value )
 2: 13: mrBinaryTreeNodeInt* parent = 0;
 4: mrBinaryTreeNodeInt* node = m_kRoot;
 5: mrBool32 done = mrFalse;
 6: mrBool32 isLeft = mrFalse;
 7: while( !done )
 8: {
 9: if( NULL == node )
10: return mrFalse;
11: if( value == node \rightarrow m_iValue)
12: done = mrTrue:
13: else
14: {
15: parent = node;
16: if( value < node->m_iValue )
17: node = node->m_kLeft;
18: else
19: node = node->m_kRight;
20: }
21: }
22: if( NULL != parent )
23: \quad \{24: if( parent->m_kLeft == node )
25: isLeft = mrTrue;
26: }
27: if( NULL != node->m_kLeft && NULL != node->m_kRight )
```

```
28: Remove2( parent, isLeft );
29: else
30; Remove01( parent, isLeft );
31: node->m_kLeft = 0;
32: node->m_kRight = 0;
33: delete node;
34: m_iCount—;
35: return mrTrue;
36 \cdot 3
```
This routine does three things: First it finds the node to remove using the standard BST search algorithm. Then it determines which of the two removal algorithms to call, and finally it deletes the actual node.

Because your binary tree node class is simple, and does not maintain pointers to the parent node, this complicates things somewhat. You need to keep track of the parent of the node to remove as you move down in the tree. You'll notice that this is a similar approach to what you did with singly linked lists. Because the nodes do not know who their parents are, you need to keep track of those. So, the local variables parent (line 3) and node (line 4) keep track of the parent of the node to remove, and the node to remove, respectively. On line 5, you declare a Boolean that keeps track of whether or not you have found the node to remove yet, and another Boolean on line 6 is used to keep track of whether the node to remove is a left child or a right child of the parent. mgs: First it finds the node to re<br>n it determines which of the two<br>ne actual node.<br>ode class is simple, and does no<br>blicates things somewhat. You ne<br>we as you move down in the tre<br>at you did with singly linked list<br>s are,

On line 7, you begin the search algorithm, and continue looping until you either find the node to remove or reach a null node. If you reach a null node, you just exit out with a failure (lines 9 and 10), because you cannot remove a node if it does not exist.

Line 11 detects whether you have found the node to remove, and if so, it sets the done Boolean to true. If not, you reset the parent node to point to the current node, compare the value you are searching for at the current node, and move down to the left or right child depending on how they compare.

At line 22, you have found the node to be removed. So you determine whether that node is a left child or a right child. The special case is when the parent node is NULL; that means that the node to be removed is the root node, so it cannot be a left child or a right child.

On line 27, you check the node's children. If both children are not NULL (that is, both children exist), then you call the algorithm to remove a node with both children: Remove2. If not, the node either has one or no children, so you call Remove01.

Team-Fly®

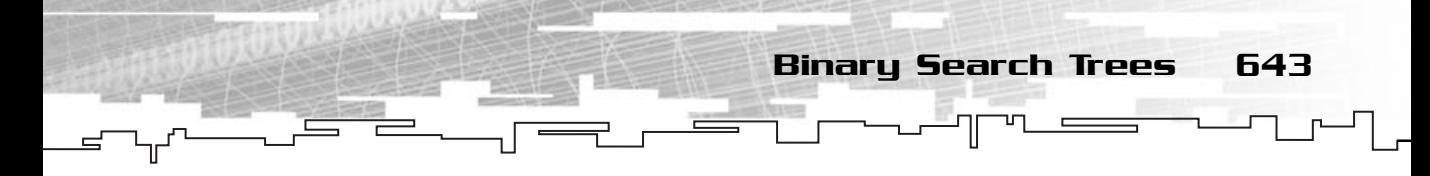

Although the node has been removed, it has not been deleted yet. The two removal algorithms only remove the node from the tree, but do not delete it. You'll see why you chose this method later when I explain the Remove2() algorithm.

At line 31 you set both of the node's children to zero. This is because of the deletion routine for trees: When a tree node is deleted, all of its sub-trees are deleted, as well. And since the sub-trees of the node might still be valid, you clear them, then finally delete the node on line 33, and return success on line 34.

Now let's look at the individual removal algorithms, starting with the simplest one first:

```
1: mrBinaryTreeNodeInt* mrBSTInt::Remove01( mrBinaryTreeNodeInt* parent, mrBool32 
   isLeft )
 2: 13: mrBinaryTreeNodeInt* node = 0;
 4: mrBinaryTreeNodeInt* child = 0;
 5: if( NULL == parent )
 6: node = m_kRoot;
 7: else
 8: {
 9: if( isLeft )
10: node = parent->m_kLeft;
11: else
12: node = parent->m_kRight;
13: }
14: if( NULL != node->m_kLeft )
15: child = node->m_kLeft;
16: else
17: child = node->m kRight;
18: if( NULL == parent )
19: {
20: m_kRoot = child;
21: }
22: else
23: \quad \{24: if( isLeft )
25: parent->m_kLeft = child;
26: else
27: parent->m_kRight = child;
28: }
29: return node;
30: }
```
First, let's examine the parameters. You pass in the parent node because, as I have said before, the node you want to remove does not know who its parent is, and you'll need to modify the parent node to tell it who its new child will be. Then you pass in a Boolean which determines whether the node you are removing is a left node or a right node. Using this information you can successfully perform a removal operation. Last, you return a pointer to the node you just removed. Remember, since the routine only removes the node, but does not actually delete it, you need to return a pointer so that the caller can delete it if he wants, or do other things with it. The reason you did it this way will be explained along with the explanation for the Remove2 algorithm.

Now, the local variable node, defined on line 3, will keep track of the node you are going to remove. The child variable will keep track of the one child of the node, if it has one. On lines 5 through 13, you determine which node you are supposed to remove using the parent pointer and the isLeft Boolean. Then, on lines 14 through 17, you determine which of the nodes' two children are valid, if any.

At line 18, you determine whether or not the node you are removing is the root node, and if so, you set the root pointer to point to the child pointer. If the node you are removing is a leaf, then the child pointer is null, and the root is set to null also, because you are removing the last node in the tree.

If the node you are removing is not the root node, you go on and modify the parents' child pointer to point to the child node on lines 22 through 28. After that, you just return a pointer to the node you just removed.

The beauty of this algorithm is that it works perfectly in both of the cases that are passed into it. Whether the node you are removing has one child or no children at all makes no difference. Many programming books that I have seen have split this algorithm into two parts, but that is a folly in my opinion.

Here is the second removal algorithm:

```
1: mrBinaryTreeNodeInt* mrBSTInt::Remove2( mrBinaryTreeNodeInt* parent, mrBool32 
  isLeft )
2: 13: mrBinaryTreeNodeInt* largest = 0;
4: mrBinaryTreeNodeInt* largestparent = 0;
5: mrBinaryTreeNodeInt* node = 0;
6: if( NULL == parent )
7: node = m_kRoot;
8: else
```
Binary Search Trees 645

```
9: {
10: if( isLeft )
11: node = parent->m_kLeft;
12: else
13: node = parent->m_kRight;
14: }
15: if( NULL == node->m kLeft->m kRight )
16: largest = Remove01( node, mrTrue );
17: else
18: {
19: largestparent = node;
20: largest = node->m_kLeft;
21: while( NULL != largest->m kRight )
22: \frac{1}{2}23: largestparent = largest;
24: largest = largest->m_kRight;
25: }
26: Remove01( largestparent, mrFalse );
27: }
28: largest->m_kLeft = node->m_kLeft;
29: largest->m_kRight = node->m_kRight;
30: if( NULL == parent)
31: {
32: m_kRoot = largest;
33: }
34: else
35: {
36: if( isLeft )
37: parent->m_kLeft = largest;
38: else
39: parent->m_kRight = largest;
40: }
41: return node;
42: }
```
Again, the parameters follow the same rules as the previous function. This time, you might be searching for the largest node in a sub-tree, so you need two more node pointers: largest and largestparent (lines 3 and 4). Lines 6 through 14, just like the previous function, find the appropriate node to remove based on the information passed in through the parameters.
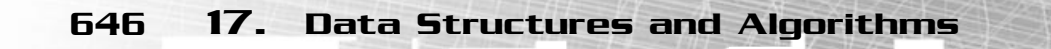

You will now attempt to find the largest node in the left sub-tree of the node you are removing. Now, there are two cases when finding the largest node: The largest node is the root of its own sub-tree, or the largest node is further down in the subtree. If the largest node is the root of its own sub-tree (determined on line 15, if the left node of the node you are removing has no right child then you know immediately that it is the largest node in the sub-tree), then it is a left child, and you call the Remove01 algorithm on it right away on line 16. If not, you then loop through the left sub-tree and find the largest node, hidden deeper. The loop takes place on lines 19 though 25, and you also keep track of the parent of each node as you travel down. On line 26, you have found the largest node, so you call the Remove01 algorithm on its parent.

Now, you can explain why the removal algorithms do not actually delete the node. Because you are essentially removing the largest node from the tree using the Remove01 algorithm, there was no need to duplicate the code, so instead you re-used the algorithm to remove the node. Now that the largest node has been removed, you can replace it with the node that you actually want to delete from the tree. This process takes place on lines 30 through 40.

And there you have it.

## Efficiency Considerations

Now, for all the examples I have given, I've used nicely created, balanced trees. This is somewhat unrealistic given the real-world circumstances in which you'll be using these trees. The first and foremost problem with BSTs lies in the order in which data is inserted into the BST. If data is inserted in a random fashion, usually you will get a decent-looking tree. But what happens when data is inserted into a BST in a somewhat ordered manner? Trace through the insertion algorithm using this sequence: 1, 2, 3, 4, 5. Notice what type of tree you get? See Figure 17.12.

It looks just like a list, doesn't it? This is a VERY inefficient binary search tree. It takes up 5 levels, and contains only 5 items, making it no better than a list for searching purposes. This is a problem with BSTs.

I won't go over how to solve this problem in this book, because it is a fairly large problem, but let me inform you that solutions do exist.

### **NOTE**

**You must be very careful when inserting data into a normal BST because you may end up with an inefficient tree.**

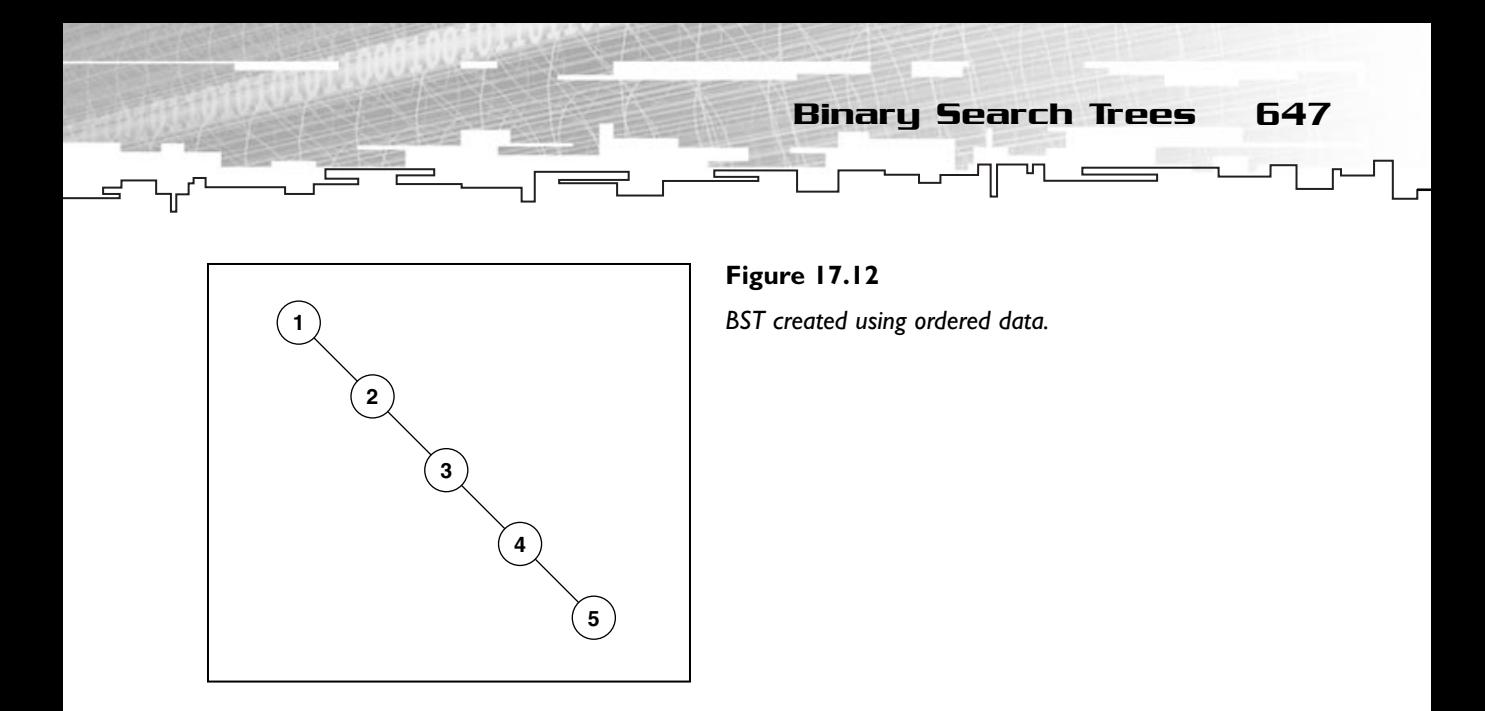

For example, one variation of a BST that solves this problem is the AVL tree. This type of tree uses dynamic node modifying algorithms to rotate nodes into their correct positions and maintain a height balance. These trees are named after their creators, Adelson-Velskii and Landis, and are an efficient alternative to BSTs.

Another variation of BSTs are called splay trees, which try to move the most frequently accessed data items to the top of the tree using a process called splaying.

The third most popular variation of a BST is a red-black tree, which does not keep its height levels as balanced as an AVL tree, but the algorithm used for balancing is a little simpler, and thus faster.

All of these algorithms can be found in almost any textbook dedicated specifically to data structures and algorithms, if they pique your interest. I would suggest looking into them if you need to make more efficient BSTs in the future. For now, I've given you enough to work with.

## Uses of Binary Search Trees

Binary search trees are primarily used for searching to see whether data exists within a set. Quite often, the set problem occurs within game programming, where you need to find out quickly whether one thing exists within a set. For example, many multi-player game servers use BSTs to quickly search for players who are online if another player requests to talk with him or her. Other uses include game players inventory, when you want to search quickly to see whether a player has a

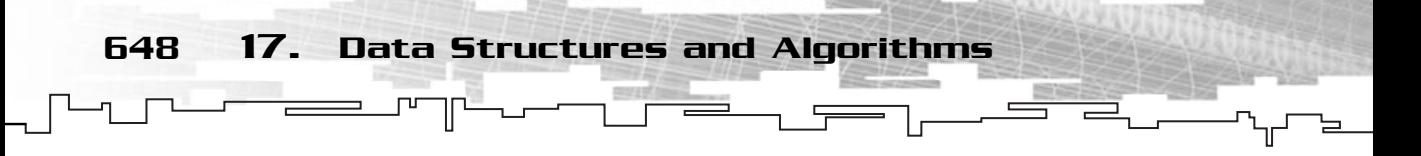

certain item or not. The possibilities are practically endless, since a large part of computer programming is dedicated to searching for data.

One other use of BSTs lies in 3D graphics. DOOM was one of the first games to utilize this concept, using a very modified version of a BST called a Binary Space Partition (BSP). These BSPs use the same Divide and Conquer methodology that is frequently seen with trees to divide a 3D world into little pieces, speeding up drawing algorithms tremendously.

As with all data structures, BSTs have an infinite number of uses and can be used whenever you feel the time is right.

# Sorting Data

Quite often in computing there arises a need to sort your data so that items are arranged in an array in a user-defined order. Let's take a look at two of these sorting algorithms: the bubble sort, and the quick sort.

# Bubble Sort

The bubble sort is generally considered the simplest sort to implement. However, it is also considered the slowest sort. The bubble sort essentially bubbles up the highest value in an array in each iteration, until the array is sorted. See Figure 17.13.

So, you start off with five numbers, in this order: 0, 20, 50, 10, 30. You want to sort them so that they are eventually in the order: 0, 10, 20, 30, 50. The arrays before

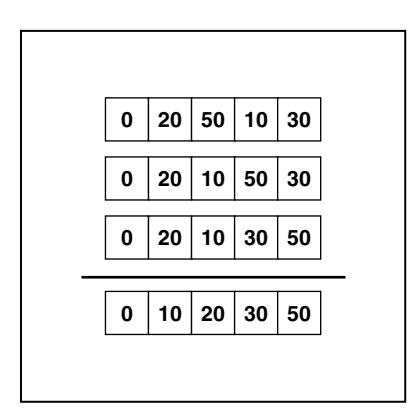

#### **Figure 17.13**

*Two iterations of a bubble sort.*

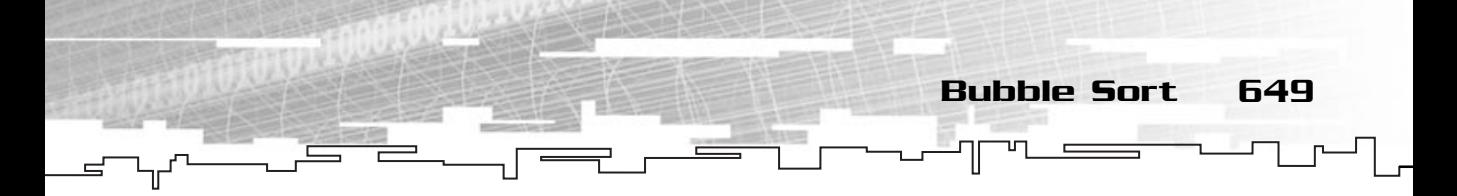

the line represent the first iteration, and the numbers below the line represent the second iteration. Here is the psuedocode for a bubble sort:

```
BubbleSort( array, size )
 integer temp
 for i = 0 to size-1
  for i = 0 to size-2
   if array[j] > array[j+1] then
    temp = array[j]array[j] = array[j+1]array[j+1] = tempend if
  end for
 end for
end BubbleSort
```
Simply put, the algorithm iterates through the list size times, then on each iteration it cycles through the list, and any time a number in an index has a value greater than the number in the next index, it swaps the two values. From Figure 17.13, you see that on the first iteration it swaps 10 and 50, and then swaps 50 and 30. Essentially, the 50 is bubbled up to the top of the list. On the second iteration, it swaps 10 and 20, and on the  $3<sup>rd</sup>$ ,  $4<sup>th</sup>$ , and  $5<sup>th</sup>$  iterations, no swaps are made.

Why do you make the outer iteration loop through the same number of times as there are items? Because if the list is in exact reverse order, it will take that many iterations to sort it into correct order with a bubble sort. Try it on paper. The bubble sort algorithm will require, at most, as many iterations as there are indexes.

Now, why did I show pseudocode instead of C++ code? Simply because no one in his right mind would actually implement a real bubble sort like that. The bubble sort you'll be using has several key enhancements, improving performance greatly.

## Swap Counter Optimization

Notice how nothing is done in the  $3<sup>rd</sup>$ ,  $4<sup>th</sup>$ , and  $5<sup>th</sup>$  iterations of the preceding example. Indeed, the list is sorted after the end of the 2nd iteration. One method of making the bubble sort detect when it is completed is to include a swap counter. For example, when the algorithm goes through iteration 3 and detects that no swaps were made, the algorithm can exit safely, because the list was sorted before all the iterations were completed.

650 17. Data Structures and Algorithms

## Declining Inner Iterations

Now, you know that in the first iteration the largest number is bubbled up to the last index, and the second largest number is bubbled up into the second-to-last index in the second iteration, and so on. Using this knowledge, it's possible to concoct a simple optimization: After the first iteration, there is no longer any need to see whether the last index needs to be swapped, and after the second iteration, there is no longer any need to see whether the last two indexes need to be swapped, and so on. On the first iteration, size-1 comparisons need to be made, but the second iteration requires only size-2, and the third only requires size-3, and so on.

## Combining the Optimizations

Now you are ready to concoct your optimized bubble sort algorithm:

```
1: void BubbleSortInt( int* array, int size )
 2: 13: int temp;
 4: int swaps;
 5: int maxindex = size-1;
 6: int i;
 7: do {
 8: swaps = 0;
 9: for( i = 0; i \lt maxindex; i++) {
10: if( array[i] > array[i+1] ) {
11: temp = array[i];12: array[i] = array[i+1];
13: array[i+1] = temp;14: swaps++;
15: }
16: }
17: maxindex—;
18: } while( swaps != 0 );
19: }
```
Note how you changed the outer iteration from a for loop in the pseudocode to a do...while loop. This ensures that the sort will run through at least once, and if the swap variable is zero at the end of a loop, it exits because the array is sorted. Note that the swap variable is reset to zero at each iteration on line 8, and increased each time a number is swapped on line 14.

The second optimization is implemented on line 17, when the maxindex is decremented at the end of each iteration. There you have it!

The Quick Sort 651

# The Quick Sort

Whoever named this sort, named it aptly. The quick sort really is the fastest of the general-purpose sorts (technically, the radix sort is faster most of the time, but it's not considered general purpose since it can only work on numbers and not any other kind of data). It's a simple recursive sort that uses a method of divide and conquer to sort the list. Essentially, instead of swapping variables all over the place like the bubble sort, the quick sort finds the correct place for a single number (the pivot) by moving everything smaller than the pivot below it, and everything larger than the pivot above it. It then splits the list into two parts divided by the pivot, then recursively calls the quick sort algorithm on each segment. If you understand how recursion works, this is not a difficult sort to understand.

Choosing a pivot value is important. Because the algorithm splits up the array into two parts at each iteration, the most efficient pivot node that could be chosen is the median of the array (the value that has exactly the same number of values above and below it in the sorted array). Unfortunately, the algorithm for finding the median is quite complex, and ends up making the sort less efficient in the end. Some simple implementations use the first or last values in the array for a median value, but you're going to use a simple optimization called *median of three pivot choosing*. You take the first value, the middle value (size/2, integer division), and the last value, and compare them. The median of these three is then used as the pivot. This optimization may not seem like much, but it has been proven to be an immense boost to performance on large arrays.

The first, middle, and last values of the array are compared, and the middle value is chosen as the pivot. In the example in Figure 17.14, the pivot will be 30, because it is between 50 and 0.

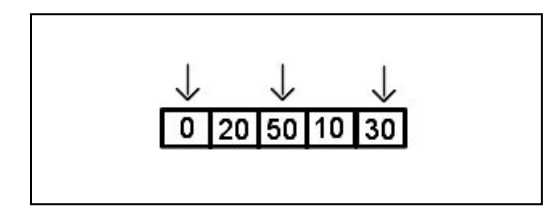

**Figure 17.14** *Selection of the pivot.*

652 17. Data Structures and Algorithms

After you have chosen a pivot value, you make sure it's in the first index of the array. Once the pivot is there, you remove it, store it in a temporary variable, and treat the first index as if it were empty. Then you cycle through, starting at the last index and moving downward, and when you find the first value that is less than the pivot, it is swapped into the first index and the index is marked. After that, you cycle up from the second index until you find the first value that is greater than the pivot, and swap that into the index you marked in the last step. You then start again with the first step, cycling down, then the second step, and so on.

Eventually, when the algorithm cycles up or down and reaches the empty index without making any swaps, then you know that you have found the correct place for the pivot node. Figure 17.15 shows a diagram showing the steps of the process.

So, your possible pivot values are 40, 50, and 5. Since the median is 40, and it's already in the first index, you make it the pivot, without swapping anything else. Now in step 2, you scan from right to left and find the first value less than 40, which is 5. This is then swapped into the empty index, and you go on to step 3. Step 3 scans from left to right, finding the first value larger than 40, which is 50. 50 is moved into the empty index, and then you start scanning from right to left again in step 4. 30 is less than 40, so it's moved into the empty index, and you start scanning from left to right again. This time, you see nothing before the empty index that is below 40, so you know that you have found 40's position in the array. You place 40 into the empty spot, and then call the quick sort on the two halves of the array split by 40, indexes 0-4 and 6. Note how the second partition is just one index. thm cycles up or down and read<br>thm cycles up or down and read<br>then you know that you have fo<br>17.15 shows a diagram showing<br>es are 40, 50, and 5. Since the m<br>bu make it the pivot, without swa<br>m right to left and find the fi

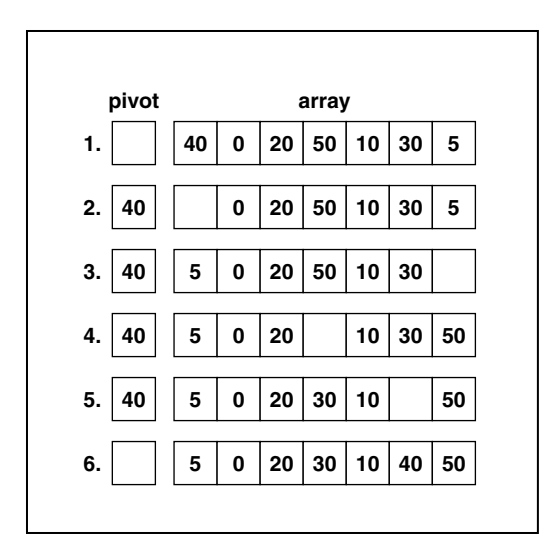

**Figure 17.15**

*First step of a quick sort.*

Notice that the pivot wasn't really optimal. There was only one index past 40. The optimal pivot node would have been 20. Using 20 as a pivot node would have split the array nicely into two equal parts, making the algorithm finish sooner.

The Quick Sort 653

## Another Optimization

Notice that whenever you make a swap in the quick sort, you know that everything before the previous empty index is below the pivot, and everything after the previous empty index is above the pivot. This means you can safely ignore values below the previous empty index when comparing. For example, in step 3, when you're scanning upward, you don't need to bother comparing 5; in step 4, you don't need to compare 50; and in step 5, you don't need to compare 30 or anything below it. This drastically cuts down on the amount of comparisons required for a quick sort.

## Source Listing

I've put the FindMedianOfThree function into a separate function so that the actual quick sort function is smaller and easier to understand. Basically, all it does is find the median of three values in the array and returns the index.

```
1: void QuickSortInt (int* array, int min, int size)
 2: 13: int pivot;
 4: int last = min + size - 1;
 5: int lower = min;
 6: int higher = last;
 7: int mid;
 8: if ( size > 1) {
 9: mid = FindMedianOfThree (array, min, size);
10: pivot = array [mid];
11: array [mid] = array[min];12: while (lower < higher ) {
13: while( pivot < array[higher] && lower < higher )
14: higher—;
15: if( higher != lower ) {
16: array[lower] = array[higher];
17: lower++;
18: }
19: while( pivot > array[lower] && lower < higher )
20: lower++;
21: if( higher != lower ) {
```

```
22: array[higher] = array[lower];
  23: higher—;
  24: }
  25: }
  26: array[lower] = pivot;
  27: QuickSortInt( array, min, lower-min );
  28: QuickSortInt( array, lower+1, last-lower );
  29: }
654 17. Data Structures and Algorithms
```
30: }

The variables you have are the pivot, the higher and lower indexes, the number of the last index in the segment to be sorted, and the index of the median value . If the size of the array to be sorted is less than 2, don't bother sorting it because an array segment of size 1 is already sorted. So if you have 2 or more values in the array segment, you sort it.

Lines 9 through 11 find the pivot node and set it aside from the array. Then, at line 12, you loop through until the two index variables (lower and higher) meet at a single index, and this index is the place where the pivot goes.

Inside the loop, you follow the quick sort algorithm (like in the preceding example) by first scanning from the higher index downward until you find a value less than the pivot (lines 13 through 18), and move that into the lower index. Then you scan upward until you find a value greater than the pivot (lines 19 through 24), and move that into the higher index.

After the loop exits, you place the pivot in its correct place, and call quick sort on the two halves of the array, split by the pivot.

Here's a listing of the FindMedianOfThree function:

```
1: int FindMedianOfThree( int* array, int first, int size )
 2: \{3: int last = first+size-1;
 4: int mid = first+(size/2);
 5: if( array[first] < array[mid] && array[first] < array[last] ) {
 6: if( array[mid] < array[last] )
 7: return mid;
 8: else
 9: return last;
10:11: if( array[mid] < array[first] && array[mid] < array[last] ) {
12: if( array[first] < array[last] ) 
13: return first;
```

```
14: else
15: return last;
16.17: if( array[mid] < array[first] )
18: return mid;
19: else
20: return first;
21: }
```
This compares the three values and returns the index of the item with the median value. Lines 3 and 4 pre-calculate the indexes of the three values to compare. There are basically six cases that you need to be prepared with, separated into three major cases: the first value is less than both the middle and the last values (line 5), the middle value is less than both the first and last values (line 11), and the last value is less than both the first and middle values (line 17). After you've determined the lowest of the three, you can compare the other two remaining values and return whichever is the lower of the two (since the higher of the two is the highest of all three, the lower is the median).

The Quick Sort 655

Note that when you get to line 17, there is no need to check whether the last value is the lowest. You can assume that it is the lowest of the three, because if it weren't, the algorithm would have already exited.

## Comparisons of the Sorts

I don't really have time to get into the specifics of how sorting algorithms are rated for efficiency, but it is important to know a little bit. Generally speaking, the bubble sort is the slowest sort that exists, even with the optimizations you made. This is because the algorithm you made follows a basic worst case scenario that is inherent to the bubble sort algorithm, and no little tricks or optimizations are going to change it, because you use a double-nested for loop at the heart. Because of this, the worst case (at most, how many comparisons must be made during a bubble sort) of the bubble sort is considered to be  $n^2$ , where *n* represents the number of items in the array. The quick sort, on the other hand, uses a more efficient method of sorting. It attempts to find the correct position of every item in the array, and all the swaps made at each level move the numbers closer to their proper indexes than a bubble sort would do. Because the quick sort is a smarter sort, it does much less work than a bubble sort, and as the size of the data increases, the number of comparisons needed increases at a much slower rate than the bubble sort. In fact, a quick sort is rated at  $n^*log_9(n)$ . Table 17.1 shows how much work occurs in each of the sorts as the data set increases in size:

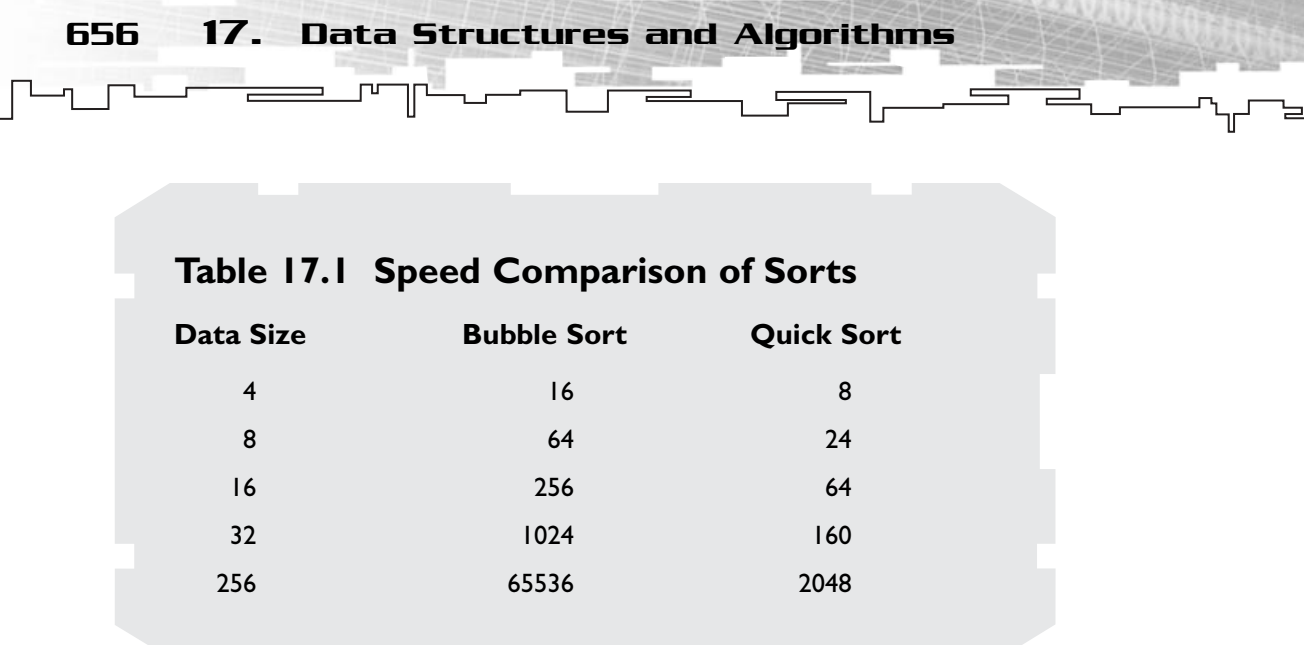

As you can see, at low data sizes, the algorithms are similar, but when the data set increases in size, a great disparity between the two sorts arises. The quick sort is clearly superior.

# Compression

Many times in computer programming you need to take a chunk of data and make it as small as possible. In the older days of computing, this was a very important concept, because storage space was very limited, and communications devices were slow. (Anyone remember 300 cps modems? No? Bah!) So if you wanted to distribute the newest patch for your program or the program itself, and didn't want to anger your customers, you needed to make the files as small as possible, so they would fit on the small diskettes or not take hours to download on that slow modem. Nowadays, with broadband technology becoming a de facto standard, compression is not as important as it used to be. Don't sell compression short, however! It is still quite an important concept. Most video cards these days use some sort of texture compression so that game designers can pack as many textures as possible in the limited video memory available to them, and with huge amounts of people flocking to the Internet daily, compression becomes important for large servers who distribute files and need to pay for every kilobyte sent. I'll discuss the simplest of the compression mechanisms here, just to give you an idea of how compression works.

RLE stands for Run-Length Encoding. RLE is perhaps the simplest compression in existence. How well it compresses, however, greatly depends on the type of data you are compressing. Basically, this compression works on the concept that some chunk of data will have "runs" of repeating data items. For example, take the text string aaaaaaa. This is considered a run of "a"s. Instead of putting seven "a"s into the final data chunk, RLE compresses the run into a quantity and a value. In this case, the quantity is 7, and the value is "a." See Figure 17.16.

RLE Compression 657

As you might guess, this is a lousy encoding method for English text. Look at the preceding paragraph. See how many runs occur in it? Not many at all. Run-length encoding is best used for data sets in which large numbers of items are repeated on a regular basis. My favorite example is bitmaps with transparency (usually bitmapped fonts are best). Because bitmaps are usually encoded horizontally, line by line, a bitmap with transparency will have large runs of the transparent color.

If you'll look at the letter "A" in Figure 17.16, you'll notice that the first 11 horizontal lines are all the same color. Since the width of the bitmap is  $64$  pixels,  $11*64 =$ 704. There are 704 pixels in the first 11 lines, all the same color. On the next line, the first 28 pixels are also white. In a run-length encoded bitmap of this letter, the first run's quantity would be 732, and its value would be white. Depending on what color format you're using, white could be defined in any number of ways. Since this is just an abstract example, I won't specify any particular color encoding.

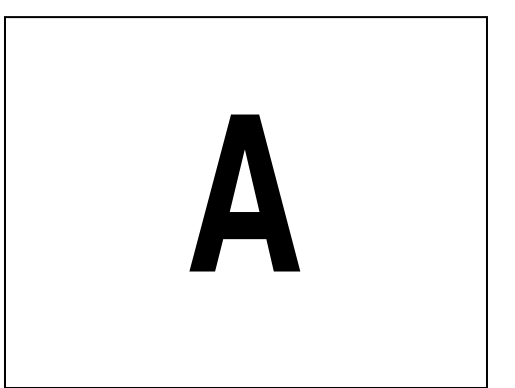

**Figure 17.16** *The letter "A."*

How much space should be allocated to the quantity part of a run? It depends. On an old font system I created, I limited the letter width to 8 bits (256 pixels), and used an RLE modification where each horizontal line in a bitmap is encoded into RLE individually. Thus, in the previous example, the first 11 lines would be 11 runs of 64 pixels each. While this method is less storage-efficient, I chose to do it this way because some of the fonts had more than 2 colors on a single line, and letting each run use more than 8 bits for the quantity part was an even larger waste (another reason had to do with my rendering engine, but that is beside the point).

658 17. Data Structures and Algorithms

If your runs are going to be relatively small (less than 256), it is probably better to use only 8 bits for the quantity, but it's all up to your needs in the end. Usually, it's best to experiment with sample data to find out which is the best size to use. It's also a good idea to try to use byte-multiples for your quantity, unless you want to deal with all sorts of bit fiddling in your encoding and decoding algorithms.

## RLE Compression Code

Basically, all you need to do to make an RLE compressed chunk of data is to count the number of repeated items in an uncompressed chunk of data. It looks something like this:

```
1: mrRLE RLECompressInt( mrInt* array, mrInt size )
 2: 13: mrInt i;
 4: mrInt last = array[i];
 5: mrInt count = 1;
 6: mrRLE RLE;
 7: for( i = 0; i \lt size; i++)8: {
 9: if( last != array[i] )
10: {
11: RLE.AddRun( count, last );
12: last = array[i];
13: count = 0;
14: }
15: count++;
16: \quad \}17: RLE.AddRun( count, last );
18: return RLE;
19: }
```
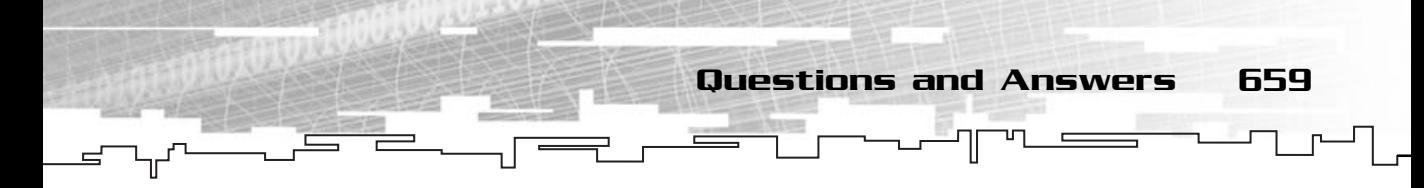

The variable i will keep track of the index as you loop through the integer array, and the variable last will keep track of the last integer in the current run. count will keep track of how many items are in the current run, and RLE is an abstract class that enables you to add runs to itself.

So, you will loop through the entire array, and whenever you find a new integer in the array, you store the current run in the RLE structure, reset the last variable, and reset the count. It's a very simple compression to implement.

The RLE class will probably use a linked list to store each run, since you have no idea how many runs you are going to have when you start out. After this routine is finished executing, you will probably want to convert the RLE list into a class which is a little more space efficient, such as an array, because the entire purpose of an RLE is to compress data, after all.

# Summary

In this chapter, you've seen only a brief glimpse of the wonderful world of data structures and algorithms. I've hinted at the more complicated algorithms available from time to time, but I've only skimmed the surface. The truth of the matter is, an entire book could be written entirely about data structures and algorithms, their strengths, their weaknesses, and when to use them most efficiently.

Now that you have an idea of how important data structures and algorithms are to efficient programming, I hope that you are ready to take your programming to the next level.

# Questions and Answers

**Q:** Why make your own implementation of the algorithms and not use STL's or another available library?

**A:** Using someone else's already available code is a good thing, but sometimes, they are just too generic and slow for your own use. When this happens, the only alternative you have is to develop your own code.

**Q:** What are the advantages of linked lists over normal arrays?

**A:** Linked lists are fast when you try to insert an element into it and don't have any limit in size (depends only on the available memory).

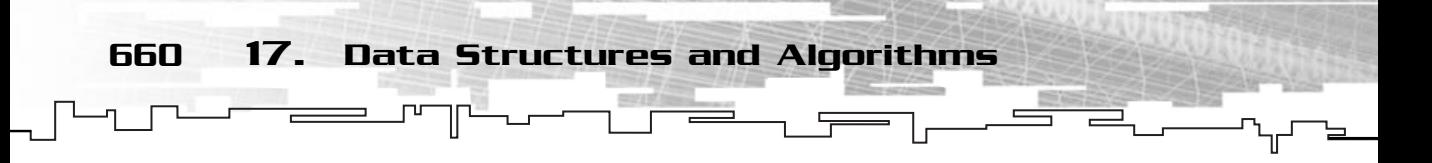

**Q:** Why use iterators?

**A:** Using iterators to access lists offers you the possibility to make the traversals faster while giving you enough room for optimization and modification.

**Q:** When should you use RLE compression?

**A:** As you can imagine, RLE compression isn't perfect. Sometimes RLE compression works very well and other times very badly. The best types of data for this compression algorithm are ones that are linear and repetitive. RLE usually works well for small images, which store text or vector type graphics. Extremely complicated data such as executables and already compressed files are not good candidates for RLE compression.

# Exercises

- **1.** What is a linked list?
- **2.** What is an iterator?
- **3.** What is a tree?
- **4.** Why does a binary search tree REDUCE Search time in comparison to normal lists?
- **5.** What is the basis of the RLE compression technique?
- **6.** On your own: Try to modify the functions in this chapter to be as abstract as possible. (Hint: Use polymorphism and inheritance.)

# **CHAPTER 18**

# **The** Mathematical EIIMTIC<del>N</del>L<br>SIDE OF **Games**

s you may already know, math is an extremely important subject in computer programming, especially in computer game programming.

662 18. The Mathematical Side of Games

Vectors, matrices, functions, and other math-related topics compose an indispensable section in any game-programming curriculum. In this chapter, I will go over basic linear algebra like vector operations and matrices and also probability and a bit of calculus when I deal with functions. Frame Solution and Mathematheutical topics<br>
organisming curriculum. In this<br>
stor operations and matrices and<br>
with functions.<br>
The Solution of angles and their relationships<br>
aterial covered here as support

# Trigonometry

Trigonometry is the study of angles and their relationships to shapes and various other geometries.

You will use some of the material covered here as support for some advanced operations you will build later.

## Visual Representation and Laws

Before going into the details of trigonometry, let me introduce a new concept to the game—radians. A *radian* is a measurement of an angle, just like a degree. One radian is the angle formed in any circle where the length of the arc defined by the angle and the circle radius are of same length, as shown in Figure 18.1.

You will use radians as your measurement because it is the unit C++ math functions use for angles. Because you are probably accustomed to using degrees as your unit of measurement, you need to be able to convert from radians to degrees and viceversa. As you may know, π radians is the angle that contains half a circle, as you can see in Figure 18.2. You also know that 180 degrees is also the angle that contains half a circle. Knowing this, you can convert any radian unit to degrees, as shown in Equation 18.1 and vice-versa using Equation 18.2.

**Equation 18.1**

$$
Radius = \frac{Degrees * \pi}{180}
$$

 $Team$ - $Fly^{\mathscr{B}}$ 

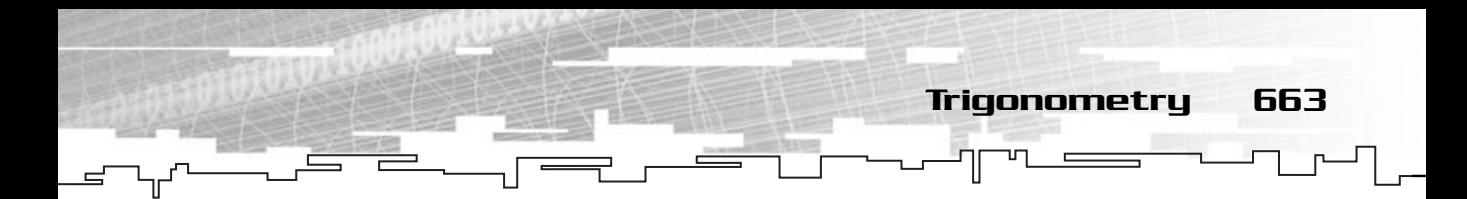

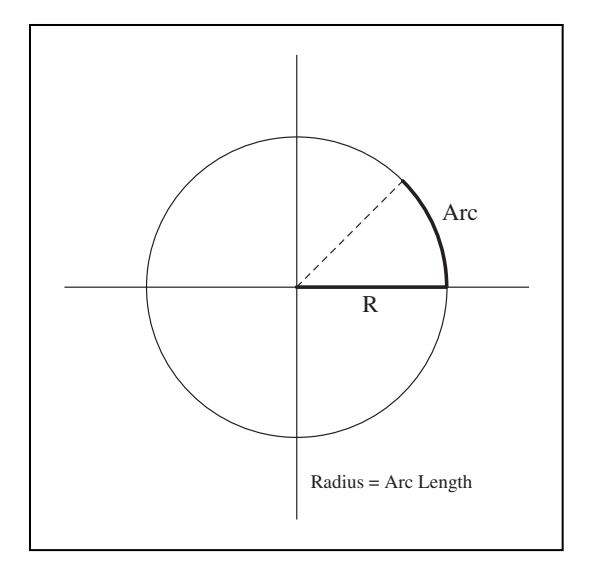

#### **Figure 18.1**

*Relation of the arc length and radius of the circle.*

#### **Equation 18.2**

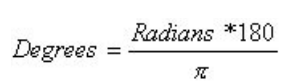

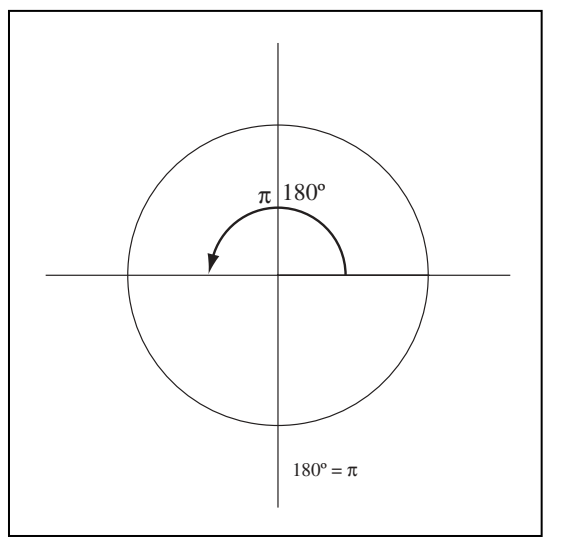

#### **Figure 18.2**

*Half a circle denoted by radians and degrees.*

mrReal32 DegreeToRadian (mrReal32 & rfDegree) { return (rfDegree \* PI / 180); } mrReal32 RadianToDegree (mrReal32 & rfRadian) 664 18. The Mathematical Side of Games

```
{
 return (rfRadian * 180 / PI);
}
```
Now that you know what a radian is, I'll explain how to use them. Take a look at Figure 18.3, from the angle and the circle radius you can get the triangle sides and angles.

If you examine that circle a little bit better, you will see that in any triangle that contains the center of the circle and the end of the arc as vertices, the hypotenuse of that same triangle is the line formed from the circle center to the end of the arc. Now you need to find the two other lines' lengths that form the triangle. You will find these using the cosine and sine functions.

Some mathematician a long time ago came up with three equations that relate the cosine, sine, and tangent with the triangle formula. See the cosine Equation 18.3, the sine Equation 18.4, and the tangent Equation 18.5.

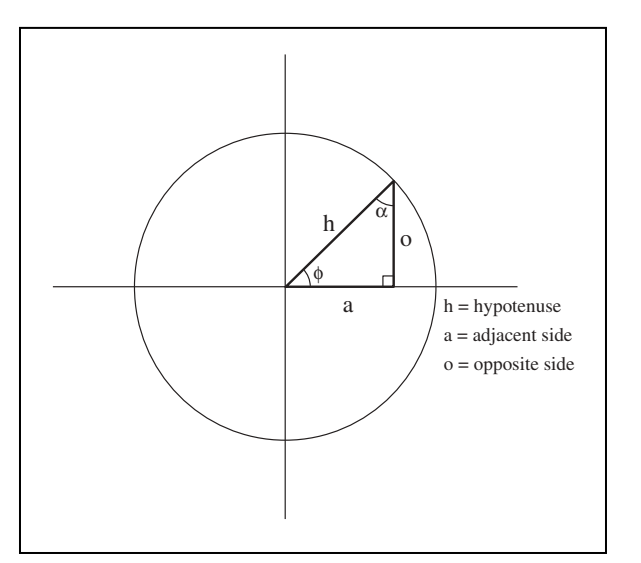

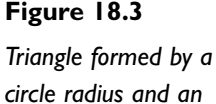

*circle radius and an angle;* π *radians = 180 degrees.*

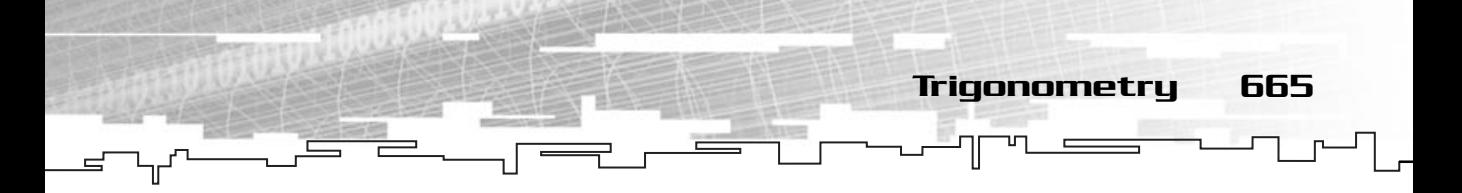

**Equation 18.3**

$$
cosine(\phi) = \frac{AdjacentStde}{Hypotenuse}
$$

**Equation 18.4**

$$
\text{sine}(\phi) = \frac{Opposite \text{Si de}}{Hypotenuse}
$$

**Equation 18.5**

tangent(
$$
\phi
$$
) =  $\frac{\sin(\phi)}{\cos(\phi)} = \frac{Opposite}{AdjacentSide}$ 

These trigonometric operations can be calculated using the MacLaurin series but that is beyond the scope of this chapter or book.

So now you can determine the length of the adjacent side of the triangle on the circle by using the cosine, as shown in Equation 18.6.

**Equation 18.6**

$$
cosine(\phi) = \frac{Adjacent \times ide}{Hypotenuse} \Leftrightarrow
$$
  
Adjacent \times ide = Circle Radi us \* cosine(  $\phi$ )

And what if you want to know the angles at each side of the triangle? You will use exactly the same equations from before to get the sine or the cosine. When you have them you will use the inverse of those operations to get the angles. Taking the triangle in Figure 18.3 you will find both the angles. You don't need to find one of the angles since you already know that the triangle is a right angle triangle, and as such, the angle formed is 90 degrees, or half a  $\pi$ .

**Equation 18.7**

$$
\text{cosine}(\phi) = \frac{AdjacentStde}{Hypotenuse} \Leftrightarrow
$$
\n
$$
\phi = \text{cosine}^{-1} \left( \frac{AdjacentStde}{CircleRadi us} \right)
$$

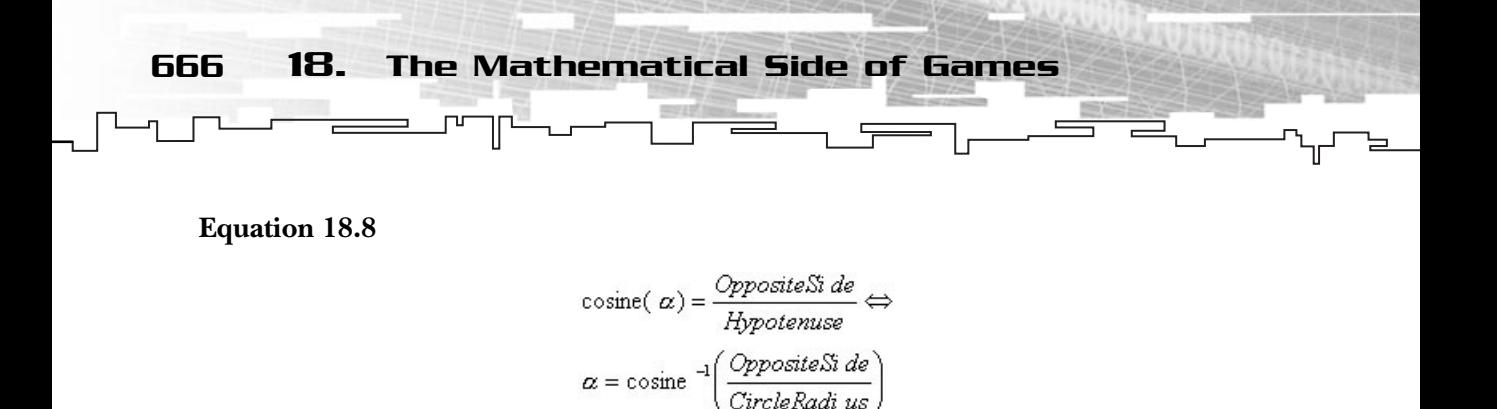

What is the difference between them? Well, if you look carefully, you are trying to get the angle  $\alpha$  using the cosine and the opposite side, you do this because the opposite side of the angle  $\alpha$  is actually the adjacent side in relation to that angle. So what does this mean? It means that the terms adjacent and opposite are relative to the angle they are referred to. So, in the second calculation the opposite side should actually be the adjacent side of that angle.

In Table 18.1 you can see the C++ functions for the trigonometric functions.

This may seem complicated, but it will become clearer when you start using all of this later.

## Angle Relations

There are a couple of relations that can prove useful when you are dealing with angles and trigonometric functions. One of the most important relations is the trigonometric identity shown in Equation 18.9.

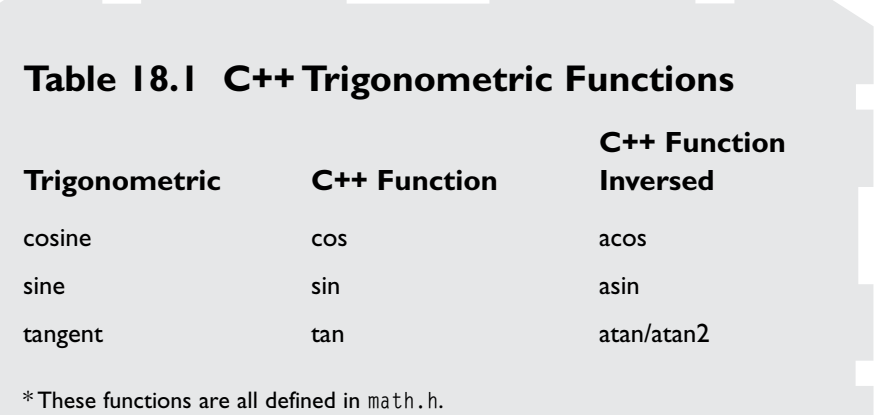

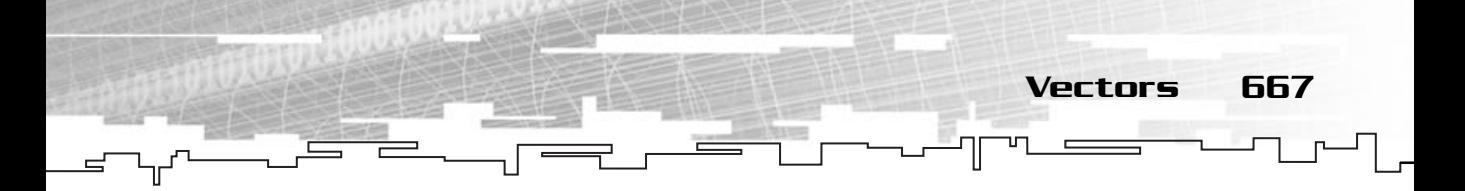

**Equation 18.9**

 $\text{sine}^2(\phi) + \text{cosine}^2(\phi) = 1$ 

This equation is the base of all the other relations. To be honest, these relations are used only for problem-solving or optimizations. For that reason, I will not go over them in detail but just show them so you can use them at your discretion. The following equations are derived from Equation 18.9 and should be used to optimize your code.

**Equation 18.10**

sine(2 $\phi$ ) = 2sine( $\phi$ ) \* cosine( $\phi$ )

**Equation 18.11**

 $cosine(2\phi) = cosine^2(\phi) - sine^2(\phi)$ 

**Equation 18.12**

tangent(
$$
2\phi
$$
) =  $\frac{2 \text{tangent}(\phi)}{1 - \text{tangent}^2(\phi)}$ 

Now you are done with trigonometry. Trigonometry per se isn't very useful, but it will prove an indispensable tool later when you will be using it with other concepts like vectors or matrices.

# Vectors

A vector is an n-tuple of ordered real values that can represent anything with more than one dimension. For example, a 2D or 3D Euclidean space, but basically vectors are nothing more than a set of components.

**Equation 18.13**

$$
\vec{V}ector = \begin{pmatrix} V_1 \\ V_2 \\ V_3 \\ V_n \end{pmatrix} \in \mathbb{R}^n
$$

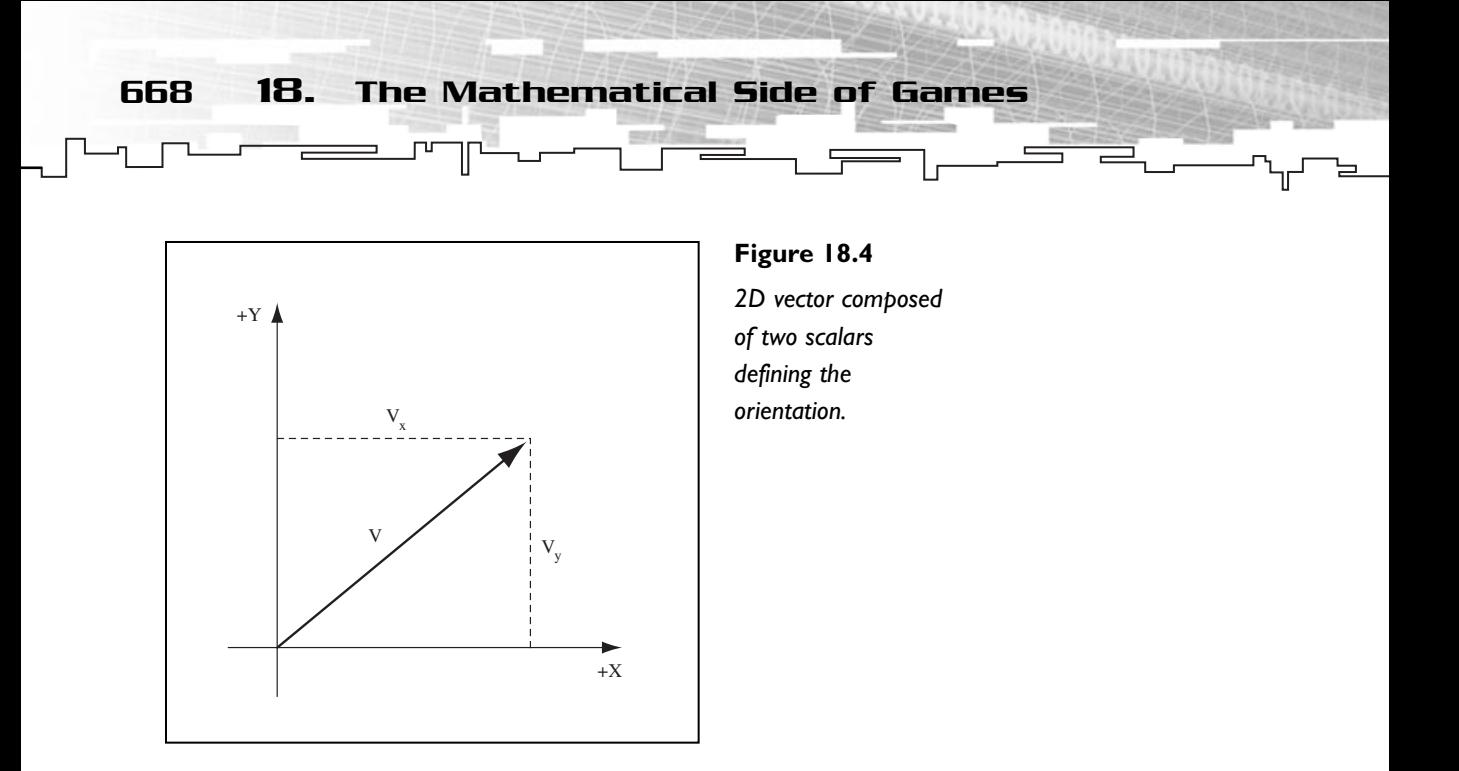

Vectors describe both magnitude and direction. In the two-dimensional case, the *x* and *y* components represent the distance from the relative origin to the end of the vector as you can see in Figure 18.4.

Because you are using a 2D world, as stated before, you define vectors using two components, for convenience with a common known notation *(x, y)*. You can also represent just one component of the vector by using a subscript either with the order of the element or with the component identification as shown in Equation 18.14.

#### **Equation 18.14**

```
\vec{V}ector = (V_1; V_2) = (V_2; V_3)\vec{Vector} = (12; 9)
```
You can perform several operations with vectors (I will go over them in a minute), but for now just declare the vector class.

```
1: /* 'mrVector2D.h' */
2: 
3: /* Mirus base types header */
4: #include "mrDatatypes.h"
5: /* C++ math header file */
6: #include <math.h> 
7:
```
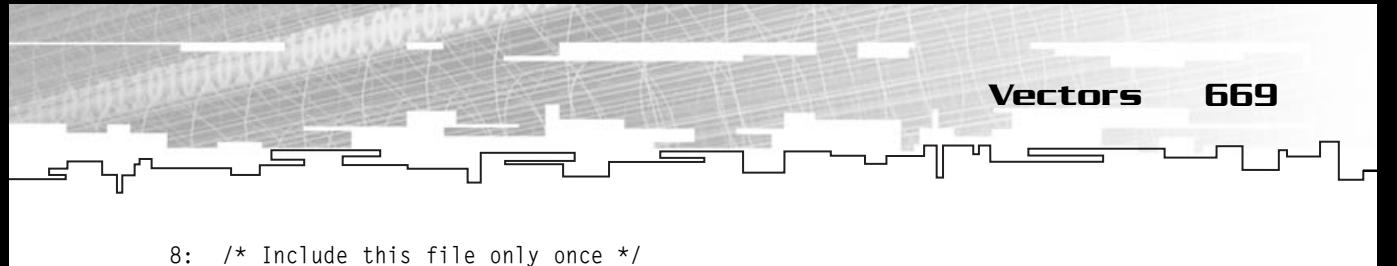

```
9: #pragma once
10: 
11: /* Mirus vector 2D class */
12: class mrVector2D
13: \{14: protected:
15: mrReal32 m_afComponents [2];
16: 
17: public:
18: /* Constructors / Destructor */
19: mrVector2D (void);
20: mrVector2D (mrVector2D & rkVector);
21: mrVector2D (mrReal32 fXComponent, mrReal32 fYComponent);
22: ~mrVector2D (void);
23: 
24: /* Operators */
25: mrVector2D & operator = (mrVector2D & rkVector);
26: mrVector2D & operator += (mrVector2D & rkVector);
27: mrVector2D & operator -= (mrVector2D & rkVector);
28: mrVector2D & operator *= (mrReal32 iMultiplier);
29: mrVector2D & operator /= (mrReal32 iDivider);
30: mrVector2D operator + (mrVector2D & rkVector);
31: mrVector2D operator - (mrVector2D & rkVector);
32: mrVector2D operator * (mrReal32 iMultiplier);
33: mrVector2D operator / (mrReal32 iDivider);
34: mrVector2D operator - (void);
35: mrReal32 & operator [ ] (const mrInt IComponent);
36: 
37: /* Linear algebra operations */
38: mrReal32 Length (void);
39: void Normalize (void);
40: mrVector2D Perpendicular (void);
41: mrReal32 DotProduct (mrVector2D & rkVector);
42: mrReal32 Angle (mrVector2D & rkVector);
43: mrReal32 PerpDotProduct (mrVector2D & rkVector);
44: 
45: /* Manipulation operations */
46: void Reset (void);
47: void SetVector (mrVector2D & rkVector);
```
#### **NOTE**

**This class needs the mrDataTypes.h header you built earlier and math.h that is the C++ math header file.**

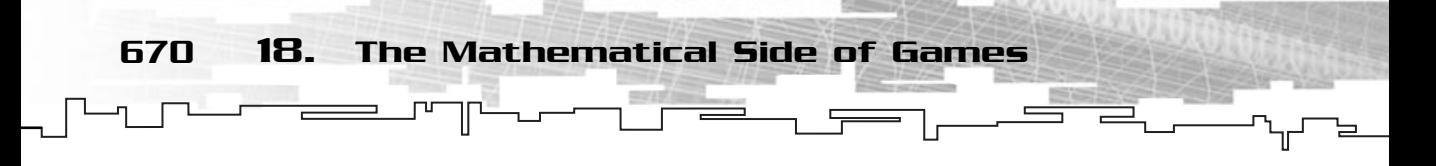

```
48: mrReal32 * GetVector (void);
49: };
```
As you can see, the vector is constituted by an array of two components, in your case, *x* (m\_afComponents [0]) and *y* (m\_afComponents [1]). The constructors aren't hard so just have a quick check on them:

```
1: /* 'mrVector2D.cpp' */
 2: 
 3: /* Complement header file */
 4: #include "mrVector2D.h"
 5: 
 6: /* Default constructor */
 7: mrVector2D::mrVector2D (void)
 8: {
 9: Reset ();
10 \cdot 111: 
12: mrVector2D::mrVector2D (mrVector2D & rkVector)
13: {
14: m_afComponents [0] = rkVector [0];
15: m_afComponents [1] = rkVector [1];
16: }
17: 
18: mrVector2D::mrVector2D (mrReal32 fXComponent, mrReal32 fYComponent)
19: {
20: m_afComponents [0] = fXComponent;
21: m_afComponents [1] = fYComponent;
22 \cdot 323: 
24: mrVector2D::~mrVector2D (void)
25 \cdot 126: Reset ();
27: }
```
You will also implement an assignment operator to make it easier to use this class:

```
29: mrVector2D & mrVector2D::operator = (mrVector2D & rkVector)
30: {
31: m_afComponents [0] = rkVector [0];
32: m_afComponents [1] = rkVector [1];
33:
```
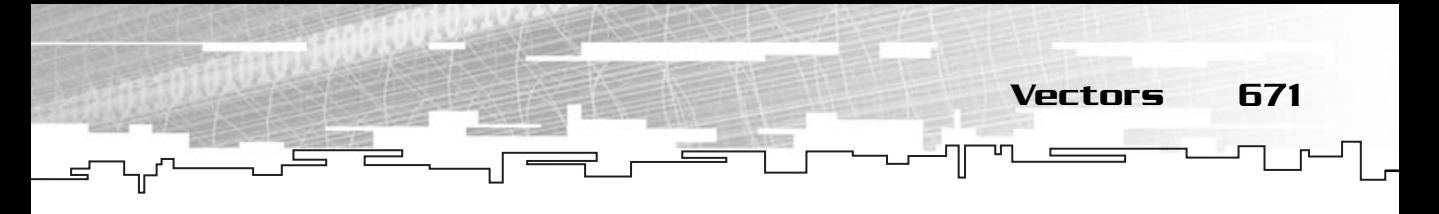

```
34: return *this;
35: }
```
You won't implement the assignment-operation operators, but feel free to implement them using the operators you will develop later.

From now on, all your vector operations will be in 2D space. I will cover the algebra specific operations next.

## Addition and Subtraction

Vectors can be added or subtracted to form new vectors. You can see in Equation 18.15 that the addition of two vectors is completed component by component, this proves true for subtraction also.

#### **Equation 18.15**

 $\vec{A}$ dded $\vec{V}$ ector =  $\vec{A} + \vec{B} \Leftrightarrow$  $\overrightarrow{A} dde\overrightarrow{d}$ 

Equation 18.15 also shows that vector addition can be done in any order, but this isn't true for vector subtraction. If you take a look at Figure 18.5, you can see how the same vectors subtracted in different order produce a vector that is the same in length but different in orientation. But before moving on, let's just create your addition method.

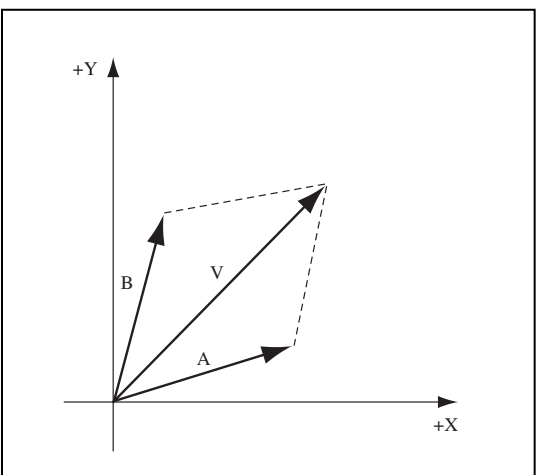

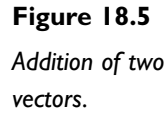

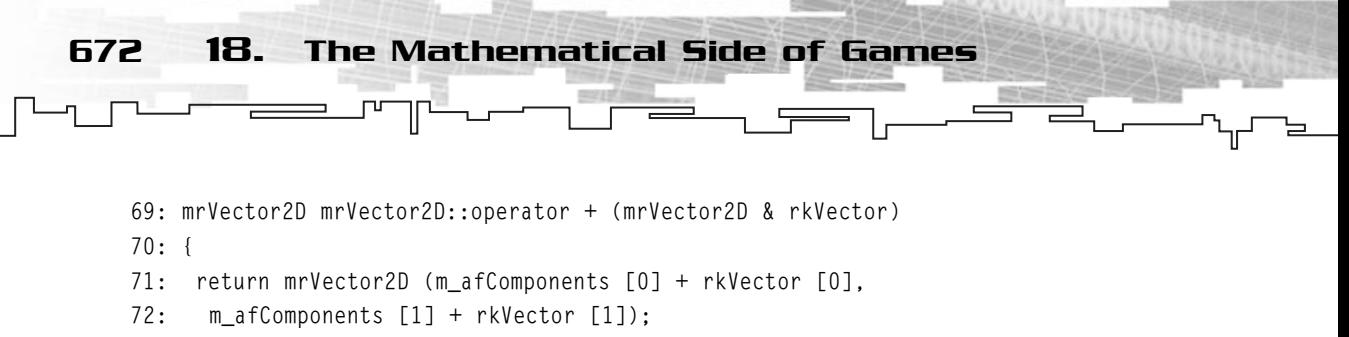

```
73: }
```
As you can see by Figure 18.6, the subtraction of two vectors gives you the distance between them, but isn't commutative. If you subtract  $\vec{A} - \vec{B}$  you get the distance from  $\vec{A}$  to  $\vec{B}$  where in  $\vec{B}-\vec{A}$  you get the distance from  $\vec{B}$  to  $\vec{A}.$  This is shown in Equation 18.16.

**Equation 18.16**

here in B - A you get the distance<br>
ubstracted Vector =  $\vec{A} + \vec{B} \Leftrightarrow$ <br>
ubstracted Vector =  $(A_x + Bx; A_y + B_y)$ 

**CAUTION In Figure 18.6 you see that the product of the subtraction has its origin on the end of the first vector.This isn't true. Correctly, the vector origin should be the origin of the world.**

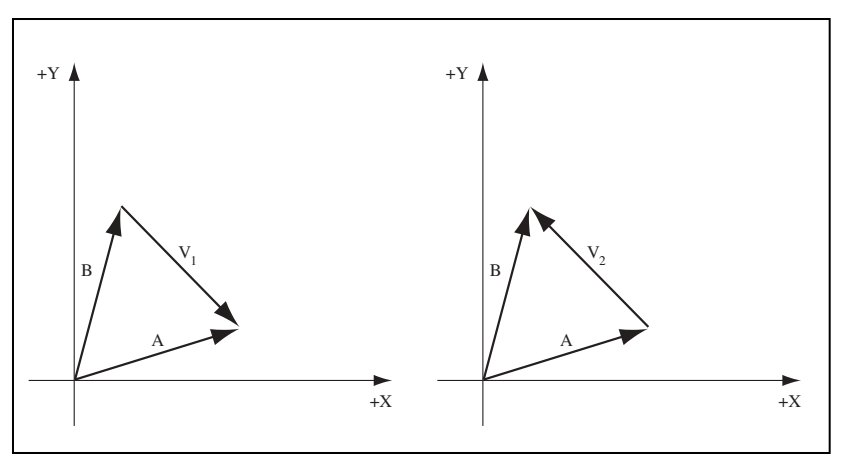

**Figure 18.6**

*Subtraction of two vectors in different order.*

$$
a) - \vec{V}_1 = \vec{A} - \vec{B}
$$

$$
b) \ \vec{V}_2 = \vec{B} - \vec{A}
$$

Team-Fly®

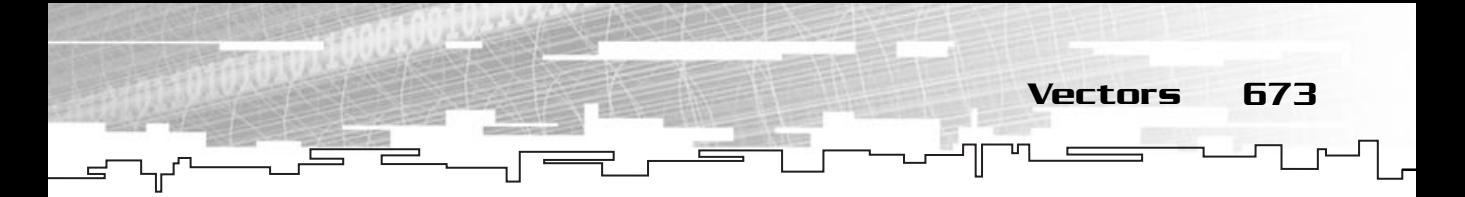

And to finalize this section you build the subtraction method for your vector class.

```
75: mrVector2D mrVector2D::operator - (mrVector2D & rkVector)
76: {
77: return mrVector2D (m_afComponents [0] - rkVector [0], 
78: m_afComponents [1] - rkVector [1]);
79: }
```
## Scalar Multiplication and Division

Vectors can be scaled by multiplying or dividing them by scalars, just like normal scalar to scalar operations. To do this, you multiply or divide each vector component by the scalar. You can see this in Equation 18.17 where you multiply each of the vector components by a scalar to produce a new vector.

#### **Equation 18.17**

$$
\vec{MultipliedVector} = (V_x * Scalar; V_y * Scalar)
$$

In code you have:

```
81: mrVector2D mrVector2D::operator * (mrReal32 iMultiplier)
82: {
83: return mrVector2D (m_afComponents [0] * iMultiplier,
84: m_afComponents [1] * iMultiplier);
85: }
```
And you do the same for division, as you can see in Equation 18.18.

#### **Equation 18.18**

$$
\vec{DividedVector} = \left(\frac{V_x; V_y}{Scalar}\right)
$$

And to end the normal operations you build your division method.

```
87: mrVector2D mrVector2D::operator / (mrReal32 iDivider)
88: {
89: return mrVector2D (m_afComponents [0] / iDivider, 
90: m_afComponents [1] / iDivider);
91: }
```
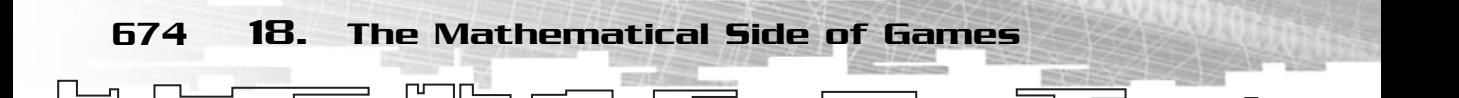

## Length

The length is the *size* of the vector. The length is used in several other vector operations and should be the first one to learn.

If you remember the Pythagorean theorem from school, you'll know that the square of the hypotenuse is equal to the sum of the square of each side. You will use the same theorem to get the length of the vector. You can see this in Equation 18.19.

#### **Equation 18.19**

$$
\left\|\vec{\mathit{Vector}}\right\| = \sqrt{{V_x}^2 + {V_y}^2}
$$

As usual, you will build your class method to calculate the length of a vector.

```
103: mrReal32 mrVector2D::Length (void)
104: {
105: return (mrReal32) sqrt (m_afComponents[0] * m_afComponents[0] + 
106: m_afComponents[1] * m_afComponents[1]);
107: }
```
## Normalization

As you saw earlier, vectors have both an orientation and a length, also referred to as the norm. Some calculations you will use will need a vector of length 1.0. To force a vector to have length 1.0, you must normalize the vector, or in other words divide the components of the vector by its total length, as shown in Equation 18.20.

#### **Equation 18.20**

$$
\vec{NormalizedVector} = \left(\begin{array}{c|c} V_x,V_y \\ \hline \hline \vec{V} \end{array}\right)
$$

And so, you build your normalize method.

```
109: void mrVector2D::Normalize (void)
110: {
111: mrReal32 fLength;
112: fLength = Length ();
113:
```
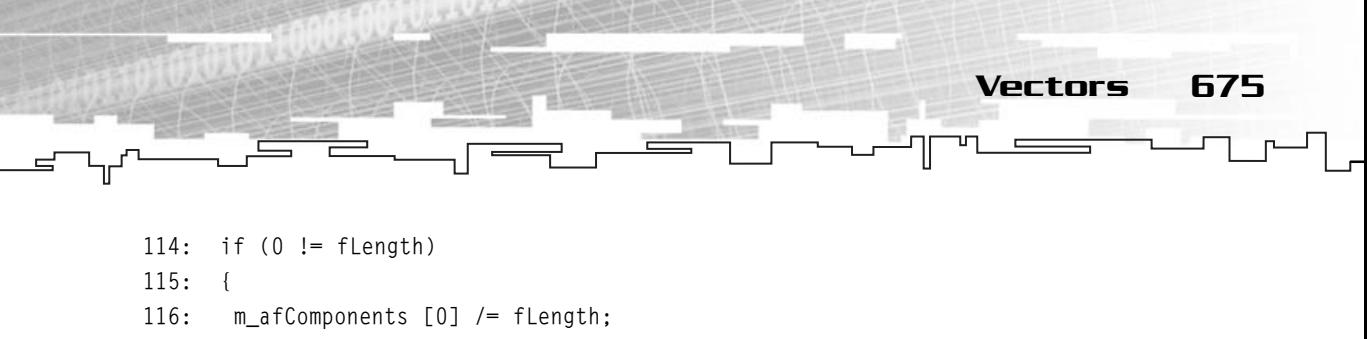

```
117: m_afComponents [1] /= fLength;
```

```
118: }
```

```
119: }
```
## Perpendicular Operation

Finding the perpendicular of a vector is one of those operations you use once a year, but that time will arrive in the physics chapter so you better go through it here. A vector perpendicular to another is a vector that forms a 90-degree angle, or half  $\pi$  radians angle with the other. In Figure 18.7 you can see that vector  $\vec{B}$  forms a 90-degree, counter-clockwise angle with vector  $\vec{A}$ .

Finding the perpendicular vector of a 2D vector is easy, you just need to negate the *y* component and swap it with the *x* component of the vector as shown in Equation 18.21.

**Equation 18.21**

Perpendicul arVector  $_1 = (-V_y; V_x)$ 

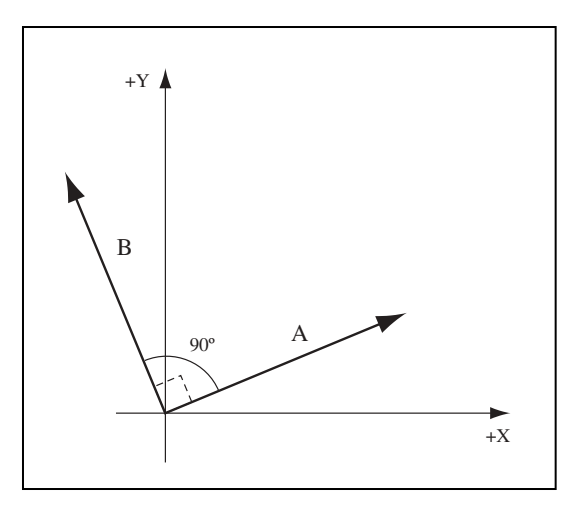

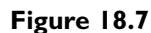

*A perpendicular vector* <sup>→</sup> *B forming a 90-degree, counterclockwise angle with vector* <sup>→</sup> *A.*

676 18. The Mathematical Side of Games

Just one little thing, you see that reversed T in Equation 18.21? That is the perpendicular symbol. Okay, code now, right?

```
121: mrVector2D mrVector2D::Perpendicular (void)
122: {
123: return mrVector2D (-m afComponents [1], m afComponents [0]);
124: }
```
## Dot Product

The dot product is probably the most used operation with vectors. It can be used to multiply two vectors using Equation 18.22.

#### **Equation 18.22**

$$
\vec{A} \cdot \vec{B} = A_x * B_x + A_y * B_y
$$

In code you have the following:

```
126: mrReal32 mrVector2D::DotProduct (mrVector2D & rkVector)
127: {
128: return m_afComponents [0] * rkVector [0] +
129: m_afComponents [1] * rkVector [1];
130: }
```
Equation 18.23 resulted in a scalar value, but what does that give to you? Well, much and almost nothing. Using the dot product per se isn't very informative, but the dot product can also be defined by Equation 18.21.

#### **Equation 18.23**

 $\vec{A} \cdot \vec{B} = ||\vec{A}|| \cdot ||\vec{B}|| \cdot \cosine(\phi)$ 

Now, this equation gives a little more information, don't you agree? In case you didn't know,  $\varnothing$  is the smallest angle formed by the two vectors. With a little thought and by combining Equations 18.22 and 18.23, you can get the equation to find the smallest angle of two vectors. See Equation 18.24.

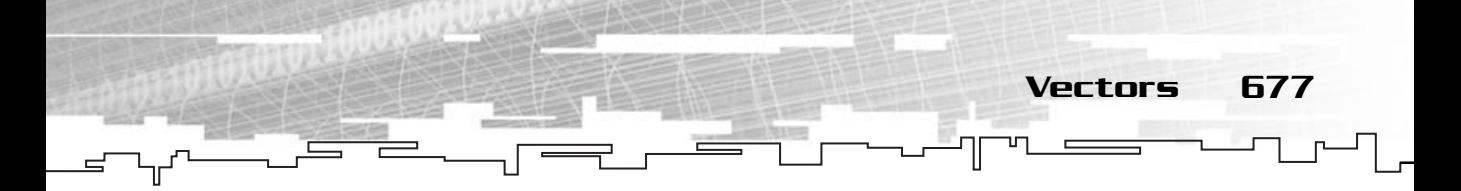

**Equation 18.24**

$$
\text{cosine}(\phi) = \frac{\vec{A} \cdot \vec{B}}{\|\vec{A}\| \cdot \|\vec{B}\|} \Leftrightarrow
$$
\n
$$
\phi = \text{cosine}^{-1} \left( \frac{\vec{A} \cdot \vec{B}}{\|\vec{A}\| \cdot \|\vec{B}\|} \right)
$$

And so, you finally have some use for the dot product. If you calculate the arc cosine of the dot product of the two vectors divided by the product of their lengths you have the smallest angle between them.

So now you can build your angle method.

```
132: mrReal32 mrVector2D::Angle (mrVector2D & rkVector)
133: {
134: return (mrReal32) acos (DotProduct (rkVector) / 
135: (Length() * rkVector.Length()));
136: }
```
## Perp-dot Product

The perp-dot product is nothing new. It is the dot product of a calculated perpendicular vector. This operation is mostly used in physics, as you will see later. So, how do you find the perp-dot product? Easy, you find the perpendicular of a vector and calculate the dot product of that vector with another as shown in Equation 18.25.

#### **Equation 18.25**

$$
\vec{P}erpDot = \vec{A}, \cdot \vec{B}
$$

Or in code:

```
138: mrReal32 mrVector2D::PerpDotProduct (mrVector2D & rkVector)
139: {
140: return Perpendicular ().DotProduct (rkVector);
141: }
```
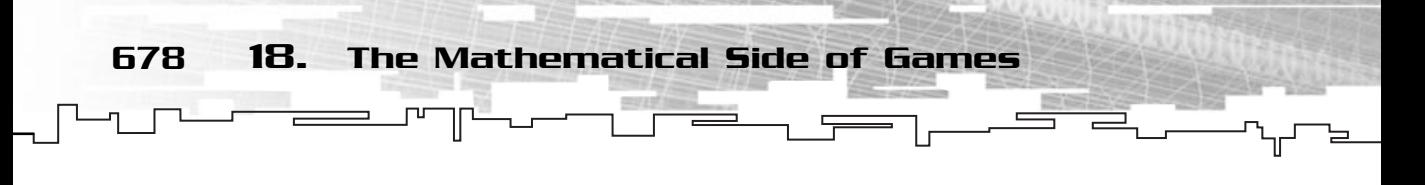

## Matrices

In a simple way of defining a matrix, you can say that a matrix is a table of values.

#### **Equation 18.26**

$$
Matrix_{pq} = \begin{bmatrix} m_{11} & m_{12} & \dots & m_{1q} \\ m_{21} & m_{22} & \dots & m_{2q} \\ \dots & \dots & \dots & \dots \\ m_{p1} & m_{p2} & \dots & M_{pq} \end{bmatrix} \in \mathfrak{R}
$$

You can see in Equation 18.26 that a matrix is defined by a set of rows and columns. The number of columns is given by *p* and the number of rows by *q*. You can also access any element of the matrix using the letter *i* for the row and the letter *j* for the column. This is shown in Equation 18.27.

#### **Equation 18.27**

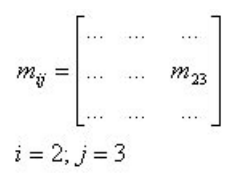

From now on you will just use a matrix of size  $2\times 2$ , or more correctly,  $M_{.99}$ . And for now let's declare your matrix class.

```
1: /* 'mrMatrix22.h' */
 2: 
 3: /* Mirus base types header */
 4: #include "mrDatatypes.h"
 5: /* Mirus 2D vector header */
 6: #include "mrVector2D.h"
 7: /* C++ math header file */
8: #include <math.h> 
 9: 
10: /* Include this file only once */
11: #pragma once
12: 
13: /* Mirus matrix 2x2 class */
```
14: class mrMatrix22 15: { 16: protected: 17: mrReal32 m\_aafElements [2][2]; 18: 19: public: 20: /\* Constructors / destructor \*/ 21: mrMatrix22 (void); 22: mrMatrix22 (mrMatrix22 & rkMatrix); 23: mrMatrix22 (mrReal32 \* pMatrix); 24: ~mrMatrix22 (void);  $25.$ 26: /\* Operators \*/ 27: mrMatrix22 & operator = (mrMatrix22 & rkMatrix); 28: mrMatrix22 & operator += (mrMatrix22 & rkMatrix); 29: mrMatrix22 & operator -= (mrMatrix22 & rkMatrix); 30: mrMatrix22 & operator \*= (mrReal32 fMultiplier); 31: mrMatrix22 & operator /= (mrReal32 fDivider); 32: mrMatrix22 operator + (mrMatrix22 & rkMatrix); 33: mrMatrix22 operator - (mrMatrix22 & rkMatrix); 34: mrMatrix22 operator \* (mrReal32 fMultiplier); 35: mrMatrix22 operator / (mrReal32 fDivider); 36: mrMatrix22 operator - (void); 37: mrReal32 & operator [] (const mrInt iElement); 38: 39: /\* Operations \*/ 40: void Zero (void); 41: void Identity (void); 42: void Transpose (void); 43: mrMatrix22 Concatenate (mrMatrix22 & rkMatrix); 44: void Transform (mrVector2D & rkVector); 45: 46: /\* Manipulation operations \*/ 47: void SetMatrix (mrMatrix22 & rkMatrix); 48: mrReal32 \* Matrix (void); 49: };

This matrix class will be used in the 2D transformation chapter to produce various effects to your objects.

#### **NOTE**

**This class needs the mrDataTypes.h and mrCVector2.h header files you built earlier and math.h that is the C++ math header file.**

Matrices 679

The constructors and destructor are pretty simple:

680 18. The Mathematical Side of Games

```
1: /* 'mrMatrix22.cpp' */
 2: 
 3: /* Complement header file */
 4: #include "mrMatrix22.h"
 5: 
 6: /* Default constructor */
 7: mrMatrix22::mrMatrix22 (void)
8: {
 9: Identity ();
10: }
11: 
12: mrMatrix22::mrMatrix22 (mrMatrix22 & rkMatrix)
13: {
14: *this = rkMatrix;
15: }
16: 
17: mrMatrix22::mrMatrix22 (mrReal32 * pMatrix)
18: {
19: mrInt8 iI;
20: mrInt8 iJ;
21: 
22: for (id = 0; id < 2; id++)23: {
24: for (iI = 0; iI \leq 2; iI++)25: {
26: m\_aafElements [iJ][iI] = pMatrix [iJ * 2 + iI];
27: }
28: }
29: }
30: 
31: mrMatrix22::~mrMatrix22 (void)
32: {
33: Zero ();
34: }
```
And as the vector class, you will create the assignment operator:

36: mrMatrix22 & mrMatrix22::operator = (mrMatrix22 & rkMatrix) 37: {

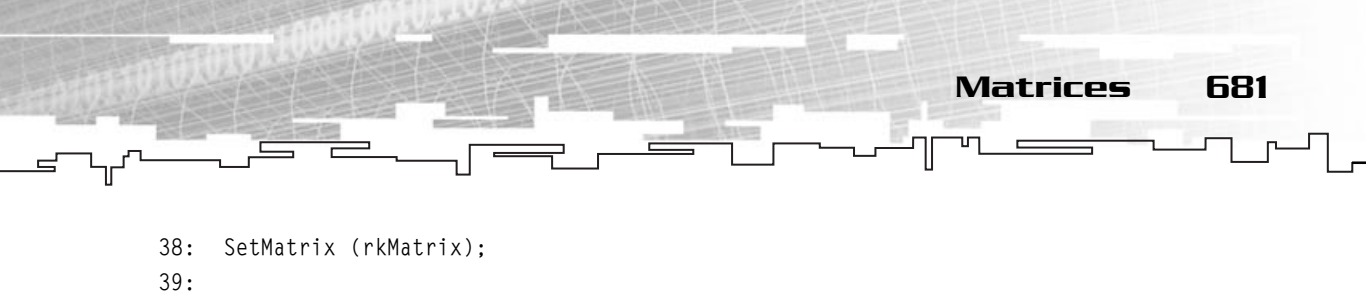

```
40: return *this;
41: }
```
## Addition and Subtraction

Matrix addition and subtraction is done exactly the same way as the vector addition and subtraction. You will add, or subtract, each element of one matrix to, or from, the other to produce a third matrix, as shown in Equation 18.28 for the addition operation.

#### **Equation 18.28**

$$
MatrixAdded_{ij} = Ai_j + B_{ij}
$$
\n
$$
MatrixAdded = \begin{bmatrix} a & b \\ c & d \end{bmatrix} + \begin{bmatrix} 1 & 2 \\ 3 & 4 \end{bmatrix} \Leftrightarrow
$$
\n
$$
MatrixAdded = \begin{bmatrix} a+1 & b+2 \\ c+3 & d+4 \end{bmatrix}
$$

Or in code you have the following:

```
71: mrMatrix22 mrMatrix22::operator + (mrMatrix22 & rkMatrix)
72: {
73: mrInt8 iI;
74: mrInt8 iJ;
75: mrMatrix22 kMatrix;
76: 
77: for (id = 0; id < 2; id++)78: {
79: for (iI = 0; iI \leq 2; iI++)
80: {
81: kMatrix [iJ \times 2 + iI] = m_aaafElements [iJ][iI] + rkMatrix [iJ \times 2 + iI];82: }
83: }
84: return kMatrix;
85: }
```
As you can see, matrix addition is commutative (that is, independent of the order), but this isn't the case for subtraction as you can see in Equation 18.29.
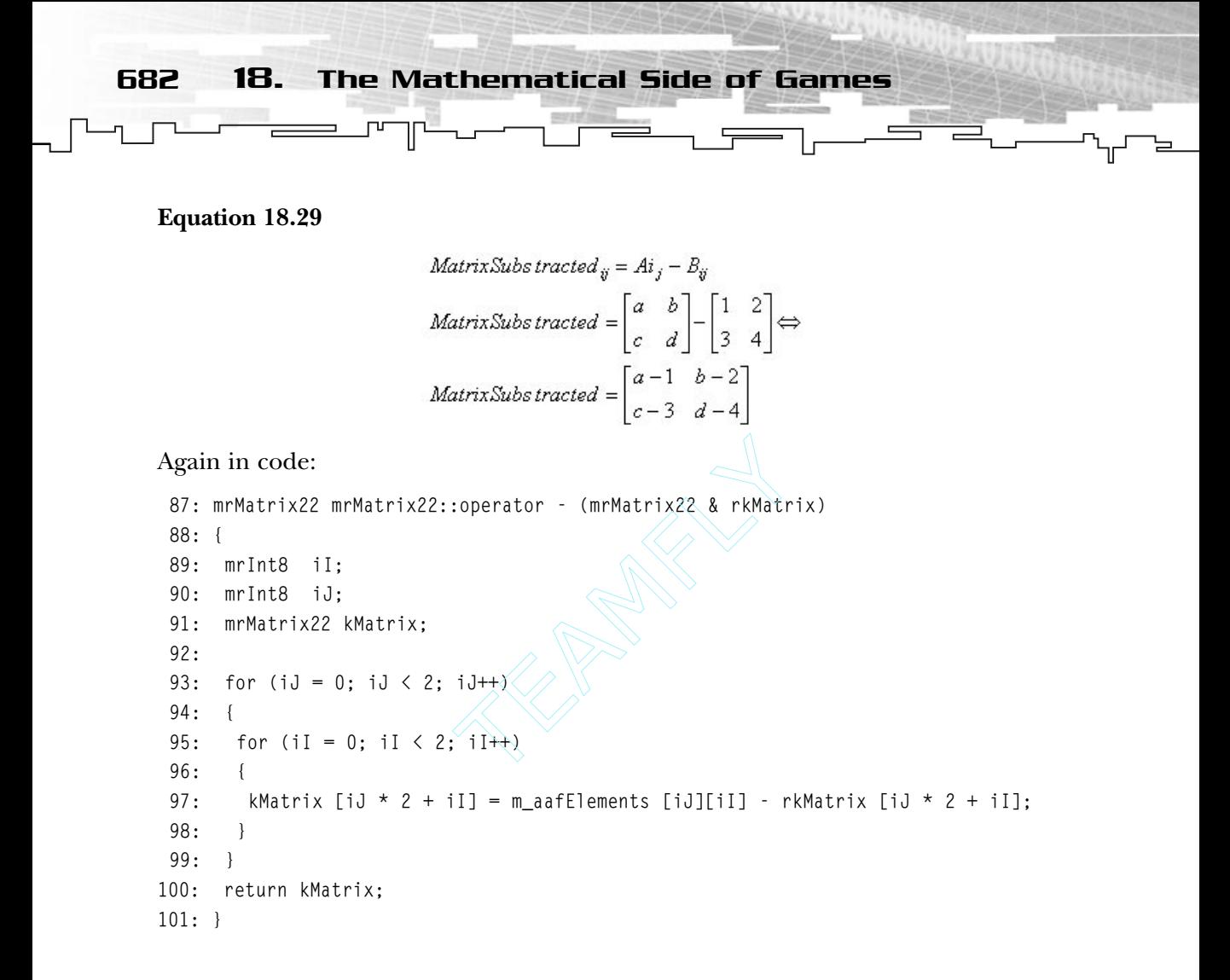

## Scalar and Multiplication and Division

Again, to multiply or divide a matrix by a scalar, you multiply or divide each matrix element by the scalar, as shown in Equation 18.30 for multiplication and Equation 18.31 for division.

**Equation 18.30**

MatrixMultiplied 
$$
_{ij} = A_{ij} * Scalar
$$
  
\nMatrixMultiplied  $= \begin{bmatrix} a & b \\ c & d \end{bmatrix} * Scalar \Leftrightarrow$   
\nMatrixMultiplied  $= \begin{bmatrix} a *Scalar & b *Scalar \\ c *Scalar & d *Scalar \end{bmatrix}$ 

Team-Fly®

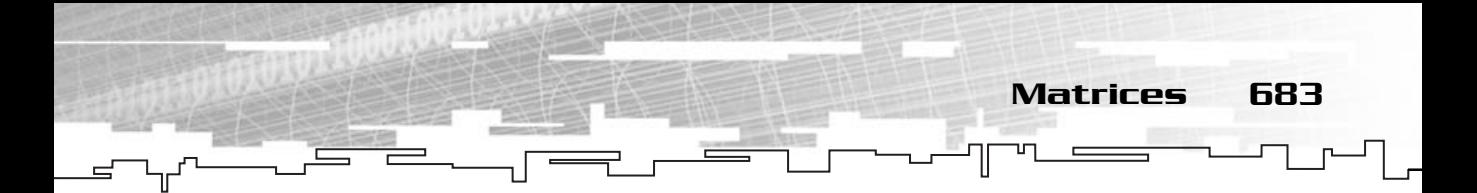

#### And in code you have:

```
103: mrMatrix22 mrMatrix22::operator * (mrReal32 fMultiplier)
104: {
105: mrInt8 iI;
106: mrInt8 iJ;
107: mrMatrix22 kMatrix;
108: for (iJ = 0; iJ < 2; iJ++)109: {
110: for (iI = 0; iI < 2; iI++)
111: {
112: kMatrix [iJ * 2 + iI] = m_aafElements [iJ][iI] * fMultiplier;
113: }
114: }
115: return kMatrix;
116: }
```
This is exactly the same for the division process shown in Equation 18.31 and the following code.

#### **Equation 18.31**

MatrixDivi ded<sub>ij</sub> = 
$$
\frac{A_{ij}}{Scalar}
$$
  
MatrixDivi ded = 
$$
\frac{\begin{bmatrix} a & b \\ c & d \end{bmatrix}}{Scalar} \Leftrightarrow
$$
  
MatrixDivi ded = 
$$
\frac{a}{Scalar} \frac{b}{Scalar} \frac{d}{Scalar}
$$

```
118: mrMatrix22 mrMatrix22::operator / (mrReal32 fDivider)
119: {
120: mrInt8 iI;
121: mrInt8 iJ;
122: mrMatrix22 kMatrix;
123: 
124: for (iJ = 0; iJ < 2; iJ++)125: {
126: for (iI = 0; iI < 2; iI++)127: {
```

```
128: kMatrix [i] \times 2 + i] = m_aaafElements [i] [ii] / fDivider;
  129: }
  130: }
  131: return kMatrix;
684 18. The Mathematical Side of Games
```

```
132: }
```
Scalar operations in matrices are pretty easy, and usually, not very needed. Next I will go over the most useful matrix operations, so relax, grab a cup of coffee, and keep on reading.

## Special Matrices

There are two special matrices I want to go over. The zero matrix and the identity matrix. First, the zero matrix. The zero matrix is a matrix that when added to any other matrix produces the matrix shown in Equation 18.32.

#### **Equation 18.32**

Matrix= ZeroMatrix+ Matrix  $ZeroMatrix = \begin{bmatrix} 0 & 0 \\ 0 & 0 \end{bmatrix}$ 

No matter what M is, as long as it is a  $2\times 2$  matrix, the result of this operation is M.

And the code for this operation is the following:

```
155: void mrMatrix22::Zero (void)
156: {
157: mrInt8 iI;
158: mrInt8 iJ;
159: for (id = 0; id < 2; id++)160: {
161: for (iI = 0; iI < 2; iI++)162: {
163: m_aafElements [iJ][iI] = 0;
164: }
165: }
166: }
```
Now, the identity matrix is the matrix that multiplied by any other matrix produces the same matrix as shown in Equation 18.33.

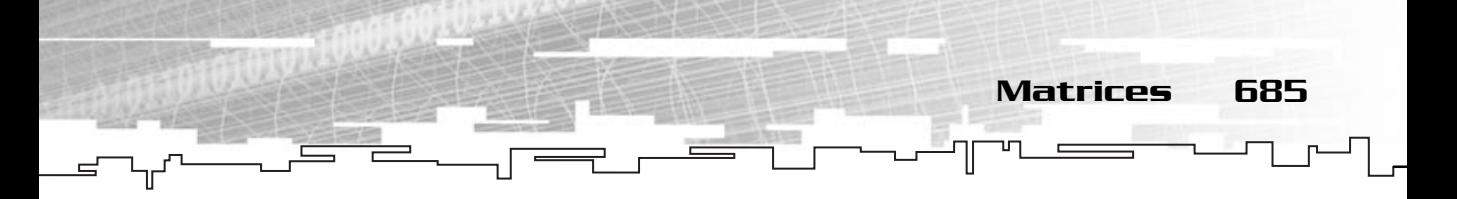

**Equation 18.33**

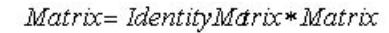

*IdentityMatrix*= $\begin{bmatrix} 1 & 0 \\ 0 & 1 \end{bmatrix}$ 

Again, no matter what M is, as long as it is a  $2\times 2$  size matrix, the result of this operation is M.

In code you have the following:

```
168: void mrMatrix22::Identity (void)
169: {
170: mrInt8 iIdentity;
171: Zero ();
172: for (iIdentity = 0; iIdentity < 2; iIdentity++)
173: {
174: m_aafElements [iIdentity][iIdentity];
175: }
176: }
```
## Transpose

A transposed matrix is a matrix where the matrix values are swapped with the other diagonal element, proving Equation 18.34 true.

**Equation 18.34**

Matrix Tran sposed  $_{ii}$  = M<sub>ii</sub>  $\begin{bmatrix} 1 & 2 \\ 3 & 4 \end{bmatrix} = \begin{bmatrix} 1 & 3 \\ 2 & 4 \end{bmatrix}$ 

So, after this, let's build your method:

```
178: void mrMatrix22::Transpose (void)
179: {
180: mrReal32 fTransposedValue;
181: fTransposedValue = m_aafElements [0][1];
182: 
183: m_aafElements [0][1] = m_aafElements [1][0];
184: m_aafElements [1][0] = fTransposedValue;
185: }
```
This operation is usually used to change coordinate systems in 3D. In 2D you don't have much use for it other than creating some wicked effects as you will see later.

686 18. The Mathematical Side of Games

## Matrix Concatenation

You have reached one of the most needed, and one of the most complicated, matrix operations: matrix multiplication, or more correctly concatenation. Concatenation is the real name for matrix multiplication. Concatenation comes from *joining* various matrices. This operation enables you to concatenate various matrices to produce various effects like rotating or shearing, which I will go over in the 2D chapter. Matrix multiplication can be defined by Equation 18.35.

#### **Equation 18.35**

$$
MatrixConc \, atenated \, y = \sum_{u=1}^2 A_{iu} * B_{uj}
$$

Well, you have a new symbol in your game.  $\Sigma$  symbol, in English, the sum symbol. Look at the following math in Equation 18.36 and you will think of it as a programmer.

#### **Equation 18.36**

$$
\sum_{i=0}^n mass_i
$$

You have three things to explain: the symbol, the number above it, and the number below it. What you do with this bit of math is sum all the masses you have in the equation above n. So let's say that mass is an array of size for like int mass [n], and you want to add every element of mass from  $i = 0$  to n, in code you have:

```
int iSumMass = 0;
for (int i=0; i\langle n; i+1 \rangle{
 iSumMass += mass [i];
}
```
It's easy if you think of it like a programmer, no? So, in review, the sum symbol means that you will add each element of an array from i to n.

In Equation 18.37, what you actually do is add all the products of the row of matrix A with the column of matrix B to get each element of the result matrix. It's easier to check this with the simple example you see next.

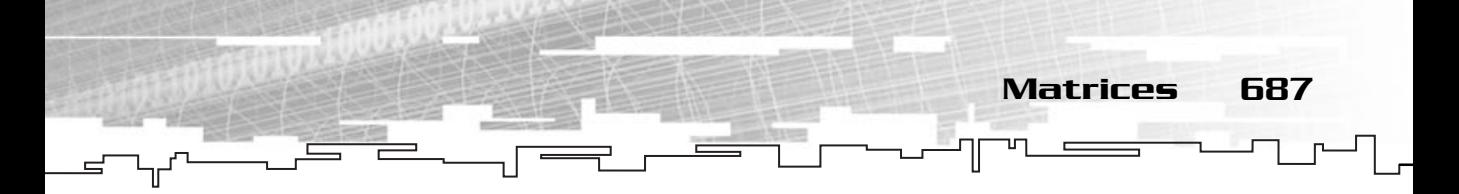

**Equation 18.37**

MatrixConcatenated 
$$
= \begin{bmatrix} a & b \\ c & d \end{bmatrix} * \begin{bmatrix} 1 & 2 \\ 3 & 4 \end{bmatrix} \Leftrightarrow
$$
  
MatrixConcatenated 
$$
= \begin{bmatrix} a*1+b*3 & a*2+b*4 \\ c*1+d*3 & c*2+d*4 \end{bmatrix}
$$

Let's go over how you actually came to these results. First, you will find MatrixConcatenated<sub>11</sub>. If you resort to Equation 18.38, you know that MatrixConcatenated<sub>11</sub> =  $A_{1u}^* B_{u1} + A_{1(u+1)}^* B_{(u+1)1}$ . Since u starts at 1 and ends at 2, you can say that MatrixConcatenated<sub>11</sub> =  $A_{11}$  \*  $B_{11}$  +  $A_{12}$  \*  $B_{21}$ , or MatrixConcatenated<sub>11</sub> = a\*1+b\*3. So, you do the same for each element as follows:

MatrixConcatenated<sub>12</sub> = A<sub>11</sub>\* B<sub>19</sub> + A<sub>19</sub> \* B<sub>99</sub> = a\*2+b\*4 MatrixConcatenated<sub>21</sub> = A<sub>91</sub><sup>\*</sup> B<sub>11</sub> + A<sub>99</sub><sup>\*</sup> B<sub>91</sub> = c<sup>\*</sup>1+d<sup>\*</sup>3 MatrixConcatenated<sub>22</sub> = A<sub>21</sub><sup>\*</sup> B<sub>12</sub> + A<sub>22</sub> \* B<sub>22</sub> = c<sup>\*</sup>2+d<sup>\*</sup>4

**Equation 18.38**

$$
\textit{MatrixConc \textit{atenated}}_{\mathit{ij}} = \sum_{u=1}^{2} A_{iu} * B_{uj}
$$

Now you will build a matrix multiplication method as such:

```
187: mrMatrix22 mrMatrix22::Concatenate (mrMatrix22 & rkMatrix)
188: {
189: mrInt8 iI;
190: mrInt8 iJ;
191: mrMatrix22 kMatrix;
192: for (id = 0; id < 2; id++)193: {
194: for (ii = 0; iI < 2; iI++)195: {
196: kMatrix [i] \times 2 + i] = m_aafElements [0][i] \times rkMatrix [i] \times 2 + 0] +197: m_aafElements [1][1] \times rkMatrix [i] \times 2 + 1;
198: }
199: }
200: return kMatrix;
201: }
```
This code does exactly what Equation 18.33 does. Because n= 2, you optimize the code to save a couple of nested loops.

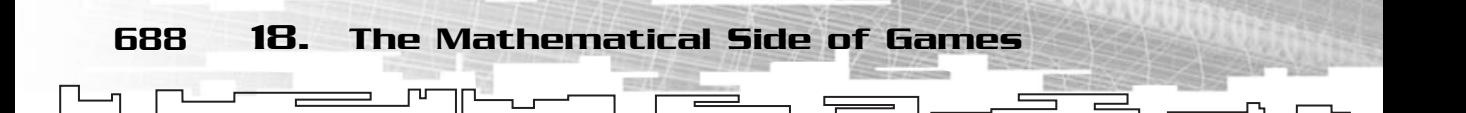

## Vector Transformation

Being able to transform vectors by matrices is one of the fundamental tasks for 2D manipulation, but the concept behind it is very simple. If you treat a 2D vector as a matrix of size  $1 \times 2$ , you can multiply the *matrix vector* by another matrix the same way you would do it with two matrices, as shown in Equation 18.39.

#### **Equation 18.39**

```
\vec{V}ectorTransformed = A * \vec{V}\vec{V}ectorTransformed = \begin{bmatrix} a & b \\ c & d \end{bmatrix} * \begin{bmatrix} 1 \\ 2 \end{bmatrix} \Leftrightarrow<br>
\vec{V}ectorTransformed = \begin{bmatrix} a * 1 + b * 2 \\ c * 1 + d * 2 \end{bmatrix}
```
Easy, no? You just treat the vector as a matrix and there you have it. Let's build your transformation method.

```
203: void mrMatrix22::Transform (mrVector2D & rkVector)
204: {
205: mrVector2D kVector;
206: kVector [0] = kVector [0] * m_aafElements [0][0] + kVector [1] * m_aafElements
[0][1];
207: kVector [1] = kVector [0] * m_aafElements [1][0] + kVector [1] * m_aafElements
[1][1];
208: }
```
# Probability

*Probability* is a study of math that analyzes events and then tries to evaluate the odds of it happening. Let's go over a simple example.

#### *'From yesterday's weather forecast, there is a good probability of heavy wind and a 50% chance of rain.'*

This forecast actually tells you the probability of heavy wind or rain happening. From the text you can say there is a good probability of heavy wind, so you can say heavy wind has about a 75–90% chance of happening, and as for rain, only 50%. What does this tell you? Well, if you had 100 days with the exact same

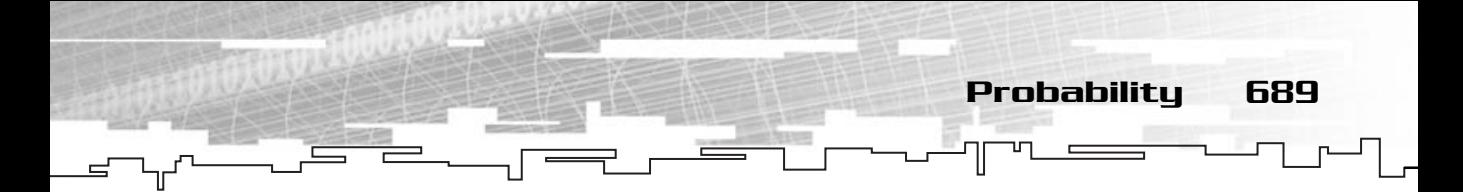

forecast, you would probably end up with about 75-90 days with heavy wind, and 50 days with rain.

In case you didn't know, 50% is actually 0.5. The % symbol represents percent, in this case meaning 50 percent, or per hundred.

You will use probability mostly in artificial intelligence so I will cover the basic concepts now.

## Sets

A *set* is an unordered collection of objects. The objects are what you evaluate when dealing with probability. They can be numbers, letters, real objects, or just about anything. A set is denoted by a capital letter and the objects contained in it are between curly braces, like SetA =  $\{2, 5, 12, 22\}$ . Sets are usually defined as a circle with the letter caption and the objects contained, as shown in Figure 18.8.

# Union

The union operation creates a new set that combines both the sets. You can see this in Equation 18.40.

#### **Equation 18.40**

$$
A = \{1,3,6,9\}
$$
  
\n
$$
B = \{2,7,10\}
$$
  
\n
$$
A \cup B = \{1,3,6,9\} + \{2,7,10\} \Leftrightarrow
$$
  
\n
$$
A \cup B = \{1,2,3,6,7,9,10\}
$$

This is actually very easy, and you can see this visually in Figure 18.9.

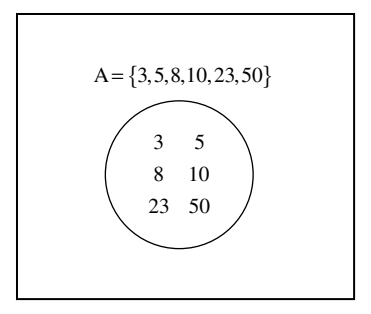

**Figure 18.8** *Graphical representation of sets.*

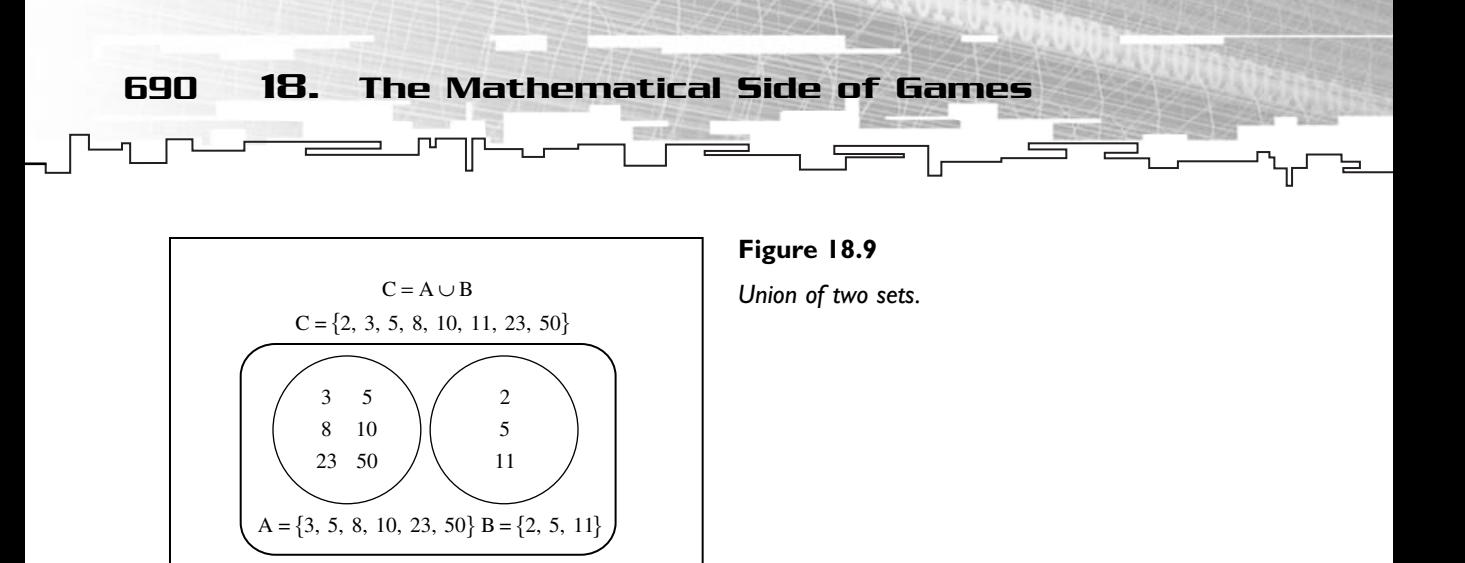

Or in code you would do the following:

```
List kUnionSet;
List kSetA;
List kSetB;
kUnionSet = kSetA;
For each element of kSetB
Begin
If element exists in kSetA do nothing
If element doesn't exists in kSetA, add it to the list kUnionSet
End 
                                                          NOTE
                                                          We have supposed that
                                                          the List class exists and
                                                          has the used methods
                                                          implemented.
```
## Intersection

The intersection operation is straightforward. You compare each element of a set to another set. The elements that are contained in both sets are elements that show in the *intersected* set as shown in Equation 18.41 and Figure 18.10.

**Equation 18.41**

$$
A = \{1, 2, 5, 9\}
$$
  
\n
$$
B = \{2, 5, 7, 10\}
$$
  
\n
$$
A \cap B = \{1, 2, 5, 9\} - \{2, 5, 7, 10\} \Leftrightarrow
$$
  
\n
$$
A \cap B = \{2, 5\}
$$

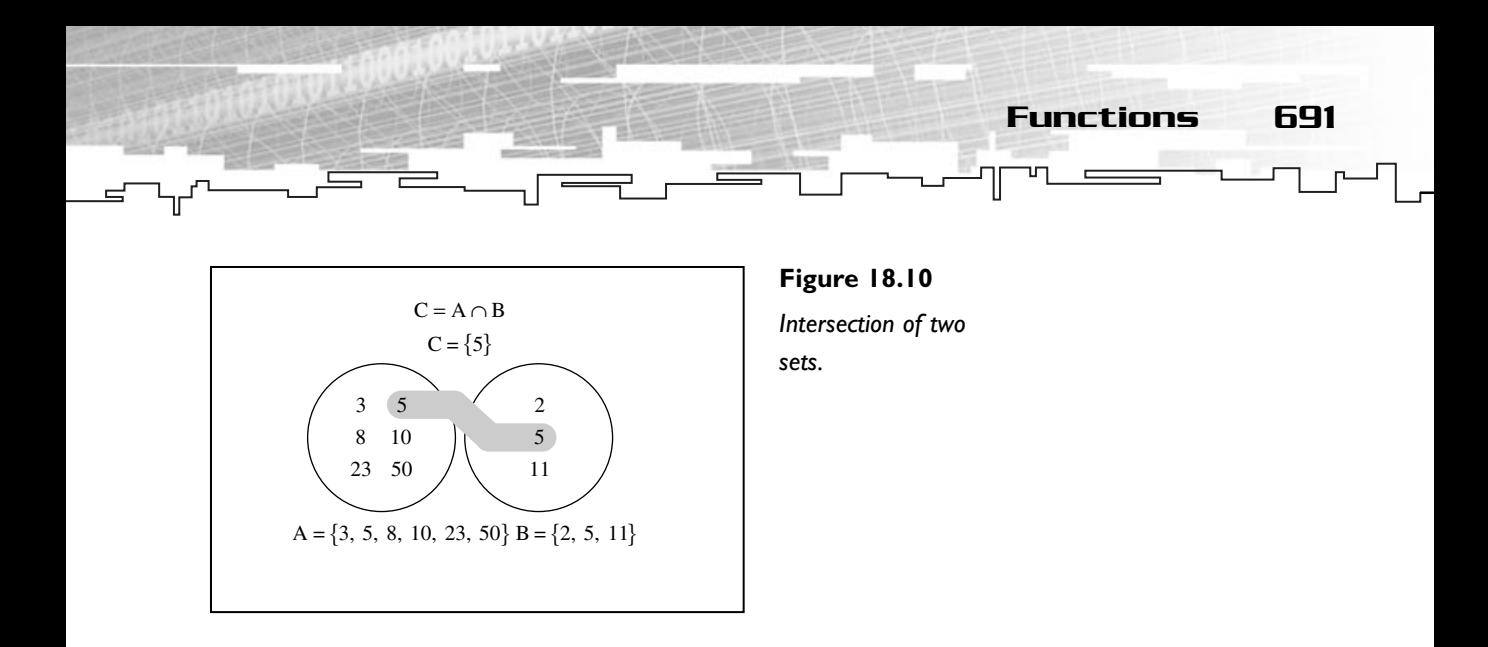

As usual, in code you have the following:

```
List kIntersectionSet;
List kListA;
List kListB;
For each element of kSetB
Begin
 If element exists in kSetA add It to kIntersectionSet
If element doesn't exists in kListA do nothing
End
```
As you can see by the code, you will go over each element of the set, and see whether it exists in the other set. If it does, it is added to the final set; if it doesn't exist, it is ignored.

# Functions

A function is really an equation, but since you used equation names for all the formulas before, you need to distinguish the two things. So, you will call this stuff functions. But what is this stuff? I think an example will help.

If every day I gain 0.22 lb, how much weight would I have gained after 15 days? You can multiply the 0.22 lb by 15 to get 3.31 lb. This is correct, but what if you want to know how much I will weigh after 23 days? And what about after 93 days? You can mathematically represent this as a function, as shown in Equation 18.42.

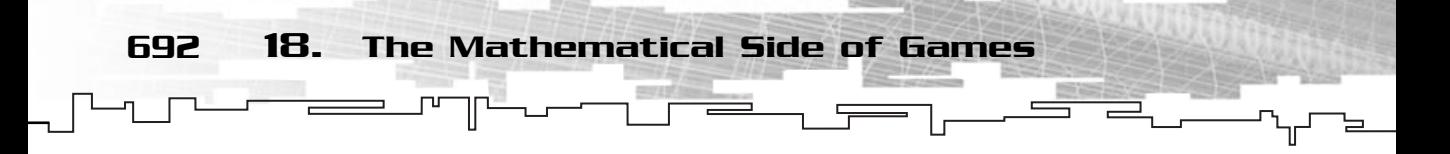

#### **Equation 18.42**

Weight Gain ed (Days) =  $100 *$  Days

And you can see this graphically in Figure 18.11.

Functions can be used to express various series, ideas, and so on. Functions are a nice tool to know and one that you will use frequently in Chapter 20, "Introduction to Physics Modeling."

## Integration and Differentiation

Differentiation and integration are advanced calculus math topics. I will go over some basic theories related to physics, since you will need it later.

If you are driving a car, and you press the gas pedal, producing an acceleration of 11.16 mph, how do you get to the velocity and position functions? First, you need to define your acceleration function as Equation 18.43. **and Different**<br>tion are advanced calculus mathement<br>to physics, since you will need if<br>you press the gas pedal, product to the velocity and position fur<br>function as Equation 18.43.

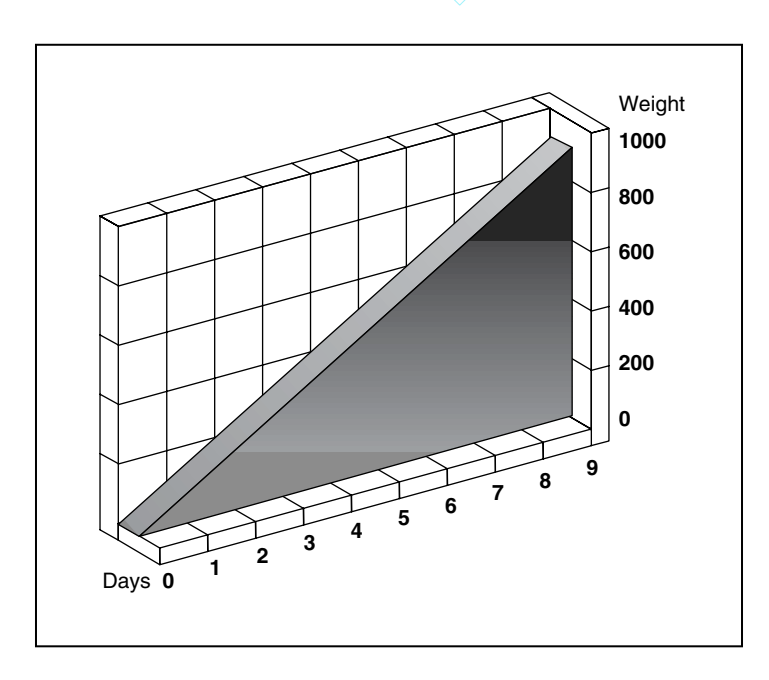

#### **Figure 18.11**

*Graphical representation of a function.*

Team-Fly®

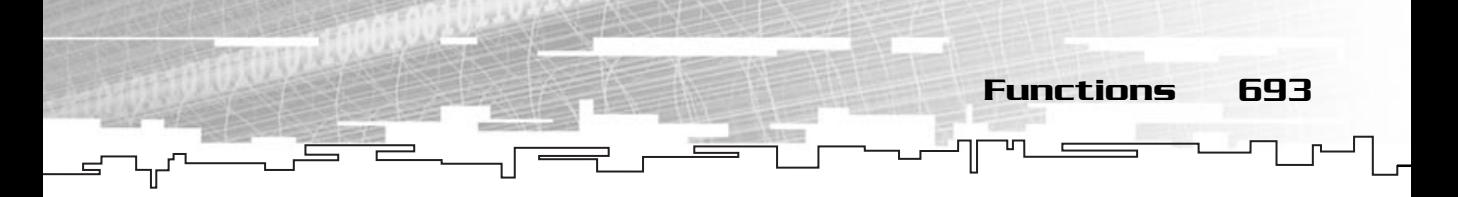

**Equation 18.43**

 $Acceleration(time) = 5m/s<sup>2</sup>$ 

So, looking at Equation 18.43, how do you get the velocity function? You need to integrate this function. How? Well, this is a rather simple function so you can easily do it as shown in Equation 18.44.

**Equation 18.44**

$$
Velocity (time) = \int Accelerati on (time) * \Delta time \Leftrightarrow
$$
  

$$
Velocity (time) = InitialVel ocity + Accelerati on * time \Leftrightarrow
$$
  

$$
Velocity (time) = 5 * time
$$

How do you know the integration is like this? You cheat. In Appendix E you will find a table of useful integration constants. And now that you have the velocity function, how about getting the position function? Take a look at Equation 18.45.

#### **Equation 18.45**

$$
Position(time) = \int Velocity(time) * \Delta time \Leftrightarrow
$$
\n
$$
Position(time) = InitialPosition + InitialVel\,, * time + \frac{1}{2} Acceleration * time^{2} \Leftrightarrow
$$
\n
$$
Position(time) = 0 + 0 * time + \frac{1}{2} 5 * time^{2} \Leftrightarrow
$$
\n
$$
Position(time) = \frac{1}{2} 5 * time^{2}
$$

You also can cheat and use Appendix E to get to the final equation.

## Differentiation

A function derivative gives you the slope of the function at any given position. Differentiating a function is the exact opposite of integrating. Using the example given in the integration section, you can get the acceleration from velocity and velocity from position as shown in Equations 18.46 and 18.47.

**Equation 18.46**

 $Velocity (time) = Position (time)' \Leftrightarrow$ Velocity (time) =  $(\frac{1}{2} 5 * time^2) \Leftrightarrow$  $Velocity (time) = (5 * time)$ 

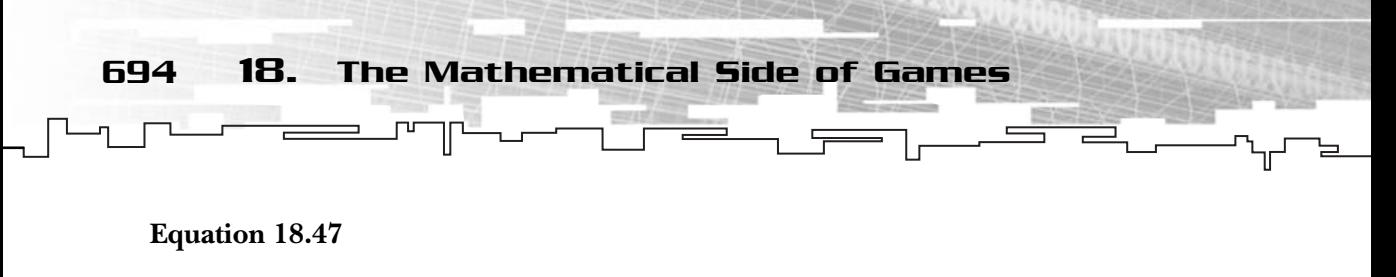

 $Acceleration(time) = Velocity(time)' \Leftrightarrow$  $Acceleration(time) = (5 * time) \Leftrightarrow$  $Acceleration(time) = 5$ 

As in the integration process, you also can cheat and use Appendix E tables to get the derivatives.

Why am I not going through all of the integration and derivation processes? Honestly, because it would cover an entire chapter by itself. You hardly need this in games, but it can be useful to know the basics of physics. If you are brave, check the references and go over this on your own.

# Summary

You have covered a lot of ground here. Math is one of the fundamental aspects of game programming. This chapter introduced you to the very basics needed to cover the rest of the book rather easily, but consider it only a starting point. There are many other mathematical concepts you will need to know during your game programming career so don't hesitate to check the references to learn some new cool stuff.

The classes you built in this chapter can be used in any 2D application and will be used throughout the rest of the book. So I if you haven't already, try to understand the code well.

# Questions and Answers

**Q:** What is the relation of trigonometry with vectors and matrices?

**A:** As you will see in the 2D transformation chapter, trigonometry is used to produce rotations; and matrices are used to provide a way to do these rotations.

**Q:** Do vectors really have a starting point?

**A:** This is a disputed issue among mathematicians. Some defend that a vector doesn't have a starting point, or origin. Others defend that each vector has an origin, at the origin of the system it is referred to. All your vectors have origin in the center of your world, that is  $\vec{V}=(0;0)$ .

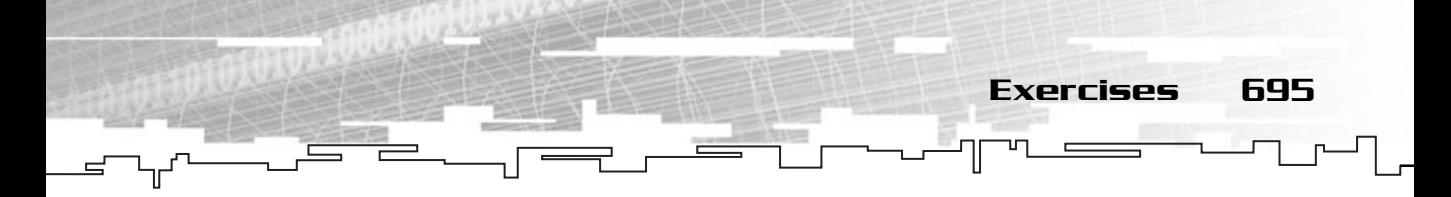

**Q:** Why do you represent *i* with row and *j* with column? Wouldn't it be more logical to do it the other way around, like *x* and *y* in the array?

**A:** Even for us programmers it would be easier to have *i* and *j* swapped, but the way *i* and *j* are used is mathematically correct.

**Q:** If I want more information on functions, in what kind of books should I look?

**A:** You should look for just about everything related to calculus. University calculus textbooks are your best choice, though.

# Exercises

- **1.** Being [Ø] the angle between the hypotenuse and the adjacent side 0,98 radians, and being the hypotenuse 12 centimetERs, calculate the adjacent and opposite side length.
- **2.** If  $\vec{a} = (12; 3)$ ,  $\vec{b} = (24; 3)$ , and  $\vec{C} = (-2; -34)$ , what is the result of the following operation:  $\vec{A} + (\vec{b}-C)$ ?
- **3.** What is the perp-dot product of the vector  $\vec{A} = (4;2)$  and vector  $\vec{b} = (-2;3)$ ?
- **4.** Using the class vector that is built, what is the code to represent the operation in B?
- **5.** What do the *I* and *J* letters after the matrix name represent?
- **6.** Using the matrix class you built, what is the code to represent the following operation:  $A + B * Scalar *  $\vec{C}$ ?$
- **7.** What is the result of multiplying a zero matrix by an entity matrix?
- **8.** What is a set?
- **9.** If a car is moving at a constant velocity of 89.46 miles per hour, where will it be after 21 seconds?
- **10.** Derive the following equation:  $f(x)=2x^2$ .

**This page intentionally left blank**

# **CHAPTER 19**

# **Introduction to ALL ARTIFICIAL Intelligence**

Probably the thing I hate most about games is when the computer cheats. I'm playing my strategy game and I have to spend 10 minutes finding their units while they automatically know where mine are, which type, their energies, and so on. It's not the fact that they cheat to make the game harder, it's the fact that they cheat because the artificial intelligence is very weak. The computer adversary should know just about the same information as the player. If you look at a unit, you don't see their health, their weapons, and their bullets. You just see a unit and depending on your units, you respond to it. That's what the computer should do, that's what artificial intelligence is all about.

698 19. Introduction to Artificial Intelligence

In this chapter you will first go through a quick overview about several types of artificial intelligence, and then pick one or two and see how you can apply them to games.

In this chapter, I'm going to do something I really hate in books, which is to explain the concepts with little snippets of code instead of complete programs. The reason I'm doing this is because each implementation of each field of artificial intelligence is first of all, very specific to what you are doing, and secondly, they wouldn't be very fun. Where is the fun in watching a graph giving you the percentage of the decisions, if you can't actually see the bad guy hiding and cornering you? For this reason I will go over several concrete artificial intelligence examples, giving only the theory, and some basic code for the implementation, and it is up to you to chose the best implementation for what you want to do.

# The Various Fields of Artificial Intelligence

There are many fields of artificial intelligence, some more game-oriented and others more academic. While it is possible to use almost any of them in games, there is a set of them that stands out.

## Expert Systems

Expert systems solve problems, which are usually solved by specialized humans. For example, if you go to a doctor, she will analyze you (either by asking you a set of

questions or doing some analysis herself) and according to her knowledge, she gives you a diagnosis.

The Various Fields of Artificial Intelligence 699

An expert system could be the doctor if it had a knowledge base broad enough. It would ask you a set of questions, and depending on your answers, it would consult its knowledge base, and give you a diagnosis.

The system checks each of your answers with the possible answers of its knowledge base, and depending on your answer, asks you other questions, until it could easily give you a diagnosis.

For a sample knowledge tree, take a look at Figure 19.1.

So, a few questions would be asked, and according to the answers, the system would descend the according tree branch until it reached a leaf.

A very simple expert system for a doctor could be:

```
Answer = AskQuestion ("Do you have a fever?");
if (Answer == YES)
{
 Answer = AskQuestion ("Is it a high fever (more than 105.8 F)?");
 if (Answer == YES)
 \intSolution = "Go to a hospital now!";
}
```
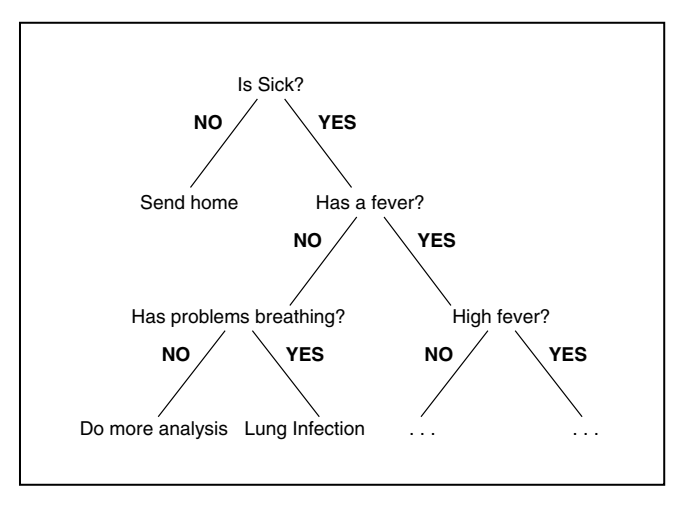

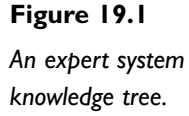

```
700 19. Introduction to Artificial Intelligence
```

```
else
 {
  Answer = AskQuestion ("Do you feel tired?");
  if (Answer == YES)
  {
   Solution = "You probably have a virus, rest a few days!";
  }
  else
  {
   Solution = "Knowledge base insufficient. Further diagnosis needed.";
  }
 }
}
else
{
Answer = AskQuestion ("Do you have problems breathing?");
 if (Answer == YES)
 {
  Solution = "Probably a lung infection, need to do exams."
}
 else
 {
  Solution = "Knowledge base insufficient. Further diagnosis needed.";
 }
}
```
As you can see, the system follows a set of questions, and depending on the answer, either asks more questions or gives a solution.

You will use a system similar to this later for some game AI.

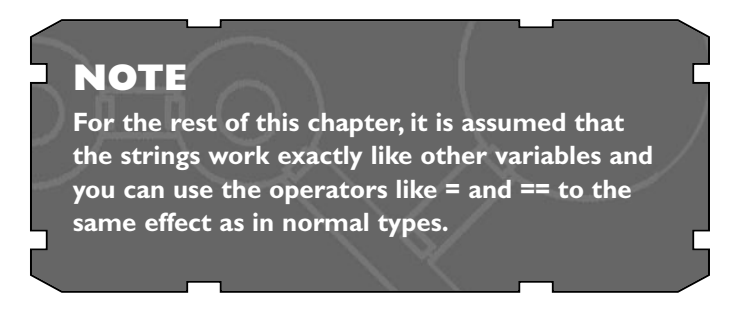

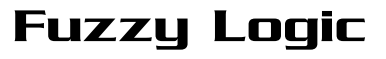

Fuzzy logic expands on the concept of an expert system. While an expert system can give values of either true (1) or false (0) for the solution, a fuzzy logic system can give values in-between. For example, to know if a person is tall, an expert system would do the following:

The Various Fields of Artificial Intelligence 701

```
Answer = AskQuestion ("Is the person's height more than 5' 7"?");
if (Answer == YES)
{
Solution = "The person is tail.";
}
else
{
Solution = "The person is not tall.";
}
```
While a fuzzy set would appear like so:

```
Answer = AskQuestion ("What is the person's height?");
if (Answer >= 5' 7")
{
Solution = "The person is tall.";
}
if ((Answer < 5' 7") && (Answer < 5' 3"))
{
 Solution = "The person is almost tall.";
}
if ((Answer < 5' 3") && (Answer < 4' 11"))
{
Solution = "The person isn't very tall.";
}
else
{
Solution = "The person isn't tall.";
}
```
Where the result would be fuzzy. Usually a fuzzy set returns values from 0 (false) to 1 (true) representing the membership of the problem. In the last example, a more realistic fuzzy system would use the graph described in Figure 19.2 to return a result.

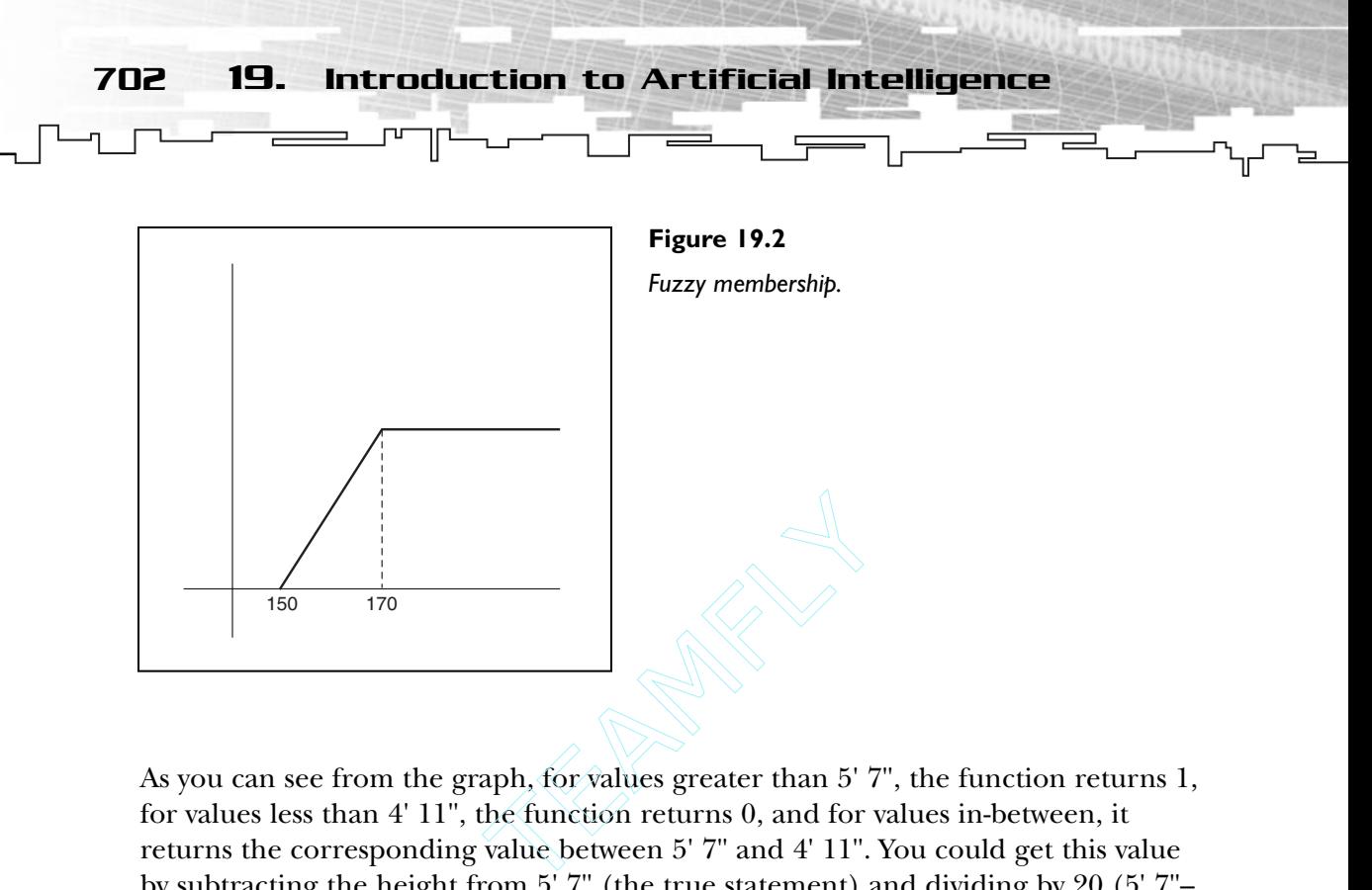

As you can see from the graph, for values greater than 5'7", the function returns 1, for values less than 4' 11", the function returns 0, and for values in-between, it returns the corresponding value between 5' 7" and 4' 11". You could get this value by subtracting the height from 5' 7" (the true statement) and dividing by 20 (5' 7"– 4' 11", which is the variance in the graph). In code this would be something like the following:

```
Answer = AskQuestion ("What is the person's height?");
if (Answer >= 5' 7")
{
Solution = 1}
if (Answer \leq 4' 11")
{
Solution = 0}
else
{
Solution = (Answer - 5' 7") / (5' 7" - 4' 11")}
```
You may be wondering why you don't just use the equation only and discard the if clauses. The problem with doing so is that if the Answer is more than 5' 7" or less than 4' 11", it will give values outside the 0 to 1 range, thus making the result invalid.

#### Team-Fly®

Fuzzy logic is extremely useful when reasoning is needed in games. Later, you will

The Various Fields of Artificial Intelligence 703

see how you can apply fuzzy logic to games.

# Genetic Algorithms

Genetic algorithms are a method of computing solutions to a problem that relies on the concepts of real genetic concepts (such as evolution and hereditary logic).

You may have had a biology class in high school that explained what heredity is, but in case you haven't, it is the field of biology that studies the evolution of subjects when they reproduce (okay, maybe there is a little more to it than this, but you are only interested in this much).

As you know, everyone has a blood type with the possible types being A, B, AB, and O, and each of these types can be either positive or negative. When two people have a child, their types of blood will influence the type of blood the child has.

Now, all that you are is written in your DNA. While the DNA is nothing more than a collection of bridges between four elements, it can hold all the information about you, such as blood type, eye color, skin type, and so on. The little "creatures" that hold this information are called genes.

What you may not know is that although you have only one type of blood, you have two genes specifying which blood type you have. So, how can it be? If you have two genes describing two types of blood, how can you have only one type of blood? Predominance! Certain genes' information is stronger (or more influential) than others, thus dictating the type of blood you have.

What if the two genes' information is equally strong? You get a hybrid of the two. For your blood type example, both type A and type B are equally strong, this makes the subject have a blood type AB.

Figure 19.3 shows all the possible combinations of the blood types.

You can get from this table that both the A type and B type are the predominant ones, and the O type isn't. You can also see that positive is the predominant type.

So, how does this apply to the computer? There are various implementations that range from solving mathematical equations to full generation of artificial creatures for scientific research. Genetic algorithms may also be used for learning, which uses the previous progenitors' information to form some kind of memory.

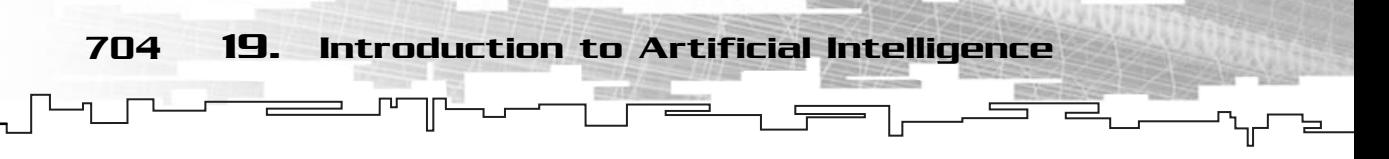

| Parent 1 | Parent <sub>2</sub> | Offspring |
|----------|---------------------|-----------|
| Α        | A                   | A         |
| A        | O                   | A         |
| A        | B                   | AB        |
| B        | B                   | B         |
| B        | O                   | B         |
| B        | A                   | AB        |
| O        | Ω                   | റ         |

**Figure 19.3** *Gene blood type table.*

Implementing a simple genetics algorithm in the computer isn't difficult. The necessary steps are described here:

- 1. Pick up a population and set up initial information values.
- 2. Order each of the information values to a flat bit vector.
- 3. Calculate the fitness of each member of the population.
- 4. Keep only the two with the highest fitness.
- 5. Mate the two to form a child.

And you have a child that will be the product of the two best subjects in the population. Of course, to make a nice simulator, you wouldn't use only two of the subjects, but you would group various subjects in groups of two, and mate them to form various children, or offspring.

Now for the explanation of each of the steps:

You first need to use the initial population (all the subjects, this can be creatures, structures, or mathematical variables) and set them up with their initial values (these can be information universally known, previous experiences of the subject, or completely random).

Then, you need to order the information to a bit vector as shown in Figure 19.4.

While some researchers say that an implementation of a genetic algorithm must be done with bit vectors, others say that the bit vectors can be replaced by a function or

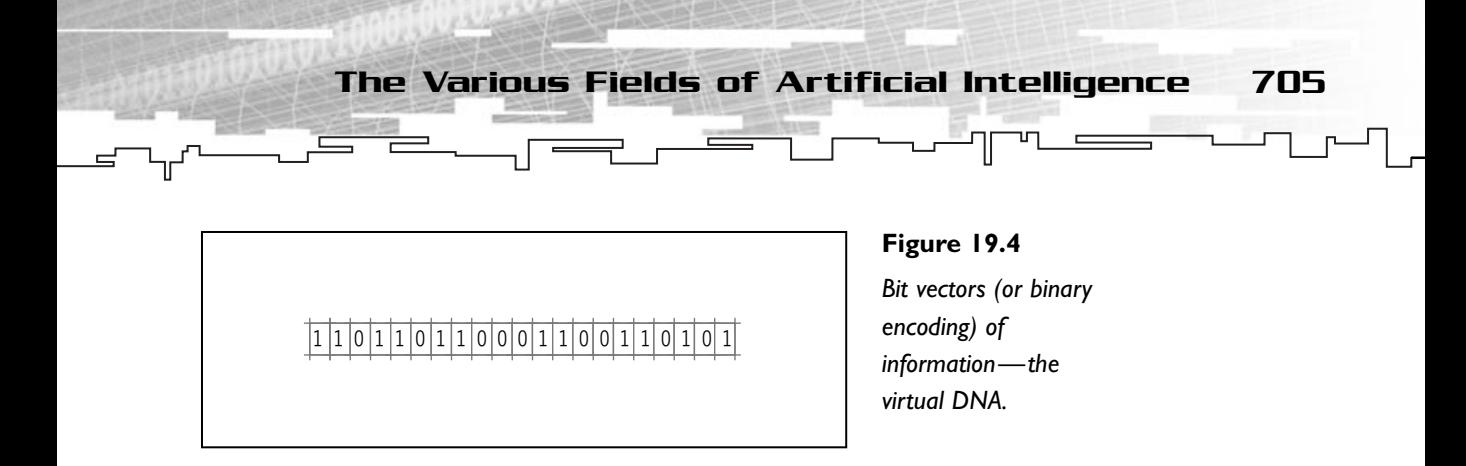

equation that will analyze each gene of the progenitors and generate the best one out of the two. To be coherent without DNA talk earlier, you will use bit vectors.

You would now have to calculate the fitness of each subject. The fitness is a value that indicates whether you have a good subject (for a creature, this could be if the creature was strong, smart, fast) or a bad subject. Calculating the fitness is completely dependent on the application, so you need to find some equation that will work for what you want to do.

After calculating the fitness, get the two with the highest fitness and mate them. You can do this various ways, either by randomly selecting which gene comes from which progenitor, or by intelligently selecting the best genes of each to form an even more perfect child. If you want to bring mutation to the game, after you get the final offspring you can switch a bit here and there. This entire process is shown in Figure 19.5.

And that's it, you have your artificial offspring ready to use.

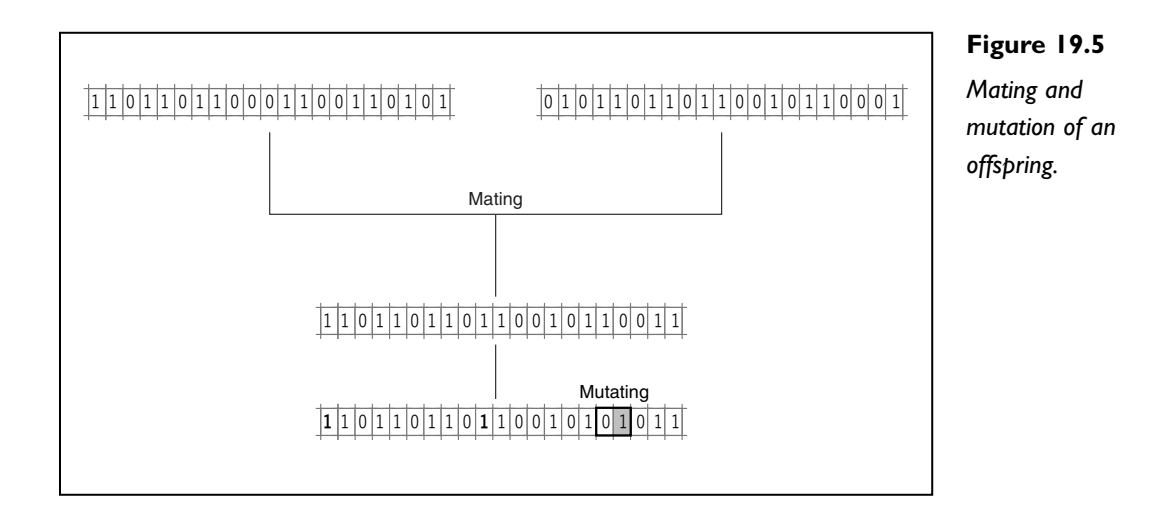

706 19. Introduction to Artificial Intelligence

A good use of this technology in games is to simulate artificial environments. Instead of keeping the same elements of the environment over and over, you could make them evolve to stronger, smarter, and faster beings that would interact with the environment and us.

# Neural Networks

Neural networks are an attempt to solve problems by imitating the workings of a brain. Researchers started by trying to mimic animal learning by using a collection of idealized neurons and applying stimuli to them to change their behavior.

Neural networks have evolved much in the past few years, mostly due to the discovery of various new learning algorithms, which made it possible to implement the idea of neural networks with success. Unfortunately, there still aren't major discoveries in this field to make it possible to simulate the human brain efficiently.

The human brain is made of around 50 billion neurons (give or take a few billion). Each neuron can compute or process information and send this information to other neurons. Trying to simulate 50 billion neurons in a computer would be disastrous. Each neuron takes various calculations to be simulated, which would lead to around 200 billion calculations. You can forget about modeling the brain fully, but you can use a limited set of neurons (the human brain only uses around 5-10% of its capacity) to mimic basic actions of humans.

In 1962, Rosenblatt created something called a perceptron, one of the earliest neural network models. A *perceptron* is an attempt to simulate a neuron by using a series of inputs, weighted by some factor, which would output a value of 1 if the sum of all the weighted inputs was bigger than a threshold, or 0 if it wasn't.

The idea of a perceptron, and its resemblance to a neuron, is shown in Figure 19.6.

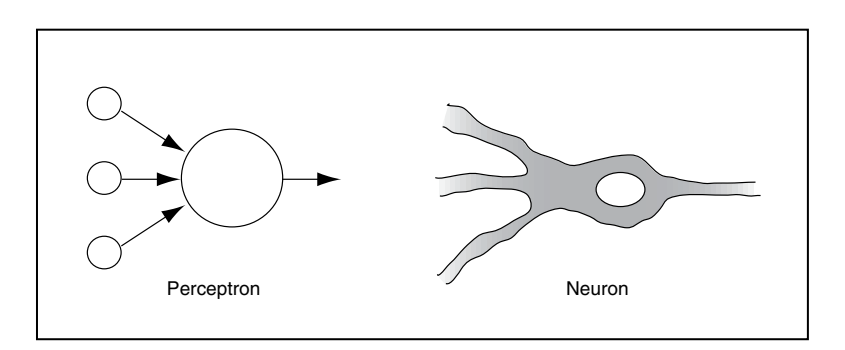

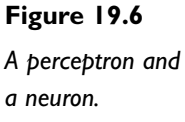

While a perceptron is a simple way to model a neuron, many other ideas evolved from this, such as the same values being used for various inputs, adding a bias or memory term, and mixing various perceptrons using the output of one as input for others. All of this together formed the current neural networks seen in research today.

There are several ways to apply neural networks to games, but probably the most predominant is the use of neural networks to simulate memory and learning.

This field of artificial intelligence is probably one of the most interesting parts of artificial intelligence, but unfortunately, too lengthy to give a proper explanation of it here. Fortunately, neural networks are becoming more and more popular these days and numerous publications are available about the subject.

# Deterministic Algorithms

Deterministic algorithms are more of a game technique than an artificial intelli-

gence concept. Deterministic algorithms are predetermined behaviors of objects in relation to the universe problem.

You will consider three deterministic algorithms in this section: random motion, tracking, and patterns. While some defend that patterns aren't a deterministic algorithm, I've included them in this section because they are predefined behaviors.

## **NOTE**

**The universe, or universe problem, is the current state of the game that influences the subject when reasoning, and it can range from as simple as the subject's health, to the terrain slope, number of bullets, number of adversaries, and so on.**

Deterministic Algorithms 707

# Random Motion

The first, and probably simpler, deterministic algorithm is random motion. While random motion can't really be considered intelligence (it's random), there are a few things you can make to simulate some simple intelligence.

Let's pick an example, if you are driving on a road and you reach a fork, and you really don't know your way home, you usually take a random direction, unless you are superstitious and always take the right road. Now, this isn't very intelligent, but you can simulate this in your games like so:

NewDirection = rand  $( )$  2;

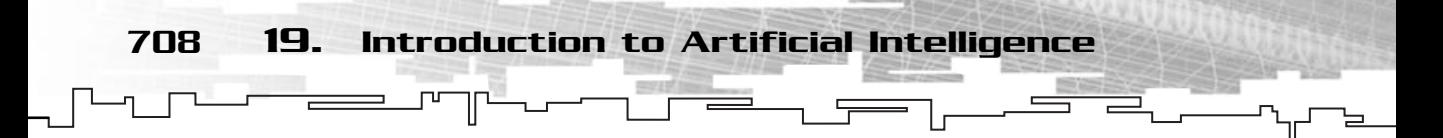

Which will give a random value that is either 0 or 1, which would be exactly the same thing as if it were you that was driving.

While this kind of algorithm can be used in your games, it isn't very fun. But there are things to improve here. Another example? Okay.

Suppose you are watching some guard patrolling an area, there are two things that may happen, he (or she) could be moving in a logical way, maybe a circle or straight line, but most of the time the guard will move randomly. He will move from point A to B, then to C, then go to B, then C again, then D, get back to A, and repeat this in a totally different form.

Take a look at Figure 19.7 to see this in action.

His movement can be described in code with something like:

```
mrVector2D kGuardVelocity;
mrVector2D kGuardPosition;
mrInt32 kGuardCycles;
/* Initialize random velocity and cycles */
kGuardVelocity [0] = rand () % 10 - 5;
kGuardVelocity [1] = rand () % 10 - 5;
kGuardCycles = rand() % 20;while (GameIsRunning)
{
  /* If we still have some cycles with the current movement */
while (kGuardCycles— > 0)
 {
```
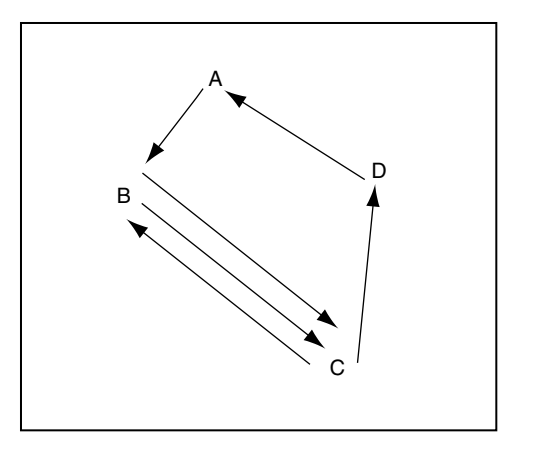

### **Figure 19.7**

*A very bad guard.*

```
kGuardPosition += kGuardVelocity;
}
  /* Change velocity and cycles */
kGuardVelocity [0] = rand () % 10 - 5;
kGuardVelocity [1] = rand () % 10 - 5;
kGuardCycles = rand() % 20;}
```
And you have your guard. Now that you know what happened, you may think this isn't very intelligent, but if you were only playing the game, you would only see that the guard was patrolling the place, and you would think that he was being intelligent.

#### **NOTE**

**You will be using the code you developed in Chapter 18,"The Mathematical Side of Games," to represent vectors.This way you can do the code, and explain the logic in a vector way, which is more correct.**

Deterministic Algorithms 709

## Tracking

When you are trying to catch someone, there are a few things you must do. First, move faster than him, or else you will never catch him, and move in the direction he is from you. There is no logic in running south if he is north of you.

To solve this problem, and add a little more intelligence to your games, you will use a tracking algorithm.

Let's suppose that the guard has spotted an intruder. He would probably start running toward him. If you wanted to do this in your game, you would do the following:

```
mrVector2D kGuardVelocity;
mrVector2D kGuardPosition;
mrVector2D kIntruderPosition;
mrUInt32 iGuardSpeed;
/* Intruder was spotted, run to him */
mrVector2D kDistance;
kDistance = kIntruderPosition – kGuardPosition;
kGuardVelocity = kDistance.Normalize ();
kGuardVelocity *= iGuardSpeed;
kGuardPosition += kGuardVelocity;
```
What this code does is get the direction from the intruder to the guard (the normalized distance) and move the guard to that direction by a speed factor.

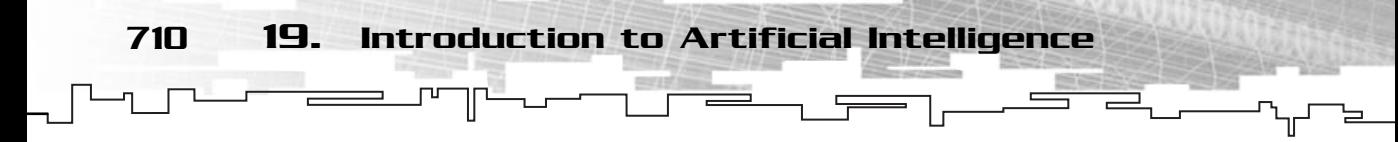

Of course, there are several improvements to this algorithm such as taking into account the intruder's velocity, and maybe some reasoning about the best route to take.

The last thing to learn about tracking algorithms is anti-tracking algorithms. An anti-tracking algorithm uses the same concepts as the tracking algorithm, but instead of moving toward the target, it runs away from the target. In your previous guard example, if you wanted the intruder to run away from the guard, you could do something like the following:

```
mrVector2D kGuardVelocity;
mrVector2D kGuardPosition;
mrVector2D kIntruderPosition;
mrUInt32 iGuardSpeed;
 /* Guard has spotted the intruder, intruder run away from him*/
mrVector2D kDistance;
kDistance = kGuardPosition - kIntruderPosition;
kGuardVelocity = -kDistance.Normalize ();
kGuardVelocity *= iGuardSpeed;
kGuardPosition += kGuardVelocity;
```
As you can see, the only thing you need to do is negate the distance to the target (distance from the guard to the intruder). You could also use the distance from the intruder to the guard, and not negate it, because it would produce the same final direction.

## Patterns

A pattern, as the name indicates, is a collection of actions. When those actions are performed in a determined sequence, a pattern (repetition) can be found.

Let's look at, for example, my rice-cooking pattern (rice . . . yummy). There are several steps I take for cooking rice:

- 1. Take the ingredients out of the ingredients case.
- 2. Get the cooking pan from under the sink (hey, it's a good place to keep it).
- 3. Add about two liters of water to the pan.
- 4. Boil the water.
- 5. Add 250 grams of rice, a pinch of salt, and a little lemon juice.
- 6. Let the rice cook for 15 minutes.

And presto, I have rice ready to be eaten (you don't mind if I eat while I write, do you?). Whenever I want to cook rice, I usually follow these steps, or this pattern.

In games, a pattern can be as simple as making an object move in a circle, to as complicated as executing orders like attacking, defending, harvesting food, and so on.

So, how is it possible to implement a pattern in a game? Well, you first need to decide how a pattern is defined, for your small implementation, you will use a simple combination of two values: the action description and the action operator. The action description defines what the action does, and the action operator defines how it does it. The action operator can express the time to execute the action, how to execute it, or the target for the action, depending on what the action is.

Of course, your game may need a few more arguments to an action than only these two, so, if you need to, just add the needed parameters.

Let's resume your guard example. Remember that there were two things he may be doing if he was patrolling the area, moving either randomly (as you saw before) or in a logical way. For this example, let's say the guard is moving in a logical way, that he is performing a square-styled movement as shown in Figure 19.8.

As you can see, the guard moves around the area in a square-like pattern, which is more realistic than moving randomly as before.

Now, doing this in code isn't difficult, but to do so, you first need to define how an action is represented. For simple systems like yours, you can define an action with a description and an operator. The description field describes the action (well . . . duh!), but the operator can have various meanings. It can be the time the action should be performed, the number of shoots that should be shot in that action, if

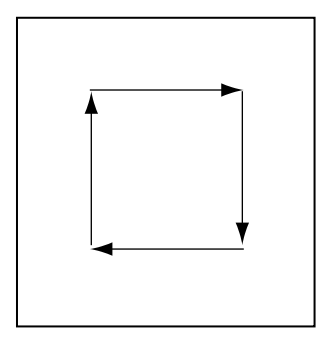

**Figure 19.8**

*A good guard patrolling the area.*

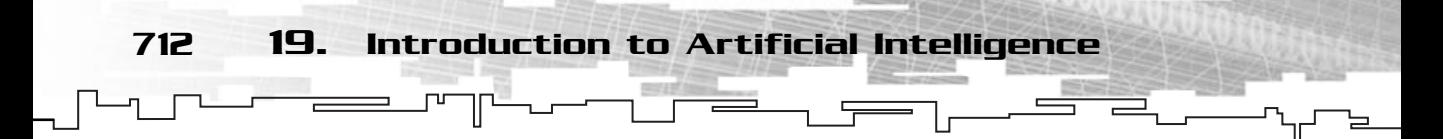

the action was to attack something, or anything else that relates to the action. For your guard example, the operator would be the number of feet to move.

While this system works for many actions, you may want to introduce more data to the pattern. Doing so is easy; you simply need to include more operators in the action definition.

A simple example could be:

```
class Action 
{
public:
 string Description;
 string Operator;
};
```
To make your guard pattern, you could do something like:

```
Action GuardPattern [4];
GuardPattern [0].Description \neq MoveUp";
GuardPattern [0].Operator = (10)^n;
GuardPattern [1].Description = "MoveRight";
GuardPattern [1].Operator = "10";
GuardPattern [2].Description = "MoveDown";
GuardPattern [2].Operator = "10";
GuardPattern [3].Description = "MoveLeft";
GuardPattern [3].Operator = "10";
                                                            \begin{array}{c}\n\mathbf{r} \\
\mathbf{r} \\
\mathbf{r} \\
\mathbf{r} \\
\mathbf{r} \\
\mathbf{r} \\
\mathbf{r} \\
\mathbf{r} \\
\mathbf{r} \\
\mathbf{r} \\
\mathbf{r} \\
\mathbf{r} \\
\mathbf{r} \\
\mathbf{r} \\
\mathbf{r} \\
\mathbf{r} \\
\mathbf{r} \\
\mathbf{r} \\
\mathbf{r} \\
\mathbf{r} \\
\mathbf{r} \\
\mathbf{r} \\
\mathbf{r} \\
\mathbf{r} \\
\mathbf{r} \\
\mathbf{r} \\
\mathbf{r} \\
\mathbf{r} \\
\mathbf{r} \\
\mathbf{r} \\
\math
```
And your guard pattern would be defined. The last thing you need to do is the pattern processor. This isn't hard, you just need to check the actual pattern description, and depending on it, do the action like so:

```
mrUInt32 iNumberOfActions = 4;
mrUInt32 iCurrentAction;
for (iCurrentAction = 0; iCurrentAction < iNumberOfActions; 
     iCurrentAction++)
{
 if (GuardPattern [iCurrentAction].Description == "MoveUp";
 {
  kGuardPosition [1] += GuardPattern [iCurrentAction].Operator;
 }
 if (GuardPattern [iCurrentAction].Description == "MoveRight";
```
#### $Team$ - $Fly^{\mathscr{B}}$

```
{
  kGuardPosition [0] += GuardPattern [iCurrentAction].Operator;
 }
 if (GuardPattern [iCurrentAction].Description == "MoveDown";
 {
  kGuardPosition [1] -= GuardPattern [iCurrentAction].Operator;
 }
if (GuardPattern [iCurrentAction].Description == "MoveUp";
 {
  kGuardPosition [0] -= GuardPattern [iCurrentAction].Operator;
 }
}
                                         Finite State Machines 713
```
Which would execute the pattern to make the guard move in a square. Of course, you may want to change this to only execute one action per frame, or execute only part of the action per frame, but that's another story.

# Finite State Machines

Random logic, tracking, and patterns should be enough to enable you to create some intelligent characters for your game, but they don't depend on the actual state of the problem to decide what to do. If, for some reason, a pattern tells the subject to fire the weapon, and there isn't any enemy near, then the pattern doesn't seem very intelligent, does it? That's where finite state machines (or software) enter.

A finite state machine is a machine that has a finite number of states as simple as a light switch, that can be either on or off, or as complicated as a VCR which can be either idle, playing, pausing, recording, and more depending on how many bucks you spend on it. A finite state software application is an application that has a finite number of states.

These states can be represented as the state of the playing world. Of course, you won't create a state for each difference in an object's health (if the object had a health ranging from 0 to 1,000, and you had ten objects, that would mean  $1000^{10}$ different states, and I don't even want to think about that case), but you can use ranges, like whether an object's health is below a number or not, and only use the object's health for objects that are near the problem you are considering. This would reduce the states from  $1000^{10}$  to about four or five.

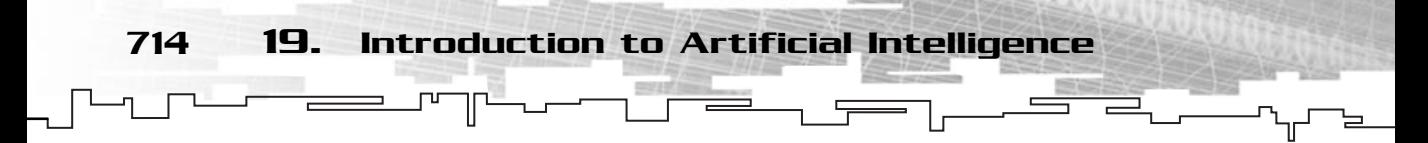

Let's resume your guard example. If an intruder were approaching the area, until now you would only make your guard run to him. But what if the intruder is too far? Or too near? And if the guard had no bullets in his gun? You may want to make the guard act differently. For example, consider the following cases:

- 1. Intruder is in a range of 1000 feet: just pay attention to the intruder.
- 2. Intruder is in a range of 500 feet: run to him.
- 3. Intruder is in a range of 250 feet: tell him to stop.
- 4. Intruder is in a range of 100 feet and has bullets: shoot first, ask questions later.
- 5. Intruder is in a range of 100 feet and doesn't have bullets: sound the alarm.

So, you have five scenarios, or more accurately, states. You could include more factors on the decision such as whether there are any other guards in the vicinity, or more complicated, using the guard's personality to decide. If the guard is too much of a coward, you probably never shoot, but just run away.

The previous steps can be described in code like the following:

```
/* State 1 */if ( (DistanceToIntruder () > 500) && (DistanceToIntruder () < 1000) )
{
Guard.TakeAttention ();
} 
 /* State 2 */if ( (DistanceToIntruder () > 250) && (DistanceToIntruder () < 500) )
{
Guard.RunToIntruder ();
}
 /* State 3 */if ( (DistanceToIntruder () > 100) && (DistanceToIntruder () < 250) )
{
 Guard.WarnIntruder ();
}
if (DistanceToIntruder () < 100)
{
  /* State 4 */if (Guard.HasBullets ())
 {
  Guard.ShootIntruder ();
 }
```

```
/* State 5 */else
{
 Guard.SoundAlarm ();
}
}
                                                  Fuzzy Logic 715
```
Not hard, was it? If you combine this with the deterministic algorithms you saw previously, you can make a very robust artificial intelligence system for your games.

# Fuzzy Logic

You have already covered the basics of fuzzy logic, but this time you will go in-depth with several of the fuzzy logic techniques, and how to apply them to games.

# Fuzzy Logic Basics

Fuzzy logic uses some mathematical sets theory, called fuzzy set theory, to work. If you're rusty with sets, check the mathematics chapter and come back here.

Fuzzy logic is based on the membership property of things. For example, while all drinks are included in the liquids group, they aren't the only ones in the group (some detergents are liquids too, and you don't want to drink them do you?). The same way as drinks are a sub group, or more accurately, a sub set of the liquids group, some drinks may also be sub sets of other groups, like alcoholic and nonalcoholic drinks. Then in the alcoholic groups there are the considered white drinks (usually having a alcohol rate higher than 40%) and soft drinks, like beer and wine. Then, there are non-alcoholic drinks, like non-alcoholic beer that even if it has a very small rate of alcohol (usually around 0.3%) it isn't a subset of the alcoholic group. This is because the membership of this kind of beer is very small to the alcoholic group and high in the non-alcoholic group.

Now, all this talk about alcoholic and non-alcoholic drinks was for demonstration purposes only, so don't go out and drink alcohol just to see if I'm right. Alcohol damages your brain and your capacity to code, so stay away from it as much as possible (drugs too).

Okay, let's stop being so paternalist and get back to fuzzy logic. Grab a glass and fill it with some water (as much as you want). Now, the glass can have various states, it can be empty, half full, or full (or anywhere in between). So, how do you know which state the glass is in? Take a look at Figure 19.9.

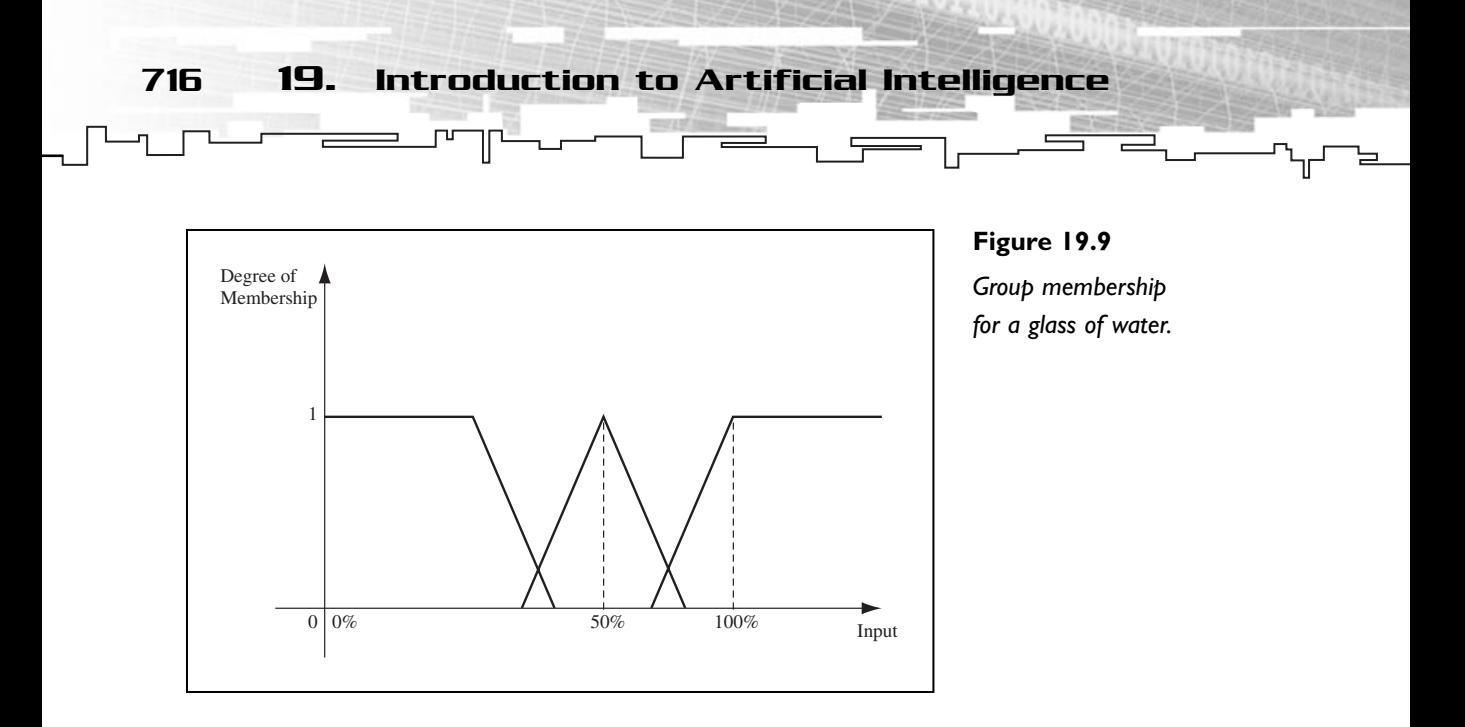

As you can see, when the glass has  $0\%$  of water, it is totally empty, when it has  $50\%$ of water is half full (or half empty if you want) and when it has 100% of its size with water, then it is full. Now, what if you only poured 30% of the water? Or 10%? Or 99%? Well, as you can see from the graph, the glass will have a membership value for each group.

If you want to know the membership values of whatever percentage of water you have, you will have to see where the input (the percentage) meets the memberships graphs, to get the degree of membership of each as shown in Figure 19.10.

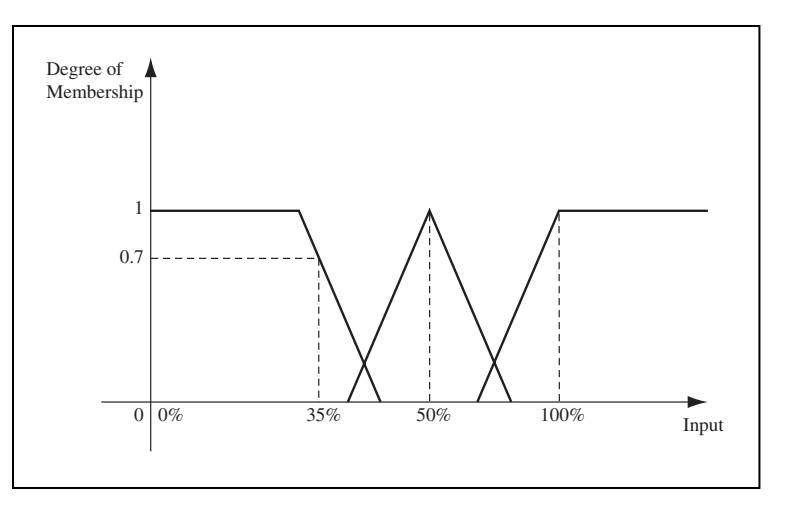

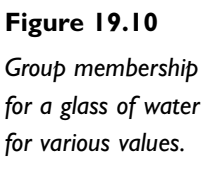

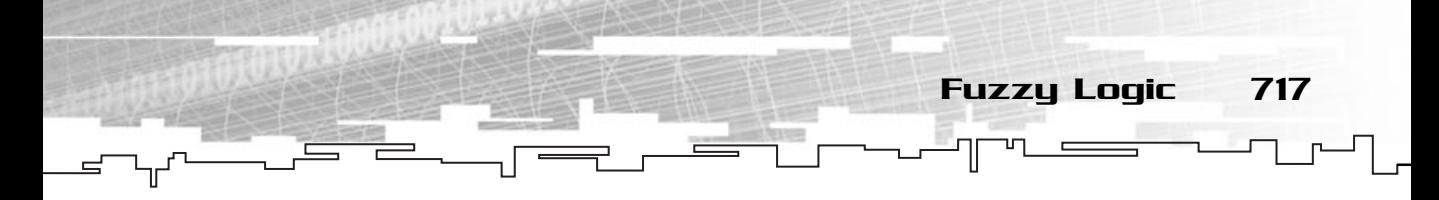

Memberships graphs can be as simple as the ones in Figure 19.10, to trapezoids, exponential or other equation derived function. For the rest of this section you will only use normal triangle shapes to define memberships.

As you can check in Figure 19.10, you can see that the same percentage of water can be part of two or more groups, where the greater membership value will determine the value final membership.

You can also see that the final group memberships will range from zero to one. This is one of the requirements for a consistent system.

To calculate the membership value on a triangle membership function, assuming that the value is inside the membership value (if it isn't, the membership is just zero) you can use the following code:

```
mrReal32 fCenterOfTriangle = (fMaximumRange – fMinimumRange) / 2;
 /* Value is in the center of the range */if (fValue == fCenterTriangle)
{
 fDegreeOfMembership = 1.0;
}
 /* Value is in the first half of the range */
if (fValue < fCenterTriangle)
{
 fDegreeOfMembership = (fValue – fMinimumRange) / 
                         (fCenterTriangle – fMinimumRange);
}
/* Value is in the second half of the range */
if (fValue > fCenterTriangle)
{
fDegreeOfMembership = ((fMaximumRange - fCenterTriangle) - (fValue –
fCenterTriangle)) / 
                         (fMaximumRange - fCenterTriangle);
}
```
And you have the degree of membership. If you played close attention, what you did was to use the appropriate line slope to check for the vertical intersection of fValue with the triangle.

## Fuzzy Matrices

The last topic about fuzzy logic you should cover is fuzzy matrices. This is what really makes you add intelligence to your games.
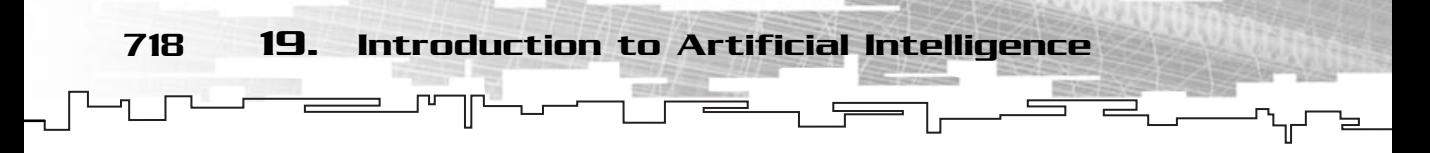

First, pick a game example to demonstrate this concept. Anyone like soccer? Well, I'm from Europe so no American football, and since the World Cup is near, soccer is a good sport to demonstrate this concept. More concretely, what a player should do in various situations.

There are three states of the game you will be defining:

- 1. Player has the ball
- 2. Player team has the ball
- 3. Opposite team has the ball

While there are many other states, you will only be focusing on these three. Now, for each of these states, there is a problem state for the player, you will be considering the following:

- 1. Player is clear
- 2. Player is near adversary
- 3. Player is open for goal

Now, using this three states, and the previous three ones, you can define a matrix that will let you know which action the player should take when the two states overlap.

The action matrix can be seen in Figure 19.11.

Using this matrix would make the player react like normal players do, if he is clear and doesn't have the ball, try to get a favorable position for goal. If he at shooting position and has the ball, try to score, and so on.

But how do you calculate which state is active? Easy, you use the group membership of each state, for both inputs, and multiply the input row with the column row to get the final result for each cell (its not matrix multiplication, you just multiply each row position by the column position to get the row column value).

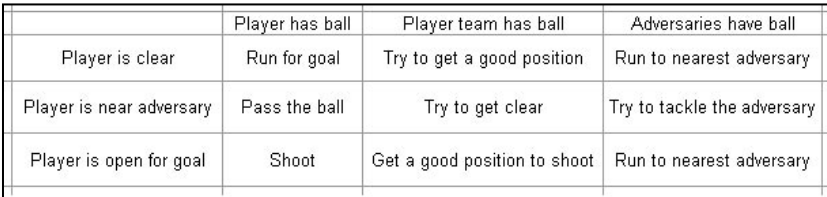

**Figure 19.11** *Action matrix for a soccer player.*

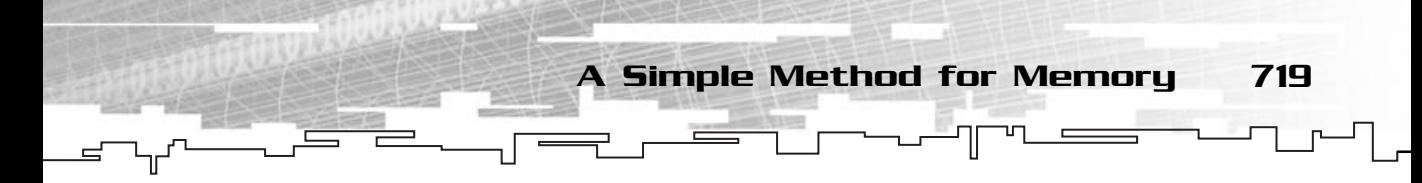

This will give you the best values to chose from, for example, if one cell has a value of 0.34 and the other 0.50 then the best choice is probably to do what the cell with 0.50 says. While this isn't an exact action, it is the best you can take.

There are several ways to improve this matrix, such as using randomness, evaluation of the matrix with another matrix (such as personality of the player) and many more.

# A Simple Method for Memory

Although programming a realistic model for memory and learning is hard, there is a method I personally think it's pretty simple to implement—to store game states as memory patterns.

This method will save the game state for each decision it makes (or for each few, depending on the complexity of the game) and the outcome of that decision, and store the decision result in a value from zero to one (being zero a very bad result, and one a very good result).

Take, for example, a fighting game. After every move the subject makes, it logs the result of it (if it hit the target, missed the target, provoked much damage or if the subject was hurt after the attack).

By storing this information, other decisions the subject had to make, you could make him look at his database, and chose the more efficient attack, and do it. Then calculate the result, and adjust the memory result for that attack.

This would make the computer learn what is good or not against a certain player, especially if a player is one of those players that likes to follow the same techniques over and over again.

This method can be used for just about any game, from tic-tac-toe, where you would store the players plays and decide which would be the best play to do using the current state of the game and the memory, to racing games where you would store the movement of the cars from point to point, and depending of the result, it would chose a new way to get to the path or not.

The possibilities are infinite, of course, this only simulates memory, and using only memory isn't the best thing to do, but it is usually best to act based on memory than just pure logic.

720 19. Introduction to Artificial Intelligence

# Artificial Intelligence and Games

While there are various fields of artificial intelligence, some are getting more advanced each day. The use of neural networks and genetic algorithms for learning is pretty normal in today's games.

Even if all these techniques are being applied to games nowadays, all the hype is out, it doesn't mean you need to use it in your own games. If you just need to model a fly, just make it move randomly. There is no need to apply the latest techniques in genetic algorithms to make the fly sound like a fly, random movement will do just as good, or better than any other algorithm.

There are a few rules I like to follow when developing the artificial intelligence for a game:

- 1. If it looks intelligent, then your job is done.
- 2. Put yourself in the place of the subject, and code what you think you would do.
- 3. Sometimes the simpler technique is the needed one.
- 4. Always pre-design the artificial intelligence. Don't expect that some tries in coding will make the subject intelligent, design!
- 5. When nothing else works, just use random logic.

## **Summary**

This has been a small introduction to artificial intelligence since such a broad topic could easily take a few sets of books to be explained, and even so, many details would have to be left of.

The use of artificial intelligence depends much on the type of game you are developing, and because of that it is usually also very application specific. While 3D engines can be used over and over again, it is less than likely that artificial intelligence code can.

While this chapter covered some of the basics of artificial intelligence, this is just a small subset of what you may use, so don't be afraid an experiment around.

# Questions and Answers

Q: What are the three deterministic algorithms you covered?

A: Random logic, tracking and patterns.

Q: What is the best method to create a finite state software?

A: Finding out which are the possible states is the hardest task when doing a finite state software. After the possible states are known, finding which actions to take is as simple as asking yourself: "If I was the computer, what would I do in this situation?" and you have your answer.

Exercises 721

Q: Can fuzzy matrices be used without multiplying the input memberships?

A: Yes, some people actually prefer to use AND and OR operators, and then randomly select the active cells action.

# Exercises

- 1 What are the main differences between expert system shells and fuzzy logic?
- 2. What are genetic algorithms based on?
- 3. How can genetic algorithms be used to solve mathematical problems?
- 4. What is a deterministic algorithm?
- 5. What is a finite state machine?

**This page intentionally left blank**

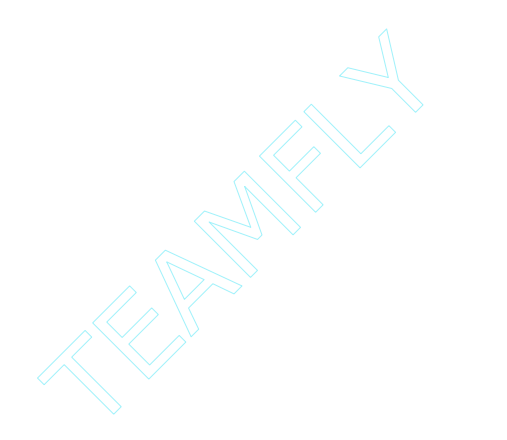

# **CHAPTER 20**

# **Introduction to Physics Modeling**

aking an advanced physics system that can handle practically every variable of a car running, or just creating some realistic falling objects, will differentiate your games from the others.

Up until a few years ago, few games employed realistic physics in them, this usually led to a boring, or limited gameplay. Today, you are seeing games that totally depend on physics engines to fully explore the gameplay.

In the end, I will also talk about particle systems, even though they are mostly a graphics effect, they are based on physics to be done, so I will cover them here.

During the rest of this chapter I will discuss some of the basic physics from which all the other more advanced stuff derives.

# Introduction to Physics

724 20. Introduction to Physics Modeling

There are several fields of physics, from quantum physics, to fluid mechanics. For your games, you will be using part of a specialized field, kinetics, or more accurately, Classic Mechanics. Sir Isaac Newton was one of the philosophers who most contributed to this field. Sometimes also referred to as Newtonian physics, the ideas and mathematics behind this field represent the reality extremely well for the motion of objects that don't approach the speed of light (an object becomes weightless by approaching the speed of light, making many of the following equations unusable).

Physics is heavily based on mathematics, but the good thing is that each equation you learn can be used to make a cool effect, but you should have understood Chapter 18, "The Mathematical Side of Games," well before continuing. If you still have problems with the dot product of two vectors re-read the math chapter and come back to this part.

You will also be using the International System to represent quantities. This is the system the scientific community uses, and it's helpful because people all over the world understand it whether they are from China, France, or Saudi Arabia.

Building a Physics Engine 725

# Building a Physics Engine

Building a physics engine isn't as hard as it looks. Of course, if you are planning to support springs, cloth, deformable objects, liquids, and other stuff, it sure is, but you aren't interested in that stuff, you are interested in kinetics, and a physics engine that only incorporates kinetics isn't hard. You don't believe me? You will see when you finish the chapter.

## Why Make a Physics Engine?

Physically modeling objects is, even in the most trivial games, one of the aspects that remains the same. Gravity is gravity no matter whether it is a car game or a platform game. Collisions occur both in first-person shooters and with spaceships. Re-writing the same algorithms over and over again is a tedious, unneeded, and money-consuming (time is money) task. As discussed in Chapter 9, modular and reusable code is one of the fundamental laws of trying to achieve software perfection. There is no better way than making a small physics engine for your task.

## Designing the Engine

You need an engine that is flexible, to be able to support various kinds of games; that is robust, to get accurate effects; and that is simple, so any programmer on your team is able to use it. You need to be able to plug it into any project you are doing or have already done to avoid wasting a week's time trying to integrate it without compiler or runtime errors.

You will be working with only one class for your little engine. This class holds all the information about an object, including its physical attributes and physics variables, and allows you to apply forces, handle collisions, and so on.

You could create an entity manager, but doing so would limit the possibilities of the engine, because you couldn't use different constants for different objects (sometimes it is handy to use different gravities to achieve some cool effects).

Using only one class, mrEntity, you can do just about anything you can imagine, as you will see.

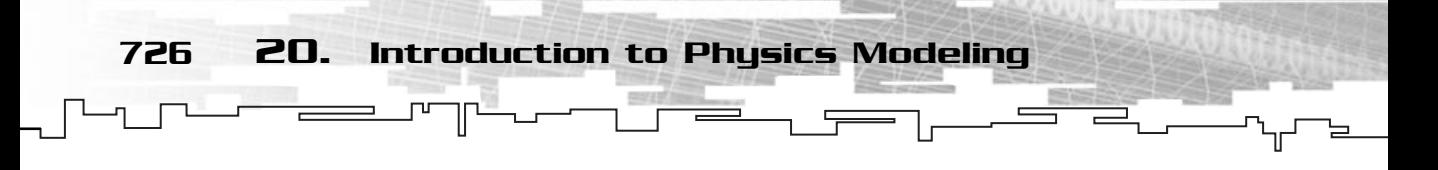

### mrEntity

mrEntity is your physics class. It describes a physics object with the necessary attributes and methods to realistically simulate the movement of objects. Here is the class definition:

```
1: /* 'mrEntity.h' */2: 
 3: /* Mirus base types header */
 4: #include "mrDatatypes.h"
 5: /* Mirus 2D vector header */
 6: #include "mrVector2D.h"
 7: 
 8: /* Include this file only once */
 9: #pragma once
10: 
11: /* Mirus Entity class */
12: class mrEntity
13: {
14: protected:
15: /* Physical attributes */
16: mrVector2D m kCenterOfMass;
17: mrReal32 m_fMass;
18: mrReal32 m fInertia;
19: mrReal32 m_fStaticFrictionCoefficient;
20: mrReal32 m_fKineticFrictionCoefficient;
21: mrReal32 m_fCoefficientOfRestitution;
22: 
23: /* Physics variables */
24: mrVector2D m_kPosition;
25: mrVector2D m_kLinearVelocity;
26: mrReal32 m_fOrientation;
27: mrReal32 m_fAngularVelocity;
28: 
29: mrVector2D m_kTotalForce;
30: mrReal32 m_fTotalTorque;
31: mrVector2D m_kFrictionForce;
32: mrReal32 m_fTotalImpulse;
33: 
34: public:
```

```
35: /* Constructor / Destructor */
36: mrEntity (void);
37: ~mrEntity (void);
38: 
39: void Simulate (mrReal32 fStep);
40: 
41: void ApplyLinearForce (mrVector2D & rkForce);
42: void ApplyTorque (mrReal32 fTorque);
43: void ApplyForce (mrVector2D & rkForce, mrVector2D & rkPointOfContact);
44: void ApplyFriction (mrReal32 fGravity); 
45: 
46: void HandleCollision (mrEntity & rkOtherEntity, 
47: mrVector2D & rkCollisionNormal);
48: 
49: /* Entity maintenance methods */
50: void SetPosition (mrVector2D & rkPosition); 
51: void SetOrientation (mrReal32 fOrientation); 
52: void SetLinearVelocity (mrVector2D & rkLinearVelocity); 
53: void SetAngularVelocity (mrReal32 fAngularVelocity); 
54: void SetMass (mrReal32 fMass); 
55: void SetCenterOfMass (mrVector2D & rkCenterOfMass); 
56: void SetInertia (mrReal32 fInertia);
57: void SetStaticFriction (mrReal32 fStaticFrictionCoefficient);
58: void SetKineticFriction (mrReal32 fKineticFrictionCoefficient);
59: void SetCoefficientOfRestitution (mrReal32 fCoefficientOfRestitution);
60: 
61: mrVector2D GetPosition (void); 
62: mrReal32 GetOrientation (void); 
63: mrVector2D GetLinearVelocity (void); 
64: mrReal32 GetAngularVelocity (void); 
65: mrReal32 GetMass (void); 
66: mrVector2D GetCenterOfMass (void); 
67: mrReal32 GetInertia (void);
68: mrReal32 GetStaticFriction (void);
69: mrReal32 GetKineticFriction (void);
70: mrReal32 GetCoefficientOfRestitution (void);
71: };
```
Building a Physics Engine 727

As you can see, this class uses the previously developed mrVector2D class all over, so if you skipped the math chapter, you may have some problems grasping the code.

I will leave the explanation of each variable and method to the appropriate time, and since I will cover them all in the chapter, there is no need to worry. Just

remember, as always, to create the default constructor and destructor setting all the members to zero or to a zero vector.

# Basic Physics Concepts

728 20. Introduction to Physics Modeling

Even though most of the topics you will cover in this section you probably know, there are some distinctions from the common world to the physics world—well, not really, the problem is that in the real world people usually use incorrect terms when referring to the physics terms.

# Mass

The first concept you should understand is mass. If you haven't heard of mass before, I have some advice for you, shut down your computer, turn off the TV, and go outside because you have been living in your room for way too long.

Every known (and unknown) object has mass (please, no Quantum theories). Even a single atom has some mass. Mass is the measurement of how much matter an object has. The physics and chemistry principles behind mass calculation are well beyond the scope of this book (and honestly, probably human intelligence). If you are really curious, drive to the local library and check out some books on the subject, but don't tell me I didn't warn you.

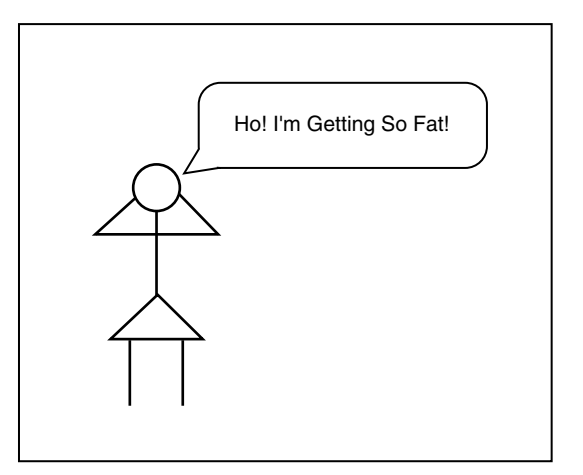

#### **Figure 20.1**

*Who hasn't heard this from his girlfriend?*

Before I go further, I want to clarify one thing that most people still confuse. *Mass* is the measurement of how much matter an object has, and doesn't change depending on what planet you are on. Mass always remains the same. On the other hand, *weight* is the representation of the mass in the current gravitational field. You all know an elephant weighs less on the moon than down here on Earth, right? Its mass remains the same but its weight (which is a force, by the way) will change.

Basic Physics Concepts 729

I talk about this when I talk about gravitational fields.

The international system unit for mass is the kilogram (kg).

# Time

I could try to describe time in ten, no twenty, no maybe one hundred pages. I could spend hours and hours thinking about it, but in the end, I still couldn't define what time is.

Time is one of those concepts one learns not by reading a book but by experiencing. We all know what time is, but how can we define it? How can we say what it is? My honest opinion is that we can't. We, humans, created the concept of time. We never saw it, we never felt it, we just assumed it was there. Things move, and when they move, we know something has passed or happened, we just don't know what or why, but something changed. During that period of time, something happened, we're just not sure what (not the actual movement, but what happened in terms of, well, time).

I will assume that we all know what time is, and you can use it without being confused by it.

The international system unit for measuring time is the second (s).

# Position

Every object has a position. You stand there, I stand here, he stands on the other side of the planet, but we all have a position. You can express the position by using angles (latitude and longitude), a Cartesian plane (x and y values), or any other method you like.

There is just one thing to remember about positions: they are all relative. It is the distance of one object to another. You can say that an object is in location (23, 54) in the Cartesian plane, and you would mean that the object is at a distance of 23 units horizontally and 54 units vertically away from the referential center, usually  $(0, 0)$ .

Take a look at Figure 20.2.

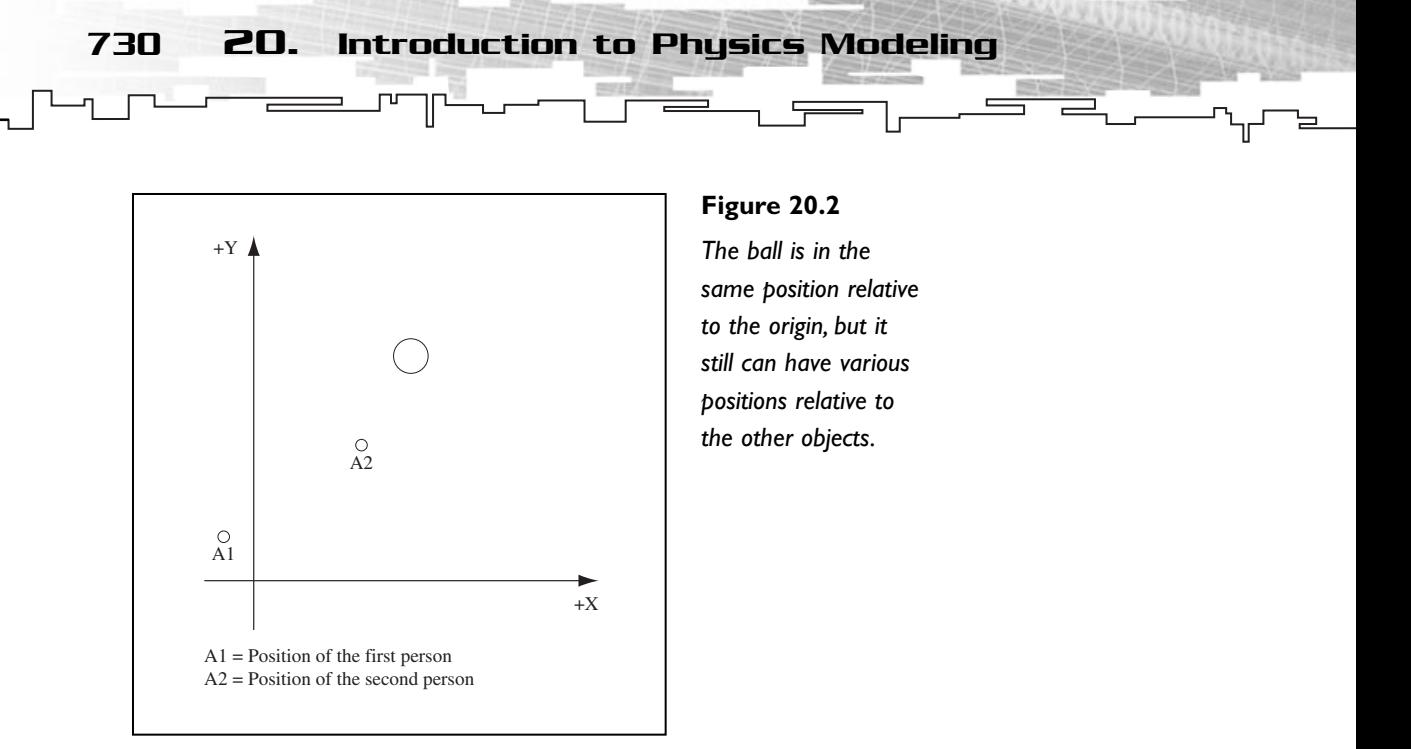

As you can see, the ball is at position (10, 7) relative to the origin. When a position is the distance to the center of the world, or the origin, you will say it is its world space position.

The other two objects are in different positions, so, in this case, you can say that the ball has three relative positions, one to the origin of the space, another to one object, and another to the other object. If you want to see how you can get the relative position of the ball to all objects, take a look at the following:

```
\vec{B}all = (10, 7)
\overrightarrow{0} \text{bjectOne} = (-4, 2)\overrightarrow{0}bjectTwo = (5, 5)\vec{B}allToObjectOne = \vec{B}all - \vec{O}bjectOne
BallToObjectTwo = Ball - ObjectTwo
\vec{B}allToObjectOne = (14, 5)\vec{B}allToObjectTwo = (5,2)
```
Easy, isn't it? Well, your position in mrEntity is always relative to the center of the world; that is  $(0, 0)$ . This way, you can easily calculate the relative positions of different objects using the equation shown in Equation 20.1.

#### **Equation 20.1**

 $\vec{P}$ osition $AToB = \vec{P}$ osition $B - \vec{P}$ osition $A$ 

## **Velocity**

Velocity is another concept that is so badly used in the real world that Newton probably rolls over in his grave. Velocity is not the same thing as speed. People usually confuse the two, but they are totally different things, and are represented differently, as you will see.

Basic Physics Concepts 731

## Linear Velocity

*Linear velocity* is the change of position of an object during a period of time. It is represented as vectors, which tell you how many units (depending on the measurement you are using) you move per unit of time. For example, 40 kilometers per hour means that in each hour you move 40 kilometers. Of course, since velocity is a vector, you would need to specify in which direction. You could be moving 40 kilometers along the y-axis, or the x-axis, or both axes (even though, if you would be traveling 40 kilometers per hour on each axis, you would actually be traveling faster than 40 kilometers per hour, but you will learn about this in a little while).

So, how do you define the velocity? *Velocity* is basically the change in position during a period of time, and can be expressed as shown in Equation 20.2.

#### **Equation 20.2**

 $\vec{\text{Velocity}}$  (time) =  $\vec{\text{Position}}$ ' (time)

Remember from the preceding chapter that a ' after an equation means you are using its derivative.

Or if you aren't interested in an equation, but rather a way to instantaneously calculate the velocity, you can use the formula shown in Equation 20.3.

#### **Equation 20.3**

$$
\vec{V} \cdot \text{electric} = (\vec{C} \cdot \text{currentPosition} - \vec{L} \cdot \text{astPosition}) / (\text{CurrentTime} - \text{LastTime})
$$

Which would give you the velocity in that period of time. If you can make CurrentTime very close to LastTime, you can almost know the exact velocity an object has.

Like the position, velocity is also relative to another object or system. For your purposes, you will do as you did for the position, and assume the velocity is always relative to the world origin.

Velocity is measured in meters per second (m/s).

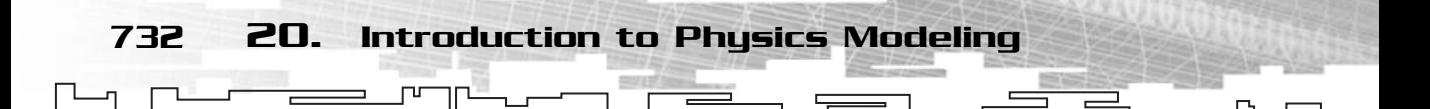

#### Speed

Now you have speed. But if you have velocity, what do you need speed for? While the velocity gives you the direction and quantity of movement on each axis, speed only gives you the quantity of movement. If you want to implement a car game, and you need to show the speed the car is going, you won't show it as a vector will you? Normally you show the movement without caring for the direction, which is obviously done with speed.

To get the speed out of a velocity vector, you need to calculate the norm of the vector, as shown in Equation 20.4.

#### **Equation 20.4**

 $Speed = Norm (\vec{V}elocity)$ 

## Angular Velocity

So, I have talked about linear velocity and speed, so what the heck is angular velocity? *Angular velocity* is the change in orientation an object has in a period of time. For example, if you have a beach disc, and you throw it to a friend, it will rotate right (if not, then you must learn how to throw it). So, the disc has linear velocity and rotates, thus having angular velocity. elocity vector, you need to calcu<br>
20.4.<br>
Speed = Norm (Velocity)<br>
EILU<br>
2ar velocity and speed, so what the name in orientation an object h<br>
beach disc, and you throw it to

Angular velocity is the change of rotation of the object during a period of time, simple really.

You can calculate angular velocity using Equation 20.5.

#### **Equation 20.5**

AngularVelocity = (CurrentOrientation − LastOrientation) / (CurrentTime − LastTime)

Angular velocity is a scalar value because orientation in 2D is stored as an angle. If this were a 3D book, the angular velocity would be stored as an asset of three angles.

Angular velocity is measured in radians per second (r/s).

# Acceleration

You have now arrived at acceleration. Acceleration is an important concept to know because you will use it to actually move your objects after you apply forces to them. As with the velocity, there are two types of acceleration: linear and angular.

### Team-Fly®

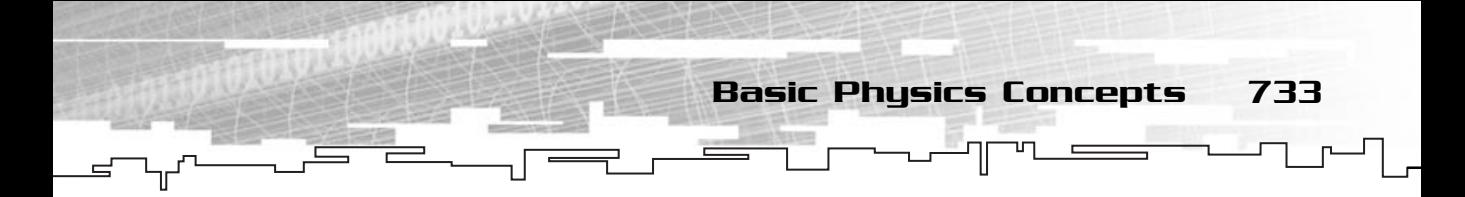

## Linear Acceleration

Linear acceleration is the change of linear velocity in a period of time, similar to linear velocity. If you accelerate a car by ten meters in a second, you will change the car's velocity from the current velocity to the current velocity plus ten after one second.

You can calculate the acceleration by using the methods shown in Equations 20.6 and 20.7.

**Equation 20.6**

 $\vec{A}$ cceleration (time) =  $\vec{V}$ elocity' (time)

Or:

**Equation 20.7**

 $\vec{A} \text{cceleration} = (\vec{C} \text{urrentVelocity} - \vec{L} \text{astVelocity})$  / (CurrentTime − LastTime)

Very simple, really.

## Angular Acceleration

The angular acceleration is the change of angular velocity during a period of time. It's the same thing as the linear acceleration but for the rotational component of velocity, angular velocity.

To determine angular acceleration, use Equation 20.8.

#### **Equation 20.8**

```
AngularAcceleration = (CurrentAngularVelocity −
LastAngularVelocity) / (CurrentTime − LastTime)
```
And that's it.

## **NOTE**

**Like for linear acceleration and linear velocity, angular acceleration and angular velocity can also be described as equations in function of time. It is basically the same thing as for the linear parts, but taking in account the angular components.**

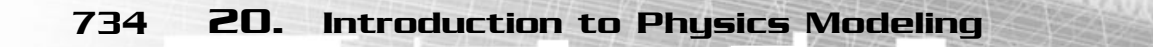

## Center of Mass

The last thing I should talk about is the center of mass. In a catch phrase, the center of mass is the point of an object from where all mass distribution is equal, frequently called the center of gravity. If there are no external forces, no wind (not the tiniest wind), and you can find the exact, perfect center of mass of an object, you can balance any object on the tip of a pin, really! Of course, if you try to put a 20-kilogram object over a pin, I can't guarantee the pin will resist, but if it does, and all the conditions are met, then the object, no matter what, will balance itself.

Equation 20.9 will calculate the center of mass.

#### **Equation 20.9**

 $\vec{C}$ enterOfMass =  $\sum (\vec{P}$ osition i \* mass i) /  $\sum$ mass I

This means you will sum all the masses of all the points of an object multiplied by their positions, and then divide the total by the sum of all the masses, or the total mass. Unless you are doing some life or death experiments, you usually pick some distinct points of the object and use those points with approximate masses to find the center of mass. (Finding the exact center of mass involves a few integrations and weird calculations.)

Take a look at Figure 20.3, you will calculate the center of mass of that set in a bit.

As I said before, you won't use every exact point of the object. You assume that your object is divided into a smaller set of objects (the cubes) that have a distinct

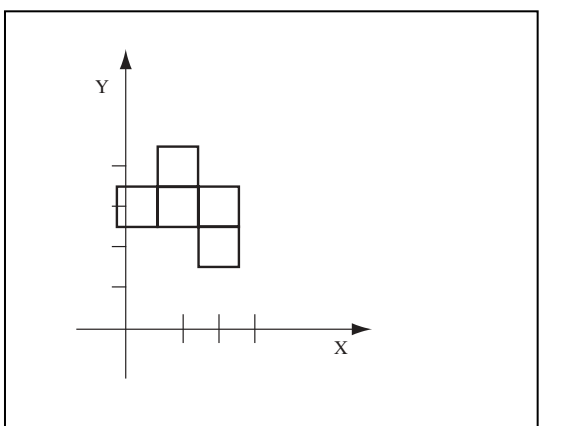

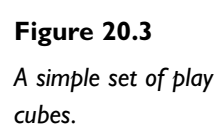

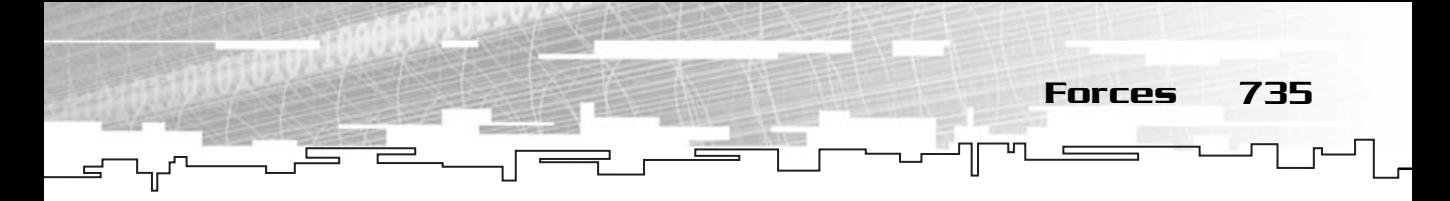

mass (the mass of each cube is always the same) and position (you will consider the exact center of the cube, a Cartesian coordinate) to get the center of mass.

So, in Figure 20.3 you have 5 cubes, each with a mass of one kilogram. You can find the center of mass using Equation 20.9 as:

```
CenterOfMassX=(1*1+1*2+1*2+1*3+1*3) / (1+1+1+1+1) = 2.2CenterOfMassY=(1*4+1*4+1*5+1*4+1*3) / (1+1+1+1+1) = 4→
CenterOfMass = (CenterOfMassX, CenterOfMassY)
                  →
CenterOfMass (2.2, 4)
```
You first calculate the x-coordinate of the center of mass, and then you do the same for the y-axis. After this, you create a vector with these two positions to get the final center of mass.

# Forces

The base for most concepts in physics is a force. Forces come in various shapes and sizes, big or small, simple or composed, causing movement or not, red or blue. Okay, I jumped over the wagon with the color stuff but the other things are true. Let's do a little exercise. Use your hand to pick up your mouse. Do you know how many forces you exerted on the mouse and how many external forces were exerted on the mouse? No? Take a look at Figure 20.4 to get the answer.

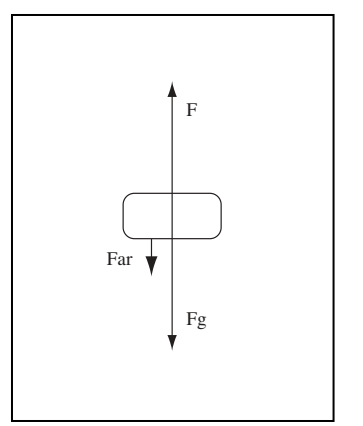

#### **Figure 20.4**

*Forces exerted on lifting a mouse.*

To move the mouse up, you need to produce a force that is greater than the external resistant forces. As you can see by Figure 20.4, you produce a force  $\vec{F}$  that is bigger than the other two forces together. I will get into gravity in a minute, before that I just want to explain what  $\vec{\mathrm{F}}$ ar is.  $\vec{\mathrm{F}}$ ar is the force produced by the air resistance when you are moving the object. Unless you are prototyping some system where you need a really accurate simulation, like an airplane simulation, for example, where there are lives at stake, you can usually discard this force from your system.

736 20. Introduction to Physics Modeling

Now, forces applied to objects resolve to two different kinds of forces: linear and angular forces. You usually call the linear forces, forces, and you call angular forces torque. You can calculate the results of forces separately. Let's go over the linear part of the force, then the angular, and then wrap it all together.

## Linear Force

A *linear force* is a force that affects the center of mass of an object. When a force is applied to an object, it exerts a linear effect to the object usually resulting in acceleration of the object, and thus a change of velocity.

If you can remember from high school, Newton's second law tells you that:

*The acceleration of a particle is proportional to the force acting on the particle and in a colinear direction with the net force.*

This law is illustrated in a mathematical way in Equation 20.10.

#### **Equation 20.10**

$$
\vec{F} \text{orce} = \text{Mass} * \vec{A} \text{cceleration}
$$

Forces are usually measured in Newton (N). Some books still prefer to use the unit kg\*m/s $^2$ , which is the same as a Newton. Let's see, if you use Equation 20.10, you get:

$$
\vec{F} \text{orce} = \text{Mass} \cdot \vec{A} \text{cceleration} \Leftrightarrow
$$
\n
$$
\vec{F} \text{orce (N)} = \text{Mass (kg)} * \vec{A} \text{cceleration (m/s²)} \Leftrightarrow
$$
\n
$$
N = \text{kg} * \text{m/s²}
$$

Which is exactly the same thing.

So you can see the direct relationship of forces and acceleration. You can get the velocity of the object by integrating the acceleration to get Equation 20.11.

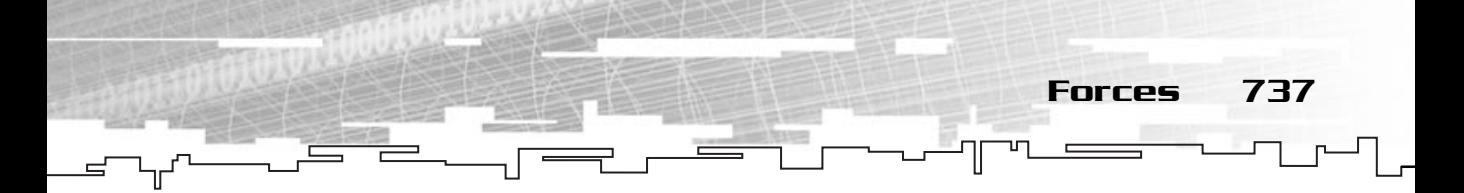

**Equation 20.11**

$$
\vec{V} \cdot \vec{V} = \int \vec{A} \cdot \vec{A} \cdot \vec{A} \cdot \vec{B}
$$
\n
$$
\vec{V} \cdot \vec{A} \cdot \vec{B} \cdot \vec{C}
$$
\n
$$
\vec{V} \cdot \vec{C} \cdot \vec{C}
$$
\n
$$
\vec{V} \cdot \vec{C}
$$
\n
$$
\vec{V} \cdot \vec{C}
$$
\n
$$
\vec{A} \cdot \vec{C}
$$
\n
$$
\vec{A} \cdot \vec{C}
$$
\n
$$
\vec{A} \cdot \vec{C}
$$
\n
$$
\vec{A} \cdot \vec{C}
$$
\n
$$
\vec{A} \cdot \vec{C}
$$
\n
$$
\vec{A} \cdot \vec{C}
$$
\n
$$
\vec{A} \cdot \vec{C}
$$
\n
$$
\vec{A} \cdot \vec{C}
$$
\n
$$
\vec{A} \cdot \vec{C}
$$
\n
$$
\vec{A} \cdot \vec{C}
$$
\n
$$
\vec{A} \cdot \vec{C}
$$
\n
$$
\vec{A} \cdot \vec{C}
$$
\n
$$
\vec{A} \cdot \vec{C}
$$
\n
$$
\vec{A} \cdot \vec{C}
$$
\n
$$
\vec{A} \cdot \vec{C}
$$
\n
$$
\vec{A} \cdot \vec{C}
$$
\n
$$
\vec{A} \cdot \vec{C}
$$
\n
$$
\vec{A} \cdot \vec{C}
$$
\n
$$
\vec{A} \cdot \vec{C}
$$
\n
$$
\vec{A} \cdot \vec{C}
$$
\n
$$
\vec{A} \cdot \vec{C}
$$
\n
$$
\vec{A} \cdot \vec{C}
$$
\n
$$
\vec{A} \cdot \vec{C}
$$
\n
$$
\vec{A} \cdot \vec{C}
$$
\n
$$
\vec{A} \cdot \vec{C}
$$
\n
$$
\vec{A} \cdot \vec{C}
$$
\n
$$
\vec{A} \cdot \vec{C}
$$
\n
$$
\vec{A} \cdot \vec{C}
$$
\n
$$
\vec{A} \cdot \vec{C}
$$
\n
$$
\vec{A} \cdot \vec{C}
$$
\n
$$
\vec{A} \cdot \vec{
$$

And you can get the position by integrating the velocity to get Equation 20.12.

#### **Equation 20.12**

$$
\vec{P}osition = \iint Acceleration * Time
$$
\n
$$
\vec{P}osition = \iint (T_1) \cdot \vec{P} \cdot \vec{P}
$$

And you can have the acceleration out of the velocity, and the velocity out of the position by deriving them as shown in Equation 20.13.

#### **Equation 20.13**

$$
\vec{A}cceleration = \vec{V}elocity' = \vec{P}osition"
$$

As you can see, you just reverse the integration process.

Forces are vectors, and you treat each component independently. That is, the x component is independent of the y component, and the y component is independent of the horizontal component. Take a look at Figure 20.5 and you will see what I mean.

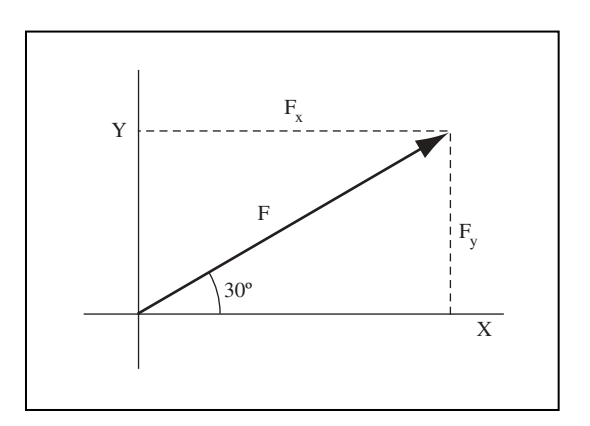

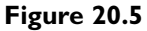

*Force decomposed to the x-axis and the y-axis.*

You can see that a force applied to an object at a 30-degree angle on the x-axis produces a force on both the x-axis and the y-axis. Using the trigonometry you covered in the math chapter, you can see that

> $\vec{F} \text{orcex} = \vec{F} \text{orce} * \text{Cosine}$  (30)  $\vec{F}$ orcey =  $\vec{F}$ orce \* Sine (30)

And voilá, you have your force separated into x and y components.

738 20. Introduction to Physics Modeling

One more thing before you begin with the practical example. The force you used in Equation 20.10 is the resulting force on the object; that is, the sum of all linear forces applied to the object.

To prove all the blabbering above, let's apply it to a simplified real situation. You have a small toy car of mass two kilograms that you apply a constant force of 50 Newton parallel to the x-axis of the world and you want to know the position of the car after ten seconds.

First you need to calculate the acceleration of the car. From Equation 20.10 you know that:

> $\vec{A}$ cceleration =  $\vec{F}$ orce / Mass  $\Leftrightarrow$  $\vec{A}$ cceleration = 50 / 2 ⇔  $\vec{A}$ cceleration = 2.5 m/s

Now that you have the acceleration you can choose Equation 20.12 and fill up the variables. Since both the initial position and initial velocity are zero, you get the following:

```
Position (time) = 0 + 0 + 1/2 * \vec{A}cceleration * time
```
Which gives you:

Position (10) = 0 + 0 + 1/2 \* 2.5 \* 10 ⇔ Position (10) = 12.5 m  $\Leftrightarrow$ 

Now, that was easy! Knowing this will let you know what to do with your code later.

#### **NOTE**

**Even if this example was in one dimension, you are still using vectors, so don't forget the vector symbol.**

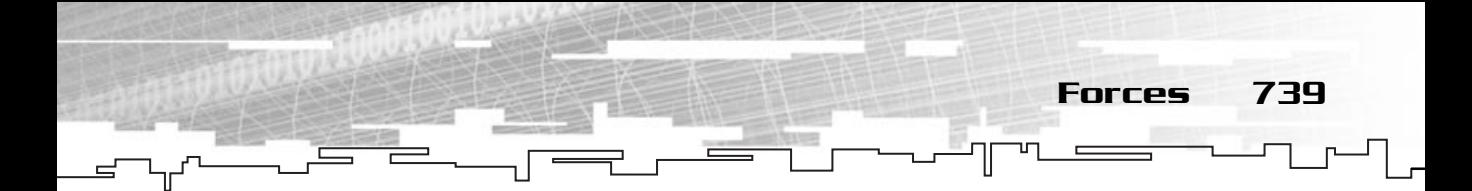

So, in your code, you will add the linear force to the total forces of the entity like so:

```
42: /* Apply a linear force to the entity */43: void mrEntity::ApplyLinearForce (mrVector2D & rkForce)
44: {
45: m_kTotalForce += rkForce;
46: }
```
## Torque

The next thing you need to know about forces is torque. *Torque* is the angular result of a force. Not all forces produce torque, as you will see in a bit.

When you apply a force to an object, it results in both a linear force (as you saw earlier) and in an angular force. An angular force is a force that only makes the object rotate, never move. This type of force is called torque.

How can you calculate this force? The first thing to find is the distance from the point you apply the force to the center of mass of the object. This is called the arm of the force.

After that you will use the perp-dot product of the arm with the force to find the final torque. This is shown in Equation 20.14.

**Equation 20.14**

 $\vec{A}$ rm =  $\vec{P}$ ointOfContact –  $\vec{C}$ enterOfMass  $\vec{T}$ orque =  $\vec{A}$ rm |.  $\vec{F}$ orce

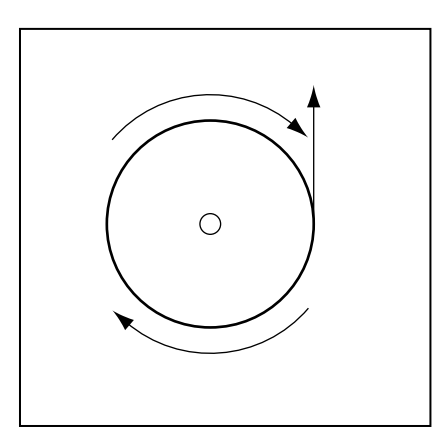

#### **Figure 20.6**

*Pushing a globe will only make it rotate.* 740 20. Introduction to Physics Modeling

And your code for applying torque is:

```
48: /* Apply torque to the entity */
49: void mrEntity::ApplyTorque (mrReal32 fTorque)
50: {
51: m_fTotalTorque += fTorque;
52: }
```
Now, to get the angular acceleration out of torque, you need to bring a new concept to the game—inertia.

So, what is inertia? According to Newton, *inertia* is the resistance an object has to changing movement.

*An object at rest or motion tends to stay in that state unless an external force is applied to it.*

Why do you care for inertia anyway? Well, it is with inertia that you get the angular acceleration out of torque, sort of like Equation 20.10 but for rotations now.

And the equation you all were waiting for is shown in Equation 20.15.

#### **Equation 20.15**

Torque = AngularAcceleration \* Inertia

As you can see, inertia is sort of like mass, shown in Equation 20.10.

## The Resulted Force

So, what happens when you apply a force to an object? Will it only move? Will it only rotate? Nothing will happen? Or both things will happen?

The answer is: Depends!

Depends on the object, where the force is applied, and if the object can freely move and rotate, or not.

Usually, a force produces both linear and angular movements. There isn't a linear movement if there is an external force acting on the object preventing it from moving (the object is nailed down or against a wall).

About the angular movement, there are two cases, either there is an external force that prevents the object from spinning, or the angle between the force and the arm of the force is 180. In this case, the resulting torque will be 0.

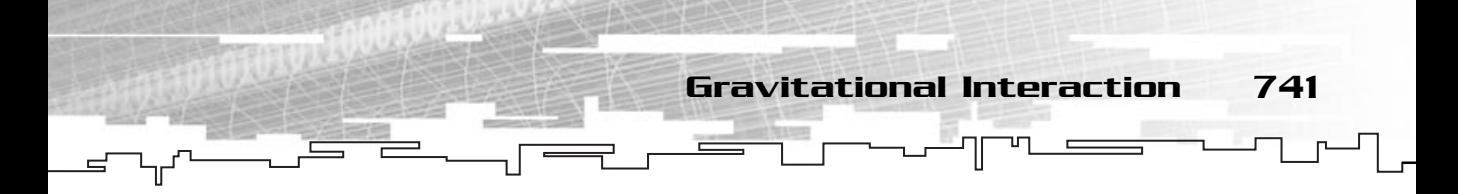

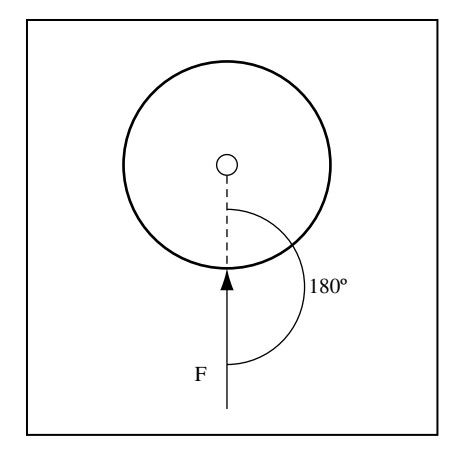

#### **Figure 20.7**

*Why an object doesn't rotate when the angle of the arm of the force and the force is 180.*

So, a general method to apply any force is:

```
54: /* Apply a force to the entity */
55: void mrEntity::ApplyForce (mrVector2D & rkForce, 
56: mrVector2D & rkPointOfContact)
57: {
58: m_kTotalForce += rkForce;
59: 
60: mrVector2D rkArm;
61: 
62: /* Calculate arm of force */
63: rkArm = rkPointOfContact - m_kCenterOfMass;
64: 
65: m_fTotalTorque += rkArm.PerpDotProduct (rkForce);
66: }
```
Where you first add the linear component of the force to the total linear force, then use Equation 20.14 to first get the arm of the force, then the perp-dot product of the arm and the force to get the produced torque, and add it to the total torque.

# Gravitational Interaction

When you consider two objects in space, apart from other forces (like air resistance and frictions), you also have to deal with gravity. Gravity is just a representation of a high concept, narrowed down to a planet. What really happens is something called

742 20. Introduction to Physics Modeling

gravitational interaction, or in other words, the interaction of the fields created by the objects. No, you usually can't see these fields so you can stop staring at your mouse.

## Law of Universal Gravitation

The Law of Universal Gravitation tells you that any two objects in a field exert attracting forces between them. For example, take a look at Figure 20.8.

As you can see, both the objects exert an attracting force, which can be expressed as shown in Equation 20.16.

#### **Equation 20.16**

 $GravitationalForce = GravitationalConstant *$  $(MassA * MassB) \wedge (DistanceAtoB)^2$ 

Which gives you the magnitude of the gravitational force. If you wanted to know the exact direction, you would have to take the distance vector from A to B (or vice versa, depending on which of the forces you are calculating) and transform that vector by the magnitude, and in case you have forgotten, the steps would be: bjects exert an attracting force, v<br>bjects exert an attracting force, v<br>dionalForce = GravitationalCons<br>assA \* MassB) / (DistanceAtoB)<br>tude of the gravitational force. l<br>uld have to take the distance ve<br>of the forces you a

- 1. Get the distance vector
- 2. Normalize the distance vector
- 3. Multiply the normalized vector by the magnitude

And you would have your force!

There is just one more thing about Equation 20.16 that I haven't talked about yet, the gravitational constant. This constant is the gravitational constant of your universe (I don't know if there are others, but just in case), which is equal to

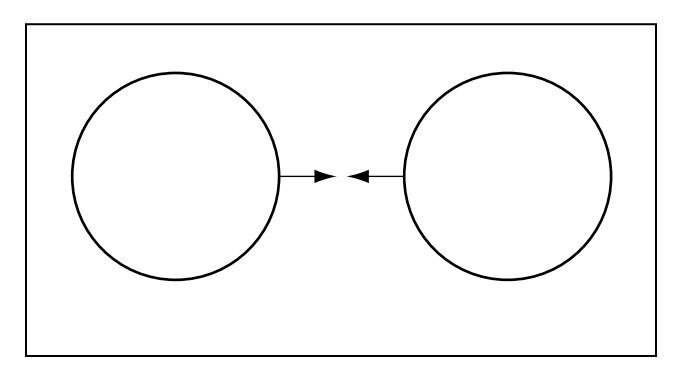

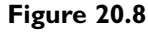

*Two objects exert attracting forces (in magnitude) between each other.*

Team-Fly®

6.67\*10 <sup>−</sup><sup>11</sup> N\*m2 \*kg<sup>−</sup><sup>2</sup> . You really don't need to worry about the units, as long as you use mass kilograms, and distance as meters, the equation will give you Newton as result.

To prove this, and give you a little lesson in life, let's do a little practical example.

Let's suppose you weigh 80 kilograms, and the girl you like weighs 60 kilograms. Ask her to stand very near to you (about 5 centimeters), and then kiss her. Go on; don't be shy.

Now, two things may have happened, you have been slapped, or she asks you what the heck happened. Let's hope it was the second, this way you can excuse yourself with the fact that you didn't really kiss her, but rather the fields between you both, attracted you (and her) for the kiss. Let's see this in numbers:

> From Equation 20.16: Force = G \* 80 \* 60 / 0.05<sup>2</sup> ⇔ Force =  $6.67 * 10^{-11} * 80 * 60 / 0.05^2 \Leftrightarrow$ Force  $= 0.0012$  N

Of course, this translated to acceleration is about the same as nothing, but hopefully she doesn't know that the gravitational constant is 6.67 \* 10<sup>−</sup><sup>1</sup> , so just tell her it's something like 6.67 \* 10<sup>−</sup><sup>4</sup> , which gives 128 Newtons of force, which translates to roughly an acceleration of 1.6 m/s2 . Hopefully she will buy it and you will get a kiss; of course, the slap is also a possibility.

## **NOTE**

**The gravitational force is a linear force only and should never cause any rotation on an object.**

## Gravity on Earth and Other Planets

You probably have heard that gravity on Earth is  $9.8 \mathrm{\ m/s^2}$ . Well, this is only partly true, but before I explain why it is only partly true, let's see why it is this value.

If you wanted to use Equation 20.16 to get the force that a planet exerts on an object, you would do:

> Force =  $6.67*10^{-11}$  \* MassOfObject \* MassOfPlanet / (DistanceObjectToPlanet)2

744 20. Introduction to Physics Modeling

One little thing, when you use the distance of the object to the planet, you use the distance from the center of mass of each. So, the DistanceObjectToPlanet would be the distance from the object's center of mass to the planet's center of mass. Now, since you are using very large values for the radius of the planets, and usually you use small objects near the planets, you can use the radius of the planet only for the distance. For example:

> RadiusPlanet =  $6.35 * 10^6$  m RadiusObject =  $2 \text{ m}$ DistanceObjectToPlanet =  $6.35 * 10^6 - 2 \sim 6.35 * 10^6$

So you can just use the planet's radius to make things simpler. Of course, if you are using large objects, or objects that are very far away from the planet, it's better to use the real values.

If you use the preceding equation for calculations on planet Earth, you would notice that the result would be an object of mass equal to one kilogram.

> Force =  $6.67*10^{-11} * 1 * 5.98*10^{24} / (6.38*10^6)^2$ Force =  $9.799$  N

Which would give a force of 9.799, or 9.8 N. If you remember from Equation 20.10, you can get the acceleration by dividing the force by the mass as:

Acceleration =  $9.8 / 1 = 9.8$  m/s<sup>2</sup>

And that's how you reach the conclusion that the acceleration down here on Earth is  $9.8 \text{ m/s}^2$ .

Now, why isn't this completely correct? Earth doesn't have a perfect sphere shape, it's more like a light oval. If you change the radius a little bit, you get values between 9.7 and 9.9 N in extreme parts of the planet. For practical purposes, assume that the gravity acceleration where you are is  $9.8 \mathrm{\ m/s^2}$ , but if you want, just find the exact distance between your longitude and latitude position to the center of the Earth to calculate the distance from where you are.

Having proved this, you can get the gravity force on Earth by multiplying the object's mass by the gravity acceleration as shown in Equation 20.17.

#### **Equation 20.17**

GravityForce = Mass  $*$  9.8

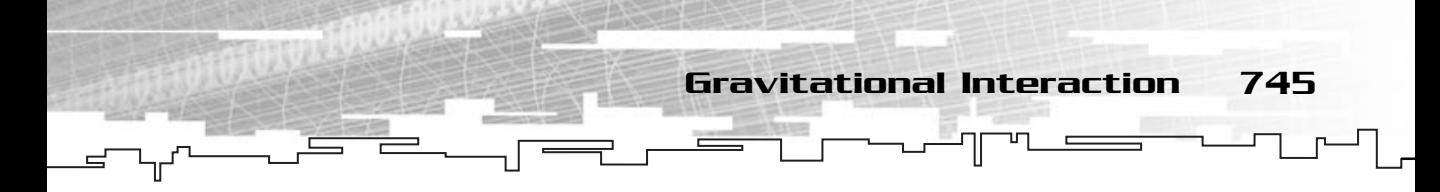

About the force on the planet, well, due to the fact that it results in such a small acceleration, something in the 0.0000000000000000001 order, it is usually discarded, as you can see in Figure 20.9.

You don't have a method to apply gravity in your engine but if you want to simulate gravity you can just do:

```
mrEntity kEntity;
kEntity.SetMass (10);
mrVector2D kGravity;
kGravity [0] = 0;
kGravity [1] = 9.8 * kEntity. GetMass ();
Entity.ApplyLinearForce (kGravity);
```
In the previous example, you are supposing that gravity has only a vertical component. While this is true most of the time, it depends on the referential system you have chosen for your game.

## Simulating Projectiles

The last topic with relation to gravity I should explain is projectiles. For the rest of this section I will refer to a projectile as a particle or an object that has a mass, which had a force exerted at the beginning of the simulation, and the only force applied to the object is gravity. Even though there are several forces and effects you could model when dealing with trajectories, such as drag and the Magnus effect, those would take a whole book to be explained.

Before proceeding, take a look at Figure 20.10.

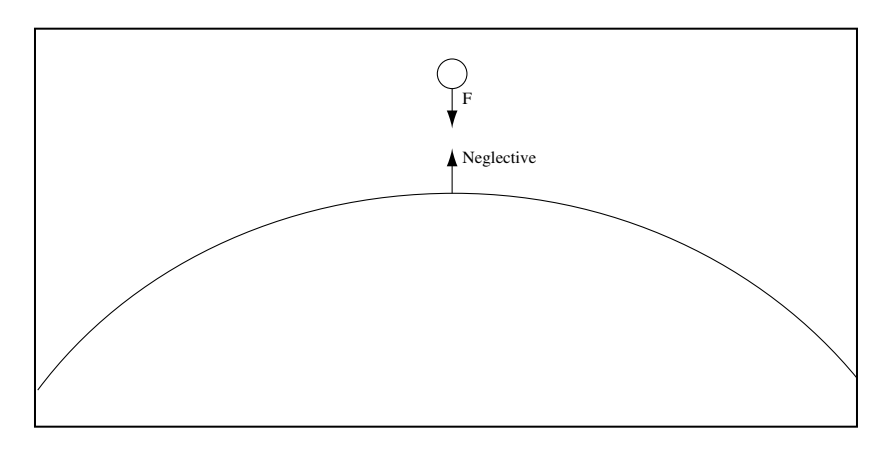

#### **Figure 20.9**

*An object in a planet's field neglects the movement of the planet.*

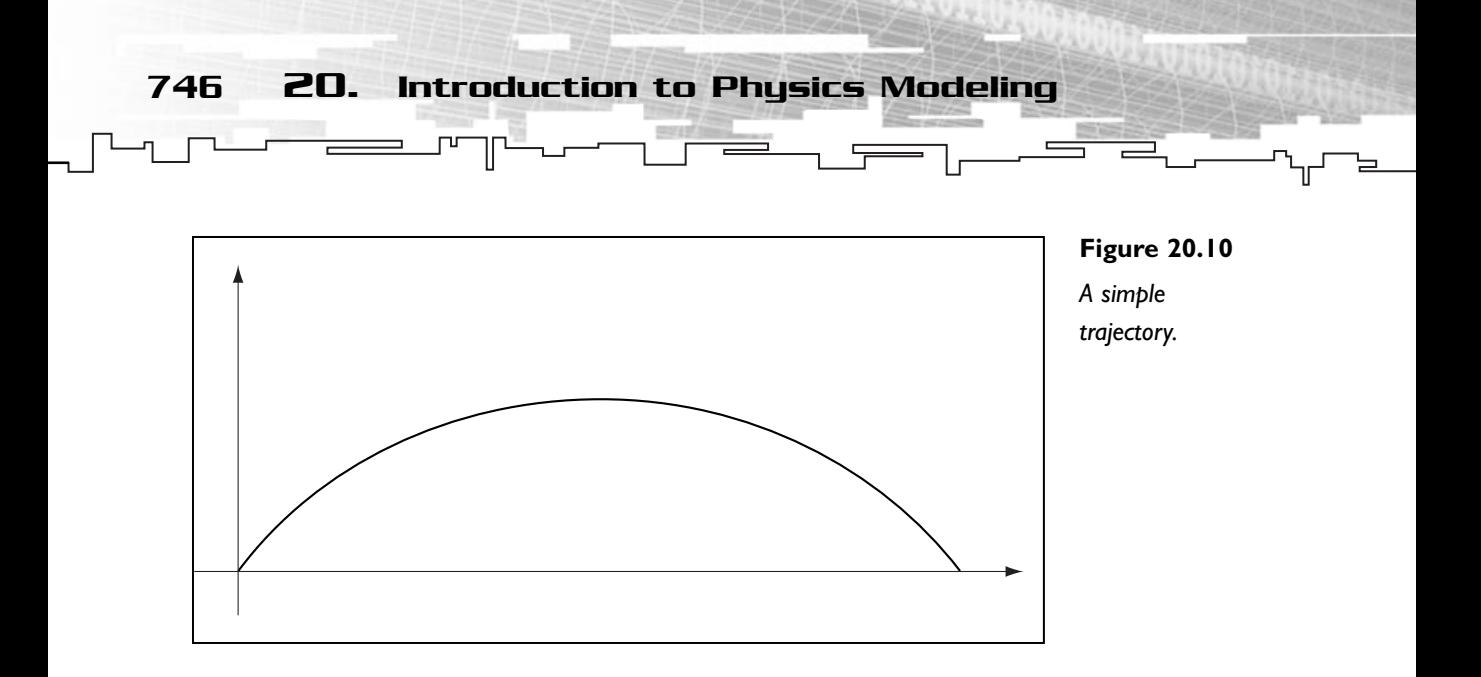

This is usually what happens when you deal with projectiles. Of course, the object can be a little higher or lower than the end position, but those are only special cases of this general one.

As you can see from Figure 20.10, there are several things you can assume:

The trajectory is a parabola.

The velocity at the end is the same as the velocity when launched.

The vertical component of velocity at the apex (higher point) of the trajectory is zero.

The horizontal component of velocity is constant (horizontal acceleration is zero).

The time to reach the apex is the same time it takes to go from the apex to the ground (apex time = total time  $/ 2$ ).

Okay, now that those are known, you want formulas, right? Let's start, then.

The first thing you need to do regarding this problem is to get the horizontal and vertical components of the initial velocity. You should already know that this is accomplished by multiplying the cosine of the angle by the initial velocity to get the horizontal component and multiplying the sine of the angle by the initial velocity for the vertical component, like so:

> InitialVelocityx = InitialVelocity \* Cosine (θ) InitialVelocityy = InitialVelocity \* Sine (θ)

Gravitational Interaction 747

You know from Equation 20.11 that the velocity equation is:

Velocityy (time) = InitialVelocityy + Accelerationy  $*$  time ⇔ Velocityy (time) = InitialVelocity \* Sine  $(\theta) + (-9.8)$  \* time

Now you know how to get the velocity at any time of the projectile's trajectory. By integrating this, you can get the position as:

#### **NOTE**

**You are assuming that gravity is a vector that has only a vertical component, and is negative since its direction is in the negative direction of the axis.**

Positiony (time) = InitialPositiony + InitialVelocity  $*$ Sine ( $\theta$ ) \*time + 1/2 \* (–9.8) \* time<sup>2</sup>

Now you know how to get the position and the velocity at any time during the projectile's trajectory. This is enough to do your simulation, but just in case you are also studying for a physics exam, there are a few other things that are good to know.

Probably the first thing that comes in handy when solving some problems is the time it takes to reach the final position. Since you know that at the apex, the vertical component of the velocity is zero, you can use this to your advantage. If you solve the velocity equation for the final velocity being zero, you can get the time it takes to reach the apex:

> $0 = \text{InitialVelocity} * \text{Acceleration} * \text{time} \Leftrightarrow$  $0 = \text{InitialVelocity} * \sin(\theta) + (-9.8) * \text{time} \Leftrightarrow$ time = InitialVelocity  $*$  sin ( $\theta$ ) / 9.8

And you would have the time it takes to reach the apex. You know that the time it takes to reach the apex is the same it takes to do the other half of the parabola, so you can multiply it by two to get the total time of the trajectory:

> TotalTime =  $2 *$  InitialVelocity  $*$ Sine (θ) /  $(-9.8)$

Since you know that the maximum height a projectile can reach is when it is at the apex, you can get this value by using the vertical position equation with time being the time the projectile reaches the apex like:

> Positiony (time) = InitialPositiony + (InitialVelocityy  $*$ (InitialVelocityy / 9.8) +  $1/2$  \* (-9.8) \* (InitialVelocityy / 9.8)<sup>2</sup>

And after a lot of simplification (this is your homework) you get:

748 20. Introduction to Physics Modeling

MaximumHeight = InitialPositiony + InitialVelocityy<sup>2</sup> /  $2*9.8$ 

The only thing left is to get the maximum distance on the horizontal axis, this is also done by using the position equation, and swapping time by the TotalTime, you get the maximum distance like:

Positionx (time) = InitialPositionx + InitialVelocityx \* time  $\Leftrightarrow$ 

Distance = InitialPositionx + (InitialVelocityx \* TotalTime)

Pretty simple, as long as you know the base equations of movement and velocity, projectiles are easy.

Now, I just hope you ace your next physics exam!

# Friction

One of the most dreaded aspects of physics is probably friction. Not because it's hard, actually, on paper it's pretty simple to calculate physics forces. The only problem is that doing it on the computer usually takes a lot of patience to work correctly, mostly due to the restrictions imposed.

## Friction Concept

Generally, friction is the resistance an object has to moving when in contact with others (or fluid) to motion. It's caused by electrical, mechanical, and thermal losses. There are some rules when using friction in games:

- The friction force can never cause movement on its own.
- The friction force always has the inverse direction of the object.

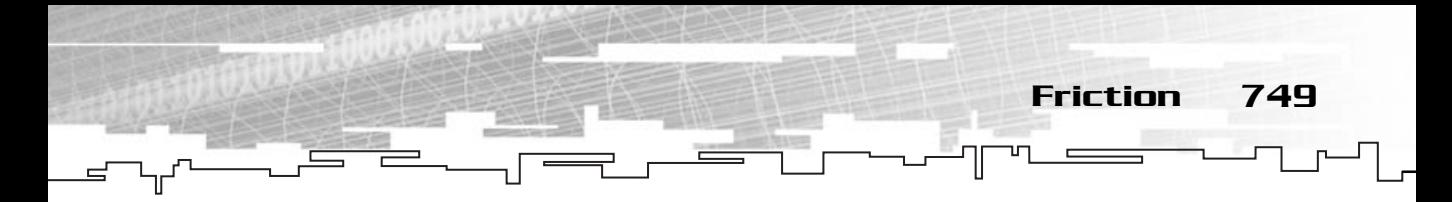

- The magnitude of the frictional force is proportional to the object's weight.
- There are two equations and constants when using physics, one for static friction and the other for kinetic friction.

I will go over each of these during the rest of this section.

## Decomposing Friction

Working with friction means being able to use either static or kinetic friction in the correct direction. This is easy on paper, but not so easy on a computer. You will see how to calculate friction as it is usually done on paper, then I will explain the computer method.

## The Normal Force

The first thing you must know to work with friction is the normal force. The normal force of an object in relation to a surface is the force that prevents the object from intersecting the surface. Your monitor is still on your desk, right? Well, even though a gravity force is being exerted on it, it doesn't go below the surface of the desk, does it? This is due to the normal force. See Figure 20.11.

The normal force has the same magnitude as the gravity force, but it is always in the opposite direction of it.

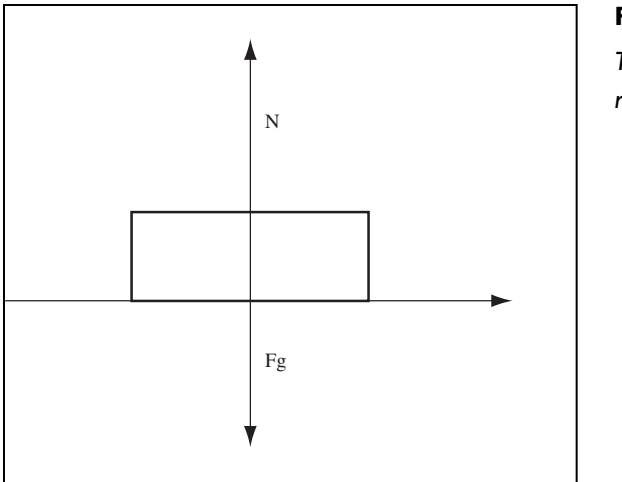

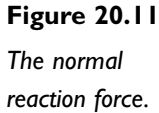

750 20. Introduction to Physics Modeling

So, you can get the normal force by just negating the gravity force:

#### **Equation 20.18**

NormalForce = −GravityForce

Nothing hard, but what if the object is on a sloped surface? Take a look at Figure 20.12 to see what I mean.

As you can see, the normal force doesn't equal the gravity force but the proportional part of the gravity force perpendicular to the surface, or:

```
NormalForcey = GravityForce * Cosine (\theta)
```
You do this by using a relative set of axes for the object, and then use the angle between the vertical axis of the object and the real axis to get the normal force. The rest of the force, the part proportional to the gravity force parallel to the surface is:

```
NormalForcex = GravityForce * Sine (\theta)
```
This is the part of the force that makes the object slide down the surface (if friction is not big enough).

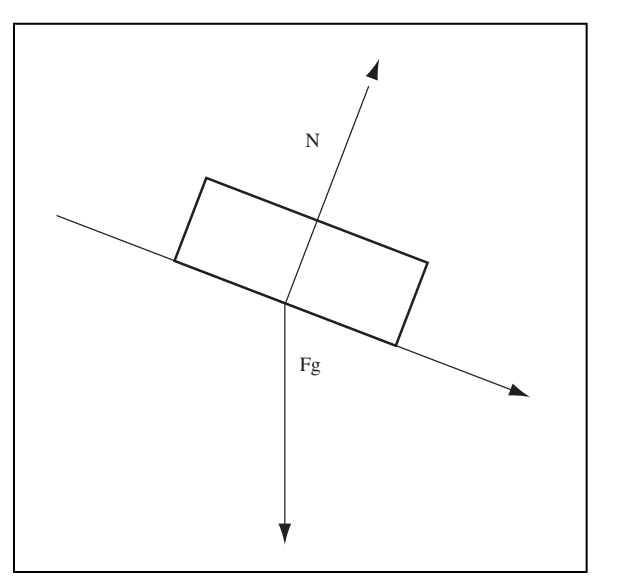

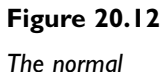

*reaction force on a sloped surface.*

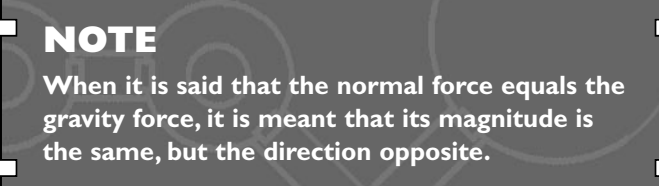

## Static Friction

Now that you have the lowdown about the normal reaction, let's start talking about friction. The first kind of friction I will talk about is static friction. *Static friction* is the friction force exerted on an object when it is still (velocity is 0). Take a look at Figure 20.13.

When a force is applied to a still object, static friction occurs, making the movement of the object a little harder. See Equation 20.19.

#### **Equation 20.19**

StaticFriction = NormalForce  $* \mu_s$ 

Where  $\mu_s$  is the coefficient of static friction and must be comprehended between 0 and 1.

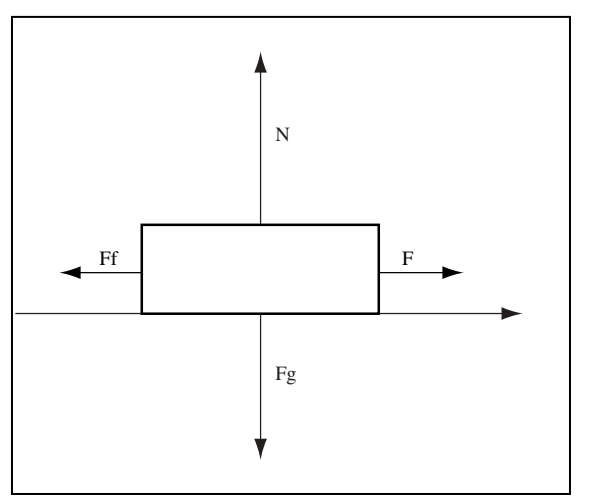

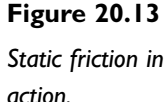

Friction 751

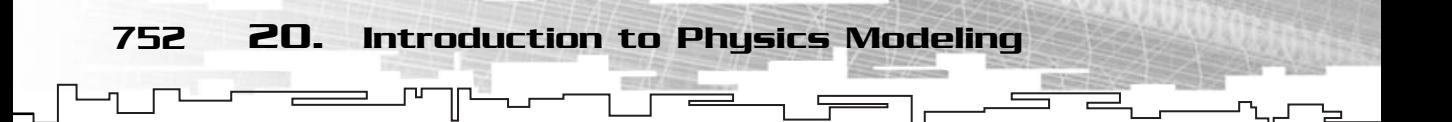

You can get the value of  $\mu_s$  by either performing some experiments and calculating  $\mu_s$ , or you can pick up some physics book and check it out.

And there you have it, the value of the static friction force. Now you just have to apply it to the inverse direction of the force.

After you push an object, and beat static friction, an object is easier to push, but still has some force making the movement hard. This is due to kinetic friction.

## Kinetic Friction

*Kinetic friction* is the friction force exerted on an object when it is already moving (velocity is not 0). **DIT**<br>force exerted on an object who<br>o static friction but it is applied to<br>and is given by the formula shot<br>neticFriction = NormalForce  $* \mu$ <br>of kinetic friction and must be

Kinetic friction is similar to static friction but it is applied to the inverse direction of the velocity of the object and is given by the formula shown in Equation 20.20.

#### **Equation 20.20**

KineticFriction = NormalForce  $* \mu_k$ 

Where  $\mu_s$  is the coefficient of kinetic friction and must be comprehended between 0 and 1 and be smaller than  $\mu_s$ .

## Friction on a Sloped Surface

The last thing I will discuss about friction before moving to programming is how friction is used on a sloped surface. Take a look at Figure 20.14.

You can see that GravityForcey and NormalForcey both nullify leaving the only forces active being the GravityForcex and the friction force.

For this reason you will use the NormalForcex only when calculating friction, so in Equations 20.19 and 20.20, you can replace NormalForce with NormalForcex and get the correct friction force:

> StaticFriction = NormalForcex  $* \mu_s$ KineticFriction = NormalForcex  $* \mu_k$

And that's about it. You now need to know how to apply this to your games.

Team-Fly®

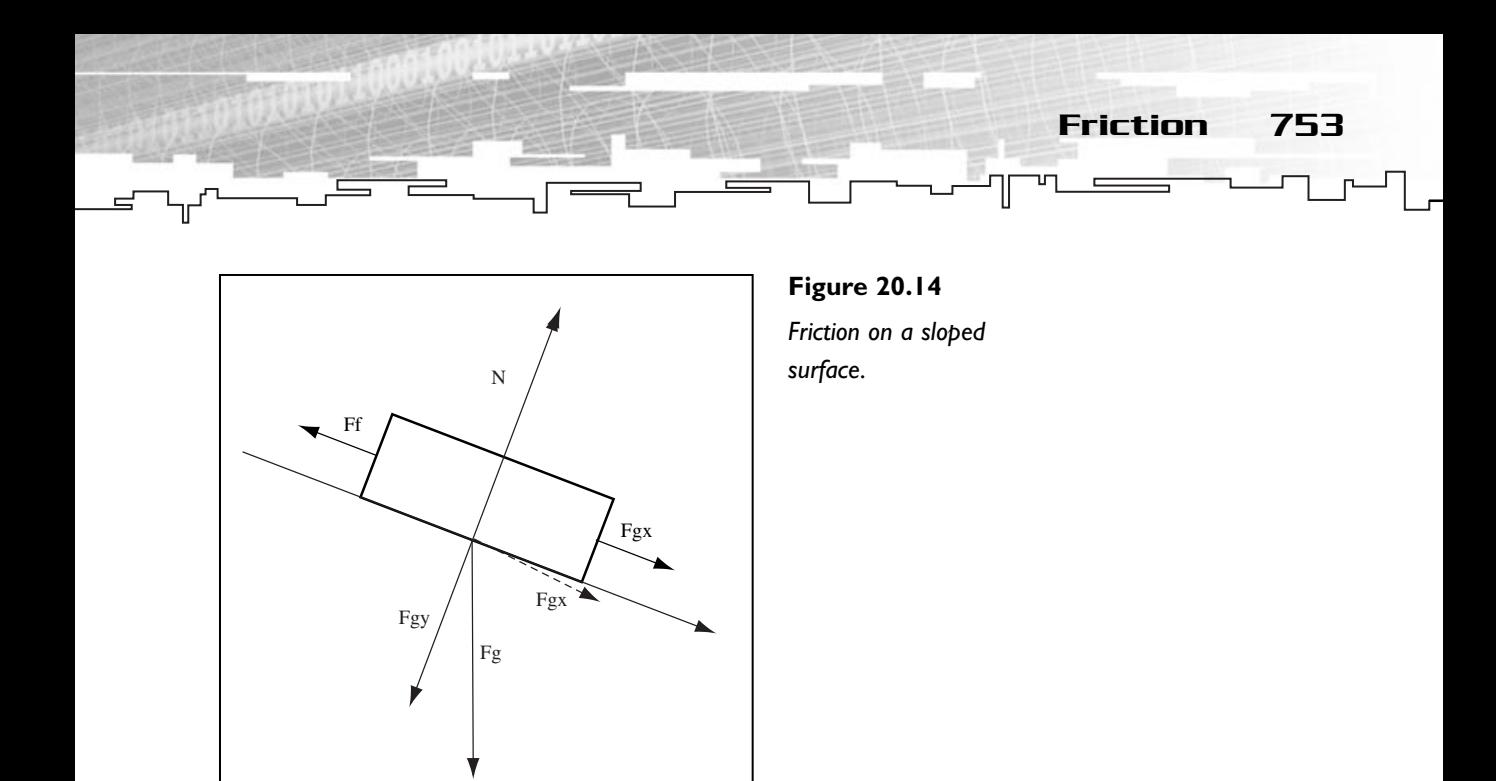

## The Computer Method

You have seen how to use friction, but using the previous methods is hard when you want to make them work in your programs. For this reason, a few different formulas are used.

Remembering the first friction rule:

*The friction force can never cause movement on its own.*

This means that when an object is static, the friction force can only be as big as the sum of all the forces in the object. So if the friction force given by Equations 20.19 and 20.20 is greater than all the forces of the object, you need to make the friction force the same size as the sum of the forces.

You also know that friction must be in the opposite direction of the sum of forces, so to find the friction vector you would do the following steps:

- 1. Calculate the sum of all forces.
- 2. Normalize the sum of all forces.
- 3. Negate the normalized sum of all forces.
- 4. Multiply the negated normalized sum of all forces by the gravity, the mass, and the coefficient of static friction.
Or as shown in Equation 20.21.

#### **Equation 20.21**

StaticFriction =  $-$  Normalize (AllForce) \* Gravity \* Mass \*  $\mu_s$ 

And you would have the static friction vector. You still need to make sure that no movement is caused due to friction, so if any of the friction components was bigger than the sum of the forces component, you would need to equal them.

To get the kinetic friction, you would do the same as for the static friction, but instead of using the sum of all the forces, you would use the velocity of the object:

#### **Equation 20.22**

```
KineticFriction = – Normalize (AllForce) * Gravity * Mass * \mu_k
```
And that's about it. If you want the code, check out the following:

```
68: /* Apply a friction force to the entity */
69: void mrEntity::ApplyFriction (mrReal32 fGravity)
70: {
71: mrVector2D kFrictionVector;
72: 
73: /* If velocity is too small, use static friction, otherwise, 
74: use kinetic */
75: if (m_kLinearVelocity.Length () < 1)
76.77: /* Calculate friction vector */
78: kFrictionVector = m_kTotalForce;
79: kFrictionVector.Normalize ();
80: 
81: kFrictionVector *= -(fGravity * m_fMass) *
82: m fStaticFrictionCoefficient;
83: }
84: else
85: {
86: /* Calculate friction vector */
87: kFrictionVector = m kLinearVelocity:
88: kFrictionVector.Normalize ();
89: 
90: kFrictionVector *= -(fGravity * m_fMass) *
91: m fKineticFrictionCoefficient;
```
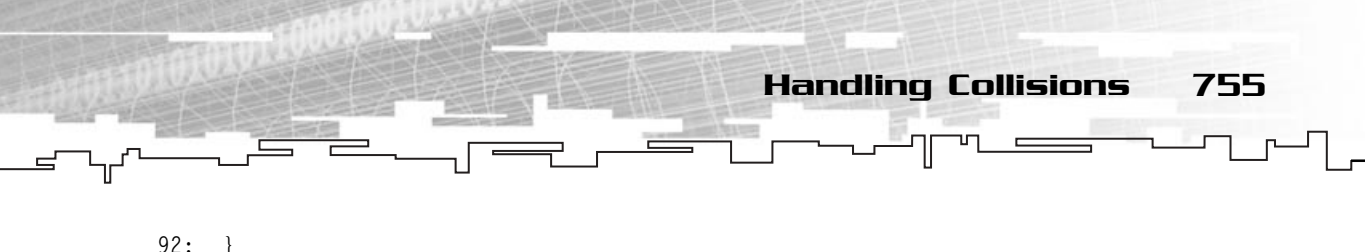

```
93: m_kFrictionForce += kFrictionVector;
94: }
```
Which does exactly what I described earlier. You still need to check whether friction would cause movement, but you will do this in the Simulate method of mrEntity.

# Handling Collisions

The last thing you need to learn about is collisions. Having a physics engine where the objects go through one another isn't very good, so you need to use some kind of system to prevent this.

## Maintaining the Momentum

The momentum of an object is like the inertia an object has when moving. Momentum of an object can be calculated using the formula shown in Equation 20.23.

#### **Equation 20.23**

 $\vec{M}$ omentum = Mass \*  $\vec{V}$ elocity

And as you can imagine, the units to use are kg  $*$  m/s.

Momentum as just an attribute isn't useful for us. Usually you use the momentum for collisions of objects or the conservation of the momentum.

## Conservation of Momentum

The conservation of the momentum of a system states that within a collision, the momentum of the system before the collision must be the same as the momentum after the collision. The only caveat is that it isn't! This is only true on a perfectly

elastic collision; that is, when two objects collide, the heat dispersed from the collision and any other energy loss proprieties are 0, the energy of the system remains the same. For solving elastic collisions (when you take into account heat dispersion) you will use Newton's impulse method, but for now, let's continue with perfectly elastic collisions.

### **NOTE**

**A** *system* **is a collection or group of objects you are analyzing.**

So, the conservation of the momentum would tell you that for a perfectly elastic

collision, the formula shown in Equation 20.24 is true.

756 20. Introduction to Physics Modeling

#### **Equation 20.24**

 $MassA * InitialVelocityA + MassB * InitialVelocityB =$  $MassA * FinalVelocityA + MassB * FinalVelocityB$ 

You can solve this equation directly if you know three of the velocities, which usually isn't the case. What usually happens is that you only know the initial velocities and need the final ones. You need to talk about kinetic energy and then solve a system of two unknown variables, which is quite troublesome, really. Since you are mostly interested in inelastic collisions, the final formulas for the final velocities of each object are shown in Equation 20.25.

#### **Equation 20.25**

FinalVelocityA =  $(2 * MassB * InitialVelocityB + InitialVelocityA * )$ (MassA−MassB)) / (MassA + MassB) FinalVelocityB =  $(2 * MassA * InitialVelocityA - InitialVelocityB * )$ (MassA−MassB)) / (MassA + MassB)

And you can get the final velocities only knowing the mass of the objects and their initial velocities.

### The Impulse Method

Newton's impulse method for handling collisions is probably the best method to simulate collisions. There are some restrictions (such as ignoring the friction between the bodies at collision) but those are minor things that you aren't interested in for now. Newton's impulse method also brings a new quantity to your simulation, the impulse. The impulse is a quantity, which allows you to change the velocity directly. Remember from the first equations that the velocity could only change with some acceleration, and was a continuous process? With impulse, you can change the velocities of bodies directly. Thus, you can prevent objects from penetrating each other.

Impulse can be compared to a very big force applied over a really short period of time (ideally, approaching zero), thus changing the velocity almost instantaneously, but in your case, it will only be a scalar value describing how you change the velocity.

To respond to collisions, you need to apply the impulses at the time of the collision to prevent your objects from interpenetrating.

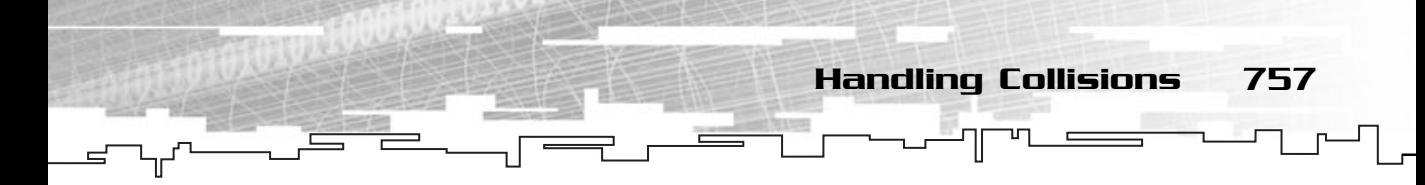

Calculating the impulse caused by a collision isn't hard, but there are a few things that you need to know beforehand.

The first thing you should take into account with Figure 20.15 is there is a plane for collision, having its normal pointing toward the object A (by convention). This is the normal of the collision.

Getting the normal of the collision depends on the type of collision detection you use; for irregular polygons, you need to find which vertex collided with which line, and use the line as the plane and then get the normal. For spheres, you use the perpendicular vector of the distance of object A to B to get the plane normal and then use normal of the plane, or more directly, you just use the distance vector from A to B, since it is the same as the normal of the plane.

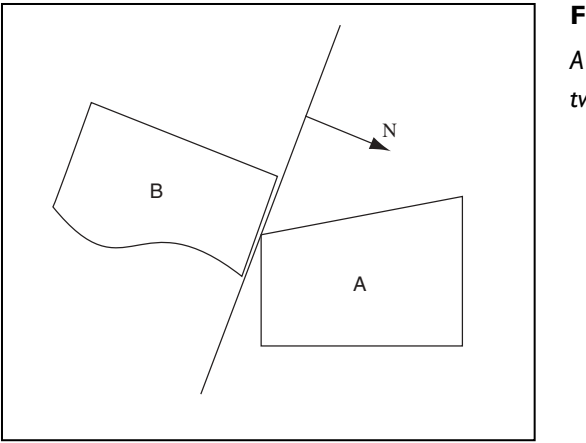

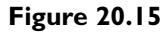

*A collision between two irregular objects.*

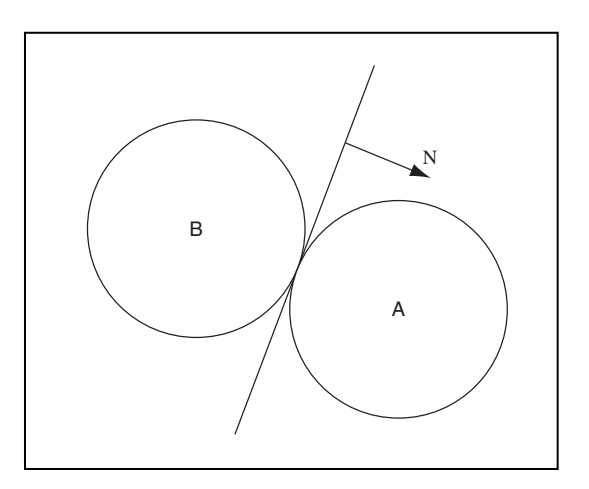

#### **Figure 20.16**

*A collision between two spheres.*

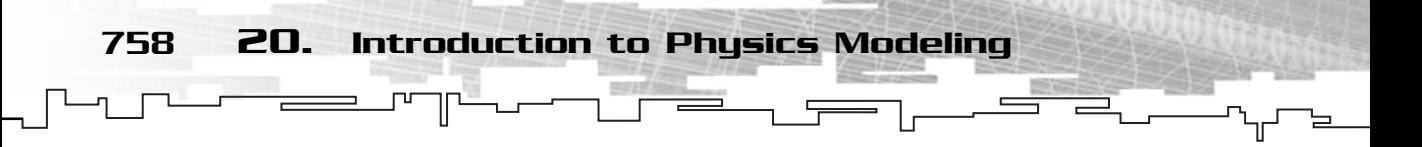

Detecting when a collision occurs and the plane of the collision is the job of the application, not the physics simulator, so for your collision method, you will assume that a collision really happened and that you know the plane of collision.

Back to the physics, you need to introduce another quantity (don't worry, I promise it's the last one), the coefficient of restitution, or ε. The coefficient of restitution describes the relationship between the final and the initial velocities of two objects upon a collision. See Equation 20.26.

#### **Equation 20.26**

 $\epsilon$  = (FinalVelocityB – FinalVelocityA) / (InitialVelocityB − InitialVelocityA)

Finding the coefficient of restitution can be done experimentally, or you can just look it up in a book. Different objects have different coefficients, but usually a magic number is good enough for your simulator.

Now, you just need to get your impulse scalar and change the velocities.

Getting the impulse scalar is simpler than it appears; take a look at Equation 20.27.

#### **Equation 20.27**

```
Impulse = (-(1 + \varepsilon) * \text{InitialVelocity} \text{A} \text{to} \text{B} \cdot \text{CollisionNormal}) /
 (CollisionNormal. CollisionNormal (1/ MassA + 1/MassB))
```
Even if this looks kind of complicated, it really isn't. First, you need to know the relative initial velocity of object A to B, which can be calculated the same way as the relative position, by subtracting the velocity of B from A like:

VelocityAtoB = VelocityA − VelocityB

Now, knowing this, and since the CollisionNormal is given, you can replace the values of each variable.

And you have the impulse scalar, now you just have to change the velocities of the objects and you are done. This is done with Equation 20.28.

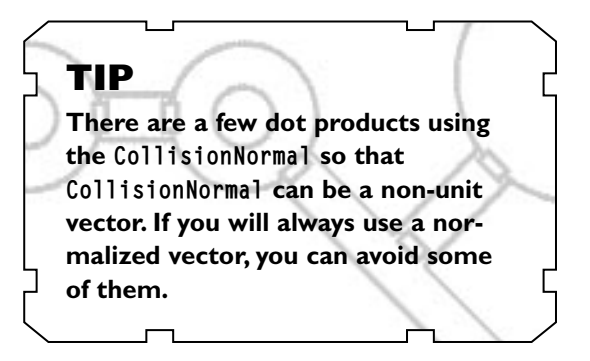

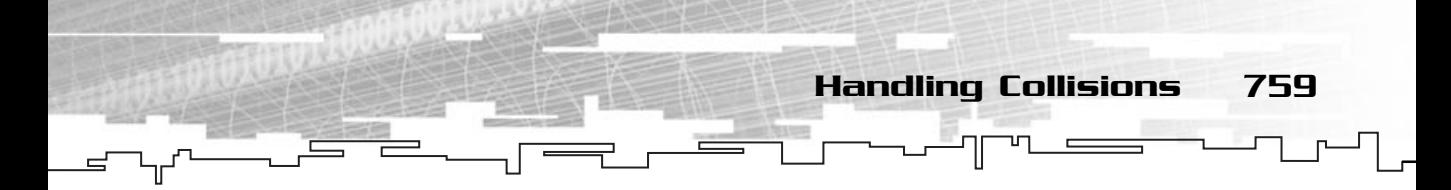

#### **Equation 20.28**

FinalVelocityA = InitialVelocityA + (Impulse / MassA) CollisionNormal FinalVelocityB = InitialVelocityB − (Impulse / MassB) CollisionNormal

And you will have the final velocities for each of the objects after the collision. Neat, huh?

Now, before moving into code, there is one catch in this method. If, for example, you have four objects in your game (A, B, C, D), you can't handle the collisions for all of them. Therefore, if you handle the collision of objects A and C, you can't handle the collision of objects C and A, since this would cause two collisions, which would nullify themselves. What you need to do is use a tree-like collision handler like in Figure 20.17.

This would ensure that two objects are only handled once. If you are worrying how you can do this in code, look at the following:

```
int Objects [TotalObjects];
int ObjectA;
int ObjectB;
For (ObjectA = 0; ObjectA \le TotalObjects; ObjectA++)
{
 for (ObjectB = ObjectA; ObjectB < TotalObjects; ObjectB++)
 {
  HandleCollision (Objects [ObjectA], Objects [ObjectB]);
 }
}
```
Which would call HandleCollision the same way it is described in Figure 20.17.

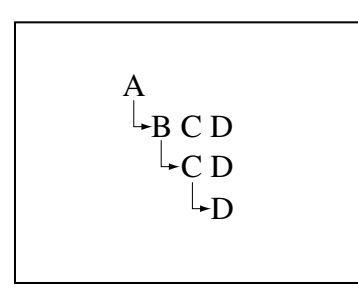

**Figure 20.17** *Possible tree to handle collisions.*

You want the code for handling the collisions? No problem:

```
92: /* Handle collisions between two objects */
 93: void mrEntity::HandleCollision (mrEntity & rkOtherEntity, 
 94: mrVector2D & rkCollisionNormal)
 95: {
 96: mrReal32 fImpulse;
 97: mrVector2D kRelativeVelocity;
98: 
99: /* Normalize collision normal */
100: rkCollisionNormal.Normalize ();
101: 
102: /* Get relative velocities */
103: kRelativeVelocity = (m kLinearVelocity -
104: rkOtherEntity.GetLinearVelocity ());
105: kRelativeVelocity *= - (1 + m_fCoefficientOfRestitution);
106.107: /* Calculate sum of inverse of entities mass */
108: mrReal32 fInverseMassSum;
109: fInverseMassSum = (1 / m_fMass) + (1 / rkOtherEntity.GetMass ());
110: 
111: /* Calculate impulse */
112: fImpulse = (kRelativeVelocity.DotProduct (rkCollisionNormal)) /
113: rkCollisionNormal.DotProduct (rkCollisionNormal * fInverseMassSum);
114: 
115: /* Get object velocity */
116: m_kLinearVelocity = m_kLinearVelocity + 
117: rkCollisionNormal * (fImpulse / m_fMass);
118: 
119: /* Get other object velocity */
120: mrVector2D kOtherVelocity;
121: rkOtherEntity.SetLinearVelocity (rkOtherEntity.GetLinearVelocity () - 
122: rkCollisionNormal * (fImpulse / rkOtherEntity.GetMass ()));
123: }
```
You start by normalizing the collision plane (line 100) and calculating the relative velocities of the two objects (lines 103 and 104). Then you calculate the impulse scalar using Equation 20.27 (lines 105 through 112) and change the final velocities of the objects using Equation 20.28 (lines 116 through 122).

### **NOTE**

**It was said earlier that if the collision normal was normalized, you could avoid some dot products in Equation 20.27.Well, this is true on paper, but on the computer it isn't, because there are floating-point errors when storing the numbers. If you normalize the velocity beforehand, you introduce a very small error, while if you don't, you still introduce a small error, but being a little bigger than if you didn't normalize the normal.**

# **Simulating**

Now you just need to integrate the quantities, ensure that friction doesn't move the object, apply some damping, and reset the forces.

Take a look at the code for your Simulate method:

```
125: /* Simulate (integrate) the entity */126: void mrEntity::Simulate (mrReal32 fStep)
127 \cdot 1128: /* Use Euler integration */
129: m_kLinearVelocity += (m_kTotalForce / m_fMass) * fStep;
130: m kPosition += m kLinearVelocity * fStep;
131: 
132: m_fAngularVelocity += (m_fTotalTorque / m_fInertia) * fStep;
133: m fOrientation += m fAngularVelocity * fStep;
134: 
135: /* Only apply friction if it doesn't cause movement */
136: /* Use separate vector components */
137: if (fabs (m_kLinearVelocity [0]) >=
138: fabs ((m_kFrictionForce [0] / m_fMass) * fStep))
139.140: m_kLinearVelocity [0] += (m_kFrictionForce [0] / m_fMass) * fStep;
141: }
142 \cdot else
143: {
```
#### **NOTE**

*Damping* **is the term used when you want to either make a value zero if the value is very near the zero value (something like 0.04) or multiply a value by a factor between zero and one to make it smaller, proportionally direct to the value (for example, 6 \* 0.995 would result in 5.97, and successive calls to this would bring the object near zero.**

Damping is not correct in a physics simulator, but you usually do it since you don't simulate all the necessary forces to stop a particle.

```
144: m_kLinearVelocity [0] = 0;
145: }
146: if (fabs (m_kLinearVelocity [1]) >=
147: fabs ((m_kFriction\bar{F}^{\text{or}}\bar{F}^{\text{or}}\bar{F}^148: {
149: m_kLinearVelocity [1] += (m_kFrictionForce [1] / m_fMass) * fStep;
150: }
151: else
152: {
153: m_kLinearVelocity [1] = 0;
154: }
155: 
156: /* Apply some damping to solve problems of floating accuracy */
157: if (fabs (m_kLinearVelocity [0]) <= 0.1f)
158: {
159: m_kLinearVelocity [0] = 0;
160: }
161: if (fabs (m kLinearVelocity [1]) \leq 0.1f)
162: {
163: m_kLinearVelocity [1] = 0;
164: }
165: /* Applies damping since we don't apply any friction to angular
166: velocity */
167: m fAngularVelocity * = 0.995f;
168: 
169: /* Reset forces */
                                                  a physics simulator, but you usua<br>
all the necessary forces to stop a<br>
\begin{CD} 1 = 0; \\ 0 < 1 \end{CD} \begin{CD} \begin{CD} \begin{CD} \end{CD} \\ \end{CD} \end{CD}<br>
\begin{CD} \begin{CD} \end{CD} \\ \end{CD}<br>
\begin{CD} \end{CD}<br>
\begin{CD} \end{CD}<br>
\begin{CD} \end{CD}<br>
\begin{CD} \end{CD}<br>
\begin{CD} \end{CD
```
#### Team-Fly®

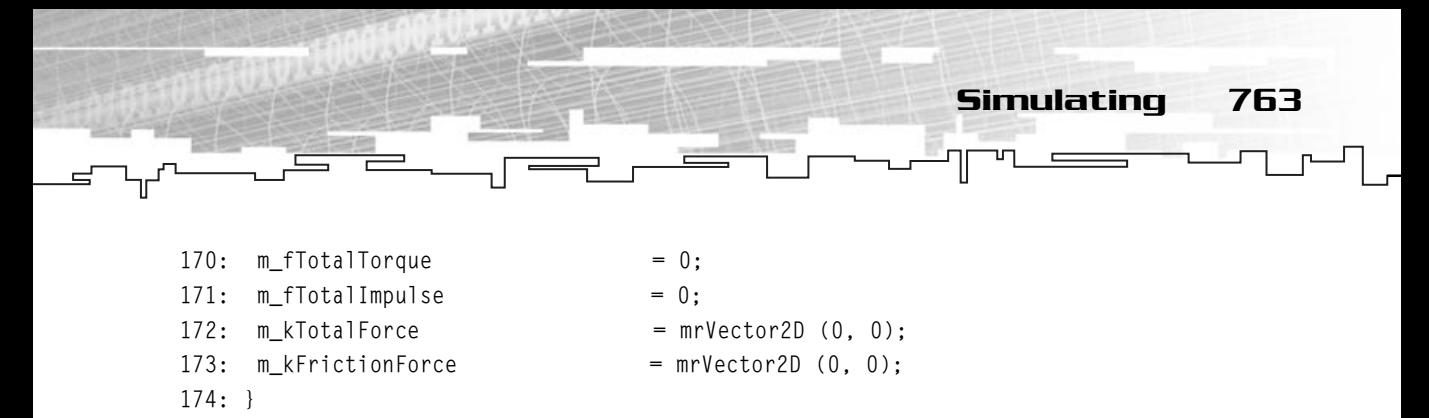

The first thing you do is integrate the quantities by the step (lines 129 through 133). After that you need to check whether the friction force creates any change in velocity that is bigger than the actual velocity; if so, set the velocity to zero, if not, add the change of velocity to the actual velocity. (Remember that the friction force is always contrary to movement, so adding the "friction velocity" will always reduce the actual velocity.) Then you do some damping to the linear velocity if the value is too small, to prevent nasty things from happening in the integration, and also apply some damping to the angular velocity since you didn't use anything to change it (lines 157 through 167).

In the end, you reset all your forces (lines 170 through 173) since you don't want any force applied in this step to be applied in others.

Now, what is the step? You will see this next.

## Getting the Step

The last thing you need to know to simulate the application is the step. The step is the time in seconds it takes to draw a frame. You can limit the frame rate and have a constant step for your games, but this is rather dull. What is the purpose of spending 400 bucks on a GeForce 3 if you get 25 frames per second in games?

The easier way to get the time a frame takes to render is to divide one (second) by the number of frames drawn per second. This is simply logic like:

If in one second it draws X frames,

Then it takes 1/X seconds to draw a frame.

And since Mirus offers a method to get the frames per second, you could simulate your entities like:

```
mrReal32 fStep;
fStep = 1 / (mrReal32)mrScreen::GetSingleton ()->GetFPS ();
Entity.Simulate (fStep);
```
Don't forget you need to caste the frames per second to a floating-point type, if you don't, the final result will be an integer, which will cause errors.

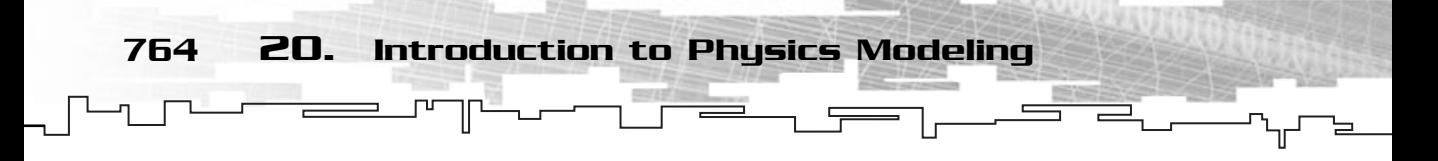

And that's it! You have your physics simulator up and running. Using it is as simple as setting the initial properties of the entities, and then applying some forces and simulating. Don't forget to check for collisions and handle them.

The following program allows you to play with physics a little. Take a look at the class declaration for now:

```
1: /* '02 Main.cpp' */
 2: 
 3: /* Mirus window framework header */
 4: #include "mirus.h"
 5: 
 6: /* Custom derived class */
 7: class CustomWindow : public mrWindow
8: {
9: public:
10: /* Mirus related classes */
11: mrInputManager m_kInputManager;
12: mrKeyboard m_kKeyboard;
13: mrScreen m kScreen;
14.15: /* Our balls */
16: mrEntity makBalls [4];
17: mrABO m_akBallsABO [4];
18: 
19: /* Constructor / Destructor */
20: CustomWindow (void) {};
21: ~CustomWindow (void) {};
22:23: void Init (HINSTANCE hInstance);
24: 
25: /* Window manipulation functions */
26: mrBool32 Frame (void);
27: };
```
The only difference of this class from others you created is that you create an array of four mrEntity classes (line 16).

Next you need to init your members. This is as simple as going for each class member and calling the appropriate methods to set up the stuff. Take a look at the following (feel free to change the values of the physics constants if you prefer):

```
29: void CustomWindow::Init (HINSTANCE hInstance)
30: {
```
31: /\* Initialize the screen and the ABO (a smily)  $*/$ 32: m\_kScreen.Init (m\_hWindow); 33: m\_kScreen.SetMode (false, 640, 480, 32, true); 34: 35: /\* Load the ball ABO \*/ 36: m\_akBallsABO [0].LoadFromFile ("ball.txt"); 37: m\_akBallsABO [0].SetSize (32, 32); 38: m\_akBallsABO [0].SetRadius (16); 39: m\_akBallsABO [0].SetColor (255,255,255,255); 40: 41: m\_akBallsABO [1].LoadFromFile ("ball.txt"); 42: m\_akBallsABO [1].SetSize (32, 32); 43: m\_akBallsABO [1].SetRadius (16); 44: m\_akBallsABO [1].SetColor (255,255,255,255); 45: 46: m\_akBallsABO [2].LoadFromFile ("ball.txt"); 47: m\_akBallsABO [2].SetSize (32, 32); 48: m\_akBallsABO [2].SetRadius (16); 49: m\_akBallsABO [2].SetColor (255,255,255,255); 50: 51: m\_akBallsABO [3].LoadFromFile ("ball.txt"); 52: m\_akBallsABO [3].SetSize (32, 32); 53: m\_akBallsABO [3].SetRadius (16); 54: m\_akBallsABO [3].SetColor (255,255,255,255); 55: 56: /\* Set each balls physics properties \*/ 57: m\_akBalls [0].SetMass (10); 58: m\_akBalls [0].SetPosition (mrVector2D (300, 100)); 59: m\_akBalls [0].SetStaticFriction (0.7f); 60: m akBalls [0].SetStaticFriction (0.6f); 61: m\_akBalls [0].SetCoefficientOfRestitution (0.4f); 62: 63: m akBalls [1].SetMass (10); 64: m\_akBalls [1].SetPosition (mrVector2D (300, 300)); 65: m\_akBalls [1].SetStaticFriction (0.7f); 66: m akBalls [1].SetStaticFriction (0.6f); 67: m\_akBalls [1].SetCoefficientOfRestitution (0.4f); 68: 69: m\_akBalls [2].SetMass (10); 70: m\_akBalls [2].SetPosition (mrVector2D (200, 300)); 71: m\_akBalls [2].SetStaticFriction (0.7f);

Simulating 765

```
72: m_akBalls [2].SetStaticFriction (0.6f);
73: m_akBalls [2].SetCoefficientOfRestitution (0.4f);
74: 
75: m_akBalls [3].SetMass (10);
76: m_akBalls [3].SetPosition (mrVector2D (400, 300));
77: m akBalls [3].SetStaticFriction (0.7f);
78: m_akBalls [3].SetStaticFriction (0.6f);
79: m_akBalls [3].SetCoefficientOfRestitution (0.4f);
80.81: /* Initialize the input manager and device */82: m_kInputManager.Init (hInstance);
83: m kKeyboard.Init (m hWindow);
84: }
```
Long, but simple. You could have made initialization in a loop, but because you want different positions for the balls, you just set them up all manually!

Next is the Frame method, which is where the main part of the physics engine starts to work:

```
86: /* Render frame */
87: mrBool32 CustomWindow::Frame(void)
 88: {
 89: mrVector2D kTempPosition;
 90: /* Start rendering */
 91: m_kScreen.Clear (0, 0, 0, 0);
 92: m_kScreen.StartFrame ();
 93: 
 94: /* Simulate according to elapsed time */
 95: if (m_kScreen.GetFPS () != 0)
 96: {
 97: /* Move main ball */98: kTempPosition = m_akBalls [0].GetPosition ();
99: m_kKeyboard.Update ();
100: if (m_kKeyboard.IsButtonDown (DIK_UP))
101: {
102: kTempPosition [1] -= 1;
103:104: if (m_kKeyboard.IsButtonDown (DIK_DOWN))
105: {
106: kTempPosition [1] += 1;
107: }
```
108: if (m\_kKeyboard.IsButtonDown (DIK\_LEFT)) 109: { 110: kTempPosition [0] -= 1; 111: } 112: if (m\_kKeyboard.IsButtonDown (DIK\_RIGHT)) 113: { 114: kTempPosition [0] += 1;  $115:$  } 116: m\_akBalls [0].SetPosition (kTempPosition); 117: /\* Apply main force \*/ 118: if (m\_kKeyboard.IsButtonDown (DIK\_SPACE)) 119: { 120: m\_akBalls [0].ApplyLinearForce (mrVector2D (0, 15000)); 121: } 123: /\* Apply friction \*/ 124: m\_akBalls [0].ApplyFriction (9.8f); 125: m\_akBalls [1].ApplyFriction (9.8f); 126: m\_akBalls [2].ApplyFriction (9.8f); 127: m\_akBalls [3].ApplyFriction (9.8f);

Up to this point, you are checking whether any of the cursor keys are pressed, and if so, moving the first ball. Also, if you press the spacebar, you will apply a force of 15000 Newtons to the ball and you end up applying the friction to all the balls.

Simulating 767

Okay, let's continue:

```
129: /* Simulate first ball */
130: if (m_akBallsABO [0].Collide (m_akBallsABO [1], true))
131: {
132: m_akBalls [0].HandleCollision (m_akBalls [1], 
133: (m_akBalls [1].GetPosition () - m_akBalls [0].GetPosition ()));
134: }
135: if (m_akBallsABO [0].Collide (m_akBallsABO [2], true))
136 \cdot137: m_akBalls [0].HandleCollision (m_akBalls [2], 
138: (m_akBalls [2].GetPosition () - m_akBalls [0].GetPosition ()));
139: }
140: if (m_akBallsABO [0].Collide (m_akBallsABO [3], true))
141: {
142: makBalls [0].HandleCollision (makBalls [3],
143: (m_akBalls [3].GetPosition () - m_akBalls [0].GetPosition ()));
144: }
```

```
768 20. Introduction to Physics Modeling
```

```
145: /* Simulate second ball */
146: if (m_akBallsABO [1].Collide (m_akBallsABO [2], true))
147: {
148: m_akBalls [1].HandleCollision (m_akBalls [2], 
149: -m_akBalls [1].GetPosition () - m_akBalls [1].GetPosition ());
150: }
151: if (m_akBallsABO [1].Collide (m_akBallsABO [3], true))
152: {
153: m_akBalls [1].HandleCollision (m_akBalls [3], 
154: -m_akBalls [1].GetPosition () - m_akBalls [1].GetPosition ());
155: }
156: /* Simulate third ball */
157: if (m_akBallsABO [2].Collide (m_akBallsABO [3], true))
158: {
159: makBalls [2].HandleCollision (makBalls [3],
160: -m_akBalls [2].GetPosition () - m_akBalls [2].GetPosition ());
161: }
162: /* Simulate fourth ball */
163: m_akBalls [0].Simulate (1/(mrReal32)m_kScreen.GetFPS ());
164: m_akBalls [1].Simulate (1/(mrReal32)m_kScreen.GetFPS ());
165: m_akBalls [2].Simulate (1/(mrReal32)m_kScreen.GetFPS ());
166: m akBalls [3].Simulate (1/(mrReal32)m kScreen.GetFPS ());
167: }
```
This looks difficult, but it isn't. You are checking whether any of the balls collided, and if so, handling the collision (with the HandleCollision method). If you don't understand why the order of collisions is done this way, go a few pages back to review why this is happening. After you handled the collisions, you just need to call the Simulate method of each ball to integrate the equations.

Here is the final part of the method:

```
168: /* Modify the ABO's so they use the same position as the entities */
169: kTempPosition = m akBalls [0].GetPosition ();
170: m_akBallsABO [0].SetPosition ((mrUInt32)kTempPosition [0], 
171: (mrUInt32)kTempPosition [1]);
172: kTempPosition = m_akBalls [1].GetPosition ();
173: m_akBallsABO [1].SetPosition ((mrUInt32)kTempPosition [0], 
174: (mrUInt32)kTempPosition [1]);
175: kTempPosition = m_akBalls [2].GetPosition ();
176: m_akBallsABO [2].SetPosition ((mrUInt32)kTempPosition [0],
```
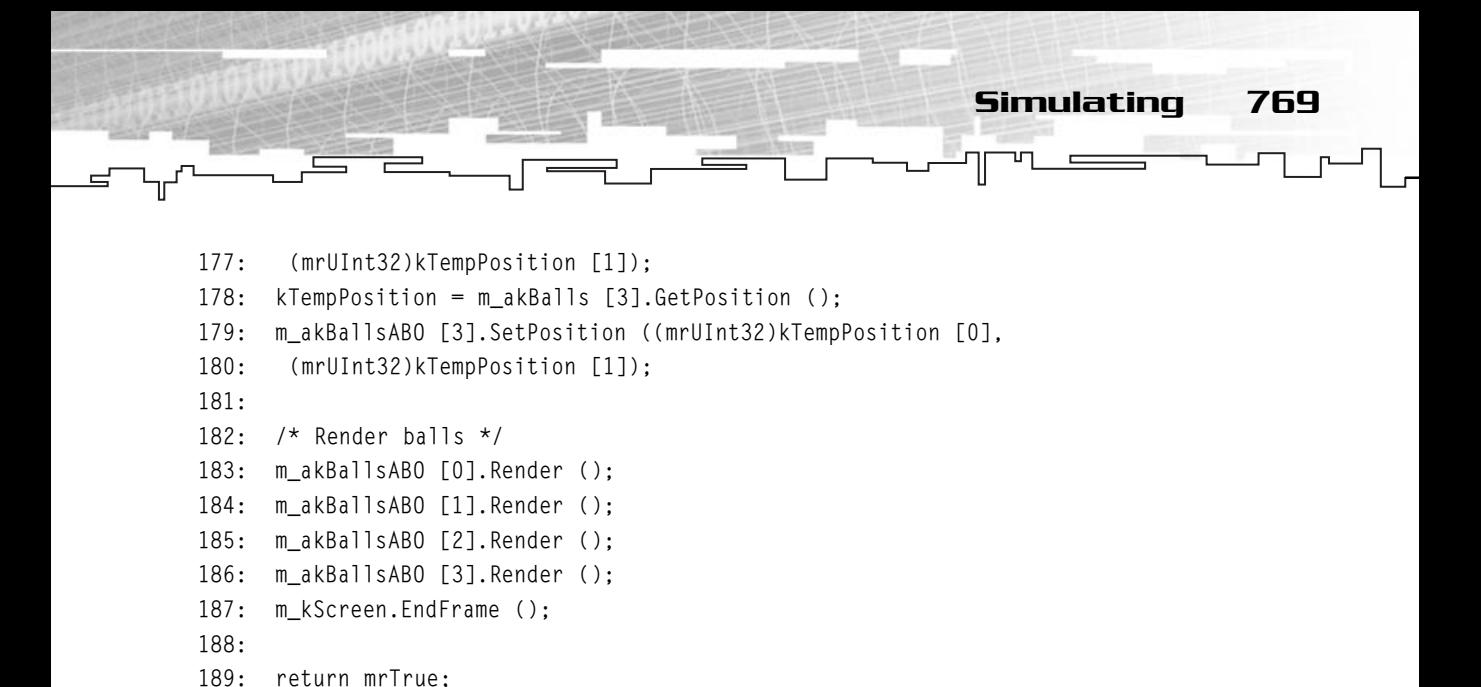

190: } Which only synchronizes the entities' positions and ABO's positions, and renders the ABOs. Easy, huh? Okay, just take a look at WinMain for reference:

```
192: /* "WinMain Vs. main" */
193: int WINAPI WinMain (HINSTANCE hInstance, HINSTANCE hPrevInst, 
194: LPSTR lpCmdLine, int nShowCmd)
195: {
196: /* Our window */
197: CustomWindow kWindow;
198: 
199: /* Create window */
200: kWindow.Create (hInstance, "02 Physics Demo");
201: kWindow.SetSize (640, 480);
202: 
203: kWindow.m_kScreen.Init (kWindow.GetHandle ());
204: kWindow.m kScreen.SetMode (false, 640,480,32,true);
205: 
206: kWindow.Init (hInstance);
207: 
208: kWindow.Run ();
209: return 0;
210: }
```
It looked harder than it was, right? Well, try it by moving the main ball with the cursor keys and press space to apply a force to the ball. You will see the effects of friction, forces, and collisions.

### **NOTE**

**If you try the program, you will see a small bug, which makes objects get stuck to each other sometimes.Well, this isn't really a bug, but just a feature that prevents actual interpenetration of the objects.There are some accurate physics models to do this, but they are complicated.A good workaround is to move the objects back if there is a collision. I challenge you to try it!**

# Particle Systems

You have heard of them, you have seen them in the latest games, you have received communications from outer space saying they were here to stay, but you still don't know how to create one. Don't worry, I'm going to play the role of Saint Nick and give you a little present, a few pages about particle systems. Now, where are my milk and cookies?

# Particle Systems 101

What is a particle system, you ask? A particle system is nothing more than a collection of particles that have a modular or programmed behavior.

In the old days, particles were nothing more than a small pixel or with luck a solid polygon. Nowadays, with the current computers and video cards, you can have textured, alpha-blended polygons with special effects to create the most realistic kind of particle systems ever.

# Designing a Particle System

For now, I will only define the data structures needed for your particle system, and how it works generally. Since you will also create a Mirus particle system class, I will leave the implementation of some effects to that section.

### Particle Systems' Data Structures

There are two main classes you need to have to create a particle system. A particle class and a particle system class which contains an array of particles.

A particle, like any particle in the real world, has some basic attributes, such as position, velocity, size, and age (even if these are everyday concepts, if the word physics is unknown to you, you probably should take a look at the physics chapter in Part 3). These basic attributes are enough to create a basic particle system. But you want to be one step ahead of the basics, right? So I will throw in color, previous velocity, and effect, making it possible to create just about any effect imaginable.

Particle Systems 771

So, how do you define the particle? Well, you will need to have just about every attribute such as position, velocity, color, size, and so on. Without further ado, here is your particle class:

```
1: /* 'mrParticle.h' */
 2: 
 3: /* Mirus base types header */
 4: #include "mrDatatypes.h"
 5: /* Mirus 2D vector header */
 6: #include "mrVector2D.h"
 7: /* Mirus screen header */
 8: #include "mrScreen.h"
 9: 
10: /* Include this file only once */
11: #pragma once
12.13: /* Mirus Particle System setup class */
14: class mrParticleSystemParams
15: {
16: public: 
17: mrVector2D m_kPosition;
18: mrVector2D m_kInitialVelocity;
19: 
20: mrReal32 m_fSize;
21: mrReal32 m_fFinalSize;
22: 
23: mrUInt32 m_iColor;
24: mrUInt32 m iFinalColor;
25: 
26: mrReal32 m_fLifetime;
27: 
28: mrReal32 m_fDispersion;
29: mrReal32 m_fSpeed;
30: };
```

```
31: 
32: /* Mirus Particle class */
33: class mrParticle
34: {
35: protected:
36: mrVector2D m_kPosition;
37: mrVector2D m_kOldPosition;
38: 
39: mrVector2D m_kVelocity;
40: 
41: mrReal32 m_fSize;
42: mrReal32 m_fFinalSize;
43: 
44: mrReal32 m_fLife;
45: mrReal32 m_fLifetime;
46: 
47: mrUInt32 m_iColor;
48: mrUInt32 m iFinalColor
49: 
50: /* Effects attributes */
51: mrReal32 m fDispersion:
52: mrReal32 m_fSpeed;
53: 
54: public:
55: /* Constructor / Destructor */
56: mrParticle (void);
57: ~mrParticle (void);
58: 
59: void Simulate (mrReal32 fStep);
60: mrError32 Render (mrVector2D & rkPosition);
61: 
62: /* Particle maintenance methods */
63: void Create (mrParticleSystemParams & rkParams); 
64: mrReal32 GetLife (void);
65: };
                        TEAMFLY
```
This isn't one but two classes. Let me explain. The first class, mrParticleSystemParams is just a container class; that is, its only purpose is to contain the information about the particle system. There are no methods or logic. If you pay close attention, you will see that the mrParticle class has all the data mrParticleSystemParams has. This class

Team-Fly®

was designed to make it easier to create new particles. Instead of passing various attributes of the particle, you just pass the class. It is not only easier, but faster, too.

Some members like m kVelocity and m kColor are pretty obvious, but others aren't. Don't worry, though, in a bit you will be extremely proficient with all of this.

Particles usually have some start attributes, but they end differently (like starting with a blue color and changing to green or starting really small and ending up big). Well, that's why you have both a color and a final color, and a size and a final size. This allows you to set how the particle starts and ends.

Next is  $m$  flife. This variable will hold the life of the particle. When  $m$  flife has a value of zero, it means that the particle was just created; when it has a life of one or more, it means it is dead; values between zero and one are its age. You can get its real age by multiplying m\_fLife by m\_fLifetime, but it was done like this to avoid many divisions later on. I guess you just figured what m\_fLifetime is then, the final life (when it transitions from alive to dead) of the particle.

The next two variables, m\_fDispersion and m\_fSpeed, are used to set up the initial velocity, but you will see this in a bit.

You will only have the GetLife maintenance method since this is the only method you need outside the particle class. I will go over the other methods in a bit.

Now it's time for the particle system class:

```
1: /* 'mrParticleSystem.h' */
 2: 
 3: /* Mirus base types header */
 4: #include "mrDatatypes.h"
 5: /* Mirus 2D vector header */
 6: #include "mrVector2D.h"
 7: /* Mirus particle header */
 8: #include "mrParticle.h"
 9: /* Mirus texture header */
10: #include "mrTexture.h"
11: /* Mirus screen header */
12: #include "mrScreen.h"
```
### **NOTE**

**You won't be using m\_kOldPosition in this particle system, but it is extremely useful to have if you want to draw sparks or rain or any line based particle system so you know from where to draw.**

```
13: 
14: /* Include this file only once */
15: #pragma once
16: 
17: /* Mirus Particle System class */
18: class mrParticleSystem
19: {
20: protected:
21: mrParticleSystemParams m_kParameters;
22: 
23: mrUInt32 m_iParticlesActive;
24: mrParticle * mpkParticles;
25: mrUInt32 m_iMaxParticles;
26: mrTexture * m_pkTexture;
27: 
28: /* Creation manipulation */
29: mrUInt32 m_iParticlePerSecond;
30: mrReal32 m_fResidue;
31: mrBool32 m_bDontCreate;
32: 
33: public:
34: 
35: mrParticleSystem (void);
36: ~mrParticleSystem (void);
37: 
38: /* Particle maintenance methods */
39: void Create (mrParticleSystemParams & rkParameters, 
40: mrUInt32 iMaxParticles, mrUInt32 iParticlePerSecond,
41: mrTexture * pkTexture);
42: void Simulate (mrReal32 fStep);
43: void Render (void);
44: 
45: void SetPosition (mrVector2D & rkPosition);
46: void SetDontCreate (mrBool32 iDontCreate);
47: mrVector2D GetPosition (void);
48: };
```
In this class you keep a copy of an mrParticleSystemParams class so you know how to create the particles. You also have an array (which you will allocate later) of particles, the number of particles the particle system can have, and the maximum particles per step that can be created.

Particle Systems 775

I will talk about the particle system related methods next; for now, you just need to implement the constructors and the maintenance methods.

### Making It Work

Making a particle system work isn't hard, you just have to create the necessary methods for each class and you are done.

#### mrParticle

Simulating a particle system is as easy as pie. You just need to integrate the quantities and that's it. Really! Take a look at your Simulate method:

```
37: /* Simulate (integrate) the particle */
38: void mrParticle::Simulate (mrReal32 fStep)
39: {
40: /* Integrate variables */
41: m_kOldPosition = m_kPosition;
42: m_kPosition += m_kVelocity * fStep;
43: m_fLife += fStep / m_fLifetime;
44: }
```
You first store the old position, and then integrate the velocity to get the new position. In the end you age your particle.

You probably are a little confused on how you age the particle; don't worry, I'll explain it. Remember that m\_fLife must be in the range of zero to one, right? So, what you want to do is get the fraction of lifetime represented by fStep in the range of zero to one. You know that m\_fLifeTime is the value for which m\_fLife takes the value of one, so, the value you want to increase m\_fLife is:

LifeIncrease /  $1 = fStep / m_f$ LifeTime

So, if fStep is 0.23 seconds and m\_fLifeTime is 20 seconds, the value to increase m\_fLife would be:

```
0.23 / 20 = 0.0115
```
Meaning that 0.23 seconds is the same as 0.0115 of the particle's life.

Now you must know how to render the particle. Rendering a particle has two distinctive parts—the interpolation and the rendering:

```
46: /* Render the particle */
47: mrError32 mrParticle::Render (mrVector2D & rkPosition)
```

```
48: {
49: mrUInt32 iColor;
50: mrReal32 fSize;
51: 
52: mrUInt8 fRed;
53: mrUInt8 fGreen;
54: mrUInt8 fBlue;
55: mrUInt8 fAlpha;
56: 
57: /* Get the new color of each component */
58: fAlpha = (mrUInt8) (((m_iColor & 0xFF000000) >> 24) + 
59: ((mrReal32) ((m_iFinalColor & 0xFF000000) >> 24) - 
60: (mrReal32) ((m_iColor & 0xFF000000) >> 24)) * m_fLife);
61: 
62: fRed = (mrUInt8) (((m_iColor & 0x00FF0000) >> 16) +
63: ((mrReal32) ((m_iFinalColor & 0x00FF0000) >> 16) - 
64: (mrReal32) ((m_iColor & 0x00FF0000) >> 16)) * m_fLife);
65: 
66: fGreen = (mrUInt8) (((m_iColor & 0x0000FF00) >> 8) + 
67: ((mrReal32) ((m_iFinalColor & 0x0000FF00) >> 8) - 
68: (mrReal32) ((m_iColor & 0x0000FF00) >> 8)) * m_fLife);
69: 
70: fBlue = (mrUInt8) ((m_iColor & 0x000000FF) + 
71: ((mrReal32) (m_iFinalColor & 0x000000FF) - 
72: (mrReal32) (m_iColor & 0x000000FF)) * m_fLife);
```
73: 74: iColor = D3DCOLOR RGBA (fRed, fGreen, fBlue, fAlpha); 75:  $/*$  Get the new size  $*/$ 76:  $fSize = m_fSize + ((m_fFinalSize - m_fSize) * m_fLife);$ 

I call this phase the interpolation. You probably have no idea what interpolation is, so let me explain.

An interpolation is a method to calculate a value between two other values by a factor. For example, if I wanted to know the position I was, if I knew I was in the middle of a street that is exactly 100 meters long, I could easily say I was at 50 meters from either side. But how can I describe this mathematically?

#### **NOTE**

**Colors in mrParticle are in Direct3D format; that is,ARGB, not the usual format RGBA.This makes it easier to create the color for rendering.**

Well, you know that the street is 100 meters long, so you know that the difference between the start of the street and the end is 100. Then you know you are exactly in the middle of the street, so you know you have a factor of 0.5. Putting this together you get

Particle Systems 777

$$
0 + (100 - 0) * 0.5 = 50
$$

What you do is add the difference of the two positions by the factor to the initial position. Generally speaking:

```
Interpolated = Start + (Final - Start) * Factor
```
Using a factor of zero will give you the Start result, and using a factor of one will give you the Final result, and anything between will give you the respective value.

So, what is the use for this when you are working with particles? By using interpolation between the final size and color, and the starting size and color, by the factor of m\_fLife (remember that m\_fLife only has values between zero and one, that's why you did those weird calculations earlier), you can get the size and color of the particle at the current age.

What you do in the code is get each of the final and start color components, interpolate them by m\_fLife to create the color corresponding to the particle age (lines 58 through 72), and do the same for the particle size (line 76).

Now that you have the size and color of the particle at its current age, you can render it:

```
78: /* Move to absolute position */
79: mrReal32 fX = m_kPosition [0] + rkPosition [0];
80: mrReal32 fY = m_kPosition [1] + rkPosition [1];
81: 
82: mrVertex kVertices [] =
83: { /* x, y, z, w, color, texture coordinates (u,v) */84: {fX - fSize, fY - fSize, 0, 1.0f, iColor, 0, 0},
85: {fX + fSize, fY - fSize, 0, 1.0f, iColor, 1, 0},
86: {fX + fSize, fY + fSize, 0, 1.0f, iColor, 1, 1},
87: {fX - fSize, fY + fSize, 0, 1.0f, iColor, 0, 1},
88: };
89: /* Render particle */
90: if (FAILED (mrScreen::GetSingleton ()->GetDevice ()->DrawPrimitiveUP (
91: D3DPT_TRIANGLEFAN, 2,
```
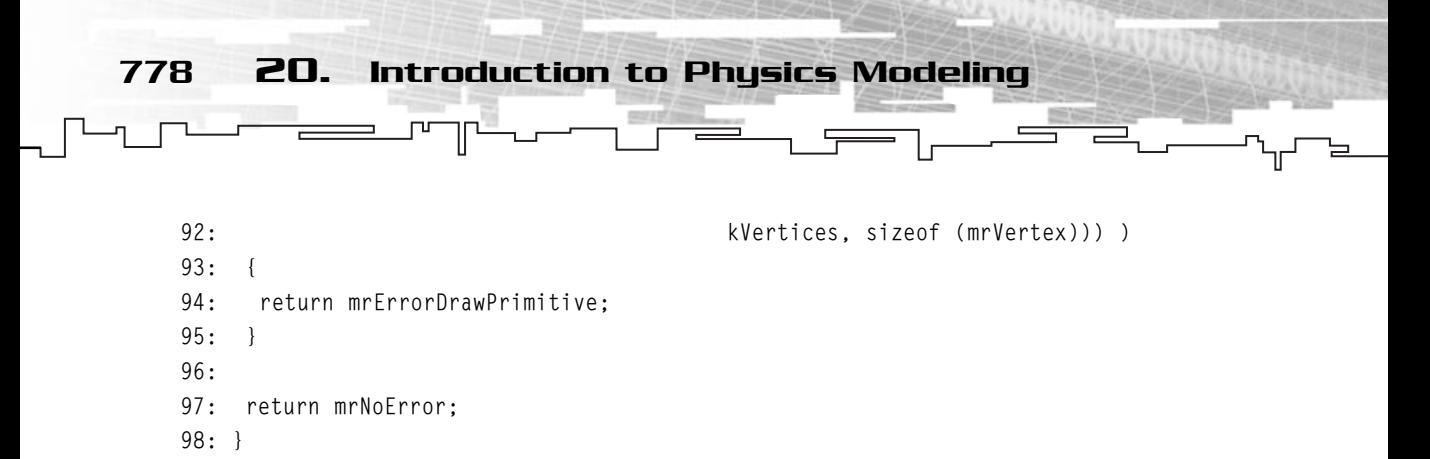

You first move the particle to the absolute position. This is the position of the particle system. Okay, you're confused. When a particle is in a particle system, its position is relative to the particle system, not to the world, but when you want to render it, you want to make it appear in the right place, so you need to add the particle system position to the relative position of the particle to get the final position. You pass the particle system position as an argument to Render.

Next you fill in the vertices and render the particle, nothing you haven't done before.

Now is the really neat stuff of your particle system, creating new particles. If all the particles you created had the same velocity, the particle system would be dull, so what you do is create all the particles with the same color, size, and other attributes, but make each particle have a random velocity (not totally random as you will see).

```
100: /* Create the particle */
101: void mrParticle::Create (mrParticleSystemParams & rkParams)
102: {
103: /* Create the particle with the given parameters*/
104: m kPosition = mrVector2D (0,0);105: m_k01dPosition = mrVector2D (0,0);106: m_fSize = rkParams.m_fSize;
107: m fFinalSize = rkParams.m fFinalSize;
108: m_f = 0;
109: m_fLifetime = rkParams.m_fLifetime;
110: 
111: m_iColor = rkParams.m_iColor;
112: m_iFinalColor = rkParams.m_iFinalColor;
113 \cdot114: m_fDispersion = rkParams.m_fDispersion;
115: m_fSpeed = rkParams.m_fSpeed;
```
You start by setting the particle's attributes, which were supplied as an argument. This will ensure that all the particles are created the same. Next you need to create the particle's velocity, the fun part.

117: /\* Set the particle direction depending on the dispersion 118: If dispersion is one, then a full circle is used, if 119: dispersion is zero, particles will be sent straight down \*/ 120: 121: /\* Get circle of dispersion \*/ 122: mrReal32 fDispersion; 123: mrReal32 fAngle; 124: 125: fDispersion =  $(1 - (2 \times ((mrReal32) rand)) / (mrReal32) RAMD_MAX)))$  \* 126: (180 \* 0.0174f); 127: fAngle = (3.14159f / 2.0f) + fDispersion \* m\_fDispersion; 128: 129: /\* Calculate the directions \*/ 130: m\_kVelocity [0] = (mrReal32)cos (fAngle); 131: m\_kVelocity [1] = (mrReal32)sin (fAngle); 132: 133: /\* Now we set the particle speed \*/ 134: mrReal32 fNewSpeed; 135: fNewSpeed = m\_fSpeed \* 100 + (rand () / RAND\_MAX) \* m\_fSpeed \* 100; 136: m\_kVelocity \*= fNewSpeed; 137: }

Particle Systems 779

What you do here is create particles with a random velocity, but that adhere to some rules.

You start by calculating a random dispersion (line 125) for the velocity. You get a random value between  $-\pi$  and  $\pi$ . You do this by using the following formula:

```
1 - (2 * ((mrReal32)rand () / (mrReal32)RAND_MAX))
```
Which will return a value between  $-1$  and 1. Think about it, if you divide a random number between zero and RAND\_MAX, you will always get a value between zero and one. After that, you multiply that value to get a value between zero and two. After that, you subtract one from that value and you get a random value between –1 and 1.

Okay, so you get a random value between  $-1$  and 1 and then you multiply it by 180  $^*$ 0.0174f, and if you haven't skipped any of the previous chapters, you should know that this is the value for half a circle in radians or  $\pi$ . So by multiplying a random number between −1 and 1 by π you get a random number between  $-\pi$  and π. This will make a full circle. So if you wanted to create particles that went in any direction randomly, you would leave it like this, but since you want to be able to limit it, you multiply this value by m\_fDispersion. Now, which values can m\_fDispersion take? Any

value between zero and one; if you use zero, all the particles will be sent in a straight line, and if you use one, all the particles will be sent in a full circle randomly. What you are doing is limiting the random number you created earlier to m\_fDispersion.

Next you add half  $\pi$  to the recipe. Why do you do this? Well, I wanted to send my particles up if dispersion was zero, and since half  $\pi$  is straight up, that's the value I've used. If you wanted to send it straight to the left, you could use  $\pi$  or to the right you could have used zero.

This may sound a little confusing, but don't worry, my advice is to try the code; change the m\_fDispersion and see what happens. Things will become clear.

Next, you pick the random angle created and calculate the x and y coordinates using the cosine and sine of the angle (check the math chapter if you don't know what is happening).

In the end, you scale the velocity by m\_fSpeed and some randomness. There are two multiplications by 100. This was done so you don't have to supply huge values for m fSpeed in the mrParticleSystemParams.

And you are done with mrParticle. It wasn't that hard, was it? And when you see the results, trust me, you will say it was well worth it.

#### mrParticleSystem

Now it's time for the particle system class. This class is responsible for creating and managing the particles.

The first thing to do is probably the Create method.

```
39: /* Create the particle system */
40: void mrParticleSystem::Create (mrParticleSystemParams & rkParameters,
41: mrUInt32 iMaxParticles,
42: mrUInt32 iParticlePerSecond,
43: mrTexture * pkTexture)
44: {
45: \frac{1}{2} /* Create the particle system with the required attributes */
46: memcpy (&m_kParameters, &rkParameters, sizeof(mrParticleSystemParams));
47: m_pkParticles = new mrParticle [iMaxParticles];
48: m iMaxParticles = iMaxParticles;
49: m_iParticlePerSecond = iParticlePerSecond;
50: m pkTexture = pkTexture;
51: }
```
This method creates an array for the particles and sets up the particle system's particle information.

Particle Systems 781

Next you have Simulate, which is also pretty simple:

```
53: /* Simulate the particle system */
54: void mrParticleSystem::Simulate (mrReal32 fStep)
55: {
56: mrUInt32 iParticle;
57: mrInt32 iParticlesToCreate;
58: 
59: iParticlesToCreate = 0;
60: 
61: /* Check how many particles we need to create */62: iParticlesToCreate = mrUInt32(m_iParticlePerSecond * fStep + m_fResidue);
63: \frac{1}{2} /* Store residue of particles (partial particles) */
64: m_fResidue = (m_iParticlesPerSecond * fStep + m_fResidue) - iParticlesToCreate;
65: 
66: for (iParticle = 0; iParticle \langle m_iMaxParticles; iParticle++)
67: {
68: /* Simulate the particle */
69: if (m pkParticles [iParticle].GetLife () \langle 1.0f)
70: {
71: m_pkParticles [iParticle].Simulate (fStep);
72: }
73: \frac{1}{2} /* If particle is dead, try to recreate it */
74: else
75: {
76: if (mrFalse == m_bDontCreate)
77: {
78: /* Only create the particle if we haven't reached the limit */
79: if (iParticlesToCreate > 0)
80: {
81: m_pkParticles [iParticle].Create (m_kParameters);
82: iParticlesToCreate —;
83: }
84: }
85: }
86: }
87: }
```
You go through every particle, and if it is alive, simulate that particle by calling the particle's Simulate method. If it is dead, you try to re-create it.

You get the number of particles to create this step, by multiplying the maximum allowed particles to be created per second by the frame step to get the maximum particles per frame and adding the residue from last frame. The *residue* is the number of particles, or more accurately, the partial of particles you should have created in the last frame.

For example, if the step was 0.004, and the maximum particles created per second was three, you would always have to create 0.012 particles. There were two possible solutions, you would have to make your time step bigger, or you would have to create the particles. If you use the residue, which is the partial particle that you didn't create, you will only be creating the particle if all the partial particles' sum is one or more. s 0.004, and the maximum part<br>s have to create 0.012 particles.<br>o make your time step bigger, o<br>the residue, which is the partia<br>ating the particle if all the partia<br>create to see whether the partic<br>create to see whether t

You also check with m\_fDontCreate to see whether the particle system should create the particles or not (the particle system may be deactivated).

Finally, you have Render. This is tricky because it involves Direct3D render states so you get a nice effect:

```
89: /* Render particle system */
90: void mrParticleSystem::Render (void)
91 \cdot 192: mrUInt32 iParticle;
93: /* Set as active texture */
94: m_pkTexture->SetActiveTexture ();
95: 
96: /* Set alpha blending to particle mode */
97: mrScreen::GetSingleton ()->GetDevice ()->SetRenderState (
98: D3DRS_SRCBLEND, D3DBLEND_SRCALPHA);
99: mrScreen::GetSingleton ()->GetDevice ()->SetRenderState (
100: D3DRS_DESTBLEND, D3DBLEND_ONE);
101: 
102: /* Draw the particles */
103: mrScreen::GetSingleton ()->GetDevice ()->SetVertexShader (
104: D3DFVF_MIRUSVERTEX);
105: 
106: /* Render each particle */
107: for (iParticle = 0; iParticle < m_iMaxParticles; iParticle++)
```
Team-Fly®

Particle Systems 783

```
108: {
109: if (m_pkParticles [iParticle].GetLife () < 1.0f) 
110: {
111: m_pkParticles [iParticle].Render (m_kParameters.m_kPosition);
112: }
113: }
114: 
115: /* Set alpha blending to normal mode */
116: mrScreen::GetSingleton ()->GetDevice ()->SetRenderState (
117: D3DRS_SRCBLEND, D3DBLEND_SRCALPHA);
118: mrScreen::GetSingleton ()->GetDevice ()->SetRenderState (
119: D3DRS DESTBLEND, D3DBLEND INVSRCALPHA);
120: }
```
What you do here is set the destination blend mode to D3DBLEND\_ONE. How is this going to affect your program? Well, instead of picking the texture's alpha channel, it will use the white intensity for alpha. What this means is that a black picture will not be drawn, and a white one will be fully drawn. Of course, shades of gray get more or less drawn depending on the amount of white.

Why do you set these render states instead of using the alpha channel? There is one simple explanation: it's easier to create particle textures this way. In particles you can't set color keys, so you would need a paint program that supports alpha channels, which may leave you out of the group already, but even if you have a nice program, most don't allow you to do shades in the alpha channel, you can either choose if a pixel is visible or not, and this is what you don't want. You need smooth transition gradients like in Figure 20.18, and doing these in alpha channels is difficult.

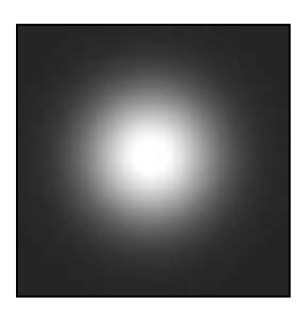

**Figure 20.18** *A radial gradient.*

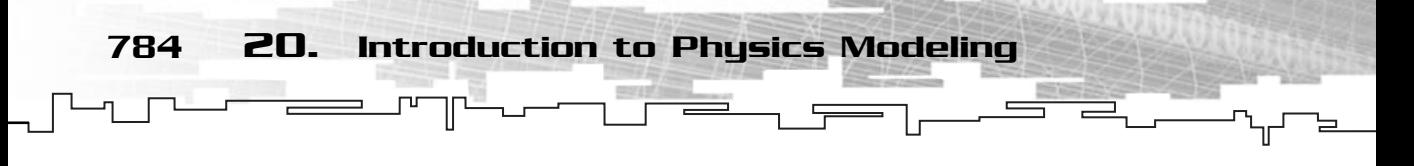

Rendering the image with these render states allows you not to use the alpha channel but to use shades of gray to set alpha. Since the color of the particle will be calculated with the particle system, you don't need to worry about losing the green or red of the texture. Now tell me, isn't Direct3D nice?

```
90: /* Draw the particles */
91: mrScreen::GetSingleton ()->GetDevice ()->SetVertexShader (
92: D3DFVF_MIRUSVERTEX);
93: 
94: /* Render each particle */
95: for (iParticle = 0; iParticle < m_iMaxParticles; iParticle++)
96: {
97: if (m_pkParticles [iParticle].GetLife () < 1.0f) 
98.99: m_pkParticles [iParticle].Render (m_kParameters.m_kPosition);
100: }
101:
```
After setting the render states, you render each particle, but only if it is alive. Remember, a particle is dead if its life is one or more.

```
103: /* Set alpha blending to normal mode */
104: mrScreen::GetSingleton ()->GetDevice ()->SetRenderState (
105: D3DRS SRCBLEND, D3DBLEND SRCALPHA);
106: mrScreen::GetSingleton ()->GetDevice ()->SetRenderState (
107: D3DRS_DESTBLEND, D3DBLEND_INVSRCALPHA);
108 \cdot }
```
Finally you set the render states back to normal and you are done. Your own particle system! Go try it, come on!

## Particle Demo

To finish the chapter and the talk about particle systems, let's create a demo that shows you how to create a realistic flame:

```
1: /* '01 Main.cpp' */
2: 
3: /* Mirus window framework header */
4: #include <mirus.h>
5:
```
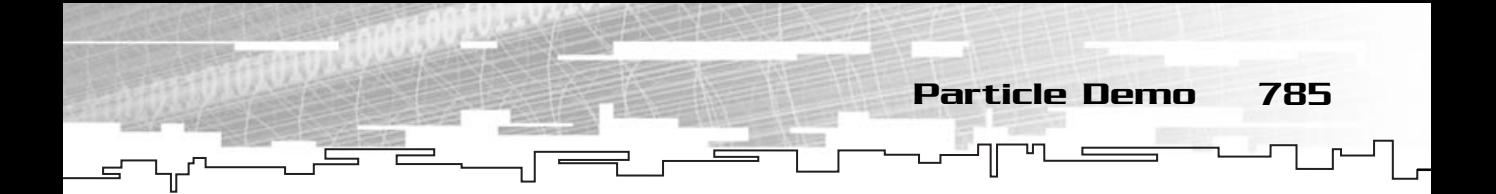

```
6: /* Custom derived class */
 7: class CustomWindow : public mrWindow
 8: {
 9: public:
10: mrScreen m_kScreen;
11: 
12: /* Our particle system */
13: mrParticleSystem m_kParticleSystem;
14: 
15: /* Constructor / Destructor */
16: CustomWindow (void) {};
17: ~CustomWindow (void) {};
18: 
19: /* Window manipulation functions */
20: mrBool32 Frame (void);
21: 
22: };
23: 
24: /* Render frame */
25: mrBool32 CustomWindow::Frame(void)
26: \{27: /* Start rendering */
28: m_kScreen.Clear (0, 0, 0, 0);
29: m kScreen.StartFrame ():
30: 
31: /* Simulate according to elapsed time */
32: if (0 := m \text{ kScreen.GetFFS } ()33: {
34: m_kParticleSystem.Simulate (1 / (mrReal32)m_kScreen.GetFPS ());
35: }
36: 
37: /* Render particle system and end frame */
38: m kParticleSystem.Render ():
39: m_kScreen.EndFrame ();
40: 
41: return mrTrue;
42: }
43: 
44: /* "WinMain Vs. main" */
```

```
45: int WINAPI WinMain (HINSTANCE hInstance, HINSTANCE hPrevInst, 
46: LPSTR lpCmdLine, int nShowCmd)
47: {
48: /* Our window */
49: CustomWindow kWindow;
50: 
51: /* Create window */
52: kWindow.Create (hInstance, "Flame Example");
53: kWindow.SetSize (640, 480);
54: 
55: kWindow.m_kScreen.Init (kWindow.GetHandle ());
56: kWindow.m_kScreen.SetMode (false, 640,480,32,true);
57: 
58: /* We need a texture for our particle system */
59: mrRGBAImage rkImage;
60: rkImage.LoadFromBitmap ("gradientcircle.bmp");
61: 
62: mrTexture kTexture;
63: kTexture.Create (&rkImage);
64: 
65: /* Our system parameters */
66: mrParticleSystemParams kParameters;
67: 
68: kParameters.m fSize = 20;
69: kParameters.m_fLifetime = 0.3f;
70: kParameters.m_iColor = D3DCOLOR_RGBA (255, 208, 51, 136);
71: kParameters.m_iFinalColor = D3DCOLOR_RGBA (255, 0, 0, 0);
72: kParameters.m_kPosition = mrVector2D (310,230);
73: kParameters.m_fFinalSize = 30;
74: kParameters.m fSpeed = -4;
75: kParameters.m_fDispersion = 0.02f;
76: 
77: /* Create the particle system */
78: kWindow.m_kParticleSystem.Create (kParameters, 200, 75, &kTexture);
79: 
80: kWindow.Run ();
81: return 0;
```
82: }

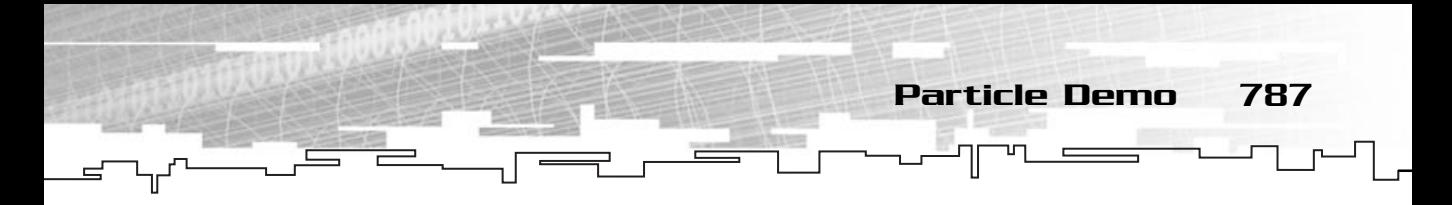

This program is pretty simple, you set up the particle system parameters as you want, create the particle system with 200 particles, and then you simulate and render it in Frame. See Figure 20.19.

If you don't like the fire, play around with the parameters. By only messing with the parameters, I was able to get the star field effect shown in Figure 20.20.

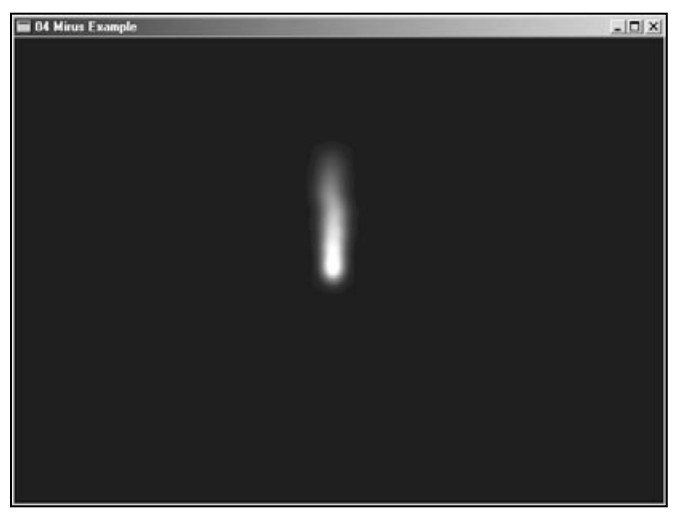

**Figure 20.19** *Your particle system at work*

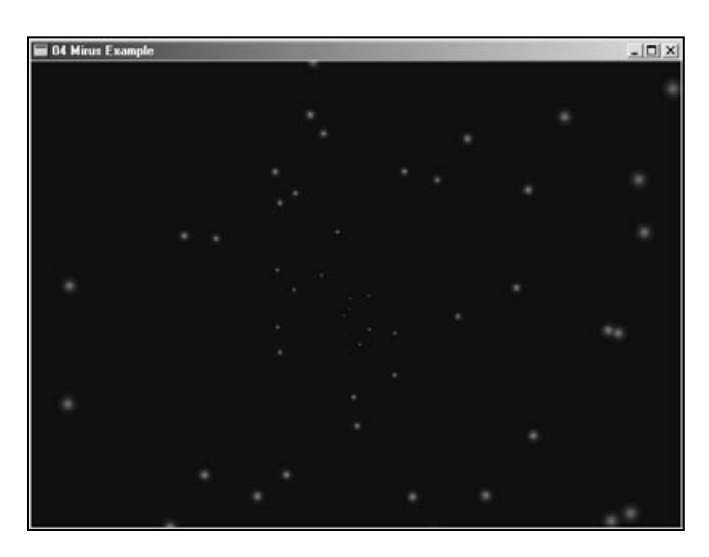

**Figure 20.20** *Changing the parameters gives a completely different result.*

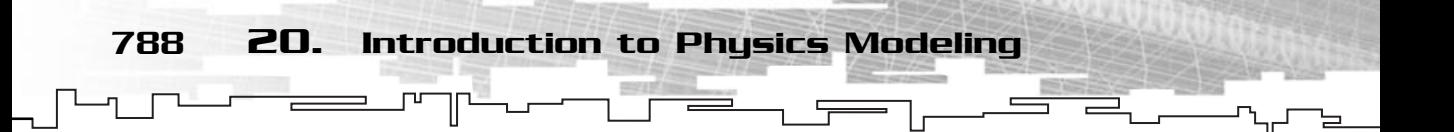

# **Summary**

One of the most interesting topics of games is physics. Adding realism to your games is one of the fundamental aspects of game programming, and will enhance your games a lot.

In this chapter you made both a general purpose physics engine and a particle system that can be used in your games without having to worry about the details.

# Questions and Answers

**Q:** Is the relative position of an object A to B the same as for the object B to A?

**A:** No, while the magnitude of the distances is the same, the direction of the vector would be the opposite.

**Q:** Is inertia an angular property only?

**A:** No, inertia also exists for linear movement, since it is the resistance an object has to change its movement. You usually only use the inertia for the rotation since you can get the linear velocity using only the mass.

**Q:** Why is the normal reaction used when solving physics problems but not on the computer?

**A:** Use the normal reaction when you have the data needed (such as the angle of the surface) and when you can change the coordinate systems makes it easier to solve the problems, but if you are programming, you usually don't have this, so you need to resort to other methods such as the ones presented.

**Q:** Why shouldn't you call the HandleCollision method for each object, instead of calculating both the objects' velocities?

**A:** If you would use two calls to HandleCollision, the second call would be incorrect since you had changed the velocity of the first object in the first call.

**Q:** Why do you apply damping to the angular velocity?

**A:** If you didn't, the object would spin forever until something made it stop, and since you don't have any way of stopping it (unless applying another force), the object would spin out.

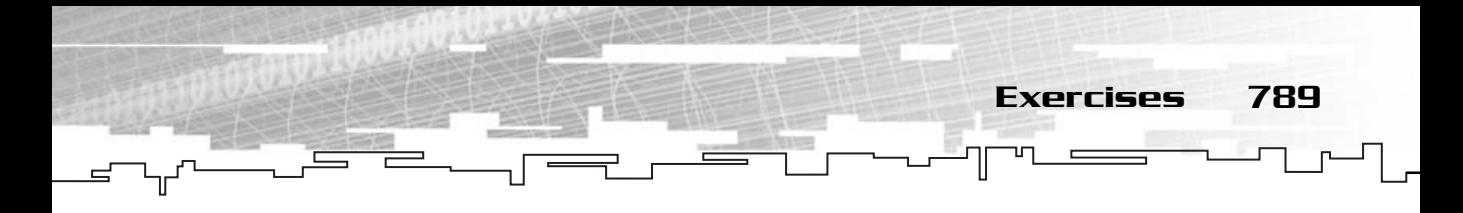

## Exercises

- **1.** What are the five rules of projectiles?
- **2.** If an object on the Moon weighs exactly half what it weighs on Earth, what is the gravity acceleration on the Moon?
- **3.** Would a projectile that is launched at a height of 100 meters reach the floor (0 meters) with the same horizontal velocity as it was launched?
- **4.** What is the international system unit for mass?
- **5.** What is kinetic friction?
- **6.** Make the potential tree for the calls to HandleCollision for the following list of objects: A, B, D, E, Y, Z, C.
- **7.** What is the step of a frame, if the program is running at 403 frames per second?
- **8.** Try to change the particle system parameters so the effect matches the one in Figure 20.21.
**This page intentionally left blank**

# **CHAPTER 21**

# **Building** BUILDING<br>BREAKING **Through**

It is now time for your final game. You will develop a clone of a well-known game,<br>Breakout or Arkanoid (depending how old you are), but with a little more eye-Breakout or Arkanoid (depending how old you are), but with a little more eyecandy and a little different gameplay as you will see. Through the same of a well-known gangle is now time for your final game. You will develop a clone of a well-known gangle and a little different gameplay as you will see.<br>
I've chosen this game because it is well known, so

I've chosen this game because it is well known, so understanding the base concepts behind it isn't hard, and also since it's a game you don't need thousands of lines of code.

The Breaking Through concept isn't anything new. Anyone who has played computer games has played the game, or at least seen someone play it, which will make your task of creating the game simpler since the concept is well known.

#### General Overview

792 21. Building Breaking Through

The general concept of Breaking Through is a game where the user controls a paddle and tries to prevent the ball from touching the bottom of the screen while destroying all the blocks of each level.

When the ball touches a block, the block is destroyed. When all the blocks are destroyed, the level is complete and the player advances to the next level.

#### Target System and Requirements

Breaking Through doesn't require much processing power, but since it uses some Direct3D functionality and nice graphics, a decent video card is required.

Breaking Through is targeted to run in all Windows platforms that fully support DirectX 8.0.

Team-Fly®

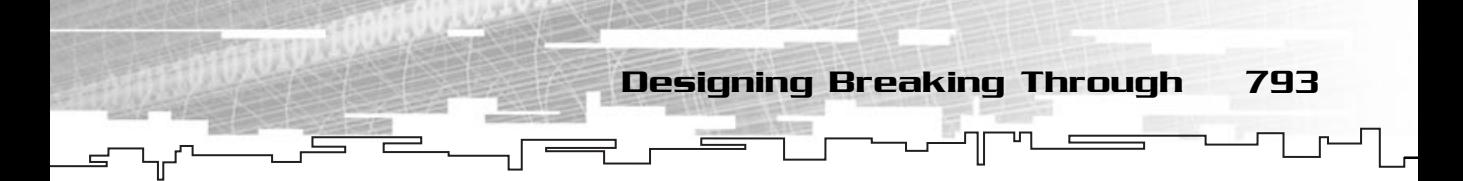

The minimum requirements for playing Breaking Through are:

- 333MHz PentiumII
- 64MB of RAM
- 100% DirectX 8.0 compatible video card with at least 8 MB of memory
- 100% DirectX 8.0 compatible sound card

### **Story**

In the year 2043, the leaders of the three most powerful factions of the universe converge to decide how rebellions and terrorist attacks could be stopped.

Being that the people are the biggest supporter of the terrorist acts, the three factions have concluded that the only way to control the people would be to cut the terrorist support, and thus, discarding any menace.

The solution to the problem was not simple, but it was decided that to control the people, a new sport would be created.

This new sport would offer the chance to any team to try to survive through all the arenas, and if successful, to be rewarded with a big cash prize. Many tried to conquer the available four arenas, but up til now, no team has gotten out alive from the tournaments.

It is your time to try!

# Rules

Playing this game is very simple. The player is given three balls (sphere capsules), each of which contains a team element that controls the paddle. By controlling the paddle, the player must prevent the ball from falling into the bottom of the arena, which will destroy the ball, and thus, one of the team elements.

Controlling the paddle (main ship) is done by applying force to it. By applying a stronger force, the paddle will move faster, but it will also be harder to control.

Each time the ball touches a block, the block is destroyed. Destroying all the blocks in an arena will allow the team to progress to the next arena.

When all the arenas are conquered, the game ends with victory.

When there are no more team elements, the game ends with defeat.

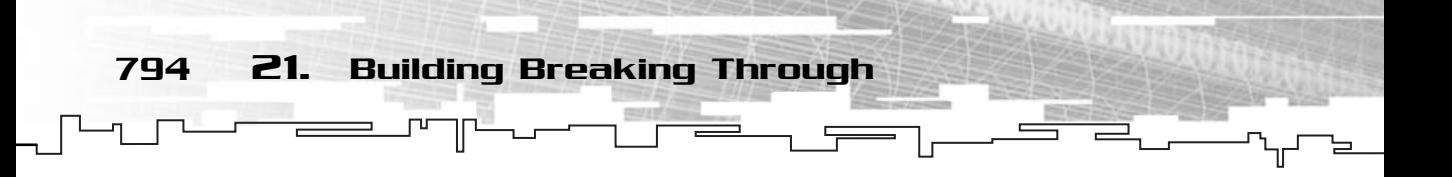

#### Theme: Graphics

The graphics of Breaking Through have a futuristic look; that is, metallic looking. The paddle is made of two sections, the actual metal paddle and two surrounding borders.

The design of the paddle is shown in Figure 21.1.

The paddle is divided into two sections, the sides are bumpers so the paddle bounces off the wall borders.

The blocks can have various colors but share all the same 3D design like shown in Figure 21.2.

The main game borders are made of shiny metal and the background is a seamless pattern.

A sample of the border can be found in Figure 21.3 and the pattern in Figure 21.4.

There is also lighting at the bottom of the screen, and when the ball touches the lighting, it is destroyed with a particle explosion.

**Figure 21.1** *The paddle prototype.*

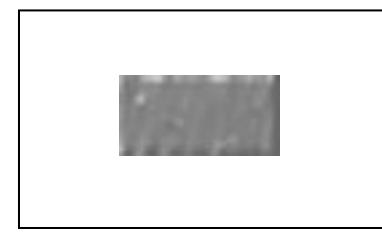

**Figure 21.2** *A game block.*

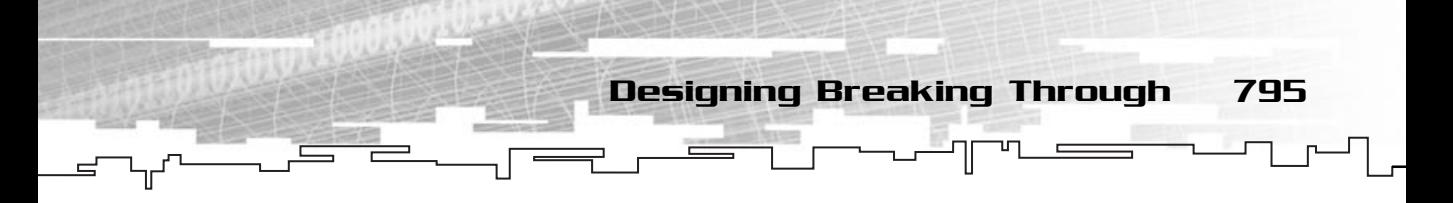

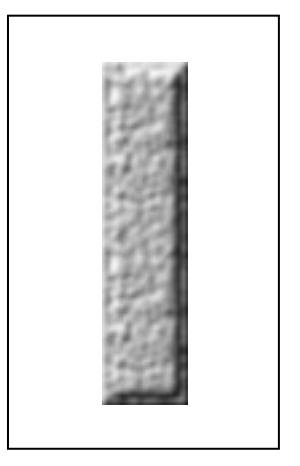

**Figure 21.3** *A possible border.*

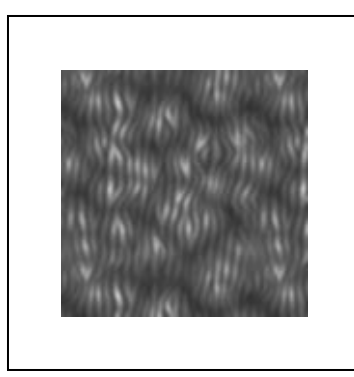

**Figure 21.4** *A sample pattern.*

#### Menus

There is only one menu in the game, the main menu. In this menu, the player is allowed to choose from three options:

- **New game.** The player will start a new game from the beginning, with three balls and no score.
- **Load game.** The player will start a new game from the start of the level when the game was saved with the previous score and balls.
- **Quit game.** The player will be brought back to Windows.

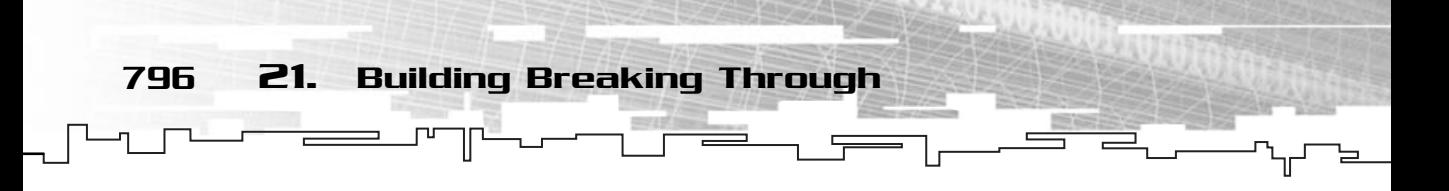

#### Playing a Game

Playing a game is simple. The player is first presented with a welcome screen for the game, a sample mock-up of this screen can be found in Figure 21.5.

Next the user is presented with the main menu where he can press N for a new game, L to load a previous game, and Q to quit the game. Suppose the player wants to start a new game. The image behind the menu is the same as the start screen, which can be seen in Figure 21.6.

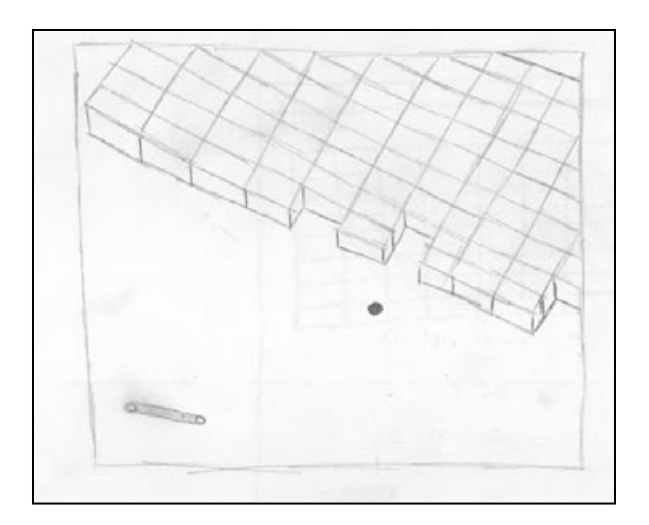

**Figure 21.5**

*Mock-up of the start screen.*

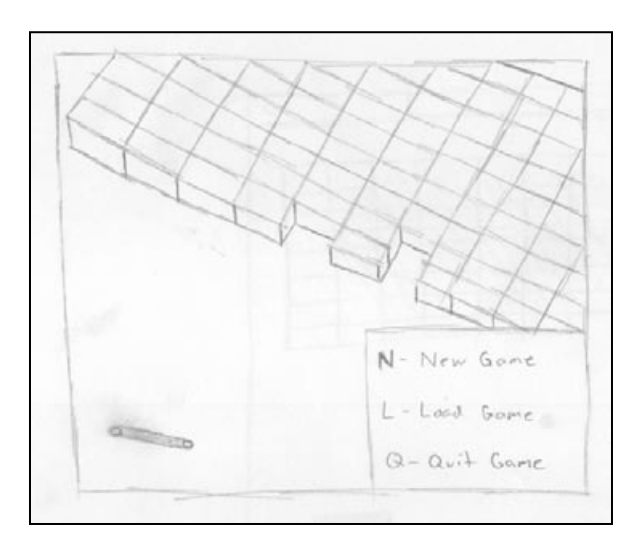

**Figure 21.6** *Mock-up of the main menu.*

When the player starts the game, the words Ready and Go are presented just before the ball starts moving. There is a bolt at the bottom of the screen, and just above it, the paddle. A little under the top of the screen are the blocks.

The screen is also covered with three borders from where the ball will ricochet. The score of the player is shown in the top right corner while the lives are shown as balls in the top left corner.

This is shown in Figure 21.7.

When the user presses either the right or left arrows, the paddle is accelerated to that side, but if it bumps into a border, it will bounce back.

If the ball hits any of the borders, blocks, or the paddle, it will bump, sometimes back, other times not (this was done to increase the difficulty).

When a ball hits the block, the block is destroyed.

When the ball hits the lighting on the bottom, the ball is destroyed with an explosion.

If the ball hits the border, blocks, or paddles, a small "blink" sound is played, and if the ball is destroyed, a "boom" sound is played.

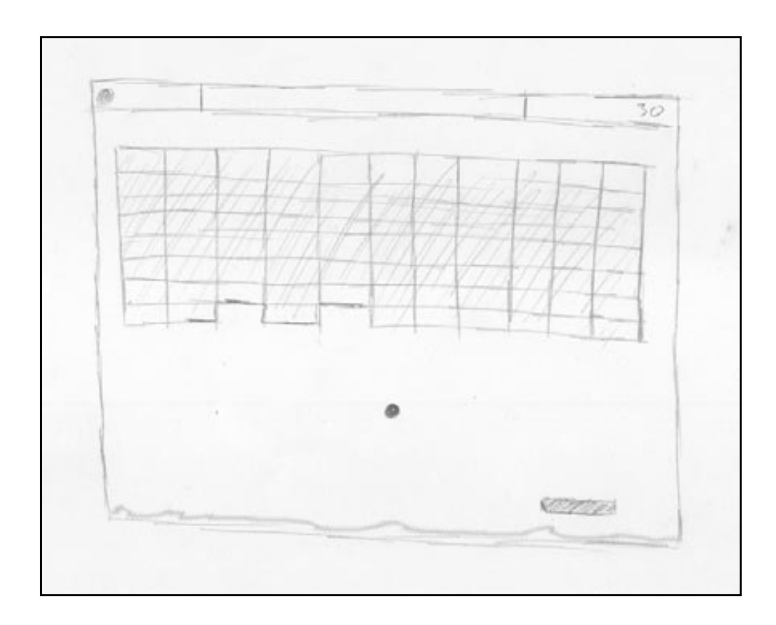

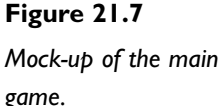

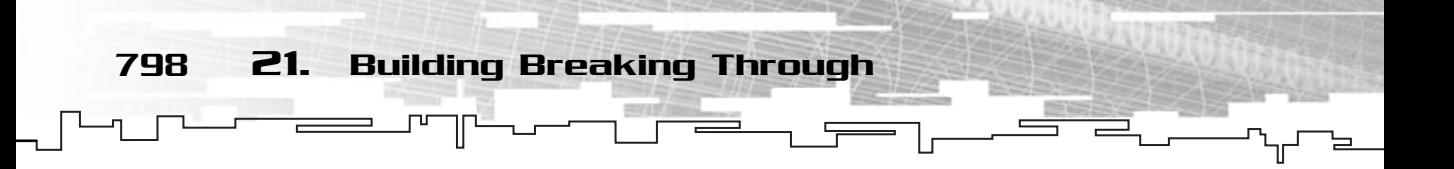

### Code Design

To make the code object-oriented, you will treat each object in the game as a separate class, and then join them all together in a game class.

You will start with the simple classes and move to the more complicated ones, so first, let's see how the block class should be.

#### btBlock

The btBlock class describes a block in the game. This class will store an entity object, for collisions, the block size and color, and the block ABO. The class's primary methods are:

- Create
- Destroy

#### btPaddle

The btPaddle will hold the information about the paddle. This class contains the main paddle and both the side bumpers' information.

Its main methods are:

- Create
- Render
- Synchronize
- Update

# btBall

The next class you will have is for the ball. This call will hold the ball position and size. This class is a little more complicated than the previous two in that you will use a particle system with it to create the explosion effect when the ball is destroyed.

The main methods of this class are:

- Create
- Destroy
- Render
- Synchronize
- Update

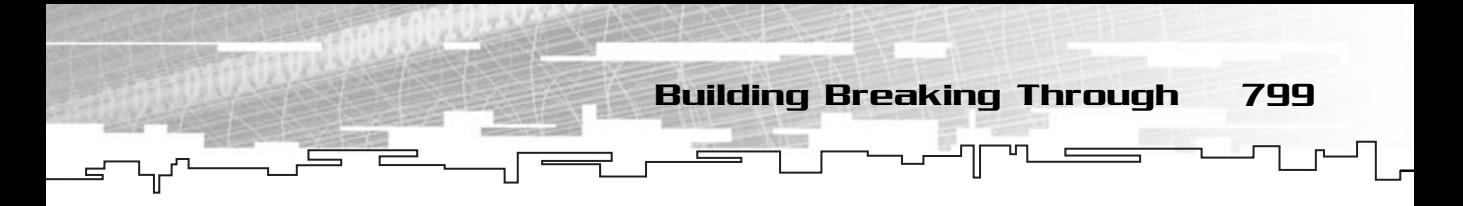

#### btGame

This class is the most important class in the game. This class will be responsible for just about everything related to the game, from loading levels, to rendering the object, and handling collisions.

The main methods of btGame are:

- Start
- LoadLevel
- Render
- RenderXXX
- HandleCollisions
- HandleCollisionXXX
- Process
- ProcessXXX
- LoadGame
- SaveGame

(The methods with XXX are those methods that do what their name indicates, but for the state or object. For example, RenderMenu will render the game main menu, and so on.)

#### BreakThroughWindow

The BreakThroughWindow class is used for controlling the Windows aspect of the game; that is, to create the window, set up DirectX, handle messages, and so on.

The class main methods are:

- Frame
- Init

# Building Breaking Through

As seen before, the Breaking Through game is comprised of four classes for the gameplay and another class for the window creation and DirectX setup.

You will see each of these classes next.

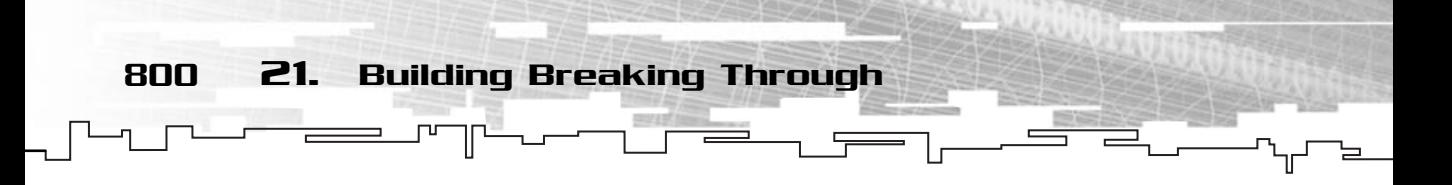

#### btBlock

As you saw before, the btBlock class is simple. Take a look at the class definition:

```
1: /* 'btBlock.h' */
2: 
 3: /* Mirus window framework header */
 4: #include "Mirus\Mirus.h"
5: 
6: /* Include this file only once */
7: #pragma once
8: 
9: /* Break Through ball class */
10: class btBlock
11: {
12: protected:
13: /* Physics object */
14: mrEntity m_kObject;
15: 
16: /* Real size of block */
17: mrUInt32 m_iWidth;
18: mrUInt32 m_iHeight;
19: 
20: /* Is block alive */
21: mrBool32 m_bIsAlive;
22: 
23: /* Block ABO ID */
24: mrUInt32 m_iABO;
25: 
26: /* Block colors */
27: mrUInt8 m_iRed;
28: mrUInt8 m_iGreen;
29: mrUInt8 m_iBlue;
30: mrUInt8 m_iAlpha;
31: 
32: public:
33: /* Constructor / Destructor */
34: btBlock (void);
35: ~btBlock (void);
36: 
37: /* Block manipulation routines */
```
38: void Create (mrUInt32 iABO, mrVector2D kPosition, mrUInt8 iRed, 39: mrUInt8 iGreen, mrUInt8 iBlue, mrUInt8 iAlpha); 40: void Destroy (void); 41: 42: /\* Block maintenance routines \*/ 43: void SetSize (mrUInt32 iWidth, mrUInt32 iHeight); 44: mrUInt32 GetABO (void); 45: 46: mrUInt8 GetRed (void); 47: mrUInt8 GetGreen (void); 48: mrUInt8 GetBlue (void); 49: mrUInt8 GetAlpha (void); 50: 51: mrUInt32 GetWidth (void); 52: mrUInt32 GetHeight (void); 53: mrEntity \* GetObject (void); 54: mrBool32 GetIsAlive (void); 55: };

Apart from the many accessor methods, all the other important methods will be covered. For now, check out the constructor and the destructor:

Building Breaking Through 801

```
1: /* 'btBlock.cpp' */
 2: 
 3: /* Complement header file */
 4: #include "btBlock.h"
 5: 
 6: btBlock::btBlock (void)
 7: {
 8: m_iWidth = 0;9: m_iHeight = 0;
10: m_bIsAlive = mrFalse;
11: m_iAB0 = 0;12: m iRed = 0;
13: m_i = 0;
14: m_iBlue = 0;15: m_i iAlpha = 0;
16: }
17: 
18: btBlock::~btBlock (void)
19: {
```
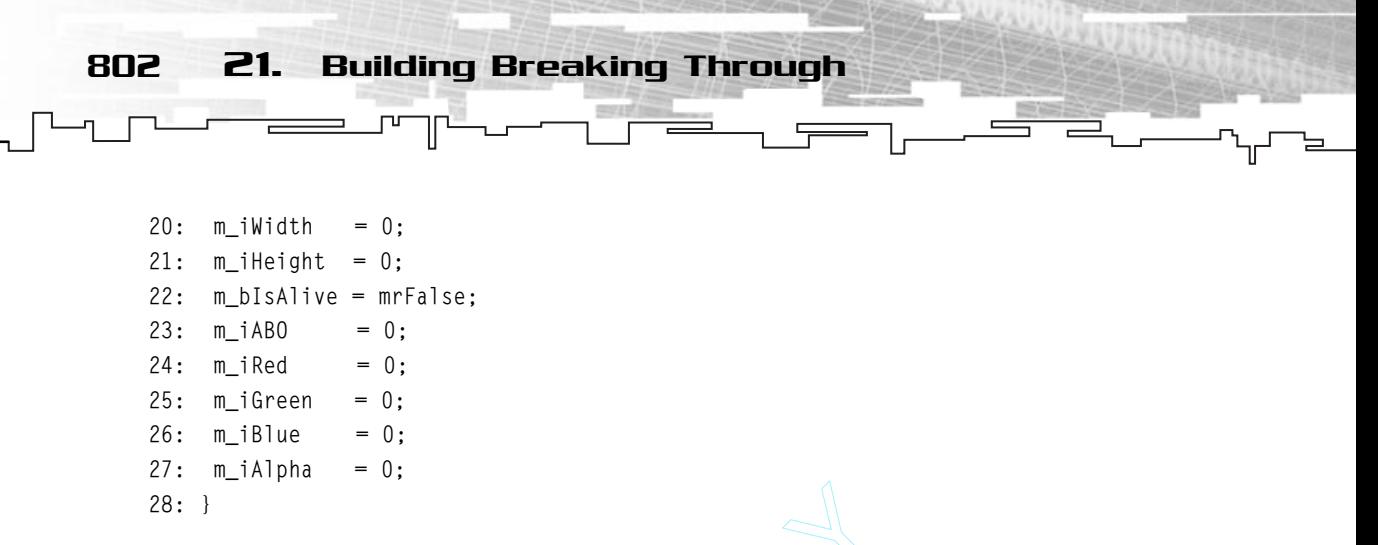

Because there isn't any allocation of memory, the only thing you need to do in both methods is to set all the members to 0 or mrFalse.

30: void btBlock::Create (mrUInt32 iABO, mrVector2D kPosition, 31: mrUInt8 iRed, mrUInt8 iGreen, 32: mrUInt8 iBlue, mrUInt8 iAlpha) 33: { 34:  $/*$  Setup the ABO  $*/$ 35: m\_iABO = iABO; 36: 37: /\* Setup the color \*/  $38:$  m iRed = iRed; 39: m\_iGreen = iGreen;  $40:$  m iBlue = iBlue; 41: m\_iAlpha = iAlpha; 42: 43: /\* Setup the initial paddle size \*/ 44: SetSize (32, 16); 45: 46: m\_bIsAlive = mrTrue; 47: 48: /\* Setup the entity \*/ 49: m\_kObject.SetMass (10000000000); 50: m\_kObject.SetStaticFriction (0); 51: m\_kObject.SetCoefficientOfRestitution(1); 52: m\_kObject.SetKineticFriction (1); 53: m\_kObject.SetPosition (kPosition); 54: } cation of memory, the only thin<br>the members to 0 or mrFalse.<br>mrUInt32 iAB0, mrVector2D kPosit<br>mrUInt8 iRed, mrUInt8 iGreen,<br>mrUInt8 iBlue, mrUInt8 iAlpha)

Setting up a block is pretty easy also, you just set the ABO ID (line 35), which you will learn about later, and the color components (lines 38 through 41). Next you set the block size (line 44) and make it alive (line 46).

#### Team-Fly®

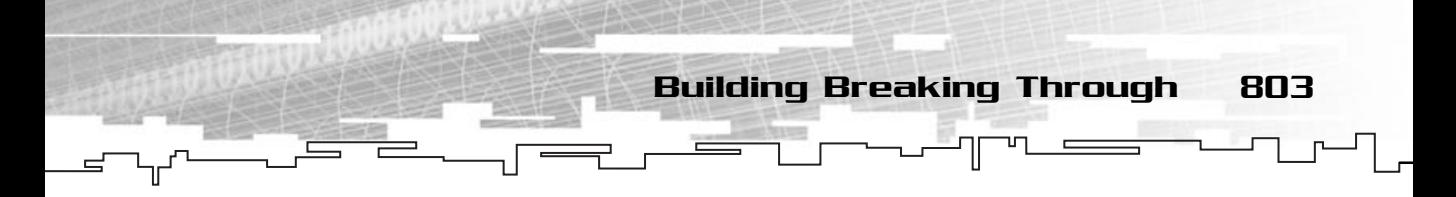

You just have to initialize the entity class with the necessary values (lines 49 through 53). If you remember from Chapter 20, "Introduction to Physics Modelling", when two objects collide, usually they both change velocities unless one of the objects has a very high mass. This is why we supply such a high value for the block mass.

The next method you need to develop is Destroy:

```
56: void btBlock::Destroy (void)
57: {
58: SetSize (0, 0);
59: m_bIsAlive = mrFalse;
60: }
```
In this method, you set the ABO size to 0, 0, so the ABO isn't rendered, and you set the m\_bIsAlive to mrFalse.

Next are the accessor methods:

```
62: void btBlock::SetSize (mrUInt32 iWidth, mrUInt32 iHeight)
63: {
64: m_iWidth = iWidth;
65: m_iHeight = iHeight;
66: }
67: 
68: mrUInt32 btBlock::GetABO (void)
69: {
70: return m_iABO;
71: }
72: 
73: mrUInt8 btBlock::GetRed (void)
74: {
75: return m_iRed;
76: }
77: 
78: mrUInt8 btBlock::GetGreen (void)
79: {
80: return m_iGreen;
81: }
82: 
83: mrUInt8 btBlock::GetBlue (void)
84: {
85: return m_iBlue;
```

```
804 21. Building Breaking Through
```

```
86: }
 87: 
 88: mrUInt8 btBlock::GetAlpha (void)
 89: {
 90: return m_iAlpha;
 91: }
 92: 
 93: mrUInt32 btBlock::GetWidth (void)
 94 \cdot 195: return m_iWidth;
 96: }
 97: 
 98: mrUInt32 btBlock::GetHeight (void)
 99: {
100: return m_iHeight;
101: }
102: 
103: mrEntity * btBlock::GetObject (void)
104: {
105: return &m_kObject;
106: }
107: 
108: mrBool32 btBlock::GetIsAlive (void)
109: {
110: return m_bIsAlive;
111: }
```
This was the simplest class of the game. You will use this class later in btGame.

#### btPaddle

Except for the fact that the paddle is made of the main part and the side bumpers, the btPaddle isn't hard at all.

Take a look at the class definition:

```
1: /* 'btPaddle.h' */
2: 
3: /* Mirus window framework header */
4: #include "Mirus\Mirus.h"
5: 
6: /* Include this file only once */
```
7: #pragma once 8: 9: /\* Break Through paddle class \*/ 10: class btPaddle 11: { 12: protected: 13: /\* Paddle is made up of three parts \*/ 14: mrABO m\_kMainPaddle; 15: mrABO m\_akSidePaddles [2]; 16: 17: /\* Physics object \*/ 18: mrEntity m kObject; 19: 20:  $/*$  Real size (all parts) of the paddle  $*/$ 21: mrUInt32 m iWidth; 22: mrUInt32 m\_iHeight; 23: 24: 25: public: 26: /\* Constructor / Destructor \*/ 27: btPaddle (void); 28: ~btPaddle (void); 29: 30: /\* Paddle manipulation routines \*/ 31: void Create (void); 32: void Render (void); 33: void Synchronize (void); 34: void Update (mrReal32 fStep); 35: 36: /\* Paddle maintenance routines \*/ 37: void SetSize (mrUInt32 iWidth, mrUInt32 iHeight); 38: mrUInt32 GetWidth (void); 39: mrUInt32 GetHeight (void); 40: mrEntity \* GetObject (void); 41: };

Building Breaking Through 805

As usual, let's check the constructor and the destructor first:

```
1: /* 'btPaddle.cpp' */
2: 
3: /* Complement header file */
4: #include "btPaddle.h"
```

```
5: 
     6: /* Default constructor */
     7: btPaddle::btPaddle (void)
     8: {
     9: m_iWidth = 0;
    10: m iHeight = 0;
    11: }
    12: 
    13: /* Default destructor */
    14: btPaddle::~btPaddle (void)
    15: \{16: m iWidth = 0;
    17: m_iHeight = 0;
    18: }
806 21. Building Breaking Through
```
And again, you just set the members to 0.

The next method involves a little more work (which is good, right?):

```
20: /* Create the paddle */21: void btPaddle::Create (void)
22: \{23: /* Setup the ABOs */
24: m akSidePaddles [0].LoadFromFile ("data/paddleside.txt");
25: m_akSidePaddles [0].SetColor (255,255,255,255);
26: m_akSidePaddles [1].LoadFromFile ("data/paddleside.txt");
27: m_akSidePaddles [1].SetColor (255,255,255,255);
28: 
29: m_kMainPaddle.LoadFromFile ("data/paddle.txt");
30: m_kMainPaddle.SetColor (255,255,255,255);
```
You start by loading each of the side bumps from file and setting their color (lines 24 through 30) and then loading the main paddle part and setting its color (lines 29 and 30).

```
32: /* Setup the initial paddle size */
33: SetSize (75, 10);
34: 
35: /* Setup the entity */
36: m_kObject.SetMass (10000);
37: m_kObject.SetLinearVelocity (mrVector2D (0,0));
38: m_kObject.SetCoefficientOfRestitution (1);
39: m_kObject.SetStaticFriction (0.62f);
```
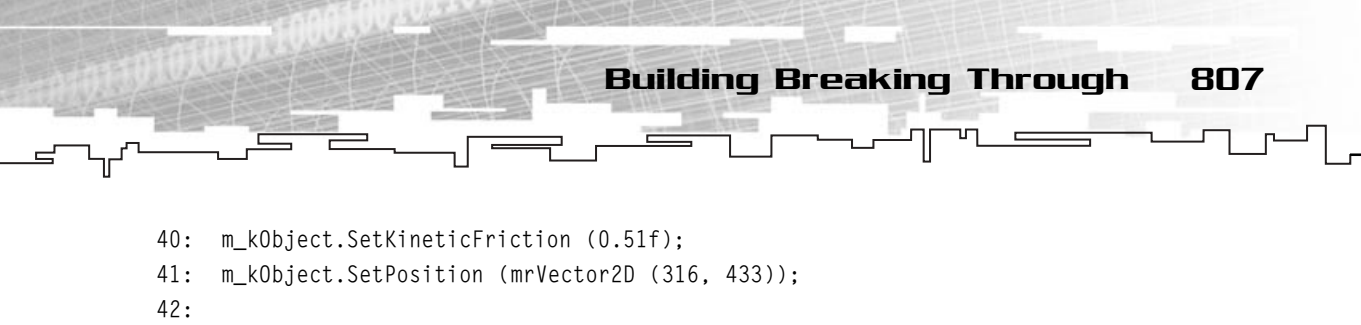

```
43: Synchronize ();
44: }
```
Next, you need to set the paddle size. If you prefer a large or bigger paddle, you will change the values (line 33). You also set the entity properties with some values that work well for your simulation (lines 36 through 41).

In the end, you synchronize the paddle with Synchronize (line 43), which you will see later.

The next method will render the paddle:

```
46: /* Render the paddle */
47: void btPaddle::Render (void)
48: {
49: /* Render each part of the paddle */
50: m_akSidePaddles [0].Render ();
51: m_akSidePaddles [1].Render ();
52: m_kMainPaddle.Render ();
53: }
```
This method calls the Render method of each paddle ABO.

The next method you need to implement is Synchronize. Synchronize is used to make the ABO the correct size and position since the size can change (if you want) and the position is controlled by the entity object:

```
55: /* Synchronizes the entity and the ABO positions */
56: void btPaddle::Synchronize (void)
57: {
58: mrVector2D kPosition;
59: 
60: /* Set correct size for the ABOs */
61: m_kMainPaddle.SetSize (m_iWidth - m_akSidePaddles [0].GetWidth (),
62: m iHeight);
63: m_akSidePaddles [0].SetSize (m_iHeight, m_iHeight);
64: m_akSidePaddles [1].SetSize (m_iHeight, m_iHeight);
65.66: /* Set correct position for the ABOs */
67: kPosition = m_kObject.GetPosition ();
68:
```

```
69: m_kMainPaddle.SetPosition ((mrUInt32)kPosition [0], 
   70: (mrUInt32)kPosition [1]);
   71: m_akSidePaddles [0].SetPosition ((mrUInt32)kPosition [0] - m_iWidth/2
   72: + m_akSidePaddles [0].GetWidth ()/2, 
   73: (mrUInt32)kPosition [1]);
   74: m_akSidePaddles [1].SetPosition ((mrUInt32)kPosition [0] + m_iWidth/2 
   75: - m_akSidePaddles [0].GetWidth ()/2, 
   76: (mrUInt32)kPosition [1]);
   77: }
808 21. Building Breaking Through
```
You start by setting the size of each ABO (lines 61 through 64). After this is done, you get the position from the entity (line 67) and set the correct ABO position for each part of the paddle (lines 69 through 76).

The last method you will take a look at is Update, which simulates the ball:

```
78: /* Update the paddle */
79: void btPaddle::Update (mrReal32 fStep)
80: {
81: \frac{1}{2} Apply friction, simulate and synchronize the positions \frac{1}{2}82: m_kObject.ApplyFriction (59.8f);
83: m_kObject.Simulate (fStep); 
84: 
85: m_kMainPaddle.Update ();
86: 
87: Synchronize ();
88: }
```
You start this method by applying friction to the entity and simulating it (lines 82 and 83). You then Update the main paddle ABO (line 85) and synchronize the paddle (line 88).

Next are the acessor methods:

```
90: /* Sets the paddle size */
91: void btPaddle::SetSize (mrUInt32 iWidth, mrUInt32 iHeight)
92: \{93: if (iWidth > 200)
94: {
95: iWidth = 200;
96: }
97: if (iWidth < 30)
98: {
```
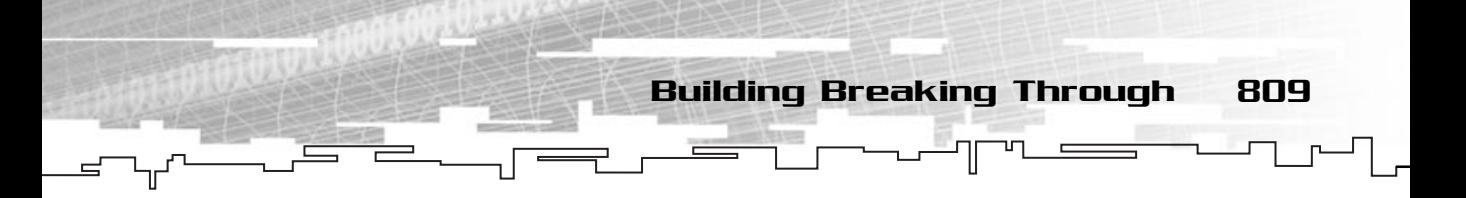

```
99: iWidth = 30;
100: }
101: m iWidth = iWidth;
102: m_iHeight = iHeight;
103: }
104: 
105: /* Returns the paddle width */
106: mrUInt32 btPaddle::GetWidth (void)
107 \cdot 1108: return m_iWidth;
109: }
110: 
111: /* Returns the paddle height */
112: mrUInt32 btPaddle::GetHeight (void)
113: {
114: return m_iHeight;
115: }
116: 
117: /* Returns the paddle entity */
118: mrEntity * btPaddle::GetObject (void)
119: {
120: return &m_kObject;
121: }
```
And that's about it. You will use this class in the btGame class later.

# btBall

Before you move to the main class of Breaking Through, let's take a look at the ball class. The ball class, in addition to being a container for all the information related to the ball (position, color), also contains a particle system you will use to show the explosion of the ball.

Take a look at the class definition:

```
1. /* 'htBall h' */
2: 
3: /* Mirus window framework header */
4: #include "Mirus\Mirus.h"
5: 
6: /* Include this file only once */
```
810 21. Building Breaking Through

```
7: #pragma once
8: 
9: /* Break Through ball class */
10: class btBall
11: {
12: protected:
13: /* Ball ABO */
14: mrABO m_kBall;
15: 
16: /* Physics object */
17: mrEntity m_kObject;
18: mrReal32 m fSpeed;
19: 
20: /* Real size of the ball */21: mrUInt32 m iRadius;
22: 
23: /* Particle system */
24: mrParticleSystem m_kParticleSystem;
25: mrTimer m_kTimer;
26: mrReal32 m_fTimerCount;
27: mrTexture m kParticleTexture;
28: 
29: mrBool32 m_bIsAlive;
30: 
31: public:
32: /* Constructor / Destructor */
33: btBall (void);
34: ~btBall (void);
35: 
36: /* Ball manipulation routines */
37: void Create (void);
38: void Destroy (void);
39: void Render (void);
40: void Synchronize (void);
41: void Update (mrReal32 fStep);
42:43: /* Ball maintenance routines */
44: void SetSpeed (mrReal32 fSpeed);
45: void SetSize (mrUInt32 iRadius);
46: mrReal32 GetSpeed (void);
```
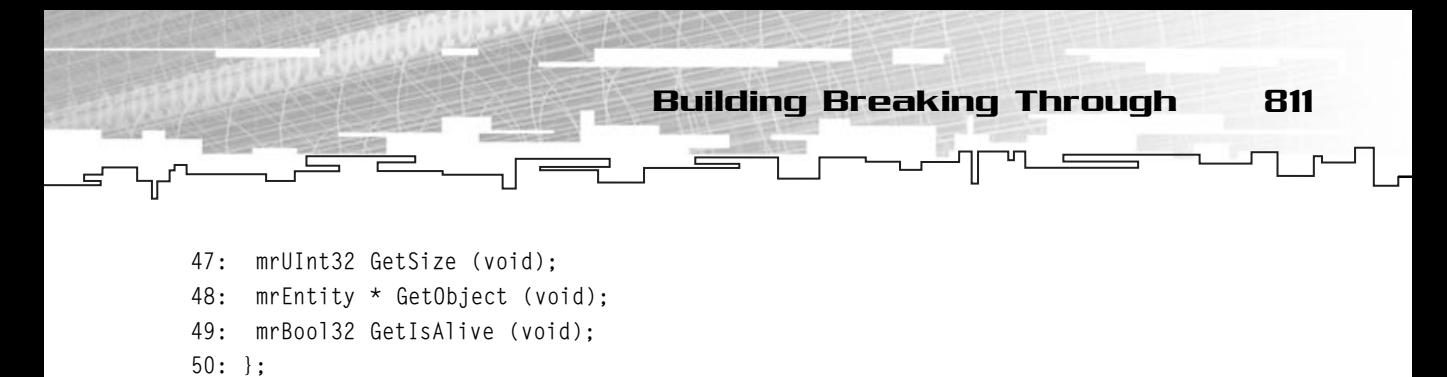

Again, this class doesn't look much different from the others. By giving the same name to functions that do the same thing, or at least are used to do something related, you can easily identify which set of functions is for what, and use them correctly.

Okay, back to the code. Let's take a look at the constructor and the destructor:

```
1: /* 'btBall.cpp' */
 2: 
 3: /* Complement header file */
 4: #include "btBall.h"
 5: 
 6: /* Default constructor */
 7: btBall::btBall (void)
8: {
9: m_fTimerCount = 0;
10: m_i Radius = 0;
11: m bIsAlive = mrFalse;
12: }
13: 
14: /* Default destructor */
15: btBall::~btBall (void)
16: {
17: m_fTimerCount = 0;
18: m_iRadius = 0;
19: m_bIsAlive = mrFalse;
20: }
```
Like the previous classes, these methods don't do anything more than set the class members to  $0$ .

Next you have the Create method:

```
22: /* Create the ball */23: void btBall::Create (void)
24: {
25: /* Setup the ABO */26: m_kBall.LoadFromFile ("data/ball.txt");
```

```
812 21. Building Breaking Through
```

```
27: m_kBall.SetColor (255,255,255,255);
28: 
29: /* Setup the initial ball size */
30: m_iRadius = 10;
31: 
32: /* Setup the entity */
33: m_kObject.SetInertia (1);
34: m_kObject.SetMass (1);
35: m_kObject.SetPosition (mrVector2D (316, 400));
36: m_kObject.SetCoefficientOfRestitution (1);
37: 
38: /* Setup ball attributes */
39: m_bIsAlive = mrTrue;
40: m_fTimerCount = 0;
                                      (mrVector2D (316, 400));<br>
ent0fRestitution (1);<br>
utes */<br>
e;<br>
Il ABO from a file (line 26) and<br>
nen set the physical attributes of<br>
u just set the ball to be alive and<br>
render vales it for the ball.
```
You start by loading the ball ABO from a file (line 26) and set its color (line 27) and radius (line 30). You then set the physical attributes of the ball (lines 33 through 36). In the end you just set the ball to be alive and set the timer to 0 (lines 39 and 40).

Next you will need to get a random velocity for the ball:

```
42: /* Setup ball direction */
43: mrVector2D kVelocity;
44: mrReal32 fAngle;
45: fAngle = 0;
46: 
47: /* Randomize */48: srand (GetTickCount ());
49: 
50: /* To prevent the ball from going almost straight up, we get a random
51: angle until it suits what we want */
52: while ((fAngle < 0.15f) && (fAngle > -0.15f))
53: {
54: fAngle = (1 - (2 \times ((mrReal32)rand()) / (mrReal32)RAMD_MAX))) *55: (40 * 0.0174f);
56: }
57: fAngle - = (90 * 0.0174f);
58: 
59: /* Calculate the direction */
60: kVelocity [0] = (mrReal32)cos (fAngle);
61: kVelocity [1] = (mrReal32)sin (fAngle);
```
#### Team-Fly®

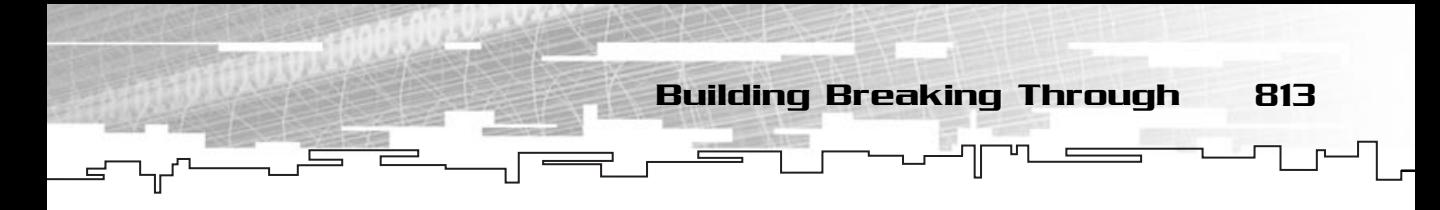

```
62: 
63: m_kObject.SetLinearVelocity (kVelocity);
64: SetSpeed (250);
```
To get a random velocity, you start by randomizing the system with srand (line 48). You want the velocity to have its vertical component a bit bigger than the horizonal one (or else the game would be easy). To do this, you will set the parameter that until the angle is between  $-0.15$  and 0.15, you repeat the whole process for getting a random angle (line 52).

To get a random angle you will first get a random value between –1 and 1, and multiply it by the arc angle you want to use (the arc angle is the dispersion you want the ball to have, the smaller the value, the smaller the horizontal velocity of the ball). You do this by multiplying by 40  $*$  0.0174f, which is the same as a 40degree arc converted to radians (lines 54 and 55).

After that, you need to add 90 to the angle (line 57) so the ball goes up, and not to the right.

Then you use the cosine and sine with the above to get the velocity direction (lines 60 and 61).

In the end, you set the ball's speed (line 64).

The next thing on the Create list is to create the particle system:

```
66: /* Setup the particle system */
67: if (m kParticleTexture.GetID ()==0)
68: {
69: /* Load the texture */
70: mrRGBAImage rkImage;
71: rkImage.LoadFromBitmap ("Graphics/flare.bmp");
72: 
73: m_kParticleTexture.Create (&rkImage);
74: 
75: /* Setup particle system parameters */
76: mrParticleSystemParams kParameters;
77: 
78: kParameters.m_fSize = 6;
79: kParameters.m fLifetime = 0.40f;
80: kParameters.m iColor = D3DCOLOR RGBA (255, 208, 51, 255);
81: kParameters.m_iFinalColor = D3DCOLOR_RGBA (255, 0, 0, 0);
82: kParameters.m_kPosition = mrVector2D (310,230);
83: kParameters.m_fFinalSize = 9;
```
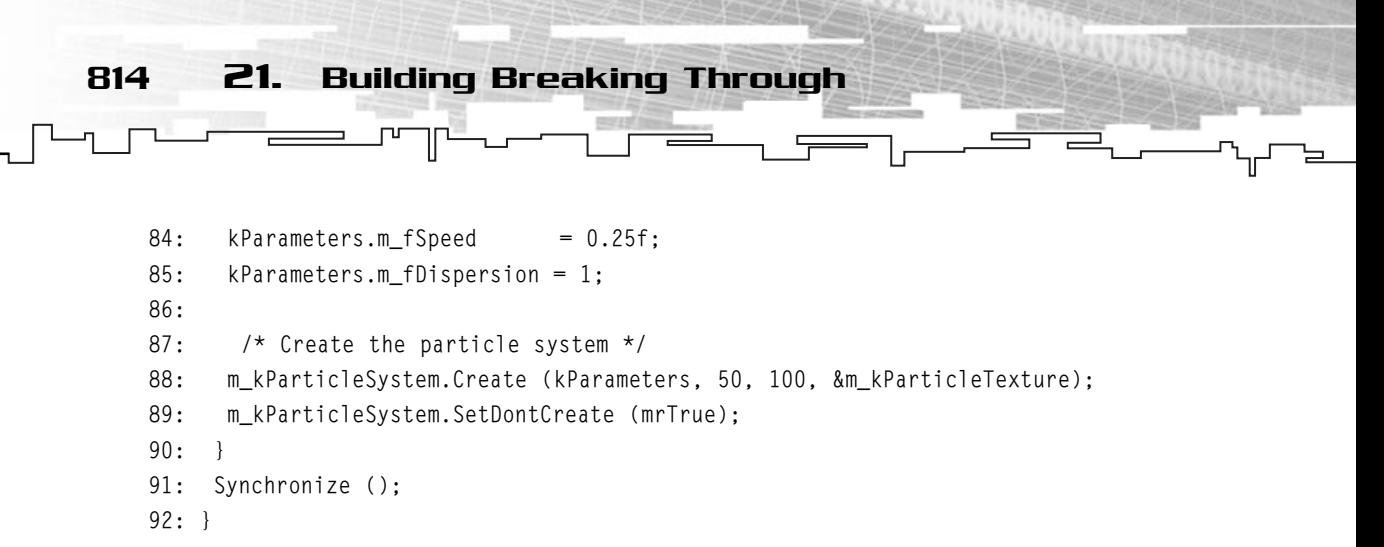

Creating the particle system is easy. You first check to see whether the particle was already created (line 67). If it hasn't been created, you need to load the particle texture from a file (lines 71 and 73) and then set the particle system parameters (lines 78 through 85). The way to get the values is by experimenting to see which ones look more like an explosion and which ones don't.

The next step is to create the particle system (line 88), set the particle to not active (line 89), and Synchronize the ball.

Next you need to destroy the ball:

```
95: /* Destroy the ball */
 96: void btBall::Destroy (void)
 97: {
 98: /* Setup necessary variables to destroy the ball */
 99: m bIsAlive = mrFalse;
100: m_fTimerCount = 0;
101: SetSpeed (0);
102: SetSize (0);
103: 
104: /* Move ball to correct position so it doesn't disapear */
105: mrVector2D kPosition;
106: kPosition = m_kObject.GetPosition ();
107: kPosition [1] = 443;
108: 
109: /* Modify particle system */
110: m_kParticleSystem.SetDontCreate (mrFalse);
111: m_kParticleSystem.SetPosition (kPosition);
112: }
```
You start by setting the ball to dead, and the other members to 0. Then you to set the ball position so it doesn't disappear (lines 106 and 107).

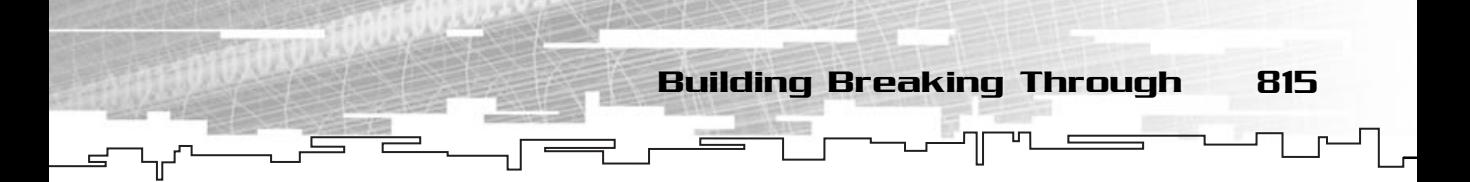

After that, you just set the particle system state and positions (lines 110 and 111).

```
114: /* Render the ball */
115: void btBall::Render (void)
116: {
117: m_kBall.Render ();
118: m_kParticleSystem.Render ();
119: }
```
Rendering a ball is as simple as calling the Render methods of each ABO.

Next you need to synchronize the ball:

```
121: /* Synchronizes the entity and the ABO position */
122: void btBall::Synchronize (void)
123: {
124: mrVector2D kPosition;
125: 
126: /* Set correct size for the ABO */127: m_kBall.SetSize (m_iRadius, m_iRadius);
128: 
129: /* Set correct position for the ABO */
130: kPosition = m_kObject.GetPosition ();
131: m_kBall.SetPosition ((mrUInt32)kPosition [0], 
132: (mrUInt32)kPosition [1]);
133: }
```
This sets the ball's correct size (line 127) and sets the ball's position (lines 131 and 132).

```
134: 
135: /* Update the ball */136: void btBall::Update (mrReal32 fStep)
137: {
138: /* Simulate and synchornize */
139: m_kObject.Simulate (fStep);
140: Synchronize ();
141: 
142: /* Update timer and stop particle system if needed */
143: m_fTimerCount += fStep;
144: 
145: if (m_fTimerCount >= 0.25f)
146: {
```

```
816 21. Building Breaking Through
```

```
147: m_kParticleSystem.SetDontCreate (mrTrue);
148: }
149: m kParticleSystem.Simulate (fStep);
150: }
```
What you did up to here is simulate and synchronize the ball (lines 139 and 140), and update the internal timer with the elapsed time (line 143). If the elapsed time is more than 0.25 (one-quarter of one second) (line 145), you will deactivate the particle system since you don't want any more particles to be created (line 147). In the last line you call Simulate to simulate the particles system.

```
152: /* Sets the ball speed */
153: void btBall::SetSpeed (mrReal32 fSpeed)
154: {
155: m_fSpeed = fSpeed;
156: /* Get the direction of the ball and scale it by the speed */
157: mrVector2D kVelocity;
158: kVelocity = m_kObject.GetLinearVelocity ();
159: kVelocity.Normalize ();
160: kVelocity *= m_fSpeed;
161: m_kObject.SetLinearVelocity (kVelocity);
162: }
163: 
164: /* Sets the ball size */
165: void btBall::SetSize (mrUInt32 iRadius)
166: {
167: m_iRadius = iRadius;
168: }
```
The rest are accessor methods:

169: 170: /\* Returns the ball speed \*/ 171: mrReal32 btBall::GetSpeed (void) 172: { 173: return m\_fSpeed; 174: } 175: 176: /\* Returns the ball size \*/ 177: mrUInt32 btBall::GetSize (void) 178: { 179: return m\_iRadius;

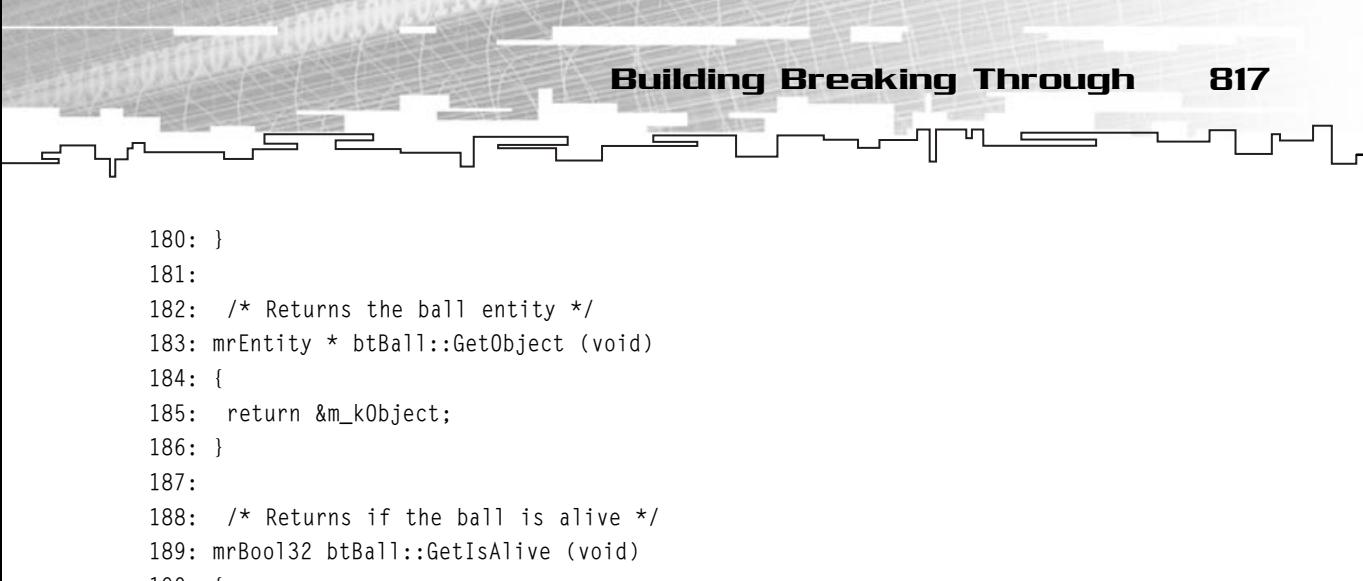

190: { 191: return m bIsAlive: 192: }

And that's it. You have made your ball class. You will see how to use this class next.

#### btGame

btGame is the main controller of your game. It will take care of initializing the sound and input, handle collisions, render the screen, and so on.

Take a look at the class definition:

```
1: /* 'btGame.h' */
 2: 
 3: /* Mirus window framework header */
 4: #include "Mirus\Mirus.h"
 5: 
 6: /* Breaking Through header files */
 7: #include "btPaddle.h"
 8: #include "btBall.h"
 9: #include "btBlock.h"
10 \cdot11: /* Include this file only once */
12: #pragma once
13: 
14: /* Break Through game states */
15: enum btGameState
16: {
17: btGameRunning = 1,
18: \text{btGameLostBall} = 2,
```
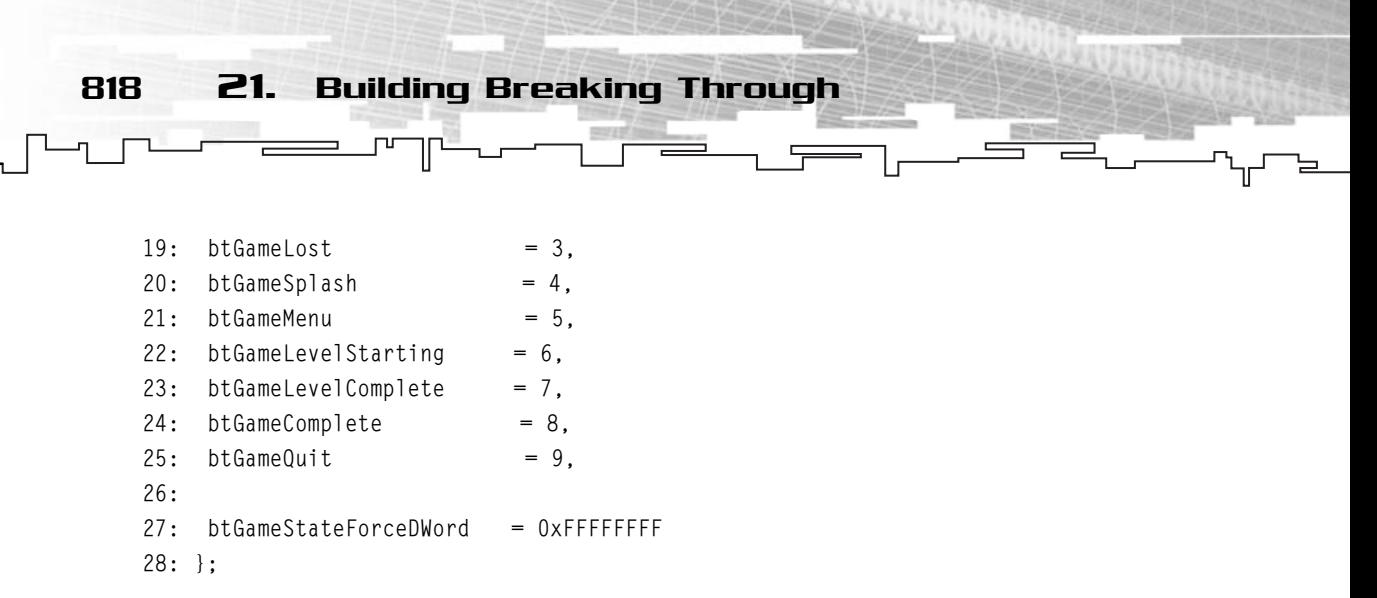

The btGameState enumeration describes the possible nine states the game can be in. Depending on the state of the game, you will call the appropriate methods to process and render the game.

Back to the class:

```
30: /* Break Through game class */
31: class btGame
32: {
33: protected:
34: /* Game information */
35: btGameState m_eGameState;
36: mrUInt32 m_iBalls;
37: mrUInt32 m_iScore;
38: mrReal32 m_fTimer;
39: 
40: /* Game objects */
41: btBlock * m_pkBlocks;
42: mrABO * m_pkBlocksABO;
43: mrUInt32 m iBlocks;
44: btPaddle m_kPaddle;
45: btBall m kBall;
46: 
47: /* Paddle controlled by keyboard */
48: mrInputManager m_kInputManager;
49: mrKeyboard m_kKeyboard;
50.51: /* Levels information */
52: mrInt8 m_aszLevels [10][256];
53: mrUInt32 m_iLevels;
```
Building Breaking Through 819

```
54: mrUInt32 m_iCurrentLevel;
55: 
56: /* Score and ball ABOs */
57: mrABO m_kBallABO;
58: mrABO m_kScore;
59: 
60: /* Sound members */
61: mrSoundPlayer m_kSoundPlayer;
62: mrSound m kSoundDie;
63: mrSound m_kSoundBlink;
64: 
65: /* Background and particle information */
66: mrTexture m_kLightningTexture;
67: mrSurface m_kBackground;
68: mrSurface m kSplash;
69: mrSurface m_kGameComplete;
70: mrSurface m_kMainMenu;
71: mrEntity m kBorder;
72: mrABO m_kReadyGo;
73: 
74: public:
75: /* Constructor / Destructor */
76: btGame (void);
77: ~btGame (void);
78: 
79: void Start (HINSTANCE hInstance, HWND hWindow);
80: void LoadLevel (LPSTR lpszFilename);
81: 
82: /* Render methods */
83: void Render (void);
84: void RenderFrame (void);
85: void RenderLostBall (void);
86: void RenderSplash (void);
87: void RenderMenu (void);
88: void RenderLevelStarting (void);
89: void RenderComplete (void);
90: 
91: /* Render support methods */
92: void RenderBolt (mrUInt32 iRandomness);
93: void RenderBlocks ();
```

```
820 21. Building Breaking Through
```

```
94: void RenderScoreBalls ();
 95: 
 96: /* Handle collisions methods */
 97: void HandleCollisions (void);
 98: void HandleCollisionsBlocks (void);
 99: void HandleCollisionsPaddle (void);
100: void HandleCollisionsBorder (void);
101: 
102: /* Process methods */
103: mrBool32 Process (mrReal32 fStep);
104: void ProcessFrame (mrReal32 fStep);
105: void ProcessLostBall (mrReal32 fStep);
106: void ProcessLostGame (mrReal32 fStep);
107: void ProcessSplash (mrReal32 fStep);
108: void ProcessMenu (mrReal32 fStep);
109: void ProcessLevelStarting (mrReal32 fStep);
110: void ProcessLevelComplete (mrReal32 fStep);
111: void ProcessComplete (mrReal32 fStep);
112: 
113: /* Game loading methods */
114: void LoadGame (void);
115: void SaveGame (void);
116: };
```
You probably are a little scared with the size of this class. . . . Well, even though you do many things in this class, the inner workings of each method shouldn't be anything new to you, as you will see as you develop them.

Let's start with the constructor and the destructor:

```
1: /* 'btGame.cpp' */
 2: 
 3: /* Complement header file */
 4: #include "btGame.h"
 5: 
 6: /* Default constructor */
 7: btGame::btGame (void)
8: {
9: m eGameState = btGameSplash;
10: m_fTimer = 0;
11: m_pkBlocks = NULL;
```
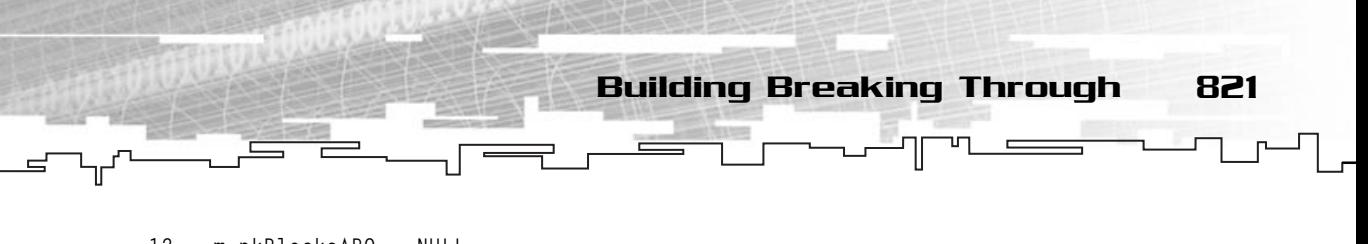

```
12: m_pkBlocksABO = NULL;
13: }
14.15: /* Default destructor */
16: btGame::~btGame (void)
17: {
18: if (m_pkBlocks)
19: {
20: delete [] m_pkBlocks;
21: m_pkBlocks = NULL;
22: }
23: if (m_pkBlocksABO)
24: \frac{1}{2}25: delete [] m_pkBlocksABO;
26: m_pkBlocksABO = NULL;
27: }
28: m_eGameState = btGameSplash;
29: m fTimer = 0:
30: }
```
In the constructor you do nothing but set the the variables to 0 or NULL, whereas in the destructor you do the same, but this time releasing any memory used by the class.

The next method in the lineup is Start:

```
33: /* Start the game */
34: void btGame::Start (HINSTANCE hInstance, HWND hWindow) 
35: {
36: /* Create the objects */
37: m kPaddle.Create ():
38: m_kBall.Create ();
39: 
40: /* Setup the keyboard for the paddle */
41: m_kInputManager.Init (hInstance);
42: m_kKeyboard.Init (hWindow);
```
Start starts by calling the appropriate Create methods of m\_kBall and m\_kPaddle (lines 37 and 38).

You then need to initialize the input manager and the keyboard (lines 41 and 42) so you can use the keyboard in the game.

Next you will load other support images that aren't directly related to any of the previous objects:

```
44: /* Load support images */
45: mrRGBAImage kTempImage;
46: kTempImage.LoadFromBitmap ("Graphics/splash.bmp");
47: m_kReadyGo.LoadFromFile ("data/readygo.txt");
48: m_kReadyGo.SetPosition (320,200);
49: m kReadyGo.SetSize (0.0);
50: m_kReadyGo.SetColor (255,255,255,255);
51: m_kScore.LoadFromFile ("data/numbers.txt");
52: m_kSplash.Create (&kTempImage);
53: kTempImage.LoadFromBitmap ("Graphics/complete.bmp");
54: m_kGameComplete.Create (&kTempImage);
55: kTempImage.LoadFromBitmap ("Graphics/menu.bmp");
56: m kMainMenu.Create (&kTempImage);
57: m_kBallABO.LoadFromFile ("data/ball.txt");
58: m kBallABO.SetColor (255,255,255,255);
59: m_kBallABO.SetSize (10, 10);
                                  ,0);<br>255,255,255,255);<br>("data/numbers.txt");<br>empImage);<br>tmap ("Graphics/complete.bmp");<br>e (&kTempImage);<br>KTempImage);<br>REAMFLY:<br>XTempImage);<br>le ("data/ball.txt");<br>255,255,255,255,255);<br>0, 10);<br>ee criest screen birman (line
```
822 21. Building Breaking Through

What you do here is load the splash screen bitmap (line 46) and the Ready and Go animations (lines 47 through 50). Then you load the numbers from the disk (line 51) and also load the game complete image (line 53), and then load the main menu image (line 55). In the end, you load the ball ABO from file and set the ball size and color (lines 57 through 59).

Next you need to init the sound stuff:

```
61: /* Init sound */62: m_kSoundPlayer.Init (hWindow);
63: m_kSoundDie.LoadFromFile ("sounds/die.wav");
64: m_kSoundBlink.LoadFromFile ("sounds/blink.wav");
```
This is done by first calling Init from m\_kSoundPlayer (line 62) and then loading each wave file from the drive (lines 63 and 64).

To finish this method, you will load the levels information. The levels information is in the following format:

```
NumberOfLevels
LevelFileName [0]
LevelFileName [1]
...
LevelFileName [NumberOfLevels-1]
```
#### Team-Fly®

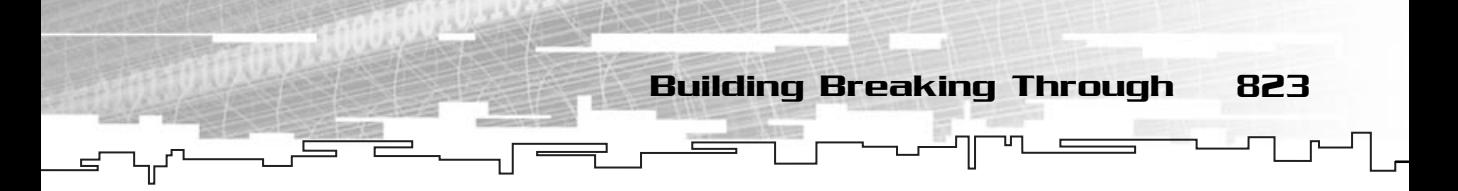

Where each level file name is just the file name of the level file, which you will store and use later.

The code to load the levels is shown here:

```
66: /* Load levels */67: fstream kLevels;
68: kLevels.open ("data/levels.txt", ios::in);
69: 
70: if (kLevels.is_open ())
71 \cdot \quad \{72: /* Load number of levels */
73: kLevels >> m_iLevels:
74: mrUInt32 iLevel;
75: 
76: /* Load each level name */
77: for (iLevel=0;iLevel<m_iLevels;iLevel++)
78: {
79: kLevels >> m_aszLevels [iLevel] ;
80: }
81: m_iCurrentLevel=0;
82:83: kLevels.close ();
84: };
```
You start by opening a file for input in text mode (line 68), and read the number of levels (line 73). Then for each level in the file you will loop through it and read it (lines 77 through 81). You finish this method by setting the current level to 0 (line 81), and closing the file (line 83).

And you have another problem! You want to load a level file but you still don't have a level format. To maintain the same text format as you did earlier, each level can be described as:

```
BackgroundFilename BackgroungImageType
NumberOfDifferentABOs
ABOFilename [0]
ABOFilename [1]
...
ABOFilename [NumberOfDifferentABOs - 1]
NumberOfBlocks
Block [0]
Block [1]
```
824 21. Building Breaking Through

Block [NumberOfBlocks - 1]

...

And each block can be described as:

ABOID Red Green Blue Alpha Xposition Yposition Width Height

Where the first parameter is the ID of the ABO this block uses. This number must be between 0 and NumberOfDifferentABOs. Next are the color components, the position, and the block size.

It isn't hard, is it? Of course not, so let's see how to load this file in code with LoadLevel:

86: /\* Load a level from a file \*/ 87: void btGame::LoadLevel (LPSTR lpszFilename) 88: { 89: fstream kLevel; 90: 91: kLevel.open (lpszFilename, ios::in); 92: 93: if (kLevel.is\_open ()) 94: { 95: m\_kBorder.SetMass (10000000000); 96: 97: /\* Get background name and type \*/ 98: mrInt8 aBackgroundName [256]; 99: kLevel >> aBackgroundName; 100: 101: mrUInt32 iBackgroundType; 102: kLevel >> iBackgroundType; 103: 104: /\* Load the texture image \*/ 105: mrRGBAImage kTempImage;  $106.$ 107: if (1 == iBackgroundType) 108: { 109: kTempImage.LoadFromBitmap (aBackgroundName);  $110:$ 111: if  $(2 == i$ BackgroundType) 112: { 113: kTempImage.LoadFromTarga (aBackgroundName); 114: }

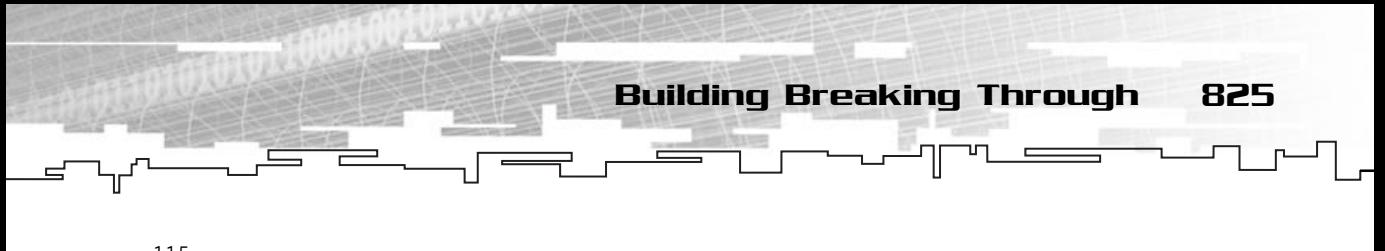

```
115: 
116: /* Create the surface */
117: m kBackground.Create (&kTempImage);
```
You start by opening the file for input (line 93), after this is done you set the border mass to a very high number (to prevent the border from moving if the ball hits it). Next you read the background filename and type (lines 99 and 102). Depending on the type of the background, you call the appropriate method to load the image (lines 107 through 114), and after the image is loaded, you just need to create the background surface with Create (line 117).

Next you will start to read the block's ABO information:

```
119: /* Read number of block ABOs */
120: mrUInt32 iBlockABOS;
121: kLevel >> iBlockABOS;
122: 
123: m pkBlocksABO = new mrABO [iBlockABOS];
124: 
125: /* For each block, read the block ABO name and load it */
126: mrUInt32 iABO;
127: for (iABO = 0; iABO < iBlockABOS; iABO++)
128 \cdot 1129: mrInt8 aAboName [256];
130: kLevel >> aAboName;
131: m_pkBlocksABO [iABO].LoadFromFile (aAboName);
132: }
```
Here you start by reading the number of ABOs there are for this level (line 121) and then allocate a big enough array to hold them (line 123). Then you read each of the ABOs' filenames (line 130) and load it (line 131).

Next you will read the actual block data:

```
134: /* Read number of blocks */
135: kLevel >> m_iBlocks;
136: 
137: m_pkBlocks = new btBlock [m_iBlocks];
138: 
139: mrUInt32 iBlock;
140:141: /* For each block, read the block properties */
142: for (iBlock = 0; iBlock < m_iBlocks; iBlock++)
```
```
826 21. Building Breaking Through
```

```
143: {
144: /* Read ABO ID */
145: mrUInt32 iABO;
146: kLevel >> iABO;
147: 
148: /* Read block color */149: mrUInt32 iRed;
150: kLevel >> iRed;
151: mrUInt32 iGreen;
152: kLevel >> iGreen;
153: mrUInt32 iBlue;
154: kLevel >> iBlue;
155: mrUInt32 iAlpha;
156: kLevel >> iAlpha;
157: 
158: /* Read block position */
159: mrReal32 fXPosition;
160: kLevel >> fXPosition;
161: mrReal32 fYPosition;
162: kLevel >> fYPosition; 
163: 
164: /* Read block size */165: mrUInt32 iWidth;
166: kLevel >> iWidth;
167: mrUInt32 iHeight;
168: kLevel >> iHeight;
169: 
170: /* Create the block */171: /* Set block position */
172: mrVector2D kPosition;
173: kPosition [0] = fXPosition;
174: kPosition [1] = fYPosition;
175: m_pkBlocks [iBlock].SetSize (iWidth, iHeight);
176: 
177: m_pkBlocks [iBlock].Create (iABO, kPosition, (mrUInt8)iRed, 
178: (mrUInt8)iGreen, (mrUInt8)iBlue, 
179: (mrUInt8)iAlpha);
180: }
181: kLevel.close ();
182: }
183: }
```
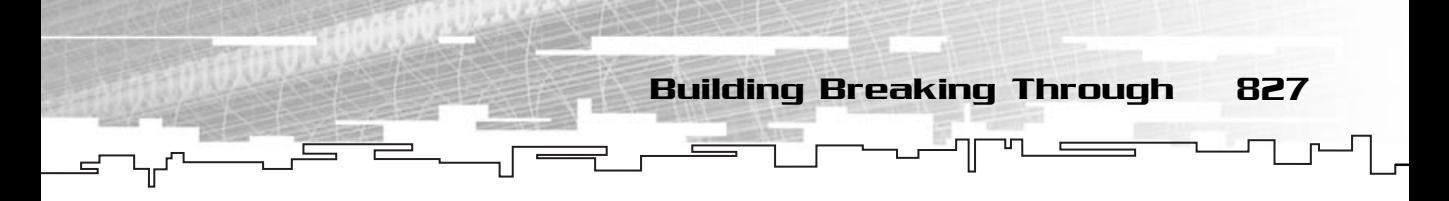

You start by reading the number of blocks (line 135) and allocating the memory to store them (line 137). Next you will go through each of the blocks (line 142) and read all the information about each block (lines 144 through 175) and then create the ABO (lines 177 through 179).

You finish this method by closing the file (line 181).

The next call you will see is Render:

```
185: /* Render the game */
186: void btGame::Render (void)
187: {
188: /* Render appropriate state */
189: switch (m_eGameState)
190: {
191: case btGameRunning:
192: RenderFrame ();
193: break;
194: case btGameLostBall:
195: RenderLostBall ();
196: break;
197: case btGameSplash:
198: RenderSplash ();
199: break;
200: case btGameMenu:
201: RenderMenu ();
202: break;
203: case btGameLevelStarting:
204: RenderLevelStarting ();
205: break;
206: case btGameComplete:
207: RenderComplete ();
208: break;
209: }
210: }
```
This method is nothing more than a placeholder so you call the appropriate method each frame, depending on the game state. You will see each of the render methods next:

```
212: /* Render the frame */213: void btGame::RenderFrame (void)
214: {
```

```
215: m_kBackground.Render (NULL);
   216: RenderBlocks ();
   217: RenderBolt (10);
   218: RenderScoreBalls ();
   219: m_kPaddle.Render ();
   220: m kBall.Render ();
   221: }
828 21. Building Breaking Through
```
This method will call the Render method of each of the objects to render, the same as the next one:

```
223: /* Render a lost ball */224: void btGame::RenderLostBall (void)
225: {
226: m_kBackground.Render (NULL);
227: RenderBlocks ();
228: RenderBolt (10);
229: RenderScoreBalls ();
230: m kPaddle.Render ();
231: m_kBall.Render ();
232: m_kReadyGo.Render ();
233: }
```
The next method will render the splash screen:

235: /\* Render the splash screen \*/ 236: void btGame::RenderSplash (void) 237: { 238: m\_kSplash.Render (NULL); 239: }

The following method will render the menu:

241:  $/*$  Render the menu  $*/$ 242: void btGame::RenderMenu (void) 243: { 244: m kMainMenu.Render (NULL); 245: }

The next method shows the start of a level:

247: /\* Render the start of a level \*/ 248: void btGame::RenderLevelStarting (void) 249: {

```
250: m_kBackground.Render (NULL);
251: RenderBlocks ();
252: RenderBolt (10);
253: RenderScoreBalls ();
                              Building Breaking Through 829
```

```
254: m_kPaddle.Render ();
255: m kBall.Render ():
256: m_kReadyGo.Render ();
257: }
```
And the last Render method will show the winning image:

```
259: /* Render game complete */
260: void btGame::RenderComplete (void)
261: {
262: m kGameComplete.Render (NULL);
263: }
```
After you have implemented each of the render methods, you will develop the necessary help methods to render the game, such as RenderBolt:

```
265: /* Renders the bolt on the bottom of the screen */266: void btGame::RenderBolt (mrUInt32 iRandomness)
267: {
268: m_kLightningTexture.SetActiveTexture ();
269: mrVector2D kBoltLines [100];
270: 
271: /* Setup start and final positions */
272: kBoltLines [0] [0] = 8;
273: kBoltLines [0] [1] = 447;
274: kBoltLines [100-1] [0] = 624;
275: kBoltLines [100-1] [1] = 447;
276: 
277: mrReal32 fDone;
278: /* Percentage done */
279: fDone = (kBoltLines [100-1] [0] - kBoltLines [0] [0]) * 1/100;
280: 
281: /* Get a bigger displacement for the first end bolt */282: kBoltLines [1] [0] = kBoltLines [0] [0] + fDone;
283: kBoltLines [1] [1] = kBoltLines [0] [1] + iRandomness/2 - 
284: (rand () % (iRandomness));
285: 
286: /* Draw first bolt */
```
287: mrScreen::GetSingleton ()->DrawLine (kBoltLines [0][0], 288: kBoltLines [0][1], 830 21. Building Breaking Through

290: kBoltLines [1][1], 291: 60, 180, 255, 150);

289: kBoltLines [1][0],

Up to here, what you do is set the first and last bolt positions to the ones you want (lines 272 and 275). Then you need to calculate the percentage done (line 279), and calculate the position of the second bolt (line 282). Getting the second bolt was included here rather than in the loop because you want the first bolt to have a bigger displacement.

Getting the new horizontal position is easy since you just need to add fDone, which is the number of bolts you have already drawn. Getting the new vertical position is what you want to do.

If you think about it, to get a new vertical position you need to select a random value between –1 and 1 and multiply it by some randomness factor and add it to the last bolt's vertical position to produce some random displacement on the new bolt. And that's it. Looked a lot more complicated, didn't it? Well, for this first bolt you didn't do this since you want to limit the vertical position, but you will use this idea in a little while.

In the end you draw the line with mrScreen::DrawLine (lines 287 through 291).

Now you need to create and render each of the bolts:

```
293: mrUInt32 iCurrentBolt;
294: iCurrentBolt = 2:295: 
296: while (iCurrentBolt < 100-1)
297: {
298: /* Percentage done */
299: fDone = (kBoltlines [100-1]-kBoltlines [0])[0] * iCurrentBolt / 100;300: 
301: /* Get a random displacement, and increase the x position by the
302: percentage done */
303: kBoltLines [iCurrentBolt] [0] = kBoltLines [0][0] + fDone;
304: kBoltLines [iCurrentBolt] [1] = kBoltLines [iCurrentBolt - 1] [1] 
305: + (1 - (2 * ((mrReal32) rand () / (mrReal32) RAMD_MAX))) *306: 0.1f * iRandomness;
307: 
308: /* If too big, clamp it */309: if (fabs (kBoltLines [iCurrentBolt] [1] - kBoltLines [0] [1]) >
```
Building Breaking Through 831

```
310: iRandomness /2)
311: {
312: kBoltLines [iCurrentBolt] [1] += -(kBoltLines [iCurrentBolt] [1] 
313: - kBoltLines [0] [1]) / 2;
314: }
315: 
316: /* Draw bolt */317: mrScreen::GetSingleton ()->DrawLine (kBoltLines [iCurrentBolt-1][0], 
318: kBoltLines [iCurrentBolt-1][1],
319: kBoltLines [iCurrentBolt][0], 
320: kBoltLines [iCurrentBolt][1], 
321: 60, 180, 255, 150);
322: iCurrentBolt ++;
323: }
324: 
325: /* Draw last bolt */326: mrScreen::GetSingleton ()->DrawLine (kBoltLines [iCurrentBolt-1][0],
327: kBoltLines [iCurrentBolt-1][1],
328: kBoltLines [100-1][0], 
329: kBoltLines [100-1][1], 
330: 60, 180, 255, 150);
331: }
```
You will loop through every bolt (line 296) to create the bolt from one point of the screen to another. For each bolt, you start by calculating the new bolt position using the idea presented earlier (lines 303 through 306). After this, you see if the vertical displacement is too big, and if so, reduce it (lines 309 through 314) this will assure that the bolt is leveled. Next you just need to draw the bolt (lines 317 through 321).

Now, you need to render the last bolt and you are done with this (lines 326 through 330).

The next method will render all the blocks:

```
333: /* Render the blocks */
334: void btGame::RenderBlocks ()
335: {
336: /* Render each block */
337: mrEntity * pkBlock;
338: mrUInt32 iWidth;
339: mrUInt32 iHeight;
340: mrVector2D kPosition;
341: mrUInt32 iBlock;
```

```
832 21. Building Breaking Through
```

```
342: 
343: for (iBlock=0; iBlock < m_iBlocks; iBlock++)
344: {
345: /* Get block properties */
346: iWidth = m_pkBlocks [iBlock].GetWidth ();
347: iHeight = m_pkBlocks [iBlock].GetHeight ();
348: pkBlock = m_pkBlocks [iBlock].GetObject ();
349: kPosition = pkBlock->GetPosition ();
350: 
351: /* Setup the ABO */
352: m_pkBlocksABO [m_pkBlocks [iBlock].GetABO()].SetColor (
353: m_pkBlocks [iBlock].GetAlpha (), m_pkBlocks [iBlock].GetRed (), 
354: m_pkBlocks [iBlock].GetGreen (), m_pkBlocks [iBlock].GetBlue ());
355: m_pkBlocksABO [m_pkBlocks [iBlock].GetABO ()].SetSize (iWidth, iHeight);
356: m_pkBlocksABO [m_pkBlocks [iBlock].GetABO ()].SetPosition (
357: (mrUInt32)kPosition[0], (mrUInt32)kPosition[1]);
358: 
359: /* Render the ABO */360: m_pkBlocksABO [m_pkBlocks [iBlock].GetABO ()].Render ();
361: }
362: }
                                Nocks [iBlock].GetABO()].SetColor<br>CotAlpha (), m_pkBlocks [iBlock].GetGreen (), m_pkBlocks [iBlock]<br>Nocks [iBlock].GetABO ()].SetSize<br>Nocks [iBlock].GetABO ()].SetPos<br>[0], (mrUInt32)kPosition[1]);<br>Nocks [iBlock].GetABO ()]
```
What you do here is circle through each block (line 343), and render it. You have seen before that if a block is destroyed, its size is set to 0, 0, so you don't need to worry about destroyed blocks appearing.

There is a lot of code to just render the blocks since you need to get the position and size of each block.

The last render method will be used to render the score and the balls/lives left:

```
364: /* Render the score and balls */365: void btGame::RenderScoreBalls (void)
366: {
367: mrInt8 szScore [15];
368: mrUInt32 iStart;
369: 
370: /* Convert integer to string */
371: itoa (m_iScore, szScore, 10);
372: 
373: /* Render each digit */
374: mrUInt32 iDigit;
375: m_kScore.SetSize (8,12);
```

```
376: for (iDigit=0; iDigit < strlen (szScore); iDigit++)
377: {
378: iStart = 624 - strlen (szScore) * 8:
379: m_kScore.SetColor (255,255,225,225);
380: m_kScore.SetCurrentAnimation (szScore [iDigit] - 48);
381: m_kScore.SetPosition (iStart + iDigit * 8, 8);
382: m_kScore.Render ();
383:Building Breaking Through 833
```
What you do here is to first convert the integer score to a string (line 371) with itoa. Now you have a string that holds your score, since you know that the character numbers from zero to nine are stored as numbers in ASCII, and they are stored as 48 to 57, you can use the ASCII code minus 48 to get the correct number character. With this done, you just need to set the current animation to that character (line 380) and the position of the character, depending on which digit is being rendered (line 382).

And you have your score rendered, now you need to render the number of lives:

```
385: /* Render each ball */386: mrUInt32 iBall;
387: for (iBall=0; iBall < m_iBalls; iBall++)
388: {
389: iStart = 15;
390: m_kBallABO.SetColor (255,255,225,225);
391: m_kBallABO.SetPosition (iStart + iBall * 12, 8);
392: m_kBallABO.Render ();
393: }
394: }
```
Rendering each ball to represent each life isn't hard, what you will do is perform a loop for the number of lives the player has (line 387), and each time the loop is increased, the position is also (line 391) and the ball is rendered (line 392).

And that's it! You are done with the render methods. Now it's time to handle some collisions:

```
396: /* Handle all collisions */
397: void btGame::HandleCollisions (void)
398: {
399: HandleCollisionsBorder ();
400: HandleCollisionsBlocks ();
401: HandleCollisionsPaddle ();
402: }
```
834 21. Building Breaking Through

This method is also a container for all the HandleCollisions methods, which you will see next:

```
404: /* Handle collision of ball and blocks */
405: void btGame::HandleCollisionsBlocks (void)
406 \cdot 1407: mrEntity * pkBlockEntity;
408: mrEntity * pkBallEntity;
409: 
410: mrUInt32 iBlockWidth;
411: mrUInt32 iBlockHeight;
412: mrUInt32 iBallRadius;
413: 
414: mrVector2D kBlockPosition;
415: mrVector2D kBallPosition;
416: 
417: /* Get ball information */
418: iBallRadius = m kBall.GetSize ();
419: pkBallEntity = m_kBall.GetObject ();
420: kBallPosition = pkBallEntity->GetPosition ();
```
What you did up to here is just declare the needed variables and get the ball size, entity, and position.

Next you will check if the ball has collided with the block:

```
422: mrUInt32 iBlock;
423: for (iBlock=0; iBlock < m_iBlocks; iBlock++)
424: {
425: \frac{1}{2} /* If block is active */
426: if (m_pkBlocks [iBlock].GetIsAlive () == mrTrue)
427: {
428: /* Get block properties */
429: iBlockWidth = m_pkBlocks [iBlock].GetWidth ();
430: iBlockHeight = m_pkBlocks [iBlock].GetHeight ();
431: pkBlockEntity = m_pkBlocks [iBlock].GetObject ();
432: kBlockPosition = pkBlockEntity->GetPosition (); 
433: 
434: /* Test to see if the ball touched the block and if so,
435: destroy the block, add points and play sound */
436: if ((kBallPosition [0] >= kBlockPosition [0] - iBlockWidth/2) &&
437: (kBallPosition [0] <= kBlockPosition [0] + iBlockWidth/2) &&
438: (kBallPosition [1] >= kBlockPosition [1] - iBlockHeight/2) &&
```
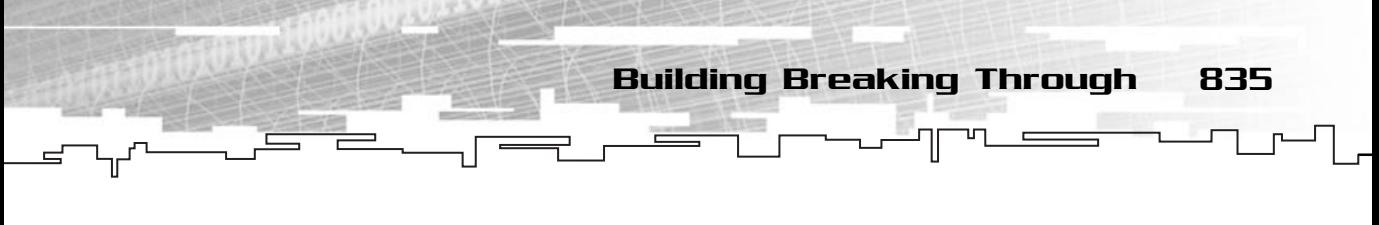

439: (kBallPosition [1] <= kBlockPosition [1] + iBlockHeight/2) ) 440: {

What you do is go through all the blocks that are alive (lines 422 through 426) and check if it collides with the ball (lines 436 through 439). If it doesn't, you will just move to the next block, if it does collide, you must handle it:

```
441: mpkBlocks [iBlock].Destroy ();
442: m_iScore += 10;
443: m_kSoundBlink.Play (mrFalse);
444: 
445: /* Get distance from ball to the all the block sides */
446: mrReal32 iX1;
447: mrReal32 iY1;
448: mrReal32 iX2;
449: mrReal32 iY2;
450: 
451: iX1 = kBlockPosition [0] + iBlockWidth/2 – 
452: (kBallPosition [0]-iBallRadius);
453: iX2 = kBlockPosition [0] - iBlockWidth/2 – 
454: (kBallPosition [0]+iBallRadius);
455: iY1 = kBlockPosition [1] + iBlockHeight/2 – 
456: (kBallPosition [1]-iBallRadius);
457: iY2 = kBlockPosition [1] - iBlockHeight/2 – 
458: (kBallPosition [1]+iBallRadius);
459: /* Depending on which side of the block the ball hit, 
460: handle the collision */
461: with the appropriate collision plane normal */
462: if ( (fabs(iX1) < fabs(iX2)) &&
463: (fabs(iX1) < fabs(iY1)) &&
464: (fabs(iX1) < fabs(iY2)) )
465: {
466: pkBallEntity->HandleCollision (*pkBlockEntity, mrVector2D (-1,0));
467: }
468: if ( (fabs(iX2) < fabs(iY1)) &&
469: (fabs(iX2) < fabs(iY2)) )
470: {
471: pkBallEntity->HandleCollision (*pkBlockEntity, mrVector2D (1,0));
472: }
473: else if ( fabs(iY1) < fabs(iY2) )
474: {
475: pkBallEntity->HandleCollision (*pkBlockEntity, mrVector2D (0,-1));
```

```
476: }
  477: else
  478: {
  479: pkBallEntity->HandleCollision (*pkBlockEntity, mrVector2D (0,1));
  480: }
  481: }
  482: }
  483: }
  484: }
836 21. Building Breaking Through
```
If a collision did occur, then you must destroy the block, increase the score, and play a sound (lines 441 through 443). Next you need to know in which side of the block the ball hit. This is very important so you can supply a valid collision normal to HandleCollision. What you will do is check the distances from the ball edges to each of the block sides (lines 451 through 458), and then when you determine which distance is smaller is where the collision occurred, and you need to give a collision normal pointing out of the block (lines 462 through 484).

Now you need to develop the HandleCollisionsPaddle that will check for the collisions of the paddle and the borders and of the paddle and the ball.

```
481: /* Handle collisions of paddle with border and paddle with ball */482: void btGame::HandleCollisionsPaddle (void)
483: {
484: mrVector2D kPaddlePosition;
485: mrEntity * kPaddleEntity;
486: mrUInt32 iPaddleWidth;
487: mrUInt32 iPaddleHeight;
488: 
489: mrEntity * pkBallEntity;
490: mrVector2D kBallPosition ;
491: mrUInt32 iBallRadius;
492: 
493: /* Get paddle and ball information */
494: iBallRadius = m_kBall.GetSize ();
495: pkBallEntity = m kBall.GetObject ();
496: kBallPosition = pkBallEntity->GetPosition ();
497: kPaddleEntity = m_kPaddle.GetObject ();
498: kPaddlePosition = kPaddleEntity->GetPosition ();
499: i PaddleHeight = m_kPaddle.GetHeight ();
500: iPaddleWidth = m_kPaddle.GetWidth ()-iPaddleHeight;
```
What you did up to this point is get the paddle positions and size. You will use these values to check for collisions:

Building Breaking Through 837

```
502: /* Handle collision of ball with paddle */
503: if ((kBallPosition [0] + iBallRadius > 
504: kPaddlePosition [0] - iPaddleWidth / 2) &&
505: (kBallPosition [0] - iBallRadius < 
506: kPaddlePosition [0] + iPaddleWidth / 2) &&
507: (kBallPosition [1] + iBallRadius > 
508: kPaddlePosition [1] - iPaddleHeight / 2) &&
509: (kBallPosition [1] + iBallRadius < 
510: kPaddlePosition [1] + iPaddleHeight / 2) )
511: {
512: pkBallEntity->SetPosition (mrVector2D(kBallPosition [0], 
513: (kPaddlePosition [1] - iPaddleHeight / 2) - iBallRadius));
514: pkBallEntity->HandleCollision (*kPaddleEntity, mrVector2D (0, -1));
515: m_kSoundBlink.Play (mrFalse);
516: }
```
If the ball collided with the paddle (lines 503 through 510), then prevent the ball from getting stuck inside the paddle (lines  $512$  and  $513$ ), and handle the collision (line 514). You will also play a small blink sound (line 515).

Next, you need to handle the collisions of the paddle and borders:

```
518: /* Handle collisions of paddle and borders */
519: if (kPaddlePosition [0] - m_kPaddle.GetWidth() / 2 < 8)
520: {
521: kPaddleEntity->SetPosition (mrVector2D (
522: (mrReal32)(8 + m_kPaddle.GetWidth()/2),kPaddlePosition [1]));
523: kPaddleEntity->HandleCollision (m kBorder, mrVector2D (1, 0));
524: }
525: if (kPaddlePosition [0] + m_kPaddle.GetWidth()/2 > 624)
526: {
527: kPaddleEntity->SetPosition (mrVector2D (
528: (mrReal32)(624 - m_kPaddle.GetWidth()/2),kPaddlePosition [1]));
529: kPaddleEntity->HandleCollision (m kBorder, mrVector2D (-1, 0));
530: }
531: }
```
What you do here is to check whether the paddle has hit any of the sides (lines 519 and 525) and if so, prevent from getting the paddle stuck inside the wall (lines 521 and 522 and lines 527 and 528), and handle the collisions (lines 523 and 529).

838 21. Building Breaking Through

The last collision method you need to implement is for collisions between the ball and the borders:

```
533: /* Handle collisions of ball and border */
534: void btGame::HandleCollisionsBorder (void)
535: {
536: mrEntity * pkBallEntity;
537: mrVector2D kBallPosition;
538: mrUInt32 iBallRadius;
539: 
540: /* Get ball information */
541: iBallRadius = m kBall.GetSize ();
542: pkBallEntity = m_kBall.GetObject ();
543: kBallPosition = pkBallEntity->GetPosition ();
544: 
545: \frac{1}{2} /* Check if ball hit any of the borders \frac{1}{2}546: if (kBallPosition [0] + iBallRadius > 624)
547.548: pkBallEntity->SetPosition (mrVector2D ((mrReal32)(624 - iBallRadius),
549: kBallPosition [1]));
550: pkBallEntity->HandleCollision (m_kBorder, mrVector2D (1, 0));
551: m_kSoundBlink.Play (mrFalse);
552: }
553: if (kBallPosition [0] - iBallRadius < 8)
554: {
555: pkBallEntity->SetPosition (mrVector2D ((mrReal32)(8 + iBallRadius),
556: kBallPosition [1]));
557: pkBallEntity->HandleCollision (m_kBorder, mrVector2D (1, 0));
558: m_kSoundBlink.Play (mrFalse);
559: }
560: if (kBallPosition [1] - iBallRadius < 16)
561: {
562: pkBallEntity->SetPosition (mrVector2D (kBallPosition [0], 
563: (mrReal32)(16 + iBallRadius)));
564: pkBallEntity->HandleCollision (m_kBorder, mrVector2D (0, 1));
565: m_kSoundBlink.Play (mrFalse);
566: }
567: }
```
What you do in this method is the same thing you did in the previous method. You check to see whether the ball hit any of the borders (lines 546, 553, and 560), and if it did, prevent from getting the ball stuck inside a border (lines 548 and 549,

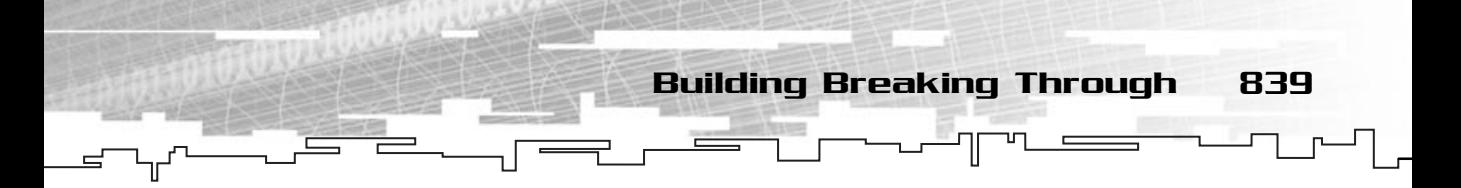

lines 555 and 556, and lines 562 and 563), handle the collisions (lines 550, 557, and 564), and play a blink sound (lines 551, 558, and 565).

The next method is Process, which is called each frame, and depending on the game state, will call the appropriate method:

```
569: /* Process the game */
570: mrBool32 btGame::Process (mrReal32 fStep)
571: {
572: /* Process appropriate state */
573: switch (m_eGameState)
574: {
575: case btGameRunning:
576: ProcessFrame (fStep);
577: break;
578: case btGameLostBall:
579: ProcessLostBall (fStep);
580: break;
581: case btGameLost:
582: ProcessLostGame (fStep);
583: break;
584: case btGameSplash:
585: ProcessSplash (fStep);
586: break;
587: case btGameMenu:
588: ProcessMenu (fStep);
589: break;
590: case btGameLevelStarting:
591: ProcessLevelStarting (fStep);
592: break;
593: case btGameLevelComplete:
594: ProcessLevelComplete (fStep);
595: break;
596: case btGameComplete:
597: ProcessComplete (fStep);
598: break;
599: case btGameQuit:
600: return mrFalse;
601: break;
602: }
603: return mrTrue;
604: }
```
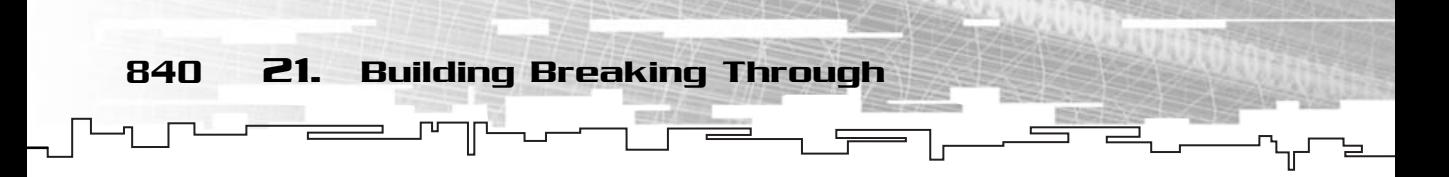

The following method, ProcessFrame, is where most of the game logic is implemented, or called, so pay attention to it:

```
606: /* Process the current frame */
607: void btGame::ProcessFrame (mrReal32 fStep)
608: {
609: 
610: /* Check if the ball hit the bottom of the screen */611: if ((m kBall.GetObject ()->GetPosition () [1] >= 443) &&
612: (m_kBall.GetIsAlive ()))
613: {
614: m kBall.Destroy ();
615: m_eGameState = btGameLostBall;
616: m_fTimer = 0;
617: m_kSoundDie.Play (mrFalse);
618: }
```
If the ball hit the bottom of the screen (lines 611 and 612), then destroy the ball (line 614) and play a die sound (line 617).

After that you will check to see whether all the blocks were destroyed:

```
620: /* Check the number of blocks that are alive */621: mrUInt32 iBlock;
622: mrUInt32 iBlocksAlive;
623: iBlocksAlive = 0;
624: for (iBlock=0; iBlock < m_iBlocks; iBlock++)
625: {
626: if (m_pkBlocks [iBlock].GetIsAlive () == mrTrue)
627: {
628: iBlocksAlive ++;
629: }
630: }
631: /* If no blocks are alive, level is complete */
632: if (iBlocksAlive == 0)
633: {
634: m_eGameState = btGameLevelComplete;
635: }
```
What you do is go through every block of the game, and for each block that is alive (line 626), it will increase a counter (line 628). If the counter is zero, then the level was complete (lines 632 through 635).

Next you need to handle keyboard input:

```
637: mrEntity * pkPaddleEntity;
638: 
639: pkPaddleEntity = m kPaddle.GetObject ();
640: /* Update the keyboard and see if there are any keys pressed,
641: if so, apply the corresponding force to the paddle */642: m kKeyboard.Update ():
643: if (m_kKeyboard.IsButtonDown (DIK_RIGHT))
644: {
645: pkPaddleEntity->ApplyLinearForce (mrVector2D (4500000, 0));
646: }
647: if (m_kKeyboard.IsButtonDown (DIK_LEFT))
648: {
649: pkPaddleEntity->ApplyLinearForce (mrVector2D (-4500000, 0));
650: }
651: /* Save game */652: if (m_kKeyboard.IsButtonDown (DIK_S))
653: {
654: SaveGame (); 
655: }
```
You first update the keyboard state (line 642) to get up-to-date information. Next you check to see whether the player pressed the right cursor (line 643) or the left cursor (line 647). If any of these keys was pressed, then a force is applied to that direction (lines 645 and 649).

Building Breaking Through 841

If the player pressed the S key (line 652), then you just save the game (line 654).

```
656: /* Update all the game members */
657: HandleCollisions (); 
658: m_kPaddle.Update (fStep);
659: m_kBall.Update (fStep);
660: }
```
To finish, you call HandleCollisions (line 657) and update both the paddle and the ball (lines 658 and 659).

The next method will be called when the user loses a ball:

```
662: /* Process lost ball */
663: void btGame::ProcessLostBall (mrReal32 fStep)
664: {
```
842 21. Building Breaking Through

```
665: m_fTimer += fStep;
666: m_kBall.Update (fStep);
667: /* If no more balls, game over */668: if (m_iBalls == 0)
669: {
670: /* Wait a little for ball explosion */
671: if (m_fTimer > 1)
672: {
673: m_eGameState = btGameLost;
674: }
675: }
```
Up to this point you check to see whether the number of balls available is equal to zero (line 668), if so wait one second and set the game state to btGameLost (lines 671 through 674). meLost:<br>to see whether the number of the second and set the game state<br>eft, you need to restart playing,

Now, if you have any balls left, you need to restart playing, but you must take care of some things first:

```
676: /* Restart playing */
677: else
678: {
679: \frac{1}{2} /* If only one second has passed, show ready */
680: if ( (m_fTimer > 1) && (m_fTimer <= 2) )
681: {
682: m_kReadyGo.SetSize (254, 126);
683: m_kReadyGo.SetCurrentAnimation (0);
684: }
```
If one second has passed since the player lost the ball, the Ready word will appear on the screen, which is the first animation of m\_kReadyGo.

```
685: \frac{1}{2} /* If only two seconds has passed, show go \frac{1}{2}/
686: if ( (m_fTimer > 2) && (m_fTimer <= 3) )
687: {
688: m_kReadyGo.SetSize (254, 126);
689: m_kReadyGo.SetCurrentAnimation (1);
690: }
```
If two seconds have passed since the player lost the ball, the Go word will appear on the screen, which is the second animation of m\_kReadyGo.

```
691: /* If three seconds has passed, restart game */
692: if (m_fTimer > 3)
```
#### Team-Fly®

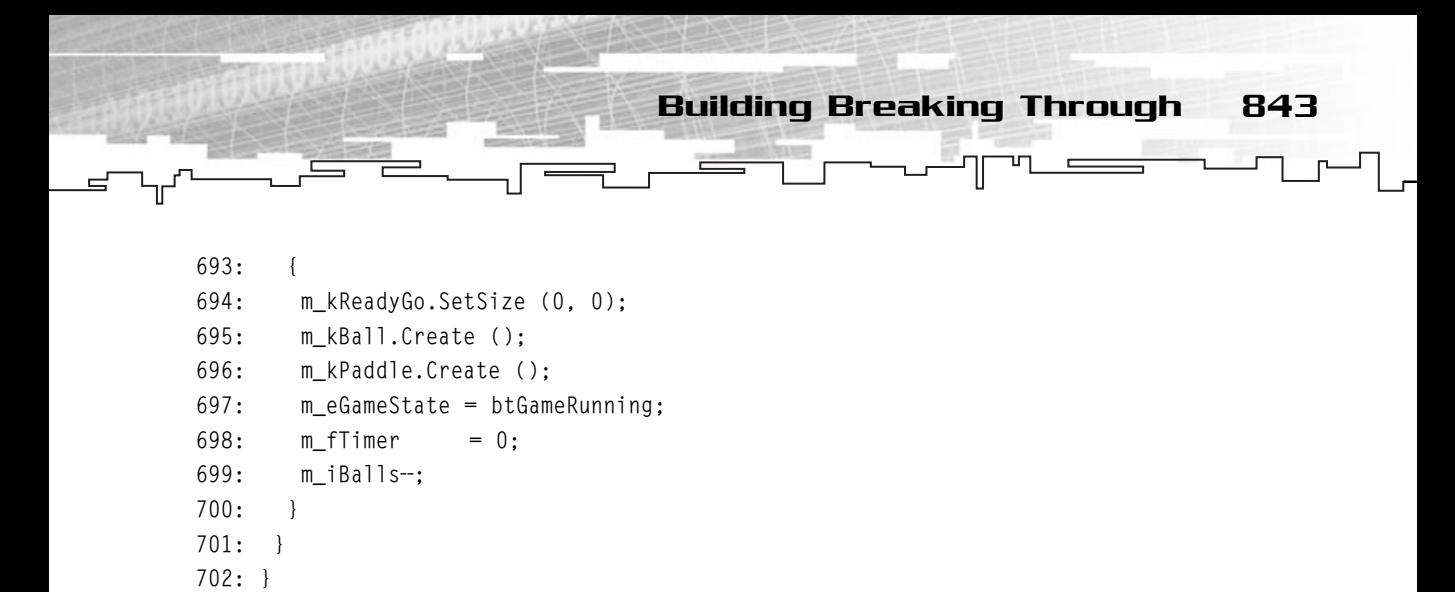

Finally, if three seconds have passed, you need to restart playing. You do this by reducing the number of available balls and set up the ball and paddle to their initial positions and hide the Ready and Go words.

```
704: /* Process lost game */
705: void btGame::ProcessLostGame (mrReal32 fStep)
706: {
707: m_eGameState = btGameMenu;
708: m fTimer = 0:
709: }
```
If the player has lost the game, he will only be sent to the main menu without much hassle.

```
711: /* Process splash screen */
712: void btGame::ProcessSplash (mrReal32 fStep)
713: {
714: \frac{1}{x} Wait three seconds then switch to the main menu */
715: m_fTimer += fStep;
716: if (m_fTimer <= 3)
717: {
718: }
719: else
720: {
721: m_eGameState = btGameMenu;
722: m_fTimer = 0;
723: }
724: }
```
The ProcessSplashScreen waits three seconds and then moves the game to main menu.

844 21. Building Breaking Through

Next is the ProcessMenu method:

```
726: /* Process menu */
727: void btGame::ProcessMenu (mrReal32 fStep)
728: {
729: m_kKeyboard.Update ();
730: /* If 'N' key was pressed, start a new game */
731: if (m_kKeyboard.IsButtonDown (DIK_N))
732: {
733: m_iCurrentLevel=0;
734: LoadLevel (m_aszLevels[m_iCurrentLevel]);
735: m eGameState = btGameLevelStarting;
736: m_fTimer = 0;
737: m iBalls = 2;
738: m_iScore = 0;
739: m kBall.Create ();
740: m kPaddle.Create ();
741: }
```
If the player pressed the N key, a new game will start. If you want to change the number of lives the player starts with, you can do it here.

```
742: /* If 'L' key was pressed, load a game */
743: if (m_kKeyboard.IsButtonDown (DIK_L))
744: {
745: LoadGame ();
746: LoadLevel (m_aszLevels[m_iCurrentLevel]);
747: m_eGameState = btGameLevelStarting;
748: m_fTimer = 0;
749: m kBall.Create ();
750: m kPaddle.Create ();
751: }
```
If the letter L was pressed, the game will resume from the last saved position.

```
752: /* If 'Q' key was pressed, quit the game */
753: if (m_kKeyboard.IsButtonDown (DIK_Q))
754: {
755: m eGameState = btGameQuit;
756: }
757: }
```
If the letter Q was pressed, the game will quit.

The next method is ProcessLevelStarting:

```
759: /* Process level starting */
760: void btGame::ProcessLevelStarting (mrReal32 fStep)
761: {
762: m_fTimer += fStep;
763: 
764: \frac{1}{2} /* If only one second has passed, show ready */
765: if ( (m_fTimer > 1) && (m_fTimer <= 2) )
766: {
767: m_kReadyGo.SetSize (254, 126);
768: m_kReadyGo.SetCurrentAnimation (0);
769: }
```
Building Breaking Through 845

If only one second has passed, show the Ready word.

```
770: \frac{1}{2} /* If only two seconds has passed, show go */
771: if ( (m_fTimer > 2) && (m_fTimer <= 3) )
772: {
773: m_kReadyGo.SetSize (254, 126);
774: m_kReadyGo.SetCurrentAnimation (1);
775: }
```
If two seconds have passed, show the Go word.

```
776: \frac{1}{2} /* If three seconds has passed, restart game */
777: if (m_fTimer > 3)
778: {
779: m_kReadyGo.SetSize (0, 0);
780: m_eGameState = btGameRunning;
781: m fTimer = 0:
782: }
783: }
```
If three second have passed, the game will start. The next method will be called when the user has finished a level.

```
785: /* Process level complete */
786: void btGame::ProcessLevelComplete (mrReal32 fStep)
787: {
788: m_iCurrentLevel ++;
789: /* Level complete */
790: if (m_iCurrentLevel >= m_iLevels)
791: {
```

```
846 21. Building Breaking Through
```

```
792: m_eGameState = btGameComplete;
793: }
794: /* Load new level */795: else
796: {
797: LoadLevel (m_aszLevels [m_iCurrentLevel]);
798: m_kBall.Create ();
799: m_kPaddle.Create ();
800: m_eGameState = btGameLevelStarting;
801: m_fTimer = 0;
802: }
803: }
```
This code increases the current level (line 788) and checks whether the player finished the game (lines 790 through 793), and if so, changes the game state to btGameComplete. If not, then you load a new level and restart playing (lines 796 through 802).

The next method will be executed when the player has finished the game:

```
805: /* Process game complete */
806: void btGame::ProcessComplete (mrReal32 fStep)
807: {
808: /* Wait five seconds then switch to the main menu */
809: m_fTimer += fStep;
810: if (m fTimer \leq 5)
811: {
812: }
813: else
814: {
815: m_eGameState = btGameMenu;
816: m fTimer = 0;
817: }
818: }
```
This method will wait five seconds and then will return to the game menu.

```
820: /* Load a game from file */821: void btGame::LoadGame (void)
822: {
823: fstream kGame;
```
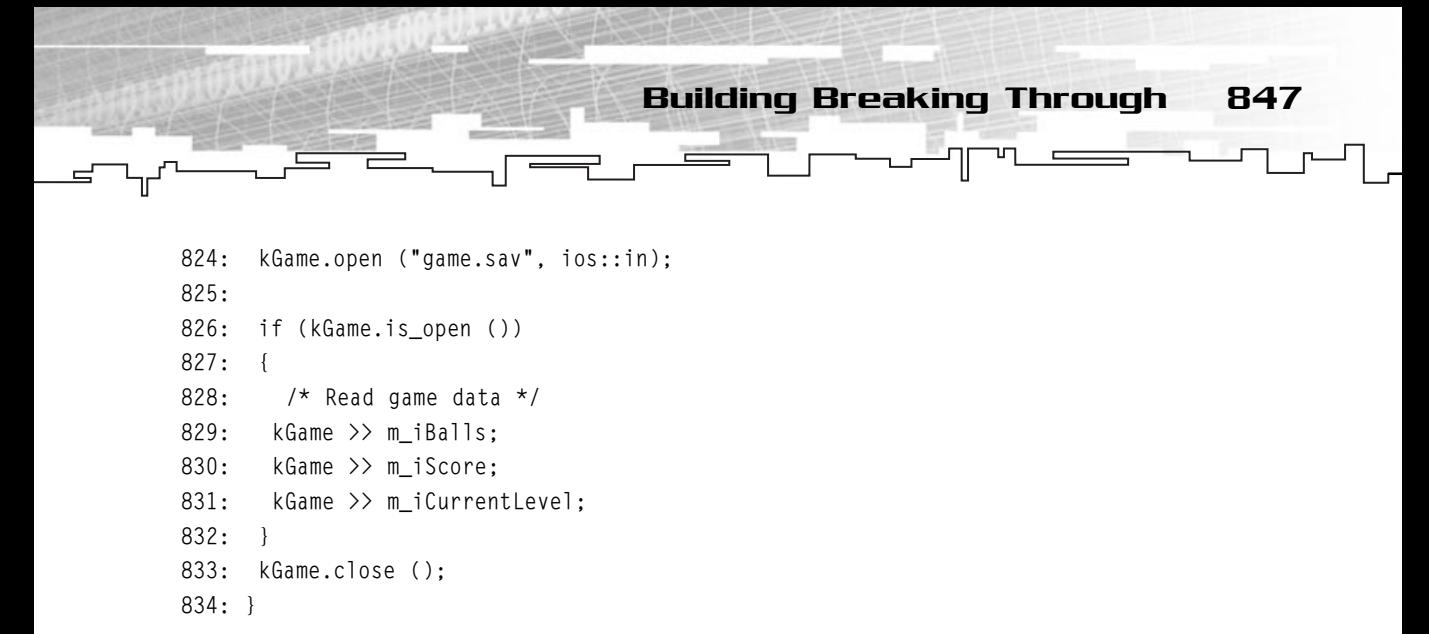

Loading a game is simple, you just open the file for input (line 824) and read the needed data from the file (lines 829 through 831). Since you are using text mode for everything you do, you have also used text mode to save your games, which is shown next:

```
836: /* Save a game to a file */837: void btGame::SaveGame (void)
838: {
839: fstream kGame;
840: kGame.open ("game.sav", ios::out);
841: 
842: if (kGame.is open ())
843: {
844: /* Save game data */845: kGame << m_iBalls << " ";
846: kGame << m_iScore << "";
847: kGame << m_iCurrentLevel << "";
848: }
849: kGame.close ();
850: }
```
You start by opening a file for output (line 840) and then you write the data to the file (lines 845 through 847). You have included a whitespace after the value you save so you can load the game with the normal input functions.

And that's it for this class, and you are very close to finishing this game, just one class left.

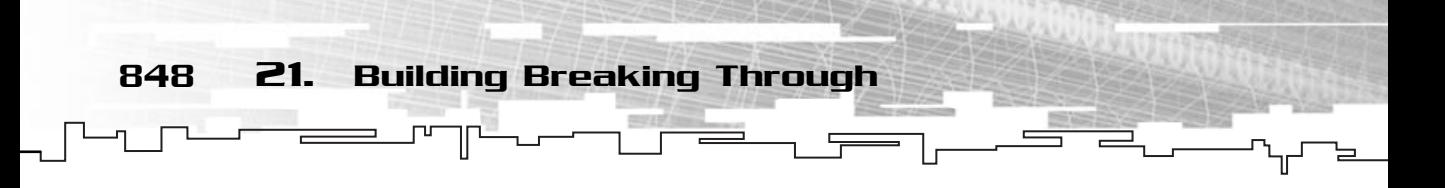

#### BreakThroughWindow

This is your last class, and it doesn't even need much explanation since you have been using this class throughout the rest of the book.

Here is the class definition:

```
1: /* 'BreakThrough.cpp' */
 2: 
 3: /* Mirus header */
 4: #include "Mirus\mirus.h"
 5: 
 6: /* * /7: #include "btGame.h"
8: 
9: /* BreakThrough class */
10: class BreakThroughWindow : public mrWindow
11: {
12: /* Game related classes */
13: btGame m kGame;
14: 
15: /* Mirus related classes */
16: mrScreen m kScreen;
17: 
18: public:
19: 
20: 
21: /* Constructor / Destructor */
22: BreakThroughWindow (void);
23: ~BreakThroughWindow (void);
24:25: void Init (HINSTANCE hInstance);
26: 
27: /* Window manipulation functions */
28: mrBool32 Frame (void);
29: 
30: };
```
The only difference between this class and others you have been using is that you have a btGame in it, and an extra method, Init:

40: void BreakThroughWindow::Init (HINSTANCE hInstance)

```
41: {
42: m_kScreen.Init (m_hWindow);
43: m_kScreen.SetMode (false, 640, 480, 16, true);
44: m_kGame.Start (hInstance, m_hWindow);
                               Building Breaking Through 849
```

```
45: }
```
This method will set up Direct3D for rendering (lines 42 and 43) and then start the game (line 44). If you want to change the resolution of the game, you can do it here.

The last method you will see is Frame:

```
47: /* Render frame */
48: mrBool32 BreakThroughWindow::Frame(void)
49: {
50: /* Start rendering */
51: m_kScreen.Clear (0, 0, 0, 0);
52: m_kScreen.StartFrame ();
53: 
54: /* Process and render game */
55: if (m_kScreen.GetFPS () != 0)
56: {
57: if (mrFalse == m_kGame.Process (1 / (mrReal32)m_kScreen.GetFPS ()))
58: {
59: return mrFalse;
60: }
61: m_kGame.Render ();
62: }
63: 
64: /* Render particle system and end frame */
65: m_kScreen.EndFrame ();
66: 
67: return mrTrue;
68: }
```
In this method, you do the usual setup of Direct3D for rendering, and you also process (line 57) and render (line 61) the game.

Next is the main program:

```
70: /* "WinMain Vs. main" */
71: int WINAPI WinMain (HINSTANCE hInstance, HINSTANCE hPrevInst, 
72: LPSTR lpCmdLine, int nShowCmd)
```
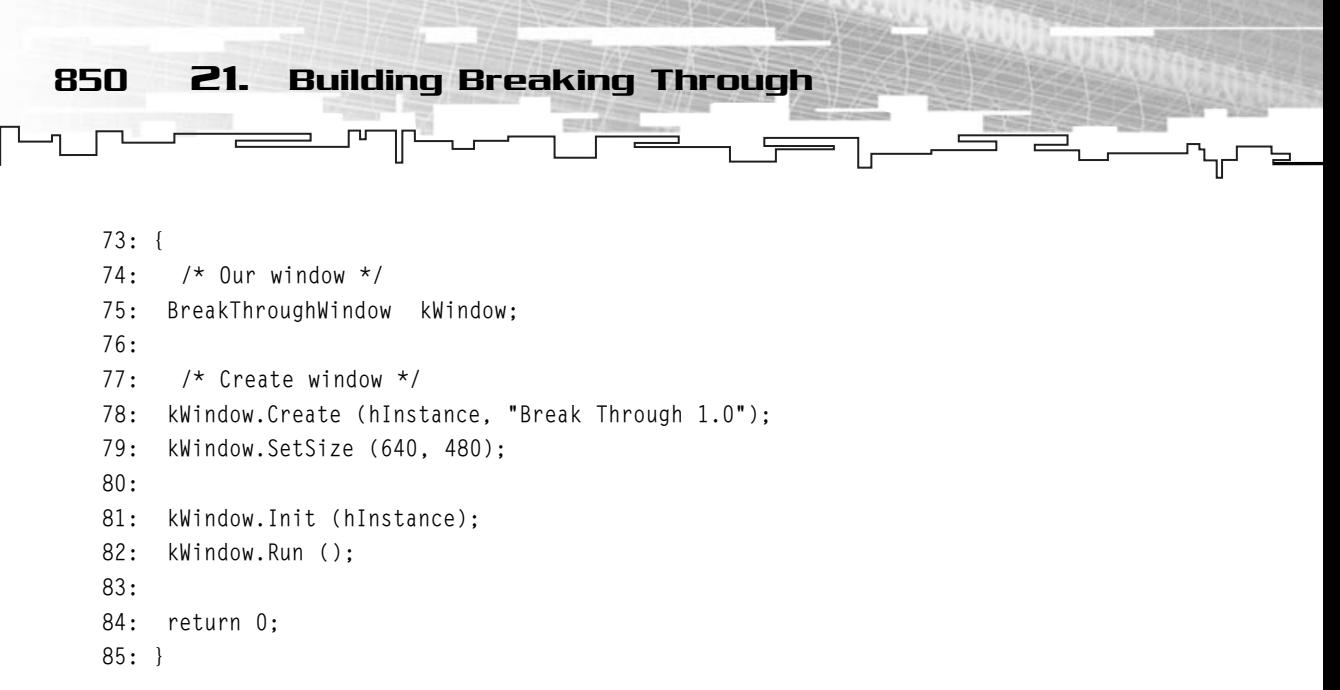

The only difference between the previous code you have been using is a call to Init (line 81) to initialize your game.

And that's it, you have developed Breaking Through. You still need the graphics, data, and the sound files, but you can find these on the CD-ROM.

## Conclusion

And you have developed your first game. It may not seem like much, but if you understood what the code does and why, you are on your way to game development Vahalla!

You might be wondering, "Who would buy a game like this?". Well, I've just visited the local computer store and they have a breakout clone much uglier and jerkier than this being sold for \$10. So get your gear together and start developing!

## **CHAPTER 22**

. F

# **Publishing Your Game**

You have finally made it. You have finished your game and you want to publish it. Read the following sections for some advice on how you can do it.

## Is Your Game Worth Publishing? **EXECUTE:**<br> **DISHIRGPP**<br>
aplete is to evaluate your game.<br>
, and the guy down the street to<br>
of the buyer—would you buy you way for it?<br>
elf when thinking about approad

852 22. Publishing Your Game

The first step you must complete is to evaluate your game. Be truthful to yourself, and also ask friends, family, and the guy down the street to play your games and give you some feedback.

Put yourself in the position of the buyer—would you buy your own game if you saw it in the stores? And if so, how much would you pay for it? These are very important questions to ask yourself when thinking about approaching a publisher.

Let's go over a few steps you can follow to see whether your game is worth publishing. Please note these aren't strict rules.

Probably the most important thing to evaluate in your game is whether it is graphically attractive. Don't get me wrong; I play my old Spectrum games (the good old days) more often than the new 3D perspective mumbo-jumbo out there. But unfortunately, only a small group of people does so. Users want their \$250 video cards to be stretched to the last polygon. They want to see an infinite number of lights, models, huge maps, and unfortunately, games of that size require much time from many people.

Don't despair, there is still room for the 2D games out there, but they must be very good to beat the new 3D ones. A nice user interface, friendly graphics, and some tricks can do the job, but understand this is difficult to do. So, your game is fascinating? Has nice graphics and animations and even plays smoothly? Great, move on to the next topic.

Not so important but still a picker is the sound. Does the sound match the actions? Is it immersive? One good way to test this would be to play the game and have a friend sit with his back to the computer and try to describe what the sounds depict to him. If he says that it sounds like a machine gun when you have exploded a

Team-Fly®

Whose Door to Knock On 853

mine, it isn't a good sign. You should also pay extra attention to the music. Music should immerse the player into the game not make him deaf. Make sure the music is nice to the ears but still contains the mood of the game. An example of a bad soundtrack would be if you were doing a horror game and your soundtrack was the Bee Gees and the Spice Girls. The music shouldn't force the user to turn it off but rather make him feel he is in the game itself.

One thing to be critical about when evaluating your game is: does it have a beginning, a middle, and an end? Does the player progress through various parts of the game feeling he achieved something? Nowadays you can't just throw a game to the player and expect him to play if you don't reward him for accomplishing something or if you don't explain why he should do things. Don't overlook this part of the game because it's ten times more important than to have cool alpha blend effects. The time of games that consisted of putting a player in a dungeon with a pistol and just letting him play are long gone, my friend.

Another aspect of the game you should be concerned with is, whether it pulls the player back to play. Is it attractive? Will it make the player be late to his job because he just had the desire to kill the boss in level seven? If he does, then you have probably done your job, and well.

The last topic you can analyze to see whether your game is worth publishing is to determine whether it fits into any hardcore genre; for example, if your game isn't very pretty or doesn't have nice sound but it has a million and one options to run an army, it will probably be interesting to a small hardcore group that is interested in that. The people in these groups tend to buy the game that fits their genre even if it isn't very good graphically or musically, but it's excellent in what they look for. There are many games groups like these. Some examples are war games, strategy games, puzzle games, and more.

## Whose Door to Knock On

This depends much on the type of game and the game's quality. You can't expect CodeMasters to pick your Pac-Man clone. Nor should you expect a company that is strictly into the strategy genres to pick your shooter. Knowing what type of game genres publishers are more interested in could help you deeply.

If you have no previous game published, it may be hard to find a publisher even if you have a very good game. You should start at the bottom and build up. Do some small games and sell them online or through budget publishers. Then start to do a

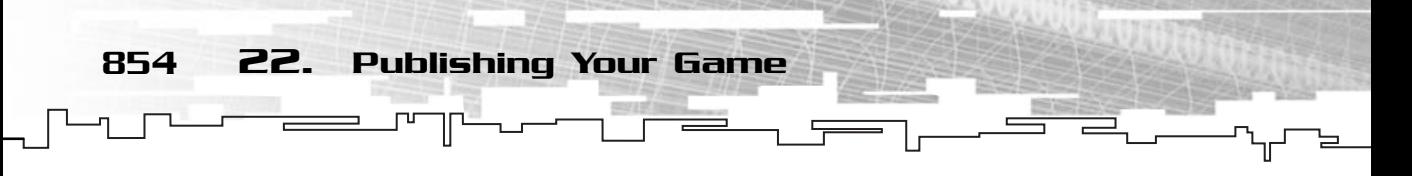

bit more complex games and try to have some small publisher take it. As you build a name for yourself or for your company, make a lot of contacts along the way, and you will see that it will be easier to get to publishers and work out some deals.

Another suggestion is to attend conferences like E3, the Game Developers Conference, Xtreme Game Developers Conference, ECTS, and others, and try to get the latest scope about what publishers are looking for and even make some contacts and exchange business cards with some of them.

## Learn to Knock Correctly

One of the worst errors new developers make is to get too excited about their games and bombard just about every publisher 20 times about their game. Learning to go through the correct channels to submit a game can help you much.

First, check the publisher's Web site and try to find information on how to submit games to them. If you can't find any information, such as a phone number or e-mail address, then e-mail the Webmaster and politely ask for who to contact to talk about publishing opportunities. This usually works. If you know a publisher's phone number, you can call to get this information and take a chance to do some scouting.

Now that you have your contact, it's time to let her know you have a game. Send an e-mail to them and say you have a game of a certain genre, give a two- to three-line description of the game, and explain that you would be interested in working some deal with them, and if it exists, a URL for the game's demo and/or screenshots. If the publisher is interested in your game, she will probably send a Non-disclosure Agreement (NDA) and give you the guidelines to submit the game.

Now, it's up to you to convince them that your game is worth publishing and they should be the ones publishing it.

Don't ever disrespect or attack the publisher even if they refuse your game. They may not want this game but may want the following, and if you do anything to make them angry, you can forget about trying to go to that publisher again with another game.

## Contracts

The most important advice I can give you when you start dealing with a contract is . . . Get a lawyer. Get a good lawyer. If possible, try to find a lawyer who has

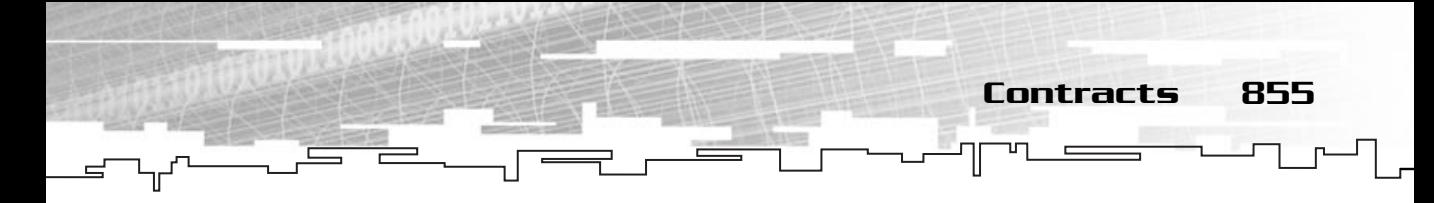

experience negotiating publishing contracts, and the ideal one is, of course, one who has experience in the game industry.

Getting a lawyer to analyze the contract for you, checking any loopholes, seeing whether it is profitable for you is a must if you plan to publish your games. Don't count on common sense only when you are reading a contract. There are many paragraphs we (law impaired) think we understand, but we don't. Again, get a good lawyer.

Also, make sure you put all things in writing. Don't count on oral agreements. If they promise you something, make sure it is documented in writing.

Now that I gave you my advice, here's an overview of the types of papers you will need to sign.

#### **NOTE**

**"A picture is worth a thousand words." Especially if the picture is the signature of the publisher.**

#### Non-disclosure Agreement

The Non-disclosure Agreement, or NDA for short, is probably the first thing the publisher will ask you to sign even before any negotiation is made.

This legally bound paper works as a protection for both you and the publisher. Some people think the NDA is sort of a joke, beware, it isn't. A breach of any paragraph in the NDA can, and probably will, get you in trouble. NDAs are usually safe to sign without much hassle, but still check with a lawyer or someone with expertise in the field just to be safe.

The main objective of the NDA is to protect the confidentiality of all talks, papers, files, or other information shared between the publisher and the developer. Some NDAs also include some legal protection (mostly for the publisher) about future disputes that may arise from working together.

Some topics the typical NDA covers are:

- Confidentiality
- Protection of material submitted by either party
- All materials submitted by either party will not breach any existing law
- Damage liability
- Time of execution

#### The Actual Publishing Contract

The actual publishing contract is what you are looking for. The NDA doesn't give you any assurance on the part of the publisher of even taking your game for review, but the actual contract assures that the publisher (and you) has to execute all the paragraphs implied. There isn't much general information I can give you on this one since these contracts change from publisher, game type, and game budget.

My main advice is to run the contract through a lawyer, because he will be able to help you more than I will. Just be sure to analyze dates and numbers yourself because your lawyer doesn't know how much time you need and how much money you want.

Some of the typical topics a normal agreement covers are the following:

- Distribution rights
- Modifications to the original game

856 22. Publishing Your Game

- Schedule for milestones
- Royalties
- Confidentiality
- Dates for publishing

### Milestones

So, you finally got the contract signed, time to lay back and expect the money to pour into your pocket, right? Wrong! You are now at the publisher's mercy. You have to make all the changes in your game you have agreed to in the contract, you have to fix bugs that for some reason don't occur on your computer but happen on others, you have to include the publisher's messages, include the publisher's splash images including their logos, build demos, and just about everything stated in the contract. A painful task for sure.

#### Bug Report

So, you thought you were finished with debugging and bug fixing until the publisher sent you a list with 50+ bugs? Don't worry; it's natural!

When you get a bug report from the publisher, there are usually three types of bugs: critical, normal, and minimal (by order of importance). Some publishers require that you fix all the bugs, others just force you to fix the first two and

neglect the last. My advice is to fix them all! If it becomes public that your game has bugs, it will be a disaster!

No Publisher, Now What? 857

#### Release Day

You made it to release day! Congratulations, not many do. Time to start thinking of your next game. Start designing, program, do art so you can have your second game on the shelves as soon as possible!

## No Publisher, Now What?

You couldn't get any publisher to take your game? Don't despair, because it isn't over yet. You can still sell the game yourself. Start a Web site, find a host that can handle credit card purchases or pay for a service, do a lot of advertising, and you may still have a chance to profit from your game.

## Interviews

Nothing better than a little insider input from the ones in the business, is there? The following people: André LaMothe from Xtreme Games LLC and Niels Bauer from NIELS BAUER SOFTWARE DESIGN were kind enough to answer the following questions.

#### Niels Bauer: NIELS BAUER SOFT-WARE DESIGN

Niels Bauer has been programming since he was 10 years old. He currently owns NIELS BAUER SOFTWARE DESIGN and is studying law at the University of Freiburg in Germany.

**Q:** You founded NIELS BAUER SOFTWARE DESIGN in 1999. Was it hard for a single person to develop the games alone?

**NIELS:** In two years, I finished three games. Unfortunately they weren't very successful. In spring of 2001, I wanted to leave the game business and do something else. Finally, I decided to make only one more game, Smugglers, and just for myself and nobody else. So I decided to use Delphi, because I wanted to concentrate 100% on the gameplay. I wanted a game that I would really like to play myself, even after weeks of development. When the game was finished, after about one month, I

showed it to some friends and they immediately became addicted. Suddenly I became aware of the potential of the game and decided to release it. As you can see from this little story the most difficult part of working alone is keeping yourself motivated until you have the first hit. I am working with five other very talented people and have left this field. Smugglers 2 is the last game where I have written most of the code myself. In the future, I will concentrate more on the business and design part.

**Q:** I've noticed that Smugglers has been a cover mount on some computer magazines. How easy, or difficult, was it to achieve this?

**NIELS:** I would say it was very difficult and pure luck that I got the necessary contacts. I sent e-mails to many magazines, but from most I didn't even get a reply. The main problem for this could have been that Smugglers 1 didn't have cool graphics and you needed to play the game to become addicted. Those editors became addicted and so they made a very good offer that I couldn't turn down, but unfortunately, from the feedback I got this is very uncommon.

**Q:** What do you think made Smugglers so popular?

858 22. Publishing Your Game

**NIELS:** Well, this is a difficult question. There are a lot of elite-like games out there. Unfortunately most are too complex to be understood [by] the casual player. Even [I], as an experienced player, have problems with most. Smugglers on the other hand, is very easy to learn and play. With the short interactive tutorial, you can really start off immediately. On the other hand, it could have been so successful because it provided the player with a lot of freedom while still keeping the complexity low. For example, he can be a trader, a smuggler, a pirate, or even fight for the military. Or, for example, you can fly capital ships and attack planets. These are a lot of options. What I especially liked myself was the opportunity to receive ranks and medals depending on [your] own success. The last time I saw something like this was in Wing Commander 1, and this was a while back.

**Q:** You have released Smuggler 2 recently. Any projects for the future?

**NIELS:** Yes, definitely. The team already began to work on an online version. This time we say goodbye to the menu system used in previous Smugglers titles and use a very nice top-down view of the universe. I am very excited about the possibility of such a game. By the time this book is released it might already be available.

**Q:** [From] a developer's perspective, what do you think of the game industry at this moment?

**NIELS:** I feel very sorry for it. Where [have] all the cool games like Pirates, Wing Commander 1, Civilization, Ultima 7, and Elite gone to? I can tell you. They all

landed in the trashcan because they don't have high-tech graphics. Only those games with the best graphics get bought these days in huge masses, and unfortunately these are the games with the lowest fun and the most bugs. I can't imagine a single game—except Counterstrike and that was a mod—that I really liked to play for longer than a couple of hours. I don't believe I can change this with Smugglers, but maybe I can provide a safe haven for some people who feel like [I do]. Considering the attention I got for Smugglers it might not be a few.

**Q:** Any final advice to the starting game developer?

**NIELS:** Concentrate on the gameplay. I needed two years to understand that it's not C++ and DirectX that makes a game cool. There are thousands of those games out there. What makes a game really good is two important factors:

- 1. Extremely easy to learn (your mother needs to be able to play it right off).
- 2. You need to like it, to play it yourself all day long.

Someone said in a book, which I unfortunately don't remember [the name of] now, that you most likely need to make 10 crappy games before you will finally make a good game. This is definitely true.

*Niels Bauer Software Design (http://www.nbsd.de) located in Germany has concentrated on complex, but still easy to learn, games. Their latest product, Smugglers 2, which you can find at http://www.smugglers2.com is an elite-like game from a strategic point of view. It features a lot of new ideas, like crew management, boarding enemy ships, attacking planets, treasure hunting, smuggling, and a lot more.*

*If you want to make a game in the Smugglers universe under the loose guidance of this company, give them a call. You can reach them by the Web sites above or using the e-mail address: contact@nbsd.de.*

#### André LaMothe: Xtreme Games LLC

André LaMothe has been in the computing industry for more than 24 years. He has worked in just about every field of computing and even worked for NASA. He currently owns Xtreme Games LLC, a computer games publishing company.

**Q:** At this time, with gamers wanting 3D environments with cube mapping and realistic particle systems, what game type do you think a small developer would have more luck with?

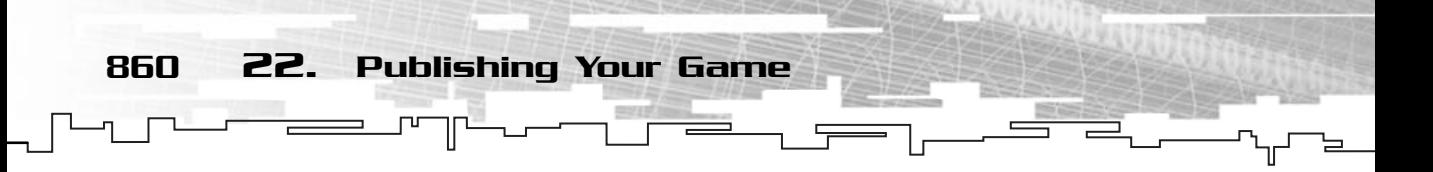

**ANDRÉ:** That's really hard to say. Even if a small developer makes a game better than Quake Arena, it really doesn't matter since it's nearly impossible to get distribution these days, and publishers [screw] developers at percentage rates of  $5-10\%$ being common. So my advice is, "simply make what you want to play."

**Q:** Being Xtreme Games LLC, a publisher, what are the minimum requirements for publishing a game with you?

**ANDRÉ:** That the game be of professional quality, bug-free, and competitive with other value games on the market.

**Q:** With the new growth of Xtreme Games LCC, what kind of games would you be more interested in seeing?

André: Value sports games, 3D games leveraging the Genesis engine, etc., and quality Palm and PocketPC games.

**Q:** What steps are involved? And [what is] the process from the point that a developer gives you a complete game to retail distribution?"

#### **ANDRÉ:**

- 1. The game is tested until all bugs are removed.
- 2. The packaging of the product is created.
- 3. Buyers at chains make purchase orders for the product.
- 4. The product is manufactured and units are shipped to distribution points and warehouses.
- 5. The product is shelved.
- 6. The money for the product is paid (3–6 months it takes).
- 7. Royalties are dispersed.

**Q:** From a developer's perspective, what do you think of the current state of the industry at this time?

**ANDRÉ:** Very bad I'm sorry to say, corporate America has got into it really deep now, and completely taken the fun out of game development. Programmers work 100+ hours a week trying to meet impossible schedules dictated by marketing, distribution, and manufacturing that aren't even "real," and in the end 99% of all games don't even break even. On top of that, game programmers are not paid well, their average pay is less than programmers that are nowhere near as technically skilled, but work in more mainstream software endeavors like Internet, database, etc. The problem with the entire game development industry is that the people running it

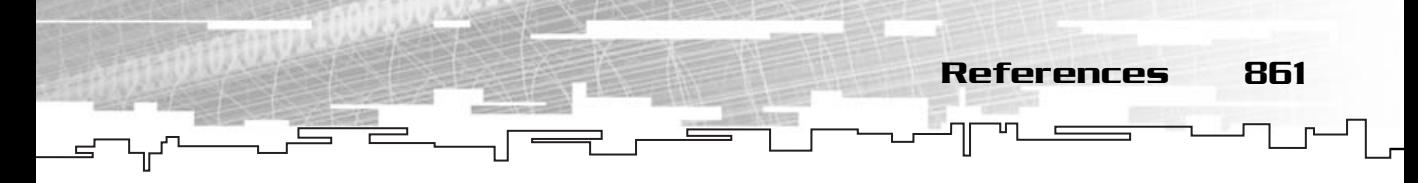

still to this day don't understand it. If the developers ran it, we would all be a lot happier. Just because we are nerds doesn't mean we aren't smarter than MBAs when it comes to business. They better not ever let us in charge, instead of a business that is replete with failure, huge losses, and dismal earnings to gross revenues. We would ACTUALLY make money!

**Q:** Do you have any final advice to the small developer that wants to try to get in this challenging industry?

**ANDRÉ:** Don't think about how to make "them" happy, just do what makes you happy, stay focused, and finish what you start, keep this up and sooner or later something good has to happen.

*Xtreme Games LLC was founded 5 years ago and develops and publishes games for the PC, Palm, and PocketPC platforms. Xtreme Games is always looking for good products to license. If you're interested, contact us at:*

*Xtreme Games LLC fax: 208.485.9762 http://www.xgames3d.com info@xgames3d.com*

### Summary

You have been through a crash course in software publishing and this was just the tip of the iceberg. There are many options, many contracts, many publishers you need to check, and that's just the beginning.

As you start to get more experienced, you will start to easily check what are the good and bad contracts, which publishers are good, and which aren't.

So what are you waiting for? Finish the game and start looking!

### References

Below are some URLs of publishing companies. Please note that neither I nor Premier Press recommend any over another.

CodeMasters: **http://www.codemasters.com/** Crystal Interactive, Inc.: **http://www.crystal-interactive.com/** eGames: **http://www.egames.com/**
GarageDeveloper International: **http://www.garagedeveloper.com/ garagedevframeset.html** HeadGames Publishing: **http://www.headgames.net/** MonkeyByte Games: **http://www.mbyte.com** On Deck Interactive: **http://www.odigames.com/** RealGames: **http://realguide.real.com/games/** Xtreme Games LLC: **http://www.xgames3d.com/** E3: **http://www.e3expo.com** Game Developers Conference: **http://www.gdconf.com** Game Developers Conference Europe: **http://www.gdc-europe.com** Xtreme Games Conference: **http://www.xgdc.com** ECTS: **http://www.ects.com** nttp://www.xgames3d.com/<br>
o.com<br>
nference: http://www.gdconf.co<br>
nference Europe: http://www.gd<br>
rence: http://www.xgdc.com<br>
s.com/

## Conclusion

Is this the end? Well, it is for me, but not for you.

It is now time for you to sit in your dark room with a few liters of coffee and some Chinese food, and come out a few months from now with a final game. Well, okay, you can discard all the above and sit in a well-lit room with nutritious food and program your game, but it isn't as fun.

More seriously, this book was just the tip of the iceberg. There are hundreds of other good books, and thousands of sites on the Internet, so you can build from this book to help you become a complete game programmer.

Appendix H, "More Resources," gives you a starting point to various books and sites that I recommend you visit.

And it is farewell. When you finish your games, I hope you will send me a copy!

Have fun!

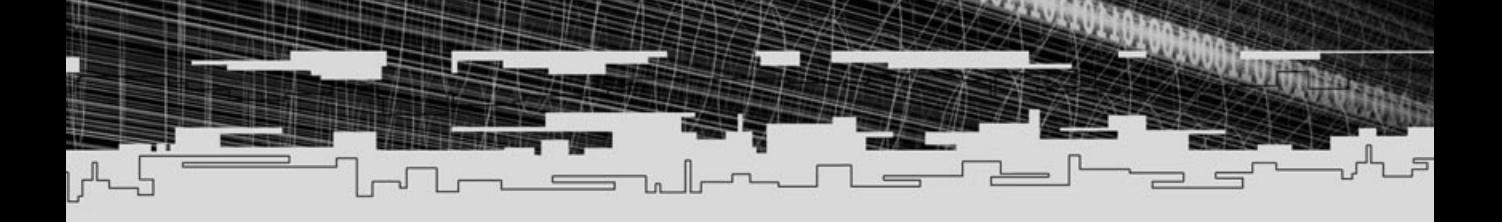

# **PART FOUR**

# **Appendixes**

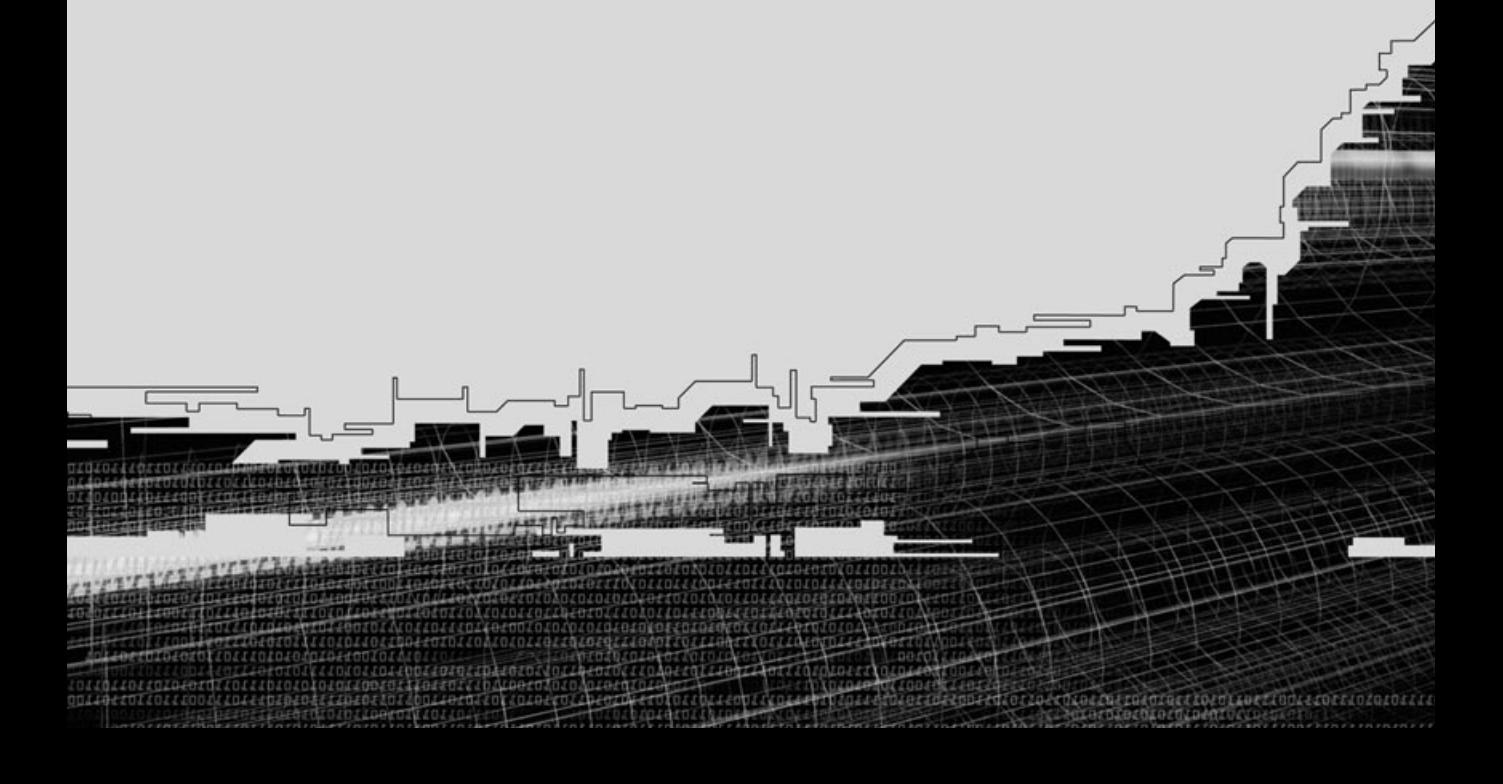

A What's on the CD-ROM

強調

- B Debugging Using Microsoft Visual C++
- C Binary, Hexadecimal, and Decimal **System**
- D A C Primer
- E Answers to the Exercises
- F C++ Keywords
- G Useful Tables
- H More Resources

۱Ī

# **APPENDIX A**

ЭF

# **WHAT's ON THE CD-ROM**

866 A. What's on the CD-ROM

The *Game Programming All in One* companion CD-ROM contains a great deal of information to enrich and ease your game-programming endeavors.

When you first insert the CD-ROM, it launches automatically and presents you with the Premier Press license agreement. You must agree to the terms in order to use the CD-ROM content legally.

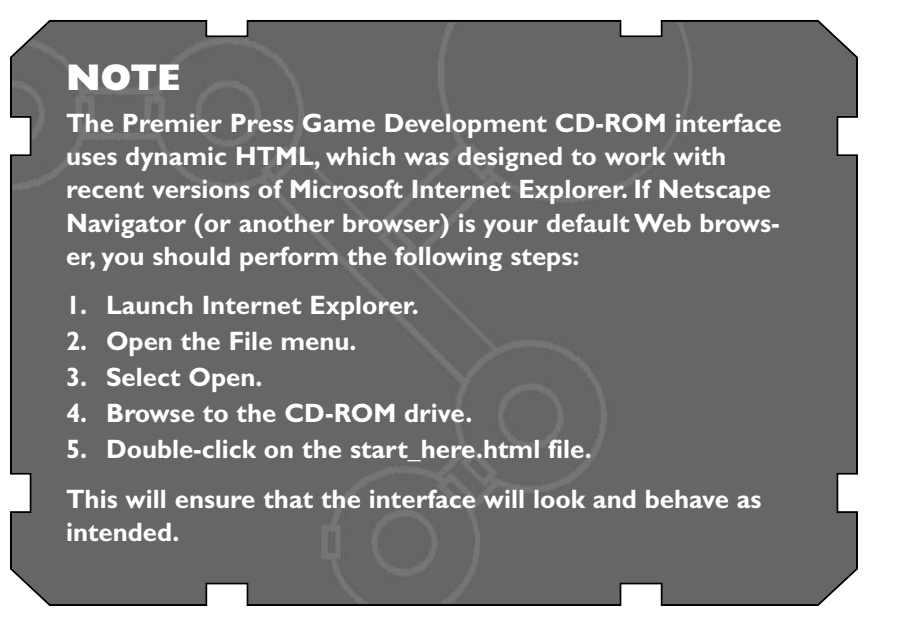

Once past the agreement, the CD-ROM interface window pops up. It's a simple and intuitive system where you click on a category button to the left to display the contents in the right panel. When you click on an item in the right display panel, one of three things happens:

- a. You are prompted to download the file to your local drive. From there you can extract it and access the contents.
- b. You are presented with textual information.
- c. An installation routine begins.

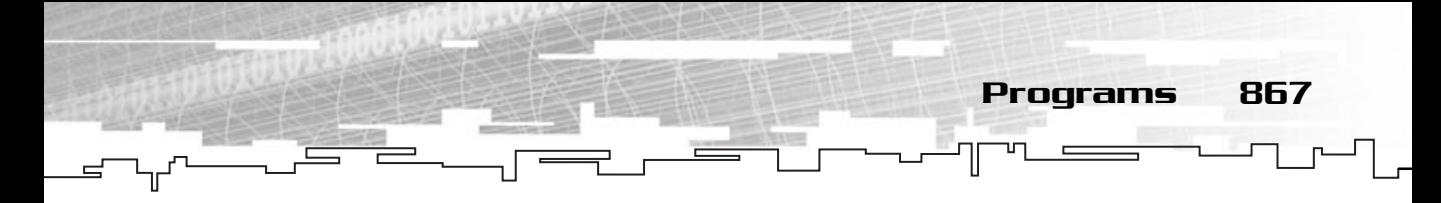

Most often, you will be prompted to download a file. With this approach, you have total control of which files you download and where they are stored on your drive. You need a basic understanding of how to handle files and folders as well as a standard extraction utility such as WinZip.

# Source

All the source code for the programs listed on the book can be found under the Source button. Each chapter is organized in its own workspace, which contains all the projects for the chapter. Each chapter contains both the source code and a ready-to-run executable. Each collection of files in a chapter is compressed into a single zip file that contains the correct directory structure. Download the files to a location of your choice on your local drive and then extract the contents. Be sure to maintain the directory structure.

# Microsoft DirectX 8.0 SDK

You have used the DirectX 8.0 SDK all throughout the book. It wouldn't make much sense if I told you to go and download 160 MBs, now would it?

The entire DirectX SDK can be found on the CD-ROM. Because of the large size of the DirectX 8 file, when you click on the link there may be a pause while it is processing the information. After this pause, you will be prompted to download the zip file to your hard drive. After that is done, extract the contents with the directory structure intact. Finally, launch the Install.exe file and the Microsoft SDK installation interface will start.

# Programs

Making games isn't all programming. You also need to make graphics and sound, and there is no better way to get a professional look from your game than using the tools the professionals use.

## Jasc Paint Shop Pro 7

With numerous features, an easy-to-use interface, and simplicity, this program has it all. If you even need to do anything in 2D, this is the program to use.

868 A. What's on the CD-ROM

A 30-day trial version is available on the CD-ROM. This program begins the installation procedure directly from the CD-ROM interface.

## Syntrillium Cool Edit 2000

Cool Edit 2000 is the next best thing next to a full studio you will have on your computer. This program can do anything you imagine, and most likely, many things you don't even imagine.

By providing an easy-to-use interface with a professional look, you can convert a skimpy voice to your main hero voice in a few steps.

A 30-day trial version is available on the CD-ROM. This program begins the installation procedure directly from the CD-ROM interface.

## Caligari TrueSpace 5

TrueSpace 5 is a simple to use, powerful 3-D modeler. Probably one of the most used modelers available, this low-cost program has just about everything you will ever need to create models for your games.

A 14-day no-save trial version is available on the CD-ROM. This program needs to be downloaded and extracted. Once extracted, you can read the QuickStart tutorial (quickstart.doc), watch the QuickStart movie (tS5quickstart.wmv), install the interface guide (tSInterfaceGuide.exe), or install TrueSpace 5 itself (tsetupt51.exe).

## Games

All work and no play make anyone a dull boy (or girl). Because of that, you will find a small set of games available on the CD-ROM.

#### Gemdrop

Gemdrop was developed solely by Keith Weatherby II as one of his first games. The game resembles Tetris but adds a bunch of new stuff like new levels.

Go ahead and try it. This program must be downloaded from the CD-ROM and extracted.

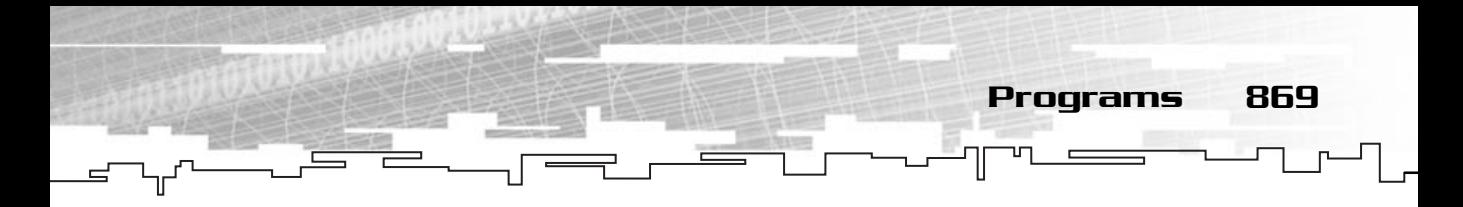

#### **Smiley**

Smiley was also developed by Keith Weatherby II. With an addictive gameplay and a rare idea, Smiley is a game that will make your eyes burn from playing it too much. (This program must be downloaded from the CD-ROM and extracted.)

## Smugglers 2

SMUGGLERS 2 is the sequel to the first version of this popular game. It enables you to be a smuggler, a pirate, a sly trader, or a soldier with more than 13 solar systems to visit and 20 planets to explore. This program begins the installation procedure directly from the CD-ROM interface.

Loads of cool things, right? So what are you waiting for? Just put the CD in the drive and enjoy!

# **APPENDIX B**

# **Debugging Using Microsoft Visual C++**

Breakpoints and Controlling Execution 871

ebugging is an important part of the development cycle. Being able to check variable types, change values, stop execution, and many other debugging steps are very important to master.

#### **NOTE**

**All the steps discussed here can only be accomplished when using the debug version of the executables.**

# Breakpoints and Controlling Execution

The most important aspect of debugging is being able to stop the program where you want, and resume it from where you want—being able to stop the program at a single line or every few lines, or even run the program line by line.

#### Breakpoints

You can stop the program several ways, but the first way I will talk about is using breakpoints.

*Breakpoints* are points in the code where the program stops execution when doing a debug run. Lines with breakpoints are identified with a red circle to the left of them, as shown in Figure B.1.

You can create breakpoints by either right-clicking the line you want to include the breakpoint and selecting Insert, Remove Breakpoint from the drop-down menu, or moving the text cursor to that line and pressing F9. If you want to remove a breakpoint, you can do exactly the same thing you did for adding a breakpoint because if that breakpoint exists, it will be removed.

If you want to keep a breakpoint, but want to try a debug run without stopping the program at that point, you can disable it by right-clicking the line in which the

 $\bullet$ 

if (NULL ! = pkWindow)

#### **Figure B.1**

*Breakpoints are used during a debug run.*

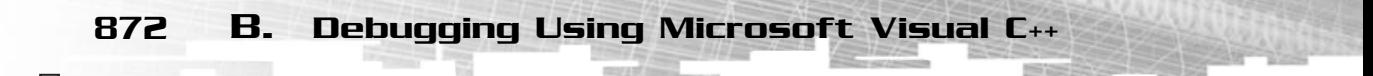

breakpoint exists and choosing Disable Breakpoint. You can enable it again by doing the same for a line with a disabled breakpoint.

You can now do a debug run by either pressing F5 or by going to Build, Start Debug and selecting Go.

You will notice that the program will stop and show you a couple of windows in Visual C++. I will explain those in a little while.

## Controlling the Execution

You can control the execution of your program two other ways. You can go over each single line of the program by either pressing F11 or selecting Step Into from the Build, Start Debug menu.

You will notice that execution stops every line, but this isn't limited to only your files; it goes over every line of the files you are calling functions from.

The other way to control the execution is to run the program to a specific line, which works similarly to a breakpoint but runs the program to the position where the cursor is. You can do this by selecting Run to Cursor from the Build, Start Debug menu or pressing Ctrl+F10. **the Execution**<br>ion of your program two other y<br>gram by either pressing F11 or s<br>iu.<br>on stops every line, but this isn'<br>of the files you are calling func<br>ne execution is to run the program<br>preakpoint but runs the program<br>i

# Modifying Variables During Runtime

When the execution of a program stops because of a breakpoint, you probably are presented with a screen similar to what is shown in Figure B.2.

The debug mode is divided into four main sections. The primary one is the code section, which normally takes half the Visual C++ window. At the bottom is the output window, and between these two, you have on the left, the variables window and on the right, the watch window. Let's focus on the variables window now.

The variables window is also divided into three parts: the variable names on the left, their values on the right, and the variables scope in the bottom.

From Figure B.2 you can see that you have four variables in the Local scope of the breakpoint. This means that, in the scope of the code block where the breakpoint is, there are four variables you can mess with. The Auto scope lets Visual C++ evaluate which variables are more important to that breakpoint and the this scope shows the scope of the this pointer, usually used when dealing with classes.

Team-Fly®

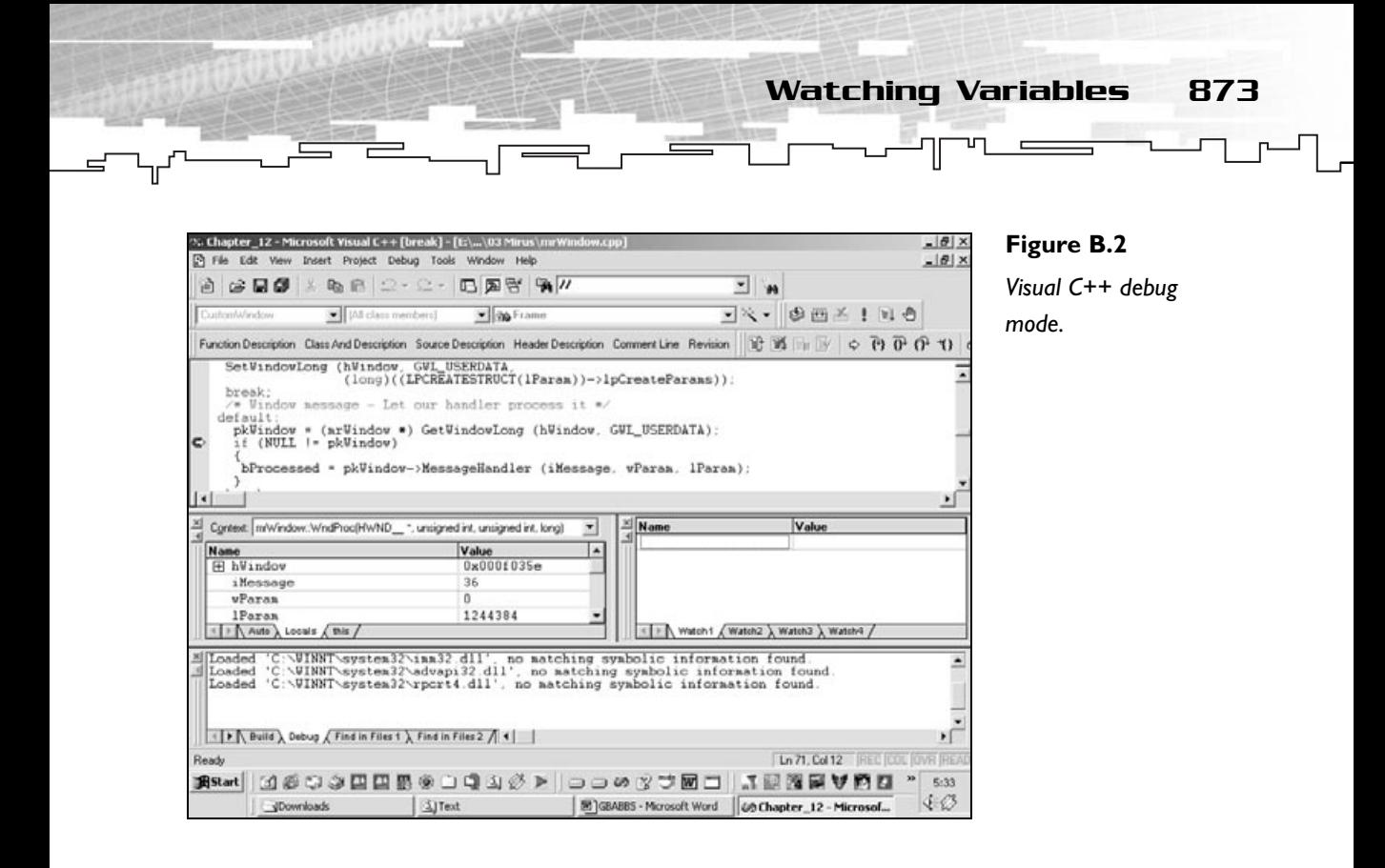

If you wanted to modify any of the values of the variables, you would double-click the right part of them and write the new value.

When you are dealing with classes or structures, there is a plus sign to the left of the variable name that lets you expand the class members so you can change them individually.

# Watching Variables

The final topic I want to explain about debugging is watching variables. This works similarly to the changing variables section, but lets you specify the name of the variable on it, and watches it at every breakpoint. You can also change like you did before in the variables window.

This is extremely useful if you know that a certain variable is jacking up your program and you want to watch its value every time instead of going through every variable in the scope list.

You can watch a variable by typing its name on the left part of the Watch window and after that, that section of the window will behave exactly like it was one of the Variable window variables.

# **APPENDIX C**

# **Binary,** WEXADECIMAL, THL¶<br>AND **DECIMAL SECINIME**<br>SYSTEM

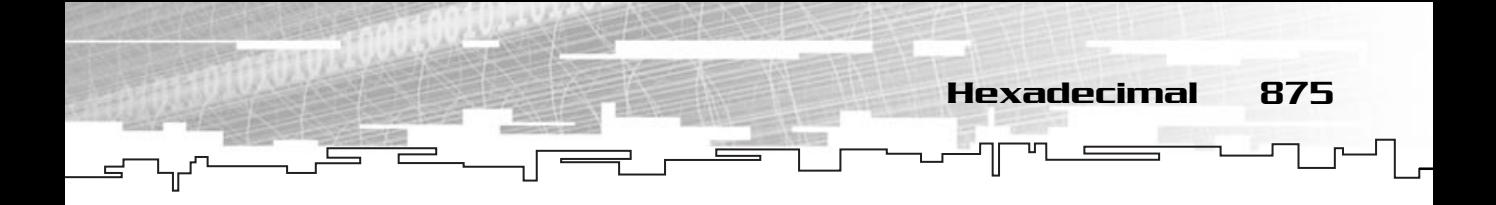

**B**inary, hexadecimal, and decimal are the most used systems in computer terminology. The computer stores all the information in the binary system but you usually use the decimal system. Let's go over each of them, shall we?

## Binary

The binary system is a base 2 (binary means dual, two) system where the numbers are represented by either a one  $(1)$  or a zero  $(0)$ . This is the system the computer uses to store all the data in memory. Each digit in the number represents a power of two.

The number 10101110 can be decomposed as:

```
(1 \rightarrow 1 * 2^7 = 128) +(0 \rightarrow 0 * 2^6 = 0) +(1 \rightarrow 1 * 2^5 = 32) +(0 \rightarrow 0 * 2^4 = 0) +(1 \rightarrow 1 * 2^3 = 8) +(1 \rightarrow 1 \times 2^2 = 4) +(1 \rightarrow 1 * 2^1 = 2) +(0 \rightarrow 0 * 2^0 = 0)= 176
```
Expressing numbers in binary form is a pain; look at how the number 2316548 is in binary form—1000110101100100000100. Scary, isn't it? Even if this is the system computers use to store numbers due to the design of computer chips and memory, you can use the hexadecimal or decimal system in C++.

# Hexadecimal

Another system you can use is hexadecimal. This system is of base 16, since you formerly used the numbers 0 through 9, letters had to be introduced to represent values from 10 through 15 in a single digit, namely A for 10 to F for 15.

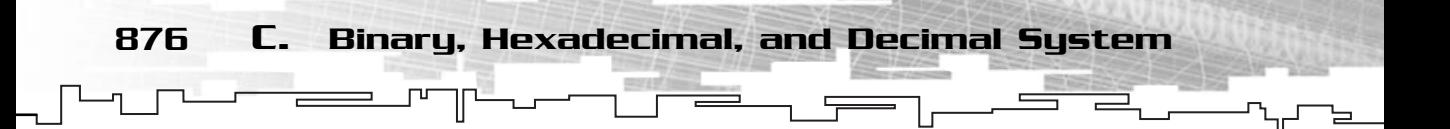

This system works similarly to the binary one using powers of 16. The number F5 can be decomposed to:

```
(F \rightarrow 15 * 16^1 = 240) +(5 \rightarrow 5 * 16^0 = 5) +
= 245
```
# Decimal

You have probably been using the decimal system since first grade (or even earlier). This is a base 10 system that is expressed as powers of 10.

For example, the number 892 is natural to you. You know what it means and why, but do you know how it means—eight hundred ninety two? The decimal system has 10 digits (thus the name decimal) that go from zero (0) to nine (9). Because each number in 892 represents a value to the power of 10, you can decompose it as:

```
(8 \rightarrow 8 * 10^2 = 800) +(9 \rightarrow 9 * 10^1 = 90) +(2 \rightarrow 2 * 10^0 = 2) =392
```
Any number in the decimal system can be decomposed to the preceding format.

# **APPENDIX D**

Д

吐

前方扣

 $=$   $\exists$ r

# **A C Primer**

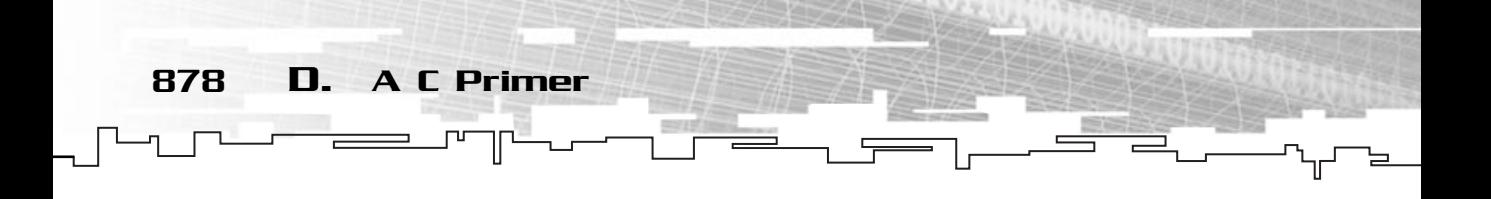

and C++ share many functions and headers, but they don't work exactly the same. Here are some of the differences you should pay more attention to if you want to develop C-only code.

## Standard Input and Output

In C, to be able to process input and output from the user, you need to use two C functions, namely scanf and printf.

Take a look at the sample program that follows:

```
1: /* 01 Main.cpp */
 2: 
 3: /* Standard Input/Output */
 4: #include <stdio.h>
 5: 
 6: 
 7: void main ()
8: {
 9: short Age;
10: 
11: /* Print message */
12: printf ("How old are you?");
13: /* Get input from the user */
14: scanf ("%d", &Age);
15: /* Print the age */16: printf ("You are %d years old.\n", Age);
17: }
```
This might seem a little awkward at first, but it is pretty simple actually. The first thing to do is include the standard C input and output header file, as shown in line 4. In C++ you used the iostream as the input/output stream, but in C it's stdio.h.

In line 12, you print a message to the screen using printf ("How old are you? ");, which prints the message How old are you? to the screen.

printf is like the cout you used for console output in C++.

The printf function outputs a string to the output stream, which is by default the screen.

Line 14 shows a message and retrieves a value from the user using scanf. The scanf function outputs any character in the string until reaching a format specification.

A format specification is a character (percent sign %) which indicates that a value from the argument list should be printed or retrieved from the stream. The letter(s) following the % specifies the type it should get or send.

For each format specifier you need to have an extra argument in the function. Format specifiers are bound to the arguments in exact order. For example:

printf (Name: %s Age: %d Blood type: %c, Name, Age, Blood);

Would print:

Name: Jules Mano Age: 34 Blood type: A;

If, of course, those were the values of the variables.

printf does the same thing as scanf—it outputs a string until reaching a format specification—but instead of retrieving the value, it outputs the value of the corresponding argument.

#### **NOTE**

**When using scanf with format specifiers, you need to always pass the variable address to scanf rather than the variable, but when using printf, you need to pass the variable rather than the address of it.**

## File Input and Output

Working with files in C is similar to using the input and output functions mentioned previously, with the exception that you need to open and close the files and also supply the stream (file) from where to read or write the functions.

Take a look at the following example which is similar to the previous one but saves the age to file and then loads it from the file you created.

```
1: /* 02 Main.cpp */
2: 
3: /* Standard Input/Output */
4: #include <stdio.h>
5: 
6.7: void main ()
```
880 D. A C Primer

```
8: {
9: short Age;
10: 
11: /* File */
12: FILE *File;
13: 
14: /* Print message */
15: printf ("How old are you?");
16: /* Get input from the user */
17: scanf ("%d", &Age);
18: 
19: /* Open file for writing in text mode */
20: File = fopen ("file.txt", "wt");
21: 
22: /* Write information to file */
23: fprintf (File, "%d", Age);
24: 
25: /* Close the file */26: fclose (File);
27: 
28: /* Open file for writing in text mode */
29: File = fopen ("file.txt", "rt");30: 
31: /* Read information from file */
32: fscanf (File, "%d", &Age);
33: 
34: /* Close the file */
35: fclose (File);
36: 
37: /* Print the age from read file */38: printf ("You are %d years old.\n", Age);
39: }
```
Let's go over the differences between this program and the previous one. The first thing to note is probably line 12. Here you declare a pointer to a FILE type. This will be your actual pointer to the file. FILE is the C type for streams.

The second thing to notice is line 20. You open the file using fopen. fopen returns a pointer to the opened file and takes as first parameter the filename and as second parameter the open mode. The open mode is a string with a combination of

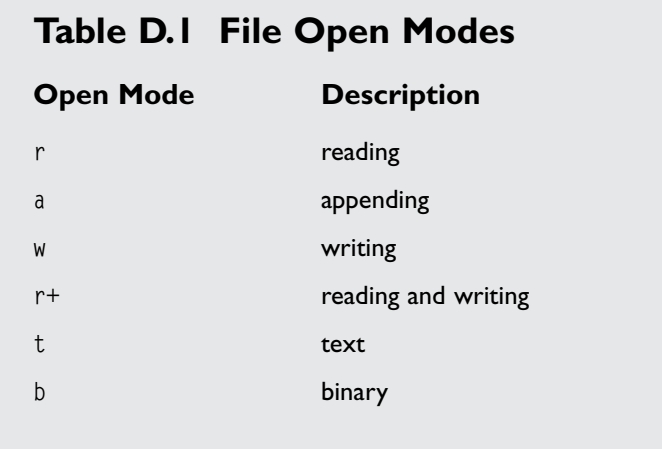

characters that specifies how the file is opened. In this case, wt would mean writing and text. Check Table D.1 for some of the most used modes.

You retrieve the age from the user the same way you did before, but this time, instead of outputting it directly to the screen, you write it to the file. You do this with the fprintf function, which works almost exactly like printf but instead of using the default output stream, it takes as first parameter the stream you want to

output, in this case File since it was the actual stream you opened. In line 26, you close the file using fclose.

The next step is to read the data from the file, for this you have to open the file in read mode. So in line 29, you open the file file.txt using rt for reading in text mode.

#### **NOTE**

**I know I could use more original names but I'm running out of ideas so please bare with me, okay?**

File Input and Output 881

You then use fscanf to read from the file in line 32 the same way you used scanf for reading from the default input stream in the previous example, but supplying the file stream as the first parameter. To finalize the program, you close the file in line 35 and output the variable value in line 38.

Check out Table D.2 for some of the other input and output functions in C++ and then check MSDN to learn how to use them.

882 D. A C Primer

#### **Table D.2 C File Input and Output Functions**

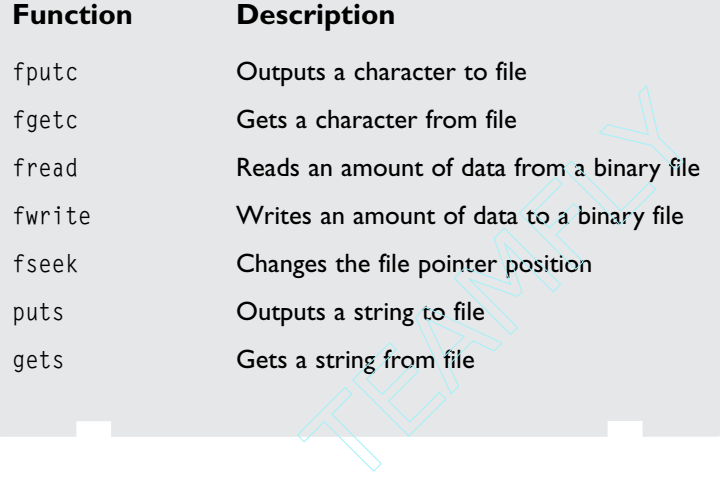

# Structures: Say Bye-Bye to Classes

I have already discussed classes and structures, but C structures are different from C++ structures. While a C++ structure was treated like a class that by default had all members public, C structures will only be able to hold data and they have all the members exclusively public also.

Apart from this, there isn't much of a difference between C++ structures and C structures.

# Dynamic Memory

To be able to work with dynamic memory in C you will have to use at least two functions, malloc and free. These functions work similarly to new and delete from C++.

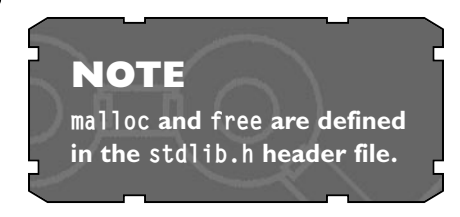

Team-Fly®

Dynamic Memory 883

**NOTE Don't free a pointer that was allocated with new with free or vice versa. Even though they both allocate and deallocate similarly, the way they are stored in memory is different, and mixing the two types of dynamic memory allocation and deallocation can cause severe damage to the program's heap.**

malloc takes as parameter the size of the memory block to allocate and returns a pointer to void (void  $\star$ ) that needs to be cast to the appropriate type pointer. free takes the allocated pointer as the only argument and deallocates it.

Here is a simple example:

```
1: /* 03 Main.cpp */
 2: 
 3: /* Standard Input/Output */
 4: #include <stdio.h>
 5: /* Standard library */
 6: #include <stdlib.h>
 7: 
8: 
9: void main ()
10: \{11: short CurrentValue;
12: short *Values;
13: 
14: /* Allocate memory */
15: Values = (short *) malloc (sizeof (short) * 5);
16: 
17: /* Enter some values to the array */18: for (CurrentValue = 0; CurrentValue < 5; CurrentValue++)
19: {
20: Values [CurrentValue] = CurrentValue * CurrentValue;
21: }
22: 
23: \frac{1}{2} /* Go through every element and output it */
```

```
24: for (CurrentValue = 0; CurrentValue \leq 5; CurrentValue++)
   25: {
   26: printf ("%d\n", Values [CurrentValue]);
   27: }
   28: 
884 D. A C Primer
```

```
29: /* Free allocated memory */
30: free (Values);
31: }
```
This is a simple program. It first allocates five shorts in line 15 using:

Values = (short  $*$ ) malloc (sizeof (short)  $*$  5);

malloc allocates a block of memory the size of its first argument, in this case, the size of a short, multiplied by five. Since you want five elements, malloc returns a pointer to a void that you then have to convert to a pointer to a short using type casting.

The rest of the program fills the array you created with values and prints them on the screen. This code shouldn't be anything new to you.

In the end, you release the memory allocated using free in line 30. The only parameter you pass to free is the pointer you want to release—Values.

# **APPENDIX E**

# **Answers to the Exercises**

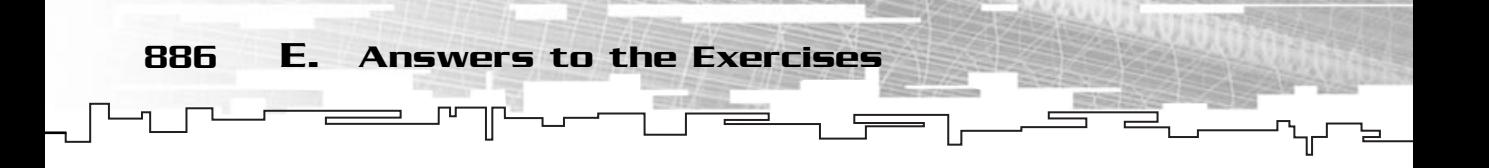

- 1. When you create a new project, you specify the D:\Book\Hello directory in the directory project box.
- 2. The iostream header contains all the necessary functions, classes, and namespaces to do console input and output.
- 3. There is a " missing at the end of the string.

4.

```
Line 1
Line 2
Line 3
```
5. Normal error, fatal error, and linking error.

```
6. #include <iostream>
```

```
int main (void)
{
cout < "What is wrong with this ?";
}
```
- 7. iostream.
- 8. There isn't a ; terminating the line.
- 9. A linking error is an error that occurs during the linking stage of compilation.
- 10. MSDN.

- 1. First byte 9, second byte 17.
- 2. int is a 32-bit value for 32-bit operating systems (Windows 95+, Linux, and so on) and 16-bit for 16-bit operating systems (DOS).
- 3. Short must be lowercase.
- 4. A variable name can't start with a number.
- 5. –471.

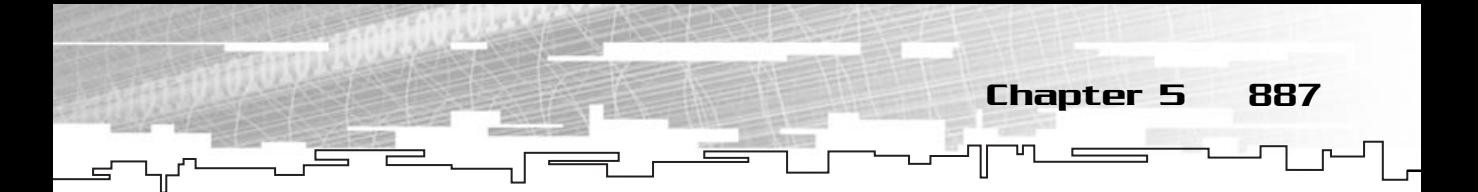

- 6. Postfix operators.
- 7. To reduce code size.
- 8. Result hasn't been initialized.
- 9. 11.

- 1. The function prototype and function body.
- 2. There shouldn't be a semicolon at the end of the first line.
- 3. A local variable is available only to the code block it was declared in whereas a global variable is available to the entire file where it was declared.
- 4. Since the a isn't increased, the loop will run forever.
- 5. They are usually used for (by order) initialization, loop control, and loop progress.

#### Chapter 4

- 3. The code between the preprocessor directives is only compiled if \_FILE\_H is defined.
- 4. The FILE H was never defined, so the header code will not be included in the compile.

- 1. An array is a collection of variables of the same type that share the same name and are identified by an index.
- 2. The access to the array will be out of bounds when i is equal to 123.
- 3. Creates a five element array and initializes it to: 10, 23, 123, 3433, 43.
- 4. A pointer is a variable that holds the address of another variable.
- 5. Dynamically allocate a block of memory.
- 6. The call to delete is incorrect because the array was allocated with new [], so it needs to be free with delete [].
- 7. To the fifth.
- 8. It represents the end of a string.
- 9. "Happy birtHello you".

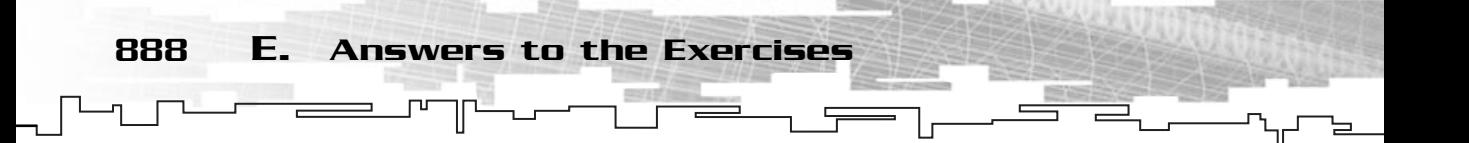

- 1. A class is a collection of functions and data in a single handy namespace.
- 2. public, protected, and private.
- 3. It misses the semicolon at the end of the class definition.
- 4. Inheritance is the ability of a class to inherit the methods and data from a parent class.
- 5. Polymorphism is the ability of a class to change its type from one class to another.
- 6. A texture manager and an enemy manager.
- 7. Polymorphism is a way (or the possibility) of traveling class hierarchies by converting or casting derived classes to base classes.

## Chapter 7

This chapter didn't warrant exercises.

## Chapter 8

- 1. A stream is a sequence of bytes.
- 2. A normal string is a sequence of bytes while a file stream is a sequence of bytes that is connected to some physical hardware device.
- 4. You are trying to open an already opened file.

- 1. A top-down approach starts by thinking of the problem as a big problem, and slowly dividing it into smaller problems.
- 2. A bottom-up approach starts by thinking of each small problem, and slowly starts to connect the problems to form a bigger problem.
- 3. You should create modules for their re-use properties and code independency.
- 4. iTime

```
cName;
pPointer;
msgWindowMessage;
hApp
```
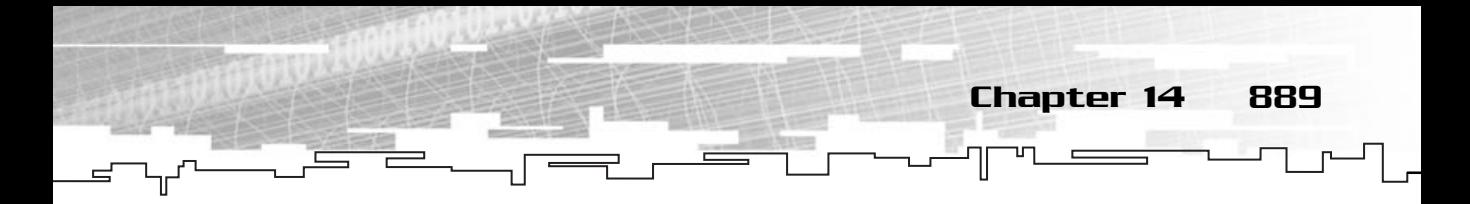

This chapter didn't warrant exercises.

## Chapter 11

- 1. Post a WM\_QUIT message to the window.
- 2. By making a real-time loop, you will only process the message if there are any pending, thus saving processor time.
- 3. PeekMessage will check the queue to see whether there is a message while GetMessage waits for the message.
- 4. You need to create a static method because to create a function you need to supply a static function as the message handler. The non-static method is called from the static one.

#### Chapter 12

- 1. Support on various Windows machines, full hardware support, and if there isn't a hardware function, DirectX emulates it.
- 2. DirectX is heavily based on COM.
- 3. A virtual table is a table that holds the address of functions of a class.
- 4. Component reuse and a structured method of distribution.

#### Chapter 13

- 1. Surfaces can't have an alpha channel and can't be clipped or color keyed while textures can.
- 2. The number red:31, green:57, and blue:17.
- 3. Only the last fourth of the texture would be shown (it would look scaled).
- 4. A template set is a collection of images organized in a grid for easier access.
- 5. Since you want the rectangles to be closed, you can either use the first vertex again or use a new one, which is what was done.

- 1. IDirectInput8 and IDirectInputDevice8.
- 2. The highest bit.

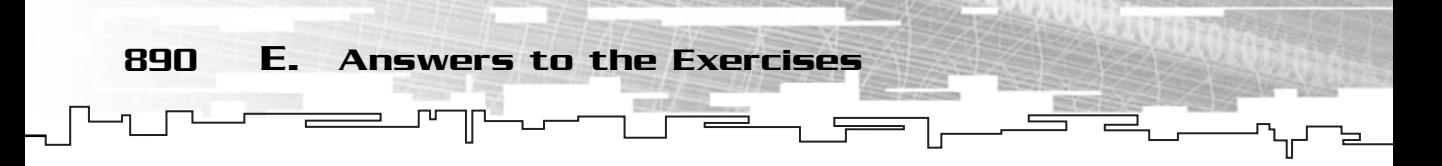

- 3. GetDeviceData is used to retrieve data from buffered mode while GetDeviceState is used to get the current state of the device.
- 4. The dead area of the joystick is the range for which the joystick returns as if there is no movement.

- 1. The Sine wave.
- 2. The "WAVE" string.
- 3. The ppvAudioPtr2 parameter of Lock will point to the beginning of the sound buffer.
- 4. "close cdaudio".

## Chapter 16

These exercises don't have answers; they are more like challenges to the reader.

## Chapter 17

- 1. The primary advantage of a linked list over an array is that a linked list is essentially an infinite container, constrained only by the size of available memory. Extending a linked list to contain more items is much faster than resizing an array.
- 2. For one, a linked list will take up more memory than an array, because it must maintain extra pointers. Also, a linked list is not indexable like an array, so to get to the nth item in a list, you must traverse every node in front of it. For those of you who are intimate with how a computer works, you may also realize that linked lists do not have any locality-of-reference properties, like arrays do.
- 3. 2, 3.

5.

4. Because they potentially split the search space in half for every item they compare, thus giving a logarithmic algorithm complexity.

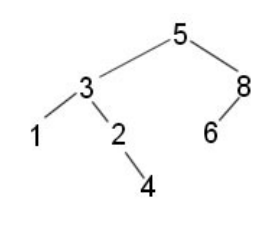

4,1,2.

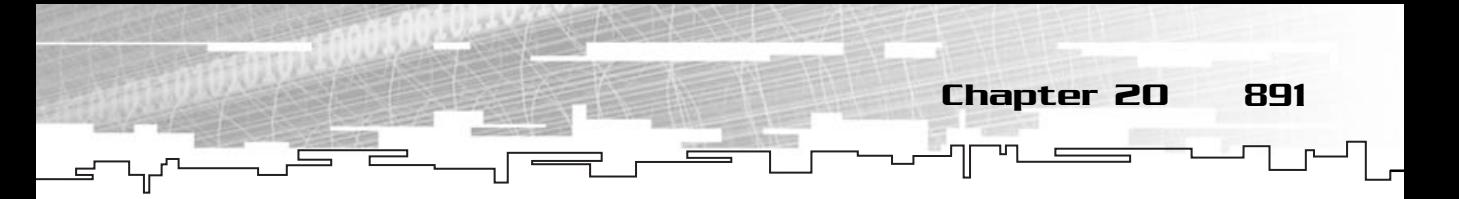

6. 5,3,4,2,8,1,4,9 3,4,2,5,1,4,8,9 3,2,4,1,4,5,8,9

Notice how the largest number is "bubbled" up to the top on each pass.

#### Chapter 18

- 1. Adjacent size =  $\cos (0.98) * 12 = 6.68$  and Opposite size =  $\sin (0.98) * 12 = 6.96$
- 2. (38. 40)
- 3. (38, 40)
- 4. kVectorA + kVectorB kVectorC
- 5. They represent the size of the matrix.
- 6. kMatrixA + kMatrixB \* Scalar \* kMatrixC
- 7. The zero matrix.
- 8. A set is nothing more than a collection of objects.
- 10.  $f'(x) = 4x$

#### Chapter 19

- 1. Expert system shells give results of true (1) or false (0) while fuzzy logic gives results in a range of true (1) and false (0)
- 2. In genetic biology.
- 3. By generating a random solution, the genetic algorithm can approximate the result to its final solution by adapting its child.
- 4. Deterministic algorithms are predefined algorithms to simulate artificial intelligence.
- 5. A finite state machine is a machine (or program) that has a finite number of states describing the state of the machine.

#### Chapter 20

1. The trajectory is a parabola. The velocity at the end is the same as the velocity when launched. The vertical component of velocity at the apex (higher point) of the trajectory is zero. The horizontal component of velocity is constant (horizontal acceleration is zero). The time to reach the apex is the same time it takes to go from the apex to the ground (apex time  $=$  total time  $/ 2$ ).

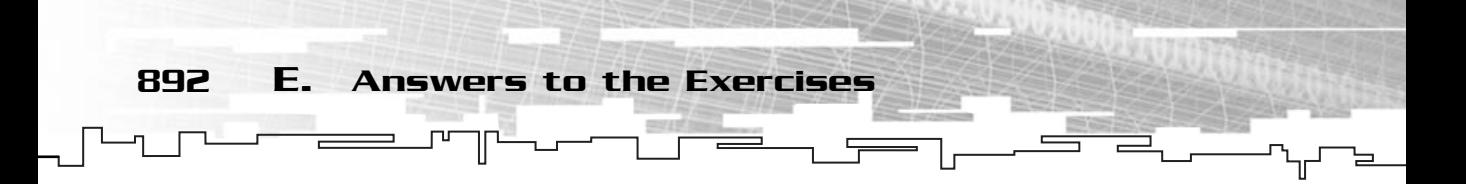

- 2. Half the one of on Earth, 4.9 m/s.
- 3. Yes if you neglect any force caused by window or air resistance.
- 4. Kilogram (Kg).
- 5. Kinetic friction is the resistance to movement of an object when it is already moving.
- 6. 0.00248.

7. TEAM A LBDEYZC  $L_{DEYZC}$  $L_{\text{EYZC}}$  $L_{YZC}$  $L_{ZC}$  $L_{\bullet}$ c

# **APPENDIX F**

 $\mathbb{P}^+$ 

 $\Rightarrow$  and

# **Keywords**

**C++**

 $\mathbb{L}$ 

894 F. C++ Keywords

Some basic C++ keywords exist in the C++ language without the inclusion of any header files. They are a part of C++. Microsoft also gave us an expanded any header files. They are a part of C++. Microsoft also gave us an expanded set of keywords to better use Visual C++. Table F.1 lists the C++ keywords and Table F.2 lists the Visual C++ specific keywords.

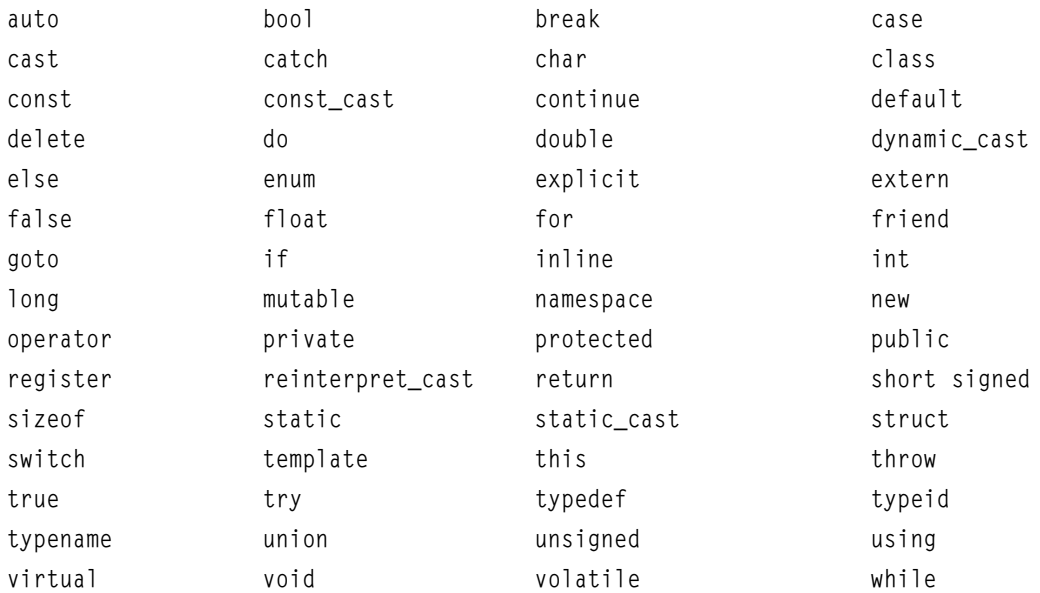

#### **Table F.1 C++ Keywords**

#### **Table F.2 Visual C++ Specific Keywords**

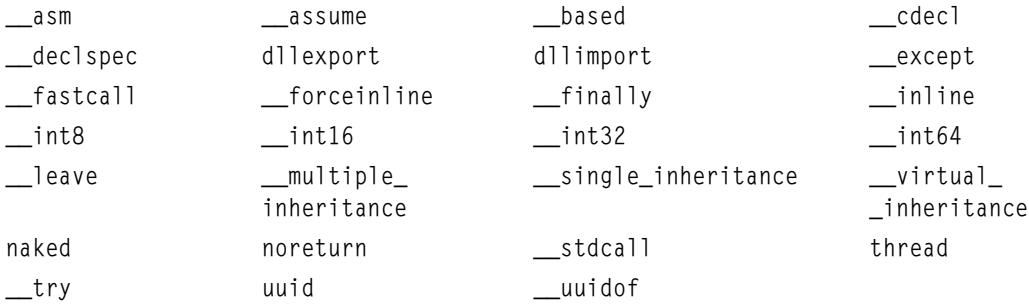

# **APPENDIX G**

 $\mathbb{R}$ 

 $\Rightarrow$  T

# **Useful TABLES**

J

 $\sqrt{1}$ 

#### 896 G. Useful Tables

# **ASCII Table**

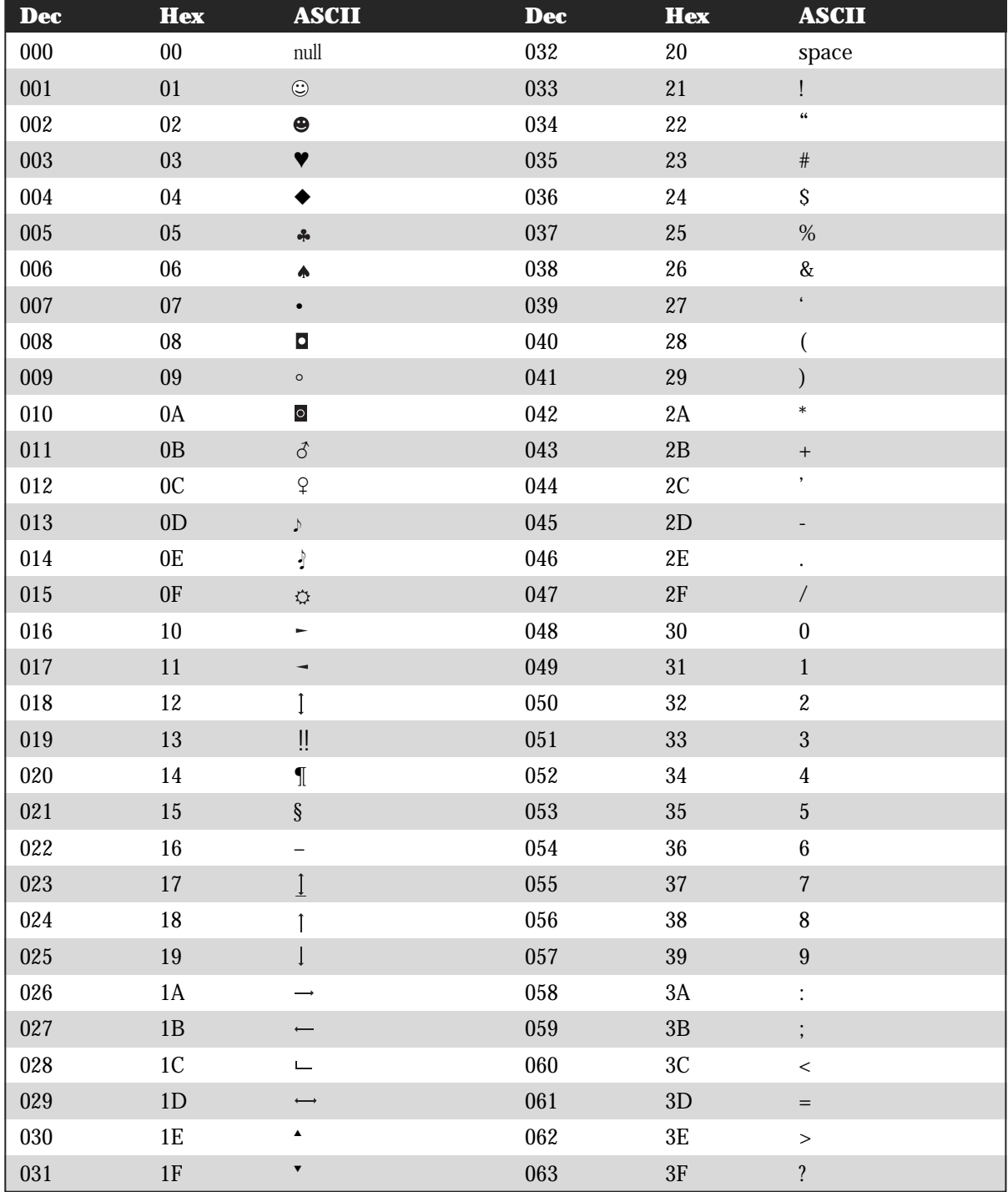

 $\overline{a}$ 

 $\blacksquare$ 

ASCII Table 897 'nη  $\qquad \qquad \Box$ 

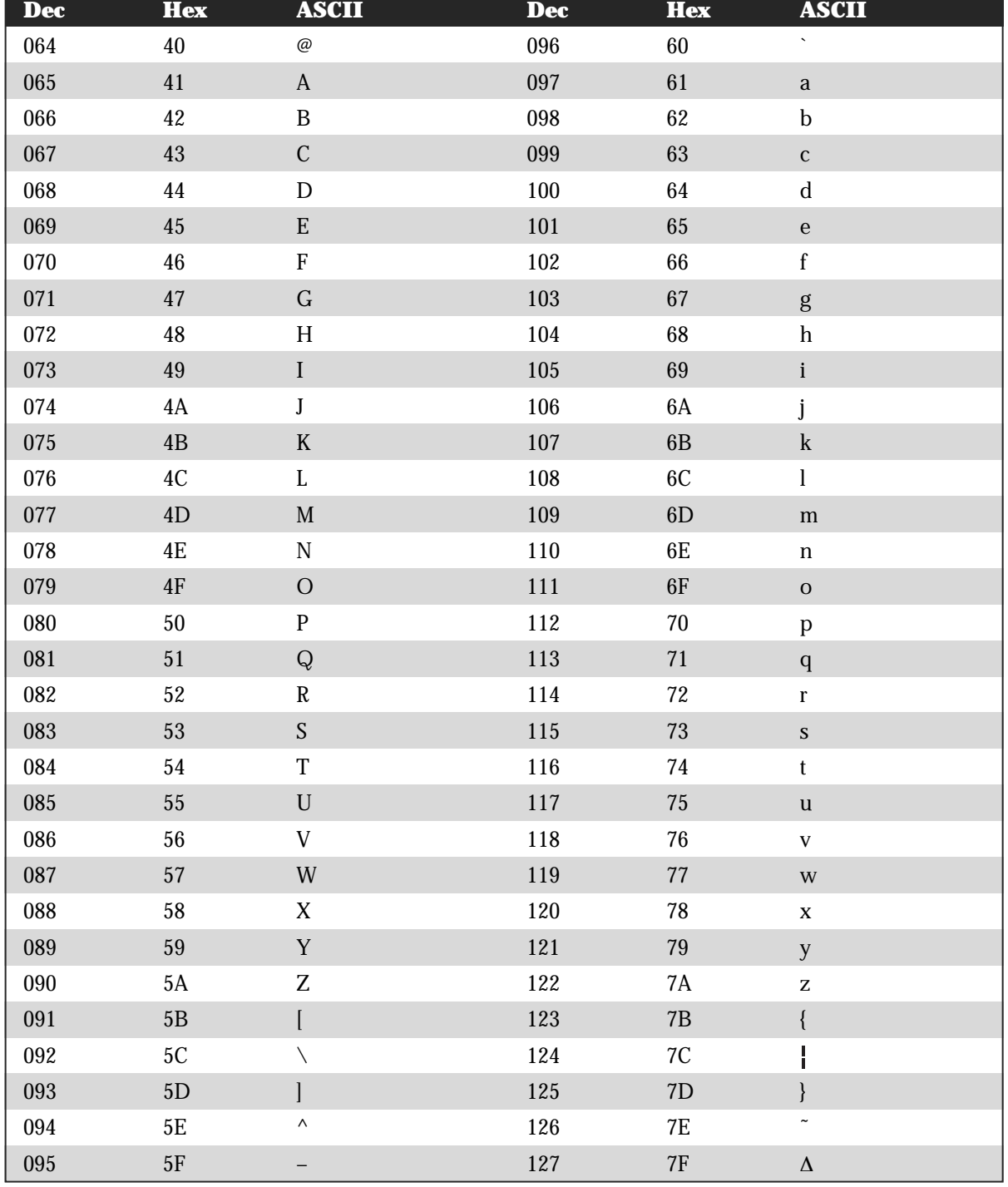
898 G. Useful Tables

y s

'n.

 $\begin{picture}(100,10) \put(0,0){\line(1,0){10}} \put(10,0){\line(1,0){10}} \put(10,0){\line(1,0){10}} \put(10,0){\line(1,0){10}} \put(10,0){\line(1,0){10}} \put(10,0){\line(1,0){10}} \put(10,0){\line(1,0){10}} \put(10,0){\line(1,0){10}} \put(10,0){\line(1,0){10}} \put(10,0){\line(1,0){10}} \put(10,0){\line(1,0){10}} \put(10,0){\line($ 

 $\frac{1}{2} \frac{1}{2} \frac{$ 

 $\equiv$ 

 $\Box$ 

 $\blacksquare$ 

╦

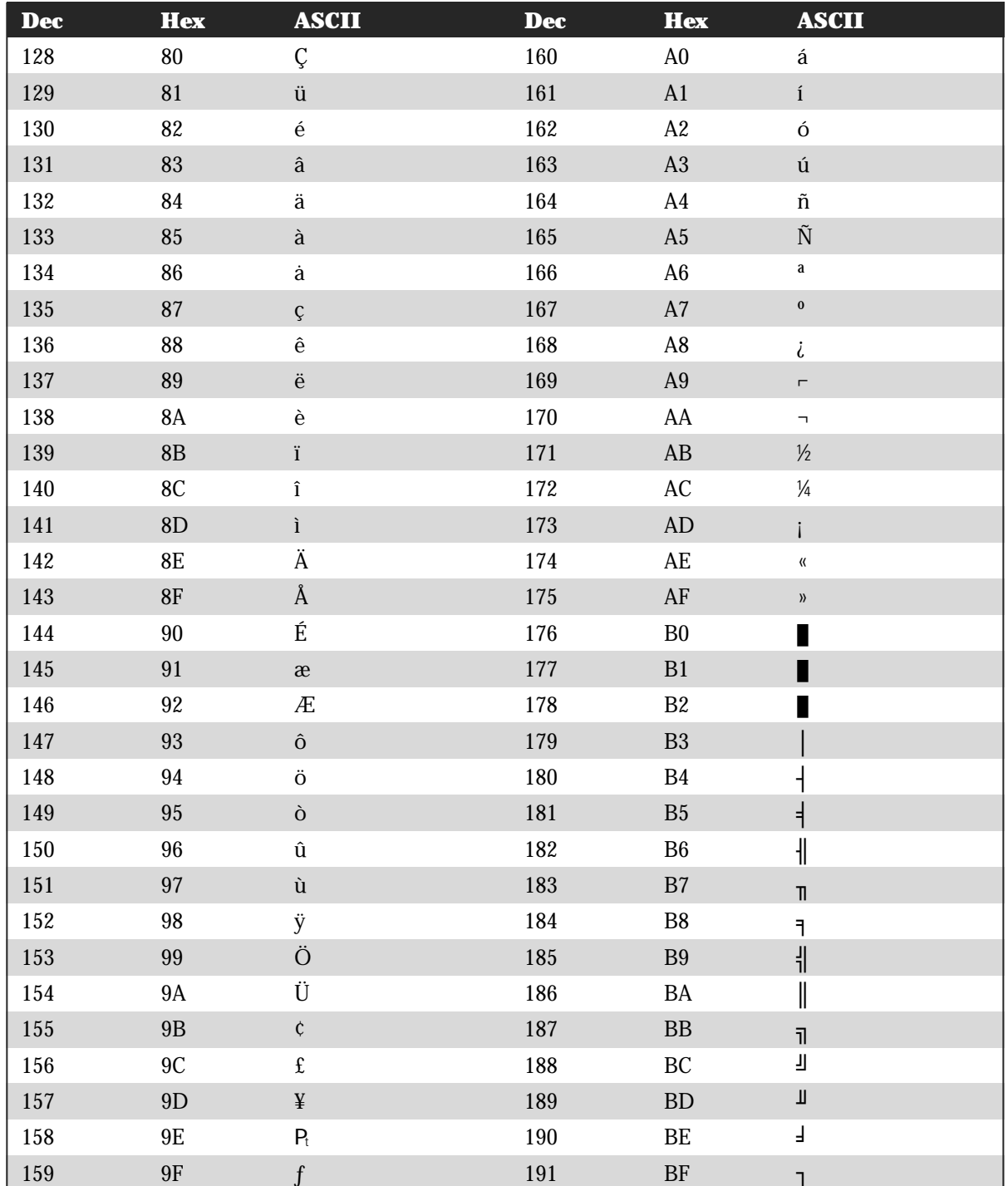

ASCII Table 899 'nη  $\blacksquare$ 

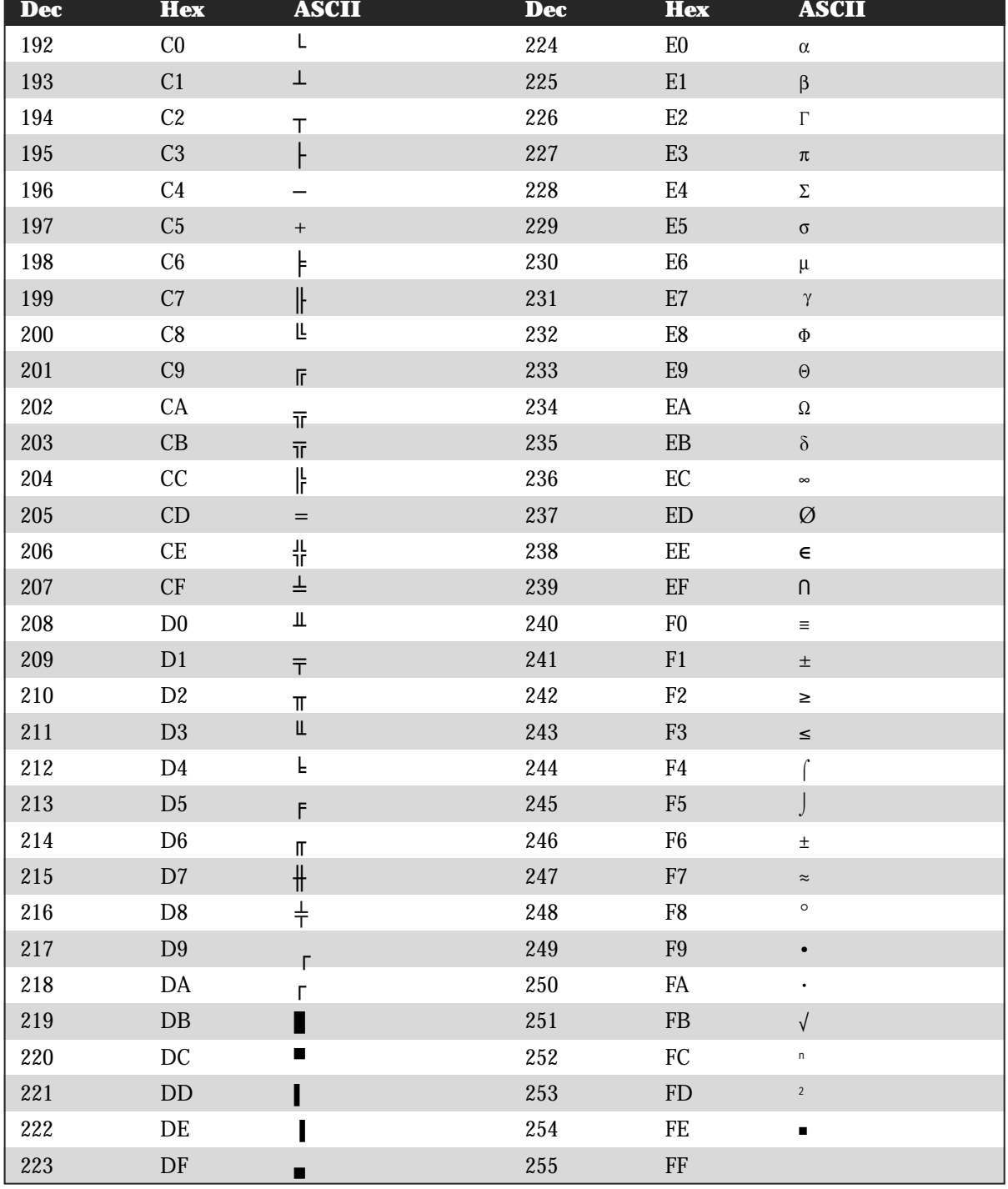

900 G. Useful Tables

## Integral Table

ГL

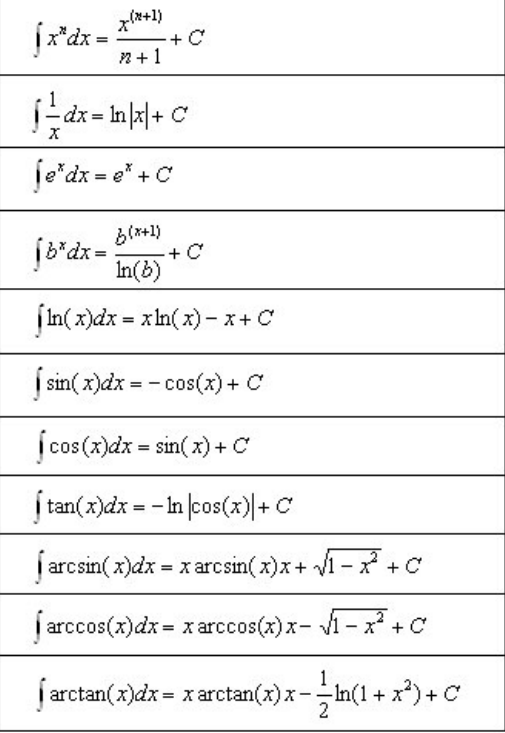

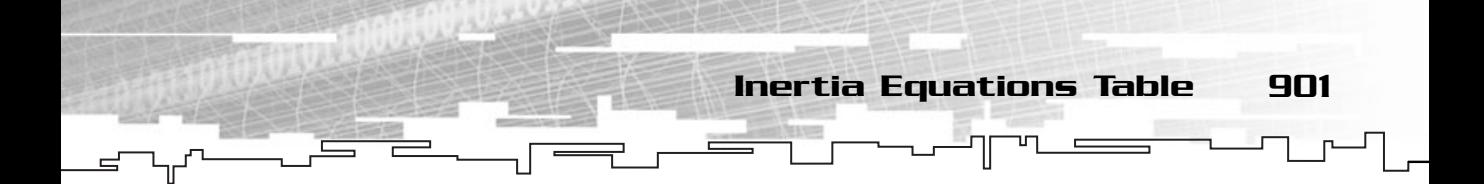

## Derivatives Table

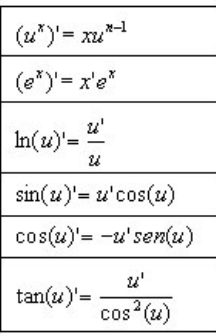

## Inertia Equations Table

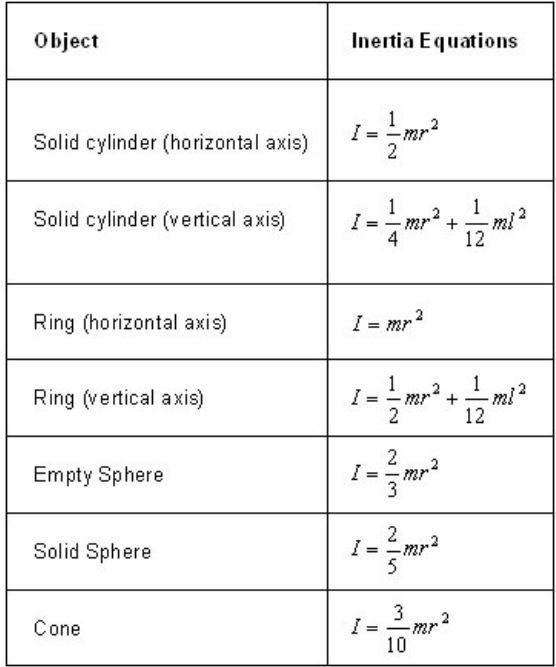

## **APPENDIX H**

 $\mathbb{L}$ 

# **More Resources** TOW?

Team-Fly $^\circ$ 

With the click of a button (okay, and some keystrokes) you can find just<br>about everything on the Internet, from how to cook Chinese food to imple-<br>monting the latest 3D tochnology in your games. To make it a just a little menting the latest 3D technology in your games. To make it a just a little easier for you, here is a collection of sites I greatly recommend if you are interested in game development (of course you are, why else would you have bought this book) to computing in general, and my favorite, computer humor.

Game development and Programming 903

Have fun on the Net.

## Game Development and Programming

There are hundreds, if not thousands, of game development sites over the Internet. Some are good, some bad, but in my personal opinion, all in the following list are in the first category:

GameDev LCC: **http://www.gamedev.net** FlipCode: **http://www.flipcode.com/** MSDN DirectX: **http://msdn.microsoft.com/directx** MSDN Visual C++: **http://msdn.microsoft.com/visualc** Game Developers Search Engine: **http://www.gdse.com/** CFXWeb: **http://www.cfxweb.net/** CodeGuru: **http://www.codeguru.com** Programmers Heaven: **http://www.programmersheaven.com** AngelCode.com: **http://www.angelcode.com** OpenGL: **http://www.opengl.org** IsoHex: **http://www.isohex.net/** NeHe Productions: **http://nehe.gamedev.net/** NeXe: **http://nexe.gamedev.net/** Game Institute: **http://www.gameinstitute.com** Game Developer: **http://www.gamedeveloper.net/** Wotsit's Format: **http://www.wotsit.org/**

904 H. More Resources

## News, Reviews, and Download Sites

Keeping up with all that is happening is, to say the least, a daunting task. New things happen every minute all over the world, and hopefully, the next set of links will help you keep up-to-date with it all:

Games Domain: **http://www.gamesdomain.com** Blue's News: **http://www.bluesnews.com** Happy Puppy: **http://www.happypuppy.com** Download.com: **http://www.download.com** Tucows: **http://www.tucows.com** Slashdot: **http://slashdot.org**

## Engines

Sometimes it is not worth reinventing the wheel. There are several good engines, both 2D and 3D out there.

Below are some of the engines I have had the pleasure (or pain) to work with that I want to recommend to you. Some are expensive, but then again, some are free, see which is best for you and start developing:

LithTech: **http://www.lithtech.com** CDX: **http://www.cdx.sk/** Jet3D: **http://www.jet3d.com** Genesis3D: **http://www.genesis3d.com** RenderWare: **http://www.renderware.com** Crystal Space: **http://crystal.linuxgames.com/**

## Independent Game Developers

You know, almost everyone started as you are starting, by reading books and magazines or getting code listings from friends or relatives. Some of the developers listed next struggled hard to be where they are now, some are still struggling.

Computer Humor 905

Visit them, give them your support, and who knows, in the next book, it may be your site listed here:

Longbow Digital Arts: **http://www.longbowdigitalarts.com/** Spin Studios: **http://www.spin-studios.com/** Positech Computing Ltd: **http://www.positech.co.uk/** Samu Games: **http://www.samugames.com/** QUANTA Entertainment: **http://www.quanta-entertainment.com/** Satellite Moon: **http://www.satellitemoon.com/** Myopic Rhino Games: **http://www.myopicrhino.com/**

## Industry

If you want to be in the business, you need to know the business. Reading magazines and visiting association meetings will help you for sure.

The following list contains links to both physical and online magazines, trade associations, conferences, and developers associations:

Game Development Magazine (GDMag): **http://www.gdmag.com** GamaSutra: **http://www.gamasutra.com** International Game Developers Association: **http://www.igda.com** Game Developers Conference: **http://www.gdconf.com** Game Developers Conference Europe: **http://www.gdc-europe.com/** Xtreme Game Developers Conference: **http://www.xgdc.com** Association of Shareware Professionals: **http://www.asp-shareware.org/** RealGames: **http://www.real.com/games**

## Computer Humor

Forget about Garfield or Calvin, check out the following (please, don't point the finger at me when you're at work and you fall off your chair laughing, and yes, it did happen to me):

User Friendly: **http://www.userfriendly.org** Geeks!: **http://www.happychaos.com/geeks/** Off the Mark: **http://www.offthemark.com/computers.htm** Player Versus Player: **http://www.pvponline.com**

906 H. More Resources

## Books

Books are probably the best tool a programmer can have. Unfortunately, they aren't as cheap as a local call to your Internet provider.

Following is a list of the books I strongly recommend if you want to be a proficient programmer. Of course, you don't need all of them—just pick a few of each topic and you should be set:

*C++: The Complete Reference* by Herbert Schildt; Osborne/McGraw-Hill, 1998 *Code Complete* by Steve McConnell; Microsoft Press, 1993

*The C++ Programming Language* by BjarneStroustrup; Addison Wesley Longman, 2000 *Thinking in C++, Volume I: Introduction to Standard C++, Second Edition* by Bruce Eckel; Prentice Hall, 2000

*Learning to Program in C++* by Steve Heller; Prentice Hall, 2000

*C++ from the Ground Up* by Herbert Schildt; Osborne/McGraw-Hill, 1998

*Teach Yourself C++* by Herbert Schildt; Osborne/McGraw-Hill, 1997

*Beginning Direct3D Game Programming* by Wolfgang Engel and Amir Geva; Premier Press, 2001

*Programming Applications for Microsoft Windows* by Jeffrey M. Richter; Microsoft Press, 1999

*Windows 98 Programming from the Ground Up* by Herbert Schildt; Osborne McGraw-Hill, 1997

*Learn Computer Game Programming with DirectX 7.0* by Ian Parberry; Wordware Publishing, 2000

*Programming Windows, Fifth Edition* by Charles Petzold; Microsoft Press, 1998 *Tricks of the Windows Game Programming Gurus* by André LaMothe; Sams, 1999

*Developing Games That Learn* by Lornard Dorfman and Narendra Ghosh; Manning, 1996

*Game Programming Gems* edited by Mark DeLoura; Charles River Media, 2000 *Game Programming Gems 2*; edited by Mark DeLoura; Charles River Media, 2001 *Isometric Game Programming with DirectX 7.0* by Ernest Pazera, Premier Press, 2000 *AI for Games and Animation: A Cognitive Modeling Approach* by John Funge; A K Peters, 1999

*Game Architecture and Design* by Andrew Rollings and Dave Morris; Coriolis Group, 1999

#### Symbols

' ' (ASCII conversion characters), 210 ! (NOT operator), 45 "" (quotation marks), 10 & (address-of operator), 117 && (AND operator), 44-45 \* (indirection operator), 117-119 /\* (comment delimiter), 16 ; (line-ending token), 12 {} (braces), 11 || (OR operator), 45  $<<$  (insertion operator), 11, 252-253 = (assignment operator), 37 >> (extraction operator), 251 \0 (NULL-terminating character), 131-132 16-bit mode, 378-380 32-bit mode, 378-380

#### A

absolute mode, 530-532 acceleration mathematical functions, 693 physics, 732 angular, 733 linear, 733 accessing classes, 158-161, 174 mrABO class, 516-517 acos function, 666 Acquire function, 532-533, 546 acquiring mrKeyboard class, 532-533 mrMouse class, 546 adapters (Direct3D), 380 Add to Project command (Project menu), 8 adding matrices, 681-682 vectors, 671-673 AddLife function, 617 address-of operator (&), 117 Adelson-Velskii, 647 AI (artificial intelligence), 698 deterministic algorithms patterns, 710-713 random motion, 707-709 tracking, 709-710 universe problem, 707 expert systems, 698-700 finite state machines, 713-715 fuzzy logic, 701-703 fuzzy matrices, 717-719 membership values, 715-717 state, 715 triangles, 717 genetic algorithms, 703-706 knowledge trees, 699 memory model, 719-720 neural networks, 706-707 overview, 720 algorithms Bresenham, 435 deterministic patterns, 710-713 random motion, 707-709 tracking, 709-710 universe problem, 707 doubly linked lists, 622 genetic, 703-706 lines, 433-437 Cartesian plane, 435 deltas, 437 overview, 610-611

STL, 611

allocating memory, 505 alpha blending, 417-418 loading, 421-422 structure, 420-421 alpha pixels, 416 American Standard Code for Information Interchange (ASCII), 151 character conversion, 210 amplitude (sound), 568 AND (&&) operator, 44-45 angles radians, 662-664 relations, 666-667 triangles, 665-666 vectors, 676 angular acceleration, 733 angular velocity, 732 animation. *See also* images; objects; physics; polygons; primitives defining, 305 Direct3D constructor, 495-496 defining, 494-495 destructor, 495-496 developing, 493-501 rendering, 496-500 rotating polygons, 497-498 mrABO class accessing, 516-517 allocating memory, 505 collision detection, 512-516 color keys, 508-509 constructor, 503-504 creating, 504 defining, 501-503 destructor, 503-504 formats, 505-506 libraries, 519 loader, 505-511 loading animations, 509-510 members, 506-507 properties, 505-506 rendering, 511 rotating, 517-518

template sets, 509 textures, 508-509 template sets, 422-424 APIs (Application Programming Interfaces), 322 comparison, 360-361 Windows, 322 AppendChild function, 628 appending nodes, 619 AppendItem function, 618-619, 622 Application Programming Interfaces. *See* APIs applications. *See* programs ApplyForce function, 741 ApplyFriction function, 753-755 ApplyLinearForce function, 739 ApplyTorque function, 740 Area function, 56 arguments command-line, 327 functions, 248 parameters, 57 strings, 145-147, 327 Arkanoid, 792 arrays, 108 bubble sorts, 648-651 declining iterations, 650 swap counters, 649 copying, 129-130 declaring, 109 implementing, 109-112 initializing, 112 lists comparison, 612 memory, 122-126 multidimensional, 112-116 pointers, 119-122 functions, 120-122 quick sorts, 651-655 size, 109, 122-126, 151 sorting comparison, 655-656 strings, 131-132 artificial intelligence. *See* AI ASCII (American Standard Code for Information Interchange), 151 character conversion, 210 asin function, 666

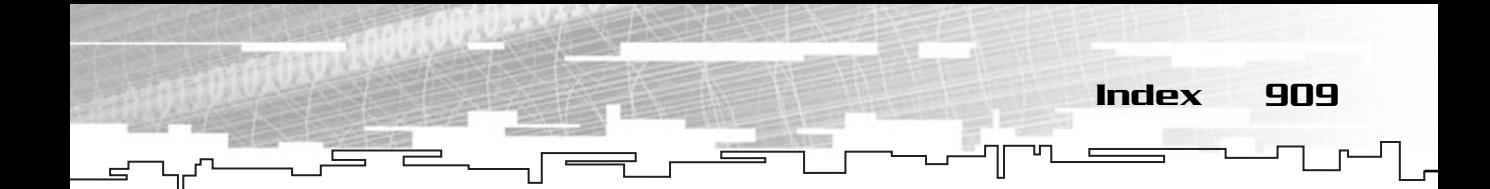

assert function, 187 assert.h header, 187 assignment operator (=), 37 compound assignment operators, 41 game design, 283 mrRGBAImage class, 460-461 atan function, 666 atof function, 145 atoi function, 143-144 atol function, 145 audio. *See* sound audio blocks (mrSound class), 583 auto keyword, 63 automatic variables, 63 AVL (Adelson-Velskii and Landis)trees, 647

#### B

back buffering, 338-339. *See also* buffers full-screen mode, 519 mrScreen class, 447-448 surfaces, 396 background color, 201-207 windows, 330-331 backward compatibility DirectX, 362 Windows, 319 balls (Breaking Through game), 809-817 Basic Input Output System, (BIOS), 26 Bauer, Niels, 857-859 BeginScene function, 385 binary mathematical operators, 39-41 binary search trees. *See* BSTs binary streams, 246-247 markers, 268-269 reading, 267-268 writing, 264-267 binary trees, 633 BIOS (Basic Input Output System), 26 bitdepth (mrScreen class), 456-457 bitmaps loading, 413-414 structure, 411-413

bits, defined, 27 bitwise shift operators, 41-42 black box model, 362-363 blending, alpha. *See* alpha blending blocks. *See* code body, functions, 56-58 bool keyword, 29 Boolean values, 210 bottom up game design, 282 bounding circles, 425-426 bounding rectangles, 426-427 bounding volumes, 424-425 braces ({}), 11 break statement, 75, 80 breaking loops, 75 Breaking Through game balls, 809-817 blocks, 800-804 building, 799 class overview, 798-799 code design, 798-799 game controller, 817-847 gameplay, 796-797 graphics, 794-795 menus, 795 paddles, 804-809 rules, 793 story, 793 system requirements, 792-793 windows, 848-850 Breakout, 792 BreakThroughWindow class, 848-850 Bresenham's algorithm, 435 BSTs (binary search trees), 624 advanced, 646-647 deleting nodes, 638-646 inserting nodes, 637-638 overview, 634-635 searching nodes, 635-637 using, 647-648 btBall class, 809-817 btBlock class, 800-804 btGame class, 817-847 btPaddle class, 804-809

bubble sorts, 648-651 declining iterations, 650 swap counters, 649 BubbleSort function, 649 BubbleSortInt function, 650 buffers, 388 back buffering, 338-339 full-screen mode, 519 mrScreen class, 447-448 surfaces, 396 clearing, 384-385 copying, 129-130 data, 523-524 mrMouse class, 543-548 mrSound class, 580-582 vertex, 371 bug, millenium, 30 bug reports, 856-857 Build menu command, Set Active Configuration, 15 building applications, 323-326 headers, 326 instances, 326 window state, 327 Breaking Through game, 799 classes, 155-157 general trees, 629-630 matrices, 678-681 Monster game, 215 classes, 216-221 description, 216 design, 216-221 objective, 215 rules, 215-216 mrEntity class, 725-728 particle systems, 773-774, 780-784 particles, 770-773 physics engines, 725-728 windows, 323-326 background, 330-331 class names, 331 CreateWindow function, 332-334 cursors, 329, 330 handles, 332

headers, 326 instances, 326-328 menus, 330 message handlers, 328 state, 327 styles, 328 title bar icons, 329 WNDCLASS, 328-331 bytes, 26-27

#### $\Gamma$

C prefix, 165  $C_{++}$ overview, 4 STL, 611 CalculateIVA function, 58-59 calculus acceleration, 693 differentiation, 693-694 integration, 692-693 overview, 691-692 velocity, 693 callback functions, 556-559 career ladder, 608 Cartesian plane, 435, 729-730 case-sensitivity, preeprocessor definitions, 101 casting classes, 179 const, 180 dynamic, 181 reinterpreting, 180 static, 180-181 cbClsExtra field, 328 cbWndExtra field, 328 CDs (mrCDPlayer class), 306-307 developing, 588-593 MCI, 586-587 cells, flashing, 492 center of mass (physics), 734-735 CGame class, 218-221 char keyword, 29 characters ASCII conversion, 210 \n (new string), 11

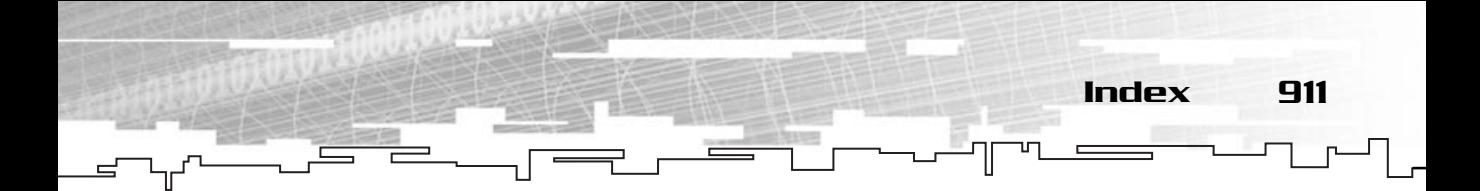

NULL-terminating (\0), 131-132 variables, 28 CheckCollisions function, 221, 238-240 Checkers, 113-114 Chess, 113-114 circles bounding, 425-426 drawing, 438 radians, 662-664 circular lists, 622-623 class keyword, 156-157 classes accessing, 158-161, 174 Breaking Through game, 798-799 BreakThroughWindow, 848-850 btBall, 809-817 btBlock, 800-804 btGame, 817-847 btPaddle, 804-809 building, 155-157 C prefix, 165 casting, 179 const, 180 dynamic, 181 reinterpreting, 180 static, 180-181 CGame, 218-221 ConLib constructor, 202-203 defining, 199-202 destructor, 20-203 header, 199-202 implementing, 202-215 overview, 198 constants (enum keyword), 182-183 constructors, 161-163 copy, 162-163 parameters, 162 copying, 162-163 CPlayer, 216-218 **CString** constructors, 167-168 declaring, 167 destructors, 168 headers, 166-167

operators, 167-171 using, 171-172 CustomWindow, 351 declaring, 156-157 defining, 96, 156-157 derived, 159-160, 173-174, 179 virtual functions, 174-178 designing, 155-156 destructors, 163-164 images, 316 implementing, 157 inheritance, 172-178 virtual functions, 174-178 istream, 247-251 List, 614 m prefix, 165 MFC, 7 modes, 158-161 Monster game, 216-221 mrABO, 305 accessing, 516-517 allocating memory, 505 animations, 504 collision detection, 512-516 color keys, 508-509 constructor, 503-504 defining, 501-503 destructor, 503-504 formats, 505-506 libraries, 519 loader, 505-511 loading animations, 509-510 members, 506-507 properties, 505-506 rendering, 511 rotating, 517-518 template sets, 509 textures, 508-509 mrAnimation, 305, 480 constructor, 495-496 defining, 494-495 destructor, 495-496 developing, 493-501 rendering, 496-500 rotating polygons, 497-498

classes *(continued)* mrBinaryTreeNodeInt, 633 mrBSTInt, 635 deleting nodes, 638-646 inserting nodes, 637-638 searching nodes, 635-637 mrCDPlayer, 306-307 developing, 588-593 MCI, 586-587 mrEntity building, 725-728 collisions, 759-763 forces, 739-741 frame rates, 763-764 friction, 753-755 physics techniques, 764-770 mrGamePlayer lists, 614 mrGenTreeNodeInt, 626-630 destructors, 632 mrInputManager developing, 524-527 mrJoystick, 308 callback functions, 556-559 constructor, 557 dead zone, 561 defining, 554-556 destructor, 557 developing, 554-565 initializing, 557-562 libraries, 565 polling, 562-563, 566 properties, 560-561 state, 563-565 mrKeyboard, 307 acquiring, 532-533 constructor, 528 cooperative levels, 532 declaring, 527-528 destructor, 529 developing, 528-541 formats, 530-532 initializing, 529-530 polling, 566 state, 534-537

using, 538-541 mrListGP lists, 614-615 mrListNodeGenTreeInt, 626-627 mrMatrix<sub>22</sub> adding, 681-682 building, 678-681 concatenating, 686-687 dividing, 682-684 identity matrices, 684-685 multiplying, 682-684 subtracting, 681-682 transforming vectors, 688 transposing, 685-686 zero matrices, 684 mrMouse, 307 acquiring, 546 constructor, 542-543 cooperative levels, 543 data buffering, 543-548 defining, 541-542 destructor, 542-543 developing, 541-554 formats, 543 implementing, 542 initializing, 543 movement, 551-553 polling, 566 properties, 544-546 state, 548-551 mrParticle, 770-773 interpolation, 776-777 rendering, 775-778 simulating, 775 velocity, 778-780 mrParticleSystem, 773-774 building, 780-784 flames, 784-787 rendering, 782-784 simulating, 781-782 mrParticleSystemParams, 770-773 mrReal32, 664 mrRGBAImage, 303-304 assignment operator, 460-461 constructor, 460 Exercise the multiplyin<br>
multiplyin<br>
subtracting<br>
transformi<br>
transposin<br>
zero matri<br>
mrMouse, 307<br>
acquiring,<br>
constructor<br>
cooperative data buffe<br>
defining, !<br>
destructor

Team-Fly®

copying images, 463-464 destructor, 460 developing, 458-472 flipping images, 464 loading images, 461-465 Targa files, 465-472 mrRLE, 658-659 mrScreen, 303 backbuffering, 447-448 bitdepth, 456-457 constructor, 442 cursors, 456 destructor, 443 developing, 439-458 drawing, 450-453 formats, 446-447 frames, 448-449 initializing, 442-443 render states, 447-448 screen modes, 444-445, 454-455 mrSound audio blocks, 583 buffers, 580-582 defining, 575-576 developing, 575-586 implementing, 576-579 locking, 582-583 playing, 584-585 volume, 584 mrSoundPlayer, 306 cooperative levels, 574 defining, 571-572 developing, 571-575 implementing, 572 initializing, 573 mrSprite, 303 mrSurface, 304 constructor, 473-474 defining, 472-473 destructor, 473-474 developing, 472-479 filling, 476-477 locking surfaces, 475

pointers, 475-476 rendering, 478 mrTemplateSet, 304-305, 480 developing, 488-493 mrTexture, 304 constructor, 481-482 defining, 480-481 destructor, 481-482 developing, 480-488 mrTimer, 301, 309-314 mrVector2D, 668-671 adding, 671-673 dividing, 673 dot products, 676-677 multiplying, 673 normalizing, 674-675 perp-dot products, 677 perpendicular, 675-676 size, 674 subtracting, 671-673 mrWindow, 302 header, 342-344 hiding, 355 message handling, 346-349 naming, 345 position, 351-353 size, 345, 354 titles, 345-346 using, 350-351 variables, 345 object factories, 190-195 operators, overloading, 164-166 ostream, 251-253 overview, 154-155 polymorphism, 178-181 private, 159 game design, 285-288 protected, 159-160 public, 159 game design, 285-288 singletons, 186-189 advantages, 303, 316 static members, 185

classes *(continued)* strings constructors, 167-168 declaring, 167 destructors, 168 headers, 166-167 operators, 167-171 using, 171-172 troubleshooting (debug mode), 186 using, 158 variables (union keyword), 183-184 virtual, 343 window names, 331, 345 classic mechanics, 724 Clear function, 200-201, 208-210, 307, 384-385, 448 clearing buffers, 384-385 screens, 201, 208-210, 372-376 surfaces, 384-385 windows, 384-385 close function, 255-258 closing streams, 253, 255-258 code blocks audio (mrSound class), 583 Breaking Through game, 800-804 creating, 11 functions, 52 game design, 284 statements, 66-67 Breaking Through game design, 798-799 commenting, 16 Craps game, 85-92 error handling, 17-19 fatal errors, 19 linking errors, 19 executing, 66 notation, 292-294 source, 14 Collide function, 305, 512 collisions detection, 424 bounding circles, 425-426 bounding rectangles, 426-427

bounding volumes, 424-425 mrABO class, 512-516 elastic, 755 handling conserving momentum, 755-756 impulse method, 756-761 maintaining momentum, 755 simulating, 756-763 color alpha blending, 417-418 background, 201-207 keys, 419-420 pixels (alpha), 416 surfaces, 394 text, 201-207 theory, 416-418 color keys (mrABO class), 508-509 columns (matrices), 678 COM (Component Object Model), 363 DirectX, 363-365 objects, 365-366 command-line arguments, strings, 327 commands Build menu, Set Active Configuration, 15 File menu, New, 5 Project menu, Add to Project, 8 comment delimiters (/\*), 16 commenting programs, 16 comparing strings, 138-143, 169-170 variables, 77-80 compatibility, backward DirectX, 362 Windows, 319 compiling files, 14 Component Object Model. *See* COM components DirectX, 361-362 Mirus, 301 Graphics, 302-305 Helper, 301, 308-315 Input, 307-308 Sound, 306-307 Window, 302

compound assignment mathematical operators, 41 compression overview, 656 RLE, 657-659 Concatenate function, 686-687 concatenating matrices, 686-687 strings, 136-138 conditional operators, 43-44 conditional statements, 67-70 switch, 78-79 ConLib class constructor, 202-203 defining, 199-202 destructor, 202-203 header, 199-202 implementing, 202-215 overview, 198 ConLib.h header, 199-202 console libraries. *See* ConLib class consoles. *See* screens const casting, 180 const keyword, 33-35 constants enum keyword, 182-183 variables, 33-35 constructors classes, 161-163 copy, 162-163 parameters, 162 ConLib class, 202-203 CString class, 167-168 mrABO class, 503-504 mrAnimation class, 495-496 mrJoystick class, 557 mrKeyboard class, 528 mrMouse class, 542-543 mrRGBAImage class, 460 mrScreen class, 442 mrSurface class, 473-474 mrTexture class, 481-482 ContainsPoint function, 305, 514-515 continue statement, 76-77

continuing loops, 76-77

contracts, 854-856 converting characters (ASCII), 210 strings floating-point numbers, 145 integers, 143-144 long values, 145 convex polygons, 437 cooperative levels mrKeyboard class, 532 mrMouse class, 543 mrSoundPlayer class, 574 COORD variable, 208-209 coordinates circles, 438 lines, 433-437 Cartesian plane, 435 deltas, 437 players, 216-218 polygons, 437-438 screens, 208-209 textures, 399-400 vertices, 401 copy constructor, 162-163 copying arrays, 129-130 buffers, 129-130 classes, 162-163 images, 463-464 memory, 129-130 strings, 133-135, 169 CopyRects function, 396, 478-479 cos function, 666 cosines angle relations, 666-667 look-up tables, 114-116 triangles, 664-666 counters, swap, 649 CPlayer class, 216-218 Craps game code, 85-92 design, 84-85 objective, 83 rules, 84

Index 915

crashes, 109 Create function, 302-305, 343, 474, 482, 509-511, 806 CreateDevice function, 382-383, 446-447, 529-530 CreateImageSurface function, 391 CreateSoundBuffer function, 582 CreateTexture function, 403 CreateWindow function, 332-334, 345 creating projects, 322-323 windows, 302 cross-compatibility, languages, 365 cross-platform compatibility, 22 CString class constructors, 167-168 declaring, 167 destructors, 168 headers, 166-167 operators, 167-171 using, 171-172 cursors mrScreen class, 456 setting, 201, 210-211 windows, 329-330 CustomWindow class, 351 cycles, sound, 568

#### D

D3DCOLOR ARGB macro, 394 D3DCOLOR XRGB macro, 394 D3DPRESENT PARAMETERS structure, 381-382 damping, 762, 788 data buffering DirectInput, 523-524 mrMouse class, 543-548 compression overview, 656 RLE, 657-659 sorting bubble sorts, 648-651 comparison, 655-656 declining iterations, 650

quick sorts, 651-655 swap counters, 649 data structures lists advantages, 623 appending nodes, 619 array comparison, 612 circular, 622-623 deleting nodes, 620-621 disadvantages, 623-624 doubly linked, 613, 621-622 inserting nodes, 618-619 iterators, 615-617 nodes, 613-615 overview, 612 singly linked, 613-615 structure, 613-615 overview, 610-611 random-access, 612 sequential, 612 STL, 611 data types, 27-30 date (strings), 147-150 dead zone (mrJoystick class), 561 debugging debug executable, 15 troubleshooting classes, 186 declaring arrays, 109 classes, 156-157 CString class, 167 functions, 55-58 mrKeyboard class, 527-528 pointers, 117 variables, 30-31 declining iterations, 650 default directories, 10 default parameters, 58-59, 66 #define directive, 100-103 defining animations, 305 classes, 96, 156-157 ConLib.h, 199-201 functions, 55-58, 96

global variables, 96 mrABO class, 501-503 mrAnimation class, 494-495 mrJoystick class, 554-556 mrMouse class, 541-542 mrSound class, 575-576 mrSoundPlayer class, 571-572 mrSurface class, 472-473 mrTexture class, 480-481 preprocessors, 100-101 types, 96 variables, 36 DefWindowProc function, 336 DegreeToRadian function, 664 delete operator, 123-126 deleting nodes, 620-621 BSTs, 638-646 Delta function, 301 deltas, 437 derived classes, 159-160, 173-174, 179 virtual functions, 174-178 design classes, 155-156 games. *See also* AI assignment operator, 283 bottom up, 282 Breaking Through game code, 798-799 code blocks, 284 Craps game, 84-85 design document, 599-600 detail, 601-602 example, 604-607 template, 602-603 difficulty, 220-221 equality operator, 283 I/O, 219-221 inline functions, 284-285 macros, 284-285 modules, 288-289 naming conventions, 289-292 overview, 280, 598-599 players, 216-218 private classes, 285-288

public classes, 285-288 screens, 217 statements, 284 status, 220-221 top down, 281-282 troubleshooting, 70 Monster game, 216-221 Destroy function, 803 destructors classes, 163-164 ConLib class, 202-203 CString class, 168 general trees, 632 mrABO class, 503-504 mrAnimation class, 495-496 mrGenTreeNodeInt class, 632 mrJoystick class, 557 mrKeyboard class, 529 mrMouse class, 542-543 mrRGBAImage class, 460 mrScreen class, 443 mrSurface class, 473-474 mrTexture class, 481-482 deterministic algorithms patterns, 710-713 random motion, 707-709 tracking, 709-710 universe problem, 707 developing mrAnimation class, 493-501 mrCDPlayer class, 588-593 mrInputManager class, 524-527 mrJoystick class, 554-565 mrKeyboard class, 527-541 mrMouse class, 541-554 mrRGBAImage class, 458-472 mrScreen class, 439-458 mrSound class, 575-586 mrSoundPlayer class, 571-575 mrSurface class, 472-479 mrTemplateSet class, 488-493 mrTexture class, 480-488 programs, 12-14

devices absolute mode, 530-532 joysticks. *See* mrJoystick class keyboards. *See* mrKeyboard class mouses. *See* mrMouse class relative mode, 530-532 state, 523-524 dialog boxes New Files tab, 8 Projects tab, 6 Workspaces tab, 5 Set Active Project Configuration, 15 Win32 Console Application, 7 DIDATAFORMAT structure, 530 differentiation, 693-694 difficulty (game levels), 220-221 digital sound, 569 DIJOYSTATE2 function, 563 DIOBJECTDATAFORMAT structure, 530-532 DIPROPHEADER function, 560 DIPROPHEADER structure, 545-546 DIPROPWORD structure, 546 Direct3D adapters, 380 alpha blending, 417-418 animation constructor, 495-496 defining, 494-495 destructor, 495-496 developing, 493-501 rendering, 496-500 rotating polygons, 497-498 template sets, 422-424 bitmaps loading, 413-414 structure, 411-413 buffers, 388 color keys, 419-420 enumerated types, 380-381 formats, 380-381 full screen mode, 379-380 functions, 384 images assignment operator, 460-461

constructor, 460 copying images, 463-464 destructor, 460 developing, 458-472 flipping images, 464 loading images, 461-465 rotating, 430-433 scaling, 429-430 size, 429-430 Targa files, 465-472 translating, 428-429 initializing, 372-376 interfaces, 370-371 killing, 377, 384 mrABO class accessing, 516-517 allocating memory, 505 animations, 504 collision detection, 512-516 color keys, 508-509 constructor, 503-504 defining, 501-503 destructor, 503-504 formats, 505-506 libraries, 519 loader, 505-511 loading animations, 509-510 members, 506-507 properties, 505-506 rendering, 511 rotating, 517-518 template sets, 509 textures, 508-509 objects, releasing, 386, 387 polygons coordinates, 399-401 render states, 406 rendering, 401-410 textures, 398-400 vertices, 397-398, 401, 405 screens backbuffering, 447-448 bitdepth, 456-457 clearing, 372-376 color, 378-379

constructor, 442 cursors, 456 destructor, 443 developing, 439-458 drawing, 450-453 formats, 446-447 frames, 448-449 initializing, 442-443 render states, 447-448 resolution, 378-379 screen modes, 444-445, 454-455 setting up, 377-384 surfaces, 387-388 back buffering, 396 color, 394 constructor, 473-474 defining, 472-473 destructor, 473-474 developing, 472-479 filling, 476-477 locking, 391-392, 475 pitch, 392-393 pointers, 393-394, 475-476 rendering, 389-396, 478 size, 392-393 swap chains, 388-389 Targa files loading, 421-422 structure, 420-421 template sets, 488-493 textures constructor, 481-482 defining, 480-481 destructor, 481-482 developing, 480-488 locking, 404 rendering, 401-410 size, 403 video cards, 380 windowed mode, 379-380 windows creating, 372-387 rendering, 385 troubleshooting, 345

DirectInput data buffering, 523-524 device state, 523-524 interfaces, 522 mrInputManager class, 524-527 mrJoystick class callback functions, 556-559 constructor, 557 dead zone, 561 defining, 554-556 destructor, 557 developing, 554-565 initializing, 557-562 libraries, 565 polling, 562-563, 566 properties, 560-561 state, 563-565 mrKeyboard class acquiring, 532-533 constructor, 528 cooperative levels, 532 declaring, 527-528 destructor, 529 developing, 527-541 formats, 530-532 initializing, 529-530 polling, 566 state, 534-537 using, 538-541 mrMouse class acquiring, 546 constructor, 542-543 cooperative levels, 543 data buffering, 543-548 defining, 541-542 destructor, 542-543 developing, 541-554 formats, 543 implementing, 542 initializing, 543 movement, 551-553 polling, 566 properties, 544-546 state, 548-551 setting up, 523

DirectInput8Create function, 526 directives #define, 100-103 #elif, 105 #else, 105 #endif, 102-103 #error, 105 files, 99-101 #ifdef, 102-103 #ifndef, 105 #import, 105 #include, 10, 97-99 troubleshooting, 101 #line, 105 #pragma, 20-21, 101-102, 105-106 #undef, 105 DirectMusic, 594 directories, 10 DirectSound MCI, 586-587 mrCDPlayer class, 588-593 mrSound class audio blocks, 583 buffers, 580-582 defining, 575-576 developing, 575-586 implementing, 576-579 locking, 582-583 playing, 584-585 volume, 584 mrSoundPlayer class cooperative levels, 574 defining, 571-572 developing, 571-575 implementing, 572 initializing, 573 overview, 569-570 DirectSoundCreate8 function, 573 DirectX backward compatibility, 362 COM, 363-365 components, 361-362 DLLs, 362 error handling, 377

HAL, 362-363 history, 359 interfaces, pointers, 376 Mirus. *See also* Mirus components, 301 Graphics component, 302-305 Helper component, 301, 308-315 Input component, 307-308 overview, 300 Sound component, 306-307 Window component, 302 objects, 365-366 OpenGL comparison, 360-361 overview, 358 virtual tables, 365 Visual C++ interaction, 366-367 DirectX Graphics. *See* Direct3D disabling warnings, 20-22 DispatchMessage function, 335, 339 displaying I/O, 88 dividing matrices, 682-684 vectors, 673 DLLs (Dynamic Link Libraries) DirectX, 362 MFC, 7 do…while loops, 72-73 DOS applications, 7 dot products (vectors), 676-677 DotProduct function, 676-677 double keyword, 29 doubly linked lists, 613, 621-622 DrawCircle function, 303, 452-453 drawing. *See also* rendering circles, 438 lines, 433-437 Bresenham's algorithm, 435 Cartesian plane, 435 deltas, 437 slope, 433 mrScreen class, 450-453 polygons, 437-438 DrawLine function, 303, 450, 830 DrawPrimitiveUP function, 371, 408-409, 452

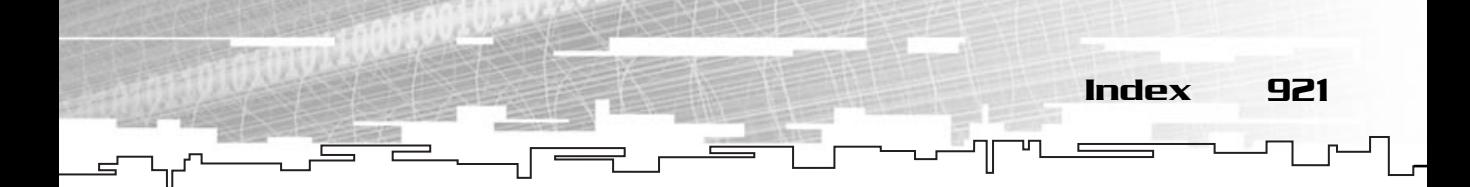

DrawRectangle function, 303, 451 DSBUFFERDESC structure, 580-582 DWORD variable, 208-209 dynamic casting, 181 Dynamic Link Libraries. *See* DLLs

#### E

Eject function, 307 elastic collisions, 755 #elif directive, 105 #else directive, 105 else statement, 70 employment, 608 encapsulating DirectX. *See* Mirus End of File (EOF), 250 EndFrame function, 303, 449 EndGame function, 221, 240 #endif directive, 102-103 engines, physics, 725-728 enum keyword, 182-183 EnumAdapterModes function, 454 EnumDevices function, 558 enumerated types, 380-381 enumerations, classes, 182-183 EnumJoystickCallback function, 556-557 EOF (End of File), 250 equal sign (assignment operator), 37 equality operator, 283 error checking, 389 #error directive, 105 error handling, 17-19 DirectX, 377 fatal errors, 19 linking errors, 19 Esc key, 238 Euclidean space, 667 events, 201, 212-215 example, design document, 604-607 executables debug, 15 MFC, 7 Notepad, 22 release, 15

executing code, 66 expert systems, 698-700 knowledge trees, 699 Exponential function, 64-65 exponents, 28 extraction operator (>>), 151, 251

#### $\mathbf F$

factories (object), 190-195 false value, 48 fans, 409-410 fatal errors, 19 fields (WNDCLASS) structure cbClsExtra, 328 cbWndExtra, 328 hbrBackGround, 330-331 hCursor, 329-330 hIcon, 329 hInstance, 328 lpfnWndProc, 328 lpszClassName, 331 lpszMenuName, 330 style, 328 File menu command, New, 5 file streams, 253 filename extension (.h), 10 files compiling, 14 creating, 8 directives, 99-101 headers, 10, 96-99 assert.h, 187 ConLib.h, 199-202 CString class, 166-167 functions, 55-56 Mirus.h, 316 mrDataTypes.h, 308-309 mrError.h, 301, 315 mrWindow.h, 342-344 preventing multiple, 101-102 stdlib.h, 83 time.h, 83 windows.h, 200, 326

files *(continued)* include, 10, 97-99 troubleshooting, 101 interrelating, 97-99 iostream, 10 macros, 104-105 mrError.h, 301 naming, 8-9 preprocessors, 100-101 setting up, 8-9 source, 96-99 Targa loading, 421-422 mrRGBAImage class, 465-472 structure, 420-421 Files tab (New dialog box), 8 FillConsoleOutputAttribute function, 209-210 FillConsoleOutputCharacter function, 209-210 filling, mrSurface class, 476-477 FindMedianOfThreefunction, 653-655 finite state machines, 713-715 fire, 784-787 flashing cells, 492 flipping images, 464 floating keyword, 29 floating-point numbers, 28, 145 flush function, 252 for loops, 73-75 for statements, 73-75 force kinetic friction, 752 normal, 749-751 static friction, 751-752 forces gravitational, 741 Law of Universal Gravitation, 742-743 planets, 743-745 projectiles, 745-748 physics, 735-736 linear, 736-739 resulted, 740-741 torque, 739-740 formats Direct3D, 380-381 mrABO class, 505-506

mrKeyboard class, 530-532 mrMouse class, 543 mrScreen class, 446-447 fractal structures, 624 Frame function, 302, 349, 377, 384, 395-396, 766 frames mrScreen class, 448-449 rates, 763-764 frequency (sound), 568 friction (physics), 748-749 inclines, 752 kinetic friction, 752 normal force, 749-751 static friction, 751-752 using, 753-755 fstream, 253 full screen mode, 379-380, 414-416, 519 functionality DirectX. *See* Mirus images, 303 screens, 303 sound, 306 functions acos, 666 Acquire, 532-533, 546 AddLife, 617 AppendChild, 628 AppendItem, 618-619, 622 ApplyForce, 741 ApplyFriction, 753-755 ApplyLinearForce, 739 ApplyTorque, 740 Area, 56 arguments, 57, 248 arrays, passing, 120-122 asin, 666 assert, 187 atan, 666 atof, 145 atoi, 143-144 atol, 145 BeginScene, 385 body, 56-58 Boolean values, 210 BubbleSort, 649 Frequency (sound)<br>
friction (physics),<br>
inclines, 752<br>
kinetic friction<br>
inclines, 752<br>
kinetic friction<br>
static friction,<br>
using, 753-755<br>
fstream, 253<br>
on, 209-210<br>
full screen mode,<br>
functionality<br>
DirectX. See M<br>
image

Team-Fly®

BubbleSortInt, 650 CalculateIVA, 58-59 callback functions, 556-559 CheckCollisions, 221, 238-240 Clear, 200-201, 208-210, 307, 384-385, 448 close, 255-258 code blocks, 52 Collide, 305, 512 Concatenate, 686-687 constructors classes, 161-163 ConLib class, 202-203 CString class, 167-168 mrABO class, 503-504 mrAnimation class, 495-496 mrJoystick class, 557 mrKeyboard class, 528 mrMouse class, 542-543 mrRGBAImage class, 460 mrScreen class, 442 mrSurface class, 473-474 mrTexture class, 481-482 ContainsPoint, 305, 514-515 CopyRects, 396, 478-479 cos, 666 Create, 302-305, 343, 474, 482, 509-511, 806 CreateDevice, 382-383, 446-447, 529-530 CreateImageSurface, 391 CreateSoundBuffer, 582 CreateTexture, 403 CreateWindow, 332-334, 345 declaring, 55-58 defining, 55-58, 96 DefWindowProc, 336 DegreeToRadian, 664 Delta, 301 Destroy, 803 destructors classes, 163-164 ConLib class, 202-203 CString class, 168 general trees, 632 mrABO class, 503-504 mrAnimation class, 495-496

mrGenTreeNodeInt class, 632 mrJoystick class, 557 mrKeyboard class, 529 mrMouse class, 542-543 mrRGBAImage class, 460 mrScreen class, 443 mrSurface class, 473-474 mrTexture class, 481-482 Direct3D, 384 DirectInput8Create, 526 DirectSoundCreate8, 573 DispatchMessage, 335, 339 DotProduct, 676-677 DrawCircle, 303, 452-453 DrawLine, 303, 450, 830 DrawPrimitiveUP, 371, 408-409, 452 DrawRectangle, 303, 451 Eject, 307 EndFrame, 303, 449 EndGame, 221, 240 EnumAdapterModes, 454 EnumDevices, 558 EnumJoystickCallback, 556-557 error checking, 389 Exponential, 64-65 FillConsoleOutputAttribute, 209-210 FillConsoleOutputCharacter, 209-210 FindMedianOfThree, 653-655 flush, 252 Frame, 302, 349, 377, 384, 395-396, 766 get, 248, 249 GetAction, 221, 233-234 GetAdapterDisplayMode, 380 GetAdapterModeCount, 454 GetBackBuffer, 396, 478 GetBitdepth, 456-457 GetChild, 627 GetColor, 518 GetCurrentAnimation, 512 GetCurrentFrame, 501 GetCurrentItem, 616-617 GetDelta, 311, 313, 449 GetDeviceData, 547-548 GetDeviceState, 534-537, 563

functions *(continued)* GetDirection, 518 GetHeight, 517 GetKey, 200-201, 212-215 GetLength, 171 GetLife, 773 getline, 249-250 GetMessage, 334 GetPosition, 352-353 GetRadius, 518 GetSingleton, 187-189, 527 GetSize, 354 GetSound, 572 GetStatus, 221 GetStdHandle, 202-203 GetStockObject, 330 GetString, 171 GetType, 193-195 GetUV, 305, 496 GetWidth, 517 GetWindowLong, 347-348 GetWindowRect, 353-354 GetXAxis, 307-308, 551-552 GetXPosition, 517 GetYAxis, 307-308, 552-553 GetYPosition, 517 global, 66 HandleCollision, 759-761, 768, 788, 834 headers, 55-56 Identity, 684-685 ignore, 250 implementing, 96 Init, 303, 307-308, 529-530, 557-562, 573 inline (game design), 284-285 Insert, 635, 637-638 InsertChild, 627 InsertItem, 618, 622 is open, 256-258 IsButtonDown, 307-308, 534-535, 548-550 IsButtonUp, 307-308, 550-551 IsChildValid, 628 IsIteratorValid, 616-617 IsModeSupported, 303 KillDirect3D, 377, 384, 386-387, 395

Load, 274-275 LoadFromBitmap, 304, 414, 461 LoadFromFile, 305-306, 507-508, 576-579 LoadFromTarga, 304, 465 LoadIcon, 329 LoadLevel, 824 LocationOnLockedImage, 393 Lock, 582-583 LockRect, 391-392, 475 macros, 104-105 main, 11, 52, 326 mathematical acceleration, 693 differentiation, 693-694 integration, 692-693 overview, 691-692 velocity, 693 mciSendString, 587-591 memcpy, 129-130 memset, 130-131 MessageHandler, 302, 346-349 Move, 218 MoveForward, 616, 627 MoveIteratorBack, 621-622 MoveIteratorForward, 617 MoveMonsters, 221, 234-235, 238-240 naming, 55, 66, 289-290 Normalize, 674-675 open, 254-255, 257-258, 461-462 operator, 304 OutputString, 200-201, 211 overloading, 59 overview, 52-54 parameters, 56-57 default, 58-59, 66 PeekMessage, 337-339 PerpDotProduct, 677 Perpendicular, 675-676 Play, 306-307, 584-585 Poll, 562-563, 566 PostOrder, 631 PostQuitMessage, 336 PreOrder, 630-631 Present, 385

Process, 221, 242-243, 839 ProcessGame, 236-238 ProcessLost, 242 ProcessLostLife, 241 ProcessMenu, 235-236 ProcessSplash, 235 put, 251-252 QueryPerformanceCounter, 313-314 QueryPerformanceFrequency, 311-312 QuickSortInt, 653 rand, 80-83 RandomLeap, 218 read, 267-268, 461-462 Read, 200-201, 212 ReadConsole, 212 recursive, 64-66 RegisterClass, 331 Release, 572 Remove, 635, 638-646 RemoveChild, 629 RemoveCurrentChild, 628 RemoveCurrentItem, 620-622 Render, 304-305, 478, 496-497, 511, 775-778, 782-784 return types, 55 RLECompressInt, 658-659 root, 629 Rotate, 305, 517 Run, 302, 343 Save, 274 SaveGame, 847 Search, 635-637 seekg, 268-269, 461-463 seekp, 269 SetActiveTexture, 305, 488 SetBackgroundColor, 200-201, 204-207 SetColor, 516 SetColorKey, 508-509 SetConsole, 221 SetConsoleCursorPosition, 211 SetConsoleTextAttribute, 205-207 SetConsoleTitle, 208 SetCooperativeLevel, 532, 543, 574 SetCurrentAnimation, 511

SetCurrentFrame, 501 SetDataFormat, 530-532, 543 SetImageBuffer, 461 SetMode, 444-445 SetModeClear, 303 SetPosition, 200-201, 210-211, 272-273, 351- 352, 516 SetProperty, 544-546, 560-561 SetRadius, 516 SetRawImage, 474 SetRenderState, 406, 447-448 SetSize, 354, 516, 802 SetTextColor, 200-201, 207 SetTexture, 408 SetTextureState, 406-407 SetTitle, 200-201, 208 SetupDirect3D, 377-384 SetVolume, 306, 584 SetWindowLong, 347-348 SetWindowPos, 351-352, 354 SetWindowText, 345-346 Show, 221, 231-232, 355 ShowCursor, 303, 456 ShowExit, 230-231 ShowGame, 227-228 ShowHelp, 70 ShowLost, 230 ShowLostLife, 229-230 ShowWindow, 345, 355 ShowWon, 229 Simulate, 761-763, 768, 775, 781-782 sin, 666 size, 134 sprintf, 145-147 Square, 55 srand, 83 Start, 627 StartFrame, 303, 448-449 StartIterator, 616 StartNewGame, 221, 232-233 Stop, 306-307, 585 strcat, 136-138 strchr, 140-142 strcmp, 169-170

functions *(continued)* strcomp, 138-140 strcpy, 133-134, 169 strftime, 147-150 strlen, 135-136, 171 strncat, 138 strncomp, 140 strncpy, 134-135 strstr, 142-143 Synchronize, 807 tan, 77, 666 tellg, 269 tellp, 269 time, 83 Transform, 688 TranslateMessage, 335, 339 Transpose, 685-686 troubleshooting, 66 Unacquire, 529 Unlock, 583 UnlockRect, 395 Update, 301, 304-305, 307-308, 311, 448-449, 474, 483, 496, 511-512, 533, 808 values, returning, 12 variables automatic, 63 global, 61-62 local, 61 scope, 60-63 static, 62-63 virtual, 174-178 void SetColorKey, 304 WinMain, 326 WndProc, 302 write, 264-267, 277 WriteConsole, 211 Zero, 684 ZeroMemory, 382 fuzzy logic, 701-703 fuzzy matrices, 717-719 membership values, 715-717 state, 715 triangles, 717 fuzzy matrices, 717-719

#### G

games Arkanoid, 792 Breaking Through balls, 809-817 blocks, 800-804 building, 799 class overview, 798-799 code design, 798-799 game controller, 817-847 gameplay, 796-797 graphics, 794-795 menus, 795 paddles, 804-809 rules, 793 story, 793 system requirements, 792-793 windows, 848-850 Breakout, 792 Checkers, 113-114 Chess, 113-114 Craps code, 85-92 design, 84-85 objective, 83 rules, 84 design. *See also* AI assignment operator, 283 bottom up, 282 code blocks, 284 design document, 599-600 detail, 601-602 example, 604-607 template, 602-603 difficulty, 220-221 equality operator, 283 inline functions, 284-285 macros, 284-285 modules, 288-289 naming conventions, 289-292 overview, 280, 598-599 player, 216-218 private classes, 285-288

screens, 217 statements, 284 status, 220-221 top down, 281-282 troubleshooting, 70 I/O, 218-221 libraries. *See* Mirus loading, 270-277 troubleshooting, 276 Monster building, 215-221 classes, 216-221 description, 216 design, 216-221 implementing, 221-244 loading, 270-277 objective, 215 rules, 215-216 saving, 270-277 players coordinates, 216-218 lives, 216-218 scores, 216-218 publishing bug reports, 856-857 contracts, 854-856 marketability, 852-853 milestones, 856-857 NDAs, 855 publishers, 853-854 references, 861 royalties, 856 self-publishing, 857 saving, 270-277 Smugglers, 857-859 state (universe problem), 707 general trees, 624 building, 629-630 destructors, 632 implementing, 625-629 nodes, 626 traversing, 630-632

using, 632

public classes, 285-288

genetic algorithms, 703-706 get function, 248-249 GetAction function, 221, 233-234 GetAdapterDisplayMode function, 380 GetAdapterModeCount function, 454 GetBackBuffer function, 396, 478 GetBitdepth function, 456-457 GetChild function, 627 GetColor function, 518 GetCurrentAnimation function, 512 GetCurrentFrame function, 501 GetCurrentItem function, 616-617 GetDelta function, 311, 313, 449 GetDeviceData function, 547-548 GetDeviceState function, 534-537, 563 GetDirection function, 518 GetHeight function, 517 GetKey function, 200-201, 212-215 GetLength function, 171 GetLife function, 773 getline function, 249-250 GetMessage function, 334 GetPosition function, 352-353 GetRadius function, 518 GetSingleton function, 187-189, 527 GetSize function, 354 GetSound function, 572 GetStatus function, 221 GetStdHandle function, 202-203 GetStockObject function, 330 GetString function, 171 GetType function, 193-195 GetUV function, 305, 496 GetWidth function, 517 GetWindowLong function, 347-348 GetWindowRect function, 353-354 GetXAxis function, 307-308, 551-552 GetXPosition function, 517 GetYAxis function, 307-308, 552-553 GetYPosition function, 517 global functions, 66 global variables, 61-62 defining, 96 graphics. *See* images

Index 927

Graphics component, Mirus, 302-305 gravity, 741 Law of Universal Gravitation, 742-743 planets, 743-745 projectiles, 745-748 grids, 113-114

#### H

.h filename extension, 10 HAL (Hardware Abstraction Layer), 362-363 HandleCollision function, 759-761, 768, 788, 834 handlers, message pointers, 328 windows, 335-336, 346-349 handles hWindow, 332 I/O, 202-203 keyboard, 200 pointers, 326 screen, 200 screens, 202-203 handling collisions conserving momentum, 755-756 impulse method, 756-761 maintaining momentum, 755 simulating, 756-763 Hardware Abstraction Layer (HAL), 362-363 hbrBackGround field, 330-331 hCursor field, 329-330 headers, 10, 96-99 assert.h, 187 ConLib.h, 199-202 CString class, 166-167 functions, 55-56 Mirus.h, 316 mrDataTypes.h, 308-309 mrError.h, 301, 315 mrWindow.h, 342-344 preventing multiple, 101-102 stdlib.h, 83 time.h, 83 windows.h, 200, 326 Height parameter, 56

Hello World program, 9-12 Helper component (Mirus), 301, 308-315 hexidecimal notation, 27 hIcon field, 329 hiding windows, 355 hInstance field, 328 HINSTANCE parameter, 326 history DirectX, 359 Windows, 318-319 HRESULT type, 377 Hungarian notation, 291 hWindow handle, 332

#### I

icons (title bars), 329 Identity function, 684-685 identity matrices, 684-685 IDirect3D8 interface, 370 IDirect3DDevice8 interface, 370 IDirect3DSurface8 interface, 371 IDirect3DTexture8 interface, 371 IDirect3DVertexBuffer8 interface, 371 IDirectInput8 interface, 522 IDirectInputDevice8 interface, 522 IDirectSound8 object, 571 IDirectsoundBuffer8, 575 if statements, 67-70 compared to switch, 78-79 #ifdef directive, 102-103 #ifndef directive, 105 ifstream, 253 ignore function, 250 images. *See also* animation; objects; physics; polygons; primitives alpha blending, 417-418 animation, template sets, 422-424 Breaking Through game, 794-795 buffers, 388 classes (Mirus), 316 collision detection, 424 bounding circles, 425-426 bounding rectangles, 426-427 bounding volumes, 424-425

Direct3D assignment operator, 460-461 constructor, 460 copying images, 463-464 destructor, 460 developing, 458-472 flipping images, 464 loading images, 461-465 Targa files, 465-472 fire, 784-787 functionality, 303 interfaces, 370-371 rotating, 430-433 scaling, 429-430 size, 429-430 surfaces. *See* surfaces swap chains, 388-389 Targa files loading, 421-422 structure, 420-421 textures, 304-305, 371, 398-400 coordinates, 399-400 translating, 428-429 iMessage parameter, 336 implementing arrays, 109-112 classes, 157 functions, 96 general trees, 625-629 nodes, 626 Monster game, 221-244 mrMouse class, 542 mrSound class, 576-579 mrSoundPlayer class, 572 pointers, 117-119 #import directive, 105 impulse method (collisions), 756-761 inclines (physics), 752 #include directive, 10, 97-99 troubleshooting, 101 include files, 10, 97-99 troubleshooting, 101 indirection operator (\*), 117-119 inertia, 788

inheritance, classes, 172-178 virtual functions, 174-178 Init function, 303, 307-308, 529-530, 557-562, 573 initializing arrays, 112 Direct3D, 372-376 mrJoystick class, 557-562 mrKeyboard class, 529-530 mrMouse class, 543 mrScreen class, 442-443 mrSoundPlayer class, 573 pointers, 117 variables, 32-33 inline functions, 284-285 input. *See* I/O Input component (Mirus), 307-308 INPUT RECORD structure, 212-215 Insert function, 635, 637-638 InsertChild function, 627 inserting nodes, 618-619 BSTs, 637-638 insertion operator  $(<)$ , 11, 252-253 InsertItem function, 618, 622 instances applications, 326 singletons, 186-189 windows, 328 int keyword, 29 int type, 326 integers strings, 143-144 variables, 28 integration (mathematical functions), 692-693 interfaces DirectInput, 522 DirectX, pointers, 376 graphics, 370-371 IDirect3D8, 370 IDirect3DDevice8, 370 IDirect3DSurface8, 371 IDirect3DTexture8, 371 IDirect3DVertexBuffer8, 371 IDirectInput8, 522 IDirectInputDevice8, 522 MCI, 586-587

international system, 724 interpolation, particles, 776-777 intersecting sets, 690-691 interviews Bauer, Niels, 857-859 LaMothe, Andre, 859-861 I/O BIOS, 26 defined, 10-11 DirectInput. *See* DirectInput displaying, 88 games, 218-221 handles, 202-203 joysticks. *See* mrJoystick class keyboards. *See also* mrKeyboard class handles, 200-201 mouses. *See* mrMouse class mrInputManager class, 524-527 mrJoystick class callback functions, 556-559 constructor, 557 dead zone, 561 defining, 554-556 destructor, 557 developing, 554-565 initializing, 557-562 libraries, 565 polling, 562-563, 566 properties, 560-561 state, 563-565 mrKeyboard class acquiring, 532-533 constructor, 528 cooperative levels, 532 declaring, 527-528 destructor, 529 developing, 527-541 formats, 530-532 initializing, 529-530 polling, 566 state, 534-537 using, 538-541 mrMouse class acquiring, 546

constructor, 542-543 cooperative levels, 543 data buffering, 543-548 defining, 541-542 destructor, 542-543 developing, 541-554 formats, 543 implementing, 542 initializing, 543 movement, 551-553 polling, 566 properties, 544-546 state, 548-551 screens, 200-201 streams, 247-253 input, 247-251 output, 251-253 strings, 132-133, 201, 211-212 SwapEffect keyword, 382 text (ConLib class) constructor, 202-203 defining, 199-202 destructor, 202-203 header, 199-202 implementing, 202-215 overview, 198 variables, 31-32 iostream file, 10 is open function, 256-258 IsButtonDown function, 307-308, 534-535, 548-550 IsButtonUp function, 307-308, 550-551 IsChildValid function, 628 IsIteratorValid function, 616-617 IsModeSupported function, 303 istream class, 247-251 iterations, declining, 650 iterators doubly linked lists, 621-622 lists, 615-617 nodes appending, 619 deleting, 620-621 inserting, 618-619

#### J

joysticks. *See* mrJoystick class

#### K

k.message, 338 KB (kilobytes), 26 keyboards. *See also* events; mrKeyboard class Esc key, 238 handles, 200-201 keys (color), 419-420 keywords auto, 63 bool, 29 char, 29 class, 156-157 const, 33-35 double, 29 enum, 182-183 floating, 29 int, 29 long, 29 operator, 165 private, 159 protected, 159-160 public, 159 register, 35-36 short, 28-29 signed, 28-29 static, 185 SwapEffect, 382 union, 183-184 unsigned, 28-29 unsigned char, 28-29 unsigned int, 29 unsigned long, 29 unsigned short, 29 WINAPI, 326 KillDirect3D function, 377, 384, 386-387, 395 killing Direct3D, 377, 384 kilobytes (KB), 26 kinetic friction, 752 kinetics, 724 knowledge trees, 699

#### $\blacksquare$

LaMothe, Andre, 859-861 Landis, 647 Law of Universal Gravitation, 742-743 legacy support (Windows), 319 length, triangle lines, 664-665 levels cooperative mrKeyboard class, 532 mrMouse class, 543 mrSoundPlayer class, 574 game difficulty, 220-221 operator precedence, 45-47 libraries console constructor, 202-203 defining, 199-202 destructor, 202-203 header, 199-202 implementing, 202-215 overview, 198 DLL DirectX, 362 MFC, 7 games. *See* Mirus mrABO class, 519 mrJoystick class, 565 static, 7 STL, 611 #line directive, 105 linear acceleration, 733 linear forces, 736-739 linear velocity, 731-732 lines. *See also* vertices drawing, 433-437 Bresenham's algorithm, 435 Cartesian plane, 435 deltas, 437 slope, 433 triangles, 664-665 linked lists. *See* lists linked trees, 625 linking errors, 19 linking objects, 14-15, 19

Linux/Visual C++ compatibility, 22 List class, 614 lists

advantages, 623 arrays comparison, 612 circular, 622-623 disadvantages, 623-624 doubly linked, 613, 621-622 iterators, 615-617 nodes, 613-615 appending, 619 deleting, 620-621 inserting, 618-619 overview, 612 primitives, 409-410 singly linked, 613-615 structure, 613-615 lives, player, 28, 216-218 Load function, 274-275 loader (mrABO class), 505-511 LoadFromBitmap function, 304, 414, 461 LoadFromFile function, 305-306, 507-508, 576-579 LoadFromTarga function, 304, 465 LoadIcon function, 329 loading animations (mrABO class), 509-510 bitmaps, 413-414 games, 270-277 troubleshooting, 276 images (mrRGBAImage class), 461-465 Targa files, 421-422 LoadLevel function, 824 local variables, 61 LocationOnLockedImage function, 393 Lock function, 582-583 locking mrSound class, 582-583 surfaces, 391-392 mrSurface class, 475 textures, 404 LockRect function, 391-392, 475 logic, fuzzy, 701-703 fuzzy matrices, 717-719 membership values, 715-717

state, 715 triangles, 717 logical operators, 44-45 long keyword, 29 long values, converting, 145 look-up tables, 114-116 loops breaking, 75 continuing, 76-77 do…while, 72-73 for, 73-75 message, 334-335 message handling, 346-349 real-time loops, 336-341 while, 70-72 LPCREATESTRUCT structure, 347 LPDIRECT3D8 object, 376 LPDIRECT3DDEVICE8 object, 376 lpfnWndProc field, 328 LPSTR lpCmdLine parameter, 327 lpszClassName field, 331 lpszMenuName field, 330 LPWAVEFORMATEX structure, 581 continuing, 7e<br>
do...while, 72-<br>
for, 73-75<br>
message, 334-2<br>
message hand<br>
real-time loop<br>
while, 70-72<br>
LPOIRECT3DB ob<br>
LPDIRECT3DB ob<br>
LPDIRECT3DB ob<br>
LPDIRECT3DDEN<br>
lpfnWndProc field<br>
LPSTR lpCmdLine<br>
14, 461<br>
lpszClass

#### M

m prefix, 165 MacLaurin series, 665 macros, 104-105 D3DCOLOR ARGB, 394 D3DCOLOR XRGB, 394 error handling, 377 game design, 284-285 magic numbers, 182 main function, 11, 52, 326 managers memory, 123 sound, 186 mantissas, 28 markers (binary streams), 268-269 marketability, games, 852-853 mass (physics), 728-729 center, 734-735 mathematical functions

#### Team-Fly®

acceleration, 693 differentiation, 693-694 integration, 692-693 overview, 691-692 velocity, 693 mathematical operators, 37, 395 binary, 39-41 compound assignment, 41 unary, 38-39 mathematics. *See* algorithms; calculus; trigonometry matrices adding, 681-682 building, 678-681 columns, 678 concatenating, 686-687 dividing, 682-684 fuzzy, 717-719 identity, 684-685 multiplying, 682-684 rows, 678 subtracting, 681-682 swapping, 685-686 tables, 678 transforming vectors, 688 transposing, 685-686 values, 678 zero, 684 MB (megabytes), 26 MCI (media control interface), 586-587 mciSendString function, 587-591 measures, international system, 724 megabytes (MB), 26 members mrABO class, 506-507 static classes, 185 membership values (fuzzy logic), 715-717 memcpy function, 129-130 memory AI model, 719-720 allocating (mrABO class), 505 arrays, 122-126 bits, 27 buffers, setting, 130-131

bytes, 26-27 copying, 129-130 hexadecimal notation, 27 KB, 26 managers, 123 MB, 26 RAM, 26 ROM, 26 streams, 278 variables, 27 size, 48 memset function, 130-131 menus Breaking Through game, 795 windows, 330 MessageHandler function, 302, 346-349 messages handlers pointers, 328 windows, 335-336, 346-349 k.message, 338 loop, 334-335 queues, 322 WM NCCREATE, 345 methods. *See* functions MFC (Microsoft Foundation Classes), 7 MFC AppWizard projects, 7 Microsoft Web site, 345 milestones, 856-857 millenium bug, 30 Mirus components, 301 Graphics, 302-305 Helper, 301, 308-315 Input, 307-308 Sound, 306-307 Window, 302 DirectInput data buffering, 523-524 device state, 523-524 interfaces, 522 setting up, 523 DirectSound overview, 569-570 images, classes, 316
Mirus *(continued)* mrABO class accessing, 516-517 allocating memory, 505 animations, 504 collision detection, 512-516 color keys, 508-509 constructor, 503-504 defining, 501-503 destructor, 503-504 formats, 505-506 libraries, 519 loader, 505-511 loading animations, 509-510 members, 506-507 properties, 505-506 rendering, 511 rotating, 517-518 template sets, 509 textures, 508-509 mrAnimation class, 480 constructor, 495-496 defining, 494-495 destructor, 495-496 developing, 493-501 rendering, 496-500 rotating polygons, 497-498 mrBinaryTreeNodeInt class, 633 mrBSTInt class, 635 deleting nodes, 638-646 inserting nodes, 637-638 searching nodes, 635-637 mrCDPlayer class developing, 588-593 MCI, 586-587 mrEntity class building, 725-728 collisions, 759-763 forces, 739-741 frame rates, 763-764 friction, 753-755 physics techniques, 764-770 mrGamePlayer class lists, 614

mrGenTreeNodeInt class, 626, 630 destructors, 632 mrInputManager class, 524-527 mrJoystick class callback functions, 556-559 constructor, 557 dead zone, 561 defining, 554-556 destructor, 557 developing, 554-565 initializing, 557-562 libraries, 565 polling, 562-563, 566 properties, 560-561 state, 563-565 mrKeyboard class acquiring, 532-533 constructor, 528 cooperative levels, 532 declaring, 527-528 destructor, 529 developing, 527-541 formats, 530-532 initializing, 529-530 polling, 566 state, 534-537 using, 538-541 mrListGP class lists, 614-615 mrListNodeGenTreeInt class, 626-627 mrMatrix22 class adding, 681-682 building, 678-681 concatenating, 686-687 dividing, 682-684 identity matrices, 684-685 multiplying, 682-684 subtracting, 681-682 transforming vectors, 688 transposing, 685-686 zero matrices, 684 mrMouse class acquiring, 546 constructor, 542-543

data buffering, 543-548 defining, 541-542 destructor, 542-543 developing, 541-554 formats, 543 implementing, 542 initializing, 543 movement, 551-553 polling, 566 properties, 544-546 state, 548-551 mrParticle class, 770-773 interpolation, 776-777 rendering, 775-778 simulating, 775 velocity, 778-780 mrParticleSystem class, 773-774 building, 780-784 flames, 784-787 rendering, 782-784 simulating, 781-782 mrParticleSystemParams class, 770-773 mrReal32 class, 664 mrRGBAImage class assignment operator, 460-461 constructor, 460 copying images, 463-464 destructor, 460 developing, 458-472 flipping images, 464 loading images, 461-465 Targa files, 465-472 mrRLE class, 658-659 mrScreen class backbuffering, 447-448 bitdepth, 456-457 constructor, 442 cursors, 456 destructor, 443 developing, 439-458 drawing, 450-453 formats, 446-447 frames, 448-449

cooperative levels, 543

initializing, 442-443 render states, 447-448 screen modes, 444-445, 454-455 mrSound class audio blocks, 583 buffers, 580-582 defining, 575-576 developing, 575-586 implementing, 576-579 locking, 582-583 playing, 584-585 volume, 584 mrSoundPlayer class cooperative levels, 574 defining, 571-572 developing, 571-575 implementing, 572 initializing, 573 mrSurface class constructor, 473-474 defining, 472-473 destructor, 473-474 developing, 472-479 filling, 476-477 locking surfaces, 475 pointers, 475-476 rendering, 478 mrTemplateSet class, 480 developing, 488-493 mrTexture class constructor, 481-482 defining, 480-481 destructor, 481-482 developing, 480-488 mrVector2D class, 668-671 adding, 671-673 dividing, 673 dot products, 676-677 multiplying, 673 normalizing, 674-675 perp-dot products, 677 perpendicular, 675-676 size, 674 subtracting, 671-673

Mirus *(continued)* overview, 300 using, 316 windows header, 342-344 hiding, 355 message handling, 346-349 naming, 345 position, 351-353 size, 345-354 titles, 345-346 using, 350-351 variables, 345 Mirus.h header, 316 modes 16-bit, 378-380 32-bit, 378-380 absolute, 530-532 classes, 158-161, 186 debug, 186 full screen, 379-380, 414-416 backbuffers, 519 relative, 530-532 windowed, 379-380 modules, game design, 288-289 momentum, 755-756 Monster game building, 215 classes, 216-221 description, 216 design, 216-221 objective, 215 rules, 215-216 implementing, 221-244 loading, 270-277 saving, 270-277 mouses. *See* mrMouse class Move function, 218 MoveForward function, 616, 627 MoveIteratorBack function, 621-622 MoveIteratorForward function, 617 movement (mrMouse class), 551-553 MoveMonsters function, 221, 234-235, 238-240 moving. *See* AI; physics

mrABO class, 305 accessing, 516-517 allocating memory, 505 animations, 504 collision detection, 512-516 color keys, 508-509 constructor, 503-504 defining, 501-503 destructor, 503-504 formats, 505-506 libraries, 519 loader, 505-511 loading animations, 509-510 members, 506-507 properties, 505-506 rendering, 511 rotating, 517-518 template sets, 509 textures, 508-509 mrAnimation class, 305, 480 constructor, 495-496 defining, 494-495 destructor, 495-496 developing, 493-501 rendering, 496-500 rotating polygons, 497-498 mrBinaryTreeNodeInt class, 633 mrBSTInt class, 635 deleting nodes, 638-646 inserting nodes, 637-638 searching nodes, 635-637 mrCDPlayer class, 306-307 developing, 588-593 MCI, 586-587 mrDataTypes.h header, 308-309 mrEntity class building, 725-728 collisions, 759-763 forces, 739-741 frame rates, 763-764 friction, 753-755 physics techniques, 764-770 mrError.h header, 301, 315 mrGamePlayer class lists, 614

mrGenTreeNodeInt class, 626, 630 destructors, 632 mrInputManager class, 524-527 mrJoystick class, 308 callback functions, 556-559 constructor, 557 dead zone, 561 defining, 554-556 destructor, 557 developing, 554-565 initializing, 557-562 libraries, 565 polling, 562-563, 566 properties, 560-561 state, 563-565 mrKeyboard class, 307 acquiring, 532-533 constructor, 528 cooperative levels, 532 declaring, 527-528 destructor, 529 developing, 527-541 formats, 530-532 initializing, 529-530 polling, 566 state, 534-537 using, 538-541 mrListGP class lists, 614-615 mrListNodeGenTreeInt class, 626-627 mrMatrix22 class adding, 681-682 building, 678-681 concatenating, 686-687 dividing, 682-684 identity matrices, 684-685 multiplying, 682-684 subtracting, 681-682 transforming vectors, 688 transposing, 685-686 zero matrices, 684 mrMouse class, 307 acquiring, 546 constructor, 542-543 cooperative levels, 543 data buffering, 543-548

defining, 541-542 destructor, 542-543 developing, 541-554 formats, 543 implementing, 542 initializing, 543 movement, 551-553 polling, 566 properties, 544-546 state, 548-551 mrParticle class, 770-773 interpolation, 776-777 rendering, 775-778 simulating, 775 velocity, 778-780 mrParticleSystem class, 773-774 building, 780-784 flames, 784-787 rendering, 782-784 simulating, 781-782 mrParticleSystemParams class, 770-773 mrReal32 class, 664 mrRGBAImage class, 303-304 assignment operator, 460-461 constructor, 460 copying images, 463-464 destructor, 460 developing, 458-472 flipping images, 464 loading images, 461-465 Targa files, 465-472 mrRLE class, 658-659 mrScreen class, 303 backbuffering, 447-448 bitdepth, 456-457 constructor, 442 cursors, 456 destructor, 443 developing, 439-458 drawing, 450-453 formats, 446-447 frames, 448-449 initializing, 442-443 render states, 447-448 screen modes, 444-445, 454-455

mrSound class audio blocks, 583 buffers, 580-582 defining, 575-576 developing, 575-586 implementing, 576-579 locking, 582-583 playing, 584-585 volume, 584 mrSoundPlayer class, 306 cooperative levels, 574 defining, 571-572 developing, 571-575 implementing, 572 initializing, 573 mrSprite class, 303 mrSurface class, 304 constructor, 473-474 defining, 472-473 destructor, 473-474 developing, 472-479 filling, 476-477 locking surfaces, 475 pointers, 475-476 rendering, 478 mrTemplateSet class, 304-305, 480 developing, 488-493 mrTexture class, 304 constructor, 481-482 defining, 480-481 destructor, 481-482 developing, 480-488 mrTimer class, 301, 309-314 mrVector2D class, 668-671 adding, 671-673 dividing, 673 dot products, 676-677 multiplying, 673 normalizing, 674-675 perp-dot products, 677 perpendicular, 675-676 size, 674 subtracting, 671-673

mrWindow class, 302 header, 342-344 hiding, 355 message handling, 346-349 naming, 345 position, 351-353 size, 345-354 titles, 345-346 using, 350-351 variables, 345 mrWindow.h header, 342-344 MSG structure, 335-338 multidimensional arrays, 112-116 multimedia, 586-587 multiplying matrices, 682-684 vectors, 673 multitasking (Windows), 321 music, 586-587

## N

\n new string character, 11 namespaces, std, 11 naming classes, 165 conventions, game design, 289-292 files, 8-9 functions, 55, 66, 289-290 variables, 36, 60, 290-291 window classes, 331, 345 windows, 208 NDAs (non-disclosure agreements), 855 neural networks, 706-707 New command (File menu), 5 New dialog box Files tab, 8 Projects tab, 6 Workspaces tab, 5 new operator, 123-126 new string character (\n), 11 Newton, Sir Isaac, 724 Niels Bauer Software Design, 857-859

nodes, 624 appending, 619 **BSTs** inserting, 637-638 searching, 635-637 deleting, 620-621 general trees, 626 inserting, 618-619 lists, 613-615 non-disclosure agreements (NDAs), 855 normal force (friction), 749-751 Normalize function, 674-675 normalizing vectors, 674-675 NOT (!) operator, 45 notation code, 292-294 Hungarian, 291 Notepad executables, 22 n-tuples, 667 NULL-terminating character (\0), 131-132 numbers constants, 182-183 exponents, 28 floating-point, 28, 145 integers, 143-144 long values, 145 magic, 182 mantissas, 28 randomizing, 80-83 seeds, 83

# O

variables, 183-184

objective Craps game, 83 Monster game, 215 object-oriented programming, (OOP), 4 objects. *See also* animation; images; physics; polygons; primitives collisions. *See* collisions DirectX, 365-366 factories, 190-195 gravity. *See* gravity

handles, 201 IDirectSound8, 571 IDirectSoundBuffer8, 575 linking, 14-15 errors, 19 LPDIRECT3D8, 376 LPDIRECT3DDEVICE8, 376 moving. *See* AI releasing, 386-387 rotating, 430-433 scaling, 429-430 size, 429-430 translating, 428-429 ofstream, 253 OOP (object-oriented programming), 4 open function, 254-255, 257-258, 461-462 OpenGL/DirectX comparison, 360-361 opening streams, 253-255, 257-258 operands, 37 operator function, 304 operator keyword, 165 operators ! (NOT), 45 && (AND), 44-45  $||$  (OR),  $45$ << (insertion), 11 address-of (&), 117 assignment  $(=)$ , 37 game design, 283 mrRGBAImage class, 460-461 conditional, 43-44 CString class, 167-171 delete, 123-126 equality, 283 extraction  $(\gg)$ , 151 streams, 251 indirection (\*), 117-119 insertion (<<), 252-253 logical, 44-45 mathematical, 37, 395 binary, 39-41 compound assignment, 41 unary, 38-39

operators *(continued)* new, 123-126 operands, 37 overloading, 164-166 pointers, 126-129 precedence, 45-47 relational, 42-43 shift, 41-42 sizeof, 48 ternary, 43 OR (II) operator, 45 orientation, vectors, 668 ostream class, 251-253 output. *See* I/O output window, 17 OutputString function, 200-201, 211 overloading functions, 59 operators, 164-166

## $\mathbf{p}$

paddles (Breaking Through game), 804-809 pAge pointer, 127-128 parameters arguments, 57 constructors, 162 default, 58-59, 66 functions, 56 Height, 56 HINSTANCE, 326 iMessage, 336 LPSTR lpCmdLine, 327 size t, 134 unsigned short, 205 void, 56 Width, 56 WORD, 205 parent-child relationship, 625 particle systems building, 773-774, 780-784 flames, 784-787 rendering, 782-784 simulating, 781, 782

particles building, 770-773 interpolation, 776-777 rendering, 775-778 simulating, 775 velocity, 778-780 passing arrays, 120-122 patterns algorithm, 710-713 PCM (Pulse Code Modulation), 577 PDL (Program Design Language), 12-14 PeekMessage function, 337-339 perceptrons, 706 perp-dot products (vectors), 677 PerpDotProduct function, 677 perpendicular vectors, 675-676 Perpendicular function, 675-676 physics acceleration, 732 angular, 733 linear, 733 advanced techniques, 764-770 Cartesian plane, 729-730 classic mechanics, 724 collisions conserving momentum, 755-756 impulse method, 756-761 maintaining momentum, 755 simulating, 756-763 damping, 762 engines, 725-728 forces, 735-736 linear, 736-739 resulted, 740-741 torque, 739-740 frame rates, 763-764 friction, 748-749 inclines, 752 kinetic friction, 752 normal force, 749-751 static friction, 751-752 using, 753-755 gravity, 741 Law of Universal Gravitation, 742-743 planets, 743-745 projectiles, 745-748

international system, 724 kinetics, 724 mass, 728-729 center, 734-735 Newtonian, 724 particle systems building, 773-774, 780-784 flames, 784-787 rendering, 782-784 simulating, 781-782 particles building, 770-773 interpolation, 776-777 rendering, 775-778 simulating, 775 velocity, 778-780 position, 729-730 time, 729 velocity, 731-732 angular, 732 linear, 731-732 speed, 732 weight, 729 pInterest pointer, 127-128 pitch, surfaces, 392-393 pixels blending, 417-418 color (alpha), 416 planes, Cartesian, 435, 729-730 planets, gravity, 743-745 Play function, 306-307, 584-585 players coordinates, 216-218 creating, 216-218 lives, 28, 216-218 scores, 216-218 playing Breaking Through game, 796-797 mrSound class, 584-585 POINT structure, 353 pointers arrays, 119-122 functions, 120-122 buffers, 130-131 declaring, 117

handles, 326 implementing, 117-119 initializing, 117 interfaces, 376 message handlers, 328 mrSurface class, 475-476 operators, 126-129 pAge, 127-128 pInterest, 127-128 strings, 132 surfaces, 393-394 this, 166 variables, 116 PointerValues variable, 128-129 Poll function, 562-563, 566 polling mrJoystick class, 562-563, 566 mrKeyboard class, 566 mrMouse class, 566 polygons. *See also* animation; images; objects; physics; primitives convex, 437 drawing, 437-438 primitives circles, 438 lines, 433-437 polygons, 437-438 types, 409-410 render states, 406 rendering, 401-410 rotating, 430-433 mrAnimation class, 497-498 scaling, 429-430 size, 429-430 textures, 371, 398-400 coordinates, 399-400 translating, 428-429 vertex buffers, 371 vertices, 397-398, 405 coordinates, 401 polymorphism, 178-181 position grids, 113-114 physics, 729-730 relative, 788 windows, 351-353

PostOrder function, 631 PostQuitMessage function, 336 #pragma directive, 20-21, 101-102, 105-106 precedence, operators, 45-47 prefixes, 165 PreOrder function, 630-631 preprocessors defining, 100-101 directives. *See* directives macros, 104-105 preventing multiple headers, 101-102 Present function, 385 primitives. *See also* animation; images; objects; physics; polygons circles, 438 lines Cartesian plane, 435 deltas, 437 drawing, 433-437 slope, 433 polygons, 437-438 types, 409-410 private classes, 159, 285-288 private keyword, 159 probability overview, 688-689 sets, 689 intersecting, 690-691 unions, 689-690 Process function, 221, 242-243, 839 ProcessGame function, 236-238 ProcessLost function, 242 ProcessLostLife function, 241 ProcessMenu function, 235-236 ProcessSplash function, 235 Program Design Language (PDL), 12-14 programs building, 323-326 headers, 326 instances, 326 window state, 327 code blocks, 11 commenting, 16

creating, 9-12, 322-323 developing, 12-14 DOS, 7 executing, 66 files, compiling, 14 finite state machines, 713-715 header files, 10 Hello World, 9-12 include files, 10 input/output, 10-11 namespaces, std, 11 objects, linking, 14-15 PDL, 12-14 pseudocode, 12-14 source code, 14 streams, 10-11 tokens, 12 UNIX, 7 Windows creating, 7 Visual C++, 322-323 Project menu command, Add to Project, 8 projectiles, gravity, 745-748 projects creating, 322-323 files, 8 MFC AppWizard (dll), 7 MFC AppWizard (exe), 7 setting up, 6-8 tools, 7 Win32 API, 322 Win32 Application, 7 Win32 Console Application, 7 Win32 Dynamic-Link Library, 7 Win32 Static Library, 7 Projects tab (New dialog box), 6 properties mrABO class, 505-506 mrJoystick class, 560-561 mrMouse class, 544-546 protected classes, 159-160 protected keyword, 159-160 pseudocode, 12-14 metude alles, 1<br>
input/output,<br>
namespaces, strategies, strategies, inking<br>
res; objects;<br>
PDL, 12-14<br>
pseudocode, 1<br>
source code, 1<br>
streams, 10-11<br>
tokens, 12<br>
UNIX, 7<br>
Windows<br>
creating, 7<br>
Visual C++

Team-Fly®

public classes, 159, 285-288 public keyword, 159 publishers, 853-854 publishing games bug reports, 856-857 contracts, 854-856 marketability, 852-853 milestones, 856-857 NDAs, 855 publishers, 853-854 references, 861 royalties, 856 self-publishing, 857 Pulse Code Modulation (PCM), 577 put function, 251-252

## Q

QueryPerformanceCounter function, 313-314 QueryPerformanceFrequency function, 311-312 queues, messages, 322 quick sorts, 651-655 QuickSortInt function, 653 quotation marks (""), 10

# R

radians angles, 662-664 circles, 662-664 RAM (random access memory), 26 rand function, 80-83 random motion algorithm, 707-709 random-access data structures, 612 randomizing numbers, 80-83 RandomLeap function, 218 rasterizing lines, 433-437 Cartesian plane, 435 deltas, 437 read function, 267-268, 461-462 Read function, 200-201, 212 ReadConsole function, 212 reading binary streams, 267-268 read-only memory (ROM), 26

real-time loops, 336-341 rectangles (collision detection), 426-427 recursive functions, 64-66 recursive structures, 624 Red Bull, 519 red-black trees, 647 references, games, 861 register keyword, 35-36 RegisterClass function, 331 registers (variables), 35-36 reinterpret casting, 180 relational operators, 42-43 relative mode, 530-532 relative positions, 788 release executables, 15 Release function, 572 releasing objects, 386-387 Remove function, 635, 638-646 RemoveChild function, 629 RemoveCurrentChild function, 628 RemoveCurrentItem function, 620-622 Render function, 304-305, 478, 496-497, 511, 775- 778, 782-784 rendering. *See also* drawing mrABO class, 511 mrAnimation class, 496-500 mrSurface class, 478 particle systems, 782-784 particles, 775-778 polygons, 401-410 render states mrScreen class, 447-448 polygons, 406 surfaces, 389-396 textures, 401-410 windows, 385 resolution, 378-379 resulted forces (physics), 740-741 returning values, 12 RLE (Run-Length Encoding), 657-659 RLECompressIng function, 658-659 ROM (read-only memory), 26 root function, 629 Rotate function, 305, 517

rotating

images, 430-433 mrABO class, 517-518 polygons, 497-498 rows (matrices), 678 royalties, 856 rules Breaking Through game, 793 Craps game, 84 Monster game, 215-216 Run function, 302, 343 Run-Length Encoding (RLE), 657-659

### S

Save function, 274 SaveGame function, 847 saving games, 270-277 scalars, 668, 673 scaling images, 429-430 scope, variables, 60-63 scores, player, 216-218 screens clearing, 201, 208-210 coordinates, 208-209 Direct3D backbuffering, 447-448 bitdepth, 456-457 clearing, 372-376 color, 378-379 constructor, 442 cursors, 456 destructor, 443 developing, 439-458 drawing, 450-453 formats, 446-447 frames, 448-449 initializing, 442-443 render states, 447-448 resolution, 378-379 screen modes, 444-445, 454-455 full screen mode, 379-380 functionality, 303

game design, 217 handles, 200, 202-203 output, 11 windowed mode, 379-380 Search function, 635-637 searching nodes, 635-637 seeds (numbers), 83 seekg function, 268-269, 461-463 seekp function, 269 self-publishing games, 857 semicolon (line-ending token), 12 sequential data structures:, 612 service packs (Visual C++), 345 Set Active Configuration command (Build menu), 15 Set Active Project Configuration dialog box, 15 SetActiveTexture function, 305, 488 SetBackgroundColor function, 200-201, 204-207 SetColor function, 516 SetColorKey function, 508-509 SetConsole function, 221 SetConsoleCursorPosition function, 211 SetConsoleTextAttribute function, 205-207 SetConsoleTitle function, 208 SetCooperativeLevel function, 532, 543, 574 SetCurrentAnimation function, 511 SetCurrentFrame function, 501 SetDataFormat function, 530-532, 543 SetImageBuffer function, 461 SetMode function, 444-445 SetModeClear function, 303 SetPosition function, 200-201, 210-211, 272-273, 351-352, 516 SetProperty function, 544-546, 560-561 SetRadius function, 516 SetRawImage function, 474 SetRenderState function, 406, 447-448 sets intersecting, 690-691 probability, 689 SetSize function, 354, 516, 802 SetTextColor function, 200-201, 207 SetTexture function, 408

SetTextureState function, 406-407 setting buffers, 130-131 cursors, 201, 210-211 setting up Direct3D, 377-384 DirectInput, 523 Visual C++, 5 files, 8-9 projects, 6-8 workspaces, 5-6 SetTitle function, 200-201, 208 SetupDirect3D function, 377-384 SetVolume function, 306, 584 SetWindowLong function, 347-348 SetWindowPos function, 351-352, 354 SetWindowText function, 345-346 shift operators, 41-42 short keyword, 28-29 Show function, 221, 231-232, 355 ShowCursor function, 303, 456 ShowExit function, 230-231 ShowGame function, 227-228 ShowHelp function, 70 ShowLost function, 230 ShowLostLife function, 229-230 ShowWindow function, 345, 355 ShowWon function, 229 signed keyword, 28-29 signed variables, 28 Simonyi, Charles, 291 Simulate function, 761-763, 768, 775, 781-782 simulating collisions, 756-763 particle systems, 781-782 particles, 775 sin function, 666 sines angle relations, 666-667 look-up tables, 114-116 triangles, 664-666 single quotes (ASCII conversion characters), 210 singletons, 186-189 advantages, 303, 316

size arrays, 109, 122-126, 151 functions, 134 images, 429-430 streams, 278 strings, 135-136, 171 surfaces, 392-393 textures, 403 variables, 30, 48 vectors, 674, 676 windows, 345, 354 size t parameter, 134 sizeof operator, 48 slope lines, 433 physics, 752 Smugglers game, 857-859 sorting data bubble sorts, 648-651 comparison, 655-656 declining iterations, 650 quick sorts, 651-655 swap counters, 649 sound amplitude, 568 CD players, 306-307 cycles, 568 digital, 569 Directsound, 569-570 frequency, 568 functionality, 306 managers, 186 MCI, 586-587 mrCDPlayer class, 588-593 mrSound class audio blocks, 583 buffers, 580-582 defining, 575-576 developing, 575-586 implementing, 576-579 locking, 582-583 playing, 584-585 volume, 584

singly linked lists, 613-615

sound *(continued)* mrSoundPlayer class cooperative levels, 574 defining, 571-572 developing, 571-575 implementing, 572 initializing, 573 PCM, 577 synthesized, 569 theory, 568-569 waveforms, 569 waves, 568 Sound component (Mirus), 306-307 source code, 14 source files, 96-99 speed (physics), 732 splay trees, 647 sprintf function, 145-147 Square function, 55 srand function, 83 Standard Template Library (STL), 611 Start function, 627 StartFrame function, 303, 448-449 starting points, vectors, 694 StartIterator function, 616 StartNewGame function, 221, 232-233 state devices, 523-524 fuzzy logic, 715 games (universe problem), 707 mrJoystick class, 563-565 mrKeyboard class, 534-537 mrMouse class, 548-551 windows, 327 statements break, 75, 80 code blocks, 66-67 conditional, 67-70 switch, 78-79 continue, 76-77 do…while, 72-73 else, 70 for, 73-75 game design, 284

if, 67-70 compared to switch, 78-79 switch, 77-80, 336 while, 70-72 states finite state machines, 713-715 render. *See* render states static casting, 180-181 static friction, 751-752 static keyword, 185 static libraries, 7 static members, 185 static variables, 62-63 status games, 220-221 streams, 256-258 std namespace, 11 stdlib.h header file, 83 STL (Standard Template Library), 611 Stop function, 306-307, 585 storing variables, 27 strcat function, 136-138 strchr function, 140-142 strcmp function, 169-170 strcomp function, 138-140 strcpy function, 133-134, 169 streams binary, 246-247 markers, 268-269 reading, 267-268 writing, 264-267 closing, 253, 255-258 defined, 10-11 EOF, 250 extraction operator (>>), 251 file streams, 253 I/O, 247-253 input, 247-251 output, 251-253 insertion operator  $\left(\ll\right)$ , 252-253 memory, 278 opening, 253-255, 257-258 overview, 246 size, 278

status, 256-258 text, 246-247, 259-264 strftime function, 147-150 strings arguments, 145-147 arrays, 131-132 classes constructors, 167-168 declaring, 167 destructors, 168 headers, 166-167 operators, 167-171 using, 171-172 command-line arguments, 327 comparing, 138-143, 169-170 concatenating, 136-138 converting floating-point numbers, 145 integers, 143-144 long values, 145 copying, 133-135, 169 extraction operator, 151 I/O, 132-133, 201, 211-212 new character (\n), 11 NULL-terminating character (\0), 131-132 pointers, 132 size, 135-136, 171 time, 147-150 strips (primitives), 409-410 strlen function, 135-136, 171 strncat function, 138 strncomp function, 140 strncpy function, 134-135 strstr function, 142-143 structures D3DPRESENT PARAMETERS, 381-382 DIDDATAFORMAT, 530 DIOBJECTDATAFORMAT, 530-532 DIPROPHEADER, 545-546, 560 DIPROPWORD, 546 DSBUFFERDESC, 580-582 fractal, 624 INPUT RECORD, 212-215

LPCREATESTRUCT, 347 LPWAVEFORMATEX, 581 MSG, 335, 338 POINT, 353 recursive, 624 SIJOYSTATE2, 563 tm, 148, 313 WAVEFORMATEX, 579-580 WNDCLASS, 328-331 cbClsExtra field, 328 cbWndExtra field, 328 hbrBackGround field, 330-331 hCursor field, 329-330 hIcon field, 329 hInstance field, 328 lpfnWndProc field, 328 lpszClassName field, 331 lpszMenuName field, 330 style field, 328 styles (windows), 328 subtracting matrices, 681-682 vectors, 671-673 support, legacy, 319 surfaces, 387-388 back buffering, 396 clearing, 384-385 color, 394 Direct3D constructor, 473-474 defining, 472-473 destructor, 473-474 developing, 472-479 filling, 476-477 locking, 475 pointers, 475-476 rendering, 478 images, 304 locking, 391-392 pitch, 392-393 pointers, 393-394 rendering, 389-396 size, 392-393

swap chains, 388-389 swap counters, 649 SwapEffect keyword, 382 swapping matrices, 685-686 switch statement, 77-80, 336 Synchronize function, 807 syntax. *See* code synthesized sound, 569 systems crashes, 109 expert, 698-700 knowledge trees, 699 requirements, 792-793

# $\mathbf T$

tables look-up, 114-116 matrices, 678 virtual, 365 tan function, 77, 666 tangents, 77, 664-667 angle relations, 666-667 look-up tables, 114-116 triangles, 664-666 Targa files loading, 421-422 mrRGBAImage class, 465-472 structure, 420-421 tellg function, 269 tellp function, 269 template sets animation, 422-424 developing, 488-493 mrABO class, 509 templates design document, 602-603 STL, 611 template sets animation, 422-424 developing, 488-493 mrABO class, 509 textures, 304-305 ternary operators, 43

text characters ASCII conversion, 210 variables, 28 color, 201-207 I/O (ConLib class) constructor, 202-203 defining, 199-202 destructor, 202-203 header, 199-202 implementing, 202-215 overview, 198 streams, 246-247, 259-264 textures, 398-400 coordinates, 399-400 Direct3D constructor, 481-482 defining, 480-481 destructor, 481-482 developing, 480-488 images, 304-305, 371 locking, 404 mrABO class, 508-509 rendering, 401-410 size, 403 theory color, 416-418 sound, 568-569 this pointer, 166 time physics, 729 strings, 147-150 time function, 83 time.h header file, 83 title bars, 329 titles (windows), 345-346 tm structure, 148, 313 tools, 7 top down game design, 281-282 torque (physics), 739-740 tracking algorithm, 709-710 Transform function, 688 transformed vertices, 519 transforming vectors, 688

TranslateMessage function, 335, 339 translating images, 428-429 Transpose function, 685-686 transposing matrices, 685-686 traversing general trees, 630-632 trees AVL, 647 binary, 633 BSTs, 624 advanced, 646-647 deleting nodes, 638-646 inserting nodes, 637-638 overview, 634-635 searching nodes, 635-637 using, 647-648 fractal structures, 624 general, 624 building, 629-630 destructors, 632 implementing, 625-629 nodes, 626 traversing, 630-632 using, 632 knowledge, 699 linked trees, 625 nodes, 624 overview, 624-625 parent-child relationship, 625 recursive structures, 624 red-black, 647 splay, 647 triangles angle relations, 666-667 angles, 665-666 cosines, 664-667 fuzzy logic, 717 line length, 664-665 sines, 664-667 tangents, 664-667 trigonometry angles, 662-664 circles, 662-664 cosines, 664-667

MacLaurin series, 665

overview, 662-664 radians, 662-664 sines, 664-667 tangents, 77, 664-667 angle relations, 666-667 look-up tables, 114-116 triangles, 664-666 troubleshooting cells, flashing, 492 classes (debug mode), 186 code notation, 292-294 crashes, 109 DirectX, 377 error handling, 17-19 fatal errors, 19 executables (Notepad), 22 functions, 66 game design assignment operator, 283 code blocks, 284 equality operator, 283 inline functions, 284-285 macros, 284-285 modules, 288-289 naming conventions, 289-292 private classes, 285-288 public classes, 285-288 statements, 284 games, loading, 276 #include directive, 101 memory managers, 123 variables, 60 warnings, 20-22 windows, 345 true value, 48 types data, 27-30 defining, 96 enumerated, 380-381 HRESULT, 377 int, 326 primitives, 409-410 return types, 55 variables, redefining, 36

# $\blacksquare$

Unacquire function, 529 unary mathematical operators, 38-39 unbuffered data, 523-524 #undef directive, 105 union keyword, 183-184 unions classes, 183-184 probability, 689-690 universe problem, 707 UNIX applications, 7 Unlock function, 583 UnlockRect function, 395 unsigned char keyword, 28-29 unsigned int keyword, 29 unsigned keyword, 28-29 unsigned long keyword, 29 unsigned short keyword, 29 unsigned short parameter, 205 unsigned variables, 28 Update function, 301, 304-305, 307-308, 311, 474, 483, 496, 511-512, 533, 808 user events, 201, 212-215 using BSTs, 647-648 classes, 158 CString class, 171-172 friction, 753-755 general trees, 632 Mirus, 316 mrKeyboard class, 538-541 windows, 350-351

# V

values Boolean, 210 damping, 762 false, 48 long, 145 matrices, 678 membership (fuzzy logic), 715-717

returning, 12 true, 48 variables, 77-80 vectors, 667 variables arrays, 108 declaring, 109 functions, 120-122 implementing, 109-112 initializing, 112 memory, 122-126 multidimensional, 112-116 size, 109, 122-126, 151 automatic, 63 characters, 28 constants, 33-35 COORD, 208-209 data types, 27-30 declaring, 30-31 DWORD, 208-209 exponents, 28 floating-point numbers, 28 global, 61-62 defining, 96 handles, 201 I/O, 31-32 initializing, 32-33 integers, 28 local, 61 mantissas, 28 memory, 27 naming, 36, 60, 290-291 pointers, 116 arrays, 119-122 declaring, 117 implementing, 117-119 initializing, 117 operators, 126-129 PointerValues, 128-129 registers, 35-36 scope, 60-63 signed, 28

size, 30, 48 static, 62-63 storing, 27 troubleshooting, 60 types, redefining, 36 union keyword, 183-184 unsigned, 28 values, 77-80 windows, 345 vectors adding, 671-673 angles, 676 dividing, 673 dot products, 676-677 Euclidean space, 667 multiplying, 673 normalizing, 674-675 n-tuples, 667 orientation, 668 overview, 667-671 perp-dot products, 677 perpendicular, 675-676 scalars, 668 size, 674 starting points, 694 subtracting, 671-673 transforming, 688 values, 667 velocity mathematical functions, 693 particles, 778-780 physics, 731-732 angular, 732 linear, 731-732 speed, 732 vertex buffers, 371 vertices, 397-398. *See also* lines coordinates, 401 polygons, 405 transformed, 519 video cards, 380 viewing windows, 355

virtual classes, 343 virtual functions, 174-178 virtual tables, 365 Visual C++ DirectX interaction, 366-367 Linux compatibility, 22 service packs, 345 setting up, 5 files, 8-9 projects, 6-8 workspaces, 5-6 Windows applications, 322-323 void parameter, 56 void SetColorKey function, 304 volume (mrSound class), 584 volumes, bounding, 424-425

Index 951

## W

warnings, 20-22 WAVEFORMATEX structure, 579-580 waveforms, 569 waves, 568 Web sites Microsoft, 345 Niels Bauer Software Design, 859 Smugglers 2, 859 Xtreme Games LLC, 859 weight (physics), 729 while loops, 70-72 while statements, 70-72 Width parameter, 56 Win32 API projects, 322 Win32 Application projects, 7 Win32 Console Application dialog box, 7 Win32 Console Application projects, 7 Win32 Dynamic-Link Library projects, 7 Win32 Static Library projects, 7 WINAPI keyword, 326 Window component (Mirus), 302 window procedure. *See* message handler windowed mode, 379-380

windows Breaking Through game, 848-850 building, 323-326 background, 330-331 class names, 331, 345 CreateWindow function, 332-334 cursors, 329-330 handles, 332 headers, 326 instances, 326, 328 menus, 330 message handlers, 328 state, 327 styles, 328 title bar icons, 329 WNDCLASS, 328-331 clearing, 384-385 creating, 302 Direct3D creating, 372-387 rendering, 385 full screen mode, 379-380 message handlers, 335-336 message loops, 334-335 Mirus header, 342-344 hiding, 355 message handling, 346-349 naming, 345 position, 351-353 size, 345, 354 titles, 345-346 using, 350-351 variables, 345 naming, 208 output, 17 real-time loops, 336-341 troubleshooting, 345 windowed mode, 379-380 Windows, 319-320 Windows API, 322

applications. *See* programs bitmaps loading, 413-414 structure, 411-413 history, 318-319 legacy support, 319 message queues, 322 multitasking, 321 windows, 319-320 Windows API/DirectX comparison, 360-361 windows.h header, 200, 326 WinMain function, 326 WM NCCREATE message, 345 WNDCLASS structure, 328-331 cbClsExtra field, 328 cbWndExtra field, 328 hbrBackGround field, 330-331 hCursor field, 329-330 hIcon field, 329 hInstance field, 328 lpfnWndProc field, 328 lpszClassName field, 331 lpszMenuName field, 330 style field, 328 WndProc function, 302 WORD parameter, 205 workspaces, 5-6 Workspaces tab (New dialog box), 5 write function, 264-267, 277 WriteConsole function, 211 writing binary streams, 264-267 Windows, 319-3<br>
Windows API/Dire<br>
Windows.h header,<br>
WinMain function<br>
WM NCCREATE r<br>
WNDCLASS struce<br>
cbClsExtra fiel<br>
cbWndExtra fiel<br>
cbWndExtra fiel<br>
hlrefted, 32<br>
hlrstance field, 92<br>
hlrstance field<br>
lpfnWndProc

### X

Xtreme Games LLC, 859-861

# $\overline{\mathbf{Z}}$

Zero function, 684 zero matrices, 684 ZeroMemory function, 382

Team-Fly®

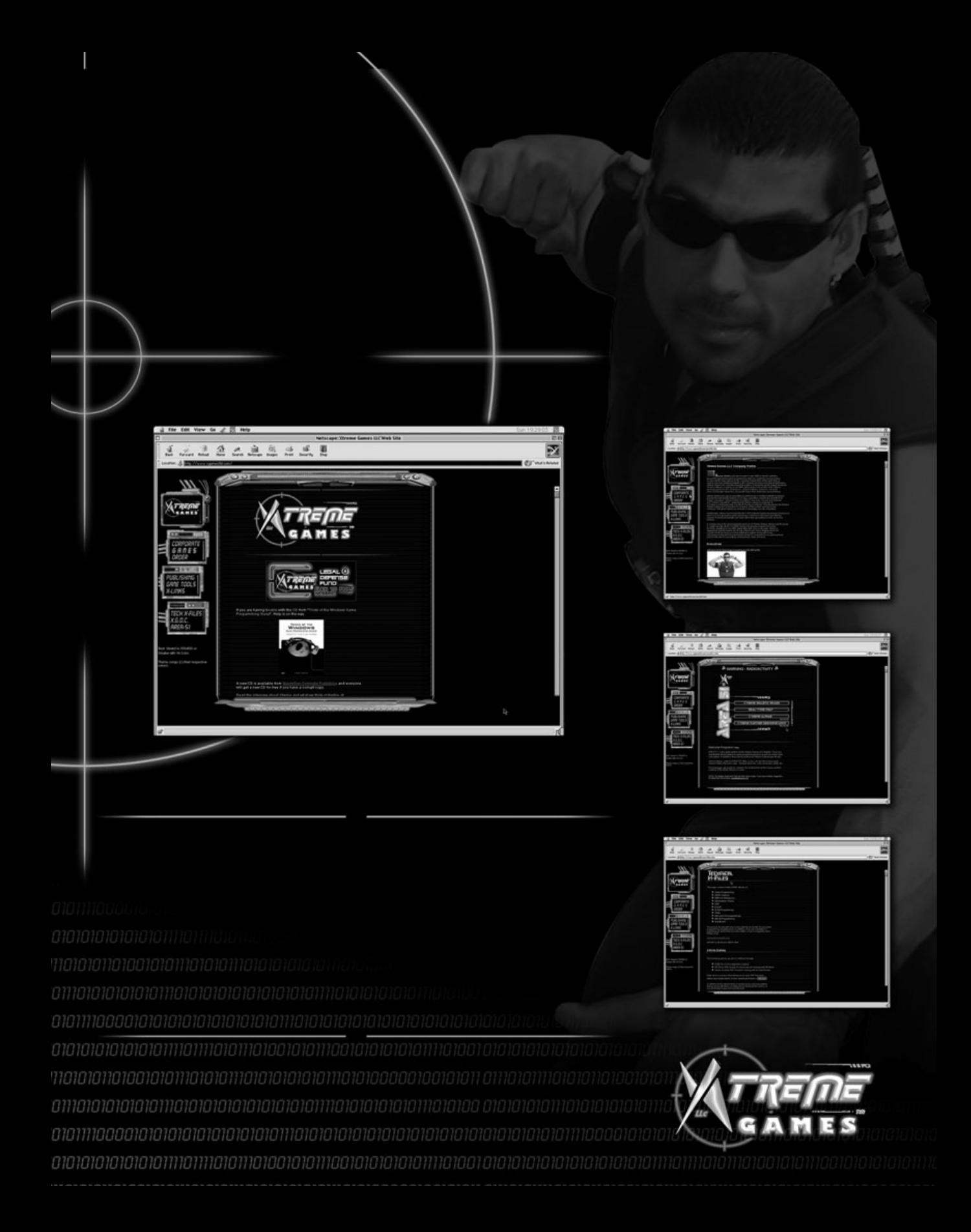

## **License Agreement/Notice of Limited Warranty**

By opening the sealed disc container in this book, you agree to the following terms and conditions. If, upon reading the following license agreement and notice of limited warranty, you cannot agree to the terms and conditions set forth, return the unused book with unopened disc to the place where you purchased it for a refund.

#### **License:**

The enclosed software is copyrighted by the copyright holder(s) indicated on the software disc. You are licensed to copy the software onto a single computer for use by a single user and to a backup disc. You may not reproduce, make copies, or distribute copies or rent or lease the software in whole or in part, except with written permission of the copyright holder(s). You may transfer the enclosed disc only together with this license, and only if you destroy all other copies of the software and the transferee agrees to the terms of the license. You may not decompile, reverse assemble, or reverse engineer the software.

### **Notice of Limited Warranty:**

The enclosed disc is warranted by Premier Press, Inc. to be free of physical defects in materials and workmanship for a period of sixty (60) days from end user's purchase of the book/disc combination. During the sixty-day term of the limited warranty, Premier Press will provide a replacement disc upon the return of a defective disc.

### **Limited Liability:**

THE SOLE REMEDY FOR BREACH OF THIS LIMITED WARRANTY SHALL CONSIST ENTIRELY OF REPLACEMENT OF THE DEFECTIVE DISC. IN NO EVENT SHALL PREMIER PRESS OR THE AUTHORS BE LIABLE FOR ANY OTHER DAMAGES, INCLUDING LOSS OR CORRUPTION OF DATA, CHANGES IN THE FUNCTIONAL CHARACTERISTICS OF THE HARDWARE OR OPERATING SYSTEM, DELETERIOUS INTERACTION WITH OTHER SOFTWARE, OR ANY OTHER SPECIAL, INCIDENTAL, OR CONSEQUENTIAL DAMAGES THAT MAY ARISE, EVEN IF PREMIER AND/OR THE AUTHORS HAVE PREVIOUSLY BEEN NOTIFIED THAT THE POSSIBILITY OF SUCH DAMAGES EXISTS.

### **Disclaimer of Warranties:**

PREMIER AND THE AUTHORS SPECIFICALLY DISCLAIM ANY AND ALL OTHER WARRANTIES, EITHER EXPRESS OR IMPLIED, INCLUDING WARRANTIES OF MERCHANTABILITY, SUITABIL-ITY TO A PARTICULAR TASK OR PURPOSE, OR FREEDOM FROM ERRORS. SOME STATES DO NOT ALLOW FOR EXCLUSION OF IMPLIED WARRANTIES OR LIMITATION OF INCIDENTAL OR CONSEQUENTIAL DAMAGES, SO THESE LIMITATIONS MIGHT NOT APPLY TO YOU.

### **Other:**

This Agreement is governed by the laws of the State of Indiana without regard to choice of law principles. The United Convention of Contracts for the International Sale of Goods is specifically disclaimed. This Agreement constitutes the entire agreement between you and Premier Press regarding use of the software.